7.5

*Managed File Transfer*

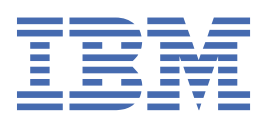

### **附註**

使用本資訊及其支援的產品之前,請先閱讀第 875 [頁的『注意事項』中](#page-874-0)的資訊。

除非新版中另有指示,否則此版本適用於 IBM® WebSphere MQ 7.5 版及所有後續版次與修訂。 當您將資訊傳送至 IBM 時, 您授與 IBM 非專屬權利, 以任何其認為適當的方式使用或散佈資訊, 而無需對您負責。 **© Copyright International Business Machines Corporation 2007, 2024.**

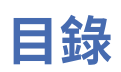

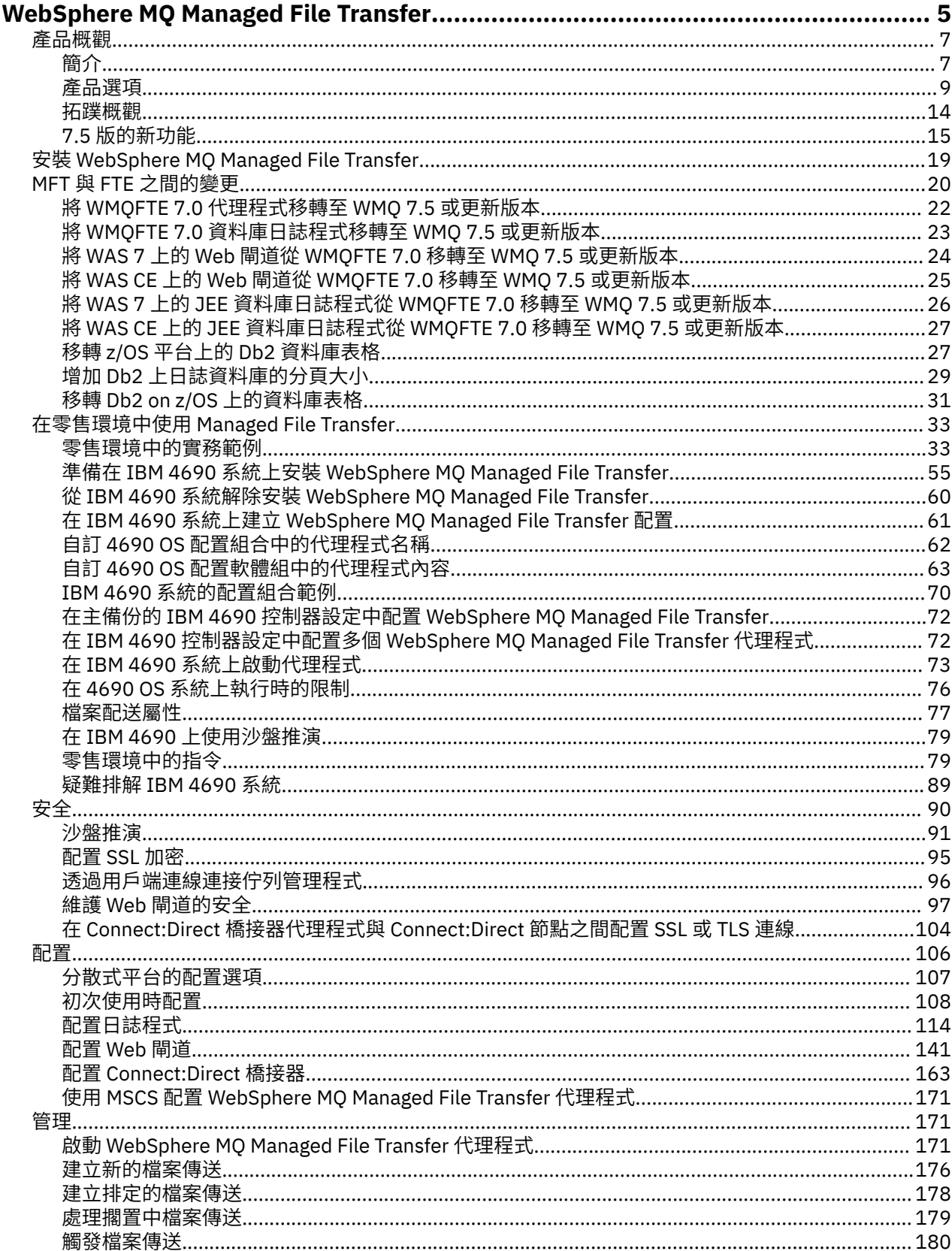

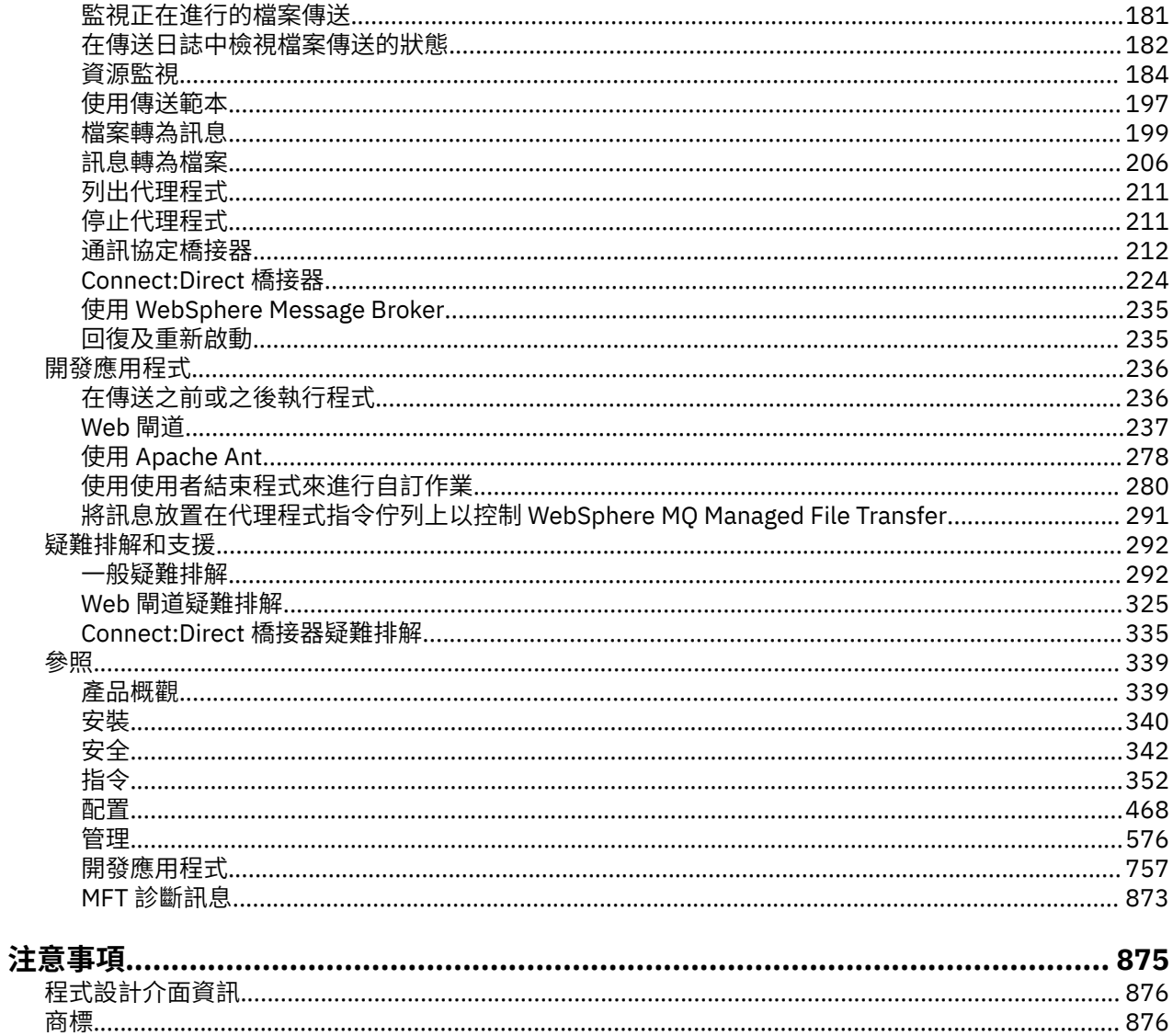

# <span id="page-4-0"></span>**WebSphere MQ Managed File Transfer 簡介**

不論檔案大小或使用的作業系統為何,WebSphere MQ Managed File Transfer 皆會以受管理且可審核的方式 在系統之間傳送檔案。

您可以使用 WebSphere MQ Managed File Transfer 來建置自訂、可擴充及自動化的解決方案,讓您能夠管 理、信任及維護檔案傳送的安全。 WebSphere MQ Managed File Transfer 刪除了高成本的備用項目、降低 維護成本,並使現有的 IT 投資獲得最大的效益。

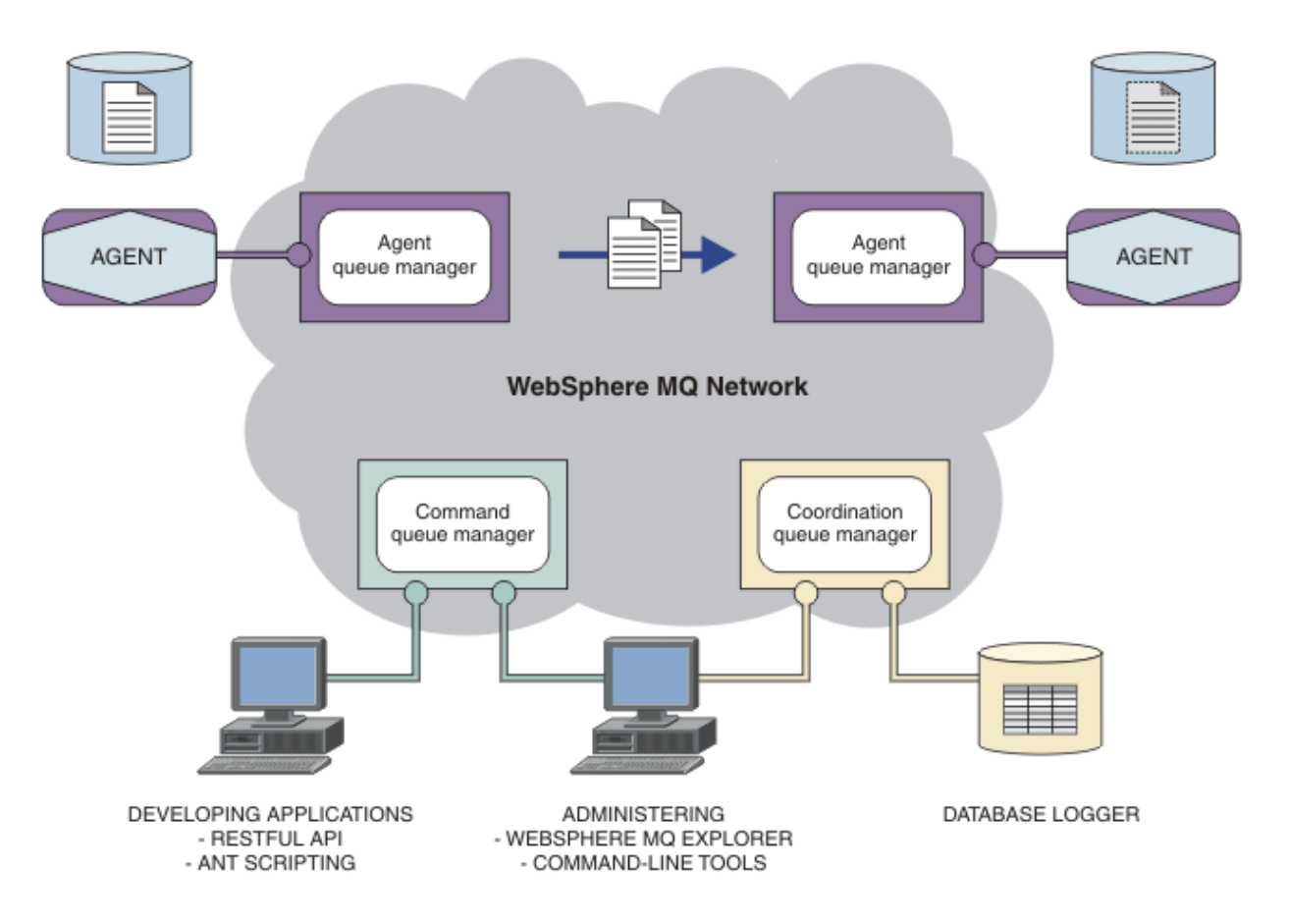

此圖表顯示簡易 WebSphere MQ Managed File Transfer 拓蹼。 在 IBM WebSphere MQ 網路中有兩個代理程 式,各自連接到專屬的代理程式佇列管理程式。 檔案從圖表一側的代理程式,經由 IBM WebSphere MQ 網 路, 傳送至圖表另一側的代理程式。 此外, 在 IBM WebSphere MQ 網路中, 還有協調佇列管理程式及指令 佇列管理程式。 應用程式及工具會連接至這些佇列管理程式,以在 IBM WebSphere MQ 網路中配置、管 理、操作及記載 WebSphere MQ Managed File Transfer 活動。

WebSphere MQ Managed File Transfer 可安裝為四個不同的選項。 這些選項為 WebSphere MQ Managed File Transfer 代理程式、WebSphere MQ Managed File Transfer 日誌程式、WebSphere MQ Managed File Transfer 服務 或 WebSphere MQ Managed File Transfer 工具。 如需相關資訊,請參閱 第 9 [頁的](#page-8-0) 『[WebSphere MQ Managed File Transfer](#page-8-0) 產品選項』。

您可以使用 WebSphere MQ Managed File Transfer 來執行下列作業:

- 建立 Managed File Transfer
	- 在 Linux® 或 Windows 平台上, 從 IBM WebSphere MQ 檔案總管 建立新的檔案傳送。
	- 從所有受支援平台的指令行建立新的檔案傳送。
	- 將檔案傳送功能整合到 Apache Ant 工具中。
- 撰寫應用程式,以透過將訊息放置在代理程式指令佇列上來對 WebSphere MQ Managed File Transfer 進行控制。
- 將檔案傳送排定於稍後進行。 您也可以根據一系列檔案系統事件(例如建立新檔案)來觸發排定的檔案 傳送。
- 持續監視資源,例如目錄,然後當該資源的內容符合一些預先定義的條件時,啟動作業。 此作業可以是 檔案傳送、Ant Script 或 JCL 工作。
- 請使用 WebSphere MQ Managed File Transfer Web 閘道提供的 RESTful API 來傳送檔案。
- 與 IBM WebSphere MQ 佇列來回傳送檔案。
- 與 FTP、FTPS 或 SFTP 伺服器來回傳送檔案。
- 與 Connect:Direct 節點來回傳送檔案。

П

- 傳送文字及二進位檔。 會在來源與目的地系統的字碼頁及行尾使用慣例之間自動轉換文字檔。
- 可使用以 Secure Socket Layer (SSL) 基礎連線的業界標準來維護傳送安全。
- 檢視進行中的傳送,並記載網路中所有傳送的相關資訊
	- 在 Linux 或 Windows 平台上,從 IBM WebSphere MQ 檔案總管 檢視進行中傳送的狀態。
	- 在 Linux 或 Windows 平台上使用 IBM WebSphere MQ 檔案總管 來檢查已完成傳送的狀態。
	- 使用 WebSphere MQ Managed File Transfer 資料庫日誌程式特性,將日誌訊息儲存至 Db2 或 Oracle 資 料庫。
	- 使用 WebSphere MQ Managed File Transfer Web 閘道提供的 RESTful API 來查看網路中所有傳送的相 關資訊。

WebSphere MQ Managed File Transfer 建置在 IBM WebSphere MQ 上, 其提供應用程式之間保證唯一一次 的訊息遞送。 您可以充分運用 IBM WebSphere MQ 的各種特性。 例如,您可以使用通道壓縮來壓縮您在代 理程式之間透過 IBM WebSphere MQ 通道傳送的資料, 以及使用 SSL 通道來維護在代理程式之間傳送的資 料的安全。 可靠的檔案傳送,並可容忍執行檔案傳送的基礎架構失敗。 如果您發生網路中斷,當連線功能 還原時,檔案傳送會從它停止的位置重新啟動。

合併檔案傳送與現有的 IBM WebSphere MQ 網路,您可以避免浪費維護兩個不同基礎架構所需的資源。如 果您還不是 IBM WebSphere MQ 客戶,您可以透過建立 IBM WebSphere MQ 網路來支援 WebSphere MQ Managed File Transfer,以建置未來 SOA 實作的骨幹。 如果您已經是 IBM WebSphere MQ 客戶, WebSphere MQ Managed File Transfer 可以充分運用您現有的 IBM WebSphere MQ 基礎架構, 包括 IBM WebSphere MQ 網際網路透通及 IBM Integration Bus。

整合 WebSphere MQ Managed File Transfer 與一些其他 IBM 產品:

#### **IBM Integration Bus**

IBM Integration Bus 流程的一部分, 由 WebSphere MO Managed File Transfer 傳輸程序檔案。如需相 關資訊,請參閱 第 235 頁的『使用 [IBM Integration Bus](#page-234-0)』。

#### **IBM Sterling Connect:Direct**

使用 WebSphere MQ Managed File Transfer Connect:Direct 橋接器, 與現有的 Connect:Direct 網路來回 傳送檔案。 如需相關資訊,請參閱 第 224 頁的『[Connect:Direct](#page-223-0) 橋接器』。

#### **IBM Tivoli Composite Application Manager**

IBM Tivoli Composite Application Manager 提供的代理程式可讓您用來監視已發佈至協調佇列管理程式 的資訊。

#### **相關概念**

第 9 頁的『[WebSphere MQ Managed File Transfer](#page-8-0) 產品選項』

視您的作業系統及整體設定而定,WebSphere MQ Managed File Transfer 可安裝為四個不同的選項。 這些 選項為 WebSphere MQ Managed File Transfer 代理程式、WebSphere MQ Managed File Transfer 日誌程 式、WebSphere MQ Managed File Transfer 服務 或 WebSphere MQ Managed File Transfer 工具。

第 14 頁的『[WebSphere MQ Managed File Transfer](#page-13-0) 拓蹼概觀』

**相關參考**

第 339 頁的『[WebSphere MQ Managed File Transfer](#page-338-0) 如何運作?』

<span id="page-6-0"></span>WebSphere MQ Managed File Transfer 以數種方式與 IBM WebSphere MQ 進行互動。 此主題說明這兩種產 品如何互動。

# **產品概觀**

本節提供 WebSphere MQ Managed File Transfer 入門的介紹資訊。

- 第 5 頁的『[WebSphere MQ Managed File Transfer](#page-4-0) 簡介』
- 第 9 頁的『[WebSphere MQ Managed File Transfer](#page-8-0) 產品選項』
- 第 14 頁的『[WebSphere MQ Managed File Transfer](#page-13-0) 拓蹼概觀』
- 使用 Script 的基本檔案傳送
- 使用 Script 的兩部機器的檔案傳送實務範例
- 基本檔案傳輸實務範例
- 兩部機器的檔案傳送實務範例
- 第 15 頁的『7.5 [版的新增功能』](#page-14-0)

# **WebSphere MQ Managed File Transfer 簡介**

不論檔案大小或使用的作業系統為何,WebSphere MQ Managed File Transfer 皆會以受管理且可審核的方式 在系統之間傳送檔案。

您可以使用 WebSphere MQ Managed File Transfer 來建置自訂、可擴充及自動化的解決方案,讓您能夠管 理、信任及維護檔案傳送的安全。 WebSphere MQ Managed File Transfer 刪除了高成本的備用項目、降低 維護成本,並使現有的 IT 投資獲得最大的效益。

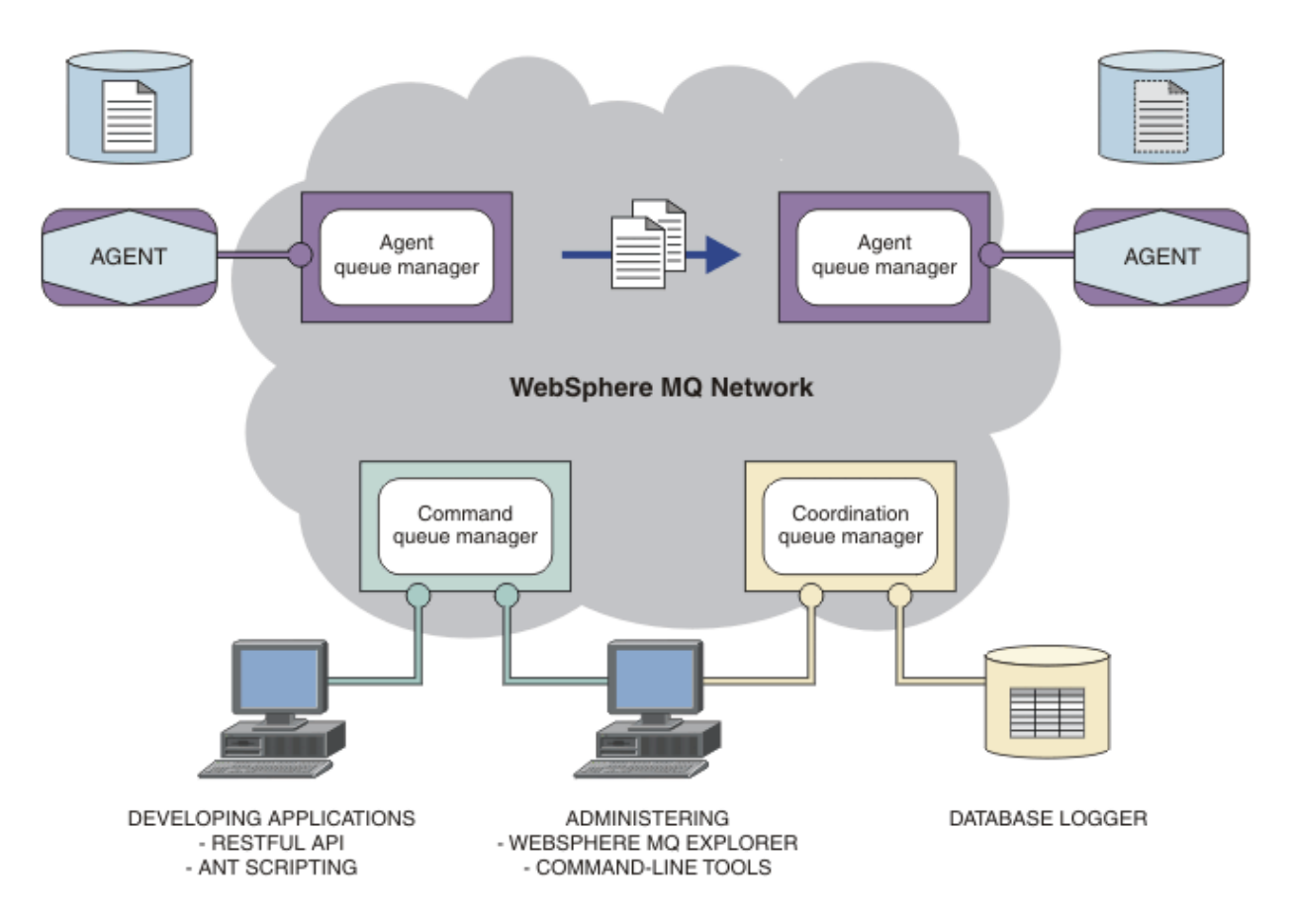

此圖表顯示簡易 WebSphere MQ Managed File Transfer 拓蹼。 在 IBM WebSphere MQ 網路中有兩個代理程 式,各自連接到專屬的代理程式佇列管理程式。 檔案從圖表一側的代理程式,經由 IBM WebSphere MQ 網 路,傳送至圖表另一側的代理程式。 此外,在 IBM WebSphere MQ 網路中,還有協調佇列管理程式及指令

佇列管理程式。 應用程式及工具會連接至這些佇列管理程式,以在 IBM WebSphere MQ 網路中配置、管 理、操作及記載 WebSphere MQ Managed File Transfer 活動。

WebSphere MQ Managed File Transfer 可安裝為四個不同的選項。 這些選項為 WebSphere MQ Managed File Transfer 代理程式、WebSphere MQ Managed File Transfer 日誌程式、WebSphere MQ Managed File Transfer 服務 或 WebSphere MQ Managed File Transfer 工具。 如需相關資訊,請參閱 第 9 [頁的](#page-8-0) 『[WebSphere MQ Managed File Transfer](#page-8-0) 產品選項』。

您可以使用 WebSphere MQ Managed File Transfer 來執行下列作業:

- 建立 Managed File Transfer
	- 在 Linux 或 Windows 平台上,從 IBM WebSphere MQ 檔案總管 建立新的檔案傳送。
	- 從所有受支援平台的指令行建立新的檔案傳送。
	- 將檔案傳送功能整合到 Apache Ant 工具中。
	- 撰寫應用程式,以透過將訊息放置在代理程式指令佇列上來對 WebSphere MQ Managed File Transfer 進行控制。
	- 將檔案傳送排定於稍後進行。 您也可以根據一系列檔案系統事件(例如建立新檔案)來觸發排定的檔案 傳送。
	- 持續監視資源,例如目錄,然後當該資源的內容符合一些預先定義的條件時,啟動作業。 此作業可以是 檔案傳送、Ant Script 或 JCL 工作。
	- 請使用 WebSphere MQ Managed File Transfer Web 閘道提供的 RESTful API 來傳送檔案。
	- 與 IBM WebSphere MQ 佇列來回傳送檔案。
	- 與 FTP、FTPS 或 SFTP 伺服器來回傳送檔案。
	- 與 Connect:Direct 節點來回傳送檔案。

 $\blacksquare$ 

- 傳送文字及二進位檔。 會在來源與目的地系統的字碼頁及行尾使用慣例之間自動轉換文字檔。
- 可使用以 Secure Socket Layer (SSL) 基礎連線的業界標準來維護傳送安全。
- 檢視進行中的傳送,並記載網路中所有傳送的相關資訊
	- 在 Linux 或 Windows 平台上,從 IBM WebSphere MQ 檔案總管 檢視進行中傳送的狀態。
	- 在 Linux 或 Windows 平台上使用 IBM WebSphere MQ 檔案總管 來檢查已完成傳送的狀態。
	- 使用 WebSphere MQ Managed File Transfer 資料庫日誌程式特性,將日誌訊息儲存至 Db2 或 Oracle 資 料庫。
	- 使用 WebSphere MQ Managed File Transfer Web 閘道提供的 RESTful API 來查看網路中所有傳送的相 關資訊。

WebSphere MQ Managed File Transfer 建置在 IBM WebSphere MQ 上, 其提供應用程式之間保證唯一一次 的訊息遞送。 您可以充分運用 IBM WebSphere MQ 的各種特性。 例如,您可以使用通道壓縮來壓縮您在代 理程式之間透過 IBM WebSphere MQ 通道傳送的資料, 以及使用 SSL 通道來維護在代理程式之間傳送的資 料的安全。 可靠的檔案傳送,並可容忍執行檔案傳送的基礎架構失敗。 如果您發生網路中斷,當連線功能 還原時,檔案傳送會從它停止的位置重新啟動。

合併檔案傳送與現有的 IBM WebSphere MQ 網路,您可以避免浪費維護兩個不同基礎架構所需的資源。如 果您還不是 IBM WebSphere MQ 客戶, 您可以透過建立 IBM WebSphere MQ 網路來支援 WebSphere MQ Managed File Transfer,以建置未來 SOA 實作的骨幹。 如果您已經是 IBM WebSphere MQ 客戶, WebSphere MQ Managed File Transfer 可以充分運用您現有的 IBM WebSphere MQ 基礎架構, 包括 IBM WebSphere MQ 網際網路透通及 IBM Integration Bus。

整合 WebSphere MQ Managed File Transfer 與一些其他 IBM 產品:

#### **IBM Integration Bus**

IBM Integration Bus 流程的一部分, 由 WebSphere MQ Managed File Transfer 傳輸程序檔案。如需相 關資訊,請參閱 第 235 頁的『使用 [IBM Integration Bus](#page-234-0)』。

#### **IBM Sterling Connect:Direct**

使用 WebSphere MQ Managed File Transfer Connect:Direct 橋接器, 與現有的 Connect:Direct 網路來回 傳送檔案。如需相關資訊,請參閱第 224 頁的『[Connect:Direct](#page-223-0) 橋接器』。

#### <span id="page-8-0"></span>**IBM Tivoli Composite Application Manager**

IBM Tivoli Composite Application Manager 提供的代理程式可讓您用來監視已發佈至協調佇列管理程式 的資訊。

#### **相關概念**

第 9 頁的『WebSphere MQ Managed File Transfer 產品選項』

視您的作業系統及整體設定而定,WebSphere MQ Managed File Transfer 可安裝為四個不同的選項。 這些 選項為 WebSphere MQ Managed File Transfer 代理程式、WebSphere MQ Managed File Transfer 日誌程 式、WebSphere MQ Managed File Transfer 服務 或 WebSphere MQ Managed File Transfer 工具。

第 14 頁的『[WebSphere MQ Managed File Transfer](#page-13-0) 拓蹼概觀』

#### **相關參考**

第 339 頁的『[WebSphere MQ Managed File Transfer](#page-338-0) 如何運作?』

WebSphere MQ Managed File Transfer 以數種方式與 IBM WebSphere MQ 進行互動。 此主題說明這兩種產 品如何互動。

# **WebSphere MQ Managed File Transfer 產品選項**

視您的作業系統及整體設定而定,WebSphere MQ Managed File Transfer 可安裝為四個不同的選項。 這些 選項為 WebSphere MQ Managed File Transfer 代理程式、WebSphere MQ Managed File Transfer 日誌程 式、WebSphere MQ Managed File Transfer 服務 或 WebSphere MQ Managed File Transfer 工具。

#### **WebSphere MQ Managed File Transfer 代理程式**

WebSphere MQ Managed File Transfer 代理程式 安裝選項會安裝檔案傳送代理程式。 檔案傳送代理程 式連接到 IBM WebSphere MO 佇列管理程式,並以訊息傳送檔案資料給其他的檔案傳送代理程式。 這 些必須作為 WebSphere MQ Managed File Transfer 代理程式 或 WebSphere MQ Managed File Transfer 服務安裝選項的一部分來安裝。

「WebSphere MQ Managed File Transfer 代理程式」安裝選項可以在系統沒有 IBM WebSphere MQ Server 安裝選項的情況下安裝在系統上。 在「WebSphere MQ Managed File Transfer 代理程式」安裝 時安裝的檔案傳送代理程式的某些功能,只有在「WebSphere MO Managed File Transfer 代理程式」安 裝所安裝的系統上已安裝 IBM WebSphere MO Server 安裝選項時才可供使用。 例如,執行通訊協定橋 接器配置及作業的功能。

#### **WebSphere MQ Managed File Transfer 日誌程式**

WebSphere MQ Managed File Transfer 日誌程式安裝選項會安裝檔案傳送日誌程式。 檔案傳送日誌程式 會連接至 IBM WebSphere MQ 佇列管理程式(通常是指定為協調佇列管理程式的佇列管理程式),並將 檔案傳送審核相關資料記載到資料庫或檔案中。

「WebSphere MQ Managed File Transfer 日誌程式」安裝選項必須安裝在已安裝 IBM WebSphere MQ Server 安裝選項的系統上。

#### **WebSphere MQ Managed File Transfer 服務**

WebSphere MQ Managed File Transfer 服務安裝選項安裝的檔案傳送代理程式,具有比透過 WebSphere MQ Managed File Transfer 代理程式 安裝選項所安裝的檔案傳送代理程式提供的那些功能更 多的功能。 這些其他功能為:

- 建立通訊協定橋接器代理程式,其用來傳送及接收舊版 FTP、FTPS 或 SFTP 伺服器的檔案
- 部署「Web 閘道」特性, 其提供 RESTful 介面來建置傳送檔案的 Web 應用程式

「WebSphere MQ Managed File Transfer 服務」安裝選項必須安裝在已安裝 IBM WebSphere MQ Server 安裝選項的系統上。

#### **WebSphere MQ Managed File Transfer 工具**

WebSphere MQ Managed File Transfer 工具安裝選項會安裝用來與檔案傳送代理程式互動的指令行工 具。 該工具可讓您從指令行啟動檔案傳送、排定檔案傳送及建立資源監視器。

在已安裝檔案傳送代理程式的系統上,或在未安裝檔案傳送代理程式的系統上,可安裝及使用 WebSphere MQ Managed File Transfer 工具安裝選項。

在 UNIX 平台上,有另一個 WebSphere MQ Managed File Transfer 基本 安裝元件。 此元件包含所有安裝選 項共同的檔案。 在安裝任何「代理程式」、「日誌程式」、「服務」或「工具」元件之前,您必須先安裝 WebSphere MQ Managed File Transfer 基本 元件。

如需 UNIX 平 台上每個產品選項之 IBM WebSphere MQ 元件的相關資訊,請參閱下列主題:

- 第 10 頁的『HP-UX 系統上之各 WebSphere MQ Managed File Transfer 產品選項所需的元件』
- 第 11 頁的『Linux 系統上每一個 [WebSphere MQ Managed File Transfer](#page-10-0) 產品選項所需的元件』
- 第 12 頁的『Solaris 系統上之各 [WebSphere MQ Managed File Transfer](#page-11-0) 產品選項所需的元件』
- 第 13 頁的『AIX 系統上各 [WebSphere MQ Managed File Transfer](#page-12-0) 產品選項所需的元件』

### **服務及代理程式選項所提供的功能**

#### **WebSphere MQ Managed File Transfer 服務**

- 建立與佇列管理程式的用戶端或連結模式連線。 當檔案傳送代理程式及佇列管理程式位於相同系統 時,建議您使用連結模式連線。
- 與其他 WebSphere MQ Managed File Transfer 代理程式來回傳送檔案。
- 與 SFTP、FTP 或 FTPS 通訊協定伺服器來回傳送檔案。
- 與 Connect:Direct 節點來回傳送檔案。
- 從 HTTP 用戶端透過 Web 閘道傳送檔案。

某些功能只能在部分支援的平台上使用。 如需相關資訊,請參閱 IBM WebSphere MQ 系統需求。

#### **WebSphere MQ Managed File Transfer 代理程式**

- 建立與佇列管理程式的用戶端或連結模式連線。 當檔案傳送代理程式及佇列管理程式位於相同系統 時,建議您使用連結模式連線。
- 與其他 WebSphere MQ Managed File Transfer 代理程式來回傳送檔案。
- 與 Connect:Direct 節點來回傳送檔案。

#### **相關概念**

第 5 頁的『[WebSphere MQ Managed File Transfer](#page-4-0) 簡介』 不論檔案大小或使用的作業系統為何, WebSphere MQ Managed File Transfer 皆會以受管理且可審核的方式 在系統之間傳送檔案。

第 14 頁的『[WebSphere MQ Managed File Transfer](#page-13-0) 拓蹼概觀』

# **HP-UX 系統上之各 WebSphere MQ Managed File Transfer 產品選項所需的元件**

視您的作業系統及整體設定而定,WebSphere MQ Managed File Transfer 可安裝為四個不同的選項。 在 HP-UX 系統 上, 這些選項是 WebSphere MQ Managed File Transfer 代理程式、 WebSphere MQ Managed File Transfer 日誌程式、 WebSphere MQ Managed File Transfer 服務及 WebSphere MQ Managed File Transfer 工具,而且每個選項都需要特定的元件。

### **WebSphere MQ Managed File Transfer 代理程式**

MQSERIES.MQM-RUNTIME

MQSERIES.MQM-JAVA

MQSERIES.MQM-JAVAJRE

MQSERIES.MQM-FTBASE

MQSERIES.MQM-FTAGENT

### **WebSphere MQ Managed File Transfer 日誌程式**

MQSERIES.MQM-RUNTIME

<span id="page-10-0"></span>MQSERIES.MQM-SERVER MQSERIES.MQM-JAVA MQSERIES.MQM-JAVAJRE MQSERIES.MQM-FTBASE MQSERIES.MQM-FTLOGGER

### **WebSphere MQ Managed File Transfer 服務**

MQSERIES.MQM-RUNTIME MQSERIES.MQM-SERVER MQSERIES.MQM-JAVA MQSERIES.MQM-JAVAJRE MQSERIES.MQM-FTBASE MQSERIES.MQM-FTAGENT MQSERIES.MQM-FTSERVICE

### **WebSphere MQ Managed File Transfer 工具**

MQSERIES.MQM-RUNTIME MQSERIES.MQM-JAVA MQSERIES.MQM-JAVAJRE MQSERIES.MQM-FTBASE MQSERIES.MQM-FTTOOLS

# **Linux 系統上每一個 WebSphere MQ Managed File Transfer 產品選項所需的元件**

視您的作業系統及整體設定而定, WebSphere MQ Managed File Transfer 可安裝為四個不同的選項。 在 Linux 系統上, 這些選項是「WebSphere MQ Managed File Transfer 代理程式」、「WebSphere MQ Managed File Transfer 日誌程式」、「WebSphere MQ Managed File Transfer 服務」及「WebSphere MQ Managed File Transfer 工具」上,而且每個選項都需要特定的元件。

### **WebSphere MQ Managed File Transfer 代理程式**

MQSeriesRuntime MQSeriesJava MQSeriesJRE MQSeriesFTBase MQSeriesFTAgent

### **WebSphere MQ Managed File Transfer 日誌程式**

MQSeriesRuntime

MQSeriesServer

MQSeriesJava

MQSeriesJRE

MQSeriesFTBase

<span id="page-11-0"></span>MQSeriesFTLogger

### **WebSphere MQ Managed File Transfer 服務**

MQSeriesRuntime

MQSeriesServer

MQSeriesJava

MQSeriesJRE

MQSeriesFTBase

MQSeriesFTAgent

MQSeriesFTService

# **WebSphere MQ Managed File Transfer 工具**

MQSeriesRuntime MQSeriesJava MQSeriesJRE MQSeriesFTBase

MQSeriesFTTools

# **Solaris 系統上之各 WebSphere MQ Managed File Transfer 產品選項所需的元件**

視您的作業系統及整體設定而定,WebSphere MQ Managed File Transfer 可安裝為四個不同的選項。 在 Solaris 系統上, 這些選項是 WebSphere MQ Managed File Transfer 代理程式、 WebSphere MQ Managed File Transfer 日誌程式、 WebSphere MQ Managed File Transfer 服務及 WebSphere MQ Managed File Transfer 工具,而且每個選項都需要特定的元件。

# **WebSphere MQ Managed File Transfer 代理程式**

執行時期

java

jre

ftbase

ftagent

# **WebSphere MQ Managed File Transfer 日誌程式**

執行時期

伺服器

java

jre

ftbase

ftlogger

# **WebSphere MQ Managed File Transfer 服務**

執行時期 伺服器

<span id="page-12-0"></span>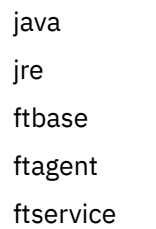

# **WebSphere MQ Managed File Transfer 工具**

執行時期 java jre ftbase fttools

# **AIX 系統上各 WebSphere MQ Managed File Transfer 產品選項所需的元件**

視您的作業系統及整體設定而定, WebSphere MQ Managed File Transfer 可安裝為四個不同的選項。 在 AIX 系統上, 這些選項是 WebSphere MQ Managed File Transfer 代理程式、 WebSphere MQ Managed File Transfer 日誌程式、 WebSphere MQ Managed File Transfer 服務及 WebSphere MQ Managed File Transfer 工具,而且每個選項都需要特定的元件。

# **WebSphere MQ Managed File Transfer 代理程式**

mqm.base.runtime mqm.java.rte mqm.jre.rte mqm.ft.base mqm.ft.agent

## **WebSphere MQ Managed File Transfer 日誌程式**

- mqm.base.runtime
- mqm.server.rte
- mqm.java.rte
- mqm.jre.rte
- mqm.ft.base

mqm.ft.logger

## **WebSphere MQ Managed File Transfer 服務**

- mqm.base.runtime
- mqm.server.rte
- mqm.java.rte
- mqm.jre.rte
- mqm.ft.base
- mqm.ft.agent

<span id="page-13-0"></span>mqm.ft.service

### **WebSphere MQ Managed File Transfer 工具**

mqm.base.runtime

mqm.java.rte

mqm.jre.rte

mqm.ft.base

mqm.ft.tools

# **WebSphere MQ Managed File Transfer 拓蹼概觀**

WebSphere MQ Managed File Transfer 代理程式會傳送及接收已傳送的檔案。 每一個代理程式在其關聯的 佇列管理程式上都有其專屬的一組佇列,且代理程式是以連結或用戶端模式附加至其佇列管理程式。 代理程 式也可以使用協調佇列管理程式作為其佇列管理程式。

協調佇列管理程式會播送審核及檔案傳送資訊。 協調佇列管理程式代表收集代理程式、傳送狀態及傳送審核 資訊的單一點。 進行傳送時,不一定要有協調佇列管理程式。 如果協調佇列管理程式暫時變成無法使用, 傳送會像平常一樣繼續進行。 審核及狀態訊息會儲存在代理程式佇列管理程式中,直到協調佇列管理程式變 成可用,然後就可以正常地進行處理。

代理程式會向協調佇列管理程式登錄,並將其詳細資料發佈給該佇列管理程式。 WebSphere MQ Managed File Transfer 外掛程式會使用此代理程式資訊,開始從「IBM WebSphere MQ 探險家」進行傳送。 這些指令 也會使用在協調佇列管理程式上收集的代理程式資訊,以顯示代理程式資訊及代理程式狀態。

傳送狀態及傳送審核資訊會發佈在協調佇列管理程式上。 WebSphere MQ Managed File Transfer 外掛程式 使用傳送狀態及傳送審核資訊,以監視從「IBM WebSphere MQ 探險家」傳送的進度。 可保留儲存在協調 佇列管理程式上的傳送審核資訊,以提供審核性。

您可以搭配使用 WebSphere MQ Managed File Transfer 與 IBM WebSphere MQ 6.0 版或 IBM WebSphere MQ 7.0 版。 但您需要存取一個 IBM WebSphere MQ 7.0 版或更新版本的佇列管理程式,作為協調佇列管理 程式。

指令佇列管理程式可以用來連接至 IBM WebSphere MQ 網路,這也是您發出 WebSphere MQ Managed File Transfer 指令時所連接的佇列管理程式。

<span id="page-14-0"></span>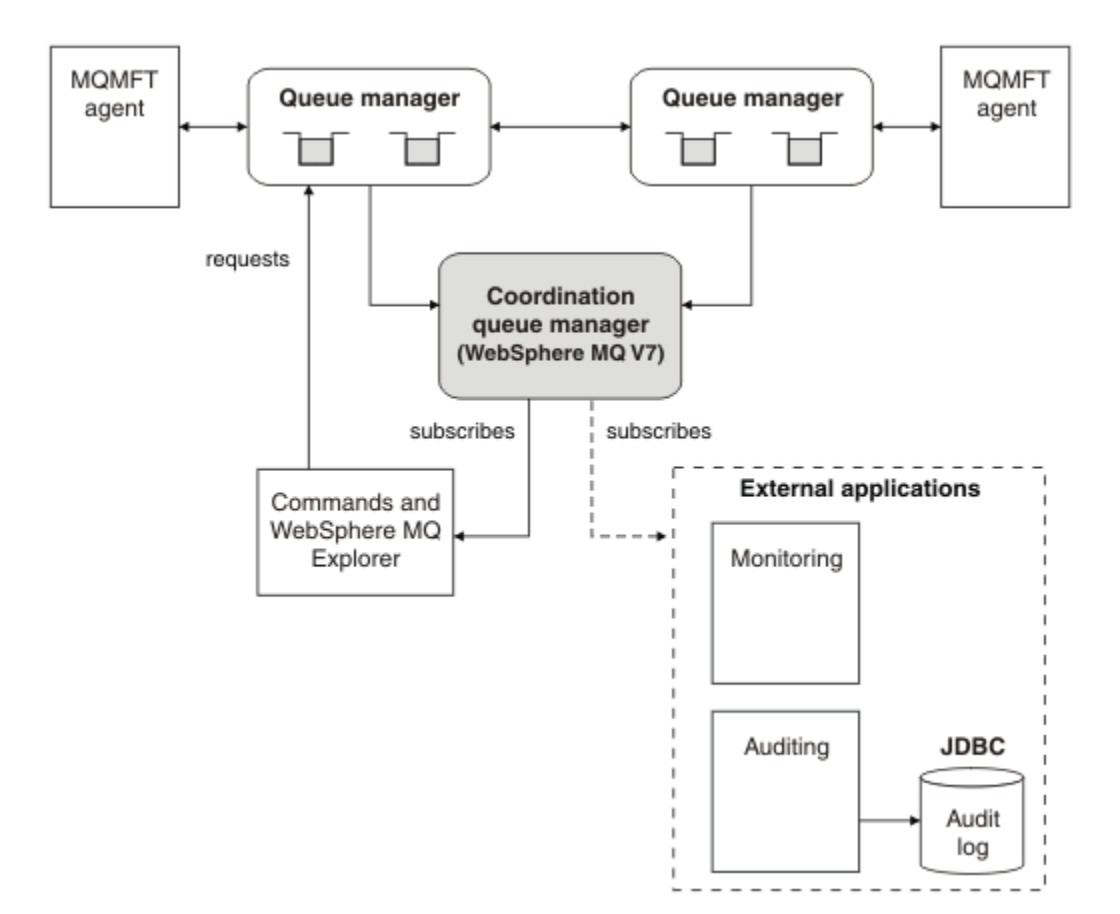

### **相關概念**

第 5 頁的『[WebSphere MQ Managed File Transfer](#page-4-0) 簡介』 不論檔案大小或使用的作業系統為何,WebSphere MQ Managed File Transfer 皆會以受管理且可審核的方式 在系統之間傳送檔案。

#### **相關參考**

第 339 頁的『[WebSphere MQ Managed File Transfer](#page-338-0) 如何運作?』 WebSphere MQ Managed File Transfer 以數種方式與 IBM WebSphere MQ 進行互動。 此主題說明這兩種產 品如何互動。

基本檔案傳輸實務範例 兩部機器的檔案傳送實務範例

## **7.5 版的新增功能**

瞭解 WebSphere MQ Managed File Transfer 7.5 版的主要新功能。

#### **安裝的變更**

WebSphere MQ Managed File Transfer 現在已安裝為 IBM WebSphere MQ 的元件。 如需關於安裝 IBM WebSphere MQ 的一般資訊,請參閱安裝與解除安裝;如需每一個平台的個別 Managed File Transfer 元 件的相關資訊,請參閱選擇所要安裝的項目。

#### **移轉工具**

為了協助您將代理程式、獨立式資料庫日誌程式、Web 閘道及 JEE 資料庫日誌程式從 WebSphere MQ 檔案傳送版本 7.0 版移轉至 WebSphere MQ 7.5 版,請使用下列資訊:

- 第 434 頁的『fteMigrate 代理程式 (將 [WebSphere MQ](#page-433-0) 檔案傳送版本 V7.0 代理程式移轉至 [WebSphere MQ7.5](#page-433-0)』
- 第 437 頁的『fteMigrateLogger(將 WebSphere MQ 檔案傳送版本 7.0 [版資料庫日誌程式移轉至](#page-436-0) [WebSphere MQ 7.5](#page-436-0) 版)』
- 第 436 頁的『[fteMigrateConfigurationOptions](#page-435-0)(將 WebSphere MQ 檔案傳送版本 7.0 版配置移轉至 [WebSphere MQ 7.5](#page-435-0) 版)』
- 第 24 頁的『將 [WebSphere Application Server](#page-23-0) 第 7 版 Web 閘道從 WebSphere MQ 檔案傳送版本 7.0 版移轉至 [WebSphere MQ 7.5](#page-23-0) 版』
- 第 25 頁的『將 [WebSphere Application Server Community Edition](#page-24-0) 上的 Web 閘道從 WebSphere MQ 檔案傳送版本 7.0 版移轉至 [WebSphere MQ 7.5](#page-24-0) 版』
- 第 26 頁的『將 [WebSphere Application Server](#page-25-0) 第 7 版 JEE 資料庫日誌程式從 WebSphere MQ 檔案 傳送版本 7.0 版移轉至 [WebSphere MQ 7.5](#page-25-0) 版』
- 第 27 頁的『將 [WebSphere Application Server Community Edition](#page-26-0) 上的 JEE 資料庫日誌程式從 WebSphere MQ 檔案傳送版本 7.0 版移轉至 [WebSphere MQ 7.5](#page-26-0) 版』

#### **配置的變更**

- WebSphere MQ Managed File Transfer 及 IBM WebSphere MQ 之間的配置佈置有某些重大變更,其 摘要說明於 第 20 頁的『WebSphere MQ 檔案傳送版本 V7.0.4 或更舊版本與 [WebSphere MQ7.5](#page-19-0) 之 [間的變更』中](#page-19-0)
- 已移動或取代數個與認證相關的內容。 如需相關資訊,請參閱 第 16 頁的『MQMFT 7.5 中的新內容 位置』。

#### **日誌程式的加強功能**

• 已新增一個介面,供使用者針對檔案日誌程式所處理的每一個日誌訊息,定義其資訊輸出的內容及格 式。 使用者現在可自訂日誌檔,使其可由檔案解譯 Script 進行處理。 如需相關資訊,請參閱 第 [115](#page-114-0) 頁的『安裝及配置 [WebSphere MQ Managed File Transfer](#page-114-0) 獨立式檔案日誌程式』。

#### **安全支援的加強功能**

- 已為代理程式、指令及「IBM WebSphere MQ 探險家」與佇列管理程式的連線, 加入具有 FIPS 及 TLS 功能的通道支援。 如需相關資訊,請參閱 第 599 頁的『FIPS [支援』。](#page-598-0)
- 自 WebSphere MQ 7.5 版起, 您必須以管理者身分 (mqm 群組的成員) 才能順利執行 fte 指令的子 集。如需相關資訊,請參閱第21[頁的『安全變更』](#page-20-0)。

#### **使用者結束常式的加強功能**

您可以實作 com.ibm.wmqfte.exitroutine.api.ProtocolBridgePropertiesExit2 介面(此 為 7.5 版 com.ibm.wmqfte.exitroutine.api.ProtocolBridgePropertiesExit2 的擴充功 能),以管理多部通訊協定檔案伺服器的內容。 如需相關資訊,請參閱 第 216 [頁的『使用結束程式類](#page-215-0) [別來查閱通訊協定檔案伺服器內容](#page-215-0) (ProtocolBridgePropertiesExit2)』。

## **MQMFT 7.5 中的新內容位置**

部分內容已在 WebSphere MQ Managed File Transfer 7.5 中移動位置。 其中包括認證及安全內容。

在 WebSphere MQ Managed File Transfer 7.5 中,已變更機密性資訊儲存在配置檔中的方式。 有數個內容 已無法再用來指定協調、指令、代理程式及日誌程式內容檔中的使用者名稱和密碼。 新的配置模型會將先前 由這些內容定義的機密性資訊,儲存在個別的認證檔案中。 此外也建立了新內容,以指定認證檔案的位置。

若要將舊模型的配置移轉至新模型,您必須將機密性資訊移至認證檔案,且必須使用新內容指定該認證檔案 的位置。 下表顯示舊配置模型與新模型的對映情形:

### **移動的內容**

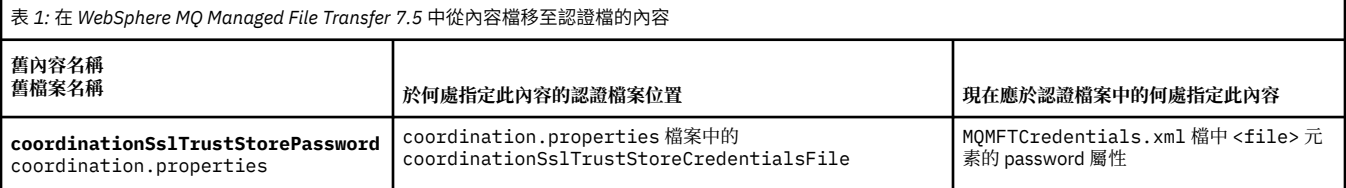

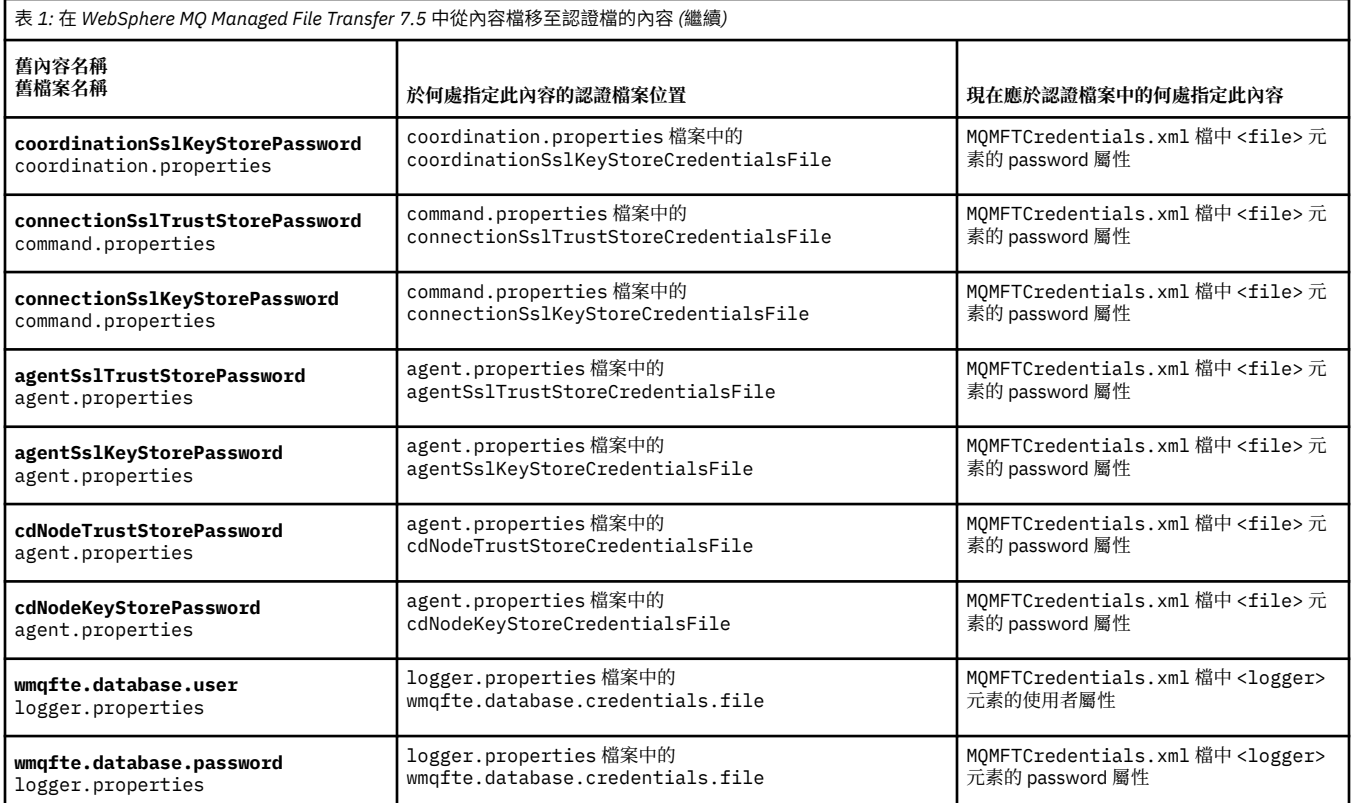

#### 此外,ProtocolBridgeProperties.xml 中有數個屬性已無效:

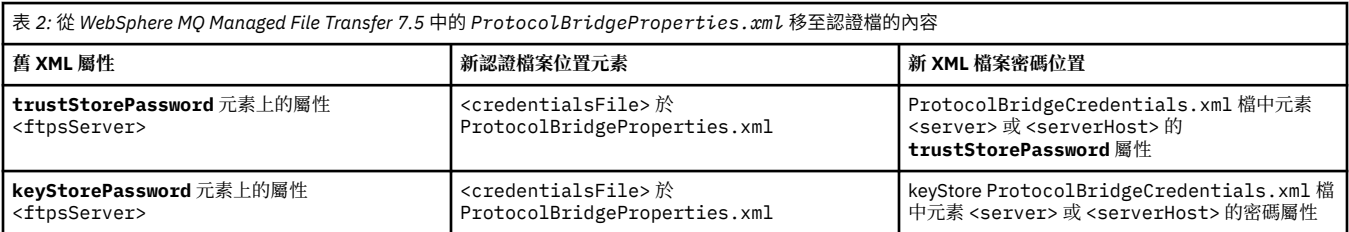

在 WebSphere MQ Managed File Transfer 7.5 中,若要移動儲存在 coordination.properties 檔案中 的舊內容 **coordinationSslTrustStorePassword**,請完成下列步驟:

- 1. 將值移至 MQMFTCredentials.xml 檔中 <file> 元素的 password 屬性。
- 2. 更新 coordination.properties 檔案中的 **coordinationSslTrustStoreCredentialsFile** 內 容,以指定認證檔案的位置。

# **7.5.0.2 7.5.0.2 版的新增功能**

瞭解 WebSphere MQ Managed File Transfer 7.5.0.2 版的主要新功能。

#### **4690 OS 支援**

您可以在執行 4690 OS 的裝置上安裝 WebSphere MQ Managed File Transfer。 如需相關資訊,請參閱 第 33 頁的『在零售環境中使用 [WebSphere MQ Managed File Transfer](#page-32-0)』。

#### **啟用 JEE 資料庫日誌程式的新功能**

新增適用於 JEE 資料庫日誌程式的 TRANSFER\_ITEM\_ATTRIBUTES 資料庫表格,以供 4690 OS 配送支 援使用。 如需 4690 OS 上 WebSphere MQ Managed File Transfer 的配送屬性相關資訊,請參[閱檔案配](#page-76-0) [送屬性](#page-76-0)。 如果要在 7.5.0.2 版中使用 JEE 資料庫日誌程式的新功能,必須安裝新版的 JEE 資料庫日誌程 式。 如需相關資訊,請參閱第 18 頁的『安裝 7.5.0.2 版中的新 JEE [資料庫日誌程式功能』。](#page-17-0)

<span id="page-17-0"></span>• 現在,您可以提交一個大型檔案至一則訊息傳送(檔案大小上限為 100 MB)。 為減少大型檔案轉為 單一訊息傳送的記憶體用量,建議您將 **fteCreateTransfer** 指令上的 **-qs** 參數設定為等於所寫入 訊息的大小。 如果您的檔案大於 100 MB,且還在 **fteCreateTransfer** 指令中指定 **-qs** 參數,則 檔案會分為多則訊息。

在回復二進位檔轉為訊息傳送時,傳送會儘可能地從最後寫入的檢查點重新開始。 在某些情況下,二 進位傳輸會從檔案開頭重新開始。 在回復文字傳輸時,傳輸一律會從檔案開頭重新開始。 從檔案開頭 重新開 始可能導致目的地佇列的訊息群組不完整。 從檔案開頭重新開始失敗的文字傳輸時,會寫入一 個新的訊息群組。

- 現在,您可以為先前失敗的傳送,發佈傳送進度日誌訊息。 然後,您可以使用與失敗傳送中的傳送項 目相關的發佈資訊,重新提交該傳送。
- commandMessagePriority 內容可針對 **fteStopAgent**、**fteCancelTransfer**、**ftePingAgent** 及 fteSetAgentTraceLevel 指令, 設定內部訊息及指令訊息的優先順序。 您也可以使用 commandMessagePriority 內容,來設定內部確認及需要確認的訊息的優先順序。 您可以將 commandMessagePriority 設定為某個值, 以將內部 WebSphere MQ Managed File Transfer 訊息的優 先順序設得比新的傳送要求高,從而提高代理程式效能。 如需相關資訊,請參閱 第 [469](#page-468-0) 頁的 『[installation.properties](#page-468-0) 檔案』。
- 您可以使用 maxInlineFileSize 內容,針對單一檔案轉為檔案或檔案轉為訊息傳送設定傳送要求訊息中 包含的檔案大小上限。 這可以提高傳送效能。 如需相關資訊,請參閱 第 476 頁的『[agent.properties](#page-475-0) [檔案』。](#page-475-0)
- 您可以使用 enableMemoryAllocationChecking 內容, 確保在啟動傳送之前, 代理程式會檢查是否有足 夠的可用記憶體來執行傳送。 如果可用記憶體不足,則會將傳送置於回復中,從而防止代理程式因記 憶體不足錯誤而失敗。 如需相關資訊,請參閱 第 476 頁的『[agent.properties](#page-475-0) 檔案』。
- 檔案轉為訊息及訊息轉為檔案傳送的傳送日誌發佈現在包含所有傳送要求屬性。

### **V7.5.0.2 安裝 7.5.0.2 版中的新 JEE 資料庫日誌程式功能**

如果要在 7.5.0.2 版中使用 JEE 資料庫日誌程式的新功能, 您必須安裝新的 EAR 檔。

將下列其中一個 7.5.0.2 版 EAR 檔安裝在應用程式伺服器中:

- Db2: com.ibm.wmqfte.databaselogger.jee.7502func.ear
- Oracle: com.ibm.wmqfte.databaselogger.jee.oracle.7502func.ear

### **WebSphere Application Server Community Edition**

若要安裝並部署新的 EAR 檔,請完成 使用 [WebSphere Application Server Community Edition](#page-137-0) 安裝 [WebSphere MQ Managed File Transfer JEE](#page-137-0) 資料庫日誌程式的步驟 3 和 4。

### **WebSphere Application Server 第 7 版**

若要安裝並部署新的 EAR 檔,請完成 使用 [WebSphere Application Server 7.0](#page-133-0) 版安裝 WebSphere MQ [Managed File Transfer JEE](#page-133-0) 資料庫日誌程式的步驟 9。

# **N7.5.0.1 7.5.0.1 版的新增功能**

瞭解 WebSphere MQ Managed File Transfer 7.5.0.1 版的主要新功能。

#### **新選項可以控制行分隔字元**

此功能可以支援使用者定義 meta 資料傳送選項, 讓您能夠指定其他未定義特定 **fteCreateTransfer** 參數的傳送選項。 此版本支援三種使用者定義 meta 資料傳送選項, 可以控制來自記錄導向之檔案(例 如 z/OS 資料集)及對這類檔案之文字傳送的行分隔字元產生。如需這些選項及其指定方法的詳細資 料,請參閱第 490 [頁的『支援的使用者定義](#page-489-0) meta 資料索引鍵』及 [fteCreateTransfer -md](#page-399-0) 參數。

#### **代理程式診斷資訊**

您可以在 **fteShowAgentDetails** 指令中指定 **-d** 參數,以檢視本端代理程式的診斷資訊。 此資訊包 括現行傳送、排程的傳送、監視器及代理程式佇列的深度。 您可以利用此資訊判斷本端代理程式的性能

<span id="page-18-0"></span>及狀態。如需相關資訊,請參閱第 455 頁的『fteShowAgentDetails(顯示 [WebSphere MQ Managed](#page-454-0) File Transfer [代理程式詳細資料\)』](#page-454-0)。

#### **Web 閘道及偽造跨網站要求 (CSRF) 保護**

您可以使用 **CSRFProtection** 起始設定參數,為 Web 閘道加上抵禦 CSRF 攻擊的保護。 如需相關資 訊,請參閱 第 99 頁的『Web [閘道的選用安全』。](#page-98-0)

#### **Connect:Direct UNIX 上的平台支援**

Connect:Direct 現在在 AIX、 HP-UX 及 Solaris 上受支援。 如需相關資訊, 請參閱 [IBM WebSphere MQ](https://www.ibm.com/support/docview.wss?uid=swg27006467) [系統需求](https://www.ibm.com/support/docview.wss?uid=swg27006467)。

## **WebSphere MQ 檔案傳送版本 的新增功能**

瞭解舊版 WebSphere MQ 檔案傳送版本 的主要新功能。

- V7.0.4.1 [中的新增功能](https://www.ibm.com/docs/SSEP7X_7.0.4/com.ibm.wmqfte.doc/new_7041.htm)?
- V7.0.4 [中的新增功能](https://www.ibm.com/docs/SSEP7X_7.0.4/com.ibm.wmqfte.doc/new_704.htm)
- V7.0.3 [中的新增功能](https://www.ibm.com/docs/SSEP7X_7.0.4/com.ibm.wmqfte.doc/new_703.htm)
- V7.0.2 [中的新增功能](https://www.ibm.com/docs/SSEP7X_7.0.4/com.ibm.wmqfte.doc/new_702.htm)
- V7.0.1 [中的新增功能](https://www.ibm.com/docs/SSEP7X_7.0.4/com.ibm.wmqfte.doc/new_701.htm)

# **安裝 WebSphere MQ Managed File Transfer**

本主題彙總安裝 WebSphere MQ Managed File Transfer 所需執行的動作。

從 7.5 版開始,WebSphere MQ Managed File Transfer 將作為 IBM WebSphere MQ 的元件安裝在 UNIX 平 台和 Windows 上,而不再作為個別產品安裝。

### **產品選項**

WebSphere MQ Managed File Transfer 可安裝為四個不同的選項。 這些選項為 WebSphere MQ Managed File Transfer 代理程式、WebSphere MQ Managed File Transfer 日誌程式、WebSphere MQ Managed File Transfer 服務 或 WebSphere MQ Managed File Transfer 工具。.

若要決定所要安裝的元件,請在下列主題中檢閱產品選項及拓蹼資訊:

- 第 9 頁的『[WebSphere MQ Managed File Transfer](#page-8-0) 產品選項』
- 第 14 頁的『[WebSphere MQ Managed File Transfer](#page-13-0) 拓蹼概觀』

#### **如何安裝**

如需 IBM WebSphere MQ 在 UNIX 平台及 Windows 上安裝的概觀,請參閱安裝及解除安裝。

如需為平台安裝哪些特定 Managed File Transfer 元件的相關資訊,請參閱選擇所要安裝的項目。

#### **相關概念**

第 9 頁的『[WebSphere MQ Managed File Transfer](#page-8-0) 產品選項』

視您的作業系統及整體設定而定,WebSphere MQ Managed File Transfer 可安裝為四個不同的選項。 這些 選項為 WebSphere MQ Managed File Transfer 代理程式、WebSphere MQ Managed File Transfer 日誌程 式、WebSphere MQ Managed File Transfer 服務 或 WebSphere MQ Managed File Transfer 工具。

第 14 頁的『[WebSphere MQ Managed File Transfer](#page-13-0) 拓蹼概觀』

#### **相關參考**

第 341 [頁的『已安裝的指令集』](#page-340-0) 下表顯示每個元件已安裝的指令。

# <span id="page-19-0"></span>**WebSphere MQ 檔案傳送版本 V7.0.4 或更舊版本與 WebSphere MQ7.5 之間的變更**

如果計劃從 WebSphere MQ 檔案傳送版本 7.0.4 版或更舊版本移至 WebSphere MQ 7.5 版,請檢閱下列資 訊,其中彙總了各版本之間的變更。

### **配置變更**

緊接在 7.5 版安裝之後的配置佈置,與緊接在 WebSphere MQ 檔案傳送版本 7.0.4 版或更舊版本安裝之後的 配置佈置不同。

例如,該圖首先顯示緊接在 WebSphere MQ 檔案傳送版本 7.0.4.1 版安裝之後的配置佈置,然後顯示緊接在 WebSphere MQ 7.5 版安裝之後的配置佈置。

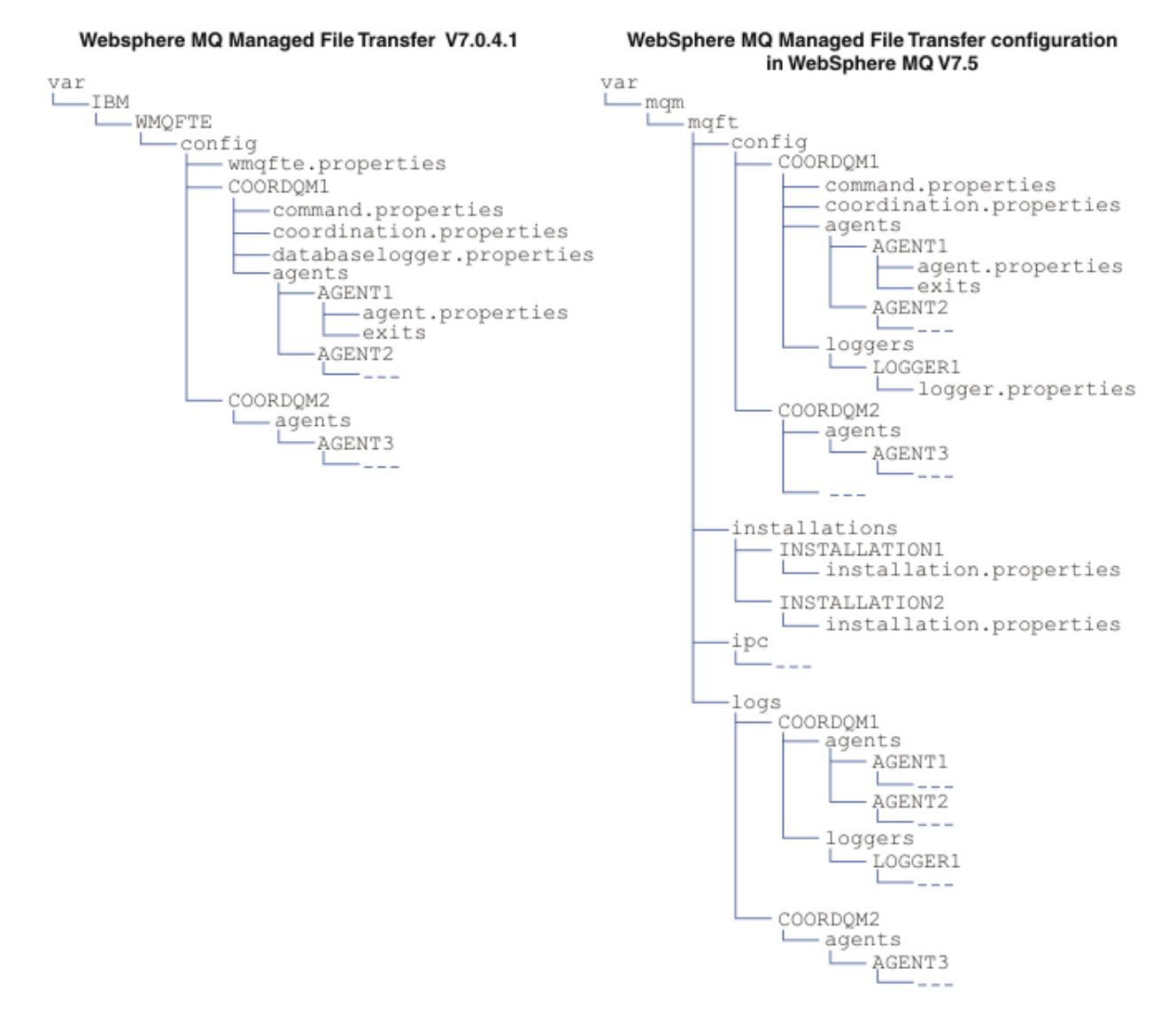

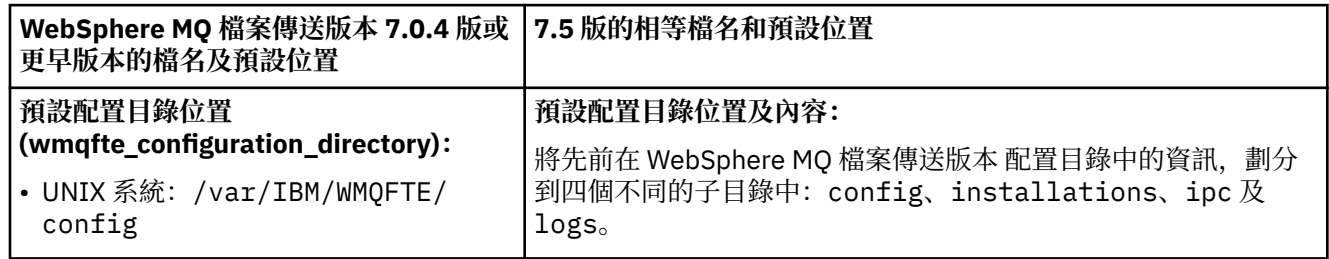

<span id="page-20-0"></span>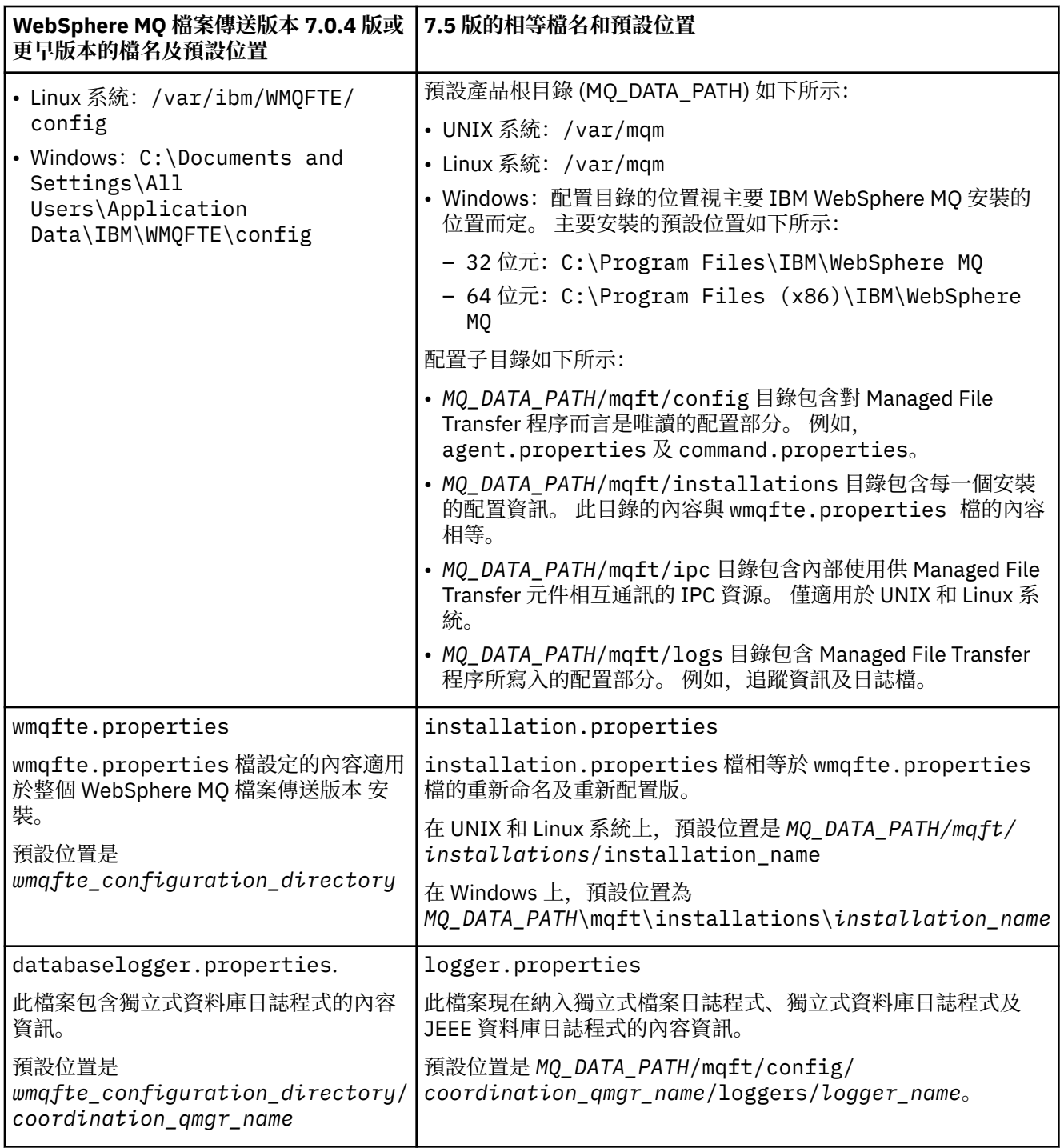

# **安全變更**

對於 WebSphere MQ 7.5 版,只有身分為管理者(mqm 群組的成員)的使用者才能執行下列 **fte** 指令清 單:

- 第 360 頁的『[fteChangeDefaultConfigurationOptions](#page-359-0)(變更預設配置選項)』
- 第 364 頁的『fteCreateAgent(建立 [WebSphere MQ Managed File Transfer](#page-363-0) 代理程式)』
- 第 367 頁的『fteCreateBridgeAgent(建立及配置 [WebSphere MQ Managed File Transfer](#page-366-0) 通訊協定橋接 [器代理程式\)』](#page-366-0)
- 第 373 頁的『fteCreateCDAgent(建立 Connect:Direct [橋接器代理程式\)』](#page-372-0)
- 第 376 頁的『fteCreateLogger(建立 [WebSphere MQ Managed File Transfer](#page-375-0) 日誌程式)』
- <span id="page-21-0"></span>• 第 419 頁的『fteDeleteAgent(刪除 [WebSphere MQ Managed File Transfer](#page-418-0) 代理程式)』
- 第 421 頁的『fteDeleteLogger(刪除 [WebSphere MQ Managed File Transfer](#page-420-0) 日誌程式)』
- 第 434 頁的『fteMigrate 代理程式 (將 [WebSphere MQ](#page-433-0) 檔案傳送版本 V7.0 代理程式移轉至 WebSphere [MQ7.5](#page-433-0)』
- 第 436 頁的『[fteMigrateConfigurationOptions](#page-435-0)(將 WebSphere MQ 檔案傳送版本 7.0 版配置移轉至 [WebSphere MQ 7.5](#page-435-0) 版)』
- 第 437 頁的『fteMigrateLogger(將 WebSphere MQ 檔案傳送版本 7.0 [版資料庫日誌程式移轉至](#page-436-0) [WebSphere MQ 7.5](#page-436-0) 版)』
- 第 439 頁的『fteModifyAgent(修改 [WebSphere MQ Managed File Transfer](#page-438-0) 代理程式)』
- 第 441 頁的『fteModifyLogger(以 Windows 服務方式執行 [WebSphere MQ Managed File Transfer](#page-440-0) 記載 [應用程式\)』](#page-440-0)
- 第 451 頁的『fteSetupCommands(建立 [command.properties](#page-450-0) 檔案)』
- 第 453 頁的『fteSetupCoordination[\(設定協調詳細資料\)』](#page-452-0)

對於 WebSphere MQ 7.5 版, 只有執行代理程式處理程序的使用者才能執行指令 第 [293](#page-292-0) 頁的 『fteSetAgentTraceLevel(設定 [WebSphere MQ Managed File Transfer](#page-292-0) 代理程式追蹤層次)』。

# **將 WebSphere MQ 檔案傳送版本 7.0 版代理程式移轉至 WebSphere MQ 7.5 版**

使用 **fteMigrateAgent** 指令,將 WebSphere MQ 檔案傳送版本 7.0 版代理程式移轉至 WebSphere MQ 7.5 版。 若代理程式已配置為以 Windows 服務方式執行,則必須完成此作業中的選用步驟。

### **開始之前**

識別已在 WebSphere MQ 檔案傳送版本 安裝過程中安裝的 WebSphere MQ 檔案傳送版本 代理程式實例。

### **關於這項作業**

若要移轉至 MQ 7.5 版, 請先停止代理程式, 然後將佇列管理程式安裝移轉至 MQ 7.5 版, 並另外選取 File Transfer 元件。 當佇列管理程式已移轉時,您可以使用 **[fteMigrateAgent](#page-433-0)** 指令,將代理程式的配置移轉 至 MQ7.5 安裝。 請使用 MQ 7.5 版的佇列管理程式啟動已移轉的代理程式。

如果代理程式使用 MQ 連結模式連接至其佇列管理程式, 且佇列管理程式為 7.0.1.6 版或更新版本, 則可以 選擇使用多重安裝及下列步驟來執行並列移轉。 如果您不想要執行並列移轉,請使用上述步驟移轉佇列管理 程式及代理程式。

如果代理程式是使用 MQ 連結模式來連接至其佇列管理程式,而且此佇列管理程式為 7.0.1.5 版或更舊版 本,則必須將此安裝移轉至 7.0.1.6 以允許並列移轉, 或者必須直接將此安裝移轉至 MQ 7.5 版。

如果代理程式以 MQ 用戶端身分透過網路連接至其佇列管理程式,則您只能透過完成步驟 第 23 [頁的](#page-22-0) 『7[』](#page-22-0) ,將代理程式移轉至 MQ7.5 。

如果代理程式配置為 Windows 服務, 您就必須搭配 -f 參數來執行該指令。 如需相關資訊, 請參閱 第 [434](#page-433-0) 頁的『fteMigrate 代理程式 (將 WebSphere MQ 檔案傳送版本 V7.0 代理程式移轉至 [WebSphere MQ7.5](#page-433-0)』。

### **程序**

1. 隨著現有的佇列管理程式安裝一起安裝 MQ 7.5 版, 同時選取 MQ Server 和 File Transfer 元件。

- 2. 停止 WMQFTE 7.0.x 版代理程式。
- 3. 將佇列管理程式移至 MQ 7.5 版的安裝。
- 4. 使用 **[fteMigrateAgent](#page-433-0)** 指令,將代理程式配置從 WMQFTE 7.0.x 版的安裝移轉至與 MQ 7.5 版整合的 代理程式功能。
- 5. 選用項目: 若 WMQFTE 7.0.x 版代理程式配置為 Windows 服務, 請完成下列選用步驟:
	- a) 使用 **[fteModifyAgent](#page-438-0)** 指令來重新配置代理程式,使其不再是 Windows 服務。

b) 從 MQ7.5 安裝中使用 **[fteModifyAgent](#page-438-0)** 指令,將 MQ7.5 代理程式配置為 Windows 服務。

6. 啟動 MQ 7.5 版的代理程式。

- <span id="page-22-0"></span>7. 選用項目:若要移轉作為用戶端透過網路連接至其佇列管理程式的代理程式,請執行下列動作:
	- a) 將 MQ 7.5 版安裝到系統上
	- b) 使用 **[fteMigrateAgent](#page-433-0)** 指令,將代理程式配置從 WMQFTE 7.0.x 版的安裝移轉至與 MQ 7.5 版整合 的代理程式功能。
	- c) 停止 FTE 7.0.x 版代理程式。
	- d) 如果 WMQFTE v7.0.x 代理程式配置為 Windows 服務,請從 FTE v7.0.x 安裝中使用 **[fteModifyAgent](#page-438-0)** 指令來重新配置代理程式,使其不會作為 Windows 服務執行
	- e) 如果 WMQFTE v7.0.x 版代理程式配置為 Windows 服務,請從 MQ7.5 安裝中使用 **[fteModifyAgent](#page-438-0)** 指令,將 MQ7.5 代理程式配置為 Windows 服務。
	- f) 啟動 MQ 7.5 版的代理程式。

# **將 WebSphere MQ 檔案傳送版本 7.0 版資料庫日誌程式移轉至 WebSphere MQ 7.5 版**

使用 **fteMigrateLogger** 指令,將獨立式 WebSphere MQ 檔案傳送版本 7.0 版資料庫日誌程式移轉至 7.5 版。如果您已將資料庫日誌程式配置為 Windows 服務, 則必須完成額外的移轉步驟。

### **開始之前**

識別獨立式資料庫日誌程式的實例。 您必須先更新資料庫日誌程式實例,再更新 Managed File Transfer 網 路的其他部分,讓這些實例可以正確處理其收到的最新版傳送日誌訊息。

### **關於這項作業**

若要直接移轉至 7.5 版,請先停止日誌程式,然後將此安裝移轉至所需版本。 當此移轉完成時,請使用 **[fteMigrateLogger](#page-436-0)** 指令,將資料庫日誌程式配置移轉至所需的 MQ 版本。

如果佇列管理程式是 MQ 7.0.1.6 或更新版本,您可以選擇使用多重安裝如下列步驟所述來進行並列移轉。 如果您不想要執行並列移轉,請使用上述步驟移轉佇列管理程式及日誌程式。

如果資料庫日誌程式連接至 MQ 7.0.1.5 版或更舊版本的佇列管理程式,則您必須先將此安裝移轉至 7.0.1.6 以允許並列移轉,或者必須直接將此安裝移轉至 MQ 7.5 版,並另外選取 File Transfer 元件。

如果資料庫日誌程式配置為 Windows 服務,您就必須搭配 **-f** 參數來執行 **fteMigrateLogger** 指令。 如 需相關資訊,請參閱第 437 頁的『[fteMigrateLogger](#page-436-0)(將 WebSphere MQ 檔案傳送版本 7.0 版資料庫日誌程 式移轉至 [WebSphere MQ 7.5](#page-436-0) 版)』。

### **程序**

- 1. 隨現有 WebSphere MQ 檔案傳送版本 V7.0 安裝一起安裝 WebSphere MQ7.5,並選取 MQ 伺服器和 Managed File Transfer 服務元件。
- 2. 停止 WebSphere MQ 檔案傳送版本 7.0 版資料庫日誌程式。
- 3. 將佇列管理程式移至 MQ 7.5 版的安裝。
- 4. 使用 **[fteMigrateLogger](#page-436-0)** 指令,將資料庫日誌程式配置從 7.0 版的安裝移轉至 WebSphere MQ 7.5 版 的資料庫日誌程式。
- 5. 執行 *MQ\_INSTALLATION\_PATH*/mqft/sql 中的 SQL Script,以建立資料庫日誌程式啟動所需的表格。 每提高一個產品層次都需執行一個 Script,請依序執行所有適當的 Script。 您必須依照版本順序執行升級 SQL Script, 從 WebSphere MQ 檔案傳送版本 或 Managed File Transfer 的 現行層次開始著手。可用的 Script(其中 \*\*\* 可以是 Db2、Oracle)如下所示:
	- ftelog tables  $***$  701-702.sql
	- ftelog tables  $***$  702-703.sql
	- ftelog tables  $***$  703-704.sql
	- ftelog tables  $***$  704-750.sql
	- ftelog tables  $***$  750-7502.sql
- <span id="page-23-0"></span>6. 選用項目: 如果 WebSphere MQ 檔案傳送版本 7.0 版資料庫日誌程式已配置為 Windows 服務, 請完成下 列步驟:
	- a) 使用 [fteModifyDatabaseLogger](https://www.ibm.com/docs/SSEP7X_7.0.4/com.ibm.wmqfte.doc/modify_dblogger_cmd.htm) 指令重新配置資料庫日誌程式,使其不再是 Windows 服務。
	- b) 使用 **[fteModifyLogger](#page-440-0)** 指令,重新配置 WebSphere MQ Managed File Transfer7.5 日誌程式,使其 成為 Windows 服務。
- 7. 啟動 WebSphere MQ Managed File Transfer 7.5 版的資料庫日誌程式。

#### **結果**

資料庫日誌程式現在已從 WebSphere MQ 檔案傳送版本 7.0 版移轉至 WebSphere MQ 7.5 版。

# **將 WebSphere Application Server 第 7 版 Web 閘道從 WebSphere MQ 檔案傳 送版本 7.0 版移轉至 WebSphere MQ 7.5 版**

若要將 WebSphere Application Server 第 7 版上的 Web 閘道從 WebSphere MQ 檔案傳送版本 7.0 版移轉至 WebSphere MQ 7.5 版, 請完成下列步驟:

### **開始之前**

- 在移轉之前,請記下數個現有設定。
- 開啟 WebSphere Application Server 主控台。

### **關於這項作業**

#### **程序**

- 1. 開啟 WebSphere Application Server 主控台。
- 2. 按一下 **應用程式** > **應用程式類型** > **企業應用程式**。 從應用程式清單中找出 WebSphere MQ 檔案傳送版 本 Web 閘道應用程式。 如果 Web 閘道應用程式尚未停止,請選取該應用程式,然後按一下**停止**。
- 3. 記下您先前對「Web 閘道」設定的配置設定。 稍後在步驟 第 25 [頁的『](#page-24-0)7』 中您會需要這些設定。
	- a) 按一下**企業應用程式** > **WebSphere MQ File Transfer Edition Web 閘道** > **起始設定 Servlet 的參數**, 並將下列 Servlet 參數的設定記下來:
		- webGatewayName
		- agentName
		- coordinationQMgr
		- fileSpaceRoot
		- tempFileUploadDir
		- maxTempFileUploadSpace
		- defaultMQMDUserID
	- b) 按一下**企業應用程式** > **WebSphere MQ File Transfer Edition Web 閘道** > **對映安全角色到使用者/群 組**,並記下該窗格中的所有項目。
	- c) 按一下**企業應用程式** > **WebSphere MQ File Transfer Edition Web 閘道** > **Web 模組的環境定義根目 錄**,並記下該窗格中的所有項目。
	- d) 按一下**企業應用程式** > **WebSphere MQ File Transfer Edition Web 閘道** > **訊息驅動 Bean 接聽器連結** > **目標資源 JNDI 名稱**,並記下啟動規格。
		- 例如, ims/WMOFTEActivationSpec
	- e) 按一下**企業應用程式** > **WebSphere MQ File Transfer Edition Web 閘道** > **資源參照 Queue Connection Factory,** 並記下所使用的 Queue Connection Factory 和資料來源。 例如:

jms/WMQFTEWebAgentConnectionFactory DataSource: jdbc/wmqfte-filespace, jdbc/wmqfte-database values

- <span id="page-24-0"></span>4. 按一下 **應用程式** > **應用程式類型** > **企業應用程式**,以解除安裝 WebSphere MQ 檔案傳送版本 Web 閘道 應用程式。 選取「Web 閘道」應用程式,並按一下**解除安裝**。
- 5. 選用項目: 如果您使用多個安裝架構來移轉至 WebSphere MQ7.5 ,且原生程式庫路徑不同,請按一下 **資 源** > **JMS 提供者** > **WebSphere MQ 傳訊提供者** 來變更路徑

例如,如果原生程式庫路徑為: C:\Program Files\IBM\WebSphere MQ\java\lib,請將路徑變更 為: C:\Program Files\IBM\*New MQ Installation Location*\java\lib

- 6. 選用項目: 如果是使用多重安裝來移轉至 WebSphere MO 7.5 版, 則必須使用 setmqm 指令, 將佇列管 理程式與新的安裝產生關聯。
- 7. 使用第 141 [頁的『配置](#page-140-0) Web 閘道』中的資訊及您先前在步驟 第 24 [頁的『](#page-23-0)3』 中記錄的資訊, 重新安裝 「Web 閘道」應用程式。
- 8. 按一下**應用程式** > **應用程式類型** > **企業應用程式**,來啟動新的應用程式。 選取「Web 閘道」應用程式, 並按一下**啟動**。
- 9. 執行 IVT 工具, 以驗證「Web 閘道」應用程式仍可運作。 如需相關資訊, 請參閱 第 160 [頁的『驗證](#page-159-0) Web [閘道安裝』。](#page-159-0)

# **將 WebSphere Application Server Community Edition 上的 Web 閘道從 WebSphere MQ 檔案傳送版本 7.0 版移轉至 WebSphere MQ 7.5 版**

若要將 WebSphere Application Server Community Edition 上的 Web 閘道從 WebSphere MQ 檔案傳送版本 7.0 版移轉至 WebSphere MQ 7.5 版,請完成下列步驟:

### **關於這項作業**

### **程序**

- 1. 開啟 WebSphere Application Server CE 主控台。
- 2. 按一下 **應用程式** > **應用程式 EAR**。 對 WebSphere MQ Managed File Transfer Web 閘道應用程式按一 下**停止**。
- 3. 在**網頁的訊息**視窗上按一下**解除安裝**,然後按一下**確定**。
- 4. 按一下 **應用程式** > **J2EE 連接器** ,並識別資源配接器。 例如,default/wmq.jmsra.rar/ 1328267508796/rar。 對資源配接器按一下**停止**。
- 5. 在**網頁的訊息**視窗上按一下**解除安裝**,然後按一下**確定**。
- 6. 關閉並重新啟動伺服器。
- 7. 選用項目: 如果是使用多重安裝來移轉至 WebSphere MQ 7.5 版, 則必須使用 setmqm 指令, 將佇列管 理程式與新的安裝產生關聯。
- 8. 按一下 **應用程式** > **部署程式** > **起始設定應用程式**。
- 9. 選用項目: 如果您使用多個安裝架構來移轉至 WebSphere MQ7.5,請將保存檔設為指向新安裝架構中的 wmq.jmsra.rar 檔,例如 *MQ\_INSTALLATION\_PATH* /java/lib/jca/wmq.jmsra.rar
- 10. 設定計劃以指向先前使用的計劃檔。 除非您要變更佇列管理程式,否則不需要變更計劃檔。 請確定您 選取**安裝之後啟動應用程式**勾選框。
- 11. 按一下**安裝**。 會顯示下列訊息:

The application was successfully deployed. The application was successfully started.

如果未顯示這些訊息,請查看伺服器日誌,以取得進一步資訊。 例如,如果您看到下列異常狀況,請重 新啟動伺服器:

java.lang.UnsatisfiedLinkError: mqjbnd (Library is already loaded in another ClassLoader)

- <span id="page-25-0"></span>12. 在重新部署「Web 閘道」之前, 您必須更新 EAR 檔。 如需相關資訊, 請參閱第 142 [頁的『準備使用](#page-141-0) [WebSphere Application Server Community Edition](#page-141-0) 部署 Web 閘道』中的下列幾節。 您需要輸入的值與 移轉之前用於「Web 閘道」的舊 xml 檔中的值相同。
	- 第 148 [頁的『更新](#page-147-0) web.xml 檔』
	- 第 149 頁的『更新 openejb-jar.xml 以配置 Web [閘道來使用檔案空間』](#page-148-0)(只有當您使用檔案空間時才 是必要的)
	- 第 150 [頁的『更新部署計劃』](#page-149-0)(只有當您必須針對非預設環境部署「Web 閘道」, 或使用專屬的安全 領域時才是必要的)
	- 第 152 [頁的『更新管理主控台的部署計劃』](#page-151-0)(只有當您要以非預設環境定義根目錄部署「Web 閘道」 管理主控台時才是必要的)
- 13. 部署「Web 閘道」應用程式。如需相關資訊,請參閱 第 157 頁的『在 [WebSphere Application Server](#page-156-0) [Community Edition](#page-156-0) 中部署 Web 閘道』。
- 14. 執行 IVT 應用程式,以檢查是否正確安裝「Web 閘道」應用程式。 如需相關資訊,請參閱 第 [160](#page-159-0) 頁的 『驗證 Web [閘道安裝』。](#page-159-0)

# **將 WebSphere Application Server 第 7 版 JEE 資料庫日誌程式從 WebSphere MQ 檔案傳送版本 7.0 版移轉至 WebSphere MQ 7.5 版**

若要將 WebSphere Application Server 第 7 版上的 JEE 資料庫日誌程式從 WebSphere MQ 檔案傳送版本 7.0 版移轉至 WebSphere MQ 7.5 版,請完成下列步驟:

### **關於這項作業**

#### **程序**

- 1. 開啟 WebSphere Application Server 主控台。
- 2. 按一下 **應用程式** > **應用程式類型** > **企業應用程式**。 從應用程式清單中找出 WebSphere MQ 檔案傳送版 本 資料庫日誌程式應用程式。如果資料庫日誌程式應用程式尚未停止, 請選取該應用程式, 然後按一下 **停止**。
- 3. 記下您先前對 JEE 資料庫日誌程式設定的配置設定。 稍後在步驟 第 26 頁的『7』 中您會需要這些設 定。
	- a) 如果您在安裝資料庫日誌程式時最初從 EJB 模組的預設值進行變更 (如需相關資訊,請參閱步驟 [第](#page-133-0) 134 [頁的『](#page-133-0)9』 ) ,請按一下 **企業應用程式** > **WebSphere MQ File Transfer Edition 資料庫日誌程式** > **EJB 模組的環境項目** ,並記下窗格中的設定。
	- b) 按一下**企業應用程式** > **WebSphere MQ File Transfer Edition 資料庫日誌程式** > **訊息驅動 Bean 接聽 器連結**,並記下所使用的啟動規格,即**目標資源 JNDI 名稱**和**目的地 JNDI 名稱**。
	- c) 按一下**企業應用程式** > **WebSphere MQ File Transfer Edition 資料庫日誌程式** > **資源參照**,並記下拒 絕 Queue Connection Factory 詳細資料。
	- d) 按一下**企業應用程式** > **WebSphere MQ File Transfer Edition 資料庫日誌程式** > **資源環境項目參照**, 並記下拒絕佇列詳細資料。
- 4. 按一下 **應用程式** > **應用程式類型** > **企業應用程式**,以解除安裝 WebSphere MQ 檔案傳送版本 資料庫日 誌程式應用程式。 選取資料庫日誌程式應用程式,並按一下**解除安裝**。
- 5. 選用項目: 如果您使用多個安裝架構來移轉至 WebSphere MQ7.5,且原生程式庫路徑不同,請按一下 **資 源** > **JMS 提供者** > **WebSphere MQ 傳訊提供者** 來變更路徑

例如,如果原生程式庫路徑為: C:\Program Files\IBM\WebSphere MQ\java\lib,請將路徑變更 為: C:\Program Files\IBM\*New MQ Installation Location*\java\lib

- 6. 選用項目: 如果是使用多重安裝來移轉至 WebSphere MQ 7.5 版, 則必須使用 setmqm 指令, 將佇列管 理程式與新的安裝產生關聯。
- 7. 使用第 132 頁的『使用 [WebSphere Application Server 7.0](#page-131-0) 版安裝 WebSphere MQ Managed File Transfer JEE [資料庫日誌程式』中](#page-131-0)的資訊及您先前在步驟 第 26 頁的『3』 中記錄的資訊,重新安裝資料 庫日誌程式應用程式。
- <span id="page-26-0"></span>8. 按一下**應用程式** > **應用程式類型** > **企業應用程式**,來啟動新的資料庫日誌程式。 選取資料庫日誌程式應 用程式,並按一下**啟動**。
- 9. 如果要驗證移轉,請檢查資料庫,以確定寫入項目。

# **將 WebSphere Application Server Community Edition 上的 JEE 資料庫日誌程 式從 WebSphere MQ 檔案傳送版本 7.0 版移轉至 WebSphere MQ 7.5 版**

若要將 WebSphere Application Server Community Edition 上的 JEE 資料庫日誌程式從 WebSphere MQ 檔 案傳送版本 7.0 版移轉至 WebSphere MQ 7.5 版, 請完成下列步驟:

#### **關於這項作業**

#### **程序**

- 1. 開啟 WebSphere Application Server CE 主控台。
- 2. 按一下 **應用程式** > **應用程式 EAR**。 對 WebSphere MQ 檔案傳送版本 資料庫日誌程式應用程式按一下**停 止**。
- 3. 在**網頁的訊息**視窗上按一下**解除安裝**,然後按一下**確定**。
- 4. 按一下 **應用程式** > **J2EE 連接器** ,並識別資源配接器。 例如,default/wmq.jmsra.rar/ 1328267508796/rar。 對資源配接器按一下**停止**。
- 5. 在**網頁的訊息**視窗上按一下**解除安裝**,然後按一下**確定**。
- 6. 關閉並重新啟動伺服器。
- 7. 選用項目:如果是使用多重安裝來移轉至 WebSphere MQ 7.5 版,則必須使用 setmqm 指令,將佇列管 理程式與新的安裝產生關聯。
- 8. 按一下 **應用程式** > **部署程式** > **安裝應用程式**。 **安裝應用程式**視窗會隨即顯示。
- 9. 選用項目: 如果您使用多個安裝架構來移轉至 WebSphere MQ7.5,請將保存檔設為指向新安裝架構中的 wmq.jmsra.rar 檔, 例如 *MQ\_INSTALLATION\_PATH /*java/lib/jca/wmq.jmsra.rar
- 10. 設定計劃以指向先前使用的計劃檔。 除非您要變更佇列管理程式,否則不需要變更計劃檔。 請確定您 選取**安裝之後啟動應用程式**勾選框。
- 11. 按一下**安裝**。 會顯示下列訊息:

The application was successfully deployed. The application was successfully started.

如果未顯示這些訊息,請查看伺服器日誌,以取得進一步資訊。 例如,如果您看到下列異常狀況,請重 新啟動伺服器:

java.lang.UnsatisfiedLinkError: mqjbnd (Library is already loaded in another ClassLoader)

- 12. 更新 WebSphere MO 7.5 版隨附的 JEE 資料庫日誌程式的 EAR 檔。如需相關資訊,請參[閱安裝](#page-137-0) [WebSphere MQ Managed File Transfer JEE](#page-137-0) 資料庫日誌程式(含 WebSphere Application Server [Community Edition](#page-137-0)) 的步驟 3。
- 13. 完成安裝 [WebSphere MQ Managed File Transfer JEE](#page-138-0) 資料庫日誌程式(含 WebSphere Application [Server Community Edition](#page-138-0)) 的步驟 4 來部署 EAR 檔。

# **移轉 DB2 on z/OS 中的資料庫表格**

如果您的資料庫是 z/OS 系統上的 Db2 , 則必須完成下列步驟, 以在不同版本 WebSphere MQ 檔案傳送版本 或 WebSphere MQ Managed File Transfer、 V7.0.3 至 V7.0.4 及 V7.0.4 至 V8.0.0 之間移轉。 您也可以藉由 這些移轉步驟,在資料庫表格中使用 BIGINT 資料類型。 27.5.0.1 BIGINT 資料類型可用於 WebSphere MQ 檔案傳送版本 7.0.4 版修正套件 3 或 WebSphere MQ Managed File Transfer 7.5 版修正套件 1 或更新版 本。

## **關於這項作業**

如果要使用 BIGINT 資料類型,必須使用 Db2 9.1 版或更新版本。 指定有傳送檔案大小及各項傳送所關聯之 表格 ID 的欄位,會使用 INTEGER 資料類型。 如果您要記錄超過 2GB 檔案大小的傳送,或將每一個超過 2,147,483,648 的傳送儲存在資料庫中,您必須使用 BIGINT SQL 檔案。

### **程序**

- 1. 如果尚未停止資料庫日誌程式,請使用 **fteStopDatabaseLogger** 指令停止資料庫日誌程式。
- 2. 使用 Db2 提供的工具備份日誌資料庫。
- 3. 建立表格空間。 此表格空間至少須有 8KB 的分頁大小,以及具備至少 8KB 分頁大小的關聯緩衝池。 指定新表格空間的名稱。

例如 FTENEWSPACE。

4. 建立新表格。

將檔案中的綱目名稱從 FTELOG 變更為不同於現有綱目名稱的綱目名稱。 如果要使用 BIGINT 資料類 型,而不要使用 INTEGER 資料類型,請使用 ftelog\_tables\_zos\_bigint.sql。 否則,請使用 ftelog\_tables\_zos.sql 檔案。

5. 將資料從您的舊綱目移轉至新綱目。

若要進行此項移轉,請編輯 ftelog\_tables\_zos*old*-*new*.sql 檔案,其中 *old* 是現存的資料庫表格 版本,*new* 是您要移轉之目標資料庫表格的版本。 將 FTESRC 變更為現有綱目的名稱。 將 FTEDEST 變 更為您在前一個步驟中所建立的綱目名稱。

- 6. 將資料庫日誌程式內容變更成參照新的資料庫綱目。
	- 如果您是使用獨立式資料庫日誌程式,請編輯 logger.properties 檔案,以包含下列行:

wmqfte.database.schema=*schema\_name*

在此範例中,*schema\_name* 是您在步驟 3 中所建立的綱目名稱。

- 如果是使用 JEE 資料庫日誌程式,必須變更資料庫日誌程式 EAR 檔中的綱目名稱。 如需相關資訊,請 參閱 第 131 頁的『變更 [Java Platform, Enterprise Edition](#page-130-0) 資料庫日誌程式中的綱目名稱』。
- 7. 在具有產生的 ID 直欄的表格中,將 ID 產生器設定為從高於現有的最高 ID 值的值開始。

下列表格具有產生的 ID 直欄:

- AUTH\_EVENT
- CALL

 $\blacksquare$ 

 $\blacksquare$  $\blacksquare$ 

П

- CALL\_ARGUMENT
- CALL\_RESULT
- FILE\_SPACE\_ENTRY
- METADATA
- MONITOR\_ACTION
- MONITOR\_EXIT\_RESULT
- MONITOR\_METADATA
- 排程
- SCHEDULE\_ACTION
- SCHEDULE\_ITEM
- SCHEDULE\_SPEC
- TRANSFER\_CALLS
- TRANSFER\_CD\_NODE
- TRANSFER\_CORRELATOR
- TRANSFER\_EVENT
- TRANSFER\_EXIT

• TRANSFER\_ITEM

<span id="page-28-0"></span>П

- TRANSFER\_ITEM\_ATTRIBUTES
- TRANSFER\_STATS
- TRIGGER\_CONDITION

若要將這些表格的產生的 ID 設定為正確值,請針對每個表格執行下列步驟:

a) 決定現有資料中的最大 ID 值。

可以透過執行以下 SQL 陳述式找到此值:

SELECT MAX(ID) FROM *schema\_name*.*table\_name*

此指令所傳回的值,是指定表格中現存的最大 ID。

b) 變更表格,以將 ID 產生器設定為從新值開始,該值比上一步驟所傳回的值大 1。 可以透過執行以下 SQL 陳述式來設定此值:

ALTER TABLE *schema\_name*.*table\_name* ALTER COLUMN ID RESTART WITH *value*

在這些陳述式中,*schema\_name* 是您在步驟 3 中所建立的綱目名稱。

#### **相關工作**

第 140 [頁的『從獨立式資料庫日誌程式移轉至](#page-139-0) JEE 資料庫日誌程式』

您可以從獨立式資料庫日誌程式移轉至 JEE 資料庫日誌程式。 必須停止獨立式資料庫日誌程式,然後再安裝 JEE 資料庫日誌程式。 若要避免日誌項目遺失或重複,您必須在停止獨立式資料庫日誌程式之前,阻止訊息 被發佈至 SYSTEM.FTE 主題, 然後在 JEE 資料庫日誌程式安裝完成之後再加以重新啟動。 移轉之前, 請先 備份資料庫。 。

第 29 頁的『在 Windows、 UNIX 或 Linux 上, 增加 Db2 上日誌資料庫的頁面大小』 如果您的資料庫在 Windows、 UNIX 或 Linux 系統上是 Db2 ,且您建立日誌資料庫的頁面大小小於 8 KB , 則必須先增加資料庫的頁面大小,然後再移轉至 V7.0.3 或更新版本表格。

# **在 Windows、 UNIX 或 Linux 上,增加 Db2 上日誌資料庫的頁面大小**

如果您的資料庫在 Windows、 UNIX 或 Linux 系統上是 Db2, 且您建立日誌資料庫的頁面大小小於 8 KB, 則必須先增加資料庫的頁面大小,然後再移轉至 V7.0.3 或更新版本表格。

### **程序**

- 1. 如果尚未停止資料庫日誌程式,請使用 **fteStopDatabaseLogger** 指令停止資料庫日誌程式。
- 2. 使用 Db2 提供的工具備份日誌資料庫。
- 3. 使用 Db2 **export** 指令,將日誌資料庫中的資料傳送至磁碟上的檔案。

**註:** 對於包含大型物件的表格,必須指定大型物件檔案。 這些表格為 CALL\_RESULT 及 METADATA。

- 4. 捨棄日誌資料庫表格。
- 5. 以至少 8KB 的分頁大小,以及至少 8KB 分頁大小的關聯緩衝池,建立表格空間。 指定新表格空間的名稱。 例如,FTE8KSPACE。
- 6. 編輯 ftelog\_tables\_db2.sql 檔案,使指令在新表格空間中建立表格。 在 ftelog tables db2.sql 檔案中, 將出現的所有 IN "USERSPACE1" 文字變更為 IN "*new\_tablespace\_name*"。 例如,將 IN "USERSPACE1" 變更為 IN "FTE8KSPACE"。
- 7. 針對資料庫執行 ftelog\_tables\_db2.sql 檔案中的 SQL 指令。
- 8. 使用 Db2 **load** 指令,將匯出的資料傳送至新表格。

**註:**

- **根據在輸入檔中找到的直欄名稱來對映直欄名稱**。 確保這些已變更其結構的表格中,輸入直欄名稱與 目標直欄名稱相符。
- 針對所有表格(MONITOR 及 TRANSFER 除外)的身分直欄,必須指定 IDENTITY OVERRIDE 行為。 指定此行為可確保在載入作業期間不會重新產生列 ID。
- 9. 依照給定的順序,針對下列表格執行 Db2 **set integrity** 指令,並指定 **immediate** 及 **checked** 的完 整性狀態值:
	- CALL\_ARGUMENT
	- MONITOR
	- MONITOR\_ACTION
	- MONITOR\_EXIT\_RESULT
	- MONITOR\_METADATA
	- SCHEDULE\_ACTION
	- 排程
	- SCHEDULE\_ITEM
	- TRANSFER
	- TRANSFER\_CALLS
	- TRANSFER\_EVENT
	- TRANSFER\_ITEM
	- TRANSFER\_STATS
	- TRIGGER\_CONDITION
- 10. 在具有產生的 ID 直欄的表格中,將 ID 產生器設定為從高於現有的最高 ID 值的值開始。 下列表格具有產生的 ID 直欄:
	- AUTH\_EVENT
	- CALL

 $\blacksquare$ 

 $\mathbf{r}$  $\blacksquare$ 

 $\mathbf{r}$ 

 $\blacksquare$ 

- CALL\_ARGUMENT
- CALL\_RESULT
- FILE\_SPACE\_ENTRY
- METADATA
- MONITOR\_ACTION
- MONITOR\_EXIT\_RESULT
- MONITOR\_METADATA
- 排程
- SCHEDULE\_ACTION
- SCHEDULE\_ITEM
- SCHEDULE\_SPEC
- TRANSFER\_CALLS
- TRANSFER\_CD\_NODE
- TRANSFER\_CORRELATOR
- TRANSFER\_EVENT
- TRANSFER\_EXIT
- TRANSFER\_ITEM
- TRANSFER\_ITEM\_ATTRIBUTES
- TRANSFER\_STATS
- TRIGGER\_CONDITION
- 若要將這些表格的產生的 ID 設定為正確值,請針對每個表格執行下列步驟:
- a) 決定現有資料中的最大 ID 值。
	- 可以透過執行以下 SQL 陳述式找到此值:

<span id="page-30-0"></span>SELECT MAX(ID) FROM FTELOG.*table\_name*

從此指令傳回的值即為指定表格中的最大現有 ID。

b) 變更表格, 以將 ID 產生器設定為從新值開始, 該值比上一步驟所傳回的值大 1。 可以透過執行以下 SQL 陳述式來設定此值:

ALTER TABLE FTELOG.*table\_name* ALTER COLUMN ID RESTART WITH *value*

#### **相關工作**

第 140 [頁的『從獨立式資料庫日誌程式移轉至](#page-139-0) JEE 資料庫日誌程式』

您可以從獨立式資料庫日誌程式移轉至 JEE 資料庫日誌程式。 必須停止獨立式資料庫日誌程式,然後再安裝 JEE 資料庫日誌程式。 若要避免日誌項目遺失或重複,您必須在停止獨立式資料庫日誌程式之前,阻止訊息 被發佈至 SYSTEM.FTE 主題, 然後在 JEE 資料庫日誌程式安裝完成之後再加以重新啟動。 移轉之前, 請先 備份資料庫。 。

# **移轉 DB2 on z/OS 中的資料庫表格**

如果您的資料庫是 z/OS 系統上的 Db2, 則必須完成下列步驟, 以在不同版本 WebSphere MQ 檔案傳送版本 或 WebSphere MQ Managed File Transfer、 V7.0.3 至 V7.0.4 及 V7.0.4 至 V8.0.0 之間移轉。 您也可以藉由

這些移轉步驟,在資料庫表格中使用 BIGINT 資料類型。 27.5.0.1 BIGINT 資料類型可用於 WebSphere MQ 檔案傳送版本 7.0.4 版修正套件 3 或 WebSphere MQ Managed File Transfer 7.5 版修正套件 1 或更新版 本。

#### **關於這項作業**

如果要使用 BIGINT 資料類型,必須使用 Db2 9.1 版或更新版本。 指定有傳送檔案大小及各項傳送所關聯之 表格 ID 的欄位,會使用 INTEGER 資料類型。 如果您要記錄超過 2GB 檔案大小的傳送,或將每一個超過 2,147,483,648 的傳送儲存在資料庫中,您必須使用 BIGINT SQL 檔案。

### **程序**

- 1. 如果尚未停止資料庫日誌程式,請使用 **fteStopDatabaseLogger** 指令停止資料庫日誌程式。
- 2. 使用 Db2 提供的工具備份日誌資料庫。
- 3. 使用 Db2 **export** 指令,將日誌資料庫中的資料傳送至磁碟上的檔案。

**註:** 對於包含大型物件的表格,必須指定大型物件檔案。 這些表格為 CALL\_RESULT 及 METADATA。

- 4. 捨棄日誌資料庫表格。
- 5. 以至少 8KB 的分頁大小, 以及至少 8KB 分頁大小的關聯緩衝池, 建立表格空間。

將檔案中的綱目名稱從 FTELOG 變更為不同於現有綱目名稱的綱目名稱。 如果要使用 BIGINT 資料類 型,而不要使用 INTEGER 資料類型,請使用 ftelog\_tables\_zos\_bigint.sql。 否則,請使用 ftelog\_tables\_zos.sql 檔案。

- 6. 編輯 ftelog\_tables\_zos.sql 檔案,讓指令在新表格空間中建立表格。
- 7. 在 ftelog\_tables\_zos.sql 檔案中,對您的資料庫執行 SQL 指令。
- 8. 使用 Db2 **load** 指令,將匯出的資料傳送至新表格。

**註:**

- **根據在輸入檔中找到的直欄名稱來對映直欄名稱**。 確保這些已變更其結構的表格中,輸入直欄名稱與 目標直欄名稱相符。
- 針對所有表格(MONITOR 及 TRANSFER 除外)的身分直欄,必須指定 IDENTITY OVERRIDE 行為。 指定此行為可確保在載入作業期間不會重新產生列 ID。
- 9. 依照給定的順序,針對下列表格執行 Db2 **set integrity** 指令,並指定 **immediate** 及 **checked** 的完 整性狀態值:
	- CALL\_ARGUMENT
	- MONITOR
- MONITOR\_ACTION
- MONITOR\_EXIT\_RESULT
- MONITOR\_METADATA
- SCHEDULE\_ACTION
- 排程
- SCHEDULE\_ITEM
- TRANSFER
- TRANSFER\_CALLS
- TRANSFER\_EVENT
- TRANSFER\_ITEM
- TRANSFER\_STATS
- TRIGGER\_CONDITION
- 10. 在具有產生的 ID 直欄的表格中, 將 ID 產生器設定為從高於現有的最高 ID 值的值開始。 下列表格具有產生的 ID 直欄:
	- AUTH\_EVENT
	- CALL
	- CALL\_ARGUMENT
	- CALL\_RESULT
	- METADATA
	- MONITOR\_ACTION
	- MONITOR\_EXIT\_RESULT
	- MONITOR\_METADATA
	- 排程
	- SCHEDULE\_ACTION
	- SCHEDULE\_ITEM
	- SCHEDULE\_SPEC
	- TRANSFER\_CALLS
	- TRANSFER\_EVENT
	- TRANSFER\_ITEM
	- TRANSFER\_STATS
	- TRIGGER\_CONDITION

若要將這些表格的產生的 ID 設定為正確值,請針對每個表格執行下列步驟:

a) 決定現有資料中的最大 ID 值。

可以透過執行以下 SQL 陳述式找到此值:

SELECT MAX(ID) FROM FTELOG.*table\_name*

從此指令傳回的值即為指定表格中的最大現有 ID。

b) 變更表格, 以將 ID 產生器設定為從新值開始, 該值比上一步驟所傳回的值大 1。 可以透過執行以下 SQL 陳述式來設定此值:

ALTER TABLE FTELOG.*table\_name* ALTER COLUMN ID RESTART WITH *value*

# <span id="page-32-0"></span>**在零售環境中使用 WebSphere MQ Managed File Transfer**

您可以在執行 IBM 4690 作業系統的裝置上安裝 WebSphere MQ Managed File Transfer。 若要完成此類型 的安裝,您必須先在非 4690 機器上安裝 WebSphere MO Managed File Transfer。 接著收集非 4690 機器上 的安裝檔及配置檔,再將這些檔案傳送至 IBM 4690 機器。 然後使用這些檔案在 IBM 4690 機器上安裝 WebSphere MQ Managed File Transfer。

### **如何安裝**

如需 IBM WebSphere MQ 安裝概觀,請參閱安裝與解除安裝。

如需為平台安裝哪些特定 MQMFT 元件的相關資訊,請參閱選擇所要安裝的項目。

如需準備在零售環境中安裝 MQMFT 的相關資訊,請參閱第 55 [頁的『準備在](#page-54-0) IBM 4690 系統上安裝 [WebSphere MQ Managed File Transfer](#page-54-0)』。

#### **相關參考**

第 76 頁的『在 4690 OS [系統上執行時的限制』](#page-75-0) 在零售環境中的 4690 OS 系統上執行 WebSphere MQ Managed File Transfer 時, 存在許多限制及不受支援 的功能。

# **零售環境中的實務範例**

本節提供有關如何使用 IBM 4690 作業系統的 IBM WebSphere MQ 7.5.0.2 版支援的實務範例。

# **子主題**

• 第 33 頁的『1. 使用店內 4690 OS 開始進行檔案傳送』

此實務範例說明如何在 4690 OS 平台上開始使用 WebSphere MQ Managed File Transfer。 此實務範例有 助於說明在將 WebSphere MQ Managed File Transfer 代理程式部署至 4690 OS 平台時的特殊考量。

• 第 43 頁的『2. [將檔案從總部傳送至店內](#page-42-0) 4690 OS 系統』

建立由兩台電腦組成的拓蹼,一台代表總部所在地的電腦,另一台代表零售店的 4690 OS 儲存控制器。 瞭解如何建立所需的定義及授權,以將檔案從總部所在地傳送至零售店內部署的 4690 OS 系統。

• 第 49 頁的『3. 將檔案從店內 4690 OS [系統傳送至總部』](#page-48-0)

涉及建立所需的定義,以將在 4690 OS 系統上建立的檔案自動傳送至總部的電腦。 瞭解如何使用 WebSphere MQ Managed File Transfer 資源監視概念,才能自動傳送在特定目錄內建立的任何檔案。

# **1. 使用店內 4690 OS 開始進行檔案傳送**

您可以使用此實務範例,協助您在 4690 OS 上開始使用 WebSphere MQ Managed File Transfer。

以可控、可靠及可審核追蹤的方式傳送檔案,可能是在零售店與零售總部之間交換資料的基本需求。 此實務 範例可讓您基本瞭解如何使用 WebSphere MQ Managed File Transfer, 在總部中的電腦與零售店中部署的 4690 OS 儲存控制器之間交換資料。 後面主題中的實務範例會示範不同的互動型樣。 需要這些不同的型 樣,以顯示 Managed File Transfer 元件如何才能解決零售商遇到的實際商業問題。

若要完成此實務範例,您應基本瞭解 IBM WebSphere MQ 及 WebSphere MQ Managed File Transfer。 具體 而言,您應熟悉下列構想:

- 佇列管理程式的概念
- IBM WebSphere MQ 的基本配置及管理
- IBM WebSphere MQ 代理程式的概念
- WebSphere MQ Managed File Transfer 的基本配置及管理

如需 WebSphere MQ Managed File Transfer 功能的相關資訊,請參閱 第 5 頁的『[WebSphere MQ Managed](#page-4-0) [File Transfer](#page-4-0) 簡介』。

在此實務範例中,您可以使用 IBM WebSphere MQ 來起始及追蹤將檔案從 4690 OS 傳送回相同系統的程 序。 此實務範例中的傳送可協助您瞭解後面主題中的實務範例,如將檔案從總部電腦傳送至店內 4690 OS, 以及將檔案從店內 4690 OS 傳送至總部所在地。

#### **範例檔案傳送拓蹼**

此實務範例及後續實務範例以集中分支拓蹼為基礎。 此圖表顯示包含集中 (H) 及多個分支 (S) 的概念性集中 分支拓蹼。

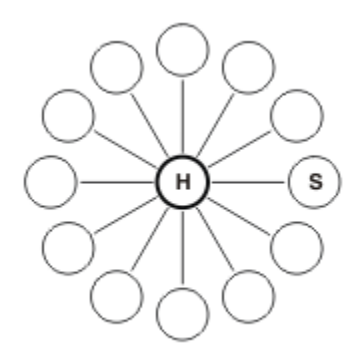

集中分支拓蹼代表許多零售商的檔案傳送需求。 在此案例中,集中對應於中央總部所在地,分支對應於零售 商經營的商店。 通常會在總部所在地進行軟體配置、部署及管理。

在此實務範例中,您可以完成下列作業:

- 規劃解決方案。
- 配置 IBM WebSphere MQ 以在 4690 OS 上進行檔案傳送。
- 為 4690 OS 上執行的代理程式建立配置。
- 將代理程式部署至 4690 OS。
- 透過傳送檔案驗證實務範例。

#### **相關概念**

第 33 頁的『在零售環境中使用 [WebSphere MQ Managed File Transfer](#page-32-0)』

您可以在執行 IBM 4690 作業系統的裝置上安裝 WebSphere MQ Managed File Transfer。 若要完成此類型 的安裝,您必須先在非 4690 機器上安裝 WebSphere MQ Managed File Transfer。 接著收集非 4690 機器上 的安裝檔及配置檔,再將這些檔案傳送至 IBM 4690 機器。 然後使用這些檔案在 IBM 4690 機器上安裝 WebSphere MQ Managed File Transfer。

第 34 頁的『規劃解決方案』

若要在 4690 OS 上使用 WebSphere MQ Managed File Transfer, 您必須具有至少包含 2 台電腦的配置。

第 42 [頁的『將代理程式部署至](#page-41-0) 4690 OS 系統』

需要在 4690 OS 上部署 WebSphere MQ Managed File Transfer 代理程式,才能實作此實務範例所述的解決 方案。 將代理程式配置為 4690 OS 背景應用程式,即可啟動代理程式。

第 42 [頁的『透過傳送檔案驗證實務範例』](#page-41-0)

透過將檔案從 4690 OS 系統 (COMPUTER2) 傳送回主機 4690 OS 系統,驗證在此實務範例中建置的拓蹼。 此作業假設您具有 Windows 系統。 對於 UNIX 系統,請替代適當的路徑及指令。

#### **相關工作**

第 38 頁的『配置 [IBM WebSphere MQ](#page-37-0) 以進行檔案傳送』 針對檔案傳送配置 IBM WebSphere MQ, 方法是發出指令為基本檔案傳送實務範例建置拓蹼。

第 40 頁的『為 4690 OS [系統上的代理程式建立配置』](#page-39-0)

實作此實務範例所述的解決方案需要建立配置組合。 配置組合會將 4690 OS WebSphere MQ Managed File Transfer 代理程式所需的所有配置包裝在一起。

#### **規劃解決方案**

若要在 4690 OS 上使用 WebSphere MQ Managed File Transfer, 您必須具有至少包含 2 台電腦的配置。

最低配置包括 4690 OS 上的 WebSphere MQ Managed File Transfer 代理程式,且需要兩台電腦:

- 在總部所在地部署的電腦。
- 在零售店部署的 4690 OS 儲存控制器電腦。

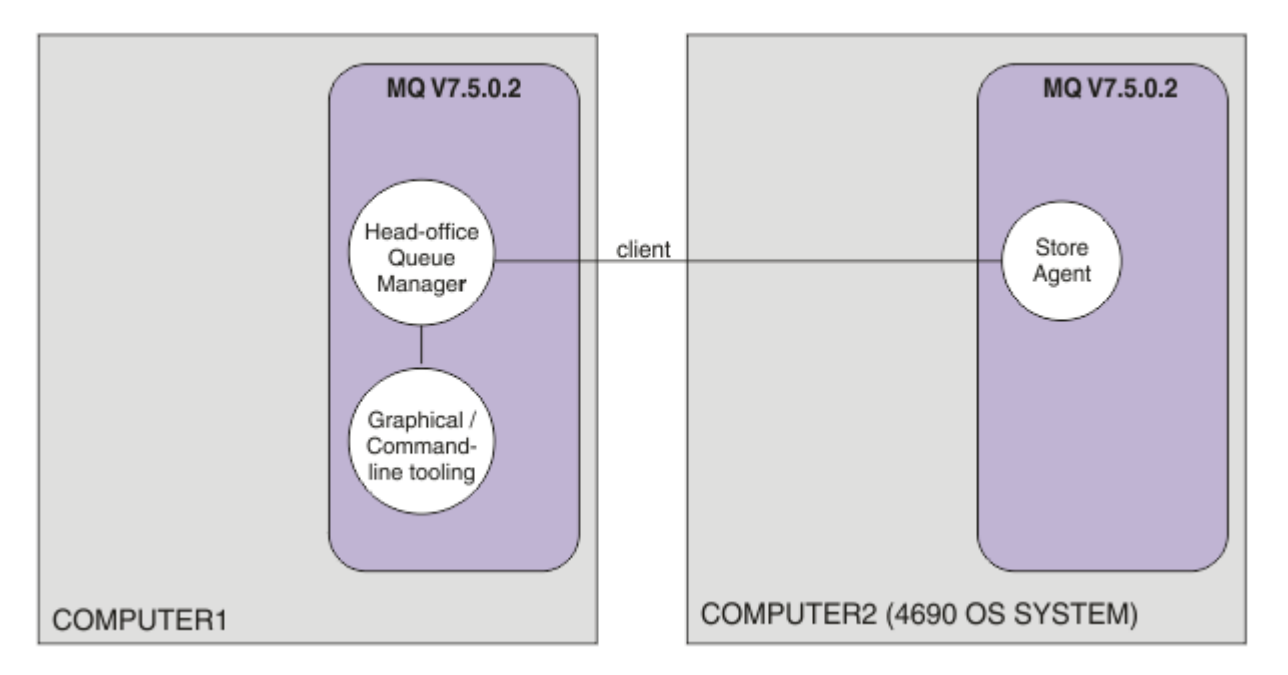

此圖表顯示跨兩台電腦的總部及商店拓蹼。 COMPUTER1 是總部電腦。 COMPUTER2 是 4690 OS 儲存控制 器,通常在零售店中。 COMPUTER2 上的 WebSphere MQ Managed File Transfer 代理程式透過用戶端連線 連接至 COMPUTER1 上的佇列管理程式。

在總部所在地部署的電腦用於完成下列活動:

- 1. 為 4690 OS 系統上執行的 WebSphere MQ Managed File Transfer 代理程式建立配置。
- 2. 執行為 WebSphere MQ Managed File Transfer 元件提供連線功能的 IBM WebSphere MQ 佇列管理程 式。
- 3. 執行用於配置及管理受管理檔案傳送作業的圖形或指令行工具。

為簡化起見,此實務範例使用單一電腦來完成在總部所在地執行的所有活動。 您必須考量您的部署是否將從 使用多部電腦來完成這些活動而受益。

在零售店部署的 4690 OS 電腦執行 4690 OS WebSphere MQ Managed File Transfer 代理程式元件。 在此實 務範例中,檔案從零售店傳送至總部,然後傳回零售店。 雖然不代表即時使用案例,但傳送檔案會驗證是否 已正確配置此實務範例,及作為後續實務範例的基礎,以在總部電腦與零售店 4690 OS 電腦之間交換檔案資 料。

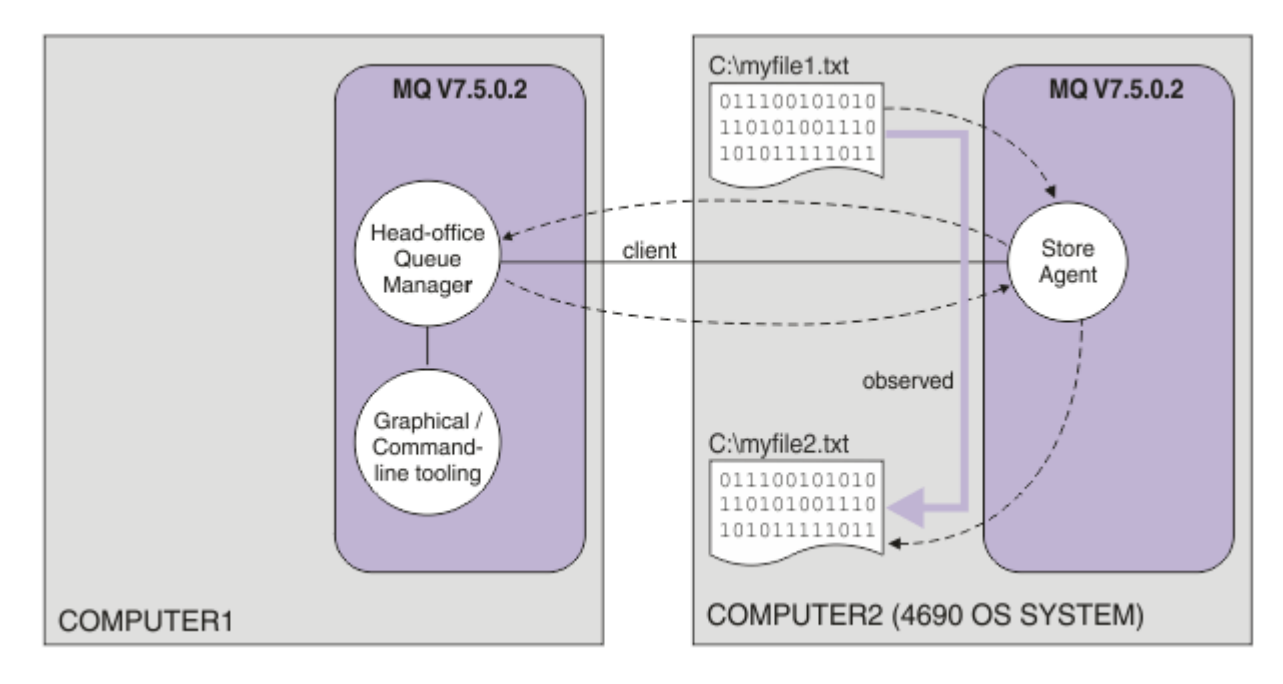

此圖表顯示此實務範例示範的檔案傳送路徑。 在此範例中, 假設 COMPUTER1 是 Windows 電腦, COMPUTER2 是 4690 OS 儲存控制器。 您可能想要使用 COMPUTER1; 的替代平台或架構,如需受支援平台 的完整清單,請參閱<https://www.ibm.com/support/docview.wss?uid=swg27006467>

此實務範例假設您具有 Windows 系統。 對於 UNIX 系統,請替代適當的路徑及指令,並確保您對所有相關 的目錄具有讀取權及寫入權。 此實務範例還假設您基本瞭解佇列管理程式執行的作業。

### **瞭解安全模型**

此實務範例及更新主題中的實務範例使用下列安全性質建立檔案傳送拓蹼:

- 在下列四個角色之間分割 IBM WebSphere MQ 的存取權:
	- 1. IBM WebSphere MQ 管理者,配置 IBM WebSphere MQ,及建立完成受管理檔案傳送作業所需的配 置。
	- 2. FTHOFFS,啟動、停止在總部部署的代理程式及與之互動。 第 43 頁的『2. [將檔案從總部傳送至店內](#page-42-0) [4690 OS](#page-42-0) 系統』實務範例對此進行了說明。
	- 3. FTSTORES,針對總部的佇列管理程式,代表啟動、停止在零售店部署的代理程式及與之互動的角色。
	- 4. 起始檔案傳送的 FTUSERS。

如需配置存取權的相關資訊,請參閱 第 343 頁的『[WebSphere MQ Managed File Transfer](#page-342-0) 特定資源的 [權限』。](#page-342-0)

- 來自零售店的所有基於代理程式的連線都會對映至集中上的單一使用者 FTSTORES。
- 弱 IP 型鑑別用於鑑別在零售店部署的代理程式。

為方便說明,實務範例中的安全模型並未完全受到保護。 在正式作業中部署類似的拓蹼之前, 您必須瞭解自 己的拓蹼需要及安全威脅。 因此,您必須考量是否要處理下列潛在漏洞:

- 任何使用者都可以假冒任何其他使用者。 請考量檔案傳送資源的物件存取模型中的更細精度。
- 任何代理程式都可以假冒任何其他使用者。 請考量更強的鑑別,例如,TLS/SSL 及檔案傳送資源的物件存 取模型中的更細精度。
- 未考量檔案系統與 IBM WebSphere MQ 安全之間的介面。 請考量實作檔案沙盤推演,並瞭解代理程式配 置檔的權限影響。
- 未說明代理程式與作業系統之間的介面。 請考量實作檔案沙盤推演。 如需沙盤推演的相關資訊,請參[閱沙](#page-90-0) [盤推演。](#page-90-0)
如需安全、IBM WebSphere MQ 及檔案傳送的相關資訊,請參閱第 42 [頁的『透過傳送檔案驗證實務範](#page-41-0) [例』](#page-41-0)中的「下一步」。

# **必備項目及授權**

您需要下列項目才能完成此實務範例:

- 滿足 IBM WebSphere MQ 的硬體及作業系統必要條件的測試電腦,如需詳細資料,請參閱 [https://](https://www.ibm.com/support/docview.wss?uid=swg27006467) [www.ibm.com/support/docview.wss?uid=swg27006467](https://www.ibm.com/support/docview.wss?uid=swg27006467), 不存在 IBM WebSphere MQ 或 IBM WebSphere MQ 資料的現有安裝。
- 滿足用於 WebSphere MQ Managed File Transfer 的硬體及作業系統必要條件的 4690 OS 儲存控制器。
- IBM WebSphere MQ 7.5 版。
- IBM WebSphere MQ 修正套件 7.5.0.2。 您可以從 [https://www.ibm.com/support/docview.wss?](https://www.ibm.com/support/docview.wss?uid=swg27038184) [uid=swg27038184](https://www.ibm.com/support/docview.wss?uid=swg27038184) 下載此修正套件。

# **準備總部電腦**

確保您的測試電腦符合安裝 IBM WebSphere MQ 7.5 版的需求。 如需相關資訊,請參閱檢查需求。

## **在總部電腦上安裝佇列管理程式**

安裝 IBM WebSphere MQ 7.5 版伺服器及下列元件:

- 伺服器
- IBM WebSphere MQ 檔案總管
- WebSphere MQ Managed File Transfer 代理程式
- WebSphere MQ Managed File Transfer 指令行工具

如需所要安裝元件的相關詳細資料,請參閱選擇所要安裝的項目。

決定要管理 IBM WebSphere MQ 的方式。 您可以使用下列方法管理 IBM WebSphere MQ:

- 使用 **setmqenv** 指令設定適當的環境。 如需相關資訊,請參閱 setmqenv。
- 呼叫完整的 IBM WebSphere MQ 管理指令。

此實務範例假設您使用的是全新電腦,先前未安裝 IBM WebSphere MQ 或 WebSphere MQ Managed File Transfer。 否則,您必須決定是否支援共存性,或調整環境的安裝機制及配置。 如需相關詳細資料,請參閱 多重安裝。

# **準備 4690 OS 系統**

確保您的測試 4690 OS 儲存控制器符合 WebSphere MQ Managed File Transfer 7.5.0.2 版的安裝需求,請 參閱檢查需求。

## **在 4690 OS 系統上安裝代理程式**

將 WebSphere MQ Managed File Transfer 7.5.0.2 版安裝至 4690 OS 儲存控制器。 如需相關資訊,請參閱 第 56 頁的『在 4690 OS 上安裝 [IBM WebSphere MQ Managed File Transfer](#page-55-0)』。

## **建立您的群組及使用者**

此實務範例中使用的安全模型, 假設您在總部電腦上建立了下列群組及使用者:

- 群組
	- $-$  mam

在安裝 IBM WebSphere MQ 時建立。 此群組的成員可以管理 IBM WebSphere MQ 及其資源。

– FTHOFFS

您必須建立此群組。 此群組的成員可啟動、停止在總部部署的代理程式及與之互動。 如需相關資訊, 請參閱 第 43 頁的『2. [將檔案從總部傳送至店內](#page-42-0) 4690 OS 系統』。

– FTSTORES

您必須建立此群組。 此群組由總部的佇列管理程式使用,代表對零售店中部署的代理程式進行啟動、停 止及互動的使用者群組。

– FTUSERS

您必須建立此群組。 此群組的成員可以起始檔案傳送。

- 使用者
	- mqmAdmin

IBM WebSphere MQ 管理者。 您必須建立此使用者:

- 在 Windows 上, 此使用者必須同時是 mqm 群組的成員及 Windows 管理者, 才能定義以 Windows 服 務方式執行的 IBM WebSphere MQ 檔案傳送版本代理程式
- 在其他平台上, 此使用者只需要是 mqm 群組的成員。
- ftuser

您必須建立此使用者,並使其成為 FTUSERS 群組的成員。 為避免對佇列管理程式進行管理層次安全存 取的可能性,請勿將此使用者新增至 mqm 群組, 或將此使用者設定為 Windows 管理者。

– fthoff

您必須建立此使用者,並使其成為 FTHOFFS 群組的成員。 為避免對佇列管理程式進行管理層次安全存 取的可能性, 請勿將此使用者新增至 mqm 群組, 或將此使用者設定為 Windows 管理者。

在 Windows 上,會經由這名使用者以 Windows 服務形式執行 IBM WebSphere MQ Managed File Transfer 代理程式處理程序。 這名使用者需要:

- 此帳戶已設定密碼
- 此帳戶具有「以服務方式登入」權限,請參閱: 第 313 頁的『以 Windows [服務方式執行代理程式或](#page-312-0) [日誌程式的指引』](#page-312-0)。
- ftstore

您必須建立此使用者,並使其成為 FTSTORES 群組的成員。 為防止這名使用者無意間取得對佇列管理 程式的管理層次安全存取權,請不要將此使用者新增至 mqm 群組,或將此使用者設為 Windows 管理 者。

### **配置** *IBM WebSphere MQ* **以進行檔案傳送**

針對檔案傳送配置 IBM WebSphere MQ,方法是發出指令為基本檔案傳送實務範例建置拓蹼。

### **關於這項作業**

在此作業中,您會完成下列活動:

- 在總部電腦上建立佇列管理程式。
- 設定所需的 IBM WebSphere MQ 物件定義,以容許 4690 OS 系統上執行的代理程式連接至佇列管理程 式。
- 建立基本 IBM WebSphere MQ 受管理檔案傳送 拓蹼所需的 IBM WebSphere MQ 物件定義。
- 將基本安全模型套用至拓蹼。

此作業假設您具有 Windows 系統。 對於 UNIX 系統,請替代適當的路徑及指令。

從使用者 mqmAdmin,在 IBM WebSphere MQ bin 目錄 *MQ\_INSTALL\_ROOT*\bin 中完成下列步驟。

### **程序**

1. 建立名為 hoffOM 的佇列管理程式。

crtmqm hoffQM

2. 啟動佇列管理程式。

strmqm hoffQM

3. 啟動 hoffQM 的 MQSC 介面。

runmqsc hoffQM

4. 建立通道以處理來自 4690 OS Store Controller 系統上執行之 IBM WebSphere MQ 受管理檔案傳送代理 程式的送入連線。

DEFINE CHANNEL(FTE.AGENT.SVRCONN) CHLTYPE(SVRCONN)

5. 建立通道鑑別記錄,以容許從 4690 OS 儲存控制器系統連接至佇列管理程式 hoffQM。 通道鑑別記錄 會限制哪些 IP 位址可以連接至佇列管理程式,及將使用者 ftstore 的身分指派給連線。 每個店內代理程 式都必須執行此指令。

SET CHLAUTH('FTE.AGENT.SVRCONN') TYPE(ADDRESSMAP) ADDRESS('*IP address of 4690 OS system*') USERSRC(MAP) MCAUSER('ftstore') DESCR('*Rule to allow 4690 at store to connect*') ACTION(ADD)

如需通道鑑別記錄的相關資訊,請參閱通道鑑別記錄。 此實務範例的目標不是要鎖定及保護拓蹼,而是 示範基本檔案傳送。 實作的安全模型支援此示範,但您必須瞭解自己的安全威脅,並在必要時採取適當 的動作。 如需要考量選項的相關討論,請參閱第 42 [頁的『透過傳送檔案驗證實務範例』](#page-41-0)中的「下一 步」。

6. 識別可用於與總部系統上執行的佇列管理程式進行網路通訊的可用埠,例如,1414。 定義使用此可用 埠的接聽器 LISTENER1。

```
DEFINE LISTENER(LISTENER1) TRPTYPE(TCP) CONTROL(QMGR) PORT(1414)
```
7. 啟動接聽器 LISTENER1。

START LISTENER(LISTENER1)

8. 結束佇列管理程式 hoffQM 的 MQSC 介面。

end

9. 將佇列管理程式 hoffQM 配置為 IBM WebSphere MQ Managed File Transfer 拓撲的協調佇列管理程 式。

fteSetupCoordination -coordinationQMgr hoffQM

如需協調佇列管理程式角色的相關資訊,請參閱 第 14 頁的『[WebSphere MQ Managed File Transfer](#page-13-0) 拓 [蹼概觀』。](#page-13-0)

10. 使用 MQSC 介面來定義所需的 IBM WebSphere MQ 物件,以將佇列管理程式 hoffQM 設為協調佇列管 理程式。

runmqsc hoffQM < ..\mqft\config\hoffQM\hoffQM.mqsc

11. 將佇列管理程式 hoffQM 配置為 IBM WebSphere MQ Managed File Transfer 拓撲的指令佇列管理程 式。

fteSetupCommands -connectionQMgr hoffQM

12. 建立佇列管理程式 hoffQM 上的代理程式 SAGENT 所需的物件定義。 每個店內代理程式都必須執行此 指令。

fteDefine -t agent SAGENT | runmqsc hoffQM

**fteDefine** 指令已在 IBM WebSphere MQ 7.5.0.2 修正套件中引入。 如果您在 IBM WebSphere MQ 安 裝中找不到此指令,請使用 **dspmqver** 指令來檢查安裝的服務層次。 如需 **fteDefine** 指令的相關資 訊,請參閱 第 416 頁的『fteDefine[\(產生配置](#page-415-0) Script)』。

13. 確保 FTSTORES 及 FTUSERS 群組對 IBM WebSphere MQ 物件具有所需的適當存取權,以完成檔案傳送 作業。 您可以自訂此配置,以滿足您自己的安全需求。

setmqaut -m hoffQM -t qmgr -g FTSTORES +connect +inq +setid +altusr setmqaut -m hoffQM -n SYSTEM.FTE -t queue -g FTSTORES +get +put setmqaut -m hoffQM -n SYSTEM.FTE -t topic -g FTSTORES +pub +sub setmqaut -m hoffQM -n SYSTEM.DEFAULT.MODEL.QUEUE -t queue -g FTSTORES +browse +dsp +get +put setmqaut -m hoffQM -t qmgr -g FTUSERS +connect setmqaut -m hoffQM -n SYSTEM.FTE -t topic -g FTUSERS +sub setmqaut -m hoffQM -n SYSTEM.DEFAULT.MODEL.QUEUE -t queue -g FTUSERS +browse +dsp +get +put

必須針對每個店內代理程式執行下列指令。

setmqaut -m hoffQM -n SYSTEM.FTE.COMMAND.SAGENT -t queue -g FTSTORES +browse +get +put +setid setmqaut -m hoffQM -n SYSTEM.FTE.DATA.SAGENT -t queue -g FTSTORES +get +put setmqaut -m hoffQM -n SYSTEM.FTE.EVENT.SAGENT -t queue -g FTSTORES +browse +get +put setmqaut -m hoffQM -n SYSTEM.FTE.REPLY.SAGENT -t queue -g FTSTORES +browse +get +put setmqaut -m hoffQM -n SYSTEM.FTE.STATE.SAGENT -t queue -g FTSTORES +browse +get +inq +put setmqaut -m hoffQM -n SYSTEM.FTE.COMMAND.SAGENT -t queue -g FTUSERS +put

如需 **setmqaut** 指令的相關資訊,請參閱 setmqaut。 如需將權限授與群組的相關資訊,請參閱第 [344](#page-343-0) 頁的『特定於 [WebSphere MQ Managed File Transfer](#page-343-0) 的資源的群組權限』。

14. 設定所需的授權,以讓檔案從 4690 OS 系統傳送回 4690 OS 系統。 需要僅針對一個店內代理程式執行 這些指令,以讓您可以驗證安裝。 在實務範例 2 結束時移除這些授權。

setmqaut -m hoffQM -n SYSTEM.FTE.AUTHTRN1.SAGENT -t queue -g FTUSERS +browse +put setmqaut -m hoffQM -n SYSTEM.FTE.AUTHAGT1.SAGENT -t queue -g FTSTORES +browse +put

如需為特定 IBM WebSphere MQ Managed File Transfer 動作授與權限的相關資訊,請參閱 第 [347](#page-346-0) 頁的 『[WebSphere MQ Managed File Transfer](#page-346-0) 動作的使用者權限』。

#### **相關概念**

第 33 頁的『1. 使用店內 4690 OS [開始進行檔案傳送』](#page-32-0)

您可以使用此實務範例,協助您在 4690 OS 上開始使用 WebSphere MQ Managed File Transfer。

第 33 頁的『在零售環境中使用 [WebSphere MQ Managed File Transfer](#page-32-0)』

您可以在執行 IBM 4690 作業系統的裝置上安裝 WebSphere MQ Managed File Transfer。 若要完成此類型 的安裝,您必須先在非 4690 機器上安裝 WebSphere MQ Managed File Transfer。 接著收集非 4690 機器上 的安裝檔及配置檔,再將這些檔案傳送至 IBM 4690 機器。 然後使用這些檔案在 IBM 4690 機器上安裝 WebSphere MQ Managed File Transfer。

### **為** *4690 OS* **系統上的代理程式建立配置**

實作此實務範例所述的解決方案需要建立配置組合。 配置組合會將 4690 OS WebSphere MQ Managed File Transfer 代理程式所需的所有配置包裝在一起。

## **關於這項作業**

配置 4690 OS Managed File Transfer 代理程式,與在 Windows 或 UNIX 上配置代理程式不相同。

配置 4690 OS 代理程式是由兩個步驟組成的作業:

- 1. 使用 WebSphere MQ Managed File Transfer 隨附的 **fteBundleConfiguration** 公用程式來建立配置 組合。 配置組合會將配置 4690 OS 代理程式所需的所有資訊包裝在一起。
- 2. 將配置組合傳送至 4690 OS 儲存控制器,然後在這裡將其部署至 WebSphere MQ Managed File Transfer 安裝。

選擇此配置樣式的原因如下:

- 將配置 4690 OS 代理程式網路所需的 WebSphere MQ Managed File Transfer 知識集中在一處。 例如,在 零售實務範例中,可將這些技術集中在總部所在地,而在個別零售店內很少或不提供 IT 技術。
- 提供可將一個配置組合部署至許多 4690 OS 系統的機制。 此方法可減少在不同系統上使用的配置之間出 現不一致的可能性。 如需相關資訊,請參閱 第 42 [頁的『透過傳送檔案驗證實務範例』](#page-41-0)。

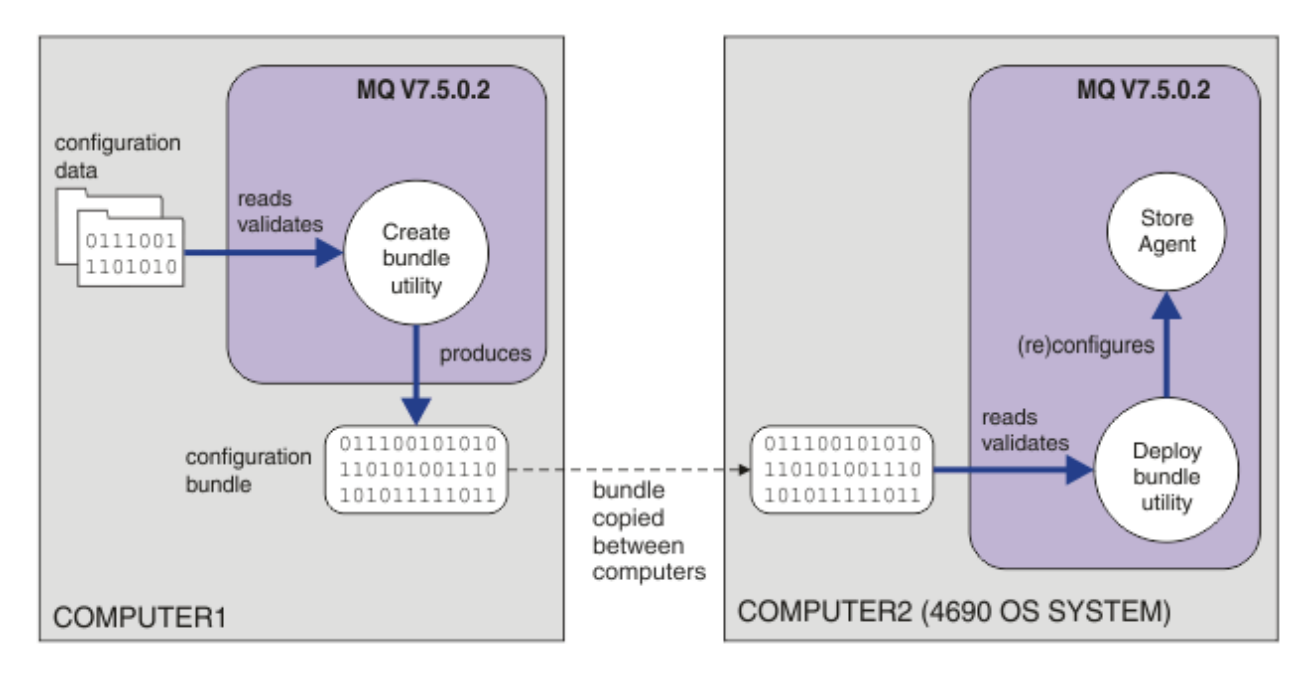

此圖表顯示使用此實務範例的客戶如何建立及部署配置組合。 為完成此實務範例,已完成下列步驟:

- 1. 在 COMPUTER1 上建立一組配置資料。 對於零售商,通常會在諸如總部之類的一個中央地點執行此工 作。 在此實務範例中,配置資料是以作為 WebSphere MO Managed File Transfer 一部分提供的其中一個 範例為基礎。
- 2. 在 COMPUTER1 上使用 **fteBundleConfiguration** 公用程式來讀取及驗證配置資料。 作為其輸出, **fteBundleConfiguration** 公用程式會產生單一配置組合檔案。
- 3. 將配置組合檔案複製到 COMPUTER2(即 4690 OS 儲存控制器系統)的檔案系統。
- 4. 使用 **ftecfg** 指令在 4690 OS 系統上配置或重新配置 WebSphere MQ Managed File Transfer 安裝。

此作業假設您具有 Windows 系統。 對於 UNIX 系統,請替代適當的路徑及指令,並確保您對所有相關的目 錄具有讀取權及寫入權。 此實務範例還假設您基本瞭解佇列管理程式執行的作業。

以使用者 mqmAdmin 身分, 在 COMPUTER1 上:

# **程序**

1. 建立在操作配置資料時要使用的暫存目錄。

mkdir %TEMP%\4690cfg

2. 使用 **fteBundleConfiguration** 指令解壓縮範例配置組合。

fteBundleConfiguration -x *MQ\_INSTALL\_PATH*\mqft\samples\4690\basic.zip %TEMP%\4690cfg

3. 切換至暫存目錄

cd %TEMP%\4690cfg

4. 編輯 coordination.properties 檔,使其包含下列內容:

coordinationQMgr=hoffQM

5. 重新命名名稱目錄以反映代理程式的名稱。

move name SAGENT

6. 編輯 agent.properties 檔(位於 agents\names 目錄內),使其包含下列六個內容:

agentName=SAGENT agentQMgr=hoffQM <span id="page-41-0"></span>agentQMgrHost=*host or ip address of COMPUTER1* agentQMgrPort=*port number MQ is configured to listen on* agentQMgrChannel=FTE.AGENT.SVRCONN authorityChecking=true

7. 使用 **fteBundleConfiguration** 指令建立配置組合。

fteBundleConfiguration s1cfg.zip %TEMP%\4690cfg

- 8. 使用您通常用於將檔案傳送至 4690 OS 的機制,將配置組合複製到 4690 OS 系統。 確定檔案以 C:\S1CFG.ZIP 身分寫入 C:\ 磁碟機的根目錄。 配置組合包含二進位資料。 如果您使用 FTP 通訊協定 傳送資料,請確保將配置組合作為二進位檔來傳送。
- 9. 選擇性的: 移除用來操作配置資料的暫存目錄。

%TEMP% rmdir /s 4690cfg

#### **相關概念**

第 33 頁的『1. 使用店內 4690 OS [開始進行檔案傳送』](#page-32-0) 您可以使用此實務範例,協助您在 4690 OS 上開始使用 WebSphere MQ Managed File Transfer。

第 33 頁的『在零售環境中使用 [WebSphere MQ Managed File Transfer](#page-32-0)』

您可以在執行 IBM 4690 作業系統的裝置上安裝 WebSphere MQ Managed File Transfer。 若要完成此類型 的安裝,您必須先在非 4690 機器上安裝 WebSphere MQ Managed File Transfer。 接著收集非 4690 機器上 的安裝檔及配置檔,再將這些檔案傳送至 IBM 4690 機器。 然後使用這些檔案在 IBM 4690 機器上安裝 WebSphere MQ Managed File Transfer。

### **將代理程式部署至** *4690 OS* **系統**

需要在 4690 OS 上部署 WebSphere MQ Managed File Transfer 代理程式,才能實作此實務範例所述的解決 方案。 將代理程式配置為 4690 OS 背景應用程式,即可啟動代理程式。

# **程序**

從 WebSphere MQ Managed File Transfer bin 目錄 f:\adxetc\mft75\bin 遵循有關 COMPUTER2 的指 示。

1. 使用 **ftecfg** 指令在 4690 OS 系統中建立或取代 WebSphere MQ Managed File Transfer 配置。

ftecfg C:\S1CFG.ZIP

如需 **ftecfg** 指令的相關資訊,請參閱 第 82 頁的『ftecfg(在 IBM 4690 系統上建立 [WebSphere MQ](#page-81-0) [Managed File Transfer](#page-81-0) 配置)』。 如需配置程序的相關資訊,請參閱第 61 頁的『在 [IBM 4690](#page-60-0) 系統上 建立 [WebSphere MQ Managed File Transfer](#page-60-0) 配置』。

- 2. 建立 4690 OS 背景作業以啟動代理程式。 如需啟動代理程式的相關資訊,請參閱第 73 [頁的『在](#page-72-0) 4690 OS [系統上啟動代理程式』](#page-72-0)。
- 3. 再次重新啟動 4690 OS 系統以啟動代理程式。

### **透過傳送檔案驗證實務範例**

透過將檔案從 4690 OS 系統 (COMPUTER2) 傳送回主機 4690 OS 系統,驗證在此實務範例中建置的拓蹼。 此作業假設您具有 Windows 系統。 對於 UNIX 系統,請替代適當的路徑及指令。

## **在 COMPUTER2(零售店中的 4690 OS 系統)中:**

1. 建立來源檔案及目標目錄:

- 建立要傳送的範例檔案,例如,C:\START\MYFILE.TXT
- 建立要將此檔案傳送至的目錄, 或識別現有目錄。 例如, C:\END\

# <span id="page-42-0"></span>**在 COMPUTER1(總部系統)中:**

1. 若是使用者 *ftuser*,請輸入 **fteCreateTransfer** 指令,以起始將檔案從 C:\START\MYFILE.TXT 傳 送至 C:\END\MYFILE.TXT:

fteCreateTransfer -sa SAGENT -sm hoffQM -sd delete -da SAGENT -dm hoffQM -w -dd C:\END\ C:\START\MYFILE.TXT

- -sa SAGENT 將來源代理程式(即從中傳送檔案的代理程式)定義為 SAGENT。
- -sm hoffQM 定義來源代理程式 SAGENT 連接至的佇列管理程式。
- -sd delete 指定在順利傳送之後刪除來源檔案。
- -da SAGENT 將目的地代理程式(即要傳送檔案至其中的代理程式)定義為 SAGENT。
- -dm hoffQM 定義目的地代理程式 SAGENT 連接至的佇列管理程式。
- -w 要求 **fteCreateTransfer** 指令等待其成功確認。
- -dd C:\END\ 將目的地目錄定義為 C:\END\。
- C:\START\*MYFILE.TXT* 定義要傳送的檔案。

## **在 COMPUTER2(零售店中的 4690 OS 系統)中:**

1. 檢查範例檔案是否在目錄之間順利移動:

- 檢查在來源目錄中已不存在範例檔案,例如,C:\START
- 檢查在目的地目錄中是否存在範例檔案,例如,C:\END\MYFILE.TXT

# **下一步**

- 延伸您的拓蹼,以包括在總部系統的代理程式與在此實務範例中建立的零售店代理程式之間的傳送。 如需 相關資訊,請參閱 第 43 頁的『2. 將檔案從總部傳送至店內 4690 OS 系統』。
- 透過閱讀第 91 [頁的『沙盤推演』](#page-90-0)、第 343 頁的『[WebSphere MQ Managed File Transfer](#page-342-0) 特定資源的權 [限』或](#page-342-0)第347頁的『[WebSphere MQ Managed File Transfer](#page-346-0) 動作的使用者權限』,擴充用於此實務範例 的安全模型。
- 進一步保護自己的環境。 您自己所需的存取模型,可能不同於此實務範例中使用的存取模型。 如需相關資 訊,請參閱保護 IBM WebSphere MQ 檔案傳送版本 V7,網址為 https://www.ibm.com/ developerworks/websphere/library/techarticles/0902\_wyatt/0902\_wyatt.html。
- 透過自動替代代理程式名稱或代理程式配置值,建立可以部署至許多 4690 OS 系統的單一配置組合。 如 需相關資訊,請參閱第 62 頁的『自訂 4690 OS [配置組合中的代理程式名稱』](#page-61-0)和第 63 [頁的『自訂](#page-62-0) 4690 OS [配置軟體組中的代理程式內容』](#page-62-0)。

# **2. 將檔案從總部傳送至店內 4690 OS 系統**

此實務範例說明如何才能使用 WebSphere MO Managed File Transfer, 將檔案資料從總部所在地傳送至零售 店中的 4690 OS 儲存控制器系統。

此實務範例以前一個實務範例為基礎:第 33 頁的『1. 使用店內 4690 OS [開始進行檔案傳送』。](#page-32-0) 請確定您 已完成前一個實務範例,然後再開始此實務範例。

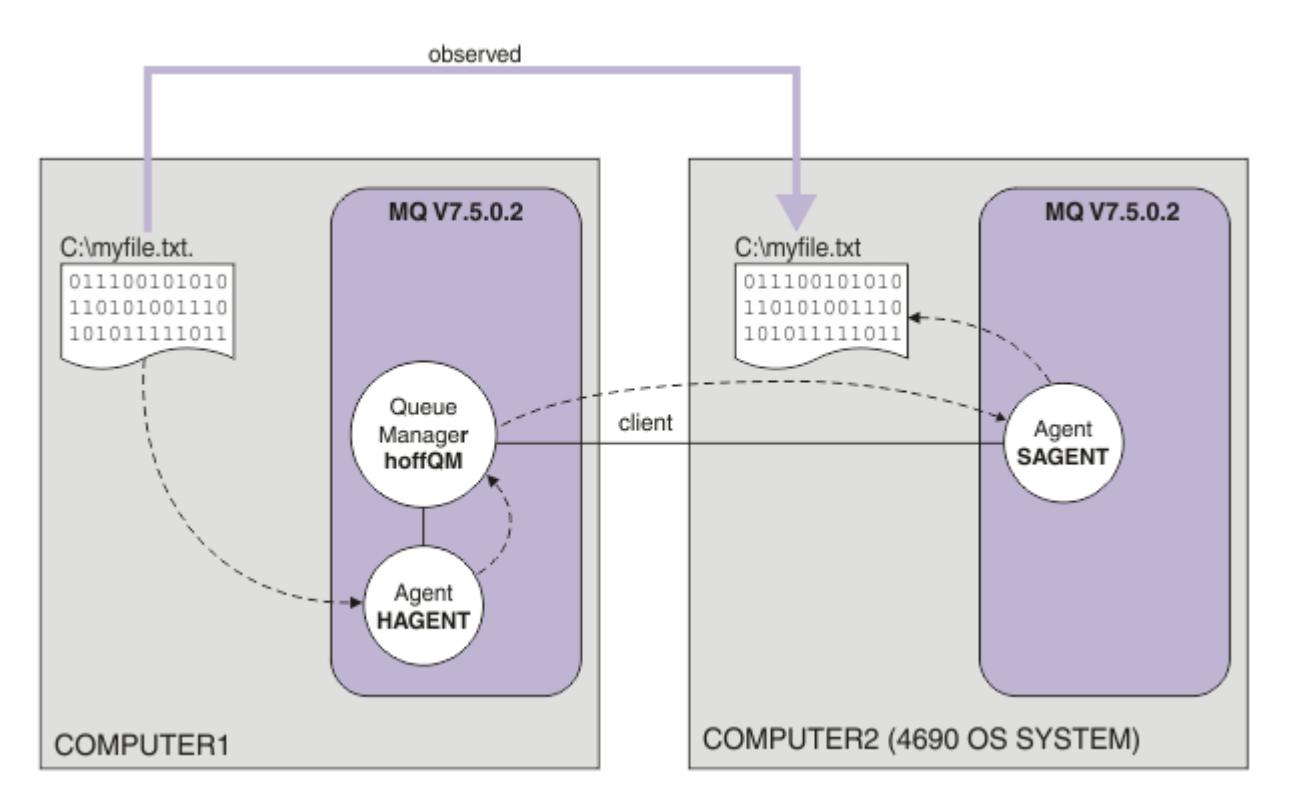

此圖表顯示跨兩台電腦的總部及商店拓蹼。 COMPUTER1 是前一個實務範例中所建立的佇列管理程式 hoffQM 的總部電腦。 COMPUTER2 是 4690 OS 儲存控制器, 通常位於零售店中。 在前一個實務範例中, 已在 COMPUTER2 上建立 WebSphere MQ Managed File Transfer 代理程式 SAGENT。如圖表所示, 此實務 範例會在 COMPUTER1 上建立代理程式 HAGENT,並將檔案從 COMPUTER1 傳送至 COMPUTER2。

若要完成此實務範例,您必須對 IBM WebSphere MQ 及 WebSphere MQ Managed File Transfer 具有基本瞭 解。具體而言,您必須熟悉下列概念:

- 佇列管理程式的概念
- IBM WebSphere MQ 代理程式的概念
- WebSphere MQ Managed File Transfer 的基本配置及管理

如需 WebSphere MQ Managed File Transfer 功能的相關資訊,請參閱 第 5 頁的『[WebSphere MQ Managed](#page-4-0) [File Transfer](#page-4-0) 簡介』。

### **配置總部的檔案傳送**

此實務範例擴充了第一個實務範例,以包括將檔案從總部傳送至店內 4690 OS 系統。

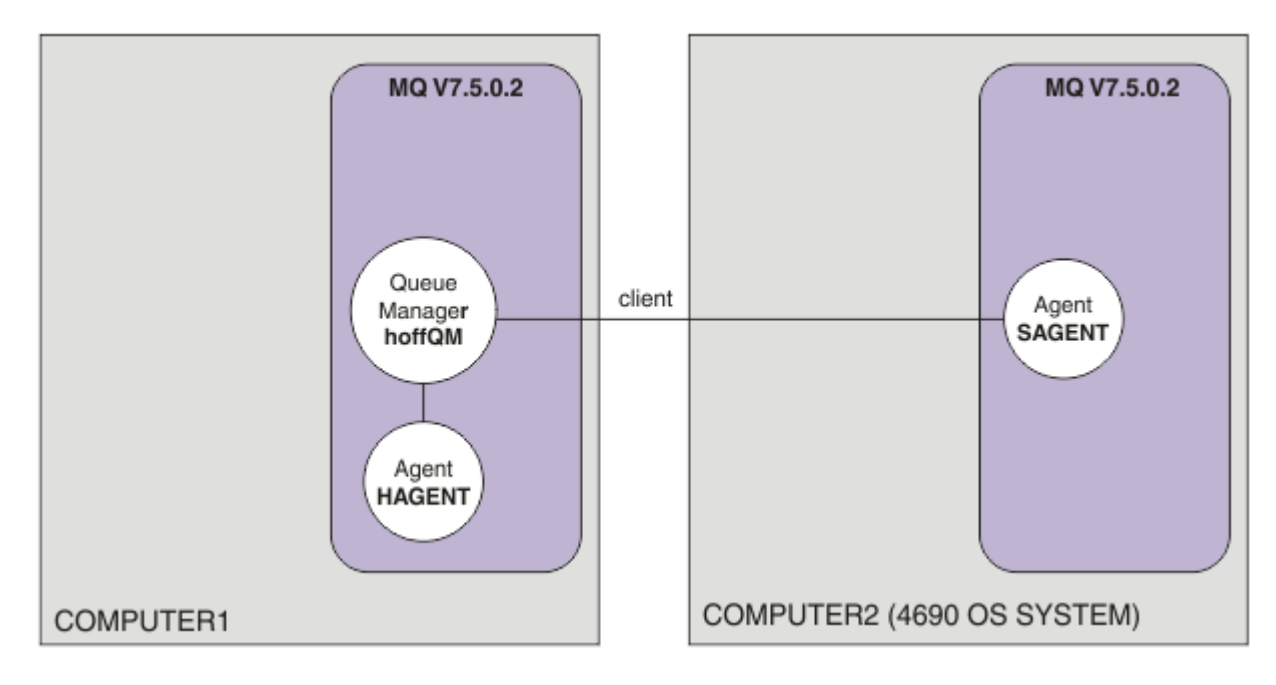

此圖表顯示在此實務範例中建立的拓蹼。 前一個實務範例中在 COMPUTER1 上建立了佇列管理程式 hoffOM, 並在 COMPUTER2 上建立了代理程式 SAGENT。 完成此實務範例後,您可以完成下列作業:

- 在總部的系統上定義 WebSphere MQ Managed File Transfer 代理程式
- 在總部的系統上啟動此代理程式
- 更新 FTUSERS 群組成員具有的權限,而僅允許將檔案從總部所在地傳送至零售店所在地

此作業假設您具有 Windows 系統。 對於 UNIX 系統,請替代適當的路徑及指令。

## **必要條件**

若要完成此實務範例,您必須具備下列項目:

- COMPUTER1:在總部所在地部署的電腦。
- COMPUTER2:在零售店所在地部署的 4690 OS 儲存控制器。

兩台電腦皆必須具有您在 第 33 頁的『1. 使用店內 4690 OS [開始進行檔案傳送』](#page-32-0)時建立的工作配置。

## **程序**

以使用者 mqmAdmin 身分,從 COMPUTER1 上的 IBM WebSphere MQ bin 目錄 (*MQ\_INSTALL\_ROOT*\bin) 完成下列步驟:

1. 建立稱為 HAGENT 的 MQMFT 代理程式。

fteCreateAgent -agentName HAGENT -agentQMgr hoffQM -s -su fthoff -sp *password for fthoff*

此代理程式是專為以 Windows 服務方式啟動而建立。 這表示即使啟動代理程式的使用者登出此系統, 代 理程式仍會在 fthoff 使用者帳戶下繼續執行。 如需以 Windows 服務方式執行代理程式的相關資訊,請 參閱第 172 頁的『以 Windows [服務方式啟動代理程式』。](#page-171-0) 如果您使用 UNIX 系統作為 COMPUTER1 (總部電腦),請參閱第 173 頁的『在 UNIX [系統啟動時啟動代理程式』。](#page-172-0)

2. 編輯代理程式 HAGENT 的配置,以啟用檢查檔案傳送動作所需的使用者權限。

在 ..\mqft\config\hoffQM\agents\HAGENT\agent.properties 內的 agent.properties 檔 案中, 新增下列項目:

authorityChecking=true

如需相關資訊,請參閱 第 347 頁的『[WebSphere MQ Managed File Transfer](#page-346-0) 動作的使用者權限』。

3. 使用 MQSC 介面來定義佇列管理程式 hoffQM 上代理程式 HAGENT 所需的 IBM WebSphere MQ 物件。

runmqsc hoffQM < ..\mqft\config\hoffQM\agents\HAGENT\HAGENT\_create.mqsc

4. 確保 FTHOFFS、 FTSTORES 及 FTUSER 群組對屬於代理程式 HAGENT 的 IBM WebSphere MQ 物件具有 適當的存取權。 您可能需要自訂此配置,以滿足自己的安全需求。

setmqaut -m hoffQM -t qmgr -g FTHOFFS +connect +inq +setid +altusr setmqaut -m hoffQM -n SYSTEM.FTE -t queue -g FTHOFFS +get +put setmqaut -m hoffQM -n SYSTEM.FTE.COMMAND.HAGENT -t queue -g FTHOFFS +browse +get +put +setid setmqaut -m hoffQM -n SYSTEM.FTE.DATA.HAGENT -t queue -g FTHOFFS +get +put setmqaut -m hoffQM -n SYSTEM.FTE.EVENT.HAGENT -t queue -g FTHOFFS +browse +get +put setmqaut -m hoffQM -n SYSTEM.FTE.REPLY.HAGENT -t queue -g FTHOFFS +browse +get +put setmqaut -m hoffQM -n SYSTEM.FTE.STATE.HAGENT -t queue -g FTHOFFS +browse +get +inq +put setmqaut -m hoffQM -n SYSTEM.FTE -t topic -g FTHOFFS +pub +sub setmqaut -m hoffQM -n SYSTEM.DEFAULT.MODEL.QUEUE -t queue -g FTHOFFS +browse +dsp +get +put setmqaut -m hoffQM -n SYSTEM.FTE.COMMAND.HAGENT -t queue -g FTSTORES +put setmqaut -m hoffQM -n SYSTEM.FTE.DATA.HAGENT -t queue -g FTSTORES +put setmqaut -m hoffQM -n SYSTEM.FTE.DATA.SAGENT -t queue -g FTHOFFS +put setmqaut -m hoffQM -n SYSTEM.FTE.REPLY.HAGENT -t queue -g FTSTORES +put setmqaut -m hoffQM -n SYSTEM.FTE.COMMAND.HAGENT -t queue -g FTUSERS +put

必須針對每個店內代理程式執行下列指令。

setmqaut -m hoffQM -n SYSTEM.FTE.COMMAND.SAGENT -t queue -g FTHOFFS +put setmqaut -m hoffQM -n SYSTEM.FTE.DATA.SAGENT -t queue -g FTHOFFS +put setmqaut -m hoffQM -n SYSTEM.FTE.REPLY.SAGENT -t queue -g FTHOFFS +put

5. 移除 FTUSERS 群組成員的授權,使這些成員無法將檔案從 4690 OS 系統傳送回它本身。

setmqaut -m hoffQM -n SYSTEM.FTE.AUTHTRN1.SAGENT -t queue -g FTUSERS -browse -put setmqaut -m hoffQM -n SYSTEM.FTE.AUTHAGT1.SAGENT -t queue -g FTSTORES -browse -put

6. 授權 FTUSERS 群組成員可以將檔案從代理程式 HAGENT 傳送至代理程式 SAGENT。

setmqaut -m hoffQM -n SYSTEM.FTE.AUTHTRN1.HAGENT -t queue -g FTUSERS +browse setmqaut -m hoffQM -n SYSTEM.FTE.AUTHAGT1.HAGENT -t queue -g FTSTORES +browse

必須針對每個店內代理程式執行下列指令。

setmqaut -m hoffQM -n SYSTEM.FTE.AUTHTRN1.SAGENT -t queue -g FTUSERS +put setmqaut -m hoffQM -n SYSTEM.FTE.AUTHAGT1.SAGENT -t queue -g FTHOFFS +put

7. 啟動代理程式 HAGENT。

fteStartAgent HAGENT

#### **相關概念**

第 33 頁的『1. 使用店內 4690 OS [開始進行檔案傳送』](#page-32-0) 您可以使用此實務範例,協助您在 4690 OS 上開始使用 WebSphere MQ Managed File Transfer。

第 33 頁的『在零售環境中使用 [WebSphere MQ Managed File Transfer](#page-32-0)』

您可以在執行 IBM 4690 作業系統的裝置上安裝 WebSphere MQ Managed File Transfer。 若要完成此類型 的安裝,您必須先在非 4690 機器上安裝 WebSphere MQ Managed File Transfer。 接著收集非 4690 機器上 的安裝檔及配置檔,再將這些檔案傳送至 IBM 4690 機器。 然後使用這些檔案在 IBM 4690 機器上安裝 WebSphere MQ Managed File Transfer。

### **使用指令行傳送檔案**

您可以使用 WebSphere MQ Managed File Transfer 隨附的指令行介面,將檔案從總部系統傳送至零售店中 的 4690 OS 儲存控制器系統。

此作業假設您具有 Windows 系統。 對於 UNIX 系統,請替代適當的路徑及指令。

- 1. 在總部電腦上建立或識別可用於傳送的適當檔案。 例如,C:\start\myfile.txt。
- 2. 在 4690 OS 儲存控制器上建立或識別可將檔案複製到其中的適當目錄。 例如,C:\END\。

3. 以 COMPUTER1 上使用者 ftuser 的身分輸入下列 **fteCreateTransfer** 指令,以開始將檔案從 C:\start\myfile.txt(在 COMPUTER1 上)傳送至 C:\END\MYFILE.TXT(在 COMPUTER2  $\pm$ ):

fteCreateTransfer -sa HAGENT -sm hoffQM -da SAGENT -dm hoffQM -w -dd C:\END\ C:\start\myfile.txt

如需此指令的相關資訊,請參閱 第 395 頁的『fteCreateTransfer[\(建立新的檔案傳送\)』。](#page-394-0)

4. 確認已將檔案複製到 4690 OS 儲存控制器 (COMPUTER2)。

### **相關概念**

第 33 頁的『1. 使用店內 4690 OS [開始進行檔案傳送』](#page-32-0) 您可以使用此實務範例,協助您在 4690 OS 上開始使用 WebSphere MQ Managed File Transfer。

第 33 頁的『在零售環境中使用 [WebSphere MQ Managed File Transfer](#page-32-0)』

您可以在執行 IBM 4690 作業系統的裝置上安裝 WebSphere MQ Managed File Transfer。 若要完成此類型 的安裝,您必須先在非 4690 機器上安裝 WebSphere MO Managed File Transfer。 接著收集非 4690 機器上 的安裝檔及配置檔,再將這些檔案傳送至 IBM 4690 機器。 然後使用這些檔案在 IBM 4690 機器上安裝 WebSphere MQ Managed File Transfer。

### **使用** *IBM WebSphere MQ* **檔案總管傳送檔案**

您可以使用「IBM WebSphere MQ 檔案總管」,將檔案從總部系統傳送至零售店中的 4690 OS 儲存控制器 系統。

此作業假設您具有 Windows 系統。 對於 UNIX 系統, 請替代適當的路徑及指令。

1. 識別或建立來源檔案及目的地目錄。

a. 在 COMPUTER1(總部的電腦)上識別或建立範例檔案。 例如:C:\start\myfile.txt

b. 在 COMPUTER2(4690 OS 儲存控制器)上識別或建立目錄。 例如:C:\END\

- 2. 以使用者 ftuser 身分,在 COMPUTER1 上啟動「IBM WebSphere MQ 檔案總管」。 從**開始**功能表(或對 等項目)啟動程式,或執行 strmqcfg 指令。 如需相關資訊,請參閱啟動 IBM WebSphere MQ 探險 家。
- 3. 在「IBM WebSphere MQ 檔案總管 Navigator」中展開 受管理檔案傳送, 用滑鼠右鍵按一下 hoffQM, 然後選取 **新建傳送** 以啟動 **新建傳送精靈**。

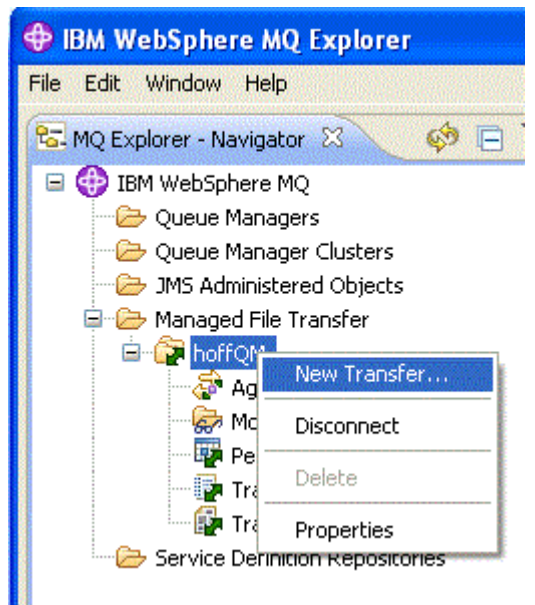

4. 選取 HAGENT 作為來源代理程式,並選取 SAGENT 作為目的地代理程式。 按**下一步**。

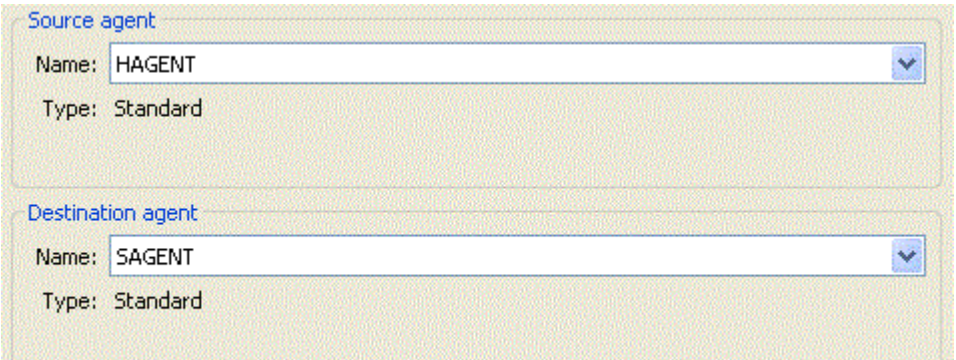

5. 按一下**新增** 。

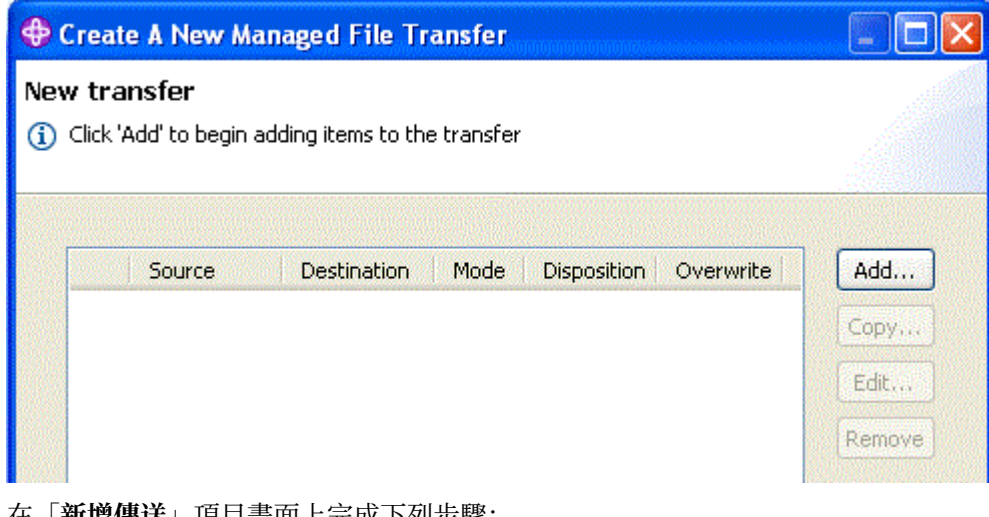

- 6. 在「**新增傳送**」項目畫面上完成下列步驟:
	- a. 對於來源,在**檔名**欄位中輸入 C:\start\myfile.txt。
	- b. 對於目的地,從**類型**清單中選取**目錄**。
	- c. 對於目的地,在**目錄**欄位中輸入 C:\END\。 按一下**確定**。

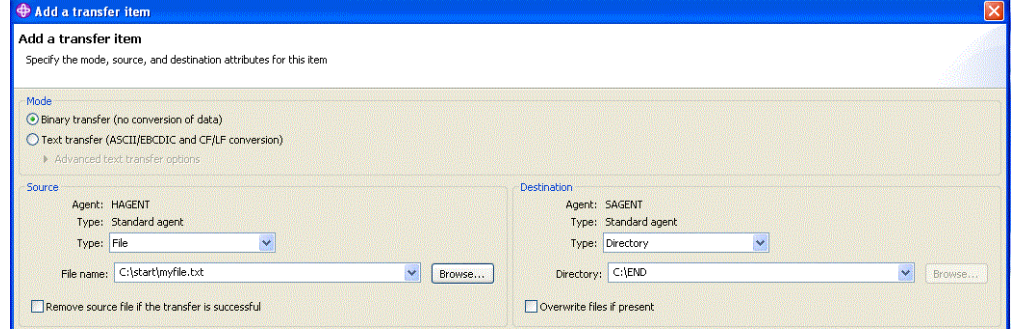

7. 按一下**完成**。 傳送隨即開始。

8. 您可以在「**傳送日誌**」視窗中檢視傳送的進度。 在「**導覽器**」中按一下**傳送日誌**,即可顯示此視圖。

<span id="page-48-0"></span>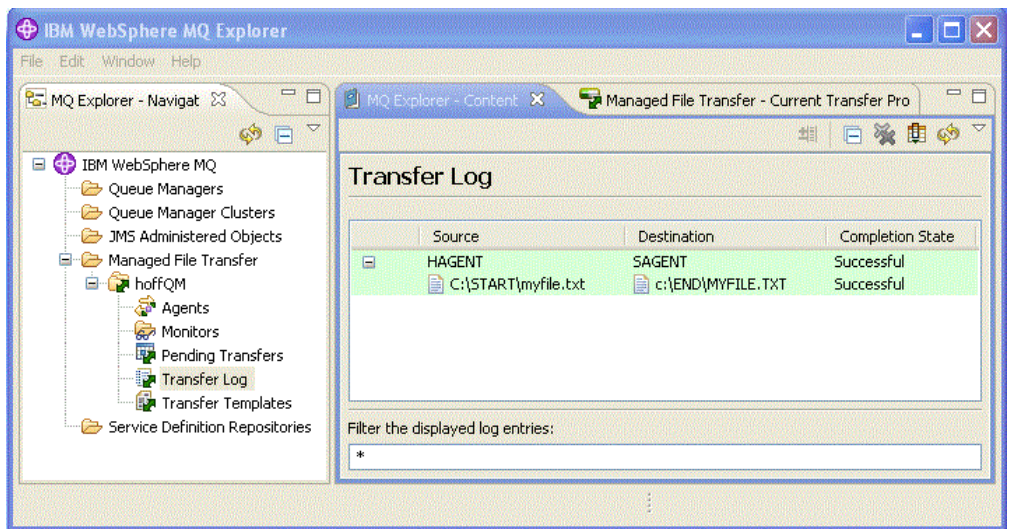

9. 您也可以手動檢查 COMPUTER2 的檔案系統,以確認新檔案是否存在,例如:C:\END\MYFILE.TXT。

# **下一步**

您可以延伸自己的拓蹼,以在零售店中建立檔案時,將檔案自動傳送至總部系統。 如需相關資訊,請參閱 第 49 頁的『3. 將檔案從店內 4690 OS 系統傳送至總部』。

您可以進一步保護自己的環境。 您自己所需的存取模型,可能不同於此實務範例中使用的存取模型。 如需 此方面的最佳實務相關資訊,請參閱保護 [IBM WebSphere MQ File Transfer Edition](https://www.ibm.com/developerworks/websphere/library/techarticles/0902_wyatt/0902_wyatt.html) 第7版。

### **相關概念**

第 33 頁的『1. 使用店內 4690 OS [開始進行檔案傳送』](#page-32-0)

您可以使用此實務範例,協助您在 4690 OS 上開始使用 WebSphere MQ Managed File Transfer。

第 33 頁的『在零售環境中使用 [WebSphere MQ Managed File Transfer](#page-32-0)』

您可以在執行 IBM 4690 作業系統的裝置上安裝 WebSphere MQ Managed File Transfer。 若要完成此類型 的安裝,您必須先在非 4690 機器上安裝 WebSphere MO Managed File Transfer。 接著收集非 4690 機器上 的安裝檔及配置檔,再將這些檔案傳送至 IBM 4690 機器。 然後使用這些檔案在 IBM 4690 機器上安裝 WebSphere MQ Managed File Transfer。

# **3. 將檔案從店內 4690 OS 系統傳送至總部**

此實務範例說明如何使用 WebSphere MQ Managed File Transfer,將檔案資料從處於零售店中的 4690 作業 系統儲存控制器傳送至總部所在地。

此實務範例以前兩個實務範例為基礎。 如需相關資訊,請參閱 第 33 頁的『1. 使用店內 [4690 OS](#page-32-0) 開始進行 [檔案傳送』](#page-32-0)及 第 43 頁的『2. [將檔案從總部傳送至店內](#page-42-0) 4690 OS 系統』。 必須先完成前兩個實務範例, 然 後才能開始此實務範例。

<span id="page-49-0"></span>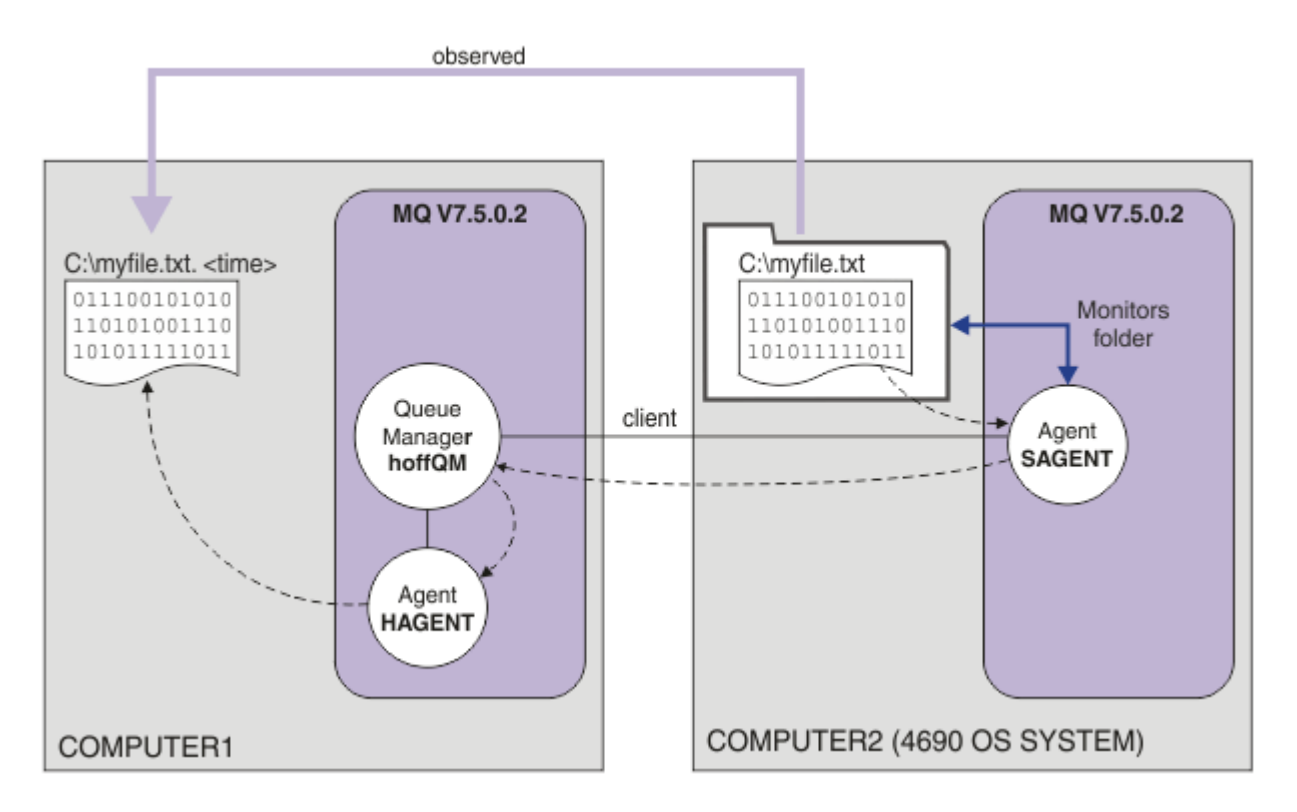

此圖表顯示在此實務範例中配置的檔案傳送作業。 在之前的實務範例中,已配置兩個代理程式 HAGENT 及 SAGENT,以及佇列管理程式 hoffQM。

在此實務範例中,您可以在 COMPUTER2 上配置代理程式 SAGENT,以監視 4690 OS 電腦檔案系統上的目 錄。 檔案送達此目錄時,隨即會傳送至 COMPUTER1 上的目錄,並給定一個包括唯一時間戳記的已修改檔 名。

若要完成此實務範例,您必須對 IBM WebSphere MQ 及 WebSphere MQ Managed File Transfer 具有基本瞭 解。具體而言,您必須瞭解 IBM WebSphere MQ 及 Managed File Transfer 的基本配置與管理, 以及佇列管 理程式與 Managed File Transfer 代理程式的概念。 如需 Managed File Transfer 功能的相關資訊,請參閱 [第](#page-4-0) 5 頁的『[WebSphere MQ Managed File Transfer](#page-4-0) 簡介』。

### **在** *4690 OS* **上配置代理程式以監視目錄**

一般檔案傳送需求是要讓 WebSphere MQ Managed File Transfer 監視目錄,並將找到的所有檔案傳送至其 他系統。 在檔案到達目的地系統時,通常必須為其提供唯一名稱,以避免檔名可能重複。 例如,重複的檔 名可能會導致在可以處理檔案之前便改寫該檔案。

# **開始之前**

兩台電腦皆必須具有您在 第 33 頁的『1. 使用店內 4690 OS [開始進行檔案傳送』](#page-32-0)時建立的工作配置。

- COMPUTER1:在總部部署的電腦。
- COMPUTER2:在零售店部署的 4690 OS 儲存控制器。

## **關於這項作業**

在此實務範例中,您會完成下列作業:

- 更新 FTUSERS 群組的權限,讓該群組的成員能夠將資源監視器定義給代理程式 SAGENT,並將檔案從 SAGENT 傳送至 HAGENT。
- 建立所需的定義, 以便代理程式 SAGENT 可以監視 COMPUTER2 (4690 OS 儲存控制器) 檔案系統上的目 錄。 到達此目錄中的檔案會傳送至總部的 COMPUTER1。

此作業假設您具有 Windows 系統。 對於 UNIX 系統,請替代適當的路徑及指令。

### **程序**

- 1. 識別或建立來源及目標目錄。
	- a) 在 COMPUTER2(4690 OS 儲存控制器)上識別或建立目錄。 例如, C:\MONITOR\
	- b) 在 COMPUTER1(總部的電腦)上識別或建立目錄。 例如, C:\end\
- 2. 以使用者 mqmAdmin 身分,確定 FTUSERS 群組成員具有在代理程式 SAGENT 上定義資源監視器的適 當權限。

```
setmqaut -m hoffQM -n SYSTEM.FTE.AUTHMON1.SAGENT -t queue -g FTUSERS +browse
```
3. 以使用者 mqmAdmin 身分,確定 FTHOFFS、FTSTORES 及 FTUSERS 群組具有適當的權限,以便可以 將檔案從代理程式 SAGENT 傳送至代理程式 HAGENT。

setmqaut -m hoffQM -n SYSTEM.FTE.AUTHTRN1.SAGENT -t queue -g FTUSERS +browse setmqaut -m hoffQM -n SYSTEM.FTE.AUTHTRN1.HAGENT -t queue -g FTUSERS +put setmqaut -m hoffQM -n SYSTEM.FTE.AUTHAGT1.SAGENT -t queue -g FTHOFFS +browse setmqaut -m hoffQM -n SYSTEM.FTE.AUTHAGT1.HAGENT -t queue -g FTSTORES +put

- 4. 以使用者 ftuser 的身分, 在 COMPUTER1 上啟動「IBM WebSphere MQ 探險家」。從**開始**功能表(或 對等項目)啟動程式,或執行 **strmqcfg** 指令。 如需相關資訊,請參閱啟動 IBM WebSphere MQ 探險 家。
- 5. 按一下 IBM WebSphere MQ 檔案總管 導覽視圖中的 **受管理檔案傳送** , 用滑鼠右鍵按一下 hoffQM 下的 「監視器」,然後選取 **新建監視器** 以啟動「 **新建監視器精靈**」。

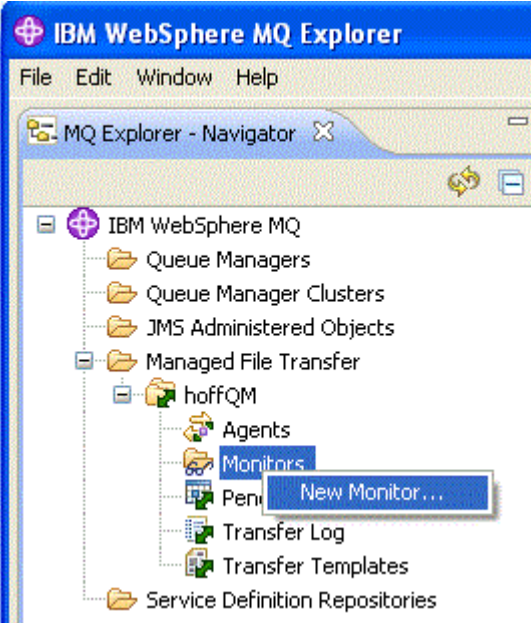

6. 在**監視器名稱**欄位中,輸入監視器名稱。 在**來源代理程式**窗格內的**名稱**清單中,選取 SAGENT。 在**目 的地代理程式**窗格內的**名稱**清單中,選取 HAGENT。 按**下一步**。

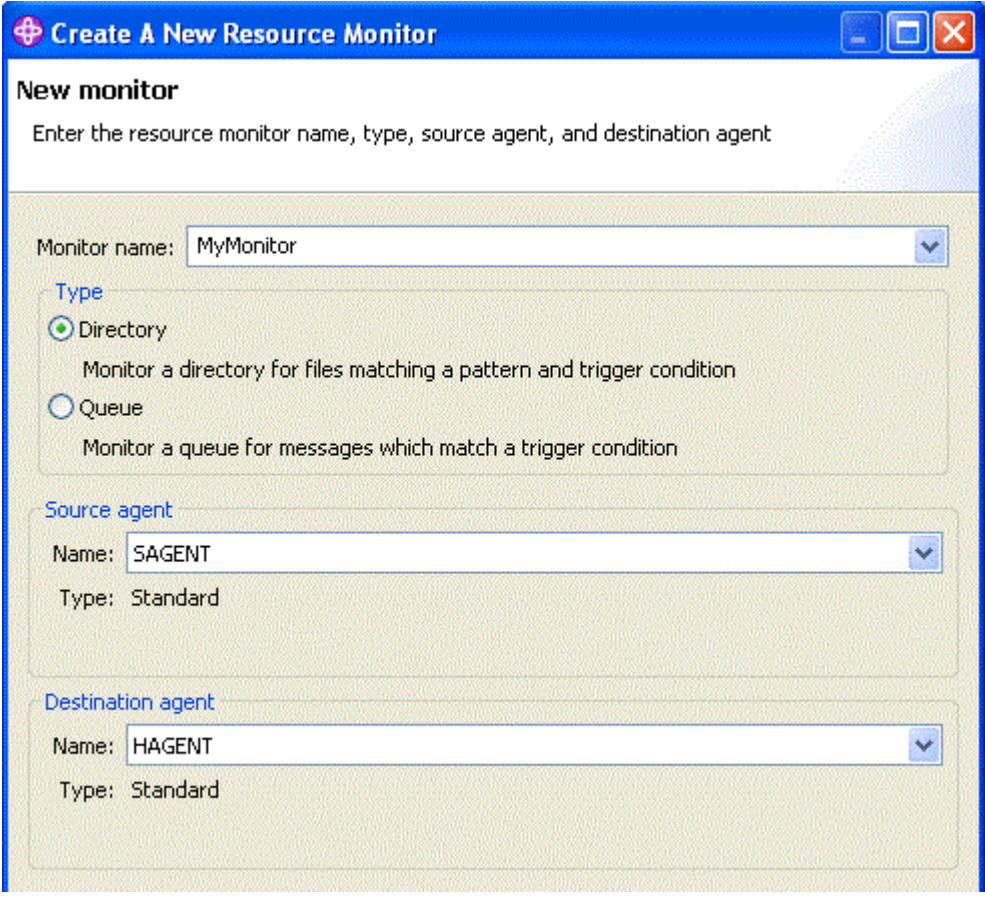

7. 在**目錄**欄位中,輸入 C:\MONITOR\。 從**輪詢間隔**清單,選取 **10** 及**秒**。 按**下一步**。

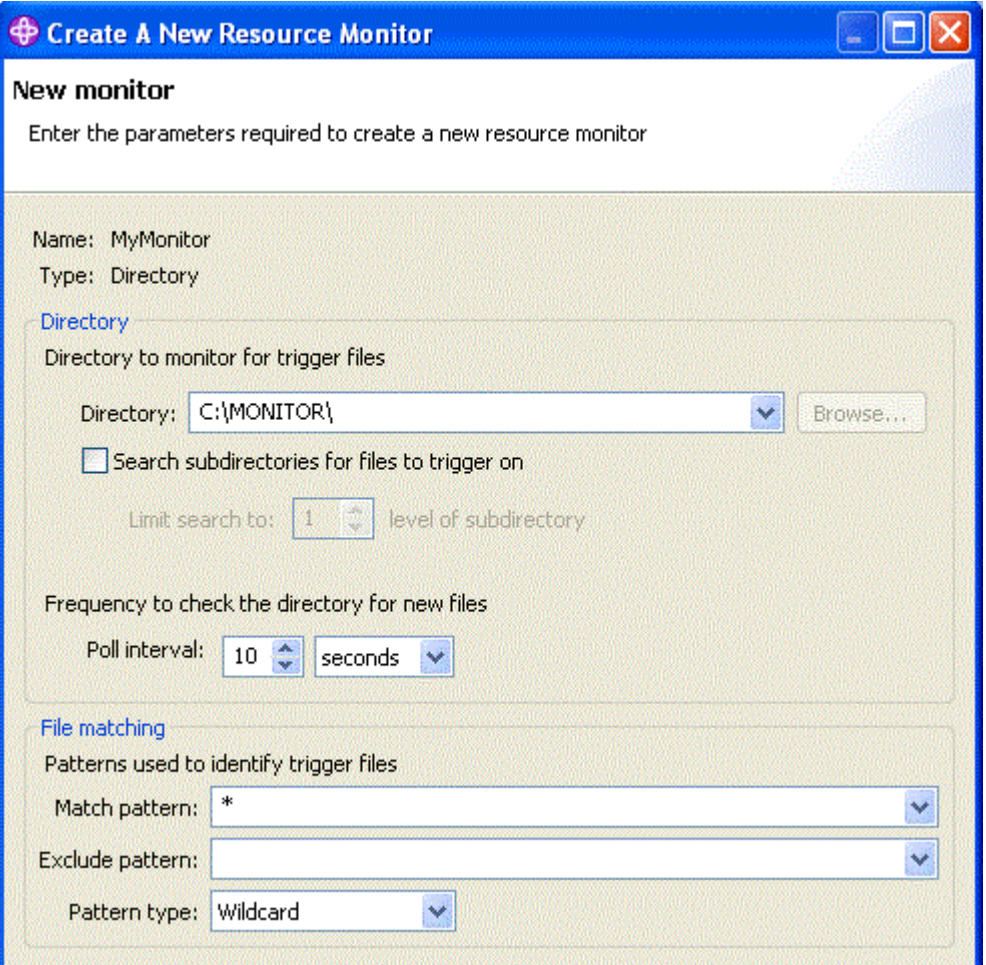

- 8. 在此精靈的下一頁上按**下一步**,以接受「觸發條件」的預設值。
- 9. 按一下**新增**以指定要傳送的檔案。

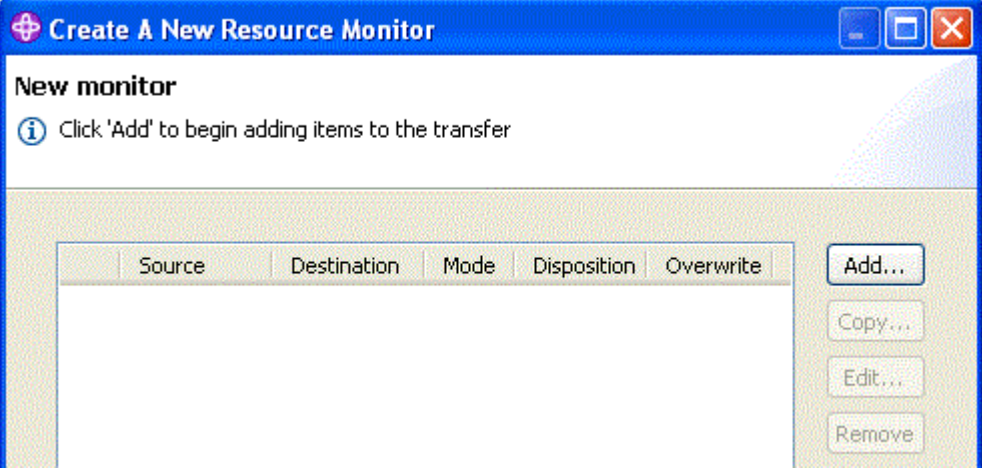

10. 在**來源**窗格內的**檔名**欄位中,輸入 \${FilePath}。 在**目的地**窗格內的**檔名**欄位中,輸入 C:\end\\$ {FileName}.\${CurrentTimeStampUTC}。 這些值包含在進行傳送時,替代由資源監視器比對的檔 名等資訊的變數。 如需變數替代的相關資訊,請參閱:第 192 [頁的『使用變數替代值來自訂作業』](#page-191-0)。 按一下**確定**,以完成對話框。

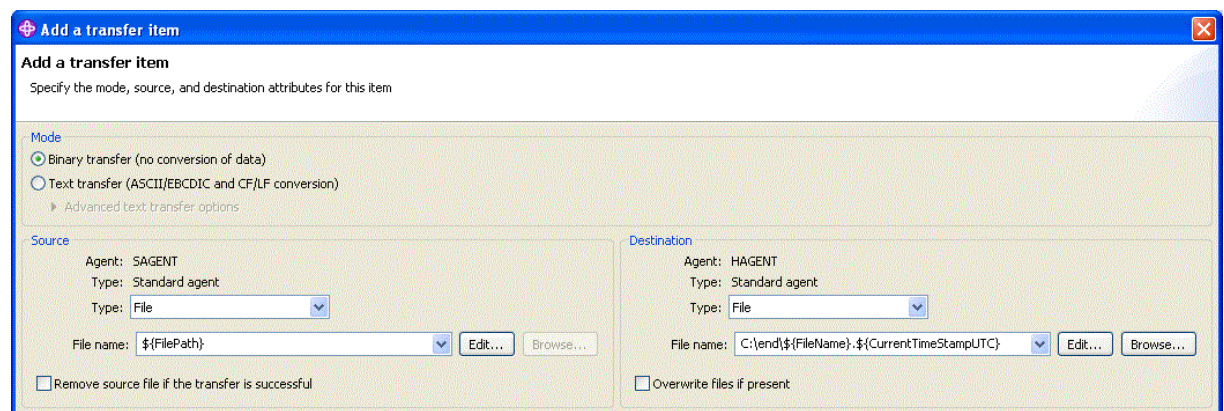

- 11. 按一下**完成**,以完成資源監視器的定義。
- 12. 若要檢查定義給 WebSphere MQ Managed File Transfer 的資源監視器, 請按一下 IBM WebSphere MQ 檔案總管 導覽視圖中的 **受管理檔案傳送** ,然後在 hoffQM 下用滑鼠右鍵按一下「監視器」。

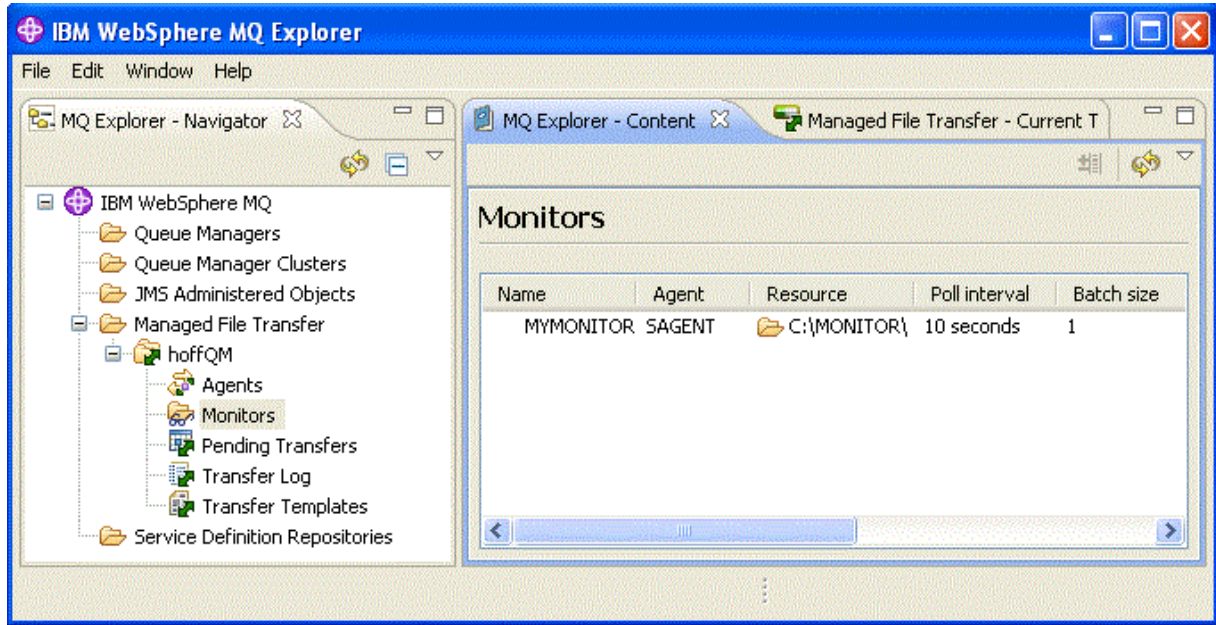

### **相關概念**

第 33 頁的『1. 使用店內 4690 OS [開始進行檔案傳送』](#page-32-0) 您可以使用此實務範例,協助您在 4690 OS 上開始使用 WebSphere MQ Managed File Transfer。

第 43 頁的『2. [將檔案從總部傳送至店內](#page-42-0) 4690 OS 系統』 此實務範例說明如何才能使用 WebSphere MQ Managed File Transfer,將檔案資料從總部所在地傳送至零售 店中的 4690 OS 儲存控制器系統。

第 49 頁的『3. 將檔案從店內 4690 OS [系統傳送至總部』](#page-48-0)

此實務範例說明如何使用 WebSphere MQ Managed File Transfer,將檔案資料從處於零售店中的 4690 作業 系統儲存控制器傳送至總部所在地。

### **透過將檔案從** *4690 OS* **傳送至總部驗證實務範例**

使用此實務範例, 來示範使用 WebSphere MQ Managed File Transfer 資源監視器, 將檔案從零售店中的 4690 OS 儲存控制器傳送至總部所在地的電腦。

在前一主題第 50 頁的『在 4690 OS [上配置代理程式以監視目錄』中](#page-49-0),您配置了零售店代理程式以監控目 錄。 將文件放入此目錄時,會傳送至總部電腦。 在監視目錄中建立檔案,並確認已將其傳送至總部電腦; 這些步驟可驗證您的拓蹼正確地運作。

1. 在 COMPUTER2 中受監控的目錄中建立檔案,例如,C:\MONITOR\MYFILE.TXT。

echo A big hello to everyone at head-office > C:\MONITOR\MYFILE.TXT

4690 OS 系統中的代理程式 (SAGENT) 會將此檔案自動傳送至總部電腦。

2. 若要檢視檔案傳送作業的相關資訊(從在監視目錄中建立檔案開始),請在「IBM WebSphere MQ 檔案 總管」導覽視圖中按一下**受管理檔案傳送**,展開 hoffQM,然後選取**傳送日誌**。

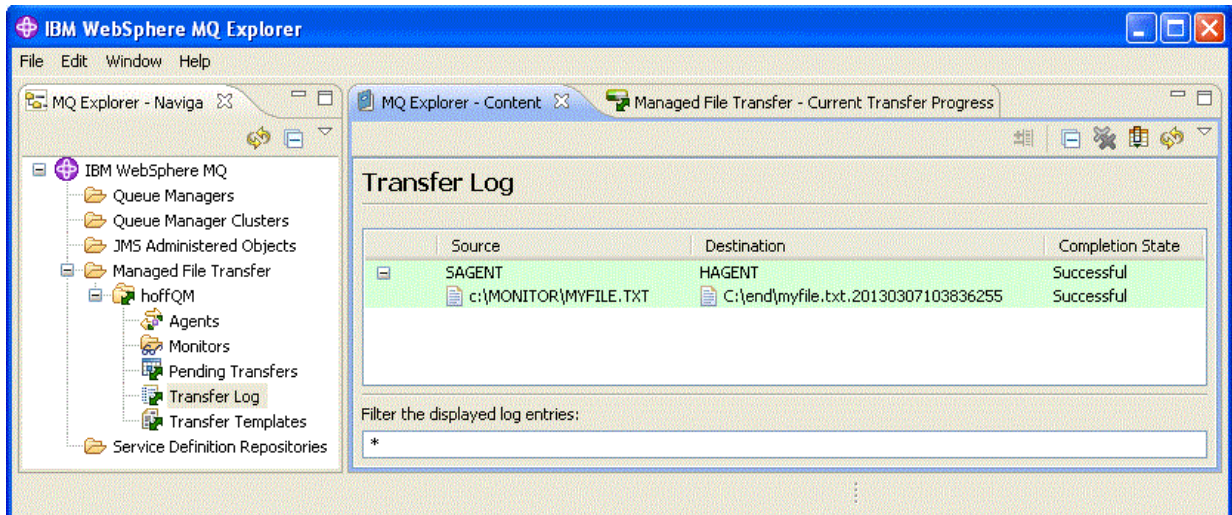

3. 您也可以手動檢查 COMPUTER1 的檔案系統,以確認是否存在新檔案,例如: C:\end\myfile.txt.20130307103836255

# **下一步**

- 瞭解如何從指令行建立資源監視器定義,請參閱第 184 [頁的『資源監視』](#page-183-0)。
- 瞭解 WebSphere MQ Managed File Transfer 是否可以將受管理檔案傳送活動記錄到資料庫或檔案系統, 請參閱第 114 頁的『配置 [WebSphere MQ Managed File Transfer](#page-113-0) 日誌程式』。
- 瞭解 [WebSphere MQ](#page-4-0) Managed File Transfer 的更多一般功能, 請參閱 第 5 頁的『WebSphere MQ [Managed File Transfer](#page-4-0) 簡介』。

# **準備在 IBM 4690 系統上安裝 WebSphere MQ Managed File Transfer**

您可以在執行 IBM 4690 作業系統的裝置上安裝 WebSphere MQ Managed File Transfer。 您可以分兩個階 段完成此類型的安裝。 第一個階段是在非 4690 機器上完成,需要收集配置檔(安裝後需要此配置檔),以 及將配置檔和 .zip 安裝檔傳送至 IBM 4690 機器。 第二個階段使用安裝 .zip 檔案, 在 IBM 4690 機器上 安裝 WebSphere MQ Managed File Transfer 。

# **第一階段 收集安裝與配置檔**

在未執行 IBM 4690 作業系統的機器上完成此階段。 收集安裝與配置所需的檔案,再將檔案傳送至 IBM 4690 機器。

請完成下列步驟:

- 1. 建立包含您要在安裝過程中使用之配置的 .zip 檔,例如 config.zip。 如需建立此配置的相關資訊, 請參閱: 第 61 頁的『在 IBM 4690 系統上建立 [WebSphere MQ Managed File Transfer](#page-60-0) 配置』。
- 2. 確定您具有 .zip 安裝檔:MQMFT75.ZIP。

WebSphere MQ Managed File Transfer 7.5.0.2 版的 MQMFT75.ZIP 安裝檔在個別 DVD 上提供, 專用於 4690 OS, 或作為個別 eImage, 專用於 4690 OS。 您可以從 Passport Advantage 網站下載 eImage, 網址為 <https://www.ibm.com/software/passportadvantage/index.html>。

3. 使用 FTP 或其他方法, 將 MOMFT75.ZIP 檔及您的 config.zip 檔傳送至 IBM 4690 系統的根目錄 (f: 磁碟機)。

# <span id="page-55-0"></span>**第二階段 安裝 WebSphere MQ Managed File Transfer**

在 IBM 4690 系統上使用第 56 頁的『在 4690 OS 上安裝 IBM WebSphere MQ Managed File Transfer』 中 的步驟完成此階段。

### **相關概念**

第 72 頁的『在主備份的 4690 OS 控制器設定中配置 [WebSphere MQ Managed File Transfer](#page-71-0)』 您可以在主備份的 4690 OS 控制器設定中配置代理程式,以提供容錯。 您可以配置具有相同名稱的代理程 式,以在零售環境中的多部控制器上執行。 但是,一次只能執行一個代理程式。 此配置可以與配置為在不 同情況下停止及啟動的應用程式結合。

第 72 頁的『在 4690 OS 控制器設定中配置多個 [WebSphere MQ Managed File Transfer](#page-71-0) 代理程式』 您可以在單一儲存控制器環境中或在一個儲存庫有多個儲存控制器的環境中,配置多個代理程式。

# **在 4690 OS 上安裝 IBM WebSphere MQ Managed File Transfer**

使用 MQMFT75.ZIP 檔案,在 4690 OS 上安裝 WebSphere MQ Managed File Transfer 。

## **開始之前**

- 請確定您在安裝 MQMFT 後,已在可使用的非 4690 系統上建立 WebSphere MQ Managed File Transfer 配 置。 如需相關資訊,請參閱 第 61 頁的『在 IBM 4690 系統上建立 [WebSphere MQ Managed File](#page-60-0) [Transfer](#page-60-0) 配置』
- WebSphere MO Managed File Transfer 7.5.0.2 版的 MOMFT75.ZIP 安裝檔在個別 DVD 上提供, 專用於 4690 OS, 或作為個別 eImage, 專用於 4690 OS。 您可以從 Passport Advantage 網站下載 eImage, 網 址為 <https://www.ibm.com/software/passportadvantage/index.html>。

## **關於這項作業**

### **程序**

1. 將安裝 .zip 檔案 MQMFT75.ZIP 傳送至 4690 OS 儲存控制器上 F: 磁碟機的根目錄。

- 2. 登入並跳至**指令模式**(**系統主功能表**上的選項 **7**)。
- 3. 檢查是否已安裝 WebSphere MQ Managed File Transfer。 要求 F: 磁碟機的目錄清單, 以查看是否存在安 裝程序所建立的目錄結構。 輸入下列指令:

dir f:\adxetc\mft75

如果回應類似下列輸出,表示未安裝 MQMFT:

Volume in drive vf: has no label Directory of vf:adxetc/

0 Files 6753900 KB free

如果回應類似下列輸出,表示已安裝 MQMFT:

Volume in drive vf: has no label Directory of vf:adxetc/mft75/ 11-06-2012 11:00a <DIR> . 11-06-2012 11:00a <DIR> bin 11-06-2012 10:58a <DIR> .. 11-06-2012 11:00a <DIR> mqft 4 Files 6715292 KB free

如果已安裝產品,則不需要進一步的安裝步驟。 4. 輸入下列指令切換至 F: 磁碟機的根目錄:

f:  $cd \setminus$ 

#### 5. 執行下列指令解壓縮產品安裝檔:

adxnszzl –xo f:\MQMFT75.ZIP

成功解壓縮產品檔案會產生類似如下的輸出:

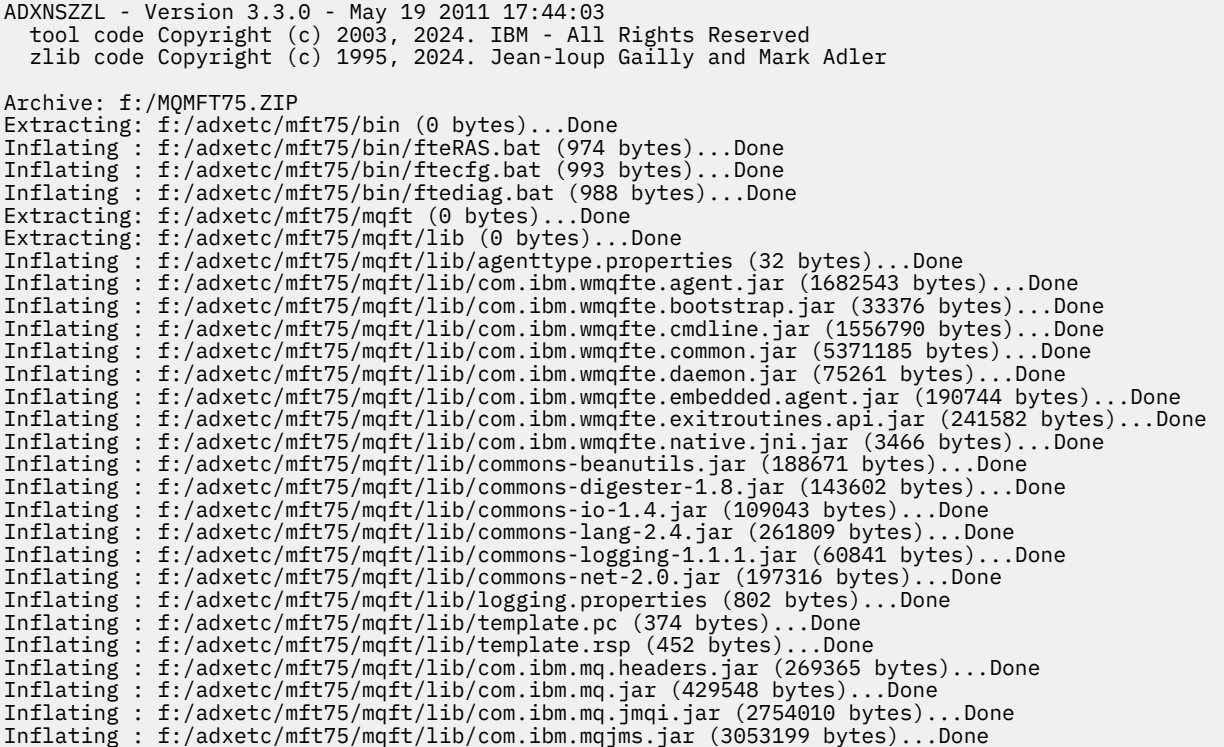

解壓縮產品檔案失敗所產生的輸出會有類似如下的最後一行:

ADXNSZZL – Exiting with rc=0x1F

如果解壓縮失敗,請使用下列步驟對問題進行疑難排解:

- a. 確定已正確輸入用以解壓縮產品檔案的指令。
- b. 檢查是否已將 MQMFT75.ZIP 檔案正確複製到 F:\,且檔名完全為大寫字母。
- c. 再次將 MQMFT75.ZIP 檔案複製到 4690 OS 系統。 如果使用 FTP 通訊協定傳送此檔案,請務必以二 進位檔形式傳送。

d. 如果上述步驟無法解決問題,請聯絡 IBM 支援中心。

6. 執行下列指令可驗證已順利解壓縮產品檔案:

dir f:\adxetc\mft75

如果回應類似下列輸出,表示已安裝 MQMFT 代理程式:

Volume in drive vf: has no label Directory of vf:adxetc/mft75/ 11-06-2012 11:00a <DIR> . 11-06-2012 11:00a <DIR> bin 11-06-2012 10:58a <DIR> .. 11-06-2012 11:00a <DIR> mqft 4 Files 6715292 KB free

如果回應類似下列輸出,表示未安裝 MQMFT 代理程式。

Volume in drive vf: has no label Directory of vf:adxetc 0 Files 6753900 KB free

如果產品未安裝,請仔細重試上述每一個步驟。 如果重複這些步驟無法解決問題,請聯絡 IBM 支援中 心。

7. 閱讀產品授權,並選擇接受或拒絕軟體使用權。 執行下列指令:

```
cd \adxetc\mft75\bin
ftelap
```
此指令會顯示 MQMFT 的授權,並提示您接受或拒絕授權條款。 如需 **ftelap** 指令的相關資訊,請參閱 第 82 頁的『ftelap(在 [IBM WebSphere MQ Managed File Transfer](#page-81-0) 安裝期間接受授權合約)』。

如果您選擇不接受該軟體使用權,請完成下列步驟從第 60 頁的『從 4690 [系統解除安裝](#page-59-0) WebSphere [MQ Managed File Transfer](#page-59-0)』 的 4690 OS 系統移除 MQMFT 程式檔案。

8. 檢查是否正確安裝產品。 安裝完成時,產品會安裝在 f:\adxetc\mft75 目錄中。

# **下一步**

安裝完成之後,您必須提供 4690 OS 配置。 如需相關資訊,請參閱 第 82 頁的『ftecfg(在 [IBM 4690](#page-81-0) 系 統上建立 [WebSphere MQ Managed File Transfer](#page-81-0) 配置)』。

# **在 4690 OS 上安裝 IBM WebSphere MQ Managed File Transfer 的修正套件**

使用 *FIXPACK*.ZIP 檔案,將修正套件套用至 4690 OS 上的 WebSphere MQ Managed File Transfer 安裝。

## **開始之前**

• 請確定 WebSphere MQ Managed File Transfer 已安裝,並配置在您要套用修正套件的 4690 OS 系統上。

## **關於這項作業**

## **程序**

- 1. 將修正套件 .zip 檔案 *FIXPACK*.ZIP 傳送至 4690 OS 儲存控制器上 f: 磁碟機的根目錄。
- 2. 停止任何執行中的程序控制器及代理程式處理程序。 請存取背景應用程式功能表、停止所有程序控制器 應用程式,然後停止所有代理程式應用程式,以完成此作業。 請先停止程序控制器應用程式,然後再停 止代理程式應用程式,因為前者會重新啟動代理程式應用程式。 程序控制器應用程式可由開頭為 @f:/ adxetc/mft75/、結尾為 .pc 檔案字尾的參數清單來識別。 代理程式應用程式可由開頭為 @f:/ adxetc/mft75/、結尾為 .rsp 檔案字尾的參數清單來識別。
- 3. 建立現行安裝的備份。 此備份可在發生問題時用來回復修正套件的應用程式。 執行下列指令:

```
dir f:
cd \adxetc
adxnszzl -r -c MFTBACKUP.ZIP mft75\*
```
4. 解壓縮 *FIXPACK*.ZIP 的內容,以套用修正套件。 執行下列指令:

```
f.
cd \setminusadxnszzl -xo FIXPACK.ZIP
```
- 5. 重新啟動儲存控制器。
- 6. 檢查代理程式的日誌檔,驗證代理程式已正確啟動。 執行下列指令:

```
f:
cd \adxetc\mft75\mqft\logs\coord_qm\agents\agent_name\logs\
type output0.log
```
7. **註:** 如果有必要回復修正套件應用程式, 請完成下列作業:

- a) 停止任何執行中的程序控制器及代理程式處理程序。 與步驟 2 相同。
- b) 解壓縮在步驟 3 中建立的備份。 執行下列指令:

```
f:
cd \adxetc
adxnszzl -xo MFTBACKUP.ZIP
```
c) 重新啟動儲存控制器。

#### **相關工作**

第 56 頁的『在 4690 OS 上安裝 [IBM WebSphere MQ Managed File Transfer](#page-55-0)』 使用 MOMFT75.ZIP 檔案, 在 4690 OS 上安裝 WebSphere MO Managed File Transfer 。

第 61 頁的『在 IBM 4690 系統上建立 [WebSphere MQ Managed File Transfer](#page-60-0) 配置』 若要在 IBM 4690 系統上建立或取代 WebSphere MQ Managed File Transfer 配置,要先在非 4690 平台上 建立配置。 然後將配置以壓縮檔形式複製到 IBM 4690 系統,再執行 **ftecfg** 指令以將配置部署至 IBM

#### 4690 系統。

## **WebSphere MQ Managed File Transfer 上之 IBM 4690 的安裝 Script 範例**

如果您想在多部 4690 系統上安裝 WebSphere MQ Managed File Transfer,可以撰寫安裝 Script 協助執行此 作業。 您可以使用下列範例作為起始點,撰寫您自己的安裝 Script。

ECHO OFF

```
ECHO +------------------------------------------------------------------------+
ECHO + IBM IBM WebSphere MQ Managed File Transfer V7.5 Installation
ECHO +------------------------------------------------------------------------+
ECHO +------------------------------------------------------------------------+ > F:/install.log
ECHO + IBM IBM WebSphere MQ Managed File Transfer V7.5 Installation +>> F:/install.log
ECHO +------------------------------------------------------------------------+ >> F:/install.log
REM Extract the contents of the product zip file into the F:/adxetc/mft75
REM directory.
ECHO + Installing MQMFT... +
ECHO + Installing MQMFT... + >> F:/install.log
adxnszzl -xo F:/MQMFT75.ZIP >> F:/install.log >>* F:/install.log
IF NOT ERRORLEVEL 0 GOTO EXTRACTFAIL
REM If you want to automatically accept the product license as part of
REM your installation, you can do so by using the supplied ftelap tool.
REM ******************************************************************
REM * NOTE: Uncomment the following line only after you have read the *REM * product license and have fully accepted its terms. *REM ******************************************************************
REM COMMAND -C F:/adxetc/mft75/bin/ftelap -accept >> F:/install.log >>* F:/install.log
REM After the product files are extracted and the license is accepted, the 
REM ftecfg command can be run to lay down a configuration and generate 
REM all the files necessary to start an agent.
COMMAND -C F:/adxetc/mft75/bin/ftecfg F:/MFT75CFG.zip >> F:/install.log >>* F:/install.log
IF NOT ERRORLEVEL 0 GOTO CFGFAIL
REM Copy the install log file to the product directory
COPY F:/install.log F:/adxetc/mft75/install.log
DEL F:/install.log
ECHO +------------------------------------------------------------------------+
ECHO + Installation complete.
ECHO + Product files can be found in the f://adxetc/mft75 directoryECHO + Installation log written to file: f:/adxetc/mft75/install.log +
ECHO +------------------------------------------------------------------------+
ECHO +------------------------------------------------------------------------+ >> F:/adxetc/mft75/
install.log
ECHO + Installation complete. \longrightarrow F:/adxetc/mft75/
install.log
ECHO + Product files can be found in the f:/adxetc/mft75 directory + >> F:/adxetc/mft75/
install.log
ECHO + Installation log written to file: f:/adxetc/mft75/install.log + >> F:/adxetc/mft75/
install.log
```
<span id="page-59-0"></span>ECHO +------------------------------------------------------------------------+ >> F:/adxetc/mft75/ install.log GOTO END REM Log that the extract of the product files failed :EXTRACTFAIL ECHO + ERROR: Problem occurred extracting install files. See previous entries + ECHO + in the install log for more details. + ECHO +------------------------------------------------------------------------+ ECHO + ERROR: Problem occurred extracting install files. See previous entries + >> F:/fteinst.log<br>ECHO +  $\qquad$  in the install log for more details.  $\qquad$  + >> F:/fteinst.log  $ECHO +$  in the install log for more details. ECHO +------------------------------------------------------------------------+ >> F:/fteinst.log GOTO FAIL REM Log that the configuration command failed :CFGFAIL ECHO + ERROR: Problem occurred processing the supplied configuration zip + ECHO + file. See previous entries in the install log for more details. + ECHO +------------------------------------------------------------------------+ ECHO + ERROR: Problem occurred processing the supplied configuration zip + >> F:/install.log ECHO + file. See previous entries in the install log for more details. + >> F:/install.log ECHO +------------------------------------------------------------------------+ >> F:/install.log GOTO FAIL :FAIL ECHO +------------------------------------------------------------------------+ ECHO + Installation failed, exiting. ECHO + Installation log written to file: f:/install.log + ECHO +------------------------------------------------------------------------+ ECHO +------------------------------------------------------------------------+ >> F:/install.log

:END

GOTO END

#### **相關工作**

ECHO + Installation failed, exiting.

 $ECHO + Instantation log written to file: f://install.log$ 

第 56 頁的『在 4690 OS 上安裝 [IBM WebSphere MQ Managed File Transfer](#page-55-0)』 使用 MOMFT75.ZIP 檔案, 在 4690 OS 上安裝 WebSphere MO Managed File Transfer 。

ECHO +------------------------------------------------------------------------+ >> F:/install.log

# **從 4690 系統解除安裝 WebSphere MQ Managed File Transfer**

若要從 4690 儲存控制器解除安裝 WebSphere MQ Managed File Transfer 代理程式,請完成下列步驟:

#### **程序**

1. 移除所有現有的 WebSphere MQ Managed File Transfer 背景應用程式定義。 導覽至**定義背景應用程式**畫 面,並透過搜尋具有下列字首的參數清單,找出這些應用程式:

@f:\adxetc\mft75\

- 2. 再次重新啟動儲存控制器。
- 3. 執行 **uninstall** 指令移除 WebSphere MQ Managed File Transfer 產品檔案。 使用指令時搭配 **-a** 參數 或 **-c** 參數。

**-a**

解除安裝所有產品檔案、配置檔及日誌檔

**-c**

解除安裝所有產品檔案,但保留配置檔及日誌檔

例如,若要解除安裝所有產品檔案、配置檔及日誌檔,請輸入下列指令:

```
f:
cd \adxetc\mft75
uninstall -a
```
<span id="page-60-0"></span>如需相關資訊,請參閱 第 89 頁的『uninstall(從 IBM 4690 系統解除安裝 [WebSphere MQ Managed](#page-88-0) [File Transfer](#page-88-0))』。

- 4. 檢閱 uninstall*n*.log 檔案(其中 *n* 是從零開始的號碼),以確保完成解除安裝且未發生任何錯誤。 例如,uninstall0.log。 此檔案位於 f:\adxetc\mft75 中。
- 5. 移除解除安裝程式檔案及其日誌檔。 例如:

```
del uninstall.bat
del uninstall0.log
```
6. 選擇性的: 如果您指定 uninstall –a 來移除所有產品、配置及日誌檔,也可以移除 mft75 目錄。 例 如:

```
f:
cd \adxetc
rmdir mft75
```
# **在 IBM 4690 系統上建立 WebSphere MQ Managed File Transfer 配置**

若要在 IBM 4690 系統上建立或取代 WebSphere MQ Managed File Transfer 配置,要先在非 4690 平台上 建立配置。 然後將配置以壓縮檔形式複製到 IBM 4690 系統,再執行 **ftecfg** 指令以將配置部署至 IBM 4690 系統。

### **程序**

若要在 IBM 4690 系統上建立或取代 WebSphere MQ Managed File Transfer 配置,請完成下列步驟:

1. 執行 **[fteSetupCoordination](#page-452-0)**、**[fteSetupCommands](#page-450-0)** 及 **[fteCreateAgent](#page-363-0)** 指令,在非 4690 平台上 建立配置。

您只能在 IBM 4690 系統上定義一個協調佇列管理程式。 您可以配置多個代理程式,但代理程式名稱的 長度上限為 23 個字元。 4690 系統一律會建立與佇列管理程式的用戶端連線,因此您必須指定用戶端連 線以建立 WebSphere MQ Managed File Transfer 元件。

- 2. 執行由 **fteSetupCoordination** 及 **fteCreateAgent** 指令所產生的 MQSC Script,完成配置設定。 如果您使用的是變數替代,請執行已使用 **fteDefine** 指令產生的代理程式 MQSC Script。
- 3. 使用 **fteBundleConfiguration** 指令建立 config.zip 檔案,其中包含 coordination.properties 檔案及 agents 目錄(位於 MQ\_DATA\_PATH/mqft/config 目錄下)。 如需使用指令的詳細資料,請參閱 第 79 頁的『[fteBundleConfiguration](#page-78-0)(建立 WebSphere MQ [Managed File Transfer IBM 4690](#page-78-0) 代理程式配置.zip 檔)』。如需所需檔案結構的詳細資料,請參閱 第 61 頁的『IBM 4690 WebSphere MQ Managed File Transfer 配置壓縮檔的結構』。
- 4. 將 config.zip 檔案複製到 IBM 4690 系統。
- 5. 在 IBM 4690 系統上,執行 **ftecfg** 指令,並以參數傳遞 config.zip 檔的路徑。 例如:

```
ftecfg f:\config.zip
```
如果存在現有的配置,**ftecfg** 指令會備份該配置,然後刪除它。 如需相關資訊,請參閱 [ftecfg](#page-81-0)。

## **IBM 4690 WebSphere MQ Managed File Transfer 配置壓縮檔的結構**

您可以透過將包含配置詳細資料的壓縮檔,以參數傳遞給 **ftecfg** 指令,在 IBM 4690 系統上建立 WebSphere MQ Managed File Transfer 配置。

### **壓縮檔結構**

壓縮檔必須是具有下列結構的 .zip 檔:

coordination.properties (properties file - the file must be populated with the properties required to connect to the coordination queue manager)

```
agents (directory)
      AgentName1 (directory - the name of the first agent, further agents can
                       be defined if required)
 .
 .
 .
          agent.properties (properties file - the file must be populated with
                       the properties required by the agent)
 .
 .
 .
```
您可藉由壓縮在非 4690 系統上所建立的 WebSphere MQ Managed File Transfer 配置目錄,建立該檔案。 如需如何建立壓縮檔的相關資訊,請參閱 第 79 頁的『[fteBundleConfiguration](#page-78-0)(建立 WebSphere MQ [Managed File Transfer IBM 4690](#page-78-0) 代理程式配置 .zip 檔)』。

## **範例**

```
coordination.properties
agents
    MyFirstAgent
         agent.properties
     MySecondAgent
         agent.properties
```
### **相關參考**

[ftecfg](#page-81-0)

**ftecfg** 指令會在 IBM 4690 系統上配置一個以上 WebSphere MQ Managed File Transfer 代理程式。

#### [fteBundleConfiguration](#page-78-0)

使用 **fteBundleConfiguration** 指令,可將 WebSphere MQ Managed File Transfer 配置樹狀結構從指定 的目錄組合在 .zip 檔中。

# **自訂 4690 OS 配置組合中的代理程式名稱**

您可以將相同的配置組合部署至多個不同的 4690 OS 儲存控制器。 若要容許自訂組合內的代理程式名稱, 以符合要部署它們的 4690 OS 儲存控制器,您可以使用基於儲存庫號碼及節點 ID(有時稱為儲存控制器 ID)的變數替代。

自訂代理程式名稱適用於下列範例:

- 如果您想將相同的配置部署至多個儲存庫,您可以將儲存庫號碼內含至儲存庫的代理程式名稱, 以建立唯 一的代理程式名稱。
- 如果您想在一或多個儲存庫上部署「多重控制器功能 (Multiple Controller Feature, MCF) 網路」,並想定 址特定儲存控制器,您可以將儲存控制器的節點 ID 內含至代理程式名稱。

若要對代理程式名稱使用變數替代,您必須以如下方式使用 *@S* 並選擇性地使用 *@N*:

- 使用 *@S* 代表對於儲存控制器而言不會重複的四位數儲存庫號碼。 例如,1234。
- 使用 *@N* 代表識別 MCF 網路中儲存控制器的兩個字元節點 ID。 例如,KD。

例如,代理程式名稱 AGENT*@N@S* 展開為 AGENTKD1234。

使用 **ftecfg** 指令將配置部署至安裝時,即會替代儲存庫號碼及節點 ID。 **ftecfg** 指令建立的代理程式目 錄,會在建立目錄前完成名稱替代。 在磁碟上建立目錄結構之後,即會更新 agent.properties 檔案中的 agentName 內容,以符合最終替代的代理程式名稱。 將會建立如下所示的目錄結構:

```
COORDQM (directory)
      coordination.properties
      MQMFTCredentials.xml (optional)
           agents 
                 AGENTKD1234
                      agent.properties
```
# <span id="page-62-0"></span>**如何使用自訂的代理程式名稱**

請完成下列步驟:

- 1. 在您的系統上建立目錄結構。
- 2. 更新代理程式名稱以包含替代變數,並確定此目錄結構中的代理程式名稱使用大寫。 如果代理程式名稱不是大寫,您會看到下列錯誤:

BFGCL0626W: Ignoring invalid path 'C:\Program Files (x86)\IBM\WebSphere MQ\mqft\config\q1\agents\agent@N@S' within agents subdirectory of the source tree.

- 3. 確定您有具備相關檔案,並在 agent.properties 檔案中新增替代變數。
- 4. 執行 第 416 頁的『fteDefine[\(產生配置](#page-415-0) Script)』指令以產生代理程式的 MQSC Script。
- 1. 在必須包含儲存庫號碼及節點 ID 的位置,使用替代變數 *@S* 代表儲存庫號碼,並使用替代變數 *@N* 代表 節點 ID,藉此來修改 agent.properties 檔以設定 agentName 內容。
- 2. 修改 agent.properties 檔, 以設定用來連接至代理程式佇列管理程式的內容。
- 3. 在配置組合目錄結構中,重新命名 name 目錄,以符合您在 agent.properties 檔中為 agentName 內 容指定的代理程式名稱值。
- 4. 修改 coordination.properties 檔, 以設定用來連接至協調佇列管理程式的內容。

### **範例**

custom1.zip 檔包含的範例檔案,可用於自訂代理程式名稱以包含儲存庫號碼及節點 ID。 如需如何自訂這 些範例檔案以符合您系統的相關資訊,請參閱第 70 頁的『IBM 4690 [系統的配置組合範例』](#page-69-0)。 **相關參考**

第 82 頁的『ftecfg(在 IBM 4690 系統上建立 [WebSphere MQ Managed File Transfer](#page-81-0) 配置)』

**ftecfg** 指令會在 IBM 4690 系統上配置一個以上 WebSphere MQ Managed File Transfer 代理程式。

第 63 頁的『自訂 4690 OS 配置軟體組中的代理程式內容』

如果您想將相同的配置部署至多個儲存庫,您可以開發一個標準的、經過測試的配置軟體組,並將其部署到 所有 4690 OS 儲存控制器,從而減少錯誤。然後,您可以使用 substitution.xml 檔來自訂所提供的軟 體組,以修改基於儲存控制器屬性的代理程式內容。

# **自訂 4690 OS 配置軟體組中的代理程式內容**

如果您想將相同的配置部署至多個儲存庫,您可以開發一個標準的、經過測試的配置軟體組,並將其部署到 所有 4690 OS 儲存控制器,從而減少錯誤。 然後,您可以使用 substitution.xml 檔來自訂所提供的軟 體組, 以修改基於儲存控制器屬性的代理程式內容。

您可以使用 substitution.xml 檔來評估下列條件式表示式,以提供 true 或 false 值:

- 儲存控制器儲存庫號碼等於某個值,或在定義的範圍內
- 儲存控制器節點 ID 符合不區分大小寫的正規表示式
- 儲存控制器有指派了等於某個值或在所定義範圍內之 IP 位址的網路介面卡 (NIC)
- 儲存控制器有指派了符合某個值之 MAC 位址的 NIC

以這些條件在 substitution. xml 檔中出現的順序對其進行評估;評估為 true 的第一個條件可決定符號變 數與值之間的對映。 如果沒有條件評估為 true,且在 XML 中指定了預設條件,則使用預設值。 否則,會輸 出部署時間錯誤,且不會發生替代。

您可以使用下列布林運算子來連接條件式表示式:

- 和
- 或
- 不是

您可以對運算子進行巢狀處理,可以從最深的巢狀層次向外進行評估。 最深層次的運算子具有最高的優先順 序。

在部署之前,substitution.xml 檔與配置軟體組佈置中的 agent.properties 檔位於相同的目錄中。 例如:

```
COORDQM (directory)
     coordination.properties
     MQMFTCredentials.xml (optional)
         agents 
              AGENT1
                  agent.properties
 substitution.xml (optional)
 UserSandboxes.xml (optional)
```
使用 **ftecfg** 指令將配置軟體組部署到儲存控制器時,會使用真實值替代代理程式內容。

## **如何替代代理程式內容**

若要對代理程式內容使用替代,請完成下列步驟:

- 1. 針對您要替代的內容,將 agent.properties 檔中的項目設定為您選擇的符號值。 例如,您可以使用 下列項目,來替代代理程式佇列管理程式名稱、代理程式佇列管理程式主機、代理程式佇列管理程式埠 號的值。
	- agentQMgr=\${QM\_NAME}
	- agentHost=\${QM\_HOST}
	- agentPort=\${QM\_PORT}
- 2. 建立如下所示的 substitution. xml 檔, 此檔案可定義取代這些符號值所必須滿足的條件, 並且可定 義取代它們的新值。

例如,根據此 substitution.xml 檔,用於儲存控制器的 agent.properties 檔需滿足下列所有條 件:

- 節點 ID:KM
- 儲存庫號碼:1234
- IP 位址: 192.168.10.1
- MAC 位址:08-00-27-00-94-2D

然後, 在部署時間會進行下列替代:

- agentQMgr=qmgr1
- agentHost=host1.example.org
- agentPort=1414

```
<?xml version="1.0" encoding="UTF-8"?>
 <tns:substitution xmlns:tns="http://wmqfte.ibm.com/Substitution" 
 xmlns:xsi="https://www.w3.org/2001/XMLSchema-instance"
                      xsi:schemaLocation="http://wmqfte.ibm.com/Substitution 
Substitution.xsd">
      <tns:condition>
        <tns:and>
 <tns:storeNumber low="0" high="4999"/>
 <tns:nodeId matches="KM"/>
          <tns:ipAddress address="192.168.10.1"/>
          <tns:macAddress address="08-00-27-00-94-2D"/>
       \langletns: and\rangle <tns:variable name="QM_NAME" value="qmgr1"/>
 <tns:variable name="QM_HOST" value="host1.example.org"/>
 <tns:variable name="QM_PORT" value="1414"/>
      </tns:condition>
      <tns:condition>
        <tns:or>
          <tns:storeNumber low="5000" high="9998"/>
          <tns:not><tns:nodeId matches="KM"/></tns:not>
          <tns:ipAddress address="192.168.56.101"/>
        </tns:or>
 <tns:variable name="QM_NAME" value="qmgr2"/>
 <tns:variable name="QM_HOST" value="host2.example.org"/>
 <tns:variable name="QM_PORT" value="1416"/>
      </tns:condition>
```

```
 <tns:default>
 <tns:variable name="QM_NAME" value="qmgr3"/>
 <tns:variable name="QM_HOST" value="host3.example.org"/>
 <tns:variable name="QM_PORT" value="1417"/>
      </tns:default>
    </tns:substitution>
```
## **範例**

custom2.zip 檔包含基於儲存控制器屬性來實作替代的範例檔案。 如需如何自訂這些範例檔案以符合您系 統的相關資訊,請參閱第 70 頁的『IBM 4690 [系統的配置組合範例』](#page-69-0)。

**相關參考**

第 65 頁的『替代檔案格式』

您可以將 substitution.xml 檔包含在配置軟體組中,以定義如何根據要部署配置軟體組的儲存控制器屬 性, 來自訂 agent.properties 檔。

第 82 頁的『ftecfg(在 IBM 4690 系統上建立 [WebSphere MQ Managed File Transfer](#page-81-0) 配置)』 **ftecfg** 指令會在 IBM 4690 系統上配置一個以上 WebSphere MQ Managed File Transfer 代理程式。

第 62 頁的『自訂 4690 OS [配置組合中的代理程式名稱』](#page-61-0) 您可以將相同的配置組合部署至多個不同的 4690 OS 儲存控制器。 若要容許自訂組合內的代理程式名稱, 以符合要部署它們的 4690 OS 儲存控制器,您可以使用基於儲存庫號碼及節點 ID(有時稱為儲存控制器 ID)的變數替代。

# **替代檔案格式**

您可以將 substitution.xml 檔包含在配置軟體組中,以定義如何根據要部署配置軟體組的儲存控制器屬 性,來自訂 agent.properties 檔。

substitution.xml 檔必須符合 Substitution.xsd 綱目。 Substitution.xsd 綱目文件位於 MQMFT 安裝的 *MQ\_INSTALLATION\_PATH*/mqft/samples/schema 目錄中。 範例檔案位於 MQMFT 安裝 的 *MQ\_INSTALLATION\_PATH*/mqft/samples/4690 目錄中。

# **綱目**

下列綱目說明 Substitution.xsd 綱目中的有效元素。

```
<?xml version="1.0" encoding="UTF-8"?>
\lt ! - -
@start_non_restricted_prolog@
Version: %Z% %I% %W% %E% %U% [%H% %T%]
Licensed Materials - Property of IBM
5724-H72
Copyright IBM Corp. 2013, 2024. All Rights Reserved.
US Government Users Restricted Rights - Use, duplication or
disclosure restricted by GSA ADP Schedule Contract with
IBM Corp.
@end_non_restricted_prolog@
  -->
<!-- This schema defines the format of a substitution.xml file. Files of this type
     define a set of substitution variables and conditions on how they should be 
      applied to and agents agent.properties file at configuration deployment time.
 -->
<!-- Example substitution.xml file:
 <?xml version="1.0" encoding="UTF-8"?>
 <tns:substitution xmlns:tns="http://wmqfte.ibm.com/Substitution" 
                         xmlns:xsi="https://www.w3.org/2001/XMLSchema-instance"
                       xsi:schemaLocation="http://wmqfte.ibm.com/Substitution Substitution.xsd">
       <condition>
        <and>
          <storeNumber low="0" high="4999"/>
           <nodeId matches="KM"/>
           <ipAddress address="192.168.10.1"/>
           <macAddress address="08-00-27-00-94-2D"/>
```

```
 </and>
 <variable name="QM_NAME" value="qmgr1"/>
 <variable name="QM_HOST" value="host1.example.org"/>
 <variable name="QM_PORT" value="1414"/>
      </condition>
      <condition>
       \langleor> <storeNumber low="5000" high="9998"/>
          <not><nodeId matches="KM"/></not>
          <ipAddress address="192.168.10.1" mask="255.255.0.0"/>
       \langle/or\rangle <variable name="QM_NAME" value="qmgr2"/>
 <variable name="QM_HOST" value="host2.example.org"/>
 <variable name="QM_PORT" value="1416"/>
      </condition>
      <default>
        <variable name="QM_NAME" value="qmgr3"/>
 <variable name="QM_HOST" value="host3.example.org"/>
 <variable name="QM_PORT" value="1417"/>
      </default>
    </tns:substitution>
  --> 
<schema targetNamespace="http://wmqfte.ibm.com/Substitution"
        elementFormDefault="qualified"
        xmlns="https://www.w3.org/2001/XMLSchema"
        xmlns:tns="http://wmqfte.ibm.com/Substitution">
  <element name="substitution" type="tns:mqmftSubstitutionType"/>
  <complexType name="mqmftSubstitutionType">
    <sequence>
      <element name="condition" type="tns:conditionType" minOccurs="0" maxOccurs="unbounded"/> 
       <element name="default" type="tns:defaultType" minOccurs="0" maxOccurs="1"/>
     </sequence>
  </complexType>
 \lt ! - -
    Defines the condition element.
    <condition>
     <and>
 ...
      </and>
      <variable name="QM_NAME" value="QM_test"/>
    </condition>
    or
    <condition>
     & ...
     \langle/or> <variable name="QM_HOST" value="qmtest.hursley.ibm.com"/>
 <variable name="QM_PORT" value="1414"/>
    </condition>
    or
    <condition>
      <not>
 ...
     \langle/not\rangle <variable name="QM_HOST" value="qmtest.hursley.ibm.com"/>
    </condition>
 -->
 <complexType name="conditionType">
    <sequence>
      <choice minOccurs="1" maxOccurs="1">
        <element name="and" type="tns:andType" minOccurs="0" maxOccurs="1"/>
       element name="or" type="tns:orType" minOccurs="0" maxOccurs="1"/><br>
<element name="or" type="tns:orType" minOccurs="0" maxOccurs="1"/>>
 <element name="not" type="tns:notType" minOccurs="0" maxOccurs="1"/>
 <element name="storeNumber" type="tns:storeNumberType" minOccurs="0" maxOccurs="1"/>
 <element name="nodeId" type="tns:nodeIdType" minOccurs="0" maxOccurs="1"/>
 <element name="ipAddress" type="tns:ipAddressType" minOccurs="0" maxOccurs="1"/>
        <element name="macAddress" type="tns:macAddressType" minOccurs="0" maxOccurs="1"/>
      </choice>
       <element name="variable" type="tns:variableType" minOccurs="1" maxOccurs="unbounded"/>
    </sequence>
```

```
 </complexType>
```

```
<! -</math> Defines the and element.
    <and>
 <storeNumber low="0" high="4999"/>
 <nodeId matches="KM"/>
    </and>
   --> 
  <complexType name="andType">
    <sequence>
      <choice minOccurs="2" maxOccurs="unbounded">
 <element name="storeNumber" type="tns:storeNumberType" minOccurs="0" maxOccurs="1"/>
 <element name="nodeId" type="tns:nodeIdType" minOccurs="0" maxOccurs="1"/>
 <element name="ipAddress" type="tns:ipAddressType" minOccurs="0" maxOccurs="1"/>
 <element name="macAddress" type="tns:macAddressType" minOccurs="0" maxOccurs="1"/>
 <element name="or" type="tns:orType" minOccurs="0" maxOccurs="unbounded"/>
 <element name="not" type="tns:notType" minOccurs="0" maxOccurs="unbounded"/>
      </choice>
    </sequence>
  </complexType>
 < 1 - - Defines the or element.
   \langle or> <ipAddress address="192.168.10.1"/>
      <macAddress address="08-00-27-00-94-2D"/>
   \langle/or> --> 
  <complexType name="orType">
    <sequence>
      <choice minOccurs="2" maxOccurs="unbounded">
 <element name="storeNumber" type="tns:storeNumberType" minOccurs="0" maxOccurs="1"/>
 <element name="nodeId" type="tns:nodeIdType" minOccurs="0" maxOccurs="1"/>
 <element name="ipAddress" type="tns:ipAddressType" minOccurs="0" maxOccurs="1"/>
 <element name="macAddress" type="tns:macAddressType" minOccurs="0" maxOccurs="1"/>
 <element name="and" type="tns:andType" minOccurs="0" maxOccurs="unbounded"/>
 <element name="not" type="tns:notType" minOccurs="0" maxOccurs="unbounded"/>
      </choice>
    </sequence>
  </complexType>
 2! - Defines the not element.
    <not><storeNumber low="0" high="4999"/></not>
  --> 
  <complexType name="notType">
    <sequence>
      <choice minOccurs="1" maxOccurs="1">
 <element name="storeNumber" type="tns:storeNumberType" minOccurs="0" maxOccurs="1"/>
 <element name="nodeId" type="tns:nodeIdType" minOccurs="0" maxOccurs="1"/>
 <element name="ipAddress" type="tns:ipAddressType" minOccurs="0" maxOccurs="1"/>
 <element name="macAddress" type="tns:macAddressType" minOccurs="0" maxOccurs="1"/>
       element name="hauditess" type="tns:ipautiessiype" minoccurs="0" maxoccurs="1"/><br>
<element name="macAddress" type="tns:macAddresType" minOccurs="0" maxOccurs="1"/><br>
<element name="or" type="tns:orType" minOccurs="0" maxOccu
                                                              minOccurs="0" maxOccurs="1" </choice>
    </sequence>
  </complexType>
 <! - Defines the storeNumber element.
    <storeNumber low="0" high="3999"/>
  -->
  <complexType name="storeNumberType">
 <attribute name="low" type="nonNegativeInteger" use="required"/>
 <attribute name="high" type="nonNegativeInteger" use="required"/>
  </complexType>
 <! - - Defines the nodeId element.
    <nodeId matches="KM"/>
  -->
```

```
 <complexType name="nodeIdType">
     <attribute name="matches" type="string" use="required"/>
  </complexType>
 <! - -
    Defines the ipAddress element.
    <ipAddress address="192.168.0.1" mask="255.255.0.0"/>
    or
    <ipAddress address="192.168.0.1"/>
  -->
  <complexType name="ipAddressType">
 <attribute name="address" type="string" use="required"/>
 <attribute name="mask" type="string" use="optional"/>
  </complexType>
 \lt!! - -
    Defines the macAddress element.
    <macAddress address="08-00-27-00-94-2D"/>
  -->
  <complexType name="macAddressType">
    <attribute name="address" type="string" use="required"/>
  </complexType>
 <! - Defines the default element.
    <default>
 <variable name="QM_NAME" value="QM_test"/>
 <variable name="QM_HOST" value="qmtest.hursley.ibm.com"/>
 <variable name="QM_PORT" value="1414"/>
    </default>
   -->
  <complexType name="defaultType">
    <sequence>
      <element name="variable" type="tns:variableType" minOccurs="1" maxOccurs="unbounded"/>
     </sequence>
  </complexType>
 \lt ! - -
    Defines the variable element.
    <variable name="QM_NAME" value="QM_test"/>
   -->
  <complexType name="variableType">
 <attribute name="name" type="string" use="required"/>
 <attribute name="value" type="string" use="required"/>
  </complexType>
</schema>
```
### **Substitution.xsd 檔**

下列清單中說明 Substitution.xsd 檔中使用的元素及屬性。

#### **<substitution>**

群組元素,其中所含的元素說明要從 substitution.xml 檔替代至 agent.properties 檔的資訊, 以及替代的條件。

#### **<condition>**

依賴於儲存控制器屬性的條件式表示式。 <condition> 元素可以包含 <and>、<or> 及 <not> 元素。

#### **<default>**

在沒有任何條件評估為 true 時,所替代的代理程式內容要使用的預設值。

#### **<variable>**

要替代的代理程式內容的變數名稱及值。

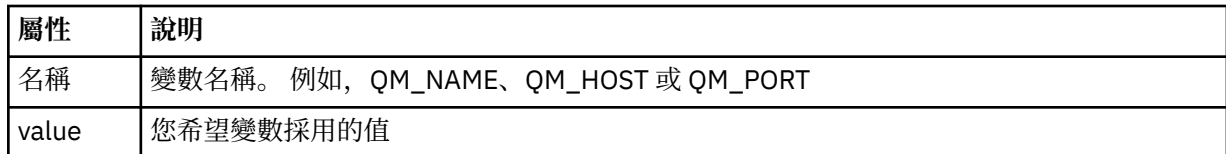

#### **<and>**

用來連接條件式表示式的 AND 布林運算子。

#### **<or>**

用來連接條件式表示式的 OR 布林運算子。

#### **<not>**

用來排除條件式表示式的 NOT 布林運算子。

#### **<storeNumber>**

儲存控制器的儲存庫號碼,或儲存控制器號碼範圍。 例如,1234 或 0 - 4999。

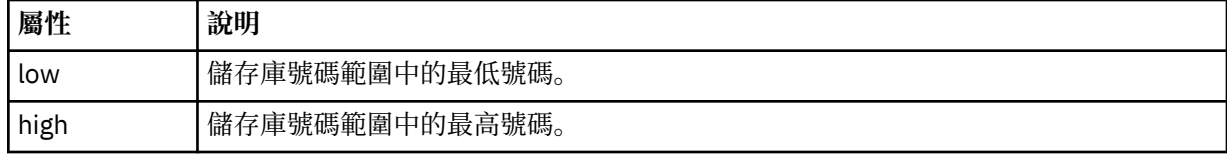

### **<nodeId>**

要符合的節點 ID(亦稱為儲存控制器 ID)。 例如,KM。

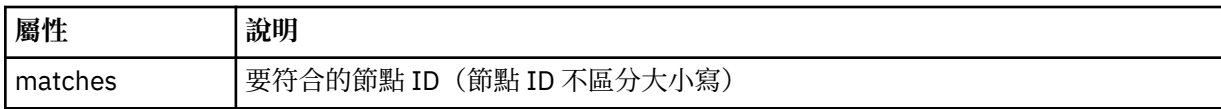

### **<ipAddress>**

指派給儲存控制器網路介面卡 (NIC) 的 IP 位址。

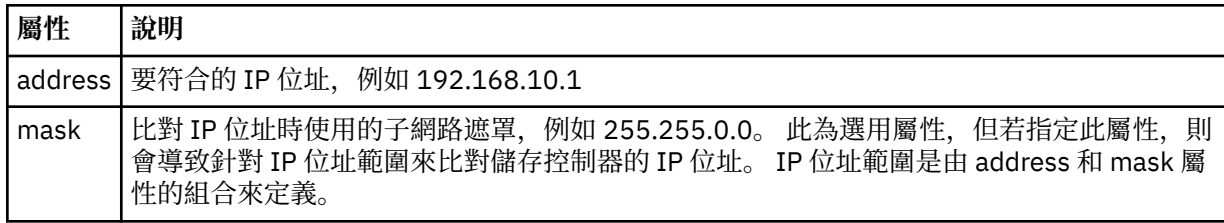

#### **<macAddress>**

指派給儲存控制器網路介面卡 (NIC) 的 MAC 位址。 例如,08-00-27-00-94-2D。

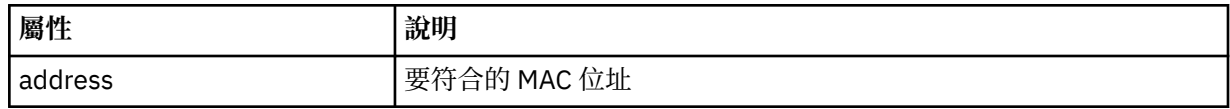

### **範例**

```
<?xml version="1.0" encoding="UTF-8"?>
 <tns:substitution xmlns:tns="http://wmqfte.ibm.com/Substitution" 
 xmlns:xsi="https://www.w3.org/2001/XMLSchema-instance"
                    xsi:schemaLocation="http://wmqfte.ibm.com/Substitution Substitution.xsd">
      <tns:condition>
        <tns:and>
 <tns:storeNumber low="0" high="4999"/>
 <tns:nodeId matches="KM"/>
 <tns:ipAddress address="192.168.10.1"/>
          <tns:macAddress address="08-00-27-00-94-2D"/>
       </tns:and>
 <tns:variable name="QM_NAME" value="qmgr1"/>
 <tns:variable name="QM_HOST" value="host1.example.org"/>
```

```
 <tns:variable name="QM_PORT" value="1414"/>
      </tns:condition>
      <tns:condition>
        <tns:or>
 <tns:storeNumber low="5000" high="9998"/>
 <tns:not><tns:nodeId matches="KM"/></tns:not>
          <tns:ipAddress address="192.168.56.101"/>
       \langletns:or>
 <tns:variable name="QM_NAME" value="qmgr2"/>
 <tns:variable name="QM_HOST" value="host2.example.org"/>
 <tns:variable name="QM_PORT" value="1416"/>
      </tns:condition>
      <tns:default>
 <tns:variable name="QM_NAME" value="qmgr3"/>
 <tns:variable name="QM_HOST" value="host3.example.org"/>
 <tns:variable name="QM_PORT" value="1417"/>
      </tns:default>
    </tns:substitution>
```
# **IBM 4690 系統的配置組合範例**

MQ\_INSTALLATION\_PATH/mqft/samples/4690 目錄中提供了許多範例配置組合。 您可以使用 **fteBundleConfiguration** 指令解除包裝每個範例,然後針對自己的特定配置來修改解壓縮的檔案。 修 改之後,您即可使用 **fteBundleConfiguration** 指令,將這些檔案包裝在可部署至 IBM 4690 系統的配 置組合中。

### **basic.zip**

您可以使用 basic.zip 範例,透過執行最少的自訂作業來配置代理程式。 此配置組合的結構如下:

```
agents/
   name/
     agent.properties
coordination.properties
```
若要針對您的需求自訂此範例,請完成下列步驟:

- 1. 修改 agent . properties 檔,以設定 agentName 內容及用來連接至代理程式佇列管理程式的內容。
- 2. 在配置組合目錄結構中,重新命名 name 目錄,以符合您在 agent.properties 檔中為 agentName 內 容指定的代理程式名稱值。
- 3. 修改 coordination.properties 檔,以設定用來連接至協調佇列管理程式的內容。

#### **custom1.zip**

您可以使用 custom1.zip 範例來配置代理程式名稱, 以包含儲存庫號碼及/或節點 ID。 然後, 此更新即會 容許將該配置部署至多個 4690 系統。 此配置組合的結構如下:

```
agents/
  name/
     agent.properties
coordination.properties
```
若要針對您的需求自訂此範例,請完成下列步驟:

- 1. 在必須包含儲存庫號碼及節點 ID 的位置,使用替代變數 *@S* 代表儲存庫號碼,並使用替代變數 *@N* 代表 節點 ID,藉此來修改 agent.properties 檔以設定 agentName 內容。
- 2. 修改 agent.properties 檔, 以設定用來連接至代理程式佇列管理程式的內容。
- 3. 在配置組合目錄結構中,重新命名 name 目錄,以符合您在 agent.properties 檔中為 agentName 內 容指定的代理程式名稱值。
- 4. 修改 coordination.properties 檔,以設定用來連接至協調佇列管理程式的內容。

#### **custom2.zip**

您可以使用 custom2.zip 範例,根據要部署組合的儲存控制器的儲存庫號碼、節點 ID、IP 位址及網路 MAC 位址,來配置 agent.properties 檔的內容。 透過在 substitution.xml 檔中定義一個以上的條 件,即可完成此配置。 這些條件將設定隨後可替代至 agent.properties 檔的替代變數。 此配置組合的 結構如下:

agents/ name/ agent.properties substitution.xml coordination.properties

若要針對您的需求自訂此範例,請完成下列步驟:

- 1. 修改 substitution. xml 檔, 以指定適用於配置的條件及變數。
- 2. 修改 agent.properties 檔, 以設定 agentName 內容。 您可以按照在 custom1.zip 範例中所用的 相同方式, 使用替代變數 @S 代表儲存庫號碼, 並使用替代變數 @N 代表節點 ID, 藉此來自訂 agentName。 但是,您無法使用 substitution.xml 檔中指定的替代變數來自訂 agentName。
- 3. 修改 agent .properties 檔,以設定用來連接至代理程式佇列管理程式的內容,並在必要時指定替代 變數。
- 4. 在配置組合目錄結構中,重新命名 name 目錄,以符合您在 agent.properties 檔中為 agentName 內 容指定的代理程式名稱值。
- 5. 修改 coordination.properties 以設定內容來連接至協調佇列管理程式。

#### **SSL.zip**

您可以使用 SSL.zip 範例來配置代理程式,以使用 SSL 連接至代理程式佇列管理程式。 此範例指定要部署 至單一 4690 系統的配置。 但是,您也可以將 custom1 及 custom2 範例中所述的技術與 SSL 搭配使用,以 將配置部署至多個系統。 此配置組合的結構如下:

agents/ name/ agent.properties coordination.properties MQMFTCredentials.xml

若要針對您的需求自訂此範例,請完成下列步驟:

- 1. 修改 agent . properties 檔,以設定 agentName 內容及用來連接至代理程式佇列管理程式的內容。
- 2. 修改 agent.properties 檔, 以設定用來配置 SSL 的內容。如需相關資訊,請參閱範例 agent.properties 檔中的註解。
- 3. 在配置組合目錄結構中, 重新命名 name 目錄, 以符合您在 agent.properties 檔中為 agentName 內 容指定的代理程式名稱值。
- 4. 修改 coordination.properties,以設定用來連接至協調佇列管理程式的內容。
- 5. 修改 MOMFTCredentials.xml 檔, 以指定在 SSL 配置中指定的任何金鑰儲存庫及信任儲存庫檔案的密 碼。

#### **相關工作**

第 61 頁的『在 IBM 4690 系統上建立 [WebSphere MQ Managed File Transfer](#page-60-0) 配置』 若要在 IBM 4690 系統上建立或取代 WebSphere MQ Managed File Transfer 配置,要先在非 4690 平台上 建立配置。 然後將配置以壓縮檔形式複製到 IBM 4690 系統,再執行 **ftecfg** 指令以將配置部署至 IBM 4690 系統。

#### **相關參考**

第 62 頁的『自訂 4690 OS [配置組合中的代理程式名稱』](#page-61-0) 您可以將相同的配置組合部署至多個不同的 4690 OS 儲存控制器。 若要容許自訂組合內的代理程式名稱, 以符合要部署它們的 4690 OS 儲存控制器,您可以使用基於儲存庫號碼及節點 ID(有時稱為儲存控制器 ID)的變數替代。

第 61 頁的『[IBM 4690 WebSphere MQ Managed File Transfer](#page-60-0) 配置壓縮檔的結構』 您可以透過將包含配置詳細資料的壓縮檔,以參數傳遞給 **ftecfg** 指令,在 IBM 4690 系統上建立 WebSphere MQ Managed File Transfer 配置。

第 63 頁的『自訂 4690 OS [配置軟體組中的代理程式內容』](#page-62-0)

<span id="page-71-0"></span>如果您想將相同的配置部署至多個儲存庫,您可以開發一個標準的、經過測試的配置軟體組,並將其部署到 所有 4690 OS 儲存控制器,從而減少錯誤。然後,您可以使用 substitution.xml 檔來自訂所提供的軟 體組,以修改基於儲存控制器屬性的代理程式內容。

第 79 頁的『fteBundleConfiguration(建立 [WebSphere MQ Managed File Transfer IBM 4690](#page-78-0) 代理程式配 置 .zip [檔\)』](#page-78-0)

使用 **fteBundleConfiguration** 指令,可將 WebSphere MQ Managed File Transfer 配置樹狀結構從指定 的目錄組合在 .zip 檔中。

第 82 頁的『ftecfg(在 IBM 4690 系統上建立 [WebSphere MQ Managed File Transfer](#page-81-0) 配置)』 **ftecfg** 指令會在 IBM 4690 系統上配置一個以上 WebSphere MQ Managed File Transfer 代理程式。

# **在主備份的 4690 OS 控制器設定中配置 WebSphere MQ Managed File Transfer**

您可以在主備份的 4690 OS 控制器設定中配置代理程式,以提供容錯。 您可以配置具有相同名稱的代理程 式,以在零售環境中的多部控制器上執行。 但是,一次只能執行一個代理程式。 此配置可以與配置為在不 同情況下停止及啟動的應用程式結合。

您可以透過下列方式,在 4690 上配置永久背景應用程式:

- 當儲存控制器變成現行主控制器時,即會啟動應用程式;當控制器不再是現行主控制器時,即會停止應用 程式。
- 當儲存控制器變成現行檔案伺服器時,即會啟動應用程式; 當控制器不再是現行檔案伺服器時,即會停止 應用程式。

因此,您可以透過此方式,在主儲存控制器及替代主儲存控制器配置上,或在檔案伺服器及替代檔案伺服器 儲存控制器配置上,將具有相同名稱的代理程式配置為背景應用程式,以為 4690 OS 系統上的 WebSphere MQ Managed File Transfer 提供容錯設定。

如需如何配置代理程式的詳細資料,請參閱第 73 頁的『在 4690 OS [系統上啟動代理程式』。](#page-72-0)

### **相關概念**

第 72 頁的『在 4690 OS 控制器設定中配置多個 WebSphere MQ Managed File Transfer 代理程式』 您可以在單一儲存控制器環境中或在一個儲存庫有多個儲存控制器的環境中,配置多個代理程式。

# **在 4690 OS 控制器設定中配置多個 WebSphere MQ Managed File Transfer 代理 程式**

您可以在單一儲存控制器環境中或在一個儲存庫有多個儲存控制器的環境中,配置多個代理程式。

如果多個代理程式的名稱在單一儲存控制器上皆是唯一的,且有可用於每個代理程式的背景應用程式插槽, 則可將這些代理程式配置為在該控制器上執行。

在使用多個儲存控制器進行儲存的環境中,為每個儲存控制器配置下列代理程式相當有用:

- 針對儲存庫的主儲存控制器及替代主儲存控制器而配置,使代理程式只有在其儲存控制器為作用中主控制 器時才會執行的具有相同名稱的代理程式。 此代理程式可用於傳送兩部儲存控制器通用或共用的檔案, 以 進行儲存。 您也可以對檔案伺服器及替代檔案伺服器的儲存控制器, 使用相同配置。
- 對於儲存控制器而言具有唯一名稱,且配置成在執行儲存控制器時執行的代理程式。 此代理程式可用於傳 送儲存控制器專屬的檔案。

在此範例中, 儲存庫 7777 具有 KD 及 KM 兩部控制器。

針對儲存庫 7777 及控制器 KD 配置的代理程式:

- Agent1: AGENT7777 儲存庫特定的代理程式 (主要實例)
- Agent2: AGENT7777KD 用於控制器 KD 的控制器特定代理程式

針對儲存庫 7777 及控制器 KM 配置的代理程式:

- Agent1: AGENT7777 儲存庫特定的代理程式 (替代實例)
- Agent2: AGENT7777KM 用於控制器 KM 的控制器特定代理程式

如需如何配置代理程式的詳細資料,請參閱第 73 頁的『在 4690 OS [系統上啟動代理程式』。](#page-72-0)
### <span id="page-72-0"></span>**相關概念**

第 72 頁的『在主備份的 4690 OS 控制器設定中配置 [WebSphere MQ Managed File Transfer](#page-71-0)』 您可以在主備份的 4690 OS 控制器設定中配置代理程式,以提供容錯。 您可以配置具有相同名稱的代理程 式,以在零售環境中的多部控制器上執行。 但是,一次只能執行一個代理程式。 此配置可以與配置為在不 同情況下停止及啟動的應用程式結合。

# **在 4690 OS 系統上啟動代理程式**

若要啟動代理程式,您必須先將其配置為背景應用程式。 背景應用程式可配置為在系統變成現行主控制器或 檔案伺服器時自動啟動,並在系統不再是現行主控制器或檔案伺服器時停止。

## **關於這項作業**

可以啟動的代理程式,已透過執行 f:\adxetc\mft75\bin\ftecfg.bat 公用程式來載入新配置而定 義。 針對每一個配置的代理程式,在 f:\adxetc\mft75 目錄中都會有一個 agent\_name.rsp 回應檔。 每一個回應檔包含一個指令,可在傳遞給 ADXCHAIN.386 系統指令時啟動特定的代理程式。

## **程序**

請完成下列步驟,啟動以背景服務執行的代理程式:

- 1. 從「**系統主功能表**」畫面中,選取 **4**(**安裝及更新輔助工具**)。
- 2. 從「**安裝及更新輔助工具**」畫面中,選取 **1**(**變更配置資料**)。
- 3. 從「**配置**」畫面中,選取 **2**(**控制器配置**)。
- 4. 如果系統詢問您是否要配置使用 IBM 多重控制器功能的儲存系統,請按 **Enter** 鍵選取**是**。
- 5. 如果顯示「**LAN 配置**」畫面,請選取適用於您環境的選項,然後按 **Enter** 鍵。
- 6. 如果顯示「**SNA 配置**」畫面,請選取適用於您環境的選項,然後按 **Enter** 鍵。
- 7. 如果系統提示您輸入儲存控制器 ID,請指定適當的控制器 ID,然後按 **Enter** 鍵。
- 8. 選取您要配置的儲存控制器,然後按 **Enter** 鍵。
- 9. 從控制器配置項目清單中選取**背景應用程式**,然後按 **Enter** 鍵。
- 10. 從「**背景應用程式**」畫面中,選取 **1**(定義背景應用程式)。
- 11. 在「**定義背景應用程式**」畫面上,指定下列項目:
	- 起始訊息: MQMFT
	- 程式名稱: ADX\_SPGM:ADXCHAIN.386
	- 參數清單:@f:\adxetc\mft75\*agent\_name*.rsp

**註:** *agent\_name* 的長度上限為 23 個字元,而參數清單項目的長度上限為 45 個字元。 您必須完全以 所顯示的格式,指定回應檔的參數清單路徑,而這表示不要變更大寫字元或正斜線。 您不可定義邏輯 名稱來指定回應檔的路徑。

- 12. 按 **PgDn** 鍵查看其他選項,並指定應用程式是否應在系統變成現行主控制器時啟動或停止,或是否應在 系統是現行主控制器時停止。
- 13. 再按一次 **PgDn** 鍵查看進一步的選項,並指定應用程式是否應在系統變成現行檔案伺服器時啟動或停 止,或是否應在系統是現行檔案伺服器時停止。
- 14. 按 **Enter** 鍵儲存變更。
- 15. 按 **Esc** 鍵以回到「**配置**」畫面。
- 16. 從「**配置**」畫面中,選取 **4**(**啟動配置**)。
- 17. 從「**啟動配置**」畫面中,選取 **2**(**控制器配置**)。 如此即會啟動控制器配置。
- 18. 再次重新啟動儲存控制器。

# <span id="page-73-0"></span>**代理程式狀態訊息**

您可以在 IBM 4690 系統上,查看 WebSphere MQ Managed File Transfer 提供之背景應用程式的代理程式 狀態訊息,方法是導覽至背景應用程式控制畫面。 有數個可能的狀態訊息。

hh:mm Initializing hh:mm Starting hh:mm Not connected to MQ (last MQRC=nnnn) hh:mm Recovering hh:mm Waiting for work hh:mm Transferring source:nnnn destination:nnnn hh:mm Failed (RC=nnnn) hh:mm Controlled stopping hh:mm Immediate stopping hh:mm Controlled stopped hh:mm Immediate stopped

### **起始設定中**

代理程式正在啟動中,且正在進行所需資源的起始設定。

#### **啟動中**

代理程式已順利起始設定,且正準備開始處理傳送。

#### **Not connected to MQ**

代理程式正在執行中,但正在等待佇列管理程式成為可用。 代理程式必須等到重新連線成功,才可處理 傳送。如需 last MQRC 的相關資訊,請參閱 IBM WebSphere MQ 原因碼。

### **回復中**

代理程式正在執行中,且已重新建立與佇列管理程式的連線。 代理程式正在回復遺失連線時所執行的所 有傳送。

#### **Waiting for work**

代理程式正在執行中,但未進行任何傳送。

### **Transferring source:nnnn destination:nnnn**

代理程式正在執行中,且正在傳送檔案。 所顯示的值會指出當代理程式為來源時的傳送數量,以及當代 理程式為目的地時的傳送數量。

### **失敗**

代理程式失敗且無法回復。 如需 RC 的相關資訊, 請參閱本主題稍後的回覆碼表格。

#### **Controlled stopping**

代理程式正在停止中。 已要求控制關閉,但容許所有執行中的傳送完成。

#### **Immediate stopping**

代理程式正在停止中。 已要求立即關閉。

### **Controlled stopped**

代理程式已停止。 它已經以受管制的方式關閉。

### **Immediate stopped**

代理程式已停止。 它以不受控制的方式關閉。

下表列出回覆碼及其意義:

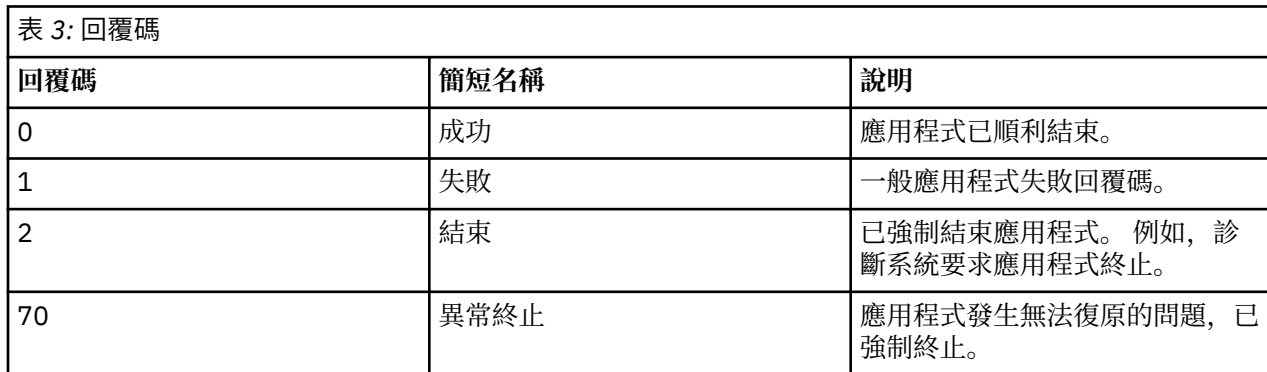

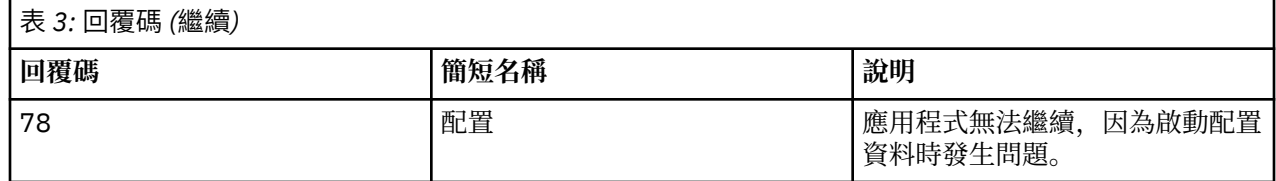

### **相關工作**

第 73 頁的『在 4690 OS [系統上啟動代理程式』](#page-72-0)

若要啟動代理程式,您必須先將其配置為背景應用程式。 背景應用程式可配置為在系統變成現行主控制器或 檔案伺服器時自動啟動,並在系統不再是現行主控制器或檔案伺服器時停止。

### **相關參考**

第 75 頁的『程序控制器狀態訊息』

您可以在 IBM 4690 系統上,查看 WebSphere MQ Managed File Transfer 提供之背景應用程式的程序控制 器狀態訊息,方法是導覽至背景應用程式控制畫面。 有數個可能的狀態訊息。

# **程序控制器狀態訊息**

您可以在 IBM 4690 系統上, 查看 WebSphere MQ Managed File Transfer 提供之背景應用程式的程序控制 器狀態訊息,方法是導覽至背景應用程式控制畫面。 有數個可能的狀態訊息。

```
hh:mm Starting
hh:mm Monitoring agent process
hh:mm nnnn agent restarts (last: hh:mm:ss)
hh:mm Failed (RC=nnnn)
hh:mm Stopped
```
### **啟動中**

程序控制器已順利起始設定,且正準備開始監視代理程式。

#### **Monitoring agent process**

程序控制器正在監視代理程式處理程序。

### **nnnn agent restarts (last: hh:mm:ss)**

程序控制器啟動後,其重新啟動代理程式的次數總計,以及前次重新啟動代理程式的時間。

### **失敗**

程序控制器失敗。 如需 RC 的相關資訊,請參閱本主題稍後的回覆碼表格。

### **已停止**

程序控制器已停止。 它已經以受管制的方式關閉。

下表列出回覆碼及其意義:

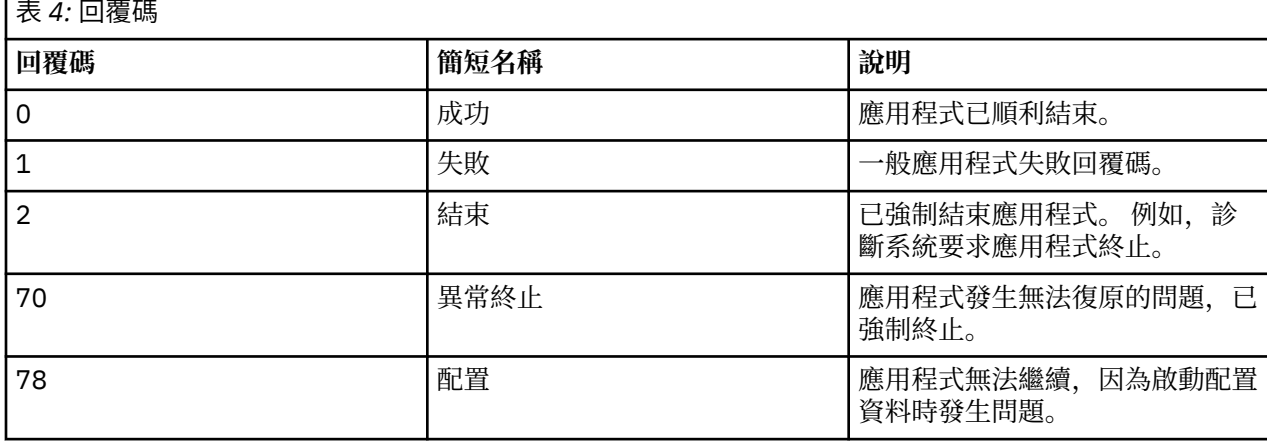

### **相關工作**

第 73 頁的『在 4690 OS [系統上啟動代理程式』](#page-72-0)

若要啟動代理程式,您必須先將其配置為背景應用程式。 背景應用程式可配置為在系統變成現行主控制器或 檔案伺服器時自動啟動,並在系統不再是現行主控制器或檔案伺服器時停止。

## **相關參考**

第 74 [頁的『代理程式狀態訊息』](#page-73-0)

您可以在 IBM 4690 系統上,查看 WebSphere MQ Managed File Transfer 提供之背景應用程式的代理程式 狀態訊息,方法是導覽至背景應用程式控制畫面。 有數個可能的狀態訊息。

# **在 4690 OS 系統上執行時的限制**

在零售環境中的 4690 OS 系統上執行 WebSphere MQ Managed File Transfer 時, 存在許多限制及不受支援 的功能。

下列限制適用於 4690 OS:

- 4690 OS 代理程式名稱的長度上限為 23 個字元。
- 4690 OS 代理程式回應檔位於 f:\adxetc\mft75 目錄中。
- 針對定義為背景應用程式的代理程式,PARAM 設定必須使用 @f:\adxetc\mft75\*agent\_name*.rsp 的 格式。

**註:** 參數清單項目的長度上限為 45 個字元。 您必須完全以所顯示的格式,指定回應檔的參數清單路徑。 這表示不要變更大寫字元或正斜線。 不容許定義邏輯名稱來指定回應檔的路徑。

- 您只能在 4690 OS 系統上定義一個協調佇列管理程式。
- transferRoot 內容在 4690 OS 上沒有預設目錄路徑。 如果您想使用相對路徑從 4690 代理程式來回傳送, 則必須設定 transferRoot。 如需相關資訊,請參閱[進階代理程式內容。](#page-477-0)

4690 OS 不支援下列功能:

- 您無法在 4690 OS 平台上直接執行 fteAnt Script。
- 對於將 4690 OS 代理程式作為來源代理程式的傳送,您無法從 presrc 或 postsrc [程式呼叫執](#page-235-0)行 Apache Ant Script。
- 對於將 4690 OS 代理程式作為目的地代理程式的傳送,您無法從 predest 或 postdest [程式呼叫執](#page-235-0)行 Ant Script。
- 您無法在 4690 OS 平台上配置 WebSphere MQ Managed File Transfer 日誌程式。 此限制包括所有三個版 本: 獨立式檔案日誌程式、獨立式資料庫日誌程式及 Java Platform Enterprise Edition (JEE) 日誌程式。
- 您無法在 IBM 4690 平台上, 將代理程式配置[為通訊協定橋接器](#page-211-0)或 [Connect:Direct](#page-223-0) 橋接器。
- 您無法在 4690 OS 平台上配置「Web 閘道」。
- 4690 OS 平台不支援 International Components for Unicode (ICU) for Java。 這表示對於文字檔傳送, 4690 OS 平台上的 Java 執行時期環境 6.0 版會提供所使用的字集轉換器。

當 4690 OS 上的配置需要路徑值時,支援兩種路徑格式:

- 磁碟機代號:\其餘路徑。 例如:f:\adxetc\mft75
- 邏輯名稱:其餘路徑。例如: f drive:adxetc\mft75

對於 WebSphere MQ Managed File Transfer,如果 remainder-of-path 開頭包含反斜線 (\),則會忽略反 斜線以提供更容易預期的行為。

除了此限制以外,4690 OS 還不支援部分內容。 下表列出預期會有路徑值的所有內容,並指出是否支援用於 4690 OS。

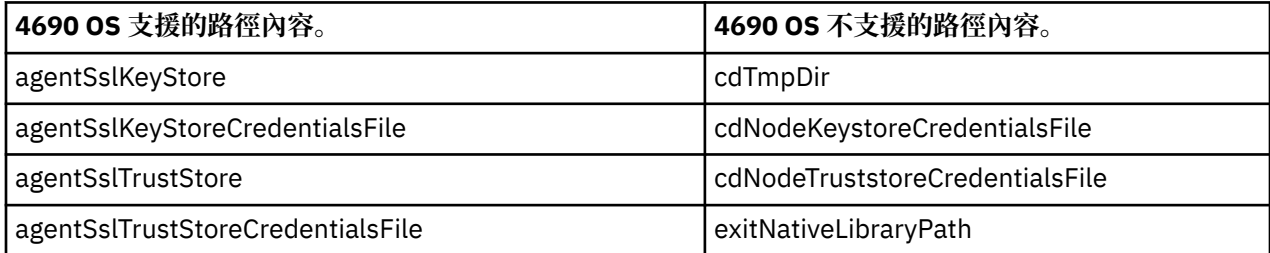

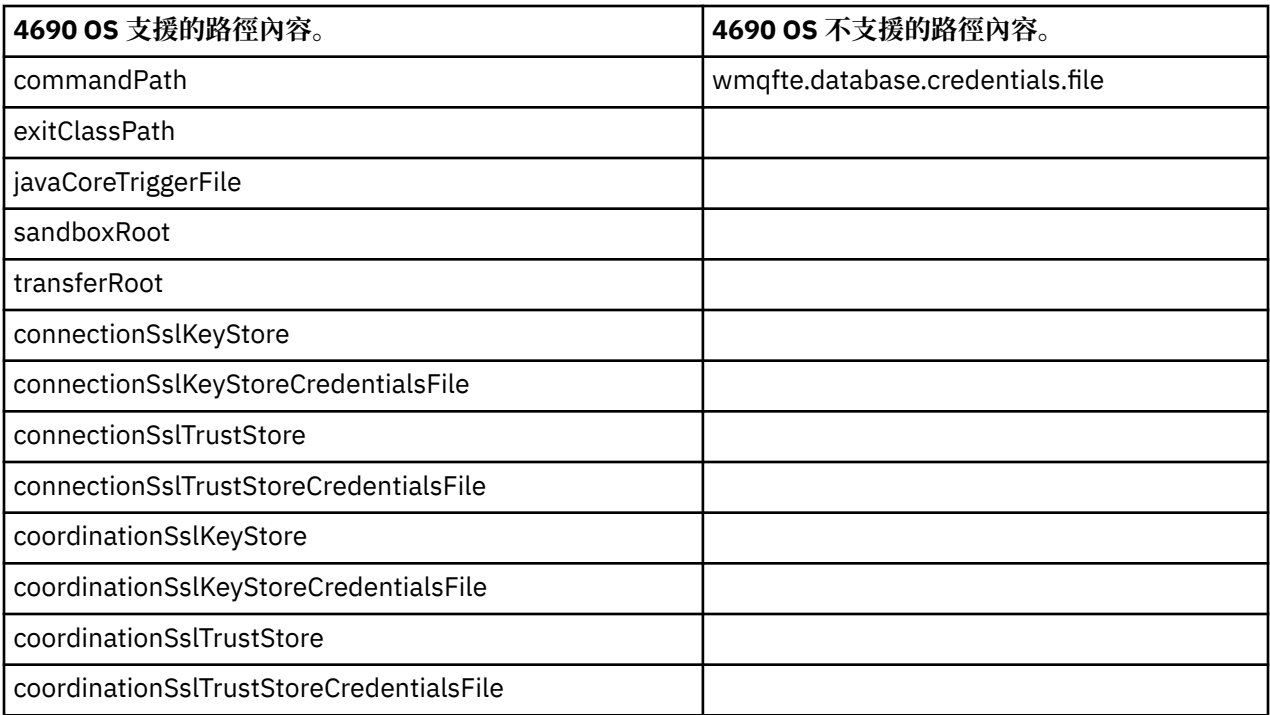

# **檔案配送屬性**

當 WebSphere MQ Managed File Transfer 將檔案傳送至在 IBM 4690 儲存控制器上執行的目的地代理程式 時,必須設定檔案的檔案配送屬性。 這些配送屬性決定 IBM 4690 儲存控制器是否會利用其他儲存控制器複 製檔案內容,以及其在「多重控制器功能 (Multiple Controller Feature, MCF) 網路」中複製檔案內容的方 式。 WebSphere MQ Managed File Transfer 檔案配送屬性結合 MCF 的檔案類型及檔案模式屬性。

您可以透過下列方式設定位於目的地上檔案的配送屬性:

- 使用 IBM WebSphere MQ 檔案總管的「**新增傳送項目**」畫面。
- 在 **fteCreateTransfer** 指令上使用 **-dfa** 參數。

如果傳送作業指定了 4690 目的地,但您未指定 -dfa 參數, 預設配送屬性為 LOCAL。如果目的地上已存 在該檔案,則會使用現有檔案目前的配送屬性。

如需相關資訊,請參閱第 403 [頁的『指定目的地的參數』](#page-402-0)。

每一個檔案類型及檔案模式的組合,會以下列符號值及數值加以表示。 請指定符號值或數值。

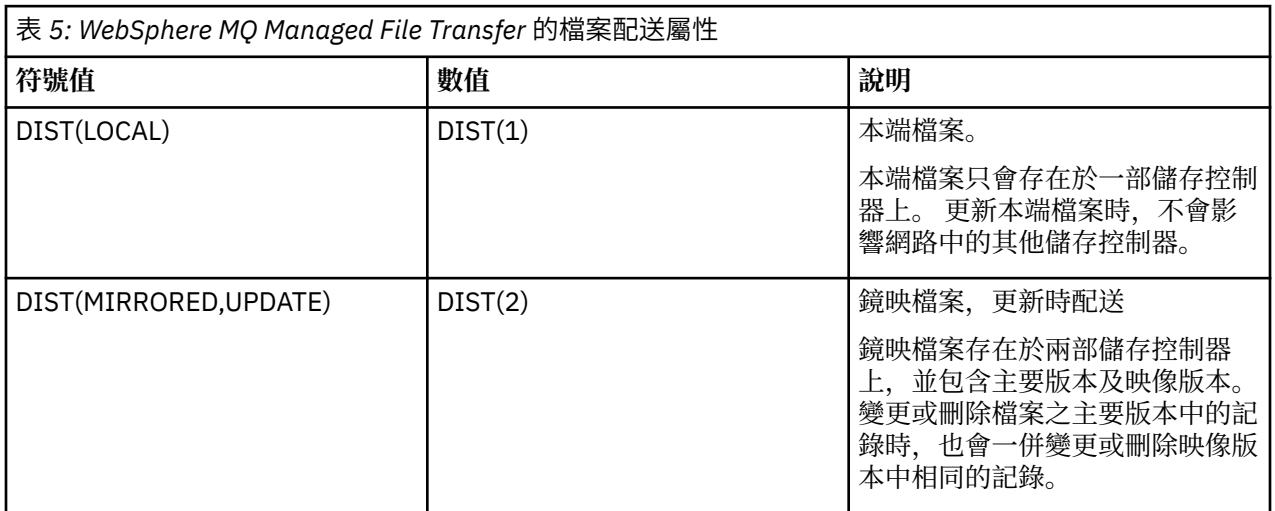

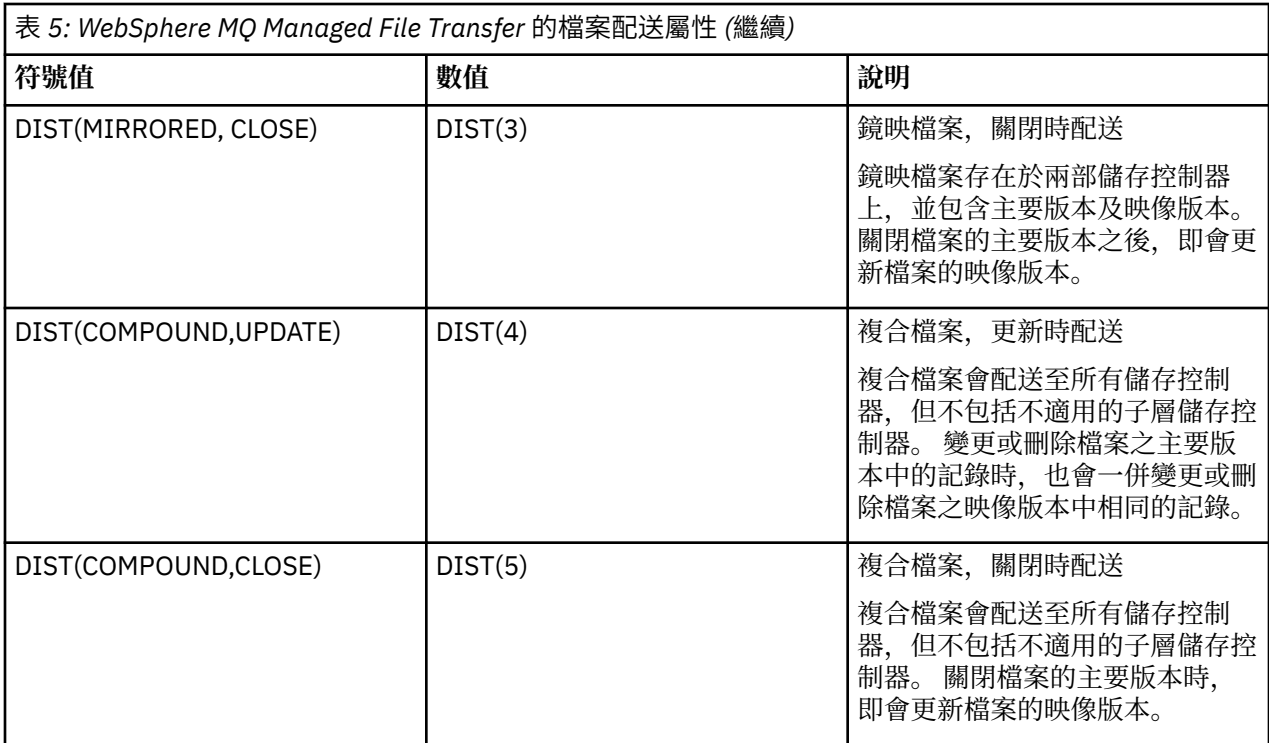

如需 MCF 的相關資訊,請參閱 [4690 OS 6.1](ftp://ftp.software.ibm.com/software/retail/pubs/sw/opsys/4690/ver6r3/hai1_4690_v6r3_ug_mst.pdf) 版使用手冊中的第 22 章「使用多重控制器特性」。

# **使用檔案配送的目錄需求**

若要如預期般配送檔案,請確定網路內所有儲存控制器中皆存在相同的目錄結構。 一般而言,此目錄結構會 由作業系統或使用者在安裝時建立在儲存控制器上。 如果目錄結構未抄寫至所有控制器,在未具所需目錄之 控制器上的配送會失敗。 系統將忽略配送失敗且不會予以記錄。

比方說,例如將目的地屬性為 MIRRORED,UPDATE 的檔案傳送至 IBM 4690, 且目的地代理程式建立了目 錄,由於其他控制器上的目錄不是由 WebSphere MQ Managed File Transfer 所建立,因此不會配送傳送至 這些新目錄的檔案。

# **支援配送的磁碟機**

配送的檔案只能位於根目錄以外的目錄中,且通常只會在作業系統於安裝期間建立的目錄中找到這些檔案。 一般而言,配送的檔案位於使用 8.3 命名慣例的磁碟機上,也就是磁碟機 C: 及 D:。 F: 磁碟機不支援具有配 送屬性的檔案。 邏輯磁碟機 M: 及 N: 為例外,因為這些磁碟機透過 4690 虛擬檔案系統所建立,其建立目的 是為了支援長檔名及目錄名稱。

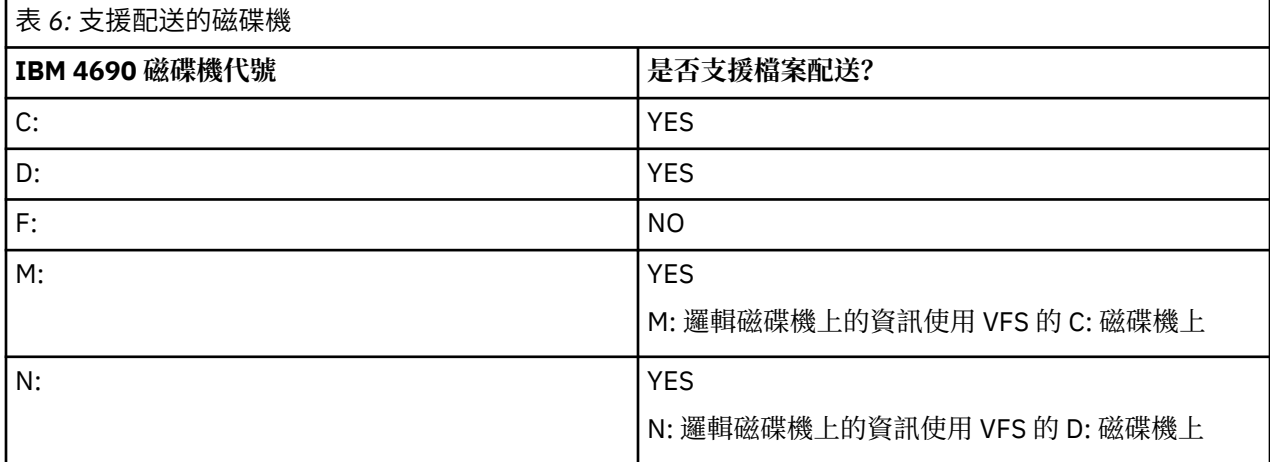

<span id="page-78-0"></span>**相關資訊** [TRANSFER\\_ITEM\\_ATTRIBUTES](#page-605-0) 資料庫日誌程式表格 [fte:filespec dstAttributes](#page-800-0) 屬性

# **在 IBM 4690 上使用沙盤推演**

WebSphere MQ Managed File Transfer 使用沙盤推演, 限制代理程式或使用者在傳送過程中可存取的檔案系 統區域。 為了限制存取,代理程式沙盤推演使用 sandboxRoot 內容,而使用者沙盤推演則使用 UserSandboxes.xml 檔案中的資訊。

sandboxRoot 內容及 UserSandboxes.xml 檔案中的資訊都會指定路徑資訊,其會與傳送要求中指定的路 徑進行比較。在 4690上, 路徑資訊在這些檔案中的解譯方式, 受到下列其他規則的限制:

- 假設路徑為原生 4690 路徑, 例如: f:\adxetc
- F: 磁碟機上的路徑須區分大小寫。 F: 磁碟機以外之所有磁碟機上的路徑則不須區分大小寫。
- 您可以指定包含邏輯名稱的路徑。 邏輯名稱在比較過程中會展開。 因此,根據與 LN1 及 LN2 相關聯的路 徑資訊,LN1:\DIR\FILE.TXT 可能與 LN2:\FILE.TXT 相同。

如需代理程式沙盤推演的相關資訊,請參閱第 91 [頁的『使用代理程式沙盤推演』;](#page-90-0)如需使用者沙盤推演的 相關資訊,請參閱第 91 [頁的『使用使用者沙盤推演』。](#page-90-0)

# **用於零售環境中的 WebSphere MQ Managed File Transfer 指令的摘要**

將會列出用於零售環境中的所有 WebSphere MQ Managed File Transfer 指令, 及其詳細說明的鏈結。

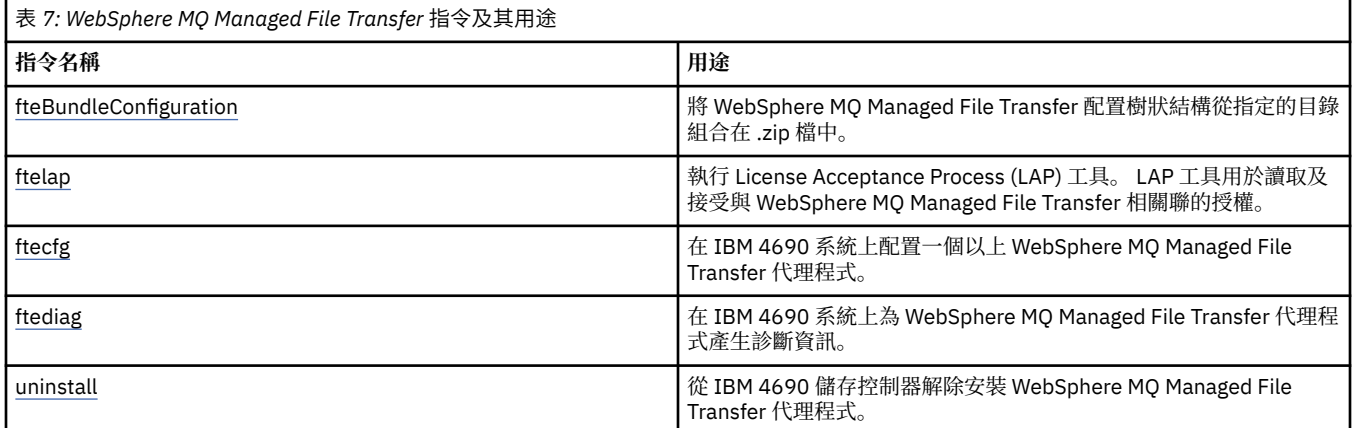

每個指令及其參數的語法,會以稱為鐵路圖的語法圖格式顯示。 如需如何解譯鐵路圖的相關資訊,請參閱如 何看懂鐵路圖。

# **fteBundleConfiguration(建立 WebSphere MQ Managed File Transfer IBM 4690 代理程式配置 .zip 檔)**

使用 **fteBundleConfiguration** 指令,可將 WebSphere MQ Managed File Transfer 配置樹狀結構從指定 的目錄組合在 .zip 檔中。

# **用途**

**fteBundleConfiguration** 指令會包裝及解除包裝 IBM 4690 安裝所需的配置檔。 建立的 .zip 檔可提供 給 **ftecfg** 指令,以與 IBM 4690 安裝搭配使用。 **fteBundleConfiguration** 指令會驗證目錄中的檔 案,以確保配置可正常運作,並在輸入形態異常時顯示警告。 格式正確的所有代理程式配置皆會組合在一 起,從而產生可用的配置 .zip 檔。 **ftecfg** 指令無法部署格式不正確的配置。

**註:** 僅支援 WebSphere MQ Managed File Transfer 7.5 版及更新版本的配置。

# **SSL 內容檔的路徑**

SSL 內容(agentSslKeyStore、agentSslKeyStoreCredentialsFile、agentSslTrustStore、 agentSslTrustStoreCredentialsFile)及 mqmftcredentials.xml 檔案,皆包含可以併入配置組合的路徑 值。 **fteBundleConfiguration** 指令會根據是相對路徑還是絕對路徑來處理這些值。

### **本端(非 4690 平台)絕對路徑**

如果絕對路徑在組合配置目錄中,且檔案存在,則此路徑會轉換為相對路徑,並包含在配置組合中。 在 部署組合時,**ftecfg** 指令會解除包裝至絕對路徑。

如果絕對路徑不在組合配置目錄中,或檔案不存在,則會產生錯誤訊息。

### **本端(非 4690 平台)相對路徑**

如果相對路徑參照組合配置目錄中存在的檔案,則此路徑會包含在配置組合中。 在部署組合時, **ftecfg** 指令會解除包裝至絕對路徑。

如果相對路徑參照組合配置目錄中不存在的檔案,則會產生錯誤訊息。

### **IBM 4690 absolute path in the format <***drive\_or\_logical\_name***>:<其餘路徑>**

在 UNIX 上,絕對路徑假設為參照 IBM 4690 檔,且包含在組合配置中。

在 Windows 上,如果絕對路徑指向本端不存在的檔案,則會假設為參照 IBM 4690 檔,且包含在組合配 置中。 如果此檔案存在於本端,且位於組合配置目錄下,則此路徑會轉換為相對路徑,並包含在配置組 合中。

在 Windows 上,如果絕對路徑指向本端存在的檔案,但不在組合配置目錄中,則會假設此路徑參照的檔 案不是 IBM 4690 檔。 同時會產生錯誤訊息。

### **Syntax**

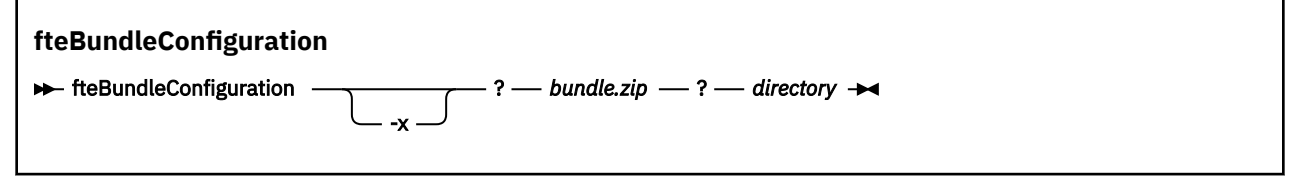

# **參數**

### *bundle.zip*

必要項目。 要處理的配置組合的路徑。 在沒有 **-x** 參數的情況下,所建立的檔案為 *bundle.zip*。

### *directory*

必要項目。 指令運作時所處的目錄路徑。 在沒有 **-x** 參數的情況下,*directory* 是要包含在壓縮檔中的配 置來源。 指定 **-x** 參數時,*directory* 是從壓縮檔解壓縮的配置目的地。

**-x**

選用項目。 此參數用於將配置檔從 bundle.zip 檔解除包裝至指定的目錄。 如果不使用此參數, 則會從指 定的目錄建立 *bundle.zip* 檔。

### **範例**

在此範例中,會使用 QM\_test 目錄中的配置順利建立 config.zip 組合:

fteBundleConfiguration C:\config.zip C:\WebSphereMQ\7500\mqft\config\QM\_test

BFGCL0620I: The bundle 'C:\config.zip' has been successfully created from the configuration in directory C:\WebSphereMQ\7500\mqft\config\QM\_test'.

在此範例中,會將 config.zip 組合順利解壓縮至 config\_extract 目錄:

fteBundleConfiguration -x C:\config.zip C:\Temp\config\_extract

BFGCL0621I: The contents of the bundle 'C:\config.zip' have been successfully extracted to directory 'C:\Temp\config\_extract'.

在此範例中,建立 config.zip 組合會失敗,因為代理程式內容檔的內容無效:

fteBundleConfiguration C:\config.zip C:\WebSphereMQ\7500\mqft\config\QM\_test

BFGUB0039E: A required property of 'agentQMgr' is missing from the properties. BFGCL0629E: The contents of the agent.properties file for agent 'FTEAGENT7777' are not valid. Configuration for this agent will not be included in the bundle. BFGCL0628E: No valid agent configurations found in directory 'C:\WebSphereMQ\7500\mqft\config\QM\_test'. The new bundle cannot be created.

在此範例中,建立 config.zip 組合會失敗,因為協調內容檔的內容無效:

fteBundleConfiguration C:\config.zip C:\WebSphereMQ\7500\mqft\config\QM\_test

BFGUB0022E: The property name "coordinationQMgrPort" has an invalid numeric value of "14B14" BFGCL0631E: The contents of the coordination.properties file in directory 'C:\WebSphereMQ\7500\mqft\config\QM\_test' are not valid. The new bundle cannot be created.

在此範例中,會順利建立 config.zip 組合,並從本端絕對路徑變更為相對路徑:

fteBundleConfiguration C:\config\_ssl\_paths.zip C:\WebSphereMQ\7500\mqft\config\QM\_test

BFGCL0660I: The local absolute path 'C:\\WebSphereMQ\\7500\\mqft\\config\\ssl\_path\_config\ \QM\_gbthink\\mqmftcredentials.xml' supplied for property 'agentSslKeyStoreCredentialsFile' was converted to relative path 'mqmftcredentials.xml' for inclusion in the bundle. BFGCL0620I: The bundle 'C:\config\_ssl\_paths.zip' has been successfully created from the configuration in directory 'C:\WebSphereMQ\7500\mqft\config\QM\_test'.

在此範例中,會順利建立 config.zip 組合,但包含無法判斷的路徑:

fteBundleConfiguration C:\config\_ssl\_paths.zip C:\WebSphereMQ\7500\mqft\config\QM\_test

BFGCL0662W: It could not be determined if the absolute path 'f:\\keystore.jks' referred to a local file or a 4690 file so it will be left unchanged. BFGCL0620I: The bundle 'C:\config\_ssl\_paths.zip' has been successfully created from the

configuration in directory 'C:\WebSphereMQ\7500\mqft\config\QM\_test'.

在此範例中,建立 config.zip 組合會失敗,因為參照的本端絕對代理程式內容路徑在配置目錄之外:

fteBundleConfiguration C:\config\_ssl\_paths.zip C:\WebSphereMQ\7500\mqft\config\QM\_test

BFGCL0659E: The local absolute path 'D:\\AGENTS\\mqmftcredentials.xml' supplied for property 'agentSslKeyStoreCredentialsFile' is outside of the configuration directory being bundled.

在此範例中,建立 config.zip 組合會失敗,因為參照的本端絕對認證路徑在配置目錄之外:

fteBundleConfiguration C:\config\_ssl\_paths.zip C:\WebSphereMQ\7500\mqft\config\QM\_test

BFGCL0663E: The local absolute path 'C:\keystore.jks' supplied in credentials file 'C:\WebSphereMQ\7500\mqft\config\QM\_test\agents\FTEAGENT7777\mqmftcredentials.xml' is outside of the configuration directory being bundled.

#### **相關工作**

第 61 頁的『在 IBM 4690 系統上建立 [WebSphere MQ Managed File Transfer](#page-60-0) 配置』

若要在 IBM 4690 系統上建立或取代 WebSphere MQ Managed File Transfer 配置,要先在非 4690 平台上 建立配置。 然後將配置以壓縮檔形式複製到 IBM 4690 系統,再執行 **ftecfg** 指令以將配置部署至 IBM 4690 系統。

## **相關參考**

第 61 頁的『[IBM 4690 WebSphere MQ Managed File Transfer](#page-60-0) 配置壓縮檔的結構』 您可以透過將包含配置詳細資料的壓縮檔,以參數傳遞給 **ftecfg** 指令,在 IBM 4690 系統上建立 WebSphere MQ Managed File Transfer 配置。

# **ftelap(在 IBM WebSphere MQ Managed File Transfer 安裝期間接受授權合約)**

**ftelap** 指令執行 License Acceptance Process (LAP) 工具。 LAP 工具用於讀取及接受與 IBM WebSphere MQ Managed File Transfer 相關聯的授權。

# **用途**

在使用任何 IBM WebSphere MQ 受管理檔案傳送功能之前,請使用 **ftelap** 指令來檢視並接受授權。

將安裝檔案解壓縮之後,您必須先接受產品授權,然後才能繼續安裝,方法是移至 \adxetc\mft75\bin 目錄,然後執行 **ftelap** 指令。

## **Syntax**

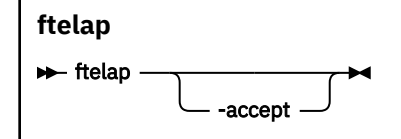

## **參數**

*accept*

選用項目。 如果您指定 **accept** 參數,會自動接受授權。 如果您未指定 **accept** 參數,畫面上會顯示授 權,然後您必須接受或拒絕。

## **相關工作**

第 56 頁的『在 4690 OS 上安裝 [IBM WebSphere MQ Managed File Transfer](#page-55-0)』 使用 MOMFT75.ZIP 檔案, 在 4690 OS 上安裝 WebSphere MQ Managed File Transfer 。

# **ftecfg(在 IBM 4690 系統上建立 WebSphere MQ Managed File Transfer 配置)**

**ftecfg** 指令會在 IBM 4690 系統上配置一個以上 WebSphere MQ Managed File Transfer 代理程式。

# **用途**

使用 **ftecfg** 指令可在 IBM 4690 系統上配置一或多個 WebSphere MQ Managed File Transfer 代理程式。 此指令會將使用 **fteBundleConfiguration** 指令建立的壓縮檔路徑作為參數。 壓縮檔包含要安裝的代理 程式的配置詳細資料,並產生直接從壓縮檔移入的配置目錄樹狀結構。 **ftecfg** 指令會驗證壓縮檔的結構。 如需壓縮檔結構的詳細資料,請參閱 第 61 頁的『[IBM 4690 WebSphere MQ Managed File Transfer](#page-60-0) 配置壓 [縮檔的結構』](#page-60-0)。

如果存在配置目錄,**ftecfg** 指令會先備份該配置目錄,然後再建立新的配置。 如需相關資訊,請參閱 [第](#page-83-0) 84 [頁的『備份』](#page-83-0)。

**ftecfg** 指令會在 WebSphere MQ Managed File Transfer 安裝目錄 f:\adxetc\mft75\mqft 下產生 config、 installations 及 logs 目錄。

產生的 installations 及 logs 目錄以壓縮檔中指定的協調佇列管理程式名稱及代理程式名稱為基礎。 只 會定義一個協調佇列管理程式, 但可定義一或多個代理程式。 建立的安裝名稱一律為 installation1。

如果您對代理程式名稱使用變數替代(例如,其中的代理程式名稱 AGENT*@N@S* 會展開為 AGENTKD1234),**ftecfg** 指令建立的代理程式目錄即會使用從替代產生的完全擴充名稱。 在磁碟上建立 目錄結構之後,即會更新 agent.properties 檔案中的 agentName 內容,以符合最終替代的代理程式名 稱。 如需相關資訊,請參閱 第 62 頁的『自訂 4690 OS [配置組合中的代理程式名稱』。](#page-61-0)

產生的輸出具有下列目錄結構:

```
mqmft (directory)
    AgentName1.rsp (file - generated by ftecfg)
    AgentName1.pc (file - generated by ftecfg)
 .
 .
 .
    (further files for agents if defined)
 .
 .
 .
   mqft (directory)
       config (directory)
        coordination-qmgr (directory)
            agents (directory)
                AgentName1 (directory – from the compressed file)
                   agent.properties (properties file – from the compressed file
 .
 .
 .
                (further agents if defined)
 .
 .
 .
             command.properties (properties file – from the compressed file)
             coordination.properties (properties file – from the compressed file)
       installations (directory)
          installation1 (directory)
             installation.properties (properties file)
       logs
             agents (directory)
                AgentName1 (directory – name taken from the compressed file)
 .
 .
 .
                 (further agents if defined)
 .
 .
 .
```
下列範例顯示所產生的目錄結構範例:

```
mqmft
     MyFirstAgent.rsp
 MyFirstAgent.pc
 MySecondAgent.rsp
     MySecondAgent.pc
     mqft
         config
           QM_gbthink
                 agents
                      MyFirstAgent
                         agent.properties
                      MySecondAgent
                         agent.properties
                  command.properties
                  coordination.properties
         installations
             installation1
```

```
 installation.properties
 logs
          agents
              MyFirstAgent
              MySecondAgent
```
# **備份**

每次執行 **ftecfg** 指令,都會對所有現有的配置及日誌檔進行備份,然後再將新的配置解壓縮至安裝目錄。 如果您發現新的配置有問題,此備份可讓您回復至前一個配置。

配置(f:\adxetc\mft75\mqft\config 目錄中)會使用下列命名格式備份至檔案:

f:\adxetc\mft75\backup-*timestamp*-config.zip

日誌檔(f:\adxetc\mft75\mqft\logs 目錄中)會使用下列命名格式備份至檔案:

f:\adxetc\mft75\backup-*timestamp*-logs.zip

每一組成對相關聯的備份配置及日誌檔,其時間戳記值皆會相符,以便您可以識別前一個配置及日誌檔。

最多可以進行 10 個備份,超過此數目後若建立新的備份,就會刪除最舊的備份。 此限制可確保備份在系統 上所使用的磁碟空間數量有所限制。 但仍建議您監視備份,以確保磁碟不會被填滿。

## **語法**

### **ftecfg**

ftecfg *compressed\_file\_path*

## **參數**

### *compressed\_file\_path*

必要項目。 包含代理程式配置詳細資料之 .zip 壓縮檔的路徑。

### **範例**

在此範例中,指令 **ftecfg** 會順利執行。 由於達到備份數上限,因此在建立新的備份檔之前,會刪除最舊的 備份檔。

ftecfg config.zip

5724-H72 Copyright IBM Corp. 2008, 2024. ALL RIGHTS RESERVED BFGCL0643I: The maximum number of configuration backups has been reached. The oldest will be deleted. BFGCL0644I: The backup file 'f:/adxetc/mft75/backup-20121122102214379-config.zip' has been deleted. BFGCL0644I: The backup file 'f:/adxetc/mft75/backup-20121122102214379-logs.zip'has been deleted. BFGCL0645I: A backup of the product configuration has been created in file 'f:/adxetc/mft75/ backup-20121127104428148-config.zip'. BFGCL0646I: A backup of the product logs has been created in file 'f:/adxetc/mft75/ backup-20121127104428148-logs.zip'. BFGCL0610I: Agent FTEAGENT7777 successfully configured. ADXCHAIN.386 response file: f:\adxetc\mft75\FTEAGENT7777.rsp

在此範例中,**ftecfg** 指令會失敗,因為找不到 agent.properties 中的絕對路徑。

ftecfg config.zip

BFGCL0645I: A backup of the product configuration has been created in file 'f:/adxetc/mft75/ backup-20130129080041321-config.zip'. BFGCL0646I: A backup of the product logs has been created in file 'f:/adxetc/mft75/ backup-20130129080041321-logs.zip'. BFGCL0668E: The absolute path 'F:\\mqmftcredentials.xml' supplied for property 'agentSslKeyStoreCredentialsFile' does not refer

 to an existing local file. BFGCL0635E: Failed to create the Managed File Transfer configuration.

在此範例中,**ftecfg** 指令會失敗,因為找不到認證檔案中的絕對路徑。

ftecfg config.zip

BFGCL0645I: A backup of the product configuration has been created in file 'f:/adxetc/mft75/ backup-20130129080733868-config.zip'. BFGCL0646I: A backup of the product logs has been created in file 'f:/adxetc/mft75/ backup-20130129080733868-logs.zip'. BFGCL0669E: The absolute path 'D:\truststore.jks' supplied in credentials file 'mqmftcredentials.xml' does not refer to an existing local file. BFGCL0635E: Failed to create the Managed File Transfer configuration.

### **相關參考**

第 61 頁的『[IBM 4690 WebSphere MQ Managed File Transfer](#page-60-0) 配置壓縮檔的結構』 您可以透過將包含配置詳細資料的壓縮檔,以參數傳遞給 **ftecfg** 指令,在 IBM 4690 系統上建立 WebSphere MQ Managed File Transfer 配置。

第 79 頁的『fteBundleConfiguration(建立 [WebSphere MQ Managed File Transfer IBM 4690](#page-78-0) 代理程式配 置 .zip [檔\)』](#page-78-0)

使用 **fteBundleConfiguration** 指令,可將 WebSphere MQ Managed File Transfer 配置樹狀結構從指定 的目錄組合在 .zip 檔中。

# **ftediag(產生 IBM 4690 系統的 WebSphere MQ Managed File Transfer 代理程 式診斷資訊)**

**ftediag** 指令會產生 IBM 4690 系統上 WebSphere MQ Managed File Transfer 代理程式的診斷資訊。

## **用途**

使用 **ftediag** 指令,從 IBM 4690 系統上的 WebSphere MQ Managed File Transfer 代理程式啟用、停用及 收集診斷追蹤資訊。 診斷資訊可包含代理程式的狀態,也可產生 Javacore 檔案。 即使代理程式未連接至其 佇列管理程式,此指令仍然有效。 診斷資訊會輸出至畫面。 如果您指定了 **-jc** 參數,則畫面上也會顯示 Javacore 檔案在檔案系統中的位置。

僅在要使用一組不同於您的預設集的配置選項時,才為此指令指定選用的 **-p** 參數。 如需相關資訊,請參閱 第 476 頁的『[agent.properties](#page-475-0) 檔案』。

## **語法**

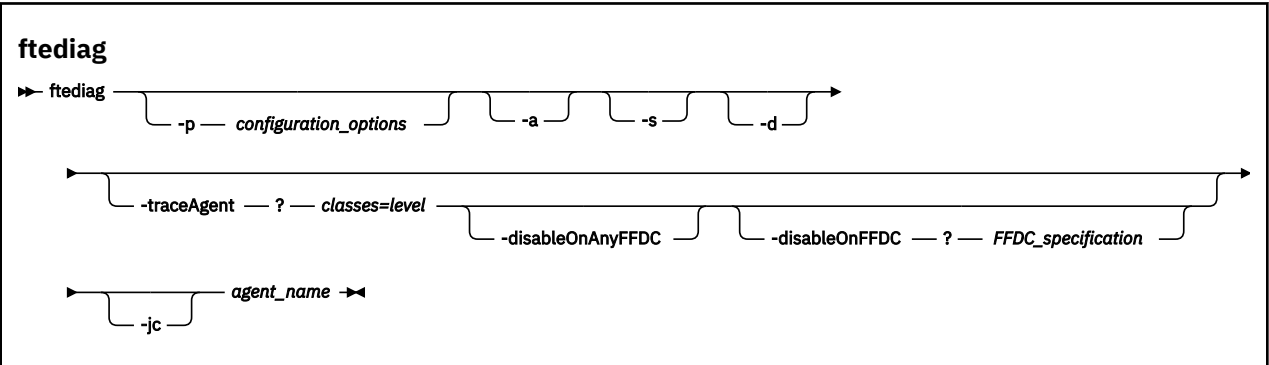

# **參數**

### **-p** *configuration options*

選用項目。 指定指令所使用的一組配置選項。 依照慣例,此選項為協調佇列管理程式的名稱。 如果未 指定此參數,則會使用預設的配置選項。

**-a**

選用項目。 指定選取所有診斷選項 -s、-d 及 -jc。

**-s**

選用項目。 顯示代理程式的狀態。 如果未指定其他任何選項,此選項為預設值。

**-d**

選用項目。 指定顯示 *agent\_name* 的診斷資訊。 當代理程式正在執行且位於本端系統上時,請使用此參 數。

### **-traceAgent** *classes=level*

選用項目。 為代理程式追蹤設定的層次及追蹤適用的類別。 請指定下列格式:

classes=level

例如:

com.ibm.wmqfte=all

指定希望追蹤層次適用的類別規格清單(以逗點區隔)。 如果未指定此參數,則追蹤層次會套用至所有 代理程式類別。

如果 (classes) 以加號 (+) 開頭,加號後面的追蹤類別清單會新增至目前正在追蹤的所有現有追蹤類別。

有效的追蹤層次選項如下,並且會依照追蹤檔案大小及其詳細資料遞增列出:

#### **off**

關閉代理程式追蹤,但繼續將資訊寫入日誌檔。

#### **flow**

擷取與代理程式中的程序流程相關聯的追蹤點資料。

### **moderate**

擷取追蹤中的適量診斷資訊。

#### **verbose**

擷取追蹤中的大量診斷資訊。

### **all**

擷取追蹤中的所有診斷資訊。

### **-disableOnAnyFFDC**

選用項目。 如果已指定此參數,則代理程式產生「首次失敗資料擷取 (FFDC)」檔案時,會停用追蹤。 只有同時指定 **-traceAgent** 參數時,此參數才有效。

您只能指定其中一個 **-disableOnAnyFFDC** 及 **-disableOnFFDC** 參數。

### **-disableOnFFDC** *FFDC\_specification*

選用項目。 如果已指定此參數,則代理程式產生與 *FFDC\_specification* 相符的「首次失敗資料擷取 (FFDC)」檔案時,會停用追蹤。 只有同時指定 **-traceAgent** 參數時,此參數才有效。 *FFDC\_specification* 是包含下列一或多個選項之以逗點區隔的清單:

### *class\_name*

FFDC 所源自的類別名稱。 例如, com.ibm.wmqfte.classA。

#### *class\_name***:***probe\_ID*

FFDC 所源自的類別中的類別名稱及位置的探測 ID。 例如,com.ibm.wmqfte.classB:1。 例 如:

-disableonFFDC com.ibm.wmqfte.transfer,com.ibm.wmqfte:1

您只能指定其中一個 **-disableOnAnyFFDC** 及 **-disableOnFFDC** 參數。

#### **-jc**

選用項目。 要求代理程式產生 Javacore 檔。 IBM 服務團隊可能要求您使用此參數來執行指令,以協助 診斷問題。 若您搭配 **-jc** 參數執行此指令,則畫面上會顯示產生的 Javacore 檔案的位置。

#### *agent\_name*

必要項目。 您要從中擷取診斷資訊的 WebSphere MQ Managed File Transfer 代理程式名稱。

### **範例**

在此範例中,為代理程式 FTEAGENT1997 使用 **ftediag** 指令時只會搭配 Javacore 參數:

ftediag -jc FTEAGENT1997

5724-H72 Copyright IBM Corp. 2008, 2024. ALL RIGHTS RESERVED BFGCL0549I: The javacore request was successfully sent to agent 'FTEAGENT1997'. The created javacore file name is: /cdrive/f\_drive/adxetc/java/core/javacore.201 20927.073416.31718.0001.txt

在此範例中,將類別 com.ibm.wmqfte 的代理程式追蹤層次設為擷取追蹤中的所有診斷資訊,並會為代理 程式 FTEAGENT1997 建立診斷及 Javacore 檔案。

ftediag -d -jc -traceAgent com.ibm.wmqfte=all FTEAGENT1997

5724-H72 Copyright IBM Corp. 2008, 2024. ALL RIGHTS RESERVED BFGCL0549I: The javacore request was successfully sent to agent 'FTEAGENT1997'. The created javacore file name is: /cdrive/f\_drive/adxetc/mqmft/mqft/logs/MUNGEE /agents/FTEAGENT1997/javacore.20121101.123902.5728.0001.txt Agent Information: Name: FTEAGENT1997 Type: Standard Standard Description: Operating System: 4690 OS<br>Host Name: KD Host Name:<br>Time Zone: Greenwich Mean Time Product Version: 7.5.0.2<br>Build Level: 7.5.0.2 Build Level: f000-personal-20121031-0905 Trace Level: No trace specified<br>
Trace FFDC: No FFDC specified No FFDC specified Agent Controller Information: Status: STARTED\_BY\_AGENT<br>Status Details: Status Details: Status Details: Status Details: Status Details: Status Details: St The agent has started the process controller.<br>0 Agent Restarts within Interval: 0<br>Total Agent Restart Count: 0 Total Agent Restart Count: Agent Availability Information: Status: READY<br>Status Details: The a The agent is running and is publishing its status at regular intervals. The last update was received within the expected time period. The agent is ready to process transfers, but none are currently in progress. Queue Manager Information: MUNGEE<br>Client Transport: Host: 192.168.255.1 Port:<br>Channel: SYSTEM.DEF.SVRCONN<br>UNKNOWN Last Status Reported: Status Details: Information about the queue manager is not available because the agent has a client connection to the queue manager. Maximum Number of Running Source Transfers: 25 Maximum Number of Queued Source Transfers: 1000 Source Transfer States: No current transfers Maximum Number of Running Destination Transfers: 25 Destination Transfer States: No current transfers

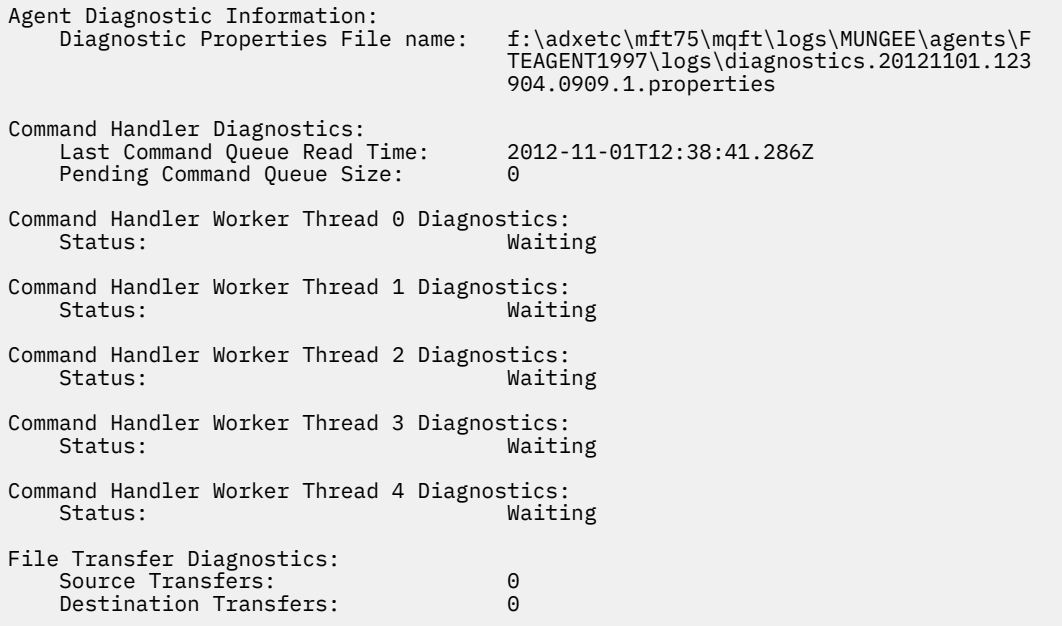

在此範例中,**ftediag** 指令使用了 -a 參數,為代理程式 FTEAGENT1997 選取狀態資訊、診斷檔案及 Javacore 檔案:

ftediag -a FTEAGENT1997

5724-H72 Copyright IBM Corp. 2008, 2024. ALL RIGHTS RESERVED BFGCL0549I: The javacore request was successfully sent to agent 'FTEAGENT1997'. The created javacore file name is: /cdrive/f\_drive/adxetc/java/core/javacore.201 20927.073454.31718.0002.txt BFGCL0598I: The diagnostics request was successfully sent to agent 'FTEAGENT1997 '. The created diagnostics file name is: /cdrive/f\_drive/adxetc/mqmft/mqft/logs/ MUNGEE/agents/FTEAGENT1997/logs/diagnostics.20120927.073454.0859.0.properties Agent Information: Name: FTEAGENT1997<br>Type: Financial Standard Standard Description: Operating System: 4690 OS<br>Host Name: KD Host Name:<br>Time Zone: Greenwich Mean Time<br>7.5.0.2 Product Version: Build Level: f000-personal-20120925-1131<br>Trace Level:  $\overline{N}$  No trace specified Trace Level: No trace specified<br>
Trace FFDC: No FFDC specified No FFDC specified Agent Controller Information: Status: STARTED<br>Status Details: Status Phe age The agent process controller has started the agent process. Agent Restarts within Interval: 0<br>Total Agent Restart Count: 0 Total Agent Restart Count: Agent Availability Information: Status: READY<br>Status Details: The a The agent is running and is publishing its status at regular intervals. The last update was received within the expected time period. The agent is ready to process transfers, but none are currently in progress. Queue Manager Information: Name: MUNGEE<br>Transport: Client Transport:<br>Host: Host: 192.168.255.1 Port: 1414<br>Channel: 1599 - 1414<br>SYSTI SYSTEM.DEF.SVRCONN<br>UNKNOWN Last Status Reported:<br>Status Details: Status Details: Information about the queue manager is not available because the agent has a client connection to the queue manager.

```
Maximum Number of Running Source Transfers: 25
Maximum Number of Queued Source Transfers: 1000
Source Transfer States:
     No current transfers
Maximum Number of Running Destination Transfers: 25
Destination Transfer States:
     No current transfers
```
# **uninstall(從 IBM 4690 系統解除安裝 WebSphere MQ Managed File Transfer)**

**uninstall** 指令會從 IBM 4690 儲存控制器解除安裝 WebSphere MQ Managed File Transfer 。

# **用途**

使用 **uninstall** 指令可從 IBM 4690 系統解除安裝 WebSphere MQ Managed File Transfer 產品檔案。 您 也可以選擇性地使用此指令解除安裝配置檔和日誌檔。

## **語法**

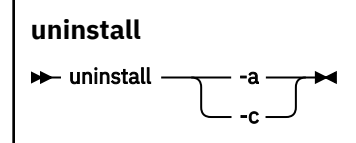

# **參數**

```
-a
```
必要項目:您必須指定 **-a** 參數或 **-c** 參數。 從系統解除安裝所有 WebSphere MQ Managed File Transfer 產品檔案、配置檔及日誌檔。

**-c**

必要項目:您必須指定 **-c** 參數或 **-a** 參數。 解除安裝所有 WebSphere MQ Managed File Transfer 產品 檔案,但不解除安裝配置檔或日誌檔。

# **範例**

在此範例中,將會解除安裝所有 WebSphere MQ Managed File Transfer 產品檔案,但保留所建立的配置檔 和日誌檔。

```
f:
cd \adxetc\mft75
uninstall -c
```
## **相關工作**

第 60 頁的『從 4690 系統解除安裝 [WebSphere MQ Managed File Transfer](#page-59-0)』 若要從 4690 儲存控制器解除安裝 WebSphere MQ Managed File Transfer 代理程式,請完成下列步驟:

# **IBM 4690 系統疑難排解**

使用下列參照資訊可協助您診斷 IBM 4690 系統所傳回的錯誤。

• 第 89 頁的『疑難排解 IBM 4690 程式呼叫』

# **疑難排解 IBM 4690 程式呼叫**

IBM 4690 系統上的傳送程式呼叫可以在前景 (呼叫類型: EXECUTABLE) 或背景 (呼叫類型: OS4690BACKGROUND) 中執行。 這些呼叫類型支援執行原生 IBM 4690 應用程式和批次指令 Script。 如果 執行批次 Script,會搭配 -C 選項使用 COMMAND.286 應用程式作為應用程式,並將批次 Script 及任何指定 的引數當作參數進行傳遞。

## **IBM 4690 應用程式失敗**

如果啟動應用程式時因任何原因而失敗,指令呼叫結果會指出錯誤並提供原因。 如果應用程式是批次 Script 且 Script 的形態異常,即使失敗也可能報告為順利執行。 在下列範例中,批次 Script 不正確地使用了分號 (;) 作為指令分隔字元:

echo "First Echo" > stdout1.txt ; echo "Second Echo" > stdout2.txt

如果此批次 Script 以 WebSphere MQ Managed File Transfer 程式呼叫的方式執行, 則結果會回報為成功。 但是,傳送日誌中會出現下列有關呼叫的錯誤文字:

STDOUT: The STDOUT parameter was previously redirected. STDOUT can only be redirected to one place at a time.

這是因為在此範例情節中,執行批次 Script 的 COMMAND.286 應用程式傳回了成功 (0) 結束碼。 因此,請務 必先驗證要以程式呼叫方式執行的所有批次 Script,再使用批次 Script。 此外,如果批次 Script 於前景執 行, 應會呼叫 EXIT 指令並提供適當的代碼, 讓傳送狀態反映批次 Script 呼叫的結果。

# **WebSphere MQ Managed File Transfer 安全概觀**

WebSphere MQ Managed File Transfer 在剛安裝且未經修改時具有一種安全層次, 適合在受保護的環境下進 行測試或評估用途。 但是,在正式作業環境中,您必須考量適當地控制誰可以啟動檔案傳送、誰可以讀取及 寫入傳送的檔案,以及如何保護檔案的完整性。

### **相關概念**

第 91 [頁的『沙盤推演』](#page-90-0)

您可以限制代理程式在傳送過程中可存取的檔案系統區域。 代理程式受限的區域稱為沙盤推演。 您可以將 限制套用至代理程式或要求傳送的使用者。

### 第 97 頁的『維護 Web [閘道的安全』](#page-96-0)

您可透過多種方法來維護「Web 閘道」的安全。 在使用「Web 閘道」之前,您必須先執行其中一些安全步 驟。 其他步驟則是選用步驟,可增加「Web 閘道」及 WebSphere MQ Managed File Transfer 網路的安全, 但是使用「Web 閘道」並不一定需要這些步驟。

### **相關工作**

第 95 頁的『配置 [WebSphere MQ Managed File Transfer](#page-94-0) 的 SSL 加密』

對 IBM WebSphere MQ 及 WebSphere MQ Managed File Transfer 使用 SSL,以避免代理程式與佇列管理程 式之間未獲授權的連線,以及加密代理程式與佇列管理程式之間的訊息資料流量。

### **相關參考**

第 344 頁的『特定於 [WebSphere MQ Managed File Transfer](#page-343-0) 的資源的群組權限』

您可以為管理 WebSphere MQ Managed File Transfer 存取控制目的建立兩個安全群組:FTEUSER 及 FTEAGENT,而非針對可能涉及的各種不同物件將權限授與個別使用者。 IBM WebSphere MQ 管理者負責 建立及移入這些群組。 管理者可以選擇延伸或修改這裡所說明的提議配置。

第 343 頁的『[WebSphere MQ Managed File Transfer](#page-342-0) 特定資源的權限』

對於任何檔案傳送要求,代理程式程序都需要對其本端檔案系統具有某種層次的存取權。 此外,與代理程式 處理程序相關聯的使用者 ID 以及與執行檔案傳送作業的使用者相關聯的使用者 ID, 兩者都必須有使用特定 IBM WebSphere MQ 物件的權限。

第 351 [頁的『存取檔案系統的權限』](#page-350-0)

對於任何檔案傳送要求,代理程式程序都需要對其本端檔案系統具有某種層次的存取權。

### 第 351 頁的『[commandPath](#page-350-0) 內容』

使用 commandPath 內容來限制 WebSphere MQ Managed File Transfer 可以從中執行指令的位置。

### 第 350 [頁的『發佈日誌及狀態訊息的權限』](#page-349-0)

代理程式會發出各種可在協調佇列管理程式上發佈的日誌、進度及狀態訊息。 這些訊息的發佈會隨著 IBM WebSphere MQ 安全模型而有不同,在某些情況下,您可能必須執行進一步的配置才能啟用發佈。

# <span id="page-90-0"></span>**沙盤推演**

您可以限制代理程式在傳送過程中可存取的檔案系統區域。 代理程式受限的區域稱為沙盤推演。 您可以將 限制套用至代理程式或要求傳送的使用者。

代理程式為通訊協定橋接器代理程式或 Connect:Direct 橋接器代理程式時,不支援沙盤推演。 對於必須傳 送至 IBM WebSphere MQ 佇列或從該處傳送的代理程式,您無法使用代理程式沙盤推演。

### **相關參考**

第 91 頁的『使用代理程式沙盤推演』

若要對 WebSphere MQ Managed File Transfer 增加其他安全等級,您可以限制代理程式可存取的檔案系統 區域。

第 91 頁的『使用使用者沙盤推演』 您可以根據要求傳送的 MQMD 使用者名稱,限制可來回傳送檔案的檔案系統區域。

# **使用代理程式沙盤推演**

若要對 WebSphere MQ Managed File Transfer 增加其他安全等級,您可以限制代理程式可存取的檔案系統 區域。

對於傳送至 IBM WebSphere MQ 佇列或從該處傳送的代理程式,您無法使用代理程式沙盤推演。 以沙盤推 演限制 IBM WebSphere MQ 佇列的存取,可改為透過使用者沙盤推演加以實作,建議所有沙盤推演需求皆 利用此解決方案。 如需使用者沙盤推演的相關資訊,請參閱第 91 頁的『使用使用者沙盤推演』。

若要啟用代理程式沙盤推演作業,請針對您想要限制的代理程式,將下列內容新增至 agent.properties 檔中:

sandboxRoot=[!]*restricted\_directory\_name*<*separator*>...<*separator*>[!]*restricted\_directory\_name*

其中:

- *restricted\_directory\_name* 是要允許或拒絕的目錄路徑。
- ! 是選用項目, 並指定拒絕 (排除) restricted\_directory\_name 的下列值。如果未指定 !, 則 *restricted\_directory\_name* 是容許 (併入) 的路徑。
- <*separator*> 是平台專用的分隔字元。

比方說, 例如想要限制 AGENT1 只能存取 /tmp 目錄, 但不允許存取子目錄 private, 請在屬於 AGENT1 的 agent.properties 檔中設定如下內容:sandboxRoot=/tmp:!/tmp/private。

sandboxRoot 內容詳述於進階代理程式內容中。

通訊協定橋接器代理程式或 Connect:Direct 橋接器代理程式上,皆不支援代理程式及使用者沙盤推演。

# **在 UNIX、 Linux 及 Windows 平台上使用沙盤推演**

在 UNIX、 Linux 及 Windows 平台上,沙盤推演會限制 WebSphere MQ Managed File Transfer 代理程式可 以讀取及寫入的目錄。 啟動沙盤推演作業時,WebSphere MQ Managed File Transfer 代理程式可讀取及寫 入指定為允許的目錄,以及所指定目錄包含的任何子目錄,除非 sandboxRoot 中將子目錄指定為拒絕。 WebSphere MQ Managed File Transfer 沙盤推演作業的優先順序不高於作業系統安全。 啟動 WebSphere MQ Managed File Transfer 代理程式的使用者對任何目錄必須具有適當的作業系統層次存取權,才能夠讀取 或寫入目錄。如果鏈結的目錄位於指定的 sandboxRoot 目錄(及子目錄)外,則不會遵循目錄的符號鏈 結。

# **在 IBM 4690 系統上使用沙盤推演**

如需 sandboxRoot 內容中指定的路徑在 IBM 4690 上解譯方式的相關資訊,請參閱第 79 [頁的『在](#page-78-0) IBM 4690 [上使用沙盤推演』](#page-78-0)。

# **使用使用者沙盤推演**

您可以根據要求傳送的 MQMD 使用者名稱, 限制可來回傳送檔案的檔案系統區域。

當代理程式是通訊協定橋接器代理程式或 Connect:Direct 橋接器代理程式時,不支援使用者沙盤推演。

若要啟用使用者沙盤推演,請針對您想要限制的代理程式,將下列內容新增至 agent.properties 檔案 中:

### userSandboxes=true

有了這項內容並設為 true 時,代理程式就會使用 *MQ\_DATA\_PATH*/mqft/config/ *coordination\_qmgr\_name*/agents/*agent\_name*/UserSandboxes.xml 檔案中的資訊,來判斷要求 傳送的使用者可以存取的檔案系統部分。

UserSandboxes.xml XML 由包含零個以上 <sandbox> 元素的 <agent> 元素組成。 這些元素說明哪些規 則適用於哪些使用者。 <sandbox> 元素的 user 屬性是一種型樣,用來比對要求的 MQMD 使用者。

代理程式會定期重新載入 UserSandboxes.xml 檔案, 因此對該檔案所做的任何有效變更, 都會影響代理 程式的行為。 預設重新載入間隔是 30 秒。 透過指定 agent.properties 檔案中的代理程式內容 xmlConfigReloadInterval,即可變更此間隔。

如果您指定 userPattern="regex" 屬性或值, 則 user 屬性會解譯為 Java 正規表示式。如需相關資 訊,請參閱 第 594 頁的『[WebSphere MQ Managed File Transfer](#page-593-0) 所使用的正規表示式』。

如果您未指定 userPattern="regex" 屬性或值, 則 user 屬性將解譯為具有下列萬用字元的型樣:

• 星號 (\*),代表零個以上字元

• 問號 (?) ,正好代表一個字元

會依照該檔案中列出 <sandbox> 元素的順序來執行比對。 只會使用第一個相符項,而忽略該檔案中所有後 續可能的相符項。 如果該檔案中指定的 <sandbox> 元素全部都不符合與傳送要求訊息相關聯的 MQMD 使 用者,則傳送時將無法存取檔案系統。 在 MQMD 使用者名稱與 user 屬性之間找到相符項之後,此相符項 將識別 <sandbox> 元素內套用至傳送的一組規則。 這組規則用來決定傳送過程中可以讀取或寫入的檔案。

每一組規則可指定 <read> 元素來識別可讀取的檔案,以及指定 <write> 元素來識別可寫入的檔案。 如果 您在一組規則中省略了 <read> 或 <write> 元素,即假設與該組規則相關聯的使用者不得執行任何讀取或 寫入。

**註:** 在 UserSandboxes.xml 檔中,<read> 元素必須在 <write> 元素之前,<include> 元素必須在 <exclude> 元素之前。

每一個 <read> 或 <write> 元素包含一個以上型樣,用來決定沙盤推演中是否存在檔案以及是否可以進行 傳送。 請使用 <include> 及 <exclude> 元素來指定這些型樣。 <include> 或 <exclude> 元素的 name 屬性指定要比對的型樣。 選用的 type 屬性指定名稱值是檔案或佇列型樣。 如果未指定 type 屬性, 代理程 式會將型樣視為檔案或目錄路徑型樣。 例如:

```
<tns:read>
 <tns:include name="/home/user/**"/>
 <tns:include name="USER.**" type="queue"/>
 <tns:exclude name="/home/user/private/**"/>
</tns:read>
```
代理程式使用 <include> 及 <exclude> name 型樣,來決定是否可以讀取或寫入檔案或佇列。 如果標準 檔案路徑或佇列名稱符合至少其中一個包括的型樣,而排除的型樣一個都不符合,則容許作業。 使用 <include> 及 <exclude> 元素的 name 屬性指定的型樣,會使用適用於代理程式執行所在平台的路徑分隔 字元及使用慣例。 如果您指定相對檔案路徑,則解析的路徑將相對於代理程式的 transferRoot 內容。

指定佇列限制時,支援 QUEUE@QUEUEMANAGER 的語法,且規則如下:

- 如果項目中遺漏 at 字元 (@),則將該型樣視為可以在任何佇列管理程式上存取的佇列名稱。 比方說,例如 型樣是 name,則將它視為與 name@\*\* 相同。
- 如果 at 字元 (@) 是項目中的第一個字元,則將該型樣視為佇列管理程式名稱,並可存取該佇列管理程式上 的所有佇列。 比方說,例如型樣是 @name,則將它視為與 \*\*@name 相同。

當您指定下列萬用字元作為 <include> 及 <exclude> 元素的 name 屬性的一部分時,它們具有特殊意 義:

**\***

單一星號符合目錄名稱中的零個以上字元,或是佇列名稱的限定元中的零個以上字元。

**?**

問號符合目錄名稱中正好一個字元,或是佇列名稱的限定元中的正好一個字元。

**\*\***

兩個星號字元符合零個以上目錄名稱,或是佇列名稱中零個以上限定元。 同時,結尾是路徑分隔字元的 路徑有隱含的 "\*\*" 新增至路徑結尾。 因此,/home/user/ 與 /home/user/\*\* 相同。

例如:

- /\*\*/test/\*\* 符合其路徑中有 test 目錄的任何檔案
- /test/file? 符合 /test 目錄內以字串 file 開頭且後面接著任何單一字元的任何檔案
- c:\test\\*.txt 符合 c:\test 目錄內具有 .txt 副檔名的任何檔案
- c:\test\\*\*\\*.txt 符合 'c:\test 目錄內任何檔案,或其中一個子目錄具有 .txt 副檔名
- TEST.\*.QUEUE@QM1 符合佇列管理程式 QM1 上其第一個限定元為 TEST、有任何第二個限定元,且第三 個限定元為 QUEUE 的任何佇列。

### **符號鏈結**

您必須完整解析 UserSandboxes.xml 檔案中檔案路徑所使用的任何符號鏈結,方法是在 <include> 及 <exclude> 元素中指定固定鏈結。 例如,如果您具有 /var 對映至 /SYSTEM/var 的符號鏈結, 則必須將 此路徑指定為 <tns:include name="/SYSTEM/var"/>,否則預期的傳送會因使用者沙盤推演安全錯誤 而失敗。

### **IBM 4690 系統上的路徑**

如需 UserSandboxes.xml 檔案中所指定的路徑在 IBM 4690 系統上解譯方式的相關資訊,請參閱第 [79](#page-78-0) 頁 的『在 IBM 4690 [上使用沙盤推演』。](#page-78-0)

### **範例**

若要容許具有 MQMD 使用者名稱 guest 的使用者從代理程式 AGENT\_JUPITER 執行所在系統上的 /home/ user/public 目錄或其任何子目錄中傳送任何檔案,請將下列 <sandbox> 元素新增至 AGENT\_JUPITER 配置目錄中的 UserSandboxes.xml 檔案。

```
<?xml version="1.0" encoding="UTF-8"?>
<tns:userSandboxes
 xmlns:tns="http://wmqfte.ibm.com/UserSandboxes"
 xmlns:xsi="https://www.w3.org/2001/XMLSchema-instance"
        xsi:schemaLocation="http://wmqfte.ibm.com/UserSandboxes UserSandboxes.xsd">
    <tns:agent>
         <tns:sandbox user="guest">
            <tns:read>
                 <tns:include name="/home/user/public/**"/>
             </tns:read>
         </tns:sandbox>
    </tns:agent>
</tns:userSandboxes>
```
### **範例**

若要容許具有 MOMD 使用者名稱 account 且後面跟著單一數字的任何使用者(例如 account4)完成下列 動作:

- 傳送來自 /home/account 目錄或其任何子目錄的任何檔案(不包括代理程式 AGENT\_SATURN 執行所在 系統上的 /home/account/private 目錄)
- 將任何檔案傳送至代理程式 AGENT SATURN 執行所在系統上的 /home/account/output 目錄或其任何 子目錄
- 從本端佇列管理程式上以字首 ACCOUNT. 開頭的佇列中讀取訊息,除非它以 ACCOUNT.PRIVATE. 開頭 (即在第二層具有 PRIVATE )。
- 將資料傳送至任何佇列管理程式上開頭為字首 ACCOUNT.OUTPUT. 的佇列上。

將下列 <sandbox> 元素新增至 AGENT\_SATURN 配置目錄中的 UserSandboxes.xml 檔案,

```
<?xml version="1.0" encoding="UTF-8"?>
<tns:userSandboxes
           xmlns:tns="http://wmqfte.ibm.com/UserSandboxes"
            xmlns:xsi="https://www.w3.org/2001/XMLSchema-instance"
            xsi:schemaLocation="http://wmqfte.ibm.com/UserSandboxes UserSandboxes.xsd">
    <tns:agent>
        <tns:sandbox user="account[0-9]" userPattern="regex">
           <tns:read>
 <tns:include name="/home/account/**"/>
 <tns:include name="ACCOUNT.**" type="queue"/>
 <tns:exclude name="ACCOUNT.PRIVATE.**" type="queue"/>
 <tns:exclude name="/home/account/private/**"/>
                                                  </tns:read>
            <tns:write>
 <tns:include name="/home/account/output/**"/>
$\sf <tns:include name="ACCOUNT.OUTPUT.\star\star" type="queue"/>
            </tns:write>
        </tns:sandbox>
    </tns:agent>
</tns:userSandboxes>
```
# **對萬用字元傳送進行其他檢查**

從 IBM WebSphere MQ Version 7.5.0Fix Pack 8 開始, 如果代理程式已配置成利用使用者或代理程式沙盤推 演以便限制可以與代理程式來回傳送檔案的位置,則可以指定是否要對該代理程式的萬用字元傳送執行其他 檢查。

## **additionalWildcardSandboxChecking 內容**

若要對萬用字元傳送啟用其他檢查,請針對您想要檢查的代理程式,將下列內容新增至 agent.properties 檔案中:

additionalWildcardSandboxChecking=true

如果將此內容設為 true,而且代理程式所提出的傳送要求,嘗試讀取的位置與萬用字元相符,但位於定義給 檔案的沙盤推演外部,則傳送會失敗。 如果在一個傳送要求中進行多個傳送,而且其中一個要求由於嘗試讀 取沙盤推演外部的位置而失敗,則整個傳送都會失敗。 如果檢查失敗,則錯誤訊息會提供失敗原因。

如果 additionalWildcardSandboxChecking 內容已從代理程式的 agent.properties 檔案中省略或者設為 false,則不會對該代理程式的萬用字元傳送進行其他檢查。

## **萬用字元檢查的錯誤訊息**

從 Version 7.5.0, Fix Pack 8 開始,對所配置沙盤推演位置外部的位置提出萬用字元傳送要求時報告的訊息 已變更。

如果傳送要求中的萬用字元檔案路徑位於所要求沙盤推演外部,則會出現下列訊息:

BFGSS0077E: 嘗試讀取檔案路徑 <path> 遭到拒絕。 此檔案路徑位於限制性傳送沙盤推演外部。

如果多重傳送要求中的一項傳送包含一個萬用字元傳送要求,但其中的路徑位於限制性沙盤推演外部,則會 出現下列訊息:

BFGSS0078E: 嘗試讀取檔案路徑 <path> 被忽略,因為 受管理傳送中的另一個傳送項目嘗試在限制性傳送沙盤推演外部進行讀取。

如果檔案位於限制性沙盤推演外部,則會出現下列訊息:

BFGSS0079E: 嘗試讀取檔案 <file path> 遭到拒絕。 該檔案位於受限傳送沙盤推演外。

在多重傳送要求中,如果一個萬用字元傳送要求由於其他萬用字元傳送要求而遭忽略,則會出現下列訊息:

BFGSS0080E: 嘗試讀取檔案 <file path> 被忽略,因為 受管理傳送中的另一個傳送項目嘗試在限制性傳送沙盤推演外部進行讀取。

如果單一檔案傳送不包含萬用字元,則當傳送涉及的檔案位於沙盤推演外部時,報告的訊息與舊版相同:

### <span id="page-94-0"></span>因 BFGIO0056E 而失敗:嘗試讀取檔案 "<FILE>" 遭到拒絕。 該檔案位於受限傳送沙盤推演外。

### **相關參考**

第 91 [頁的『使用使用者沙盤推演』](#page-90-0) 您可以根據要求傳送的 MQMD 使用者名稱,限制可來回傳送檔案的檔案系統區域。

第 91 [頁的『使用代理程式沙盤推演』](#page-90-0)

若要對 WebSphere MQ Managed File Transfer 增加其他安全等級,您可以限制代理程式可存取的檔案系統 區域。

第 476 頁的『[agent.properties](#page-475-0) 檔案』

每一個代理程式都有自己的內容檔 agent.properties,其中必須包含代理程式用來連接至其佇列管理程 式的資訊。 agent.properties 檔案也可以包含變更代理程式行為的內容。

# **配置 WebSphere MQ Managed File Transfer 的 SSL 加密**

對 IBM WebSphere MQ 及 WebSphere MQ Managed File Transfer 使用 SSL,以避免代理程式與佇列管理程 式之間未獲授權的連線,以及加密代理程式與佇列管理程式之間的訊息資料流量。

# **開始之前**

SSL 加密只對佇列管理程式之間及佇列管理程式與代理程式之間的通道上的訊息進行加密。

# **關於這項作業**

如需將 SSL 與 IBM WebSphere MQ 搭配使用的一般資訊,請參閱 IBM WebSphere MQ 產品說明文件。 就 IBM WebSphere MQ 而言, WebSphere MQ Managed File Transfer 是標準 Java 用戶端應用程式。

遵循這些步驟對 WebSphere MQ Managed File Transfer 使用 SSL:

# **程序**

1. 建立信任儲存庫檔案及(選擇性地)金鑰儲存庫檔(這些檔案可以是相同檔案)。 如果不需要用戶端鑑 別(亦即,通道上的 SSLCAUTH=OPTIONAL),則不需要提供金鑰儲存庫。 信任儲存庫只用來鑑別佇列 管理程式的憑證。

信任儲存庫檔案及金鑰儲存庫檔的金鑰演算法必須是 RSA,才能用於 IBM WebSphere MQ。

如果您需要如何建立信任儲存庫和金鑰儲存庫檔的相關指示,請參閱 IBM Developer 文章 [Configuring](https://www.ibm.com/developerworks/websphere/library/techarticles/1001_bonney/1001_bonney.html) [Secure Sockets Layer connectivity in IBM WebSphere MQ File Transfer Edition](https://www.ibm.com/developerworks/websphere/library/techarticles/1001_bonney/1001_bonney.html), 或參閱 [Oracle keytool](https://docs.oracle.com/javase/6/docs/technotes/tools/) [文件](https://docs.oracle.com/javase/6/docs/technotes/tools/)中的 keytool 相關資訊。

2. 設定 IBM WebSphere MQ 佇列管理程式來使用 SSL。

如需利用「IBM WebSphere MQ 探險家」設定佇列管理程式以使用 SSL 的相關資訊,請參閱在佇列管理 程式上配置 SSL。

- 3. 將信任儲存庫檔案及金鑰儲存庫檔(如果有的話)儲存在適當位置。 建議位置是 config\_directory/ *coordination\_qmgr*/agents/*agent\_name* 目錄。
- 4. 在適當的 WebSphere MQ Managed File Transfer 內容檔中設定每一個已啟用 SSL 佇列管理程式所需的 SSL 內容。每一組內容各自參照個別的佇列管理程式(代理程式、協調及指令),但一個佇列管理程式 可能扮演其中兩個以上的角色。

需要 **CipherSpec** 或 **CipherSuite** 內容其中一個,否則用戶端會嘗試不使用 SSL 而直接連接。 同時提 供 CipherSpec 或 CipherSuite 內容, 因為 IBM WebSphere MQ 與 Java 之間的術語差異。 WebSphere MQ Managed File Transfer 會接受任一內容並執行必要的轉換, 所以您不需要同時設定這兩 個內容。 如果同時指定 **CipherSpec** 或 **CipherSuite** 內容,則優先採用 **CipherSpec**。

**PeerName** 是選用內容。 此內容可設為您想要連接的佇列管理程式的「識別名稱」。 WebSphere MQ Managed File Transfer 會拒絕連線至「識別名稱」不符的不正確 SSL 伺服器。

將 **SslTrustStore** 及 **SslKeyStore** 內容設為指向信任儲存庫及金鑰儲存庫檔的檔案名稱。 如果是針 對已執行的代理程式設定這些內容,請停止並重新啟動代理程式,並以 SSL 模式重新連接。

內容檔包含純文字密碼,請考慮設定適當的檔案系統權限。

如需 SSL 內容的相關資訊,請參閱 第 515 頁的『SSL [內容』。](#page-514-0)

- 5. 如果代理程式佇列管理程式使用 SSL,則建立代理程式時您無法提供必要的詳細資料。 請使用下列步驟 來建立代理程式:
	- a) 使用 **fteCreateAgent** 指令建立代理程式。 您會收到警告,表示無法將代理程式存在的事實發佈至 代理程式協調佇列管理程式。
	- b) 編輯前一個步驟所建立的 agent.properties 檔來新增 SSL 資訊。 代理程式順利啟動後, 即再次嘗 試發佈。
- 6. 如果在變更 agent.properties 檔案或 coordination.properties 檔案中的 SSL 內容時執行 IBM WebSphere MQ Explorer 的代理程式或實例,則您必須重新啟動代理程式或 IBM WebSphere MQ Explorer。

### **相關參考**

第 476 頁的『[agent.properties](#page-475-0) 檔案』

每一個代理程式都有自己的內容檔 agent.properties,其中必須包含代理程式用來連接至其佇列管理程 式的資訊。 agent.properties 檔案也可以包含變更代理程式行為的內容。

# **在用戶端模式下使用通道鑑別連接至 IBM WebSphere MQ 7.1 版或更新版本的佇 列管理程式**

IBM WebSphere MQ 7.1 版推出了通道鑑別記錄功能,可更精確地控制通道層次上的存取。 這項行為變更意 味著新建立的 IBM WebSphere MQ 7.1 版或更新版本佇列管理程式,依預設會拒絕來自 Managed File Transfer 元件的用戶端連線。

如需通道鑑別的相關資訊,請參閱通道鑑別記錄。

如果 WebSphere MQ Managed File Transfer 使用的 SVRCONN 通道鑑別配置指定了非特許 MCAUSER ID, 您必須授與佇列管理程式、佇列及主題的特定權限記錄,以讓 Managed File Transfer 代理程式及指令正常運 作。 請使用 MQSC 指令 SET CHLAUTH 或 PCF 指令設定通道鑑別記錄,來建立、修改或移除通道鑑別記 錄。對於您要連接至 7.1 版或更新版本佇列管理程式的所有 Managed File Transfer 代理程式, 您可以設定 用於所有代理程式的 MCAUSER ID,或為每個代理程式設定個別的 MCAUSER ID。

請為每一個 MCAUSER ID 授與下列權限:

- 佇列管理程式所需的權限記錄:
	- 連接
	- setid
	- inq
- 佇列所需的權限記錄。

對於所有代理程式特定佇列(即下列清單中以 agent\_name 結尾的佇列名稱),您必須為要使用用戶端連 線連接至 IBM WebSphere MQ 7.1 版或更新版本佇列管理程式的每個代理程式,建立這些佇列權限記錄。

- put, get, dsp (SYSTEM.DEFAULT.MODEL.QUEUE)
- put, get, setid, browse (SYSTEM.FTE.COMMAND.*agent\_name*)
- put, get (SYSTEM.FTE.DATA.*agent\_name*)
- put, get (SYSTEM.FTE.REPLY.*agent\_name*)
- put, get, inq, browse (SYSTEM.FTE.STATE.*agent\_name*)
- put, get, browse (SYSTEM.FTE.EVENT.*agent\_name*)
- put, get (SYSTEM.FTE)
- 主題所需的權限記錄:
	- sub, pub (SYSTEM.FTE)
- 檔案傳送所需的權限記錄。

如果來源及目的地代理程式具有個別的 MCAUSER ID,請在來源及目的地代理程式佇列中建立權限記錄。

<span id="page-96-0"></span>例如,如果來源代理程式的 MCAUSER ID 為 **user1**,目的地代理程式 MCAUSER ID 為 **user2**,請為代理 程式使用者設定下列權限:

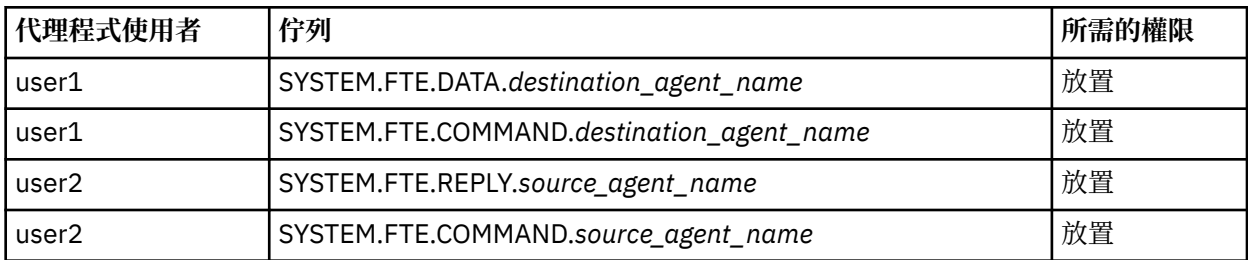

# **維護 Web 閘道的安全**

您可透過多種方法來維護「Web 閘道」的安全。 在使用「Web 閘道」之前,您必須先執行其中一些安全步 驟。 其他步驟則是選用步驟,可增加「Web 閘道」及 WebSphere MQ Managed File Transfer 網路的安全, 但是使用「Web 閘道」並不一定需要這些步驟。

### **相關概念**

第 97 頁的『Web 閘道的必要安全』

在使用「Web 閘道」之前,您必須完成一些安全配置步驟。 這些步驟會配置「Web 閘道」的使用者角色、 設定檔案空間權限,如果您使用 WebSphere Application Server 7.0 版,還會設定應用程式伺服器中的正確 安全等級。

### 第 99 頁的『Web [閘道的選用安全』](#page-98-0)

在使用「Web 閘道」之前,有一些非必要的安全配置步驟。 這些選用步驟可增加「Web 閘道」及 WebSphere MQ Managed File Transfer 網路的安全。 選用步驟包括過濾「Web 閘道」要求以及對目的地代 理程式啟用沙盤推演。

# **Web 閘道的必要安全**

在使用「Web 閘道」之前,您必須完成一些安全配置步驟。 這些步驟會配置「Web 閘道」的使用者角色、 設定檔案空間權限,如果您使用 WebSphere Application Server 7.0 版,還會設定應用程式伺服器中的正確 安全等級。

WebSphere MQ Managed File Transfer 有兩個授權階段:使用者角色及檔案空間權限。 若要上傳檔案或查 詢傳送資訊,使用者必須獲指派適當的使用者角色。 若要存取檔案空間,使用者必須獲指派適當的使用者角 色,並對他們嘗試存取的檔案空間具有適當的權限層次。

# **應用程式伺服器安全**

如果您要在 WebSphere Application Server 7.0 版中部署「Web 閘道」,請使用**廣域安全**畫面來啟用正確安 全等級。 選取**啟用管理安全**及**啟用應用程式安全**。 請勿選取**使用 Java 2 安全設定來限制應用程式存取本端 資源**。

# **Web 閘道的使用者角色**

「Web 閘道」使用者在使用「Web 閘道」之前,必須獲指派一個以上的角色。 將「Web 閘道」部署至應用 程式伺服器時,這些角色可以對映至該應用程式伺服器中已存在的使用者和群組。

WebSphere MQ Managed File Transfer 定義下列角色:

- wmqfte-agent-upload
- wmqfte-filespace-user
- wmqfte-filespace-create
- wmqfte-filespace-modify
- wmqfte-filespace-permissions
- wmqfte-filespace-delete
- wmqfte-audit

### • wmqfte-admin

如需這些角色的相關資訊,請參閱 第 98 頁的『Web 閘道的使用者角色』。

比方說,例如應用程式伺服器定義 'Employees'、'Managers' 及 'Administrators' 群組,則角色可指派至群 組,如下所示:

### **Employees**

wmqfte-agent-upload

wmqfte-filespace-user

### **Managers**

wmqfte-filespace-create

wmqfte-filespace-modify

wmqfte-filespace-permissions

### **管理者**

wmqfte-admin

在這個範例中,只有 Administrators 群組的使用者才可以刪除檔案空間。

# **檔案空間權限**

如果「Web 閘道」使用者是檔案空間的擁有者,或者,如果他們已獲得明確權限可存取檔案空間,則他們可 以存取檔案空間。 當您建立檔案空間時,可以指定 授權 或 未獲授權 使用者名稱的清單,或指定 Java 正規 表示式以符合使用者名稱。 您可以從檔案空間中下載授權清單中的使用者,或將其中的使用者上傳至檔案空 間。 未獲授權清單中的使用者無法存取檔案空間,即使他們也在授權清單中,或符合授權清單中的正規表示 式也一樣。如需相關資訊,請參閱第 258 [頁的『範例:建立檔案空間』。](#page-257-0)

### **相關概念**

第 97 頁的『維護 Web [閘道的安全』](#page-96-0)

您可透過多種方法來維護「Web 閘道」的安全。 在使用「Web 閘道」之前,您必須先執行其中一些安全步 驟。 其他步驟則是選用步驟,可增加「Web 閘道」及 WebSphere MQ Managed File Transfer 網路的安全, 但是使用「Web 閘道」並不一定需要這些步驟。

### 第 99 頁的『Web [閘道的選用安全』](#page-98-0)

在使用「Web 閘道」之前,有一些非必要的安全配置步驟。 這些選用步驟可增加「Web 閘道」及 WebSphere MQ Managed File Transfer 網路的安全。 選用步驟包括過濾「Web 閘道」要求以及對目的地代 理程式啟用沙盤推演。

## **相關參考**

第 98 頁的『Web 閘道的使用者角色』 WebSphere MQ Managed File Transfer 已定義數個不同角色來控制使用者可採取的動作。

# *Web* **閘道的使用者角色**

WebSphere MQ Managed File Transfer 已定義數個不同角色來控制使用者可採取的動作。

請在部署「Web 閘道」之前或在部署期間,在應用程式伺服器上配置這些角色。 如需如何配置 WebSphere Application Server Community Edition 的相關資訊,包括如何設定安全角色,請參閱第 142 [頁的『準備使](#page-141-0) 用 [WebSphere Application Server Community Edition](#page-141-0) 部署 Web 閘道』。 如需如何在 WebSphere Application Server 7.0 版中部署「Web 閘道」的相關資訊,包括如何設定安全角色,請參閱第 [157](#page-156-0) 頁的 『以 [WebSphere Application Server 7.0](#page-156-0) 版部署 Web 閘道』。

下表列出不同角色及與每一個角色相關聯的存取層次:

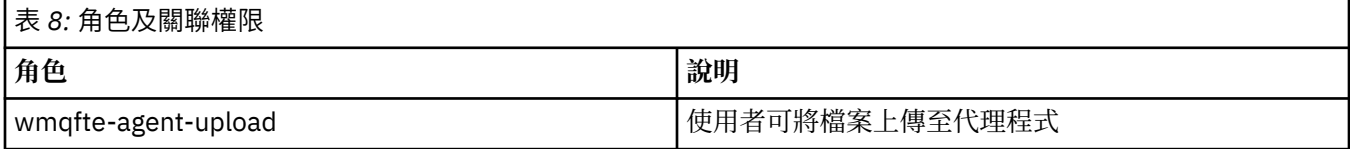

<span id="page-98-0"></span>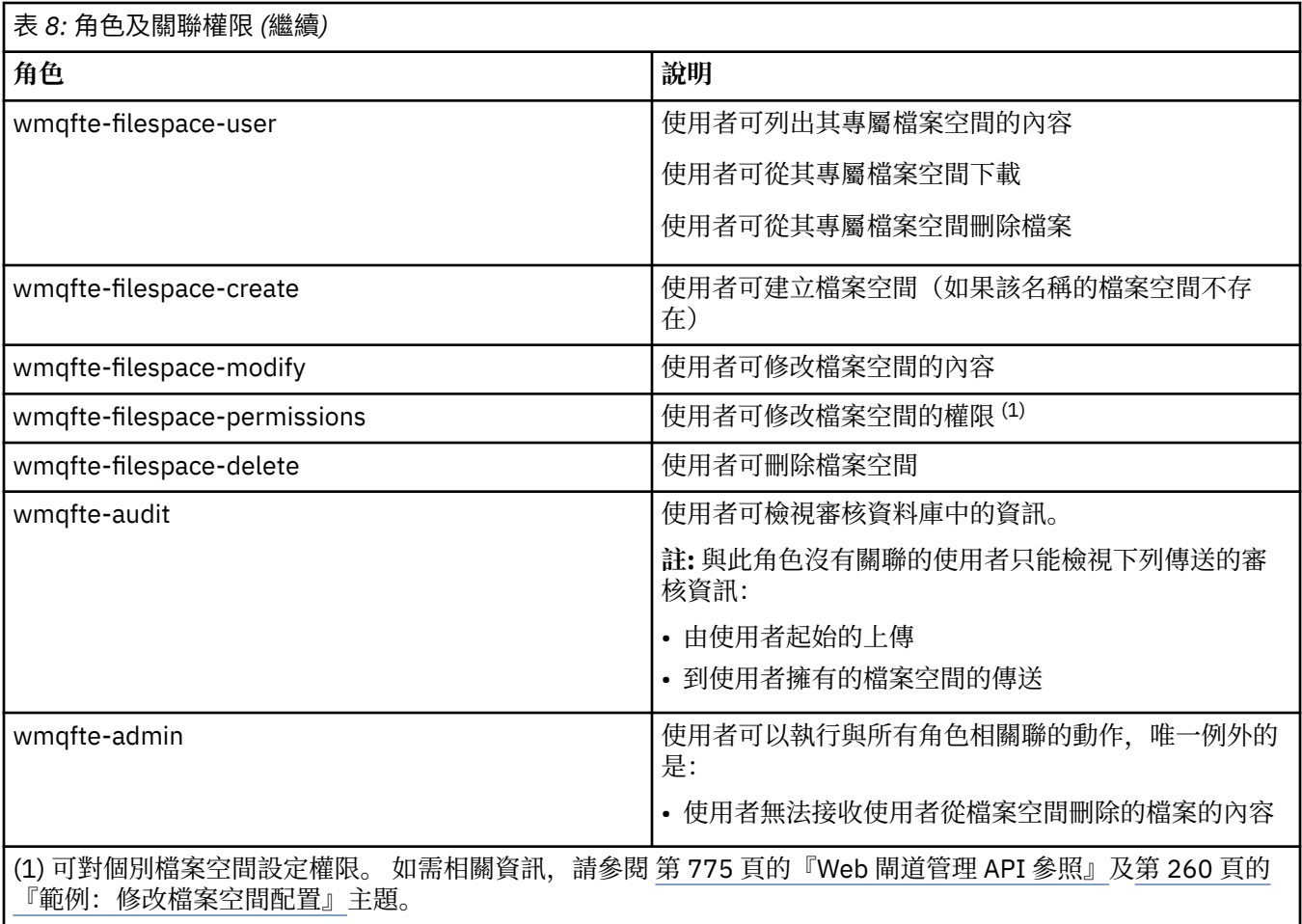

# **Web 閘道的選用安全**

在使用「Web 閘道」之前,有一些非必要的安全配置步驟。 這些選用步驟可增加「Web 閘道」及 WebSphere MQ Managed File Transfer 網路的安全。 選用步驟包括過濾「Web 閘道」要求以及對目的地代 理程式啟用沙盤推演。

# **過濾 Web 閘道要求**

作為「Web 閘道」管理者(具有 wmqfte-admin 角色),您可以使用應用程式伺服器提供的 Servlet 過濾函 數,來過濾「Web 閘道」的 HTTP 要求。 Servlet 過濾可在 HTTP 要求在遞送到「Web 閘道」之前先進行剖 析,並且選擇性地予以拒絕或修改。 WebSphere MQ Managed File Transfer 包括示範此功能的 Servlet 過濾 實作範例。

例如,基於安全考量,您可能想要拒絕任何使用 x-fte-postdest 標頭,來指定在檔案傳送完成之後執行 指令的要求。 或者,您也可能想要修改該要求的其中一值,例如佇列管理程式名稱。

如需 Servlet 過濾範例的相關資訊,請參閱第 100 頁的『以 Servlet [過濾條件範例過濾要求』。](#page-99-0)

# **目的地代理程式的沙盤推演**

使用「Web 閘道」將檔案上傳至目的地代理程式時,您可以將檔案上傳至目的地代理程式系統上的絕對路 徑。如果您不想要讓「Web 閘道」的傳送存取目的地代理程式的整個檔案系統,則必須在作為「Web 閘 道」檔案上傳目的地的任何代理程式上配置代理程式沙盤推演或使用者沙盤推演。

如需使用者沙盤推演的相關資訊,請參閱第 91 [頁的『使用使用者沙盤推演』。](#page-90-0) 如需代理程式沙盤推演的相 關資訊,請參閱第 91 [頁的『使用代理程式沙盤推演』。](#page-90-0)

# <span id="page-99-0"></span>**防止偽造跨網站要求 (CSRF) 攻擊**

## $\sqrt{7.5.0.1}$

CSRF 攻擊利用內嵌於惡意網站及 HTML 網頁中的程式碼,在使用者不知情的情況下將要求提交至 Web 伺服 器。 惡意使用者可利用此技術建立、修改或刪除 Web 伺服器上的資源。 例如,惡意使用者可以建立及刪除 檔案空間,或修改檔案空間的權限。 「Web 閘道」提供了可對所有 HTTP POST 及 HTTP DELETE 要求執行 檢查,以確定這些要求包含 CSRF 驗證記號的選項。 記號必須以 HTTP 標頭或 HTML 表單內容的形式存在, 且必須包含現行 JSESSIONID 的值。 此雙重提交技術可確保來自惡意來源的程式碼無法建立完整的要求訊 息,而將遭到伺服器拒絕。

依預設,「Web 閘道」會停用 CSRF 保護。 若要加以啟用,請將「Web 閘道」**CSRFProtection** 起始設定 參數的值設為 true。

如需啟用 CSRF 保護的相關資訊,請參閱第 157 頁的『以 [WebSphere Application Server 7.0](#page-156-0) 版部署 Web [閘道』](#page-156-0)或第 142 頁的『準備使用 [WebSphere Application Server Community Edition](#page-141-0) 部署 Web 閘道』。

如需設定 HTTP 要求中 CSRF 記號的相關資訊,請参閱第 759 [頁的『使用](#page-758-0) Web 閘道的 HTTP 標頭及 HTML [表單欄位』](#page-758-0)。

# **啟用階段作業安全**

### $-V7.5.0.1$

如果您使用 WebSphere Application Server,在應用程式伺服器中啟用此功能可確保只有獲權存取的相同使 用者才可以使用特定的 JSESSIONID。 如此可避免截取 JSESSIONID 的惡意使用者使用此 JSESSIONID,而 得以存取使用者帳戶。

如需啟用階段作業安全的相關資訊,請參[閱階段作業安全支援](https://www.ibm.com/docs/SSAW57_8.0.0/com.ibm.websphere.nd.doc/info/ae/ae/rprs_secg.html)。

### **相關概念**

第 97 頁的『維護 Web [閘道的安全』](#page-96-0)

您可透過多種方法來維護「Web 閘道」的安全。 在使用「Web 閘道」之前,您必須先執行其中一些安全步 驟。 其他步驟則是選用步驟,可增加「Web 閘道」及 WebSphere MQ Managed File Transfer 網路的安全, 但是使用「Web 閘道」並不一定需要這些步驟。

### 第 97 頁的『Web [閘道的必要安全』](#page-96-0)

在使用「Web 閘道」之前,您必須完成一些安全配置步驟。 這些步驟會配置「Web 閘道」的使用者角色、 設定檔案空間權限,如果您使用 WebSphere Application Server 7.0 版,還會設定應用程式伺服器中的正確 安全等級。

### **相關工作**

第 100 頁的『以 Servlet 過濾條件範例過濾要求』 在 HTTP 要求分送至 WebSphere MQ Managed File Transfer「Web 閘道」之前,您可以過濾 HTTP 要求來 拒絕或修改它們。

## **以** *Servlet* **過濾條件範例過濾要求**

在 HTTP 要求分送至 WebSphere MQ Managed File Transfer「Web 閘道」之前,您可以過濾 HTTP 要求來 拒絕或修改它們。

## **開始之前**

您需要類別路徑上的 Java Platform, Enterprise Edition (Java EE) 程式庫,才能編譯 Servlet 過濾器檔案範 例。

# **關於這項作業**

WebSphere MQ Managed File Transfer 隨附的 Servlet 過濾條件範例, 顯示如何過濾 HTTP 要求的範例。 過 濾條件檔案範例 SampleServletFilter.java 位於 WebSphere MQ Managed File Transfer 安裝的 samples/web/filter 目錄中。 本主題最後也會重新產生。

# **程序**

- 1. 編譯 SampleServletFilter.java 檔,以建立 SampleServletFilter.class 及 RequestWrapper.class 檔。
- 2. 將已編譯的類別檔放到應用程式伺服器類別路徑上。 其執行程序視您使用的應用程式伺服器而定。 例 如,如果您使用 WebSphere Application Server 7.0 版,請將類別檔放入 JAR 檔中,並將 JAR 檔複製到 *WAS\_install\_root*/lib 目錄。
- 3. 從「Web 閘道」EAR 檔 com.ibm.wmqfte.web.ear 中擷取 com.ibm.wmqfte.web.war 模組。 EAR 檔位於 WebSphere MQ Managed File Transfer 服務 安裝架構的 *MQ\_INSTALLATION\_PATH*/mqft/web 目錄中。 若要擷取 com.ibm.wmqfte.web.war 檔,請執行下列指令:

jar -xf com.ibm.wmqfte.web.ear com.ibm.wmqfte.web.war

4. 執行下列指令,從 com.ibm.wmqfte.web.war 檔擷取 web.xml 檔:

jar -xf com.ibm.wmqfte.web.war WEB-INF/web.xml

5. 使用文字編輯器, 將 web.xml 檔中的下列幾行解除註解:

```
<filter>
   <filter-name>SampleServletFilter</filter-name>
   <filter-class>SampleServletFilter</filter-class>
</filter>
<filter-mapping>
   <filter-name>SampleServletFilter</filter-name>
   <url-pattern>/*</url-pattern>
</filter-mapping>
```
**註:** If you are writing your own servlet filter, change the <filter-name> and <filter-class> values in the web.xml file to match your servlet filter. 將 url-pattern 值保留為 /\*。

6. 執行下列指令,以修改過的 WEB-INF/web.xml 檔更新「Web 閘道」應用程式:

jar -uf com.ibm.wmqfte.web.war WEB-INF/web.xml

7. 執行下列指令,以更新過的 WAR 檔更新 EAR 檔:

jar -uf com.ibm.wmqfte.web.ear com.ibm.wmqfte.web.war

8. 將「Web 閘道」應用程式部署至應用程式伺服器。 如需部署應用程式的指示,請參閱第 156 [頁的『部署](#page-155-0) [WebSphere MQ Managed File Transfer Web](#page-155-0) 閘道』。

**範例**

```
/*
 * 
  * Version: %Z% %I% %W% %E% %U% [%H% %T%]
 * 
 * Licensed Materials - Property of IBM
 * 
 * 5724-H72
 * 
  * Copyright IBM Corp. 2010, 2024. All Rights Reserved.
 * 
 * US Government Users Restricted Rights - Use, duplication or
 * disclosure restricted by GSA ADP Schedule Contract with
  * IBM Corp. 
 * 
 */
import java.io.IOException;
import java.util.Enumeration;
import java.util.logging.Level;
import java.util.logging.LogRecord;
import java.util.logging.Logger;
import javax.servlet.Filter;
import javax.servlet.FilterChain;
import javax.servlet.FilterConfig;
import javax.servlet.ServletException;
```

```
import javax.servlet.ServletRequest;
import javax.servlet.ServletResponse;
import javax.servlet.http.HttpServletRequest;
import javax.servlet.http.HttpServletRequestWrapper;
import javax.servlet.http.HttpServletResponse;
/**
 * A sample servlet filter implementation that demonstrates how an application
 * server administrator can filter (reject or modify) HTTP requests before they
 * are passed to the Web Gateway. The filter is called when a request
 * is received by the application server for any servlet which has this
  * class configured as a filter.
 * 
* In this example implementation two parts of an HTTP request are checked before
* the request is passed to the servlet:
 * 
* 1 - If the x-fte-postdest header has been set, the request is rejected by
  * returning an HTTP 400 Bad Request in a response to the HTTP client.
 * 
  * This demonstrates how an administrator can use servlet filters to reject
       WMQFTE HTTP requests that they don't want to reach the WMQFTE environment.
       In this example, the filter rejects any HTTP request that specifies a
 * command to execute after the transfer has completed.
 * 
\star 2 - If the destination agent that is specified in a file upload URI matches one
 * of the three aliases defined in this filter (ACCOUNTS, MARKETING and WAREHOUSE), 
       the destination alias is replaced with the actual destination agent and queue
  * manager values for that alias.
  * 
       This demonstrates how an administrator can use servlet filters to modify
 * any part of a request before it is passed through to the WMQFTE
 * environment. In this example, the destination agent is changed in the
 * request URI if it matches one of a number of known aliases.
 * 
  public class SampleServletFilter implements Filter {
/*
      * (non-Javadoc)
      * @see javax.servlet.Filter#doFilter(javax.servlet.ServletRequest, 
     javax.servlet.ServletResponse, javax.servlet.FilterChain)
\star/ public void doFilter(ServletRequest request, ServletResponse response, FilterChain 
       chain) throws IOException, ServletException {
 Logger sampLogger = Logger.getLogger("SampleServletFilter");
 sampLogger.log(new LogRecord(Level.INFO, "WebSphere MQ File Transfer Edition Web 
    Gateway - SampleServletFilter invoked"));
         RequestWrapper modifiedRequest = null;
         if (request instanceof HttpServletRequest && response instanceof HttpServletResponse) 
{ 
             HttpServletRequest httpRequest = (HttpServletRequest) request;
             HttpServletResponse httpResponse = (HttpServletResponse) response;
             /******************************************************************
             * The first part of the filter - reject any requests that attempt
             * to run commands on the destination agent system
              ******************************************************************/
             /*
              * Get any 'x-fte-postdest' headers which might have been set
              */
             Enumeration<?> postDestCalls = httpRequest.getHeaders("x-fte-postdest");
            if (postDestCalls != null && postDestCalls.hasMoreElements()) \{/ * / * / * / * / * / * / * / * / * / * / * / * / * / * / * / * / * / * / * / * / * / * / * / * / * / * / * / * / * / * / * / * / * / * / * / * / *
                  * Because we want to filter out all requests that attempt to run commands
                 * on the destination agent system, if we find any values at all for the
                  * x-fte-postdest header then we reject the request instead of proceeding.
\star/ httpResponse.setContentType("text/html");
                 httpResponse.sendError(HttpServletResponse.SC_BAD_REQUEST, "Request 
       rejected - an attempt to run commands was detected.");<br>}
 }
             /******************************************************************
              * The second part of the filter - map our own aliases for WMQFTE 
             * agents to the correct agent and queue manager pair
```

```
 ******************************************************************/
             String requestURI = httpRequest.getRequestURI();
            if (requestURI.indexOf("/agent/ACCOUNTS") >= \theta) {
 modifiedRequest = new RequestWrapper(httpRequest);
 modifiedRequest.changeDestinationAgent("/agent/ACCOUNTS", "/agent/
ACTS.AGENT@ACTS.QM");
 } else if (requestURI.indexOf("/agent/MARKETING") >= 0) {
 modifiedRequest = new RequestWrapper(httpRequest);
                 modifiedRequest.changeDestinationAgent("/agent/MARKETING", "/agent/
MKTG.AGENT@MKTG.QM")
            } else if (requestURI.indexOf("/agent/WAREHOUSE") >= 0) {
                modifiedRequest = new RequestWrapper(httpRequest);
                modifiedRequest.changeDestinationAgent("/agent/WAREHOUSE", "/agent/
WRHS.AGENT@WRHS.QM");
            } else {
            // Leave the original request URI in place \frac{1}{5} } 
             /******************************************************************
             * Finally call the next filter in the chain with the original
             * request (or a new wrappered request if one has been created) and
            * the original response.
              ******************************************************************/
             if (modifiedRequest != null) {
                 chain.doFilter(modifiedRequest, response);
             } else {
             chain.doFilter(request, response);
 }
         } else {
             chain.doFilter(request, response);
         }
    }
     /*
     * (non-Javadoc)
     * @see javax.servlet.Filter#destroy()
     */
    public void destroy() {
        // Do nothing
    }
     /*
      * (non-Javadoc)
      @see javax.servlet.Filter#init(javax.servlet.FilterConfig)
     */
     public void init(FilterConfig config) throws ServletException {
        // Do nothing
     }
}
/**
 * A class to wrap an <code>HttpServletRequest</code> so we can modify parts of the request
  */
class RequestWrapper extends HttpServletRequestWrapper {
     private String originalDestination, newDestinationAgent;
     /*
     * Constructor
     */
    public RequestWrapper(HttpServletRequest request) {
         super(request);
    }
     /*
\star * (non-Javadoc)
     * @see javax.servlet.http.HttpServletRequestWrapper#getRequestURI()
      */
    @Override
    public String getRequestURI() {
         String originalURI = super.getRequestURI();
         StringBuffer newURI = new StringBuffer();
         newURI.append(originalURI.substring(0, originalURI.indexOf(originalDestination)));
         newURI.append(newDestinationAgent);
         newURI.append(originalURI.substring(originalURI.indexOf(originalDestination)
    + originalDestination.length(), 
                                             originalURI.length()));
```

```
 return newURI.toString();
    }
    /**
    * Change the original destination agent/queue manager set in the request by the
    * HTTP client (or a previous filter) to a new destination agent/queue manager.
\star * @param originalDestination
    \star @param newDestination
     */
 protected void changeDestinationAgent(String originalDestination, String newDestination) {
 this.originalDestination = originalDestination;
         this.newDestinationAgent = newDestination;
    }
}
```
# **在 Connect:Direct 橋接器代理程式與 Connect:Direct 節點之間配置 SSL 或 TLS 連線**

透過建立金鑰儲存庫與信任儲存庫,以及設定 Connect:Direct 橋接器代理程式內容檔中的內容,即可將 Connect:Direct 橋接器代理程式與 Connect:Direct 節點, 配置為透過 SSL 通訊協定彼此連接。

# **關於這項作業**

下列步驟包含一些指示來取得透過憑證管理中心簽署的金鑰。 如果您不使用憑證管理中心,則可產生自簽憑 證。 如需產生自簽憑證的相關資訊,請參閱在 UNIX 和 Windows 系統上使用 SSL 或 TLS。

下列步驟包含為 Connect:Direct 橋接器代理程式,建立新的金鑰儲存庫及信任儲存庫的指示。 如果 Connect:Direct 橋接器代理程式,已經具有用於安全連接至 IBM WebSphere MQ 佇列管理程式的金鑰儲存 庫及信任儲存庫,則可在安全連接至 Connect:Direct 節點時使用現有的金鑰儲存庫及信任儲存庫。 如需相 關資訊,請參閱 第 95 頁的『配置 [WebSphere MQ Managed File Transfer](#page-94-0) 的 SSL 加密』。

# **程序**

對於 Connect:Direct 節點,請完成下列步驟:

- 1. 產生用於 Connect:Direct 節點的金鑰及已簽章的憑證。 您可以使用 IBM WebSphere MQ 隨附的 IBM Key Management 工具來執行此動作。 如需相關資訊,請 參閱使用 SSL 或 TLS。
- 2. 向憑證管理中心傳送簽署金鑰的要求。 您會收到回報的憑證。
- 3. 建立包含憑證管理中心公開金鑰的文字檔,例如 /test/ssl/certs/CAcert。
- 4. 在 Connect:Direct 節點上安裝 Secure+ Option。 如果該節點已經存在,您可以透過下列方式來安裝 Secure+ Option:再次執行安裝程式,指定現有安裝 的位置,然後選擇僅安裝 Secure+ Option。
- 5. 建立新的文字檔,例如 /test/ssl/cd/keyCertFile/*node\_name*.txt。
- 6. 將您從憑證管理中心收到的憑證,以及位於 /test/ssl/cd/privateKeys/*node\_name*.key 中的私 密金鑰,複製到該文字檔中。

/test/ssl/cd/keyCertFile/*node\_name*.txt 的內容必須採用下列格式:

```
-----BEGIN CERTIFICATE-----
MIICnzCCAgigAwIBAgIBGjANBgkqhkiG9w0BAQUFADBeMQswCQYDVQQGEwJHQjES
MBAGA1UECBMJSGFtcHNoaXJlMRAwDgYDVQQHEwdIdXJzbGV5MQwwCgYDVQQKEwNJ
Qk0xDjAMBgNVBAsTBU1RSVBUMQswCQYDVQQDEwJDQTAeFw0xMTAzMDExNjIwNDZa
Fw0yMTAyMjYxNjIwNDZaMFAxCzAJBgNVBAYTAkdCMRIwEAYDVQQIEwlIYW1wc2hp
cmUxDDAKBgNVBAoTA0lCTTEOMAwGA1UECxMFTVFGVEUxDzANBgNVBAMTBmJpbmJh
ZzCBnzANBgkqhkiG9w0BAQEFAAOBjQAwgYkCgYEAvgP1QIklU9ypSKD1XoODo1yk
EyMFXBOUpZRrDVxjoSEC0vtWNcJ199e+Vc4UpNybDyBu+NkDlMNofX4QxeQcLAFj
WnhakqCiQ+JIAD5AurhnrwChe0MV3kjA84GKH/rOSVqtl984mu/lDyS819XcfSSn
cOOMsK1KbneVSCIV2XECAwEAAaN7MHkwCQYDVR0TBAIwADAsBglghkgBhvhCAQ0E
HxYdT3BlblNTTCBHZW5lcmF0ZWQgQ2VydGlmaWNhdGUwHQYDVR0OBBYEFNXMIpSc
csBXUniW4A3UrZnCRsv3MB8GA1UdIwQYMBaAFDXY8rmj4lVz5+FVAoQb++cns+B4
MA0GCSqGSIb3DQEBBQUAA4GBAFc7klXa4pGKYgwchxKpE3ZF6FNwy4vBXS216/ja
8h/vl8+iv01OCL8t0ZOKSU95fyZLzOPKnCH7v+ItFSE3CIiEk9Dlz2U6WO9lICwn
l7PL72TdfaL3kabwHYVf17IVcuL+VZsZ3HjLggP2qHO9ZuJPspeT9+AxFVMLiaAb
```
8eHw -----END CERTIFICATE-------BEGIN RSA PRIVATE KEY----- Proc-Type: 4,ENCRYPTED DEK-Info: DES-EDE3-CBC,64A02DA15B6B6EF9

57kqxLOJ/gRUOIQ6hVK2YN13B4E1jAi1gSme0I5ZpEIG8CHXISKB7/0cke2FTqsV lvI99QyCxsDWoMNt5fj51v7aPmVeS60bOm+UlGre8B/Ze18JVj2O4K2Uh72rDCXE 5e6eFxSdUM207sQDy20euBVELJtM2kOkL1ROdoQQSlU3XQNgJw/t3ZIx5hPXWEQT rjRQO64BEhb+PzzxPF8uwzZ9IrUK9BJ/UUnqC6OdBR87IeA4pnJD1Jvb2ML7EN9Z 5Y+50hTKI8OGvBvWXO4fHyvIX5aslwhBoArXIS1AtNTrptPvoaP1zyIAeZ6OCVo/ SFo+A2UhmtEJeOJaZG2XZ3H495fAw/EHmjehzIACwukQ9nSIETgu4A1+CV64RJED aYBCM8UjaAkbZDH5gn7+eBov0ssXAXWDyJBVhUOjXjvAj/e1h+kcSF1hax5D//AI 66nRMZzboSxNqkjcVd8wfDwP+bEjDzUaaarJTS7lIFeLLw7eJ8MNAkMGicDkycL0 EPBU9X5QnHKLKOfYHN/1WgUk8qt3UytFXXfzTXGF3EbsWbBupkT5e5+lYcX8OVZ6 sHFPNlHluCNy/riUcBy9iviVeodX8IomOchSyO5DKl8bwZNjYtUP+CtYHNFU5BaD I+1uUOAeJ+wjQYKT1WaeIGZ3VxuNITJul8y5qDTXXfX7vxM5OoWXa6U5+AYuGUMg /itPZmUmNrHjTk7ghT6i1IQOaBowXXKJBlMmq/6BQXN2IhkD9ys2qrvM1hdi5nAf egmdiG50loLnBRqWbfR+DykpAhK4SaDi2F52Uxovw3Lhiw8dQP7lzQ== -----END RSA PRIVATE KEY-----

- 7. 啟動 Secure+ Admin Tool。
	- 在 Linux 或 UNIX 系統上,執行 **spadmin.sh** 指令。
	- 在 Windows 系統上,按一下**開始** > **程式集** > **Sterling Commerce Connect:Direct** > **CD Secure+ Admin Tool**

CD Secure+ Admin Tool 即會啟動。

- 8. 在 CD Secure+ Admin Tool 中,按兩下 **.Local** 行以編輯主要 SSL 或 TLS 設定。
	- a) 視您使用的通訊協定而定,選取**啟用 SSL 通訊協定**或**啟用 TLS 通訊協定**。
	- b) 選取**停用置換**。
	- c) 至少選取一個密碼組合。
	- d) 如果您想要雙向鑑別,請將 **啟用用戶端鑑別** 的值變更為 Yes。
	- e) 在**授信主要憑證**欄位中,輸入憑證管理中心的公開憑證檔路徑 (/test/ssl/certs/CAcert)。
	- f) 在**金鑰憑證檔**欄位中,輸入您所建立的檔案路徑 (/test/ssl/cd/keyCertFile/ *node\_name*.txt)。
- 9. 按兩下 **.Client** 行以編輯主要 SSL 或 TLS 設定。
	- a) 視您使用的通訊協定而定,選取**啟用 SSL 通訊協定**或**啟用 TLS 通訊協定**。
	- b) 選取**停用置換**。
- 對於 Connect:Direct 橋接器代理程式,請執行下列步驟:
- 10. 建立信任儲存庫。 您可以透過先建立後刪除虛擬金鑰來執行此作業。 您可以使用下列指令:

keytool -genkey -alias dummy -keystore /test/ssl/fte/stores/truststore.jks

keytool -delete -alias dummy -keystore /test/ssl/fte/stores/truststore.jks

11. 將憑證管理中心的公開憑證匯入信任儲存庫。 您可以使用下列指令:

```
keytool -import -trustcacerts -alias myCA 
 -file /test/ssl/certs/CAcert 
        -keystore /test/ssl/fte/stores/truststore.jks
```
12. 編輯 Connect:Direct 橋接器代理程式內容檔。 將下列行併入檔案中的任何位置:

```
cdNodeProtocol=protocol
cdNodeTruststore=/test/ssl/fte/stores/truststore.jks
cdNodeTruststorePassword=password
```
在此步驟的範例中,*protocol* 是您使用的通訊協定(SSL 或 TLS),*password* 是您在建立信任儲存庫時 指定的密碼。

- 13. 如果要進行雙向鑑別,請為 Connect:Direct 橋接器代理程式建立金鑰及憑證。
	- a) 建立金鑰儲存庫及金鑰。 您可以使用下列指令:

```
keytool -genkey -keyalg RSA -alias agent_name
 -keystore /test/ssl/fte/stores/keystore.jks 
 -storepass password -validity 365
```
b) 產生簽署要求。

您可以使用下列指令:

```
keytool -certreq -v -alias agent_name
 -keystore /test/ssl/fte/stores/keystore.jks -storepass password
        -file /test/ssl/fte/requests/agent_name.request
```
c) 將您從之前步驟中收到的憑證匯入金鑰儲存庫。 此憑證必須採用 x.509 格式。 您可以使用下列指令:

```
keytool -import -keystore /test/ssl/fte/stores/keystore.jks 
         -storepass password -file certificate_file_path
```
d) 編輯 Connect:Direct 橋接器代理程式內容檔。 將下列行併入檔案中的任何位置:

cdNodeKeystore=/test/ssl/fte/stores/keystore.jks cdNodeKeystorePassword=*password*

在此步驟的範例中,*password* 是您在建立金鑰儲存庫時指定的密碼。

## **相關工作**

第 163 頁的『配置 [Connect:Direct](#page-162-0) 橋接器』

配置 Connect:Direct 橋接器,以在 WebSphere MQ Managed File Transfer 網路與 Connect:Direct 網路之間 傳送檔案。 Connect:Direct 橋接器的元件為 Connect:Direct 節點,以及專門用來與該節點通訊的 WebSphere MQ Managed File Transfer 代理程式。 此代理程式稱為 Connect:Direct 橋接器代理程式。

# **配置 WebSphere MQ Managed File Transfer**

您可以在安裝之後配置 WebSphere MQ Managed File Transfer 的特性。

**相關概念**

第 108 頁的『初次使用時配置 [WebSphere MQ Managed File Transfer](#page-107-0)』

初次使用 WebSphere MQ Managed File Transfer 代理程式及佇列管理程式時,必須先執行某些配置作業。

## 第 107 [頁的『配置選項』](#page-106-0)

WebSphere MQ Managed File Transfer 提供了一組內容檔,這些檔案包含有關您的設定的金鑰資訊,是作業 所必要的。 這些內容檔位於安裝產品時所定義的配置目錄中。

# **相關工作**

第 141 [頁的『配置](#page-140-0) Web 閘道』

您必須配置 WebSphere MQ Managed File Transfer Web Gateway SupportPac,以使用現有的 WebSphere MQ Managed File Transfer 環境。 配置程序視您使用的應用程式伺服器而定。 在配置「Web 閘道」之前, 請在與應用程式伺服器相同的系統上建立 Web 閘道。

# 第 163 頁的『配置 [Connect:Direct](#page-162-0) 橋接器』

配置 Connect:Direct 橋接器,以在 WebSphere MQ Managed File Transfer 網路與 Connect:Direct 網路之間 傳送檔案。 Connect:Direct 橋接器的元件為 Connect:Direct 節點,以及專門用來與該節點通訊的 WebSphere MQ Managed File Transfer 代理程式。 此代理程式稱為 Connect:Direct 橋接器代理程式。

## **相關參考**

第 352 頁的『[WebSphere MQ Managed File Transfer](#page-351-0) 指令的摘要』 列出了所有 WebSphere MQ Managed File Transfer 指令,及其詳細說明的鏈結。

# <span id="page-106-0"></span>**配置選項**

WebSphere MQ Managed File Transfer 提供了一組內容檔,這些檔案包含有關您的設定的金鑰資訊,是作業 所必要的。 這些內容檔位於安裝產品時所定義的配置目錄中。

您可以具有多組配置選項,每一組配置選項包含一組目錄及內容檔。 這些內容檔中定義的值用作所有 WebSphere MQ Managed File Transfer 指令的預設參數, 除非您明確在指令行上指定不同的值。

若要變更您正在使用的預設配置選項集,您可以使用 **fteChangeDefaultConfigurationOptions** 指 令。 若要變更您正在用於個別指令的配置選項集,您可以將 **-p** 參數與任何 WebSphere MQ Managed File Transfer 指令搭配使用。

配置選項集的名稱即是協調佇列管理程式的名稱,建議不要變更。 您仍可變更配置選項集的名稱,但必須變 更 config 和 logs 目錄的名稱。 在下列範例中,配置選項集的名稱會以 *coordination\_qmgr\_name* 顯示。

# **配置選項目錄結構**

當您配置產品時,會在配置目錄的下列結構中建立目錄及內容檔。 您也可以使用下列指令來變更這些目錄及 內容檔:**fteSetupCoordination**、**fteSetupCommands**、**fteChangeDefaultConfiguration** 及 **fteCreateAgent**。

```
MQ_DATA_PATH/mqft/
    \overline{\text{config}} coordination_qmgr_name/
              coordination.properties
              command.properties
              agents/
                  agent_name/
                       agent.properties
                       exits
              loggers/
                  logger_name
                       logger.properties
     installations/
         installation_name/
              installation.properties
```
*coordination\_qmgr\_name* 目錄是配置選項目錄。 配置目錄中可能存在多個配置選項目錄。 *agent\_name* 目 錄是代理程式目錄。除了包含 agent.properties 檔案外, 此目錄包含 exits 目錄(使用者結束程式常 式及 **fteCreateBridgeAgent** 與 **fteCreateCDAgent** 指令產生的各種 XML 檔案的預設位置)。 配置選 項集的 agents 目錄中可能具有多個代理程式目錄。

# **內容檔**

### **installation.properties**

installation.properties 檔案指定預設配置選項集的名稱。 此項目將 WebSphere MQ Managed File Transfer 指向一組結構化目錄以及包含要使用之配置的內容檔。 一組配置選項的名稱通常是關聯的 協調佇列管理程式的名稱。 如需 installation.properties 檔案的相關資訊,請參閱 第 [469](#page-468-0) 頁的 『[installation.properties](#page-468-0) 檔案』。

### **coordination.properties**

coordination.properties 檔案指定協調佇列管理程式的連線詳細資料。 因為數個 WebSphere MQ Managed File Transfer 安裝可能共用相同的協調佇列管理程式,所以您可以使用共用磁碟機上一般 coordination.properties 檔案的符號鏈結。 如需 coordination.properties 檔案的相關資 訊,請參閱 第 471 頁的『[coordination.properties](#page-470-0) 檔案』。

### **command.properties**

command.properties 檔指定當您發出指令時要連接的指令佇列管理程式,以及 WebSphere MQ Managed File Transfer 聯絡該佇列管理程式所需的資訊。 如需 command.properties 檔案的相關資 訊,請參閱 第 474 頁的『[command.properties](#page-473-0) 檔案』。

### **agent.properties**

每一個代理程式都有自己的內容檔 agent.properties,其中必須包含代理程式用來連接至其佇列管 理程式的資訊。 agent.properties 檔案也可以包含變更代理程式行為的內容。 如需 agent.properties 檔案的相關資訊,請參閱 第 476 頁的『[agent.properties](#page-475-0) 檔案』。

### <span id="page-107-0"></span>**logger.properties**

logger.properties 檔案指定日誌程式的配置內容。 如需 logger.properties 檔案的相關資訊, 請參閱 第 124 頁的『[WebSphere MQ Managed File Transfer](#page-123-0) 的日誌程式配置內容』。

## **內容檔及字碼頁**

由於 Java 的限制, 所有 WebSphere MQ Managed File Transfer 內容檔的內容必須保留美式英文。如果在非 美式英文系統上編輯內容檔,您必須使用 Unicode ESC 序列。

# **初次使用時配置 WebSphere MQ Managed File Transfer**

初次使用 WebSphere MQ Managed File Transfer 代理程式及佇列管理程式時,必須先執行某些配置作業。

# **連接至 IBM WebSphere MQ**

使用 IBM WebSphere MQ 佇列管理程式的所有網路通訊(包括與 WebSphere MQ Managed File Transfer 相 關的通訊)都涉及 IBM WebSphere MQ 通道。 IBM WebSphere MQ 通道代表網路鏈結的一端。 通道分類為 訊息通道或 MQI 通道。

## **WebSphere MQ Managed File Transfer 及通道**

WebSphere MQ Managed File Transfer 會使用 MQI 通道,在用戶端模式下將代理程式連接至其代理程式佇 列管理程式,以及將指令應用程式 (例如, **fteCreateTransfer**) 連接至其指令及協調佇列管理程式。 在 預設配置中, 使用稱為 SYSTEM.DEF.SVRCONN 的 SVRCONN 通道(依預設, 存在於所有佇列管理程式上) 進行這些連線。 由於這些預設值,您無需變更基本 WebSphere MQ Managed File Transfer 安裝的任何 MQI 通道。

訊息通道端點有六種類型,但本主題只會說明傳送端至接收端通道配對。 請參閱分散式佇列元件,以取得其 他通道組合的相關資訊。

## **所需的訊息路徑**

IBM WebSphere MQ 訊息只能透過訊息通道傳送,因此,您必須確保通道可用於 WebSphere MQ Managed File Transfer 所需的所有訊息路徑。 這些路徑不必是直接的;必要時,可以透過中間佇列管理程式傳送訊 息。 此主題僅涵蓋直接點對點通訊。 如需這些選項的相關資訊,請參閱如何進入遠端佇列管理程式。

WebSphere MQ Managed File Transfer 使用的通訊路徑如下:

### **代理程式至代理程式**

在之間傳送檔案的任何兩個代理程式,需要在其關聯的佇列管理程式之間進行雙向通訊。 由於此路徑會 傳送大量資料,因此,請根據您的需要考量儘可能讓路徑簡短、快速或便宜。

### **代理程式至協調**

參與傳送的代理程式中的日誌訊息,必須能夠抵達協調佇列管理程式。

### **指令至代理程式**

指令應用程式或「IBM WebSphere MQ 探險家」(使用指令佇列管理程式)所連接的任何佇列管理程 式,必須能夠將訊息傳送至使用這些指令應用程式控制的代理程式的佇列管理程式。 若要啟用指令顯示 的回饋訊息,請使用雙向連線。

如需相關資訊,請參閱使用指令行驗證伺服器到伺服器安裝。

### **相關概念**

第 111 頁的『IBM WebSphere MQ [多重實例佇列管理程式』](#page-110-0)

IBM WebSphere MQ 7.0.1 版支援建立多重實例佇列管理程式。 多重實例佇列管理程式可自動在待命伺服器 上重新啟動。 WebSphere MQ Managed File Transfer 支援與多重實例代理程式佇列管理程式、多重實例協 調佇列管理程式,以及多重實例指令佇列管理程式的連線。

### **相關工作**

第 109 頁的『配置 [IBM WebSphere MQ](#page-108-0) 佇列管理程式』

如果您的 WebSphere MQ Managed File Transfer 網路包含多個 IBM WebSphere MQ 佇列管理程式,這些 MQ 佇列管理程式必須能夠在遠端彼此進行通訊。

第 110 [頁的『配置協調佇列管理程式』](#page-109-0)
<span id="page-108-0"></span>執行 **fteSetupCoordination** 指令之後,請執行 *MQ\_DATA\_PATH*/mqft/config/ *coordination\_qmgr\_name* 目錄中的 *coordination\_qmgr\_name*.mqsc Script,以執行協調佇列管理 程式所需的配置。 但如果要手動執行此配置,請在協調佇列管理程式上執行下列步驟。

# **配置 IBM WebSphere MQ 佇列管理程式**

如果您的 WebSphere MQ Managed File Transfer 網路包含多個 IBM WebSphere MQ 佇列管理程式,這些 MQ 佇列管理程式必須能夠在遠端彼此進行通訊。

# **關於這項作業**

有以下兩種方式來將佇列管理程式配置為能夠彼此進行通訊:

- 藉由設定 IBM WebSphere MQ 佇列管理程式叢集。
	- 如需 IBM WebSphere MQ 佇列管理程式叢集及如何配置它們的相關資訊,請參閱配置佇列管理程式叢集。
- 藉由設定佇列管理程式之間的通道(如下所述):

## **設定佇列管理程式之間的通道**

在佇列管理程式之間設定下列訊息通道:

- 從代理程式佇列管理程式至協調佇列管理程式
- 從指令佇列管理程式至代理程式佇列管理程式。
- 從代理程式佇列管理程式至指令佇列管理程式(使回饋訊息能夠以指令顯示)。
- 從指令佇列管理程式至協調佇列管理程式
- 從代理程式佇列管理程式至 WebSphere MQ Managed File Transfer 網路中的任何其他代理程式佇列管 理程式

如果您需要如何設定此通訊的進一步相關資訊,請從以下資訊開始:使用 MQSC 管理遠端 IBM WebSphere MQ 物件。

部分建議的範例步驟如下:

# **程序**

1. 使用與協調佇列管理程式相同的名稱,在 IBM WebSphere MQ 佇列管理程式上建立傳輸佇列。 您可以使用下列 MQSC 指令:

DEFINE QLOCAL(*coordination-qmgr-name*) USAGE(XMITQ)

2. 在 IBM WebSphere MQ 佇列管理程式上,建立 WebSphere MQ Managed File Transfer 協調佇列管理程 式的傳送端通道。 在上一步中建立的傳輸佇列名稱是此通道所需的參數。 在傳送端通道上,確保通道的 CONVERT 參數設定為 no (WebSphere MQ Managed File Transfer 一律以 UTF-8 格式發佈訊息, 這意味 著任何資料轉換會毀損訊息。)

您可以使用下列 MQSC 指令:

DEFINE CHANNEL(*channel-name*) CHLTYPE(SDR) CONNAME('*coordination-qmgr-host*(*coordination-qmgr-port*)') XMITQ(*coordination-qmgr-name*) CONVERT(NO)

3. 在 WebSphere MQ Managed File Transfer 協調佇列管理程式上, 建立 IBM WebSphere MQ 佇列管理程 式的接收端通道。 為此接收端通道指定與 IBM WebSphere MQ 佇列管理程式的傳送端通道相同的名稱。 您可以使用下列 MQSC 指令:

DEFINE CHANNEL(*channel-name*) CHLTYPE(RCVR)

# **下一步**

接下來,請遵循協調佇列管理程式的配置步驟:配置協調佇列管理程式。

# <span id="page-109-0"></span>**配置協調佇列管理程式**

執行 **fteSetupCoordination** 指令之後,請執行 *MQ\_DATA\_PATH*/mqft/config/ *coordination\_qmgr\_name* 目錄中的 *coordination\_qmgr\_name*.mqsc Script,以執行協調佇列管理 程式所需的配置。 但如果要手動執行此配置,請在協調佇列管理程式上執行下列步驟。

# **關於這項作業**

# **程序**

- 1. 建立稱為 SYSTEM.FTE 的本端佇列。
- 2. 將 SYSTEM.FTE 佇列新增至 SYSTEM.QPUBSUB.QUEUE.NAMELIST 名稱清單。
- 3. 使用 SYSTEM.FTE 的主題字串建立稱為 SYSTEM.FTE 的主題。
- 4. 確保 SYSTEM.FTE 主題的非持續性訊息遞送 (NPMSGDLV) 及持續性訊息遞送 (PMSGDLV) 屬性設定為 ALLAVAIL。
- 5. 確保協調佇列管理程式的「發佈/訂閱」模式 (PSMODE) 屬性設定為 ENABLED。

# **下一步**

如果您在已配置為協調佇列管理程式的佇列管理程式上執行 strmqm -c 指令,則該指令會刪除 步驟 2 中所 做的變更 (將 SYSTEM.FTE 佇列新增至 SYSTEM.QPUBSUB.QUEUE.NAMELIST 名單)。 這是因為 strmqm -c 會重建預設 IBM WebSphere MQ 物件並反轉 WebSphere MQ Managed File Transfer 變更。 因此,如果您已 使用 strmqm -c 啟動佇列管理程式,請完成下列其中一個步驟:

- 再次於佇列管理程式上執行 *coordination\_qmgr\_name*.mqsc Script。
- 重複步驟 2。

#### **相關概念**

第 108 頁的『連接至 [IBM WebSphere MQ](#page-107-0)』

使用 IBM WebSphere MQ 佇列管理程式的所有網路通訊(包括與 WebSphere MQ Managed File Transfer 相 關的通訊)都涉及 IBM WebSphere MQ 通道。 IBM WebSphere MQ 通道代表網路鏈結的一端。 通道分類為 訊息通道或 MQI 通道。

第 111 頁的『IBM WebSphere MQ [多重實例佇列管理程式』](#page-110-0)

IBM WebSphere MQ 7.0.1 版支援建立多重實例佇列管理程式。 多重實例佇列管理程式可自動在待命伺服器 上重新啟動。 WebSphere MQ Managed File Transfer 支援與多重實例代理程式佇列管理程式、多重實例協 調佇列管理程式,以及多重實例指令佇列管理程式的連線。

#### **相關工作**

第 109 頁的『配置 [IBM WebSphere MQ](#page-108-0) 佇列管理程式』 如果您的 WebSphere MQ Managed File Transfer 網路包含多個 IBM WebSphere MQ 佇列管理程式,這些 MQ 佇列管理程式必須能夠在遠端彼此進行通訊。

#### **相關參考**

第 453 頁的『fteSetupCoordination[\(設定協調詳細資料\)』](#page-452-0)

**fteSetupCoordination** 指令會建立 WebSphere MQ Managed File Transfer 的內容檔及協調佇列管理程 式目錄。

## **配置代理程式佇列管理程式**

安裝之後,請執行 *MQ\_DATA\_PATH*/mqft/config/*coordination\_qmgr\_name*/agents/*agent\_name* 目錄中的 *agent\_name*\_create.mqsc Script,為代理程式佇列管理程式執行所需的配置。 但是,如果您 要手動執行此配置,請在代理程式佇列管理程式上完成以下步驟:

### **關於這項作業**

# <span id="page-110-0"></span>**程序**

1. 建立代理程式作業佇列。

請命名以下佇列:

- SYSTEM.FTE.COMMAND.*agent\_name*
- SYSTEM.FTE.DATA.*agent\_name*
- SYSTEM.FTE.EVENT.*agent\_name*
- SYSTEM.FTE.REPLY.*agent\_name*
- SYSTEM.FTE.STATE.*agent\_name*

如需佇列參數的相關資訊,請參閱 第 574 頁的『[WebSphere MQ Managed File Transfer](#page-573-0) 的代理程式佇 [列』](#page-573-0)。

2. 建立代理程式權限佇列。

請命名以下佇列:

- SYSTEM.FTE.AUTHADM1.*agent\_name*
- SYSTEM.FTE.AUTHAGT1.*agent\_name*
- SYSTEM.FTE.AUTHMON1.*agent\_name*
- SYSTEM.FTE.AUTHOPS1.*agent\_name*
- SYSTEM.FTE.AUTHSCH1.*agent\_name*
- SYSTEM.FTE.AUTHTRN1.*agent\_name*

如需佇列參數的相關資訊,請參閱第 574 頁的『[WebSphere MQ Managed File Transfer](#page-573-0) 的代理程式佇 [列』](#page-573-0)。

- 3. 如果代理程式是 Web 代理程式,請建立 Web 代理程式作業佇列。 請命名以下佇列:
	- SYSTEM.FTE.WEB.*gateway\_name*
	- SYSTEM.FTE.WEB.RESP.*agent\_name*
	- 如需佇列參數的相關資訊,請參閱 第 574 頁的『[WebSphere MQ Managed File Transfer](#page-573-0) 的代理程式佇 [列』。](#page-573-0)

# **下一步**

如需建立和配置通訊協定橋接器代理程式的相關資訊,請參閱第 367 頁的『[fteCreateBridgeAgent](#page-366-0)(建立及 配置 [WebSphere MQ Managed File Transfer](#page-366-0) 通訊協定橋接器代理程式)』和第 223 [頁的『將通訊協定橋接](#page-222-0) [器配置用於](#page-222-0) FTPS 伺服器』。

# **IBM WebSphere MQ 多重實例佇列管理程式**

IBM WebSphere MQ 7.0.1 版支援建立多重實例佇列管理程式。 多重實例佇列管理程式可自動在待命伺服器 上重新啟動。 WebSphere MQ Managed File Transfer 支援與多重實例代理程式佇列管理程式、多重實例協 調佇列管理程式,以及多重實例指令佇列管理程式的連線。

如需 IBM WebSphere MQ 多重實例佇列管理程式概念的相關資訊,請參閱 [IBM WebSphere MQ](https://www.ibm.com/docs/SSFKSJ_7.0.1/com.ibm.mq.helphome.v70.doc/WelcomePagev7r0.htm) 產品文件。

# **配置多重實例佇列管理程式**

如需如何設定 IBM WebSphere MO 多重實例佇列管理程式的相關資訊,請參閱 IBM WebSphere MO 產品文 [件。](https://www.ibm.com/docs/SSFKSJ_7.0.1/com.ibm.mq.helphome.v70.doc/WelcomePagev7r0.htm)

**重要:** 在嘗試配置多重實例佇列管理程式來使用 WebSphere MQ Managed File Transfer 之前,請確定您已閱 讀 IBM WebSphere MQ 產品說明文件中的相關主題。

# **使用多重實例佇列管理程式作為代理程式佇列管理程式**

若要讓代理程式能夠同時連接至多重實例佇列管理程式的作用中及待用實例,請將 agentQMgrStandby 內 容新增至代理程式的 agent.properties 檔。 agentQMgrStandby 內容可定義待命佇列管理程式實例的 用戶端連線所使用的主機名稱及埠號。 此內容的值必須以 MQ CONNAME 格式指定,亦即 *host\_name*(*port\_number*)。

agentQMgr 內容可指定多重實例佇列管理程式的名稱。 agentQMgrHost 內容可指定作用中佇列管理程式 實例的主機名稱,agentQMgrPort 內容則會指定作用中佇列管理程式實例的埠號。 代理程式必須以用戶端 模式連接至多重實例佇列管理程式的作用中及待命實例。

如需相關資訊,請參閱第 476 頁的『[agent.properties](#page-475-0) 檔案』。

此範例顯示連接至多重實例佇列管理程式 QM\_JUPITER 之 AGENT1 的 agent.properties 檔案內容。 QM\_JUPITER 的作用中實例位於系統 host1 上,並使用埠號 1414 進行用戶端連線。 QM\_JUPITER 的待命 實例位於系統 host2 上,並使用埠號 1414 進行用戶端連線。

agentName=AGENT1 agentDesc= agentQMgr=QM\_JUPITER agentQMgrPort=1414 agentQMgrHost=host1 agentQMgrChannel=SYSTEM.DEF.SVRCONN agentQMgrStandby=host2(1414)

# **使用多重實例佇列管理程式作為協調佇列管理程式**

若要啟用與多重實例協調佇列管理程式的作用中及待命實例的連線,請將 coordinationQMgrStandby 內 容新增至 IBM WebSphere MQ 檔案傳送版本拓蹼中的所有 coordination.properties 檔案。

如需相關資訊,請參閱第 471 頁的『[coordination.properties](#page-470-0) 檔案』。

此範例顯示指定多重實例協調佇列管理程式 QM\_SATURN 之連線詳細資料的 coordination.properties 檔案內容。 QM\_SATURN 的作用中實例位於系統 coordination\_host1 上,並使用埠號 1420 進行用戶端連 線。 OM\_SATURN 的待命實例位於系統 coordination\_host2 上,並使用埠號 1420 進行用戶端連線。

coordinationQMgr=QM\_SATURN coordinationQMgrHost=coordination\_host1 coordinationQMgrPort=1420 coordinationQMgrChannel=SYSTEM.DEF.SVRCONN coordinationQMgrStandby=coordination\_host2(1420)

WebSphere MQ Managed File Transfer 獨立式日誌程式必須一律以連結模式連接至其佇列管理程式。 搭配 使用獨立式日誌程式與多重實例協調佇列管理程式時,請以連結模式將獨立式日誌程式連接至不同的佇列管 理程式。 此作業步驟詳述於第 128 [頁的『獨立式日誌程式的替代配置』](#page-127-0)中。 您必須使用多重實例協調佇列 管理程式的兩個實例的主機名稱及埠號,定義獨立式日誌程式的佇列管理程式與協調佇列管理程式之間的通 道。 如需如何執行此作業的相關資訊,請參閱 [IBM WebSphere MQ](https://www.ibm.com/docs/SSFKSJ_7.0.1/com.ibm.mq.helphome.v70.doc/WelcomePagev7r0.htm) 產品文件。

「 IBM WebSphere MQ 探險家」的 WebSphere MQ Managed File Transfer 外掛程式會以用戶端模式連接至 協調佇列管理程式。 如果多重實例協調佇列管理程式的作用中實例失敗,則協調佇列管理程式的待命實例即 會成為作用中實例,讓外掛程式重新連接。

WebSphere MQ Managed File Transfer 指令 **fteList\*** 和 **fteShowAgentDetails** 會直接連接至協調佇 列管理程式。 如果多重實例協調沒有可用的作用中實例,這些指令將會嘗試連接至協調佇列管理程式的待用 實例。

# **使用多重實例佇列管理程式作為指令佇列管理程式**

若要啟用與多重實例指令佇列管理程式的作用中及待命實例的連線,請將 connectionQMgrStandby 內容 新增至 WebSphereMQ 檔案傳送版本拓蹼中的所有 command.properties 檔案。

如需相關資訊,請參閱第 474 頁的『[command.properties](#page-473-0) 檔案』。

此範例顯示指定多重實例指令佇列管理程式 QM\_MARS 之連線詳細資料的 command.properties 檔案內 容。 QM\_MARS 的作用中實例位於系統 command\_host1 上,並使用埠號 1424 進行用戶端連線。 QM\_MARS 的待命實例位於系統 command\_host2 上,並使用埠號 1424 進行用戶端連線。

connectionQMgr=QM\_SATURN connectionQMgrHost=command\_host1 connectionQMgrPort=1424 connectionQMgrChannel=SYSTEM.DEF.SVRCONN connectionQMgrStandby=command\_host2(1424)

#### **相關概念**

第 108 頁的『連接至 [IBM WebSphere MQ](#page-107-0)』

使用 IBM WebSphere MQ 佇列管理程式的所有網路通訊(包括與 WebSphere MQ Managed File Transfer 相 關的通訊)都涉及 IBM WebSphere MQ 通道。 IBM WebSphere MQ 通道代表網路鏈結的一端。 通道分類為 訊息通道或 MQI 通道。

#### **相關工作**

第 109 頁的『配置 [IBM WebSphere MQ](#page-108-0) 佇列管理程式』

如果您的 WebSphere MQ Managed File Transfer 網路包含多個 IBM WebSphere MQ 佇列管理程式,這些 MQ 佇列管理程式必須能夠在遠端彼此進行通訊。

#### 第 110 [頁的『配置協調佇列管理程式』](#page-109-0)

執行 **fteSetupCoordination** 指令之後,請執行 *MQ\_DATA\_PATH*/mqft/config/ *coordination\_qmgr\_name* 目錄中的 *coordination\_qmgr\_name*.mqsc Script,以執行協調佇列管理 程式所需的配置。 但如果要手動執行此配置,請在協調佇列管理程式上執行下列步驟。

# **確定保留 WebSphere MQ Managed File Transfer 日誌訊息**

WebSphere MQ Managed File Transfer 會將檔案傳送進度及日誌資訊, 傳送至協調佇列管理程式。 協調佇 列管理程式會將此資訊發佈至 SYSTEM.FTE 主題的任何相符訂閱。 如果沒有訂閱,則不保留此資訊。

如果傳送進度或日誌資訊對您的業務很重要,您必須採取下列其中一個步驟,以確保將資訊保留下來:

- 使用 WebSphere MQ Managed File Transfer 資料庫日誌程式,將發佈至 SYSTEM.FTE/Log 主題的訊息複 製到 Oracle 或 Db2 資料庫。
- 定義 SYSTEM.FTE 主題,將發佈資訊儲存在 IBM WebSphere MQ 佇列上。 在傳送任何檔案傳送之前定義 此訂閱,以確保所有進度及日誌訊息都保留在佇列上。
- 撰寫應用程式,以使用訊息佇列介面 (MQI) 或 IBM WebSphere MQ JMS 來建立可延續訂閱,並處理分送 至訂閱的發佈。 在傳送任何檔案之前,此應用程式必須在作業中,以確保應用程式能夠接收所有進度及日 誌訊息。

下列幾節會詳述以上每一種方法。

請不要依賴「IBM WebSphere MQ 探險家」外掛程式來保留日誌資訊。

### **使用 WebSphere MQ Managed File Transfer 資料庫日誌程式來保留日誌訊息**

資料庫日誌程式是 WebSphere MQ Managed File Transfer 的選用元件,可用來將日誌資訊複製到資料庫中 進行分析及審核。 資料庫日誌程式是獨立式 Java 應用程式,可安裝在管理協調佇列管理程式及資料庫的系 統上。如需資料庫日誌程式的相關資訊,請參閱第 114 頁的『配置 [WebSphere MQ Managed File Transfer](#page-113-0) [日誌程式』](#page-113-0)。

### **使用 IBM WebSphere MQ 探險家外掛程式保留進度及日誌訊息**

第一次啟動「IBM WebSphere MQ 探險家」外掛程式的實例時,此實例會在協調佇列管理程式上建立可延續 訂閱。 這個可延續訂閱用來收集「**傳送日誌**」及「**現行傳送進度**」視圖中顯示的資訊。 可延續訂閱名稱的 字首會加上執行「IBM WebSphere MQ 探險家」相關聯實例的系統的主機名稱。 加上此字首是為了方便管 理者刪除「IBM WebSphere MQ 探險家」外掛程式實例目前不再使用的可延續訂閱。

<span id="page-113-0"></span>在協調佇列管理程式上使用可延續訂閱會造成在 SYSTEM.MANAGED.DURABLE 佇列上建置訊息。 如果您有 流量高的 WebSphere MQ Managed File Transfer 網路, 而且又不常使用「IBM WebSphere MQ 探險家」外 掛程式,則此訊息資料可能會填入本端檔案系統中。

若要避免發生此情況,您可以指定「IBM WebSphere MQ 探險家」外掛程式對協調佇列管理程式使用不可延 續訂閱。 請在「IBM WebSphere MQ 探險家」中執行下列步驟:

1. 選取 **視窗** > **喜好設定** > **WebSphere MQ 探險家** > **受管理檔案傳送**

2. 從**傳送日誌訂閱類型**清單中,選擇 NON\_DURABLE。

## **將發佈儲存在 IBM WebSphere MQ 佇列**

若要將日誌或進度訊息儲存在 IBM WebSphere MQ 佇列,請在協調佇列管理程式上配置訂閱,這會將訊息 轉遞至此佇列。 例如,若要將所有日誌訊息轉遞至名為 LOG.QUEUE 的佇列,請提交下列 MQSC 指令:

define sub(MY.SUB) TOPICSTR('Log/#') TOPICOBJ(SYSTEM.FTE) DEST(LOG.QUEUE)

在日誌訊息轉遞至 IBM WebSphere MQ 佇列之後,它們會持續保存在佇列上,直到使用該佇列的 IBM WebSphere MQ 應用程式處理這些訊息為止。

### **撰寫應用程式來管理 SYSTEM.FTE 主題的可延續訂閱**

您可以使用 IBM WebSphere MQ 支援的其中一個應用程式設計介面,撰寫應用程式來管理他們自己對 SYSTEM.FTE 主題的可延續訂閱。 這些應用程式可以接收 MQ 佇列或日誌訊息,並採取符合業務需求的方式 進行處理。

如需可用應用程式設計介面的相關資訊,請參閱開發應用程式。

# **配置 WebSphere MQ Managed File Transfer 日誌程式**

當 WebSphere MQ Managed File Transfer 傳輸檔案時,它會將其動作的相關資訊發佈至協調佇列管理程式 上的主題。 資料庫日誌程式是 WebSphere MQ Managed File Transfer 的選用元件,可用於將此資訊複製到 資料庫中進行分析及審核。

日誌程式有三個版本:

- 獨立式檔案日誌程式
- 獨立式資料庫日誌程式
- Java Platform Enterprise Edition (JEE) 日誌程式

獨立式檔案日誌程式僅適用於 7.5 版及更新版本。

#### **獨立式檔案日誌程式**

獨立式檔案日誌程式是在管理協調佇列管理程式的系統上執行的 Java 處理程序,或在管理具有協調佇列管 理程式連線功能的佇列管理程式的系統上執行的 Java 處理程序。 獨立式檔案日誌程式使用 IBM WebSphere MQ 連結來連接至其相關聯的佇列管理程式。 獨立式日誌程式是使用 **fteCreateLogger** 指令建立的。

對於 7.5 版及更新版本,您可以將獨立式檔案日誌程式作為 Windows 服務來執行,以確保檔案日誌程式在 您從 Windows 階段作業登出後能夠繼續執行,並且可以將其配置為在系統重新啟動時自動啟動。 如需相關 指示,請參閱第 115 頁的『安裝及配置 [WebSphere MQ Managed File Transfer](#page-114-0) 獨立式檔案日誌程式』。

#### **獨立式資料庫日誌程式**

獨立式 資料庫日誌程式是一個 Java 應用程式,可安裝在管理佇列管理程式及資料庫的系統上。 獨立式資料 庫日誌程式通常會與協調佇列管理程式安裝在相同的系統上,但也可安裝在與任何可連線至協調佇列管理程 式的佇列管理程式相同的系統上。 獨立式資料庫日誌程式使用 IBM WebSphere MQ 連結來連接至其相關聯 的佇列管理程式,並使用第 2 類或第 4 類 JDBC 驅動程式連接至 Db2 或 Oracle 資料庫。 需要這些連線類型 的原因在於,獨立式資料庫日誌程式使用佇列管理程式的 XA 支援來協調佇列管理程式及資料庫上的廣域交 易,進而保護資料。

Ī

<span id="page-114-0"></span>如果您使用的是 Windows 系統, 則可以將獨立式日誌程式作為 Windows 服務來執行, 以確保日誌程式在您 從 Windows 階段作業登出後能夠繼續執行。 如需相關指示,請參閱適用於獨立式資料庫日誌程式的第 [121](#page-120-0) 頁的『安裝 [WebSphere MQ Managed File Transfer](#page-120-0) 獨立式資料庫日誌程式』。

# **JEE 資料庫日誌程式**

JEE 資料庫日誌程式以 EAR 檔形式提供,可以將其安裝到應用程式伺服器中。 如果具備現有 JEE 應用程式 伺服器環境可供使用,則與使用獨立式資料庫日誌程式相比,JEE 資料庫日誌程式可能更為方便,因為可以 在管理 JEE 資料庫日誌程式的同時管理其他企業應用程式。 您也可以將 JEE 資料庫日誌程式,安裝在與管 理 IBM WebSphere MQ 伺服器及資料庫的系統不相同的系統上。 JEE 資料庫日誌程式支援與 Db2 及 Oracle 資料庫搭配使用。 如果安裝在 WebSphere Application Server 7.0 版本上,JEE 資料庫日誌程式還支援 Oracle Real Application Clusters。

如需如何配置日誌程式的相關指示,請參閱下列主題:

- 第 115 頁的『安裝及配置 WebSphere MQ Managed File Transfer 獨立式檔案日誌程式』
- 第 121 頁的『安裝 [WebSphere MQ Managed File Transfer](#page-120-0) 獨立式資料庫日誌程式』
- 第 129 頁的『安裝 [WebSphere MQ Managed File Transfer JEE](#page-128-0) 資料庫日誌程式』

# **安裝及配置 WebSphere MQ Managed File Transfer 獨立式檔案日誌程式**

獨立式檔案日誌程式是必須使用 IBM WebSphere MQ 連結連接至協調佇列管理程式的 Java 處理程序。 若要 定義獨立式檔案日誌程式,請使用 **fteCreateLogger** 指令,並遵循本主題中的步驟。

## **關於這項作業**

如需獨立式檔案日誌程式的相關資訊,請參閱第 114 頁的『配置 [WebSphere MQ Managed File Transfer](#page-113-0) 日 [誌程式』](#page-113-0)。 本主題中的步驟會配置日誌程式,以連接至協調佇列管理程式。 如需替代日誌程式配置,請參 閱第 128 [頁的『獨立式日誌程式的替代配置』](#page-127-0)

# **程序**

- 1. 確定您已安裝 WebSphere MQ Managed File Transfer 日誌程式元件。 如需相關資訊,請參閱 第 9 [頁的](#page-8-0) 『[WebSphere MQ Managed File Transfer](#page-8-0) 產品選項』
- 2. 執行 **fteCreateLogger** 指令,以指定協調佇列管理程式,並將參數 -loggerType 設為 FILE,以建立 您的獨立式檔案日誌程式。如需相關資訊,請參閱 第 376 頁的『[fteCreateLogger](#page-375-0) (建立 WebSphere [MQ Managed File Transfer](#page-375-0) 日誌程式)』。
- 3. 選擇性的: 如果您想要使用自訂格式,請修改 **fteCreateLogger** 指令所建立的 XML 檔。 日誌格式定 義位於 FileLoggerFormat.xml 檔中。 如需相關資訊,請參閱第 116 [頁的『獨立式檔案日誌程式格](#page-115-0) [式』。](#page-115-0)
- 4. 針對協調佇列管理程式執行 **fteCreateLogger** 指令所提供的 MQSC 指令,以建立日誌程式佇列。
- 5. 找出要執行日誌程式程序的使用者,並配置該使用者的權限。 如需相關資訊,請參閱 第 120 [頁的『配](#page-119-0) [置獨立式檔案日誌程式的使用者存取權』。](#page-119-0)
- 6. 選擇性的: 您可以編輯您在執行 **fteCreateLogger** 指令時所建立的 logger.properties 檔,進一 步配置獨立式檔案日誌程式。 此檔案是由鍵值組組成的 Java 內容檔。 logger.properties 檔案位 於 *MQ\_DATA\_PATH*/mqft/config/*coordination\_qmgr\_name*/loggers/*logger\_name* 目錄 中。如需可用內容及其影響的相關資訊,請參閱 第 124 頁的『WebSphere MO Managed File Transfer [的日誌程式配置內容』。](#page-123-0)
- 7. 選擇性的: 如果使用的是 Windows 系統, 您可以 Windows 服務方式執行獨立式檔案日誌程式。 請搭配 執行 **fteModifyLogger** 指令與 **-s** 參數。 如需相關資訊,請參閱 第 441 頁的『[fteModifyLogger](#page-440-0)(以 Windows 服務方式執行 [WebSphere MQ Managed File Transfer](#page-440-0) 記載應用程式)』。
- 8. 使用 **fteStartLogger** 指令來啟動獨立式檔案日誌程式。 如需相關資訊,請參閱 第 [463](#page-462-0) 頁的 『fteStartLogger[\(啟動日誌程式\)』](#page-462-0)。

如果您已執行前一個步驟,並在 Windows 上搭配使用 **fteModifyLogger** 指令與 **-s** 參數,則獨立式 檔案日誌程式會以 Windows 服務方式啟動。

- <span id="page-115-0"></span>9. 檢查日誌程式輸出。 獨立式檔案日誌程式會產生兩種類型的輸出:檔案傳送審核資料及日誌程式診斷資 料。 檔案傳送審核資料位於 *MQ\_DATA\_PATH*/mqft/logs/*coordination\_qmgr\_name*/loggers/ *logger\_name*/logs 中。 日誌程式診斷資料位於 *MQ\_DATA\_PATH*/mqft/logs/ *coordination\_qmgr\_name*/loggers/*logger\_name* 中
- 10. 您可以使用 **fteStopLogger** 指令來停止日誌程式。 如需相關資訊,請參閱 第 [467](#page-466-0) 頁的 『fteStopLogger[\(停止日誌程式\)』。](#page-466-0)

#### **結果**

#### **獨立式檔案日誌程式格式**

檔案日誌程式寫入的訊息資訊格式可定義於 FileLoggerFormat.xml 檔中。

日誌程式的配置目錄位於 *MQ\_DATA\_PATH*/mqft/config/*coordination\_qmgr\_name*/loggers/ *logger\_name* 中。 在建立新的檔案日誌程式時會建立此檔案,其中包含檔案日誌程式所使用的預設定義 集。 您可以透過此預設檔案,著手設計您專屬的日誌格式定義。 如需預設日誌格式定義的相關資訊,請參 閱第 519 [頁的『獨立式檔案日誌程式的預設日誌格式定義』。](#page-518-0)

## **自訂日誌格式定義**

日誌格式定義由一組訊息類型組成,各個訊息類型分別有其格式定義。 訊息類型的格式定義包含 XPATH 格 式中提供的一組插入項目,以及用來區隔各個插入項目的分隔字元。 插入項目的排序可決定在對日誌檔產生 的輸出字行中放置內容的順序。 例如,以下是 callStarted 訊息類型的定義:

```
<callStarted>
  <format>
    <inserts>
      <insert type="user" width="19" ignoreNull="false">/transaction/action/
       @time</insert>
 <insert type="user" width="48" ignoreNull="false">/transaction/@ID</insert>
 <insert type="system" width="6" ignoreNull="false">type</insert>
 <insert type="user" width="0" ignoreNull="false">/transaction/agent/
 @agent</insert>
 <insert type="user" width="0" ignoreNull="false">/transaction/agent/@QMgr</insert>
 <insert type="user" width="0" ignoreNull="false">/transaction/job/name</insert>
 <insert type="user" width="0" ignoreNull="true">/transaction/transferSet/
     call/command/@type</insert><br><insert type="user" width=
                          width="0" ignoreNull="true">/transaction/transferSet/
     call/command/@name</insert>
      <insert type="system" width="0" ignoreNull="true">callArguments</insert>
    </inserts>
    <separator></separator>
  </format>
</callStarted>
```
此格式會在日誌檔中產生如下的字行:

2011-11-25T10:53:04;414d5120514d5f67627468696e6b20206466cf4e20004f02;[CSTR]; AGENT1;AGENT\_QM;Managed Call;executable;echo;call test;

在格式定義中提供的插入項目所使用的順序,即為資訊出現在日誌檔中字行的順序。 如需定義 FileLoggerFormat.xml 檔格式的 XML 綱目的相關資訊,請參閱第 524 [頁的『獨立式檔案日誌程式格式](#page-523-0) [XSD](#page-523-0)』。

#### **訊息類型**

FTE 代理程式會將一系列不同訊息類型寫入 SYSTEM.FTE/Log 子主題。 如需相關資訊,請參閱 第 [526](#page-525-0) 頁 的『[SYSTEM.FTE](#page-525-0) 主題』。 日誌檔定義可包含下列訊息類型的格式定義:

callCompleted callStarted monitorAction monitorCreate monitorFired notAuthorized scheduleDelete scheduleExpire scheduleSkipped scheduleSubmitInfo scheduleSubmitTransfer scheduleSubmitTransferSet transferStarted transferCancelled transferComplete transferDelete transferProgress

訊息格式可能不同。 大部分的訊息類型會在日誌檔中為每一個取自 SYSTEM.FTE/Log 子主題的日誌訊息寫 入單一行。 這會導致日誌格式定義中提供的 XPATH 位址與訊息根目錄產生關聯。 以下是使用此方法寫入輸 出的訊息類型:

callCompleted callStarted monitorAction monitorCreate monitorFired notAuthorized scheduleDelete scheduleExpire scheduleSkipped scheduleSubmitInfo scheduleSubmitTransfer transferStarted transferCancelled transferComplete transferDelete

另一種用來寫入日誌訊息的方法,是使用多行來表示日誌訊息內傳送集中的項目。 在此情況下,會將提供的 格式套用至日誌訊息內傳送集中的每一個項目。 如果您想要併入傳送集內每一個項目的特定資訊,則提供的 XPATH 就必須以項目作為其 XPATH 根目錄。 以下是使用此方法寫入輸出的訊息類型:

scheduleSubmitTransferSet transferProgress

傳送集中的每一個項目會分別寫入成一行輸出。 您想要對傳送集中所有項目進行修正的資訊,仍可使用與日 誌訊息的根目錄相對的 XPATH 位址。 在下列簡化的 transferProgress 格式定義範例中,會對時間戳記 及傳送 ID 進行修正。 任何以某項目作為其根目錄而相對的資訊,都會隨著寫入的每一個字行而有所不同。 在此範例中,會寫入每一個項目的來源及目的地檔案資訊。

```
<transferProgress>
       <format>
          <inserts>
                                    width="19" ignoreNull="false">/transaction/action/
            @time</insert>
                                    width="48" ignoreNull="false">/transaction/@ID</insert>
 <insert type="system" width="6" ignoreNull="false">type</insert>
 <insert type="user" width="3" ignoreNull="true">status/@resultCode</insert>
            <insert type="user" width="0" ignoreNull="false">source/file | 
           source/queue</insert><br><insert type="user" v
                                    width="0" ignoreNull="false">source/file/@size |
             source/queue/@size</insert>
 <insert type="user" width="5" ignoreNull="true">source/@type</insert>
 <insert type="user" width="6" ignoreNull="true">source/@disposition</insert>
 <insert type="user" width="0" ignoreNull="false">destination/file | 
           <insert type="user" width=<br>destination/queue</insert><br><insert type="user" width=
                                    width="0" ignoreNull="false">destination/file/@size |
           destination/queue/@size</insert><br><insert type="user" width="5" i
           <insert type="user" width="5" ignoreNull="true">destination/@type</insert><insert type="user" width="9" ignoreNull="true">destination/@exist</insert<br><insert type="user" width="0" ignoreNull="true">status/supplement</insert
 <insert type="user" width="9" ignoreNull="true">destination/@exist</insert>
 <insert type="user" width="0" ignoreNull="true">status/supplement</insert>
          </inserts>
          <separator></separator>
        </format>
     </transferProgress>
```
這會產生一行以上的日誌檔項目,格式如下:

2011-11-25T13:45:16;414d5120514d5f67627468696e6b20206466cf4e20033702;[TPRO];0 ;/src/test1.file;3575;file;leave ;/dest/test1.file;3575;file;overwrite;;

# **插入項目格式**

定義訊息類型的格式時,有兩種類型的插入項目可供使用:使用者及系統。 插入項目的類型定義於插入元素 的 type 屬性中。 這兩種類型的插入項目也可透過插入元素的 **width** 及 **ignoreNull** 屬性來自訂其佈置。 例如:

<insert type="user" width="48" ignoreNull="false">/transaction/@ID</insert>

在此範例中,插入項目會採用在 /transaction/@ID 的日誌訊息中找到的資訊,並將其修除或填補為 48 個字元,然後再寫入日誌中。 如果 /transaction/@ID 的內容是空值,則會在資訊填補為 48 個字元後寫 入字串 null, 因為 ignoreNull 屬性設為 false。 如果 ignoreNull 設為 true, 則空字串會填補為 48 個字元,並加以寫入。 設定 width="0 " 表示不修整欄寬,但不表示修整寬度為 0。 當發現非預期的空值 時,可以透過此方式使用 ignoreNull 屬性來偵測日誌中的空值。 這在對新的日誌檔定義進行除錯時,可 能會很有幫助。

## **使用者定義插入項目**

使用者插入項目包含要寫入該插入項目的資訊的 XPATH 位址。 此位址參照在 FTE 日誌訊息中找到的部分資 訊。 如需日誌訊息格式的相關資訊,請參閱:

- 第 540 [頁的『檔案傳送日誌訊息格式』](#page-539-0)
- 第 563 [頁的『排定的傳送日誌訊息格式』](#page-562-0)
- 第 568 [頁的『監視器日誌訊息格式』](#page-567-0)

## **系統定義插入項目**

系統定義插入項目包含一個關鍵字,其參照無法在日誌訊息中找到或難以使用 XPATH 語言定義的部分資 訊。

支援的系統插入項目是:

- type 以簡短格式寫入日誌訊息類型。
- callArguments 以空格區隔格式寫入提供給受管理呼叫的引數集。
- transferMetaData Writes the set of metadata entries defined for a transfer in a comma separated <key>=<value> format.

下表列出每一個訊息類型的系統定義插入項目的 "type" 值。

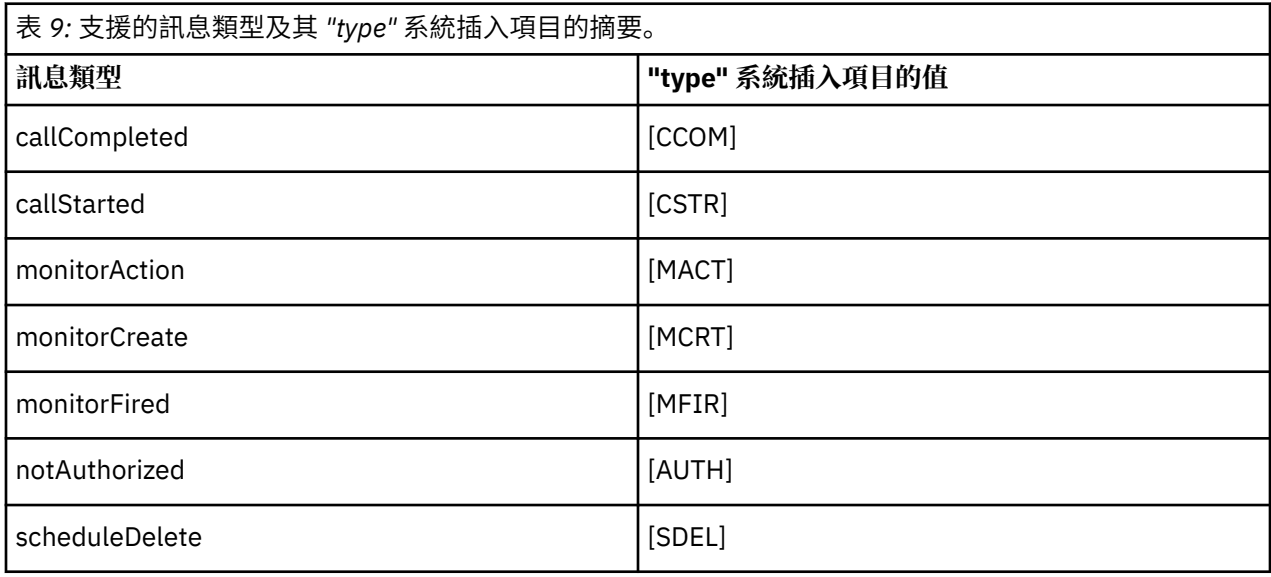

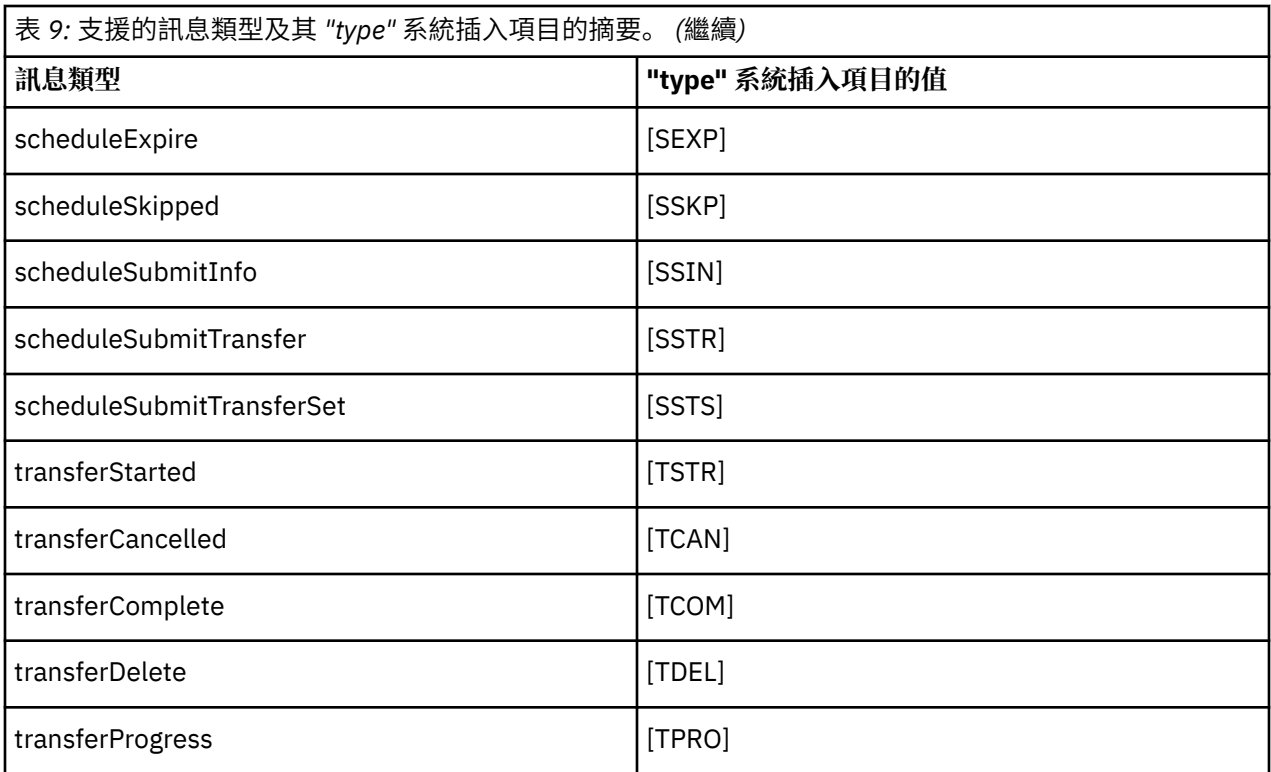

在獨立式檔案日誌程式中排除訊息類型

如果您想要將特定訊息類型排除在檔案日誌程式輸出之外,可以使用空的訊息類型元素。

### **關於這項作業**

#### **範例**

例如,下列格式定義將會阻止檔案日誌程式輸出 transferProgress 訊息。

```
<?xml version="1.0" encoding="UTF-8"?>
<logFormatDefinition xmlns:xsi="https://www.w3.org/2001/XMLSchema-instance" version="1.00"
 xsi:noNamespaceSchemaLocation="FileLoggerFormat.xsd">
  <messageTypes>
    <transferProgress></transferProgress>
  </messageTypes>
</logFormatDefinition>
```
為獨立式檔案日誌程式定義一組限定的自訂格式 您可以在日誌格式定義中定義自訂訊息類型的子集,以減少自訂日誌檔格式時需要的配置量。

### **關於這項作業**

如果 FileLoggerFormat.xml 檔中不包括 messageTypes 元素,則該訊息類型格式將會使用預設格式。 您只需要指定想要與預設值不同的格式。

#### **範例**

在此範例中,格式定義會將 transferStarted 訊息類型的預設格式取代為此精簡版本,只輸出啟動傳送 的使用者。 其他訊息類型未併入此日誌格式定義中,因此全都會使用預設格式:

```
<?xml version="1.0" encoding="UTF-8"?>
<logFormatDefinition xmlns:xsi="https://www.w3.org/2001/XMLSchema-instance" version="1.00"
 xsi:noNamespaceSchemaLocation="FileLoggerFormat.xsd">
  <messageTypes>
    <transferStarted>
      <format>
        <inserts>
```

```
 <insert type="user" width="19" ignoreNull="false">/transaction/action/
         @time</insert><br><insert type="user" width="48" ignoreNull="false">/transaction/@ID</insert>
 <insert type="user" width="48" ignoreNull="false">/transaction/@ID</insert>
 <insert type="system" width="6" ignoreNull="false">type</insert>
 <insert type="user" width="0" ignoreNull="true">/transaction/originator/
 userID</insert>
        </inserts>
       <separator>;</separator>
      </format>
   </transferStarted>
  </messageTypes>
</logFormatDefinition>
```
#### **相關參考**

第 519 [頁的『獨立式檔案日誌程式的預設日誌格式定義』](#page-518-0) 獨立式檔案日誌程式的預設日誌檔格式定義。

第 524 [頁的『獨立式檔案日誌程式格式](#page-523-0) XSD』 獨立式檔案格式的綱目。

減少獨立式檔案日誌程式中重複的訊息 獨立式檔案日誌程式的日誌中可能會出現重複的日誌訊息。 您可以使用 logger.properties 檔案來調整 獨立式檔案日誌程式及減少重複數。

#### **檔案日誌程式日誌中的重複訊息**

失敗時,日誌訊息可能寫入至獨立式檔案日誌程式的日誌中,而不使用由 WebSphere® MQ 確定的 SYSTEM.FTE/Log# 主題中的日誌訊息。 若發生此情況,當獨立式檔案日誌程式重新啟動時,它會再次擷取 相同的訊息,並重新將它寫入至日誌檔中。 請在手動查看日誌檔時或自動處理日誌檔時,計劃處理這些重複 的可能性。 為了協助偵測重複,獨立式檔案日誌程式在啟動時,會將下列訊息輸出至日誌檔:

BFGDB0054I: The file logger has successfully started

重複一律會在獨立式檔案日誌程式的啟動時間發生,因為此時會處理前一個實例失敗之前所讀取的最後一個 訊息。 知道啟動新實例的時機後,您就可以偵測是否預期會有重複,以及是否需要處理它們。

#### **減少重複數**

獨立式檔案日誌程式會將它處理的日誌訊息群組成交易,以改進效能。 此批次大小是失敗時您會看到的重複 訊息數上限。 若要減少重複數,您可以在 logger.properties 檔案中調整下列內容:

wmqfte.max.transaction.messages

例如,將此項設定為1,則複製的訊息數上限會減少為1。請注意,修改此值會影響獨立式檔案日誌程式的 效能,因此需要進行徹底測試,以確保這不會對系統產生不利影響。

logger.properties 檔案位於 *MQ\_DATA\_PATH*/mqft/config/*coordination\_qmgr\_name*/ loggers/*logger\_name* 目錄中。 如需可用內容及其影響的相關資訊,請參閱 第 124 頁的『[WebSphere](#page-123-0) [MQ Managed File Transfer](#page-123-0) 的日誌程式配置內容』。

#### **配置獨立式檔案日誌程式的使用者存取權**

在測試環境中,您可以為一般使用者帳戶新增任何所需的新專用權。 在正式作業環境中,建議您以執行工作 所需的最小權限來建立新使用者。

#### **關於這項作業**

您必須將獨立式檔案日誌程式及 IBM WebSphere MQ 安裝在單一系統上。 配置使用者的權限,如下所示:

#### **程序**

1. 確保使用者具有讀取權限及執行權限(必要時),並且已在安裝 WebSphere MQ Managed File Transfer 的過程中安裝檔案。

- <span id="page-120-0"></span>2. 確定使用者有權限在位於配置目錄內的 logs 目錄中建立及寫入任何檔案。 此目錄用於事件日誌,必要 時也會用於診斷追蹤及「首次失敗資料擷取 (FFDC)」檔案。
- 3. 確定使用者具有專屬的群組,且不屬於任何對協調佇列管理程式具備多項權限的群組。 使用者不得屬於 mqm 群組。 在特定平台上,也會對工作人員群組自動指定佇列管理程式存取權;因此獨立式檔案日誌程 式使用者不應屬於工作人員群組。 您可以使用「IBM WebSphere MQ 探險家」,檢視佇列管理程式本身 及其內含物件的權限記錄。 用滑鼠右鍵按一下物件,然後選取**物件權限 > 管理權限記錄**。 在指令行上, 您可以使用 dspmqaut (顯示權限) 或 dmpmqaut (傾出權限) 指令。
- 4. 使用「 IBM WebSphere MQ 探險家」或 setmqaut (授與或撤銷權限) 指令中的 **管理權限記錄** 視窗,以新 增使用者專屬群組的權限 (在 UNIX 上, IBM WebSphere MQ 權限僅與群組相關聯,而不與個別使用者相 關聯)。 必要權限如下所示:
	- 佇列管理程式上的 CONNECT 及 INQUIRE ( IBM WebSphere MQ Java 程式庫需要 INQUIRE 權限才能 運作)。
	- 對 SYSTEM.FTE 主題的 SUBSCRIBE 權限。
	- 對 SYSTEM.FTE.LOG.RJCT.*logger\_name* 佇列的 PUT 權限。
	- 對 SYSTEM.FTE.LOG.CMD.*logger\_name* 佇列的 GET 權限。

指定的拒絕及指令佇列名稱為預設名稱。 如果您在配置獨立式檔案日誌程式佇列時選擇了不同的佇列名 稱,請改為將權限新增至那些佇列名稱。

# **安裝 WebSphere MQ Managed File Transfer 獨立式資料庫日誌程式**

完成下列步驟,以安裝並配置獨立式資料庫日誌程式。

#### **關於這項作業**

如需獨立式資料庫日誌程式的相關資訊,請參閱第 114 頁的『配置 [WebSphere MQ Managed File Transfer](#page-113-0) [日誌程式』](#page-113-0)。

**註:** 您無法同時對資料庫中的相同綱目執行多個資料庫日誌程式(獨立式或 JEE)。 如果嘗試這麼做,在嘗 試將傳送日誌資料寫入資料庫時將會當機。

## **程序**

- 1. 使用資料庫的適用文件安裝資料庫軟體。 如果 JDBC 支援是資料庫的選用元件,則必須安裝此元件。
- 2. 執行 **fteCreateLogger** 指令將參數 **-loggerType** 設為 DATABASE,以建立您的獨立式資料庫日誌程 式。如需相關資訊,請參閱第 376 頁的『fteCreateLogger(建立 [WebSphere MQ Managed File](#page-375-0) Transfer [日誌程式\)』。](#page-375-0)

預設的綱目名稱是 FTELOG。 如果使用 FTELOG 以外的綱目名稱, 則必須在進行下一步驟前, 先編輯所 提供且適用於您資料庫的 SQL 檔案 ftelog\_tables\_db2.sql 或 ftelog\_tables\_oracle.sql, 以 反映此綱目名稱。如需相關資訊,請參閱[選擇使用者及配置許可權中](#page-123-0)的 wmqfte.database.schema。

- 3. 使用資料庫的工具,建立所需的資料庫表格。 ftelog\_tables\_db2.sql 及 ftelog\_tables\_oracle.sql 檔案包含可執行以建立表格的 SQL 指令。 SQL 檔位於 *MQ\_INSTALLATION\_PATH*/mqft/sql 分散式平台上的目錄。 選擇適用於您資料庫的檔案。 檔案開頭 的註解中說明如何使用及自訂 SQL 指令的詳細資料。如果本端命名慣例需要, 獨立式資料庫日誌程式可 以使用預設綱目名稱 FTELOG 以外的名稱。
- 4. 對日誌程式指令佇列管理程式執行 **fteCreateLogger** 指令所提供的 MQSC 指令,以建立日誌程式佇 列。 獨立式資料庫日誌程式在協調佇列管理程式上使用兩個佇列。 第一個佇列是指令佇列,其中存放用 於控制獨立式資料庫日誌程式作業的訊息。 此指令佇列的預設名稱是 SYSTEM.FTE.LOG.CMD.*logger\_name*。 第二個佇列是拒絕佇列。 由於獨立式資料庫日誌程式不會捨棄日 誌訊息,因此如果日誌程式遇到它無法處理的訊息,它便會將該訊息放在拒絕佇列中以供檢查,有可能 進行重新處理。 不建議針對此用途使用佇列管理程式的無法傳送的郵件佇列,因為被拒絕的訊息沒有 DLH 標頭,並且不應因其他原因將被拒絕的訊息與無法傳送的郵件佇列中存在的訊息結合在一起。 拒絕 佇列的預設名稱是 SYSTEM.FTE.LOG.RJCT.*logger\_name*。 這兩個佇列定義於 **fteCreateLogger** 指令 所產生的 MQSC Script 檔中。
- 5. [選擇使用者及配置權限](#page-122-0)
- 6. 選擇性的: 您可以編輯步驟 第 121 [頁的『](#page-120-0)2』中 **fteCreateLogger** 指令所建立的 logger.properties 檔,以進一步配置獨立式資料庫日誌程式。 此檔案是由鍵值組組成的 Java 內容 檔。 logger.properties 檔案位於 *MQ\_DATA\_PATH*/mqft/config/*coordination\_qmgr\_name*/ loggers/*logger\_name* 目錄中。 如需可用內容及其影響的相關資訊,請參閱 第 [124](#page-123-0) 頁的 『[WebSphere MQ Managed File Transfer](#page-123-0) 的日誌程式配置內容』。
- 7. 選擇性的: 如果您使用的是 Windows 系統, 則可以將獨立式資料庫日誌程式作為 Windows 服務來執行。 執行 **fteModifyLogger** 指令並指定 **-s** 參數。 如需相關資訊,請參閱 第 441 頁的『[fteModifyLogger](#page-440-0) (以 Windows 服務方式執行 [WebSphere MQ Managed File Transfer](#page-440-0) 記載應用程式)』。
- 8. 選擇性的: 如果使用的資料庫是 Oracle, 或是您要從遠端連接至 Db2 資料庫, 則必須指定日誌程式用來 對資料庫伺服器進行鑑別的使用者名稱及密碼。 這個使用者名稱及密碼會指定在與 MQMFTCredentials.xsd 綱目所定義的格式相符的認證檔案中。 如需相關資訊,請參閱 第 [726](#page-725-0) 頁的 『MQMFT [認證檔案格式』](#page-725-0)。 建立認證檔案後,您必須使用 wmqfte.database.credentials.file 內容,在 logger.properties 檔案中指定認證檔案的位置。
- 9. 使用 **fteStartLogger** 指令啟動獨立式資料庫日誌程式。 依預設,獨立式資料庫日誌程式會在背景執 行,並且獨立式資料庫日誌程式會將輸出放在 logs 目錄的某個檔案中。 如果您想要在前景中執行獨立 式資料庫日誌程式,並且同時對主控台以及日誌檔產生輸出,請在 **fteStartLogger** 指令中加入 **-F** 參 數。

如果您已執行前一個步驟,並在 Windows 上搭配使用 **fteModifyLogger** 指令與 **-s** 參數,則獨立式資 料庫日誌程式會以 Windows 服務方式啟動。

## **結果**

#### **使用遠端資料庫**

您可以使用 WebSphere MQ Managed File Transfer 日誌程式,與遠端系統上的資料庫進行通訊。

#### **關於這項作業**

如果安裝資料庫的機器不同於安裝有 WebSphere MQ Managed File Transfer 的機器,則請完成下列步驟。 除非另有說明,否則這些步驟同時適用於 Db2 及 Oracle。

## **程序**

- 1. 在安裝有 WebSphere MQ Managed File Transfer 的系統上安裝資料庫用戶端。
- 2. 將遠端資料庫伺服器新增至本端資料庫用戶端配置。 WebSphere MQ Managed File Transfer 及 IBM WebSphere MQ 必須更新此配置,才能正確存取資料庫。
- 3. 在 logger.properties 檔案中指定新內容,以使用認證檔案連接至資料庫: **wmfte.database.credentials.file**。

**註:** 舊版 WebSphere MQ Managed File Transfer 使用內容 **wmqfte.oracle.user** 或 **wmqfte.database.user**,以及 **wmqfte.oracle.password** 或 **wmqfte.database.password**。 這些內容現已淘汰。 請改用 **wmfte.database.credentials.file**。

4. **僅限 Oracle:**若要容許遠端連接至資料庫,請將協調佇列管理程式的 qm.ini 檔案中的 XAResourceManager 段落變更為以下內容(確保變更資料庫名稱、使用者名稱及使用者密碼,以符合自 己的資訊):

Oracle\_XA+Acc=P/ftelog/

qgw783jhT+SesTm=35+DB=FTEAUDIT1**+SqlNet=FTEAUDIT1**+threads=false,以粗體強調顯示 變更。

5. **僅限 Oracle**:使用 **wmqfte.oracle.host** 及 **wmqfte.oracle.port** 內容,在 logger.properties 檔中指定主機及埠。 主機及埠的預設值可讓您使用本端資料庫用戶端,因此如果 先前使用了本端資料庫,您可能並未設定這些值。

#### **相關參考**

第 124 頁的『[WebSphere MQ Managed File Transfer](#page-123-0) 的日誌程式配置內容』 日誌程式有一組配置內容。 在 logger.properties 檔案中指定這些內容,該檔案位於 *MQ\_DATA\_PATH*/ mqft/config/*coordination\_qmgr\_name*/loggers/*logger\_name* 目錄中。

### <span id="page-122-0"></span>**配置獨立式資料庫日誌程式的使用者存取權**

在測試環境中,您可以為一般使用者帳戶新增任何所需的新專用權。 在正式作業環境中,建議您以執行工作 所需的最小權限來建立新使用者。

#### **關於這項作業**

執行獨立式資料庫日誌程式所需的使用者帳戶的數目及類型,取決於您所使用的系統數目。 您可以將獨立式 資料庫日誌程式、IBM WebSphere MQ 及您的資料庫安裝在單一系統上, 或安裝在兩個系統上。 獨立式資 料庫日誌程式必須與 IBM WebSphere MQ 位於相同的系統上。 元件可安裝在下列拓蹼中:

**獨立式資料庫日誌程式、IBM WebSphere MQ 及資料庫,全都在相同的系統上**

您可以定義單一作業系統使用者,以與這三項元件搭配使用。 此配置適用於獨立式資料庫日誌程式。 獨 立式資料庫日誌程式使用「連結」模式連接至 IBM WebSphere MQ,連接至資料庫時則使用原生連線。

#### **獨立式資料庫日誌程式及 IBM WebSphere MQ 位於一個系統上,資料庫則位於個別系統**

您可以為此配置建立兩個使用者:在執行獨立式資料庫日誌程式的系統上配置一個作業系統使用者,以 及在資料庫伺服器上配置一個具有資料庫遠端存取權的作業系統使用者。 此配置適用於使用遠端資料庫 的獨立式資料庫日誌程式。 獨立式資料庫日誌程式使用「連結」模式連接至 IBM WebSphere MQ,存取 資料庫時則使用用戶端連線。

為方便解說,本文的其餘指示均假設使用者的名稱為 ftelog,但您可以使用任何使用者名稱。 配置使用者 的權限,如下所示:

## **程序**

- 1. 確保使用者具有讀取權限及執行權限(必要時),並且已將檔案作為 WebSphere MQ Managed File Transfer Remote Tools and Documentation 安裝的一部分進行安裝。
- 2. 確保使用者具有在 logs 目錄(位於配置目錄)中建立及寫入任何檔案的權限。 此目錄用於事件日誌, 必要的話還用於診斷追蹤及 FFDC 檔案。
- 3. 確定使用者具有專屬的群組,且不屬於任何對協調佇列管理程式具備多項權限的群組。 使用者不得屬於 mqm 群組。 在特定平台上,也會對工作人員群組自動指定佇列管理程式存取權;因因此獨立式資料庫日誌 程式使用者不應屬於工作人員群組。 您可以使用「IBM WebSphere MO 探險家」,檢視佇列管理程式本 身及其內含物件的權限記錄。 用滑鼠右鍵按一下物件,然後選取**物件權限 > 管理權限記錄**。 在指令行 上,您可以使用 dspmqaut (顯示權限)或 dmpmqaut (傾出權限) 指令。
- 4. 使用「 IBM WebSphere MQ 探險家」或 setmqaut (授與或撤銷權限) 指令中的 **管理權限記錄** 視窗,以新 增使用者專屬群組的權限 (在 UNIX 上, IBM WebSphere MQ 權限僅與群組相關聯,而不與個別使用者相 關聯)。 必要權限如下所示:
	- 佇列管理程式上的 CONNECT 及 INQUIRE ( IBM WebSphere MQ Java 程式庫需要 INQUIRE 權限才能 運作)。
	- 對 SYSTEM.FTE 主題的 SUBSCRIBE 權限。
	- 對 SYSTEM.FTE.LOG.RJCT.*logger\_name* 佇列的 PUT 權限。
	- 對 SYSTEM.FTE.LOG.RJCT.*logger\_name* 佇列的 GET 權限。

指定的拒絕及指令佇列名稱為預設名稱。 如果您在配置獨立式資料庫日誌程式佇列時選擇了不同的佇列 名稱,請改為將權限新增至那些佇列名稱。

- 5. 執行特定於所用資料庫的使用者配置。
	- 如果您的資料庫是 Db2,請執行下列步驟:

使用 Db2 時可透過數種機制來管理資料庫使用者。 下列指示適用於以作業系統使用者為基礎的預設機 制。

- 確定 ftelog 使用者不屬於任何 Db2 管理群組(例如,db2iadm1、db2fadm1 或 dasadm1)
- 授與使用者連接至資料庫權限,以及對步驟 2[:建立所需資料庫表格](#page-113-0)中所建立表格的選取、插入及更 新權限
- 如果您的資料庫是 Oracle,請執行下列步驟:
	- 確保 ftelog 使用者不在任何 Oracle 管理群組中 (例如, Windows 上的 ora\_dba 或 Unix 上的 dba)

<span id="page-123-0"></span>– 授與使用者連接至資料庫權限,以及對步驟 2[:建立所需資料庫表格](#page-113-0)中所建立表格的選取、插入及更 新權限

### *WebSphere MQ Managed File Transfer* **的日誌程式配置內容**

日誌程式有一組配置內容。 在 logger.properties 檔案中指定這些內容,該檔案位於 *MQ\_DATA\_PATH*/ mqft/config/*coordination\_qmgr\_name*/loggers/*logger\_name* 目錄中。

若為 WebSphere MQ 7.5 版,可以在某些代表檔案或目錄位置的 Managed File Transfer 內容中使用環境變 數。 這可讓執行產品的組件時所使用的檔案或目錄,隨著環境變更(例如執行程序的使用者為何)而改變其 所在位置。如需相關資訊,請參閱第 468 頁的『[WebSphere MQ Managed File Transfer](#page-467-0) 內容中的環境變 [數』。](#page-467-0)

**註:** 在 Windows 上指定檔案路徑時,反斜線 (\) 分隔字元必須呈現為兩條反斜線 (\\)(亦即,跳出 \)。 或 者,您也可以使用單一正斜線字元 (/) 作為分隔字元。 如需 Oracle 中 Java 內容檔中字元跳出的相關資訊, 請參閱 [內容類別的](https://docs.oracle.com/javase/1.5.0/docs/api/java/util/Properties.html#load(java.io.InputStream)) Javadoc。

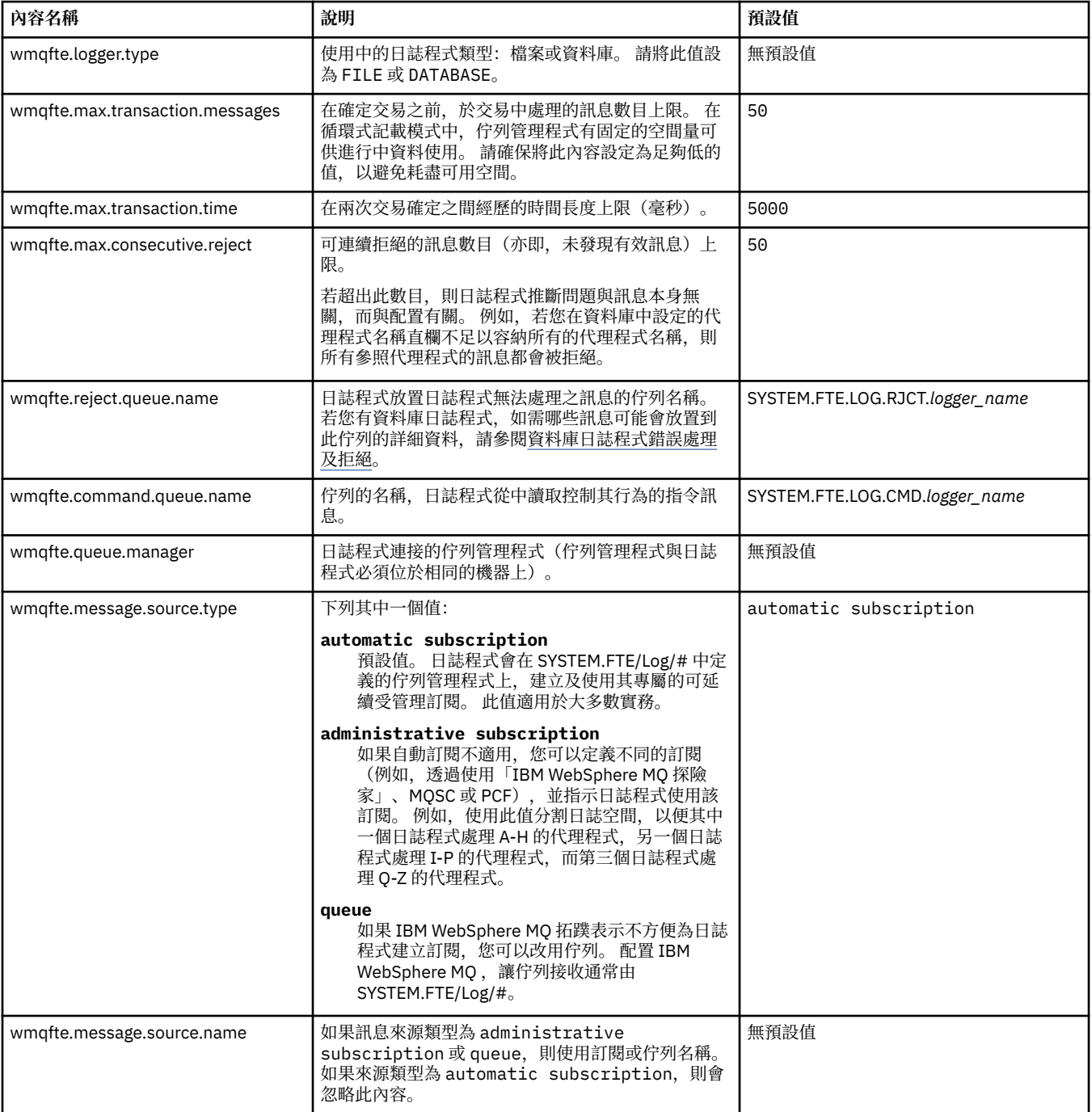

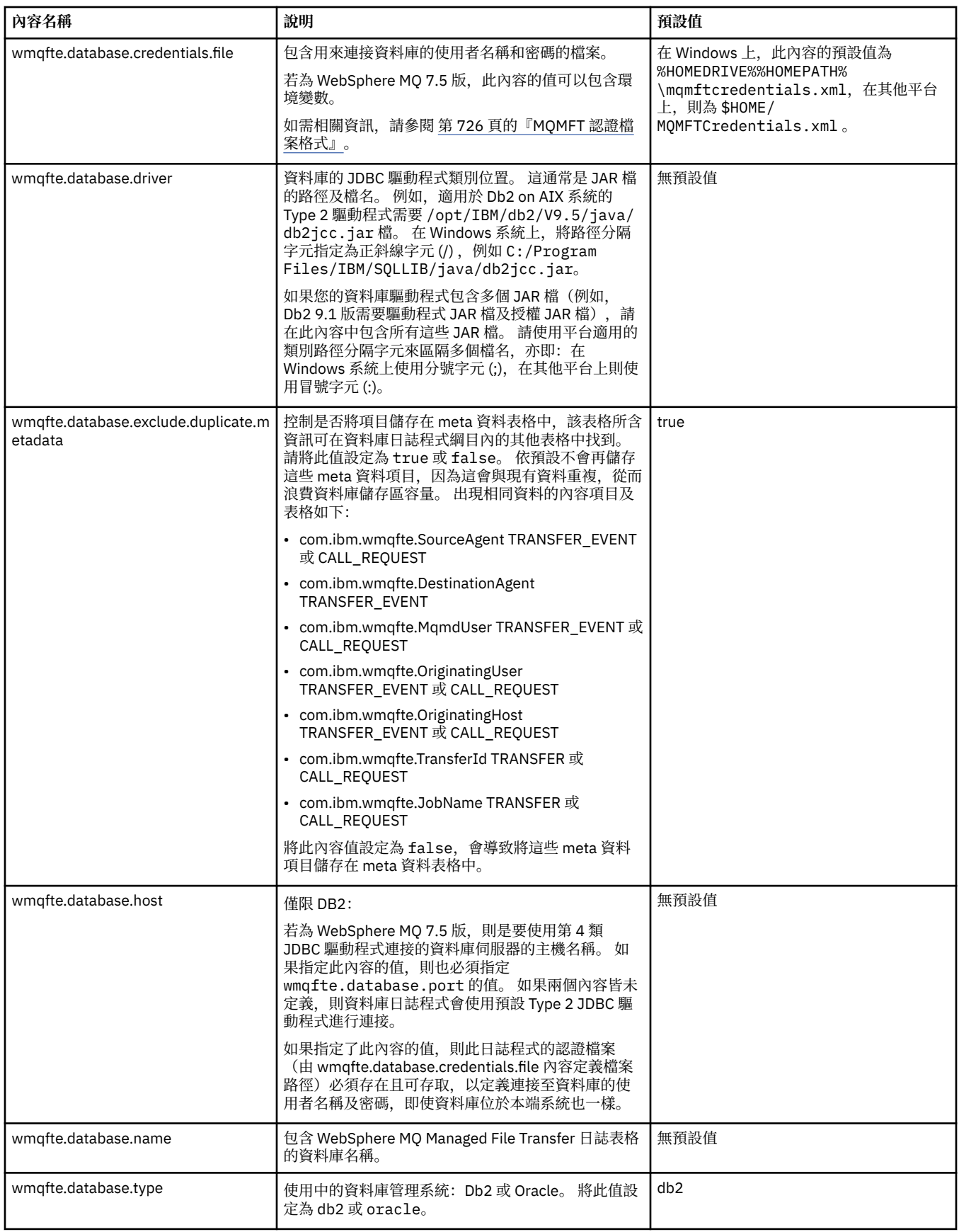

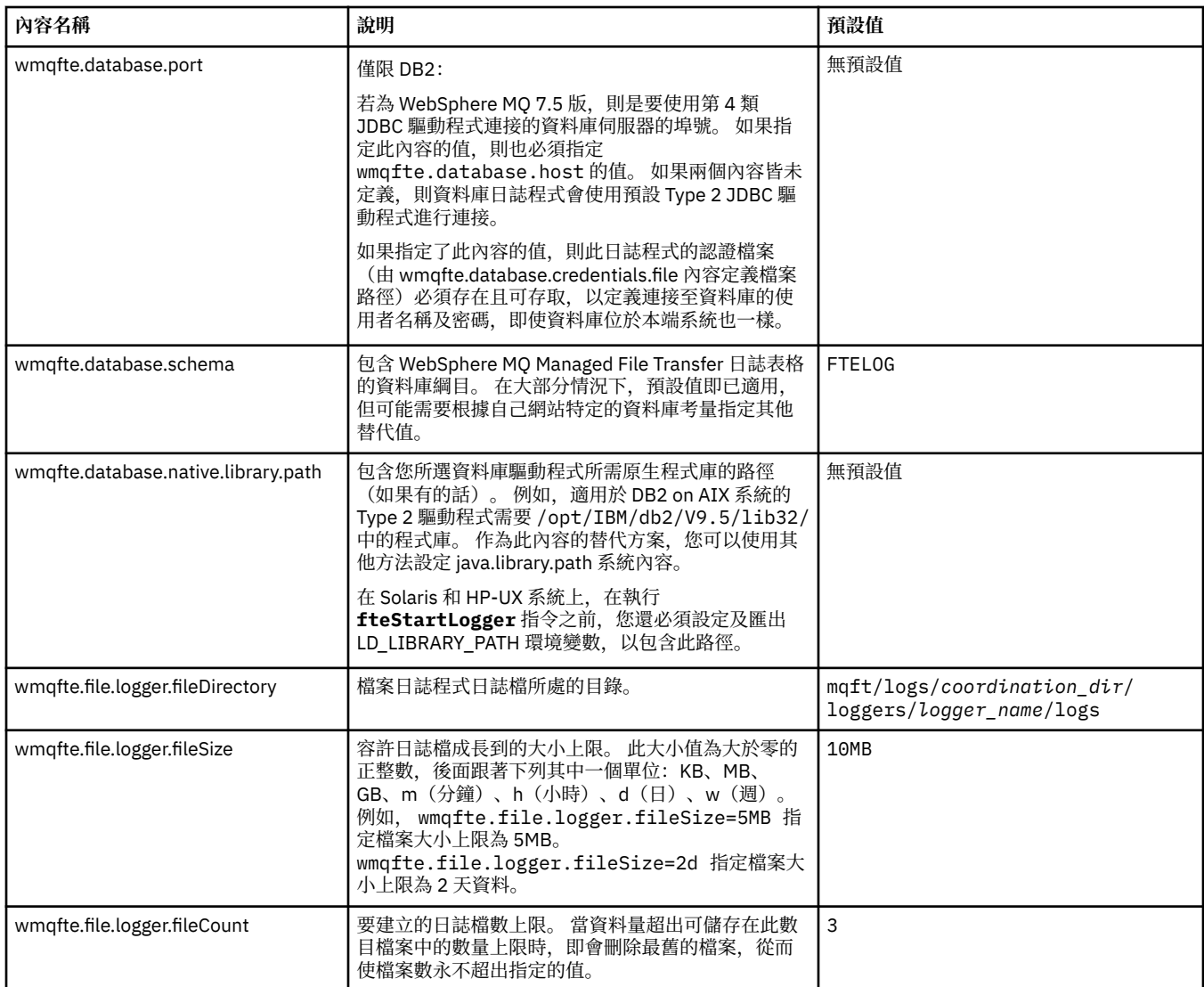

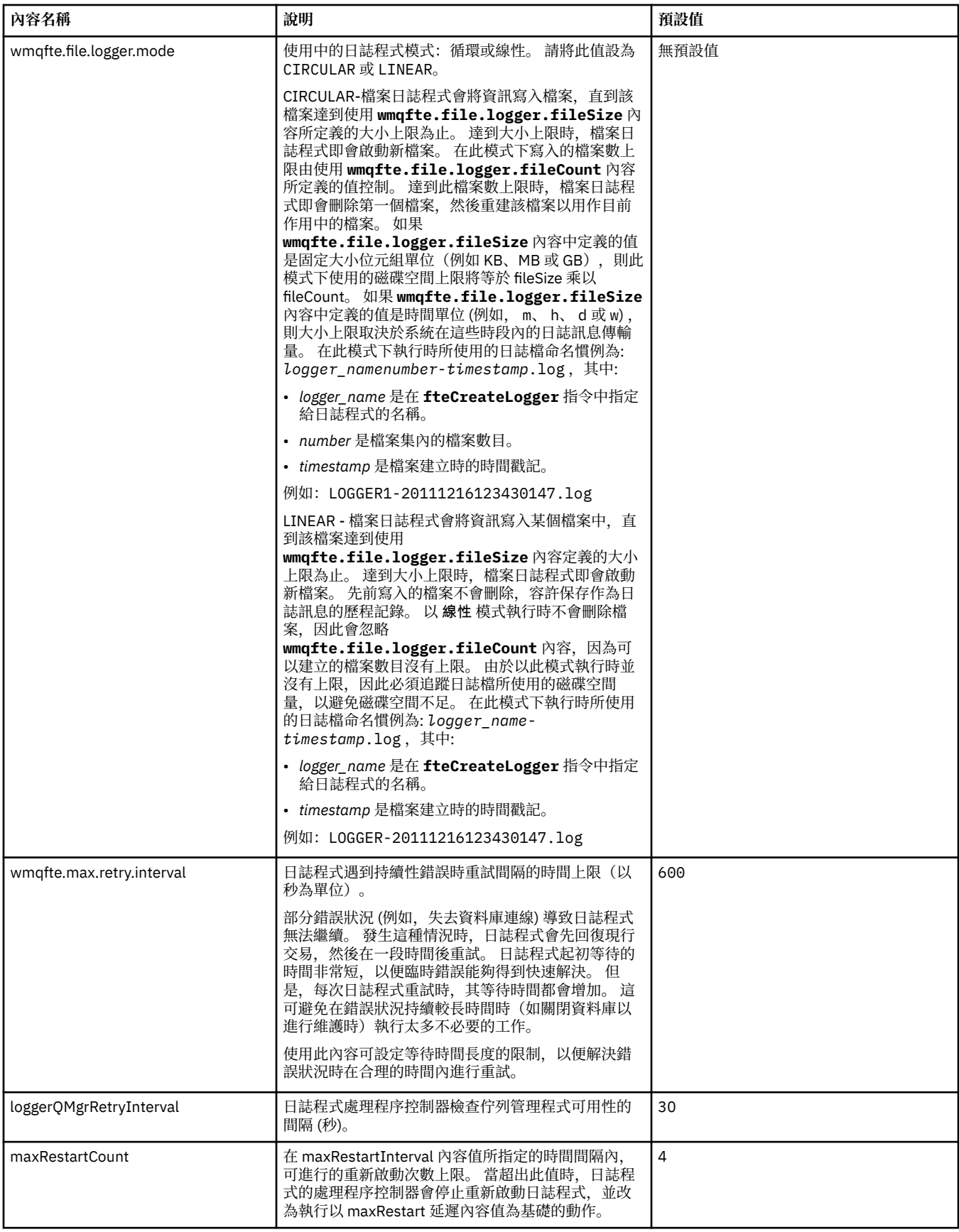

<span id="page-127-0"></span>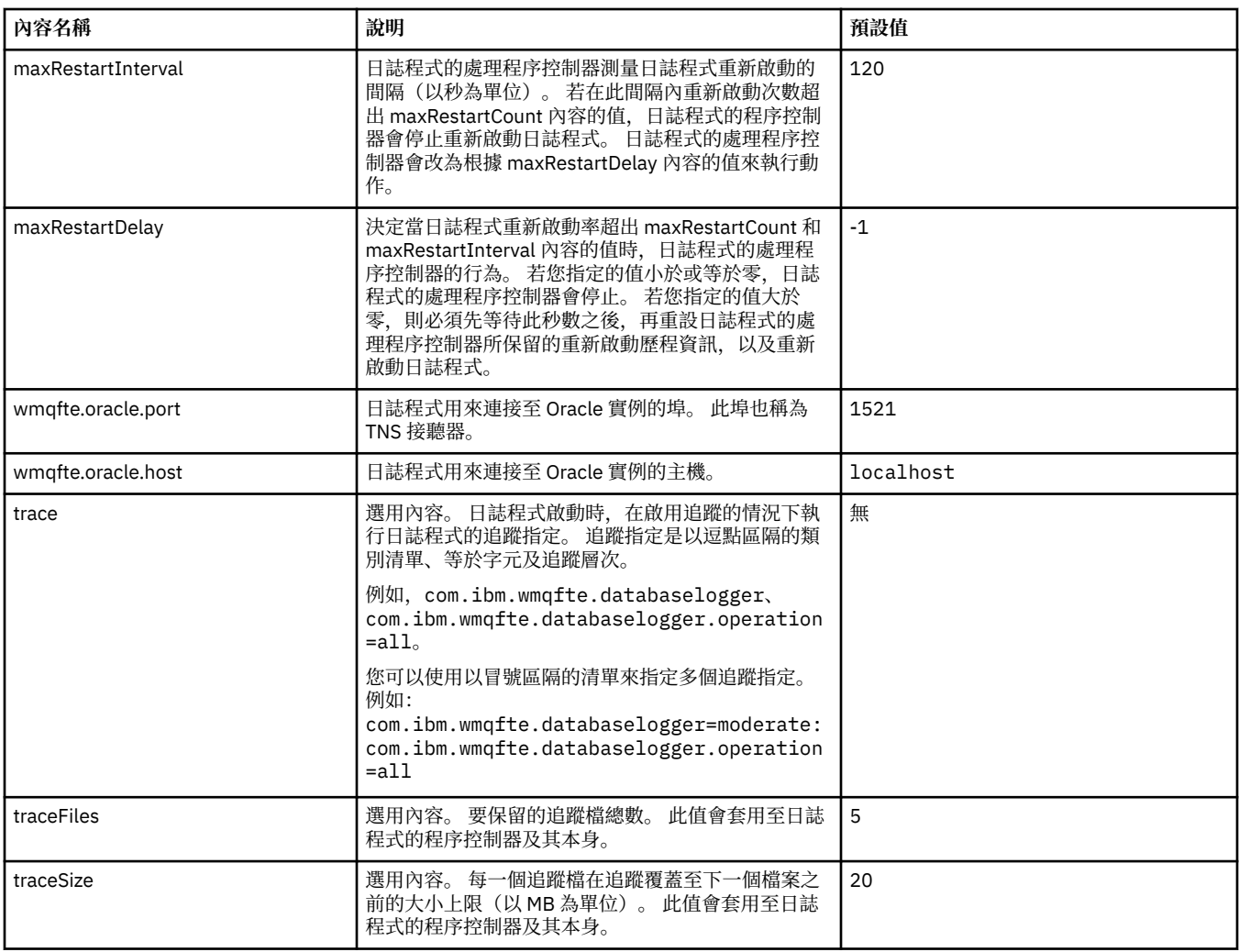

#### **相關參考**

第 468 頁的『[WebSphere MQ Managed File Transfer](#page-467-0) 內容中的環境變數』

在 WebSphere MQ 7.5 版,可以在代表檔案或目錄位置的 Managed File Transfer 內容中使用環境變數。 這 可讓執行產品的某部分時所使用的檔案或目錄,隨著環境變更而改變其所在位置。 例如,執行程序的使用者 為何。

## **獨立式日誌程式的替代配置**

一般而言,獨立式日誌程式(無論是檔案或是資料庫類型)會與協調佇列管理程式位於相同的系統上,且會 以 IBM WebSphere MQ 連結模式連接至協調佇列管理程式。 不過, 也可以與任何可連線至協調佇列管理程 式的佇列管理程式,安裝在相同的系統上。 獨立式日誌程式可透過本身自動建立的訂閱來接收訊息。 這是 安裝指示中所述的配置。

但是,如果有網站特定的考量, 您可以將獨立式日誌程式配置成以兩種其他方式接收訊息;此配置由 wmqfte.message.source.type 內容控制。 此內容詳述於[資料庫日誌程式內容中](#page-123-0)。

### **管理訂閱**

依預設,獨立式日誌程式會使用預設的可延續訂閱選項及受管理訂閱,就 SYSTEM.FTE/Log/# 主題建立其專 屬訂閱(也就是說,佇列管理程式會控制在將訊息傳遞至應用程式之前用來保留這些訊息的備份佇列)。 如 果訂閱或佇列上需要使用其他選項,您可以自行建立訂閱、設定您需要的選項,並將獨立式日誌程式配置成 改用該訂閱。 請記得要新增獨立式日誌程式的權限,才能使用您所建立的訂閱。

舉例來說,使用兩個萬用字元訂閱對日誌空間進行分割、將日誌從名稱以 FINANCE 開頭的代理程式傳送至 某個資料庫中,以及將日誌從名稱以 ACCOUNTING 開頭的代理程式傳送至另一個資料庫中,皆屬於此配置 <span id="page-128-0"></span>的運用。 使用此類型配置需要有兩個獨立式日誌程式實例,且兩者分別要有其專屬 logger.properties 檔來參照必要的訂閱及其專屬的指令佇列及拒絕佇列。

若要僅收集來自名稱以 ACCOUNTING 開頭的代理程式的日誌訊息,請在協調佇列管理程式上以主題字串 SYSTEM.FTE/Log/ACCOUNTING\* 建立訂閱物件。 請將**萬用字元用法**值設為**字元層次萬用字元**。 您還必須 將項目新增至日誌程式的 logger.properties 檔。 比方說,例如您以這些設定建立稱為 ACCOUNTING.LOGS 的訂閱物件,請將下列項目新增至 logger.properties 檔:

wmqfte.message.source.type=administrative subscription wmqfte.message.source.name=ACCOUNTING.LOGS

獨立式日誌程式只會處理以 SYSTEM.FTE/Log/ 的主題字串開頭的日誌訊息。 您可以指定更為嚴格的主題字 串,但不能指定限制較少的字串。如果您在錯誤中指定了較鬆散的限定字串,則所有與 SYSTEM.FTE/Log/ 以外的主題字串相關的發佈都會移至拒絕佇列,且獨立式日誌程式將會產生錯誤訊息 BFGDB0002E。 此錯 誤訊息意味著獨立式日誌程式配置有問題。

# **佇列**

一般拓蹼是指獨立式日誌程式與協調佇列管理程式執行於相同系統的架構。 如果這種情況不可行,您可以在 協調佇列管理程式上使用其他佇列管理程式上的佇列建立訂閱,作為訂閱目的地(使用遠端佇列定義,或者 使用訂閱的 DESTQMGR 內容)。 然後,日誌程式將可在管理第二個佇列管理程式的系統上執行,並讀取來 自佇列的訊息。 為確保交易完整性,獨立式日誌程式必須一律以連結模式連接至其佇列管理程式。 您必須 在獨立式日誌程式所連接的相同佇列管理程式上,定義拒絕佇列及指令佇列。 佇列管理程式必須使用 IBM WebSphere MQ 第 7 版或更新版本。

例如,若要收集訂閱放置在佇列 USER.QUEUE 上的日誌訊息,請將這些項目新增至 logger.properties 檔:

wmqfte.message.source.type=queue wmqfte.message.source.name=USER.QUEUE

# **安裝 WebSphere MQ Managed File Transfer JEE 資料庫日誌程式**

請遵循下列指示,安裝及配置 JEE 資料庫日誌程式。

# **關於這項作業**

如需 JEE 資料庫日誌程式的相關資訊,請參閱第 114 頁的『配置 [WebSphere MQ Managed File Transfer](#page-113-0) 日 [誌程式』](#page-113-0)主題。

**註:** JEE 資料庫日誌程式無法與獨立式日誌程式同時執行,除非這些日誌程式使用的是個別的資料庫實例。

### **程序**

- 1. 在安裝 JEE 資料庫日誌程式之前,必須先準備環境。 請遵循第 130 頁的『準備安裝 [WebSphere MQ](#page-129-0) [Managed File Transfer JEE](#page-129-0) 資料庫日誌程式』主題中的指示作業。
- 2. 您將 JEE 資料庫日誌程式安裝在符合 Java Platform, Enterprise Edition (JEE) 標準的應用程式伺服器中。 如需相關指示,請參閱下列主題:
	- 第 132 頁的『使用 WebSphere Application Server 7.0 版安裝 [WebSphere MQ Managed File Transfer](#page-131-0) JEE [資料庫日誌程式』](#page-131-0)
	- 第 135 頁的『使用 [WebSphere Application Server Community Edition](#page-134-0) 安裝 WebSphere MQ Managed File Transfer JEE [資料庫日誌程式』](#page-134-0)

#### **相關工作**

第 130 頁的『準備安裝 [WebSphere MQ Managed File Transfer JEE](#page-129-0) 資料庫日誌程式』 安裝 JEE 資料庫日誌程式之前,請遵循下列指示備妥您的環境。

第 132 頁的『使用 WebSphere Application Server 7.0 版安裝 [WebSphere MQ Managed File Transfer JEE](#page-131-0) [資料庫日誌程式』](#page-131-0)

<span id="page-129-0"></span>遵循下列指示,使用 WebSphere Application Server 第 7 版來安裝及配置 Java Platform, Enterprise Edition (JEE) 資料庫日誌程式。

第 135 頁的『使用 [WebSphere Application Server Community Edition](#page-134-0) 安裝 WebSphere MQ Managed File Transfer JEE [資料庫日誌程式』](#page-134-0)

請遵循下列指示,使用 WebSphere Application Server Community Edition 來安裝及配置 JEE 資料庫日誌程 式。

第 139 頁的『配置 JEE [資料庫日誌程式的使用者存取權』](#page-138-0)

當您配置 WebSphere MQ Managed File Transfer Java Platform, Enterprise Edition (JEE) 資料庫日誌程式 時,您需要使用者帳戶才能存取 IBM WebSphere MQ、資料庫及作業系統。 所需的作業系統使用者數目, 取決於您用來管理這些元件的系統數目。

第 140 [頁的『從獨立式資料庫日誌程式移轉至](#page-139-0) JEE 資料庫日誌程式』

您可以從獨立式資料庫日誌程式移轉至 JEE 資料庫日誌程式。 必須停止獨立式資料庫日誌程式,然後再安裝 JEE 資料庫日誌程式。 若要避免日誌項目遺失或重複,您必須在停止獨立式資料庫日誌程式之前,阻止訊息 被發佈至 SYSTEM.FTE 主題,然後在 JEE 資料庫日誌程式安裝完成之後再加以重新啟動。 移轉之前,請先 備份資料庫。 。

#### **相關參考**

第 349 [頁的『日誌程式的權限』](#page-348-0)

執行日誌程式的作業系統使用者需要對日誌程式佇列及 SYSTEM.FTE 主題具有特定 IBM WebSphere MQ 權 限。

#### **準備安裝** *WebSphere MQ Managed File Transfer JEE* **資料庫日誌程式**

安裝 JEE 資料庫日誌程式之前,請遵循下列指示備妥您的環境。

#### **關於這項作業**

如需 JEE 資料庫日誌程式的相關資訊,請參閱第 114 頁的『配置 [WebSphere MQ Managed File Transfer](#page-113-0) 日 [誌程式』主](#page-113-0)題。

## **程序**

- 1. 使用資料庫的適用文件安裝資料庫軟體。 如果 JDBC 支援是資料庫的選用元件,則必須安裝此元件。
- 2. 使用您的資料庫提供的工具來建立資料庫。 資料庫必須具有至少 8K 分頁大小的表格空間及緩衝池。 預設的綱目名稱是 FTELOG。 如果您使用 FTELOG 以外的綱目名稱,必須先編輯您的資料庫所適用的 SOL 檔 ftelog tables db2.sql 或 ftelog tables oracle.sql 予以反映, 才能繼續下一步。
- 3. 使用資料庫的工具,建立所需的資料庫表格。 ftelog\_tables\_db2.sql 及 ftelog\_tables\_oracle.sql 檔案包含可執行以建立表格的 SQL 指令。 SQL 檔位於 *MQ\_INSTALLATION\_PATH*/mqft/sql 分散式平台上的目錄。 選擇適用於您資料庫的檔案。 檔案開頭 的註解中說明如何使用及自訂 SQL 指令的詳細資料。 如果本端命名慣例需要,獨立式資料庫日誌程式可 以使用預設綱目名稱 FTELOG 以外的名稱。
- 4. 如果您將綱目名稱變更為 FTELOG 以外的名稱, 則必須在 EAR 檔中變更綱目名稱。如需相關資訊, 請參 閱第 131 頁的『變更 [Java Platform, Enterprise Edition](#page-130-0) 資料庫日誌程式中的綱目名稱』。
- 5. 在 IBM WebSphere MQ 中建立拒絕佇列。

因為日誌程式一律不捨棄日誌訊息,所以日誌程式在遇到無法處理的訊息時,會將該訊息放置在拒絕佇 列上,以進行檢查且可能會重新處理。 請不要將佇列管理程式的「無法傳送的郵件」佇列用於此用途, 因為拒絕的訊息並沒有 DLH 標頭,且不可與因為其他原由而放置到「無法傳送的郵件」佇列的訊息結 合。 **fteCreateLogger** 指令會建立拒絕佇列。 此拒絕佇列的預設名稱是 SYSTEM.FTE.LOG.RJCT.*logger\_name*

6. 請遵循配置 JEE [日誌程式的使用者存取權主](#page-138-0)題中的指示作業。

### **下一步**

現在您可以將 JEE 資料庫日誌程式安裝在 JEE 相容的應用程式伺服器上。 請根據您所使用的應用程式伺服 器,遵循下列主題中的指示作業:

- <span id="page-130-0"></span>• 第 132 頁的『使用 WebSphere Application Server 7.0 版安裝 [WebSphere MQ Managed File Transfer JEE](#page-131-0) [資料庫日誌程式』](#page-131-0)
- 第 135 頁的『使用 [WebSphere Application Server Community Edition](#page-134-0) 安裝 WebSphere MQ Managed File Transfer JEE [資料庫日誌程式』](#page-134-0)

#### **變更** *Java Platform, Enterprise Edition* **資料庫日誌程式中的綱目名稱**

Java Platform, Enterprise Edition (JEE) 資料庫日誌程式可以使用具有非預設綱目名稱的資料庫。 您必須變 更 JEE 資料庫日誌程式 EAR 檔中的綱目名稱。

## **關於這項作業**

若要變更您的 JEE 資料庫日誌程式使用的綱目名稱,請完成下列步驟:

## **程序**

1. 使用下列指令,從 EAR 檔中解壓縮 JPA JAR 檔:

jar -xvf *ear\_file* lib/*jpa\_file*

其中:

- *ear\_file* 是 com.ibm.wmqfte.databaselogger.jee.oracle.ear 或 com.ibm.wmqfte.databaselogger.jee.ear,視您使用的是 Db2 或 Oracle 而定。
- *jpa\_file* 是 com.ibm.wmqfte.web.jpa.oracle.jar 或 com.ibm.wmqfte.web.jpa.jar,視您 使用的是 Db2 或 Oracle 而定。
- 2. 使用下列指令,從 JPA JAR 檔解壓縮 persistence.xml 檔:

```
jar -xvf lib/jpa_file META_INF/persistence.xml
```
其中:

- *jpa\_file* 是 com.ibm.wmqfte.web.jpa.oracle.jar 或 com.ibm.wmqfte.web.jpa.jar,視您 使用的是 Db2 或 Oracle 而定。
- 3. 編輯 persistence.xml 檔,以變更下列字行:

```
<property name="openjpa.jdbc.Schema" value="schema_name" />
```
其中

- *schema\_name* 是您想要使用的綱目名稱。
- 4. 使用下列指令,以修改過的 persistence.xml 檔更新 JPA JAR:

```
jar -uvf lib/jpa_file META_INF/persistence.xml
```
其中:

- *jpa\_file* 是 com.ibm.wmqfte.web.jpa.oracle.jar 或 com.ibm.wmqfte.web.jpa.jar,視您 使用的是 Db2 或 Oracle 而定。
- 5. 使用下列指令,以修改過的 JPA JAR 檔更新 EAR 檔:

```
jar -uvf ear_file lib/jpa_file
```
其中:

- *ear\_file* 是 com.ibm.wmqfte.databaselogger.jee.oracle.ear 或 com.ibm.wmqfte.databaselogger.jee.ear, 視您使用的是 Db2 或 Oracle 而定。
- *jpa\_file* 是 com.ibm.wmqfte.web.jpa.oracle.jar 或 com.ibm.wmqfte.web.jpa.jar,視您 使用的是 Db2 或 Oracle 而定。

## **下一步**

使用修改過的 EAR 檔來安裝 JEE 資料庫日誌程式。

#### <span id="page-131-0"></span>**相關工作**

第 132 頁的『使用 WebSphere Application Server 7.0 版安裝 WebSphere MQ Managed File Transfer JEE 資料庫日誌程式』

遵循下列指示,使用 WebSphere Application Server 第 7 版來安裝及配置 Java Platform, Enterprise Edition (JEE) 資料庫日誌程式。

第 135 頁的『使用 [WebSphere Application Server Community Edition](#page-134-0) 安裝 WebSphere MQ Managed File Transfer JEE [資料庫日誌程式』](#page-134-0)

請遵循下列指示,使用 WebSphere Application Server Community Edition 來安裝及配置 JEE 資料庫日誌程 式。

#### **使用** *WebSphere Application Server 7.0* **版安裝** *WebSphere MQ Managed File Transfer JEE* **資料庫日誌程式**

遵循下列指示,使用 WebSphere Application Server 第 7 版來安裝及配置 Java Platform, Enterprise Edition (JEE) 資料庫日誌程式。

### **開始之前**

安裝 JEE 資料庫日誌程式應用程式之前,請遵循第 130 頁的『準備安裝 [WebSphere MQ Managed File](#page-129-0) Transfer JEE [資料庫日誌程式』及](#page-129-0)第 156 頁的『在 [WebSphere Application Server 7.0](#page-155-0) 版中設定原生程式庫 [路徑』](#page-155-0)主題中的指示。

#### **關於這項作業**

如需 JEE 資料庫日誌程式的相關資訊,請參閱第 114 頁的『配置 [WebSphere MQ Managed File Transfer](#page-113-0) 日 [誌程式』。](#page-113-0)

## **程序**

- 1. 設定 XA JDBC 提供者:
	- a) 從 WebSphere Application Server 7.0 版的管理主控台導覽中,選取**資源** > **JDBC** > **JDBC 提供者**。
	- b) 使用主控台精靈,按一下**新建**,以建立 JDBC 提供者。
	- c) 在精靈的步驟 1 中,從**資料庫類型**清單中選取您所使用的資料庫,然後從**提供者類型**清單中選取關 聯的提供者類型。 從**實作類型**清單中,選取 **XA 資料來源**。 按**下一步**。
	- d) 在精靈的步驟 2,確定所需的資料庫 Jar 檔的目錄位置已正確設定。 按**下一步**。
	- e) 在摘要頁面上按一下**完成**,以建立 JDBC 提供者。
- 2. 建立鑑別別名。 您可以分別為資料來源及 IBM WebSphere MQ 建立不同的別名:
	- a) 從 WebSphere Application Server 7.0 版的管理主控台導覽,選取**安全** > **廣域安全**。
	- b) 在**鑑別**標題下,展開 **Java 鑑別和授權服務**。
	- c) 按一下 **J2C 鑑別資料**。 鑑別別名頁面即會開啟。
	- d) 建立資料來源的鑑別別名:
		- i) 按一下**新建**。
		- ii) 輸入**別名**、**使用者 ID**、**密碼**及**說明**的詳細資料。 在**使用者 ID** 及**密碼**欄位中輸入的詳細資料,必 須符合您建立資料庫使用者時所輸入的詳細資料。 如需相關資訊,請參閱配置 JEE [資料庫日誌程](#page-138-0) [式的使用者存取權](#page-138-0)。
		- iii) 按一下**確定**。
	- e) 建立 IBM WebSphere MQ 的鑑別別名:
		- i) 按一下**新建**。
		- ii) 輸入**別名**、**使用者 ID**、**密碼**及**說明**的詳細資料。 在**使用者 ID** 及**密碼**欄位中輸入的詳細資料,必 須符合 IBM WebSphere MQ 安裝的使用者及密碼設定。
	- iii) 按一下**確定**。

3. 建立資料來源:

- a) 從 WebSphere Application Server 7.0 版的管理主控台導覽中,選取**資源** > **JDBC** > **資料來源**。
- b) 選取**範圍**下拉清單,然後將範圍變更為適當的值。 例如,Node=yourNode, Server=yourServer。
- c) 使用主控台精靈,按一下**新建**,以建立資料來源。
- d) 在精靈的步驟 1, 在資料來源名稱欄位中輸入 wmqfte-database, 然後在 JNDI 名稱欄位中輸入 jdbc/wmqfte-database。 按**下一步**。
- e) 在精靈的步驟 2 中,使用**選取現有的 JDBC 提供者**下拉清單,以選取上述步驟所建立的 JDBC 提供 者。 按**下一步**。
- f) **Db2:**在精靈的步驟 3,在**驅動程式類型**欄位中輸入 4。
- g) **Db2**:在**資料庫名稱**、**伺服器名稱**及**埠號**欄位中輸入詳細資料,然後按**下一步**。

**Oracle**:在 **URL** 欄位中輸入連線 URL,然後在**資料儲存庫 Helper 類別名稱**欄位中選擇正確的資料 儲存庫 Helper。

**Oracle RAC**: 在連接至 Oracle Real Application Cluster 時, 連線 URL 必須包括連接至所有可用資料 庫實例所需的主機資訊。

- h) 在精靈的步驟 4 中,從 **XA 回復的鑑別別名**清單中選取您在步驟 2d 中定義的資料來源鑑別別名的名 稱。 請在**元件管理的鑑別別名**及**儲存器管理的鑑別別名**清單中,選取相同的名稱。
- i) 在摘要頁面上按一下**完成**,以建立資料來源。
- 4. 選擇性的: 驗證資料來源的配置:
	- a) 從 WebSphere Application Server 7.0 版的管理主控台導覽中,選取**資源** > **JDBC** > **資料來源**。
	- b) 按一下**測試連線**按鈕。
- 5. 建立主題。
	- a) 從 WebSphere Application Server 7.0 版的管理主控台導覽,按一下**資源** > **JMS** > **主題**。
	- b) 選取**範圍**下拉清單,然後將範圍變更為適當的值。 例如,Node=yourNode, Server=yourServer。
	- c) 按一下**新建**。
	- d) 按一下 **WebSphere MQ 傳訊提供者**。
	- e) 在主題中「內容」頁的「**管理**」畫面上,為**名稱**及 **JNDI 名稱**欄位選擇唯一值;您在後續配置時將參 考這些資訊。
	- f) 在「**WebSphere MQ 主題**」畫面的**主題名稱**欄位中,輸入 SYSTEM.FTE/Log/#。
- 6. 建立啟動規格:
	- a) 從 WebSphere Application Server 7.0 版的管理主控台導覽,按一下**資源** > **JMS** > **啟動規格**。
	- b) 選取**範圍**下拉清單,然後將範圍變更為適當的值。 例如,Node=yourNode, Server=yourServer。
	- c) 按一下**新建**。
	- d) 按一下 **WebSphere MQ 傳訊提供者**。
	- e) 在精靈的步驟 1 中,為**名稱**及 **JNDI 名稱**欄位選擇唯一值;您在後續配置時將再次參考這些資訊。
	- f) 在步驟 1.1 中,將您在步驟 5 中所設定主題的 JNDI 名稱輸入**目的地 JNDI 名稱**欄位中。
	- g) 從**目的地類型**清單中,選取**主題**。
	- h) 在精靈的步驟 1.2 中, 選取可延續訂閱。 在訂閱名稱欄位中, 輸入 SYSTEM.FTE.DATABASELOGGER.AUTO。
	- i) 在精靈的步驟 2 中, 選取將所有必要資訊輸入此精靈中。
	- i) 在步驟 2.1 中, 將您的佇列管理程式名稱輸入**佇列管理程式或佇列共用群組名稱**欄位中。
	- k) 在步驟 2.2 中,從**傳輸**清單中選取您所選擇的傳輸方法。 如果您選取**連結**,則不需要提供其他資 訊。 如果您選取**用戶端**或**先連結後用戶端**,請輸入**主機名稱**、**埠**及**伺服器連線通道**的詳細資料。
	- l) 選擇性的: 如果您想要確認佇列管理程式存在,請按一下**測試連線**。 不過,在步驟 6n 中參照鑑別別 名之前,您應該會收到 NOT\_AUTHORIZED。
- m) 按一下**儲存**。
- n) 按一下您建立的「啟動規格」名稱。 在「**配置**」標籤的「**一般內容**」區段中,向下捲動至「**進階**」 畫面,然後在**用戶端 ID** 欄位中輸入唯一名稱,以識別您的 MQ 連線。 您必須完成此步驟,否則 MQ 會拒絕您的連線,並顯示 JMSCC0101 錯誤碼。
- o) 如果您選擇**用戶端**作為傳輸方法,請向下捲動至「**安全設定**」畫面,然後從**鑑別別名**清單中選取您 在步驟 8 中定義的鑑別別名。
- p) 按一下**套用**。
- q) 在**配置**標籤的「**其他內容**」區段中,按一下**進階內容**。 在「**進階內容**」畫面的「**連線消費者**」區段 中,在**伺服器階段作業數上限**欄位中輸入 1。

**註:** 請確保完成此步驟,然後再繼續。 若未完成此步驟,日誌程式將無法正確運作。

r) 在**配置**標籤的「**其他內容**」區段中,按一下**進階內容**。 將**如果訊息遞送失敗即停止端點**的值設為最 小值 1。

如果 numberOfFailedAttemptsBeforeReject 內容的值設為大於 1 的值 (如需相關資訊,請參閱 9j),則**如果訊息遞送失敗即停止端點**至少應設為 \_numberOfFailedAttemptsBeforeReject 內容的 值。 這可以在接收到無法處理的訊息(例如,形態異常的傳送日誌訊息)時防止端點停止。 如需相 關資訊,請參閱 第 316 [頁的『日誌程式錯誤處理及拒絕』](#page-315-0)。

- 7. 建立 Queue Connection Factory。
	- a) 從 WebSphere Application Server 7.0 版的管理主控台導覽,按一下**資源** > **JMS** > **Queue Connection Factory**。
	- b) 選取**範圍**下拉清單,然後將範圍變更為適當的值。 例如,Node=yourNode, Server=yourServer。
	- c) 按一下**新建**。
	- d) 按一下 **WebSphere MQ 傳訊提供者**。
	- e) 在精靈的步驟 1 中,為**名稱**及 **JNDI 名稱**欄位選擇唯一值;您在後續配置時將再次參考這些資訊。
	- f) 在步驟 2 中,選取**將所有必要資訊輸入此精靈中**。
	- g) 在步驟 2.1 中,將您的佇列管理程式名稱輸入**佇列管理程式或佇列共用群組名稱**欄位中。
	- h) 在步驟 2.2 中,從**傳輸**清單中選取您所選擇的傳輸方法。 如果您選取**連結**,則不需要提供其他資 訊。 如果您選取**用戶端**或**先連結後用戶端**,請輸入**主機名稱**、**埠**及**伺服器連線通道**的詳細資料。
	- i) 選擇性的: 如果您想要確認佇列管理程式存在,請按一下**測試連線**。 不過,在步驟 7h 中參照鑑別別 名之前,您應該會收到 NOT\_AUTHORIZED。
	- j) 如果您選取**用戶端**或**先連結後用戶端**作為傳輸方法,請按一下您剛才建立的 Queue Connection Factory 名稱。 向下捲動至**配置**標籤的「**安全設定**」畫面,然後從 **XA 回復的鑑別別名**及**儲存器管理 的鑑別別名**清單中,選取您在步驟 2e 中定義的鑑別別名。
- 8. 在 WebSphere Application Server 中建立拒絕佇列:
	- a) 從 WebSphere Application Server 7.0 版的管理主控台導覽,按一下**資源** > **JMS** > **佇列**。
	- b) 選取範圍下拉清單, 然後將範圍變更為適當的值。 例如, Node=yourNode, Server=yourServer。
	- c) 按一下**新建**。
	- d) 按一下 **WebSphere MQ 傳訊提供者**。
	- e) 為**名稱**及 **JNDI 名稱**欄位選擇唯一值;您在後續配置時將再次參考這些資訊。
	- f) 在 **佇列名稱** 欄位中輸入 SYSTEM.FTE.LOG.RJCT.*logger\_name* 。 請確定您已在協調佇列管理程 式上建立此佇列。
	- g) 在**佇列管理程式名稱**欄位中,輸入您的佇列管理程式名稱。
	- h) 按一下**確定**。
- 9. 安裝 JEE 資料庫日誌程式應用程式:
	- a) 從 WebSphere Application Server 7.0 版的管理主控台,選取**應用程式** > **新建應用程式**。
- <span id="page-134-0"></span>b) 選取**範圍**下拉清單,然後將範圍變更為適當的值。 例如,Node=yourNode, Server=yourServer。
- c) 從選項清單中,選取**新建企業應用程式**。
- d) 在**準備應用程式安裝**頁面上,從 WebSphere MQ Managed File Transfer Server 安裝的 *MQ\_INSTALLATION\_PATH*/mqft/web 目錄中,選取 com.ibm.wmqfte.databaselogger.jee.ear 檔案或 com.ibm.wmqfte.databaselogger.jee.oracle.ear 檔案,然後按**下一步**。
- e) 在下列畫面上,選取**詳細**以顯示所有安裝選項及參數,然後按**下一步**。
- f) 在精靈步驟 1 至 4 中按**下一步**,以接受預設值。
- g) 在精靈的步驟 5 **連結訊息驅動 Bean 的接聽器**中,捲動至**接聽器連結**區段。 按一下**啟動規格**。 輸入下列欄位的必要值:

#### **目標資源 JNDI 名稱**

您在步驟 6d 中建立啟動規格時所指定的 JNDI 名稱。

#### **目的地 JNDI 名稱**

您在步驟 5d 中建立主題時所指定的 JNDI 名稱。

按**下一步**。

- h) 在精靈的步驟 6 **將資源參照對映至資源**中,在**目標資源 JNDI 名稱**欄位中輸入詳細資料。 此名稱是 您在步驟 7c 中為拒絕 Queue Connection Factory 指定的 JNDI 名稱。 按**下一步**。
- i) 在精靈的步驟 7 **將資源環境項目參照對映至資源**中,在**目標資源 JNDI 名稱**欄位中輸入詳細資料。 此名稱是您在步驟 8d 中所建立的拒絕佇列的 JNDI 名稱。 按**下一步**。
- j) 在精靈的步驟 8 **對映 EJB 模組的環境項目**中,接受預設值 1。 按**下一步**。

**Oracle RAC:** 連接至 Oracle Real Application Cluster 時, 您必須將 \_numberOfFailedAttemptsBeforeReject 內容的值至少設為 2。 此內容決定日誌程式在失敗之後嘗 試處理審核訊息的次數。 在資料庫失效接手的情況下,通常至少發生一次失敗。 為避免無謂地將訊 息移至拒絕佇列,您可以增加此值以容許第二次嘗試,如此通常即可在新資料庫實例的連線建立時 成功處理。 如果您在測試期間發現訊息在資料庫實例的失效接手期間仍移至拒絕佇列,請進一步提 高此值:實例切換的時機若不湊巧,相同訊息就可能會失敗多次。 不過,請注意,提高此值將會對 所有失敗案例造成影響(例如,形態異常的訊息),而非只影響資料庫失效接手,因此請謹慎地提 高此值,以避免發生不必要的重試。

- k) 在精靈的步驟 9 **模組的 meta 資料**中,按**下一步**。
- l) 在精靈的步驟 10 **摘要**中,按一下**完成**。

10. 您現在可以從 WebSphere Application Server 7.0 版的管理主控台中啟動該應用程式:

- a) 從主控台導覽中,選取**應用程式** > **應用程式類型** > **WebSphere 企業應用程式**。
- b) 從收集表格中選取**日誌程式**企業應用程式的勾選框,然後按一下**啟動**。

## **結果**

### **使用** *WebSphere Application Server Community Edition* **安裝** *WebSphere MQ Managed File Transfer JEE* **資料庫日誌程式**

請遵循下列指示,使用 WebSphere Application Server Community Edition 來安裝及配置 JEE 資料庫日誌程 式。

### **開始之前**

安裝 JEE 資料庫日誌程式應用程式之前,請遵循第 130 頁的『準備安裝 [WebSphere MQ Managed File](#page-129-0) Transfer JEE [資料庫日誌程式』主](#page-129-0)題中的指示作業。

#### **關於這項作業**

如需 JEE 資料庫日誌程式的相關資訊,請參閱第 114 頁的『配置 [WebSphere MQ Managed File Transfer](#page-113-0) 日 [誌程式』主](#page-113-0)題。

1. 部署 IBM WebSphere MQ 資源配接器 wmq.jmsra.rar。

**註:** 如果您已在 WebSphere Application Server Community Edition 環境中部署 WebSphere MQ Managed File Transfer「Web 閘道」,則表示您已經具備 IBM WebSphere MQ 資源配接器。 在此情況 下,您必須先解除安裝該資源配接器實例,找出同時適用於「Web 閘道」及 JEE 資料庫日誌程式的結合 資源,以包含這些資源的計劃檔案重新進行部署。

- 若要使用協調佇列管理程式 QM\_JUPITER 為 JEE 資料庫日誌程式部署 IBM WebSphere MQ 資源配接 器,請執行下列步驟。 如果 WebSphere Application Server Community Edition 實例與您要連接的 IBM WebSphere MQ 佇列管理程式皆在相同系統上執行,則適用此範例。
	- a. 建立計劃檔案以定義 MQMFT 協調佇列管理程式的連線。 下列範例計劃檔案會定義稱為 QM\_JUPITER 的佇列管理程式連線,以及該佇列管理程式上稱為 SYSTEM.FTE.LOG.RJCT.LOGGER1 的佇列參照。

```
<?xml version="1.0" encoding="UTF-8"?> 
<connector xmlns="http://geronimo.apache.org/xml/ns/j2ee/connector">
  <resourceadapter>
    <resourceadapter-instance>
      <resourceadapter-name>WMQ</resourceadapter-name>
      <workmanager>
        <gbean-link>DefaultWorkManager</gbean-link>
      </workmanager>
     </resourceadapter-instance>
    <outbound-resourceadapter>
      <connection-definition>
         <connectionfactory-interface>javax.jms.ConnectionFactory</connectionfactory-interface>
         <connectiondefinition-instance>
           <name>jms/WMQFTEJEEDBLoggerRejectQueueCF</name>
 <config-property-setting name="queueManager">QM_JUPITER</config-property-setting>
 <config-property-setting name="transportType">BINDINGS</config-property-setting>
           <connectionmanager>
             <xa-transaction>
               <transaction-caching/> 
             </xa-transaction>
             <single-pool>
               <max-size>10</max-size>
               <min-size>1</min-size>
              <blocking-timeout-milliseconds>5000</blocking-timeout-milliseconds>
              <idle-timeout-minutes>2</idle-timeout-minutes>
              <match-all />
            </single-pool>
           </connectionmanager>
        </connectiondefinition-instance>
      </connection-definition>
    </outbound-resourceadapter>
  </resourceadapter>
  <adminobject>
    <adminobject-interface>javax.jms.Queue</adminobject-interface>
     <adminobject-class>com.ibm.mq.connector.outbound.MQQueueProxy</adminobject-class>
    <adminobject-instance>
      <message-destination-name>jms/WMQFTEJEEDBLoggerRejectQueue</message-destination-name>
 <config-property-setting name="baseQueueManagerName">QM_JUPITER</config-property-setting>
 <config-property-setting name="baseQueueName">SYSTEM.FTE.LOG.RJCT.LOGGER1</config-property-setting>
    </adminobject-instance>
  </adminobject>
</connector>
```
若要在您的環境中使用此計劃檔案,請將 QM\_JUPITER 變更為您的協調佇列管理程式的名稱。

- b. 開啟 WebSphere Application Server CE 管理主控台。
- c. 從「**歡迎使用頁面**」上的**共用主控台動作**清單中,按一下**部署新的應用程式** > **新部署**。
- d. 在**保存**欄位中,輸入 *mq\_install\_root*/java/lib/jca/wmq.jmsra.rar
- e. 在計劃欄位中, 鍵入您在步驟 1a 中建立的計劃檔案的路徑。
- 如果 WebSphere Application Server Community Edition 實例與您要連接的 IBM WebSphere MQ 佇列 管理程式不在相同系統上執行,請執行下列步驟以部署 IBM WebSphere MQ 資源配接器。
	- a. 建立一個計劃檔案,以定義 WMQFTE 協調佇列管理程式的連線。 下列範例計劃檔案會定義佇列管 理程式 OM\_SATURN(與 WebSphere Application Server Community Edition 安裝位於不同的系統 上)的連線,以及該佇列管理程式上稱為 SYSTEM.FTE.LOG.RJCT.LOGGER1 的佇列參照。

QM\_SATURN 的主機名稱是 saturn.example.com。 QM\_SATURN 的埠是 1415。 QM\_SATURN 的通道是 SYSTEM.DEF.SVRCONN。

因為應用程式伺服器與佇列管理程式位於不同的系統上,所以您必須使用用戶端模式的佇列管理程 式連線。 下列計劃檔案會將具有名稱 transportType 的 <config-property-setting> 元素 值設為 CLIENT。

```
<?xml version="1.0" encoding="UTF-8"?>
<connector xmlns="http://geronimo.apache.org/xml/ns/j2ee/connector">
   <resourceadapter>
    <resourceadapter-instance>
      <resourceadapter-name>WMQ</resourceadapter-name>
       <workmanager>
         <gbean-link>DefaultWorkManager</gbean-link>
       </workmanager>
     </resourceadapter-instance>
     <outbound-resourceadapter>
       <connection-definition>
         <connectionfactory-interface>javax.jms.ConnectionFactory</connectionfactory-interface>
         <connectiondefinition-instance>
           <name>jms/WMQFTEJEEDBLoggerRejectQueueCF</name>
 <config-property-setting name="queueManager">QM_SATURN</config-property-setting>
 <config-property-setting name="transportType">CLIENT</config-property-setting>
           <config-property-setting name="channel">SYSTEM.DEF.SVRCONN</config-property-setting>
           <config-property-setting name="hostName">saturn.example.com</config-property-setting>
           <config-property-setting name="port">1415</config-property-setting>
           <connectionmanager>
             <xa-transaction>
               <transaction-caching/> 
             </xa-transaction>
             <single-pool>
               <max-size>10</max-size>
               <min-size>1</min-size>
               <blocking-timeout-milliseconds>5000</blocking-timeout-milliseconds>
               <idle-timeout-minutes>2</idle-timeout-minutes>
               <match-all />
             </single-pool>
           </connectionmanager>
         </connectiondefinition-instance>
       </connection-definition>
     </outbound-resourceadapter>
   </resourceadapter>
   <adminobject>
     <adminobject-interface>javax.jms.Queue</adminobject-interface>
     <adminobject-class>com.ibm.mq.connector.outbound.MQQueueProxy</adminobject-class>
     <adminobject-instance>
 <message-destination-name>jms/WMQFTEJEEDBLoggerRejectQueue</message-destination-name>
 <config-property-setting name="baseQueueManagerName">QM_SATURN</config-property-setting>
 <config-property-setting name="baseQueueName">SYSTEM.FTE.LOG.RJCT.LOGGER1</config-property-setting>
     </adminobject-instance>
   </adminobject>
</connector>
```
若要在您的環境中使用此計劃檔案,請將 QM\_SATURN 變更為您的協調佇列管理程式的名稱。 請將 主機名稱、埠及通道的值,變更為您的協調佇列管理程式的值。

- b. 將 *mq\_install\_root*/java/lib/jca/wmq.jmsra.rar 檔案從 IBM WebSphere MQ 安裝所在 的系統,複製到 WebSphere Application Server CE 安裝所在的系統。
- c. 開啟 WebSphere Application Server CE 管理主控台。
- d. 從「**歡迎使用頁面**」上的**共用主控台動作**清單中,按一下**部署新的應用程式** > **新部署**。
- e. 在**保存**欄位中,鍵入您所取得的 wmq.jmsra.rar 檔案副本的路徑。
- f. 在**計劃**欄位中,鍵入您所建立的計劃檔案的路徑。
- 2. 您必須定義資料庫連接器,JEE 資料庫日誌程式應用程式才可從 WebSphere Application Server Community Edition 環境內存取必要的資料庫。

**註:** 如果您已在 WebSphere Application Server Community Edition 環境中部署 WebSphere MQ Managed File Transfer「Web 閘道」,則表示您已定義資料庫連接器。 在此情況下,您不需重複這些步 驟。

從 WebSphere Application Server Community Edition 管理主控台中執行下列步驟:

- a) 視您使用的 WebSphere Application Server Community Edition 層次而定,從主**控台導覽**中,選取**服 務** > **資料庫儲存區**,或選取**資源** > **資料來源**。
- b) 使用 Geronimo 資料庫儲存區精靈,建立資料庫儲存區。 在**資料庫儲存區的名稱**欄位中,鍵入 jdbc/ wmqfte-database。
- c) 針對 **資料庫類型** ,選取 DB2 XA 或 Oracle Thin(視資料庫而定)。
- d) 按**下一步**。
- e) 在**驅動程式 jar** 欄位中,為您的資料庫選取適當的 jar。
- f) 在資料庫名稱欄位中, 鍵入您所連接以取得傳送狀態資訊的資料庫名稱。
- g) 在**使用者名稱**欄位中,鍵入您在連接資料庫以及對其進行鑑別時所使用的使用者名稱。
- h) 在**密碼及確認密碼**欄位中, 鍵入對您的資料庫進行鑑別時所使用的密碼。
- i) 在**埠號**欄位中, 鍵入您所使用的埠號(如果不是預設埠)。
- j) 確認**驅動程式類型**的值是 4。
- k) 從 **交易類型** 清單中選取 XA 。
- l) 按一下**部署**。
- 3. 針對您的環境更新 WebSphere MQ Managed File Transfer JEE 資料庫日誌程式應用程式 openejbjar.xml 檔案。 使用 Java SDK jar 公用程式來完成下列步驟:

a) 執行下列指令,從提供的 EAR 檔解壓縮 EJB JAR 檔:

jar -xf *ear\_file\_name* com.ibm.wmqfte.databaselogger.jee.ejb.jar

其中 *ear\_file\_name* 是 com.ibm.wmqfte.databaselogger.jee.ear 或 com.ibm.wmqfte.databaselogger.jee.oracle.ear,視您使用的是 Db2 或 Oracle 而定。 EAR 檔位於 WebSphere MQ Managed File Transfer Server 安裝的 *MQ\_INSTALLATION\_PATH*/ mqft/web 目錄中。

b) 執行下列指令,從先前解壓縮的 EJB JAR 檔 com.ibm.wmqfte.databaselogger.jee.ejb.jar 中解壓縮 META-INF/openejb-jar.xml 檔:

jar -xf com.ibm.wmqfte.databaselogger.jee.ejb.jar META-INF/openejb-jar.xml

c) 使用文字編輯器,對解壓縮的 META-INF/openejb-jar.xml 檔進行編輯。 將下列 activationconfig-property 值變更為您的環境所適用的值:

#### **queueManager**

JEE 資料庫日誌程式使用的 IBM WebSphere MQ 佇列管理程式的名稱。

#### **hostName**

用來連接至指定的 IBM WebSphere MQ 佇列管理程式的主機名稱。 如果您已在連結模式下連接至 佇列管理程式,則不需要此值。

#### **transportType**

以用戶端模式還是連結模式連接至指定的 IBM WebSphere MQ 佇列管理程式。

**port**

如果您已將 **transportType** 指定為連結,則不需要此項目。 用來連接至指定的 IBM WebSphere MQ 佇列管理程式的埠。

#### **channel**

如果您已將 **transportType** 指定為連結,則不需要此項目。 用來連接至指定的 IBM WebSphere MQ 佇列管理程式的伺服器通道。

d) 執行下列指令,以修改過的 META-INF/openejb-jar.xml 檔更新 EJB JAR 檔:

jar -uf com.ibm.wmqfte.databaselogger.jee.ejb.jar META-INF/openejb-jar.xml

e) 執行下列指令,以更新過的 EJB JAR 檔更新提供的 EAR 檔:

jar -uf *ear\_file\_name* com.ibm.wmqfte.databaselogger.jee.ejb.jar

其中 *ear\_file\_name* 是 com.ibm.wmqfte.databaselogger.jee.ear 或 com.ibm.wmqfte.databaselogger.jee.oracle.ear,視您的資料庫而定。

- <span id="page-138-0"></span>4. 若要將 EAR 檔部署至應用程式伺服器,請從 WebSphere Application Server Community Edition 管理主 控台完成下列步驟。
	- a) 從**主控台導覽**功能表中,選取**應用程式** > **新部署**。
	- b) 在**保存**欄位中指定 EAR 檔:com.ibm.wmqfte.databaselogger.jee.ear 或 com.ibm.wmqfte.databaselogger.jee.oracle.ear,視您的資料庫而定。
	- c) 將**計劃**欄位保留為空白。
	- d) 確定已選取**在安裝後啟動應用程式**方框。
	- e) 按一下**安裝**。 JEE 資料庫日誌程式應用程式即會安裝並且啟動。

## **配置** *JEE* **資料庫日誌程式的使用者存取權**

當您配置 WebSphere MQ Managed File Transfer Java Platform, Enterprise Edition (JEE) 資料庫日誌程式 時,您需要使用者帳戶才能存取 IBM WebSphere MQ、資料庫及作業系統。 所需的作業系統使用者數目, 取決於您用來管理這些元件的系統數目。

#### **關於這項作業**

執行 Java Platform, Enterprise Edition (JEE) 資料庫日誌程式所需的使用者帳戶數目及類型, 視您使用的系 統數目而定。 使用者帳戶需要存取下列三種環境:

- 本端作業系統
- IBM WebSphere MQ
- 資料庫

您可以將 JEE 資料庫日誌程式、IBM WebSphere MQ 及您的資料庫安裝在單一系統上,或安裝在數個系統 上。 元件可安裝在下列範例拓蹼中:

- **JEE 資料庫日誌程式、IBM WebSphere MQ 及資料庫,全都在相同的系統上** 您可以定義單一作業系統使用者,以與這三項元件搭配使用。 日誌程式使用「連結」模式連接至 IBM WebSphere MQ,連接至資料庫時則使用原生連線。
- **JEE 資料庫日誌程式及 IBM WebSphere MQ 位於一個系統上,資料庫則位於個別系統** 您可以為此配置建立兩個使用者:在執行日誌程式的系統上配置一個作業系統使用者,以及在資料庫伺 服器上配置一個具有資料庫遠端存取權的作業系統使用者。 日誌程式會使用「連結」模式連接至 IBM WebSphere MQ,存取資料庫時則使用用戶端連線。

**JEE 資料庫日誌程式位在一個系統上、IBM WebSphere MQ 位在另一個系統上,資料庫又位在另一個系統 上**

您可以為此配置建立三個使用者:一個作業系統使用者負責啟動應用程式伺服器、一個 IBM WebSphere MQ 使用者負責存取要使用的佇列及主題,一個資料庫伺服器使用者負責存取及插入至資料庫表格。 日 誌程式會使用「用戶端」模式存取 IBM WebSphere MQ,並使用用戶端連線來存取資料庫。

為方便解說,本文的其餘指示均假設使用者的名稱為 ftelog,但您可以使用任何使用者名稱,新建或現有 的都可以。 請如下所示配置使用者的權限:

# **程序**

- 1. 確定作業系統使用者具有專屬的群組,且不屬於任何對協調佇列管理程式具備多項權限的群組。 使用者 不得屬於 mqm 群組。 在特定平台上,也會對工作人員群組自動指定佇列管理程式存取權;因此日誌程 式使用者不應屬於工作人員群組。 您可以使用「IBM WebSphere MQ 探險家」,檢視佇列管理程式本身 及其內含物件的權限記錄。 用滑鼠右鍵按一下物件,然後選取**物件權限 > 管理權限記錄**。 在指令行上, 您可以使用 dspmqaut (顯示權限) 或 dmpmqaut (傾出權限) 指令。
- 2. 使用「 IBM WebSphere MQ 探險家」或 setmqaut (授與或撤銷權限) 指令中的 **管理權限記錄** 視窗,以新 增 IBM WebSphere MQ 使用者專屬群組的權限 (在 UNIX 上, IBM WebSphere MQ 權限僅與群組相關 聯,而非個別使用者)。 必要權限如下所示:
	- 佇列管理程式上的 CONNECT 及 INQUIRE ( IBM WebSphere MQ Java 程式庫需要 INQUIRE 許可權才 能運作)。
- <span id="page-139-0"></span>• 對 SYSTEM.FTE 主題的 SUBSCRIBE 權限。
- 對 SYSTEM.FTE.LOG.RJCT.*logger\_name* 佇列的 PUT 權限。

指定的拒絕及指令佇列名稱為預設名稱。 如果您在配置日誌程式佇列時選擇了不同的佇列名稱,請改為 將權限新增至那些佇列名稱。

- 3. 執行所使用的資料庫專用的資料庫使用者配置。
	- 如果您的資料庫是 Db2,請執行下列步驟:

**註:** 使用 Db2 時可透過數種機制來管理資料庫使用者。 下列指示適用於以作業系統使用者為基礎的預設 機制。

- 確定 ftelog 使用者不屬於任何 Db2 管理群組(例如,db2iadm1、db2fadm1 或 dasadm1)
- 對使用者指定適當的權限,使其能夠連接至資料庫,以及對於在步驟 2[:建立必要的資料庫表格](#page-128-0)中建 立的表格,進行選取、插入及更新作業
- 如果您的資料庫是 Oracle,請執行下列步驟:
	- 確保 ftelog 使用者不在任何 Oracle 管理群組中 (例如, Windows 上的 ora\_dba 或 Unix 上的 dba)
	- 授與使用者連接至資料庫權限,以及對步驟 2[:建立所需資料庫表格](#page-113-0)中所建立表格的選取、插入及更 新權限

## **從獨立式資料庫日誌程式移轉至 JEE 資料庫日誌程式**

您可以從獨立式資料庫日誌程式移轉至 JEE 資料庫日誌程式。 必須停止獨立式資料庫日誌程式,然後再安裝 JEE 資料庫日誌程式。 若要避免日誌項目遺失或重複,您必須在停止獨立式資料庫日誌程式之前,阻止訊息 被發佈至 SYSTEM.FTE 主題, 然後在 JEE 資料庫日誌程式安裝完成之後再加以重新啟動。 移轉之前, 請先 備份資料庫。 。

## **關於這項作業**

### **程序**

- 1. 在停止資料庫之前,請先針對協調佇列管理程式執行以下 MQSC 指令:ALTER QM PSMODE(COMPAT) 這會停止將訊息發佈至 SYSTEM.FTE/Log 主題。靜待日誌程式處理其訂閱的所有訊息。 依預設,此訂閱 稱為 SYSTEM.FTE.LOGGER.AUTO。
- 2. 使用 **fteStopDatabaseLogger** 指令停止資料庫日誌程式。
- 3. 使用資料庫軟體隨附的工具備份資料庫。
- 4. 刪除屬於獨立式資料庫日誌程式的訂閱。

依預設, 此訂閱稱為 SYSTEM.FTE.LOGGER.AUTO。

5. 如果您的資料庫綱目為舊版, 則必須按次序將綱目移轉至每個後續層次。 比方說, 例如資料庫綱目為 7.0.1 版且要移轉至 7.0.4 版,則必須先將綱目從 7.0.1 版移轉至 7.0.2 版,然後從 7.0.2 版移轉至 7.0.3 版,最後從 7.0.3 版移轉至 7.0.4 版。 透過針對必須移轉的每個資料庫綱目版本執行下列其中一項動作, 可以將該綱目從 *old* 版本移轉至 *new* 版本(其中 *old* 及 *new* 為說明綱目版本的變數):

•

- 如果資料庫不是 Db2. 或建立資料庫時的分頁大小超過 8K,您可以透過完成下列步驟,採用與其他版 本相同的方式移轉綱目。
- 在任何其他情況下,如果要在資料庫表格之間進行移轉,請完成下列步驟:
	- a. 選擇適用於資料庫平台並且名稱中包含字串 *old*-*new* 的檔案。 此檔案位於 Remote Tools and Documentation 安裝的 *MQ\_INSTALLATION\_PATH*/mqft/sql 目錄中。
	- b. 如果已對起始綱目進行修改,請檢閱移轉檔案,以確定該檔案與修改後的資料庫相容。
	- c. 針對您的資料庫執行 SQL 檔案。
- 6. 安裝 JEE 資料庫日誌程式 EAR 檔。
- 7. 部署 JEE 資料庫日誌程式。 如需相關資訊,請參閱 第 129 頁的『安裝 [WebSphere MQ Managed File](#page-128-0) Transfer JEE [資料庫日誌程式』。](#page-128-0)

8. 針對協調佇列管理程式執行以下 MQSC 指令:ALTER QMGR PSMODE(ENABLED) 這會將訊息發佈至 SYSTEM.FTE/Log 主題。

## **結果**

# **配置 Web 閘道**

您必須配置 WebSphere MQ Managed File Transfer Web Gateway SupportPac,以使用現有的 WebSphere MQ Managed File Transfer 環境。 配置程序視您使用的應用程式伺服器而定。 在配置「Web 閘道」之前, 請在與應用程式伺服器相同的系統上建立 Web 閘道。

## **開始之前**

在配置或使用「Web 閘道」之前, 請參閱 第 237 頁的『Web [閘道的實務範例』](#page-236-0)及 第 239 [頁的『](#page-238-0)Web 閘道 如何融入 [WebSphere MQ Managed File Transfer](#page-238-0) 拓蹼中』。 這些主題說明「Web 閘道」的用途及元件。

## **設定資料庫來搭配使用檔案空間**

在您可以使用檔案空間之前,必須設定「Web 閘道」的資料庫表格來儲存檔案空間資訊。 您可以在現有的 日誌資料庫中建立這些表格,或建立新資料庫來包含表格。

#### **關於這項作業**

請遵循這些指示來建立「Web 閘道」要求使用檔案空間時所需的資料庫表格。

### **程序**

- 1. 如果您未安裝資料庫軟體,請使用資料庫的文件來安裝資料庫軟體。 如果 JDBC 支援是資料庫的選用元 件, 則必須安裝此元件。
- 2. 如果您沒有資料庫,或您想要使用的資料庫與資料庫日誌程式使用的資料庫不同, 請使用資料庫工具來 建立資料庫。

預設綱目名稱是 FTEWEB。如果您使用的綱目名稱不是 FTEWEB, 在繼續進行下一步之前, 您必須編輯 所提供的 SQL 檔 webgateway\_db2.sql、webgateway\_oracle.sql 或 webgateway\_zos.sql, 將它反映出來。如果您想要將「Web 閘道」表格建立在與資料庫日誌程式表格相同的資料庫中,則這兩 組表格不能有相同的綱目名稱。

3. 使用資料庫工具建立所需的資料庫表格。

webgateway\_db2.sql、webgateway\_oracle.sql 或 webgateway\_zos.sql 檔, 包含您可執行以 建立表格的 SQL 指令。 這些檔案位於 WebSphere MQ Managed File Transfer 服務 安裝的 *MQ\_INSTALLATION\_PATH*/mqft/web/sql 目錄中。

檔案開頭的註解中說明如何使用及自訂 SQL 指令的相關資訊。

**註:** 如果您是從 WebSphere MQ 檔案傳送版本 7.0.x 版移轉至 WebSphere MQ Managed File Transfer 的 更新版本,則「Web 閘道」的資料庫綱目不會變更。 沒有要針對資料庫執行的 SQL 移轉檔案。

#### **相關工作**

第 160 頁的『配置使用於 Web [閘道的資料庫日誌程式』](#page-159-0) 下列範例顯示當資料庫日誌程式配置不正確時要求傳送狀態的結果。

#### **相關參考**

第 786 頁的『Web [閘道使用的資料庫表格』](#page-785-0)

WebSphere MQ Managed File Transfer「Web 閘道」使用下列資料庫表格來配置及保護使用者檔案空間的安 全。

# **變更 Web 閘道中的綱目名稱**

「Web 閘道」可使用具有非預設綱目名稱的資料庫。 您必須變更「Web 閘道」EAR 檔中的綱目名稱。

# **關於這項作業**

預設綱目名稱是 FTEWEB。 若要變更「Web 閘道」使用的綱目名稱,請完成下列步驟:

# **程序**

1. 使用下列指令將 Jar 檔解壓縮:

jar -xvf com.ibm.wmqfte.web.ear lib/com.ibm.wmqfte.web.jpa.fs.jar

Jar 檔位於 <*product\_install\_location*>/mqft/web/com.ibm.wmqfte.web.ear 中。 2. 使用下列指令,從 JPA JAR 檔解壓縮 persistence.xml 檔:

jar -xvf lib/com.ibm.wmqfte.web.jpa.fs.jar META-INF/persistence.xml

3. 編輯 META-INF/persistence.xml 檔,以變更下列字行:

```
<property name="openjpa.jdbc.Schema" value="schema_name" />
```
其中

- *schema\_name* 是您選擇的綱目名稱。 預設綱目名稱是 FTEWEB
- 4. 使用下列指令,以修改過的 persistence.xml 檔更新 JPA JAR:

jar -uvf lib/com.ibm.wmqfte.web.jpa.fs.jar META-INF/persistence.xml

5. 使用下列指令,以修改過的 JPA JAR 檔更新 EAR 檔:

jar -uvf com.ibm.wmqfte.web.ear lib/com.ibm.wmqfte.web.jpa.fs.jar

# **準備部署 Web 閘道**

在部署 WebSphere MQ Managed File Transfer Web 閘道之前,您必須設定應用程式伺服器環境及相依模 組。 本節說明 IBM WebSphere MQ 及兩個不同應用程式伺服器的設定作業。

## **開始之前**

在配置或使用「Web 閘道」之前,請參閱 第 237 頁的『Web [閘道的實務範例』](#page-236-0)及 第 239 [頁的『](#page-238-0)Web 閘道 如何融入 [WebSphere MQ Managed File Transfer](#page-238-0) 拓蹼中』。 這些主題說明「Web 閘道」的用途及元件。

在部署「Web 閘道」應用程式之前,您必須完成必要的安全步驟。 如需相關資訊,請參閱 第 97 [頁的](#page-96-0) 『Web [閘道的必要安全』](#page-96-0)。

若要完成「Web 閘道」拓蹼,您還需要有 Web 代理程式及資料庫日誌程式。 如需相關資訊,請參閱 第 [413](#page-412-0) 頁的『fteCreateWebAgent(建立 [WebSphere MQ Managed File Transfer Web](#page-412-0) 代理程式)』及第 [114](#page-113-0) 頁的 『配置 [WebSphere MQ Managed File Transfer](#page-113-0) 日誌程式』。

#### **相關工作**

第 153 頁的『準備在 [WebSphere Application Server 7.0](#page-152-0) 版中部署 Web 閘道』

在 WebSphere Application Server 7.0 版中部署 WebSphere MQ Managed File Transfer Web 閘道企業應用 程式之前,請利用這些指示來定義所需的資源。 您必須為您的環境自訂部署計劃範例。

第 142 頁的『準備使用 WebSphere Application Server Community Edition 部署 Web 閘道』

在 WebSphere Application Server Community Edition 中部署 WebSphere MQ Managed File Transfer 服務 「Web 閘道」企業應用程式之前,請利用這些指示來設定環境。 為您的環境自訂部署計劃範例。

#### **準備使用** *WebSphere Application Server Community Edition* **部署** *Web* **閘道**

在 WebSphere Application Server Community Edition 中部署 WebSphere MQ Managed File Transfer 服務 「Web 閘道」企業應用程式之前,請利用這些指示來設定環境。 為您的環境自訂部署計劃範例。

# **開始之前**

在配置或使用「Web 閘道」之前,請參閱 第 237 頁的『Web [閘道的實務範例』](#page-236-0)及 第 239 [頁的『](#page-238-0)Web 閘道 如何融入 [WebSphere MQ Managed File Transfer](#page-238-0) 拓蹼中』。 這些主題說明「Web 閘道」的用途及元件。

若要檢查您所使用的應用程式伺服器版本是否支援搭配使用「Web 閘道」,請參閱下列網頁: [IBM](https://www.ibm.com/support/docview.wss?uid=swg27006467) [WebSphere MQ](https://www.ibm.com/support/docview.wss?uid=swg27006467) 系統需求。

**註:** 應用程式伺服器的使用者執行身分必須與 Web 代理程式的使用者執行身分相同,或屬於相同群組。

在啟動應用程式伺服器設定之前,請完成下列作業,來準備 IBM WebSphere MQ 環境以與「Web 閘道」搭 配使用。

決定應用程式伺服器用來連接至 IBM WebSphere MQ 的使用者 ID。 在 IBM WebSphere MQ 環境中,這個 使用者 ID 必須已獲得 **Set identity context** 權限。 例如,如果應用程式伺服器是以 appuser1 身分 (appgrp 群組的成員)執行,而且使用連結模式連線來連接至稱為 qm1 的本端 IBM WebSphere MQ 佇列 管理程式,則執行下列指令:

setmqaut -m qm1 -g appgrp +setid -t qmgr

您也必須讓該使用者 ID 對 Web 代理程式指令佇列具有 **Set identity context** 權限。 例如,如果應用 程式伺服器是以 appuser1 身分(appgrp 群組的成員)執行,又 Web 代理程式稱為 WEBAGENT,而且使 用連結模式連線來連接至稱為 qm2 的本端 IBM WebSphere MQ 佇列管理程式,則執行下列指令:

setmqaut -m qm2 -g appgrp +setid -t queue -n SYSTEM.FTE.COMMAND.WEBAGENT

### **關於這項作業**

WebSphere Application Server Community Edition 可以從下列網頁取得: [https://www.ibm.com/software/](https://www.ibm.com/software/webservers/appserv/community/) [webservers/appserv/community](https://www.ibm.com/software/webservers/appserv/community/)

在部署「Web 閘道」應用程式之前,您必須設定相依元件。 這些元件是 IBM WebSphere MQ 資源配接器、 WebSphere MQ Managed File Transfer 資料庫日誌程式寫入的資料庫、資料庫連接器以及安全領域。 您也 必須為您的環境更新 web.xml 檔及部署計劃。

「Web 閘道」也需要 WebSphere MQ Managed File Transfer Web 代理程式安裝在與應用程式相同的系統 上,且必須以與應用程式伺服器相同的使用者身分或相同群組中的使用者身分執行。 如需如何建立及配置此 代理程式的指示,請參閱 第 413 頁的『fteCreateWebAgent(建立 [WebSphere MQ Managed File Transfer](#page-412-0) Web [代理程式\)』](#page-412-0)。

## **程序**

1. 部署 IBM WebSphere MQ 資源配接器。

如果 WebSphere Application Server Community Edition 實例與您要連接的 IBM WebSphere MQ 佇列管 理程式皆在相同系統上執行,請參閱第 144 [頁的『在與應用程式伺服器相同的系統上部署](#page-143-0) IBM [WebSphere MQ](#page-143-0) 資源配接器』。 如果 WebSphere Application Server Community Edition 實例與您要連 接的 IBM WebSphere MQ 佇列管理程式不在相同系統上執行,請參閱第 145 [頁的『在與應用程式伺服器](#page-144-0) 不同的系統上部署 [IBM WebSphere MQ](#page-144-0) 資源配接器』。

- 2. 定義要連接至日誌資料庫的資料庫連接器。 如需相關資訊,請參閱第 146 [頁的『定義要連接至日誌資料庫的資料庫連接器』](#page-145-0)。
- 3. 定義要連接至檔案空間資料庫的資料庫連接器。

如需相關資訊,請參閱 第 146 [頁的『定義要連接至檔案空間資料庫的資料庫連接器』](#page-145-0)

4. 定義安全領域。

如需相關資訊,請參閱第 147 [頁的『定義安全領域』](#page-146-0)。

- 5. 更新 web.xml 檔。 如需相關資訊,請參閱第 148 [頁的『更新](#page-147-0) web.xml 檔』。
- 6. 更新 openejb-jar.xml 檔。 如需相關資訊,請參閱第 149 頁的『更新 openejb-jar.xml 以配置 Web [閘道來使用檔案空間』。](#page-148-0)

<span id="page-143-0"></span>7. 如果您必須在非預設環境中部署「Web 閘道」,或使用專屬的安全領域,您必須更新所提供的部署計 劃,或提供不同的部署計劃。

如需相關資訊,請參閱第 150 [頁的『更新部署計劃』](#page-149-0)。

8. 選擇性的: 如果您想要在非預設環境中部署「Web 閘道」管理主控台,請更新 com.ibm.wmqfte.web.admin.war 檔中提供的部署計劃。 如需相關資訊,請參閱第 152 [頁的『更新管理主控台的部署計劃』](#page-151-0)。

### **結果**

您現在可以將「Web 閘道」EAR 檔部署至應用程式伺服器。 請執行第 157 頁的『在 [WebSphere](#page-156-0) [Application Server Community Edition](#page-156-0) 中部署 Web 閘道』主題中的步驟。

在與應用程式伺服器相同的系統上部署 *IBM WebSphere MQ* 資源配接器

### **關於這項作業**

如果 WebSphere Application Server Community Edition 實例與您要連接的 IBM WebSphere MQ 佇列管理 程式皆在相同系統上執行,請執行下列步驟以部署 IBM WebSphere MQ 資源配接器。

## **程序**

1. 建立一個計劃檔案,以定義與來源代理程式的佇列管理程式的連線。 下列計劃檔案範例會定義與佇列管 理程式 QM\_JUPITER 的連線。

```
<?xml version="1.0" encoding="UTF-8"?> 
<connector xmlns="http://geronimo.apache.org/xml/ns/j2ee/connector">
   <resourceadapter>
     <resourceadapter-instance>
      <resourceadapter-name>WMQ</resourceadapter-name>
       <workmanager>
         <gbean-link>DefaultWorkManager</gbean-link>
       </workmanager>
     </resourceadapter-instance>
     <outbound-resourceadapter>
       <connection-definition>
         <connectionfactory-interface>
                  javax.jms.ConnectionFactory
         </connectionfactory-interface>
         <connectiondefinition-instance>
           <name>jms/WMQFTEWebAgentConnectionFactory</name>
           <config-property-setting name="queueManager">
                       QM_JUPITER
           </config-property-setting>
           <config-property-setting name="transportType">
                        BINDINGS
           </config-property-setting>
           <connectionmanager>
             <no-transaction />
            <sub>0</sub> - pool/></sub>
           </connectionmanager>
         </connectiondefinition-instance>
       </connection-definition>
     </outbound-resourceadapter>
   </resourceadapter>
</connector>
```
若要在您的環境中使用此計劃檔案,請將 QM\_JUPITER 變更為您的來源代理程式的佇列管理程式的名 稱。 必須編輯的 XML 檔區段會以**粗體**字體強調顯示。

- 2. 開啟 WebSphere Application Server CE 管理主控台。
- 3. 從「**歡迎使用頁面**」上的**共用主控台動作**清單中,按一下**部署新的應用程式** > **新部署**。
- 4. 在**保存**欄位中,鍵入 *mq-install-root*/java/lib/jca/wmq.jmsra.rar
- 5. 在**計劃**欄位中, 鍵入您在步驟 1 中建立的計劃檔案的路徑。
- 6. 選擇性的: 如果您收到下列錯誤: HTTP Status 403 The request body was too large to be cached during the authentication process,則必須增加公佈大小上限。 在 WebSphere Application Server CE 管理主控台上,按一下**伺服器** > **Web 伺服器** > **Tomcat Web 連接器** > **編輯**,並將 **maxPostSize** 的值變更為 -1(無限制)。
## **下一步**

接下來,請定義要連接至日誌資料庫的資料庫連接器。 如需相關資訊,請參閱第 146 [頁的『定義要連接至](#page-145-0) [日誌資料庫的資料庫連接器』。](#page-145-0)

在與應用程式伺服器不同的系統上部署 *IBM WebSphere MQ* 資源配接器

### **關於這項作業**

如果 WebSphere Application Server Community Edition 實例與您要連接的 IBM WebSphere MQ 佇列管理 程式不在相同系統上執行,請執行下列步驟以部署 IBM WebSphere MQ 資源配接器。

## **程序**

1. 建立一個計劃檔案,以定義與來源代理程式的佇列管理程式的連線。 下列範例計劃檔案會定義與佇列管 理程式 QM\_SATURN 的連線,此佇列管理程式與您的 WebSphere Application Server Community Edition 安裝位於不同的系統上。 QM\_SATURN 的主機名稱是 saturn.example.com。 QM\_SATURN 的埠是 1415。 QM\_SATURN 的通道是 SYSTEM.DEF.SVRCONN。

```
<?xml version="1.0" encoding="UTF-8"?>
<connector xmlns="http://geronimo.apache.org/xml/ns/j2ee/connector">
   <resourceadapter>
     <resourceadapter-instance>
      <resourceadapter-name>WMQ</resourceadapter-name>
       <workmanager>
         <gbean-link>DefaultWorkManager</gbean-link>
       </workmanager>
    </resourceadapter-instance>
    <outbound-resourceadapter>
       <connection-definition>
         <connectionfactory-interface>
                     javax.jms.ConnectionFactory
 </connectionfactory-interface>
 <connectiondefinition-instance>
           <name>jms/WMQFTEWebAgentConnectionFactory</name>
           <config-property-setting name="channel">
                      SYSTEM.DEF.SVRCONN
           </config-property-setting>
 <config-property-setting name="queueManager">
 QM_SATURN
           </config-property-setting>
           <config-property-setting name="hostName">
                      saturn.example.com
           </config-property-setting>
           <config-property-setting name="port">
                      1414
           </config-property-setting>
 <config-property-setting name="transportType">
CLIENT
           </config-property-setting>
           <connectionmanager>
             <no-transaction />
            <sub>0</sub> - pool</sub>
           </connectionmanager>
         </connectiondefinition-instance>
       </connection-definition>
     </outbound-resourceadapter>
   </resourceadapter>
</connector>
```
若要在您的環境中使用此計劃檔案,請將 QM\_SATURN 變更為您的來源代理程式的佇列管理程式的名 稱。 請將主機名稱、埠及通道的值,變更為您的來源代理程式的佇列管理程式的值。 必須編輯的 XML 檔 區段會以**粗體**字體強調顯示。

- 2. 將 *mq-install-root*/java/lib/jca/wmq.jmsra.rar 檔從安裝 IBM WebSphere MQ 的系統,複 製到安裝 WebSphere Application Server Community Edition 的系統。
- 3. 開啟 WebSphere Application Server Community Edition 管理主控台。
- 4. 從「**歡迎使用頁面**」上的**共用主控台動作**清單中,按一下**部署新的應用程式** > **新部署**。
- 5. 在**保存**欄位中,鍵入您所取得的 wmq.jmsra.rar 檔案副本的路徑。
- 6. 在**計劃**欄位中,鍵入您所建立的計劃檔案的路徑。

## <span id="page-145-0"></span>**下一步**

接下來,請定義要連接至日誌資料庫的資料庫連接器。如需相關資訊,請參閱第 146 頁的『定義要連接至 日誌資料庫的資料庫連接器』。

定義要連接至日誌資料庫的資料庫連接器

### **開始之前**

如需傳送狀態資訊,「Web 閘道」應用程式需要對 WebSphere MQ Managed File Transfer 資料庫日誌程式 寫入的資料庫具有存取權。 在定義此資料庫的資料庫連接器之前,您必須先設定資料庫及資料庫日誌程式。 如需如何設定資料庫及使用資料日誌程式庫應用程式的指示,請參閱第 114 頁的『配置 [WebSphere MQ](#page-113-0) [Managed File Transfer](#page-113-0) 日誌程式』主題。

### **關於這項作業**

若要從 WebSphere Application Server Community Edition 環境內存取此資料庫,則必須定義資料庫連接 器。 若要定義資料庫連接器,請從 WebSphere Application Server Community Edition 管理主控台中執行下 列步驟:

### **程序**

- 1. 視您使用的 WebSphere Application Server Community Edition 層次而定, 從主**控台導覽**中, 選取**服務** > **資料庫儲存區**,或選取**資源** > **資料來源**。
- 2. 使用 Geronimo 資料庫儲存區精靈,建立資料庫儲存區。 在**資料庫儲存區的名稱**欄位中,鍵入 jdbc/ wmqfte-database。
- 3. 針對資料庫類型, 選取 DB2 XA 或 Oracle Thin(視您的資料庫而定)。
- 4. 按**下一步**。
- 5. 在**驅動程式 Jar** 欄位中,為您的資料庫選取適當的 Jar 檔。
- 6. 在資料庫名稱欄位中, 鍵入您所連接以取得傳送狀態資訊的資料庫名稱。
- 7. 在**使用者名稱**欄位中,鍵入您在連接資料庫以及對其進行鑑別時所使用的使用者名稱。
- 8. 在**密碼**及確認密碼欄位中, 鍵入對您的資料庫進行鑑別時所使用的密碼。
- 9. 在**伺服器名稱**欄位中, 鍵入資料庫驅動程式需要連接的主機的主機名稱或 IP 位址。
- 10. 在**埠號**欄位中, 鍵入您所使用的埠號(如果不是預設埠)。
- 11. 確認**驅動程式類型**的值是 4。
- 12. 從 **交易類型** 清單中選取 XA 。
- 13. 按一下**部署**。

### **下一步**

接下來,請定義要連接至檔案空間資料庫的資料庫連接器。 如需相關資訊,請參閱第 146 頁的『定義要連 接至檔案空間資料庫的資料庫連接器』。

定義要連接至檔案空間資料庫的資料庫連接器

### **開始之前**

在定義此資料庫連接器之前,您必須建立「Web 閘道」要求使用檔案空間時所需的資料庫及表格。 如需相 關資訊,請參閱第 141 [頁的『設定資料庫來搭配使用檔案空間』。](#page-140-0)

### **關於這項作業**

「Web 閘道」應用程式需要有資料庫的存取權,才能儲存您建立及使用的使用者檔案空間的相關資訊。 此 資料庫可以與 WebSphere MQ Managed File Transfer 資料庫日誌程式(第 146 頁的『定義要連接至日誌資 料庫的資料庫連接器』中所提及的)所使用的資料庫相同。 即使您使用相同的資料庫來儲存檔案空間資訊, 也必須建立第二個資料庫連接器,如下列步驟所述。 若要定義資料庫連接器,請從 WebSphere Application Server Community Edition 主控台中執行下列步驟:

## **程序**

- 1. 視您使用的 WebSphere Application Server Community Edition 層次而定, 從主**控台導覽**中, 選取**服務** > **資料庫儲存區**,或選取**資源** > **資料來源**。
- 2. 使用 Geronimo 資料庫儲存區精靈,建立資料庫儲存區。 在**資料庫儲存區的名稱**欄位中,鍵入 jdbc/ wmqfte-filespace。
- 3. 針對 資料庫類型, 選取 DB2 XA 或 Oracle Thin(視您的資料庫而定)。
- 4. 按**下一步**。
- 5. 在**驅動程式 Jar** 欄位中,為您的資料庫選取適當的 Jar 檔。
- 6. 在**資料庫名稱**欄位中, 鍵入您所連接以取得檔案空間資訊的資料庫名稱。
- 7. 在**使用者名稱**欄位中,鍵入您在連接資料庫以及對其進行鑑別時所使用的使用者名稱。
- 8. 在**密碼及確認密碼**欄位中, 鍵入對您的資料庫進行鑑別時所使用的密碼。
- 9. 在**埠號**欄位中, 鍵入您所使用的埠號(如果不是預設埠)。
- 10. 確認**驅動程式類型**的值是 4。
- 11. 從 **交易類型** 清單中選取 XA 。
- 12. 按一下**部署**。

## **下一步**

接下來,請定義安全領域。 如需相關資訊,請參閱第 147 頁的『定義安全領域』。

定義安全領域

### **關於這項作業**

依預設,「Web 閘道」應用程式需要稱為 **WMQFTESecurityRealm** 的安全領域。 請以 *administrators*、 *employees* 及 *managers* 群組來定義此領域。 針對每一個群組,請至少定義一個使用者。 若要定義安全領 域,請從 WebSphere Application Server Community Edition 管理主控台中執行下列步驟:

## **程序**

- 1. 從**主控台導覽**中,選取**安全 > 安全領域**。
- 2. 在顯示的畫面上,按一下**新增安全領域**。
- 3. 在**安全領域的名稱**欄位中,鍵入 WMQFTESecurityRealm。
- 4. 若為**領域類型**:
	- 如果需要簡易設定,請執行下列步驟:
		- a. 建立包含使用者及密碼資訊的檔案。 每一行的格式是 username=password。 例如,

```
fteadmin=password1
fteuser=password2
```
b. 建立包含群組資訊的檔案。 每一行的格式是 group=user,user。 例如,

```
administrators=fteadmin
employees=fteadmin, fteuser
managers=fteuser
```
- c. 若為**領域類型**,請選取**內容檔領域**,然後按**下一步**。
- d. 在下列欄位中輸入必要資訊。
	- **使用者檔案 URI**

步驟 4a 中建立的內容檔的位置,包含使用者及密碼資訊。 在所有平台上,路徑分隔字元必須 指定為正斜線 (/) 字元。 此檔案的路徑相對於 WebSphere Application Server Community Edition 安裝目錄。

#### **群組檔案 URI**

步驟 4b 中建立的內容檔的位置,包含群組資訊。 在所有平台上,路徑分隔字元必須指定為正 斜線 (/) 字元。 此檔案的路徑相對於 WebSphere Application Server Community Edition 安裝 目錄。

**摘要演算法**

對密碼使用的訊息摘要演算法。 範例值是 MD5 及 SHA1。 若是簡易設定, 或未使用摘要演算 法,請讓此欄位保留為空白。

#### **摘要編碼**

用於摘要演算法的編碼。 範例值是 hex 及 base64。 只有在指定**摘要演算法**時,才使用此 值。 如果未指定編碼,則使用 hex。

- e. 按**下一步**按鈕。 即會顯示**進階配置**畫面。 清空勾選框。
- f. 按一下**測試登入**按鈕。 在**測試登入**畫面上,針對您在**使用者檔案 URI** 欄位中定義的檔案所指定的 其中一個使用者,輸入有效使用者名稱及密碼。 按**下一步**按鈕。

g. 在顯示的畫面上,按一下**部署領域**按鈕。

• 如果需要更進階的設定,請參閱 [WebSphere Application Server Community Edition](https://www.ibm.com/docs/en/was-nd/8.5.5?topic=wasces-websphere-application-server-community-edition-servers) 文件中的資訊。

### **下一步**

接下來,請更新 web.xml 檔。 如需相關資訊,請參閱 第 148 頁的『更新 web.xml 檔』。

更新 *web.xml* 檔

#### **關於這項作業**

使用 Java SDK jar 公用程式來更新您環境的「Web 閘道」應用程式 web.xml 檔, 以完成下列步驟:

#### **程序**

- 1. 執行下列指令,從所提供的 EAR 檔 中解壓縮「Web 閘道」應用程式:
- 2. 執行下列指令,從先前解壓縮的「Web 閘道」應用程式 com.ibm.wmqfte.web.war 中解壓縮 WEB-INF/web.xml 檔:

jar -xf com.ibm.wmqfte.web.war WEB-INF/web.xml

3. 使用文字編輯器,對解壓縮的 WEB-INF/web.xml 進行編輯。 變更下列參數:

#### **agentName**

必要項目。 作為「Web 閘道」起始傳送的來源的 Web 代理程式名稱。 此代理程式必須安裝在與 「Web 閘道」應用程式部署所在應用程式伺服器相同的系統上,且必須以與應用程式伺服器相同的使 用者身分或相同群組中的使用者身分執行。 如需如何建立此代理程式的相關資訊,請參閱下列主題: 第 413 頁的『fteCreateWebAgent(建立 [WebSphere MQ Managed File Transfer Web](#page-412-0) 代理程 [式\)』](#page-412-0)。

代理程式名稱不區分大小寫,且必須符合 IBM WebSphere MQ 物件命名慣例。 如需相關資訊,請參 閱 第 576 頁的『[WebSphere MQ Managed File Transfer](#page-575-0) 的物件命名慣例』。

#### **coordinationQMgr**

必要項目。 「Web 閘道」用來記載傳送資訊的協調佇列管理程式名稱。

### **fileSpaceRoot**

選用項目。 「Web 閘道」建立及管理的檔案空間的根目錄路徑。 每一個檔案空間都位於這個根目錄 的一個子目錄下,並具有與檔案空間相同的名稱。 如果您讓此參數的值保留為空白,則會使用應用程 式伺服器起始目錄作為預設檔案空間根目錄。 如果您在建立檔案空間之後變更此參數的值,那些檔案 空間的位置將維持不變。

#### **webGatewayName**

必要項目。 您所部署的「Web 閘道」名稱。

「Web 閘道」的名稱不區分大小寫,且必須符合 WebSphere MQ Managed File Transfer 物件命名慣 例。 如需相關資訊,請參閱 第 576 頁的『[WebSphere MQ Managed File Transfer](#page-575-0) 的物件命名慣 [例』](#page-575-0)。

#### **tempFileUploadDir**

選用項目。 用來儲存與「Web 閘道」起始的傳送相關的暫存檔的目錄路徑。 暫存檔上傳目錄可用來 暫時儲存上傳至「Web 閘道」的檔案。 當上傳至「Web 閘道」完成時,Web 代理程式會將檔案從暫 存檔的上傳目錄傳送至目的地代理程式。 如果未提供此參數值,則會使用應用程式伺服器暫存目錄 (java.io.tmpdir 的值)。

#### **maxTempFileUploadSpace**

選用項目。 針對與起始「Web 閘道」之傳送相關暫存檔,使用者可用來儲存的空間量上限(以 MB 為單位)。 當使用者將檔案上傳至代理程式時,檔案會暫時儲存在檔案系統上,直到傳送它們為止。 此參數可用來限制上傳使用者一次可使用的空間量。 如果未提供此參數值,則使用者可用的暫存檔儲 存庫量無限制。

#### **defaultMQMDUserID**

您必須將使用者名稱對映至 MQMD 使用者 ID。 如果您沒有這麼做,使用者則無法使用「Web 閘道」 來執行檔案傳送。 有兩種方式可將使用者對映至 MQMD 使用者 ID。 您必須執行下列其中一個或兩個 動作:

- 將此參數設定為預設「IBM WebSphere MQ 訊息描述子 (MQMD)」使用者 ID,以在沒有為發出要 求的使用者定義特定 MQMD 使用者 ID 時, 與該使用者相關聯。
- 使用「Web 閘道」使用者管理 API, 來定義使用者與 MQMD 使用者 ID 之間的對映。

如需在使用者與 MQMD 使用者 ID 之間定義對映的相關資訊,請參閱第 781 [頁的『將](#page-780-0) Web 使用者 ID 對映至 [MQMD](#page-780-0) 使用者 ID 的 XML 格式』、第 775 頁的『Web [閘道管理](#page-774-0) API 參照』及第 [265](#page-264-0) 頁 [的『範例:將](#page-264-0) Web 使用者 ID 對映至 MQMD 使用者 ID』。

# **V7.5.0.1 CSRFProtection**

啟用 Web 閘道中的 CSRF(偽造跨網站要求)保護。 設為 true(不區分大小寫)時,Web 閘道處理 的所有 POST 或 DELETE 要求,都必須指定 x-fte-csrf-token HTTP 標頭或 'csrf-token' 表單內 容。 標頭或內容的值必須符合現行 JSESSIONID 的值。 如果讓此參數的值保留空白或設為其他任何 值, Web 閘道將不會執行 CSRF 驗證, 且要求不需要包含 csrf 標頭或表單內容。

如需在 Web 閘道中包含正確 CSRF 記號的相關資訊,請參閱第 759 [頁的『使用](#page-758-0) Web 閘道的 HTTP 標 頭及 HTML [表單欄位』。](#page-758-0)

4. 執行下列指令,以修改過的 WEB-INF/web.xml 更新「Web 閘道」應用程式:

jar -uf com.ibm.wmqfte.web.war WEB-INF/web.xml

5. 執行下列指令,以更新過的「Web 閘道」應用程式更新所提供的 EAR 檔:

jar -uf fo02.ear com.ibm.wmqfte.web.war

### **下一步**

接下來,請更新 openejb-jar.xml 檔。 如需相關資訊,請參閱 第 149 頁的『更新 openejb-jar.xml 以配 置 Web 閘道來使用檔案空間』。

更新 *openejb-jar.xml* 以配置 *Web* 閘道來使用檔案空間

### **關於這項作業**

如果您想要使用「Web 閘道」的檔案空間功能,請針對您的環境更新 WebSphere MQ Managed File Transfer Web 閘道應用程式 openejb-jar.xml 檔。 使用 Java SDK jar 公用程式來完成下列步驟:

### **程序**

1. 執行下列指令,從所提供的 EAR 檔 com.ibm.wmqfte.web.ear 中解壓縮 EJB Jar 檔:

jar -xf com.ibm.wmqfte.web.ear com.ibm.wmqfte.web.mdb.jar

EAR 檔位於 WebSphere MQ Managed File Transfer 服務 安裝架構的 *MQ\_INSTALLATION\_PATH*/ mqft/web 目錄中。

2. 執行下列指令,從先前解壓縮的 EJB Jar 檔 com.ibm.wmqfte.web.mdb.jar 中解壓縮 META-INF/ openejb-jar.xml 檔:

jar -xf com.ibm.wmqfte.web.mdb.jar META-INF/openejb-jar.xml

3. 使用文字編輯器,對解壓縮的 META-INF/openejb-jar.xml 檔進行編輯。 將下列 activationconfig-property 值變更為您的環境所適用的值:

#### **queueManager**

Web 代理程式使用的 IBM WebSphere MQ 佇列管理程式名稱。

#### **hostName**

用來連接至指定的 IBM WebSphere MQ 佇列管理程式的主機名稱。

#### **transportType**

用來與指定的 IBM WebSphere MQ 佇列管理程式進行通訊的連線方法。 此內容值可以是 CLIENT 或 BINDINGS。

#### **port**

用來連接至指定的 IBM WebSphere MQ 佇列管理程式的埠。 只有在 transportType 設為 CLIENT 時,才需要此內容。

#### **channel**

用來連接至指定的 IBM WebSphere MQ 佇列管理程式的伺服器通道。 只有在 transportType 設為 CLIENT 時,才需要此內容。

#### **destination**

「Web 閘道」使用的 WebSphere MQ Managed File Transfer Web 閘道佇列名稱。 比方說, 例如 「Web 閘道」稱為 JUPITER.GATEWAY,請將此內容設為 SYSTEM.FTE.WEB.JUPITER.GATEWAY。

4. 執行下列指令,以修改過的 META-INF/openejb-jar.xml 檔更新 EJB JAR 檔:

jar -uf com.ibm.wmqfte.web.mdb.jar META-INF/openejb-jar.xml

5. 執行下列指令,以更新過的 EJB JAR 檔更新提供的 EAR 檔:

jar -uf com.ibm.wmqfte.web.ear com.ibm.wmqfte.web.mdb.jar

### **下一步**

接下來,請更新部署計劃。 如需相關資訊,請參閱第 150 頁的『更新部署計劃』。

更新部署計劃

#### **關於這項作業**

如果您必須針對非預設環境部署「Web 閘道」, 或使用專屬的安全領域, 您必須更新所提供的部署計劃, 或 提供不同的部署計劃。 所提供的部署計劃是在「Web 閘道」應用程式檔案 com.ibm.wmqfte.web.war 的 WEB-INF/geronimo-web.xml 檔中。 使用 Java SDK jar 公用程式來更新您環境所提供的部署計劃,以完 成下列步驟:

#### **程序**

1. 執行下列指令,從所提供的 EAR 檔 fo02.ear 中解壓縮「Web 閘道」應用程式:

jar -xf fo02.ear com.ibm.wmqfte.web.war

2. 執行下列指令,從先前解壓縮的「Web 閘道」應用程式 com.ibm.wmqfte.web.war 中解壓縮 WEB-INF/geronimo-web.xml 檔:

jar -xf com.ibm.wmqfte.web.war WEB-INF/geronimo-web.xml

3. 使用文字編輯器,對解壓縮的 WEB-INF/geronimo-web.xml 進行編輯。

```
<?xml version="1.0" encoding="UTF-8" standalone="no"?>
<!-- Licensed Materials - Property of IBM Copyright IBM Corp. 2010, 2024. All Rights Reserved.
 US Government Users Restricted Rights - Use, duplication or disclosure restricted by GSA ADP Schedule Contract 
with IBM Corp. -->
<web:web-app xmlns:app="http://geronimo.apache.org/xml/ns/j2ee/application-2.0" 
                xmlns:client="http://geronimo.apache.org/xml/ns/j2ee/application-client-2.0" 
xmlns:conn="http://geronimo.apache.org/xml/ns/j2ee/connector-1.2"<br>xmlns:dep="http://geronimo.apache.org/xml/ns/deployment-1.2"<br>xmlns:ejb="http://geronimo.apache.org/xml/ns/deployment-1.2"<br>xmlns:name="http://geronimo.apache
                xmlns:web="http://geronimo.apache.org/xml/ns/j2ee/web-2.0.1"> 
   <dep:environment> 
     <dep:moduleId>
        <dep:groupId>ibm</dep:groupId> 
 <dep:artifactId>com.ibm.wmqfte.web.war</dep:artifactId>
 <dep:version>7.5</dep:version> 
        <dep:type>car</dep:type>
      </dep:moduleId>
      <dep:dependencies>
        <dep:dependency>
          <dep:artifactId>wmq.jmsra.rar</dep:artifactId> 
 <dep:type>rar</dep:type> 
 </dep:dependency> 
      </dep:dependencies>
   </dep:environment>
   <web:context-root>/wmq</web:context-root>
              Sample security configuration for WAS CE deployment --><br>the following settings, WAS must be configured as follows: -->
 <!-- With the following settings, WAS must be configured as follows: -->
 <!-- 1 - A security realm must be defined called 'WMQFTESecurityRealm' -->
  x1-- 2 - For each group add a <sec:principal> element into each <sec:role> --><br>x1-- for the roles required for that group. For example: -->
            for the roles required for that group. For example:
   <!-- <sec:principal class="org.apache.geronimo.security.realm.providers.GeronimoGroupPrincipal" name="[Group 
Name]"/> -->
   <web:security-realm-name>WMQFTESecurityRealm</web:security-realm-name>
   <sec:security>
     <sec:role-mappings>
        <sec:role role-name="wmqfte-admin">
          <!-- Add groups here that are to have the highest administration roles -->
          <sec:principal class="org.apache.geronimo.security.realm.providers.GeronimoGroupPrincipal" 
                            name="administrators"/>
        </sec:role>
        <sec:role role-name="wmqfte-filespace-create">
          <!-- Add groups here that are to have the ability to create a file space -->
          <sec:principal class="org.apache.geronimo.security.realm.providers.GeronimoGroupPrincipal" 
                            name="managers"/> 
          <sec:principal class="org.apache.geronimo.security.realm.providers.GeronimoGroupPrincipal" 
                            name="administrators"/>
        </sec:role>
 <sec:role role-name="wmqfte-filespace-modify">
 <!-- Add groups here that are to have the ability to modify properties of a file space -->
          <sec:principal class="org.apache.geronimo.security.realm.providers.GeronimoGroupPrincipal" 
                            name="managers"/>
          <sec:principal class="org.apache.geronimo.security.realm.providers.GeronimoGroupPrincipal" 
                            name="administrators"/>
        </sec:role>
        <sec:role role-name="wmqfte-filespace-permissions">
 <!-- Add groups here that are to have the ability to modify the user permissions of a file space -->
 <sec:principal class="org.apache.geronimo.security.realm.providers.GeronimoGroupPrincipal" 
                            name="managers"/>
          <sec:principal class="org.apache.geronimo.security.realm.providers.GeronimoGroupPrincipal" 
                            name="employees"/>
        </sec:role>
        <sec:role role-name="wmqfte-filespace-delete">
         \langle!-- Add groups here that are to have the ability to delete a file space
 <sec:principal class="org.apache.geronimo.security.realm.providers.GeronimoGroupPrincipal" 
 name="administrators"/>
        </sec:role>
        <sec:role role-name="wmqfte-agent-upload">
          <!-- Add groups here that are to have the ability to upload a file to a file space -->
          <sec:principal class="org.apache.geronimo.security.realm.providers.GeronimoGroupPrincipal"
                            name="employees"/>
        </sec:role>
        <sec:role role-name="wmqfte-filespace-user">
         <!-- Add groups here that are to have the ability to view information from a file space
          <sec:principal class="org.apache.geronimo.security.realm.providers.GeronimoGroupPrincipal" 
                            name="employees"/>
        </sec:role> 
        <sec:role role-name="wmqfte-audit">
          <!-- Add groups here that are to have the ability to view information from the transfer logs --
> 
 <sec:principal class="org.apache.geronimo.security.realm.providers.GeronimoGroupPrincipal" 
 name="employees"/> 
        </sec:role> 
     </sec:role-mappings>
```
將群組新增至以**粗體**字體強調顯示的 XML 檔區段中,以提供群組執行特定動作的權限。 如需「Web 閘 道」角色的相關資訊,請參閱 第 98 頁的『Web [閘道的使用者角色』主](#page-97-0)題。

如果您要使用專屬的安全領域,請更新部署計劃 web:security-realm-name 元素來參照該領域,並 更新角色來參照對該領域定義的群組名稱。

- 4. 選擇性的: 如果您想要對「Web 閘道」使用非預設環境定義根目錄, 您可以編輯 WEB-INF/geronimoweb.xml 檔中的 <web:context-root> 元素。
- 5. 執行下列指令,以修改過的 WEB-INF/geronimo-web.xml 更新「Web 閘道」應用程式:

jar -uf com.ibm.wmqfte.web.war WEB-INF/geronimo-web.xml

6. 執行下列指令,以更新過的「Web 閘道」應用程式更新所提供的 EAR 檔:

jar -uf fo02.ear com.ibm.wmqfte.web.war

### **下一步**

接下來,如果您使用非預設環境定義根目錄,請更新部署計劃。 如需相關資訊,請參閱第 152 頁的『更新 管理主控台的部署計劃』。

更新管理主控台的部署計劃

#### **關於這項作業**

您可以使用「Web 閘道」管理主控台,從 Web 瀏覽器管理檔案空間及使用者對映。 如需相關資訊,請參閱 第 257 頁的『Web [閘道管理主控台』](#page-256-0)。

如果您想要以非預設環境定義根目錄部署「Web 閘道」管理主控台,您必須更新所提供的部署計劃,來包含 非預設環境定義根目錄。 所提供的部署計劃是在管理主控台應用程式檔案

com.ibm.wmqfte.web.admin.war 的 WEB-INF/geronimo-web.xml 檔中。 使用 Java SDK jar 公用程 式來更新您環境所提供的部署計劃,以完成下列步驟:

### **程序**

1. 執行下列指令,從所提供的 EAR 檔 fo02.ear 中解壓縮管理主控台應用程式:

jar -xf fo02.ear com.ibm.wmqfte.web.war

2. 執行下列指令,從先前解壓縮的管理主控台應用程式 com.ibm.wmqfte.web.admin.war 中解壓縮 WEB-INF/geronimo-web.xml 檔:

jar -xf com.ibm.wmqfte.web.admin.war WEB-INF/geronimo-web.xml

3. 使用文字編輯器,對解壓縮的 WEB-INF/geronimo-web.xml 進行編輯。

下列範例部署計劃顯示了 WebSphere Application Server Community Edition 的範例安全配置:

```
<?xml version="1.0" encoding="UTF-8" standalone="no"?><br><!--  Licensed Materials - Property of IBM  Copyright IBM Corp. 2010, 2024. All Rights Reserved.<br>US Government Users Restricted Rights - Use, duplication or disclosure
with IBM Corp.
<web:web-app xmlns:app="http://geronimo.apache.org/xml/ns/j2ee/application-2.0" 
 xmlns:client="http://geronimo.apache.org/xml/ns/j2ee/application-client-2.0" 
 xmlns:conn="http://geronimo.apache.org/xml/ns/j2ee/connector-1.2" 
 xmlns:dep="http://geronimo.apache.org/xml/ns/deployment-1.2" 
 xmlns:ejb="http://openejb.apache.org/xml/ns/openejb-jar-2.2" 
xmlns:name="http://geronimo.apache.org/xml/ns/naming-1.2"<br>xmlns:pers="http://java.sun.com/xml/ns/persistence"<br>xmlns:pkgen="http://geneib.apache.org/xml/ns/pkgen-2.1"<br>xmlns:sec="http://geronimo.apache.org/xml/ns/security-2.
    <dep:environment> 
        <dep:moduleId>
           <dep:groupId>ibm</dep:groupId> 
 <dep:artifactId>com.ibm.wmqfte.web.admin.war</dep:artifactId>
 <dep:version>7.0.3.0</dep:version> 
           <dep:type>car</dep:type>
       </dep:moduleId>
```
<span id="page-152-0"></span>在以**粗體**字體強調顯示的 XML 檔中編輯文字,以變更管理主控台的環境定義根目錄。 4. 執行下列指令,以修改過的 WEB-INF/geronimo-web.xml 更新「Web 閘道」應用程式:

jar -uf com.ibm.wmqfte.web.admin.war WEB-INF/geronimo-web.xml

5. 執行下列指令,以更新過的「Web 閘道」應用程式更新所提供的 EAR 檔:

jar -uf fo02.ear com.ibm.wmqfte.web.war

#### **準備在** *WebSphere Application Server 7.0* **版中部署** *Web* **閘道**

在 WebSphere Application Server 7.0 版中部署 WebSphere MQ Managed File Transfer Web 閘道企業應用 程式之前,請利用這些指示來定義所需的資源。 您必須為您的環境自訂部署計劃範例。

### **開始之前**

在配置或使用「Web 閘道」之前,請參閱 第 237 頁的『Web [閘道的實務範例』](#page-236-0)及 第 239 [頁的『](#page-238-0)Web 閘道 如何融入 [WebSphere MQ Managed File Transfer](#page-238-0) 拓蹼中』。 這些主題說明「Web 閘道」的用途及元件。

若要檢查您所使用的應用程式伺服器版本是否支援搭配使用「Web 閘道」,請參閱下列網頁: [IBM](https://www.ibm.com/support/docview.wss?uid=swg27006467) [WebSphere MQ](https://www.ibm.com/support/docview.wss?uid=swg27006467) 系統需求。

**註:** 應用程式伺服器的使用者執行身分必須與 Web 代理程式的使用者執行身分相同,或屬於相同群組。

在啟動應用程式伺服器設定之前,請完成下列作業,來準備 IBM WebSphere MQ 環境以與「Web 閘道」搭 配使用。

決定應用程式伺服器用來連接至 IBM WebSphere MQ 的使用者 ID。 在 IBM WebSphere MQ 環境中, 這個 使用者 ID 必須已獲得 Set identity context 權限。 例如, 如果應用程式伺服器是以 appuser1 身分 (appgrp 群組的成員)執行,而且使用連結模式連線來連接至稱為 qm1 的本端 IBM WebSphere MQ 佇列

管理程式,則執行下列指令:

setmqaut -m qm1 -g appgrp +setid -t qmgr

您也必須讓該使用者 ID 對 Web 代理程式指令佇列具有 Set identity context 權限。 例如, 如果應用 程式伺服器是以 appuser1 身分(appgrp 群組的成員)執行,又 Web 代理程式稱為 WEBAGENT,而且使 用連結模式連線來連接至稱為 qm2 的本端 IBM WebSphere MQ 佇列管理程式,則執行下列指令:

setmqaut -m qm2 -g appgrp +setid -t queue -n SYSTEM.FTE.COMMAND.WEBAGENT

#### **關於這項作業**

在部署「Web 閘道」應用程式之前,您必須執行下列作業來設定應用程式伺服器環境。 如需傳送狀態資 訊,「Web 閘道」應用程式需要對 WebSphere MQ Managed File Transfer 資料庫日誌程式寫入的資料庫具 有存取權。 如需如何設定資料庫及使用資料庫日誌程式應用程式的指示,請參閱第 114 [頁的『配置](#page-113-0) [WebSphere MQ Managed File Transfer](#page-113-0) 日誌程式』。 如果要從 WebSphere Application Server 7.0 版環境 內存取這個資料庫,您必須定義「Java 資料庫連線功能」(JDBC) 提供者和資料來源。

「Web 閘道」也需要 WebSphere MQ Managed File Transfer Web 代理程式安裝在與應用程式相同的系統 上,且必須以與應用程式伺服器相同的使用者身分或相同群組中的使用者身分執行。 如需如何建立及配置此 代理程式的指示,請參閱第 413 頁的『fteCreateWebAgent(建立 [WebSphere MQ Managed File Transfer](#page-412-0) Web [代理程式\)』](#page-412-0)。

**註:** 在下列步驟期間,WebSphere Application Server 7.0 版的管理主控台有時會提示您儲存配置。 當出現 提示時,請儲存配置。

# **程序**

1. 如果您計劃以連結模式將「Web 閘道」或 Web 代理程式連接至佇列管理程式, 您必須設定原生程式庫路 徑。

如需如何在 WebSphere Application Server 7.0 版中設定原生程式庫路徑的相關資訊,請參閱第 [156](#page-155-0) 頁 的『在 [WebSphere Application Server 7.0](#page-155-0) 版中設定原生程式庫路徑』。

- 2. 在 WebSphere Application Server 7.0 版中啟用正確的安全等級。
	- 若要這麼做,請執行下列步驟:
	- a) 選取**安全** > **廣域安全設定**。
	- b) 確定已選取**啟用管理安全**。
	- c) 確定已選取**啟用應用程式安全**。
	- d) 請勿選取**使用 Java 2 安全設定來限制應用程式存取本端資源**。
	- e) 按一下**套用**。
- 3. 定義 JNDI Queue Connection Factory:
	- a) 從 WebSphere Application Server 7.0 版的管理主控台導覽中,選取**資源** > **JMS** > **Queue Connection Factory**。
	- b) 選取**範圍**下拉清單,然後將範圍變更為適當的值。 例如,Node=yourNode, Server=yourServer。
	- c) 使用主控台精靈,按一下**新建**,以建立 Queue Connection Factory。
	- d) 選取 **WebSphere MQ 傳訊提供者**,然後按一下**確定**。
	- e) 在精靈的步驟 1,在**名稱**欄位中輸入 WMQFTEWebAgentConnectionFactory,然後在 **JNDI 名稱**欄 位中輸入 jms/WMQFTEWebAgentConnectionFactory。 按**下一步**。
	- f) 在精靈的步驟 2, 選取**將所有必要資訊輸入此精靈中**, 然後按下一步。
	- g) 在精靈的步驟 2.1,在**佇列管理程式或佇列共用群組名稱**欄位中,輸入「Web 閘道」代理程式所連接 的佇列管理程式名稱,然後按**下一步**。
	- h) 在精靈的步驟 2.2,輸入「Web 閘道」代理程式所連接的佇列管理程式的連線詳細資料,然後按**下一 步**。
	- i) 在精靈的步驟 3,按一下**測試連線**。 按**下一步**。
	- j) 在精靈的步驟 4,檢閱摘要資訊,然後按一下**完成**。
	- k) 在 **Queue Connection Factory** 畫面上,選取您所建立的資源。
	- l) 在**進階**區段中,確定已勾選支援分散式兩段式確定通訊協定勾選框。

**註:** 請確保已完成此步驟,然後再繼續。 若未完成此步驟,「Web 閘道」將無法正確運作。 4. 定義 JNDI 佇列:

- a) 從 WebSphere Application Server 7.0 版的管理主控台導覽中,選取**資源** > **JMS** > **佇列**。
- b) 選取**範圍**下拉清單,然後將範圍變更為適當的值。 例如,Node=yourNode, Server=yourServer。
- c) 使用主控台精靈,按一下**新建**,以建立佇列。
- d) 選取 **WebSphere MQ 傳訊提供者**,然後按一下**確定**。
- e) 在精靈的步驟 1,在**名稱**欄位中輸入 WMQFTEWebAgentRequestQueue。 在 **JNDI 名稱**欄位中,輸 入 jms/WMQFTEWebAgentRequestQueue。 在**佇列名稱**欄位中,輸入 SYSTEM.FTE.WEB.*gateway\_name*。 變數 *gateway\_name* 是您選擇提供給「Web 閘道」實例的名 稱。 在**佇列管理程式或佇列共用群組名稱**欄位中,輸入「Web 閘道」代理程式所連接的佇列管理程式 名稱,然後按一下**確定**。
- 5. 定義啟動規格:
	- a) 從 WebSphere Application Server 7.0 版的管理主控台導覽中,選取**資源** > **JMS** > **啟動規格**。
	- b) 選取範圍下拉清單, 然後將範圍變更為適當的值。例如, Node=yourNode, Server=yourServer。
- c) 使用主控台精靈,按一下**新建**,以建立啟動規格。
- d) 選取 **WebSphere MQ 傳訊提供者**,然後按一下**確定**。
- e) 在精靈的步驟 1, 在名稱欄位中輸入 WMQFTEActivationSpec, 然後在 JNDI 名稱欄位中輸入 jms/WMQFTEActivationSpec。 按**下一步**。
- f) 在精靈的步驟 1.1 中,在 **目的地 JNDI 名稱** 欄位中輸入 jms/WMQFTEWebAgentRequestQueue,從 **目的地類型** 下拉清單中選取 Queue,然後按 **下一步**。
- g) 在精靈的步驟 2,選取**將所有必要資訊輸入此精靈中**,然後按**下一步**。
- h) 在精靈的步驟 2.1,在**佇列管理程式或佇列共用群組名稱**欄位中,輸入「Web 閘道」代理程式所連接 的佇列管理程式名稱,然後按**下一步**。
- i) 在精靈的步驟 2.2,輸入「Web 閘道」代理程式所連接的佇列管理程式的連線詳細資料,然後按**下一 步**。
- j) 在精靈的步驟 3,按一下**測試連線**。 按**下一步**。
- k) 在精靈的步驟 4,檢閱摘要資訊,然後按一下**完成**。
- l) 按一下您剛才建立的「啟動規格」名稱。 在**配置**標籤的「**其他內容**」區段中,按一下**進階內容**。 在 「**進階內容**」畫面的「**連線消費者**」區段中,在**伺服器階段作業數上限**欄位中輸入 1。

**註:** 請確保已完成此步驟,然後再繼續。 若未完成此步驟,「Web 閘道」將無法正確運作。

6. 定義 JDBC 提供者。

如果您已部署 JEE 資料庫日誌程式,則此資料來源已定義在您選取的範圍中。

- a) 從 WebSphere Application Server 7.0 版的管理主控台導覽中,選取**資源** > **JDBC** > **JDBC 提供者**。
- b) 選取範圍下拉清單, 然後將範圍變更為適當的值。例如, Node=yourNode, Server=yourServer。
- c) 使用主控台精靈,按一下**新建**,以建立 JDBC 提供者。
- d) 在精靈的步驟 1, 您提供的值視所使用的資料庫類型而定。
	- 如果您是使用 Db2,請從**資料庫類型**清單中選取 **DB2**、從**提供者類型**清單中選取 **DB2 Universal JDBC 驅動程式提供者**,以及從**實作類型**清單中選取 **XA 資料來源**。 按**下一步**。
	- 如果您是使用 Oracle,請從**資料庫類型**清單中選取 **Oracle**,從**提供者類型**清單中選取 **Oracle JDBC 驅動程式**,以及從**實作類型**清單中選取 **XA 資料來源**。 按**下一步**。
- e) 在精靈的步驟 2,確定所需的資料庫 Jar 檔的目錄位置已正確設定。 按**下一步**。
- f) 在摘要頁面上按一下**完成**,以建立 JDBC 提供者。
- 7. 定義資料來源, 讓「Web 閘道」應用程式可以擷取傳送狀態資訊。

如果您已部署 JEE 資料庫日誌程式,則此資料來源已定義在您選取的範圍中。

- a) 從 WebSphere Application Server 7.0 版的管理主控台導覽中,選取**資源** > **JDBC** > **資料來源**。
- b) 選取**範圍**下拉清單,然後將範圍變更為適當的值。 例如,Node=yourNode, Server=yourServer。
- c) 使用主控台精靈,按一下**新建**,以建立資料來源。
- d) 在精靈的步驟 1,在**資料來源名稱**欄位中輸入 wmqfte-database,然後在 **JNDI 名稱**欄位中輸入 jdbc/wmqfte-database。 按**下一步**。
- e) 在精靈的步驟 2 中,使用**選取現有的 JDBC 提供者**下拉清單,以選取上述步驟所建立的 JDBC 提供 者。 按**下一步**。
- f) **Db2:**在精靈的步驟 3,在**驅動程式類型**欄位中輸入 4。
- g) **Db2**:在**資料庫名稱**、**伺服器名稱**及**埠號**欄位中輸入必要的詳細資料,然後按**下一步**。

**Oracle**:在 **URL** 欄位中輸入必要的連線 URL,然後在**資料儲存庫 Helper 類別名稱**欄位中選擇正確的 資料儲存庫 Helper。

- h) 在精靈的步驟 4,如果您已配置資料庫的鑑別,請在個別的下拉方框中提供所需的**元件管理的鑑別別 名**及**儲存器管理的鑑別別名**,然後按**下一步**。
- i) 在摘要頁面上按一下**完成**,以建立資料來源。
- <span id="page-155-0"></span>8. 定義第二個資料來源,讓「Web 閘道」應用程式可以儲存您建立及使用的使用者檔案空間的相關資訊:
	- a) 建立與檔案空間搭配使用時所需的資料庫及資料庫表格。 如需相關資訊,請參閱第 141 [頁的『設定資料庫來搭配使用檔案空間』](#page-140-0)。
	- b) 重複步驟 7a 到 7i, 但對於步驟 7d, 請在**資料來源名稱**欄位中鍵入 wmqfte-filespace, 在 JNDI **名稱**欄位中鍵入 jdbc/wmqfte-filespace,然後按**下一步**。
- 9. 選擇性的: 如果您已配置資料庫,可驗證資料來源的配置:
	- a) 從 WebSphere Application Server 7.0 版的管理主控台導覽中,選取**資源** > **JDBC** > **資料來源**。
	- b) 按一下**測試連線**按鈕。

### **結果**

您現在可以將「Web 閘道」EAR 檔部署至應用程式伺服器。 請執行第 157 頁的『以 [WebSphere](#page-156-0) [Application Server 7.0](#page-156-0) 版部署 Web 閘道』主題中的步驟。

### **在** *WebSphere Application Server 7.0* **版中設定原生程式庫路徑**

如果您在 WebSphere Application Server 7.0 版上部署「Web 閘道」應用程式或 Java Platform, Enterprise Edition 資料庫日誌程式應用程式,且您想要在應用程式與 IBM WebSphere MQ 之間使用連結模式連線,則 必須使用系統上 IBM WebSphere MQ 原生程式庫的位置來配置 IBM WebSphere MQ 傳訊提供者。

### **關於這項作業**

如果您未在應用程式伺服器中設定原生程式庫路徑,則可能會在 WebSphere Application Server 7.0 版系統 輸出日誌中收到下列錯誤訊息:

A connection could not be made to WebSphere MQ for the following reason: CC=2;RC=2495;AMQ8568: The native JNI library 'mqjbnd' was not found. [3=mqjbnd]

請使用 WebSphere Application Server 7.0 版的管理主控台來完成下列步驟:

## **程序**

- 1. 在導覽窗格中,展開**資源** > **JMS** > **JMS 提供者**。
- 2. 選取位於 Connection Factory 之正確範圍的 IBM WebSphere MQ 傳訊提供者, 或建立連結模式連線的啟 動規格。

**註:** 使用 Server 範圍的原生路徑資訊勝過更高範圍的原生路徑資訊,而使用 Node 範圍的原生路徑資訊 則勝過 Cell 範圍的原生路徑資訊。

- 3. 在「一般內容」下,於**原生程式庫路徑**欄位中輸入包含 IBM WebSphere MQ 原生程式庫的目錄完整名 稱。
	- 例如,在 Linux 上,輸入 /opt/mqm/java/lib。 只輸入一個目錄名稱。
- 4. 按一下**確定**。
- 5. 重新啟動應用程式伺服器以,重新整理配置。
- 6. 必要性的: 再次重新啟動應用程式伺服器,以載入程式庫。

### **部署 WebSphere MQ Managed File Transfer Web 閘道**

WebSphere MQ Managed File Transfer Web 閘道 SupportPac 必須部署至與 Java Platform, Enterprise Edition 5 相容的應用程式伺服器。 不同應用程式伺服器的部署程序有所不同。 本節概述兩個應用程式伺服 器的部署程序。

## **相關工作**

第 157 頁的『以 [WebSphere Application Server 7.0](#page-156-0) 版部署 Web 閘道』 請利用這些指示,將「Web 閘道」企業應用程式部署至 WebSphere Application Server 7.0 版。

第 157 頁的『在 [WebSphere Application Server Community Edition](#page-156-0) 中部署 Web 閘道』

請利用這些指示,在 WebSphere Application Server Community Edition 中部署 WebSphere MQ Managed File Transfer Web 閘道企業應用程式。 為您的環境自訂部署計劃範例。

## <span id="page-156-0"></span>**在** *WebSphere Application Server Community Edition* **中部署** *Web* **閘道**

請利用這些指示,在 WebSphere Application Server Community Edition 中部署 WebSphere MQ Managed File Transfer Web 閘道企業應用程式。 為您的環境自訂部署計劃範例。

## **開始之前**

在配置或使用「Web 閘道」之前,請參閱 第 237 頁的『Web [閘道的實務範例』](#page-236-0)及 第 239 [頁的『](#page-238-0)Web 閘道 如何融入 [WebSphere MQ Managed File Transfer](#page-238-0) 拓蹼中』。 這些主題說明「Web 閘道」的用途及元件。

在部署「Web 閘道」應用程式之前,您必須執行第 142 頁的『準備使用 [WebSphere Application Server](#page-141-0) [Community Edition](#page-141-0) 部署 Web 閘道』主題中所述的作業。

### **關於這項作業**

若要將 EAR 檔部署至應用程式伺服器,請從 WebSphere Application Server Community Edition 管理主控台 執行下列步驟。

### **程序**

- 1. 從**主控台導覽**中,選取**應用程式** > **新部署**。
- 2. 在保存欄位中, 指定 EAR 檔: fo02.ear
- 3. 在**計劃**欄位中,指定您自己的部署計劃檔案,或保留空白值,以選擇預設部署計劃 geronimoweb.xml。
- 4. 確定已選取**在安裝後啟動應用程式**。
- 5. 按一下**安裝**。 即會安裝並啟動「Web 閘道」應用程式。

## **結果**

您現在可以開始使用「Web 閘道」,例如,透過部署 Web 應用程式,使用「Web 閘道」來提交檔案傳送及 傳送狀態要求。 若要使用「Web 閘道」隨附的範例應用程式,請遵循第 277 [頁的『網頁範例』主](#page-276-0)題中的指 示作業。

若要檢查「Web 閘道」安裝,請使用「Web 閘道」隨附的安裝驗證應用程式。 如需相關指示,請參[閱第](#page-159-0) 160 [頁的『驗證](#page-159-0) Web 閘道安裝』。

### **相關工作**

第 327 頁的『在 [WebSphere Application Server Community Edition](#page-326-0) 中啟用追蹤』 如果「Web 閘道」應用程式是在 WebSphere Application Server Community Edition 中執行,請遵循這些指 示來啟用「Web 閘道」應用程式的追蹤。 當「Web 閘道」應用程式接收及處理要求時會產生追蹤。

### **以** *WebSphere Application Server 7.0* **版部署** *Web* **閘道**

請利用這些指示,將「Web 閘道」企業應用程式部署至 WebSphere Application Server 7.0 版。

### **開始之前**

在部署「Web 閘道」應用程式之前,您必須遵循第 153 頁的『準備在 [WebSphere Application Server 7.0](#page-152-0) 版 中部署 Web [閘道』主](#page-152-0)題中的指示來設定應用程式伺服器環境。

### **關於這項作業**

在配置或使用「Web 閘道」之前,請參閱 第 237 頁的『Web [閘道的實務範例』](#page-236-0)及 第 239 [頁的『](#page-238-0)Web 閘道 如何融入 [WebSphere MQ Managed File Transfer](#page-238-0) 拓蹼中』。 這些主題說明「Web 閘道」的用途及元件。

## **程序**

- 1. 從 WebSphere Application Server 7.0 版的管理主控台,選取**應用程式** > **新建應用程式**。
- 2. 從選項清單中,選取**新建企業應用程式**。
- 3. 在**準備應用程式安裝**頁面上,從 WebSphere MQ Managed File Transfer Server 安裝的 *MQ\_INSTALLATION\_PATH*/mqft/web 目錄中選取 com.ibm.wmqfte.web.ear 檔案,然後按**下一 步**。
- 4. 在下列畫面上,選取**詳細**以顯示所有安裝選項及參數,然後按**下一步**。
- 5. 在步驟 1 5 中,一直按**下一步**,以接受預設值。
- 6. 在步驟 6(**起始設定 Servlet 的參數**)中,提供下列參數的值:

#### **agentName**

作為「Web 閘道」起始傳送的來源的 WebSphere MQ Managed File Transfer 代理程式名稱。 此代 理程式必須配置為 Web 代理程式,且必須安裝在與「Web 閘道」應用程式配置所在應用程式伺服 器相同的系統上。 您必須提供此參數的值。

您必須建立 Web 代理程式,部署程序不會建立它。 如需如何建立 Web 代理程式的相關資訊,請參 閱 第 413 頁的『fteCreateWebAgent(建立 [WebSphere MQ Managed File Transfer Web](#page-412-0) 代理程 [式\)』。](#page-412-0)

#### **coordinationQMgr**

「Web 閘道」用來記載傳送資訊的協調佇列管理程式名稱。 您必須提供此參數的值。

#### **fileSpaceRoot**

「Web 閘道」建立及管理的檔案空間的根目錄路徑。 每一個檔案空間都位於這個根目錄的一個子目 錄下,並具有與檔案空間相同的名稱。如果您在建立檔案空間之後變更此參數的值,那些檔案空間 的位置將維持不變。 如果您讓此參數的值保留為空白,則會使用應用程式伺服器起始目錄作為預設 檔案空間根目錄。

**註:** 請使用新的空白目錄作為檔案空間根目錄。

#### **webGatewayName**

您所部署的「Web 閘道」名稱。 您必須提供此參數的值。

「Web 閘道」的名稱不區分大小寫,且必須符合 IBM WebSphere MO 物件命名慣例。如需相關資 訊,請參閱 第 576 頁的『[WebSphere MQ Managed File Transfer](#page-575-0) 的物件命名慣例』。

#### **tempFileUploadDir**

與起始「Web 閘道」的傳送相關的暫存檔的儲存目錄路徑。 暫存檔上傳目錄可用來暫時儲存上傳至 「Web 閘道」的檔案。 當上傳至「Web 閘道」完成時,Web 代理程式會將檔案從暫存檔的上傳目 錄傳送至目的地代理程式。如果未提供此參數值,則會使用應用程式伺服器暫存目錄 (java.io.tmpdir 的值)。

#### **maxTempFileUploadSpace**

針對與起始「Web 閘道」之傳送相關暫存檔,使用者可用來儲存的空間量上限(以 MB 為單位)。 當使用者將檔案上傳至代理程式時,檔案會暫時儲存在檔案系統上,直到傳送它們為止。此參數可 用來限制上傳使用者一次可使用的空間量。 如果未提供此參數值,則使用者可用的暫存檔儲存庫量 無限制。

#### **defaultMQMDUserID**

未定義使用者的特定 MQMD 使用者 ID 時,要與發出要求的使用者相關聯的預設 IBM WebSphere MO 訊息描述子 (MOMD) 使用者 ID。 您可以使用 MOMFT「Web 閘道」使用者管理 API, 來定義使 用者與 MQMD 使用者 ID 之間的對映。 如果未提供此參數值,則沒有定義 MQMD 使用者 ID 的使用 者無法執行檔案上傳。

如需在使用者與 MQMD 使用者 ID 之間定義對映的相關資訊,請參閱 第 775 頁的『Web [閘道管理](#page-774-0) API [參照』及](#page-774-0)第 265 頁的『範例: 將 Web 使用者 ID 對映至 MQMD 使用者 ID』主題。

#### **LV 7.5.0.1 CSRFProtection**

啟用 Web 閘道中的 CSRF (偽造跨網站要求) 保護。 設為 true (不區分大小寫)時, Web 閘道處 理的所有 POST 或 DELETE 要求, 都必須指定 x-fte-csrf-token HTTP 標頭或 'csrf-token' 表單 內容。 標頭或內容的值必須符合現行 JSESSIONID 的值。 如果讓此參數的值保留空白或設為其他任 何值,Web 閘道將不會執行 CSRF 驗證,且要求不需要包含 csrf 標頭或表單內容。

如需在 Web 閘道中包含正確 CSRF 記號的相關資訊,請參閱第 759 [頁的『使用](#page-758-0) Web 閘道的 HTTP 標頭及 HTML [表單欄位』](#page-758-0)。

**註:** 您也可以在不重新部署應用程式的情況下,在部署之後變更這些值。 若要變更這些值,請移至**應用 程式** > **應用程式類型** > **WebSphere 企業應用程式** > **WebSphere MQ FTE Web 閘道** > **起始設定 Servlet 的參數**。

- 7. 按**下一步**。
- 8. 在步驟 7(**連結訊息驅動 Bean 的接聽器**),在**目標資源 JNDI 名稱**欄位中輸入 jms/ WMQFTEActivationSpec。 按**下一步**。
- 9. 在步驟 8 10 中,一直按**下一步**,以接受預設值。
- 10. 在步驟 11(**將資源參照對映至資源**)執行下列步驟:
	- a) 對於在 **javax.jms.QueueConnectionFactory** 區段中的兩個項目,在**目標資源 JNDI 名稱**欄位中,輸  $\lambda$   $\texttt{ims}/\texttt{WMQFTEWebAgentConnectionFactory}_{\circ}$
	- b) 在 **javax.sql.DataSource** 區段中,尋找**資源參照**欄位有 jdbc/wmqfte-filespace 值的項目。 在 **目標資源 JNDI 名稱**欄位中,輸入 jdbc/wmqfte-filespace。
	- c) 在 **javax.sql.DataSource** 區段中,尋找**資源參照**欄位有 jdbc/wmqfte-database 值的項目。 在 **目標資源 JNDI 名稱**欄位中, 輸入 jdbc/wmqfte-database。

按**下一步**。

- 11. 在步驟 12 13 中,一直按**下一步**,以接受預設值。
- 12. 在步驟 14(**將安全角色對映至使用者或群組**),將所需的使用者或群組對映至企業應用程式中定義的 角色。 例如:
	- a) 從表格中選取 wmqfte-admin、wmqfte-filespace-create、wmqfte-filespace-modify 及 wmqfte-filespace-delete。
	- b) 按一下**對映群組**。
	- c) 按一下**搜尋**。
	- d) 從清單中選取 administrators 群組,然後按一下第一個方向鈕。
	- e) 按一下**確定**。
	- f) 從表格中選取 wmqfte-filespace-create、 wmqfte-filespace-modify 和 wmqftefilespace-permissions 。
	- g) 按一下**對映群組**。
	- h) 按一下**搜尋**。
	- i) 從清單中選取 managers 群組,然後按一下第一個方向鈕。
	- j) 按一下**確定**。
	- k) 從表格中選取 wmqfte-filespace-permissions、wmqfte-agent-upload、wmqftefilespace-user 及 wmqfte-audit。
	- l) 按一下**對映群組**。
	- m) 按一下**搜尋**。
	- n) 從清單中選取 employees 群組, 然後按一下第一個方向鈕。
	- o) 按一下**確定**。

如需「Web 閘道」角色的相關資訊,請參閱 第 98 頁的『Web [閘道的使用者角色』。](#page-97-0) 按**下一步**。

- 13. 選擇性的: 如果您想要對「Web 閘道」使用非預設環境定義根目錄,在步驟 13(**對映 Web 模組的環境 定義根目錄**)中,您可以變更「Web 閘道」的環境定義根目錄。
- 14. 選擇性的: 如果您想要對「Web 閘道」管理主控台使用非預設環境定義根目錄,在步驟 13(**對映 Web 模組的環境定義根目錄**)中,您可以變更管理主控台的環境定義根目錄。
- 15. 在摘要頁面上按一下**完成**,以安裝企業應用程式。
- 16. 您現在可以從 WebSphere Application Server 7.0 版的管理主控台中啟動該應用程式:
	- a) 從主控台導覽中,選取**應用程式** > **應用程式類型** > **WebSphere 企業應用程式**。
	- b) 從收集表格中選取 **Web 閘道**企業應用程式的勾選框,然後按一下**啟動**。

# <span id="page-159-0"></span>**結果**

您現在可以開始使用「Web 閘道」,例如,透過部署 Web 應用程式,使用「Web 閘道」來提交檔案傳送及 傳送狀態要求。 若要使用「Web 閘道」隨附的範例應用程式,請遵循第 277 [頁的『網頁範例』主](#page-276-0)題中的指 示作業。

若要檢查「Web 閘道」安裝,請使用「Web 閘道」隨附的安裝驗證應用程式。 如需相關指示,請參閱第 160 頁的『驗證 Web 閘道安裝』。

#### **相關工作**

第 328 頁的『在 [WebSphere Application Server 7.0](#page-327-0) 版中啟用追蹤』

如果「Web 閘道」應用程式是在 WebSphere Application Server 7.0 版中執行,請遵循這些指示來啟用 「Web 閘道」應用程式的追蹤。 當「Web 閘道」應用程式接收及處理要求時會產生追蹤。

# **配置使用於 Web 閘道的資料庫日誌程式**

下列範例顯示當資料庫日誌程式配置不正確時要求傳送狀態的結果。

## **關於這項作業**

1. 這個 HTTP 要求提交傳送查詢:

```
GET HTTP/1.1 /transfer/414d51204d554e474f2afed834435bc6edaf323520204cee
Host: example.com
User-Agent: mozilla
```
2. 「Web 閘道」會傳回下列格式的 HTTP 回應:

HTTP/1.1 500 Internal Server Error Server: WAS/6.0 Content-length: 93 Content-type: text/plain

BFGWI0018E: The request could not be completed due to an internal web application server error.

若要配置資料庫日誌程式,以正確處理該要求,請執行下列步驟:

# **程序**

- 1. 安裝 WebSphere MQ Managed File Transfer 資料庫日誌程式。 如需如何安裝及配置資料庫日誌程式的相 關資訊,請參閱第 114 頁的『配置 [WebSphere MQ Managed File Transfer](#page-113-0) 日誌程式』。
- 2. 如果您已經安裝 WebSphere MQ Managed File Transfer 資料庫日誌程式,請確定資料庫表格是最新的。 請使用下列目錄中提供的 SQL 檔來更新資料庫表格:
	- 在分散式平台上:*MQ\_INSTALLATION\_PATH*/mqft/sql

### **相關工作**

第 129 頁的『安裝 [WebSphere MQ Managed File Transfer JEE](#page-128-0) 資料庫日誌程式』 請遵循下列指示,安裝及配置 JEE 資料庫日誌程式。

第 121 頁的『安裝 [WebSphere MQ Managed File Transfer](#page-120-0) 獨立式資料庫日誌程式』 完成下列步驟,以安裝並配置獨立式資料庫日誌程式。

# **驗證 Web 閘道安裝**

請遵循這些指示來確認 WebSphere MQ Managed File Transfer Web 閘道應用程式已正確部署。

### **開始之前**

在驗證「Web 閘道」配置之前,您必須遵循指示來部署「Web 閘道」應用程式。 請參閱第 141 [頁的『配置](#page-140-0) Web [閘道』](#page-140-0)。

# **關於這項作業**

# **程序**

- 1. 請確定您以具有 wmqfte-admin 安全角色的使用者 ID 登入應用程式伺服器環境。 如需相關資訊,請參 閱 第 98 頁的『Web [閘道的使用者角色』。](#page-97-0)
- 2. 在 Web 瀏覽器中, 鍵入下列 URI:

http://*host*/wmqfte/ivt?logdbschema=FTELOG&webdbschema=FTEWEB

如果您對「Web 閘道」應用程式定義的環境定義根目錄不是預設值 wmqfte,請使用下列 URI:

http://*host*/*context\_root*/ivt?logdbschema=FTELOG&webdbschema=FTEWEB

**註:** 在「Web 閘道」配置期間,您會設定資料庫表格來儲存檔案空間及傳送歷程的相關資訊。 「Web 閘 道」安裝驗證應用程式會假定您對資料庫綱目名稱使用預設值。 在定義資料庫綱目名稱,如果您不是使 用傳送歷程資料庫的預設值 FTELOG 及檔案空間資訊資料庫的 FTEWEB, 則必須變更在 URI 中指定的綱 目名稱。 請使用下列查詢詞彙來指定資料庫綱目名稱:

#### **logdbschema**

傳送歷程資料庫的綱目名稱

#### **webdbschema**

檔案空間資訊資料庫的綱目名稱

比方說,例如傳送歷程資料庫的綱目名稱是 MYLOG,檔案空間資訊資料庫的綱目名稱是 MYWEB,請使 用下列 URI:

http://*host*/wmqfte/ivt?logdbschema=MYLOG&webdbschema=MYWEB

如需設定資料庫的相關資訊,請參閱第 141 [頁的『設定資料庫來搭配使用檔案空間』](#page-140-0)及第 160 [頁的『配](#page-159-0) 置使用於 Web [閘道的資料庫日誌程式』。](#page-159-0)

### **結果**

Web 瀏覽器顯示的頁面列出「Web 閘道」安裝的配置資訊,以及測試一些基本「Web 閘道」函數的結果。 如需相關資訊,請參閱 第 161 頁的『Web 閘道安裝驗證應用程式』。

### **Web 閘道安裝驗證應用程式**

WebSphere MQ Managed File Transfer 提供「Web 閘道」安裝驗證應用程式。 請使用此應用程式來檢視 「Web 閘道」安裝的配置值,並測試基本「Web 閘道」功能。

如需如何存取安裝驗證應用程式的相關資訊,請參閱第 160 頁的『驗證 Web [閘道安裝』。](#page-159-0) 此應用程式顯示 兩種類型的資訊:「Web 閘道」安裝的配置值,以及測試基本「Web 閘道」函數的結果。

### **配置值**

當您在應用程式伺服器中部署「Web 閘道」時,需提供數個起始設定參數的值。 如果您使用 WebSphere Application Server 7.0 版,請在管理主控台中使用**起始設定 Servlet 的參數**步驟來提供這些值。 如果您使用 WebSphere Application Server Community Edition,請在 web.xml 檔中設定這些值。

該應用程式會在 **Web 閘道配置資訊**標題下列出下列「Web 閘道」設定的值:

#### **Servlet 資訊**

您已部署的「Web 閘道」Servlet 的名稱及版本。

#### **Web 閘道名稱**

您已部署的「Web 閘道」名稱。 您對 **webGatewayName** 起始設定參數提供此值。

#### **環境定義根目錄**

您對「Web 閘道」應用程式定義的環境定義根目錄。 在 WebSphere Application Server Community Edition 中,這是 WEB-INF/geronimo-web.xml 檔中 <web:context-root> 元素的值。 在 WebSphere Application Server 7.0 版中,當您安裝「Web 閘道」應用程式時,會在**對映 Web 模組的環 境定義根目錄**步驟中設定此值。 預設值是 wmqfte。

#### **檔案空間根目錄**

「Web 閘道」建立及管理的檔案空間的根目錄路徑。 您對 **fileSpaceRoot** 起始設定參數提供此值。

#### **暫存檔上傳根目錄**

與起始「Web 閘道」的傳送相關的暫存檔的儲存目錄路徑。 您對 **tempFileUploadDir** 起始設定參數 提供此值。

#### **暫存檔上傳目錄的大小上限**

針對與起始「Web 閘道」之傳送相關暫存檔,使用者可用來儲存的空間量上限(以 MB 為單位)。 您對 **maxTempFileUploadSpace** 起始設定參數提供此值。

#### **MQMFT Web 代理程式名稱**

作為「Web 閘道」起始傳送的來源的 WebSphere MQ Managed File Transfer 代理程式名稱。 您對 **agentName** 起始設定參數提供此值。 這是當您執行 **fteCreateWebAgent** 指令時使用 **-agentName** 參數對 Web 代理程式指定的名稱。

#### **協調佇列管理程式名稱**

「Web 閘道」用來記載傳送資訊的協調佇列管理程式名稱。 您對 **coordinationQMgr** 起始設定參數提 供此值。

#### **預設 MQMD 使用者 ID**

未定義使用者的特定 MQMD 使用者 ID 時,要與發出要求的使用者相關聯的預設 IBM WebSphere MQ 訊 息描述子 (MQMD) 使用者 ID。 您對 **defaultMQMDUserID** 起始設定參數提供此值。

### **N7.5.0.1 CSRF 保護**

指出「Web 閘道」目前是否配置為執行 CSRF 記號驗證,以防止偽造跨網站要求攻擊。 您對 **CSRFProtection** 起始設定參數提供此值。

#### **應用程式伺服器資訊**

管理「Web 閘道」應用程式的應用程式伺服器的名稱及版本。

### **Web 閘道測試**

在 **Web 閘道測試的結果**標題下,安裝驗證應用程式顯示數個測試的結果。 如果測試失敗,WebSphere MQ Managed File Transfer 錯誤碼及訊息會顯示在**資訊**直欄中。 如需錯誤訊息的相關資訊,請參閱[診斷訊息。](#page-872-0) 列出下列測試:

### **將檔案上傳至暫時儲存庫**

測試**暫存檔上傳根目錄**欄位中指定的目錄。 應用程式測試目錄確實存在且可以讀寫,以及可以讀回寫入 該目錄的資料。

#### **將檔案上傳至檔案空間儲存庫**

測試**檔案空間根目錄**欄位中指定的目錄。 應用程式測試目錄確實存在且可以讀寫,以及可以讀回寫入該 目錄的資料。

#### **傳送歷程資料庫存取**

測試傳送歷程資料庫的連線確實存在。 如果您使用 WebSphere Application Server 第 7 版,應用程式會 測試您在部署「Web 閘道」時配置的資料來源。 如需相關資訊,請參閱 第 153 [頁的『準備在](#page-152-0) [WebSphere Application Server 7.0](#page-152-0) 版中部署 Web 閘道』。 如果您使用 WebSphere Application Server Community Edition,應用程式會測試您在部署「Web 閘道」時配置的資料庫儲存區。 如需相關資訊, 請參閱第 142 頁的『準備使用 [WebSphere Application Server Community Edition](#page-141-0) 部署 Web 閘道』。 應用程式確認可使用您在設定資料來源或資料庫儲存區時提供的認證來存取資料庫。

應用程式也會確認所需的資料庫表格存在。 如需相關資訊,請參閱第 141 [頁的『設定資料庫來搭配使用](#page-140-0) [檔案空間』](#page-140-0)及第 160 頁的『配置使用於 Web [閘道的資料庫日誌程式』。](#page-159-0)

測試的最終部分會檢查是否已正確定義「Java 持續性 API (JPA)」物件。

### <span id="page-162-0"></span>**檔案空間資訊資料庫存取**

測試檔案空間資訊資料庫的連線存在。如果您使用 WebSphere Application Server 第7版,應用程式會 測試您在部署「Web 閘道」時配置的資料來源。 如需相關資訊,請參閱 第 153 [頁的『準備在](#page-152-0) [WebSphere Application Server 7.0](#page-152-0) 版中部署 Web 閘道』。 如果您使用 WebSphere Application Server Community Edition,應用程式會測試您在部署「Web 閘道」時配置的資料庫儲存區。 如需相關資訊, 請參閱第 142 頁的『準備使用 [WebSphere Application Server Community Edition](#page-141-0) 部署 Web 閘道』。 應用程式確認可使用您在設定資料來源或資料庫儲存區時提供的認證來存取資料庫。

應用程式也會確認所需的資料庫表格存在。如需相關資訊,請參閱第 141 [頁的『設定資料庫來搭配使用](#page-140-0) [檔案空間』](#page-140-0)及第 160 頁的『配置使用於 Web [閘道的資料庫日誌程式』。](#page-159-0)

測試的最終部分會檢查是否已正確定義「Java 持續性 API (JPA)」物件。

# **配置 Connect:Direct 橋接器**

配置 Connect:Direct 橋接器, 以在 WebSphere MQ Managed File Transfer 網路與 Connect:Direct 網路之間 傳送檔案。 Connect:Direct 橋接器的元件為 Connect:Direct 節點,以及專門用來與該節點通訊的 WebSphere MQ Managed File Transfer 代理程式。 此代理程式稱為 Connect:Direct 橋接器代理程式。

## **關於這項作業**

完成下列步驟以配置 Connect:Direct 橋接器:

# **程序**

- 1. 第 163 頁的『為 Connect:Direct 橋接器代理程式及節點選擇作業系統』.
- 2. 第 164 [頁的『選擇及配置](#page-163-0) Connect:Direct 節點』.
- 3. 第 164 [頁的『建立及配置](#page-163-0) Connect:Direct 橋接器代理程式』.
- 4. 第 164 頁的『配置 [ConnectDirectNodeProperties.xml](#page-163-0) 檔案以包含遠端 Connect:Direct 節點的相關資 [訊』](#page-163-0).
- 5. 第 165 頁的『在 Connect:Direct 橋接器代理程式與 Connect:Direct [節點之間配置安全連線』](#page-164-0).

# **為 Connect:Direct 橋接器代理程式及節點選擇作業系統**

## **開始之前**

組成 Connect:Direct 橋接器的代理程式及節點必須在同一系統上, 或可以存取同一檔案系統(例如透過共用 NFS 裝載)。 在涉及 Connect:Direct 橋接器的檔案傳送期間,此檔案系統用於將檔案暫時儲存在 cdTmpDir 參數所定義的目錄中。 Connect:Direct 橋接器代理程式及 Connect:Direct 橋接器節點, 必須能使 用相同路徑名稱,對此目錄進行定址。 比方說,例如此代理程式及節點是在不同的 Windows 系統上,則這 些系統必須使用相同的磁碟機代號來裝載共用檔案系統。 下列配置容許代理程式及節點使用相同路徑名稱:

- 代理程式及節點位於相同的系統上,該系統正在執行 Windows 或 Linux for System x
- 代理程式位於 Linux for System x 上, 而節點位於 UNIX 上
- 代理程式在某個 Windows 系統上, 節點在另一個 Windows 系統上

下列配置不容許代理程式及節點使用相同路徑名稱:

- 代理程式位於 Linux for System x 上,節點位於 Windows 上
- 代理程式在 Windows 上,節點在 UNIX 系統上

規劃 Connect:Direct 橋接器安裝時,請考量此限制。

如需 Connect:Direct 橋接器支援的作業系統版本的相關詳細資料,請參閱 [IBM WebSphere MQ](https://www.ibm.com/support/docview.wss?uid=swg27006467) 系統需求網 頁。

## **程序**

1. 選擇在 System x 上執行 Windows 或 Linux 的系統, 以安裝 Connect:Direct 橋接器代理程式。

<span id="page-163-0"></span>2. 選擇 Connect:Direct for Windows 或 Connect:Direct for UNIX 支援的作業系統, 以在其中安裝 Connect:Direct 橋接器節點。

# **選擇及配置 Connect:Direct 節點**

## **開始之前**

在遵循下列指示之前,您必須已安裝 Connect:Direct 節點。

# **程序**

- 1. 選擇要與 WebSphere MQ Managed File Transfer 代理程式通訊的 Connect:Direct 節點。
- 2. 檢查所選 Connect:Direct 節點的網路對映。 如果該網路對映包含在 Windows 作業系統上執行的遠端節點 的任何項目,您必須確保這些項目均將節點指定為在 Windows 上執行。
	- a) 如果為 Connect:Direct 橋接器選取的 Connect:Direct 節點, 是在 Windows 上執行, 請使用 「Connect:Direct 要求程式」來編輯網路對映。 對於在 Windows 上執行的任何遠端節點,請確定**作 業系統**欄位均設定為 **Windows**。

# **建立及配置 Connect:Direct 橋接器代理程式**

## **關於這項作業**

Connect:Direct 橋接器代理程式是一種 WebSphere MO Managed File Transfer 代理程式, 專門用來與 Connect:Direct 節點通訊。

# **程序**

- 1. 使用 **fteCreateCDAgent** 指令建立 Connect:Direct 橋接器代理程式。
	- a) 您必須為 **cdNode** 參數提供值。 此參數會指定代理程式用於 Connect:Direct 節點的名稱,而該節點是 Connect:Direct 橋接器的一部分。 請使用您在上一節中選擇的 Connect:Direct 節點名稱。
	- b) 為 **cdNodeHost** 及 **cdNodePort** 參數提供值,這兩個參數可定義與代理程式通訊的 Connect:Direct 節點。

如果您不為 **cdNodeHost** 參數提供值,則會使用本端系統的主機名稱或 IP 位址。 如果您不為 cdNodePort 參數提供值, 則會使用值 1363。

- c) 使用 第 373 頁的『fteCreateCDAgent(建立 Connect:Direct [橋接器代理程式\)』](#page-372-0) 中的資訊來決定是 否需要指定 **cdTmpDir** 參數的值。
- 2. 將 WebSphere MQ Managed File Transfer 使用的使用者認證,對映至 Connect:Direct 節點上的使用者認 證。 您可以使用下列其中一種方法來對映認證:
	- 建立用來定義認證對映資訊的 ConnectDirectCredentials.xml 檔案。 如需相關資訊,請參閱 第 165 頁的『使用 [ConnectDirectCredentials.xml](#page-164-0) 檔案對映 Connect:Direct 的認證』。
	- 撰寫使用者結束程式,以執行 Connect:Direct 橋接器的認證對映。 如需相關資訊,請參閱 第 [167](#page-166-0) 頁 [的『使用結束程式類別對映](#page-166-0) Connect:Direct 的認證』。

# **配置 ConnectDirectNodeProperties.xml 檔案以包含遠端 Connect:Direct 節點的相關資訊**

## **開始之前**

在遵循下列指示之前,您必須已建立 Connect:Direct 橋接器代理程式。

# **程序**

編輯 Connect:Direct 橋接器代理程式配置目錄中的 ConnectDirectNodeProperties.xml 範本。 針對 您要定義其相關資訊的每個 Connect:Direct 節點或節點群組,執行下列步驟:

a) 在 nodeProperties 元素內, 建立 node 元素。

- <span id="page-164-0"></span>b) 將 name 屬性新增至 node 元素。 請將此屬性的值,指定為符合一個以上遠端 Connect:Direct 節點名稱 的型樣。
- c) 選擇性的: 將 pattern 屬性新增至 node 元素,以指定 name 屬性值中的型樣類型。 有效值為 regex 及 wildcard。 預設選項為 wildcard。
- d) 將 type 屬性新增至 node 元素,以指定執行 name 屬性所指定遠端 Connect:Direct 節點的作業系統。 下列為有效值:
	- Windows 該節點在 Windows 上執行
	- UNIX -節點在 UNIX 或 Linux 上執行

此屬性的值不區分大小寫。 Connect:Direct 橋接器不支援傳送至其他作業系統上的遠端節點。 如需相關資訊,請參閱 第 503 頁的『Connect:Direct [節點內容檔格式』。](#page-502-0)

# **在 Connect:Direct 橋接器代理程式與 Connect:Direct 節點之間配置安全連線**

# **關於這項作業**

依預設,Connect:Direct 橋接器代理程式會使用 TCP/IP 通訊協定連接至 Connect:Direct 節點。 如果要在 Connect:Direct 橋接器代理程式與 Connect:Direct 節點之間建立安全連線,則可使用 SSL 通訊協定或 TLS 通 訊協定。

# **程序**

配置安全連線。 如需如何執行操作的範例,請參閱第 104 頁的『在 Connect:Direct [橋接器代理程式與](#page-103-0) [Connect:Direct](#page-103-0) 節點之間配置 SSL 或 TLS 連線』。

# **對映 Connect:Direct 的認證**

使用 Connect:Direct 橋接器代理程式的預設認證對映功能, 或撰寫專屬的使用者結束程式, 即可將 WebSphere MQ Managed File Transfer 中的使用者認證,對映至 Connect:Direct 節點上的使用者認證。 WebSphere MQ Managed File Transfer 提供一個使用者結束程式範例,可執行使用者認證對映。

### **使用** *ConnectDirectCredentials.xml* **檔案對映** *Connect:Direct* **的認證**

使用 Connect:Direct 橋接器代理程式的預設認證對映功能,即可將 WebSphere MQ Managed File Transfer 中的使用者認證,對映至 Connect:Direct 節點上的使用者認證。 WebSphere MQ Managed File Transfer 提 供 XML 檔案,您可以編輯此檔案以包括自己的認證資訊。

## **關於這項作業**

使用 **fteCreateCDAgent** 指令建立 Connect:Direct 橋接器代理程式之後,需要手動建立 ConnectDirectCredentials.xml 檔案。 您必須先編輯此檔案以併入主機、使用者及認證資訊,才能使 用 [Connect:Direct](#page-499-0) 橋接器代理程式。如需相關資訊,請參閱 第 500 頁的『Connect:Direct 認證檔案格 [式』](#page-499-0)。依預設,此檔案會從現行使用者的起始目錄載入,例如 /home/fteuser/ ConnectDirectCredentials.xml。 如果您想要使用其他位置,則必須透過 ConnectDirectNodeProperties.xml 檔案中的 <credentialsFile> 元素指定該位置。

# **程序**

1. 確保元素 <tns:pnode name="Connect:Direct node host" pattern="wildcard"> 中的 name 屬性包含 Connect:Direct 橋接器代理程式所連接之 Connect:Direct 節點的名稱值。 此值必須是您 為 **fteCreateCDAgent -cdNode** 參數指定的同一值。

pattern 屬性的值可以是 wildcard 或 regex。 如果未指定此屬性,預設值將為 wildcard。

2. 將使用者 ID 及認證資訊, 作為 <tns: pnode> 的子元素插入檔案中。

您可以將下列 <tns:user> 元素的一個以上實例插入檔案中:

<tns:user name="*name*" pattern="*pattern*"

```
 ignorecase="ignorecase" 
          cdUserId="cdUserId" 
          cdPassword="cdPassword" 
 pnodeUserId="pnodeUserId" 
 pnodePassword="pnodePassword">
</tns:user>
```
其中:

- *name* 是符合與 MQMFT 傳送要求相關聯之 MQMD 使用者 ID 的型樣。
- *pattern* 指定為 name 屬性指定的型樣是萬用字元表示式還是 Java 正規表示式。 pattern 屬性的值 .<br>可以是 wildcard 或 regex。 如果未指定此屬性,預設值將為 wildcard。
- *ignorecase* 可指定,是否區分 name 屬性所指定型樣的大小寫。 如果未指定此屬性,預設值將為 true。
- *cdUserId* 為使用者 ID,可供 Connect:Direct 橋接器代理程式,用來連接至 <tns:pnode> 元素之 name 屬性所指定的 Connect:Direct 節點。 如有可能,請確保 *cdUserId* 為 Connect:Direct 管理者使 用者 ID。 如果 *cdUserId* 不得為 Connect:Direct 管理者,請確保該使用者 ID 在 Connect:Direct 橋接 器節點上具有下列職能權限:
	- 若為 Windows 節點,請設定下列權限。 為了提高可讀性,以下範例使用換行進行格式化:

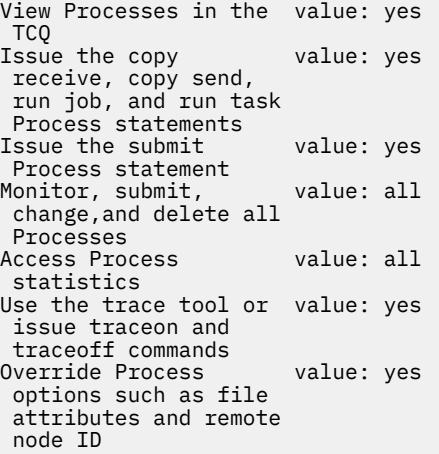

- 若為 UNIX 節點, 請設定 userfile.cfg 檔案中的下列參數:

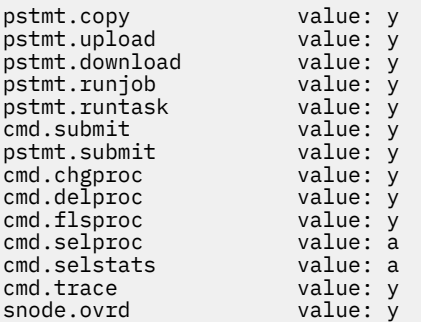

- *cdPassword* 是與 cdUserId 屬性所指定使用者 ID 相關聯的密碼。
- 您可以選擇性地指定 pnodeUserId 屬性。 此屬性的值是由 <tns:pnode> 元素的 name 屬性所指定 的 Connect:Direct 節點用來提交 Connect:Direct 處理程序的使用者 ID。 如果您沒有指定 pnodeUserId 屬性, Connect:Direct 節點會使用 cdUserId 屬性所指定的使用者 ID, 來提交 Connect:Direct 程序。
- 您可以選擇性地指定 pnodePassword 屬性。 此屬性的值是與 pnodeUserId 屬性所指定使用者 ID 相 關聯的密碼。

如果沒有任何使用者元素符合 MQMD 使用者 ID,傳送將會失敗。

<span id="page-166-0"></span>3. 選擇性的: 您可以併入一個以上的 <tns:snode> 元素,作為 <tns:user> 元素的子元素。 <tns:snode> 元素指定屬於 Connect:Direct 橋接器的 Connect:Direct 節點所使用的認證。 這些認證皆 為使用者 ID 及密碼, 可供 Connect:Direct 橋接器節點, 用來連接至作為檔案傳送來源或目的地的 Connect:Direct 節點。

請將下列一個或多個元素插入檔案中:

```
<tns:snode name="name" 
            pattern="pattern" 
            userId="userId" 
            password="password"/>
```
其中:

- *name* 是符合作為檔案傳送來源或目的地的 Connect:Direct 節點名稱的型樣。
- *pattern* 指定為 name 屬性指定的型樣是萬用字元表示式還是 Java 正規表示式。 pattern 屬性的值可 以是 wildcard 或 regex。 如果未指定此屬性, 預設值將為 wildcard。
- *userId* 為使用者 ID,可供 <tns:pnode> 元素之 name 屬性所指定的 Connect:Direct 節點,用來連 接至符合 <tns:snode> 之 name 屬性所指定型樣的 Connect:Direct 節點。
- *password* 是與 userId 屬性所指定使用者 ID 相關聯的密碼。

如果沒有任何 <tns:snode> 元素符合檔案傳送的次要節點,這並不會導致傳送失敗。 傳送仍會啟動, 但不會指定與 snode 搭配使用的使用者 ID 及密碼。

## **結果**

在搜尋使用者名稱或 Connect:Direct 節點名稱的型樣相符項時,Connect:Direct 橋接器代理程式會從檔案開 頭開始搜尋到檔案結尾。 找到的第一個相符項,即為所用的相符項。

### **相關工作**

第 163 頁的『配置 [Connect:Direct](#page-162-0) 橋接器』

配置 Connect:Direct 橋接器,以在 WebSphere MQ Managed File Transfer 網路與 Connect:Direct 網路之間 傳送檔案。 Connect:Direct 橋接器的元件為 Connect:Direct 節點,以及專門用來與該節點通訊的 WebSphere MQ Managed File Transfer 代理程式。 此代理程式稱為 Connect:Direct 橋接器代理程式。

### **相關參考**

第 500 頁的『[Connect:Direct](#page-499-0) 認證檔案格式』

代理程式配置目錄中的 ConnectDirectCredentials.xml 檔案定義 Connect:Direct 代理程式用來向 Connect:Direct 節點進行自我授權的使用者名稱及認證資訊。

第 373 頁的『fteCreateCDAgent(建立 Connect:Direct [橋接器代理程式\)』](#page-372-0)

fteCreateCDAgent 指令可建立 WebSphere MQ Managed File Transfer 代理程式, 及其與 Connect:Direct 橋 接器搭配使用的相關聯配置。

### **使用結束程式類別對映** *Connect:Direct* **的認證**

如果您不想使用 Connect:Direct 橋接器代理程式的預設認證對映功能,則可透過撰寫專屬的使用者結束程

式,將 WebSphere MQ Managed File Transfer 中的使用者認證,對映至 Connect:Direct 節點上的使用者認 證。 配置專屬的認證對映使用者結束程式,將會停用預設認證對映功能。

### **關於這項作業**

您為對映 Connect:Direct 認證所建立的使用者結束程式必須實作介面

com.ibm.wmqfte.exitroutine.api.ConnectDirectCredentialExit。 如需相關資訊,請參閱 [第](#page-813-0) 814 頁的『[CDCredentialExit.java](#page-813-0) 介面』。

# **在 Connect:Direct 橋接器代理程式與 Connect:Direct 節點之間配置 SSL 或 TLS 連線**

透過建立金鑰儲存庫與信任儲存庫,以及設定 Connect:Direct 橋接器代理程式內容檔中的內容,即可將 Connect:Direct 橋接器代理程式與 Connect:Direct 節點, 配置為透過 SSL 通訊協定彼此連接。

# **關於這項作業**

下列步驟包含一些指示來取得透過憑證管理中心簽署的金鑰。 如果您不使用憑證管理中心,則可產生自簽憑 證。 如需產生自簽憑證的相關資訊,請參閱在 UNIX 和 Windows 系統上使用 SSL 或 TLS。

下列步驟包含為 Connect:Direct 橋接器代理程式,建立新的金鑰儲存庫及信任儲存庫的指示。 如果 Connect:Direct 橋接器代理程式,已經具有用於安全連接至 IBM WebSphere MQ 佇列管理程式的金鑰儲存 庫及信任儲存庫,則可在安全連接至 Connect:Direct 節點時使用現有的金鑰儲存庫及信任儲存庫。 如需相 關資訊,請參閱 第 95 頁的『配置 [WebSphere MQ Managed File Transfer](#page-94-0) 的 SSL 加密』。

# **程序**

對於 Connect:Direct 節點,請完成下列步驟:

- 1. 產生用於 Connect:Direct 節點的金鑰及已簽章的憑證。 您可以使用 IBM WebSphere MQ 隨附的 IBM Key Management 工具來執行此動作。 如需相關資訊,請 參閱使用 SSL 或 TLS。
- 2. 向憑證管理中心傳送簽署金鑰的要求。 您會收到回報的憑證。
- 3. 建立包含憑證管理中心公開金鑰的文字檔,例如 /test/ssl/certs/CAcert。
- 4. 在 Connect:Direct 節點上安裝 Secure+ Option。 如果該節點已經存在,您可以透過下列方式來安裝 Secure+ Option:再次執行安裝程式,指定現有安裝 的位置,然後選擇僅安裝 Secure+ Option。
- 5. 建立新的文字檔,例如 /test/ssl/cd/keyCertFile/*node\_name*.txt。
- 6. 將您從憑證管理中心收到的憑證,以及位於 /test/ssl/cd/privateKeys/*node\_name*.key 中的私 密金鑰,複製到該文字檔中。

/test/ssl/cd/keyCertFile/*node\_name*.txt 的內容必須採用下列格式:

```
-----BEGIN CERTIFICATE-----
MIICnzCCAgigAwIBAgIBGjANBgkqhkiG9w0BAQUFADBeMQswCQYDVQQGEwJHQjES
MBAGA1UECBMJSGFtcHNoaXJlMRAwDgYDVQQHEwdIdXJzbGV5MQwwCgYDVQQKEwNJ
Qk0xDjAMBgNVBAsTBU1RSVBUMQswCQYDVQQDEwJDQTAeFw0xMTAzMDExNjIwNDZa
Fw0yMTAyMjYxNjIwNDZaMFAxCzAJBgNVBAYTAkdCMRIwEAYDVQQIEwlIYW1wc2hp
cmUxDDAKBgNVBAoTA0lCTTEOMAwGA1UECxMFTVFGVEUxDzANBgNVBAMTBmJpbmJh
ZzCBnzANBgkqhkiG9w0BAQEFAAOBjQAwgYkCgYEAvgP1QIklU9ypSKD1XoODo1yk
EyMFXBOUpZRrDVxjoSEC0vtWNcJ199e+Vc4UpNybDyBu+NkDlMNofX4QxeQcLAFj
WnhakqCiQ+JIAD5AurhnrwChe0MV3kjA84GKH/rOSVqtl984mu/lDyS819XcfSSn
cOOMsK1KbneVSCIV2XECAwEAAaN7MHkwCQYDVR0TBAIwADAsBglghkgBhvhCAQ0E
HxYdT3BlblNTTCBHZW5lcmF0ZWQgQ2VydGlmaWNhdGUwHQYDVR0OBBYEFNXMIpSc
csBXUniW4A3UrZnCRsv3MB8GA1UdIwQYMBaAFDXY8rmj4lVz5+FVAoQb++cns+B4
MA0GCSqGSIb3DQEBBQUAA4GBAFc7klXa4pGKYgwchxKpE3ZF6FNwy4vBXS216/ja
8h/vl8+iv01OCL8t0ZOKSU95fyZLzOPKnCH7v+ItFSE3CIiEk9Dlz2U6WO9lICwn
l7PL72TdfaL3kabwHYVf17IVcuL+VZsZ3HjLggP2qHO9ZuJPspeT9+AxFVMLiaAb
8eHw
   -----END CERTIFICATE-----
-----BEGIN RSA PRIVATE KEY-----
Proc-Type: 4,ENCRYPTED
DEK-Info: DES-EDE3-CBC,64A02DA15B6B6EF9
57kqxLOJ/gRUOIQ6hVK2YN13B4E1jAi1gSme0I5ZpEIG8CHXISKB7/0cke2FTqsV
lvI99QyCxsDWoMNt5fj51v7aPmVeS60bOm+UlGre8B/Ze18JVj2O4K2Uh72rDCXE
5e6eFxSdUM207sQDy20euBVELJtM2kOkL1ROdoQQSlU3XQNgJw/t3ZIx5hPXWEQT
rjRQO64BEhb+PzzxPF8uwzZ9IrUK9BJ/UUnqC6OdBR87IeA4pnJD1Jvb2ML7EN9Z
5Y+50hTKI8OGvBvWXO4fHyvIX5aslwhBoArXIS1AtNTrptPvoaP1zyIAeZ6OCVo/
SFo+A2UhmtEJeOJaZG2XZ3H495fAw/EHmjehzIACwukQ9nSIETgu4A1+CV64RJED
aYBCM8UjaAkbZDH5gn7+eBov0ssXAXWDyJBVhUOjXjvAj/e1h+kcSF1hax5D//AI
66nRMZzboSxNqkjcVd8wfDwP+bEjDzUaaarJTS7lIFeLLw7eJ8MNAkMGicDkycL0
EPBU9X5QnHKLKOfYHN/1WgUk8qt3UytFXXfzTXGF3EbsWbBupkT5e5+lYcX8OVZ6
sHFPNlHluCNy/riUcBy9iviVeodX8IomOchSyO5DKl8bwZNjYtUP+CtYHNFU5BaD
I+1uUOAeJ+wjQYKT1WaeIGZ3VxuNITJul8y5qDTXXfX7vxM5OoWXa6U5+AYuGUMg
/itPZmUmNrHjTk7ghT6i1IQOaBowXXKJBlMmq/6BQXN2IhkD9ys2qrvM1hdi5nAf
egmdiG50loLnBRqWbfR+DykpAhK4SaDi2F52Uxovw3Lhiw8dQP7lzQ==
  ---END RSA PRIVATE KEY-
```
- 7. 啟動 Secure+ Admin Tool。
	- 在 Linux 或 UNIX 系統上, 執行 **spadmin.sh** 指令。
	- 在 Windows 系統上,按一下**開始** > **程式集** > **Sterling Commerce Connect:Direct** > **CD Secure+ Admin Tool**

CD Secure+ Admin Tool 即會啟動。

- 8. 在 CD Secure+ Admin Tool 中,按兩下 **.Local** 行以編輯主要 SSL 或 TLS 設定。
	- a) 視您使用的通訊協定而定,選取**啟用 SSL 通訊協定**或**啟用 TLS 通訊協定**。
	- b) 選取**停用置換**。
	- c) 至少選取一個密碼組合。
	- d) 如果您想要雙向鑑別,請將 **啟用用戶端鑑別** 的值變更為 Yes。
	- e) 在**授信主要憑證**欄位中,輸入憑證管理中心的公開憑證檔路徑 (/test/ssl/certs/CAcert)。
	- f) 在**金鑰憑證檔**欄位中,輸入您所建立的檔案路徑 (/test/ssl/cd/keyCertFile/ *node\_name*.txt)。
- 9. 按兩下 **.Client** 行以編輯主要 SSL 或 TLS 設定。
	- a) 視您使用的通訊協定而定,選取**啟用 SSL 通訊協定**或**啟用 TLS 通訊協定**。
	- b) 選取**停用置換**。
- 對於 Connect:Direct 橋接器代理程式,請執行下列步驟:
- 10. 建立信任儲存庫。 您可以透過先建立後刪除虛擬金鑰來執行此作業。

您可以使用下列指令:

keytool -genkey -alias dummy -keystore /test/ssl/fte/stores/truststore.jks

keytool -delete -alias dummy -keystore /test/ssl/fte/stores/truststore.jks

11. 將憑證管理中心的公開憑證匯入信任儲存庫。

您可以使用下列指令:

```
keytool -import -trustcacerts -alias myCA 
 -file /test/ssl/certs/CAcert 
        -keystore /test/ssl/fte/stores/truststore.jks
```
12. 編輯 Connect:Direct 橋接器代理程式內容檔。

將下列行併入檔案中的任何位置:

```
cdNodeProtocol=protocol
cdNodeTruststore=/test/ssl/fte/stores/truststore.jks
cdNodeTruststorePassword=password
```
在此步驟的範例中,*protocol* 是您使用的通訊協定(SSL 或 TLS),*password* 是您在建立信任儲存庫時 指定的密碼。

- 13. 如果要進行雙向鑑別,請為 Connect:Direct 橋接器代理程式建立金鑰及憑證。
	- a) 建立金鑰儲存庫及金鑰。

您可以使用下列指令:

```
keytool -genkey -keyalg RSA -alias agent_name
         -keystore /test/ssl/fte/stores/keystore.jks 
         -storepass password -validity 365
```
b) 產生簽署要求。

您可以使用下列指令:

```
keytool -certreq -v -alias agent_name
         -keystore /test/ssl/fte/stores/keystore.jks -storepass password
         -file /test/ssl/fte/requests/agent_name.request
```
c) 將您從之前步驟中收到的憑證匯入金鑰儲存庫。 此憑證必須採用 x.509 格式。 您可以使用下列指令:

keytool -import -keystore /test/ssl/fte/stores/keystore.jks -storepass *password* -file *certificate\_file\_path*

d) 編輯 Connect:Direct 橋接器代理程式內容檔。

將下列行併入檔案中的任何位置:

cdNodeKeystore=/test/ssl/fte/stores/keystore.jks cdNodeKeystorePassword=*password*

在此步驟的範例中,*password* 是您在建立金鑰儲存庫時指定的密碼。

### **相關工作**

第 163 頁的『配置 [Connect:Direct](#page-162-0) 橋接器』

配置 Connect:Direct 橋接器,以在 WebSphere MQ Managed File Transfer 網路與 Connect:Direct 網路之間 傳送檔案。 Connect:Direct 橋接器的元件為 Connect:Direct 節點,以及專門用來與該節點通訊的 WebSphere MQ Managed File Transfer 代理程式。 此代理程式稱為 Connect:Direct 橋接器代理程式。

# **使用 ConnectDirectProcessDefinition.xml 檔案指定要啟動的 Connect:Direct 程 序**

指定要在 WebSphere MQ Managed File Transfer 傳送過程中啟動的 Connect:Direct 程序。 WebSphere MQ Managed File Transfer 提供 XML 檔案, 您可以編輯此檔案以指定程序定義。

## **關於這項作業**

**fteCreateCDAgent** 指令會在 *MQ\_DATA\_PATH*/mqft/config/*coordination\_queue\_manager*/ agents/*cd\_bridge\_agent\_name* 代理程式配置目錄中,建立

ConnectDirectProcessDefinitions.xml 檔案。 您必須先編輯此檔案以設定程序定義,然後才能從 Connect:Direct 橋接器代理程式,呼叫使用者定義的 Connect:Direct 程序。

對於您要指定在透過 Connect:Direct 橋接器進行傳送過程中呼叫的每個程序,請執行下列步驟:

# **程序**

- 1. 定義您要讓 Connect:Direct 橋接器代理程式,在傳送過程中呼叫的 Connect:Direct 程序,然後將程序範 本儲存在檔案中。
- 2. 在文字編輯器中開啟 *MQ\_DATA\_PATH*/mqft/config/*coordination\_queue\_manager*/agents/ *cd\_bridge\_agent\_name*/ConnectDirectProcessDefinitions.xml 檔案。
- 3. 建立 <processSet> 元素。
- 4. 在 <processSet> 元素內,建立 <condition> 元素。
- 5. 在 <condition> 元素內, 建立一或多個元素來定義傳送要求必須符合的條件, 以呼叫您在步驟 1 中定 義的 Connect:Direct 程序。 這些元素可以是 <match> 元素或 <defined> 元素。
	- 使用 <match> 元素可指定變數的值必須符合某個型樣。 請建立具有下列屬性的 <match> 元素:
		- variable 要比較其值的變數名稱。 此變數為本質符號。 如需相關資訊,請參閱 第 [594](#page-593-0) 頁的 『與使用者定義的 Connect:Direct [程序搭配使用的替代變數』](#page-593-0)。
		- value 要與指定變數值進行比較的型樣。
		- 選用項目:pattern value 屬性值所用的型樣類型。 此型樣類型可以是 wildcard 或 regex。 此為選用屬性, 預設值為 wildcard。
	- 使用 <defined> 元素可指定必須為變數定義值。 請建立具有下列屬性的 <defined> 元素:
		- variable 必須為其定義值的變數名稱。 此變數為本質符號。 如需相關資訊,請參閱 第 [594](#page-593-0) 頁 的『與使用者定義的 Connect:Direct [程序搭配使用的替代變數』](#page-593-0)。

在 <condition> 元素內指定的條件,可使用邏輯 AND 結合在一起。 必須符合所有條件, Connect:Direct 橋接器代理程式才能呼叫此 <processSet> 元素指定的程序。 如果您沒有指定 <condition> 元素,此程序集將符合所有傳送。

- 6. 在 <processSet> 元素內,建立 <process> 元素。
- 7. 在 <process> 元素內,建立 <transfer> 元素。

transfer 元素可指定 Connect:Direct 橋接器代理程式,在傳送過程中呼叫的 Connect:Direct 程序。 請建 立具有下列屬性的 <transfer> 元素:

• process- -您在步驟 1 中定義之 Connect:Direct 處理程序的位置。 這個檔案的位置是以 *MQ\_DATA\_PATH*/mqft/config/*coordination\_queue\_manager*/agents/ *cd\_bridge\_agent\_name* 目錄的絕對路徑或相對路徑來指定。

### **結果**

在搜尋條件相符項時,Connect:Direct 橋接器代理程式會從檔案開頭開始搜尋到檔案結尾。 找到的第一個相 符項,即為所用的相符項。

### **相關工作**

第 163 頁的『配置 [Connect:Direct](#page-162-0) 橋接器』

配置 Connect:Direct 橋接器,以在 WebSphere MQ Managed File Transfer 網路與 Connect:Direct 網路之間 傳送檔案。 Connect:Direct 橋接器的元件為 Connect:Direct 節點,以及專門用來與該節點通訊的 WebSphere MQ Managed File Transfer 代理程式。 此代理程式稱為 Connect:Direct 橋接器代理程式。

### **相關參考**

第 505 頁的『Connect:Direct [程序定義檔案格式』](#page-504-0)

Connect:Direct 橋接器代理程式配置目錄中的 ConnectDirectProcessDefinitions.xml 檔案,指定 要在檔案傳送過程中啟動的使用者定義 Connect:Direct 處理程序。

第 373 頁的『fteCreateCDAgent(建立 Connect:Direct [橋接器代理程式\)』](#page-372-0)

fteCreateCDAgent 指令可建立 WebSphere MQ Managed File Transfer 代理程式, 及其與 Connect:Direct 橋 接器搭配使用的相關聯配置。

# **使用 MSCS 配置 WebSphere MQ Managed File Transfer 代理程式**

如果平台受 WebSphere MQ Managed File Transfer (MFT) 支援且執行下列其中一個 Windows 版本, 則支援 設定 MFT 代理程式 MSCS。

### **關於這項作業**

完成下列步驟,以達到 MFT 代理程式的失效接手:

## **程序**

1. 在叢集中的每個機器本端安裝 WebSphere MQ Managed File Transfer。

請參閱第 19 [頁的『如何安裝』](#page-18-0),以瞭解適用於您的平台之安裝指示的鏈結。

- 2. 在主要機器上以一般方式建立代理程式,並確實為此代理程式建立佇列管理程式上的所有物件。
- 3. 將主要機器上的代理程式設定為 Windows 服務,並且像現有服務一樣受到叢集控制。 如需詳細的作法,請參閱 第 172 頁的『以 Windows [服務方式啟動代理程式』](#page-171-0)。
- 4. 在另一個機器上建立相同的代理程式,但不要啟動代理程式,或者將代理程式設定為服務。 這樣可確保日誌、內容等項目的檔案結構存在於第二個機器上。

當失效接手發生時,代理程式服務將可轉換至備份機器,並以預期的檔案結構繼續運作。

# **管理 WebSphere MQ Managed File Transfer**

使用 WebSphere MQ Managed File Transfer 指令來管理 WebSphere MQ Managed File Transfer。 您也可以 使用「IBM WebSphere MQ 探險家」來執行部分管理作業。

# **啟動 WebSphere MQ Managed File Transfer 代理程式**

必須先啟動 WebSphere MQ Managed File Transfer 代理程式,才能將它用來進行檔案傳送。

## **關於這項作業**

您可以從指令行啟動 WebSphere MQ Managed File Transfer。 在此情況下,當您登出系統時,代理程式程 序即會停止。

<span id="page-171-0"></span>在 Windows, UNIX and Linux 上,您可以配置代理程式,以便它在您登出系統時繼續執行,並且可以繼續接 收檔案傳送。

**NT.5.0.6 精注意, 從 IBM WebSphere MQ Version 7.5.0Fix Pack 6 開始, 如果代理程式在執行時發生無** 法復原的錯誤, 則會產生首次失敗資料擷取 (FDC) 並停止代理程式。

# **程序**

- 若要從指令行啟動代理程式,請使用 **fteStartAgent** 指令。 如需相關資訊,請參閱 第 461 頁的『fteStartAgent (啟動 [WebSphere MQ Managed File Transfer](#page-460-0) 代理程 式)[』。](#page-460-0)
- 若要配置代理程式以讓它在您從系統登出時繼續執行,請完成下列動作:
	- 在 Windows 上,將代理程式配置為以 Windows 服務方式執行。 如需相關資訊,請參閱 第 172 頁的 『以 Windows 服務方式啟動代理程式』。
	- 在 UNIX and Linux 上, 使用 Script 檔將代理程式配置為在重新開機期間自動啟動。如需相關資訊, 請 參閱 第 173 頁的『在 UNIX [系統啟動時啟動代理程式』](#page-172-0)。

# **以 Windows 服務方式啟動代理程式**

您可以 Windows 服務方式啟動代理程式, 則當您登出 Windows 時, 代理程式會繼續執行且可以接收檔案傳 送。

## **關於這項作業**

在 Windows 上,當您從指令行啟動代理程式時,代理程式處理程序會使用您用來登入 Windows 的使用者名 稱來執行。當您登出系統時,代理程式程序即會停止。若要防止代理程式停止,您可以配置代理程式以 Windows 服務方式執行。 以 Windows 服務方式執行, 也可以讓您配置在 Windows 環境啟動或重新啟動時 自動啟動代理程式。

請完成下列步驟,來啟動以 Windows 服務形式執行的代理程式。 您必須在其中一個支援的 Windows 版本上 執行 WebSphere MQ Managed File Transfer,才能以 Windows 服務方式執行該代理程式。 如需支援的環境 清單,請參閱 [IBM WebSphere MQ](https://www.ibm.com/support/docview.wss?uid=swg27006467) 系統需求。

確切的步驟視您是否已建立代理程式或正在建立代理程式而定。 下列步驟說明這兩個選項。

# **程序**

1. 如果您要建立 MQMFT 代理程式,請使用 **fteCreateAgent**、 **fteCreateWebAgent**、

**fteCreateCDAgent** 或 **fteCreateBridgeAgent** 指令。 請指定 **-s** 參數,以 Windows 服務方式執行 代理程式。在下列範例中,建立了代理程式 AGENT1, 它具有代理程式佇列管理程式 OMGR1。 Windows 服務是以使用者名稱 fteuser 執行,它的關聯密碼是 ftepassword。

fteCreateAgent -agentName AGENT1 -agentQMgr QMGR1 -s -su fteuser -sp ftepassword

您可以在-s 參數之後, 選擇性地指定服務的名稱。如果未指定名稱, 則此服務會命名為 mqmftAgent*<AGENT><QMGR>*,其中 *AGENT* 是您指定的代理程式名稱,*QMGR* 是您的代理程式佇列管 理程式名稱。在此範例中,服務的預設名稱是 mqmftAgentAGENT1QMGR1。

**註:** 您使用 **-su** 參數指定的 Windows 使用者帳戶必須具有 **Log on as a service** 權限。 如需如何配 置的相關資訊,請參閱第 313 頁的『以 Windows [服務方式執行代理程式或日誌程式的指引』。](#page-312-0)

如需相關資訊,請參閱 第 364 頁的『fteCreateAgent(建立 [WebSphere MQ Managed File Transfer](#page-363-0) 代理 [程式\)』](#page-363-0)、第 413 頁的『fteCreateWebAgent(建立 [WebSphere MQ Managed File Transfer Web](#page-412-0) 代理程 [式\)』](#page-412-0)、第 373 頁的『fteCreateCDAgent(建立 Connect:Direct [橋接器代理程式\)』或](#page-372-0) 第 [367](#page-366-0) 頁的 『fteCreateBridgeAgent(建立及配置 [WebSphere MQ Managed File Transfer](#page-366-0) 通訊協定橋接器代理程 [式\)』](#page-366-0)。

2. 如果您遵循前一個步驟建立代理程式,請執行 **fteCreateAgent**、**fteCreateWebAgent**、 **fteCreateCDAgent** 或 **fteCreateBridgeAgent** 指令產生的 MQSC 指令。 這些指令會建立代理程式 所需的 IBM WebSphere MQ 佇列。

<span id="page-172-0"></span>例如,若為代理程式名為 *AGENT1*、代理程式佇列管理程式名為 *QMGR1* 及協調佇列管理程式名為 *COORDQMGR1*,請執行下列指令:

runmqsc QMGR1 < *MQ\_DATA\_PATH*\mqft\config\COORDQMGR1\agents\AGENT1\AGENT1\_create.mqsc

- 3. 如果您未遵循先前的步驟建立代理程式,而是想要配置現有的代理程式以 Windows 服務方式執行,請先 停止執行中的代理程式,然後修改其配置。
	- a) 下列範例使用代理程式名為 AGENT1。 請執行下列指令:

fteStopAgent AGENT1

b) 使用 **fteModifyAgent** 指令,配置代理程式以 Windows 服務方式執行:

fteModifyAgent -agentName AGENT1 -s -su fteuser -sp ftepassword

如需相關資訊,請參閱 第 439 頁的『fteModifyAgent(修改 [WebSphere MQ Managed File Transfer](#page-438-0) [代理程式\)』](#page-438-0)。

4. 使用 **fteStartAgent** 指令來啟動代理程式。 或者,您也可以從 Windows 桌面開始功能表選取「控制 台」中的「系統管理工具」,使用 Windows 服務工具,啟動該服務。

fteStartAgent AGENT1

即使您登出 Windows,該服務也會繼續執行。 為了確保關機之後 Windows 重新啟動時該服務也會重新 啟動,Windows「服務」工具中的**啟動類型**欄位預設會設為**自動**。 如果您不想要該服務在 Windows 重新 啟動時重新啟動,請將此設定變更為**手動**。

5. 選擇性的: 若要停止代理程式,請使用 fteStopAgent 指令或使用 Windows「服務」工具。 例如,從指令 行執行下列指令:

fteStopAgent AGENT1

• 當您以服務方式執行 fteStopAgent 指令時,不論您是否指定 -i 參數,該指令一律使用此參數執 行。 **-i** 參數會立即停止代理程式,不會完成進行中的任何傳送。 這是因為 Windows 服務的限制所 致。

# **下一步**

如果您在啟動 Windows 服務時發生問題,請參閱第 313 頁的『以 Windows [服務方式執行代理程式或日誌](#page-312-0) [程式的指引』。](#page-312-0) 這個主題也說明 Windows 服務日誌檔的位置。

## **在 UNIX 系統啟動時啟動代理程式**

在 UNIX 上可將 WebSphere MQ Managed File Transfer 代理程式配置為在系統啟動時啟動。 當您登出 UNIX 系統時,代理程式會繼續執行且可以接收檔案傳送。

#### 當您使用 **fteCreateAgent**、**fteCreateCDAgent**、**fteCreateWebAgent** 或

**fteCreateBridgeAgent** 等 WebSphere MQ Managed File Transfer 指令的其中之一來建立及配置代理程 式時,可使用僅執行下列指令的 Script 檔,配置它在 UNIX 機器重新開機時自動啟動:

su -l *mqmft\_user* -c *mq\_install\_root*/bin/fteStartAgent *agent\_name*

其中 *mq\_install\_root* 是必要 WebSphere MQ Managed File Transfer 7.5 安裝架構的根目錄, 預設值 為: /opt/mqm ,而 *agent\_name* 是要啟動之 WebSphere MQ Managed File Transfer 代理程式的名稱。 這 個 Script 檔的用法視特定的 UNIX 作業系統而不同。

### **Linux**

若是 Linux 系統,您有多種方式可以在系統開機程序期間啟動應用程式。 一般而言,我們建議您遵循下列步 驟:

1. 建立一個稱為 /etc/rc.mqmft 的檔案,其內容如下:

```
#!/bin/sh
su -l mqmft_user "-c mq_install_root/bin/fteStartAgent agent_name"
```
其中 *mqmft\_user* 是用來執行代理程式程序的使用者 ID。 這個使用者 ID 必須是 mqm 群組的成員。 2. 使該檔案成為執行檔,例如:

chmod 755 /etc/rc.mqmft

3. 接下來, 將下面這一行新增至 /etc/inittab:

mqmft:5:boot:/etc/rc.mqmft

在 Linux 上開機期間啟動代理程式的其他方式包括將 Script 行新增至 /etc/rc.d/rc.local 檔案, 或在 Linux SuSe 上將 Script 行新增至 /etc/init.d/boot.local 檔案。 您應該選取最適合您環境的方法。 以下是在支援的特定 Linux 發行套件啟動期間, 啟動代理程式的其他方式的一些相關資訊:

#### **SLES 10 及 11**

若是 SUSE Linux Enterprise Server (SLES) 10 及 11 系統,請遵循下列步驟:

1. 以系統 root 使用者 ID 建立您專屬的 /etc/init.d/rc.rclocal 檔案。

2. 將下列這幾行新增至 rc.rclocal 檔案:

```
#!/bin/sh
### BEGIN INIT INFO
# Provides: rc.rclocal
# Required-Start: $network $syslog
# Required-Stop: $network $syslog
# Default-Stop: 0 1 2 6
# Description: MQMFT agent startup
### END INIT INFO
su -l mqmft_user "-c mq_install_root/bin/fteStartAgent agent_name"
```
3. 執行下列指令:

**chmod 755 rc.rclocal**

**chkconfig --add rc.rclocal**

#### **Solaris**

在 Solaris 上,請遵循下列步驟:

1. 執行下列指令,並追蹤傳回的路徑:

which sh

例如,此路徑可能是 /usr/bin/sh

- 2. 以系統 root 使用者 ID 建立您專屬的 /etc/init.d/startmqmft 檔案。
- 3. 編輯此檔案並對它新增 Script 指令行,並使用步驟 1 傳回的路徑作為 Script 的第一行:

```
#!/usr/bin/sh
su mqmft_user mq_install_root/bin/fteStartAgent agent_name
```
4. 使該檔案成為執行檔,例如:

chmod 755 /etc/init.d/startmqmft

5. 以符號鏈結方式將檔案鏈結到 rc3.d 目錄:

ln -s /etc/init.d/startmqmft /etc/rc3.d/S98startmqmft

字首 S 表示 Solaris 的預設狀態「已啟動」。 98 是序號。 字尾是來自 init.d 的檔名

#### **HP-UX**

在 HP-UX 上,請遵循下列步驟:

1. 建立一個稱為 /sbin/init.d/mqmft 的檔案,其內容如下:

```
#!/bin/sh 
su -l mqmft_user -c mq_install_root/bin/fteStartAgent agent_name
```
2. 建立一個稱為 /etc/rc.config.d/mqmft 的檔案,其內容如下:

*MQMFT=1*

3. 以符號鏈結方式將檔案鏈結到 rc3.d 目錄, 並啟動代理程式:

ln -s /sbin/init.d/mqmft /sbin/rc3.d/S84mqmft

# **在 4690 OS 系統上啟動代理程式**

若要啟動代理程式,您必須先將其配置為背景應用程式。 背景應用程式可配置為在系統變成現行主控制器或 檔案伺服器時自動啟動,並在系統不再是現行主控制器或檔案伺服器時停止。

### **關於這項作業**

可以啟動的代理程式,已透過執行 f:\adxetc\mft75\bin\ftecfg.bat 公用程式來載入新配置而定 義。 針對每一個配置的代理程式,在 f:\adxetc\mft75 目錄中都會有一個 agent\_name.rsp 回應檔。 每一個回應檔包含一個指令,可在傳遞給 ADXCHAIN.386 系統指令時啟動特定的代理程式。

### **程序**

請完成下列步驟,啟動以背景服務執行的代理程式:

- 1. 從「**系統主功能表**」畫面中,選取 **4**(**安裝及更新輔助工具**)。
- 2. 從「**安裝及更新輔助工具**」畫面中,選取 **1**(**變更配置資料**)。
- 3. 從「**配置**」畫面中,選取 **2**(**控制器配置**)。
- 4. 如果系統詢問您是否要配置使用 IBM 多重控制器功能的儲存系統,請按 **Enter** 鍵選取**是**。
- 5. 如果顯示「**LAN 配置**」畫面,請選取適用於您環境的選項,然後按 **Enter** 鍵。
- 6. 如果顯示「**SNA 配置**」畫面,請選取適用於您環境的選項,然後按 **Enter** 鍵。
- 7. 如果系統提示您輸入儲存控制器 ID,請指定適當的控制器 ID,然後按 **Enter** 鍵。
- 8. 選取您要配置的儲存控制器,然後按 **Enter** 鍵。
- 9. 從控制器配置項目清單中選取**背景應用程式**,然後按 **Enter** 鍵。
- 10. 從「**背景應用程式**」畫面中,選取 **1**(定義背景應用程式)。
- 11. 在「**定義背景應用程式**」畫面上,指定下列項目:
	- 起始訊息: MOMFT
	- 程式名稱: ADX\_SPGM:ADXCHAIN.386
	- 參數清單:@f:\adxetc\mft75\*agent\_name*.rsp

**註:** *agent\_name* 的長度上限為 23 個字元,而參數清單項目的長度上限為 45 個字元。 您必須完全以 所顯示的格式,指定回應檔的參數清單路徑,而這表示不要變更大寫字元或正斜線。 您不可定義邏輯 名稱來指定回應檔的路徑。

- 12. 按 PgDn 鍵查看其他選項, 並指定應用程式是否應在系統變成現行主控制器時啟動或停止, 或是否應在 系統是現行主控制器時停止。
- 13. 再按一次 **PgDn** 鍵查看進一步的選項,並指定應用程式是否應在系統變成現行檔案伺服器時啟動或停 止,或是否應在系統是現行檔案伺服器時停止。
- 14. 按 **Enter** 鍵儲存變更。
- 15. 按 **Esc** 鍵以回到「**配置**」畫面。
- 16. 從「**配置**」畫面中,選取 **4**(**啟動配置**)。

17. 從「**啟動配置**」畫面中,選取 **2**(**控制器配置**)。

如此即會啟動控制器配置。

18. 再次重新啟動儲存控制器。

# **啟動新的檔案傳送**

您可以從「IBM WebSphere MQ 探險家」或從指令行啟動新的檔案傳送,也可以選擇傳送單一檔案或以一個 群組傳送多個檔案。

### **關於這項作業**

您也可以將檔案傳送訊息放置在來源代理程式的指令佇列上以啟動檔案傳送。 SYSTEM.FTE.COMMAND.AGENT01 是指令佇列名稱範例。 您必須確定訊息送達正確來源代理程式的指令佇 列;如果代理程式收到的訊息與 XML 中的來源資訊不符,則會拒絕訊息。

The transfer request XML must conform to the FileTransfer.xsd schema and use the <request> element as the root element. 如需傳送要求訊息的結構及內容的相關資訊,請參閱檔案傳送要求訊息格式。 將傳送要求訊息放置在代理程式指令佇列上的作法視作業而定。 例如, 您可以使用 IBM WebSphere MQ Java API, 以程式化方式將訊息放置在佇列上。

若要從指令行啟動新的檔案傳送,請參閱 fteCreateTransfer 指令。

若要使用「 IBM WebSphere MQ 探險家」中的 **建立新的受管理檔案傳送** 精靈來啟動新的檔案傳送,請使用 下列步驟:

### **程序**

- 1. 在「導覽器」視圖中,按一下 **Managed File Transfer**。 **Managed File Transfer 中心**即會顯示在「內 容」視圖中。
- 2. 所有協調佇列管理程式都會顯示在「導覽器」視圖中。 展開您要用於傳送的代理程式所登錄的協調佇列 管理程式的名稱。 如果目前所連接的不是您想要用於傳送的協調佇列管理程式,請在「導覽器」視圖中 的協調佇列管理程式名稱上按一下滑鼠右鍵,然後按一下**斷線**。 接著,用滑鼠右鍵按一下要使用的協調 佇列管理程式名稱,並按一下**連接**。
- 3. 使用下列一種方法來啟動**建立新的 Managed File Transfer** 精靈:
	- a) 在「導覽器」視圖中,在下列任何節點名稱上按一下滑鼠右鍵:相關的協調佇列管理程式、**傳送範 本**、**傳送日誌**或**擱置傳送**。 然後,按一下**新建傳送**,以啟動精靈。
	- b) 按一下**檔案** > **新建** > **其他** > **Managed File Transfer 精靈** > **新建傳送精靈**
- 4. 遵循精靈畫面上的指示操作。 每一個畫面也提供上下文相關說明。 若要在 Windows 上存取環境定義相 關說明,請按 F1。 在 Linux 上,按 Ctrl+F1 或 Shift+F1。

### **使用傳送定義檔**

您可以指定傳送定義檔,它可用來建立檔案傳送。 此傳送定義檔是 XML 檔,它定義建立傳送需要的部分或 全部資訊。

當您想要在單一傳送作業中指定多個來源檔案及多個目的地檔案時,傳送定義檔會很有幫助。 您可以使用傳 送定義檔來提交複式檔案傳送。 您可以重複使用及共用傳送定義檔。

傳送定義檔可以使用兩種格式,這些格式大同小異,且都符合 FileTransfer.xsd 綱目。 您可以在 WebSphere MQ Managed File Transfer 安裝的 samples\schema 目錄中找到此綱目。

下列是兩種支援的傳送定義檔格式:

- 傳送的來源和目的地檔案的定義。 此定義使用 <transferSpecifications> 元素作為根元素。
- 整個傳送的定義,包括來源和目的地檔案,以及來源和目的地代理程式。 此定義使用 <request> 元素作為 根元素。
	- 此格式的檔案可以透過使用 **-gt** 參數的 **fteCreateTransfer** 指令產生。

下列範例顯示的傳送定義檔格式只指定傳送的來源和目的地檔案:

```
<?xml version="1.0" encoding="UTF-8"?>
<transferSpecifications xmlns:xsi="https://www.w3.org/2001/XMLSchema-instance" 
   xsi:noNamespaceSchemaLocation="FileTransfer.xsd">
 <item checksumMethod="MD5" mode="text">
 <source recursive="false" disposition="leave">
       <file>textTransferTest.txt</file>
     </source>
     <destination type="directory" exist="overwrite">
       <file>c:\targetfiles</file>
     </destination>
   </item>
</transferSpecifications>
```
若要提交此格式的傳送定義檔,您必須在指令行上指定來源和目的地代理程式:

fteCreateTransfer -sa AGENT1 –sm agent1qm -da AGENT2 –dm agent2qm -td c:\definitions\example1.xml

下列範例是一個傳送定義檔格式,它指定傳送需要的全部資訊:

```
<?xml version="1.0" encoding="UTF-8"?>
<request version="3.00" xmlns:xsi="https://www.w3.org/2001/XMLSchema-instance" 
  xsi:noNamespaceSchemaLocation="FileTransfer.xsd">
  <managedTransfer>
    <originator>
      <hostName>example.com.</hostName>
      <userID>fteuser</userID>
    </originator>
 <sourceAgent agent="AGENT1" QMgr="agent1qm"/>
 <destinationAgent agent="AGENT2" QMgr="agent2qm"/>
    <transferSet>
 <item mode="binary" checksumMethod="MD5">
 <source recursive="false" disposition="leave">
          <file>c:\sourcefiles\*.jpg</file>
        </source>
 <destination type="directory" exist="error">
 <file>/targetfiles/images</file>
        </destination>
      </item>
    </transferSet>
  </managedTransfer>
</request>
```
您可以在 **fteCreateTransfer** 指令上使用 **-gt** 參數,以產生此格式的檔案。 當您提交此格式的傳送定義 檔時,不需要在指令行上指定任何其他項目:

fteCreateTransfer -td c:\definitions\example2.xml

除了傳送定義檔之外,您還可以傳入一般參數,以置換指令行的來源和目的地代理程式相關資訊。 例如:

fteCreateTransfer -da AGENT9 -dm agent9qm -td c:\definitions\example2.xml

此範例使用指令行選項,將傳送定義檔內定義的目的地代理程式置換成 **AGENT9**,並將傳送定義檔內定義的 目的地佇列管理程式置換成 **agent9qm**。

上述兩種格式都包含一個以上的 <item> 元素。 For further information about the <item> element, see 檔 案傳送要求訊息格式. 這些傳送項目各自定義一對來源和目的地檔案,以及控制傳送行為的其他屬性。 例 如,您可以指定卜列行為:

- 傳送是否使用總和檢查
- 傳送是文字還是二進位
- 傳送完成之後是否刪除來源檔案
- 是否改寫目的地檔案(如果該檔案存在的話)

使用傳送定義檔的優點是,您可以指定指令行無法提供的其他選項。 例如,當您執行「訊息至檔案」的傳送 時,可使用傳送定義檔來指定 groupId 屬性。 此屬性指定從佇列中讀取的訊息的 IBM WebSphere MQ 群組

ID。 傳送定義檔的另一個優點是,您可以為每一對檔案指定不同的選項。 例如,您可以指定是否使用總和 檢查,或者是以文字模式還是以二進位模式逐一傳送檔案。 如果您使用指令行,則每一個傳送檔案都套用相 同的選項。

例如:

```
 <item checksumMethod="none" mode="binary">
    <source disposition="leave">
       <file>c:\sourcefiles\source1.doc</file>
    </source>
    <destination type="file" exist="error">
      <file>c:\destinationfiles\destination1.doc</file>
     </destination>
  </item>
  <item checksumMethod="MD5" mode="text">
    <source disposition="delete">
      <file>c:\sourcefiles\source2.txt</file>
    </source>
 <destination type="file" exist="overwrite">
 <file encoding="UTF8" EOL="CRLF">c:\destinationfiles\destination2.txt</file>
     </destination>
  </item>
  <item checksumMethod="none" mode="text">
    <source recursive="false" disposition="leave">
       <file>c:\originfiles\source3.txt</file>
    </source>
    <destination type="file" exist="overwrite">
      <file>c:\targetfiles\destination3.txt</file>
    </destination>
 \langleitem\rangle
```
# **建立排定的檔案傳送**

您可以從「IBM WebSphere MQ 探險家」或從指令行排定新的檔案傳送。 排定的傳送可以包含群組中的單 一檔案或多個檔案。 您可以執行排定的檔案傳送一次,或多次重複傳送。

### **關於這項作業**

您可以設定執行檔案傳送排程一次,或按下列間隔執行:

- 每分鐘
- 每小時
- 每天一次
- 每週一次
- 每月
- 每年

然後,您可以指定在下列情況下停止執行:

- 在定義的時間及日期
- 在定義的執行次數之後

或者,您可以指定不斷地繼續執行。

若要使用指令行建立新的排定檔案傳送,請針對 fteCreateTransfer 指令使用排程參數 (**-tb**、 **-ss**、 **-oi**、 **-of**、 **-oc** 及 **-es**)。

若要使用「 IBM WebSphere MQ 探險家」中的 **建立新的受管理檔案傳送** 精靈來建立新的排定檔案傳送,請 使用下列步驟:

# **程序**

- 1. 在「導覽器」視圖中,按一下 **Managed File Transfer**。 **Managed File Transfer 中心**即會顯示在「內 容」視圖中。
- 2. 所有協調佇列管理程式都會顯示在「導覽器」視圖中。 展開您要用於傳送的代理程式所登錄的協調佇列 管理程式的名稱。 如果目前所連接的不是您想要用於傳送的協調佇列管理程式,請在「導覽器」視圖中 的協調佇列管理程式名稱上按一下滑鼠右鍵,然後按一下**斷線**。 接著,用滑鼠右鍵按一下要使用的協調 佇列管理程式名稱,並按一下**連接**。
- 3. 使用下列其中一種方法啟動 **建立新的 Managed File Transfer** 精靈:
	- a) 在「導覽器」視圖中,在下列任何節點名稱上按一下滑鼠右鍵:相關的協調佇列管理程式、**傳送範 本**、**傳送日誌**或**擱置傳送**。 然後,按一下**新建傳送**,以啟動精靈。
	- b) 按一下**檔案** > **新建** > **其他** > **Managed File Transfer 精靈** > **新建傳送精靈**
- 4. 遵循精靈畫面上的指示操作。 請確保已選取**啟用排程傳送**勾選框,然後在**排程**標籤上輸入您的排程明 細。 如果沒有可能會影響傳送的問題,排定的檔案傳送會在排程開始時間的一分鐘內啟動。 例如,網路 或代理程式可能發生問題,造成排定的傳送無法開始。 每一個畫面都提供有上下文相關說明。 若要在 Windows 上存取環境定義相關說明,請按 F1。在 Linux 上, 按 Ctrl+F1 或 Shift+F1。

# **結果**

如需排定的檔案傳送所涉及訊息的相關資訊,請參閱排定的傳送的訊息格式。

# **從 IBM WebSphere MQ 探險家處理擱置傳送**

您可以透過「IBM WebSphere MQ 探險家」來檢視擱置的排定檔案傳送。 **擱置傳送**視窗會顯示所有已向您 目前所連接的協調佇列管理程式進行登錄的擱置傳送。

## **關於這項作業**

若要檢視尚未開始的排定檔案傳送的狀態,請使用下列步驟:

## **程序**

- 1. 在「導覽器」視圖中展開 **Managed File Transfer**。 **Managed File Transfer 中心**即會顯示在「內容」視 圖中。
- 2. 所有協調佇列管理程式都會顯示在「導覽器」視圖中。 展開您用於排定傳送的協調佇列管理程式的名 稱。 如果您想要變更所連接的協調佇列管理程式,請在「導覽器」視圖中您想要使用的協調佇列管理程 式名稱上按一下滑鼠右鍵,然後再按一下**連接**。
- 3. 按一下**擱置傳送**。 「**擱置傳送**」視窗即會顯示在「內容」視圖中。
- 4. 「**擱置傳送**」視窗會顯示下列關於排定檔案傳送的詳細資料:
	- a) **名稱** 排定檔案傳送的號碼。 會自動指派此號碼。
	- b) **來源** 來源代理程式的名稱。
	- c) **來源檔案** 要在其主機系統上傳送的檔案名稱。
	- d) **目的地** 目的地代理程式的名稱。
	- e) **目的地檔案** 檔案傳送至目的地系統之後的檔案名稱。
	- f) **排定的開始時間(選取的時區)** 檔案傳送排定開始的時間和日期,以管理者選取的時區表示。 若要變 更顯示的時區,請按一下 **視窗** > **喜好設定** > **WebSphere MQ 探險家** > **受管理檔案傳送** ,然後從 **時 區:** 清單中選取替代時區。 按一下**確定**。
	- g) **重複間隔** 如果您選擇要重複排定的傳送,此即為您要重複執行傳送的指定間隔,以數字表示。
	- h) **重複類型** 如果您選擇要重複排定的傳送,此即為您為檔案傳送指定的重複間隔類型。 類型可以是下列 其中一個值:分鐘、小時、日、週、月或年。
	- i) **重複截止** 如果您選擇要重複排定的傳送,此即為您想要結束重複檔案傳送的詳細時間。 例如,指定的 日期和時間,或在指定的次數之後。

## **結果**

若要重新整理**擱置傳送**視窗所顯示的內容,請按一下「內容」視圖工具列上的「重新整理」按鈕 。 若要取消擱置的檔案傳送,請在特定傳送上按一下滑鼠右鍵,然後按一下**取消**。 取消傳送後將會完全捨棄檔 案傳送要求。

# **觸發檔案傳送**

您可以設定檔案傳送的特定觸發條件,必須符合這些條件才會進行傳送。如果不符合觸發條件,則不會進行 檔案傳送,而且會選擇性地提交日誌訊息,以記錄未進行傳送的事實。 然後,會捨棄檔案傳送要求。 例 如,您可以設定只有當來源代理程式所在系統上之指定檔案超出指定的大小時,或特定指定檔案存在於來源 代理程式所在的系統上時,才會進行檔案傳送。 您可以從「IBM WebSphere MQ 探險家」或從指令行設定 觸發的檔案傳送。

## **關於這項作業**

您可以持續監視資源直到滿足觸發條件。如需資源監視的進一步相關資訊,請參閱:第 184 [頁的『資源監](#page-183-0) [視』。](#page-183-0)

您可以設定三個不同觸發條件。 這些條件如下所示:

- 如果特定檔案存在於與來源代理程式相同的系統上
- 如果特定檔案不存在於與來源代理程式相同的系統上
- 如果特定檔案超出來源代理程式所在系統上的特定大小(此大小可以用位元組、KB、MB 或 GB 表示)。 這些度量單位使用 2<sup>10</sup> 慣例, 例如, 1KB 等於 1024 個位元組, 1MB 等於 1024KB。

之前清單中的觸發類型有兩種結合方式:

- 若為單一條件,您可以在來源代理程式所在系統上指定多個檔案。 如果任何一個指定的檔案符合該條件 (布林運算子 OR),就會觸發傳送。
- 您可以指定多個條件。 只有在符合所有條件時(布林運算子 AND),才會觸發傳送。

您也可以結合觸發的傳送與排定的傳送。 如需相關資訊,請參閱建立排定的檔案傳送。 在此情況下,會在 排程應該開始時評估觸發條件,若為重複排程,則在每次排程應該開始時評估觸發條件。

在通訊協定橋接器代理程式上,並不支援觸發的傳送。

若要使用指令行建立觸發檔案傳送,請在 fteCreateTransfer 指令上使用 **-tr** 參數。

若要使用「 IBM WebSphere MQ 探險家」中的 **建立新的受管理檔案傳送** 精靈來建立排定的檔案傳送,請使 用下列步驟:

## **程序**

- 1. 在「導覽器」視圖中,按一下 **Managed File Transfer**。 **Managed File Transfer 中心**即會顯示在「內 容」視圖中。
- 2. 所有協調佇列管理程式都會顯示在「導覽器」視圖中。 展開您用於排定傳送的協調佇列管理程式的名 稱。 如果您想要變更所連接的協調佇列管理程式,請在「導覽器」視圖中您想要使用的協調佇列管理程 式名稱上按一下滑鼠右鍵,然後再按一下**連接**。
- 3. 使用下列一種方法來啟動**建立新的 Managed File Transfer** 精靈:
	- a) 在「導覽器」視圖中,在下列任何節點名稱上按一下滑鼠右鍵:相關的協調佇列管理程式、**傳送範 本**、**傳送日誌**或**擱置傳送**。 然後,按一下**新建傳送**,以開啟精靈。
	- b) 按一下**檔案** > **新建** > **其他** > **Managed File Transfer 精靈** > **新建傳送精靈**
- 4. 遵循精靈畫面上的指示操作。 確定您在**觸發**標籤上選取**啟用已觸發的傳送**勾選框,並完成該標籤上的欄 位以設定觸發。每一個畫面都提供有上下文相關說明。 若要在 Windows 上存取環境定義相關說明, 請 按 F1。 在 Linux 上,按 **Ctrl+F1** 或 Shift+F1。
# <span id="page-180-0"></span>**從 IBM WebSphere MQ 探險家監視進行中的檔案傳送**

您可以使用「 IBM WebSphere MQ 探險家」中的 **受管理檔案傳送-現行傳送進度** 標籤,來監視進行中的檔案 傳送。 這可以是從「IBM WebSphere MQ 探險家」或指令行啟動的檔案傳送。 此標籤也會在排定的傳送開 始時顯示該傳送的進度。

## **關於這項作業**

如果您想要使用「IBM WebSphere MQ 探險家」來監視與遠端系統上的協調佇列管理程式相關聯的傳送,請 遵循配置 IBM WebSphere MQ 探險家, 以監視遠端協調佇列管理程式主題中的指示。

在您停止並重新啟動「IBM WebSphere MQ 探險家」之後,先前的檔案傳送資訊並不會保留下來。 在重新 啟動時,即會從**目前傳送進度**標籤中清除舊傳送項目的相關資訊。 您可以在「 IBM WebSphere MQ 檔案總 管」開啟時,隨時使用 移除已完成的傳送※ 來清除已完成的傳送。

## **程序**

在使用「IBM WebSphere MQ 探險家」或指令行啟動新的檔案傳送之後,您可以在**目前傳送進度**標籤中監視 傳送進度。 每一個進行中的傳送都會顯示下列資訊:

- a) **來源**。 用來從來源系統傳送檔案的代理程式名稱。
- b) **目的地**。 用來在目的地系統上接收檔案的代理程式名稱。
- c) **現行檔案**。 目前所傳送的檔案名稱。 個別檔案中已傳送的部分會以 B、KiB、MiB 顯示。 GiB 或 TiB 連同 檔案大小總計放在括弧內。 顯示的測量單位視檔案大小而定。 B 是指每秒的位元組數。 KiB/s 是每秒的 kibibyte,1 kibibyte 等於 1024 個位元組。 MiB/s 是每秒的

mebibyte,1 mebibyte 等於 1,048,576 個位元組。 GiB/s 是每秒的 gibibyte,1 gibibyte 等於 1,073,741,824 個位元組。 TiB/s 是每秒的 tebibyte,1 tebibyte 等於 1,099,511,627,776 個位元組。

- d) **檔案數**。 如果您傳送多個檔案,則此數代表整個檔案群組的傳送已進行至何處。
- e) **進度**。 進度列會以百分比顯示目前的檔案傳送已完成多少。
- f) **速率**。 以 KiB/s 表示檔案傳送的速率(每秒的 kibibyte,1 kibibyte 等於 1024 個位元組。)
- g) **開始時間(選取的時區)**。 檔案傳送開始的時間,以管理者所選取的時區顯示。 若要變更顯示的時區, 請按一下 **視窗** > **喜好設定** > **WebSphere MQ 探險家** > **受管理檔案傳送** ,然後從 **時區:** 清單中選取替代時 區。 按一下**確定**。

如果在傳送檔案的過程中傳送進入回復狀態,則開始時間將會更新,以反映檔案傳送回復的時間。

## **結果**

此標籤會自動定期重新整理其資訊,但若要強制重新整理**目前傳送進度**標籤中的顯示內容,請按一下「內 容」視圖工具列上的**重新整理** 。

若要刪除**目前傳送進度**標籤中的檔案傳送,請按一下「內容」視圖工具列上的**移除已完成的傳送** 。 按此 按鈕只會從標籤中移除檔案傳送詳細資料,並不會停止或取消現行或排定的傳送。

如果您想要在關閉**目前傳送進度**標籤後返回該處,只要按一下**視窗** > **顯示視圖** > **其他** > **其他** > **Managed File Transfer - 目前傳送進度**,即可顯示該標籤。 按一下**確定**。

### **相關工作**

第 182 頁的『配置 IBM WebSphere MQ [探險家以監視遠端協調佇列管理程式』](#page-181-0) 使用「IBM WebSphere MQ 探險家」,可監視與遠端系統上所執行之協調佇列管理程式相關聯的檔案傳送。

在 WebSphere MQ 7.5 版中,您需要能夠執行「WebSphere MQ 探險家」的系統。 您必須安裝 「WebSphere MQ 探險家」元件,才能連接遠端協調佇列管理程式。

第 182 [頁的『使用傳送日誌檢視檔案傳送的狀態』](#page-181-0)

您可以使用「 WebSphere MQ 探險家」中的 **傳送日誌** ,來檢視檔案傳送的詳細資料。 這些可能是從指令行 或「WebSphere MQ 探險家」啟動的傳送。 您也可以自訂在**傳送日誌**中顯示的內容。

# <span id="page-181-0"></span>**配置 IBM WebSphere MQ 探險家以監視遠端協調佇列管理程式**

使用「IBM WebSphere MQ 探險家」,可監視與遠端系統上所執行之協調佇列管理程式相關聯的檔案傳送。 在 WebSphere MQ 7.5 版中,您需要能夠執行「WebSphere MQ 探險家」的系統。 您必須安裝 「WebSphere MQ 探險家」元件,才能連接遠端協調佇列管理程式。

# **關於這項作業**

假設:有權透過配置佇列管理程式以允許遠端連線,來連接至遠端協調佇列管理程式。

如需如何配置的相關資訊,請參閱第 96 [頁的『在用戶端模式下使用通道鑑別連接至](#page-95-0) IBM WebSphere MQ 7.1 [版或更新版本的佇列管理程式』](#page-95-0)及 第 343 頁的『[WebSphere MQ Managed File Transfer](#page-342-0) 特定資源的權 [限』。](#page-342-0)

若要在未執行 Windows 或 Linux 的系統上監視代理程式之間的佇列管理程式及檔案傳送,請使用下列步驟 配置「 IBM WebSphere MQ 探險家」以連接至遠端系統:

# **程序**

- 1. 啟動本端的「WebSphere MQ 探險家」。
- 2. 當「WebSphere MQ 探險家」載入之後,請用滑鼠右鍵按一下**受管理檔案傳送**資料夾,然後選取**新建配 置**。
- 3. 繼續執行精靈,接著選取「協調佇列管理程式」與「指令佇列管理程式」,然後定義配置的名稱。
- 4. 按一下**完成**,以完成定義。
- 5. 定義完成時, 用滑鼠右鍵按一下定義, 然後選取**連接**。

# **結果**

現在啟動「IBM WebSphere MQ 探險家」,並使用它來監視與協調佇列管理程式相關聯之 IBM WebSphere MQ Managed File Transfer 網路的傳送活動。

### **相關工作**

第 181 頁的『從 IBM WebSphere MQ [探險家監視進行中的檔案傳送』](#page-180-0)

您可以使用「 IBM WebSphere MQ 探險家」中的 **受管理檔案傳送-現行傳送進度** 標籤,來監視進行中的檔案 傳送。 這可以是從「IBM WebSphere MQ 探險家」或指令行啟動的檔案傳送。 此標籤也會在排定的傳送開 始時顯示該傳送的進度。

第 182 頁的『使用傳送日誌檢視檔案傳送的狀態』

您可以使用「 WebSphere MQ 探險家」中的 **傳送日誌** ,來檢視檔案傳送的詳細資料。 這些可能是從指令行 或「WebSphere MQ 探險家」啟動的傳送。 您也可以自訂在**傳送日誌**中顯示的內容。

# **使用傳送日誌檢視檔案傳送的狀態**

您可以使用「 WebSphere MQ 探險家」中的 **傳送日誌** ,來檢視檔案傳送的詳細資料。 這些可能是從指令行 或「WebSphere MQ 探險家」啟動的傳送。 您也可以自訂在**傳送日誌**中顯示的內容。

## **程序**

- 1. 在「導覽器」視圖中展開 Managed File Transfer, 然後展開您想要檢視傳送日誌的協調佇列管理程式的 名稱。
- 2. 在「導覽器」視圖中按一下**傳送日誌**。 「**傳送日誌**」即會顯示在「內容」視圖中。
- 3. 「**傳送日誌**」視窗會顯示下列關於檔案傳送的詳細資料:
	- a) **來源** 來源檔案所在系統上的代理程式名稱。
	- b) **目的地** 您想要傳送檔案至其中的目的地系統上的代理程式名稱。
	- c) **完成狀態** 檔案傳送的狀態。 其狀態可以是下列其中一個值:「已啟動」、「進行中」、「成功」、 「部分成功」、「已取消」或「失敗」。
	- d) **擁有者** 主機上提交傳送要求的使用者 ID。
- e) **開始時間(選取的時區)**WebSphere MQ Managed File Transfer 代理程式接受檔案傳送要求的時間和 日期,以管理者選取的時區表示。 若要變更顯示的時區,請按一下 **視窗** > **喜好設定** > **WebSphere MQ 探險家** > **受管理檔案傳送** ,然後從 **時區:** 清單中選取替代時區。 按一下**確定**。
- f) **狀態記錄(選取的時區)**(依預設,不顯示此直欄。 您可以使用**配置傳送日誌直欄** 視窗來選擇要 顯示此直欄。) 記錄完成狀態的日期和時間,以管理者選取的時區表示。
- g) **工作名稱** 使用者使用 **fteCreateTransfer** 的 **-jn** 參數或在 Ant Script 中指定的 ID
- h) **傳送 ID** 檔案傳送的唯一 ID。
- i) **Connect: Direct** 會列出有關**程序號碼**、**程序名稱**、**主要節點**、**次要節點**、**來源類型**和**目的地類型**的詳 細資料。

### **結果**

若要檢視已完成傳送的進一步詳細資料,請展開您有興趣使用加號 (+) 的傳送。 然後, 您可以查看該傳送中 包含的所有來源及目的地檔案名稱。 不過,如果傳送目前正在進行,而且是由許多檔案組成,則您只能檢視 到目前為止已傳送的檔案。

若要重新整理**傳送日誌**中顯示的內容,請按一下「內容」視圖工具列上的**重新整理**按鈕 。 在您停止並重 新啟動「IBM WebSphere MQ 探險家」之後,「傳送日誌」中的檔案傳送資訊會保留在日誌中。 如果您想 要刪除日誌中所有已完成的檔案傳送,請按一下「內容」視圖工具列上的**移除已完成的傳送** 。

若要從日誌中刪除個別的已完成檔案傳送,請在該傳送上按一下滑鼠右鍵,然後按一下**刪除**。 如果您刪除傳 送,它不會停止或取消進行中或已排定的傳送;您只會刪除已儲存的歷程資料。

若要將傳送的唯一 ID 複製到剪貼簿,請在該傳送上按一下滑鼠右鍵,然後按一下**複製 ID**。

利用快速功能表的**內容**動作,即可存取傳送的 meta 資料及完整的審核 XML。

#### **相關工作**

第 181 頁的『從 IBM WebSphere MQ [探險家監視進行中的檔案傳送』](#page-180-0)

您可以使用「 IBM WebSphere MQ 探險家」中的 **受管理檔案傳送-現行傳送進度** 標籤,來監視進行中的檔案 傳送。 這可以是從「IBM WebSphere MQ 探險家」或指令行啟動的檔案傳送。 此標籤也會在排定的傳送開 始時顯示該傳送的進度。

第 183 頁的『配置傳送日誌』 您可以在「 IBM WebSphere MQ 探險家」中配置顯示哪些資訊,以及如何在 **傳送日誌** 中顯示資訊。

### **配置傳送日誌**

您可以在「 IBM WebSphere MQ 探險家」中配置顯示哪些資訊,以及如何在 **傳送日誌** 中顯示資訊。

### **關於這項作業**

若要重新排列**傳送日誌**中直欄的順序,請按一下要移動的直欄標題,然後將直欄拖曳至新位置。 僅保留新直 欄順序,直到您下次停止並重新啟動「IBM WebSphere MQ 探險家」為止。

若要過濾**傳送日誌**中的項目,請在**過濾顯示的日誌項目**欄位中輸入字串。 若要將所有項目還原回日誌,請刪 除您在欄位中輸入的字串。 您可以在此欄位中使用任何有效的 Java 正規表示式。 如需相關資訊,請參閱 [第](#page-593-0) 594 頁的『[WebSphere MQ Managed File Transfer](#page-593-0) 所使用的正規表示式』。

若要自訂「傳送日誌」中顯示的直欄,請使用**配置傳送日誌直欄 <sup>由</sup>。** 按照下列步驟啟動並使用**配置傳送日 誌直欄**視窗。

### **程序**

- 1. 確保您已在「內容」視圖中開啟**傳送日誌**。 按一下「內容」視圖工具列上的**配置傳送日誌直欄** 。 **配 置傳送日誌直欄**視窗即會開啟。
- 2. 若要自訂**傳送日誌**的視圖,請針對您要顯示或隱藏的直欄選取或清除個別勾選框。 您可以按一下**全選**, 然後按一下**確定**以選取所有勾選框,或按一下**取消全選**,然後按一下**確定**以清除所有勾選框。

<span id="page-183-0"></span>**相關工作**

第 181 頁的『從 IBM WebSphere MQ [探險家監視進行中的檔案傳送』](#page-180-0)

您可以使用「 IBM WebSphere MQ 探險家」中的 **受管理檔案傳送-現行傳送進度** 標籤,來監視進行中的檔案 傳送。 這可以是從「IBM WebSphere MQ 探險家」或指令行啟動的檔案傳送。 此標籤也會在排定的傳送開 始時顯示該傳送的進度。

第 182 [頁的『使用傳送日誌檢視檔案傳送的狀態』](#page-181-0)

您可以使用「 WebSphere MQ 探險家」中的 **傳送日誌** ,來檢視檔案傳送的詳細資料。 這些可能是從指令行 或「WebSphere MQ 探險家」啟動的傳送。 您也可以自訂在**傳送日誌**中顯示的內容。

# **資源監視**

您可以監視 WebSphere MQ Managed File Transfer 資源;例如,佇列或目錄。 滿足此資源的條件時,資源 監視器會啟動作業,例如檔案傳送。 您可以在「 IBM WebSphere MQ 探險家」的 WebSphere MQ Managed File Transfer 外掛程式中,使用 **fteCreateMonitor** 指令或「 **監視器** 」視圖來建立資源監視器。

一種常見的情況是監視目錄中是否有觸發檔案。 外部應用程式可能處理多個檔案,並將它們放在已知的來源 目錄。 應用程式完成處理之後,表示可透過將觸發檔案放入受監視的位置以準備傳送或處理檔案。 WebSphere MQ Managed File Transfer 監視器偵測到觸發檔案時,這些檔案就會開始從來源目錄傳送至另一 個 WebSphere MQ Managed File Transfer 代理程式。

兩個監視目錄範例,如下所示:

- 監視觸發檔案(例如 trigger.file), 然後傳送萬用字元(例如, \*.zip)
- 監視 \*.zip,然後傳送 \${FilePath}(例如,觸發傳送的檔案)。 如需變數替代的詳細資料,請參閱[第](#page-191-0) 192 [頁的『使用變數替代值來自訂作業』。](#page-191-0)

請不要建立監視器來監視 \*.zip 又傳送 \*.zip。 此監視器會對系統上的每個 .zip 檔開始進行 \*.zip 的傳 送。 亦即,監視器會為 \*.zip 產生 \* 次傳送。

如需建立資源監視器來監視目錄的範例,請參閱第 190 [頁的『監視目錄及使用變數替代』。](#page-189-0)

監視佇列範例,如下所示:

• 外部應用程式可能會產生訊息,並將它們放在具有相同群組 ID 的已知佇列上。 當應用程式完成將訊息放 置在佇列上後,它會指出是完整群組。 WebSphere MQ Managed File Transfer 監視器偵測到完整的訊息 群組時、訊息群組就會開始從來源佇列傳送至檔案。

如需建立資源監視器來監視佇列的範例,請參閱第 192 [頁的『範例:將資源監視器配置為監視佇列』。](#page-191-0)

WebSphere MQ Managed File Transfer 資源監視使用下列術語:

#### **監視器**

程序,依預先定義的固定間隔來輪詢資源(例如目錄或佇列),以查看是否變更資源內容。 如果發現變 更,則比較內容與此監視器的條件組。 如果符合,則開始執行此監視器的作業。

#### **資源**

監視器在每次輪詢間隔檢查的系統資源,會與觸發條件相互比較。 受監視資源包括佇列、目錄或巢狀目 錄結構。

#### **條件**

評估的表示式(通常根據受監視資源的內容來評估)。 如果表示式評估為 true,則條件會組成整體觸發 條件。

#### **觸發條件**

整體條件,在滿足所有條件時就算滿足。 滿足觸發條件時,作業可繼續執行。

**作業**

滿足觸發條件或條件組時啟動的作業。 支援的作業包含檔案傳送及指令呼叫。

#### **觸發檔案**

放入監視目錄中的檔案,指出可開始執行作業(通常是傳送)。 例如,可能指出所有要處理的檔案已送 達已知位置,可進行傳送或處理。 觸發檔案名稱可用來指定要傳送的檔案(使用變數替代)。 如需相關 資訊,請參閱第 192 [頁的『使用變數替代值來自訂作業』。](#page-191-0)

觸發檔案也稱為備妥檔案或執行檔案。 不過,在本文件中,一律稱為觸發檔案。

通訊協定橋接器代理程式、Connect:Direct 橋接器代理程式或「Web 閘道」代理程式上不支援資源監視。

## **資源監視概念**

WebSphere MQ Managed File Transfer 資源監視特性的主要概念概觀。

# **監視器**

資源監視器與 WebSphere MQ Managed File Transfer 代理程式相關聯,只在該代理程式啟動時才會作用。 監視代理程式停止時, 監視器也就停止。 建立監視器時, 如果代理程式已啟動, 監視器會立即啟動。 監視 代理程式也必須是監視器所起始之作業的來源代理程式。

監視器名稱在其代理程式內必須是唯一的。 監視器名稱長度必須至少為一個字元,且不得包含星號 (\*)、百 分比 (%) 或問號 (?) 字元。 提供的監視器名稱不區分大小寫,監視器名稱會轉換為大寫。 如果嘗試使用已存 在的名稱建立監視器,則會忽略要求,且會將此嘗試記載到監視器日誌主題。

代理程式上可建立的監視器數目沒有限制,且執行的優先順序全部相同。 請考慮重疊的受監視資源、衝突的 觸發條件及資源輪詢頻率的含意。

監視器在每次輪詢間隔之後會查看資源的內容。 資源的內容會與觸發條件相互比較,如果滿足這些條件,則 會呼叫與監視器相關聯的作業。

作業會非同步地啟動。 如果條件符合,且作業已啟動,則監視器會持續輪詢資源內容的進一步變更。 因 此,舉例來說,如果因為一個稱為 reports.go 的檔案到達監視目錄中而發現相符項目,則作業會啟動一 次。 在下次輪詢間隔時, 即使該檔案仍存在, 作業就不會再次啟動。 不過, 如果檔案被刪除, 然後再次放 入目錄中,或檔案已更新(亦即前次修改日期屬性變更),則下一次檢查觸發條件時會導致再次呼叫作業。

### **資源**

WebSphere MQ Managed File Transfer 中的監視器可以輪詢目錄內容或巢狀目錄結構。 依預設,會監視指 定的目錄。 如果也要檢查子目錄,請在 **fteCreateTransfer** 指令中設定遞迴層次。

WebSphere MQ Managed File Transfer 中的監視器可以輪詢 IBM WebSphere MQ 佇列的內容。 每個佇列只 能指定一個監視器。 如果指定多個監視器來輪詢 IBM WebSphere MQ 佇列,將發生無法預期的行為。 不支援監視資料集。

### **觸發條件**

當資源包含的值符合其他一些字串或型樣時,即符合條件。 條件可以是下列其中一項:

- 檔案名稱(型樣)相符
- 檔案名稱(型樣)不符
- 檔案大小
- 在許多次輪詢中,如果檔案大小維持相同,則符合

檔案名稱比對可以表示為:

- 字串完全相符
- 第 592 [頁的『使用萬用字元』](#page-591-0)中說明的簡式萬用字元相符
- 正規表示式相符

也可以使用萬用字元或 Java 正規表示式來識別永不相符的檔名,從檔名比對中排除檔名。

偵測到相符的檔案時,會保留前次修改時間的時間戳記。 如果後續輪詢偵測到檔案已變更,則再次滿足觸發 條件時,作業就會啟動。 如果在檔案不存在時偵測條件,且監視目錄中沒有任何檔案符合檔案名稱型樣,則 會啟動作業。 如果後來新增至目錄中的檔案符合檔案名稱型樣,則只有在該檔案被刪除時才會啟動作業。

## **作業**

WebSphere MQ Managed File Transfer 支援下列兩種作業,可讓您配置為由資源監視器啟動:

- <span id="page-185-0"></span>• 檔案傳送
- 指令

檔案傳送作業的定義方式與任何其他檔案傳送相同。 產生監視器所需的作業 XML 最有用的作法是執行 fteCreateTransfer 指令並指定 **-gt** 參數。 此指令會產生 XML 文件形式的作業定義,包括傳送規格。 然後, 您可以在 [fteCreateMonitor](#page-379-0) 指令上傳遞作業 XML 文件的名稱作為 **-mt** 參數的值。 **fteCreateMonitor** 執 行時會讀取作業 XML 文件。 執行 **fteCreateMonitor** 之後,監視器不會再使用作業 XML 檔案的任何變 更。

指令作業可以執行 Ant Script、呼叫可執行程式或執行 JCL 工作。 如需相關資訊,請參閱配置監視器作業來 呼叫指令及 Script。

使用檔案傳送作業時,您可以選取要將多少觸發條件分批放入作業中。 預設是一個觸發條件啟動一個作業。 您可以執行 [fteCreateMonitor](#page-379-0) 指令並搭配 **-bs** 選項,以選取要整批放入一個作業中的觸發條件數目。

#### **相關概念**

第 184 [頁的『資源監視』](#page-183-0)

您可以監視 WebSphere MQ Managed File Transfer 資源;例如,佇列或目錄。 滿足此資源的條件時,資源 監視器會啟動作業,例如檔案傳送。 您可以在「 IBM WebSphere MQ 探險家」的 WebSphere MQ Managed File Transfer 外掛程式中,使用 **fteCreateMonitor** 指令或「 **監視器** 」視圖來建立資源監視器。

#### **相關工作**

第 186 頁的『配置監視作業以啟動指令及 Script』

資源監視器不限於將檔案傳送作為其關聯的作業執行。 您也可以配置監視器以從監視代理程式呼叫其他指 令,包括可執行程式、Ant Script 或 JCL 工作。 若要呼叫指令,請編輯監視作業定義 XML,以併入具有對應 指令呼叫參數的多個指令元素,如引數及內容。

第 192 頁的『範例: 將資源監視器配置為監視佇列』

您可以搭配使用 **-mq** 參數與 **fteCreateMonitor** 指令,將 IBM WebSphere MQ 佇列指定為要由資源監視 器監視的資源。

第 195 [頁的『監視佇列及使用變數替代』](#page-194-0)

您可以使用 **fteCreateMonitor** 指令來監視佇列,並將訊息從受監視佇列傳送至檔案。 在第一個要從受監 視佇列讀取的訊息中,任何 IBM WebSphere MO 訊息內容的值都可代入作業 XML 定義中,並用來定義傳送 行為。

#### **相關參考**

第 380 頁的『fteCreateMonitor[\(建立新的資源監視器\)』](#page-379-0)

**fteCreateMonitor** 指令可從指令行建立並啟動新的資源監視器。 您可以使用 IBM WebSphere MQ Managed File Transfer 監視資源(例如目錄的內容),以在符合觸發條件時,啟動指定的作業(例如檔案傳 送)。

第 429 頁的『fteListMonitors(列出 [WebSphere MQ Managed File Transfer](#page-428-0) 資源監視器)』

使用 **fteListMonitors** 指令,透過指令行列出 WebSphere MQ Managed File Transfer 網路中的所有現有 資源監視器。

第 422 頁的『fteDeleteMonitor(刪除 [WebSphere MQ Managed File Transfer](#page-421-0) 資源監視器)』 利用指令行,使用 **fteDeleteMonitor** 指令來停止並刪除現有 WebSphere MQ Managed File Transfer 資 源監視器。 針對資源監視代理程式發出此指令。

#### **相關資訊**

第 192 [頁的『使用變數替代值來自訂作業』](#page-191-0)

滿足作用中資源監視器的觸發條件時,會呼叫所定義的作業。 除了每次以相同的目的地代理程式或相同的目 的地檔案名稱呼叫傳送或指令作業之外,您還可以在執行時期修改作業定義。 您可以將變數名稱插入作業定 義 XML 中,來達成此目的。 當監視器判斷已滿足觸發條件,且作業定義包含變數名稱,它會以變數值替換 變數名稱,然後呼叫該作業。

## **配置監視作業以啟動指令及 Script**

資源監視器不限於將檔案傳送作為其關聯的作業執行。 您也可以配置監視器以從監視代理程式呼叫其他指 令,包括可執行程式、Ant Script 或 JCL 工作。 若要呼叫指令,請編輯監視作業定義 XML,以併入具有對應 指令呼叫參數的多個指令元素,如引數及內容。

# **關於這項作業**

您希望監視代理程式呼叫的可執行程式、Ant Script 或 JCL 工作的檔案路徑必須併入監視代理程式的 commandPath 中。 如需指令路徑內容的相關資訊,請參閱 第 351 頁的『[commandPath](#page-350-0) 內容』。

您可以按下列其中一種方式建立作業定義 XML 文件:

- 根據 FileTransfer.xsd 綱目手動建立作業定義 XML 文件。 如需相關資訊,請參閱 第 187 頁的『根據 綱目手動建立作業定義 XML』。
- 編輯 **fteCreateTransfer -gt** 參數產生的 XML 文件,作為您的作業定義的基礎。 如需相關資訊,請參 閱 第 189 [頁的『修改產生的文件來建立作業定義文件』。](#page-188-0)

無論想要傳送作業還是指令作業,作業定義必須以 <request> 根元素開頭。 <request> 的子元素必須為 <managedTransfer> 或 <managedCall>。 在具有要執行的單一指令或 Script 時,您通常要選擇 <managedCall>;如果您希望作業併入檔案傳送並選擇性地併入最多四個指令呼叫,則選擇 <managedTransfer>。

### **根據綱目手動建立作業定義** *XML*

### **關於這項作業**

您可以根據綱目 FileTransfer.xsd 手動建立作業定義 XML 檔案。 您可以在 *MQ\_INSTALLATION\_PATH*/mqft/samples/schema 中找到此綱目。 如需此綱目的相關資訊,請參閱[第](#page-697-0) 698 [頁的『檔案傳送要求訊息格式』](#page-697-0)。

### **範例**

下列範例顯示儲存為 cleanuptask.xml, 的作業定義 XML 文件範例,它使用 <managedCall> 元素來呼 叫稱為 RunCleanup.xml 的 Ant Script。 RunCleanup.xml Ant Script 必須位於監視代理程式的 commandPath 上。

```
<?xml version="1.0" encoding="UTF-8"?>
<request version="4.00" xmlns:xsi="https://www.w3.org/2001/XMLSchema-instance" 
   xsi:noNamespaceSchemaLocation="FileTransfer.xsd">
   <managedCall>
     <originator>
       <hostName>hostName</hostName>
       <userID>userID</userID>
        <mqmdUserID>mqmdUserID</mqmdUserID>
     </originator>
 <agent QMgr="QM1" agent="AGENT1"/>
 <reply QMGR="QM1">reply</reply>
 <transferSet priority="1">
       <metaDataSet>
         <metaData key="name1">value1</metaData>
       </metaDataSet>
        <call>
            <command name="RunCleanup.xml" type="antscript" retryCount="2" 
 retryWait="30" successRC="0">
 <target>check_exists</target>
            <target>copy_to_archive</target>
            <target>rename_temps</target>
             <target>delete_files</target>
 <property name="trigger.filename" value="${FileName}"/>
 <property name="trigger.path" value="${FilePath}"/>
            </command>
        </call>
     </transferSet>
     <job>
       <name>JOBCLEAN1</name>
      </job>
    </managedCall>
</request>
```
<agent> 元素指定在其 commandPath 上使用具名 Ant Script 配置的 WebSphere MQ Managed File Transfer 代理程式。

<call><command>... 結構定義您要執行的執行檔或 Script。 此指令會採用選用的 type 屬性,此屬性可 能具有下列其中一個值:

**antscript**

在個別 JVM 中執行 Ant Script。

**executable**

呼叫可執行程式。

**jcl**

呼叫 JCL 工作。

如果您省略 type 屬性,將使用預設值 executable。

name 屬性指定您要執行的 Ant Script、執行檔或 JCL 工作的名稱,而無任何路徑資訊。 代理程式會在代理 程式的 agent.properties 檔案中的 commandPath 內容指定的位置中,搜尋 Script 或程式。

retrycount 屬性會在程式未傳回成功回覆碼時,指定再次嘗試呼叫程式的次數。 指派給此屬性的值不得 為負數。 如果未指定 retrycount 屬性,則會使用預設值零。

retrywait 屬性指定在再次嘗試呼叫程式之前等待的時間(以秒為單位)。 指派給此屬性的值不得為負 數。如果未指定 retrywait 屬性, 則會使用預設值零。

successrc 屬性是用於決定何時順利執行程式呼叫的表示式。 指令的程序回覆碼會使用此表示式進行評 估。 值可能由多個表示式結合垂直線 (|) 字元 (表示布林 OR) 或 '&' 符號字元 (表示布林 AND) 組成。 每 一個表示式可以是下列其中一種表示式類型:

- 一個數字,表示程序回覆碼與此數之間的「相等」測試。
- 一個以大於字元 (>)為字首的數字,表示數字與程序回覆碼之間的大於測試。
- 一個以小於字元 (<) 為字首的數字, 表示數字與程序回覆碼之間的小於測試。
- 一個以驚嘆號字元 (!) 為字首的數字,表示數字與程序回覆碼之間的不等於測試。 例如:>2&<7&!5|0|14 將下列回覆碼解譯為成功回覆碼:0、3、4、6、14。 其餘全都會解譯為不成功回覆碼。

如果未指定 successrc 屬性, 則會使用預設值零。這表示只有在回覆碼為零時, 才會判定指令已順利執 行。

對於 Ant Script,您通常要指定 <target> 及 <property> 元素。 <target> 元素值必須與 Ant Script 中 的目標名稱相符。

對於可執行程式,您可以指定 <argument> 元素。 巢狀引數元素指定傳遞至作為程式呼叫一部分呼叫的程 式。 按遇到引數元素的順序透過引數元素指定的值建立程式引數。 您可以指定零個以上引數元素作為程式 呼叫的巢狀元素。

管理者使用包含 <managedCall> 元素的作業定義 XML 文件來照常定義及啟動監視器。 例如:

fteCreateMonitor -ma AGENT1 -mm QM1 -md /monitored -mn MONITOR01 -mt /tasks/cleanuptask.xml -pi 30 -pu seconds -tr match,\*.go

傳送定義 XML 文件的路徑必須在您從中執行 **fteCreateMonitor** 指令的本端檔案系統上(在此範例中為 / tasks/cleanuptask.xml)。 cleanuptask.xml 文件僅用於建立資源監視器。 cleanuptask.xml 文件參照的任何作業 (Ant Script 或 JCL 工作) 必須位於監視代理程式的指令路徑中。 當符合監視觸發條件 時,使用監視器中的實際值替代作業定義 XML 中的任何變數。 例如,在傳送至代理程式的要求訊息中,使 用 /monitored/cleanup.go 取代 \${FilePath}。 要求訊息放在代理程式指令佇列上。 指令處理器偵測到 要求適用於程式呼叫,並啟動指定的程式。如果呼叫類型 antscript 的指令, 則啟動新的 JVM, 然後 Ant 作業在新的 JVM 下執行。 如需使用變數替代的相關資訊,請參閱使用變數替代值來自訂作業。

#### **相關參考**

第 698 [頁的『檔案傳送要求訊息格式』](#page-697-0)

檔案傳送是由傳到代理程式指令佇列的 XML 訊息起始, 通常是由使用者發出檔案傳送指令或使用「IBM WebSphere MQ MQ 探險家」外掛程式來進行。 The transfer request XML must conform to the FileTransfer.xsd schema and have the <request> element as the root element. FileTransfer.xsd 綱目文件位於 *MQ\_INSTALLATION\_PATH*/mqft/samples/schema 目錄中。 FileTransfer.xsd 綱目 會匯入 fteutils.xsd,它位於相同的目錄中。

第 351 頁的『[commandPath](#page-350-0) 內容』

使用 commandPath 內容來限制 WebSphere MQ Managed File Transfer 可以從中執行指令的位置。

#### <span id="page-188-0"></span>**相關資訊**

第 192 [頁的『使用變數替代值來自訂作業』](#page-191-0)

滿足作用中資源監視器的觸發條件時,會呼叫所定義的作業。 除了每次以相同的目的地代理程式或相同的目 的地檔案名稱呼叫傳送或指令作業之外,您還可以在執行時期修改作業定義。 您可以將變數名稱插入作業定 義 XML 中,來達成此目的。 當監視器判斷已滿足觸發條件,且作業定義包含變數名稱,它會以變數值替換 變數名稱,然後呼叫該作業。

### **修改產生的文件來建立作業定義文件**

### **關於這項作業**

您可以透過修改 **fteCreateTransfer** 的 **-gt** 選項產生的 XML 文件,來建立監視作業定義文件。 產生的 文件具有 <request>, 後面接著 <managedTransfer> 元素。 若要將此作業定義轉換為有效的 <managedCall> 結構,請遵循下列步驟:

## **程序**

1. 將 <managedTransfer> 的開始和結束標籤取代為 <managedCall> 標籤。

- 2. 移除任何 <schedule> 元素及子節點。
- 3. 將 <sourceAgent> 的開始和結束標籤取代為 <agent>,以與監視代理程式配置詳細資料相符。
- 4. 移除 <destinationAgent> 和 <trigger> 元素。
- 5. 移除 <item> 元素。
- 6. 在 <transferSet> 元素內插入新的 <call>...</call> 結構。 此結構包含指令定義,如下列範例所 示:

<call>

```
 <command name="RunCleanup.xml" type="antscript" retryCount="2" 
 retryWait="30" successRC="0">
 <target>check_exists</target>
 <target>copy_to_archive</target>
          <target>rename_temps</target>
            <target>delete_files</target>
 <property name="trigger.filename" value="${FileName}"/>
 <property name="trigger.path" value="${FilePath}"/>
          </command>
       </call>
```
### **範例**

您也可以保留 <managedTransfer> 元素(包括所有檔案傳送詳細資料),並插入最多四個指令呼叫。 在 此情況下,您可以在 <metaDataSet>與 <item> 元素之間插入下列呼叫元素的任何選項:

#### **preSourceCall**

在啟動傳送之前,呼叫來源代理程式上的程式。

#### **postSourceCall**

在完成傳送之後,呼叫來源代理程式上的程式。

#### **preDestinationCall**

在啟動傳送之前,呼叫目的地代理程式上的程式。

#### **postDestinationCall**

在完成傳送之後,呼叫目的地代理程式上的程式。

其中每一個元素都會採用 <command> 元素結構,如較早範例所述。 FileTransfer.xsd 綱目定義各種呼叫元素 使用的類型。

下列範例顯示作業定義文件中的 preSourceCall、postSourceCall、preDestinationCall 及 postDestinationCall:

```
…
…
```

```
 <transferSet priority="1">
```

```
 <metaDataSet>
  <metaData key="key1">value1</metaData>
```

```
 </metaDataSet>
 <preSourceCall>
   <command name="send.exe" retryCount="0" retryWait="0" successRC="0" 
     type="executable">
     <argument>report1.pdf</argument>
     <argument>true</argument>
   </command>
 </preSourceCall>
 <postSourceCall>
   <command name="//DO_IT.JCL" retryCount="0" retryWait="0" successRC="0" 
     type="jcl">
     <argument>argument</argument>
   </command>
 </postSourceCall>
 <preDestinationCall>
   <command name="ant_script.xml" retryCount="0" retryWait="0" successRC="0" 
     type="antscript">
    <target>step1</target>
     <property name="name" value="value"/>
  </command>
 </preDestinationCall>
 <postDestinationCall>
   <command name="runit.cmd" retryCount="0" retryWait="0" successRC="0" />
 </postDestinationCall>
 <item checksumMethod="none" mode="binary">
```
您可以在傳送中混用不同類型的指令。 引數、目標及內容元素是選用的。

# **監視目錄及使用變數替代**

您可以使用 **fteCreateMonitor** 指令來監視目錄。 替代變數的值可替換至作業 XML 定義中,並用來定義 傳送行為。

#### **關於這項作業**

在此範例中,來源代理程式稱為 AGENT\_HOP。 AGENT\_HOP 所監視的目錄稱為 /test/monitored。 代 理程式每隔 5 分鐘會輪詢目錄一次。

在 .zip 檔寫入至目錄後,將檔案寫入目錄的應用程式會在相同的目錄中撰寫一個觸發檔案。 觸發檔案的名 稱與 .zip 檔相同,但副檔名不同。 例如,在 file1.zip 檔寫入至目錄後,即會在該目錄中撰寫 file1.go 檔。 資源監視器會監視該目錄中符合型樣 \*.go 的檔案,然後使用變數替代要求傳送關聯 的 .zip 檔。

### **程序**

… …

1. 建立作業 XML,以定義監視器被觸發後所執行的作業。

```
<?xml version="1.0" encoding="UTF-8" ?>
<request version="4.00" 
          xmlns:xsi="https://www.w3.org/2001/XMLSchema-instance" 
          xsi:noNamespaceSchemaLocation="FileTransfer.xsd">
    <managedTransfer>
      <originator>
        <hostName>blue.example.com</hostName>
        <userID>USER1</userID>
      </originator>
      <sourceAgent agent="AGENT_HOP" QMgr="QM_HOP" />
      <destinationAgent agent="AGENT_SKIP" QMgr="QM_SKIP" />
      <transferSet>
        <item mode="binary" checksumMethod="none">
          <source>
            <file>/test/monitored/${fileName{token=1}{separator=.}}.zip</file>
          </source>
          <destination type="file" exist="overwrite">
            <file>/out/${fileName{token=1}{separator=.}}.zip</file>
          </destination>
        </item>
      </transferSet>
    </managedTransfer>
\langle request>
```
取代為與觸發檔案相關聯值的變數,會以**粗體**強調顯示。 此作業 XML 會儲存至 /home/USER1/ task.xml 檔。

2. 建立用來監視目錄 /test/monitored 的資源監視器。 提交下列指令:

fteCreateMonitor -ma AGENT\_HOP -mm QM\_HOP -md /test/monitored -mn myMonitor -mt /home/USER1/task.xml -tr match,\*.go -pi 5 -pu minutes

- 3. 使用者或程式會將 jump.zip 檔寫入 /test/monitored 目錄,然後再將 jump.go 檔寫入該目錄。
- 4. jump.go 檔的存在會觸發監視器。 代理程式會將觸發檔案的相關資訊代入作業 XML 中。 這會導致作業 XML 轉換成:

```
<?xml version="1.0" encoding="UTF-8" ?>
<request version="4.00" 
          xmlns:xsi="https://www.w3.org/2001/XMLSchema-instance" 
          xsi:noNamespaceSchemaLocation="FileTransfer.xsd">
    <managedTransfer>
      <originator>
       <hostName>blue.example.com</hostName>
        <userID>USER1</userID>
      </originator>
      <sourceAgent agent="AGENT_HOP" QMgr="QM_HOP" />
      <destinationAgent agent="AGENT_SKIP" QMgr="QM_SKIP" />
      <transferSet>
        <item mode="binary" checksumMethod="none">
          <source>
            <file>/test/monitored/jump.zip</file>
          </source>
          <destination type="file" exist="overwrite">
            <file>/out/jump.zip</file>
          </destination>
       \langleitem>
      </transferSet>
    </managedTransfer>
\langle request>
```
### **結果**

執行作業 XML 所定義的傳送。 AGENT\_HOP 會從 /test/monitored 目錄中讀取 jump.zip 檔,且該檔案 會傳送至 AGENT\_SKIP 執行所在系統上稱為 /out/jump.zip 的檔案。

#### **相關概念**

第 184 [頁的『資源監視』](#page-183-0)

您可以監視 WebSphere MQ Managed File Transfer 資源;例如,佇列或目錄。 滿足此資源的條件時,資源 監視器會啟動作業,例如檔案傳送。 您可以在「 IBM WebSphere MQ 探險家」的 WebSphere MQ Managed File Transfer 外掛程式中,使用 **fteCreateMonitor** 指令或「 **監視器** 」視圖來建立資源監視器。

#### **相關工作**

第 186 [頁的『配置監視作業以啟動指令及](#page-185-0) Script』

資源監視器不限於將檔案傳送作為其關聯的作業執行。 您也可以配置監視器以從監視代理程式呼叫其他指 令,包括可執行程式、Ant Script 或 JCL 工作。 若要呼叫指令,請編輯監視作業定義 XML,以併入具有對應 指令呼叫參數的多個指令元素,如引數及內容。

#### **相關參考**

第 380 頁的『fteCreateMonitor[\(建立新的資源監視器\)』](#page-379-0)

**fteCreateMonitor** 指令可從指令行建立並啟動新的資源監視器。 您可以使用 IBM WebSphere MQ Managed File Transfer 監視資源(例如目錄的內容),以在符合觸發條件時,啟動指定的作業(例如檔案傳 送)。

#### **相關資訊**

第 192 [頁的『使用變數替代值來自訂作業』](#page-191-0)

滿足作用中資源監視器的觸發條件時,會呼叫所定義的作業。 除了每次以相同的目的地代理程式或相同的目 的地檔案名稱呼叫傳送或指令作業之外,您還可以在執行時期修改作業定義。 您可以將變數名稱插入作業定 義 XML 中, 來達成此目的。 當監視器判斷已滿足觸發條件, 且作業定義包含變數名稱, 它會以變數值替換 變數名稱,然後呼叫該作業。

# <span id="page-191-0"></span>**範例:將資源監視器配置為監視佇列**

您可以搭配使用 **-mq** 參數與 **fteCreateMonitor** 指令,將 IBM WebSphere MQ 佇列指定為要由資源監視 器監視的資源。

### **關於這項作業**

在此範例中,要監視的資源是佇列 *MONITORED\_QUEUE*。 此佇列必須位於監視代理程式的佇列管理程式 *QM\_NEPTUNE* 上。 監視佇列的條件是有完整訊息群組存在。 符合條件時所要執行的作業,定義於 task.xml 檔中。

**註:** 請不要建立多個資源監視器來監視個別佇列。 這麼做可能會導致無法預期的行為。

# **程序**

請鍵入下列指令:

fteCreateMonitor -ma AGENT\_NEPTUNE -mn myMonitor -mm QM\_NEPTUNE -mq MONITORED\_QUEUE -mt task.xml -tr completeGroups -pi 5 -pu minutes

監視器每五分鐘會檢查佇列一次,以查看條件 completeGroups 是否成立。 如果佇列上有一個以上完整群 組存在,監視器即會逐一針對各個完整群組執行 task.xml 檔中定義的作業。

# **使用變數替代值來自訂作業**

滿足作用中資源監視器的觸發條件時,會呼叫所定義的作業。 除了每次以相同的目的地代理程式或相同的目 的地檔案名稱呼叫傳送或指令作業之外,您還可以在執行時期修改作業定義。 您可以將變數名稱插入作業定 義 XML 中,來達成此目的。 當監視器判斷已滿足觸發條件,且作業定義包含變數名稱,它會以變數值替換 變數名稱,然後呼叫該作業。

### **如果受監視資源是佇列**

在第一個要從受監視佇列讀取的訊息中,任何 IBM WebSphere MO 訊息內容的值都可代入作業 XML 定義 中。

使用者定義訊息內容的字首為 usr., 但在變數名稱中不包括此字首。 變數名稱必須在錢幣符號 (\$) 字元之 前,並以大括弧 {} 括住。例如, \${destFileName} 會取代為要從來源佇列讀取之第一個訊息的 usr.destFileName 訊息內容值。 如需相關資訊,請參閱第 609 [頁的『從來源佇列的訊息中讀取的](#page-608-0) IBM [WebSphere MQ](#page-608-0) 訊息內容』及第 195 [頁的『監視佇列及使用變數替代』。](#page-194-0)

依預設,會提供下列替代變數:

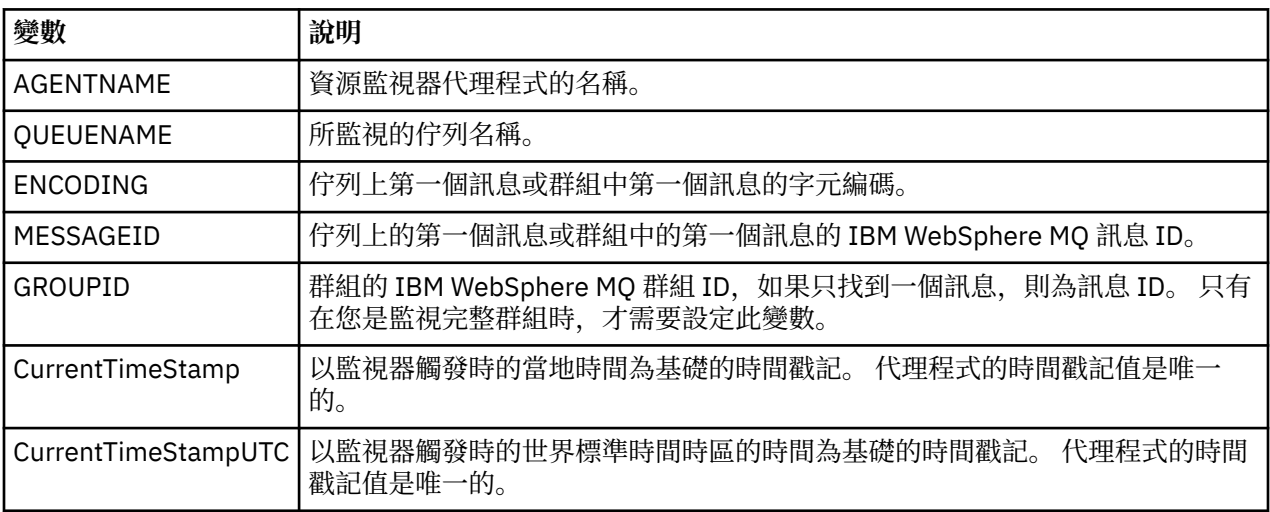

例如,\${AGENTNAME} 取代為資源監視器代理程式的名稱。

# **如果受監視資源是目錄**

在作業 XML 定義中可替換的變數名稱集如下所示:

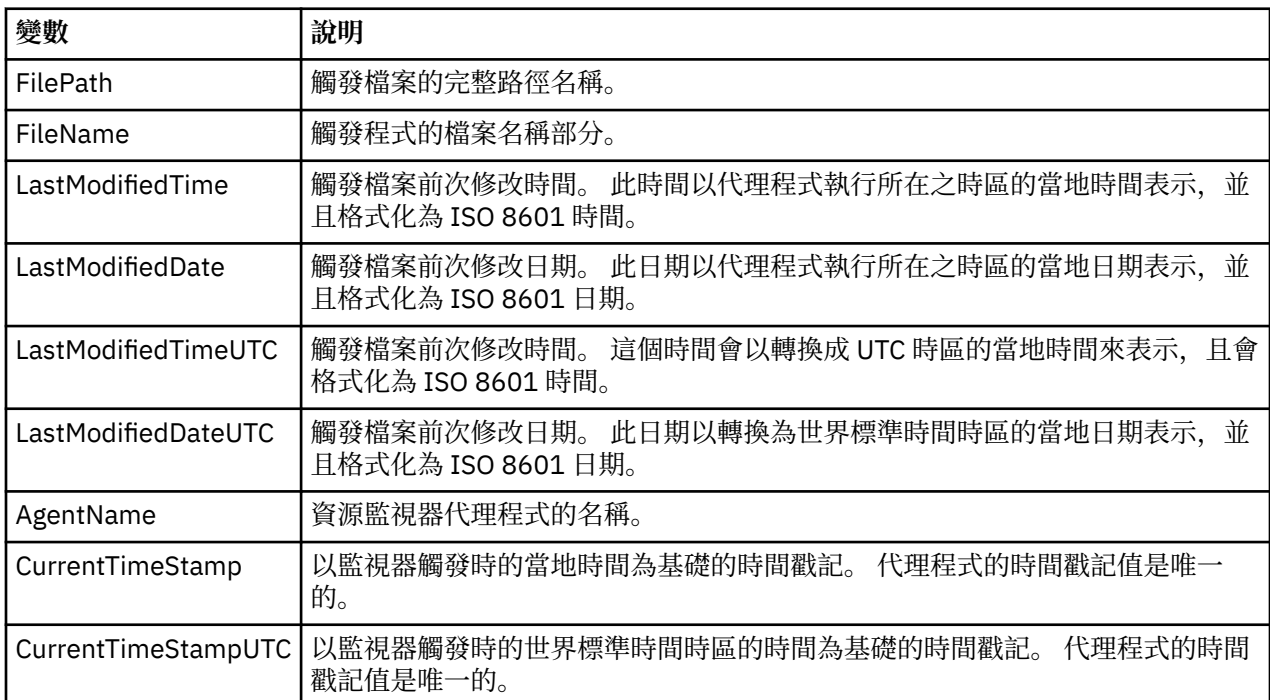

變數名稱必須以錢幣符號 (\$) 字元開頭, 並以大括弧 {} 括住。例如, \${FilePath} 會取代為相符觸發檔案的完 整檔案路徑。

有兩個特殊關鍵字可套用至變數名稱,以進一步精準化。 它們是:

- token 要替換的記號索引(左邊從 1 開始,右邊從 -1 開始)
- separator 將變數值記號化的單一字元。 預設值是正斜線字元 (/), 但分隔字元可以是能在變數值中出現 的任何有效字元。

如果 separator 關鍵字指定在變數名稱中,變數名稱會根據分隔字元分割成多個記號。

指派給 token 關鍵字的值則用作索引,選取要用來取代變數名稱的記號。 記號索引相對於變數中的第一個字 元,從 1 開始。 如果未指定記號關鍵字,則會插入整個變數。

#### 變數名稱不區分大小寫。

在訊息 XML 中,代入代理程式名稱的任何值是以不區分大小寫的方式來處理。 所有 WebSphere MQ Managed File Transfer 代理程式名稱都是大寫。如果在訊息 XML 中,將 "Paris" 一值代入代理程式屬性,此 值會解譯為對代理程式 PARIS 的參照。

下列範例說明各種行為:

假設符合的觸發檔案的檔案路徑是 c:\MONITOR\REPORTS\Paris\Report2009.doc,將依下列方式替 換變數:

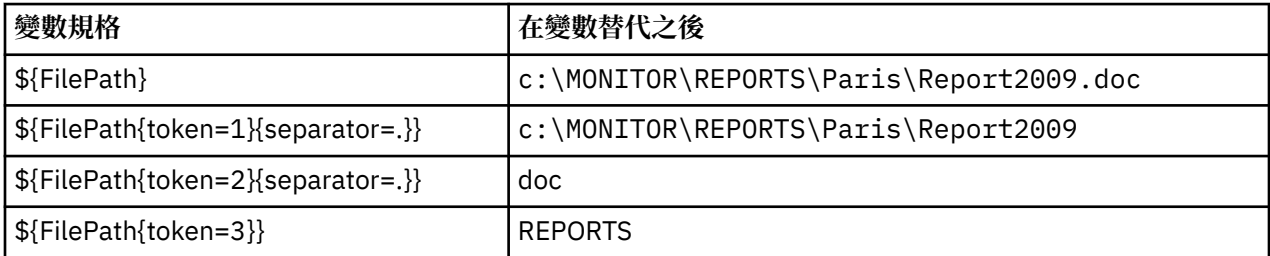

您也可以指定負數記號索引,來選取相對於變數最後字元的記號。 例如,使用相同的變數值:

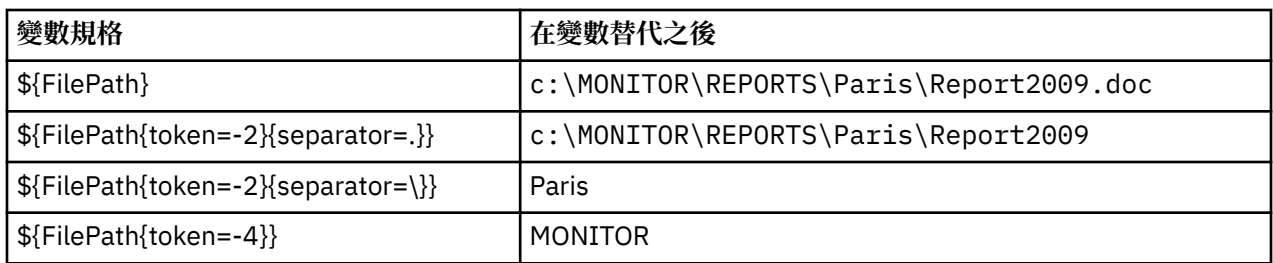

用於替代的變數只可用於正數觸發條件。 只有 match 及 fileSize 觸發條件會替換變數。 如果使用 noMatch 條件, 且作業定義中有替代變數名稱, 則不呼叫該作業, 監視器會產生回覆碼 103 及錯誤訊息 BFGDM0060E。

#### **範例**

下列範例作業定義 XML 使用監視器代理程式名稱作為傳送的來源代理程式,使用檔案路徑中倒數第二個目錄 名稱作為傳送的目的地代理程式名稱,並將傳送的檔案重新命名為觸發檔案名稱的根再加上副檔名 .rpt。

```
<?xml version="1.0" encoding="UTF-8" ?>
<request version="4.00" xmlns:xsi="https://www.w3.org/2001/XMLSchema-instance" 
   xsi:noNamespaceSchemaLocation="FileTransfer.xsd">
    <managedTransfer>
      <originator>
        <hostName>reportserver.com</hostName>
        <userID>USER1</userID>
      </originator>
 <sourceAgent agent="${AgentName}" QMgr="QM1" />
 <destinationAgent agent="${FilePath{token=-2}}" QMgr="QMD" />
      <transferSet>
        <item mode="binary" checksumMethod="MD5">
          <source recursive="false" disposition="leave">
            <file>c:/incoming/reports/summary/report.doc</file>
          </source>
          <destination type="file" exist="overwrite">
            <file>/reports/${FileName{token=1}{separator=.}}.rpt</file>
          </destination>
       \langleitem\rangle </transferSet>
    </managedTransfer>
\langle request>
```
這會導致作業 XML 轉換成:

```
<?xml version="1.0" encoding="UTF-8" ?>
<request version="4.00" xmlns:xsi="https://www.w3.org/2001/XMLSchema-instance" 
  xsi:noNamespaceSchemaLocation="FileTransfer.xsd">
   <managedTransfer>
     <originator>
        <hostName>reportserver.com</hostName>
        <userID>USER1</userID>
      </originator>
     <sourceAgent agent="AGENT1" QMgr="QM1" />
     <destinationAgent agent="Paris" QMgr="QMD" />
      <transferSet>
        <item mode="binary" checksumMethod="MD5">
 <source recursive="false" disposition="leave">
 <file>c:/incoming/reports/summary/report.doc</file>
          </source>
          <destination type="file" exist="overwrite">
            <file>/reports/Report2009.rpt</file>
          </destination>
        </item>
      </transferSet>
    </managedTransfer>
</request>
```
<destinationAgent> 元素之 agent 屬性中的變數 \${FilePath{token=-2}} 會取代為 "Paris" 一值。 此值會以不區分大小寫的方式來處理,並解譯為對代理程式 PARIS 的參照。

# <span id="page-194-0"></span>**監視佇列及使用變數替代**

您可以使用 **fteCreateMonitor** 指令來監視佇列,並將訊息從受監視佇列傳送至檔案。 在第一個要從受監 視佇列讀取的訊息中,任何 IBM WebSphere MO 訊息內容的值都可代入作業 XML 定義中,並用來定義傳送 行為。

### **關於這項作業**

在此範例中,來源代理程式稱為 AGENT\_VENUS,其連接至 OM\_VENUS。 AGENT\_VENUS 所監視的佇列稱 為 START\_OUEUE,位於 OM\_VENUS 上。 代理程式每隔 30 分鐘會輪詢佇列一次。

當完整訊息群組寫入佇列時,監視器作業即會將該訊息群組傳送至眾多目的地代理程式之一(全部都連接至 佇列管理程式 QM\_MARS)的檔案上。 訊息群組傳送目的地的檔案名稱,由群組中第一個訊息上的 IBM WebSphere MQ 訊息內容 usr.fileName 所定義。 訊息群組傳送目的地的代理程式名稱,由群組中第一個 訊息上的 IBM WebSphere MO 訊息內容 usr.toAgent 所定義。如果未設定 usr.toAgent 標頭, 目的地 代理程式將會使用預設值 AGENT\_MAGENTA。

如果您在指定 useGroups="true" 時未同時指定 groupId="\${GROUPID}",則只會傳送佇列上的第一個 訊息。 比方說,例如您使用變數替代產生 fileName,a.txt 的內容因此有可能不正確。 這是因為 fileName 是由監視器所產生,但傳送實際上取用的並不是應產生 fileName 檔案的訊息。

# **程序**

1. 建立作業 XML,以定義監視器被觸發後所執行的作業。

```
<?xml version="1.0" encoding="UTF-8" ?>
<request version="4.00" 
          xmlns:xsi="https://www.w3.org/2001/XMLSchema-instance" 
          xsi:noNamespaceSchemaLocation="FileTransfer.xsd">
    <managedTransfer>
      <originator>
       <hostName>reportserver.com</hostName>
        <userID>USER1</userID>
      </originator>
 <sourceAgent agent="AGENT_VENUS" QMgr="QM_VENUS" />
 <destinationAgent agent="${toAgent}" QMgr="QM_MARS" />
      <transferSet>
        <item mode="binary" checksumMethod="none">
          <source>
            <queue useGroups="true" groupId="${GROUPID}">START_QUEUE</queue>
          </source>
          <destination type="file" exist="overwrite">
            <file>/reports/${fileName}.rpt</file>
          </destination>
       \langleitem>
      </transferSet>
    </managedTransfer>
\langle request>
```
取代為 IBM WebSphere MQ 訊息標頭值的變數,會以**粗體**強調顯示。 此作業 XML 會儲存至 /home/ USER1/task.xml 檔。

2. 建立用來監視佇列 START\_QUEUE 的資源監視器。

提交下列指令:

fteCreateMonitor -ma AGENT\_VENUS -mm QM\_VENUS -mq START\_QUEUE -mn myMonitor -mt /home/USER1/task.xml -tr completeGroups -pi 30 -pu minutes -dv toAgent=AGENT\_MAGENTA

3. 使用者或程式將訊息群組寫入佇列 START\_QUEUE。

此群組中的第一個訊息具有下列 IBM WebSphere MQ 訊息內容集:

usr.fileName=larmer usr.toAgent=AGENT\_VIOLET

4. 在寫入完整群組時,會觸發監視器。 代理程式將 IBM WebSphere MQ 訊息內容代入作業 XML 中。 這會導致作業 XML 轉換成:

```
<?xml version="1.0" encoding="UTF-8" ?>
<request version="4.00" 
          xmlns:xsi="https://www.w3.org/2001/XMLSchema-instance" 
          xsi:noNamespaceSchemaLocation="FileTransfer.xsd">
    <managedTransfer>
      <originator>
        <hostName>reportserver.com</hostName>
        <userID>USER1</userID>
      </originator>
      <sourceAgent agent="AGENT_VENUS" QMgr="QM_VENUS" />
      <destinationAgent agent="AGENT_VIOLET" QMgr="QM_MARS" />
      <transferSet>
        <item mode="binary" checksumMethod="none">
          <source>
            <queue useGroups="true" groupId="${GROUPID}">START_QUEUE</queue>
          </source>
          <destination type="file" exist="overwrite">
            <file>/reports/larmer.rpt</file>
          </destination>
        </item>
      </transferSet>
    </managedTransfer>
\langle request>
```
### **結果**

即會執行作業 XML 所定義的傳送。 AGENT\_VENUS 從 START\_QUEUE 讀取的完整訊息群組,會寫入 AGENT\_VIOLET 執行時所在系統上稱為 /reports/larmer.rpt 的檔案。

# **下一步**

#### **將每一個訊息傳送至個別檔案**

如果要監視佇列並讓每則訊息傳送至個別檔案,您可以使用與本主題中先前所述方式相似的技術。

1. 依照先前說明來建立監視器,並在 **fteCreateMonitor** 指令上指定 **-tr completeGroups** 參數。

2. 在作業 XML 中指定下列內容:

<queue useGroups="true" groupId="\${GROUPID}">START\_QUEUE</queue>

不過,當您將訊息放入來源佇列時,請不要將它們放置在 IBM WebSphere MQ 群組中。 為每一個訊息新增 IBM WebSphere MQ 訊息內容。 例如,您可以為每一個訊息指定具有唯一檔案名稱值的 usr.filename 內 容。 這會有效地讓 WebSphere MQ Managed File Transfer 代理程式將來源佇列上的每一個訊息都視為個別 群組。

## **「訊息轉為檔案」傳送的監視器重試行為**

如果資源監視器所觸發的「訊息轉為檔案」傳送失敗,而將觸發監視器的訊息群組保留在佇列上,該傳送將 會根據後續的輪詢間隔進行重新提交。 重新提交傳送的次數受限於監視代理程式的 **monitorGroupRetryLimit** 內容。

「訊息轉為檔案」傳送的已觸發次數,由群組中第一個訊息的 MQMD 取消計數來決定。

每次觸發新的「訊息轉為檔案」傳送時,都會為傳送作業產生新的傳送 ID。

如果代理程式重新啟動,則即使傳送的已觸發次數超出 **monitorGroupRetryLimit** 的值,監視器仍會再 次觸發傳送。 如果此傳送嘗試導致傳送的已觸發次數超出 m**onitorGroupRetryLimit** 的值,則代理程式 會將錯誤寫入其事件日誌中。

單一訊息會被視為單一群組,且只要訊息仍在佇列上,或是傳送的已觸發次數小於 **monitorGroupRetryLimit** 的值,就會在每一個輪詢間隔重新觸發傳送。

#### **設定 monitorGroupRetryLimit 內容**

**monitorGroupRetryLimit** 內容的值,是監視器在訊息群組仍存在於佇列上的情況下,再次觸發「訊息 轉為檔案」傳送的次數上限。 此內容的預設值是 10。 此內容值可設為任何正整數值或 -1。 如果將此內容值 指定為 -1,監視器就會不限次數地重新觸發傳送,直到不符合觸發條件為止。

若要設定監視代理程式的 **monitorGroupRetryLimit** 內容,請執行下列步驟:

- <span id="page-196-0"></span>1. 使用 **fteStopAgent** 指令來停止監視代理程式。
- 2. 編輯監視代理程式 agent.properties 檔,以併入 monitorGroupRetryLimit=*number\_of\_retries* 這一行。 agent.properties 檔案位於 *MQ\_DATA\_PATH*/mqft/config/*coordination\_qmgr\_name*/agents/*monitoring\_agent\_name* 目錄中。
- 3. 使用 **fteStartAgent** 指令來啟動監視代理程式。

#### **相關工作**

第 192 頁的『範例: 將資源監視器配置為監視佇列』 您可以搭配使用 **-mq** 參數與 **fteCreateMonitor** 指令,將 IBM WebSphere MQ 佇列指定為要由資源監視 器監視的資源。

### **相關參考**

第 476 頁的『[agent.properties](#page-475-0) 檔案』

每一個代理程式都有自己的內容檔 agent.properties,其中必須包含代理程式用來連接至其佇列管理程 式的資訊。 agent.properties 檔案也可以包含變更代理程式行為的內容。

## **使用傳送範本**

您可以使用檔案傳送範本來儲存一般檔案傳送設定,以進行重複或複式傳送。 請使用 **fteCreateTemplate** 指令,從指令行建立傳送範本,或者使用「IBM WebSphere MQ 探險家」,利用**為 受管理檔案傳送建立新範本**精靈建立傳送範本,或選取**將傳送設定儲存為範本**勾選框,在建立檔案傳送時儲 存範本。 **傳送範本**視窗會顯示您在 WebSphere MQ Managed File Transfer 網路中建立的所有傳送範本。

#### **關於這項作業**

若要從指令行建立傳送範本,請使用 [fteCreateTemplate](#page-384-0) 指令。 然後,當您想要提交您在指令行上建立的傳 送範本時,請按一下「 IBM WebSphere MQ 檔案總管」中的 **提交** 。

若要在「IBM WebSphere MQ 探險家」中檢視傳送範本,請使用下列步驟:

### **程序**

- 1. 在「導覽器」視圖中展開 **Managed File Transfer**。 **Managed File Transfer 中心**即會顯示在「內容」視 圖中。
- 2. 所有協調佇列管理程式都會列在「導覽器」視圖中。 展開您用於排定傳送的協調佇列管理程式的名稱。 如果您想要變更所連接的協調佇列管理程式,請在「導覽器」視圖中您想要使用的協調佇列管理程式名 稱上按一下滑鼠右鍵,然後再按一下**連接**。
- 3. 按一下**傳送範本**。 「**傳送範本**」視窗即會顯示在「內容」視圖中。
- 4. 「**傳送範本**」視窗列出關於檔案傳送的下列詳細資料:
	- a) **名稱** 檔案傳送範本的名稱。
	- b) **來源** 用來從來源系統傳送檔案的代理程式名稱。
	- c) **來源檔案** 要在其主機系統上傳送的檔案名稱。 展開傳送範本資訊,以檢視此欄位。
	- d) **目的地** 用來在目的地系統上接收檔案的代理程式名稱。
	- e) **目的地檔案** 檔案傳送至目的地系統之後的檔案名稱。 展開傳送範本資訊,以檢視此欄位。
	- f) **排定的開始時間(選取的時區)** 排定檔案傳送開始的時間和日期,以管理者使用的時區表示。 若要變 更顯示的時區,請按一下 **視窗** > **喜好設定** > **WebSphere MQ 探險家** > **受管理檔案傳送** ,然後從 **時 區:** 清單中選取替代時區。 按一下**確定**。
	- g) **觸發事件** 觸發檔案傳送開始的事件類型。 類型可以是下列其中一值:存在、不存在或超出。

若要重新整理**傳送範本**視窗所顯示的內容,請按一下「內容」視圖工具列上的「重新整理」按鈕 。

若要提交傳送範本並開始在範本中定義的傳送,請在範本名稱上按一下滑鼠右鍵,然後按一下**提交**。

若要變更傳送範本,請在範本名稱上按一下滑鼠右鍵,然後按一下**編輯**。 原始範本中包括的所有檔案都會列 為傳送群組的一部分,即使它們並未併入為原始範本的群組的一部分。 如果您想要移除範本中的某個檔案, 必須從群組中選取檔案規格,然後按一下**移除已選取的項目**。 如果您想要將檔案規格新增至範本中,請使用 範本畫面中的欄位,然後按一下**新增至群組**按鈕。 完成編輯時,系統會提示您為編輯的範本指定新名稱。

若要從傳送範本中建立檔案傳送,請在範本名稱上按一下滑鼠右鍵,然後按一下**編輯為新建傳送**。

若要建立傳送範本的副本,請在範本名稱上按一下滑鼠右鍵,然後按一下**複製**。 複製的傳送範本會使用與原 始範本相同的名稱自動儲存,並加上 "(copy)" 字樣。

若要刪除傳送範本,請在範本名稱上按一下滑鼠右鍵,然後按一下**刪除**。

#### **相關工作**

第 198 頁的『使用 IBM WebSphere MQ 探險家建立檔案傳送範本』 您可以從「IBM WebSphere MQ 探險家」或從指令行建立檔案傳送範本。 然後,您可以使用該範本,利用 範本詳細資料建立新的檔案傳送,或提交範本以啟動檔案傳送。

#### **相關參考**

第 385 頁的『fteCreateTemplate[\(建立新的檔案傳送範本\)』](#page-384-0)

**fteCreateTemplate** 指令可建立檔案傳送範本,以備將來使用。 唯一必要的參數是 **-tn** (*template\_name*) 參數。 其他所有參數是選用的,雖然如果指定來源檔案規格,您還必須提供目的地檔案。 同樣地,如果指定目的地檔案,您還必須提供來源檔案規格。

第 432 頁的『fteListTemplates(列出 [WebSphere MQ Managed File Transfer](#page-431-0) 範本)』 使用 **fteListTemplates** 指令,可列出協調佇列管理程式上的可用 WebSphere MQ Managed File Transfer 傳送範本。

第 425 頁的『fteDeleteTemplates(刪除 [WebSphere MQ Managed File Transfer](#page-424-0) 範本)』 使用 **fteDeleteTemplates** 指令可從協調佇列管理程式刪除現有 WebSphere MQ Managed File Transfer 範本。

## **使用 IBM WebSphere MQ 探險家建立檔案傳送範本**

您可以從「IBM WebSphere MQ 探險家」或從指令行建立檔案傳送範本。 然後,您可以使用該範本,利用 範本詳細資料建立新的檔案傳送,或提交範本以啟動檔案傳送。

### **關於這項作業**

若要從指令行建立檔案傳送範本,請使用 [fteCreateTemplate](#page-384-0) 指令。

若要使用「 IBM WebSphere MQ 探險家」中的 **建立受管理檔案傳送的新範本** 精靈來建立檔案傳送範本,請 使用下列步驟:

## **程序**

- 1. 在「導覽器」視圖中,按一下 **Managed File Transfer**。 **Managed File Transfer 中心**即會顯示在「內 容」視圖中。
- 2. 所有協調佇列管理程式都會顯示在「導覽器」視圖中。 展開您用於排定傳送的協調佇列管理程式的名 稱。 如果您想要變更所連接的協調佇列管理程式,請在「導覽器」視圖中您想要使用的協調佇列管理程 式名稱上按一下滑鼠右鍵,然後再按一下**連接**。
- 3. 啟動**建立 Managed File Transfer 的新範本**精靈,方法是用滑鼠右鍵按一下**傳送範本**,然後按一下**新建範 本**。
- 4. 遵循精靈畫面上的指示操作。 每一個畫面都提供有上下文相關說明。 若要在 Windows 上存取環境定義 相關說明,請按 F1。 在 Linux 上,按 Ctrl+F1 或 Shift+F1。

<span id="page-198-0"></span>如果您已建立包含所有必要傳送詳細資料的範本,請確保已選取**傳送摘要**頁面上的**將傳送設定儲存為範 本**勾選框(如果尚未選取此勾選框)。 亦請在「名稱」欄位中輸入範本的名稱。 如果您建立的範本尚未 包含所有必要的傳送詳細資料,系統會自動勾選**將傳送設定儲存為範本**勾選框。

#### **相關工作**

第 197 [頁的『使用傳送範本』](#page-196-0)

您可以使用檔案傳送範本來儲存一般檔案傳送設定,以進行重複或複式傳送。 請使用 **fteCreateTemplate** 指令,從指令行建立傳送範本,或者使用「IBM WebSphere MQ 探險家」,利用**為 受管理檔案傳送建立新範本**精靈建立傳送範本,或選取**將傳送設定儲存為範本**勾選框,在建立檔案傳送時儲 存範本。 **傳送範本**視窗會顯示您在 WebSphere MQ Managed File Transfer 網路中建立的所有傳送範本。

#### **相關參考**

第 385 頁的『fteCreateTemplate[\(建立新的檔案傳送範本\)』](#page-384-0)

**fteCreateTemplate** 指令可建立檔案傳送範本,以備將來使用。 唯一必要的參數是 **-tn** (*template\_name*) 參數。 其他所有參數是選用的,雖然如果指定來源檔案規格,您還必須提供目的地檔案。 同樣地,如果指定目的地檔案,您還必須提供來源檔案規格。

第432 頁的『fteListTemplates(列出 [WebSphere MQ Managed File Transfer](#page-431-0) 範本)』 使用 **fteListTemplates** 指令,可列出協調佇列管理程式上的可用 WebSphere MQ Managed File Transfer 傳送範本。

第 425 頁的『fteDeleteTemplates(刪除 [WebSphere MQ Managed File Transfer](#page-424-0) 範本)』 使用 **fteDeleteTemplates** 指令可從協調佇列管理程式刪除現有 WebSphere MQ Managed File Transfer 範本。

# **將資料從檔案傳送至訊息**

您可以使用 WebSphere MQ Managed File Transfer 的「檔案轉為訊息」特性,將資料從一個檔案傳送至 IBM WebSphere MQ 佇列上的單一訊息或多則訊息。

若要執行檔案到訊息和訊息到檔案的傳送,傳送的來源和目的地代理程式都必須為 IBM WebSphere MQ 7.5 版,或是 WebSphere MQ 檔案傳送版本 7.0.3 版或更新版本。 如需「訊息轉為檔案」傳送的相關資訊,請 參閱第 206 [頁的『將資料從訊息傳送至檔案』。](#page-205-0)

檔案到訊息傳送的目的地代理程式,不得為通訊協定橋接器代理程式或 Connect:Direct 橋接器代理程式。

您可以將檔案資料傳送至 IBM WebSphere MQ 訊息資料。 IBM WebSphere MQ 訊息可由應用程式讀取及使 用。 支援下列類型的「檔案轉為訊息」傳送:

- 從單一檔案至單一訊息。 該訊息未設定 IBM WebSphere MQ 群組 ID。
- 從單一檔案至多則訊息,方法是將檔案分割為給定長度的訊息。 這些訊息都具有相同的 IBM WebSphere MQ 群組 ID。
- 從單一檔案到多則訊息,方法是在 Java 正規表示式定界字元中分割文字檔。 這些訊息都具有相同的 IBM WebSphere MQ 群組 ID。
- 從單一檔案至多則訊息,方法是使用十六進位定界字元來分割二進位檔。 這些訊息都具有相同的 IBM WebSphere MQ 群組 ID。

如果您要以位元組序列作為定界字元來分割二進位檔,請使用 **fteCreateTransfer** 指令的 **-sqdb** 參 數。 如需相關資訊,請參閱 [-sqdb](#page-409-0) 參數。

依預設,透過「檔案轉為訊息」傳送所建立的訊息都是持續性訊息。 這些訊息可以設定為非持續性訊息,或 者設定為使用目的地佇列所定義的持續性值。

如果您指定將一個檔案分割為多則訊息,則從該檔案建立的所有訊息都將具有相同的 IBM WebSphere MQ 群組 ID。 如果您沒有指定將一個檔案分割為多則訊息, 則只會從該檔案建立一則訊息, 而且該訊息未設定 IBM WebSphere MQ 群組 ID。

如果您要將檔案傳送至大型訊息, 或許多小型訊息, 則可能需要變更某些 IBM WebSphere MQ 或 WebSphere MQ Managed File Transfer 內容。如需相關資訊,請參閱第 310 [頁的『設定與訊息大小相關聯](#page-309-0) 的 IBM WebSphere MQ 屬性及 [WebSphere MQ Managed File Transfer](#page-309-0) 內容的指引』。

**註:** 如果目的地佇列是叢集佇列或叢集佇列的別名,而且,則在將檔案傳送到佇列時,您會看到一則錯誤訊 息。 如需相關資訊,請參閱第 307 [頁的『目的地佇列是叢集佇列或叢集佇列的別名時應該如何處理』](#page-306-0)

# **配置代理程式以執行「檔案轉為訊息」傳送**

依預設,代理程式無法執行檔案轉為訊息或「訊息轉為檔案」傳送。 若要啟用此功能,必須將代理程式內容 enableQueueInputOutput 設定為 true。

### **關於這項作業**

如果嘗試對未將 enableQueueInputOutput 內容設為 ture 的目的地代理程式執行檔案到訊息傳送, 則傳 送就會失敗。 發佈至協調佇列管理程式的傳送日誌訊息包含下列訊息:

BFGIO0197E: An attempt to write to a queue was rejected by the destination agent. The agent must have enableQueueInputOutput=true set in the agent.properties file to support transferring to a queue.

若要讓代理程式能夠對佇列進行寫入及讀取,請執行下列步驟:

# **程序**

- 1. 使用 **fteStopAgent** 指令停止目的地代理程式。
- 2. 編輯 agent.properties 檔案,以包含 enableQueueInputOutput=true 行。 agent.properties 檔案位於 *MQ\_DATA\_PATH*/mqft/config/*coordination\_queue\_manager*/ agents/*destination\_agent\_name* 目錄中。
- 3. 使用 **fteStartAgent** 指令啟動目的地代理程式。

## **範例:將單一檔案傳送至單一訊息**

透過將 **-dq** 參數與 **fteCreateTransfer** 指令搭配使用,您可以將佇列指定為檔案傳送的目的地。 來源檔 案必須小於目的地佇列上設定的訊息長度上限。 目的地佇列所在的佇列管理程式與目的地佇列所連接的佇列 管理程式不必相同,但這兩個佇列管理程式必須能夠進行通訊。

## **關於這項作業**

來源檔案名為 /tmp/single\_record.txt,與來源代理程式 AGENT\_NEPTUNE 位於同一系統。 來源代理 程式 AGENT\_NEPTUNE 使用佇列管理程式 QM\_NEPTUNE。 目的地代理程式為 AGENT\_VENUS,並且此代 理程式連接至佇列管理程式 QM\_VENUS。 目的地佇列 RECEIVING\_QUEUE 位於佇列管理程式 QM\_MERCURY 上。 QM\_MERCURY 與佇列管理程式 QM\_VENUS 位於相同的 IBM WebSphere MQ 網路,而 且 QM\_VENUS 可以存取 QM\_MERCURY。

## **程序**

請鍵入下列指令:

fteCreateTransfer -sa AGENT\_NEPTUNE -sm QM\_NEPTUNE -da AGENT\_VENUS -dm QM\_VENUS -dq RECEIVING\_QUEUE@QM\_MERCURY /tmp/single\_record.txt

如果目的地佇列所在的佇列管理程式不同於目的地佇列所使用的佇列管理程式,則必須以下列格式指定 **-dq** 參數的值:*queue\_name*@*queue\_manager\_name*。 如果未在此值中指定 @*queue\_manager\_name*,則目的 地代理程式會假設目的地佇列位於它自己的佇列管理程式上。

來源代理程式 AGENT\_NEPTUNE 會從 /tmp/single\_record.txt 檔案讀取資料,然後將該資料傳送至目 的地代理程式 AGENT\_VENUS。 目的地代理程式 AGENT\_VENUS 會將該資料傳送至 RECEIVING\_QUEUE@QM\_MERCURY 佇列上的持續性訊息。 該訊息未設定 IBM WebSphere MQ 群組 ID。

# **範例:依長度將單一檔案分割為多則訊息**

您可以使用 **fteCreateTransfer** 指令的 **-qs** 參數,將檔案分割成多則 IBM WebSphere MQ 訊息。 檔案 會被分割為多個固定長度的區段,每個區段會寫入個別訊息。

### **關於這項作業**

來源檔案名為 /tmp/source.file,大小為 36KB。 該來源檔案與來源代理程式 AGENT\_NEPTUNE 位於同 一系統。 來源代理程式 AGENT\_NEPTUNE 連接至佇列管理程式 QM\_NEPTUNE。 目的地代理程式為 AGENT\_MERCURY, 此代理程式連接至佇列管理程式 QM\_MERCURY。 目的地佇列 RECEIVING\_QUEUE 還 位於佇列管理程式 QM\_MERCURY 上。 傳送會將該來源檔案分割為大小為 1KB 的區段,然後將每個區段寫 入 RECEIVING\_QUEUE 上的訊息。

## **程序**

請鍵入下列指令:

fteCreateTransfer -sa AGENT\_NEPTUNE -sm QM\_NEPTUNE -da AGENT\_MERCURY -dm QM\_MERCURY -dq RECEIVING\_QUEUE -qs 1K /tmp/source.file

來源代理程式 AGENT\_NEPTUNE 會從 /tmp/source.file 檔案讀取資料,然後將該資料傳送至目的地代 理程式 AGENT\_MERCURY。 目的地代理程式 AGENT\_MERCURY 會將資料寫入佇列 RECEIVING\_QUEUE@QM\_MERCURY 上的 36 個 1KB 持續性訊息。 這些訊息都具有相同的 IBM WebSphere MQ 群組 ID, 而且群組中的最後一則訊息已設定 IBM WebSphere MQ LAST\_MSG\_IN\_GROUP 旗標。

## **範例:使用正規表示式定界字元將一個文字檔分割為多則訊息**

透過在給定 Java 正規表示式的每一個相符項處分割檔案, 將單一文字檔傳送至多則訊息。 若要這樣做, 需 使用 **fteCreateTransfer** 指令的 **-dqdt** 參數。

### **關於這項作業**

檔案會被分割為多個可變長度的區段,每個區段會寫入個別訊息。 對於文字檔,會在檔案中文字符合給定正 規表示式的每個點來分割檔案。 來源檔案名為 /tmp/names.text,並且具有下列內容:

Jenny Jones,John Smith,Jane Brown

指定該檔案分割點的正規表示式為逗點字元 (,)。

該來源檔案與連接至佇列管理程式 QM\_NEPTUNE 的來源代理程式 *AGENT\_NEPTUNE* 位於同一系統。 目的 地佇列 *RECEIVING\_QUEUE* 位於佇列管理程式 *QM\_MERCURY* 上。 *QM\_MERCURY* 也是目的地代理程式 *AGENT\_MERCURY* 所使用的佇列管理程式。 傳送會將該來源檔案分割為多個區段,並將每個區段寫入 *RECEIVING\_QUEUE* 上的訊息。

## **程序**

請鍵入下列指令:

fteCreateTransfer -sa AGENT\_NEPTUNE -sm QM\_NEPTUNE -da AGENT\_MERCURY -dm QM\_MERCURY -dq RECEIVING\_QUEUE -t text -dqdp postfix -dqdt "," /tmp/names.text

來源代理程式 AGENT\_NEPTUNE 會從 /tmp/names.text 檔案讀取資料,然後將該資料傳送至目的地代理 程式 AGENT\_MERCURY。 目的地代理程式 AGENT\_MERCURY 會將資料寫入 *RECEIVING QUEUE* 佇列上的 三個持續訊息。 這些訊息都具有相同的 IBM WebSphere MQ 群組 ID,而且群組中的最後一則訊息已設定 IBM WebSphere MQ LAST\_MSG\_IN\_GROUP 旗標。

訊息中的資料如下所示。

• 第一則訊息:

Jenny Jones

• 第二則訊息:

John Smith

• 第三則訊息:

### **範例:使用正規表示式定界字元分割文字檔,並在訊息中包含定界字元**

透過在給定 Java 正規表示式的每一個相符項處分割檔案,將單一文字檔傳送至多則訊息,並在產生的訊息 中包含正規表示式相符項。 若要這樣做,需使用 **fteCreateTransfer** 指令的 **-dqdt** 及 **-qi** 參數。

#### **關於這項作業**

將單一文字檔傳送至佇列上的多則訊息。 檔案會被分割為多個可變長度的區段,每個區段會寫入個別訊息。 對於文字檔,會在檔案中文字符合給定正規表示式的每個點來分割檔案。 來源檔案名為 /tmp/ customers.text,並且具有下列內容:

Customer name: John Smith Customer contact details: john@example.net Customer number: 314

Customer name: Jane Brown Customer contact details: jane@example.com Customer number: 42

Customer name: James Jones Customer contact details: jjones@example.net Customer number: 26

指定該檔案分割點的正規表示式為 Customer\snumber:\s\d+,相符項為 "Customer number:" 後面接任 何位數的文字。 在指令行上指定的正規表示式必須以雙引號括住,以避免指令 Shell 評估正規表示式。 正規 表示式會評估為 Java 正規表示式。 如需相關資訊,請參閱 第 594 頁的『[WebSphere MQ Managed File](#page-593-0) Transfer [所使用的正規表示式』](#page-593-0)。

依預設,正規表示式可以比對的字元數為五個。 此範例中所使用的正規表示式會比對大於五個字元的字串。 若要啟用大於五個字元的比對,請編輯代理程式內容檔,以包含 **maxDelimiterMatchLength** 內容。

依預設,訊息中不會包含符合正規表示式的文字。 若要在訊息中包含符合正規表示式的文字(如此範例中所 示),請使用 **-qi** 參數。 來源檔案與連接至佇列管理程式 QM\_NEPTUNE 的來源代理程式 AGENT\_NEPTUNE 位於同一系統。 目的地佇列 RECEIVING\_QUEUE 位於佇列管理程式 QM\_MERCURY 上。 QM\_MERCURY 也是目的地代理程式 AGENT\_MERCURY 所使用的佇列管理程式。 傳送會將該來源檔案分割 為多個區段,並將每個區段寫入 RECEIVING\_QUEUE 上的訊息。

### **程序**

1. 使用以下指令停止目的地代理程式:

fteStopAgent AGENT\_MERCURY

2. 將以下行新增至 AGENT\_MERCURY 的代理程式內容檔:

maxDelimiterMatchLength=25

**註:** 增加 **maxDelimiterMatchLength** 值可能會降低效能。

3. 使用以下指令啟動目的地代理程式:

fteStartAgent AGENT\_MERCURY

4. 請鍵入下列指令:

fteCreateTransfer -sa AGENT\_NEPTUNE -sm QM\_NEPTUNE -da AGENT\_MERCURY -dm QM\_MERCURY -dq RECEIVING\_QUEUE text -dqdt "Customer\snumber:\s\d+" -qi -dqdp postfix /tmp/customers.text

來源代理程式 AGENT\_NEPTUNE 會從 /tmp/customers.text 檔案讀取資料,然後將該資料傳送至目 的地代理程式 AGENT\_MERCURY。 目的地代理程式 AGENT\_MERCURY 會將資料寫入 RECEIVING\_QUEUE 佇列上的三個持續性訊息。 這些訊息都具有相同的 IBM WebSphere MQ 群組 ID, 而且群組中的最後一則訊息已設定 IBM WebSphere MQ LAST\_MSG\_IN\_GROUP 旗標。

<span id="page-202-0"></span>訊息中的資料如下所示。

• 第一則訊息:

```
Customer name: John Smith
Customer contact details: john@example.net
Customer number: 314
```
• 第二則訊息:

Customer name: Jane Brown Customer contact details: jane@example.com Customer number: 42

• 第三則訊息:

Customer name: James Jones Customer contact details: jjones@example.net Customer number: 26

# **範例:設定有關「檔案轉為訊息」傳送的 IBM WebSphere MQ 訊息內容**

您可以在 **fteCreateTransfer** 指令上使用 **-qmp** 參數,以指定是否在傳送寫入目的地佇列的第一則訊息 上設定 IBM WebSphere MQ 訊息內容。 IBM WebSphere MQ 訊息內容可讓應用程式選取要處理的訊息, 或 在不存取 IBM WebSphere MQ 訊息描述子 (MQMD) 或 MQRFH2 標頭的情況下擷取訊息的相關資訊。

### **關於這項作業**

在 **fteCreateTransfer** 指令中包含 -qmp true 參數。 在此範例中,提交該指令的使用者的 MQMD 使用 者 ID 為 larmer。

### **程序**

請鍵入下列指令:

```
fteCreateTransfer -sa AGENT_JUPITER -da AGENT_SATURN -dq MY_QUEUE@MyQM -qmp true 
       -t text /tmp/source_file.txt
```
由目的地代理程式 AGENT\_SATURN 寫入佇列 MY\_QUEUE(位於佇列管理程式 MyQM 上) 的第一則訊息的 IBM WebSphere MQ 訊息內容設為下列值:

```
usr.WMQFTETransferId=414cbaedefa234889d999a8ed09782395ea213ebbc9377cd
usr.WMQFTETransferMode=text
usr.WMQFTESourceAgent=AGENT_JUPITER
usr.WMQFTEDestinationAgent=AGENT_SATURN
usr.WMQFTEFileName=source_file.txt
usr.WMQFTEFileSize=1024
usr.WMQFTEFileLastModified=1273740879040
usr.WMQFTEFileIndex=0
usr.WMQFTEMqmdUser=larmer
```
# **範例:設定有關「檔案轉為訊息」傳送的使用者定義內容**

使用者定義 meta 資料設定為由傳送寫入目的地佇列的第一則訊息的 IBM WebSphere MQ 訊息內容。 IBM WebSphere MQ 訊息內容可讓應用程式選取要處理的訊息, 或在未存取 IBM WebSphere MQ 訊息描述子 (MQMD) 或 MQRFH2 標頭的情況下擷取訊息的相關資訊。

### **關於這項作業**

在 **fteCreateTransfer** 指令中包含參數 -qmp true 及 -md account=123456 ,以將 RFH2 標頭中的 usr.account 內容設為 123456 。

# **程序**

請鍵入下列指令:

```
fteCreateTransfer -sa AGENT_JUPITER -da AGENT_SATURN -dq MY_QUEUE@MyQM 
                   -qmp true -md account=123456 /tmp/source_file.txt
```
除了 IBM WebSphere MQ 訊息內容標準集外,由目的地代理程式 AGENT\_SATURN 寫入佇列 MY\_QUEUE(位 於佇列管理程式 MyQM 上)的第一則訊息的訊息標頭中還會設定使用者定義內容。 標頭設定為下列值:

usr.account=123456

字首 usr 會新增至使用者定義 meta 資料名稱的開頭。

#### **範例:新增「檔案轉為訊息」傳送的使用者定義訊息內容**

將 WebSphere MQ Managed File Transfer 用於訊息轉為檔案的受管理傳送時, 您可以針對產生的訊息併入 使用者定義的訊息內容。

### **關於這項作業**

您可以使用下列任何方法來定義自訂訊息內容:

- 指定傳送要求的 -md 參數。 如需相關資訊,請參閱 第 203 頁的『範例: 設定有關「檔案轉為訊息」傳送 [的使用者定義內容』。](#page-202-0)
- 使用 Ant 作業;您可以使用 fte:filecopy 或 fte:filemove。 下列範例說明 fte:filecopy 作業:

```
<project xmlns:fte="antlib:com.ibm.wmqfte.ant.taskdefs" default="complete">
<!-- Initialise the properties used in this script.--> 
<target name="init" description="initialise task properties">
 <property name="src.file" value="/home/user/file1.bin"/>
 <property name="dst.queue" value="TEST.QUEUE@qm2"/>
 <fte:uuid property="job.name" length="8"
prefix="copyjob#"/>
</target>
<target name="step1" depends="init" description="transfer file">
<fte:filecopy cmdqm="qm0@localhost@1414@SYSTEM.DEF.SVRCONN"
              src="agent1@qm1" dst="agent2@qm2"
             rcproperty="copy.result">
<fte:metadata>
<fte:entry name="fileName" value="${FileName}"/>
</fte:metadata>
<fte:filespec srcfilespec="${src.file}" dstqueue="${dst.queue}"
dstmsgprops="true"/>
</fte:filecopy>
```
</target> </project>

• 使用資源監視器及變數替代。 下列範例顯示部分傳送作業 XML:

```
<?xml version="1.0" encoding="UTF-8"?>
<monitor:monitor
xmlns:monitor="https://www.ibm.com/xmlns/wmqfte/7.0.1/MonitorDefinition"
xmlns:xsi="https://www.w3.org/2001/XMLSchema-instance" version="5.00"
xsi:schemaLocation="https://www.ibm.com/xmlns/wmqfte/7.0.1/MonitorDefinit ion ./Monitor.xsd">
  <name>METADATA</name>
  <pollInterval units="minutes">5</pollInterval>
 <batch maxSize="5"/>
  <agent>AGENT1</agent>
  <resources>
    <directory recursionLevel="0">e:\temp</directory>
 \langle resources>
  <triggerMatch>
    <conditions>
      <allOf>
```

```
 <condition>
          <fileMatch>
            <pattern>*.txt</pattern>
          </fileMatch>
        </condition>
      </allOf>
    </conditions>
  </triggerMatch>
  <tasks>
    <task>
     <name/ <transfer>
        <request version="5.00"
xmlns:xsi="https://www.w3.org/2001/XMLSchema-instance"
xsi:noNamespaceSchemaLocation="FileTransfer.xsd">
          <managedTransfer>
            <originator>
              <hostName>mqjason.raleigh.ibm.com.</hostName>
              <userID>administrator</userID>
            </originator>
 <sourceAgent QMgr="AGENTQM" agent="AGENT1"/>
 <destinationAgent QMgr="AGENTQM" agent="AGENT2"/>
 <transferSet priority="0">
              <metaDataSet>
                 <metaData key="FileName">${FileName}</metaData>
              </metaDataSet>
              <item checksumMethod="MD5" mode="text">
                 <source disposition="delete" recursive="false">
                  <file>${FilePath}</file>
                 </source>
                <destination type="queue">
                  <queue persistent="true"
setMqProps="true">TEST.QUEUE@AGENTQM</queue>
                </destination>
              </item>
            </transferSet>
            <job>
              <name>Metadata_example</name>
            </job>
          </managedTransfer>
       \langle request>
      </transfer>
    </task>
  </tasks>
  <originator>
    <hostName>mqjason.raleigh.ibm.com.</hostName>
    <userID>administrator</userID>
  </originator>
</monitor:monitor>
```
#### **相關工作**

第 203 [頁的『範例:設定有關「檔案轉為訊息」傳送的](#page-202-0) IBM WebSphere MQ 訊息內容』

您可以在 **fteCreateTransfer** 指令上使用 **-qmp** 參數,以指定是否在傳送寫入目的地佇列的第一則訊息 上設定 IBM WebSphere MO 訊息內容。 IBM WebSphere MO 訊息內容可讓應用程式選取要處理的訊息,或 在不存取 IBM WebSphere MQ 訊息描述子 (MQMD) 或 MQRFH2 標頭的情況下擷取訊息的相關資訊。

#### **相關參考**

第 792 頁的『[fte:filecopy](#page-791-0)』

**fte:filecopy** 作業會在 WebSphere MQ Managed File Transfer 代理程式之間複製檔案。 不會從來源代理 程式刪除檔案。

第 794 頁的『[fte:filemove](#page-793-0)』

**fte:filemove** 作業會在 WebSphere MQ Managed File Transfer 代理程式之間移動檔案。 將檔案從來源代 理程式成功傳送至目的地代理程式後,會從來源代理程式刪除檔案。

# **「檔案轉為訊息」傳送失敗**

在代理程式已啟動將檔案資料寫入目的地佇列作業後,如果「檔案轉為訊息」傳送失敗,代理程式會將一則 訊息寫入佇列,以指示使用訊息的應用程式發生失敗。

如果發生失敗,已寫入目的地佇列的訊息將:

• 為空白

• 具有與代理程式先前寫入目的地佇列的訊息相同的 IBM WebSphere MQ 群組 ID

- <span id="page-205-0"></span>• 已設定 IBM WebSphere MQ LAST\_MSG\_IN\_GROUP 旗標
- 包含其他 IBM WebSphere MQ 訊息內容(如果已啟用訊息內容)。 如需相關資訊,請參閱 第 [608](#page-607-0) 頁的 [『失敗內容』主](#page-607-0)題。

#### **範例**

透過執行以下指令來要求傳送:

fteCreateTransfer -sa AGENT\_JUPITER -da AGENT\_SATURN -dq RECEIVING\_QUEUE -qmp true<sup>-</sup>-qs 1K /tmp/source1.txt

source1.txt 檔案為 48KB。 傳送會將此檔案分割為 1KB 的訊息,並將這些訊息寫入目的地佇列 RECEIVING\_QUEUE。

在傳送進行時,代理程式將 16 則訊息寫入 RECEIVING\_QUEUE 後,來源代理程式發生失敗。

代理程式會將空白訊息寫入 RECEIVING\_QUEUE。 除了訊息內容標準集外,空白訊息還具有以下訊息內容 集:

usr.WMQFTEResultCode = 40 usr.WMQFTESupplement = BFGTR0036I: The transfer failed to complete successfully.

# **將資料從訊息傳送至檔案**

WebSphere MQ Managed File Transfer 的「訊息轉為檔案」特性, 可讓您從 IBM WebSphere MQ 佇列的一 個以上訊息中,將資料傳送至檔案或使用者檔案空間。 如果您具有可建立或處理 IBM WebSphere MQ 訊息 的應用程式, 則可以使用 WebSphere MQ Managed File Transfer 的「訊息轉為檔案」功能, 將這些訊息傳 送至您 WebSphere MQ Managed File Transfer 網路中任何系統上的檔案。

如需「檔案轉為訊息」傳送的相關資訊,請參閱第 199 [頁的『將資料從檔案傳送至訊息』。](#page-198-0)

「訊息轉為檔案」傳送的來源代理程式不可以是通訊協定橋接器代理程式或 Connect:Direct 橋接器代理程 式。

您可以將 IBM WebSphere MQ 訊息資料傳送至檔案。 下列是受支援的「訊息轉為檔案」傳送類型:

- 從單一訊息至單一檔案
- 從多個訊息至單一檔案
- 從具有相同 IBM WebSphere MQ 群組 ID 的多個訊息至單一檔案。
- 從多個訊息至單一檔案,包括寫入至檔案之每一個訊息中的資料之間的文字或二進位定界字元。

如果您要從大型訊息或許多小型訊息傳送檔案,則可能必須變更某些 IBM WebSphere MQ 或 WebSphere MQ Managed File Transfer 內容。如需相關資訊,請參閱第 310 [頁的『設定與訊息大小相關聯的](#page-309-0) IBM WebSphere MQ 屬性及 [WebSphere MQ Managed File Transfer](#page-309-0) 內容的指引』。

**V7.5.0.9 從 Version 7.5.0, Fix Pack 9** 開始, IBM WebSphere MQ Managed File Transfer 會更新以還原 比較檢查,此功能用於對傳送要求 XML 內容中 groupId 屬性的傳送 ID 和值進行比較檢查,先前由 [APAR](https://www.ibm.com/support/docview.wss?uid=swg1IT18213) [IT18213](https://www.ibm.com/support/docview.wss?uid=swg1IT18213) 在 Version 7.5.0, Fix Pack 6 移除。 如果這兩個 ID 相同,則在「訊息轉為檔案」傳送的輸入佇列 中第一次進行 MQGET 嘗試時,來源代理程式會使用此 ID 作為訊息 ID 比對選項(相對於群組 ID 比對選 項)。

## **配置代理程式以執行訊息轉為檔案的傳送**

依預設,代理程式無法執行訊息與檔案之間的來回傳送。 若要啟用此功能,必須將代理程式內容 enableQueueInputOutput 設為 ture。

# **關於這項作業**

如果您嘗試從 enableQueueInputOutput 內容未設為 true 的來源代理程式中執行「訊息轉為檔案」的傳 送,傳送將會失敗。 發佈至協調佇列管理程式的傳送日誌訊息包含下列訊息:

BFGIO0197E: An attempt to read from a queue was rejected by the source agent. The agent must have enableQueueInputOutput=true set in the agent.properties file to support transferring from a queue.

若要讓代理程式能夠對佇列進行寫入及讀取,請執行下列步驟:

# **程序**

- 1. 使用 **fteStopAgent** 指令來停止來源代理程式。
- 2. 編輯 agent.properties 檔案,以包含 enableQueueInputOutput=true 行。 agent.properties 檔案位於 *MQ\_DATA\_PATH*/mqft/config/*coordination\_queue\_manager*/ agents/*source\_agent\_name* 目錄中。
- 3. 使用 **fteStartAgent** 指令來啟動來源代理程式。

## **範例:從佇列傳送至單一檔案**

您可以搭配使用 **-sq** 參數與 **fteCreateTransfer** 指令,將 IBM WebSphere MQ 佇列指定為檔案傳送的 來源。

### **關於這項作業**

來源資料內含在佇列 START\_QUEUE 上的三個訊息中。 此佇列必須位於來源代理程式的佇列管理程式 *QM\_NEPTUNE* 上。

# **程序**

請鍵入下列指令:

fteCreateTransfer -sa AGENT\_NEPTUNE -sm QM\_NEPTUNE -da AGENT<sup>-</sup>VENUS -df /out/three to one.txt -sq START\_QUEUE

佇列 *START\_QUEUE* 上的訊息中資料,會被寫入 AGENT\_VENUS 執行所在系統上的 /out/ three to one.txt 檔。

# **範例:將訊息群組從佇列傳送至單一檔案**

您可以搭配使用 **-sq** 及 **-sqgi** 參數與 **fteCreateTransfer** 指令,在 IBM WebSphere MQ 佇列上指定單 一完整群組作為檔案傳送的來源。

## **關於這項作業**

在此範例中,佇列 START\_QUEUE 上有十個訊息。 此佇列必須位於來源代理程式的佇列管理程式

*QM\_NEPTUNE* 上。 前三個訊息屬於 IBM WebSphere MQ 群組 ID 為

41424b3ef3a2202020202020202020202020202020201111 的群組;此群組並不是完整群組。 接下來 的五個訊息屬於 IBM WebSphere MQ 群組 ID 為

41424b3ef3a2202020202020202020202020202020202222 的群組;此群組是完整群組。 其餘的兩個 訊息屬於 IBM WebSphere MQ 群組 ID 為 41424b3ef3a2202020202020202020202020202020203333 的群組;此群組是完整群組。

## **程序**

請鍵入下列指令:

fteCreateTransfer -sa AGENT\_NEPTUNE -sm QM\_NEPTUNE -da AGENT\_VENUS -df /out/group.txt -sqgi -sq START\_QUEUE

訊息中屬於佇列 *START\_QUEUE* 上第一個完整群組 (具有 IBM WebSphere MQ 群組 ID 41424b3ef3a2202020202020202020202020202020202222 的群組) 的資料會寫入 AGENT\_VENUS 執 行所在系統上的 /out/group.txt 檔案。

# **範例:在每一個訊息中的資料前面插入文字定界字元**

在文字模式下從來源佇列傳送至檔案時,您可以搭配使用 **fteCreateTransfer** 指令與 **-sq**、**-sqdt** 及 **-sqdp** 參數,以指定在個別訊息中的資料前面插入文字定界字元。

### **關於這項作業**

在此範例中,佇列 START\_QUEUE 上有四個訊息。 此佇列位於來源代理程式的佇列管理程式 *QM\_NEPTUNE* 上。 要在每一個訊息中的資料之前插入的文字定界字元可以用 Java 文字字串表示,例如: \n\u002D\u002D\u002D\n。

### **程序**

請鍵入下列指令:

fteCreateTransfer -sa AGENT\_NEPTUNE -sm QM\_NEPTUNE -da AGENT\_VENUS -df /out/output.txt -t text -sqdt "\n\u002D\u002D\u002D\n" -sqdp prefix -sq START\_QUEUE

來源代理程式 AGENT\_NEPTUNE 會分別為 START\_QUEUE 上四個訊息中的資料加上前置的文字定界字元。 這項資料會寫入目的地檔案 /out/output.txt 中。

## **範例:在每一個訊息中的資料後面插入二進位定界字元**

以二進位模式從來源佇列傳送至檔案時,您可以在 **fteCreateTransfer** 指令中使用 **-sq**、 **-sqdb** 及 -sqdp 參數, 指定在個別訊息中的資料之後插入二進位定界字元。

### **關於這項作業**

在此範例中,佇列 START\_QUEUE 上有三個訊息。 此佇列位於來源代理程式的佇列管理程式 *QM\_NEPTUNE* 上。 要在每一個訊息中的資料後面插入的二進位定界字元,必須使用以逗點區隔的十六進位位元組清單表 示, 例如: x34, xE7, xAE。

### **程序**

請鍵入下列指令:

fteCreateTransfer -sa AGENT\_NEPTUNE -sm QM\_NEPTUNE -da AGENT\_VENUS -df /out/binary.file  $-sqdp$  postfix  $-sqdb$   $x34, xE7, xAE$  -sq START\_QUEUE

來源代理程式 AGENT\_NEPTUNE 會分別為 START\_QUEUE 上三個訊息中的資料加上二進位定界字元。 此資 料會寫入目的地檔案 /out/binary.file。

## **監視佇列及使用變數替代**

您可以使用 **fteCreateMonitor** 指令來監視佇列,並將訊息從受監視佇列傳送至檔案。 在第一個要從受監 視佇列讀取的訊息中,任何 IBM WebSphere MQ 訊息內容的值都可代入作業 XML 定義中,並用來定義傳送 行為。

### **關於這項作業**

在此範例中,來源代理程式稱為 AGENT\_VENUS,其連接至 QM\_VENUS。 AGENT\_VENUS 所監視的佇列稱 為 START\_QUEUE,位於 QM\_VENUS 上。 代理程式每隔 30 分鐘會輪詢佇列一次。

當完整訊息群組寫入佇列時,監視器作業即會將該訊息群組傳送至眾多目的地代理程式之一(全部都連接至 佇列管理程式 QM\_MARS)的檔案上。 訊息群組傳送目的地的檔案名稱,由群組中第一個訊息上的 IBM WebSphere MQ 訊息內容 usr.fileName 所定義。 訊息群組傳送目的地的代理程式名稱,由群組中第一個 訊息上的 IBM WebSphere MQ 訊息內容 usr.toAgent 所定義。 如果未設定 usr.toAgent 標頭,目的地 代理程式將會使用預設值 AGENT\_MAGENTA。

如果您在指定 useGroups="true" 時未同時指定 groupId="\${GROUPID}",則只會傳送佇列上的第一個 訊息。 比方說,例如您使用變數替代產生 fileName,a.txt 的內容因此有可能不正確。 這是因為 fileName 是由監視器所產生,但傳送實際上取用的並不是應產生 fileName 檔案的訊息。

### **程序**

1. 建立作業 XML, 以定義監視器被觸發後所執行的作業。

```
<?xml version="1.0" encoding="UTF-8" ?>
<request version="4.00" 
          xmlns:xsi="https://www.w3.org/2001/XMLSchema-instance" 
          xsi:noNamespaceSchemaLocation="FileTransfer.xsd">
    <managedTransfer>
      <originator>
        <hostName>reportserver.com</hostName>
        <userID>USER1</userID>
      </originator>
      <sourceAgent agent="AGENT_VENUS" QMgr="QM_VENUS" />
      <destinationAgent agent="${toAgent}" QMgr="QM_MARS" />
      <transferSet>
        <item mode="binary" checksumMethod="none">
          <source>
            <queue useGroups="true" groupId="${GROUPID}">START_QUEUE</queue>
          </source>
          <destination type="file" exist="overwrite">
            <file>/reports/${fileName}.rpt</file>
          </destination>
        </item>
      </transferSet>
    </managedTransfer>
\langle request>
```
取代為 IBM WebSphere MQ 訊息標頭值的變數,會以**粗體**強調顯示。 此作業 XML 會儲存至 /home/ USER1/task.xml 檔。

2. 建立用來監視佇列 START\_QUEUE 的資源監視器。

提交下列指令:

fteCreateMonitor -ma AGENT\_VENUS -mm QM\_VENUS -mq START\_QUEUE -mn myMonitor -mt /home/USER1/task.xml -tr completeGroups -pi 30 -pu minutes -dv toAgent=AGENT\_MAGENTA

3. 使用者或程式將訊息群組寫入佇列 START\_QUEUE。 此群組中的第一個訊息具有下列 IBM WebSphere MQ 訊息內容集:

usr.fileName=larmer usr.toAgent=AGENT\_VIOLET

4. 在寫入完整群組時,會觸發監視器。 代理程式將 IBM WebSphere MQ 訊息內容代入作業 XML 中。 這會導致作業 XML 轉換成:

```
<?xml version="1.0" encoding="UTF-8" ?>
<request version="4.00" 
          xmlns:xsi="https://www.w3.org/2001/XMLSchema-instance" 
          xsi:noNamespaceSchemaLocation="FileTransfer.xsd">
   <managedTransfer>
     <originator>
       <hostName>reportserver.com</hostName>
        <userID>USER1</userID>
    </originator>
```

```
 <sourceAgent agent="AGENT_VENUS" QMgr="QM_VENUS" />
      <destinationAgent agent="AGENT_VIOLET" QMgr="QM_MARS" />
      <transferSet>
        <item mode="binary" checksumMethod="none">
          <source>
            <queue useGroups="true" groupId="${GROUPID}">START_QUEUE</queue>
          </source>
          <destination type="file" exist="overwrite">
            <file>/reports/larmer.rpt</file>
          </destination>
        </item>
      </transferSet>
    </managedTransfer>
\langle request>
```
### **結果**

即會執行作業 XML 所定義的傳送。 AGENT\_VENUS 從 START\_QUEUE 讀取的完整訊息群組,會寫入 AGENT\_VIOLET 執行時所在系統上稱為 /reports/larmer.rpt 的檔案。

### **下一步 將每一個訊息傳送至個別檔案**

如果要監視佇列並讓每則訊息傳送至個別檔案,您可以使用與本主題中先前所述方式相似的技術。

1. 依照先前說明來建立監視器,並在 **fteCreateMonitor** 指令上指定 **-tr completeGroups** 參數。

2. 在作業 XML 中指定下列內容:

<queue useGroups="true" groupId="\${GROUPID}">START\_QUEUE</queue>

不過,當您將訊息放入來源佇列時,請不要將它們放置在 IBM WebSphere MQ 群組中。 為每一個訊息新增 IBM WebSphere MQ 訊息內容。 例如,您可以為每一個訊息指定具有唯一檔案名稱值的 usr.filename 內 容。 這會有效地讓 WebSphere MQ Managed File Transfer 代理程式將來源佇列上的每一個訊息都視為個別 群組。

# **範例:使用 IBM WebSphere MQ 訊息內容阻止訊息轉為檔案的傳送**

您可以將 usr.UserReturnCode IBM WebSphere MQ 訊息內容設定為非零值,讓「訊息轉為檔案」的傳 送無法執行。 您也可以設定 usr.UserSupplement IBM WebSphere MQ 訊息內容,指定無法執行之原因 的增補資訊。

### **關於這項作業**

在此範例中,佇列 INPUT\_QUEUE 與 /home/user/output.file 檔之間正在進行傳送。

使用者會建立訊息,並將其放置於佇列 INPUT\_QUEUE 上。 來源代理程式採用佇列 INPUT\_QUEUE 中的訊 息,並將傳送資料傳送至目的地代理程式。 目的地代理程式則將此資料寫入 /home/user/output.file 檔中。

將訊息寫入佇列 INPUT QUEUE 的使用者想要停止進行中的傳送,並且刪除任何已寫入目的地檔案的資料。

## **程序**

1. 使用者將訊息寫入具有下列 IBM WebSphere MQ 訊息內容集的佇列 INPUT\_QUEUE:

```
usr.UserReturnCode=1
usr.UserSupplement="Cancelling transfer - sent wrong data."
```
- 2. 來源代理程式讀取這些 IBM WebSphere MQ 訊息內容,並停止處理來自該佇列的訊息。 目的地代理程式 刪除任何已寫入目的地目錄的檔案資料。
- 3. 來源代理程式將傳送日誌訊息傳送至協調佇列管理程式,回報傳送失敗。 訊息包含下列資訊:

```
<?xml version="1.0" encoding="UTF-8"?>
<transaction version="1.00"
               ID="414d5120514d312020202020202020207e970d4920008702" agentRole="sourceAgent"
```

```
 xmlns:xsi="https://www.w3.org/2001/XMLSchema-instance"
              xsi:noNamespaceSchemaLocation="TransferLog.xsd"
              xmlns="">
 <action time="2008-11-02T21:28:09.593Z">progress</action>
 <sourceAgent agent="FTEAGENT" QMgr="QM1">
 <systemInfo architecture="x86" name="Windows 7"
             version="6.1 build 7601 Service Pack 1" />
   </sourceAgent>
   <destinationAgent agent="FTEAGENT" QMgr="QM1">
     <systemInfo architecture="x86" name="Windows 7"
             version="6.1 build 7601 Service Pack 1" />
   </destinationAgent>
   <originator>
     <hostName>reportserver.com</hostName>
    <userID>USER1</userID><br><mqmdUserID>USER1 </mqmdUserID>
    <mqmdUserID>USER1
   </originator>
   <transferSet index="0" size="1" 
                 startTime="2008-11-02T21:28:09.281Z"
                total="1">
     <item mode="binary">
       <source>
         <queue>INPUT_QUEUE@QM1</queue>
       </source>
       <destination exist="error">
         <file>/home/user/output.file</file>
       </destination>
       <status resultCode="1">
         <supplement>Cancelling transfer - sent wrong data.</supplement>
       </status>
     </item>
   </transferSet>
</transaction>
```
# **列出 WebSphere MQ Managed File Transfer 代理程式**

您可以使用指令行或「IBM WebSphere MQ 探險家」,列出向特定佇列管理程式登錄的代理程式。

### **關於這項作業**

若要使用指令行列出代理程式,請參閱 fteListAgents 指令。

若要使用「IBM WebSphere MQ 探險家」列出代理程式,請在「導覽器」視圖中按一下協調佇列管理程式名 稱下的**代理程式**。

如果代理程式未由 **fteListAgents** 指令列出或未顯示在「 IBM WebSphere MQ 檔案總管」中,請使用下 列主題中的診斷流程圖來尋找並修正問題: 如果您的代理程式未由 **fteListAgents** 指令列出。

# **停止 WebSphere MQ Managed File Transfer 代理程式**

您可以從指令行停止代理程式。 停止代理程式時,代理程式開始靜止,但允許代理程式在停止之前完成現行 檔案傳送。 您也可以在指令行指定 **-i** 參數,以立即停止代理程式。 代理程式停止之後,一直到重新啟動之 前,您都無法使用該代理程式來傳送檔案。

### **開始之前**

如果您想要檢查與佇列管理程式相關聯的代理程式名稱,您可以使用「IBM WebSphere MQ 探險家」或指令 行來列出代理程式,請參閱 fteListAgents 指令。

### **關於這項作業**

若要從指令行停止代理程式,請參閱 fteStopAgent。

如果您已將代理程式配置成以 Windows 服務方式執行,則執行 **fteStopAgent** 指令也會停止 Windows 服 務。 或者,您也可以使用 Windows「服務」工具來停止服務,以停止代理程式。 如需相關資訊,請參閱 [第](#page-171-0) 172 頁的『以 Windows [服務方式啟動代理程式』](#page-171-0)主題。

# <span id="page-211-0"></span>**通訊協定橋接器**

I

通訊協定橋接器可供 WebSphere MQ Managed File Transfer (MQMFT) 網路存取儲存在 MQMFT 網路之外的 檔案伺服器上的檔案(在本端網域或遠端位置)。 這部檔案伺服器可使用 FTP、FTPS 或 SFTP 網路通訊協 定。 每一部檔案伺服器至少需要一個專用的代理程式。 專用代理程式即所謂的通訊協定橋接器代理程式。 橋接器代理程式可以與多個檔案伺服器互動。

通訊協定橋接器可用作 WebSphere MQ Managed File Transfer 的 服務元件的一部分。 在連接至不同檔案伺 服器的單一 MQMFT 系統上,您可以有多個專用的代理程式。

您可以使用通訊協定橋接器代理程式,將檔案同時傳送至多個端點。 MQMFT 提供稱為 ProtocolBridgeProperties.xml 的檔案,您可以編輯該檔案,以定義您要將檔案傳送至其中的不同通 訊協定檔案伺服器。 **fteCreateBridgeAgent** 指令為您將預設通訊協定檔案伺服器的詳細資料新增至 ProtocolBridgeProperties.xml。 此檔案詳述於第 494 [頁的『通訊協定橋接器內容檔格式』](#page-493-0)中。

您可以使用通訊協定橋接器代理程式來執行下列動作:

- 使用 FTP、FTPS 或 SFTP 從 MQMFT 網路將檔案上傳至遠端伺服器。
- 使用 FTP、FTPS 或 SFTP 從遠端伺服器將檔案下載至 MQMFT 網路

**註:** 通訊協定橋接器代理程式僅支援允許以絕對檔案路徑存取檔案的 FTP、FTPS 或 SFTP 伺服器。 如果在傳 送要求中指定了相對檔案路徑,通訊協定橋接器代理程式將會嘗試根據用以登入通訊協定伺服器的起始目 錄,將相對路徑轉換成絕對檔案路徑。 通訊協定橋接器代理程式不支援只能根據現行目錄來存取檔案的通訊 協定伺服器。

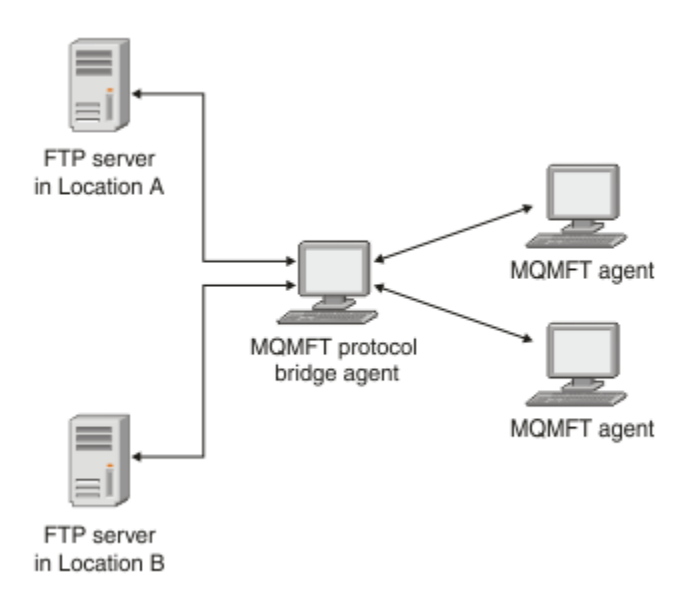

此圖顯示不同位置上的兩個 FTP 伺服器。 這些 FTP 伺服器用來與 WebSphere MQ Managed File Transfer 代 理程式交換檔案。 通訊協定橋接器代理程式位於 FTP 伺服器與 MQMFT 網路的其餘部分之間,且配置為與這 兩個 FTP 伺服器進行通訊。

除了通訊協定橋接器代理程式之外,請確定您在 MQMFT 網路中還有另一個代理程式。 通訊協定橋接器代理 程式只是 FTP、FTPS 或 SFTP 伺服器的橋接器,不會將傳送的檔案寫入本端磁碟。 如果要對 FTP、FTPS 或 SFTP 伺服器來回傳送檔案,您必須使用通訊協定橋接器代理程式作為檔案傳送的目的地或來源(代表 FTP、FTPS 或 SFTP 伺服器),並以另一個標準代理程式作為對應的來源或目的地。

使用通訊協定橋接器傳送檔案時,橋接器必須有權讀取您要傳送的檔案所在的來源或目的地目錄。 比方說, 如果您想要從只具有執行權限 (d--x--x--x) 的目錄 /home/fte/bridge 傳送檔案,則您嘗試從這個目錄執 行的任何傳送都會失敗,並產生下列錯誤訊息:

BFGBR0032E: Attempt to read *filename* from the protocol file server has failed with server error 550. Failed to open file.

# <span id="page-212-0"></span>**配置通訊協定橋接器代理程式**

通訊協定橋接器代理程式如同標準 MQMFT 代理程式。 您可以使用 **fteCreateBridgeAgent** 指令來建立 通訊協定橋接器代理程式。 您可以使用第 494 [頁的『通訊協定橋接器內容檔格式』](#page-493-0)中所述的 ProtocolBridgeProperties.xml 檔來配置通訊協定橋接器代理程式。 如果您是使用舊版,請使用[進階](#page-477-0) [代理程式內容中](#page-477-0)所述的特定通訊協定橋接器內容來配置代理程式。對於所有版本,您也可以如第 [219](#page-218-0) 頁的 [『對映檔案伺服器的認證』中](#page-218-0)所述配置認證對映。 為特定通訊協定檔案伺服器配置通訊協定橋接器代理程式 之後, 該代理程式即可為此用途專用。

### **通訊協定橋接器回復**

如果因為檔案伺服器無法使用,導致通訊協定橋接器代理程式無法連接至檔案伺服器,在檔案伺服器變成可 用之前,所有檔案傳送要求都會排入佇列中。 如果因為代理程式使用錯誤認證,導致通訊協定橋接器代理程 式無法連接至檔案伺服器,則傳送會失敗,且傳送日誌訊息會反映此錯誤。 如果通訊協定橋接器代理程式由 於任何原因而結束,則所有要求的檔案傳送都會保留,並於通訊協定橋接器重新啟動之後繼續進行。

在檔案傳送期間,檔案通常以暫存檔形式寫入目的地,然後在傳送完成時重新命名。 但是,如果傳送目的地 是配置為限制寫入的通訊協定檔案伺服器(使用者可以將檔案上傳至通訊協定檔案伺服器,但無法以任何方 式變更這些已上傳的檔案;實際上,使用者只能寫入一次),已傳送的檔案將直接寫入目的地。 這表示如果 傳送期間發生問題,目的地通訊協定檔案伺服器上會留下未完整寫入的檔案,WebSphere MQ Managed File Transfer 無法刪除或編輯這些檔案。 在此情況下,傳送會失敗。

# **升級通訊協定橋接器代理程式以使用 7.0.4.1 版功能**

您可以升級在 7.0.4 版或更舊版本建立的現有通訊協定橋接器代理程式,以使用新的 7.0.4.1 版功能。 這項 升級可讓代理程式支援多個端點。

# **關於這項作業**

若要升級通訊協定橋接器代理程式,請確定您已啟用 7.0.4.1 版的新功能,並完成下列步驟:

# **程序**

1. 從 *MQ\_INSTALLATION\_PATH*/mqft/samples/schema 目錄的 ProtocolBridgeProperties.xsd 檔案中產生 ProtocolBridgeProperties.xml 檔案。

如需 ProtocolBridgeProperties.xml 檔內容的相關資訊,請參閱第 215 [頁的『使用](#page-214-0) ProtocolBridgeProperties.xml [檔定義通訊協定檔案伺服器的內容』](#page-214-0)。

- 2. 將所產生的 ProtocolBridgeProperties.xml 檔放在 *configuration\_directory*/ *coordination\_queue\_manager*/agents/*agent\_name* 目錄。
- 3. 針對您想要移轉的代理程式,將所有通訊協定橋接器內容從 agent.properties 檔移轉至 ProtocolBridgeProperties.xml 檔。 與 agent.properties 檔中的通訊協定橋接器相關的內 容,其開頭為 protocol。

在順利升級通訊協定橋接器代理程式之後,建議您從 agent.properties 檔中刪除通訊協定橋接器內 容。 不過,如果您有預設的通訊協定檔案伺服器,請考慮讓 agent.properties 檔的通訊協定橋接器 內容與 ProtocolBridgeProperties.xml 檔中的值保持一致。 這表示如果您選擇要取消 7.0.4.1 版 功能,agent.properties 檔中的值不會過時。

4. Update the ProtocolBridgeCredentials.xml file so that it contains the required <server> elements for your protocol file servers. 如需這個檔案的相關資訊,請參閱第 491 [頁的『通訊協定橋接器](#page-490-0) [認證檔案格式』](#page-490-0)。

請確定每一個通訊協定檔案伺服器名稱符合命名限制,也就是說,此名稱的長度必須至少為 2 個字元, 不區分大小寫,且限於英數字元及下列字元:

- 句點 (.)
- 底線 (\_)
- 正斜線 (/)

• 百分比符號 (%)

#### **相關概念**

第 212 [頁的『通訊協定橋接器』](#page-211-0)

通訊協定橋接器可供 WebSphere MQ Managed File Transfer (MQMFT) 網路存取儲存在 MQMFT 網路之外的 檔案伺服器上的檔案(在本端網域或遠端位置)。 這部檔案伺服器可使用 FTP、FTPS 或 SFTP 網路通訊協 定。 每一部檔案伺服器至少需要一個專用的代理程式。 專用代理程式即所謂的通訊協定橋接器代理程式。 橋接器代理程式可以與多個檔案伺服器互動。

#### **相關工作**

第 214 頁的『取消通訊協定橋接器代理程式上的 7.0.4.1 版功能』

如果您已將通訊協定橋接器代理程式從 7.0.4 版或更舊版本升級至新的 7.0.4.1 版功能,而現在想要取消升 級,您可以將代理程式回復為功能的原始層次。 這意味著,代理程式回復為只能傳送至單一端點。

第 215 頁的『使用 ProtocolBridgeProperties.xml [檔定義通訊協定檔案伺服器的內容』](#page-214-0)

使用 WebSphere MQ Managed File Transfer 在代理程式配置目錄中提供的

ProtocolBridgeProperties.xml 檔,定義您想要來回傳送檔案的一個以上通訊協定檔案伺服器的內 容。

### **取消通訊協定橋接器代理程式上的** *7.0.4.1* **版功能**

如果您已將通訊協定橋接器代理程式從 7.0.4 版或更舊版本升級至新的 7.0.4.1 版功能,而現在想要取消升 級,您可以將代理程式回復為功能的原始層次。 這意味著,代理程式回復為只能傳送至單一端點。

### **關於這項作業**

若要取消 7.0.4.1 版升級,請完成下列步驟:

# **程序**

- 1. 將想要移轉的代理程式的通訊協定橋接器內容從 ProtocolBridgeProperties.xml 檔案移至 agent.properties 檔案。 代理程式內容檔位於 *configuration\_directory*/ *coordination\_queue\_manager*/agents/*bridge\_agent*/agent.properties。 [通訊協定橋接](#page-482-0) [器內容](#page-482-0)中說明了通訊協定橋接器內容。
- 2. 從 *configuration\_directory*/*coordination\_qmgr*/agents/*agent\_name* 目錄刪除 ProtocolBridgeProperties.xml 檔案。

ProtocolBridgeProperties.xml 檔案中的內容一律優先於 agent.properties 檔案中的內容, 因此刪除 ProtocolBridgeProperties.xml 可確保在保留啟用 7.0.4.1 版功能時,不會使用此檔案。

3. Update the ProtocolBridgeCredentials.xml file so that it has the required <serverHost> elements for your protocol file servers. 如需這個檔案的相關資訊,請參閱第 491 [頁的『通訊協定橋接器](#page-490-0) [認證檔案格式』](#page-490-0)。

### **相關概念**

第 212 [頁的『通訊協定橋接器』](#page-211-0)

通訊協定橋接器可供 WebSphere MQ Managed File Transfer (MQMFT) 網路存取儲存在 MQMFT 網路之外的 檔案伺服器上的檔案(在本端網域或遠端位置)。 這部檔案伺服器可使用 FTP、FTPS 或 SFTP 網路通訊協 定。 每一部檔案伺服器至少需要一個專用的代理程式。 專用代理程式即所謂的通訊協定橋接器代理程式。 橋接器代理程式可以與多個檔案伺服器互動。

### **相關工作**

第 213 [頁的『升級通訊協定橋接器代理程式以使用](#page-212-0) 7.0.4.1 版功能』

您可以升級在 7.0.4 版或更舊版本建立的現有通訊協定橋接器代理程式,以使用新的 7.0.4.1 版功能。 這項 升級可讓代理程式支援多個端點。

第 215 頁的『使用 ProtocolBridgeProperties.xml [檔定義通訊協定檔案伺服器的內容』](#page-214-0)

使用 WebSphere MQ Managed File Transfer 在代理程式配置目錄中提供的

ProtocolBridgeProperties.xml 檔,定義您想要來回傳送檔案的一個以上通訊協定檔案伺服器的內 容。

# <span id="page-214-0"></span>**使用 ProtocolBridgeProperties.xml 檔定義通訊協定檔案伺服器的內容**

使用 WebSphere MQ Managed File Transfer 在代理程式配置目錄中提供的 ProtocolBridgeProperties.xml 檔,定義您想要來回傳送檔案的一個以上通訊協定檔案伺服器的內 容。

# **關於這項作業**

**fteCreateBridgeAgent** 指令會在代理程式配置目錄 *MQ\_DATA\_PATH*/mqft/config/ *coordination\_queue\_manager*/agents/*bridge\_agent\_name* 中建立 ProtocolBridgeProperties.xml 檔。 如果執行此指令時指定預設通訊協定檔案伺服器,則此指令也會 在檔案中建立此伺服器的項目。

如果您想要新增其他非預設通訊協定伺服器,請編輯該檔案來定義其內容。 此範例新增額外一部 FTP 伺服 器。

# **程序**

1. 在檔案中插入下列幾行來定義通訊協定檔案伺服器作為 <tns:serverProperties> 的子元素:

```
<tns:ftpServer name="myserver" host="myhost.hursley.ibm.com" port="1234" 
   platform="windows"
 timeZone="Europe/London" locale="en-GB" fileEncoding="UTF-8"
 listFormat="unix" limitedWrite="false" >
<tns:limits maxListFileNames="10" maxListDirectoryLevels="500"/>
```
2. 然後,變更屬性的值:

- name 是通訊協定檔案伺服器的名稱
- host 是通訊協定檔案伺服器的主機名稱或 IP 位址
- port 是通訊協定檔案伺服器的埠號
- platform 是執行通訊協定檔案伺服器的平台
- timeZone 是執行通訊協定檔案伺服器的時區
- locale 是通訊協定檔案伺服器上使用的語言
- fileEncoding 是通訊協定檔案伺服器的字元編碼
- listFormat 是通訊協定檔案伺服器所傳回的檔案清單格式
- limitedWrite 決定寫入檔案伺服器時是否遵循預設模式, 亦即建立暫存檔, 然後在傳送完成時重新 命名該檔案。 若為配置為唯寫的檔案伺服器,則會直接以其最終名稱建立檔案。 此內容值可以是 true 或 false。 如果是通訊協定橋接器代理程式, 則 limitedWrite 屬性會與 doNotUseTempOutputFile 代理程式內容一起使用。 如果您想要使用暫存檔,則不得設定 doNotUseTempOutputFile 的值,而且必須將 limitedWrite 的值設為 false。 其他設定組合表示 不會使用暫存檔。
- maxListFileNames 是在通訊協定檔案伺服器上的目錄中掃描檔案名稱時收集的名稱數目上限。
- maxListDirectoryLevels 是在通訊協定檔案伺服器上的目錄中掃描檔案名稱時遞迴的目錄層次數 目上限。

如需這些屬性的詳細資料,包括屬性是必要或選用項目及其預設值,請參閱第 494 [頁的『通訊協定橋接](#page-493-0) [器內容檔格式』](#page-493-0)。

### **相關參考**

第 494 [頁的『通訊協定橋接器內容檔格式』](#page-493-0)

代理程式配置目錄中的 ProtocolBridgeProperties.xml 檔案,會定義通訊協定檔案伺服器的內容。

第 594 頁的『[WebSphere MQ Managed File Transfer](#page-593-0) 所使用的正規表示式』

WebSphere MQ Managed File Transfer 在許多情況下會使用正規表示式。 例如,正規表示式可用來比對 Connect:Direct 安全認證的使用者 ID, 或將檔案分割成多則訊息(每次符合正規表示式時建立一則新訊 息)。 WebSphere MQ Managed File Transfer 所使用的正規表示式語法是 java.util.regex API 所支援 的語法。 此正規表示式類似(但不同於)Perl 語言所使用的正規表示式語法。

# **使用結束程式類別來查閱通訊協定檔案伺服器內容 (ProtocolBridgePropertiesExit2)**

如果您有大量通訊協定檔案伺服器,則可以實作 com.ibm.wmqfte.exitroutine.api.ProtocolBridgePropertiesExit2 介面來查閱在傳送時參照 的通訊協定檔案伺服器內容。 您可以實作此介面,這更勝於維護 ProtocolBridgeProperties.xml 檔。 WebSphere MQ Managed File Transfer 提供一個查閱通訊協定檔案伺服器內容的使用者結束程式範 例。

## **配置查閱通訊協定橋接器內容的使用者結束程式**

## **關於這項作業**

任何查閱通訊協定橋接器內容的使用者結束程式都必須實作

com.ibm.wmqfte.exitroutine.api.ProtocolBridgePropertiesExit2 介面。 如需相關資訊, 請參閱 第 841 頁的『[ProtocolBridgePropertiesExit2.java](#page-840-0) 介面』。

您可以類似其他使用者結束程式的方式,將多個通訊協定伺服器內容結束程式鏈結在一起。 會根據在代理程 式內容檔中使用 protocolBridgePropertiesExitClasses 內容指定的順序來呼叫結束程式。 個別傳 回所有起始設定方法,如果有一個以上傳回 false 值,代理程式就不會啟動。 此錯誤報告於代理程式事件日 誌中。

對所有結束程式的 getProtocolServerProperties 方法,只傳回一個整體結果。 如果該方法傳回內容物件作 為結果碼, 則此值是傳回的結果, 且不會呼叫後續結束程式的 getProtocolServerProperties 方法。 如果該 方法傳回空值作為結果碼, 則會呼叫下一個結束程式的 getProtocolServerProperties 方法。如果沒有後續 的結束程式,則傳回空值結果。 出現空值的整體結果碼,代表通訊協定橋接器代理程式查閱失敗。

建議您使用 ProtocolBridgePropertiesExit2.java 介面, 但如果需要 ProtocolBridgePropertiesExit.java 介面 的相關資訊,請參閱第 217 [頁的『使用結束程式類別來查閱通訊協定檔案伺服器內容](#page-216-0) [\(ProtocolBridgePropertiesExit.java\)](#page-216-0)』。

若要執行結束程式,請完成下列步驟:

# **程序**

- 1. 編譯通訊協定伺服器內容使用者結束程式。
- 2. 建立包含已編譯結束程式及其套件結構的 Java 保存檔 (JAR)。
- 3. 將包含結束程式類別的 JAR 檔放在通訊協定橋接器代理程式的 exits 目錄。 此目錄位於 *MQ\_DATA\_PATH*/mqft/config/*coordination\_queue\_manager*/agents/*bridge\_agent\_name* 目錄中。
- 4. 編輯通訊協定橋接器代理程式的內容檔,以併入 protocolBridgePropertiesExitClasses 內容。 以此內容的值而言,請指定以逗點區隔的類別清單,這些類別實作通訊協定橋接器伺服器內容使用者結 束程式。 會根據此清單中指定的順序來呼叫結束程式類別。 如需相關資訊,請參閱 第 [476](#page-475-0) 頁的 『[agent.properties](#page-475-0) 檔案』。
- 5. 您可以選擇性地指定 protocolBridgePropertiesConfiguration 內容。 您對此內容指定的值會以 字串形式傳遞給 protocolBridgePropertiesExitClasses 指定的結束程式類別的 initialize() 方 法。如需相關資訊,請參閱第 476 頁的『[agent.properties](#page-475-0) 檔案』。

# **使用使用者結束程式範例**

## **關於這項作業**

在 *MQ\_INSTALLATION\_PATH*/mqft/samples/protocolBridge 目錄及第 288 [頁的『通訊協定橋接器](#page-287-0) [內容使用者結束程式範例』主](#page-287-0)題中,提供查閱通訊協定橋接器內容的使用者結束程式範例。

SamplePropertiesExit2.java 結束程式會讀取包含通訊協定伺服器內容的內容檔。 此內容檔中每一個 項目的格式如下所示:

*serverName*=*type*://*host*:*port*
內容檔的位置是從通訊協定橋接器代理程式內容 protocolBridgePropertiesConfiguration 取得。 若要執行使用者結束程式範例,請完成下列步驟:

# **程序**

- 1. 編譯 SamplePropertiesExit2.java 檔案。
- 2. 建立包含已編譯結束程式及其套件結構的 JAR 檔。
- 3. 將 JAR 檔放在 *MQ\_DATA\_PATH*/mqft/config/*coordination\_queue\_manager*/agents/ *bridge\_agent*/exits 目錄中。
- 4. 編輯 *MQ\_DATA\_PATH*/mqft/config/*coordination\_queue\_manager*/agents/ *bridge\_agent\_name*/agent.properties 檔案,以包含這一行:

```
protocolBridgePropertiesExitClasses=SamplePropertiesExit2
```
5. 在 *MQ\_DATA\_PATH*/mqft/config/*coordination\_queue\_manager*/agents/*bridge\_agent* 目 錄中建立通訊協定橋接器內容檔,例如 protocol\_bridge\_properties.properties。 編輯此檔 案,以併入此格式的項目:

*serverName*=*type*://*host*:*port*

6. 編輯 *MQ\_DATA\_PATH*/mqft/config/*coordination\_queue\_manager*/agents/*bridge\_agent*/ agent.properties 檔案,以包含這一行:

protocolBridgePropertiesConfiguration=*MQ\_DATA\_PATH*/mqft/config/*coordination\_queue\_manager*/ agents/*bridge\_agent*/protocol\_bridge\_properties.properties

您必須使用 protocol\_bridge\_properties.properties 檔的絕對路徑。

7. 使用 **fteStartAgent** 指令來啟動通訊協定橋接器代理程式。

## **相關概念**

第 212 [頁的『通訊協定橋接器』](#page-211-0)

通訊協定橋接器可供 WebSphere MQ Managed File Transfer (MQMFT) 網路存取儲存在 MQMFT 網路之外的 檔案伺服器上的檔案(在本端網域或遠端位置)。 這部檔案伺服器可使用 FTP、FTPS 或 SFTP 網路通訊協 定。 每一部檔案伺服器至少需要一個專用的代理程式。 專用代理程式即所謂的通訊協定橋接器代理程式。 橋接器代理程式可以與多個檔案伺服器互動。

## **相關參考**

第 841 頁的『[ProtocolBridgePropertiesExit2.java](#page-840-0) 介面』

第 288 [頁的『通訊協定橋接器內容使用者結束程式範例』](#page-287-0)

第 476 頁的『[agent.properties](#page-475-0) 檔案』

每一個代理程式都有自己的內容檔 agent.properties,其中必須包含代理程式用來連接至其佇列管理程 式的資訊。 agent.properties 檔案也可以包含變更代理程式行為的內容。

第 367 頁的『fteCreateBridgeAgent(建立及配置 [WebSphere MQ Managed File Transfer](#page-366-0) 通訊協定橋接器 [代理程式\)』](#page-366-0)

**fteCreateBridgeAgent** 指令可建立通訊協定橋接器代理程式及其關聯的配置。 為您要傳送檔案至其中 及從中接收檔案的每一台檔案伺服器建立通訊協定橋接器代理程式。

# **使用結束程式類別來查閱通訊協定檔案伺服器內容** *(ProtocolBridgePropertiesExit.java)*

如果您有大量通訊協定檔案伺服器,則可以實作

com.ibm.wmqfte.exitroutine.api.ProtocolBridgePropertiesExit 介面來查閱在傳送時參照 的通訊協定檔案伺服器內容。 您可以實作此介面,這更勝於維護 ProtocolBridgeProperties.xml 檔。 建議您使用 ProtocolBridgePropertiesExit2.java 介面,但同時也支援

ProtocolBridgePropertiesExit.java 介面。 如果您已從 WebSphere MQ 檔案傳送版本 實作

ProtocolBridgePropertiesExit.java 介面,則可以在 WebSphere MQ 7.5 版中使用該介面。

ProtocolBridgePropertiesExit2.java 中的新 getCredentialLocation 方法會使用

ProtocolBridgeCredentials.xml 檔案的預設位置,即您的起始目錄。

# **配置查閱通訊協定橋接器內容的使用者結束程式**

任何查閱通訊協定橋接器內容的使用者結束程式都必須實作

com.ibm.wmqfte.exitroutine.api.ProtocolBridgePropertiesExit介面。 如需相關資訊, 請 參閱 第 218 頁的『ProtocolBridgePropertiesExit.java 介面』。

您可以類似其他使用者結束程式的方式,將多個通訊協定伺服器內容結束程式鏈結在一起。 會根據在代理程 式內容檔中使用 protocolBridgePropertiesExitClasses 內容指定的順序來呼叫結束程式。 個別傳 回所有起始設定方法,如果有一個以上傳回 false 值,代理程式就不會啟動。 此錯誤報告於代理程式事件日 誌中。

對所有結束程式的 getProtocolServerProperties 方法,只傳回一個整體結果。 如果該方法傳回內容物件作 為結果碼,則此值是傳回的結果,且不會呼叫後續結束程式的 getProtocolServerProperties 方法。 如果該 方法傳回空值作為結果碼,則會呼叫下一個結束程式的 getProtocolServerProperties 方法。 如果沒有後續 的結束程式,則傳回空值結果。 出現空值的整體結果碼,代表通訊協定橋接器代理程式查閱失敗。

若要執行結束程式,請完成下列步驟:

- 1. 編譯通訊協定伺服器內容使用者結束程式。
- 2. 建立包含已編譯結束程式及其套件結構的 Java 保存檔 (JAR)。
- 3. 將包含結束程式類別的 JAR 檔放在通訊協定橋接器代理程式的 exits 目錄。 此目錄位於 *MQ\_DATA\_PATH*/mqft/config/*coordination\_queue\_manager*/agents/*bridge\_agent\_name* 目錄中。
- 4. 編輯通訊協定橋接器代理程式的內容檔,以併入 protocolBridgePropertiesExitClasses 內容。 以此內容的值而言,請指定以逗點區隔的類別清單,這些類別實作通訊協定橋接器伺服器內容使用者結 束程式。 會根據此清單中指定的順序來呼叫結束程式類別。 如需相關資訊,請參閱 第 [476](#page-475-0) 頁的 『[agent.properties](#page-475-0) 檔案』。
- 5. 您可以選擇性地指定 protocolBridgePropertiesConfiguration 內容。 您對此內容指定的值會以 字串形式傳遞給 protocolBridgePropertiesExitClasses 指定的結束程式類別的 initialize() 方 法。 如需相關資訊,請參閱 第 476 頁的『[agent.properties](#page-475-0) 檔案』。

# **ProtocolBridgePropertiesExit.java 介面**

```
package com.ibm.wmqfte.exitroutine.api;
import java.util.Map;
import java.util.Properties;
/**
* An interface that is implemented by classes that are to be invoked as part of
 * user exit routine processing. This interface defines methods that will be
 * invoked by a protocol bridge agent to look up properties for protocol servers
  * that are referenced in transfers.
\star <p>
 * There will be one instance of each implementation class for each protocol
* bridge agent. The methods can be called from different threads so the methods
  * must be synchronised.
 */
public interface ProtocolBridgePropertiesExit {
     /**
      * Invoked once when a protocol bridge agent is started. It is intended to
     * initialize any resources that are required by the exit.
\star * @param bridgeProperties
                   The values of properties defined for the protocol bridge.
                  These values can only be read, they cannot be updated by the
      * implementation.
      * @return {@code true} if the initialization is successful and {@code
     * false} if unsuccessful. If {@code false} is returned from an exit<br>* the protocol bridge agent will not start
               the protocol bridge agent will not start.
\star/ public boolean initialize(final Map<String, String> bridgeProperties);
     /**
     * Obtains a set of properties for the specified protocol server name.
     * <p>
     * The returned {@link Properties} must contain entries with key names
      * corresponding to the constants defined in
      * {@link ProtocolServerPropertyConstants} and in particular must include an
```

```
 * entry for all appropriate constants described as required.
\star * @param protocolServerName
                 The name of the protocol server whose properties are to be
     * returned. If a null or a blank value is specified, properties
     * for the default protocol server are to be returned.
     * @return The {@link Properties} for the specified protocol server, or null
              if the server cannot be found.
\star/ public Properties getProtocolServerProperties(
            final String protocolServerName);
    /**
     * Invoked once when a protocol bridge agent is shut down. It is intended to
    * release any resources that were allocated by the exit.
\star * @param bridgeProperties
                 The values of properties defined for the protocol bridge.
     * These values can only be read, they cannot be updated by the
     * implementation.
\star/ public void shutdown(final Map<String, String> bridgeProperties);
```
}

# **對映檔案伺服器的認證**

使用通訊協定橋接器代理程式的預設認證對映功能,或是撰寫您專屬的使用者結束程式,將 WebSphere MQ Managed File Transfer 中的使用者認證對映至檔案伺服器上的使用者認證。 WebSphere MQ Managed File Transfer 提供一個使用者結束程式範例,可執行使用者認證對映。

## **使用** *ProtocolBridgeCredentials.xml* **檔來對映檔案伺服器的認證**

使用通訊協定橋接器代理程式的預設認證對映功能,將 WebSphere MQ Managed File Transfer 中的使用者 認證對映至檔案伺服器上的使用者認證。 WebSphere MQ Managed File Transfer 提供 XML 檔案,您可以編 輯此檔案以包括自己的認證資訊。

# **關於這項作業**

ProtocolBridgeCredentials.xml 檔必須由使用者手動建立。 依預設,此檔案的位置是啟動通訊協定 橋接器代理程式之使用者的起始目錄,但此檔案可儲存於檔案系統上可供代理程式存取的任何位置上。 To specify a different location, add the <credentialsFile> element to the ProtocolBridgeProperties.xml file. 例如:

<tns:credentialsFile path="/example/path/to/ProtocolBridgeCredentials.xml"/>

請先編輯該檔案,併入主機、使用者及認證資訊,以設定認證對映,然後才能使用通訊協定橋接器代理程 式。如需相關資訊及範例,請參閱第 491 [頁的『通訊協定橋接器認證檔案格式』](#page-490-0)。

# **程序**

1. • 編輯 <tns:server name="*server name*"> 這一行,將名稱屬性的值變更為 ProtocolBridgeProperties.xml 檔中的伺服器名稱。

為 7.0.4 版及更舊版本所建立的通訊協定橋接器代理程式,沒有 ProtocolBridgeProperties.xml 檔(或是相關的使用者結束程式),所以對 7.0.4.1 版以及更新的版本而言,會自動指派伺服器的主機 名稱作為伺服器名稱。 Therefore, if you use an updated ProtocolBridgeCredentials.xml file with <server> entries, a name corresponding to the server's host name will match.

您可以使用 pattern 屬性來指定使用包含萬用字元或正規表示式的伺服器名稱。 例如:

```
<tns:server name="serverA*" pattern="wildcard">
```
2. 將使用者 ID 及認證資訊,作為 <tns:server> 的子元素插入檔案中。 您可以在檔案中插入下列一個或多個元素:

• 如果通訊協定檔案伺服器是 FTP、FTPS 或 SFTP 伺服器,您可以使用密碼來鑑別要求傳送的使用者。 在檔案中插入下列這幾行:

<tns:user name="*FTE User ID*" serverUserId="*Server User ID*" serverPassword="*Server Password*">  $\langle$ /tns:user>

然後,變更屬性的值。

- name 是 Java 正規表示式,用於比對與 MQMFT 傳送要求相關聯的 MQMD 使用者 ID
- serverUserId 是傳遞給通訊協定檔案伺服器作為登入使用者 ID 的值。 如果未指定 serverUserId 屬性,則會改用與 MQMFT 傳送要求相關聯的 MQMD 使用者 ID
- serverPassword 是與 serverUserId 相關聯的密碼。

name 屬性可以包含 Java 正規表示式。 認證對映程式會試圖將 MQMFT 傳送要求的 MQMD 使用者 ID 與此正規表示式相比對。 通訊協定橋接器代理程式會試圖將 MQMD 使用者 ID 與 <tns:user> 元素之 name 屬性中的正規表示式相比對(依元素存在於檔案中的順序進行)。找到相符的項目時, 通訊協定 橋接器代理程式就不會再尋找是否還有其他相符的項目。 如果找到相符項目,即會將對應的 serverUserId 及 serverPassword 值傳遞給通訊協定檔案伺服器,作為登入使用者 ID 及密碼。 MQMD 使用者 ID 比對須區分大小寫。

• 如果通訊協定檔案伺服器是 SFTP 伺服器,您可以使用公開和私密金鑰來鑑別要求傳送的使用者。 在檔 案中插入下列這幾行,並變更屬性的值。 <tns:user> 元素可以包含一或多個 <tns:privateKey> 元素。

```
<tns:user name="FTE User ID" 
    serverUserId="Server User ID" 
    hostKey="Host Key">
 <tns:privateKey associationName="association" 
 keyPassword="Private key password">
 Private key file text
 </tns:privateKey>
</tns:user>
```
- name 是 Java 正規表示式,用於比對與 MQMFT 傳送要求相關聯的 MQMD 使用者 ID
- serverUserId 是傳遞給通訊協定檔案伺服器作為登入使用者 ID 的值。 如果未指定 serverUserId 屬性,則會改用與 MQMFT 傳送要求相關聯的 MQMD 使用者 ID
- hostKey 是登入時預計會從伺服器傳回的金鑰
- key 是 serverUserId 的私密金鑰
- keyPassword 是金鑰的密碼,用來產生公開金鑰
- associationName 是用以識別追蹤及記載用途的值

name 屬性可以包含 Java 正規表示式。 認證對映程式會試圖將 MQMFT 傳送要求的 MQMD 使用者 ID 與此正規表示式相比對。 通訊協定橋接器代理程式會試圖將 MQMD 使用者 ID 與 <tns:user> 元素之 name 屬性中的正規表示式相比對(依元素存在於檔案中的順序進行)。找到相符的項目時,通訊協定 橋接器代理程式就不會再尋找是否還有其他相符的項目。 如果找到相符項,則會使用對應的 serverUserId 及 key 值,向通訊協定檔案伺服器鑑別 MQMFT 使用者。 MQMD 使用者 ID 比對須區 分大小寫。

如需對通訊協定橋接器代理程式使用私密金鑰的相關資訊,請參閱第 222 [頁的『範例:如何配置通訊](#page-221-0) 協定橋接器代理程式對 UNIX SFTP [伺服器使用私密金鑰認證』。](#page-221-0)

#### **使用結束類別對映檔案伺服器的認證**

如果您不想要使用通訊協定橋接器代理程式的預設認證對映功能,您可以撰寫專屬的使用者結束程式,將 WebSphere MQ Managed File Transfer 中的使用者認證對映至檔案伺服器上的使用者認證。 WebSphere MQ Managed File Transfer 提供一個使用者結束程式範例,可執行使用者認證對映。 如果您配置認證對映使 用者結束程式,它們會取代預設認證對映功能。

配置通訊協定橋接器認證使用者結束程式

#### **關於這項作業**

用來對映通訊協定橋接器認證的使用者結束程式,必須實作下列其中一個介面:

- com.ibm.wmqfte.exitroutine.api.ProtocolBridgeCredentialExit,可讓通訊協定橋接器代 理程式與一部預設通訊協定檔案伺服器來回傳送檔案
- com.ibm.wmqfte.exitroutine.api.ProtocolBridgeCredentialExit2,可讓您與多個端點來 回傳送檔案。

com.ibm.wmqfte.exitroutine.api.ProtocolBridgeCredentialExit2 介面包含與 com.ibm.wmqfte.exitroutine.api.ProtocolBridgeCredentialExit相同的函數,還包括延伸 函數。 如需相關資訊,請參閱 第 839 頁的『[ProtocolBridgeCredentialExit.java](#page-838-0) 介面』及 第 [840](#page-839-0) 頁的 『[ProtocolBridgeCredentialExit2.java](#page-839-0) 介面』。

認證結束程式可以採取類似其他使用者結束程式的方式鏈結在一起。 結束程式依照它們在代理程式內容檔中 使用 protocolBridgeCredentialConfiguration 內容指定的順序依序呼叫。 個別傳回所有起始設定 方法,如果有一個以上傳回 false 值,代理程式就不會啟動。此錯誤報告於代理程式事件日誌中。

對所有結束程式的 mapMQUserId 方法, 只會傳回一個整體結果, 如下所示:

- 如果該方法傳回 USER SUCCESSFULLY MAPPED 或 USER DENIED ACCESS 值作為結果碼, 則此值是傳 回的結果,且不會呼叫後續結束程式的 mapMQUserId 方法。
- 如果該方法傳回 NO\_MAPPING\_FOUND 值作為結果碼,則會呼叫下一個結束程式的 mqMQUserId 方法。
- 如果沒有後續的結束程式,則傳回 NO\_MAPPING\_FOUND 結果。
- 橋接器代理程式將整體結果碼 USER\_DENIED\_ACCESS 或 NO\_MAPPING\_FOUND 視為傳送失敗。

若要執行結束程式,請完成下列步驟:

# **程序**

- 1. 編譯通訊協定橋接器認證使用者結束程式。
- 2. 建立包含已編譯結束程式及其套件結構的 Java 保存檔 (JAR)。
- 3. 將包含結束類別的 JAR 檔放在橋接器代理程式的 exits 目錄。 此目錄位於 *MQ\_DATA\_PATH*/mqft/ config/*coordination\_queue\_manager*/agents/*bridge\_agent\_name* 目錄中。
- 4. 編輯通訊協定橋接器代理程式的內容檔,以併入 protocolBridgeCredentialExitClasses 內容。 以此內容的值而言,請指定以逗點區隔的類別清單,這些類別實作通訊協定橋接器認證結束常式。 會根 據此清單中指定的順序來呼叫結束程式類別。 如需相關資訊,請參閱 第 476 頁的『[agent.properties](#page-475-0) 檔 [案』](#page-475-0)。
- 5. 您可以選擇性地指定 protocolBridgeCredentialConfiguration 內容。 您對此內容指定的值會以 字串形式傳遞給 protocolBridgeCredentialExitClasses 指定的結束類別的 initialize() 方法。 如 需相關資訊,請參閱 第 476 頁的『[agent.properties](#page-475-0) 檔案』。
- 6. 使用 **fteStartAgent** 指令來啟動通訊協定橋接器代理程式。

使用使用者結束程式範例

# **關於這項作業**

在 *MQ\_INSTALLATION\_PATH*/mqft/samples/protocolBridge 目錄及第 286 [頁的『通訊協定橋接器](#page-285-0) [認證使用者結束程式範例』](#page-285-0)主題中,提供通訊協定橋接器認證結束程式範例。 此範例是基於 com.ibm.wmqfte.exitroutine.api.ProtocolBridgeCredentialExit 介面。

SampleCredentialExit.java 結束程式會讀取內容檔,此內容檔將與傳送要求相關聯的 MQMD 使用者 ID 對映至伺服器使用者 ID 及伺服器密碼。 此內容檔的位置是從通訊協定橋接器代理程式內容 protocolBridgeCredentialConfiguration 中取得。

若要執行使用者結束程式範例,請完成下列步驟:

# **程序**

1. 編譯 SampleCredentialExit.java 檔。

2. 建立包含已編譯結束程式及其套件結構的 JAR 檔。

- <span id="page-221-0"></span>3. 將 JAR 檔放在 *MQ\_DATA\_PATH*/mqft/config/*coordination\_queue\_manager*/agents/ *bridge\_agent\_name*/exits 目錄中。
- 4. 編輯 *MQ\_DATA\_PATH*/mqft/config/*coordination\_queue\_manager*/agents/ *bridge\_agent\_name*/agent.properties 檔案,以包含這一行:

protocolBridgeCredentialExitClasses=SampleCredentialExit

5. 在 *MQ\_DATA\_PATH*/mqft/config/*coordination\_queue\_manager*/agents/*bridge\_agent* 目 錄中建立認證內容檔 (credentials.properties) ,並編輯它以包含下列格式的項目:

*mqUserId*=*serverUserId*,*serverPassword*

6. 編輯 *MQ\_DATA\_PATH*/mqft/config/*coordination\_queue\_manager*/agents/ *bridge\_agent\_name*/agent.properties 檔案,以包含這一行:

protocolBridgeCredentialConfiguration=*MQ\_DATA\_PATH*/mqft/ config/*coordination\_queue\_manager*/agents/*bridge\_agent\_name*/credentials.properties

您必須使用 credentials.properties 檔的絕對路徑。

7. 使用 **fteStartAgent** 指令來啟動通訊協定橋接器代理程式。

## **範例:如何配置通訊協定橋接器代理程式對 UNIX SFTP 伺服器使用私密金鑰認證**

此範例示範如何產生及配置 ProtocolBridgeCredentials.xml 檔。 此範例是一般例子,詳細資料可能 隨平台而不同,但原則不變。

#### **關於這項作業**

#### **程序**

- 1. 在 SFTP 用戶端,使用由通訊協定橋接器代理程式傳遞給 SFTP 伺服器的登入 ID 登入,並執行 **sshkeygen** 指令來建立公開/私密金鑰序列。 系統要求密碼詞組時,請提供一個。 **ssh-keygen** 指令會產生 下列兩個檔案:id\_rsa 及 id\_rsa.pub。 執行 **ssh-keygen** 指令時,如果需要 DSA 格式,請使用 **-t dsa**
- 2. 將 id\_rsa.pub 檔的內容複製到 SFTP 伺服器上 SFTP 使用者的 ~/.ssh/authorized\_keys 檔。 請確 定 SFTP 檔案伺服器程序具有此檔案的讀取權。
- 3. 執行下列指令來取得 SFTP 伺服器的主機 SSH 指紋:ssh-keygen -l -f /etc/ssh/ ssh\_host\_rsa\_key.pub
- 4. 在通訊協定橋接器代理程式系統上,編輯 ProtocolBridgeCredentials.xml 檔。 將下列範例中以 斜體顯示的值替換成您自己的值:

```
<tns:credentials xmlns:tns="http://wmqfte.ibm.com/ProtocolBridgeCredentials"
xmlns:xsi="https://www.w3.org/2001/XMLSchema-instance"
xsi:schemaLocation="http://wmqfte.ibm.com/ProtocolBridgeCredentials 
 ProtocolBridgeCredentials.xsd ">
<tns:agent name="Agent_name">
<tns:server name="SFTP_name">
<tns:user name="mq_User_ID" serverUserId="SFTP_user_ID" 
  hostKey="ssh_host_finger">
<tns:privateKey associationName="name" keyPassword="pass_phrase">
 Complete contents of the id_rsa file including the entries
  -----BEGIN RSA PRIVATE KEY----- 
  -----END RSA PRIVATE KEY----- 
</tns:privateKey>
</tns:user>
</tns:server>
</tns:agent>
</tns:credentials>
```
其中:

- *Agent\_name* 是通訊協定橋接器代理程式的名稱。
- *SFTP\_host\_name* 是 ProtocolBridgeProperties.xml 檔中顯示的 SFTP 伺服器名稱。
- *mq\_User\_ID* 是與傳送要求相關聯的 MQMD 使用者 ID。
- *SFTP\_user\_ID* 是步驟 2 中使用的 SFTP 使用者 ID。 它是傳遞至 SFTP 伺服器作為登入使用者 ID 的值。
- *ssh\_host\_finger* 是步驟 3 所收集的指紋。
- *name* 是可指定作為追蹤及記載用途的名稱。
- *pass\_phrase* 是您在步驟 1 中於 ssh-keygen 中提供的密碼詞組。
- *id\_rsa* 檔案的完整內容 是從步驟 1 產生之 id\_rsa 檔案的完整內容。 若要防止連線錯誤,請確保包含 下列兩個項目:

```
-----BEGIN RSA PRIVATE KEY-----
```

```
-----END RSA PRIVATE KEY-----
```
您可以複製 <tns:privatekey> 元素來新增其他金鑰。

5. 啟動通訊協定橋接器代理程式(如果尚未啟動)。 或者,通訊協定橋接器代理程式會定期輪詢 ProtocolBridgeCredentials.xml 檔來取得變更。

# **將通訊協定橋接器配置用於 FTPS 伺服器**

採取您配置 FTP 伺服器時的類似作法來配置 FTPS 伺服器:為伺服器建立橋接器代理程式,定義伺服器內 容,然後對映使用者認證。

## **關於這項作業**

若要配置 FTPS 伺服器, 請完成下列步驟:

# **程序**

- 1. 使用 **fteCreateBridgeAgent** 指令為 FTPS 伺服器建立通訊協定橋接器代理程式。 適用於 FTP 的參數 也適用於 FTPS,但 FTPS 另外還有三個必要的特定參數:
	- a) **-bt** 參數。 指定 FTPS 作為此參數的值。
	- b) 信任儲存庫檔案的 **-bts** 參數。 此指令假設只需要伺服器鑑別,因此您必須指定信任儲存庫檔案的位 置。

依預設是使用 **fteCreateBridgeAgent** 指令來配置 FTPS 通訊協定的明確格式,但您可以變更通訊協 定橋接器內容檔來配置隱含格式。 通訊協定橋接器一律以被動模式連接至 FTPS 伺服器。

如需 **[fteCreateBridgeAgent](#page-366-0)** 指令的相關資訊,請參閱 第 367 頁的『fteCreateBridgeAgent(建立及 配置 [WebSphere MQ Managed File Transfer](#page-366-0) 通訊協定橋接器代理程式)』。

如果您需要如何建立信任儲存庫檔案的相關指示,請參閱 IBM Developer 文章 [Configuring Secure](https://www.ibm.com/developerworks/websphere/library/techarticles/1001_bonney/1001_bonney.html) [Sockets Layer connectivity in IBM WebSphere MQ File Transfer Edition](https://www.ibm.com/developerworks/websphere/library/techarticles/1001_bonney/1001_bonney.html), 或參閱 [Oracle keytool](https://docs.oracle.com/javase/6/docs/technotes/tools/) 文件中 keytool 的相關資訊。

- 2. Define the FTPS server properties within an <ftpsServer> element in the protocol bridge properties file: ProtocolBridgeProperties.xml. 如需相關資訊,請參閱 第 215 [頁的『使用](#page-214-0) ProtocolBridgeProperties.xml [檔定義通訊協定檔案伺服器的內容』](#page-214-0)。 您也可以透過編輯通訊協定橋接器 內容檔來啟用用戶端鑑別。 如需所有配置選項的詳細資料,請參閱第 494 [頁的『通訊協定橋接器內容檔](#page-493-0) [格式』](#page-493-0)。
- 3. 透過使用通訊協定橋接器代理程式的預設認證對映功能, 或是撰寫您專屬的使用者結束程式, 將 WebSphere MQ Managed File Transfer 中的使用者認證對映至 FTPS 伺服器上的使用者認證。 如需相關 資訊,請參閱 第 219 [頁的『對映檔案伺服器的認證』](#page-218-0)。
- 4. 依預設,信任儲存庫檔案會配置為 JKS 格式;如果您想要變更格式,請編輯通訊協定橋接器內容檔。
- 5. 如果您需要 FIPS 支援, 請在 agent.properties 檔案中將代理程式內容 agentSslFipsRequired 設為 true。 如需相關資訊,請參閱 SSL [內容](#page-514-0)。

## <span id="page-223-0"></span>**範例**

以下顯示通訊協定橋接器內容檔中的 FTPS 伺服器項目範例:

```
<tns:serverProperties xmlns:tns="http://wmqfte.ibm.com/ProtocolBridgeProperties"
 xmlns:xsi="https://www.w3.org/2001/XMLSchema-instance"
 xsi:schemaLocation="http://wmqfte.ibm.com/ProtocolBridgeProperties
       ProtocolBridgeProperties.xsd">
     <tns:defaultServer name="ftpsserver.mycompany.com" />
     <tns:ftpsServer name="ftpsserver.mycompany.com" host="ftpsserver.mycompany.com" port="990" 
platform="windows" 
       timeZone="Europe/London" locale="en_US" fileEncoding="UTF8"
 listFormat="unix" limitedWrite="false" 
 trustStore="c:\mydirec\truststore.jks" />
     <!-- Define servers here -->
</tns:serverProperties>
```
# **下一步**

如需支援及不支援的 FTPS 通訊協定組件的相關資訊,請參閱第 598 [頁的『通訊協定橋接器支援的](#page-597-0) FTPS 伺 [服器』。](#page-597-0)

# **Connect:Direct 橋接器**

您可以從現有 IBM Sterling Connect:Direct 網路來回傳送檔案。 使用 Connect:Direct 橋接器(WebSphere MQ Managed File Transfer 元件), 可在 MQMFT 與 IBM Sterling Connect:Direct 之間傳送檔案。

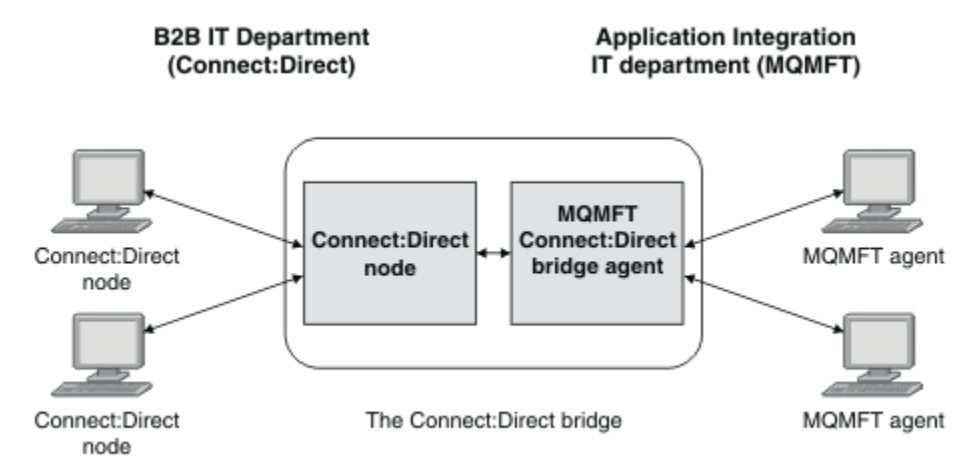

此圖顯示兩個部門 ( B2B IT 部門和「應用程式整合 IT」部門) 之間的 MQMFT Connect:Direct 橋接器。 B2B IT 部門使用 Connect:Direct,從公司的事業夥伴來回傳送檔案。 「應用程式整合 IT」部門使用 IBM WebSphere MO 作為其傳訊基礎架構,因此最近已選擇 WebSphere MO Managed File Transfer 作為其檔案 傳送解決方案。

透過使用 MQMFT Connect:Direct 橋接器,這兩個部門即可在 B2B IT 部門中的 Connect:Direct 網路與「應 用程式整合 IT」部門中的 MQMFT 網路之間傳送檔案。 Connect:Direct 橋接器是 WebSphere MQ Managed File Transfer 元件,其中包含與 Connect:Direct 節點通訊的 MQMFT 代理程式。 MQMFT 代理程式專用於與 Connect:Direct 節點之間的傳送, 因此也稱為 Connect:Direct 橋接器代理程式。

Connect:Direct 橋接器可用作 WebSphere MQ Managed File Transfer 服務及 代理程式 元件的一部分,並可 用於下列作業:

- 1. 使用 Managed File Transfer 指令起始一個或多個檔案的傳送(從 MQMFT 代理程式至 Connect:Direct 節 點)。
- 2. 使用 Managed File Transfer 指令起始一個或多個檔案的傳送(從 Connect:Direct 節點至 MQMFT 代理程 式)。
- 3. 使用 Managed File Transfer 指令起始會啟動使用者定義 Connect:Direct 程序的檔案傳送。

<span id="page-224-0"></span>4. 使用 Connect:Direct 程序提交 MQMFT 檔案傳送要求。

Connect:Direct 橋接器可以將檔案僅傳送至 Connect:Direct 節點, 或是僅從該節點傳送檔案。 Connect:Direct 橋接器只能在 Connect:Direct 程序所提交的傳送過程中,將檔案傳送至其本端檔案系統,或 從其本端檔案系統傳送檔案。

# **支援的平台**

Connect:Direct 橋接器由 MQMFT Connect:Direct 橋接器代理程式,以及 Connect:Direct 節點組成。 代理程 式在 Windows 及 Linux for System x 上受支援。 該節點在 IBM Sterling Connect:Direct for Windows 及 IBM Sterling Connect:Direct for UNIX 支援的平台上受支援。 如需建立 Connect:Direct 橋接器代理程式, 以及配 置與該代理程式通訊的 Connect:Direct 節點的相關指示,請參閱第 163 頁的『配置 [Connect:Direct](#page-162-0) 橋接 [器』](#page-162-0)。

Connect:Direct 橋接器可以從 Connect:Direct 節點來回傳送檔案,而這些節點是作為 Connect:Direct for Windows、Connect:Direct for UNIX 服務安裝架構的一部分執行。 如需支援的 Connect:Direct 版本的詳細 資料,請參閱 [IBM WebSphere MQ](https://www.ibm.com/support/docview.wss?uid=swg27006467) 系統需求網頁。

組成 Connect:Direct 橋接器的代理程式及節點必須在同一系統上, 或可以存取同一檔案系統 (例如透過共用 NFS 裝載)。 在涉及 Connect:Direct 橋接器的檔案傳送期間,此檔案系統用於將檔案暫時儲存在 cdTmpDir 參數所定義的目錄中。 Connect:Direct 橋接器代理程式及 Connect:Direct 橋接器節點, 必須能使 用相同路徑名稱,對此目錄進行定址。比方說,例如此代理程式及節點是在不同的 Windows 系統上,則這 些系統必須使用相同的磁碟機代號來裝載共用檔案系統。 下列配置容許代理程式及節點使用相同路徑名稱:

- 代理程式及節點位於相同的系統上,該系統正在執行 Windows 或 Linux for System x
- 代理程式位於 Linux for System x 上, 而節點位於 UNIX 上
- 代理程式在某個 Windows 系統上, 節點在另一個 Windows 系統上

下列配置不容許代理程式及節點使用相同路徑名稱:

- 代理程式位於 Linux for System x 上, 節點位於 Windows 上
- 代理程式在 Windows 上,節點在 UNIX 系統上

規劃 Connect:Direct 橋接器安裝時,請考量此限制。

# **將檔案傳送至 Connect:Direct 節點**

您可以使用 Connect:Direct 橋接器,將檔案從 WebSphere MQ Managed File Transfer 代理程式傳送至 Connect:Direct 節點。 指定 Connect:Direct 節點作為傳送目的地,方法是指定 Connect:Direct 橋接器代理 程式作為目的地代理程式,並以 *connect\_direct\_node\_name*:*file\_path* 格式指定目的地檔案。

## **開始之前**

在傳送檔案之前,您必須配置屬於 WebSphere MQ Managed File Transfer 元件的 Connect:Direct 橋接器。 如需相關資訊,請參閱 第 163 頁的『配置 [Connect:Direct](#page-162-0) 橋接器』。

## **關於這項作業**

在此範例中, Connect:Direct 橋接器代理程式稱為 CD\_BRIDGE。 來源代理程式稱為 FTE\_AGENT, 並且可 以是任何 WMQFTE 版本。目的地 Connect:Direct 節點稱為 CD\_NODE1。 要傳送的檔案位於 FTE\_AGENT 所在系統上的 /home/helen/file.log 檔案路徑中。 該檔案將傳送至執行 CD\_NODE1 的系統上的 / files/data.log 檔案路徑中。

## **程序**

1. 將 fteCreate 傳送指令與 **-df** (目的地檔案) 參數的值 (格式為 *connect\_direct\_node\_name*:*file\_path* ) 及 **-da** (目的地代理程式) 參數的值 (指定為 Connect:Direct 橋接器代理程式的名稱) 搭配使用。

<span id="page-225-0"></span>**註:** *connect\_direct\_node\_name* 指定的 Connect:Direct 節點是您要將檔案傳送至其中的節點,而不 是作為 Connect:Direct 橋接器一部分運作的 Connect:Direct 節點。

fteCreateTransfer -sa FTE\_AGENT -da CD\_BRIDGE -df CD\_NODE1:/files/data.log /home/helen/file.log

如需相關資訊,請參閱 第 395 頁的『fteCreateTransfer[\(建立新的檔案傳送\)』。](#page-394-0)

2. 來源代理程式 FTE\_AGENT 將檔案傳送至 Connect:Direct 橋接器代理程式 CD\_BRIDGE。 該檔案暫時儲 存在執行 Connect:Direct 橋接器代理程式所在系統上,由 cdTmpDir 代理程式內容所定義的位置中。 Connect:Direct 橋接器代理程式將該檔案傳送至 Connect:Direct 節點 CD\_NODE1。

#### **相關概念**

第 224 頁的『[Connect:Direct](#page-223-0) 橋接器』

您可以從現有 IBM Sterling Connect:Direct 網路來回傳送檔案。 使用 Connect:Direct 橋接器(WebSphere MO Managed File Transfer 元件), 可在 MOMFT 與 IBM Sterling Connect:Direct 之間傳送檔案。

#### **相關工作**

第 226 頁的『從 Connect:Direct 節點傳送檔案』

您可以使用 Connect:Direct 橋接器,將檔案從 Connect:Direct 節點傳送至 WebSphere MQ Managed File Transfer 代理程式。 您可以指定 Connect:Direct 節點作為傳送來源,方法是指定 Connect:Direct 橋接器代 理程式作為來源代理程式,並以 *connect\_direct\_node\_name*:*file\_path* 格式指定來源規格。

#### **相關參考**

第 476 頁的『[agent.properties](#page-475-0) 檔案』

每一個代理程式都有自己的內容檔 agent.properties,其中必須包含代理程式用來連接至其佇列管理程 式的資訊。 agent.properties 檔案也可以包含變更代理程式行為的內容。

# **從 Connect:Direct 節點傳送檔案**

您可以使用 Connect:Direct 橋接器,將檔案從 Connect:Direct 節點傳送至 WebSphere MQ Managed File Transfer 代理程式。 您可以指定 Connect:Direct 節點作為傳送來源,方法是指定 Connect:Direct 橋接器代 理程式作為來源代理程式,並以 *connect\_direct\_node\_name*:*file\_path* 格式指定來源規格。

## **開始之前**

在傳送檔案之前,您必須配置屬於 WebSphere MQ Managed File Transfer 元件的 Connect:Direct 橋接器。 請參閱第 163 頁的『配置 [Connect:Direct](#page-162-0) 橋接器』。

## **關於這項作業**

在此範例中, Connect:Direct 橋接器代理程式稱為 CD\_BRIDGE。 目的地代理程式稱為 FTE\_AGENT, 並且 可以是任何 WMQFTE 版本。 來源 Connect:Direct 節點稱為 CD\_NODE1。 要傳送的檔案位於 CD\_NODE1 所 在系統上的 /home/brian/in.file 檔案路徑中。 該檔案將傳送至執行 FTE\_AGENT 的系統上的 / files/out.file 檔案路徑中。

## **程序**

將 **fteCreateTransfer** 指令與來源規格的值(格式為 *connect\_direct\_node\_name*:*file\_path*), 以及指定為 Connect:Direct 橋接器代理程式名稱的 **-sa** 參數的值搭配使用。

**註:** *connect\_direct\_node\_name* 指定的 Connect:Direct 節點是您要從中傳送檔案的節點,而不是作為 Connect:Direct 橋接器一部分運作的 Connect:Direct 節點。 例如:

fteCreateTransfer -sa CD\_BRIDGE -da FTE\_AGENT -df /files/out.file CD\_NODE1:/home/brian/in.file

如需相關資訊,請參閱 第 395 頁的『fteCreateTransfer[\(建立新的檔案傳送\)』](#page-394-0)。

## **結果**

Connect:Direct 橋接器代理程式 CD\_BRIDGE 要求來自 Connect:Direct 節點 CD\_NODE1 的檔案。 Connect:Direct 節點將該檔案傳送至 Connect:Direct 橋接器。 從 Connect:Direct 節點傳送檔案時, Connect:Direct 橋接器會將檔案暫時儲存在 cdTmpDir 代理程式內容所定義的位置。 將該檔案從 Connect:Direct 節點傳送至 Connect:Direct 橋接器完畢時, Connect:Direct 橋接器會將該檔案傳送至目的地 代理程式 FTE\_AGENT, 然後從暫存位置刪除該檔案。

### **相關概念**

第 224 頁的『[Connect:Direct](#page-223-0) 橋接器』

您可以從現有 IBM Sterling Connect:Direct 網路來回傳送檔案。 使用 Connect:Direct 橋接器(WebSphere MO Managed File Transfer 元件), 可在 MOMFT 與 IBM Sterling Connect:Direct 之間傳送檔案。

## **相關參考**

第 476 頁的『[agent.properties](#page-475-0) 檔案』

每一個代理程式都有自己的內容檔 agent.properties,其中必須包含代理程式用來連接至其佇列管理程 式的資訊。 agent.properties 檔案也可以包含變更代理程式行為的內容。

# **將多個檔案傳送至 Connect:Direct 節點**

您可以使用 Connect:Direct 橋接器,將多個檔案從 WebSphere MQ Managed File Transfer 代理程式傳送至 Connect:Direct 節點。 若要使用 Connect:Direct 節點作為多個檔案傳送的目的地,請指定 Connect:Direct 橋接器代理程式作為目的地代理程式,並以 *connect\_direct\_node\_name*:*directory\_path* 格式指定 目的地目錄。

## **開始之前**

在傳送檔案之前,您必須配置屬於 WebSphere MQ Managed File Transfer 元件的 Connect:Direct 橋接器。 請參閱第 163 頁的『配置 [Connect:Direct](#page-162-0) 橋接器』。

## **關於這項作業**

在此範例中,來源代理程式稱為 FTE\_AGENT。 Connect:Direct 橋接器代理程式稱為 CD\_BRIDGE。 目的地 Connect:Direct 節點稱為 CD\_NODE1。 要傳送的檔案為 FTE\_AGENT 所在系統上的 /home/jack/ data.log、/logs/log1.txt 及 /results/latest。 這些檔案將傳送至執行 CD\_NODE1 的系統上 的 /in/files 目錄。

## **程序**

將 fteCreateTransfer 指令與 **-dd**(目的地目錄)參數的值(格式為 *connect\_direct\_node\_name*:*directory\_path*)搭配使用。 指定 **-da** (目的地代理程式) 參數的值作 為 Connect:Direct 橋接器代理程式的名稱。

**註:** *connect\_direct\_node\_name* 指定的 Connect:Direct 節點是您要將檔案傳送至其中的節點,而不是作 為 Connect:Direct 橋接器一部分運作的 Connect:Direct 節點。

fteCreateTransfer -sa FTE\_AGENT -da CD\_BRIDGE -dd CD\_NODE1:/in/files /home/jack/data.log /logs/log1.txt /results/latest

如需相關資訊,請參閱 第 395 頁的『fteCreateTransfer[\(建立新的檔案傳送\)』](#page-394-0)。

## **結果**

來源代理程式 FTE\_AGENT 將第一個檔案, 傳送至 Connect:Direct 橋接器代理程式 CD\_BRIDGE。 Connect:Direct 橋接器代理程式將該檔案,暫時儲存在 cdTmpDir 內容所定義的位置中。 將該檔案從來源代 理程式完全傳送至 Connect:Direct 橋接器後, Connect:Direct 橋接器代理程式會將該檔案, 傳送至 cdNode 代理程式內容所定義的 Connect:Direct 節點。 此節點將該檔案傳送至目的地 Connect:Direct 節點 CD\_NODE1。 當兩個 Connect:Direct 節點之間的傳送完成時,Connect:Direct 橋接器代理程式會從暫存位置 刪除該檔案。 對於每個指定的來源檔案,將會重複執行此程序。

#### **相關概念**

第 224 頁的『[Connect:Direct](#page-223-0) 橋接器』

您可以從現有 IBM Sterling Connect:Direct 網路來回傳送檔案。 使用 Connect:Direct 橋接器(WebSphere MQ Managed File Transfer 元件), 可在 MQMFT 與 IBM Sterling Connect:Direct 之間傳送檔案。

## **相關工作**

第 225 [頁的『將檔案傳送至](#page-224-0) Connect:Direct 節點』

您可以使用 Connect:Direct 橋接器,將檔案從 WebSphere MQ Managed File Transfer 代理程式傳送至 Connect:Direct 節點。 指定 Connect:Direct 節點作為傳送目的地,方法是指定 Connect:Direct 橋接器代理 程式作為目的地代理程式,並以 *connect\_direct\_node\_name*:*file\_path* 格式指定目的地檔案。

第 228 頁的『使用萬用字元將多個檔案傳送至 Connect:Direct』

若要將多個檔案從 WebSphere MQ Managed File Transfer 代理程式傳送至 Connect:Direct 節點,請使用 Connect:Direct 橋接器。 您可以在提供給 **fteCreateTransfer** 指令的來源規格中使用萬用字元。 如同涉 及萬用字元的所有 WebSphere MQ Managed File Transfer 傳送一樣, 只有檔案路徑的最後部分才能包含萬 用字元。例如, /abc/def\* 是有效的檔案路徑, 而 /abc\*/def 無效。

第 226 頁的『從 [Connect:Direct](#page-225-0) 節點傳送檔案』

您可以使用 Connect:Direct 橋接器,將檔案從 Connect:Direct 節點傳送至 WebSphere MQ Managed File Transfer 代理程式。 您可以指定 Connect:Direct 節點作為傳送來源,方法是指定 Connect:Direct 橋接器代 理程式作為來源代理程式,並以 *connect\_direct\_node\_name*:*file\_path* 格式指定來源規格。

## **相關參考**

第 476 頁的『[agent.properties](#page-475-0) 檔案』

每一個代理程式都有自己的內容檔 agent.properties,其中必須包含代理程式用來連接至其佇列管理程 式的資訊。 agent.properties 檔案也可以包含變更代理程式行為的內容。

# **使用萬用字元將多個檔案傳送至 Connect:Direct**

若要將多個檔案從 WebSphere MQ Managed File Transfer 代理程式傳送至 Connect:Direct 節點,請使用 Connect:Direct 橋接器。 您可以在提供給 **fteCreateTransfer** 指令的來源規格中使用萬用字元。 如同涉 及萬用字元的所有 WebSphere MQ Managed File Transfer 傳送一樣,只有檔案路徑的最後部分才能包含萬 用字元。例如, /abc/def\* 是有效的檔案路徑, 而 /abc\*/def 無效。

# **開始之前**

在傳送檔案之前,您必須配置屬於 WebSphere MQ Managed File Transfer 元件的 Connect:Direct 橋接器。 如需相關資訊,請參閱 第 163 頁的『配置 [Connect:Direct](#page-162-0) 橋接器』。

# **關於這項作業**

在此範例中, 來源代理程式稱為 FTE AGENT, Connect:Direct 橋接器代理程式稱為 CD BRIDGE。 目的地 Connect:Direct 節點稱為 CD\_NODE1。 要傳送的檔案為 FTE\_AGENT 所在系統上的 /reports 目錄中。 僅 會傳送名稱以 report 開頭,後面接著兩個字元且字尾為 .log 的檔案。 例如,將會傳送 /reports/ report01.log 檔案,但不會傳送 /reports/report1.log 檔案。 這些檔案將傳送至執行 CD\_NODE1 的系統上的 /home/fred 目錄。

# **程序**

1. 將 fteCreateTransfer 指令與 **-dd**(目的地目錄)參數的值(格式為

*connect\_direct\_node\_name*:*directory\_path*)搭配使用。 對於 **-da**(目的地代理程式)參數, 請指定 Connect:Direct 橋接器代理程式。

**註:** *connect\_direct\_node\_name* 指定的 Connect:Direct 節點是您要將檔案傳送至其中的節點,而不 是作為 Connect:Direct 橋接器一部分運作的 Connect:Direct 節點。

fteCreateTransfer -sa FTE\_AGENT -da CD\_BRIDGE -dd CD\_NODE1:/home/fred "/reports/report??.log"

如需相關資訊,請參閱 第 395 頁的『fteCreateTransfer[\(建立新的檔案傳送\)』。](#page-394-0)

2. 來源代理程式 FTE\_AGENT 將符合 /reports/report??.log 型樣的第一個檔案, 傳送至 Connect:Direct 橋接器代理程式 CD\_BRIDGE。 Connect:Direct 橋接器代理程式將該檔案,暫時儲存在 cdTmpDir 內容所定義的位置中。 將該檔案從來源代理程式完全傳送至 Connect:Direct 橋接器後, Connect:Direct 橋接器代理程式會將該檔案,傳送至 cdNode 代理程式內容所定義的 Connect:Direct 節 點。 此節點將該檔案傳送至目的地 Connect:Direct 節點 CD\_NODE1。 當兩個 Connect:Direct 節點之間 的傳送完成時,Connect:Direct 橋接器代理程式會從暫存位置刪除該檔案。針對每一個符合萬用字元型樣 的來源檔案,會重複此處理程序 /reports/report??.log。

**註:** 符合 /reports/report??.log 型樣的檔案清單,會因來源代理程式 FTE\_AGENT 所在系統的作業 系統而異。

- 如果來源代理程式所在系統具有 Windows 作業系統,則型樣相符功能不區分大小寫。 此型樣將符合 / reports 目錄中, 檔名格式為 report 後面接著兩個字元且字尾為.log (不論字母大小寫為何)的 所有檔案。例如, Report99.Log 便是相符項。
- 如果來源代理程式位於具有 Linux 或 UNIX 作業系統的系統上, 則型樣相符會區分大小寫。此型樣僅符 合 / reports 目錄中, 檔名格式為 report 後面接著兩個字元且字尾為.log 的檔案。例如, reportAB.log 是相符項, 但 reportAB.LOG 及 Report99.Log 不是相符項。

# **回復及重新啟動從 Connect:Direct 節點來回進行的傳送**

在傳送期間,WebSphere MQ Managed File Transfer 可能會無法連接至 IBM Sterling Connect:Direct 節點; 比方說, 例如該節點無法使用。 WebSphere MQ Managed File Transfer 會嘗試回復傳送, 否則傳送會失敗 並產生錯誤訊息。

# **如果 Connect:Direct 節點無法使用**

如果 Connect:Direct 節點無法使用(例如,由於網路或電源中斷),WebSphere MQ Managed File Transfer 會按下列方式回復檔案傳送:

- 在此傳送要求中,如果 WebSphere MQ Managed File Transfer 先前未順利連接至 Connect:Direct 節點, 則會在 **cdMaxConnectionRetries** 及 **recoverableTransferRetryInterval properties** 的值 所決定的時間長度內重試傳送。 在 Connect:Direct 橋接器代理程式的 agent.properties 檔案中,可以 指定這些內容。 在失敗嘗試次數達到 **cdMaxConnectionRetries property** 的值之後,傳送失敗並產 生錯誤訊息。 依預設,將會以 60 秒為間隔,無限地嘗試傳送。
- 如果 WebSphere MQ Managed File Transfer 先前已在此傳送要求中順利連接至 Connect:Direct 節點, 則 會在由 **cdMaxPartialWorkConnectionRetries** 及 **recoverableTransferRetryInterval** 內容 值決定的時間長度內重試傳送。 當失敗的嘗試次數達到 **cdMaxPartialWorkConnectionRetries** 內容 值後,傳送會失敗並產生錯誤訊息。 依預設,將會以 60 秒為間隔,無限地嘗試傳送。
- 對於某些類型的 Connect:Direct 節點故障 (例如強制停止節點),當節點回復時, Connect:Direct 處理程序 會進入 Held Due to Error (HE) 狀態。 當該節點回復之後,WebSphere MQ Managed File Transfer 會自動回復與檔案傳送相關且狀態為 HE 的所有 Connect:Direct 程序。
- 如果傳送失敗,將會從管理 Connect:Direct 橋接器的系統,刪除與該傳送相關的所有暫存檔。 這些暫存檔 的位置由 **cdTmpDir** 內容定義。
- 如果是從 WebSphere MQ Managed File Transfer 傳送至 Connect:Direct,且將來源處置方式指定為刪除, 則在傳送失敗時不會刪除來源檔案。

# **如果 Connect:Direct 節點使用者認證無效**

如果 WebSphere MQ Managed File Transfer 因 Connect:Direct 節點拒絕使用者認證而無法連接至該節點, 傳送會失敗並產生錯誤訊息。 在此狀況下,請檢查您是否已提供適用於 Connect:Direct 節點的正確使用者 認證。如需相關資訊,請參閱第 165 頁的『對映 [Connect:Direct](#page-164-0) 的認證』。

# **如果 Connect:Direct 橋接器代理程式無法使用**

如果 Connect:Direct 橋接器代理程式無法使用,所有進行中檔案傳送的回復方式,都與標準 WebSphere MQ Managed File Transfer 傳送相同。 如需相關資訊,請參閱 第 235 頁的『[WebSphere MQ Managed File](#page-234-0) Transfer [的回復及重新啟動』](#page-234-0)。

## **相關概念**

## 第 224 頁的『[Connect:Direct](#page-223-0) 橋接器』

您可以從現有 IBM Sterling Connect:Direct 網路來回傳送檔案。 使用 Connect:Direct 橋接器(WebSphere MQ Managed File Transfer 元件), 可在 MQMFT 與 IBM Sterling Connect:Direct 之間傳送檔案。

第 235 頁的『[WebSphere MQ Managed File Transfer](#page-234-0) 的回復及重新啟動』

<span id="page-229-0"></span>如果代理程式或佇列管理程式因故無法使用,例如因為電源或網路故障,在這些情況下,WebSphere MQ Managed File Transfer 會回復, 如下所示:

## **相關工作**

第 163 頁的『配置 [Connect:Direct](#page-162-0) 橋接器』

配置 Connect:Direct 橋接器,以在 WebSphere MQ Managed File Transfer 網路與 Connect:Direct 網路之間 傳送檔案。 Connect:Direct 橋接器的元件為 Connect:Direct 節點,以及專門用來與該節點通訊的 WebSphere MQ Managed File Transfer 代理程式。 此代理程式稱為 Connect:Direct 橋接器代理程式。

## **相關參考**

第 476 頁的『[agent.properties](#page-475-0) 檔案』

每一個代理程式都有自己的內容檔 agent.properties,其中必須包含代理程式用來連接至其佇列管理程 式的資訊。 agent.properties 檔案也可以包含變更代理程式行為的內容。

# **透過檔案傳送要求提交使用者定義的 Connect:Direct 程序**

您可以提交傳送要求, 以經由 Connect:Direct 橋接器代理程式進行傳送。在檔案傳送過程中, 該代理程式會 呼叫使用者定義的 Connect:Direct 程序。

依預設,當您提交檔案傳送要求以經由 Connect:Direct 橋接器進行傳送時,Connect:Direct 橋接器代理程式 會產生 Connect:Direct 程序, 用於將檔案傳送至遠端 Connect:Direct 節點, 或是從該節點傳送檔案。

不過,您可以配置 Connect:Direct 橋接器代理程式, 改為使用 ConnectDirectProcessDefinition.xml 檔案來呼叫使用者定義的 Connect:Direct 處理程序。

# **ConnectDirectProcessDefinition.xml 檔案**

**fteCreateCDAgent** 指令會在 *MQ\_DATA\_PATH*/mqft/config/*coordination\_queue\_manager*/ agents/*cd\_bridge\_agent\_name* 代理程式配置目錄中,建立 ConnectDirectProcessDefinitions.xml 檔案。 您必須先編輯此檔案以設定程序定義,然後才能從 Connect:Direct 橋接器代理程式,呼叫使用者定義的 Connect:Direct 程序。

此檔案會定義一個以上的程序集,其中包括一個以上在傳送過程中呼叫的 Connect:Direct 程序的位置。 每 個程序集均包括許多條件。 如果傳送滿足程序集的所有條件,則會使用此程序集來指定該傳送呼叫的 Connect:Direct 程序。如需相關資訊,請參閱 第 170 頁的『使用 [ConnectDirectProcessDefinition.xml](#page-169-0) 檔案 指定要啟動的 [Connect:Direct](#page-169-0) 程序』。

# **本質符號變數**

您可以使用 WebSphere MQ Managed File Transfer 定義的本質符號變數, 將值代入使用者定義的 Connect:Direct 程序。 為了遵循 Connect:Direct 命名慣例, WebSphere MQ Managed File Transfer 使用的 所有本質符號變數均會具有下列格式:%FTE 後接五個大寫英數字元。

建立程序以將檔案從 Connect:Direct 節點傳送至 Connect:Direct 橋接器系統時, 您必須在 Connect:Direct 程序中,將本質變數 %FTETFILE 用作 TO FILE 的值。 建立程序以將檔案從 Connect:Direct 橋接器系統傳送 至 Connect:Direct 節點時,您必須在 Connect:Direct 程序中,將本質變數 %FTEFFILE 用作 FROM FILE 的 值。 這些變數包含 Connect:Direct 橋接器代理程式在 WebSphere MQ Managed File Transfer 網路中進行傳 入及傳出時,所用的暫存檔路徑。

如需本質符號變數的相關資訊,請參閱 Connect:Direct 產品文件。

# **範例 Connect:Direct 程序**

IBM WebSphere MQ File Transfer Edition 提供範例 Connect:Direct 程序。 這些範例位於下列目錄中: *MQ\_INSTALLATION\_PATH*/mqft/samples/ConnectDirectProcessTemplates。

## **使用** *ConnectDirectProcessDefinition.xml* **檔案指定要啟動的** *Connect:Direct* **程序**

指定要在 WebSphere MQ Managed File Transfer 傳送過程中啟動的 Connect:Direct 程序。 WebSphere MQ Managed File Transfer 提供 XML 檔案,您可以編輯此檔案以指定程序定義。

# **關於這項作業**

**fteCreateCDAgent** 指令會在 *MQ\_DATA\_PATH*/mqft/config/*coordination\_queue\_manager*/ agents/*cd\_bridge\_agent\_name* 代理程式配置目錄中,建立

ConnectDirectProcessDefinitions.xml 檔案。 您必須先編輯此檔案以設定程序定義,然後才能從 Connect:Direct 橋接器代理程式,呼叫使用者定義的 Connect:Direct 程序。

對於您要指定在透過 Connect:Direct 橋接器進行傳送過程中呼叫的每個程序,請執行下列步驟:

# **程序**

- 1. 定義您要讓 Connect:Direct 橋接器代理程式,在傳送過程中呼叫的 Connect:Direct 程序,然後將程序範 本儲存在檔案中。
- 2. 在文字編輯器中開啟 *MQ\_DATA\_PATH*/mqft/config/*coordination\_queue\_manager*/agents/ *cd\_bridge\_agent\_name*/ConnectDirectProcessDefinitions.xml 檔案。
- 3. 建立 <processSet> 元素。
- 4. 在 <processSet> 元素內,建立 <condition> 元素。
- 5. 在 <condition> 元素內, 建立一或多個元素來定義傳送要求必須符合的條件, 以呼叫您在步驟 1 中定 義的 Connect:Direct 程序。 這些元素可以是 <match> 元素或 <defined> 元素。
	- 使用 <match> 元素可指定變數的值必須符合某個型樣。 請建立具有下列屬性的 <match> 元素:
		- variable 要比較其值的變數名稱。 此變數為本質符號。 如需相關資訊,請參閱 第 [594](#page-593-0) 頁的 『與使用者定義的 Connect:Direct [程序搭配使用的替代變數』](#page-593-0)。
		- value 要與指定變數值進行比較的型樣。
		- 選用項目:pattern value 屬性值所用的型樣類型。 此型樣類型可以是 wildcard 或 regex。 此為選用屬性, 預設值為 wildcard。
	- 使用 <defined> 元素可指定必須為變數定義值。 請建立具有下列屬性的 <defined> 元素:
		- variable 必須為其定義值的變數名稱。 此變數為本質符號。 如需相關資訊,請參閱 第 [594](#page-593-0) 頁 的『與使用者定義的 Connect:Direct [程序搭配使用的替代變數』](#page-593-0)。

在 <condition> 元素內指定的條件,可使用邏輯 AND 結合在一起。 必須符合所有條件, Connect:Direct 橋接器代理程式才能呼叫此 <processSet> 元素指定的程序。 如果您沒有指定 <condition> 元素,此程序集將符合所有傳送。

- 6. 在 <processSet> 元素內,建立 <process> 元素。
- 7. 在 <process> 元素內,建立 <transfer> 元素。

transfer 元素可指定 Connect:Direct 橋接器代理程式,在傳送過程中呼叫的 Connect:Direct 程序。 請建 立具有下列屬性的 <transfer> 元素:

• process- -您在步驟 1 中定義之 Connect:Direct 處理程序的位置。 這個檔案的位置是以 *MQ\_DATA\_PATH*/mqft/config/*coordination\_queue\_manager*/agents/ *cd\_bridge\_agent\_name* 目錄的絕對路徑或相對路徑來指定。

## **結果**

在搜尋條件相符項時,Connect:Direct 橋接器代理程式會從檔案開頭開始搜尋到檔案結尾。 找到的第一個相 符項,即為所用的相符項。

## **相關工作**

第 163 頁的『配置 [Connect:Direct](#page-162-0) 橋接器』

配置 Connect:Direct 橋接器,以在 WebSphere MQ Managed File Transfer 網路與 Connect:Direct 網路之間 傳送檔案。 Connect:Direct 橋接器的元件為 Connect:Direct 節點,以及專門用來與該節點通訊的 WebSphere MQ Managed File Transfer 代理程式。 此代理程式稱為 Connect:Direct 橋接器代理程式。

## **相關參考**

第 505 頁的『Connect:Direct [程序定義檔案格式』](#page-504-0)

Connect:Direct 橋接器代理程式配置目錄中的 ConnectDirectProcessDefinitions.xml 檔案,指定 要在檔案傳送過程中啟動的使用者定義 Connect:Direct 處理程序。

第 373 頁的『fteCreateCDAgent(建立 Connect:Direct [橋接器代理程式\)』](#page-372-0)

fteCreateCDAgent 指令可建立 WebSphere MQ Managed File Transfer 代理程式, 及其與 Connect:Direct 橋 接器搭配使用的相關聯配置。

## **在** *WebSphere MQ Managed File Transfer* **呼叫的** *Connect:Direct* **程序中使用本質符號變 數**

您可以在程序定義中使用本質符號變數,從 WebSphere MQ Managed File Transfer 傳送中呼叫使用者定義 的 Connect:Direct 程序,並將資訊從該傳送中傳入 Connect:Direct 程序。

# **關於這項作業**

此範例使用本質符號變數,將資訊從 WebSphere MQ Managed File Transfer 傳送中傳入使用者定義的 Connect:Direct 程序。 如需 WebSphere MQ Managed File Transfer 使用的本質符號變數相關資訊, 請參閱 第 594 頁的『與使用者定義的 Connect:Direct [程序搭配使用的替代變數』。](#page-593-0)

在此範例中,檔案將從 WebSphere MQ Managed File Transfer 代理程式傳送至 Connect:Direct 橋接器節 點。 該傳送的第一部分由 WebSphere MQ Managed File Transfer 執行。 該傳送的第二部分由使用者定義的 Connect:Direct 程序執行。

# **程序**

1. 建立使用本質符號變數的 Connect:Direct 程序。

```
%FTEPNAME PROCESS 
    SNODE=%FTESNODE
    PNODEID=(%FTEPUSER,%FTEPPASS)
    SNODEID=(%FTESUSER,%FTESPASS)
COPY001 COPY 
    FROM (
         FILE=%FTEFFILE
         DISP=%FTEFDISP
\qquad \qquad\overleftarrow{\mathrm{T}}O (
         FILE=%FTETFILE
         DISP=%FTETDISP
\qquad \qquadPEND 
      2. 將此程序儲存至位於下列位置的文字檔: MQ_DATA_PATH/mqft/config/
         coordination_queue_manager/agents/cd_bridge_agent/Example.cdp
       3. 編輯 ConnectDirectProcessDefinition.xml 檔案,以包含呼叫您在步驟 1 中建立之
         Connect:Direct 程序的規則。
<?xml version="1.0" encoding="UTF-8"?>
<tns:cdprocess xmlns:tns="http://wmqfte.ibm.com/ConnectDirectProcessDefinitions"
                xmlns:xsi="https://www.w3.org/2001/XMLSchema-instance"
                xsi:schemaLocation="http://wmqfte.ibm.com/
                 ConnectDirectProcessDefinitions ConnectDirectProcessDefinitions.xsd"> 
    <tns:processSet> 
         <tns:condition> 
             <tns:match variable="%FTESNODE" value="TOBERMORY" pattern="wildcard" /> 
         </tns:condition> 
         <tns:process> 
             <tns:transfer process="Example.cdp" /> 
         </tns:process> 
     </tns:processSet> 
</tns:cdprocess>
```
在此範例中,如果將傳送要求提交至以 TOBERMORY 作為其來源或目的地 Connect:Direct 節點的 Connect:Direct 橋接器代理程式, 則會呼叫 Example.cdp Connect:Direct 處理程序。

4. 提交滿足您在步驟 3 中於 ConnectDirectProcessDefinition.xml 檔案內所定義條件的檔案傳送要 求。

例如:

<span id="page-232-0"></span>fteCreateTransfer -sa ORINOCO -da CD\_BRIDGE -sm QM\_WIMBLEDON -dm QM\_COMMON

-de overwrite -df TOBERMORY:/home/bulgaria/destination.txt

-sd leave c:\bungo\source.txt

在此範例中,目的地 Connect:Direct 節點為 TOBERMORY。 此節點是該傳送中的次要節點,因此 %FTESNODE 的值設定為 TOBERMORY。 此指令會比對在

ConnectDirectProcessDefinition.xml 檔案中設定的條件。

- 5. WebSphere MQ Managed File Transfer 將來源檔案傳送至與 Connect:Direct 橋接器代理程式所處相同系 統上的暫存位置。
- 6. Connect:Direct 橋接器代理程式根據傳送要求中的資訊以及配置資訊,設定本質符號變數的值。 本質符號變數會設定為下列值:
	- %FTEPNAME=*process\_name* 此值是 Connect:Direct 橋接器代理程式產生的 8 字元程序名稱。
	- %FTESNODE=TOBERMORY 此值將根據 **fteCreateTransfer** 指令的 **-df** 參數來設定。
	- %FTEPUSER,=*primary\_node\_user* 此資訊將從 ConnectDirectCredentials.xml 檔案取得。
	- %FTEPPASS=*primary\_node\_user\_password* 此資訊將從 ConnectDirectCredentials.xml 檔案 取得。
	- %FTESUSER,=*secondary\_node\_user* 此資訊將從 ConnectDirectCredentials.xml 檔案取得。
	- %FTESPASS=*secondary\_node\_user\_password* 此資訊將從 ConnectDirectCredentials.xml 檔 案取得。
	- %FTEFFILE =*temporary\_location* 此值是與 Connect:Direct 橋接器代理程式所處相同系統上的檔案暫 存位置。
	- %FTEFDISP=leave 此值將根據 **fteCreateTransfer** 指令的 **-sd** 參數來設定。
	- %FTETFILE=/home/bulgaria/destination.txt 此值將根據 **fteCreateTransfer** 指令的 **-df** 參數來設定。
	- %FTETDISP=overwrite 此值將根據 **fteCreateTransfer** 指令的 **-de** 參數來設定。
- 7. Connect:Direct 程序在 Connect:Direct 橋接器節點上啟動。 Connect:Direct 會將檔案從 Connect:Direct 橋接器系統上的暫存位置,傳送至 Connect:Direct 節點 TOBERMORY 執行所在系統上的目的地 /home/ bulgaria/destination.txt 。

## **相關概念**

第 230 [頁的『透過檔案傳送要求提交使用者定義的](#page-229-0) Connect:Direct 程序』 您可以提交傳送要求, 以經由 Connect:Direct 橋接器代理程式進行傳送。在檔案傳送過程中, 該代理程式會 呼叫使用者定義的 Connect:Direct 程序。

## **相關參考**

第 594 頁的『與使用者定義的 Connect:Direct [程序搭配使用的替代變數』](#page-593-0) 您可以使用 WebSphere MQ Managed File Transfer 專用的本質符號變數,定義要代入使用者定義的 Connect:Direct 程序的值。

# **使用 Connect:Direct 程序提交 WebSphere MQ Managed File Transfer 傳送要求**

您可以透過 Connect:Direct 程序,將傳送要求提交至 Connect:Direct 橋接器代理程式。 WebSphere MQ Managed File Transfer 提供可在 Connect:Direct 處理程序中從 **RUN TASK** 陳述式呼叫的指令。

WebSphere MQ Managed File Transfer 提供下列可與 Connect:Direct 程序搭配使用的指令:

## **ftetag**

在 **ftebxfer** 或 **ftecxfer** 指令之前的步驟中指定此指令,可以建立傳送所需的審核資訊。 此指令會 將傳送的來源規格視為參數。 如需來源規格的格式相關資訊,請參閱 第 395 頁的『[fteCreateTransfer](#page-394-0) [\(建立新的檔案傳送\)』](#page-394-0)。

## **ftebxfer**

如果要向其提交傳送要求的佇列管理程式,與提交指令的 Connect:Direct 節點位於相同系統上,請指定 此指令以建立檔案傳送要求。 此指令會採用與 **fteCreateTransfer** 指令相同的參數。 如需這些參數

的相關資訊,請參閱 第 395 頁的『fteCreateTransfer[\(建立新的檔案傳送\)』](#page-394-0)。 此指令還具有以下一個 其他參數:

#### **-qmgrname**

必要項目。 要向其提交該指令的佇列管理程式名稱。

#### **ftecxfer**

如果要向其提交傳送要求的佇列管理程式,與提交指令的 Connect:Direct 節點位於不同系統上,請指定 此指令以建立檔案傳送要求。 此指令會採用與 **fteCreateTransfer** 指令相同的參數。 如需參數的相 關資訊,請參閱 第 395 頁的『fteCreateTransfer[\(建立新的檔案傳送\)』](#page-394-0)。 此指令還具有以下三個其他 參數:

#### **-qmgrname**

必要項目。 要向其提交該指令的佇列管理程式名稱。

#### **-connname**

必要項目。 要向其提交該指令的佇列管理程式的主機及埠(以 IBM WebSphere MQ CONNAME 格式 指定)。例如,host.example.com(1337)。

#### **-channelname**

選用項目。 用來連接至要向其提交該指令的佇列管理程式的通道名稱。 如果未指定此參數,則會使 用預設值 SYSTEM.DEF.SVRCONN。

#### **相關工作**

第 234 頁的『使用「Connect:Direct 要求端」建立及提交呼叫 WebSphere MQ Managed File Transfer 的 Connect:Direct 程序』

「Connect:Direct 要求端」是一種圖形使用者介面,您可以用來建立及提交呼叫 WebSphere MQ Managed File Transfer 的 Connect:Direct 程序。

#### **相關參考**

第 597 頁的『呼叫 ftecxfer 指令的 [Connect:Direct](#page-596-0) 程序檔案範例』

呼叫 WebSphere MQ Managed File Transfer **ftetag** 指令及 **ftecxfer** 指令的 Connect:Direct 程序檔案範 例。

## **使用「***Connect:Direct* **要求端」建立及提交呼叫** *WebSphere MQ Managed File Transfer* **的** *Connect:Direct* **程序**

「Connect:Direct 要求端」是一種圖形使用者介面,您可以用來建立及提交呼叫 WebSphere MQ Managed File Transfer 的 Connect:Direct 程序。

## **關於這項作業**

此作業說明如何建立 Connect:Direct 處理程序,以呼叫 WebSphere MQ Managed File Transfer **ftecxfer** 指令或 **ftebxfer** 指令。 當提交傳送要求的目標佇列管理程式與提交指令的 Connect:Direct 節點位於不同 的系統時,請使用 **ftecxfer** 指令。 若接收所提交之傳送要求的佇列管理程式,與提交指令的 Connect:Direct 節點位於相同的系統上,請使用 **ftebxfer** 指令。 **ftecxfer** 指令會與傳送來源代理程式 的代理程式佇列管理程式建立用戶端連線。 在呼叫 **ftecxfer** 指令之前,您必須呼叫 **ftetag** 指令,並為 其傳遞來源規格資訊。 讓您可以使用與從 MQMFT 起始的傳送相同的方式,來記載及審核程序。

## **程序**

- 1. 啟動「Connect:Direct 要求程式」。
- 2. 在畫面的**節點**標籤中,選取用作程序主要節點的 Connect:Direct 節點。
- 3. 選取**檔案** > **新建** > **程序**。 「**程序內容**」視窗即會開啟。
- 4. 在**名稱:**欄位中,鍵入程序的名稱。
- 5. 從 **Snode** > **名稱:**清單中選取次要節點。
- 6. 從 **Snode** > **作業系統:**清單中選取次要節點的作業系統。
- 7. 選擇性的: 在此視窗中完成您所需的任何進一步資訊。
- 8. 按一下**確定**。 「**程序內容**」視窗即會關閉。
- 9. 建立執行 MQMFT **ftetag** 指令的陳述式。
- <span id="page-234-0"></span>a) 在「**程序**」視窗中,用滑鼠右鍵按一下 **End** 陳述式。
- b) 選取**插入** > **執行作業**。 「**執行作業陳述式**」視窗即會開啟。
- c) 在**標籤:**欄位中,鍵入 Tag。
- d) 在 選用參數或指令 欄位中, 鍵入 pgm(MQ\_INSTALLATION\_PATH/bin/ftetag) args(*source\_specification*)。 如需 *source\_specification* 格式的相關資訊,請參閱 第 [395](#page-394-0) 頁 的『fteCreateTransfer[\(建立新的檔案傳送\)』](#page-394-0)。
- e) 按一下**確定**。 「**執行作業陳述式**」視窗即會關閉。
- 10. 建立執行 MQMFT **ftecxfer** 或 **ftebxfer** 指令的陳述式。
	- a) 在「**程序**」視窗中,用滑鼠右鍵按一下 **End** 陳述式。
	- b) 選取**插入** > **執行作業**。 「**執行作業陳述式**」視窗即會開啟。
	- c) 在**標籤:**欄位中,鍵入 Transfer。
	- d) 在 **選用參數或指令** 欄位中,輸入 pgm(*MQ\_INSTALLATION\_PATH*/bin/ftecxfer) args(*parameters*) 或 pgm(*MQ\_INSTALLATION\_PATH*/bin/ftebxfer) args(*parameters*) ,視您選擇的指令而定。 **ftecxfer** 和 **ftebxfer** 指令所使用的參數,與 **fteCreateTransfer** 指令所使用的參數相同,但 **ftecxfer** 和 **ftebxfer** 另有一些專用參數。 如需相關資訊,請參閱 第 395 頁的『fteCreateTransfer[\(建立新的檔案傳送\)』](#page-394-0)及第 233 [頁的『使](#page-232-0) 用 Connect:Direct 程序提交 [WebSphere MQ Managed File Transfer](#page-232-0) 傳送要求』。
	- e) 按一下**確定**。 「**執行作業陳述式**」視窗即會關閉。
- 11. 選擇性的: 建立您需要的任何其他陳述式。
- 12. 提交程序。
	- a) 在「**程序**」視窗中按一下滑鼠右鍵。
	- b) 選取**提交**。 「**Connect:Direct 連接**」視窗即會開啟。
	- c) 輸入用於執行程序的使用者名稱及密碼。
	- d) 按一下**確定**。

#### **相關概念**

第 233 頁的『使用 Connect:Direct 程序提交 [WebSphere MQ Managed File Transfer](#page-232-0) 傳送要求』 您可以透過 Connect:Direct 程序,將傳送要求提交至 Connect:Direct 橋接器代理程式。 WebSphere MQ Managed File Transfer 提供可在 Connect:Direct 處理程序中從 **RUN TASK** 陳述式呼叫的指令。

# **使用 IBM Integration Bus**

您可以利用 FTEOutput 及 FTEInput 節點使用 IBM Integration Bus 的 WebSphere MQ Managed File Transfer。

- •使用 FTEInput 節點,在應用 WebSphere MQ Managed File Transfer 的網路上傳送檔案,然 後在 Integration Bus 流程期間處理該檔案。
- 使用 FTEOutput 節點, 將 Integration Bus 流程輸出檔案, 傳輸到網路上的其他位置。

與分配管理系統代理程式來回傳送檔案的代理程式,可以是任何層次的 WebSphere MQ Managed File Transfer。

如需相關資訊,請參閱 [IBM Integration Bus](https://www.ibm.com/software/integration/ibm-integration-bus/library/) 產品說明文件。

# **WebSphere MQ Managed File Transfer 的回復及重新啟動**

如果代理程式或佇列管理程式因故無法使用,例如因為電源或網路故障,在這些情況下,WebSphere MQ Managed File Transfer 會回復, 如下所示:

- 一般而言,如果檔案在傳送時中發生問題,在解決問題後,WebSphere MQ Managed File Transfer 會回復 並重新啟動該檔案傳送。
- 如果傳送過程中的檔案被刪除或變更,而代理程式或佇列管理程式在當時無法使用,則傳送會失敗,且傳 送日誌中會出現一個訊息提供失敗的詳細資料。
- 如果代理程式程序在檔案傳送期間失敗,則重新啟動代理程式後,就會繼續傳送。
- 如果代理程式與其代理程式佇列管理程式的連線中斷,代理程式會一直等待嘗試重新連接至佇列管理程 式。 當代理程式順利重新連接至其佇列管理程式時,現行傳送會繼續進行。
- 如果代理程式因故而停止,則任何與代理程式相關聯的資源監視器都會停止輪詢。 當代理程式回復時,監 視器也會重新啟動,資源輪詢會回復。
- 對於來源處置為刪除的檔案傳送,如果在所有資料從來源代理程式傳送至目的地代理程式之後進行回復, 則來源檔會在刪除之前解除鎖定。 這個解除鎖定動作表示來源檔在檔案刪除之前可能遭到修改。 因此會將 刪除來源檔視為不安全的作業,而顯示下列警告:

BFGTR0075W: The source file has not been deleted because it is possible that the source file was modified after the source file was transferred.

在此情況下,請驗證來源檔的內容是否未經修改,然後再手動刪除來源檔。

您可以在「IBM WebSphere MO 探險家」中檢查傳送的狀態。 如果任何傳送顯示為 Stalled, 則您可能需 要採取更正動作,因為停滯狀態表示代理程式或傳送所涉及的兩個代理程式之間發生問題。

# **開發應用程式**

# **指定要執行的程式**

您可以在執行 IBM WebSphere MQ 受管理檔案傳送 代理程式的系統上執行程式。 在檔案傳送要求過程中, 您可以指定程式在傳送開始前或結束後執行。 此外,您也可以提交受管理的呼叫要求,以啟動不在檔案傳送 要求過程中的程式。

您可以指定讓程式在下列五種情況下執行:

- 在傳送要求過程中,於傳送開始前在來源代理程式上執行
- 在傳送要求過程中,於傳送開始前在目的地代理程式上執行
- 在傳送要求過程中,於傳送完成後在來源代理程式上執行
- 在傳送要求過程中,於傳送完成後在目的地代理程式上執行
- 不在傳送要求過程中。 您可以向代理程式提交執行程式的要求。 這種情況有時稱為受管理的呼叫。

您可以透過數種方式來指定想要執行的程式。 這些選項如下:

#### **使用 Apache Ant 作業**

使用其中一個 fte:filecopy、fte:filemove 或 fte:call Ant 作業來啟動程式。 使用 Ant 作業可 讓您透過 fte:presrc、fte:predst、fte:postdst、fte:postsrc 及 fte:command 巢狀元 素,在上述五種的任一情況中指定程式。 如需相關資訊,請參閱第 804 [頁的『程式呼叫巢狀元素』](#page-803-0)。

#### **編輯檔案傳送要求訊息**

您可以編輯傳送要求所產生的 XML。 使用此方法可讓您將 **preSourceCall**、**postSourceCall**、 **preDestinationCall、postDestinationCall** 及 managedCall 元素新增至 XML 檔, 在上述五 種的任何一種情況中執行程式。 然後,這個修改過的 XML 檔即可作為新檔案傳送要求(例如使用 **fteCreateTransfer -td** 參數)的傳送定義。 如需相關資訊,請參閱 第 712 [頁的『呼叫要求訊息範](#page-711-0) [例』](#page-711-0)。

#### **使用 fteCreateTransfer 指令**

您可以使用 **fteCreateTransfer** 指令來指定要啟動的程式。 您可以使用此指令來指定在前四種情況 (在傳送要求過程中)下執行程式,但無法啟動受管理的呼叫。 如需參數使用的相關資訊,請參閱 [第](#page-394-0) 395 頁的『fteCreateTransfer[\(建立新的檔案傳送\)』。](#page-394-0) 如需使用此指令的範例,請參閱第 [757](#page-756-0) 頁的 『使用 [fteCreateTransfer](#page-756-0) 啟動程式的範例』。

#### **使用 Web 閘道**

如果您已配置「Web 閘道」,則可於傳送完成後在目的地代理程式上執行程式。但無法使用此方法來提 交受管理的呼叫要求,或是在傳送開始前,於來源代理程式上或在目的地代理程式上執行程式。 請在

HTTP 要求中指定 x-fte-postdest 標頭,或是使用 postdest 表單欄位。 如需相關資訊,請參閱 [第](#page-758-0) 759 [頁的『使用](#page-758-0) Web 閘道的 HTTP 標頭及 HTML 表單欄位』。

# <span id="page-236-0"></span>**WebSphere MQ Managed File Transfer Web 閘道**

「Web 閘道」提供 RESTful API,您可以用它來與 WebSphere MQ Managed File Transfer 網路互動。

本節說明「Web 閘道」的概念,以及「Web 閘道」如何融入現有 Managed File Transfer 網路。 如需相關資 訊,請參閱 第 237 頁的『Web 閘道的實務範例』及 第 239 頁的『Web 閘道如何融入 [WebSphere MQ](#page-238-0) [Managed File Transfer](#page-238-0) 拓蹼中』。如需您可傳送至「Web 閘道」的 HTTP 要求範例,請參閱第 [243](#page-242-0) 頁的 『使用 [WebSphere MQ Managed File Transfer](#page-242-0) 服務 Web 閘道』。

如需在應用程式伺服器中配置及維護「Web 閘道」安全的相關資訊,請參閱第 141 [頁的『配置](#page-140-0) Web 閘道』 及第 97 頁的『維護 Web [閘道的安全』。](#page-96-0)若要檢查「Web 閘道」設定, 請參閱第 160 [頁的『驗證](#page-159-0) Web 閘 [道安裝』](#page-159-0)。

如需「Web 閘道」RESTful API 的相關參照資訊,請參閱 第 758 頁的『Web 閘道 API [參照』。](#page-757-0)

若要解決「Web 閘道」的相關問題,請參閱 第 325 頁的『Web [閘道疑難排解』](#page-324-0)。

# **Web 閘道的實務範例**

使用 WebSphere MQ Managed File Transfer Web 閘道將檔案傳送至 WebSphere MQ Managed File Transfer 代理程式,並且使用 HTTP 用戶端擷取傳送的狀態。

如果您不想執行代理程式的系統上有檔案,而且您可以在此系統上使用 HTTP 用戶端, 則「Web 閘道」會很 有幫助。 例如,您可以對下列作業使用「Web 閘道」:

- 將檔案從網頁傳送至 WebSphere MQ Managed File Transfer 代理程式
- 監視從網頁傳送的狀態
- 從無法執行 WebSphere MQ Managed File Transfer 基礎架構, 但具有 HTTP 功能的可攜式裝置中傳送檔案
- 從不支援 WebSphere MQ Managed File Transfer 代理程式的作業系統中傳送檔案

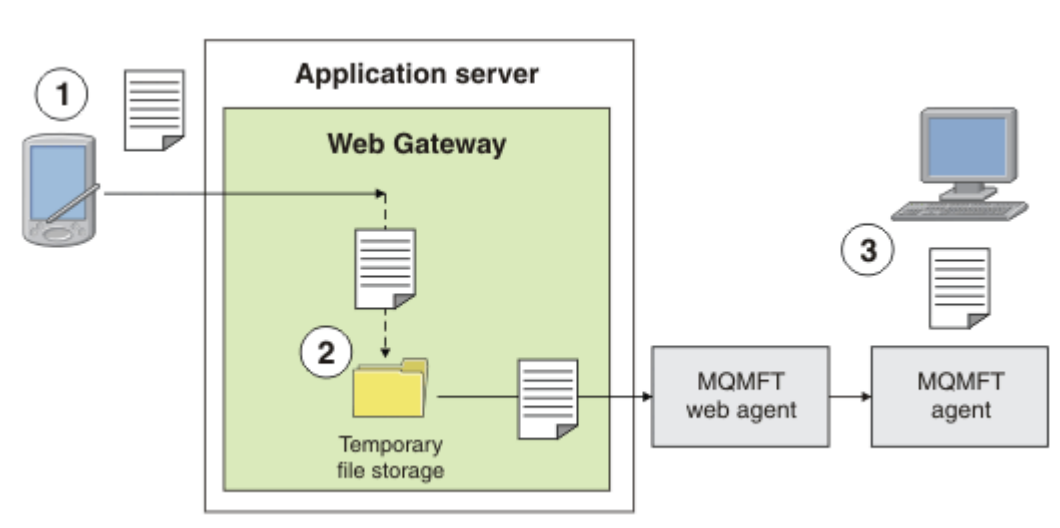

# **使用 Web 閘道上傳檔案**

圖 *1:* 使用 *Web* 閘道將檔案上傳至 *IBM WebSphere MQ Managed File Transfer* 網路

您可以使用 HTTP 用戶端將檔案上傳至「Web 閘道」。 管理「Web 閘道」應用程式的應用程式伺服器會接 收 HTTP 要求,且會暫時儲存該檔案,直到 Web 代理程式開始進行傳送為止。 Web 代理程式會將該檔案傳 送至原始傳送要求中已命名為目的地代理程式的代理程式。 如「圖 1」所示,提交此傳送要求的 HTTP 用戶 端上不需要安裝代理程式。 目的地系統必須已安裝代理程式,而管理「Web 閘道」應用程式的系統必須已 安裝 Web 代理程式。

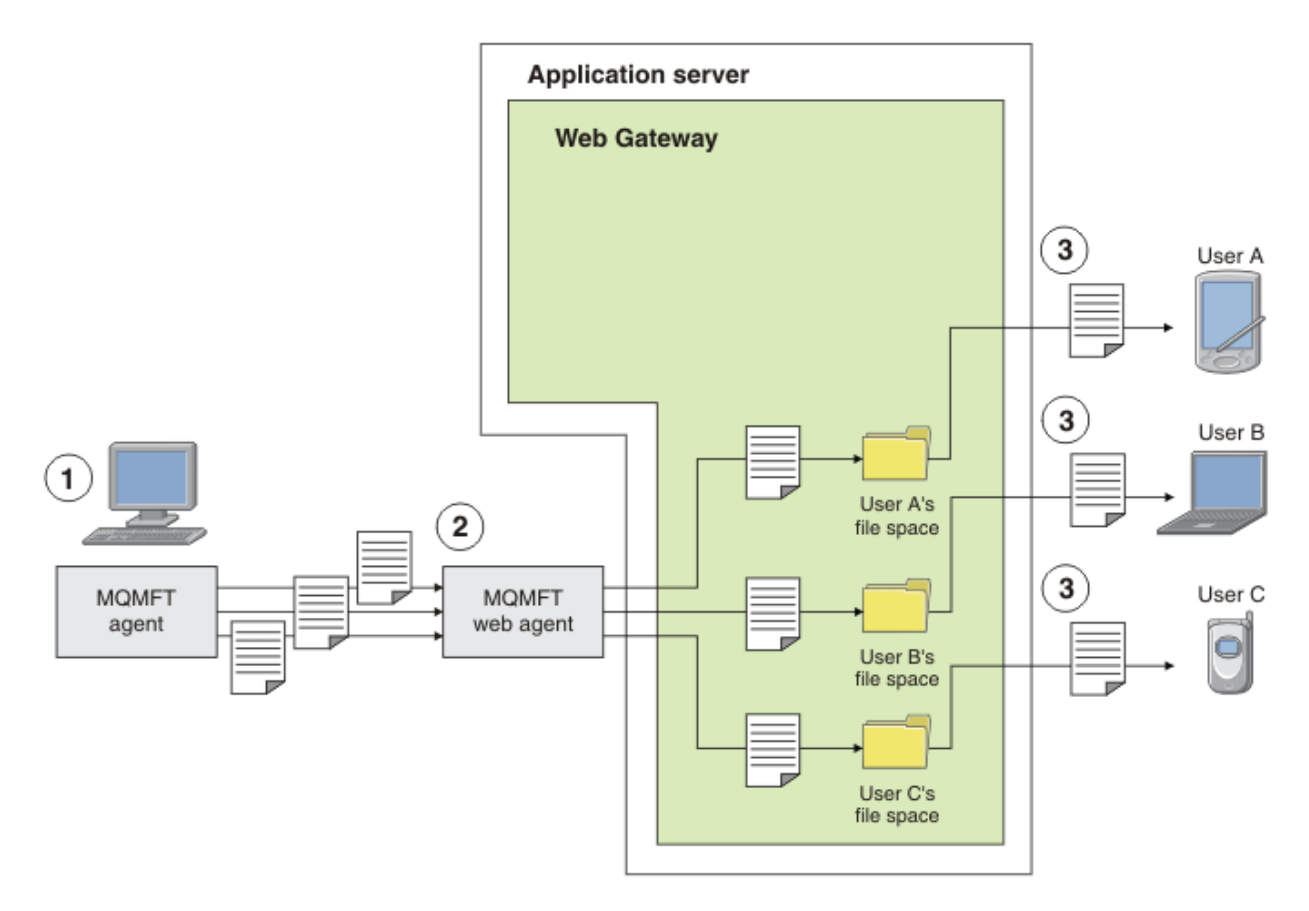

#### 圖 *2:* 使用 *Web* 閘道從檔案空間下載檔案

您可以使用「Web 閘道」,讓檔案可供檔案空間中的使用者使用。 檔案空間是檔案儲存庫的一個保留區 域,與「Web 閘道」使用者相關聯。 使用代理程式將檔案傳送至「Web 閘道」。 與「Web 閘道」應用程式 位於相同系統上的 Web 代理程式,會將檔案傳送至您在傳送要求中指定的檔案空間。 擁有檔案空間的使用 者可以在他們方便時下載檔案,他們並不需要代理程式或其他 IBM WebSphere MQ Managed File Transfer 基礎架構即可下載檔案。

## **如何使用 Web 閘道**

WebSphere MQ Managed File Transfer 提供管理主控台。 您可以使用管理主控台來建立檔案空間、修改可 存取檔案空間的一組使用者,並將使用者對映至 IBM WebSphere MQ 訊息描述子 (MQMD) 使用者 ID。 如需 使用管理主控台的相關資訊,請參閱第 257 頁的『管理 [WebSphere MQ Managed File Transfer](#page-256-0) 服務 Web 閘 [道』。](#page-256-0)

您也可以直接使用「Web 閘道」隨附的應用程式設計介面 (API) 來撰寫程式,以建置自訂應用程式。 如需相 關資訊,請參閱 第 758 頁的『Web 閘道 API [參照』及](#page-757-0) 第 775 頁的『Web [閘道管理](#page-774-0) API 參照』。 建置應用 程式來使用這個 API 有三種主要方式。 它們是:

#### **Web 應用程式**

您可以撰寫一組網頁或一個 Web 應用程式,使用「Web 閘道」API 函數來執行其函數中的檔案相關部 分。 範例應用程式隨附於「Web 閘道」中,其示範其中一種作法。 如需相關資訊,請參閱第 [277](#page-276-0) 頁的 [『網頁範例』](#page-276-0)。

#### **用戶端應用程式**

您可以使用 Perl、Ruby 或 Python 之類的語言撰寫程式,該程式可在用戶端系統上執行,並使用「Web 閘道」API 函數與 WebSphere MQ Managed File Transfer 進行通訊。 幾乎所有程式設計語言都有可用的 HTTP 機能。此方法的好處是,您可以從無法部署 WebSphere MQ Managed File Transfer 代理程式的平 台與 WebSphere MQ Managed File Transfer 進行互動。

<span id="page-238-0"></span>**系統整合**

此方法使用與用戶端應用程式選項相同的技術,但它是在資料中心整合不同的系統。 HTTP 提供在不同 工具及系統之間進行通訊的公分母。

# **Web 閘道如何融入 WebSphere MQ Managed File Transfer 拓蹼中**

使用 WebSphere MQ Managed File Transfer 服務 Web 閘道將檔案傳送至 WebSphere MQ Managed File Transfer (MQMFT) 代理程式,並使用 HTTP 用戶端擷取傳送的狀態。

使用「Web 閘道」延伸現有的 WebSphere MQ Managed File Transfer 網路,以支援使用 HTTP 通訊協定的 用戶端。「Web 閘道」提供一個鏈結,讓您可從使用 HTTP 通訊協定的用戶端連接到已存在的 WebSphere MQ Managed File Transfer 網路。在整個傳送過程中,會記載使用「Web 閘道」的傳送。如需「Web 閘 道」用途的相關資訊,請參閱 第 237 頁的『Web [閘道的實務範例』。](#page-236-0)

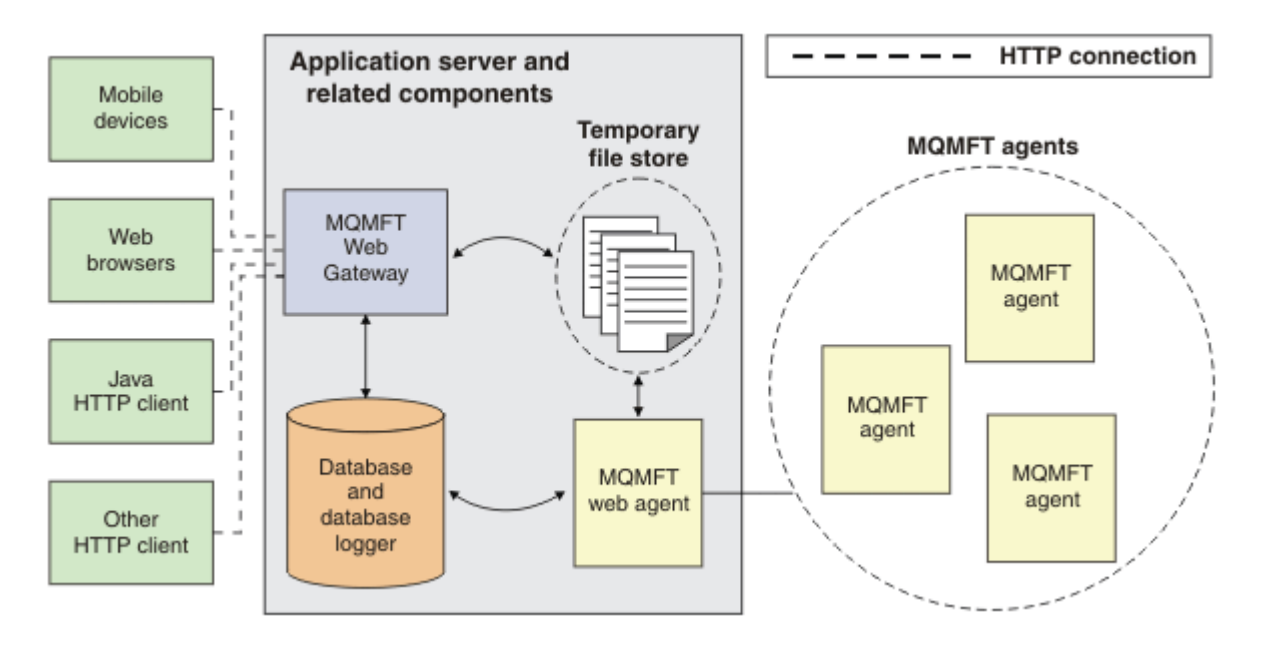

#### 圖 *3: Web* 閘道架構的概觀

「Web 閘道」應用程式需要下列元件,但 WebSphere MQ Managed File Transfer 並未提供:

#### **Java Platform, Enterprise Edition 5 相容應用程式伺服器**

此應用程式伺服器管理「Web 閘道」應用程式。 用戶端的 HTTP 要求被引導至應用程式伺服器,再由此 伺服器將要求內容傳遞至應用程式。

「Web 閘道」由數個組件組成:

#### **MQMFT Web 閘道應用程式**

「Web 閘道」應用程式同時處理檔案上傳及傳送狀態要求。

當檔案上傳後,「Web 閘道」應用程式會在它執行所在系統的檔案系統上,將檔案資料寫入至系統的暫 存區中。 然後「Web 閘道」應用程式會向同一個系統上執行的 MQMFT 代理程式,提交檔案傳送要求。 如需此要求的相關資訊,請參閱第 698 [頁的『檔案傳送要求訊息格式』。](#page-697-0)

收到狀態資訊的要求時,「Web 閘道」應用程式會連接至 MQMFT 資料庫日誌程式資料庫(使用應用程 式伺服器提供的資料存取機能)來擷取所要求的資訊。然後應用程式會產生回應,該回應會傳遞至用戶 端。

#### **MQMFT Web 代理程式**

「Web 閘道」需要 MQMFT 代理程式安裝在與應用程式相同的系統上。 可以使用

**fteCreateWebAgent** 指令來建立此 Web 代理程式; 請參閱 第 413 頁的『[fteCreateWebAgent](#page-412-0)(建立 [WebSphere MQ Managed File Transfer Web](#page-412-0) 代理程式)』。 這個代理程式接收前一節所說明的檔案傳 送要求訊息。 此要求訊息會參照暫存區中的檔案。 此代理程式會從檔案系統儲存庫中讀取檔案,並將檔 案傳送至 MQMFT 網路中的現有代理程式。 來源處置行為設為 delete, 以便在順利完成傳送之後移除

檔案。如需相關資訊,請參閱 fteCreateTransfer ,網址為: [https://www.ibm.com/docs/SSFKSJ\\_8.0.0/](https://www.ibm.com/docs/SSFKSJ_8.0.0/com.ibm.wmqfte.doc/start_new_transfer_cmd.html) [com.ibm.wmqfte.doc/start\\_new\\_transfer\\_cmd.htm](https://www.ibm.com/docs/SSFKSJ_8.0.0/com.ibm.wmqfte.doc/start_new_transfer_cmd.html) 。

您不需要特別配置此代理程式,因為檔案傳送要求是一般訊息,而非「Web 閘道」的特有訊息。

#### **MQMFT 資料庫日誌程式及支援的資料庫**

若要提供關於使用 Web 或其他方法啟動之傳送的狀態資訊,「Web 閘道」應用程式必須能夠查詢包含 MQMFT 活動審核資訊的資料庫。 此資料庫由產品隨附的資料庫日誌程式元件移入。 資料庫存取是由包 括在每一個應用程式伺服器中的資料存取機能提供。 資料庫不需要位於與其他元件相同的系統上。

## **Web 閘道實務範例所需的元件**

下圖顯示檔案傳送要求中會涉及到的 WebSphere MQ Managed File Transfer 元件及其他物件。 每一個實務 中使用的所有 Java Platform, Enterprise Edition (JEE) 資源都必須定義在應用程式伺服器中,不論您使用的 實務為何。 如需如何配置 JEE 資源的詳細資料,請參閱第 141 [頁的『配置](#page-140-0) Web 閘道』。

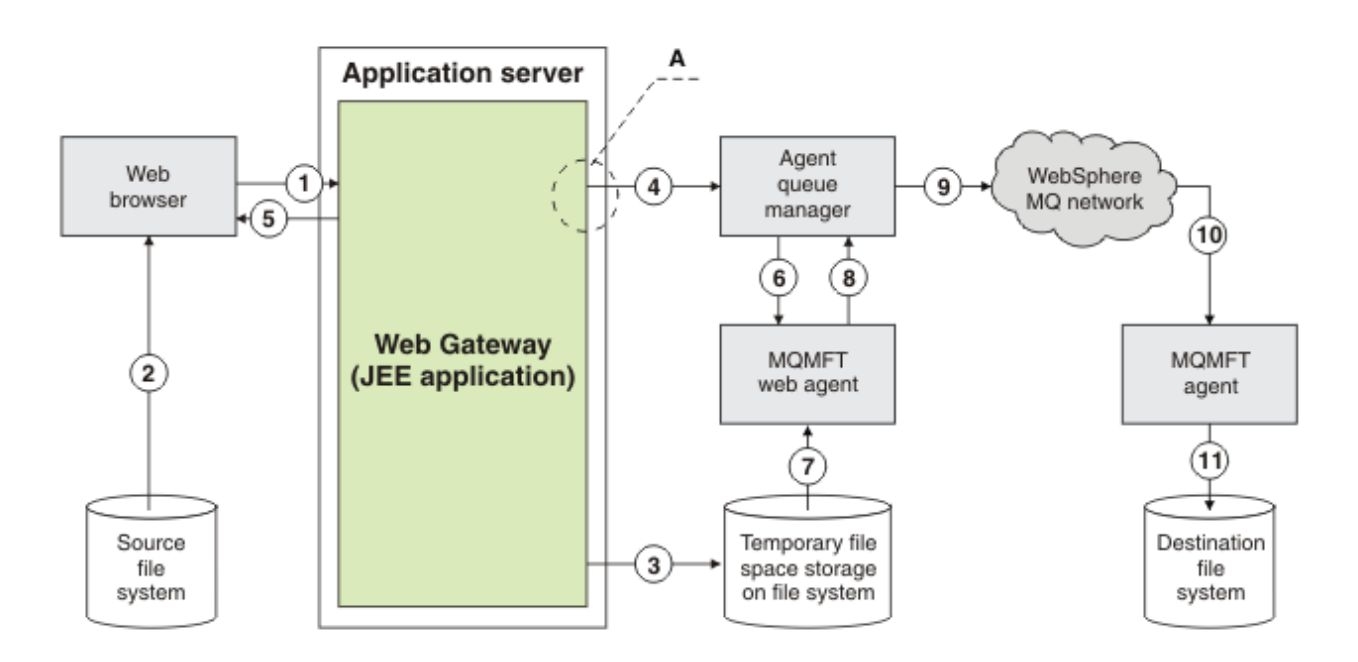

圖 *4:* 透過 *Web* 閘道上傳的檔案所涉及的 *WebSphere MQ Managed File Transfer* 元件

- 1. 在使用者的 Web 瀏覽器中執行的 JavaScript 應用程式, 使用「Web 閘道」提供的 RESTful API 所定義 的函數來上傳檔案。
- 2. 此檔案資料是從位於與 Web 瀏覽器相同系統上的檔案儲存庫中讀取,並使用 HTTP 通訊協定傳送至管 理「Web 閘道」應用程式的應用程式伺服器。
- 3. 「Web 閘道」 Java Platform, Enterprise Edition (JEE) 應用程式會接收檔案資料作為 HTTP 要求的主 體,並將它寫入可從應用程式伺服器及 Web 代理程式存取的檔案儲存體。 如果「Web 閘道」應用程式 及 Web 代理程式位於相同的系統上,這可以是該系統的檔案系統上的一個目錄。
- 4. 「Web 閘道」應用程式將訊息傳送至 Web 代理程式所連接的代理程式佇列管理程式。 此訊息包含的指 示可識別要移動的檔案,以及檔案資料傳送至其中的 WebSphere MQ Managed File Transfer 代理程 式。 此資訊是在步驟 1 中從 HTTP 要求取得的。
- 5. 「Web 閘道」JEE 應用程式將 HTTP 回應傳送至 Web 瀏覽器。
- 6. Web 代理程式接收要求傳送檔案資料的訊息。
- 7. Web 代理程式讀取檔案資料(對應於步驟 1 中上傳的檔案)。
- 8. Web 代理程式以訊息序列形式,將檔案資料傳送至代理程式佇列管理程式。
- 9. 代理程式佇列管理程式透過 IBM WebSphere MQ 網路傳送訊息(對應於步驟 1 中已上傳的檔案)。 這 可能需要在更多佇列管理程式之間交換檔案資料,直到該資料抵達在目的地系統上執行的代理程式所連 接的佇列管理程式為止。
- 10. 目的地系統上的代理程式接收包含檔案資料的訊息,並將資料轉換回檔案。

11. 檔案資料即會寫入目的地系統的檔案儲存庫中。

#### **此實務範例使用的 JEE 資源:**

A - 稱為 WMQFTEWebAgentConnectionFactory 的 JMS Queue Connection Factory,其 JNDI 名稱為 jms/WMQFTEWebAgentConnectionFactory

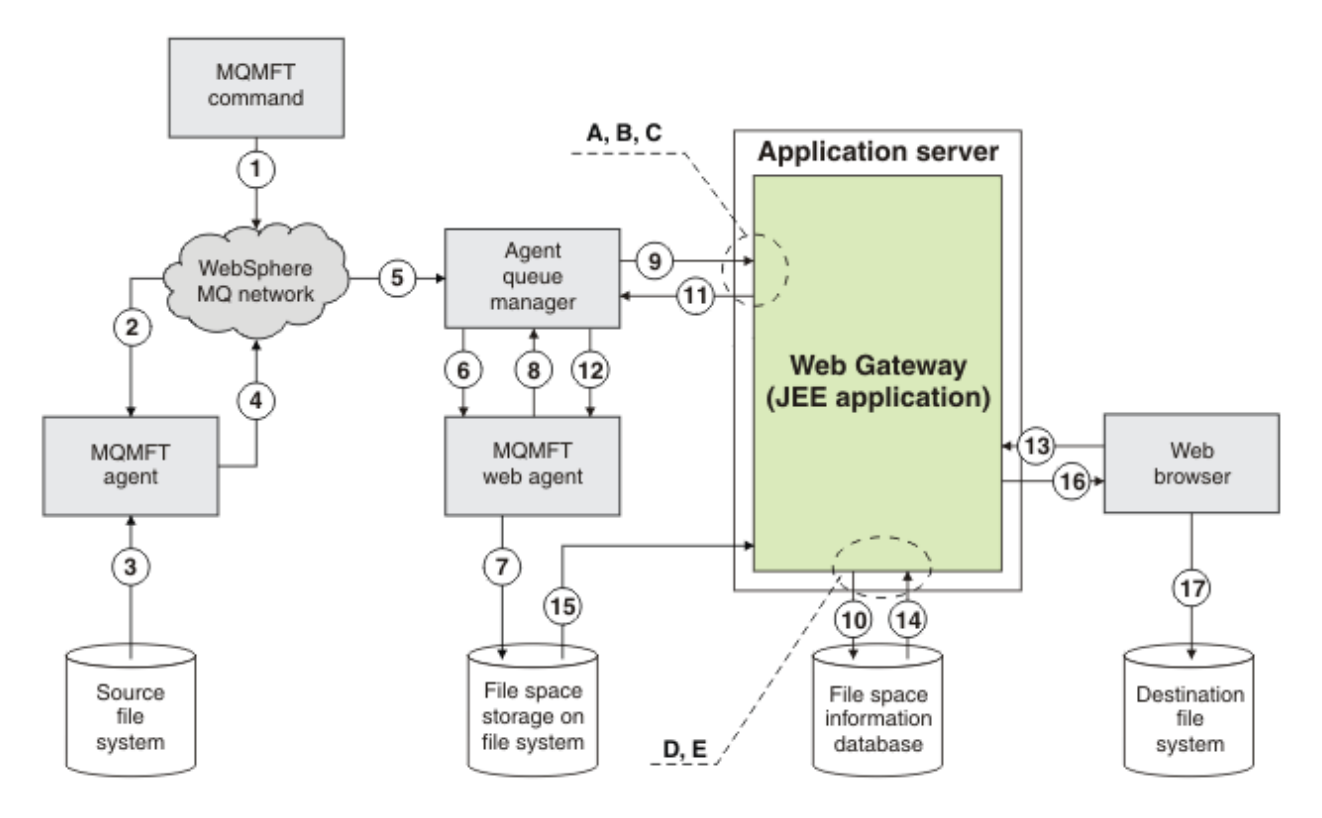

圖 *5:* 檔案上傳至檔案空間以及後續從檔案空間下載所涉及的 *IBM WebSphere MQ Managed File Transfer* 元 件

- 1. 使用者或程序會將檔案傳送要求(以 IBM WebSphere MQ 訊息形式)傳送至 IBM WebSphere MQ 網 路。 此要求可以從指令行傳送,或透過另一個 MQMFT 介面傳送。 此訊息會定址至來源系統上的代理程 式所連接的佇列管理程式。
- 2. 來源系統上的代理程式接收此訊息,訊息指定代理程式將檔案傳送至 Web 代理程式。
- 3. 代理程式從來源檔系統讀取檔案,並將它轉換為 IBM WebSphere MQ 訊息。
- 4. 代理程式將訊息序列傳送至 IBM WebSphere MQ 網路中的佇列管理程式。
- 5. IBM WebSphere MQ 網路將包含檔案資料的訊息遞送至代理程式佇列管理程式。
- 6. Web 代理程式從代理程式佇列管理程式接收包含檔案資料的訊息。
- 7. Web 代理程式以檔案形式,寫入檔案資料至「Web 閘道」JEE 應用程式可以存取的檔案系統中。
- 8. Web 代理程式將訊息傳送至代理程式佇列管理程式,通知「Web 閘道」JEE 應用程式有檔案抵達。
- 9. 「Web 閘道」JEE 應用程式會透過代理程式佇列管理程式,接收從 Web 代理程式傳來的通知訊息。
- 10. 針對包含儲存在檔案空間中的檔案相關資訊的資料庫,「Web 閘道」JEE 應用程式會加以更新。
- 11. 「Web 閘道」JEE 應用程式把目的地為 Web 代理程式的回應,傳送至代理程式佇列管理程式。

12. Web 代理程式接收回應訊息,並完成檔案傳送作業。

- 13. 稍後,使用者或程序會向「Web 閘道」JEE 應用程式提交 RESTful HTTP 要求,以擷取使用者檔案空間 中的檔案。 在此圖表中,是由 Web 瀏覽器提交此要求。 此要求可以由任何 HTTP 用戶端提交。
- 14. 「Web 閘道」JEE 應用程式接收 HTTP 要求,將它解碼,並使用檔案空間資訊資料庫來尋找檔案資料。
- 15. 「Web 閘道」JEE 應用程式從檔案空間儲存庫中讀取檔案資料,該儲存庫位於「Web 閘道」JEE 應用程 式可以存取的檔案系統上。
- 16. 「Web 閘道」JEE 應用程式將檔案資料傳回到要求它的 Web 瀏覽器。
- 17. Web 瀏覽器將檔案資料寫入目的地系統上的檔案系統中。

#### **此實務範例使用的 JEE 資源:**

A - 稱為 WMQFTEWebAgentRequestQueue 的 JMS Queue,其 JNDI 名稱為 jms/ WMQFTEWebAgentRequestQueue

B - 稱為 WMQFTEWebAgentConnectionFactory 的 JMS Queue Connection Factory,其 JNDI 名稱為 jms/WMQFTEWebAgentConnectionFactory

C - 稱為 WMQFTEActivationSpec 的「啟動規格」, 其 JNDI 名稱為 jms/ WMQFTEActivationSpec,是以 Web 代理程式佇列管理程式的連線詳細資料加以配置

- D 稱為 wmqfte-filespace 的資料來源,其 JNDI 名稱為 jdbc/wmqfte-filespace
- E 資料來源 jdbc/wmqfte-filespace 參照的 JDBC 提供者

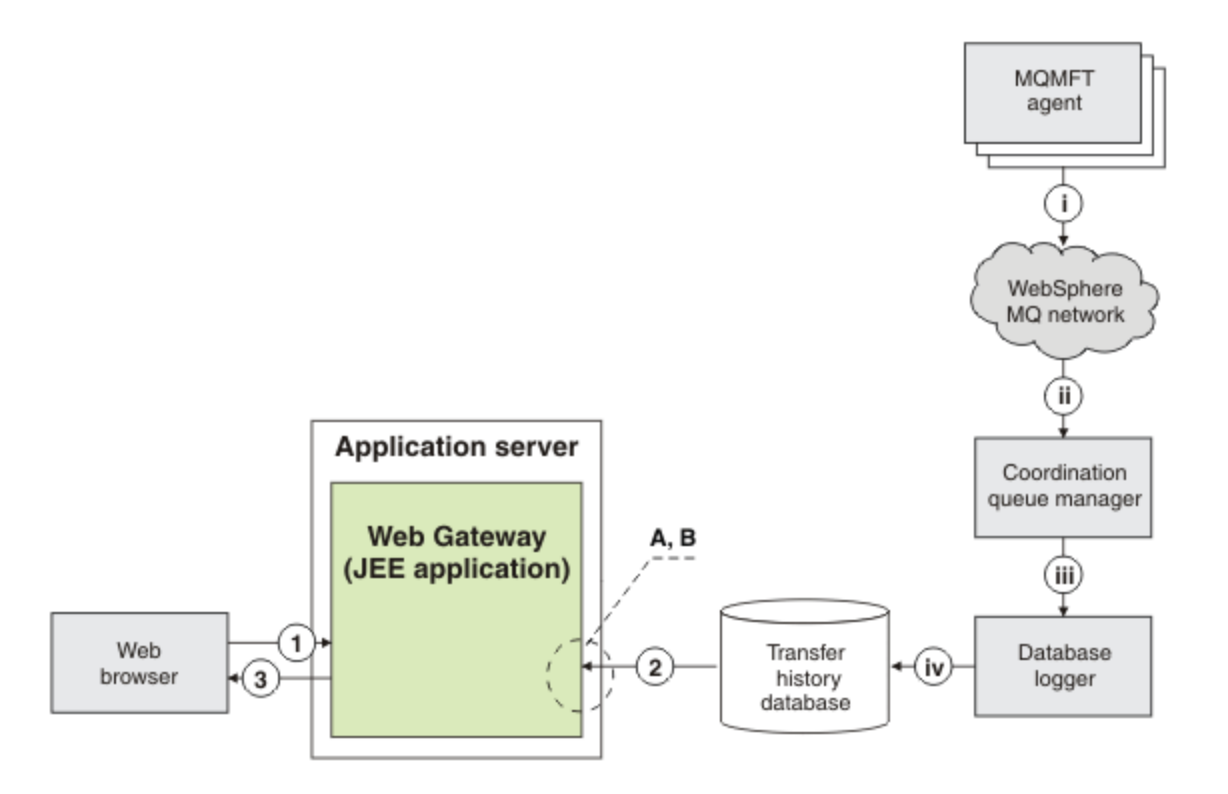

#### 圖 *6:* 透過 *Web* 閘道要求檔案傳送的狀態

- 1. 在使用者 Web 瀏覽器中執行的 JavaScript 應用程式,傳送 RESTful HTTP 要求至「Web 閘道」應用程 式,以要求傳送的相關資訊。
- 2. 「Web 閘道」應用程式會針對發生在 WebSphere MQ Managed File Transfer 代理程式的網路中的檔案傳 送,查詢包含檔案傳送相關資訊的資料庫。
- 3. 「Web 閘道」應用程式將查詢的結果傳回 JavaScript 應用程式。

#### **在上述步驟期間發生的活動:**

i - WebSphere MQ Managed File Transfer 代理程式產生的訊息包含正在發生的檔案傳送的相關資訊。

ii - 佇列管理程式將這些訊息遞送至指定的佇列管理程式,其執行協調佇列管理程式角色。

<span id="page-242-0"></span>iii - 協調佇列管理程式連接至資料庫日誌程式元件。 資料庫日誌程式接收每一個與代理程式執行之傳送 相關訊息的副本。

iv - 資料庫日誌程式將傳送的相關資訊記錄在傳送歷程資料庫中,讓包括「Web 閘道」在內的其他應用 程式可以查詢它。

#### **此實務範例使用的 JEE 資源:**

A - 稱為 wmqfte-filespace 的資料來源,其 JNDI 名稱為 jdbc/wmqfte-database

B - 資料來源 wmqfte-database 參照的 JDBC 提供者

## **使用 WebSphere MQ Managed File Transfer 服務 Web 閘道**

您可以建立要向「Web 閘道」提交的 HTTP 要求,來上傳檔案、查詢檔案空間中的檔案、檢視檔案傳送狀態 以及刪除檔案空間中的檔案。

在配置或使用「Web 閘道」之前,請參閱 第 237 頁的『Web [閘道的實務範例』](#page-236-0)及 第 239 [頁的『](#page-238-0)Web 閘道 如何融入 [WebSphere MQ Managed File Transfer](#page-238-0) 拓蹼中』。 這些主題說明「Web 閘道」的用途及元件。

您可以使用 HTTP 標頭或 HTML 表單欄位來提供要求的延伸資訊,以自訂 HTTP 要求。 如需可用選項的相關 資訊,請參閱第 759 頁的『使用 Web 閘道的 HTTP 標頭及 HTML [表單欄位』。](#page-758-0)

下列主題說明如何建立要向「Web 閘道」提交的 HTTP 要求。 如需這些要求格式及「Web 閘道」API 的相 關資訊,請參閱 第 758 頁的『Web 閘道 API [參照』。](#page-757-0)

您不需要管理權限即可使用這些範例。 如果您想要管理「Web 閘道」,例如,為使用者建立或刪除檔案空 間,請參閱第 257 頁的『管理 [WebSphere MQ Managed File Transfer](#page-256-0) 服務 Web 閘道』主題。

#### **範例:將檔案傳送至檔案空間**

將單一檔案傳送至 WebSphere MQ Managed File Transfer 檔案空間。 您可以搭配使用 **fteCreateTransfer** 指令與 **-du** 參數,將檔案空間指定為檔案傳送的目的地。

## **關於這項作業**

將檔案傳送至檔案空間時,WebSphere MQ Managed File Transfer Web 閘道會檢查傳送是否會導致超出檔 案空間配額。如果會超出配額,則會產生錯誤,且檔案傳送會失敗。「Web 閘道」管理者可提交 HTTP 要 求來增加檔案空間配額的大小。 如需要求範例,請參閱第 260 [頁的『範例:修改檔案空間配置』](#page-259-0)主題。

在開始傳送之前會檢查檔案空間配額。如果您使用多個代理程式將檔案傳送至相同的檔案空間,或「Web 閘道」管理者在檔案傳送至檔案空間時減少該檔案空間的配額,則即使一個以上傳送導致超出檔案空間配 額,傳送也會成功。

在此範例中,來源檔案稱為 /tmp/Accounts.csv,它位於與來源代理程式 *AGENT\_1* 相同的系統上。 目的 地檔案空間 john 屬於使用者 *john*,它位於與代理程式 *FS\_AGENT* 相同的系統上。 要求傳送的使用者對檔 案空間 john 具有寫入權。 代理程式 *FS\_AGENT* 使用佇列管理程式 *FS\_QM*。

## **程序**

請鍵入下列指令:

fteCreateTransfer -sa AGENT\_1 -da FS\_AGENT -dm FS\_QM -du john /tmp/Accounts.csv

即會將 /tmp/Accounts.csv 檔傳送至檔案空間 john。 必要時,使用者 *john* 可以從檔案空間下載此檔 案。

#### **相關概念**

第 266 [頁的『檔案空間』](#page-265-0) 檔案空間是檔案儲存庫的一個保留區域,與「Web 閘道」使用者相關聯。 檔案空間有一個已配置的儲存庫 配額。 檔案空間的存取限於對它具有讀取權或寫入權的使用者。

#### **相關工作**

第 176 [頁的『啟動新的檔案傳送』](#page-175-0)

您可以從「IBM WebSphere MQ 探險家」或從指令行啟動新的檔案傳送,也可以選擇傳送單一檔案或以一個 群組傳送多個檔案。

#### *HTTP* **流程範例**

您可以建構 HTTP 要求,並將它們提交給 WebSphere MQ Managed File Transfer「Web 閘道」。 這些範例 顯示要求範例及與「Web 閘道」對應的 HTTP 回應。

您可以使用不同技術來提交要求及解譯「Web 閘道」的回應。 例如,您可以撰寫 Web 應用程式。 如需 「Web 閘道」所包括的 Web 應用程式範例的相關資訊,請參閱第 277 [頁的『網頁範例』](#page-276-0)。

如果您想要使用 Web 應用程式與「Web 閘道」進行通訊,可以使用 HTML 表單或 Javascript XMLHttpRequest 函數。 若要上傳檔案,您必須使用 HTML 表單,因為基於安全考量,瀏覽器會阻止 Javascript 從本端系統存取檔案。 您可以根據自己的喜好,由 Javascript 控制及提交表單。 若要求傳送的狀 態,建議使用 XMLHttpRequest(雖然其他技術也是可行的); 例如, 將內容載入看不見的 iFrame 元素 中。

您也可以用 Ruby 或 Perl 之類的語言撰寫用戶端應用程式,來與「Web 閘道」API 進行通訊。

範例:使用 *HTTP* 要求傳送檔案

您可以透過 WebSphere MQ Managed File Transfer Web 閘道提交要求,將單一檔案傳送至目的地代理程式 檔案系統。

## **關於這項作業**

檔案內容可以作為 POST 使用 multipart/form-data Content-Type 的資料上傳至任何標準 WebSphere MQ Managed File Transfer 代理程式。 這應該以下列格式提交至包含目標代理程式及檔案目的地的位置:/fte/ file/agent/*agent\_name*@*queue\_manager*/*filepath*。 您可以使用第 759 [頁的『使用](#page-758-0) Web 閘道的 HTTP 標頭及 HTML [表單欄位』中](#page-758-0)所述的自訂 HTTP 標頭,來修改檔案傳送要求參數。

當您使用「Web 閘道」提交檔案傳送要求時,會檢查應用程式伺服器環境中的使用者 ID,以查看它是否對 映至 IBM WebSphere MQ 訊息描述子 (MQMD) 使用者 ID。 應用程式伺服器使用者 ID(Web 使用者 ID)與 MQMD 使用者 ID 之間的對映是由「Web 閘道」管理者建立。 如需相關詳細資訊,請參閱第 265 [頁的『範](#page-264-0) 例:將 Web 使用者 ID 對映至 [MQMD](#page-264-0) 使用者 ID』 主題。 如果未對 Web 使用者 ID 定義任何 MQMD 使用者 ID, 則會使用 defaultMQMDUserID Servlet 起始設定參數的值。 這個參數是在「Web 閘道」應用程式的 部署期間定義的。

請使用下列範例,將文字檔傳送至目的地代理程式 ACCOUNTS 上的目的地檔案路徑 *destination-rootpath*/temp 及目的地檔案名稱 myfile.txt。 請使用 MD5 總和檢查來檢查所傳送檔案的完整性。 此檔案 的內容是:

Account No, Balance 123456, 100.00 234567, 1022.00 345678, 2801.00 456789, 16.75

管理 WebSphere MQ Managed File Transfer Web 閘道的伺服器是 example.com。

# **程序**

1. 建立下列格式的 HTTP 要求:

```
POST HTTP/1.1 /fte/file/agent/ACCOUNTS@QM/temp
Host: example.com
Content-Type: multi-part/form-data; boundary=Aa6b74
x-fte-checksum: MD5
--Aa6b74
Content-Disposition: form-data; name="files"; filename="myfile.txt"
Content-Type: text/plain
Account No, Balance
123456, 100.00
234567, 1022.00
345678, 2801.00
```
456789, 16.75 --Aa6b74

2. 對「Web 閘道」提交要求。 「Web 閘道」會傳回下列的 HTTP 回應。

```
HTTP/1.1 200 OK
Server: WAS/6.0
Content-Length: 0
x-fte-id: 4d63c28ae6e72eb9c51cd812736acd4362ef5
<transfers> 
     <submission id="4d63c28ae6e72eb9c51cd812736acd4362ef5"> 
     </submission> 
</transfers>
```
x-fte-id 的值是傳送 ID。 您可以在 HTTP 要求中使用這個傳送 ID,以取得傳送狀態的相關資訊。 如 需要求範例,請參閱第 245 頁的『範例:使用 HTTP 要求檢視檔案傳送的狀態』主題。

#### **相關參考**

第 760 頁的『使用 Web [閘道的統一資源識別碼](#page-759-0) (URI) 語法』 WebSphere MQ Managed File Transfer「統一資源識別碼 (URI)」透過在部署時指定的環境定義根目錄,而 與其他 IBM WebSphere MQ URI 有所區別。 建議的環境定義根目錄是 /wmqfte。

第 759 [頁的『使用](#page-758-0) Web 閘道的 HTTP 標頭及 HTML 表單欄位』

您可以使用 HTTP 標頭或 HTML 表單欄位,來自訂建立或擷取資源的要求。 每一個參數對映至 WebSphere MQ Managed File Transfer 的內容或函數。

範例:使用 *HTTP* 要求檢視檔案傳送的狀態

您可以透過 提交要求,來檢視檔案傳送的狀態。 「Web 閘道」會以 XML 格式傳回資訊,該資訊說明所指定 傳送的現行狀態。若要使用「Web 閘道」來檢視檔案傳送的狀態, WebSphere MQ Managed File Transfer 網路中必須有資料庫日誌程式。

## **關於這項作業**

成功要求會傳回 HTTP 狀態碼 200,以及說明該傳送現行狀態的 XML 有效負載。 您可以使用這個 XML 來檢 視傳送的詳細資料,包括傳送的狀態、傳送 ID、來源及目的地代理程式詳細資料,以及傳送的來源及目的地 檔案的相關資訊。

如果是您起始上傳,或您擁有檔案傳送至其中的檔案空間,則可以檢視檔案傳送的狀態。 如果您的使用者 ID 與任一 WebSphere MQ Managed File Transfer 安全角色 wmqfte-audit 或 wmqfte-admin 相關聯, 則 您可以檢視 WebSphere MQ Managed File Transfer 網路中所有檔案傳送的狀態。

下列步驟說明如何提交要求。 在此範例中,管理 WebSphere MQ Managed File Transfer「Web 閘道」的伺 服器是 example.com,且使用識別為 mozilla 的 Web 瀏覽器來提交 HTTP 要求。

## **程序**

1. 建立下列格式的 HTTP 要求:

```
GET HTTP/1.1 /transfer/414d51205245444841542e434f4f5244ed60b44b03310020
Host: example.com
User-Agent: mozilla
```
URL 的最後部分是您想要檢視的傳送的 48 個字元十六進位的有效 WebSphere MQ Managed File Transfer 傳送 ID。

2. 對「Web 閘道」提交要求。 「Web 閘道」會傳回下列格式的 HTTP 回應:

```
HTTP/1.1 200 OK
Server: WAS/6.0
Content-Length: 1664
Content-type: application/xml
<?xml version="1.0" encoding="UTF-8" standalone="yes"?>
<transfers>
     <transfer start-time="2010-04-01T13:10:04.209+01:00" status="Complete"
         id="414d51205245444841542e434f4f5244ed60b44b03310020">
         <source>
             <agent qmgr="REDHAT.SOURCE.QM" name="REDHAT.SOURCE.AGENT" />
```

```
 <metadata>
 <key value="REDHAT.SOURCE.AGENT" name="com.ibm.wmqfte.SourceAgent" />
 <key value="REDHAT.DEST.AGENT" name="com.ibm.wmqfte.DestinationAgent" />
 <key value="192.168.243.133" name="com.ibm.wmqfte.OriginatingHost" />
 <key value="fteuser" name="com.ibm.wmqfte.MqmdUser" />
               <key value="414d51205245444841542e434f4f5244ed60b44b03310020"
                   name="com.ibm.wmqfte.TransferId" />
               <key value="fteuser" name="com.ibm.wmqfte.OriginatingUser" />
            </metadata>
        </source>
        <destination>
            <agent qmgr="REDHAT.SOURCE.QM" name="REDHAT.SOURCE.AGENT" />
            <metadata>
               <key value="REDHAT.SOURCE.AGENT" name="com.ibm.wmqfte.SourceAgent" />
 <key value="REDHAT.DEST.AGENT" name="com.ibm.wmqfte.DestinationAgent" />
 <key value="fteuser" name="com.ibm.wmqfte.MqmdUser" />
 <key value="192.168.243.133" name="com.ibm.wmqfte.OriginatingHost" />
 <key value="fteuser" name="com.ibm.wmqfte.OriginatingUser" />
 <key value="414d51205245444841542e434f4f5244ed60b44b03310020"
                   name="com.ibm.wmqfte.TransferId" />
            </metadata>
        </destination>
    <stats retry-count="0" file-warnings="0" file-failures="0"
      bytes-transferred="67" />
    <transfer-set>
      <file result-code="0" mode="text">
        <source-file name="/home/fteuser/accounts.txt">
 <attribute-values last-modified="2010-03-17T16:55:17.000Z"
 file-size="67" disposition="leave" checksum-method="none" />
        </source-file>
 <destination-file name="/tmp/accounts.txt">
 <attribute-values last-modified="2010-04-01T13:10:04.000+01:00"
            file-size="67" exists-action="error" checksum-method="none" />
        </destination-file>
     \langlefile>
    </transfer-set>
  </transfer>
</transfers>
```
無效要求會傳回 HTTP 錯誤碼及 WebSphere MQ Managed File Transfer 錯誤訊息。 若要識別錯誤的原 因,請參閱 Web [閘道疑難排解。](#page-324-0)

#### **相關參考**

第 760 頁的『使用 Web [閘道的統一資源識別碼](#page-759-0) (URI) 語法』 WebSphere MQ Managed File Transfer「統一資源識別碼 (URI)」透過在部署時指定的環境定義根目錄,而 與其他 IBM WebSphere MQ URI 有所區別。 建議的環境定義根目錄是 /wmqfte。

第 759 [頁的『使用](#page-758-0) Web 閘道的 HTTP 標頭及 HTML 表單欄位』

您可以使用 HTTP 標頭或 HTML 表單欄位,來自訂建立或擷取資源的要求。 每一個參數對映至 WebSphere MQ Managed File Transfer 的內容或函數。

範例:使用 *HTTP* 要求查詢多個檔案傳送

您可以透過 WebSphere MQ Managed File Transfer Web 閘道提交要求,來查詢多個檔案傳送的狀態。 「Web 閘道」會以 XML 或 JSON 格式傳回資訊,說明符合該查詢的傳送狀態。

#### **關於這項作業**

您可以建立 URI 查詢來要求符合該查詢的所有傳送的傳送資訊。 您可以依傳送下列關聯的詳細資料來查詢 傳送,包括來源代理程式、目的地代理程式、來源檔案、目的地檔案、傳送狀態、meta 資料、傳送開始時 間、傳送結束時間及工作名稱。 您可以依代理程式、狀態、開始時間、結束時間或工作名稱將傳回的傳送資 訊加以排序,也可以指定要傳回的結果數。 成功要求會傳回 HTTP 狀態碼 200,以及說明符合查詢的傳送狀 態的內容。

下列步驟說明如何提交要求。 在此範例中,管理 WebSphere MQ Managed File Transfer「Web 閘道」的伺 服器是 example.com。 該查詢要求滿足下列準則的資訊:

- 在 2010 年 8 月 26 日星期四下午 1 點(世界標準時間)之前完成的傳送(由 endbefore=2010-08-26T13:00:00 查詢指定)
- 以 AGENT\_TITAN 作為來源代理程式或目的地代理程式的傳送(由 agent=AGENT\_TITAN 查詢指定)
- 依升冪方式來排序工作名稱(由 sortby=jobname 及 sort=ascending 查詢指定)
- 只包括符合完整查詢的前三項傳送(由 count=3 查詢指定)
- 它以 JSON 格式傳回, 由 Accept: application/json 標頭指定。

如需查詢參數的相關資訊,請參閱第 763 [頁的『查詢參數』。](#page-762-0) 如需用來排序結果的參數的相關資訊,請參 閱第 765 [頁的『結果格式參數』。](#page-764-0)

下列步驟說明如何提交要求。 在此範例中,管理 WebSphere MQ Managed File Transfer「Web 閘道」的伺 服器是 example.com,且使用識別為 mozilla 的 Web 瀏覽器來提交 HTTP 要求。

## **程序**

1. 建立下列格式的 HTTP 要求:

```
GET HTTP/1.1 /transfer/?endbefore=2010-08-26T13:00:00&agent=AGENT_TITAN
                             &sortby=jobname&sort=ascending&count=3
Host: example.com
User-Agent: mozilla
Accept: application/json
```
2. 對「Web 閘道」提交要求。 「Web 閘道」會傳回下列格式的 HTTP 回應:

```
{
    "transfers" : {
 "transfer" : {
 "end-time" : "2010-08-23T14:13:03.260Z",
 "status" : "Complete",
 "start-time" : "2010-08-23T14:12:39.076Z",
           "id" : "414d51205745422e4654452020202020c1a1a34b03720120",
\blacksquare \blacksquare \blacksquare \blacksquare \blacksquare \blacksquare \blacksquare \blacksquare \blacksquare \blacksquare \blacksquare \blacksquare \blacksquare\blacksquare \blacksquare \blacksquare \blacksquare \blacksquare \blacksquare \blacksquare \blacksquare \blacksquare \blacksquare \blacksquare \blacksquare \blacksquare "text" : "BFGRP0032I: The file transfer request has successfully completed."
 }
, where \mathcal{L} is the set of \mathcal{L}"destination" : {
              "metadata" : {
                 "key" : [
{z} and {z} and {z} and {z} "name" : "com.ibm.wmqfte.JobName",
 "value" : "ALPHA"
\frac{3}{2}, where \mathcal{L} = \{ \mathcal{L} \mid \mathcal{L} \in \mathcal{L} \}{z} and {z} and {z} and {z} "name" : "com.ibm.wmqfte.SourceAgent",
 "value" : "AGENT_TITAN"
\frac{3}{2}, where \mathcal{L} = \{ \mathcal{L} \mid \mathcal{L} \in \mathcal{L} \}{z} and {z} and {z} and {z} "name" : "com.ibm.wmqfte.DestinationAgent",
 "value" : "AGENT_MIMAS"
\frac{3}{2}, where \mathcal{L} = \{ \mathcal{L} \mid \mathcal{L} \in \mathcal{L} \}{f} "name" : "com.ibm.wmqfte.MqmdUser",
 "value" : "rich"
\frac{3}{2}, where \mathcal{L} = \{ \mathcal{L} \mid \mathcal{L} \in \mathcal{L} \}{f} "name" : "com.ibm.wmqfte.OriginatingHost",
 "value" : "iceman.example.com."
\frac{3}{2}, where \mathcal{L} = \{ \mathcal{L} \mid \mathcal{L} \in \mathcal{L} \}{f} "name" : "com.ibm.wmqfte.OriginatingUser",
 "value" : "rich"
}}<br>}
, where \mathcal{L} = \{ \mathcal{L} \mid \mathcal{L} \in \mathcal{L} \}{f} "name" : "com.ibm.wmqfte.TransferId",
 "value" : "414d51205745422e4654452020202020c1a1a34b03720120"
}}<br>}
 ]
 }
```

```
, where \mathcal{L} is the set of \mathcal{L}\blacksquare agent" : {
 "name" : "AGENT_MIMAS",
 "qmgr" : "QM_SATURN"
                     }
                }
, where \mathcal{L}" stats" : {
 "bytes-transferred" : "259354303",
 "retry-count" : "0",
 "file-warnings" : "0",
 "file-failures" : "0"
                }
, where \mathcal{L} "transfer-set" : {
                     "file" : {
\blacksquare \blacksquare \blacks "mode" : "text",
\blacksquare source-file" : {
 "name" : "\/home\/rich\/file.zip",
\blacksquare \blacksquare \blacks "last-modified" : "2010-08-19T14:16:57.000Z",
 "checksum-value" : "98611a272a27d373f92d73a08cf0d4f4",
 "checksum-method" : "MD5",
 "file-size" : "259354303",
 "disposition" : "leave"
\} }
, where \mathcal{L} is the set of \mathcal{L}\blacksquare : \blacksquare destination-file" : {
\blacksquare \blacksquare \blacks\blacksquare \blacksquare \blacks "exists-action" : "error",
 "last-modified" : "2010-08-23T14:13:02.000Z",
 "checksum-value" : "98611a272a27d373f92d73a08cf0d4f4",
 "checksum-method" : "MD5",
 "file-size" : "259354303"
 }
 }
                     }
                }
, where \mathcal{L} "source" : {
                    "metadata" : \frac{1}{2}"key" : \left[\begin{array}{ccc} 1 & 1 \\ 1 & 1 \end{array}\right]{ } \overline{\phantom{a}} \overline{\phantom{a}} 
 "name" : "com.ibm.wmqfte.JobName",
 "value" : "ALPHA"
 }
, where \mathcal{L} is the set of \mathcal{L}{ } \overline{\phantom{a}} \overline{\phantom{a}} 
 "name" : "com.ibm.wmqfte.SourceAgent",
 "value" : "AGENT_TITAN"
 }
, where \mathcal{L} is the set of \mathcal{L}\{ \} "name" : "com.ibm.wmqfte.DestinationAgent",
 "value" : "AGENT_MIMAS"
 }
, where \mathcal{L} is the set of \mathcal{L}\{ \} "name" : "com.ibm.wmqfte.OriginatingHost",
 "value" : "iceman.example.com."
 }
, where \mathcal{L} is the set of \mathcal{L}\{ \} "name" : "com.ibm.wmqfte.MqmdUser",
 "value" : "rich"
\}, where \mathcal{L} is the set of \mathcal{L}\{ \} "name" : "com.ibm.wmqfte.TransferId",
                              "value" : "414d51205745422e465445202020202020c1a1a34b03720120"<br>}
\}, where \mathcal{L} is the state \mathcal{L}\{ \} "name" : "com.ibm.wmqfte.OriginatingUser",
 "value" : "rich"
\}
```

```
 ]
 }
, where \mathcal{L} is the set of \mathcal{L}\blacksquare agent" : {
 "name" : "AGENT_TITAN",
 "qmgr" : "QM_SATURN"
 }
        }
      }
   }
"transfer" : {
 "end-time" : "2010-08-25T15:20:03.260Z",
 "status" : "Complete",
 "start-time" : "2010-08-25T15:19:39.076Z",
         "id" : "414d51205745422e4654452020202020c1a1a34b03720120",
\blacksquare \blacksquare \blacksquare \blacksquare \blacksquare \blacksquare \blacksquare \blacksquare \blacksquare \blacksquare \blacksquare \blacksquare \blacksquare\blacksquare \blacksquare \blacksquare \blacksquare \blacksquare \blacksquare \blacksquare \blacksquare \blacksquare \blacksquare \blacksquare \blacksquare \blacksquare "text" : "BFGRP0032I: The file transfer request has successfully completed."
         }
, where \mathcal{L}'destination" : {
            "metadata" : {
               "key" : [
\{ \} "name" : "com.ibm.wmqfte.JobName",
 "value" : "BRAVO"
 }
, where \mathcal{L} is the set of \mathcal{L}\{ \} "name" : "com.ibm.wmqfte.SourceAgent",
 "value" : "AGENT_RHEA"
 }
, where \mathcal{L} is the set of \mathcal{L}\{ \} "name" : "com.ibm.wmqfte.DestinationAgent",
 "value" : "AGENT_TITAN"
 }
, where \mathcal{L} is the set of \mathcal{L}\{ \} "name" : "com.ibm.wmqfte.MqmdUser",
 "value" : "rich"
\}, where \mathcal{L} is the set of \mathcal{L}\{ \} "name" : "com.ibm.wmqfte.OriginatingHost",
 "value" : "iceman.example.com."
\}, where \mathcal{L} is the state \mathcal{L}\{ \} "name" : "com.ibm.wmqfte.OriginatingUser",
 "value" : "rich"
\}, where \mathcal{L} is the state \mathcal{L}\{ \} "name" : "com.ibm.wmqfte.TransferId",
 "value" : "414d51205745422e4654452020202020c1a1a34b03720120"
\}\begin{bmatrix} 1 \\ 3 \end{bmatrix} }
, where \mathcal{L} is the same \mathcal{L}\blacksquare agent" : {
 "name" : "AGENT_TITAN",
 "qmgr" : "QM_SATURN"
 }
         }
, where \mathcal{L}"stats" : {
            "bytes-transferred" : "259354303",
 "retry-count" : "0",
 "file-warnings" : "0",
 "file-failures" : "0"
         }
, where \mathcal{L} is the \mathcal{L} "transfer-set" : {
            "file" : {
               "result-code" : "0",
```

```
 "mode" : "text",
\blacksquare source-file" : {
                         \begin{array}{ll}\n\text{\text{``source-file''}} & : \{ \\ \text{\text{``name''}} & : \text{"\\ \text{``attribute-values''}} & : \{ \text{``\text{attribute-values''}} \} \end{array}\blacksquare \blacksquare \blacks "last-modified" : "2010-08-19T14:16:57.000Z",
 "checksum-value" : "98611a272a27d373f92d73a08cf0d4f4",
 "checksum-method" : "MD5",
 "file-size" : "259354303",
 "disposition" : "leave"
 }
 }
, where \mathcal{L} is the set of \mathcal{L}\overline{\phantom{a}}^{\mathsf{d}} destination-file" : {<br>"name" : "\overline{\phantom{a}}\overline{\phantom{a}} "name" : "\/tmp\/file2.zip",
\blacksquare \blacksquare \blacks "exists-action" : "error",
 "last-modified" : "2010-08-25T15:120:02.000Z",
 "checksum-value" : "98611a272a27d373f92d73a08cf0d4f4",
 "checksum-method" : "MD5",
 "file-size" : "259354303"
 }
                         }
                    }
                }
, where \mathcal{L}"source" : {
                     "metadata" : {
                         "key" : [\frac{1}{2}{ } \overline{\phantom{a}} \overline{\phantom{a}} 
 "name" : "com.ibm.wmqfte.JobName",
 "value" : "BRAVO"
 }
, where \mathcal{L} is the set of \mathcal{L}{ } \overline{\phantom{a}} \overline{\phantom{a}} 
 "name" : "com.ibm.wmqfte.SourceAgent",
 "value" : "AGENT_RHEA"
 }
, where \mathcal{L} is the set of \mathcal{L}{ } \overline{\phantom{a}} \overline{\phantom{a}} 
 "name" : "com.ibm.wmqfte.DestinationAgent",
 "value" : "AGENT_TITAN"
 }
, where \mathcal{L} is the set of \mathcal{L}\{ \} "name" : "com.ibm.wmqfte.OriginatingHost",
 "value" : "iceman.example.com."
 }
, where \mathcal{L} is the set of \mathcal{L}\{ \} "name" : "com.ibm.wmqfte.MqmdUser",
 "value" : "rich"
 }
, where \mathcal{L} is the set of \mathcal{L}\{ \} "name" : "com.ibm.wmqfte.TransferId",
 "value" : "414d51205745422e4654452020202020c1a1a34b03720120"
\}, where \mathcal{L} is the set of \mathcal{L}\{ \} "name" : "com.ibm.wmqfte.OriginatingUser",
 "value" : "rich"
\} ]
                     }
, where \mathcal{L} is the set of \mathcal{L}\blacksquare agent" : {
 "name" : "AGENT_RHEA",
 "qmgr" : "QM_SATURN"
                     }
              }
    \frac{3}{2} }
"transfer" : {
 "end-time" : "2010-08-21T14:13:03.260Z",
 "status" : "Complete",
 "start-time" : "2010-08-21T14:12:39.076Z",
                "id" : "414d51205745422e4654452020202020c1a1a34b03720120",
\blacksquare result" : {
\blacksquare \blacksquare \blacksquare \blacksquare \blacksquare \blacksquare \blacksquare \blacksquare \blacksquare \blacksquare \blacksquare \blacksquare \blacksquare
```

```
 "text" : "BFGRP0032I: The file transfer request has successfully completed."
             }
, where \mathcal{L} is the \mathcal{L}"destination" : {
                  "metadata" : {
                      "key" : [
\{ \} "name" : "com.ibm.wmqfte.JobName",
 "value" : "CHARLIE"
\}, where \mathcal{L} is the state \mathcal{L}\{ \} "name" : "com.ibm.wmqfte.SourceAgent",
 "value" : "AGENT_TITAN"
\}, where \mathcal{L} is the state \mathcal{L}\{ \} "name" : "com.ibm.wmqfte.DestinationAgent",
 "value" : "AGENT_DIONE"
\}, where \mathcal{L} is the state \mathcal{L}\{ \} "name" : "com.ibm.wmqfte.MqmdUser",
 "value" : "rich"
\}, where \mathcal{L} is the set of \mathcal{L}\{ \} "name" : "com.ibm.wmqfte.OriginatingHost",
 "value" : "iceman.example.com."
\}, where \mathcal{L} is the set of \mathcal{L}{ } \overline{\phantom{a}} \overline{\phantom{a}} 
 "name" : "com.ibm.wmqfte.OriginatingUser",
 "value" : "rich"
\}, where \mathcal{L} is the set of \mathcal{L}{ } \overline{\phantom{a}} \overline{\phantom{a}} 
 "name" : "com.ibm.wmqfte.TransferId",
 "value" : "414d51205745422e4654452020202020c1a1a34b03720120"
\}. . . . . . . . . . . . . . . . . 1
                 }
, where \mathcal{L} is the set of \mathcal{L}\blacksquare agent" : {
 "name" : "AGENT_DIONE",
 "qmgr" : "QM_SATURN"
                 }
             }
, where \mathcal{L} is the \mathcal{L}"stats" : {
                  "bytes-transferred" : "259354303",
 "retry-count" : "0",
 "file-warnings" : "0",
 "file-failures" : "0"
             }
, where \mathcal{L} "transfer-set" : {
                 "file" : \frac{1}{2} "result-code" : "0",
 "mode" : "text",
\blacksquare \blacksquare source-file" : {
 "name" : "\/home\/rich\/file3.zip",
\blacksquare \blacksquare \blacks "last-modified" : "2010-08-19T14:16:57.000Z",
 "checksum-value" : "98611a272a27d373f92d73a08cf0d4f4",
 "checksum-method" : "MD5",
 "file-size" : "259354303",
 "disposition" : "leave"
\} }
, where \mathcal{L} is the set of \mathcal{L}\blacksquare \blacksquare destination-file" : {
 "name" : "\/tmp\/file3.zip",
\blacksquare \blacksquare \blacks "exists-action" : "error",
 "last-modified" : "2010-08-21T14:13:02.000Z",
 "checksum-value" : "98611a272a27d373f92d73a08cf0d4f4",
 "checksum-method" : "MD5",
```

```
 "file-size" : "259354303"
\} }
         }
       }
, where \mathcal{L}"source" : <math>\{ "metadata" : {
            "key" : [
\{ \} "name" : "com.ibm.wmqfte.JobName",
 "value" : "CHARLIE"
\}, where \mathcal{L} is the set of \mathcal{L}\{ \} "name" : "com.ibm.wmqfte.SourceAgent",
 "value" : "AGENT_TITAN"
\}, where \mathcal{L} is the state \mathcal{L}\{ \} "name" : "com.ibm.wmqfte.DestinationAgent",
 "value" : "AGENT_DIONE"
}<br>}
, where \mathcal{L} is the state \mathcal{L}\{ \} "name" : "com.ibm.wmqfte.OriginatingHost",
 "value" : "iceman.example.com."
}<br>}
, where \mathcal{L} is the state \mathcal{L}\{ \} "name" : "com.ibm.wmqfte.MqmdUser",
 "value" : "rich"
}<br>}
, where \mathcal{L} is the state \mathcal{L}\{ \} "name" : "com.ibm.wmqfte.TransferId",
 "value" : "414d51205745422e4654452020202020c1a1a34b03720120"
}<br>}
, where \mathcal{L} is the state \mathcal{L}\{ \} "name" : "com.ibm.wmqfte.OriginatingUser",
 "value" : "rich"
}<br>}
 ]
 }
, where \mathcal{L} is the same \mathcal{L}\blacksquare agent" : {
 "name" : "AGENT_TITAN",
 "qmgr" : "QM_SATURN"
 }
 }
\frac{3}{5} }
}
```
#### **相關參考**

第 760 頁的『使用 Web [閘道的統一資源識別碼](#page-759-0) (URI) 語法』 WebSphere MQ Managed File Transfer「統一資源識別碼 (URI)」透過在部署時指定的環境定義根目錄,而 與其他 IBM WebSphere MQ URI 有所區別。 建議的環境定義根目錄是 /wmqfte。

第 759 [頁的『使用](#page-758-0) Web 閘道的 HTTP 標頭及 HTML 表單欄位』

您可以使用 HTTP 標頭或 HTML 表單欄位, 來自訂建立或擷取資源的要求。每一個參數對映至 WebSphere MQ Managed File Transfer 的內容或函數。

#### 範例:列出檔案空間中的所有檔案

您可以對 WebSphere MQ Managed File Transfer Web 閘道提交 HTTP 要求,以列出檔案空間的內容。 「Web 閘道」會以 XML 或 JSON 格式傳回回應,列出檔案空間的內容。 如果您是檔案空間的擁有者,或具 有安全角色 wmqfte-admin, 則可獲得授權列出檔案空間的內容。
# **關於這項作業**

成功要求會傳回 HTTP 狀態碼 200,以及列出檔案空間中前 100 個檔案的內容。 此回應以 XML(預設值) 或 JSON 格式傳回, 視要求中指定的 'Accept' 標頭而定。

下列步驟說明如何提交要求。 在此範例中,管理 WebSphere MQ Managed File Transfer「Web 閘道」的伺 服器是 example.com,且使用識別為 mozilla 的 Web 瀏覽器來提交 HTTP 要求。 要列出的檔案空間名稱 是 'john',它包含兩個檔案。 標頭 'Accept: application/xml' 指定「Web 閘道」應該以 XML 格式傳 回結果。 如需檔案空間清單要求所傳回格式的相關資訊,請參閱第 772 [頁的『檔案空間查詢回應格式』](#page-771-0)。

# **程序**

1. 建立下列格式的 HTTP 要求:

```
GET HTTP/1.1 /filespace/john
Host: example.com
User-Agent: mozilla
Accept: application/xml
```
2. 對「Web 閘道」提交要求。

# **結果**

「Web 閘道」會傳回下列格式的 HTTP 回應:

```
<?xml version="1.0" encoding="UTF-8" standalone="yes"?>
<fileSpaces xmlns:xsi="https://www.w3.org/2001/XMLSchema-instance" 
             xsi:noNamespaceSchemaLocation="WebFileSpaceList.xsd">
   <fileSpace size="2" name="john">
     <file fileLink="/wmqfte/filespace/john/
      414d51205745422e4654452020202020c1a1a34b03720120/filename"
         fsLocation="/var/ibm/WMQFTE/web/fte/transfer/
         414d51205745422e4654452020202020c1a1a34b03720120/file-0"
         transferLink="/wmqfte/transfer/414d51205745422e4654452020202020c1a1a34b03720120"
         transferID="414d51205745422e4654452020202020c1a1a34b03720120">
       <attribute-values mode="text" created="2010-08-26T11:45:02.000Z" size="259354303" 
                         checksum-value="98611a272a27d373f92d73a08cf0d4f4" checksum-
method="MD5"/>
    </file>
     <file fileLink="/wmqfte/filespace/john/
      414d51205745422e4654452020202020c1a1a34b06520120/filename"
         fsLocation="/var/ibm/WMQFTE/web/fte/transfer/
           414d51205745422e4654452020202020c1a1a34b06520120/file-0"
         transferLink="/wmqfte/transfer/414d51205745422e4654452020202020c1a1a34b06520120"
 transferID="414d51205745422e4654452020202020c1a1a34b06520120">
 <attribute-values mode="text" created="2010-08-26T12:15:02.260Z" size="259554303" 
                         checksum-value="98611a272a27d37bf22d73a08cf0d4f4" checksum-
method="MD5"/>
    \langle/file>
   </fileSpace>
</fileSpaces>
```
#### **相關參考**

第 760 頁的『使用 Web [閘道的統一資源識別碼](#page-759-0) (URI) 語法』

WebSphere MO Managed File Transfer「統一資源識別碼 (URI)」透過在部署時指定的環境定義根目錄, 而 與其他 IBM WebSphere MQ URI 有所區別。 建議的環境定義根目錄是 /wmqfte。

第 759 [頁的『使用](#page-758-0) Web 閘道的 HTTP 標頭及 HTML 表單欄位』

您可以使用 HTTP 標頭或 HTML 表單欄位,來自訂建立或擷取資源的要求。 每一個參數對映至 WebSphere MQ Managed File Transfer 的內容或函數。

第 772 [頁的『檔案空間查詢回應格式』](#page-771-0)

當您向 WebSphere MQ Managed File Transfer 服務 Web 閘道要求檔案空間中部分或所有檔案的清單時,會 根據您使用 Accept: 標頭指定的內容,以 JSON 或 XML 格式傳回回應。

#### 範例:列出檔案空間中的特定檔案子集

您可以對 WebSphere MQ Managed File Transfer Web 閘道提交包含查詢的 HTTP 要求,以查詢檔案空間的 內容。「Web 閘道」會以 XML 或 JSON 格式傳回回應, 只說明檔案空間中符合該查詢的那些檔案。

# **關於這項作業**

您可以將查詢附加至 HTTP 要求中,來要求檔案空間中符合該查詢的檔案的相關資訊。 您可以依檔案關聯的 詳細資料來查詢檔案,包括原始使用者、傳送開始時間、傳送結束時間,以及將檔案傳送至檔案空間之傳送 的傳送 ID。 您可以指定要傳回的結果數目。

成功要求會傳回 HTTP 狀態碼 200, 以及說明符合查詢的檔案的內容。 您可以要求以 XML 或 JSON 格式傳 回檔案的詳細資料。 您可以撰寫 Web 應用程式來剖析回應的內容,並以適當的格式向 Web 使用者顯示此內 容。

下列步驟說明如何提交要求。 在此範例中,管理 WebSphere MQ Managed File Transfer「Web 閘道」的伺 服器是 example.com。 要求此資訊的使用者已獲授權,可存取要查詢的檔案空間。 查詢會要求以 JSON 格 式傳回的資訊,由 accept=json 查詢指定。 此查詢要求滿足下列準則的檔案清單:

- 檔案位於檔案空間 james 中。
- 檔案已由使用者 bob 傳送至檔案空間, 由 originatoruser=bob 查詢指定。
- 這些檔案在 startafter=2010-08-26T13:00 查詢指定的 2010 年 8 月 26 日 13:00 (UTC) 之後傳送至 檔案空間。

# **程序**

1. 建立下列格式的 HTTP 要求:

GET HTTP/1.1 /filespace/james/?originatoruser=bob&startafter=2010-08-26T13:00&accept=json Host: example.com User-Agent: mozilla

2. 對「Web 閘道」提交要求。 「Web 閘道」會傳回下列格式的 HTTP 回應。 在此範例中,只有一個檔案符 合該查詢。

```
{
 "fileSpaces" : {
 "fileSpace" : {
 "name" : "james",
 "size" : "1",
" file" : {
           "transferLink" : "\/wmqfte\/transfer\/
            414d51205745422e4654452020202020c1a1a34b03720120",
 "fileLink" : "\/wmqfte\/filespace\/james\/
 414d51205745422e4654452020202020c1a1a34b03720120\/wibble",
 "name" : "\/tmp\/bobs_file.zip",
 "transferID" : "414d51205745422e4654452020202020c1a1a34b03720120",
"attribute-values" : {
 "checksum-value" : "98611a272a27d373f92d73a08cf0d4f4",
 "checksum-method" : "none",
 "time" : "2010-08-26T14:13:02.000Z",
 "file-size" : "259354303",
             "mode" : "text"
      }<br>}
 }
\frac{3}{5} }
}
```
#### **相關參考**

第 772 [頁的『檔案空間查詢回應格式』](#page-771-0)

當您向 WebSphere MQ Managed File Transfer 服務 Web 閘道要求檔案空間中部分或所有檔案的清單時,會 根據您使用 Accept: 標頭指定的內容,以 JSON 或 XML 格式傳回回應。

第 760 頁的『使用 Web [閘道的統一資源識別碼](#page-759-0) (URI) 語法』

WebSphere MQ Managed File Transfer「統一資源識別碼 (URI)」透過在部署時指定的環境定義根目錄,而 與其他 IBM WebSphere MQ URI 有所區別。 建議的環境定義根目錄是 /wmqfte。

第 759 [頁的『使用](#page-758-0) Web 閘道的 HTTP 標頭及 HTML 表單欄位』

您可以使用 HTTP 標頭或 HTML 表單欄位,來自訂建立或擷取資源的要求。 每一個參數對映至 WebSphere MQ Managed File Transfer 的內容或函數。

範例:擷取檔案空間中的檔案

您可以對 WebSphere MQ Managed File Transfer Web 閘道提交 HTTP 要求,以擷取檔案空間中的檔案。 「Web 閘道」提供使用 HTTP 通訊協定下載檔案的功能。

### **關於這項作業**

若要從檔案空間下載檔案,您必須是檔案空間的擁有者,或具有安全角色 wmqfte-admin。 成功要求會傳 回 HTTP 狀態碼 200, 以及該檔案。

下列步驟說明如何提交要求。 在此範例中,管理 WebSphere MQ Managed File Transfer「Web 閘道」的伺 服器是 example.com。 下載的檔案是 Accounts.csv, 將檔案傳送至檔案空間之傳送的傳送 ID 是 4142452b345f4d2e3c2a333d4ed3e4de43453bc2344a2020。 包含檔案的檔案空間名稱是 john,要 求此資訊的使用者獲授權以存取此檔案空間。

# **程序**

1. 建立下列格式的 HTTP 要求:

GET HTTP/1.1 /filespace/john/4142452b345f4d2e3c2a333d4ed3e4de43453bc2344a2020/Accts.csv Host: example.com User-Agent: mozilla

2. 對「Web 閘道」提交要求。 「Web 閘道」會在 HTTP 回應中傳回該檔案。

下列標頭是從 HTTP 回應中設定:

- Content-Type: application/x-download
- Content-MD5: 98611a272a27d373f92d73a08cf0d4f4
- Content-Disposition: attachment; filename="Accts.csv"
- Content-Length: 8786

#### **相關參考**

第 760 頁的『使用 Web [閘道的統一資源識別碼](#page-759-0) (URI) 語法』

WebSphere MQ Managed File Transfer「統一資源識別碼 (URI)」透過在部署時指定的環境定義根目錄,而 與其他 IBM WebSphere MQ URI 有所區別。 建議的環境定義根目錄是 /wmqfte。

第 759 [頁的『使用](#page-758-0) Web 閘道的 HTTP 標頭及 HTML 表單欄位』

您可以使用 HTTP 標頭或 HTML 表單欄位,來自訂建立或擷取資源的要求。 每一個參數對映至 WebSphere MQ Managed File Transfer 的內容或函數。

#### 範例: 刪除檔案空間中的檔案

您可以對 WebSphere MQ Managed File Transfer「Web 閘道」提交 HTTP 要求,以刪除檔案空間中的檔 案。 如果您將標頭 x-fte-include-file-in-response 設為 true, 則會從「Web 閘道」以 HTTP 回 應傳回該檔案的內容。

### **關於這項作業**

成功刪除要求會傳回 HTTP 狀態碼 200. 以及(如果已指定在要求中)已刪除檔案的內容。 如果提交此要求 的使用者不是檔案空間的擁有者,則此要求會失敗。

**註:** 安全角色 wmqfte-admin 可以刪除檔案空間中的檔案,但無法接收已刪除檔案的內容。 如果具有安全 角色 wmqfte-admin 的使用者嘗試刪除檔案並要求檔案內容,則要求會失敗,發生資源錯誤。 如需相關資 訊,請參閱 第 98 頁的『Web [閘道的使用者角色』。](#page-97-0)

下列步驟說明如何提交要求。 在此範例中,管理 WebSphere MO Managed File Transfer「Web 閘道」的伺 服器是 example.com。 檔案空間名稱是 jack, 它包含 report.txt 檔, 且要求刪除檔案的使用者是檔案 空間的擁有者。 傳送 ID 414d5120514d5f67617265746862202067732c4c20c25a03 是將檔案放在檔 案空間中的傳送的十六進位 ID,當您列出檔案空間的內容時,會傳回這個 ID。 如需檔案空間查詢回應格式 的相關資訊,請參閱第 772 [頁的『檔案空間查詢回應格式』。](#page-771-0)

標頭 x-fte-include-file-in-response:true 指定在回應主體中傳回 report.txt 的內容。 如果未 指定此標頭的值,它預設為 false,會刪除檔案,但不傳回其內容。

**程序**

1. 建立下列格式的 HTTP 要求:

```
DELETE HTTP/1.1 /filespace/jack/414d5120514d5f67617265746862202067732c4c20c25a03/report.txt
Host: example.com
User-Agent: mozilla
x-fte-include-file-in-response:true
```
2. 對「Web 閘道」提交要求。 「Web 閘道」會傳回下列格式的 HTTP 回應:

HTTP/1.1 200 OK Server: WAS/6.0 Content-Length: 1762 Content-MD5: 9608f0d8cdcb804d185ab3cb959dba6f Content-type: text/plain; charset=Cp1252 Content-Disposition: attachment; filename="report.txt"

Account No, Balance 123456, 100.00 234567, 1022.00 345678, 2801.00 456789, 16.75

#### **相關參考**

第 98 頁的『Web [閘道的使用者角色』](#page-97-0)

WebSphere MQ Managed File Transfer 已定義數個不同角色來控制使用者可採取的動作。

第 760 頁的『使用 Web [閘道的統一資源識別碼](#page-759-0) (URI) 語法』

WebSphere MQ Managed File Transfer「統一資源識別碼 (URI)」透過在部署時指定的環境定義根目錄,而 與其他 IBM WebSphere MQ URI 有所區別。 建議的環境定義根目錄是 /wmqfte。

第 759 [頁的『使用](#page-758-0) Web 閘道的 HTTP 標頭及 HTML 表單欄位』

您可以使用 HTTP 標頭或 HTML 表單欄位,來自訂建立或擷取資源的要求。 每一個參數對映至 WebSphere MQ Managed File Transfer 的內容或函數。

### **範例:使用** *HTML* **表單傳送檔案**

您可以透過 WebSphere MQ Managed File Transfer「Web 閘道」提交要求,以將單一文字檔傳送至目的地 檔案系統。

### **關於這項作業**

這項作業示範如何使用 HTML 表單,向「Web 閘道」提交檔案傳送要求。 使用 HTML 表單是提交 HTTP 要 求的替代方案,詳述於第 244 [頁的『範例:使用](#page-243-0) HTTP 要求傳送檔案』中。

下列範例使用數個選用的 HTML 表單欄位。 如需使用 HTML 表單欄位的相關資訊,請參閱第 759 [頁的『使](#page-758-0) 用 Web 閘道的 HTTP 標頭及 HTML [表單欄位』。](#page-758-0)

# **程序**

1. 以下列格式建立包括表單的 HTML 檔案:

#### $V7.5.0.2$

```
 <form enctype="multipart/form-data"
        action="http://example.org/wmqfte/file/agent/AGENT1@QM1/webuploads"
 method="POST">
 <input type="HIDDEN" name="dest-exists-action" value="overwrite"/>
 <input type="HIDDEN" name="type" value="text"/>
 <input type="HIDDEN" name="jobname" value="TEST"/>
 <input type="HIDDEN" name="priority" value="1"/>
 <input type="HIDDEN" name="checksum" value="NONE"/>
 <input type="HIDDEN" name="metadata" value="fred=awesome,bob=cool"/>
 <input type="HIDDEN" name="metadata" value="lewis=fast,niall=slow"/>
 <input type="HIDDEN" name="postdest" 
 value="[command=D:\postdest.cmd,type=executable,successrc=0]"/>
 <input type="HIDDEN" name="postdest-args" value="[fred]"/>
 File: <input type="FILE" name="file"/>
   <input type="submit" name="Upload" value="Upload" />
```
<span id="page-256-0"></span>**W7.5.0.2 此範例中使用的 dest-exists-action 表單欄位是 7.5.0.2 版的新表單欄位。 dest**exists-action 取代 action 表單欄位,該欄位已在未來版本中淘汰,但仍受 7.5.0.2 支援。

- 2. 在 Web 瀏覽器中開啟這個 HTML 檔案。
- 3. 在**檔案**欄位中輸入檔案名稱,或按一下**瀏覽**來導覽至該檔案名稱。
- 4. 按一下**上傳**,以提交上傳要求。 「Web 閘道」會傳回下列格式的 HTTP 回應:

```
HTTP/1.1 200 OK
Server: WAS/6.0
Content-Length: 0
x-fte-id: 4d63c28ae6e72eb9c51cd812736acd4362ef5
<transfers> 
     <submission id="4d63c28ae6e72eb9c51cd812736acd4362ef5"> 
     </submission> 
</transfers>
```
x-fte-id 的值是傳送 ID。 您可以在 HTTP 要求中使用這個傳送 ID,以取得傳送狀態的相關資訊。 如 需要求範例,請參閱第 245 頁的『範例:使用 HTTP [要求檢視檔案傳送的狀態』主](#page-244-0)題。

# **管理 WebSphere MQ Managed File Transfer 服務 Web 閘道**

您可以建立及刪除檔案空間,及控制對個別檔案空間具有存取權的使用者。

可以用下列方式管理「Web 閘道」:

- 使用「Web 閘道」管理主控台
- 使用 RESTful 管理 API 及手動建構 HTTP 要求

這一節的範例示範如何建立 HTTP 要求來管理「Web 閘道」構件。 如需這些要求格式及「Web 閘道」管理 API 的相關資訊,請參閱 第 775 頁的『Web [閘道管理](#page-774-0) API 參照』。

這些範例適用於具有管理權限的使用者。 如果您要尋找沒有管理權限之使用者使用「Web 閘道」的範例, 例如上傳檔案或查詢檔案空間中的檔案,請參閱第 243 頁的『使用 [WebSphere MQ Managed File Transfer](#page-242-0) 服務 Web [閘道』主](#page-242-0)題。

在配置或使用「Web 閘道」之前,請參閱 第 237 頁的『Web [閘道的實務範例』](#page-236-0)及 第 239 [頁的『](#page-238-0)Web 閘道 如何融入 [WebSphere MQ Managed File Transfer](#page-238-0) 拓蹼中』。 這些主題說明「Web 閘道」的用途及元件。

#### **相關概念**

第 257 頁的『Web 閘道管理主控台』

WebSphere MQ Managed File Transfer 隨附的「Web 閘道」管理主控台提供一個圖形介面,可讓您用來管 理檔案空間及使用者對映。 如果您有安全角色 wmqfte-admin,可以使用管理主控台來完成管理作業。

第 258 [頁的『用於管理的](#page-257-0) HTTP 流程範例』

您可以建構 HTTP 要求,並將它們提交給 WebSphere MQ Managed File Transfer「Web 閘道」。 這些範例 顯示管理要求範例及與「Web 閘道」對應的 HTTP 回應。

#### 第 266 [頁的『檔案空間』](#page-265-0)

檔案空間是檔案儲存庫的一個保留區域,與「Web 閘道」使用者相關聯。 檔案空間有一個已配置的儲存庫 配額。 檔案空間的存取限於對它具有讀取權或寫入權的使用者。

#### **相關參考**

第 775 頁的『Web [閘道管理](#page-774-0) API 參照』

WebSphere MQ Managed File Transfer「Web 閘道」定義 RESTful HTTP 應用程式設計介面 (API) 來管理檔 案傳送構件。

#### *Web* **閘道管理主控台**

WebSphere MQ Managed File Transfer 隨附的「Web 閘道」管理主控台提供一個圖形介面,可讓您用來管 理檔案空間及使用者對映。 如果您有安全角色 wmqfte-admin,可以使用管理主控台來完成管理作業。

# <span id="page-257-0"></span>**使用管理主控台**

當您將「Web 閘道」部署至應用程式伺服器之後,可開啟 Web 瀏覽器並鍵入 http://*host*:*port*/ wmqfteconsole,來存取管理主控台。 當您部署「Web 閘道」時,如果已變更環境定義根目錄預設值 **wmqfteconsole**,則必須使用該值而不是 **wmqfteconsole**。

如果您使用 WebSphere Application Server Community Edition,可能會看到下列錯誤: ssl\_error\_no\_cypher\_overlap。 若要解決此問題,請將 **TomcatWebSSLConnector** 的 **sslProtocol** 設定值變更為 SSL,然後重新啟動連接器。

# **您可使用管理主控台執行的作業**

您可以使用「Web 閘道」管理主控台管理兩種類型的資源:檔案空間及使用者對映。 您可以使用管理主控 台來執行下列作業:

#### **建立檔案空間**

您可以按一下**檔案空間**標籤,然後再按一下**新增**,來建立檔案空間。

#### **編輯檔案空間的內容**

您可以按一下**檔案空間**標籤,然後再按一下**編輯**,來編輯檔案空間的內容。 您可以編輯的內容是:配 額、授權的使用者及未獲授權的使用者。

#### **移除檔案空間**

您可以按一下**檔案空間**標籤,然後再按一下**移除**,來移除檔案空間。 在刪除檔案空間之前,請確定檔案 空間中未進行任何傳送。

### **檢查所有檔案空間的完整性**

您可以按一下**檔案空間**標籤,然後再按一下**核對完整性**,來檢查與「Web 閘道」相關聯的所有檔案空間 的完整性。

#### **將 Web 使用者 ID 對映至 MQMD 使用者 ID**

您可以按一下 **MQMD 使用者 ID** 標籤,然後再按一下**新增**,將 Web 使用者 ID 對映至 MQMD 使用者 ID。 如果您未指定 Web 使用者與 MQMD 使用者 ID 之間的對映,則會使用 **defaultMQMDUserID** 參數 指定的值。

#### **用於管理的** *HTTP* **流程範例**

您可以建構 HTTP 要求,並將它們提交給 WebSphere MQ Managed File Transfer「Web 閘道」。 這些範例 顯示管理要求範例及與「Web 閘道」對應的 HTTP 回應。

您可以使用不同技術來提交要求及解譯「Web 閘道」的回應。 例如,您可以撰寫 Web 應用程式。 如需 「Web 閘道」所包括的 Web 應用程式範例的相關資訊,請參閱第 277 [頁的『網頁範例』](#page-276-0)。

如果您想要使用 Web 應用程式與「Web 閘道」進行通訊,可以使用 HTML 表單或 Javascript XMLHttpRequest 函數。 若要上傳檔案,您必須使用 HTML 表單,因為基於安全考量,瀏覽器會阻止 Javascript 從本端系統存取檔案。 您可以根據自己的喜好, 由 Javascript 控制及提交表單。 若要求傳送的狀 態,建議使用 XMLHttpRequest (雖然其他技術也是可行的); 例如, 將內容載入看不見的 iFrame 元素 中。

您也可以用 Ruby 或 Perl 之類的語言撰寫用戶端應用程式,來與「Web 閘道」API 進行通訊。

#### 範例:建立檔案空間

在將檔案傳送至使用者檔案空間之前,您必須先建立該使用者的檔案空間。 您可以使用 WebSphere MQ Managed File Transfer Web 閘道來建立檔案空間。

### **關於這項作業**

使用「Web 閘道」管理 API 來要求建立使用者檔案空間。 如需檔案空間建立要求格式的相關資訊,請參閱 第 780 [頁的『檔案空間建立或變更要求格式』。](#page-779-0) 成功要求會傳回 HTTP 狀態碼 200。

您必須具有與使用者帳戶相關聯的 wmqfte-filespace-create 角色或 wmqfte-admin 角色,才能建立 檔案空間。 如需「Web 閘道」安全角色的相關資訊,請參閱 第 98 頁的『Web [閘道的使用者角色』](#page-97-0)[及第](#page-330-0) 331 [頁的『試圖建立檔案空間但無必要權限』](#page-330-0)。

如果您有安全角色 wmqfte-admin,則也可以使用管理主控台來建立檔案空間。 如需相關資訊,請參閱[第](#page-256-0) 257 頁的『Web [閘道管理主控台』。](#page-256-0)

下列步驟說明如何提交 POST 要求來建立檔案空間。 在此範例中,管理「Web 閘道」的伺服器是 example.com,且使用識別為 mozilla 的 Web 瀏覽器來提交 HTTP 要求。 檔案空間的名稱及擁有此檔案 空間的使用者名稱是 andrew,此檔案空間在檔案系統上最多可佔用 1,048,576 個位元組。 使用者 bill 及 其使用者名稱符合正規表示式型樣 fte.\* 的任何使用者,可獲授權將檔案傳送至檔案空間。 使用 者 clive 未獲授權以存取使用者檔案空間。 在 authorized 和 unauthorized XML 區段中,您可以使用 Java 正規表示式來型樣比對其中一個或兩個使用者集。 如需相關資訊,請參閱 第 594 頁的『[WebSphere](#page-593-0) [MQ Managed File Transfer](#page-593-0) 所使用的正規表示式』。

在下例中,authorized 區段的其中一個 agent-user 項目使用正規表示式 fte.\*。 這個正規表示式符合 開頭為 fte 的任何使用者名稱。 在您想要授權開頭為 fte 的所有使用者名稱(除了 fteuser 之外)的情 況下,您可以在 unauthorized 區段中新增含有 fteuser 值的另一個 agent-user 項目。 這個元素的優 先順序高於 fte.\* 正規表示式,因為當 unauthorized 項目的評估結果為相同值時,就會否決 authorized 項目。

在下例中,authorized 區段的其中一個 agent-user 項目是使用者名稱 accounts1。 unauthorized 區段的其中一個 agent-user 項目是正規表示式 accounts\*,它會置換授與給使用者名稱 accounts1 的 授權。符合正規表示式 accounts\* 的所有使用者(包括使用者 accounts1 在內), 在這個檔案空間上並 未獲得授權。

# **程序**

1. 建立下列格式的 HTTP 要求:

```
POST HTTP/1.1 /admin/filespace/andrew
Host: example.com
User-Agent: mozilla
Content-Type: application/xml
Content-Length: 266
<?xml version="1.0" encoding="UTF-8"?>
<filespaces>
  <filespace>
     <quota bytes="1048576"/>
     <writers>
       <authorized>
        <agent-user>bill</agent-user>
         <agent-user>accounts1</agent-user>
         <agent-user>fte.*</agent-user>
       </authorized>
       <unauthorized>
         <agent-user>fteuser</agent-user>
         <agent-user>accounts*</agent-user>
       </unauthorized>
     </writers>
   </filespace>
</filespaces>
```
2. 對「Web 閘道」提交要求。 「Web 閘道」會傳回下列格式的 HTTP 回應:

HTTP/1.1 200 OK Server: WAS/7.0 Content-Length: 0

現在有一個稱為 andrew 的檔案空間,檔案可以傳送至其中。 使用者 andrew、bill 及其名稱開頭為 fte 的任何使用者(除了使用者 fteuser 之外),可以將檔案傳送至此檔案空間。 符合正規表示式 accounts\* 的任何使用者均不得將檔案傳送至此檔案空間。

如需如何將檔案傳送至檔案空間的相關資訊,請參閱第 243 [頁的『範例:將檔案傳送至檔案空間』](#page-242-0)。

建立檔案空間的要求會記載至應用程式伺服器事件日誌中。 如需相關資訊,請參閱 第 782 [頁的『檔案空](#page-781-0) [間管理記載格式』](#page-781-0)。

<span id="page-259-0"></span>無效要求會傳回 HTTP 錯誤碼及 WebSphere MQ Managed File Transfer 錯誤訊息。 若要識別錯誤的原 因,請參閱 第 325 頁的『Web [閘道疑難排解』。](#page-324-0)

#### 範例:修改檔案空間配置

您可以對 WebSphere MQ Managed File Transfer「Web 閘道」提交 HTTP 要求,以修改現有檔案空間。 如 果您具有與使用者帳戶相關聯的必要安全角色,則可以變更檔案空間配額及可存取檔案空間的使用者清單。

### **關於這項作業**

WebSphere MQ Managed File Transfer 角色 wmqfte-admin 及 wmqfte-filespace-modify 可以變更檔 案空間配額及可存取檔案空間的使用者清單。如需保護「Web 閘道」安全的相關資訊,請參閱 第 98 [頁的](#page-97-0) 『Web [閘道的使用者角色』](#page-97-0)。

如果您有安全角色 wmqfte-admin,則也可以使用管理主控台來修改檔案空間。 如需相關資訊,請參閱 [第](#page-256-0) 257 頁的『Web [閘道管理主控台』。](#page-256-0)

如果您變更檔案空間配額時,正在傳送檔案至檔案空間,則即使傳送導致超出新配額值,傳送可能也會成 功。 若是在該配額變更之後才啟動的任何檔案傳送,則傳送只有在不會導致超出新配額值時才會成功。

下列範例顯示如何變更檔案空間配額、將使用者新增至獲授權存取檔案空間的人員名單,以及從未獲授權存 取該檔案空間的人員名單中移除使用者。 在此範例中,管理「Web 閘道」的伺服器是 example.com。 已 建立的檔案空間名稱是 finlay。 檔案空間的名稱是由 POST 要求所使用的 URI 的最終部分表示。

如需修改檔案空間的 XML 要求格式的相關資訊,請參閱第 780 [頁的『檔案空間建立或變更要求格式』。](#page-779-0)

## **程序**

1. 如果您想要在現有的使用者清單中新增或移除使用者,請對 authorized 及 unauthorized 元素使用 add 動作或 remove 動作。 例如,下列要求會將兩位使用者新增至獲授權清單,並從未獲授權使用者中 移除一位使用者:

```
POST HTTP/1.1 /admin/filespace/finlay
Host: example.com
User-Agent: mozilla
Content-Type: application/xml
<?xml version="1.0" encoding="UTF-8"?>
<filespaces>
   <filespace>
     <quota bytes="100000000"/>
     <writers>
       <authorized action="add">
         <agent-user>jonathan</agent-user>
         <agent-user>lauren</agent-user>
       </authorized>
       <unauthorized action="remove">
         <agent-user>marley</agent-user>
       </unauthorized>
     </writers>
   </filespace>
</filespaces>
```
如果您想要改寫現行使用者清單,而不是在現有清單中新增或移除,請對 authorized 及 unauthorized 元素使用 overwrite 動作。 例如,下列要求會改寫現行授權清單:

```
POST HTTP/1.1 /admin/filespace/finlay
Host: example.org
User-Agent: mozilla
Content-Type: application/xml
<?xml version="1.0" encoding="UTF-8"?>
<filespaces>
   <filespace>
     <writers>
       <authorized action="overwrite">
         <agent-user>fte.*</agent-user>
         <agent-user>ella</agent-user>
         <agent-user>jonathan</agent-user>
         <agent-user>lauren</agent-user>
       </authorized>
     </writers>
```
<span id="page-260-0"></span>您可以使用 Java 正規表示式來比對多個使用者名稱。 例如,上述範例的其中一個 agent-user 項目具 有 fte.\* 值, 它將比對其名稱開頭為 fte 的任何使用者。

2. 對「Web 閘道」提交要求。 「Web 閘道」會傳回下列格式的 HTTP 回應:

HTTP/1.1 200 OK Server: WAS/7.0 Content-Length: 0

修改檔案空間的要求會記載至應用程式伺服器事件日誌中。 如需相關資訊,請參閱 第 782 [頁的『檔案空](#page-781-0) [間管理記載格式』](#page-781-0)。

無效要求會傳回 HTTP 錯誤碼及 WMQFTE 錯誤訊息。 若要識別錯誤的原因,請參閱 第 325 [頁的『](#page-324-0)Web [閘道疑難排解』](#page-324-0)。

範例:列出所有檔案空間

您可以對 WebSphere MQ Managed File Transfer「Web 閘道」提交 HTTP 要求,以列出所有檔案空間。 「Web 閘道」會以 XML 或 JSON 格式傳回回應,其中列出檔案空間的名稱、每一個檔案空間的配額,以及 獲授權和未獲授權寫入每一個檔案空間的使用者。

#### **關於這項作業**

成功要求會傳回 HTTP 狀態碼 200,以及最多說明 100 個檔案空間的有效負載。

在此範例中,管理「Web 閘道」的伺服器是 example.com。 目前有三個檔案空間,屬於使用者 richard、 suzanne 及 hamilton。 檔案空間 richard 目前未進行任何檔案傳送。 正在進行一項傳送至 檔案空間 hamilton,且正在進行兩項傳送至檔案空間 suzanne。 要求資訊的使用者與安全角色 wmqfteadmin 相關聯。 標頭 Accept: application/xml 指定查詢以 XML 格式傳回結果。

### **程序**

1. 建立下列格式的 HTTP 要求:

GET HTTP/1.1 /admin/filespace/ Host: example.com User-Agent: mozilla Accept: application/xml

```
HTTP/1.1 200 OK
Server: Apache-Coyote/1.1
Content-Type: application/xml
<?xml version="1.0" encoding="UTF-8" standalone="yes"?>
<filespaces xsi:noNamespaceSchemaLocation="FileSpaceInfo.xsd" 
 xmlns:xsi="https://www.w3.org/2001/XMLSchema-instance">
 <filespace transfers="0" location="/mnt/gateway/richard" name="richard">
         <quota bytes="1048576"/>
         <writers>
             <authorized>
                 <agent-user>charlene</agent-user>
                 <agent-user>alan</agent-user>
             </authorized>
         </writers>
     </filespace>
     <filespace transfers="2" location="/mnt/gateway/suzanne" name="suzanne">
         <quota bytes="20489878"/>
         <writers>
             <authorized>
                 <agent-user>charlene</agent-user>
                 <agent-user>sammy</agent-user>
             </authorized>
             <unauthorized>
                 <agent-user>arnold</agent-user>
                 <agent-user>frank</agent-user>
             </unauthorized>
         </writers>
     </filespace>
```

```
 <filespace transfers="1" location="/mnt/gateway/hamilton" name="hamilton">
         <quota bytes="666999"/>
         <writers>
             <authorized>
                <agent-user>joseph</agent-user>
             </authorized>
             <unauthorized>
                  <agent-user>junior</agent-user>
             </unauthorized>
         </writers>
     </filespace>
</filespaces>
```
#### 範例:檢查檔案空間中的檔案完整性

您可以對 WebSphere MQ Managed File Transfer Web 閘道提交 HTTP 要求,以檢查檔案空間中的檔案完整 性。 例如,如果您要在資料流失之後還原檔案系統,則可以檢查檔案空間中的檔案是否位於檔案系統上的正 確位置。 「Web 閘道」會以 XML 或 JSON 格式傳回回應,列出檔案空間內容及另一個屬性,以指出每一個 檔案的完整性檢查結果。

### **關於這項作業**

成功要求會傳回 HTTP 狀態碼 200,以及列出檔案空間中前 100 個檔案的內容。 您可以要求以 XML 或 JSON 格式傳回檔案的詳細資料。 您可以撰寫 Web 應用程式來剖析回應的內容,並以適當的格式向 Web 使 用者顯示此內容。 只有管理者才可獲授權以完整性檢查屬性列出檔案空間中的檔案。

下列步驟說明如何提交要求。 在此範例中,管理 WebSphere MQ Managed File Transfer「Web 閘道」的伺 服器是 example.com。 要列出的檔案空間名稱是 john , 它包含兩個檔案。 標頭 Accept: application/xml 指定查詢以 XML 格式傳回結果。 標頭 x-fte-check-integrity 指定查詢傳回結果 時,每一個檔案都會包括額外的完整性檢查屬性。

### **程序**

1. 建立下列格式的 HTTP 要求:

```
GET HTTP/1.1 /filespace/john
Host: example.com
User-Agent: mozilla
Accept: application/xml
x-fte-check-integrity: true
```

```
<fileSpaces xsi:noNamespaceSchemaLocation="WebTransferStatus.xsd">
 <fileSpace size="2" name="john"> 
 <file fileLink="/wmqfte/filespace/john/
       414d51205745422e4654452020202020c1a1a34b03720120/ar5erh" 
           transferLink="/wmqfte/transfer/
           414d51205745422e4654452020202020c1a1a34b03720120" 
           transferID="414d51205745422e4654452020202020c1a1a34b03720120" 
           name="/tmp/file1.zip"
 fsLocation="/filespaces/john/
 414d51205745422e4654452020202020c1a1a34b03720120/file-0">
       <attribute-values mode="text" time="2010-08-26T11:45:02.000Z" 
file-size="259354303" 
                         checksum-value="98611a272a27d373f92d73a08cf0d4f4" 
                         checksum-method="none"
                         integrity-check-result="OK"/>
     </file>
     <file fileLink="/wmqfte/filespace/john/
       414d51205745422e4654452020202020c1a1a34b06520120/ar5erh" 
           transferLink="/wmqfte/transfer/
            414d51205745422e4654452020202020c1a1a34b06520120" 
           transferID="414d51205745422e4654452020202020c1a1a34b06520120" 
           name="/tmp/file2.zip"
           fsLocation="/filespaces/john/
            414d51205745422e4654452020202020c1a1a34b06520120/file-0">
       <attribute-values mode="text" time="2010-08-26T12:15:02.260Z" 
           file-size="259554303" 
                         checksum-value="98611a272a27d37bf22d73a08cf0d4f4" 
                           checksum-method="none"
                         integrity-check-result="MISSING-FILESYSTEM"/>
     </file>
```
# **結果**

這個範例結果指出第一個檔案通過完整性檢查。 integrity-check-result 屬性值 OK 顯示該檔案存在於 「Web 閘道」資料庫中,並已在檔案系統上找到符合的檔案。 第二個檔案未通過完整性檢查。

integrity-check-result 屬性值 MISSING-FILESYSTEM 顯示檔案存在於「Web 閘道」資料庫中, 但 在檔案系統的 fsLocation 屬性給定位置中找不到該檔案。 在此情況下,管理者可能需要從檔案空間中刪 除該檔案,或從備份中還原檔案空間目錄。

如需 integrity-check-result 屬性的可能值,請參閱 第 779 [頁的『檔案空間資訊回應格式』。](#page-778-0)

#### 範例:檢查所有檔案空間的完整性

您可以對 WebSphere MQ Managed File Transfer「Web 閘道」提交 HTTP 要求,以檢查所有檔案空間的完 整性。 例如,如果您要在資料流失之後還原檔案系統,則可以檢查檔案空間中的檔案是否位於檔案系統上的 正確位置。 「Web 閘道」會以 XML 或 JSON 格式傳回回應,其中會列出檔案空間的名稱及一個屬性,該屬 性指出檔案空間項目是否符合檔案系統中的檔案。

# **關於這項作業**

使用「Web 閘道」管理 API 來要求目前存在的所有檔案空間的清單。 成功要求會傳回 HTTP 狀態碼 200, 以及最多說明 100 個檔案空間的有效負載。 在此範例中,管理 WebSphere MQ Managed File Transfer Web 閘道的伺服器是 example.com。 目前有三個檔案空間,它們屬於使用者 richard、suzanne 及 hamilton。 要求此資訊的使用者與安全角色 wmqfte-admin 相關聯。 標頭 Accept: application/xml 指定查詢以 XML 格式傳回結果。 標頭 x-fte-check-integrity 指定應該檢查每一 個檔案空間,以確定檔案系統上存在相符的目錄。

# **程序**

1. 建立下列格式的 HTTP 要求:

```
GET HTTP/1.1 /admin/filespace/
Host: example.com
User-Agent: mozilla
Accept: application/xml
x-fte-check-integrity: true
```

```
HTTP/1.1 200 OK
Server: Apache-Coyote/1.1
Content-Type: application/xml
<?xml version="1.0" encoding="UTF-8" standalone="yes"?>
<filespaces xsi:noNamespaceSchemaLocation="FileSpaceInfo.xsd" 
     xmlns:xsi="https://www.w3.org/2001/XMLSchema-instance">
     <filespace transfers="0" location="/mnt/gateway/richard" name="richard" 
         integrity-check-result="OK">
         <quota bytes="1048576"/>
         <writers>
             <authorized>
                <agent-user>charlene</agent-user>
                 <agent-user>alan</agent-user>
             </authorized>
         </writers>
     </filespace>
 <filespace transfers="2" location="/mnt/gateway/suzanne" name="suzanne" 
 integrity-check-result="MISSING-FILESYSTEM">
 <quota bytes="20489878"/>
         <writers>
             <authorized>
                 <agent-user>charlene</agent-user>
                 <agent-user>sammy</agent-user>
             </authorized>
             <unauthorized>
                 <agent-user>arnold</agent-user>
                 <agent-user>frank</agent-user>
             </unauthorized>
         </writers>
```

```
 </filespace>
     <filespace transfers="1" location="/mnt/gateway/hamilton" name="hamilton" 
        integrity-check-result="OK">
         <quota bytes="666999"/>
         <writers>
             <authorized>
                 <agent-user>joseph</agent-user>
             </authorized>
             <unauthorized>
                 <agent-user>junior</agent-user>
             </unauthorized>
         </writers>
     </filespace>
</filespaces>
```
# **結果**

這個範例結果指出結果集的第一個及第三個檔案空間通過完整性檢查。 integrity-check-result 屬性 值 OK 顯示檔案空間存在於「Web 閘道」資料庫中,且在檔案系統上找到相符的目錄。 第二個檔案空間未通 過完整性檢查。 integrity-check-result 屬性值 MISSING-FILESYSTEM 顯示檔案空間存在於「Web 閘道」資料庫中,但在檔案系統上找不到 location 屬性所指出的目錄。 在此情況下,管理者可能需要刪 除該檔案空間,或從備份中還原檔案空間根目錄。

如果您有安全角色 wmqfte-admin,則也可以使用管理主控台來檢查所有檔案空間的完整性。 如需相關資 訊,請參閱 第 257 頁的『Web [閘道管理主控台』。](#page-256-0)

如需 integrity-check-result 屬性的可能值,請參閱第 779 [頁的『檔案空間資訊回應格式』。](#page-778-0)

#### **相關概念**

第 257 頁的『Web [閘道管理主控台』](#page-256-0)

WebSphere MQ Managed File Transfer 隨附的「Web 閘道」管理主控台提供一個圖形介面,可讓您用來管 理檔案空間及使用者對映。 如果您有安全角色 wmqfte-admin,可以使用管理主控台來完成管理作業。

#### **相關工作**

第 262 [頁的『範例:檢查檔案空間中的檔案完整性』](#page-261-0)

您可以對 WebSphere MQ Managed File Transfer Web 閘道提交 HTTP 要求,以檢查檔案空間中的檔案完整 性。 例如,如果您要在資料流失之後還原檔案系統,則可以檢查檔案空間中的檔案是否位於檔案系統上的正 確位置。 「Web 閘道」會以 XML 或 JSON 格式傳回回應,列出檔案空間內容及另一個屬性,以指出每一個 檔案的完整性檢查結果。

#### 範例: 刪除檔案空間

您可以對 WebSphere MQ Managed File Transfer Web 閘道提交 HTTP 要求,以刪除現有的檔案空間。 如果 正在將檔案傳送至檔案空間中,則不會刪除檔案空間。

### **關於這項作業**

若要刪除檔案空間,您必須具有與使用者帳戶相關聯的適當安全角色。 與 WebSphere MQ Managed File Transfer 角色 wmqfte-admin 及 wmqfte-filespace-delete 相關聯的使用者可以刪除檔案空間。 如需 保護「Web 閘道」安全的相關資訊,請參閱 第 98 頁的『Web [閘道的使用者角色』](#page-97-0)。

如果您有安全角色 wmqfte-admin,則也可以使用管理主控台來刪除檔案空間。 如需相關資訊,請參閱 [第](#page-256-0) 257 頁的『Web [閘道管理主控台』。](#page-256-0)

成功刪除檔案空間

### **關於這項作業**

在此範例中,管理 WebSphere MQ Managed File Transfer「Web 閘道」的伺服器是 example.com。 此檔 案空間屬於使用者 richard。 檔案空間 richard 目前未進行任何檔案傳送。 您可以透過列出檔案空間, 來瞭解在「Web 閘道」環境中正在傳送至檔案空間的傳送數目。 如需相關資訊,請參閱 第 261 [頁的『範](#page-260-0) [例:列出所有檔案空間』。](#page-260-0)

# **程序**

1. 若要刪除檔案空間 richard, 請建立下列格式的 HTTP 要求:

```
DELETE HTTP/1.1 /admin/filespace/richard
Host: example.com
User-Agent: mozilla
```
2. 對「Web 閘道」提交要求。 「Web 閘道」會傳回下列格式的 HTTP 回應:

HTTP/1.1 200 OK Server: WAS/7.0

會刪除檔案空間 richard 及其包含的任何檔案。 檔案空間的刪除會記載至應用程式伺服器事件日誌中。 如需相關資訊,請參閱 第 782 [頁的『檔案空間管理記載格式』](#page-781-0)。

刪除檔案空間時可能的問題

# **關於這項作業**

在此範例中,管理 WebSphere MQ Managed File Transfer「Web 閘道」的伺服器是 example.com。 此檔 案空間屬於使用者 suzanne。 正在進行兩項傳送至檔案空間 suzanne 的傳送。 您可以透過列出檔案空 間,來瞭解在「Web 閘道」環境中正在傳送至檔案空間的傳送數目。 如需相關資訊,請參閱 第 [261](#page-260-0) 頁的 [『範例:列出所有檔案空間』](#page-260-0)。

# **程序**

1. 若要刪除檔案空間 suzanne,請建立下列格式的 HTTP 要求:

```
DELETE HTTP/1.1 /admin/filespace/suzanne
Host: example.com
User-Agent: mozilla
```
2. 對「Web 閘道」提交要求。 此要求失敗,因為正在進行傳送至檔案空間的傳送。 因此,您會收到來自 「Web 閘道」的下列回應:

HTTP/1.1 409 Conflict Server: WAS/7.0

BFGWI0060E: The file space 'suzanne' is currently in use, and cannot be deleted.

您必須等待傳送至檔案空間的傳送完成之後,才能刪除檔案空間。

若要識別您可能收到的任何其他錯誤的原因,請參閱 第 325 頁的『Web [閘道疑難排解』。](#page-324-0)

範例:將 *Web* 使用者 *ID* 對映至 *MQMD* 使用者 *ID*

當您對 WebSphere MQ Managed File Transfer「Web 閘道」提交檔案上傳時,「Web 閘道」會決定用於傳 送的 IBM WebSphere MQ 訊息描述子 (MQMD) 使用者 ID。 您可以使用「Web 閘道」,在 Web 使用者 ID 與 MQMD 使用者 ID 之間定義一組對映。

# **關於這項作業**

對「Web 閘道」提交 HTTP 要求,而且在將 Web 使用者 ID 對映至 MQMD 使用者 ID 的要求主體中,採用 XML 格式。 如需 XML 格式的相關資訊,請參閱第 781 [頁的『將](#page-780-0) Web 使用者 ID 對映至 MOMD 使用者 ID 的 XML [格式』。](#page-780-0) 成功要求會傳回 HTTP 狀態碼 200。

您必須具有與使用者帳戶相關聯的 wmqfte-admin 角色,才能建立一組對映。 如需「Web 閘道」安全角色 的相關資訊,請參閱 第 98 頁的『Web [閘道的使用者角色』。](#page-97-0)

如果您有安全角色 wmqfte-admin,則也可以使用管理主控台將 Web 使用者 ID 對映至 MOMD 使用者 ID。 如需相關資訊,請參閱 第 257 頁的『Web [閘道管理主控台』。](#page-256-0)

下列步驟說明如何提交 POST 要求來建立一組對映。 在此範例中,管理「Web 閘道」的伺服器是 example.com,且使用識別為 mozilla 的 Web 瀏覽器來提交 HTTP 要求。 此要求包含具有 Web 使用者 ID jim 及 rachel 的兩個使用者的資訊。

# <span id="page-265-0"></span>**程序**

1. 建立下列格式的 HTTP 要求:

```
POST HTTP/1.1 /admin/user
Host: example.com
User-Agent: mozilla
Content-Type: application/xml
<?xml version="1.0" encoding="UTF-8"?>
<users>
  CISEY <userID>jim</userID>
     <mqmdUserID>mqjim</mqmdUserID>
   </user>
   <user>
     <userID>rachel</userID>
     <mqmdUserID>mqrachel</mqmdUserID>
   </user>
</users>
```
2. 對「Web 閘道」提交要求。 「Web 閘道」會傳回下列格式的 HTTP 回應:

HTTP/1.1 200 OK Server: WAS/7.0 Content-Length: 0

無效要求會傳回 HTTP 錯誤碼及 WebSphere MQ Managed File Transfer 錯誤訊息。 若要識別錯誤的原 因,請參閱 第 325 頁的『Web [閘道疑難排解』。](#page-324-0)

# **結果**

當 jim 或 rachel 其中一個使用者透過「Web 閘道」提交檔案上傳要求時,會使用適當的 MQMD 使用者 ID mqjim 或 mqrachel 來進行傳送。 如果沒有定義 MQMD 使用者 ID 的使用者提交檔案上傳要求,則會使用 defaultMQMDUserID 參數的值。 在此狀況下, 如果在「Web 閘道」部署期間未定義此參數, 則傳送會失 敗。 如需相關資訊,請參閱第 157 頁的『以 [WebSphere Application Server 7.0](#page-156-0) 版部署 Web 閘道』[及第](#page-141-0) 142 頁的『準備使用 [WebSphere Application Server Community Edition](#page-141-0) 部署 Web 閘道』。

# **檔案空間**

檔案空間是檔案儲存庫的一個保留區域,與「Web 閘道」使用者相關聯。 檔案空間有一個已配置的儲存庫 配額。 檔案空間的存取限於對它具有讀取權或寫入權的使用者。

您可以將檔案從代理程式傳送至使用者的檔案空間。 檔案會儲存在檔案空間中,可使用向「Web 閘道」API 提交要求的 HTTP 用戶端下載這些檔案。 檔案空間可用來讓無權存取管理代理程式之系統的使用者能夠使用 檔案。 傳送至檔案空間以及從檔案空間下載,都會以一般檔案傳送的方式記載。

使用「Web 閘道」將檔案上傳至 MQMFT 代理程式,並不需要檔案空間。 如果您想要讓檔案可供使用 HTTP 用戶端的使用者收集,則需要建立一個檔案空間。 如需使用「Web 閘道」上傳及下載檔案行為的相關資 訊,請參閱 第 237 頁的『Web [閘道的實務範例』。](#page-236-0)

# **範例:建立檔案空間**

在將檔案傳送至使用者檔案空間之前,您必須先建立該使用者的檔案空間。 您可以使用 WebSphere MQ Managed File Transfer Web 閘道來建立檔案空間。

# **關於這項作業**

使用「Web 閘道」管理 API 來要求建立使用者檔案空間。 如需檔案空間建立要求格式的相關資訊,請參閱 第 780 [頁的『檔案空間建立或變更要求格式』。](#page-779-0) 成功要求會傳回 HTTP 狀態碼 200。

您必須具有與使用者帳戶相關聯的 wmqfte-filespace-create 角色或 wmqfte-admin 角色,才能建立 檔案空間。 如需「Web 閘道」安全角色的相關資訊,請參閱 第 98 頁的『Web [閘道的使用者角色』](#page-97-0)[及第](#page-330-0) 331 [頁的『試圖建立檔案空間但無必要權限』](#page-330-0)。

如果您有安全角色 wmqfte-admin,則也可以使用管理主控台來建立檔案空間。 如需相關資訊,請參閱[第](#page-256-0) 257 頁的『Web [閘道管理主控台』。](#page-256-0)

下列步驟說明如何提交 POST 要求來建立檔案空間。 在此範例中,管理「Web 閘道」的伺服器是 example.com,且使用識別為 mozilla 的 Web 瀏覽器來提交 HTTP 要求。 檔案空間的名稱及擁有此檔案 空間的使用者名稱是 andrew,此檔案空間在檔案系統上最多可佔用 1,048,576 個位元組。 使用者 bill 及 其使用者名稱符合正規表示式型樣 fte.\* 的任何使用者, 可獲授權將檔案傳送至檔案空間。 使用 者 clive 未獲授權以存取使用者檔案空間。 在 authorized 和 unauthorized XML 區段中,您可以使用 Java 正規表示式來型樣比對其中一個或兩個使用者集。 如需相關資訊,請參閱 第 594 頁的『[WebSphere](#page-593-0) [MQ Managed File Transfer](#page-593-0) 所使用的正規表示式』。

在下例中,authorized 區段的其中一個 agent-user 項目使用正規表示式 fte.\*。 這個正規表示式符合 開頭為 fte 的任何使用者名稱。 在您想要授權開頭為 fte 的所有使用者名稱(除了 fteuser 之外)的情 況下,您可以在 unauthorized 區段中新增含有 fteuser 值的另一個 agent-user 項目。 這個元素的優 先順序高於 fte.\* 正規表示式,因為當 unauthorized 項目的評估結果為相同值時,就會否決 authorized 項目。

在下例中,authorized 區段的其中一個 agent-user 項目是使用者名稱 accounts1。 unauthorized 區段的其中一個 agent-user 項目是正規表示式 accounts\*,它會置換授與給使用者名稱 accounts1 的 授權。符合正規表示式 accounts\* 的所有使用者(包括使用者 accounts1 在內), 在這個檔案空間上並 未獲得授權。

# **程序**

1. 建立下列格式的 HTTP 要求:

```
POST HTTP/1.1 /admin/filespace/andrew
Host: example.com
User-Agent: mozilla
Content-Type: application/xml
Content-Length: 266
<?xml version="1.0" encoding="UTF-8"?>
<filespaces>
   <filespace>
     <quota bytes="1048576"/>
     <writers>
       <authorized>
        <agent-user>bill</agent-user>
         <agent-user>accounts1</agent-user>
         <agent-user>fte.*</agent-user>
       </authorized>
       <unauthorized>
         <agent-user>fteuser</agent-user>
         <agent-user>accounts*</agent-user>
       </unauthorized>
     </writers>
   </filespace>
</filespaces>
```
2. 對「Web 閘道」提交要求。 「Web 閘道」會傳回下列格式的 HTTP 回應:

HTTP/1.1 200 OK Server: WAS/7.0 Content-Length: 0

現在有一個稱為 andrew 的檔案空間,檔案可以傳送至其中。 使用者 andrew、bill 及其名稱開頭為 fte 的任何使用者(除了使用者 fteuser 之外),可以將檔案傳送至此檔案空間。 符合正規表示式 accounts\* 的任何使用者均不得將檔案傳送至此檔案空間。

如需如何將檔案傳送至檔案空間的相關資訊,請參閱第 243 [頁的『範例:將檔案傳送至檔案空間』](#page-242-0)。

建立檔案空間的要求會記載至應用程式伺服器事件日誌中。 如需相關資訊,請參閱 第 782 [頁的『檔案空](#page-781-0) [間管理記載格式』](#page-781-0)。

無效要求會傳回 HTTP 錯誤碼及 WebSphere MQ Managed File Transfer 錯誤訊息。 若要識別錯誤的原 因,請參閱 第 325 頁的『Web [閘道疑難排解』。](#page-324-0)

# **範例:刪除檔案空間**

您可以對 WebSphere MQ Managed File Transfer Web 閘道提交 HTTP 要求,以刪除現有的檔案空間。 如果 正在將檔案傳送至檔案空間中,則不會刪除檔案空間。

# **關於這項作業**

若要刪除檔案空間,您必須具有與使用者帳戶相關聯的適當安全角色。 與 WebSphere MQ Managed File Transfer 角色 wmqfte-admin 及 wmqfte-filespace-delete 相關聯的使用者可以刪除檔案空間。 如需 保護「Web 閘道」安全的相關資訊,請參閱 第 98 頁的『Web [閘道的使用者角色』](#page-97-0)。

如果您有安全角色 wmqfte-admin, 則也可以使用管理主控台來刪除檔案空間。 如需相關資訊, 請參閱 [第](#page-256-0) 257 頁的『Web [閘道管理主控台』。](#page-256-0)

成功刪除檔案空間

# **關於這項作業**

在此範例中,管理 WebSphere MQ Managed File Transfer「Web 閘道」的伺服器是 example.com。 此檔 案空間屬於使用者 richard。 檔案空間 richard 目前未進行任何檔案傳送。 您可以透過列出檔案空間, 來瞭解在「Web 閘道」環境中正在傳送至檔案空間的傳送數目。 如需相關資訊,請參閱 第 261 [頁的『範](#page-260-0) [例:列出所有檔案空間』。](#page-260-0)

### **程序**

1. 若要刪除檔案空間 richard,請建立下列格式的 HTTP 要求:

DELETE HTTP/1.1 /admin/filespace/richard Host: example.com User-Agent: mozilla

2. 對「Web 閘道」提交要求。 「Web 閘道」會傳回下列格式的 HTTP 回應:

HTTP/1.1 200 OK Server: WAS/7.0

會刪除檔案空間 richard 及其包含的任何檔案。 檔案空間的刪除會記載至應用程式伺服器事件日誌中。 如需相關資訊,請參閱 第 782 [頁的『檔案空間管理記載格式』](#page-781-0)。

刪除檔案空間時可能的問題

# **關於這項作業**

在此範例中,管理 WebSphere MQ Managed File Transfer「Web 閘道」的伺服器是 example.com。 此檔 案空間屬於使用者 suzanne。 正在進行兩項傳送至檔案空間 suzanne 的傳送。 您可以透過列出檔案空 間,來瞭解在「Web 閘道」環境中正在傳送至檔案空間的傳送數目。 如需相關資訊,請參閱 第 [261](#page-260-0) 頁的 [『範例:列出所有檔案空間』](#page-260-0)。

### **程序**

1. 若要刪除檔案空間 suzanne,請建立下列格式的 HTTP 要求:

DELETE HTTP/1.1 /admin/filespace/suzanne Host: example.com User-Agent: mozilla

2. 對「Web 閘道」提交要求。 此要求失敗, 因為正在進行傳送至檔案空間的傳送。 因此, 您會收到來自 「Web 閘道」的下列回應:

HTTP/1.1 409 Conflict Server: WAS/7.0

BFGWI0060E: The file space 'suzanne' is currently in use, and cannot be deleted.

您必須等待傳送至檔案空間的傳送完成之後,才能刪除檔案空間。

若要識別您可能收到的任何其他錯誤的原因,請參閱 第 325 頁的『Web [閘道疑難排解』。](#page-324-0)

# **範例:修改檔案空間配置**

您可以對 WebSphere MQ Managed File Transfer「Web 閘道」提交 HTTP 要求, 以修改現有檔案空間。 如 果您具有與使用者帳戶相關聯的必要安全角色,則可以變更檔案空間配額及可存取檔案空間的使用者清單。

### **關於這項作業**

WebSphere MQ Managed File Transfer 角色 wmqfte-admin 及 wmqfte-filespace-modify 可以變更檔 案空間配額及可存取檔案空間的使用者清單。 如需保護「Web 閘道」安全的相關資訊,請參閱 第 98 [頁的](#page-97-0) 『Web [閘道的使用者角色』](#page-97-0)。

如果您有安全角色 wmqfte-admin,則也可以使用管理主控台來修改檔案空間。 如需相關資訊,請參閱 [第](#page-256-0) 257 頁的『Web [閘道管理主控台』。](#page-256-0)

如果您變更檔案空間配額時,正在傳送檔案至檔案空間,則即使傳送導致超出新配額值,傳送可能也會成 功。 若是在該配額變更之後才啟動的任何檔案傳送,則傳送只有在不會導致超出新配額值時才會成功。

下列範例顯示如何變更檔案空間配額、將使用者新增至獲授權存取檔案空間的人員名單,以及從未獲授權存 取該檔案空間的人員名單中移除使用者。 在此範例中,管理「Web 閘道」的伺服器是 example.com。 已 建立的檔案空間名稱是 finlay。 檔案空間的名稱是由 POST 要求所使用的 URI 的最終部分表示。

如需修改檔案空間的 XML 要求格式的相關資訊,請參閱第 780 [頁的『檔案空間建立或變更要求格式』。](#page-779-0)

# **程序**

1. 如果您想要在現有的使用者清單中新增或移除使用者,請對 authorized 及 unauthorized 元素使用 add 動作或 remove 動作。 例如,下列要求會將兩位使用者新增至獲授權清單,並從未獲授權使用者中 移除一位使用者:

```
POST HTTP/1.1 /admin/filespace/finlay
Host: example.com
User-Agent: mozilla
Content-Type: application/xml
<?xml version="1.0" encoding="UTF-8"?>
<filespaces>
  <filespace>
     <quota bytes="100000000"/>
     <writers>
       <authorized action="add">
         <agent-user>jonathan</agent-user>
         <agent-user>lauren</agent-user>
       </authorized>
       <unauthorized action="remove">
         <agent-user>marley</agent-user>
       </unauthorized>
     </writers>
   </filespace>
</filespaces>
```
如果您想要改寫現行使用者清單,而不是在現有清單中新增或移除,請對 authorized 及 unauthorized 元素使用 overwrite 動作。 例如,下列要求會改寫現行授權清單:

```
POST HTTP/1.1 /admin/filespace/finlay
Host: example.org
User-Agent: mozilla
Content-Type: application/xml
<?xml version="1.0" encoding="UTF-8"?>
<filespaces>
   <filespace>
     <writers>
       <authorized action="overwrite">
         <agent-user>fte.*</agent-user>
         <agent-user>ella</agent-user>
         <agent-user>jonathan</agent-user>
         <agent-user>lauren</agent-user>
       </authorized>
     </writers>
   </filespace>
</filespaces>
```
您可以使用 Java 正規表示式來比對多個使用者名稱。 例如,上述範例的其中一個 agent-user 項目具 有 fte.\* 值,它將比對其名稱開頭為 fte 的任何使用者。

2. 對「Web 閘道」提交要求。 「Web 閘道」會傳回下列格式的 HTTP 回應:

HTTP/1.1 200 OK Server: WAS/7.0 Content-Length: 0

修改檔案空間的要求會記載至應用程式伺服器事件日誌中。 如需相關資訊,請參閱 第 782 [頁的『檔案空](#page-781-0) [間管理記載格式』](#page-781-0)。

無效要求會傳回 HTTP 錯誤碼及 WMQFTE 錯誤訊息。若要識別錯誤的原因,請參閱 第 325 [頁的『](#page-324-0)Web [閘道疑難排解』](#page-324-0)。

### **範例:將檔案傳送至檔案空間**

將單一檔案傳送至 WebSphere MQ Managed File Transfer 檔案空間。 您可以搭配使用 **fteCreateTransfer** 指令與 **-du** 參數,將檔案空間指定為檔案傳送的目的地。

## **關於這項作業**

將檔案傳送至檔案空間時, WebSphere MQ Managed File Transfer Web 閘道會檢查傳送是否會導致超出檔 案空間配額。 如果會超出配額,則會產生錯誤,且檔案傳送會失敗。 「Web 閘道」管理者可提交 HTTP 要 求來增加檔案空間配額的大小。 如需要求範例,請參閱第 260 [頁的『範例:修改檔案空間配置』](#page-259-0)主題。

在開始傳送之前會檢查檔案空間配額。 如果您使用多個代理程式將檔案傳送至相同的檔案空間, 或「Web 閘道」管理者在檔案傳送至檔案空間時減少該檔案空間的配額,則即使一個以上傳送導致超出檔案空間配 額,傳送也會成功。

在此範例中,來源檔案稱為 /tmp/Accounts.csv,它位於與來源代理程式 *AGENT\_1* 相同的系統上。 目的 地檔案空間 john 屬於使用者 *john*,它位於與代理程式 *FS\_AGENT* 相同的系統上。 要求傳送的使用者對檔 案空間 john 具有寫入權。 代理程式 *FS\_AGENT* 使用佇列管理程式 *FS\_QM*。

# **程序**

請鍵入下列指令:

fteCreateTransfer -sa AGENT\_1 -da FS\_AGENT -dm FS\_QM -du john /tmp/Accounts.csv

即會將 /tmp/Accounts.csv 檔傳送至檔案空間 john。 必要時,使用者 *john* 可以從檔案空間下載此檔 案。

### **相關概念**

第 266 [頁的『檔案空間』](#page-265-0) 檔案空間是檔案儲存庫的一個保留區域,與「Web 閘道」使用者相關聯。 檔案空間有一個已配置的儲存庫 配額。 檔案空間的存取限於對它具有讀取權或寫入權的使用者。

### **相關工作**

第 176 [頁的『啟動新的檔案傳送』](#page-175-0) 您可以從「IBM WebSphere MQ 探險家」或從指令行啟動新的檔案傳送,也可以選擇傳送單一檔案或以一個 群組傳送多個檔案。

# **範例:列出檔案空間中的所有檔案**

您可以對 WebSphere MQ Managed File Transfer Web 閘道提交 HTTP 要求,以列出檔案空間的內容。 「Web 閘道」會以 XML 或 JSON 格式傳回回應, 列出檔案空間的內容。如果您是檔案空間的擁有者, 或具 有安全角色 wmqfte-admin, 則可獲得授權列出檔案空間的內容。

### **關於這項作業**

成功要求會傳回 HTTP 狀態碼 200, 以及列出檔案空間中前 100 個檔案的內容。 此回應以 XML(預設值) 或 JSON 格式傳回, 視要求中指定的 'Accept' 標頭而定。

下列步驟說明如何提交要求。 在此範例中,管理 WebSphere MQ Managed File Transfer「Web 閘道」的伺 服器是 example.com,且使用識別為 mozilla 的 Web 瀏覽器來提交 HTTP 要求。 要列出的檔案空間名稱 是 'john',它包含兩個檔案。 標頭 'Accept: application/xml' 指定「Web 閘道」應該以 XML 格式傳 回結果。 如需檔案空間清單要求所傳回格式的相關資訊,請參閱第 772 [頁的『檔案空間查詢回應格式』](#page-771-0)。

# **程序**

1. 建立下列格式的 HTTP 要求:

```
GET HTTP/1.1 /filespace/john
Host: example.com
User-Agent: mozilla
Accept: application/xml
```
2. 對「Web 閘道」提交要求。

# **結果**

「Web 閘道」會傳回下列格式的 HTTP 回應:

```
<?xml version="1.0" encoding="UTF-8" standalone="yes"?>
<fileSpaces xmlns:xsi="https://www.w3.org/2001/XMLSchema-instance" 
            xsi:noNamespaceSchemaLocation="WebFileSpaceList.xsd">
 <fileSpace size="2" name="john">
 <file fileLink="/wmqfte/filespace/john/
       414d51205745422e4654452020202020c1a1a34b03720120/filename"
         fsLocation="/var/ibm/WMQFTE/web/fte/transfer/
          414d51205745422e4654452020202020c1a1a34b03720120/file-0"
         transferLink="/wmqfte/transfer/414d51205745422e4654452020202020c1a1a34b03720120"
         transferID="414d51205745422e4654452020202020c1a1a34b03720120">
       <attribute-values mode="text" created="2010-08-26T11:45:02.000Z" size="259354303" 
                         checksum-value="98611a272a27d373f92d73a08cf0d4f4" checksum-
method="MD5"/>
     </file>
     <file fileLink="/wmqfte/filespace/john/
       414d51205745422e4654452020202020c1a1a34b06520120/filename"
         fsLocation="/var/ibm/WMQFTE/web/fte/transfer/
           414d51205745422e4654452020202020c1a1a34b06520120/file-0"
         transferLink="/wmqfte/transfer/414d51205745422e4654452020202020c1a1a34b06520120"
         transferID="414d51205745422e4654452020202020c1a1a34b06520120">
       <attribute-values mode="text" created="2010-08-26T12:15:02.260Z" size="259554303" 
                         checksum-value="98611a272a27d37bf22d73a08cf0d4f4" checksum-
method="MD5"/>
     </file>
   </fileSpace>
</fileSpaces>
```
#### **相關參考**

第 760 頁的『使用 Web [閘道的統一資源識別碼](#page-759-0) (URI) 語法』

WebSphere MQ Managed File Transfer「統一資源識別碼 (URI)」透過在部署時指定的環境定義根目錄,而 與其他 IBM WebSphere MQ URI 有所區別。 建議的環境定義根目錄是 /wmqfte。

第 759 [頁的『使用](#page-758-0) Web 閘道的 HTTP 標頭及 HTML 表單欄位』 您可以使用 HTTP 標頭或 HTML 表單欄位,來自訂建立或擷取資源的要求。 每一個參數對映至 WebSphere MQ Managed File Transfer 的內容或函數。

### 第 772 [頁的『檔案空間查詢回應格式』](#page-771-0)

當您向 WebSphere MQ Managed File Transfer 服務 Web 閘道要求檔案空間中部分或所有檔案的清單時,會 根據您使用 Accept: 標頭指定的內容,以 JSON 或 XML 格式傳回回應。

# **範例:檢查檔案空間中的檔案完整性**

您可以對 WebSphere MQ Managed File Transfer Web 閘道提交 HTTP 要求,以檢查檔案空間中的檔案完整 性。 例如,如果您要在資料流失之後還原檔案系統,則可以檢查檔案空間中的檔案是否位於檔案系統上的正 確位置。 「Web 閘道」會以 XML 或 JSON 格式傳回回應,列出檔案空間內容及另一個屬性,以指出每一個 檔案的完整性檢查結果。

# **關於這項作業**

成功要求會傳回 HTTP 狀態碼 200,以及列出檔案空間中前 100 個檔案的內容。 您可以要求以 XML 或 JSON 格式傳回檔案的詳細資料。 您可以撰寫 Web 應用程式來剖析回應的內容,並以適當的格式向 Web 使 用者顯示此內容。 只有管理者才可獲授權以完整性檢查屬性列出檔案空間中的檔案。

下列步驟說明如何提交要求。 在此範例中,管理 WebSphere MQ Managed File Transfer「Web 閘道」的伺 服器是 example.com。 要列出的檔案空間名稱是 john , 它包含兩個檔案。 標頭 Accept: application/xml 指定查詢以 XML 格式傳回結果。 標頭 x-fte-check-integrity 指定查詢傳回結果 時,每一個檔案都會包括額外的完整性檢查屬性。

# **程序**

1. 建立下列格式的 HTTP 要求:

```
GET HTTP/1.1 /filespace/john
Host: example.com
User-Agent: mozilla
Accept: application/xml
x-fte-check-integrity: true
      2. 對「Web 閘道」提交要求。 「Web 閘道」會傳回下列格式的 HTTP 回應:
<fileSpaces xsi:noNamespaceSchemaLocation="WebTransferStatus.xsd">
 <fileSpace size="2" name="john"> 
 <file fileLink="/wmqfte/filespace/john/
      414d51205745422e4654452020202020c1a1a34b03720120/ar5erh" 
          transferLink="/wmqfte/transfer/
          414d51205745422e4654452020202020c1a1a34b03720120" 
          transferID="414d51205745422e4654452020202020c1a1a34b03720120" 
          name="/tmp/file1.zip"
 fsLocation="/filespaces/john/
 414d51205745422e4654452020202020c1a1a34b03720120/file-0">
      <attribute-values mode="text" time="2010-08-26T11:45:02.000Z" 
file-size="259354303" 
                        checksum-value="98611a272a27d373f92d73a08cf0d4f4" 
                        checksum-method="none"
                        integrity-check-result="OK"/>
     </file>
     <file fileLink="/wmqfte/filespace/john/
      414d51205745422e4654452020202020c1a1a34b06520120/ar5erh" 
 transferLink="/wmqfte/transfer/
 414d51205745422e4654452020202020c1a1a34b06520120" 
          transferID="414d51205745422e4654452020202020c1a1a34b06520120" 
          name="/tmp/file2.zip"
 fsLocation="/filespaces/john/
 414d51205745422e4654452020202020c1a1a34b06520120/file-0">
      <attribute-values mode="text" time="2010-08-26T12:15:02.260Z" 
          file-size="259554303" 
                        checksum-value="98611a272a27d37bf22d73a08cf0d4f4" 
                          checksum-method="none"
                        integrity-check-result="MISSING-FILESYSTEM"/>
    </file>
   </fileSpace>
</fileSpaces>
```
# **結果**

這個範例結果指出第一個檔案通過完整性檢查。 integrity-check-result 屬性值 OK 顯示該檔案存在於 「Web 閘道」資料庫中,並已在檔案系統上找到符合的檔案。 第二個檔案未通過完整性檢查。

integrity-check-result 屬性值 MISSING-FILESYSTEM 顯示檔案存在於「Web 閘道」資料庫中, 但 在檔案系統的 fsLocation 屬性給定位置中找不到該檔案。 在此情況下,管理者可能需要從檔案空間中刪 除該檔案,或從備份中還原檔案空間目錄。

如需 integrity-check-result 屬性的可能值,請參閱 第 779 [頁的『檔案空間資訊回應格式』。](#page-778-0)

# **範例:列出檔案空間中的特定檔案子集**

您可以對 WebSphere MQ Managed File Transfer Web 閘道提交包含查詢的 HTTP 要求,以查詢檔案空間的 內容。 「Web 閘道」會以 XML 或 JSON 格式傳回回應,只說明檔案空間中符合該查詢的那些檔案。

# **關於這項作業**

您可以將查詢附加至 HTTP 要求中,來要求檔案空間中符合該查詢的檔案的相關資訊。 您可以依檔案關聯的 詳細資料來查詢檔案,包括原始使用者、傳送開始時間、傳送結束時間,以及將檔案傳送至檔案空間之傳送 的傳送 ID。 您可以指定要傳回的結果數目。

成功要求會傳回 HTTP 狀態碼 200, 以及說明符合查詢的檔案的內容。 您可以要求以 XML 或 JSON 格式傳 回檔案的詳細資料。 您可以撰寫 Web 應用程式來剖析回應的內容,並以適當的格式向 Web 使用者顯示此內 容。

下列步驟說明如何提交要求。 在此範例中,管理 WebSphere MQ Managed File Transfer「Web 閘道」的伺 服器是 example.com。 要求此資訊的使用者已獲授權,可存取要查詢的檔案空間。 查詢會要求以 JSON 格 式傳回的資訊,由 accept=json 查詢指定。 此查詢要求滿足下列準則的檔案清單:

- 檔案位於檔案空間 james 中。
- 檔案已由使用者 bob 傳送至檔案空間, 由 originatoruser=bob 查詢指定。
- 這些檔案在 startafter=2010-08-26T13:00 查詢指定的 2010 年 8 月 26 日 13:00 (UTC) 之後傳送至 檔案空間。

# **程序**

1. 建立下列格式的 HTTP 要求:

GET HTTP/1.1 /filespace/james/?originatoruser=bob&startafter=2010-08-26T13:00&accept=json Host: example.com User-Agent: mozilla

2. 對「Web 閘道」提交要求。 「Web 閘道」會傳回下列格式的 HTTP 回應。 在此範例中,只有一個檔案符 合該查詢。

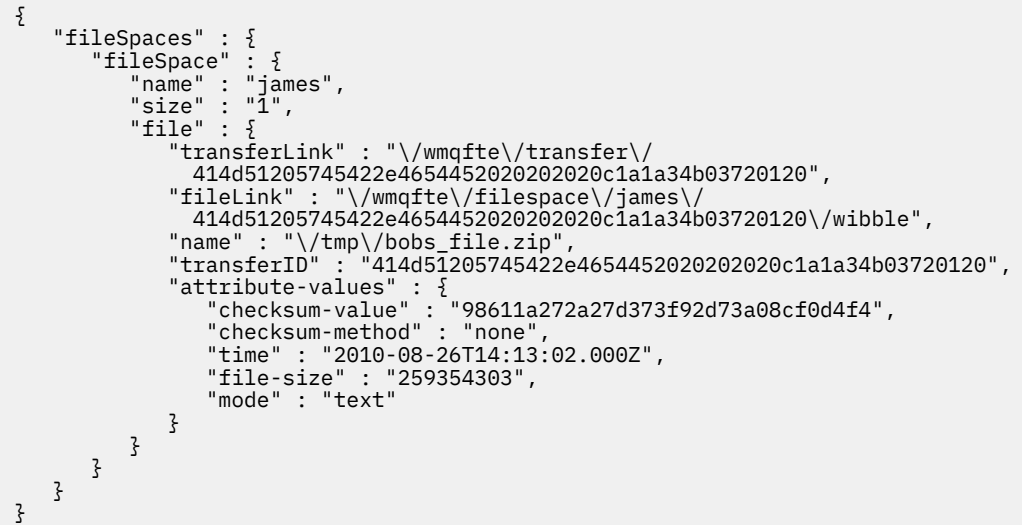

#### **相關參考**

第 772 [頁的『檔案空間查詢回應格式』](#page-771-0)

當您向 WebSphere MQ Managed File Transfer 服務 Web 閘道要求檔案空間中部分或所有檔案的清單時,會 根據您使用 Accept: 標頭指定的內容,以 JSON 或 XML 格式傳回回應。

第 760 頁的『使用 Web [閘道的統一資源識別碼](#page-759-0) (URI) 語法』

WebSphere MQ Managed File Transfer「統一資源識別碼 (URI)」透過在部署時指定的環境定義根目錄,而 與其他 IBM WebSphere MQ URI 有所區別。 建議的環境定義根目錄是 /wmqfte。

第 759 [頁的『使用](#page-758-0) Web 閘道的 HTTP 標頭及 HTML 表單欄位』

您可以使用 HTTP 標頭或 HTML 表單欄位,來自訂建立或擷取資源的要求。 每一個參數對映至 WebSphere MQ Managed File Transfer 的內容或函數。

# **範例:擷取檔案空間中的檔案**

您可以對 WebSphere MQ Managed File Transfer Web 閘道提交 HTTP 要求,以擷取檔案空間中的檔案。 「Web 閘道」提供使用 HTTP 通訊協定下載檔案的功能。

### **關於這項作業**

若要從檔案空間下載檔案,您必須是檔案空間的擁有者,或具有安全角色 wmqfte-admin。 成功要求會傳 回 HTTP 狀態碼 200,以及該檔案。

下列步驟說明如何提交要求。 在此範例中,管理 WebSphere MQ Managed File Transfer「Web 閘道」的伺 服器是 example.com。 下載的檔案是 Accounts.csv, 將檔案傳送至檔案空間之傳送的傳送 ID 是 4142452b345f4d2e3c2a333d4ed3e4de43453bc2344a2020。 包含檔案的檔案空間名稱是 john,要 求此資訊的使用者獲授權以存取此檔案空間。

# **程序**

1. 建立下列格式的 HTTP 要求:

GET HTTP/1.1 /filespace/john/4142452b345f4d2e3c2a333d4ed3e4de43453bc2344a2020/Accts.csv Host: example.com User-Agent: mozilla

- 2. 對「Web 閘道」提交要求。 「Web 閘道」會在 HTTP 回應中傳回該檔案。 下列標頭是從 HTTP 回應中設定:
	- Content-Type: application/x-download
	- Content-MD5: 98611a272a27d373f92d73a08cf0d4f4
	- Content-Disposition: attachment; filename="Accts.csv"
	- Content-Length: 8786

#### **相關參考**

第 760 頁的『使用 Web [閘道的統一資源識別碼](#page-759-0) (URI) 語法』

WebSphere MQ Managed File Transfer「統一資源識別碼 (URI)」透過在部署時指定的環境定義根目錄,而 與其他 IBM WebSphere MQ URI 有所區別。 建議的環境定義根目錄是 /wmqfte。

第 759 [頁的『使用](#page-758-0) Web 閘道的 HTTP 標頭及 HTML 表單欄位』

您可以使用 HTTP 標頭或 HTML 表單欄位,來自訂建立或擷取資源的要求。 每一個參數對映至 WebSphere MQ Managed File Transfer 的內容或函數。

### **範例:刪除檔案空間中的檔案**

您可以對 WebSphere MQ Managed File Transfer「Web 閘道」提交 HTTP 要求,以刪除檔案空間中的檔 案。 如果您將標頭 x-fte-include-file-in-response 設為 true,則會從「Web 閘道」以 HTTP 回 應傳回該檔案的內容。

### **關於這項作業**

成功刪除要求會傳回 HTTP 狀態碼 200,以及(如果已指定在要求中)已刪除檔案的內容。 如果提交此要求 的使用者不是檔案空間的擁有者,則此要求會失敗。

**註:** 安全角色 wmqfte-admin 可以刪除檔案空間中的檔案,但無法接收已刪除檔案的內容。 如果具有安全 角色 wmqfte-admin 的使用者嘗試刪除檔案並要求檔案內容,則要求會失敗,發生資源錯誤。 如需相關資 訊,請參閱 第 98 頁的『Web [閘道的使用者角色』。](#page-97-0)

下列步驟說明如何提交要求。 在此範例中,管理 WebSphere MQ Managed File Transfer「Web 閘道」的伺 服器是 example.com。 檔案空間名稱是 jack,它包含 report.txt 檔,且要求刪除檔案的使用者是檔案 空間的擁有者。 傳送 ID 414d5120514d5f67617265746862202067732c4c20c25a03 是將檔案放在檔 案空間中的傳送的十六進位 ID,當您列出檔案空間的內容時,會傳回這個 ID。 如需檔案空間查詢回應格式 的相關資訊,請參閱第 772 [頁的『檔案空間查詢回應格式』。](#page-771-0)

標頭 x-fte-include-file-in-response:true 指定在回應主體中傳回 report.txt 的內容。 如果未 指定此標頭的值,它預設為 false,會刪除檔案,但不傳回其內容。

**程序**

1. 建立下列格式的 HTTP 要求:

```
DELETE HTTP/1.1 /filespace/jack/414d5120514d5f67617265746862202067732c4c20c25a03/report.txt
Host: example.com
User-Agent: mozilla
x-fte-include-file-in-response:true
```
2. 對「Web 閘道」提交要求。 「Web 閘道」會傳回下列格式的 HTTP 回應:

HTTP/1.1 200 OK Server: WAS/6.0 Content-Length: 1762 Content-MD5: 9608f0d8cdcb804d185ab3cb959dba6f Content-type: text/plain; charset=Cp1252 Content-Disposition: attachment; filename="report.txt"

Account No, Balance 123456, 100.00 234567, 1022.00 345678, 2801.00 456789, 16.75

#### **相關參考**

第 98 頁的『Web [閘道的使用者角色』](#page-97-0)

WebSphere MQ Managed File Transfer 已定義數個不同角色來控制使用者可採取的動作。

第 760 頁的『使用 Web [閘道的統一資源識別碼](#page-759-0) (URI) 語法』

WebSphere MQ Managed File Transfer「統一資源識別碼 (URI)」透過在部署時指定的環境定義根目錄,而 與其他 IBM WebSphere MQ URI 有所區別。 建議的環境定義根目錄是 /wmqfte。

第 759 [頁的『使用](#page-758-0) Web 閘道的 HTTP 標頭及 HTML 表單欄位』

您可以使用 HTTP 標頭或 HTML 表單欄位,來自訂建立或擷取資源的要求。 每一個參數對映至 WebSphere MQ Managed File Transfer 的內容或函數。

#### **範例:列出所有檔案空間**

您可以對 WebSphere MQ Managed File Transfer「Web 閘道」提交 HTTP 要求,以列出所有檔案空間。 「Web 閘道」會以 XML 或 JSON 格式傳回回應,其中列出檔案空間的名稱、每一個檔案空間的配額,以及 獲授權和未獲授權寫入每一個檔案空間的使用者。

#### **關於這項作業**

成功要求會傳回 HTTP 狀態碼 200,以及最多說明 100 個檔案空間的有效負載。

在此範例中,管理「Web 閘道」的伺服器是 example.com。 目前有三個檔案空間,屬於使用者 richard、 suzanne 及 hamilton。 檔案空間 richard 目前未進行任何檔案傳送。 正在進行一項傳送至 檔案空間 hamilton,且正在進行兩項傳送至檔案空間 suzanne。 要求資訊的使用者與安全角色 wmqfteadmin 相關聯。 標頭 Accept: application/xml 指定查詢以 XML 格式傳回結果。

## **程序**

1. 建立下列格式的 HTTP 要求:

```
GET HTTP/1.1 /admin/filespace/
Host: example.com
User-Agent: mozilla
Accept: application/xml
```

```
HTTP/1.1 200 OK
Server: Apache-Coyote/1.1
Content-Type: application/xml
<?xml version="1.0" encoding="UTF-8" standalone="yes"?>
<filespaces xsi:noNamespaceSchemaLocation="FileSpaceInfo.xsd" 
  xmlns:xsi="https://www.w3.org/2001/XMLSchema-instance">
    <filespace transfers="0" location="/mnt/gateway/richard" name="richard">
```

```
 <quota bytes="1048576"/>
         <writers>
              <authorized>
                  <agent-user>charlene</agent-user>
                  <agent-user>alan</agent-user>
             </authorized>
         </writers>
     </filespace>
     <filespace transfers="2" location="/mnt/gateway/suzanne" name="suzanne">
         <quota bytes="20489878"/>
         <writers>
             <authorized>
                  <agent-user>charlene</agent-user>
                  <agent-user>sammy</agent-user>
             </authorized>
             <unauthorized>
                 <agent-user>arnold</agent-user>
                  <agent-user>frank</agent-user>
             </unauthorized>
         </writers>
     </filespace>
     <filespace transfers="1" location="/mnt/gateway/hamilton" name="hamilton">
         <quota bytes="666999"/>
         <writers>
             <authorized>
                 <agent-user>joseph</agent-user>
             </authorized>
             <unauthorized>
                  <agent-user>junior</agent-user>
              </unauthorized>
         </writers>
     </filespace>
</filespaces>
```
### **範例:檢查所有檔案空間的完整性**

您可以對 WebSphere MQ Managed File Transfer「Web 閘道」提交 HTTP 要求,以檢查所有檔案空間的完 整性。 例如,如果您要在資料流失之後還原檔案系統,則可以檢查檔案空間中的檔案是否位於檔案系統上的 正確位置。 「Web 閘道」會以 XML 或 JSON 格式傳回回應,其中會列出檔案空間的名稱及一個屬性,該屬 性指出檔案空間項目是否符合檔案系統中的檔案。

#### **關於這項作業**

使用「Web 閘道」管理 API 來要求目前存在的所有檔案空間的清單。 成功要求會傳回 HTTP 狀態碼 200, 以及最多說明 100 個檔案空間的有效負載。 在此範例中,管理 WebSphere MQ Managed File Transfer Web 閘道的伺服器是 example.com。 目前有三個檔案空間,它們屬於使用者 richard、suzanne 及 hamilton。 要求此資訊的使用者與安全角色 wmqfte-admin 相關聯。 標頭 Accept: application/xml 指定查詢以 XML 格式傳回結果。 標頭 x-fte-check-integrity 指定應該檢查每一 個檔案空間,以確定檔案系統上存在相符的目錄。

## **程序**

1. 建立下列格式的 HTTP 要求:

```
GET HTTP/1.1 /admin/filespace/
Host: example.com
User-Agent: mozilla
Accept: application/xml
x-fte-check-integrity: true
```

```
HTTP/1.1 200 OK
Server: Apache-Coyote/1.1
Content-Type: application/xml
<?xml version="1.0" encoding="UTF-8" standalone="yes"?>
<filespaces xsi:noNamespaceSchemaLocation="FileSpaceInfo.xsd" 
 xmlns:xsi="https://www.w3.org/2001/XMLSchema-instance">
 <filespace transfers="0" location="/mnt/gateway/richard" name="richard" 
 integrity-check-result="OK">
         <quota bytes="1048576"/>
        <writers>
            <authorized>
```

```
 <agent-user>charlene</agent-user>
                  <agent-user>alan</agent-user>
             </authorized>
         </writers>
     </filespace>
     <filespace transfers="2" location="/mnt/gateway/suzanne" name="suzanne" 
        integrity-check-result="MISSING-FILESYSTEM">
         <quota bytes="20489878"/>
         <writers>
             <authorized>
                <agent-user>charlene</agent-user>
                  <agent-user>sammy</agent-user>
             </authorized>
             <unauthorized>
                <agent-user>arnold</agent-user>
                 <agent-user>frank</agent-user>
             </unauthorized>
         </writers>
    </filespace>
     <filespace transfers="1" location="/mnt/gateway/hamilton" name="hamilton" 
        integrity-check-result="OK">
         <quota bytes="666999"/>
         <writers>
             <authorized>
                <agent-user>joseph</agent-user>
             </authorized>
             <unauthorized>
                 <agent-user>junior</agent-user>
             </unauthorized>
         </writers>
     </filespace>
</filespaces>
```
# **結果**

這個範例結果指出結果集的第一個及第三個檔案空間通過完整性檢查。 integrity-check-result 屬性 值 OK 顯示檔案空間存在於「Web 閘道」資料庫中,且在檔案系統上找到相符的目錄。 第二個檔案空間未通 過完整性檢查。 integrity-check-result 屬性值 MISSING-FILESYSTEM 顯示檔案空間存在於「Web 閘道」資料庫中,但在檔案系統上找不到 location 屬性所指出的目錄。 在此情況下,管理者可能需要刪 除該檔案空間,或從備份中還原檔案空間根目錄。

如果您有安全角色 wmqfte-admin,則也可以使用管理主控台來檢查所有檔案空間的完整性。 如需相關資 訊,請參閱 第 257 頁的『Web [閘道管理主控台』。](#page-256-0)

如需 integrity-check-result 屬性的可能值,請參閱第 779 [頁的『檔案空間資訊回應格式』。](#page-778-0)

### **相關概念**

第 257 頁的『Web [閘道管理主控台』](#page-256-0)

WebSphere MQ Managed File Transfer 隨附的「Web 閘道」管理主控台提供一個圖形介面,可讓您用來管 理檔案空間及使用者對映。如果您有安全角色 wmqfte-admin,可以使用管理主控台來完成管理作業。

### **相關工作**

第 262 [頁的『範例:檢查檔案空間中的檔案完整性』](#page-261-0)

您可以對 WebSphere MQ Managed File Transfer Web 閘道提交 HTTP 要求,以檢查檔案空間中的檔案完整 性。 例如,如果您要在資料流失之後還原檔案系統,則可以檢查檔案空間中的檔案是否位於檔案系統上的正 確位置。 「Web 閘道」會以 XML 或 JSON 格式傳回回應,列出檔案空間內容及另一個屬性,以指出每一個 檔案的完整性檢查結果。

# **網頁範例**

WebSphere MQ Managed File Transfer Web 閘道提供網頁範例。 這個範例使用「Web 閘道」API 函數來上 傳檔案、檢視檔案傳送的狀態、檢視檔案空間的內容,以及從檔案空間下載檔案。

範例應用程式檔案名稱是 com.ibm.wmqfte.web.samples.war。 您可以在 WebSphere MQ Managed File Transfer Server 安裝的 *MQ\_INSTALLATION\_PATH*/mqft/samples/web/servlet 目錄中找到這個 WAR 檔。

在設定此範例之前,您必須已在應用程式伺服器中部署及執行「Web 閘道」應用程式。 如需相關指示,請 參閱第 141 [頁的『配置](#page-140-0) Web 閘道』。

# **安裝範例**

1. 將範例應用程式部署至應用程式伺服器。

如果您將此範例部署至 WebSphere Application Server 7.0 版:

- 請定義範例應用程式的環境定義根目錄。比方說, 例如您使用環境定義根目錄 /wmqftesamples, 則 網頁範例可透過 URI /wmqftesamples 存取。
- 您必須以安全角色及使用者身分來配置範例應用程式。 範例應用程式使用您對「Web 閘道」定義的相 同安全領域。 如需相關資訊,請參閱第 157 頁的『以 [WebSphere Application Server 7.0](#page-156-0) 版部署 Web [閘道』。](#page-156-0)

如果您將此範例部署至 WebSphere Application Server Community Edition:

- 應用程式會使用 geronimo-web.xml 部署計劃中定義的環境定義根目錄, 該計劃位於「Web 閘道」 EAR 檔中。 這個環境定義根目錄是 /wmqftesamples。
- 您必須以安全角色及使用者身分來配置範例應用程式。 範例應用程式使用您對「Web 閘道」定義的相 同安全領域。 如需相關資訊,請參閱第 147 [頁的『定義安全領域』。](#page-146-0)
- 2. 開啟 Web 瀏覽器,並根據您在部署此範例時定義的環境定義根目錄來鍵入此範例的 URI。 此範例的 URI 是 *host*:*port*/*context\_root*。

**註:** *port* 的值視您所使用的應用程式伺服器而定。 例如,若為 WebSphere Application Server 7.0 版,應 用程式使用的預設埠是 9080。

- 3. 使用您在定義安全領域時配置的使用者名稱及密碼來登入範例應用程式。
- 4. 如果您對「Web 閘道」定義的環境定義根目錄不是預設值 wmqfte,請使用範例應用程式中的**設定**區段 來指定「Web 閘道」環境定義根目錄。
- 5. 使用範例應用程式將檔案上傳至「Web 閘道」、檢視檔案空間中的檔案、從檔案空間中下載及刪除檔 案,以及檢視檔案傳送的狀態。

### **相關概念**

第 237 頁的『Web [閘道的實務範例』](#page-236-0)

使用 WebSphere MQ Managed File Transfer Web 閘道將檔案傳送至 WebSphere MQ Managed File Transfer 代理程式,並且使用 HTTP 用戶端擷取傳送的狀態。

第 239 頁的『Web 閘道如何融入 [WebSphere MQ Managed File Transfer](#page-238-0) 拓蹼中』 使用 WebSphere MQ Managed File Transfer 服務 Web 閘道將檔案傳送至 WebSphere MQ Managed File Transfer (MQMFT) 代理程式,並使用 HTTP 用戶端擷取傳送的狀態。

第 257 頁的『Web [閘道管理主控台』](#page-256-0)

WebSphere MQ Managed File Transfer 隨附的「Web 閘道」管理主控台提供一個圖形介面,可讓您用來管 理檔案空間及使用者對映。 如果您有安全角色 wmqfte-admin,可以使用管理主控台來完成管理作業。

### **相關工作**

第 156 頁的『部署 [WebSphere MQ Managed File Transfer Web](#page-155-0) 閘道』

WebSphere MQ Managed File Transfer Web 閘道 SupportPac 必須部署至與 Java Platform, Enterprise Edition 5 相容的應用程式伺服器。 不同應用程式伺服器的部署程序有所不同。 本節概述兩個應用程式伺服 器的部署程序。

# **搭配使用 Apache Ant 與 WebSphere MQ Managed File Transfer**

您可以利用 WebSphere MQ Managed File Transfer 提供的作業,將檔案傳送功能整合到 Apache Ant 工具 中。

您可以使用 **fteAnt** 指令,在您已配置的 WebSphere MQ Managed File Transfer 環境中執行 Ant 作業。 您 可以使用 Ant Script 中的檔案傳送 Ant 作業, 來協調直譯式 Script 語言的複雜檔案傳送作業。

**fteAnt** 指令不適用於 IBM 4690 環境。 如需在 IBM 4690 環境中使用 WebSphere MQ Managed File Transfer 的相關資訊, 請參閱第 33 頁的『在零售環境中使用 WebSphere MO Managed File Transfer』

如需 Apache Ant 的相關資訊,請參閱 Apache Ant 專案網頁:<https://ant.apache.org/>

## **相關概念**

第 279 頁的『將 Ant Script 與 WebSphere MQ Managed File Transfer 搭配使用入門』 將 Ant Script 與 WebSphere MQ Managed File Transfer 搭配使用可讓您從直譯式 Scripting 語言協調複雜的 檔案傳送作業。

## **相關參考**

第 788 頁的『[WebSphere MQ Managed File Transfer](#page-787-0) 提供的 Ant 作業』 WebSphere MQ Managed File Transfer 提供了許多 Ant 作業,您可用於存取檔案傳送功能。

第 357 頁的『fteAnt (在 [WebSphere MQ Managed File Transfer](#page-356-0) 環境中執行 Ant 作業)』 **fteAnt** 指令可在提供 WebSphere MQ Managed File Transfer Ant 作業的環境中執行 Ant Script。

第 280 頁的『Ant [作業範例』](#page-279-0)

WebSphere MQ Managed File Transfer 安裝隨附多個 Ant Script 範例。 這些範例位於 *MQ\_INSTALLATION\_PATH*/mqft/samples/fteant 目錄中。 每一個範例 Script 包含一個 init 目標, 請編輯 init 目標中的內容集,以搭配您的配置來執行這些 Script。

# **將 Ant Script 與 WebSphere MQ Managed File Transfer 搭配使用入門**

將 Ant Script 與 WebSphere MQ Managed File Transfer 搭配使用可讓您從直譯式 Scripting 語言協調複雜的 檔案傳送作業。

# **Ant Script**

Ant Script(或建置檔)是可定義一個以上目標的 XML 文件。 這些目標包含要執行的作業元素。 WebSphere MQ Managed File Transfer 提供了您可用於將檔案傳送功能整合至 Apache Ant 的作業。 如果要 瞭解 Ant Script, 請參閱 Apache Ant 專案網頁: <https://ant.apache.org/>

產品安裝的目錄 *MQ\_INSTALLATION\_PATH*/mqft/samples/fteant 中,提供了使用 WebSphere MQ Managed File Transfer 作業的 Ant Script 的範例。

在通訊協定橋接器代理程式上,Ant Script 在通訊協定橋接器代理程式系統上執行。 這些 Ant Script 無法直 接存取 FTP 或 SFTP 伺服器上的檔案。

# **名稱空間**

名稱空間用於區分檔案傳送 Ant 作業與可能共用相同名稱的其他 Ant 作業。 您可以在 Ant Script 的專案標籤 中定義名稱空間。

```
<?xml version="1.0" encoding="UTF-8"?>
<project xmlns:fte="antlib:com.ibm.wmqfte.ant.taskdefs" default="do_ping">
   <target name="do_ping">
 <fte:ping cmdqm="qm@localhost@1414@SYSTEM.DEF.SVRCONN" agent="agent1@qm1" 
 rcproperty="ping.rc" timeout="15"/>
   </target>
```
</project>

屬性 xmlns:fte="antlib:com.ibm.wmqfte.ant.taskdefs" 會告知 Ant 在程式庫 com.ibm.wmqfte.ant.taskdefs 中尋找字首為 fte 的作業定義。

您不需要使用 fte 作為名稱空間字首;您可以使用任何值。 所有 Ant Script 範例使用名稱空間字首 fte。

# **執行 Ant Script**

若要執行包含檔案傳送 Ant 作業的 Ant Script,請使用 **fteAnt** 指令。 例如:

fteAnt -file *ant\_script\_location*/*ant\_script\_name*

如需相關資訊,請參閱 第 357 頁的『fteAnt (在 [WebSphere MQ Managed File Transfer](#page-356-0) 環境中執行 Ant 作 [業](#page-356-0))』。

# <span id="page-279-0"></span>**回覆碼**

檔案傳送 Ant 作業傳回與 WebSphere MQ Managed File Transfer 指令相同的回覆碼。 如需相關資訊,請參 閱 第 319 頁的『[WebSphere MQ Managed File Transfer](#page-318-0) 的回覆碼』。

# **相關參考**

第 788 頁的『[WebSphere MQ Managed File Transfer](#page-787-0) 提供的 Ant 作業』 WebSphere MQ Managed File Transfer 提供了許多 Ant 作業, 您可用於存取檔案傳送功能。

第 357 頁的『fteAnt (在 [WebSphere MQ Managed File Transfer](#page-356-0) 環境中執行 Ant 作業)』 **fteAnt** 指令可在提供 WebSphere MQ Managed File Transfer Ant 作業的環境中執行 Ant Script。

第 280 頁的『Ant 作業範例』

WebSphere MQ Managed File Transfer 安裝隨附多個 Ant Script 範例。 這些範例位於 *MQ\_INSTALLATION\_PATH*/mqft/samples/fteant 目錄中。 每一個範例 Script 包含一個 init 目標, 請編輯 init 目標中的內容集,以搭配您的配置來執行這些 Script。

# **Ant 作業範例**

WebSphere MQ Managed File Transfer 安裝隨附多個 Ant Script 範例。 這些範例位於 *MQ\_INSTALLATION\_PATH*/mqft/samples/fteant 目錄中。 每一個範例 Script 包含一個 init 目標, 請編輯 init 目標中的內容集,以搭配您的配置來執行這些 Script。

# **電子郵件**

email 範例示範如何使用 Ant 作業來傳送檔案, 以及傳送失敗時如何傳送電子郵件至指定的電子郵件位址。 Script 會使用 WebSphere MQ Managed File Transfer [ping](#page-796-0) 作業來確認來源及目的地代理程式為作用中, 且 能夠處理傳送。如果兩個代理程式都在作用中, 則 Script 會使用 WebSphere MQ Managed File Transfer [filecopy](#page-791-0) 作業, 在來源與目的地代理程式之間傳送檔案, 但不會刪除原始檔案。如果傳送失敗, Script 會使 用標準 Ant email 作業傳送電子郵件,包含失敗的相關資訊。

# **hub**

hub 範例由兩個 Script 組成: hubcopy.xml 和 hubprocess.xml. hubcopy.xml Script 顯示如何使用 Ant Script 來建置「hub 和輪輻」樣式拓蹼。 在此範例中, 兩個檔案從輻射機器上執行的代理程式傳送至主軸機 器上執行的代理程式。 兩個檔案同時傳送,當傳送完成時,主軸機器上會執行 hubprocess.xml Ant Script 來處理檔案。 如果兩個檔案的傳送都正確, Ant Script 會連結檔案的內容。 如果檔案未正確傳送, Ant Script 會刪除任何已傳送的檔案資料, 以完成清除工作。 您必須將 hubprocess.xml Script 放置在主 軸代理程式的指令路徑,此範例才能正確運作。 如需設定代理程式指令路徑的相關資訊,請參閱 [commandPath](#page-350-0)。

# **逾時**

timeout 範例示範如何使用 Ant 作業來嘗試檔案傳送,以及在所費時間超過指定的逾時值時取消傳送。 Script 會使用 WebSphere MQ Managed File Transfer [filecopy](#page-791-0) 作業來起始檔案傳送。 此傳送的結果會延 遲。 Script 使用 WebSphere MQ Managed File Transfer 第 788 頁的『[fte:awaitoutcome](#page-787-0)』 作業,依指定的 秒數等待傳送完成。 如果傳送未在指定時間內完成,則使用 WebSphere MQ Managed File Transfer 第 [791](#page-790-0) 頁的『[fte:cancel](#page-790-0)』 作業來取消檔案傳送。

# **zip**

zip 範例由兩個 Script 組成: zip.xml 及 zipfiles.xml。 此範例示範如何在執行檔案傳送移動作業之 前,使用 WebSphere MQ Managed File Transfer 第 794 頁的『[fte:filemove](#page-793-0)』 作業內的 presrc [巢狀元素](#page-803-0) 來執行 Ant Script。 zip.xml Script 中的 presrc 巢狀元素所呼叫的 zipfiles.xml Script 會壓縮目錄的 內容。 zip.xml Script 會傳送壓縮檔。 此範例要求 zipfiles.xml Ant Script 必須位於來源代理程式的指 令路徑。 這是因為 zipfiles.xml Ant Script 包含目標,可用來壓縮來源代理程式上的目錄內容。 如需設 定代理程式指令路徑的相關資訊,請參閱 [commandPath](#page-350-0)。

# **以使用者結束常式自訂 WebSphere MQ Managed File Transfer**

您可以使用專屬程式(即所謂的使用者結束常式)來自訂 WebSphere MO Managed File Transfer 的特性。

WebSphere MQ Managed File Transfer 在程式碼提供位置點, 讓 WebSphere MQ Managed File Transfer 能 夠將控制權傳遞給您所撰寫的程式(使用者結束程式)。 這些點即所謂的使用者結束點。 當您的程式完成 其工作時, WebSphere MQ Managed File Transfer 可以回復控制權。 您未必要使用任何使用者結束程式, 但如果您想要延伸及自訂 WebSphere MO Managed File Transfer 系統的功能來符合特定需求, 則使用者結 束程式會很有幫助。

在檔案傳送處理期間,有兩個位置點可供您在來源系統呼叫使用者結束程式,在檔案傳送處理期間,還有兩 個位置點可供您在目的地系統呼叫使用者結束程式。 下表彙總其中每一個使用者結束點,以及您必須實作才 能使用結束點的 Java 介面。

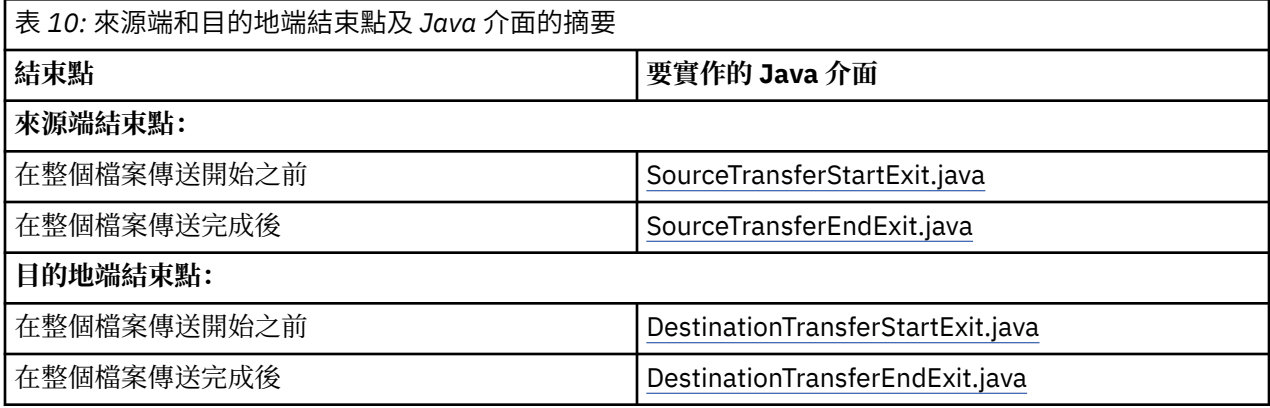

依下列順序呼叫使用者結束程式:

1. SourceTransferStartExit

- 2. DestinationTransferStartExit
- 3. DestinationTransferEndExit
- 4. SourceTransferEndExit

SourceTransferStartExit 及 DestinationTransferStartExit 結束程式所做的變更會延伸到後續的結束程式成為 輸入。比方說,例如 SourceTransferStartExit 結束程式修改傳送 meta 資料, 此變更會反映在其他結束程式 的輸入傳送 meta 資料中。

# **建置使用者結束程式**

建置使用者結束程式的介面包含在 *MQ\_INSTALL\_DIRECTORY*/mqft/lib/ com.ibm.wmqfte.exitroutines.api.jar 中。 在建置結束程式時,您必須將這個 .jar 檔併入類別路徑 中。若要執行結束程式,請將結束程式解壓縮成.jar 檔, 然後將這個.jar 檔放到下一節所說明的目錄中。

# **使用者結束程式位置**

您可以在兩個可能的位置儲存使用者結束常式:

- exits 目錄。 每一個代理程式目錄下都有一個 exits 目錄。 例如: var\mqm\mqft\config\QM\_JUPITER\agents\AGENT1\exits
- 您可以設定 exitClassPath 內容來指定替代位置。 如果 exits 目錄及 exitClassPath 所設定的類別路徑中 都有結束程式類別,則以 exits 目錄中的類別為優先,這表示如果這兩個位置有相同名稱的類別,以 exits 目錄中的類別為優先。

# **配置代理程式使用使用者結束程式**

可設定四項代理程式內容來指定代理程式呼叫的使用者結束程式。 這些代理程式內容是 sourceTransferStartExitClasses、sourceTransferEndExitClasses、 destinationTransferStartExitClasses 及 destinationTransferEndExitClasses。 如需如 何使用這些內容的相關資訊,請參閱第 812 [頁的『使用者結束程式的代理程式內容』。](#page-811-0)

# **在通訊協定橋接器代理程式上執行使用者結束程式**

如果您在通訊協定橋接器代理程式上執行使用者結束程式,則結束程式只能存取橋接器代理程式所在的系 統。 結束程式不能直接存取 FTP 或 SFTP 伺服器上的檔案。

# **在 Connect:Direct 橋接器代理程式上執行使用者結束程式**

您無法在 Connect:Direct 橋接器代理程式上執行使用者結束程式。

# **WebSphere MQ Managed File Transfer 來源及目的地使用者結束程式常式**

# **目錄分隔字元**

無論您在 **fteCreateTransfer** 指令或「IBM WebSphere MQ 探險家」中指定的目錄分隔字元為何,來源 檔規格中的目錄分隔字元一律使用正斜線 (/) 字元表示。 在撰寫結束程式時,您必須考慮到這一點。 比方 說,如果想要檢查以下來源檔是否存在:c:\a\b.txt,並且已使用 **fteCreateTransfer** 指令或「IBM WebSphere MQ 探險家」指定此來源檔,請注意該檔名實際儲存為 c:/a/b.txt。因此, 如果以 c:\a\b.txt 的原始字串進行搜尋,將找不到相符項。

# **來源端結束點**

### **在整個檔案傳送開始之前**

當傳送要求為擱置傳送清單中的下一個項目,並且傳送即將開始時,來源代理程式會呼叫此結束程式。 此結束點的使用範例包括:使用外部指令分階段將檔案傳送至代理程式具有讀/寫存取權限的目錄,或者

重新命名目的地系統上的檔案。 將下列引數傳遞至此結束程式:

- 來源代理程式名稱
- 目的地代理程式名稱
- 環境 meta 資料
- 傳送 meta 資料
- 檔案規格(包括檔案 meta 資料)

從此結束程式傳回的資料如下所示:

- 更新的傳送 meta 資料。 可以新增、修改及刪除項目。
- 更新的檔案規格清單,由來源檔案名稱及目的地檔名稱配對組成。 可以新增、修改及刪除項目
- 指定是否繼續進行傳送的指示器
- 要插入到「傳送日誌」的字串。

實作 [SourceTransferStartExit.java](#page-844-0) 介面來呼叫此結束點的使用者結束程式碼。

### **在整個檔案傳送完成後**

在整個檔案傳送完成後,來源代理程式會呼叫此結束程式。

此結束點的使用範例包括執行一些完成作業,例如傳送電子郵件或 IBM WebSphere MQ 訊息,以標示傳 送已完成。

將下列引數傳遞至此結束程式:

- 傳送結束程式結果
- 來源代理程式名稱
- 目的地代理程式名稱
- 環境 meta 資料
- 傳送 meta 資料
- 檔案結果

從此結束程式傳回的資料如下所示:

• 要插入到「傳送日誌」的已更新字串。

實作 SourceTransferEndExit.java 介面來呼叫此結束點的使用者結束程式碼。

# **目的地端結束點**

#### **在整個檔案傳送開始之前**

此結束點的一個使用範例是驗證目的地上的權限。

將下列引數傳遞至此結束程式:

- 來源代理程式名稱
- 目的地代理程式名稱
- 環境 meta 資料
- 傳送 meta 資料
- 檔案規格

從此結束程式傳回的資料如下所示:

- 更新的目的地檔案名稱集。 可以修改,但不能新增或刪除項目。
- 指定是否繼續進行傳送的指示器
- 要插入到「傳送日誌」的字串。

實作 DestinationTransferStartExit.java 介面來呼叫此結束點的使用者結束程式碼。

#### **在整個檔案傳送完成後**

此使用者結束程式的使用範例是啟動使用已傳送檔案的批次程序,或者在傳送失敗時傳送電子郵件。 將下列引數傳遞至此結束程式:

- 傳送結束程式結果
- 來源代理程式名稱
- 目的地代理程式名稱
- 環境 meta 資料
- 傳送 meta 資料
- 檔案結果

從此結束程式傳回的資料如下所示:

• 要插入到「傳送日誌」的已更新字串。

實作 DestinationTransferEndExit.java 介面來呼叫此結束點的使用者結束程式碼。

### **相關概念**

第 814 [頁的『使用者結束程式的](#page-813-0) Java 介面』 如需使用者結束常式之 Java 介面的相關參照資訊,請使用本節中的主題。

#### **相關參考**

第 284 [頁的『對使用者結束程式啟用遠端除錯』](#page-283-0) 在開發使用者結束程式時,您想要使用除錯器來協助找出程式碼的問題。

第 285 [頁的『來源傳送使用者結束程式範例』](#page-284-0)

第 809 [頁的『資源監視器使用者結束程式』](#page-808-0)

資源監視器使用者結束程式可讓您配置在滿足監視器的觸發條件時,可在關聯作業啟動之前執行的自訂程式 碼。

# **使用 WebSphere MQ Managed File Transfer 傳送 I/O 使用者結束程式**

您可以使用 WebSphere MQ Managed File Transfer 傳送 I/O 使用者結束程式, 配置自訂程式碼來執行 WebSphere MQ Managed File Transfer 傳送的基礎檔案系統 I/O 工作。

<span id="page-283-0"></span>通常針對 MQMFT 傳送,代理程式會選取其中一個內建 I/O 提供者,來與適當的檔案系統互動以進行傳送。 內建 I/O 提供者支援下列類型的檔案系統:

- 一般 UNIX 型及 Windows 型檔案系統
- z/OS 循序及分割的資料集(僅限 z/OS)
- IBM WebSphere MQ 佇列
- 遠端 FTP 及 SFTP 通訊協定伺服器 (僅限通訊協定橋接器代理程式)
- 遠端 Connect:Direct 節點(僅限 Connect:Direct 橋接器代理程式)

對於不支援的檔案系統,或是需要自訂 I/O 行為的地方,您可以撰寫傳送 I/O 使用者結束程式。

傳送 I/O 使用者結束程式的有基礎架構。 不過,這些傳送 I/O 使用者結束程式與其他 使用者結束程式不同,因為在傳送每一個檔案時會多次存取其功能。

使用代理程式內容 IOExitClasses(在 agent . properties 檔中)來指定要載入的 I/O 結束程式類別。 請 以逗點區隔每一個結束程式類別,例如:

IOExitClasses=testExits.TestExit1,testExits.testExit2

傳送 I/O 使用者結束程式的 Java 介面如下:

#### **IOExit**

用來決定是否使用 I/O 結束程式的主要進入點。 這個實例負責建立 IOExitPath 實例。

您只需要對代理程式內容 IOExitClasses 指定 IOExit I/O 結束程式介面。

#### **IOExitPath**

代表抽象介面;例如,資料儲存器或代表一組資料儲存器的萬用字元。 您不能建立實作此介面的類別實 例。 此介面可以檢查路徑及列出衍生的路徑。 IOExitResourcePath 及 IOExitWildcardPath 介面延伸 IOExitPath。

#### **IOExitChannel**

能夠在 IOExitPath 資源中讀取或寫入資料。

#### **IOExitRecordChannel**

對於記錄導向的 IOExitPath 資源延伸 IOExitChannel 介面,能夠以多筆記錄的形式在 IOExitPath 資源中 讀取或寫入資料。

#### **IOExitLock**

代表對 IOExitPath 資源的共用或互斥存取的鎖定。

#### **IOExitRecordResourcePath**

延伸 IOExitResourcePath 介面, 以代表記錄導向檔案的資料儲存器; 例如, z/OS 資料集。 您可以使用 此介面來尋找資料,以及建立 IOExitRecordChannel 實例來進行讀取或寫入作業。

#### **IOExitResourcePath**

延伸 IOExitPath 介面來代表資料儲存器;例如,檔案或目錄。 您可以使用此介面來尋找資料。 如果此 介面代表目錄,您可以使用 listPaths 方法來傳回路徑清單。

#### **IOExitWildcardPath**

延伸 IOExitPath 介面來代表一個表示萬用字元的路徑。 您可以使用此介面來比對多個 IOExitResourcePaths。

#### **IOExitProperties**

指定內容,以決定 WebSphere MQ Managed File Transfer 如何針對 I/O 的特定層面處理 IOExitPath 。 例如,如果重新啟動傳送,則是使用中間檔還是從頭開始重新讀取資源。

## **對使用者結束程式啟用遠端除錯**

在開發使用者結束程式時,您想要使用除錯器來協助找出程式碼的問題。

<span id="page-284-0"></span>因為結束程式在執行代理程式的 Java 虛擬機器內執行,所以您無法使用整合開發環境中通常包含的直接除 錯支援。 不過,您可以啟用 JVM 的遠端除錯,然後連接適當的遠端除錯器。

若要啟用遠端除錯,請使用標準 JVM 參數 **-Xdebug** 及 **-Xrunjdwp**。 這些內容會由 FTE\_JVM\_PROPERTIES 環境變數傳遞至執行代理程式的 JVM。 例如,在 UNIX 上,下列指令會啟動代理程 式,並使 JVM 在 TCP 埠 8765 接聽除錯器連線。

export FTE\_JVM\_PROPERTIES="-Xdebug -Xrunjdwp:transport=dt\_socket,server=y,address=8765" fteStartAgent -F TEST\_AGENT

代理程式會等到除錯器連接之後才啟動。 在 Windows 上使用 **set** 指令,而非 **export** 指令。

您也可以在除錯器與 JVM 之間使用其他通訊方法。 例如,JVM 可以開啟除錯器的連線,反之則不然,或 者,您可以使用共用記憶體代替 TCP。 如需進一步詳細資料,請參閱 Java [平台除錯器架構](https://java.sun.com/javase/technologies/core/toolsapis/jpda/) 文件。 當您在遠端除錯模式中啟動代理程式時,必須使用 **-F**(前景)參數。

### **使用 Eclipse 除錯器**

下列步驟適用於 Eclipse 開發環境中的遠端除錯功能。 您也可以使用 JPDA 相容的其他遠端除錯器。

1. 按一下**執行** > **開啟除錯對話框**(或**執行** > **除錯配置**或**執行** > **除錯對話框**,視您的 Eclipse 版本而定)。

2. 在配置類型清單中按兩下**遠端 Java 應用程式**,以建立除錯配置。

3. 完成配置欄位,並儲存除錯配置。 如果您已在除錯模式中啟動代理程式 JVM,可立即連接至 JVM。

## **來源傳送使用者結束程式範例**

/\* \* A Sample Source Transfer End Exit that prints information about a transfer to standard output.  $*$  If the agent is run in the background the output will be sent to the agent's event log file. If \* the agent is started in the foreground by specifying the -F parameter on the fteStartAgent \* command the output will be sent to the console. \* \* To run the exit execute the following steps: \*  $*$  Compile and build the exit into a jar file. You need the following in the class path: \* {MQ\_INSTALLATION\_PATH}\mqft\lib\com.ibm.wmqfte.exitroutines.api.jar \* \* Put the jar in your agent's exits directory: \* {MQ\_DATA\_PATH}\config\<coordQmgrName>\agents\<agentName>\exits\ \* \* Update the agent's properties file: \* {MQ\_DATA\_PATH}\config\<coordQmgrName>\agents\<agentName>\agent.properties  $*$  to include the following property: \* sourceTransferEndExitClasses=[<packageName>.]SampleEndExit \* \* Restart agent to pick up the exit \* \* Send the agent a transfer request: \* For example: fteCreateTransfer -sa myAgent -da YourAgent -df output.txt input.txt \*/ import java.util.List; import java.util.Map; import java.util.Iterator; import com.ibm.wmqfte.exitroutine.api.SourceTransferEndExit; import com.ibm.wmqfte.exitroutine.api.TransferExitResult; import com.ibm.wmqfte.exitroutine.api.FileTransferResult; public class SampleEndExit implements SourceTransferEndExit { public String onSourceTransferEnd(TransferExitResult transferExitResult, String sourceAgentName, String destinationAgentName, Map<String, String>environmentMetaData, Map<String, String>transferMetaData, List<FileTransferResult>fileResults) {

```
 System.out.println("Environment Meta Data: " + environmentMetaData);
 System.out.println("Transfer Meta Data: " + transferMetaData);
        System.out.println("Source agent: " + 
 sourceAgentName);
 System.out.println("Destination agent: " + 
               destinationAgentName);
 if (fileResults.isEmpty()) {
 System.out.println("No files in the list");
           return "No files";
 }
        else {
           System.out.println( "File list: "); 
           final Iterator<FileTransferResult> iterator = fileResults.iterator(); 
           while (iterator.hasNext()){
               final FileTransferResult thisFileSpec = iterator.next(); 
              System.out.println("Source file spec: '
 thisFileSpec.getSourceFileSpecification() +
 ", Destination file spec: " + 
                      thisFileSpec.getDestinationFileSpecification()); 
 }
        }
       return "Done";
    }
}
```
# **通訊協定橋接器認證使用者結束程式範例**

如需如何使用此使用者結束程式範例的相關資訊,請參閱第 220 [頁的『使用結束類別對映檔案伺服器的認](#page-219-0) [證』](#page-219-0)

```
import java.io.File;
import java.io.FileInputStream;
import java.io.FileNotFoundException;
import java.io.IOException;
import java.util.Enumeration;
import java.util.HashMap;
import java.util.Map;
import java.util.Properties;
import java.util.StringTokenizer;
import com.ibm.wmqfte.exitroutine.api.CredentialExitResult;
import com.ibm.wmqfte.exitroutine.api.CredentialExitResultCode;
import com.ibm.wmqfte.exitroutine.api.CredentialPassword;
import com.ibm.wmqfte.exitroutine.api.CredentialUserId;
import com.ibm.wmqfte.exitroutine.api.Credentials;
import com.ibm.wmqfte.exitroutine.api.ProtocolBridgeCredentialExit;
/**
 * A sample protocol bridge credential exit
 * 
  * This exit reads a properties file that maps mq user ids to server user ids 
 * and server passwords. The format of each entry in the properties file is:
  * 
 * mqUserId=serverUserId,serverPassword
 * 
 * The location of the properties file is taken from the protocol bridge agent
  * property protocolBridgeCredentialConfiguration.
 * 
\star To install the sample exit compile the class and export to a jar file.
  * Place the jar file in the exits subdirectory of the agent data directory
\star of the protocol bridge agent on which the exit is to be installed.
* In the agent.properties file of the protocol bridge agent set the
 * protocolBridgeCredentialExitClasses to SampleCredentialExit
 * Create a properties file that contains the mqUserId to serverUserId and 
 * serverPassword mappings applicable to the agent. In the agent.properties
 * file of the protocol bridge agent set the protocolBridgeCredentialConfiguration
* property to the absolute path name of this properties file.
  * To activate the changes stop and restart the protocol bridge agent.
 * 
  * For further information on protocol bridge credential exits refer to
 * the IBM WebSphere MQ Managed File Transfer documentation online at:
```

```
 * https://www.ibm.com/docs/SSEP7X_7.0.4/com.ibm.mq.helphome.v704.doc/WelcomePagev7r0.htm
 */
public class SampleCredentialExit implements ProtocolBridgeCredentialExit {
      // The map that holds mq user id to serverUserId and serverPassword mappings
   final private Map<String,Credentials> credentialsMap = new HashMap<String, Credentials>();
    /* (non-Javadoc)
      * @see com.ibm.wmqfte.exitroutine.api.ProtocolBridgeCredentialExit#initialize(java.util.Map)
      */
     public synchronized boolean initialize(Map<String, String> bridgeProperties) {
        // Flag to indicate whether the exit has been successfully initialized or not
        boolean initialisationResult = true;
        // Get the path of the mq user id mapping properties file
         final String propertiesFilePath = bridgeProperties.get("protocolBridgeCredentialConfiguration");
 if (propertiesFilePath == null || propertiesFilePath.length() == 0) {
 // The properties file path has not been specified. Output an error and return false
 System.err.println("Error initializing SampleCredentialExit.");
 System.err.println("The location of the mqUserID mapping properties file has not been 
specified in the 
       protocolBridgeCredentialConfiguration property");
            initialisationResult = false;
         }
        if (initialisationResult) {
            // The Properties object that holds mq user id to serverUserId and serverPassword
 // mappings from the properties file
 final Properties mappingProperties = new Properties();
             // Open and load the properties from the properties file
             final File propertiesFile = new File (propertiesFilePath);
             FileInputStream inputStream = null;
            try {
                 // Create a file input stream to the file
                inputStream = new FileInputStream(propertiesFile);
                // Load the properties from the file
                mappingProperties.load(inputStream);
 }
             catch (FileNotFoundException ex) {
                System.err.println("Error initializing SampleCredentialExit.");
                 System.err.println("Unable to find the mqUserId mapping properties file: " + 
propertiesFilePath);
             initialisationResult = false;
 }
             catch (IOException ex) {
               :h (10Exception ex) \frac{1}{2}<br>System.err.println("Error initializing SampleCredentialExit.");
                 System.err.println("Error loading the properties from the mqUserId mapping properties 
file: " + propertiesFilePath);
                initialisationResult = false;
 }
 finally {
 // Close the inputStream
                if (inputStream != null) {
                    try {
                   inputStream.close();<br>}
 }
                    catch (IOException ex) {
                        System.err.println("Error initializing SampleCredentialExit.");
                         System.err.println("Error closing the mqUserId mapping properties file: " + 
propertiesFilePath);
                    initialisationResult = false;
}
}
 }
 if (initialisationResult) {
 // Populate the map of mqUserId to server credentials from the properties
                final Enumeration<?> propertyNames = mappingProperties.propertyNames();
while ( \texttt{propertyNames.hasmoreElements}() ) \{ final Object name = propertyNames.nextElement();
 if (name instanceof String ) {
 final String mqUserId = ((String)name).trim();
 // Get the value and split into serverUserId and serverPassword 
 final String value = mappingProperties.getProperty(mqUserId); 
 final StringTokenizer valueTokenizer = new StringTokenizer(value, ",");
 String serverUserId = "";
                        String serverPassword = "";
```

```
 if (valueTokenizer.hasMoreTokens()) {
                           serverUserId = valueTokenizer.nextToken().trim();
 }
                        if (valueTokenizer.hasMoreTokens()) {
                           serverPassword = valueTokenizer.nextToken().trim();
 }
                        // Create a Credential object from the serverUserId and serverPassword
                        final Credentials credentials = new Credentials(new 
CredentialUserId(serverUserId), new CredentialPassword(serverPassword));
                        // Insert the credentials into the map
                        credentialsMap.put(mqUserId, credentials);
 }
3
           }
         }
         return initialisationResult;
     }
      /* (non-Javadoc)
      * @see com.ibm.wmqfte.exitroutine.api.ProtocolBridgeCredentialExit#mapMQUserId(java.lang.String)
\star/ public synchronized CredentialExitResult mapMQUserId(String mqUserId) {
         CredentialExitResult result = null;
         // Attempt to get the server credentials for the given mq user id
         final Credentials credentials = credentialsMap.get(mqUserId.trim());
 if ( credentials == null) {
 // No entry has been found so return no mapping found with no credentials
 result = new CredentialExitResult(CredentialExitResultCode.NO_MAPPING_FOUND, null);
 }
 else {
 // Some credentials have been found so return success to the user along with the credentials
 result = new CredentialExitResult(CredentialExitResultCode.USER_SUCCESSFULLY_MAPPED, 
credentials);
 }
         return result;
     }
      /* (non-Javadoc)
      * @see com.ibm.wmqfte.exitroutine.api.ProtocolBridgeCredentialExit#shutdown(java.util.Map)
      */
 public void shutdown(Map<String, String> bridgeProperties) {
 // Nothing to do in this method because there are no resources that need to be released
    }
 }
```
# **通訊協定橋接器內容使用者結束程式範例**

如需如何使用此使用者結束程式範例的相關資訊,請參閱第 216 [頁的『使用結束程式類別來查閱通訊協定檔](#page-215-0) 案伺服器內容 [\(ProtocolBridgePropertiesExit2\)](#page-215-0)』

#### **SamplePropertiesExit2.java**

```
import java.io.File;
import java.io.FileInputStream;
import java.io.FileNotFoundException;
import java.io.IOException;
import java.util.HashMap;
import java.util.Map;
import java.util.Map.Entry;
import java.util.Properties;
import com.ibm.wmqfte.exitroutine.api.ProtocolBridgePropertiesExit2;
import com.ibm.wmqfte.exitroutine.api.ProtocolServerPropertyConstants;
/**
 * A sample protocol bridge properties exit. This exit reads a properties file
 * that contains properties for protocol servers.
* <p>
* The format of each entry in the properties file is:
 * {@literal <serverName>=<type>://<host>:<port>}
 * Ensure there is a default entry such as
 * {@literal default=<type>://<host>:<port>}
 \star otherwise the agent will fail to start with a BFGBR0168 as it must have a
 * default server. 
* <p>
* The location of the properties file is taken from the protocol bridge agent
 * property {@code protocolBridgePropertiesConfiguration}.
 * <p>
```
```
 * The methods {@code getCredentialLocation} returns the location of the associated
 * ProtocolBridgeCredentials.xml, this sample it is defined to be stored in a directory
* defined by the environment variable CREDENTIALSHOME
\star <p>
 * To install the sample exit:
\star <ol>
 * <li>Compile the class and export to a jar file.
* <li>Place the jar file in the {@code exits} subdirectory of the agent data directory
* of the protocol bridge agent on which the exit is to be installed.
\star <li>In the {@code agent.properties} file of the protocol bridge agent
 * set the {@code protocolBridgePropertiesExitClasses} to
 * {@code SamplePropertiesExit2}.
* <li>Create a properties file that contains the appropriate properties to specify the
 * required servers.
\star <li>In the {@code agent.properties} file of the protocol bridge agent
 * set the <code>protocolBridgePropertiesConfiguration</code> property to the
 * absolute path name of this properties file.
 * <li>To activate the changes stop and restart the protocol bridge agent.
\star </ol>
* <p>
* For further information on protocol bridge properties exits refer to the
 * IBM WebSphere MQ Managed File Transfer documentation online at:
* <p>
 * {@link https://www.ibm.com/docs/SSEP7X_7.0.4/com.ibm.mq.helphome.v704.doc/WelcomePagev7r0.htm}
 */
public class SamplePropertiesExit2 implements ProtocolBridgePropertiesExit2 {
     /**
    * Helper class to encapsulate protocol server information.
\star/ private static class ServerInformation {
        private final String type;
        private final String host;
        private final int port;
        public ServerInformation(String url) {
            int index = url.indexOf(":\n7/");
             if (index == -1) throw new IllegalArgumentException("Invalid server URL: "+url);
            type = url.substring(0, index); int portIndex = url.indexOf(":", index+3);
            if (portIndex == -1) {
                 host = url.substring(index+3);
                port = -1;
            } else \{host = url.substring(index+3,portIndex);
             port = Integer.parseInt(url.substring(portIndex+1));
 }
        }
        public String getType() {
            return type;
       }
        public String getHost() {
            return host;
        }
        public int getPort() {
            return port;
        }
    }
    /*\star A {@code Map} that holds information for each configured protocol server */ final private Map<String, ServerInformation> servers = new HashMap<String, ServerInformation>();
    /* (non-Javadoc)
     * @see 
com.ibm.wmqfte.exitroutine.api.ProtocolBridgePropertiesExit#getProtocolServerProperties(java.lang.String)
\star/ public Properties getProtocolServerProperties(String protocolServerName) {
 // Attempt to get the protocol server information for the given protocol server name 
 // If no name has been supplied then this implies the default.
        final ServerInformation info;
 if (protocolServerName == null || protocolServerName.length() == 0) {
 protocolServerName = "default";
 }
        info = servers.get(protocolServerName);
```
 // Build the return set of properties from the collected protocol server information, when available.

```
 // The properties set here is the minimal set of properties to be a valid set.
        final Properties result;
       if (info != null) \{ result = new Properties();
 result.setProperty(ProtocolServerPropertyConstants.SERVER_NAME, protocolServerName);
 result.setProperty(ProtocolServerPropertyConstants.SERVER_TYPE, info.getType());
 result.setProperty(ProtocolServerPropertyConstants.SERVER_HOST_NAME, info.getHost());
           if (info.getPort() != -1)result.setProperty(ProtocolServerPropertyConstants.SERVER_PORT_VALUE, ""+info.getPort());
 result.setProperty(ProtocolServerPropertyConstants.SERVER_PLATFORM, "UNIX");
           if (info.getType().toUpperCase().startsWith("FTP")) { \qquad \qquad // FTP & FTPS
 result.setProperty(ProtocolServerPropertyConstants.SERVER_TIMEZONE, "Europe/London");
 result.setProperty(ProtocolServerPropertyConstants.SERVER_LOCALE, "en-GB");
 }
            result.setProperty(ProtocolServerPropertyConstants.SERVER_FILE_ENCODING, "UTF-8");
        } else {
            System.err.println("Error no default protocol file server entry has been supplied");
           result = null; }
        return result;
    }
    /* (non-Javadoc)
     * @see com.ibm.wmqfte.exitroutine.api.ProtocolBridgePropertiesExit#initialize(java.util.Map)
     */
    public boolean initialize(Map<String, String> bridgeProperties) {
 // Flag to indicate whether the exit has been successfully initialized or not
 boolean initialisationResult = true;
        // Get the path of the properties file
        final String propertiesFilePath = bridgeProperties.get("protocolBridgePropertiesConfiguration");
       if (propertiesFilePath == null || propertiesFilePath.length() == 0)
            // The protocol server properties file path has not been specified. Output an error and 
return false
            System.err.println("Error initializing SamplePropertiesExit."); 
            System.err.println("The location of the protocol server properties file has not been 
specified in the 
      protocolBridgePropertiesConfiguration property");
            initialisationResult = false;
       }
        if (initialisationResult) {
            // The Properties object that holds protocol server information
            final Properties mappingProperties = new Properties();
            // Open and load the properties from the properties file
            final File propertiesFile = new File (propertiesFilePath);
            FileInputStream inputStream = null;
 try {
 // Create a file input stream to the file
                inputStream = new FileInputStream(propertiesFile);
 // Load the properties from the file
 mappingProperties.load(inputStream);
 } catch (final FileNotFoundException ex) {
 System.err.println("Error initializing SamplePropertiesExit."); 
 System.err.println("Unable to find the protocol server properties file: " + 
propertiesFilePath);
                initialisationResult = false;
 } catch (final IOException ex) {
 System.err.println("Error initializing SamplePropertiesExit."); 
                System.err.println("Error loading the properties from the protocol server properties 
file: " + propertiesFilePath);
                initialisationResult = false;
            } finally {
                // Close the inputStream
               if (inputStream != null) {
                    try {
                       inputStream.close();
 } catch (final IOException ex) {
 System.err.println("Error initializing SamplePropertiesExit."); 
                       System.err.println("Error closing the protocol server properties file: " + 
propertiesFilePath);
                       initialisationResult = false;
<u>}</u>
}
 }
            if (initialisationResult) {
                // Populate the map of protocol servers from the properties
                for (Entry<Object, Object> entry : mappingProperties.entrySet()) {
```

```
 final String serverName = (String)entry.getKey();
                    final ServerInformation info = new ServerInformation((String)entry.getValue());
               servers.put(serverName, info);<br>}
}
            }
        }
        return initialisationResult;
    }
    /* (non-Javadoc)
     * @see com.ibm.wmqfte.exitroutine.api.ProtocolBridgePropertiesExit#shutdown(java.util.Map)
     */
 public void shutdown(Map<String, String> bridgeProperties) {
 // Nothing to do in this method because there are no resources that need to be released
    }
   /* (non-Javadoc)
     * @see com.ibm.wmqfte.exitroutine.api.ProtocolBridgePropertiesExit2#getCredentialLocation()
     */
    public String getCredentialLocation() {
        String envLocationPath;
        if (System.getProperty("os.name").toLowerCase().contains("win")) {
            // Windows style
            envLocationPath = "%CREDENTIALSHOME%\\ProtocolBridgeCredentials.xml";
        }
 else {
 // Unix style
            envLocationPath = "$CREDENTIALSHOME/ProtocolBridgeCredentials.xml";
 }
        return envLocationPath;
    }
```

```
}
```
# **將訊息放置在代理程式指令佇列上以控制 WebSphere MQ Managed File Transfer**

您可以撰寫應用程式,以透過將訊息放置在代理程式指令佇列上來對 WebSphere MQ Managed File Transfer 進行控制。

您可以將訊息放置在代理程式的指令佇列上,以要求代理程式執行下列其中一個動作:

- 建立檔案傳送
- 建立排定的檔案傳送
- 取消檔案傳送
- 取消排定的檔案傳送
- 呼叫指令
- 建立監視器
- 刪除監視器
- 傳回連線測試, 以指出代理程式處於作用中狀態

若要要求代理程式執行上述其中一個動作,訊息必須使用符合下列其中一個綱目的 XML 格式:

#### **FileTransfer.xsd**

使用此格式的訊息可用來建立檔案傳送或排定的檔案傳送、呼叫指令,或取消檔案傳送或排定的檔案傳 送。 如需相關資訊,請參閱 第 698 [頁的『檔案傳送要求訊息格式』。](#page-697-0)

**Monitor.xsd**

使用此格式的訊息可用來建立或刪除資源監視器。 如需相關資訊,請參閱 第 713 [頁的『監視要求訊息](#page-712-0) [格式』](#page-712-0)。

#### **PingAgent.xsd**

使用此格式的訊息可用來連線測試代理程式,以確認它處於作用中狀態。 如需相關資訊,請參閱 第 [722](#page-721-0) [頁的『連線測試代理程式要求訊息格式』](#page-721-0)。

代理程式會對要求訊息傳回回覆。 回覆訊息會放置在要求訊息中所定義的回覆佇列上。 回覆訊息會使用下 列綱目所定義的 XML 格式:

**Reply.xsd** 如需相關資訊,請參閱 第 723 [頁的『回覆訊息格式』](#page-722-0)。

# **WebSphere MQ Managed File Transfer 疑難排解**

使用下列參照資訊來協助您診斷 WebSphere MQ Managed File Transfer 中的錯誤:

## **一般疑難排解**

Π

使用下列參照資訊來協助您診斷 WebSphere MQ Managed File Transfer 中的錯誤:

## **對 WebSphere MQ Managed File Transfer 執行追蹤**

您可以使用下列方法來追蹤 WebSphere MQ Managed File Transfer:

- 使用 fteSetAgentTraceLevel 指令動態變更代理程式追蹤的現行層次。
- 使用 fteSetLoggerTraceLevel 指令, 動態地變更日誌程式追蹤的現行層次。
- 使用 **-trace** 參數來追蹤任何 **fte** 指令。 如需相關資訊,請參閱追蹤指令。
- 在 agent.properties 檔中設定追蹤內容,以配置代理程式在啟用追蹤的情況下啟動。 如需相關資訊, 請參閱[進階代理程式內容。](#page-477-0)

### **追蹤** *WebSphere MQ Managed File Transfer* **指令**

您可以追蹤任何 WebSphere MQ Managed File Transfer 指令,以協助從指令行進行問題判斷。

## **用途**

對任何指令使用 **-trace** 參數,即可在指定層次啟用追蹤。 產生的追蹤檔位於現行工作目錄中。

因為執行追蹤會大幅影響效能,而且會產生大量追蹤資料,因此,請謹慎執行追蹤,並且僅在必要時才執 行。 一般而言,只需要在 IBM 客戶服務代表要求時,再啟用追蹤即可。

您可以在 agent.properties 檔中設定進一步追蹤內容,例如,追蹤檔大小及要保留的追蹤檔數目。 進階 代理程式內容中說明了這些內容。

### **Syntax**

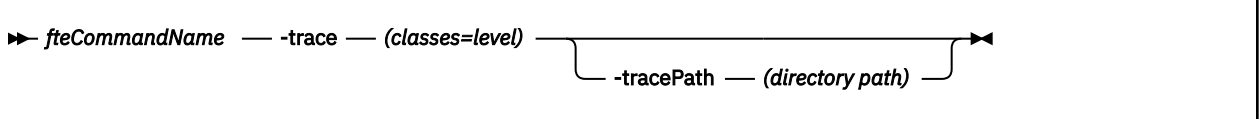

### **參數**

#### **-trace (***classes=level***)**

必要項目。 設定追蹤的層次,以及要套用追蹤的類別。 請指定下列格式:

```
classes=level
```
例如:

```
com.ibm.wmqfte=all
```
其追蹤所有 WebSphere MQ Managed File Transfer 類別。

指定您要套用追蹤層次的類別規格清單(以冒號區隔)。 如果未指定此參數,則追蹤層次會套用至所有 代理程式類別。

如果 (classes) 的開頭有加號 (+), 則加號之後的追蹤類別清單, 都會加入目前正在追蹤的任何現有追蹤 類別中。

有效的追蹤層次選項如下,並且會依照追蹤檔案大小及其詳細資料遞增列出:

<span id="page-292-0"></span>**off**

關閉代理程式追蹤,但繼續將資訊寫入日誌檔。 這是預設選項。

#### **flow**

擷取與代理程式中的程序流程相關聯的追蹤點資料。

#### **moderate**

擷取追蹤中的適量診斷資訊。

#### **verbose**

擷取追蹤中的大量診斷資訊。

#### **全部**

設定對所有代理程式類別執行代理程式追蹤。

#### **-tracePath (***directory path***)**

選用項目。 請指定您想要將追蹤寫入其中的目錄。 例如,c:\temp。

只有在已指定 **-trace** 參數時,此參數才有效。

### **範例**

在此範例中,追蹤層次設為 all,表示 **fteStartAgent** 指令會追蹤屬於 AGENT.NAME 的所有類別:

**註:** 當代理程式啟動時,追蹤會移至 <mft config>/logs<coordination qmgr>/agents/<agent>

fteStartAgent -trace com.ibm.wmqfte=all -tracePath=/u/mft/trace AGENT.NAME

在此範例中,針對代理程式 AGENT.NAME 的 com.ibm.wmqfte.common 類別,追蹤層次設為 moderate。 **ftePingAgent** 指令會擷取適當追蹤量:

ftePingAgent -trace com.ibm.wmqfte.common=moderate AGENT.NAME

在此範例中, 針對代理程式 AGENT.NAME 的 com.ibm.wmqfte.common 類別, 追蹤層次設為 moderate, 且追蹤寫入 c\\$user 目錄中。 **ftePingAgent** 指令會擷取適當追蹤量:

ftePingAgent -trace com.ibm.wmqfte.common=moderate -tracePath c:\\$user AGENT.NAME

## *fteSetAgentTraceLevel***(設定** *WebSphere MQ Managed File Transfer* **代理程式追蹤層 次)**

使用 **fteSetAgentTraceLevel** 指令可動態地修改代理程式的現行追蹤層次。

## **用途**

使用此指令來開啟及關閉代理程式追蹤,或者變更已設定的代理程式追蹤的層次。 使用 **fteSetAgentTraceLevel** 指令時,您無需關閉並重新啟動代理程式來修改追蹤層次。 產生的追蹤檔案位 於 *MQ\_DATA\_PATH*/mqft/logs/*coordination\_qmgr\_name*/agents/*agent\_name*/logs/ trace*%PID%*/trace*%PID%*.txt 中,其中 *%PID%* 是代理程式實例的程序 ID。

**小心:** 對於 WebSphere MQ 7.5 版,只有執行代理程式處理程序的使用者才能執行 **fteSetAgentTraceLevel** 指令。

在 WebSphere MQ Managed File Transfer 7.5 版中,**fteSetAgentTraceLevel** 指令也會寫入代理程式處 理程序控制器的追蹤。 產生的追蹤檔案位於 *MQ\_DATA\_PATH*/mqft/logs/*coordination\_qmgr\_name*/ agents/*agent\_name*/logs/pctrace*%PID%*/pctrace*%PID%*.txt 中,其中 *%PID%* 是代理程式實例的 程序 ID。

您也可以使用該指令,讓代理程式程序產生 Javacore。 代理程式會在下列目錄中產生 Javacore 檔: *MQ\_DATA\_PATH*/mqft/logs/*coordination\_qmgr\_name*/agents/*agent\_name*。

因為執行追蹤會大幅影響效能,而且會產生大量追蹤資料,因此,請謹慎執行追蹤,並且僅在必要時才執 行。 一般而言,只需要在 IBM 客戶服務代表要求時,再啟用追蹤即可。

您可以在 agent.properties 檔中設定進一步追蹤內容,例如,追蹤檔大小及要保留的追蹤檔數目。 進階 代理程式內容中說明了這些內容。

僅在要使用一組不同於您的預設集的配置選項時,才為此指令指定選用的 -p 參數。 如需相關資訊,請參閱 第 476 頁的『[agent.properties](#page-475-0) 檔案』。

### **Syntax**

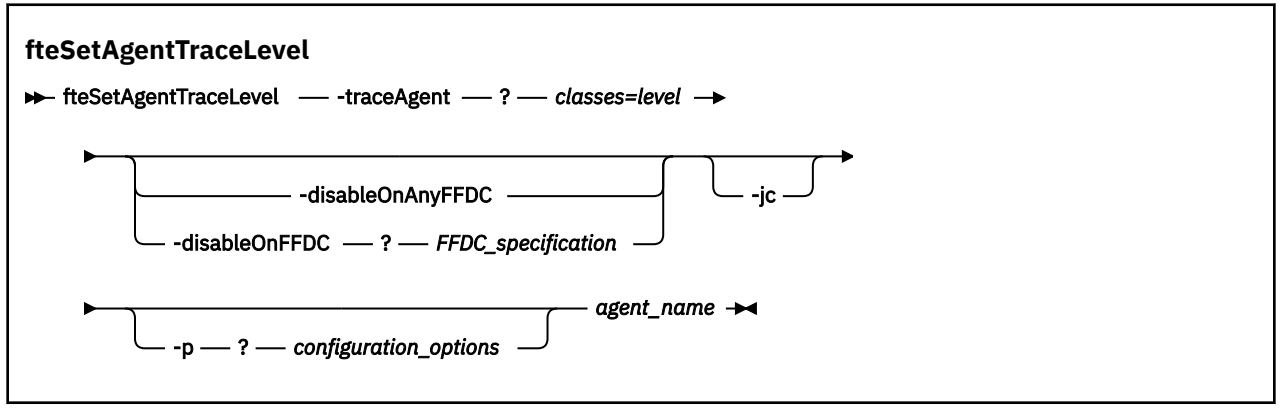

### **參數**

#### **-traceAgent** *classes=level*

必要項目。 為代理程式追蹤設定的層次及追蹤適用的類別。 請指定下列格式:

classes=level

例如:

```
com.ibm.wmqfte=all
```
指定希望追蹤層次適用的類別規格清單(以逗點區隔)。 如果未指定此參數,則追蹤層次會套用至所有 代理程式類別。

您可以將 *classes* 替換為 MQMFT 套件名稱,以便只追蹤特定的套件。 不過,因為此選項只會擷取代理 程式行為的子集,所以一般不建議您使用套件過濾。

如果 (classes) 的開頭有加號 (+),則加號之後的追蹤類別清單,都會加入目前正在追蹤的任何現有追蹤 類別中。

有效的追蹤層次選項如下,並且會依照追蹤檔案大小及其詳細資料遞增列出:

**off**

關閉代理程式追蹤,但繼續將資訊寫入日誌檔。 這是預設選項。

**flow**

擷取與代理程式中的程序流程相關聯的追蹤點資料。

#### **moderate**

擷取追蹤中的適量診斷資訊。

#### **verbose**

擷取追蹤中的大量診斷資訊。

**全部**

設定對所有代理程式類別執行代理程式追蹤。

若要啟動代理程式的完整追蹤,請執行下列指令:

fteSetAgentTraceLevel -traceAgent =all *AGENT\_NAME*

若要停止代理程式的完整追蹤,請執行下列指令:

fteSetAgentTraceLevel -traceAgent =off *AGENT\_NAME*

#### **-disableOnAnyFFDC**

選用項目。 如果已指定此參數,則代理程式產生「首次失敗資料擷取 (FFDC)」檔案時,會停用追蹤。

您只能指定其中一個 **-disableOnAnyFFDC** 及 **-disableOnFFDC** 參數。

#### **-disableOnFFDC** *FFDC\_specification*

選用項目。 如果已指定此參數,則代理程式產生與 *FFDC\_specification* 相符的「首次失敗資料擷取 (FFDC)」檔案時,會停用追蹤。 *FFDC\_specification* 是值的清單(以逗點區隔)。 值的格式可以為:

#### *class\_name*

FFDC 所源自的類別名稱。例如, com.ibm.wmqfte.classA。

#### *class\_name***:***probe\_ID*

FFDC 所源自的類別中的類別名稱及位置的探測 ID。 例如,com.ibm.wmqfte.classB:1。

您只能指定其中一個 **-disableOnAnyFFDC** 及 **-disableOnFFDC** 參數。

**-jc**

選用項目。 要求代理程式產生 Javacore 檔。 IBM 服務團隊可能要求您使用此參數來執行指令,以協助 診斷問題。 此參數不能搭配任何其他參數使用。

#### **-p** *configuration\_options*

選用項目。 此參數會決定用於設定代理程式追蹤層次的配置選項集。 請使用非預設協調佇列管理程式的 名稱作為此參數的輸入。 然後,指令即會使用與此非預設協調佇列管理程式相關聯的一組內容檔。

如果未指定此參數,則會使用一組以預設協調佇列管理程式為基礎的配置選項。

#### *agent\_name*

必要項目。 您要為其設定追蹤層次的 WebSphere MQ Managed File Transfer 代理程式的名稱。

#### **-? or -h**

選用項目。 顯示指令語法。

#### **範例**

在此範例中,AGENT1 的所有類別的追蹤層次設定為 all:

fteSetAgentTraceLevel -traceAgent com.ibm.wmqfte=all AGENT1

在此範例中, AGENT1 的類別 com.ibm.wmqfte.agent.Agent 及 com.ibm.wmqfte.cmdhandler 的 追蹤層次設定為 all:

fteSetAgentTraceLevel -traceAgent com.ibm.wmqfte.agent.Agent,com.ibm.wmqfte.cmdhandler=moderate AGENT1

在此範例中,從追蹤中排除子類別,因為 **-traceLevel** 參數設定為關閉。 以詳細層次追蹤以 com.ibm.outer 開頭的所有類別(以 com.ibm.outer.inner 開頭的類別除外):

fteSetAgentTraceLevel -traceAgent com.ibm.outer=verbose AGENT1 fteSetAgentTraceLevel -traceAgent +com.ibm.outer.inner=off AGENT1

#### **回覆碼**

#### **0**

指令已順利完成。

**1**

指令未順利結束。

### **一般問題**

在 WebSphere MQ Managed File Transfer 網路中可能會發生的一般問題。

• 如果文字傳送失敗,且出現下列錯誤:

BFGIO0060E: Text data conversion has failed

可能是因為下列兩個原因之一造成:

1. 來源檔案中有一個以上字元無法從來源檔案字碼頁轉換成目的地檔案字碼頁。 當字碼頁有不同字集, 而且彼此之間無法進行特定字元轉換時,即會發生此問題。

如果部分字元轉換無法進行是可以接受的, 您可以在目的地代理程式上定義取代字元序列, 讓傳送不會 失敗。 指定代理程式內容 **textReplacementCharacterSequence** ,以定義取代字元序列。 如需 相關資訊,請參閱 第 478 [頁的表](#page-477-0) 33。

- 2. 來源檔案編碼不符合來源代理程式的預設編碼。 在此情況下,使用預設值執行文字傳送會毀損字元資 料。 若要傳送的來源檔案的編碼與來源代理程式的編碼不同,請執行下列其中一個步驟:
	- a. 在傳送定義檔中指定檔案編碼。 如需相關資訊,請參閱第 176 [頁的『使用傳送定義檔』](#page-175-0)。
	- b. 在 **fteCreateTransfer** 指令中使用 **-sce** 參數來指定檔案編碼。 如需相關資訊,請參閱 第 [395](#page-394-0) 頁的『fteCreateTransfer[\(建立新的檔案傳送\)』](#page-394-0)主題。
	- c. 指定檔案編碼作為 Ant 移動或複製作業的一部分。 如需相關資訊,請參閱第 278 [頁的『搭配使用](#page-277-0) Apache Ant 與 [WebSphere MQ Managed File Transfer](#page-277-0)』。

若要確認已選取正確的來源檔案編碼進行傳送,請執行下列步驟:

- 1. 將目的地檔案編碼設為 UTF-8。
- 2. 以文字模式傳送檔案。
- 3. 使用 UTF-8 檔案檢視器來檢視檔案內容。 如果檔案中的所有字元都正確顯示,則來源檔案編碼正確無 誤。
- 如果您看到 **fteCreateAgent** 指令有下列輸出:

BFGMQ1007I: The coordination queue manager cannot be contacted or has refused a connection attempt. The WebSphere MQ reason code was 2058. The agent's presence will not be published.

它指出無法聯絡協調佇列管理程式,並提供 WebSphere MQ 原因碼來解釋原因。 此參考訊息可能指示目 前無法使用協調佇列管理程式,或您未正確定義配置。

- 如果您使用的是使用者結束常式,當呼叫使用者結束程式時或就在呼叫結束程式之後發生失敗(例如,產 品失敗或斷電), 則可能會不止一次呼叫使用者結束程式。
- 如果您在系統上有一個含有佇列管理程式的代理程式,其 IP 位址由 DHCP 指派 (而非靜態 IP 位址), 且 該代理程式是使用用戶端 TCP/IP 連線來連接至該系統,則啟動代理程式時必須設定下列系統環境變數:
	- 在 Windows 上:

set FTE JVM PROPERTIES="-Dsun.net.inetaddr.ttl=<value>"

– 在 UNIX 上:

export FTE\_JVM\_PROPERTIES="-Dsun.net.inetaddr.ttl=<value>"

其中 <value> 是每一次清除 JVM 的快取 DNS 值的時間間隔, 以秒為單位。如果佇列管理程式系統的 IP 位址基於任何理由而重新指派(例如,因為網路中斷、IP 租約到期或系統重新開機),代理程式會向佇列 管理程式報告其失去連線。 在清除 JVM DNS 快取之後,代理程式可順利重新連接。 如果未設定此環境變 數,則在此狀況下,若 JVM 未重新啟動,代理程式將無法重新連接。 此行為是因為 JVM 在內部快取主機 名稱的 IP 位址, 但依預設未重新整理它們。

• 如果您執行 **fteStartAgent** 指令時,看到下列錯誤訊息,表示您的環境中可能有其他的程式庫路徑與 WebSphere MQ Managed File Transfer 衝突:

BFGCL0001E: An internal error has occurred. The exception was: 'CC=2;RC=2495;AMQ8568: The native JNI library 'mqjbnd' was not found. [3=mqjbnd]

如果 LD\_LIBRARY\_PATH 或 LIBPATH 環境變數設為參照 32 位元版本之前的 64 位元程式庫版本, 當代理 程式以 32 位元 Java 版本執行時 (目前大部分平台都是如此), 則會發生此錯誤。

若要解決此問題,請設定 WebSphere MQ Managed File Transfer 代理程式內容 javaLibraryPath,以參照 正確的程式庫位置。 例如,若為 AIX 上的 mqjbnd ,請設為: /usr/mqm/java/lib。 若為 Linux 上的 mqjbnd,請設為: /opt/mqm/java/lib

- 如果您已在代理程式內容檔中指定 authorityChecking=true 來啟用使用者權限檢查, 但所有權限檢 查都失敗(即使該使用者對相關的權限佇列具有必要權限也一樣):
	- 請確定執行代理程式的使用者對代理程式佇列管理程式具有 ALT USER 存取控制。
- 如果您已透過在代理程式內容檔中指定 authorityChecking=true 來啟用使用者權限檢查,並將 WebSphere MQ 錯誤訊息寫入代理程式 output0.log 檔案中,請執行下列其中一個動作:
	- 忽略訊息,代理程式不受影響。
	- 授與執行代理程式的使用者對屬於該代理程式的 SYSTEM.FTE.AUTH\* 佇列的 GET 權限。
- 如果您已編輯代理程式內容檔,但代理程式未採用它們:
	- 請重新啟動代理程式,以確保代理程式讀取新內容。

## **fteListAgents 指令未列出您的代理程式時應該如何處理**

如果您的代理程式未由 fteListAgents 指令列出, 或未顯示在「 IBM WebSphere MQ 探險家」中, 或您 的檔案傳送未顯示在「 IBM WebSphere MQ 探險家」的 **傳送日誌** 中,您可以執行許多問題判斷步驟來調查 原因。

使用下列流程圖有助於您診斷問題並決定應採取的後續動作:

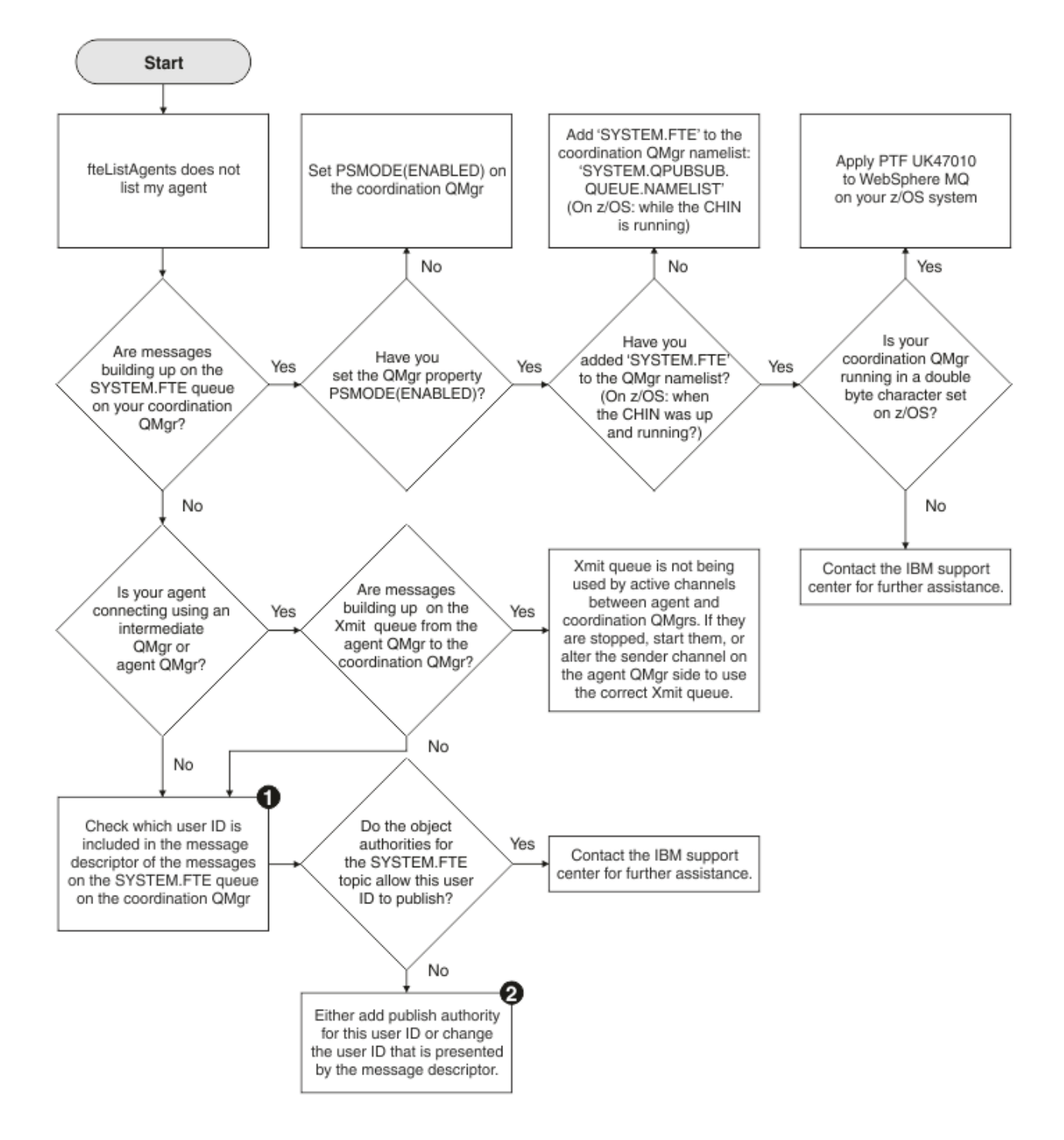

### **流程圖註解:**

1. 如需如何檢查呈現的使用者 ID 的相關資訊, 請參閱第 308 [頁的『在發佈之前檢查訊息』](#page-307-0)。 使用者 ID 必 須符合 MQ 使用者名稱 12 個字元的限制。 如果使用者名稱長度超過 12 個字元 (例如, Administrator),則會截斷使用者名稱,然後再檢查其授權。 在使用 Administrator 的範例中, 會將下列錯誤訊息新增至佇列管理程式錯誤日誌:

AMQ8075: Authorization failed because the SID for entity 'administrato' cannot be obtained.

2. 如需 SYSTEM.FTE 佇列所需權限的相關資訊,請參閱第 350 [頁的『發佈日誌及狀態訊息的權限』](#page-349-0)。

# **若代理程式程序消失,但未記載任何診斷資訊時應該如何處理**

在 UNIX 平台上,如果代理程式處理程序消失,但代理程式日誌檔卻沒有任何說明,這可能是因為代理程式 的啟動方式所致。

您可以透過下列方式檢查代理程式診斷資訊:

- 檢查代理程式的日誌檔是否指出代理程式已停止。
- 檢查代理程式鎖定檔 agent.lck 是否仍存在。

比方說, 例如您是從 Shell Script 啟動代理程式, 則在 Script 完成時, 所有與該 Script 相關聯的子程序都會 被移除(包括代理程式程序)。 若要讓代理程式在呼叫它的 Script 終止後仍持續執行,請執行下列步驟:

1. 在 **fteStartAgent** 指令前面加上 **nohup** 指令,以解除 **fteStartAgent** 程序(及任何子程序)與 Script 之間的關聯。

日後當 Script 終止時, 代理程式仍可繼續執行。

## **fteListAgents 指令顯示 UNREACHABLE 的代理程式狀態時應該如何處理**

您的代理程式正在執行及順利回應 **ftePingAgent** 指令,且正在正常傳送檔案,但 **fteListAgents** 指令 將代理程式列為 UNREACHABLE。

## **發生此問題的原因**

代理程式定期將狀態發佈至協調佇列管理程式。 代理程式發佈狀態的頻率受下列兩個代理程式內容控制:

#### **agentStatusPublishRateLimit**

代理程式因為檔案傳送狀態變更而重新發佈其狀態的速率上限(以秒為單位)。

#### **agentStatusPublishRateMin**

代理程式發佈其狀態的速率下限(以秒為單位)。 此值必須大於或等於 agentStatusPublishRateLimit 內容的值。

使用預設值,代理程式系統與協調佇列管理程式系統之間不同步的時鐘會導致此問題(如果時間差異大於 303 秒)。 如果訊息在超過 agentStatusPublishRateMin 值 + agentStatusJitterTolerance 值的秒數前傳 送,則代理程式狀態訊息會視為過時。 **fteListAgents** 指令會將具有過時狀態訊息的代理程式報告為 UNREACHABLE。

依預設, agentStatusJitterTolerance 內容的值為 3000 毫秒, agentStatusPublishRateMin 內容的值為 300 秒。 如果機器之間的時間差異加上有效發佈比率大於 agentStatusPublishRateMin + agentStatusJitterTolerance 的總和,時間差異會導致此 UNREACHABLE 代理程式狀態。

### **解析問題**

您可以用下列其中一種方法解決此問題:

- 更正代理主機與管理協調佇列管理程式的機器之間的時間設定差異,以使它們同步。
- 增加 agentStatusJitterTolerance 內容的值,以計算時間差異。 在您執行 **fteListAgents** 指令時, agentStatusJitterTolerance 的值由 MQMFTconfig 目錄中的 coordination.properties 配置檔決 定。 因此,請設定執行 **fteListAgents** 指令所在 MQMFT 安裝的 coordination.properties 檔案 中的內容。

#### **相關參考**

第 476 頁的『[agent.properties](#page-475-0) 檔案』

每一個代理程式都有自己的內容檔 agent.properties,其中必須包含代理程式用來連接至其佇列管理程 式的資訊。 agent.properties 檔案也可以包含變更代理程式行為的內容。

## **代理程式或日誌程式配置不安全時應該如何處理**

如果 WebSphere MQ Managed File Transfer 程序在啟動時偵測到配置檔包含機密性資訊、屬於金鑰儲存庫 檔或信任儲存庫檔案,且具有全系統的讀取、寫入或刪除權限的狀況,此程序將無法啟動。 如果在啟動時未 偵測到此狀況,但是在執行時期偵測到此狀況,則 WebSphere MQ Managed File Transfer 會產生警告訊

息, 並忽略配置檔的內容。這關係到通訊協定橋接器及 Connect:Direct 橋接器功能, 這會在配置於代理程 式執行期間有所變更時予以重新載入。

完成下列檢查,判斷問題的原因:

- 1. 從提供的錯誤訊息中找出報告為不安全的配置檔。
- 2. 確定檔案存取權限符合必要的需求。 如需相關資訊,請參閱 第 350 [頁的『包含機密性資訊之配置檔的權](#page-349-0) [限』](#page-349-0)。
- 3. 重新啟動代理程式或日誌程式。如果是通訊協定橋接器 或 Connect:Direct 認證檔案的問題, 請等待下一 次重新載入。

#### **範例**

在下列錯誤訊息範例中,資料庫日誌程式將無法啟動:

BFGDB0066E: The logger encountered a problem accessing its credentials file and will stop. Reported error: BFGNV0145E: The 'Everyone' group has access to the file 'C:\mqmftcredentials.xml'.

在下列錯誤訊息範例中,通訊協定橋接器代理程式將無法啟動:

BFGIO0383E: The security permissions defined for credentials file 'C:\ProtocolBridgeCredentials.xml' do not meet the minimum requirements for a file of this type. Reported problem: BFGNV0145E: The 'Everyone' group has access to the file C:\ProtocolBridgeCredentials.xml'.

#### **相關參考**

第 350 [頁的『包含機密性資訊之配置檔的權限』](#page-349-0) 任何用來儲存機密性配置資訊的檔案(即任何利用 WebSphere MQ 配置樹狀結構參照的檔案)皆不得具有 全系統的讀取、寫入或刪除(如果適用)權限。 這些限制也適用於信任儲存庫檔案及金鑰儲存庫檔。

### **傳送未完成時應該如何處理**

如果您的傳送未完成,您可以執行一些問題判斷步驟來調查原因。

使用下列流程圖有助於您診斷問題並決定應採取的後續動作:

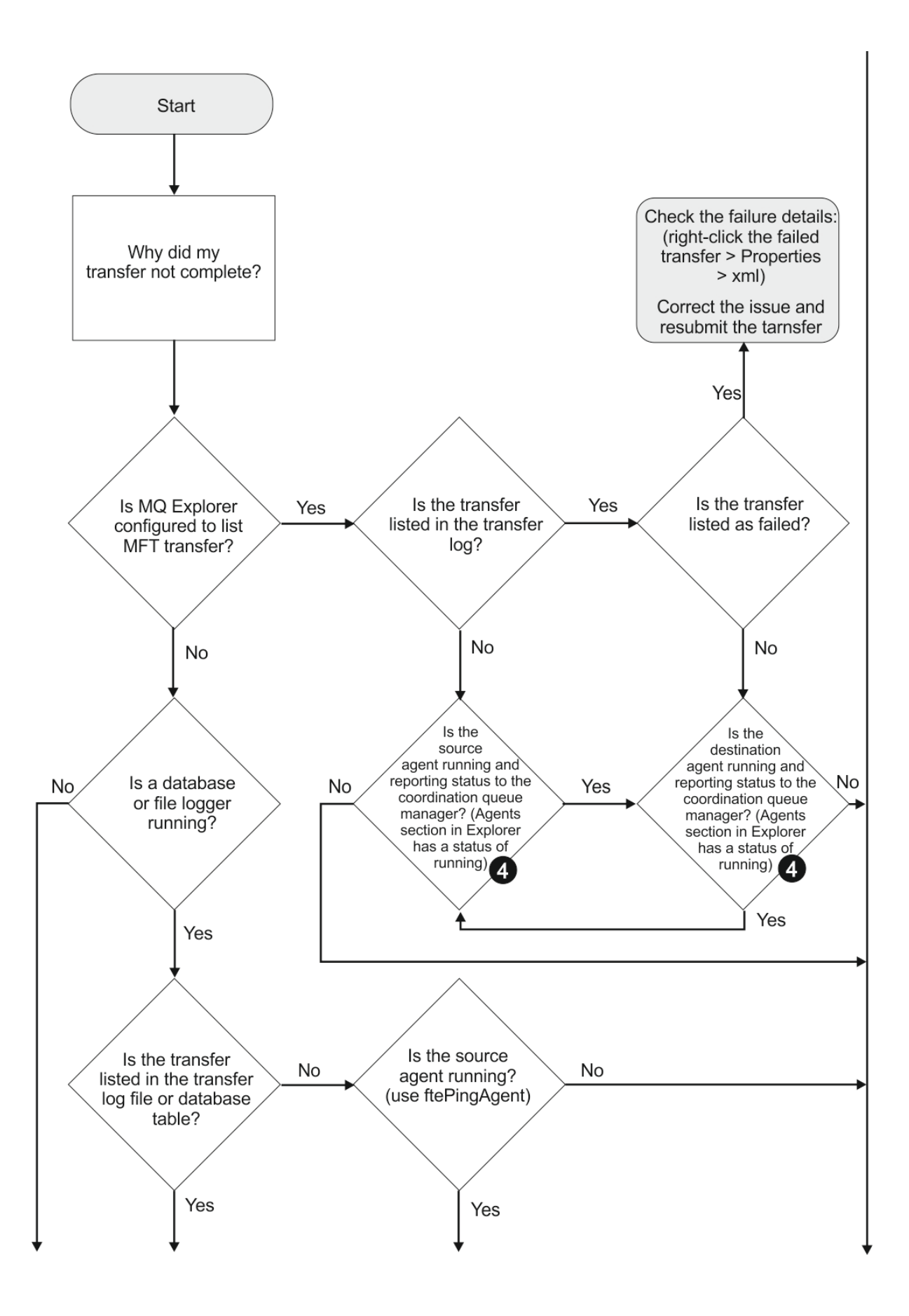

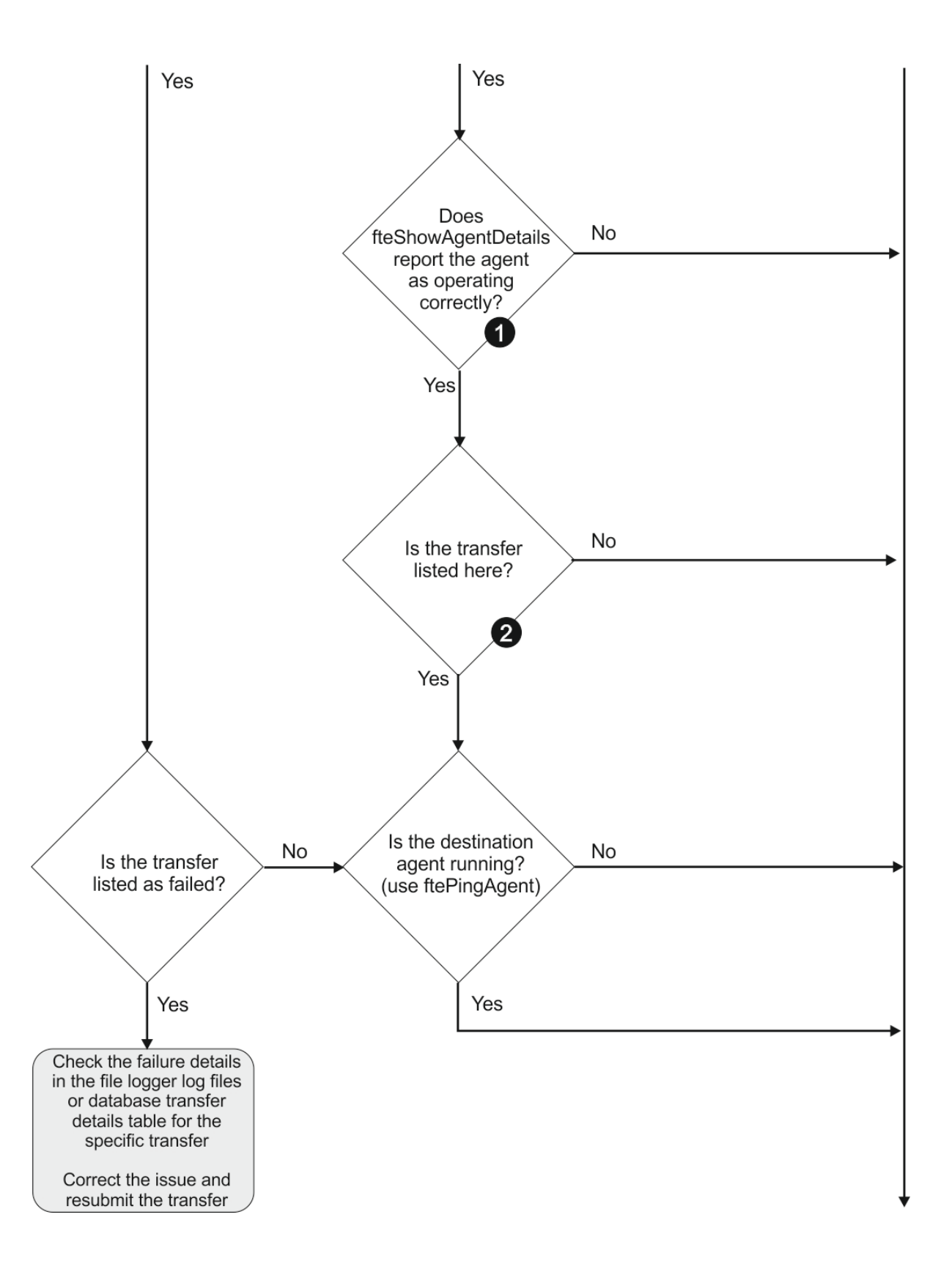

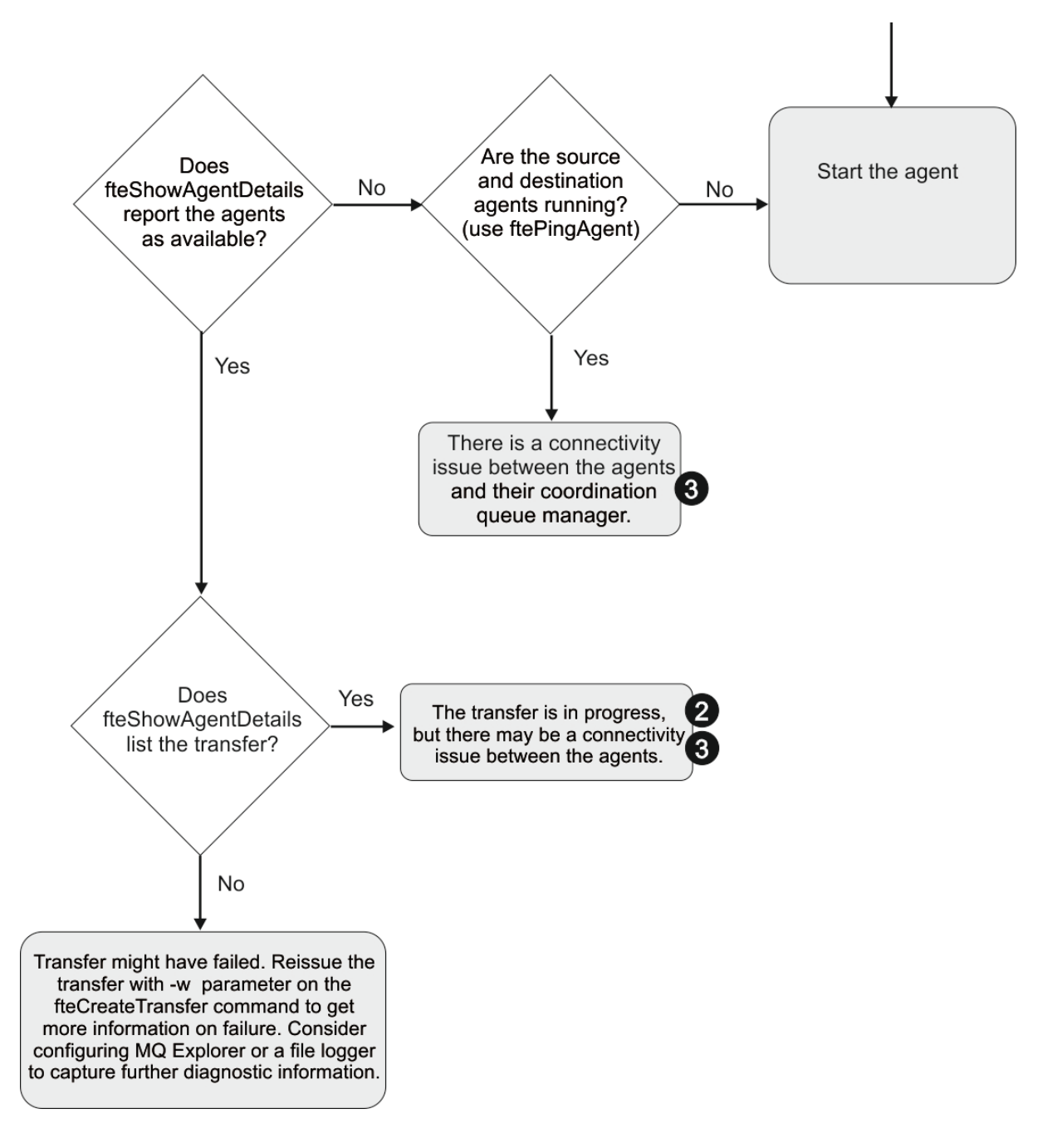

### **流程圖註解:**

- 1. 檢查代理程式 output0.log 是否發生錯誤。如果代理程式回報已順利啟動,但「IBM WebSphere MQ 探險家」或 **fteShowAgentDetails** 皆未回報代理程式在執行中,請檢查代理程式佇列管理程式與協調 佇列管理程式之間的連線。 這可能是因為佇列管理程式通道的佇列管理程式無法使用。
- 2. 如果來源代理程式將傳送 ID 列為 In progress 傳送, 但目的地代理程式未列出, 則來源與目的地佇列 管理程式之間可能存在連線問題。 請從目的地代理程式機器,對使用目的地代理程式佇列管理程式作為 指令佇列管理程式的來源代理程式,使用 command.properties 檔案中的 **ftePingAgent** 指令。 您 也可以反向從來源對目的地執行此指令。
- 3. 如果來源及目的地代理程式都將傳送 ID 列出為 In progress,則表示自起始傳送以來,來源與目的地 佇列管理程式之間發生連線問題。 請從目的地代理程式機器,對使用目的地代理程式佇列管理程式作為 指令佇列管理程式的來源代理程式,使用 command.properties 檔案中的 **ftePingAgent** 指令。 您 也可以反向從來源對目的地執行此指令。
- 4. 如果您已完成此迴圈,請檢查下列任一陳述是否與您的狀況有關:
- 來源及目的地代理程式都報告為 Running,但未列出任何傳送。 傳送要求未到達代理程式指令佇列, 或代理程式雖然報告為 Running,但不再監視指令佇列。 請查看來源代理程式 output0.log 中的錯 誤。 請在先前作為傳送來源的機器中,對來源代理程式使用 **ftePingAgent** 指令,以驗證指令佇列管 理程式與代理程式佇列管理程式之間的連線功能,以及代理程式是否正為指令佇列提供服務。
- 來源及目的地代理程式都會報告為 Running,且傳送會以 In progress、 recovering 列出。 請從 目的地代理程式機器,對使用目的地代理程式佇列管理程式作為指令佇列管理程式的來源代理程式,使 用 command.properties 檔案中的 **ftePingAgent** 指令。 您也可以反向從來源對目的地執行此指 令。

## **認為傳送停滯時應該如何處理**

在負載沈重的系統上,或來源與目的地代理程式之間發生網路問題時,傳送有時會呈現停滯在佇列或回復狀 態。 有許多因素可能會造成此狀況。

完成下列檢查,判斷問題的原因:

- 1. 使用 ftePingAgent 指令,或者在「IBM WebSphere MQ 探險家」的 代理程式畫面中,用滑鼠右鍵按 一下代理程式名稱,然後選取**連線測試**,以檢查來源及目的地代理程式是否在作用中且可回應新的要 求。 查看代理程式日誌,以檢查目前是否發生網路連線問題。
- 2. 檢查目的地代理程式是否在能力範圍下執行。 可能有許多來源代理程式全部都在要求將傳送檔案至相同 的目的地代理程式。 搭配使用 **fteShowAgentDetails** 指令與 **-v**(詳細)參數,或者在「IBM WebSphere MQ 探險家」的**代理程式**畫面中,用滑鼠右鍵按一下代理程式名稱,然後選取**內容**,以查看 代理程式的現行傳送活動。 如果執行中目的地傳送數目已達到或接近代理程式的目的地傳送數目上限, 則可解釋來源代理程式的部分傳送為何呈現停滯。
- 3. 如果無法連接通訊協定檔案伺服器, 則與通訊協定橋接器代理程式的來回傳送會進入回復狀態。 查看代 理程式日誌,以檢查目前是否發生連線問題。
- 4. 代理程式會依優先順序處理傳送。 因此,在負載沈重的系統中,當代理程式忙於處理較高優先順序的傳 送時,低優先順序的傳送可能會停留在佇列狀態一陣子。 即使有較新的高優先順序傳送,已在佇列中停 留一陣子的低優先順序傳送最終一定會啟動。

## **排定的傳送未執行或延遲時應該如何處理**

如果排定的傳送已到期但未執行或延遲,可能是因為代理程式正在處理指令佇列上的指令。 因為代理程式忙 碌中,不會檢查排定的傳送,因此未執行。

若要暫行解決此問題,請使用下列其中一個步驟:

- 在 agent.properties 檔中配置 maxSchedulerRunDelay 內容, 以設定代理程式等待檢查排定傳送的間 隔上限(以分鐘為單位)。 設定此內容可確保即使代理程式忙碌中,代理程式仍持續檢查排定的傳送。 如 需此內容的相關資訊,請參閱 第 476 頁的『[agent.properties](#page-475-0) 檔案』。
- 或者, 您也可以使用資源監視器來代替排定傳送。 資源監視器的運作不同於排定傳送, 不會因為代理程式 忙碌而受到影響。 比方說,例如您想要取得目的地系統上的最新檔案,資源監視器可減少網路資料流量。 這是因為只有在新版本可用時才會傳送檔案,而不會自動傳送檔案。 不過, 通訊協定橋接器代理程式或 Connect:Direct 橋接器代理程式上不支援資源監視。

如需相關資訊,請參閱 第 184 [頁的『資源監視』。](#page-183-0)

### **通訊協定橋接器代理程式報告找不到檔案時應該如何處理**

當通訊協定橋接器代理程式報告通訊協定橋接器所連接的 SFTP 或 FTP 伺服器傳回 File not found 錯誤 訊息時,此訊息可能表示發生許多不同的錯誤案例之一。

下列可能的實務範例可能導致 SFTP 或 FTP 伺服器傳回 File not found 錯誤。

- 檔案不存在。 請確認您嘗試傳送的檔案存在於管理 SFTP 或 FTP 伺服器的系統上。
- 檔案路徑不存在。 請確認檔案路徑存在於管理 SFTP 或 FTP 伺服器的系統上。 請確認您在傳送要求中輸入 正確的檔案路徑。 必要的話,請更正檔案路徑,然後重新提交傳送要求。
- 檔案已由另一個應用程式鎖定。 請檢查檔案是否被另一個應用程式鎖定。 等到檔案不再鎖定之後,再重新 提交傳送要求。
- 檔案權限不允許讀取檔案。 請檢查檔案是否有正確的檔案權限。 必要的話,請變更檔案權限,然後重新提 交傳送要求。
- SFTP 或 FTP 伺服器使用虛擬化根路徑。 如果在傳送要求中指定了相對檔案路徑,則通訊協定橋接器代理 程式將會嘗試根據用來登入通訊協定伺服器的起始目錄,將相對路徑轉換成絕對檔案路徑。WebSphere MQ Managed File Transfer 通訊協定橋接器代理程式僅支援允許以絕對檔案路徑存取檔案的 SFTP 或 FTP 伺服器。 通訊協定橋接器代理程式不支援只能根據現行目錄來存取檔案的通訊協定伺服器。

#### **相關概念**

第 212 [頁的『通訊協定橋接器』](#page-211-0)

通訊協定橋接器可供 WebSphere MQ Managed File Transfer (MQMFT) 網路存取儲存在 MQMFT 網路之外的 檔案伺服器上的檔案(在本端網域或遠端位置)。 這部檔案伺服器可使用 FTP、FTPS 或 SFTP 網路通訊協 定。 每一部檔案伺服器至少需要一個專用的代理程式。 專用代理程式即所謂的通訊協定橋接器代理程式。 橋接器代理程式可以與多個檔案伺服器互動。

### **目錄資源監視器未觸發檔案時的處理方式**

目錄資源監視器會輪詢目錄中是否有符合觸發規格的檔案。 系統會為每一個符合觸發規格的檔案,對代理程 式產生傳送要求。 提交要求之後,將會忽略觸發的檔案,直至變更檔案為止。

### **檔案未觸發的可能原因**

- 1. 目錄資源監視器找到符合觸發規格的檔案,但產生的傳送要求無效,因此代理程式無法處理要求。 原因 可能包括:
	- 目的地代理程式無效
	- 遺漏目的地代理程式
	- 程式呼叫已取消傳送

在上述所有範例中,即使傳送失敗,目錄資源監視器還是會將觸發的檔案標示為已處理,並忽略該檔 案。

2. 檔案不在資源監視器觸發規格的範圍內。 原因可能包括:

- 觸發型樣不正確
- 監視不正確的目錄
- 檔案權限不足
- 無法連接至遠端檔案系統

## **檔案可以觸發第二次傳送的原因**

觸發檔案可以產生 WebSphere MQ Managed File Transfer 傳送要求的原因如下:

- 如果偵測到觸發檔案存在(之前並不在該處)。
- 如果觸發檔案已更新,導致前次修改日期變更。

第二次觸發的可能狀況如下:

- 檔案遭移除, 然後進行取代。
- 檔案由某個應用程式鎖定,然後由其他應用程式解除鎖定。
- 監視器檔案系統失敗。 比方說,例如網路連線失敗,則會出現檔案遭移除,然後進行取代的狀況。
- 檔案目錄已由其他應用程式更新,導致前次修改日期變更。

## **如何調查未觸發目錄資源監視器的原因**

在執行代理程式且使用觸發規格配置目錄資源監視器的情況下,請使用下列指令:

fteSetAgentTraceLevel -traceAgent com.ibm.wmqfte.monitor=all *agent\_name*

#### **範例**

在此範例中,會產生 AGENT1 的追蹤檔案,並顯示某部監視器的單一輪詢(其觸發規格為 \*.packet)。 檔案 tomato.tin 不符合觸發規格。 檔案 rice.packet 符合觸發規格,但自前次輪詢後並未變更,因此 不會觸發傳送。 檔案 biscuit.packet 觸發傳送,因為檔案結尾正確,而且是新檔案或自前次輪詢後已變 更。

fteSetAgentTraceLevel -traceAgent com.ibm.wmqfte.monitor=all AGENT1

```
08:36:53.908.00 0004 ... dftStartPoll data [@MON0001SP0001:HOTEL]
08:36:54.178.00 0004 ... dftItem data [@MON0001FL0002:Ignored:/home/mondir/shop/tomato.tin:::Pattern 
mis-match]
08:36:54.335.02 0004 ... dftItem data [@MON0001FL0003:Ignored:/home/mondir/shop/rice.packet:11 
secs::Unchanged since last trigger]
08:36:54.487.00 0004 ... dftItem data [@MON0001FL0004:Triggerred:/home/mondir/shop/biscuit.packet:::]
08:36:54.488.00 0004 ... dftGeneral data [@MON0001GN0005:Task items matches = 1]
                 0004 ... dftTask data [@MON0001TK0006:01:[AGENTNAME=PETER,FILEPATH=/home/mondir/shop/
biscuit.packet, ... ]]<br>08:36:55.151.02 0004
                 0004 ... dftTransferRequest data [@MON0001TK0007: ...]
08:36:55.632.00 0004 ... dftEndPoll data [@MON0001EP0008:HOTEL]
```
每行包含一個格式如下的 ID:

#### @MONmmmmAAssss

- mmmm 值是指派給監視器進行此追蹤的號碼。
- AA 是所採取之動作的代碼。
- ssss 是從 0001 開始的陳述式號碼。

AA 代碼可以是下列其中一個值:

- SP 開始輪詢
- FL 檔案
- GN 一般
- EX 異常狀況
- TK 作業
- FD FFDC
- EP 結束輪詢

如果追蹤檔中有大量 Ignored 檔案,您可以使用下列指令來刪除這些項目:

fteSetAgentTraceLevel -traceAgent com.ibm.wmqfte.monitor=moderate AGENT1

#### **相關參考**

第 293 頁的『fteSetAgentTraceLevel(設定 [WebSphere MQ Managed File Transfer](#page-292-0) 代理程式追蹤層次)』 使用 **fteSetAgentTraceLevel** 指令可動態地修改代理程式的現行追蹤層次。

### **由佇列資源監視器啟動的傳送所建立的目的地檔案包含錯誤資料時應該如何處理**

您可以建立資源監視器來監視佇列,並將佇列上的訊息或訊息群組傳送至檔案。 使用該訊息或該訊息群組的 第一個訊息上的 MQMD 訊息描述子來指定檔案名稱。 如果「訊息轉為檔案」的傳送失敗,且訊息或訊息群 組留在佇列上,則下次觸發監視器時,它可能導致所建立的檔案包含錯誤資料。

## **發生此問題的原因**

- 1. 「訊息轉為檔案」的傳送失敗,且該訊息或該訊息群組留在佇列上。
- 2. 新訊息或新訊息群組抵達佇列。
- 3. 新訊息或新訊息群組觸發資源監視器。
- 4. 資源監視器建立新的傳送,其使用來自新訊息或新訊息群組的 MQMD 訊息描述子或來自佇列上第一個訊 息或訊息群組的資料。
- 5. 建立包含錯誤資料的檔案。

### **避免此問題**

若要避免發生此問題,您必須使用 **fteCreateTransfer** 指令手動建立傳送定義檔,並編輯檔案的 <queue> 元素以包括屬性 groupId="\${GROUPID}"。 然後,使用 **fteCreateMonitor** 指令提交傳送定 義檔。

### **範例**

在此範例中: 來源代理程式 (也是監視代理程式) 稱為 AGENT\_MON; 目的地代理程式稱為 AGENT\_DEST; 目的 地檔案名稱為 /out/files/\${WMQFTEFileName}。 此範例要求訊息已設定 MQMD 訊息描述子 WMQFTEFileName 。 所監視的佇列是 LIVE\_QUEUE。

1. 執行下列指令來建立傳送定義檔:

fteCreateTransfer -sa AGENT\_MON -da AGENT\_DEST -df "/out/files/\${WMQFTEFileName}" -de error -gt /tmp/TransferDefinition1.xml -sqgi -sq LIVE\_QUEUE

即會產生傳送定義檔 /tmp/TransferDefinition1.xml 。

2. 編輯 <queue> 元素,以包含 groupId="\${GROUPID}"屬性。 將此行:

```
<queue useGroups="true">LIVE_QUEUE</queue>
```
至

<queue useGroups="true" groupId="\${GROUPID}">LIVE\_QUEUE</queue>

這是必要屬性,如此在傳送時會從佇列中讀取觸發傳送的訊息或訊息群組,而不是佇列的第一個訊息或 訊息群組。

3. 執行下列指令來建立監視器:

fteCreateMonitor -ma AGENT\_MON -mq LIVE\_QUEUE -mn QueueMon1 -mt /tmp/TransferDefinition1.xml -tr completeGroups -dv WMQFTEFileName=UNKNOWN

此監視器每 60 秒會輪詢佇列,以查看是否有新訊息或新訊息群組抵達佇列。

## **目的地佇列是叢集佇列或叢集佇列的別名時應該如何處理**

在使用 WebSphere MQ Managed File Transfer 將檔案傳入佇列時, 如果您使用的目的地是叢集佇列或叢集 佇列的別名,則會出現原因碼 2085 或 2082。

### **發生此問題的原因**

當 **-dq** 上沒有明確的佇列管理程式名稱時,目的地代理程式的佇列管理程式名稱會附加至 **-dq** 參數的佇列 名稱。 因為在連接至不具該本端叢集佇列的叢集 MQ queueManager 時,無法在 MQOPEN 呼叫上指定 queueManager 物件, 所以會出現原因碼 2085 或 2082。

### **避免此問題**

1. 在佇列管理程式上建立叢集佇列。

2. 設定指向叢集佇列的遠端佇列定義。

### <span id="page-307-0"></span>**範例**

此範例使用遠端佇列定義。

配置:

- 來源代理程式:*SAGENT*
- 來源代理程式佇列管理程式:*SQM*
- 目的地代理程式:*DAGENT*
- 目的地代理程式佇列管理程式:*DQM*
- 傳送的目的地佇列是佇列管理程式 *SQM* 上的 *CQ6*

若要將 DQM 上的「遠端佇列定義」Q6\_SQM 定義至 SQM 中的叢集佇列 CQ6(假設叢集佇列 CQ6 已在 SQM 中定義),請在 DQM 佇列管理程式上發出 MQSC 指令:

```
define qremote(06 SOM) rname(CO6) rqmname(SOM) xmitq(SOM)
```
**註:** rname 會指向叢集佇列。

現在您可以傳送至佇列。 例如:

fteCreateTransfer -sa SAGENT -sm SQM -da DAGENT -dm DQM -dq Q6\_SQM /tmp/single\_record.txt

## **訊息若是建置在 SYSTEM.MANAGED.DURABLE 佇列上或填入檔案系統時應該如何 處理**

如果「 IBM WebSphere MO 探險家」外掛程式在協調佇列管理程式上使用可延續訂閱,則訊息可以在 SYSTEM.MANAGED.DURABLE 佇列。 如果您有流量高的 WebSphere MQ Managed File Transfer 網路,而且 (或者)又不常使用「IBM WebSphere MQ 探險家」外掛程式,則此訊息資料可能會填入本端檔案系統中。

若要移除建置在 SYSTEM.MANAGED.DURABLE 佇列上的訊息,您可以執行下列其中一個動作:

- 啟動使用可延續訂閱的「IBM WebSphere MQ 探險家」。 「 IBM WebSphere MQ 探險家」的 WebSphere MQ Managed File Transfer 外掛程式會耗用佇列中的訊息。
- 手動刪除佇列中的訊息。

若要避免發生此情況,您可以指定「IBM WebSphere MQ 探險家」外掛程式對協調佇列管理程式使用不可延 續訂閱。 請在「IBM WebSphere MQ 探險家」中執行下列步驟:

1. 選取 **視窗** > **喜好設定** > **WebSphere MQ 探險家** > **受管理檔案傳送**

2. 從**傳送日誌訂閱類型**清單中,選擇 NON\_DURABLE。

## **在發佈之前檢查訊息**

因為代理程式可以連接至 IBM WebSphere MQ 第 6 版佇列管理程式, 所以代理程式不會使用 IBM WebSphere MQ 第 7 版中引進的直接發佈方法。 而是將一般訊息傳送至包含 MQRFH 標頭的協調佇列管理程 式。 MQRFH 標頭需要發佈訊息的內容。 這些訊息會傳送至協調佇列管理程式上的 SYSTEM.FTE 佇列, 且訊 息通常會直接從該佇列發佈。 如果發生錯誤狀況導致此發佈停止,您可以在嘗試發佈前先檢查該佇列上的訊 息,以協助進行診斷。 您可以透過完成下列步驟來執行此作業:

1. 停用協調佇列管理程式中的發佈/訂閱引擎。

您可以使用「IBM WebSphere MQ 探險家」或 MQSC 指令來完成此步驟。 請注意,這會暫時停止佇列管 理程式上的所有發佈/訂閱活動,包括與 WebSphere MQ Managed File Transfer 無關的活動(如果您的協 調佇列管理程式還有其他用途)。

### **IBM WebSphere MQ 探險家:**

- a. 在「導覽器」視圖中,用滑鼠右鍵按一下協調佇列管理程式,然後選取**內容**。
- b. 從**內容**窗格中,選取**發佈/訂閱**。
- c. 從**發佈/訂閱模式**清單中,選取**相容性**。

**MQSC:**

ALTER QMGR PSMODE(COMPAT)

2. 傳送其他訊息。

執行有發佈問題的 WebSphere MQ Managed File Transfer 動作。 以代理程式登錄為例,每當代理程式啟 動時,就會傳送訊息(您無須反覆刪除及建立代理程式以產生登錄訊息)。 因為發佈/訂閱引擎已停用, 所以不會執行任何發佈。

3. 瀏覽協調佇列管理程式上的 SYSTEM.FTE 佇列。

建議您使用「 IBM WebSphere MQ 探險家」來瀏覽協調佇列管理程式的 SYSTEM.FTE 佇列。

#### **IBM WebSphere MQ 探險家:**

- a. 在「導覽器」視圖中,展開協調佇列管理程式,然後按一下**佇列**。 在「內容」視圖中,於 SYSTEM.FTE 佇列上按一下滑鼠右鍵,然後選取**瀏覽訊息**。 **訊息瀏覽器**視窗即會開啟,並顯示將 會發佈的訊息。
- b. **使用者 ID** 直欄會顯示訊息描述子中包含的使用者 ID。 發佈失敗的常見原因,是此使用者 ID 對 SYSTEM.FTE 主題不具有發佈權限。
- c. 用滑鼠右鍵按一下訊息並選取**內容**,可以找到其他關於每一個訊息的資訊(包括將會發佈的 XML)。

目前沒有可檢查訊息內容的 MQSC 指令。 如果您沒有「 IBM WebSphere MQ 探險家」,則必須使用不同 的程式來瀏覽佇列並顯示所找到訊息的所有層面。 您可以使用 amqsbcg 範例程式(如果已安裝),如下 列主題所述: 瀏覽佇列。 UserIdentifier 一行會顯示使用者 ID。 或者,您可以使用「佇列載入/卸載 公用程式」。 這先前以 SupportPac MO03 提供,然後作為 **dmpmqmsg** 公用程式整合至 IBM MQ Version 8.0 以及更新版本。

在如下的字行中找到訊息的使用者 ID:

A RTM MQ24 A USR HUGHSON

A ACC 1A0FD4D8F2F4C3C8C9D5F1F9C6F7C1C3F3F00019F7AC30000000000000000000

範例中的第二行是該訊息的訊息描述子使用者 ID。

4. 重新啟用協調佇列管理程式的發佈/訂閱引擎。

您可以使用「IBM WebSphere MQ 探險家」或 MQSC 指令來完成此步驟。 在重新啟用協調佇列管理程式 中的發佈/訂閱引擎後,即會立即處理 SYSTEM.FTE 佇列上的任何訊息。

#### **IBM WebSphere MQ 探險家:**

- a. 在「導覽器」視圖中,用滑鼠右鍵按一下協調佇列管理程式,然後選取**內容**。
- b. 從**內容**窗格中,選取**發佈/訂閱**。
- c. 從**發佈/訂閱模式**清單中,選取**已啟用**。

#### **MQSC:**

ALTER QMGR PSMODE(ENABLED)

## **使用 WebSphere MQ Managed File Transfer 的提示及要訣**

這裡提供了一些建議,可協助您最有效地使用 WebSphere MQ Managed File Transfer:

- 如果變更 agent .properties 檔案,請停止並重新啟動代理程式以取得變更。
- 如果您已啟動檔案傳送,但未顯示傳送進度且未報告任何錯誤,則請檢查來源代理程式是否在執行中。 如 果顯示傳送但沒有任何進度,則請檢查目的地代理程式是否也在執行中。 您可以在代理程式日誌中檢查代 理程式的現行狀態,或使用 **ftePingAgent** 指令檢查代理程式是否處於作用中狀態。
- 當您要使用 **fteCancelTransfer** 指令取消個別傳送時,在 **-agentName** 參數中使用來源或目的地代理 程式均可。 但是,使用 **fteDeleteScheduledTransfer** 指令刪除傳送排程時,您必須在 **-agentName** 參數中使用來源代理程式名稱。
- 當您建立檔案傳送時,來源及目的地檔案路徑(絕對或相對)僅在來源及目的地代理程式上有效。 從中發 出 **fteCreateAgent** 指令的系統及目錄與正在傳送的檔案無關。
- 您的預設環境設定可能無法完整支援 WebSphere MQ Managed File Transfer,特別是在執行多個並行傳送 時。 如果有代理程式發生錯誤指示記憶體不足,請依需要檢查並更新下列參數:
	- 對於 UNIX 類型的平台: 執行以下指令: ulimit -m 1048576 (或大約 1GB)。 此常駐集大小上限 足以容許最多 25 個並行傳送(25 個並行傳送為代理程式傳送數上限的預設值)。
	- 對於所有平台: 設定 FTE\_JVM\_PROPERTIES 環境變數,如下所示: FTE\_JVM\_PROPERTIES="- Xmx1024M"

如果您想要容許並行傳送數大於上限預設值 25,請對 ulimit 及 FTE\_JVM\_PROPERTIES 使用比建議值更 大的大小。

**註:** 對於 Connect:Direct 橋接器代理程式,並行傳送數上限的預設值為 5。

• 當您使用 WebSphere MQ Managed File Transfer 在不同平台之間以文字模式傳送檔案時,目的地平台可 能會不支援來源平台的預設檔案編碼。 這會導致傳送失敗,且會顯示以下錯誤:

BFGIO0058E: The transfer source encoding xxx is illegal or for an unsupported character set.

您可以透過以下方式解決此錯誤:使用環境變數將來源編碼設定為目的地平台所支援的編碼。 在來源系統 上設定 FTE\_JVM\_PROPERTIES 系統環境變數,如下所示: FTE\_JVM\_PROPERTIES="-

Dfile.encoding=xxx", 其中 xxx 是目的地平台支援的編碼。 例如, 如果您以文字模式將檔案從 Sun Solaris 平台傳送至不同的平台,且來源語言環境設為 "ja",請設定 FTE\_JVM\_PROPERTIES, 如下所示: FTE\_JVM\_PROPERTIES="-Dfile.encoding=EUC-JP"。如果來源語言環境設為"ja\_JP.PCK",設定 FTE\_JVM\_PROPERTIES, 如下所示: FTE\_JVM\_PROPERTIES="-Dfile.encoding=Shift\_JIS"。

當您啟動新建傳送時,您也可以使用 **-sce** 參數解決個別傳送的此錯誤。 如需相關資訊,請參閱 第 [395](#page-394-0) 頁的『fteCreateTransfer[\(建立新的檔案傳送\)』主](#page-394-0)題。

#### **相關參考**

第 515 頁的『Java [系統內容』](#page-514-0)

許多 WebSphere MQ Managed File Transfer 指令及代理程式內容必須定義為 Java 系統內容,因為它們定義 無法使用指令或代理程式內容機制之早期功能的配置。

## **設定與訊息大小相關聯的 IBM WebSphere MQ 屬性及 WebSphere MQ Managed File Transfer 內容的指引**

您可以變更 IBM WebSphere MQ 屬性及 WebSphere MQ Managed File Transfer 內容, 以影響 WebSphere MQ Managed File Transfer 在讀取或寫入不同大小訊息時的行為。

如果從來源佇列讀取或寫入目的地佇列的訊息大小超過 1048576 個位元組 (1 MB), 則您必須將 WebSphere MQ Managed File Transfer 代理程式內容 **maxInputOutputMessageLength** 的值增加到大於 或等於要讀取或寫入的訊息大小上限的值。

如果來源佇列上的訊息大於 1048576 個位元組,您必須設定來源代理程式的

**maxInputOutputMessageLength** 內容。 如果目的地佇列上的訊息大於 1048576 個位元組,您必須設定 目的地代理程式的 **maxInputOutputMessageLength** 內容。 如需 **maxInputOutputMessageLength** 內容的相關資訊,請參閱[進階代理程式內容](#page-477-0)。

• 如果代理程式正在寫入或從中讀取的佇列位於代理程式佇列管理程式的本端位置, 您可能必須變更 WebSphere MQ 佇列管理程式、佇列及通道的 **MAXMSGL** 屬性。

請確定來源或目的地佇列的訊息大小上限值大於或等於 **maxInputOutputMessageLength** 代理程式內 容的值。

確保下列每個 WebSphere MQ 屬性的值 (以位元組為單位):

- 代理程式佇列管理程式的訊息大小上限
- The maximum message size of the SYSTEM.FTE.STATE.<*agent\_name*> queue
- 用戶端通道的訊息大小上限(如果您的代理程式以用戶端模式連接至佇列管理程式)

大於或等於下列計算的結果:

**對於檔案至訊息傳送: maxInputOutputMessageLength** 的值

**若為「訊息轉為檔案」傳送:**

值 = 3 \* (**maxInputOutputMessageLength**) + 1048576

(此計算衍生自三個檢查點可以儲存在狀態訊息中的事實,並且每一個檢查點可能必須緩衝達資料訊息量 的大小上限。)

• 如果代理程式正在寫入其中的佇列是遠端佇列,您可能必須變更 WebSphere MQ 佇列管理程式、佇列及通 道的 **MAXMSGL** 屬性。

確保下列每個 WebSphere MQ 屬性的值大於或等於 **maxInputOutputMessageLength** 代理程式內容的 值:

- 代理程式佇列管理程式上的遠端佇列管理程式傳輸佇列的訊息大小上限
- 代理程式佇列管理程式至遠端佇列管理程式之通道的訊息大小上限
- 遠端佇列管理程式上的目的地佇列的訊息大小上限
- 遠端佇列管理程式的訊息大小上限

確保下列每個 WebSphere MQ 屬性的值(以位元組為單位):

– 代理程式佇列管理程式的訊息大小上限

- The maximum message size of the SYSTEM.FTE.STATE.<*agent\_name*> queue
- 用戶端通道的訊息大小上限(如果您的代理程式以用戶端模式連接至佇列管理程式)

大於或等於下列計算的結果:

## **對於檔案至訊息傳送:**

### **maxInputOutputMessageLength** 的值

**若為「訊息轉為檔案」傳送:**

值 = 3 \* (**maxInputOutputMessageLength**) + 1048576

(此計算衍生自三個檢查點可以儲存在狀態訊息中的事實,並且每一個檢查點可能必須緩衝達資料訊息量 的大小上限。)

如果超出其中一個內容的值,代理程式即會停止,並在代理程式事件日誌中記載下列錯誤:

BFGUT0002E: An internal error has occurred. Product failure data was captured in file "FFDC.FTE.20100928170828514.8172766022149157013.log". BFGSS0025E: An internal error has occurred. The exception is: cc=2 rc=2010 op=put - MQPUT to SYSTEM.FTE.STATE.<*agent\_name*> BFGAG0061E: The agent ended abnormally

代理程式事件日誌的上述訊息中可能會包括下列 IBM WebSphere MQ 原因碼:

• rc=2010 此原因碼對映至 MQRC\_DATA\_LENGTH\_ERROR,表示已超出用戶端通道的訊息大小上限值。 若要解決此問題,請確定代理程式佇列管理程式的用戶端通道訊息大小上限大於或等於下列計算的結果:

3 \* (**maxInputOutputMessageLength**) + 1048576

• rc=2030 This reason code maps to MQRC\_MSG\_TOO\_BIG\_FOR\_Q and indicates that the value of the maximum message size of the SYSTEM.FTE.STATE.<*agent\_name*> queue was exceeded. To resolve this problem ensure that the maximum message size of the SYSTEM.FTE.STATE.<*agent\_name*> queue is greater than or equal to the result of the following calculation:

3 \* (**maxInputOutputMessageLength**) + 1048576

• rc=2031 此原因碼對映至 MQRC\_MSG\_TOO\_BIG\_FOR\_Q\_MGR,表示已超出代理程式佇列管理程式的訊 息大小上限值。 若要解決此問題,請確定代理程式佇列管理程式的訊息大小上限大於或等於下列計算的結 果:

3 \* (**maxInputOutputMessageLength**) + 1048576

### **如果您要傳送許多小型訊息**

如果代理程式對佇列讀取或寫入的訊息平均大小小於 1310 個位元組,且代理程式所讀取或寫入的訊息數超 過 10000 個,您必須增加佇列管理程式的「未確定的訊息數量上限」內容值,或減少一個檢查點間隔內的 資料量。

當代理程式對佇列讀取訊息或寫入訊息時,會將對應的 **GET** 或 **PUT** 歸類到交易中。 一個交易中的 **GET** 或 **PUT** 數目,取決於處理一個檢查點間隔內所有資料時所需的數量。 一個檢查點間隔內的資料量概數可透過下 列計算從代理程式內容來判斷:

Checkpoint interval data size (in bytes) = agentCheckpointInterval  $*$  agentFrameSize  $*$  $a$ gentWindowSize  $\star$  agentChunkSize.

預設檢查點資料大小是 1 \* 5 \* 10 \* 262144 個位元組 = 13107200 個位元組 (12.5MB)。 佇列管理程式在一 個交易中支援的未確定訊息數目上限,由 **MaxUncommittedMsgs** 佇列管理程式屬性控制。 此屬性的預設 值是 10000 個訊息。 如果平均訊息大小約小於 1310 個位元組,則在寫入的訊息數超過 10000 個時,即會 超出預設的未確定訊息數目上限。

如果超出 **MaxUncommittedMsgs** 上限,代理程式即會停止,並在代理程式事件日誌中記載下列錯誤:

BFGSS0024E: The agent has received a reason code of '2024' from the message queue interface (MQI). The agent cannot continue processing and will now end. BFGAG0139I: The agent has suspended its current transfers and is now stopping.

原因碼 2024 對映至: MQRC\_SYNCPOINT\_LIMIT\_REACHED。

若要解決此問題,請執行下列其中一個動作:

- 對從中讀取或寫入至佇列的代理程式所連接的佇列管理程式,增加其 **MaxUncommittedMsgs** 佇列管理程 式內容的值。 請參閱 MaxUncommittedMsgs (MQLONG)。
- 減少一個檢查點間隔中的資料量。 若要這麼做,請降低下列一個以上代理程式內容的值:
	- agentCheckpointInterval
	- agentFrameSize
	- agentWindowSize
	- agentChunkSize

如需這些代理程式內容的相關資訊,請參閱[進階代理程式內容。](#page-477-0)

### **如果您要持續將訊息寫入佇列**

如果您要傳送至佇列並持續將訊息寫入佇列,您可能必須增加佇列管理程式日誌檔空間的大小,才能記載一 個檢查點間隔中的所有資料。

如果超出佇列管理程式日誌檔空間,代理程式即會停止,並在代理程式事件日誌中記載下列錯誤:

BFGSS0024E: The agent has received a reason code of '2102' from the message queue interface (MQI). The agent cannot continue processing and will now end. BFGAG0062E: The agent has received MQI reason code '2102'. The agent cannot continue processing and will now end. BFGAG0061E: The agent ended abnormally

原因碼'2102' 對映至: MQRC\_RESOURCE\_PROBLEM。

若要解決此問題,請增加目的地代理程式佇列管理程式日誌檔空間的大小。

# **使用使用者帳戶控制 (UAC) 及虛擬儲存庫**

Windows Server 2008 R2 及其他類似作業系統中都有「使用者帳戶控制」。 這是安全基礎架構,其其中一 項特性是將儲存在中央 Program Files 目錄中的使用者資料轉移至使用者位置 (稱為虛擬儲存庫)。

如果僅使用 WebSphere MQ Managed File Transfer 工具來管理資料結構,則 UAC 及虛擬儲存庫對於 WebSphere MQ Managed File Transfer 並沒有影響。 不過, 如果非 IBM WebSphere MQ 管理者使用標準作 業系統工具變更或重建目錄結構,則新結構有可能會轉移至虛擬儲存庫中。 這有可能導致下列一個以上的狀 況:

- 使用者(包括 IBM WebSphere MQ 管理者)無法再於其預期位置中查看檔案。
- 代理程式可能無法啟動,並報告訊息 BFGCL0315,但未提供支援的原因碼。
- 在代理程式報告的位置上找不到日誌檔。
- 代理程式以 **-F** 參數啟動時可能會失敗,並報告訊息:

The current directory is invalid

若要更正這些狀況,請執行下列動作:

- 以 IBM WebSphere MQ 管理者身分,使用 **fteDeleteAgent** 及 **fteCreateAgent** 指令重建代理程式結 構。
- 以作業系統管理者身分,移除受影響使用者之虛擬儲存庫中的 IBM WebSphere MQ 項目。 例如,在 Windows 上, 虛擬儲存庫的位置如下: *%USERPROFILE%*\AppData\Local\VirtualStore\

### **相關參考**

.

第 419 頁的『fteDeleteAgent(刪除 [WebSphere MQ Managed File Transfer](#page-418-0) 代理程式)』 **fteDeleteAgent** 指令用於刪除 WebSphere MQ Managed File Transfer 代理程式及其配置。 如果代理程 式為通訊協定橋接器代理程式,則使用者認證檔會留在檔案系統中。

第 364 頁的『fteCreateAgent(建立 [WebSphere MQ Managed File Transfer](#page-363-0) 代理程式)』 **fteCreateAgent** 指令可建立代理程式及其關聯的配置。

## **以 Windows 服務方式執行代理程式或日誌程式的指引**

您可以用 Windows 服務方式來執行 WebSphere MQ Managed File Transfer 代理程式、獨立式資料庫日誌程 式及獨立式檔案日誌程式。 如果您使用 Windows 服務時發生問題,可利用服務日誌檔及本主題的資訊來診 斷問題。

如需配置代理程式、獨立式日誌程式或獨立式檔案日誌程式以 Windows 服務方式執行的相關資訊,請參閱 第 172 頁的『以 Windows [服務方式啟動代理程式』及](#page-171-0) 第 441 頁的『[fteModifyLogger](#page-440-0)(以 Windows 服務方 式執行 [WebSphere MQ Managed File Transfer](#page-440-0) 記載應用程式)』。

## **日誌檔的位置**

當您使用 **fteCreateAgent**、**fteCreateWebAgent**、**fteCreateCDAgent**、

**fteCreateBridgeAgent**、**fteModifyAgent**、**fteCreateLogger** 或 **fteModifyLogger** 指令,以 Windows 服務方式執行代理程式或日誌程式時,可使用 **-sl** 參數來選擇記載層次。 此參數的可能值為 error、info、warn 及 debug。 預設值是 info。

Windows 服務日誌檔的檔案名稱為 service*date*.log,其中 *date* 是啟動服務的日期。 代理程式的檔案會 寫入 *MQ\_DATA\_PATH*\mqft\logs\*coordination\_qmgr\_name*\agents\*agent\_name* 目錄中。 此目 錄是寫入 WebSphere MQ Managed File Transfer 代理程式追蹤檔的相同目錄。 日誌程式的檔案會寫入 *MQ\_DATA\_PATH*\mqft\logs\*coordination\_qmgr\_name*\loggers\*logger\_name* 目錄中。

如果您以 Windows 服務方式啟動代理程式或獨立式日誌程式時發生問題,請嘗試使用 **-sl** 參數將記載層次 設為 debug 。 其他資訊會寫入 service*date*.log 檔中。

**註:** 當記載層次設為 debug 時,您用來執行 Windows 服務的使用者帳戶和密碼會以純文字顯示在日誌檔 中。

## **日誌檔的數目**

當您使用 **fteCreateAgent**、 **fteCreateWebAgent**、 **fteCreateCDAgent**、 **fteCreateBridgeAgent**、 **fteModifyAgent**、 **fteCreateLogger** 或 **fteModifyLogger** 指令,以 Windows 服務方式執行代理程式或獨立式日誌程式時,可以使用 **-sj** 參數來選擇日誌檔數目。 請在指令中 指定下列文字,以變更日誌檔的數目:-sj

-Dcom.ibm.wmqfte.daemon.windows.windowsServiceLogFiles=*number*,其中 *number* 是您想 要以正整數表示的日誌檔數目。 如果您未指定日誌檔數目,則預設值是 5。

## **「以服務方式登入」權限**

您用來執行服務的 Windows 帳戶必須具有 **Log on as a service** 權限。 如果您嘗試以 **fteStartAgent**、**fteStartLogger** 指令或以 Windows **Sc.exe** 指令啟動服務,但您使用的使用者帳戶 沒有此權限,則「**服務**」視窗會開啟。 如果您想要啟動的服務是要執行代理程式,則此視窗包含下列訊息:

Unable to start Windows service mqmftAgent*AGENT*@*QMGR*. System error 1069: The service did not start due to a logon failure.

在此訊息中,*AGENT* 是代理程式名稱,*QMGR* 是代理程式佇列管理程式名稱。 如果您嘗試以服務方式執行 獨立式日誌程式,會產生類似的訊息,其參照日誌程式而非代理程式。

若要防止此錯誤,請將 **Log on as a service** 權限授與您用來執行服務的 Windows 帳戶。 例如,在 Windows 7 上, 完成下列步驟:

- 1. 從**開始**功能表,按一下**系統管理工具** > **本機安全性原則**。
- 2. 在**安全設定**窗格中,展開**本機原則**,然後按一下**使用者權限指派**。
- 3. 在**原則和安全設定**窗格中,按兩下**以服務方式登入**。
- 4. 按一下 **新增使用者或群組**,然後將您要執行服務的使用者新增至具有 **Log on as a service** 權限的 使用者清單。 您是在執行 **fteCreateAgent**、**fteCreateWebAgent**、**fteCreateCDAgent**、 **fteCreateBridgeAgent**、**fteModifyAgent**、**fteCreateLogger** 或 **fteModifyLogger** 指令時 提供此使用者名稱。

**註:** 錯誤 System error 1069: The service did not start due to a logon failure. 也可 能是由不正確的密碼所造成。

## **隱藏 Windows 帳戶密碼**

當您配置代理程式或獨立式日誌程式以 Windows 服務方式執行時,請指定要使用的使用者名稱及密碼。 在 下列範例中, 建立了代理程式 AGENT1, 它具有代理程式佇列管理程式 QMGR1, 並配置為以 Windows 服務 方式執行:

fteCreateAgent -agentName AGENT1 -agentQMgr QMGR1 -s -su fteuser -sp ftepassword

在此範例中,Windows 服務是以使用者名稱 fteuser 執行,它的關聯密碼是 ftepassword。 當您執行 **fteCreateAgent** 指令或其他存取 **-s** 參數的其中一個指令時,可以用純文字格式指定 Windows 帳戶的密 碼。 如果您不希望顯示密碼,請執行下列步驟:

1. 執行指令(**fteCreateAgent**、**fteCreateWebAgent**、**fteCreateCDAgent**、 **fteCreateBridgeAgent**、**fteModifyAgent**、**fteCreateLogger** 或 **fteModifyLogger**)但不指 定 **-sp** 參數。 例如:

fteCreateAgent -agentName AGENT1 -agentQMgr QMGR1 -s -su fteuser

**註:** 此指令產生一個訊息,警告您必須使用「Windows 服務」工具設定密碼,然後才能順利啟動服務。

- 2. 開啟 Windows「**服務**」視窗。
- 3. 在服務清單中,在代理程式或獨立式日誌程式服務上按一下滑鼠右鍵,然後選取**內容**。 代理程式服務顯 示名稱是 WebSphere MQ Managed File Transfer agent *AGENT* @ *QMGR*,其中 *AGENT* 是代理 程式名稱,而 *QMGR* 是代理程式佇列管理程式名稱。 日誌程式服務顯示名稱是 WebSphere MQ Managed File Transfer logger for property set *coordination\_qmgr\_name*,其中 *coordination\_qmgr\_name* 是您指定給獨立式日誌程式作為其內容集的協調佇列管理程式。 如需內容集的

相關資訊,請參閱第 463 頁的『fteStartLogger[\(啟動日誌程式\)』及](#page-462-0)第 441 頁的『[fteModifyLogger](#page-440-0) (以 Windows 服務方式執行 [WebSphere MQ Managed File Transfer](#page-440-0) 記載應用程式)』。

- 4. 在**內容**視窗中,選取**登入**標籤。
- 5. 請在**密碼**及**確認密碼**欄位中,輸入執行該服務的使用者帳戶的密碼。 在您輸入時,密碼字元會隱藏起 來。
- 6. 按一下**確定**。

## **已知問題**

### **使用 JAVA\_HOME 系統環境變數的問題 (僅適用於 WebSphere MQ Managed File Transfer 7.5.0.1 版或更舊版本)。**

請勿設定 JAVA\_HOME 系統環境變數,否則將無法啟動代理程式或日誌程式的 Windows 服務。 代理程 式或日誌程式 Windows 服務必須使用 Websphere MQ Java 執行時期來執行。

## **如何配置資源監視器,以避免代理程式超載的指引。**

您可以配置 WebSphere MQ Managed File Transfer 資源監視器的內容和參數值,以減少代理程式的負載。 減少代理程式的負載可以改善代理程式的效能。 您有數種設定可以使用,但可能需要反覆試驗,從而找出您 系統配置的最佳設定。

## **資源監視概觀**

代理程式會在資源監視器輪詢目錄或佇列時完成下列階段:

- 尋找所有符合觸發型樣的檔案(例如目錄中所有的 \*.txt 檔案)。 或是尋找佇列上所有完成的訊息群 組。
- 判斷哪些是新建或有所變更的檔案,或判斷佇列中哪些是新建的群組。
- 起始傳送符合前兩個階段之準則的檔案或群組。
- 新增至已傳送的檔案和群組清單,以避免檔案變更之前再次傳送。

對於 目錄監視器,來源目錄中的檔案越多,觸發型樣越大,代理程式必須剖析並與已傳送檔案清單進行比較 的檔案清單越大。

如果是佇列監視器,當佇列上的群組愈多時,代理程式要與已經傳送之群組清單進行比較的群組清單也就愈 大。

### **請考量下列重要設定:**

- 使用代理程式內容 monitorMaxResourcesInPoll, 設定代理程式每次輪詢所能包含的檔案數或群組數 上限。 使用此參數可限制輪詢間隔中的傳送數量。 亦即,代理程式在起始傳送該數量的檔案或群組前,所 需進行的剖析會比較少。 代理程式會在目錄監視器或佇列監視器下一次輪詢時,納入下一組檔案或群組。 代理程式內容 **monitorMaxResourcesInPoll** 在 WebSphere MQ Managed File Transfer 7.0.4.1 版以及 更新版本中可用, 對於舊版 WebSphere MO Managed File Transfer, 它可作為 APAR IC78011 的臨時修 正程式。
- 建立目錄監視器時,請確認您配置的傳送定義包含來源處置 delete。 設定此處置表示要在檔案傳送完成 時,將其從監視目錄移除,且代理程式也不將該檔案保留在內部清單中。
- 建立目錄監視器時,請在 **fteCreateMonitor** 指令中使用 **-rl** 參數,以限制代理程式遞迴時所必須經歷 的目錄層數。 使用此參數表示不掃描不必要的低階目錄。

### **建立資源監視器時的其他考量**

資源監視器輪詢的程序會耗用代理程式資源。 增加監視器的輪詢間隔可減少代理程式的負載。 但輪詢間隔 的設定必須適中,以免每次輪詢間隔產生過多的傳送。 設定資源監視器的輪詢間隔時,請考慮下列事項:

- 當檔案放入目錄或群組放入佇列後,您需要多快起始傳送。
- 檔案放入目錄或群組放入佇列的速率。

• 代理程式的最大傳送速率。 代理程式必須能夠處理監視器所產生的所有傳送。

使用 **fteCreateMonitor** 指令透過指定 **–pi** (輪詢間隔) 及 **-pu** (輪詢間隔單位) 參數來建立資源監視器 時,會指定輪詢間隔。 您可能需要加以實驗,才能決定您配置的最佳設定。

如果要改善執行資源監視器之高負載代理程式的穩定性,可以選擇降低代理程式內容

maxSourceTransfers 的值。如此一來, 代理程式便會將資源監視器和傳送檔案的處理時間分開。代理 程式內容 maxSourceTransfers 的值愈高,傳送檔案所耗用的處理時間愈多,而能夠用於資源監視器的時 間便愈少。 如果您降低代理程式內容 maxSourceTransfers 的值,代理程式在同一時間內就會執行較少 的傳送,因而有足夠的處理時間輪詢其資源監視器。 由於佇列傳送數可能會增加,因此當您降低此代理程式 內容的值時,應考慮增加代理程式內容 maxQueuedTransfers 的值。

最佳化監視器之後若發現有傳送進入回復,請考慮增加代理程式逾時值。 代理程式負載量大可能表示代理程 式在與目的地代理程式協議何時開始傳送時,發生傳送逾時。 此逾時會造成傳送進入回復,並導致傳送延後 完成。 代理程式內容 maxTransferNegotiationTime 可指定來源代理程式等待目的地代理程式回應的時 間。 當超過此時間時,傳送就會進入回復。 此內容的預設值為 30000 毫秒(30 秒)。 增加內容的值(例 如增加到 300000 毫秒, 即 5 分鐘) 可以讓傳送繼續而不逾時, 並避免進入回復。

#### **相關概念**

第 184 [頁的『資源監視』](#page-183-0)

您可以監視 WebSphere MQ Managed File Transfer 資源;例如,佇列或目錄。 滿足此資源的條件時,資源 監視器會啟動作業,例如檔案傳送。 您可以在「 IBM WebSphere MQ 探險家」的 WebSphere MQ Managed File Transfer 外掛程式中,使用 **fteCreateMonitor** 指令或「 **監視器** 」視圖來建立資源監視器。

第 176 [頁的『使用傳送定義檔』](#page-175-0)

您可以指定傳送定義檔,它可用來建立檔案傳送。 此傳送定義檔是 XML 檔,它定義建立傳送需要的部分或 全部資訊。

### **相關參考**

第 380 頁的『fteCreateMonitor[\(建立新的資源監視器\)』](#page-379-0)

**fteCreateMonitor** 指令可從指令行建立並啟動新的資源監視器。 您可以使用 IBM WebSphere MQ Managed File Transfer 監視資源(例如目錄的內容), 以在符合觸發條件時, 啟動指定的作業(例如檔案傳 送)。

## **如果您在 Oracle 資料庫上更新資料庫綱目時收到錯誤**

使用 ftelog\_tables\_oracle\_702\_703.sql 檔案將資料庫綱目更新至最新層次時, 您可能會收到下列 錯誤訊息: ERROR at line 1: ORA-02289: sequence does not exist。 發生此錯誤的原因是表格 所使用的順序及觸發程式不在與表格相同的綱目中。

## **關於這項作業**

若要修正此問題,您必須在執行 ftelog\_tables\_oracle\_702\_703.sql 之前先對其內容進行編輯。

## **程序**

1. 找出 WebSphere MQ Managed File Transfer 資料庫日誌程式表格使用的順序及觸發程式所在的綱目。

- 在 Db2 上,您可以使用 Control Center 來檢視表格及綱目。
- 在 Oracle 上, 您可以使用 Enterprise Manager 來檢視表格及綱目。
- 2. 在文字編輯器中開啟 ftelog\_tables\_oracle\_702\_703.sql 檔案。
- 3. 對出現的每個 SELECT FTELOG.*sequence\_name*.nextval 文字,以現有順序所在綱目的名稱取代 FTELOG 文字。
- 4. 在每次出現文字 CREATE OR REPLACE TRIGGER FTELOG.*trigger\_name* 之前,插入文字 DROP TRIGGER *schema\_name*.*trigger\_name*,其中 *schema\_name* 是現有觸發程式所在的綱目名稱。
- 5. 使用已編輯的 ftelog\_tables\_oracle\_702\_703.sql 檔案更新資料庫表格。

## **日誌程式錯誤處理及拒絕**

日誌程式可識別兩種類型的錯誤:個別訊息錯誤及一般錯誤。

個別訊息錯誤可能是由於一或數個個別訊息發生問題所導致。 識別為個別訊息錯誤的一些狀況範例如下:

- 訊息中遺漏作為資料必要項目的結果碼
- 傳送指定工作名稱長度為 3000 個字元,這對相關聯的資料庫直欄而言太大
- 收到傳送的進度訊息, 但沒有已開始傳送的記錄 (原因可能是傳送開始訊息遭誤送或延遲)
- 收到訊息,但不是 WebSphere MQ Managed File Transfer 日誌訊息

一般錯誤是指非個別訊息錯誤以外的所有錯誤。 這些錯誤可能是因配置問題錯誤所導致。

發現個別訊息錯誤時,日誌程式會透過將訊息放入拒絕佇列來拒絕訊息。 由於不會向輸出日誌中寫入任何內 容,因此,請定期檢查或持續監視拒絕佇列,以偵測被拒絕的訊息。

如果連續拒絕太多訊息,沒有任何訊息成功寫入資料庫,則會將這種情況視為一般錯誤。 例如,請考量一律 使用 10 個字元碼作為工作名稱的網站,但意外將工作名稱直欄重新配置為兩個字元寬度。 雖然資料太寬通 常屬於個別訊息錯誤,但在此案例中是一般的配置問題,該問題被偵測為一般錯誤。 您可以使用 **wmqfte.max.consecutive.reject** 內容,調整導致一般錯誤所需的連續個別訊息錯誤數。

如果偵測到一般錯誤,日誌程式會回復尚未交由佇列管理程式確定的任何訊息,然後定期進行重試。 識別問 題的訊息會寫入輸出日誌及主控台(如果已使用 **-F** 參數以前景模式啟動日誌程式)。

日誌程式的輸出日誌位置,取決於是獨立式還是 JEE 資料庫日誌程式。 如果是獨立式資料庫日誌程式,會位 在目錄 *MQ\_DATA\_PATH*/mqft/logs/*coordination\_qmgr\_name*/loggers/*logger\_name* 中。 若為 JEE 資料庫日誌程式,則位於應用程式伺服器的標準輸出日誌。

### **拒絕佇列**

導致個別訊息錯誤的訊息會被移至拒絕佇列。 在每個被拒絕訊息上,會設定訊息內容以指示拒絕訊息的原 因。 該內容的完整名稱是 **usr.WMQFTE\_ReasonForRejection**(雖然 usr)。 在某些環境定義中省略 (包括 JMS 和 IBM WebSphere MQ Explorer)。

如果您是使用「IBM WebSphere MQ 探險家」,則可以用滑鼠右鍵按一下佇列並按一下**瀏覽訊息**,來檢視拒 絕佇列的內容。 若要查看拒絕訊息的原因,請按兩下訊息以開啟其內容對話框,然後選取「**具名內容**」頁 面。 您將會看到名為 **WMQFTE\_ReasonForRejection** 的內容。 或者,您可以撰寫或配置監視工具,以自 動取得此資訊。

有時,您可能想要重新處理拒絕佇列中的訊息。 在此主題先前說明的範例中,在使用兩個字元工作名稱直欄 的資料庫中,訊息可以在增加資料庫直欄寬度後得到成功處理。 又如另一個範例,當傳送完成訊息因其相關 聯的傳送開始遺漏而遭到拒絕後,傳送開始訊息可能會在稍後送達。 之後,重新處理傳送完成訊息即會成功 執行。

若要重新處理訊息,請將其從拒絕佇列移至輸入佇列。 在一般安裝中,日誌程式會建立自己的受管理訂閱, 輸入佇列由佇列管理程式定義並具有類似 SYSTEM.MANAGED.DURABLE.49998CFF20006204 的名稱。 您 可以透過查看訂閱 SYSTEM.FTE.DATABASELogger.AUTO 的內容中的**目的地名稱**來識別輸入佇列, 或者使用 以下 MQSC 指令:

DISPLAY SUB(SYSTEM.FTE.DATABASELogger.AUTO) DEST

在佇列間移動訊息的其中一種方式是使用 [MA01 SupportPac](https://github.com/ibm-messaging/mq-q-qload),例如:

q -IFTE.REJECT -oSYSTEM.MANAGED.DURABLE.49998CFF20006204

拒絕佇列會包含因各種原因而遭拒絕的訊息,僅部分訊息已得到解決。 在此情況下,您仍可以重新處理所有 訊息;現在可以接受的訊息會得到處理,無法接受的訊息會被再次移至拒絕佇列。

日誌程式不會記載傳送日誌中的 Malformed 日誌訊息。這些訊息會被認定為不具重要性,因此會傳送至拒 絕佇列。 如需傳送日誌訊息的相關資訊,請參閱第 540 [頁的『檔案傳送日誌訊息格式』](#page-539-0)。

## **如果已啟動日誌程式,但資料庫中未記載任何傳送資訊**

WebSphere MQ Managed File Transfer 日誌程式所使用的資料庫表格,需要資料庫具有 8KB 以上的分頁大 小。 如果資料庫的分頁大小不夠大,則無法適當地建立表格,而且您會看到錯誤 SQLSTATE=42704。

如果您是使用 Java Platform, Enterprise Edition 資料庫日誌程式,則可能會在 WebSphere Application Server 系統輸出日誌中看到下列訊息; 如果您是使用獨立式資料庫日誌程式,則可能會在 output0.log 檔 案中看到下列錯誤:

DB2 SQL Error: SQLCODE=-204, SQLSTATE=42704 SQLERRMC=FTELOG.TRANSFER\_EVENT, DRIVER=3.40.152

SQLSTATE 的 42704 值指出日誌程式預期存在的表格(在此案例中, 是指 FTELOG.TRANSFER\_EVENT) 並 不存在。

若要修正此問題,請執行下列步驟:

- 1. 確認表格確實存在且完整。 如需日誌程式使用的表格及其直欄的相關資訊,請參閱第 599 [頁的『日誌程](#page-598-0) [式使用的資料庫表格』](#page-598-0)。
- 2. 如果表格不存在或不完整,請檢查資料庫的分頁大小。
- 3. 如果資料庫大小小於 8KB,請增加資料庫的分頁大小。
	- 如果資料庫位於測試系統上或其中不含資料,您可以捨棄表格,並重建其分頁大小大於 8KB 的資料 庫。
	- 如需如何增加分頁大小的相關資訊,請參閱第 29 頁的『在 [Windows](#page-28-0)、 UNIX 或 Linux 上,增加 Db2 上 [日誌資料庫的頁面大小』。](#page-28-0)

## **無法從 AMS 中的金鑰儲存庫配置檔讀取金鑰儲存庫內容時應該如何處理**

如果金鑰儲存庫配置檔位置不在預設位置中,則必須由 *MQS\_KEYSTORE\_CONF* 變數指定, Java AMS 才能 以用戶端模式執行。 如果未指定位置,則 IBM WebSphere MQ 檔案傳送版本 代理程式日誌會顯示錯誤訊息: 「無法從金鑰儲存庫配置檔讀取金鑰儲存庫內容。」

金鑰儲存庫配置檔的預設位置為 <home\_directory>/.mqs/keystore.conf。 如果金鑰儲存庫配置檔 的位置不是預設位置,請完成下列步驟:

- 1. 在用戶端模式下啟動 FTE 代理程式。
- 2. 將 AMS 安全套用至 SYSTEM.FTE.DATA.<agent name> 佇列。 如果金鑰儲存庫配置檔不在此位置中,則 所有傳送都將失敗,而且沒有確認通知。
- 3. 針對 **fteStartAgent** 指令,將系統變數 *FTE\_JVM\_PROPERTIES* 設為 *FTE\_JVM\_PROPERTIES=- DMQS\_KEYSTORE\_CONF=<path to keystore\_config file>* 。
- 4. 針對 **fteStartAgent** 指令,將系統變數 *MQS\_KEYSTORE\_CONF* 設為 *MQS\_KEYSTORE\_CONF<=path to keystore\_config file>* 。 為了確保所有代理程式均可執行,不論它們是在何種模式下執行,都必須設定此 項目。

**註:** 如果 Java AMS 以連結模式執行,則如果金鑰儲存庫配置檔不在預設位置,則佇列管理程式的錯誤日誌中 會顯示錯誤 AMQ9062 。

### **BFGSS0023E 錯誤及如何避免錯誤**

如果您從安裝中將某個 Fix Pack 解除安裝, 以移回舊版的產品, 但在進行解除安裝時與此安裝相關聯的代理 程式涉及受管理的傳送,則該代理程式將無法啟動,而且會報告 BFGSS0023E 錯誤。 您可以完成一些步驟 來避免此錯誤,這些步驟應可在代理程式重新啟動時防止 BFGSS0023E 訊息出現。

對於代理程式目前涉及的每個進行中的受管理傳送,代理程式的 SYSTEM.FTE.STATE.*agent\_name* 佇列中會 有一則訊息。 此訊息儲存受管理傳送的檢查點資訊,萬一受管理傳送進行回復即可使用。 受管理傳送完成 後, 就會移除 SYSTEM.FTE.STATE.agent\_name 佇列上的對應訊息。

每一個狀態訊息都包含一些內部標頭資訊,指出受管理傳送執行時代理程式所使用的 IBM WebSphere MQ 受管理檔案傳送 元件版本。 此版本資訊示顯示特定的 Fix Pack 層次, 因此, 比方說, 如果 7.5.0.6 版代理程 式執行受管理傳送,則該受管理傳送的狀態訊息會包含 7.5.0.6 版的參照。

如果從安裝中解除安裝修正套件,且與該安裝相關聯的代理程式具有相關聯的進行中傳送,則代理程式將無 法啟動,而且會報告下列錯誤:

BFGSS0023E: 代理程式配置為使用 WebSphere MQ 佇列,其中包含使用更新版本所建立的資料 產品的。 代理程式無法在此配置中執行,且將結束。

例如,如果 7.5.0.6 版代理程式在停止之後降級至 7.5.0.5 版層次, 且有一些進行中的傳送在執行中, 則下次 啟動代理程式時,它會檢查其 SYSTEM.FTE.STATE.*agent\_name* 佇列並發現它們在使用 7.5.0.5 版時已寫 入。由於它現在是使用 7.5.0.5, 因此代理程式會報告前一個段落所描述的 BFGSS0023E 錯誤, 並自行關 閉。

一般而言,如果要移除 IBM WebSphere MQ 受管理檔案傳送 元件的修正套件,則完成下列步驟應可在代理 程式重新啟動時防止 BFGSS0023E 訊息出現:

1. 確保其所有代理程式都已完成其受管理傳送。

- 2. 停止代理程式。
- 3. 移除修正套件。
- 4. 重新啟動代理程式。

#### **相關工作**

第 171 頁的『啟動 [WebSphere MQ Managed File Transfer](#page-170-0) 代理程式』 必須先啟動 WebSphere MQ Managed File Transfer 代理程式,才能將它用來進行檔案傳送。

#### **相關參考**

第 574 頁的『[WebSphere MQ Managed File Transfer](#page-573-0) 的代理程式佇列』

**fteCreateAgent** 指令產生的 MQSC 指令 Script 可建立代理程式佇列,且參數設定為下列值。 如果您未使 用提供的 MQSC Script 來建立佇列, 而是手動建立佇列, 請確保將下列參數設定為給定的值。

BFGSS0001 - BFGSS9999

## **WebSphere MQ Managed File Transfer 的回覆碼**

WebSphere MQ Managed File Transfer 指令、Ant 作業及日誌訊息提供回覆碼, 指出功能是否順利完成。 下表列出產品回覆碼及其意義:

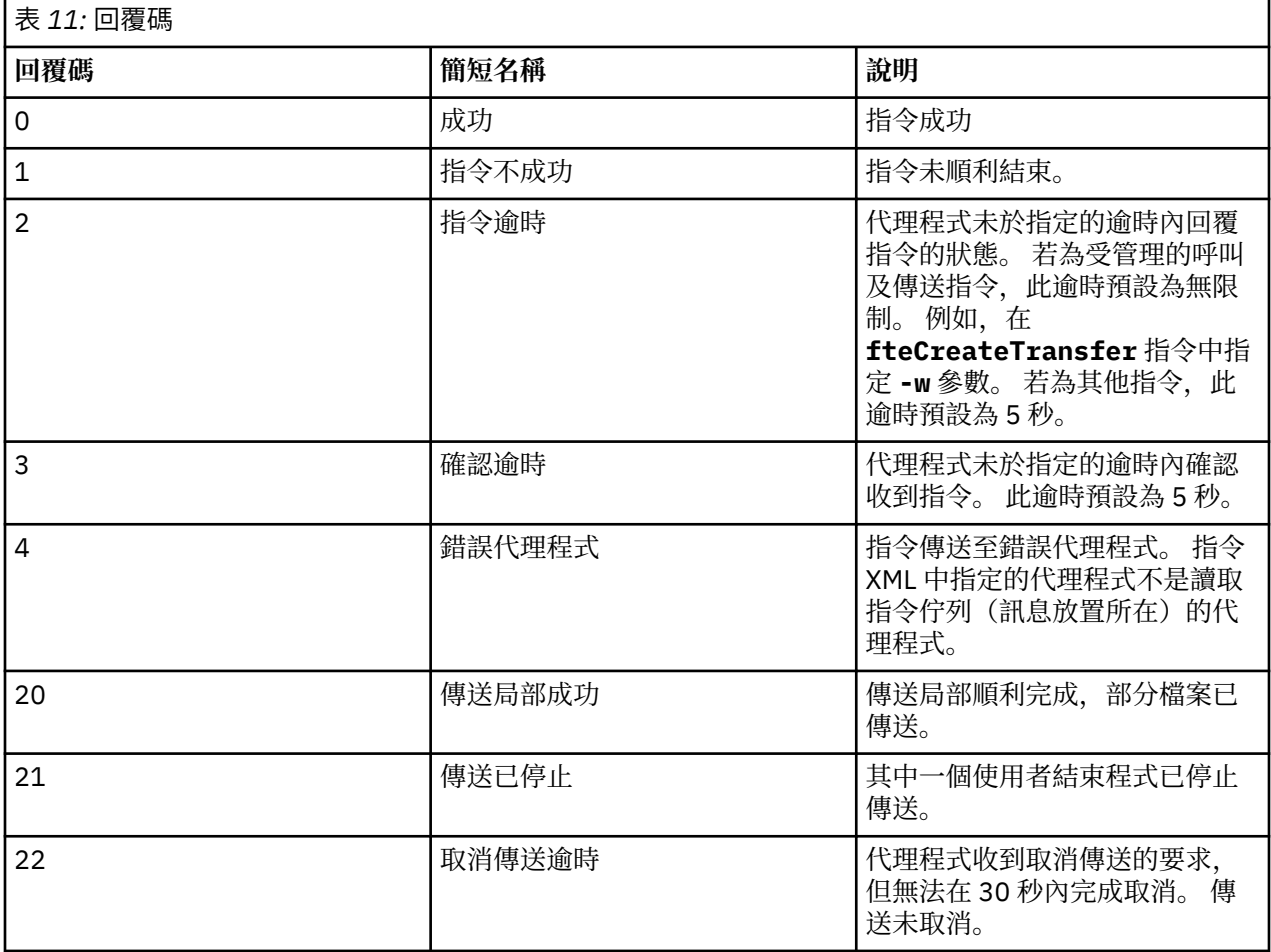

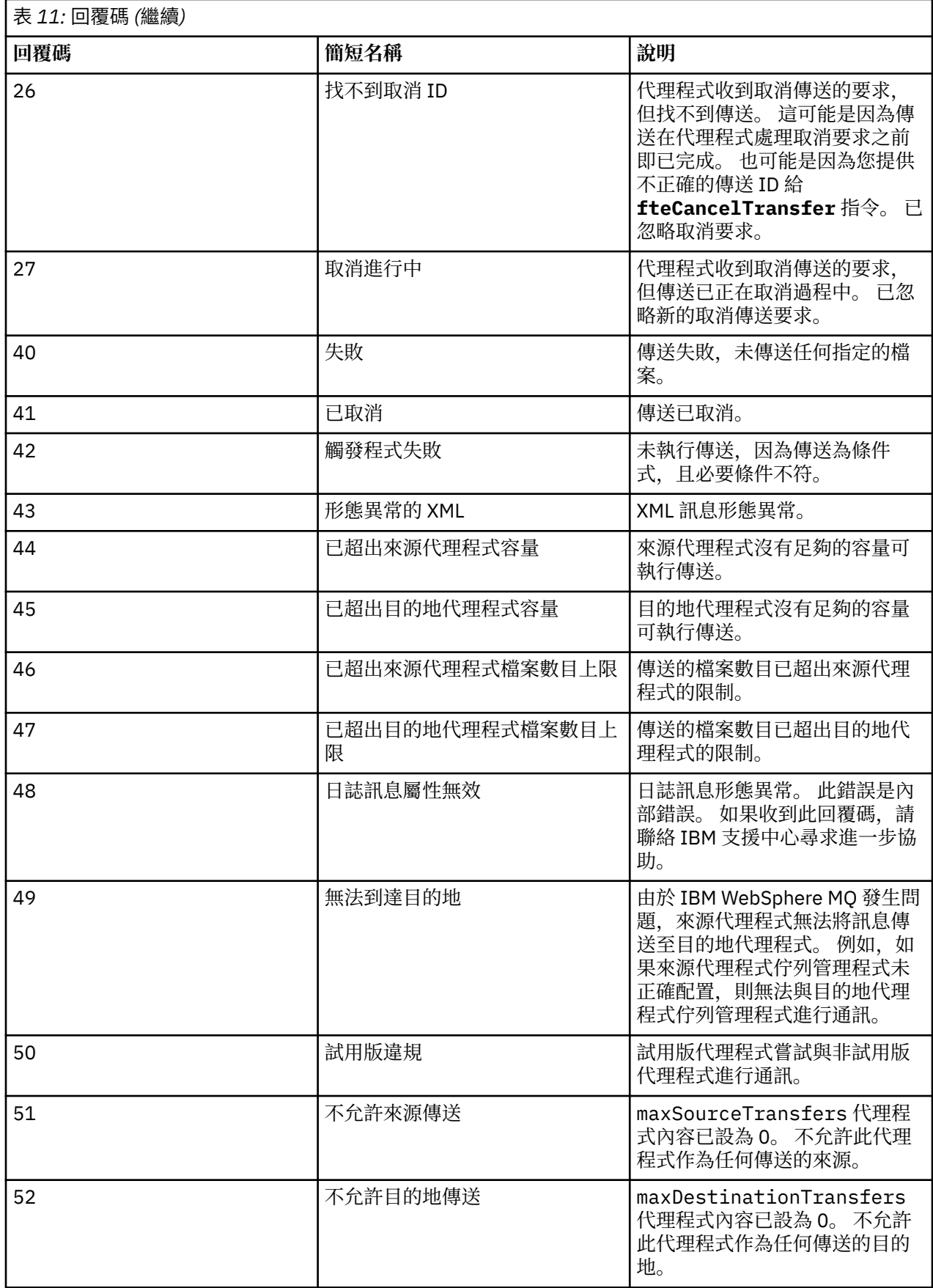

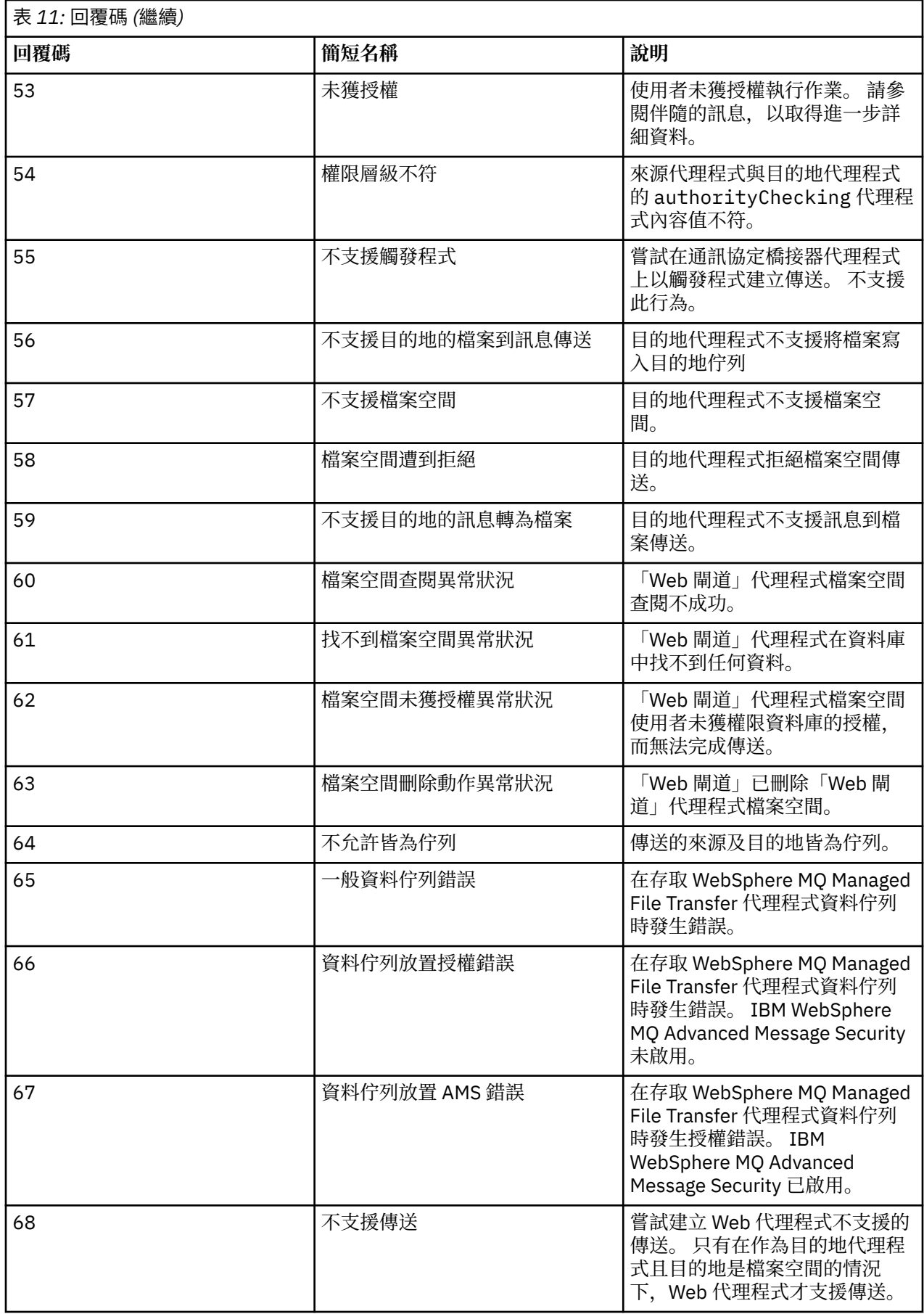

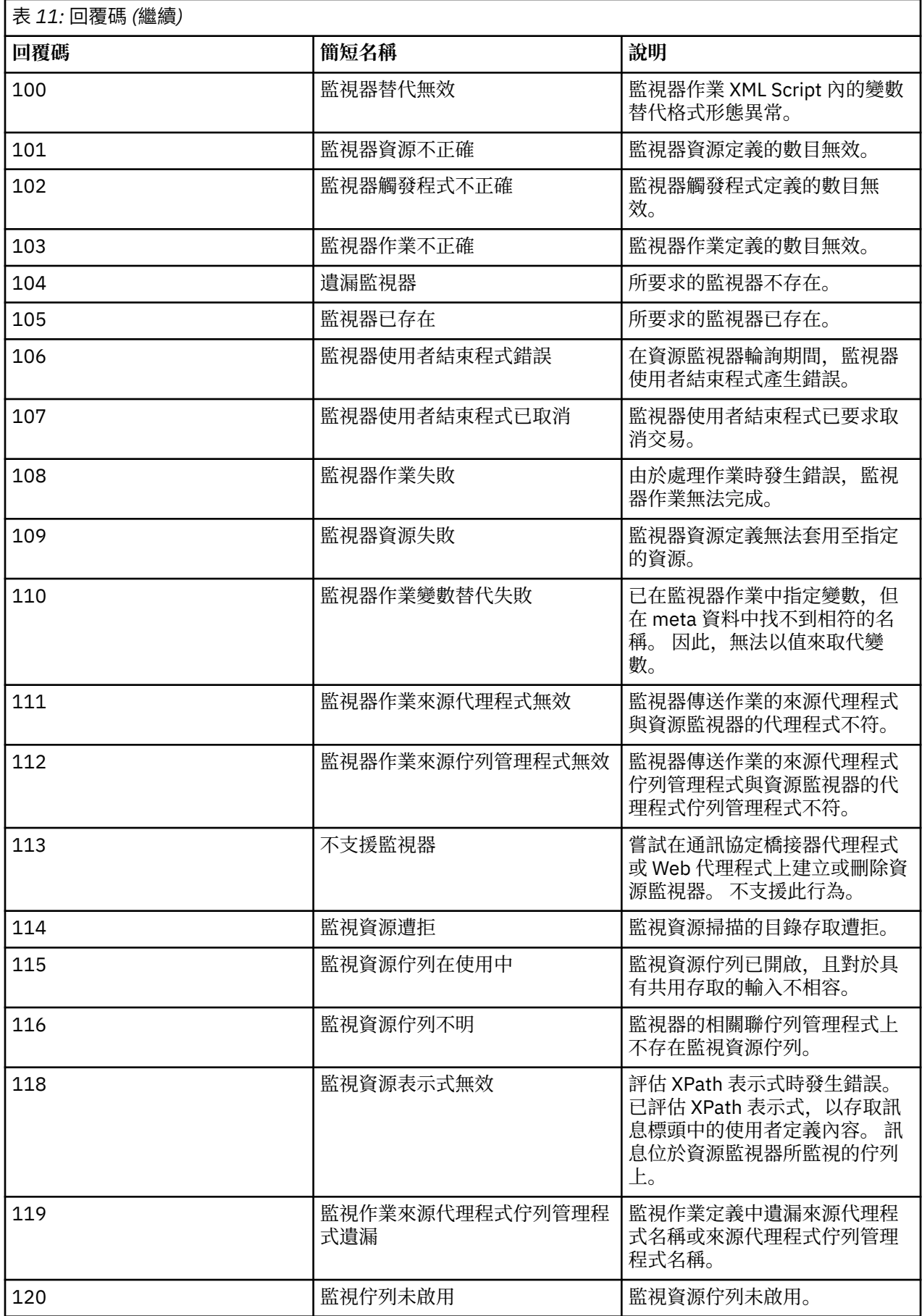

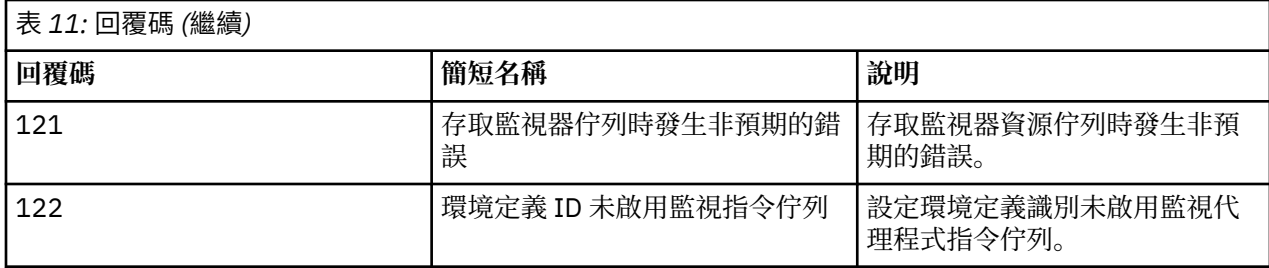

下表列出產品中間回覆碼及其意義:

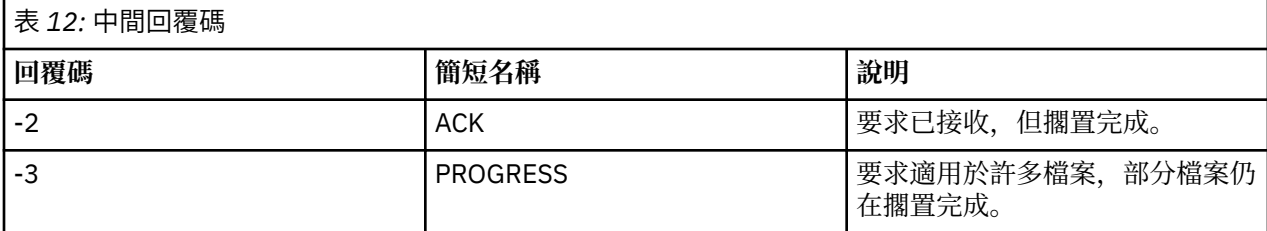

**註:**

僅在產生要求的處理程序提供回覆佇列時,才顯示回覆碼。 這些是中間回覆,且 WebSphere MQ Managed File Transfer 指令僅傳回最終回覆碼。

#### **相關參考**

第 323 頁的『傳送中檔案的回覆碼』 傳送內的個別檔案各有專屬的結果碼,其意義不同於指令的整體回覆碼。

第 323 頁的『HTTP 回應碼』 在對 提交的要求的 HTTP 回應中,會傳回狀態碼。

### **傳送中檔案的回覆碼**

傳送內的個別檔案各有專屬的結果碼,其意義不同於指令的整體回覆碼。

在 <action> 元素設為 "progress" 值的傳送日誌進度訊息中,每一個所報告檔案都有一個包含 resultCode 的 <status>元素。 例如:

```
<action time="2009-11-23T21:28:09.593Z">progress</action>
```

```
...
    <status resultCode="1">
        <supplement>BFGI00006E: File &quot;C:\destinationfiles\dest1.doc&quot;
          already exists.</supplement>
    </status>
```
下表說明 resultCode 的可能值:

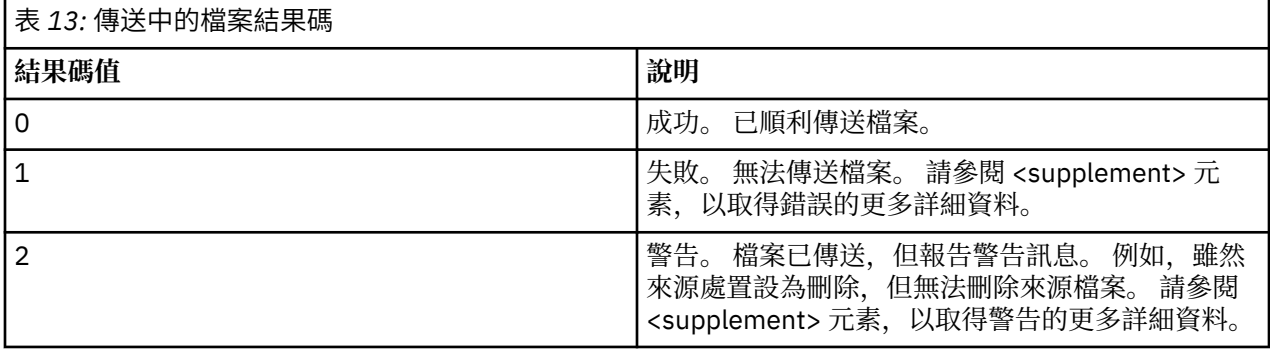

### *HTTP* **回應碼**

在對 提交的要求的 HTTP 回應中,會傳回狀態碼。

「Web 閘道」傳回的回應標頭包含 HTTP 回應碼。 下列範例中的 HTTP 標頭包含 HTTP 回應碼 200 OK:

HTTP/1.1 **200 OK** Server: WAS/6.0 Content-length: 0

下表說明 HTTP 回應碼的可能值, 以及可傳回的關聯 WebSphere MQ Managed File Transfer 錯誤碼的範 例。 如需 WebSphere MQ Managed File Transfer 錯誤碼的相關資訊,請參[閱診斷訊息](#page-872-0)。

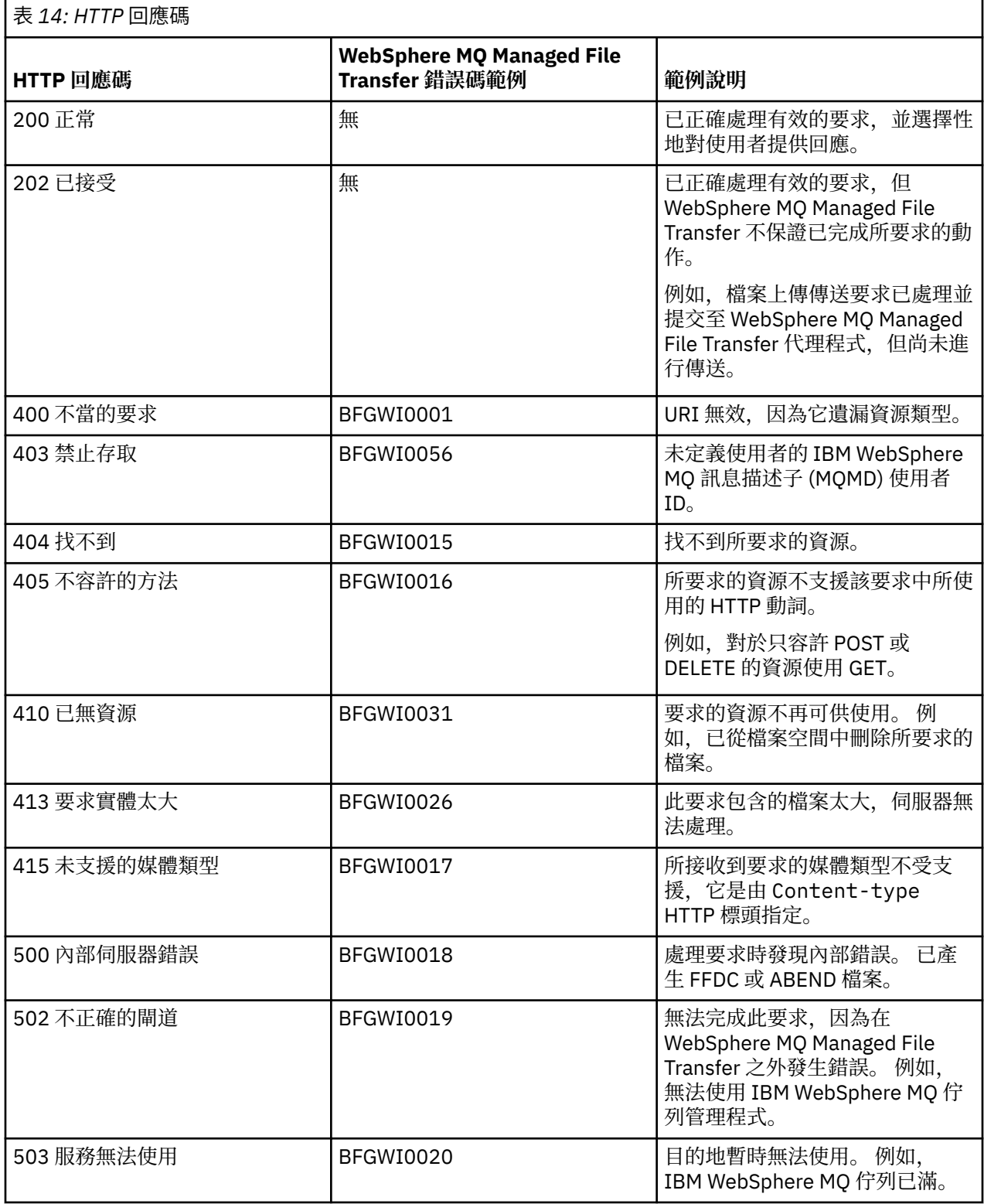
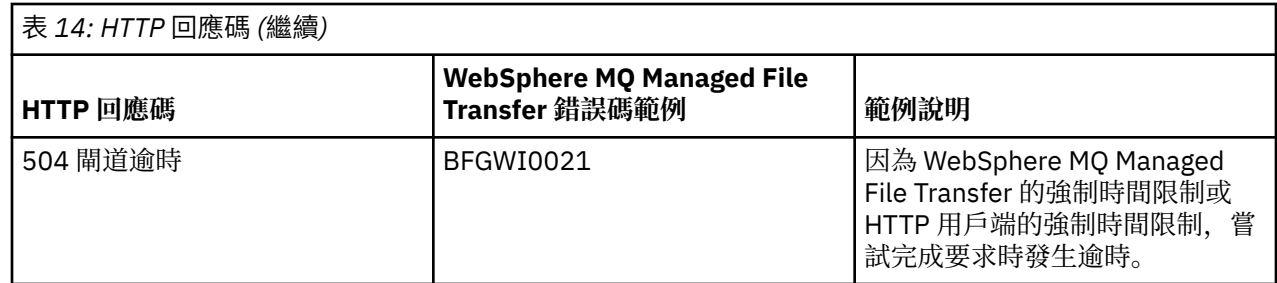

## **Web 閘道疑難排解**

使用下列參照資訊及範例來協助您診斷「Web 閘道」所傳回的錯誤。

## **驗證 Web 閘道安裝**

請遵循這些指示來確認 WebSphere MQ Managed File Transfer Web 閘道應用程式已正確部署。

## **開始之前**

在驗證「Web 閘道」配置之前,您必須遵循指示來部署「Web 閘道」應用程式。 請參閱第 141 [頁的『配置](#page-140-0) Web [閘道』](#page-140-0)。

## **關於這項作業**

## **程序**

1. 請確定您以具有 wmqfte-admin 安全角色的使用者 ID 登入應用程式伺服器環境。 如需相關資訊,請參 閱 第 98 頁的『Web [閘道的使用者角色』。](#page-97-0)

2. 在 Web 瀏覽器中, 鍵入下列 URI:

http://*host*/wmqfte/ivt?logdbschema=FTELOG&webdbschema=FTEWEB

如果您對「Web 閘道」應用程式定義的環境定義根目錄不是預設值 wmqfte,請使用下列 URI:

http://*host*/*context\_root*/ivt?logdbschema=FTELOG&webdbschema=FTEWEB

**註:** 在「Web 閘道」配置期間,您會設定資料庫表格來儲存檔案空間及傳送歷程的相關資訊。 「Web 閘 道」安裝驗證應用程式會假定您對資料庫綱目名稱使用預設值。 在定義資料庫綱目名稱,如果您不是使 用傳送歷程資料庫的預設值 FTELOG 及檔案空間資訊資料庫的 FTEWEB,則必須變更在 URI 中指定的綱 目名稱。 請使用下列查詢詞彙來指定資料庫綱目名稱:

#### **logdbschema**

傳送歷程資料庫的綱目名稱

#### **webdbschema**

檔案空間資訊資料庫的綱目名稱

比方說,例如傳送歷程資料庫的綱目名稱是 MYLOG,檔案空間資訊資料庫的綱目名稱是 MYWEB,請使 用下列 URI:

http://*host*/wmqfte/ivt?logdbschema=MYLOG&webdbschema=MYWEB

如需設定資料庫的相關資訊,請參閱第 141 [頁的『設定資料庫來搭配使用檔案空間』](#page-140-0)及第 160 [頁的『配](#page-159-0) 置使用於 Web [閘道的資料庫日誌程式』。](#page-159-0)

### **結果**

Web 瀏覽器顯示的頁面列出「Web 閘道」安裝的配置資訊,以及測試一些基本「Web 閘道」函數的結果。 如需相關資訊,請參閱 第 161 頁的『Web [閘道安裝驗證應用程式』。](#page-160-0)

### **Web 閘道安裝驗證應用程式**

WebSphere MQ Managed File Transfer 提供「Web 閘道」安裝驗證應用程式。 請使用此應用程式來檢視 「Web 閘道」安裝的配置值,並測試基本「Web 閘道」功能。

如需如何存取安裝驗證應用程式的相關資訊,請參閱第 160 頁的『驗證 Web [閘道安裝』。](#page-159-0) 此應用程式顯示 兩種類型的資訊:「Web 閘道」安裝的配置值,以及測試基本「Web 閘道」函數的結果。

### **配置值**

當您在應用程式伺服器中部署「Web 閘道」時,需提供數個起始設定參數的值。如果您使用 WebSphere Application Server 7.0 版,請在管理主控台中使用**起始設定 Servlet 的參數**步驟來提供這些值。 如果您使用 WebSphere Application Server Community Edition, 請在 web.xml 檔中設定這些值。

該應用程式會在 **Web 閘道配置資訊**標題下列出下列「Web 閘道」設定的值:

#### **Servlet 資訊**

您已部署的「Web 閘道」Servlet 的名稱及版本。

#### **Web 閘道名稱**

您已部署的「Web 閘道」名稱。 您對 **webGatewayName** 起始設定參數提供此值。

#### **環境定義根目錄**

您對「Web 閘道」應用程式定義的環境定義根目錄。 在 WebSphere Application Server Community Edition 中,這是 WEB-INF/geronimo-web.xml 檔中 <web:context-root> 元素的值。 在 WebSphere Application Server 7.0 版中,當您安裝「Web 閘道」應用程式時,會在**對映 Web 模組的環 境定義根目錄**步驟中設定此值。 預設值是 wmqfte。

#### **檔案空間根目錄**

「Web 閘道」建立及管理的檔案空間的根目錄路徑。 您對 **fileSpaceRoot** 起始設定參數提供此值。

#### **暫存檔上傳根目錄**

與起始「Web 閘道」的傳送相關的暫存檔的儲存目錄路徑。 您對 **tempFileUploadDir** 起始設定參數 提供此值。

#### **暫存檔上傳目錄的大小上限**

針對與起始「Web 閘道」之傳送相關暫存檔,使用者可用來儲存的空間量上限(以 MB 為單位)。 您對 **maxTempFileUploadSpace** 起始設定參數提供此值。

#### **MQMFT Web 代理程式名稱**

作為「Web 閘道」起始傳送的來源的 WebSphere MQ Managed File Transfer 代理程式名稱。 您對 **agentName** 起始設定參數提供此值。 這是當您執行 **fteCreateWebAgent** 指令時使用 **-agentName** 參數對 Web 代理程式指定的名稱。

#### **協調佇列管理程式名稱**

「Web 閘道」用來記載傳送資訊的協調佇列管理程式名稱。 您對 **coordinationQMgr** 起始設定參數提 供此值。

#### **預設 MQMD 使用者 ID**

未定義使用者的特定 MQMD 使用者 ID 時,要與發出要求的使用者相關聯的預設 IBM WebSphere MQ 訊 息描述子 (MQMD) 使用者 ID。 您對 **defaultMQMDUserID** 起始設定參數提供此值。

## **V7.5.0.1 CSRF 保護**

指出「Web 閘道」目前是否配置為執行 CSRF 記號驗證,以防止偽造跨網站要求攻擊。 您對 **CSRFProtection** 起始設定參數提供此值。

#### **應用程式伺服器資訊**

管理「Web 閘道」應用程式的應用程式伺服器的名稱及版本。

### <span id="page-326-0"></span>**Web 閘道測試**

在 **Web 閘道測試的結果**標題下,安裝驗證應用程式顯示數個測試的結果。 如果測試失敗,WebSphere MQ Managed File Transfer 錯誤碼及訊息會顯示在**資訊**直欄中。 如需錯誤訊息的相關資訊,請參閱[診斷訊息。](#page-872-0) 列出下列測試:

#### **將檔案上傳至暫時儲存庫**

測試**暫存檔上傳根目錄**欄位中指定的目錄。 應用程式測試目錄確實存在且可以讀寫,以及可以讀回寫入 該目錄的資料。

#### **將檔案上傳至檔案空間儲存庫**

測試**檔案空間根目錄**欄位中指定的目錄。 應用程式測試目錄確實存在且可以讀寫,以及可以讀回寫入該 目錄的資料。

#### **傳送歷程資料庫存取**

測試傳送歷程資料庫的連線確實存在。如果您使用 WebSphere Application Server 第7版,應用程式會 測試您在部署「Web 閘道」時配置的資料來源。 如需相關資訊,請參閱 第 153 [頁的『準備在](#page-152-0) [WebSphere Application Server 7.0](#page-152-0) 版中部署 Web 閘道』。 如果您使用 WebSphere Application Server Community Edition,應用程式會測試您在部署「Web 閘道」時配置的資料庫儲存區。 如需相關資訊, 請參閱第 142 頁的『準備使用 [WebSphere Application Server Community Edition](#page-141-0) 部署 Web 閘道』。 應用程式確認可使用您在設定資料來源或資料庫儲存區時提供的認證來存取資料庫。

應用程式也會確認所需的資料庫表格存在。 如需相關資訊,請參閱第 141 [頁的『設定資料庫來搭配使用](#page-140-0) [檔案空間』](#page-140-0)及第 160 頁的『配置使用於 Web [閘道的資料庫日誌程式』。](#page-159-0)

測試的最終部分會檢查是否已正確定義「Java 持續性 API (JPA)」物件。

#### **檔案空間資訊資料庫存取**

測試檔案空間資訊資料庫的連線存在。如果您使用 WebSphere Application Server 第 7 版,應用程式會 測試您在部署「Web 閘道」時配置的資料來源。 如需相關資訊,請參閱 第 153 [頁的『準備在](#page-152-0) [WebSphere Application Server 7.0](#page-152-0) 版中部署 Web 閘道』。 如果您使用 WebSphere Application Server Community Edition,應用程式會測試您在部署「Web 閘道」時配置的資料庫儲存區。 如需相關資訊, 請參閱第 142 頁的『準備使用 [WebSphere Application Server Community Edition](#page-141-0) 部署 Web 閘道』。 應用程式確認可使用您在設定資料來源或資料庫儲存區時提供的認證來存取資料庫。

應用程式也會確認所需的資料庫表格存在。如需相關資訊,請參閱第 141 [頁的『設定資料庫來搭配使用](#page-140-0) [檔案空間』](#page-140-0)及第 160 頁的『配置使用於 Web [閘道的資料庫日誌程式』。](#page-159-0)

測試的最終部分會檢查是否已正確定義「Java 持續性 API (JPA)」物件。

## **啟用 Web 閘道的追蹤**

在管理「Web 閘道」的應用程式伺服器上啟用追蹤,以診斷「Web 閘道」的問題。 **相關工作**

第 327 頁的『在 WebSphere Application Server Community Edition 中啟用追蹤』

如果「Web 閘道」應用程式是在 WebSphere Application Server Community Edition 中執行,請遵循這些指 示來啟用「Web 閘道」應用程式的追蹤。 當「Web 閘道」應用程式接收及處理要求時會產生追蹤。

第 328 頁的『在 [WebSphere Application Server 7.0](#page-327-0) 版中啟用追蹤』 如果「Web 閘道」應用程式是在 WebSphere Application Server 7.0 版中執行,請遵循這些指示來啟用 「Web 閘道」應用程式的追蹤。 當「Web 閘道」應用程式接收及處理要求時會產生追蹤。

### **在** *WebSphere Application Server Community Edition* **中啟用追蹤**

如果「Web 閘道」應用程式是在 WebSphere Application Server Community Edition 中執行,請遵循這些指 示來啟用「Web 閘道」應用程式的追蹤。 當「Web 閘道」應用程式接收及處理要求時會產生追蹤。

#### **關於這項作業**

追蹤檔會寫入應用程式伺服器標準輸出 (STDOUT) 檔案中。 若要在 WebSphere Application Server Community Edition 中啟用追蹤,請執行下列步驟:

## <span id="page-327-0"></span>**程序**

1. 在文字編輯器中開啟應用程式伺服器「Java 執行時期環境」的 logging.properties 檔。

logging.properties 檔案位於 <*WASCE\_JRE*>/jre/lib 目錄中,其中 *WASCE\_JRE* 是 WebSphere Application Server Community Edition 所使用 Java 執行時期環境的位置。

2. 將下列這幾行加入 logging.properties 檔中:

com.ibm.wmqfte.level=FINEST

com.ibm.wmqfte.handlers=com.ibm.wmqfte.ras.container.EventLogFileHandler,com.ibm.wmqfte.ras.container.Tra ceLogFileHandler java.util.logging.ConsoleHandler.level=FINEST

3. 儲存 logging.properties 檔。

4. 重新啟動 WebSphere Application Server Community Edition。

#### **相關工作**

第 142 頁的『準備使用 [WebSphere Application Server Community Edition](#page-141-0) 部署 Web 閘道』

在 WebSphere Application Server Community Edition 中部署 WebSphere MQ Managed File Transfer 服務 「Web 閘道」企業應用程式之前,請利用這些指示來設定環境。 為您的環境自訂部署計劃範例。

### **在** *WebSphere Application Server 7.0* **版中啟用追蹤**

如果「Web 閘道」應用程式是在 WebSphere Application Server 7.0 版中執行,請遵循這些指示來啟用 「Web 閘道」應用程式的追蹤。 當「Web 閘道」應用程式接收及處理要求時會產生追蹤。

### **關於這項作業**

您不需要重新啟動應用程式伺服器即可啟用追蹤。 追蹤檔會寫入應用程式伺服器日誌目錄中。 若要在 WebSphere Application Server 7.0 版中啟用追蹤,請執行下列步驟:

## **程序**

- 1. 從 WebSphere Application Server 7.0 版的管理主控台中,選取**疑難排解 -> 日誌和追蹤**。
- 2. 在**記載和追蹤**畫面上,按一下部署「Web 閘道」應用程式的應用程式伺服器名稱。 即會開啟一個新畫 面。
- 3. 按一下**變更日誌明細層次**,以檢視應用程式伺服器的現行記載層次。
- 4. 選取**執行時期**標籤,以對目前執行的應用程式伺服器實例啟用追蹤。
	- a) 將追蹤層次 com.ibm.wmqfte=all 新增至現有的配置。 如果已配置現有的追蹤層次,請使用冒號來區隔追蹤層次。 比方說,例如伺服器已配置了追蹤層次 \*=info,請設定 \*=info:com.ibm.wmqfte=all 來新增「Web 閘道」追蹤。
	- b) 按一下**確定**,以儲存變更。
- 5. 選擇性的: 如果您想要在重新啟動應用程式伺服器時啟用追蹤,請選取**配置**標籤。
	- a) 將追蹤層次 com.ibm.wmqfte=all 新增至現有的配置。 如果已配置現有的追蹤層次,請使用冒號來區隔追蹤層次。 比方說,例如伺服器已配置了追蹤層次 \*=info,請設定 \*=info:com.ibm.wmqfte=all 來新增「Web 閘道」追蹤。
	- b) 按一下**確定**,以儲存變更。

### **相關工作**

第 153 頁的『準備在 [WebSphere Application Server 7.0](#page-152-0) 版中部署 Web 閘道』 在 WebSphere Application Server 7.0 版中部署 WebSphere MQ Managed File Transfer Web 閘道企業應用 程式之前,請利用這些指示來定義所需的資源。 您必須為您的環境自訂部署計劃範例。

## **一般問題**

下列參照及作業資訊包括「Web 閘道」傳回的錯誤範例, 以及關於如何避免引起錯誤的提示。

## **統一資源識別碼** *(URI)* **的區分大小寫**

透過「Web 閘道」提交之要求的 URI 有些部分要區分大小寫,有些部分則不區分大小寫。

如需相關資訊,請參閱 第 760 頁的『使用 Web [閘道的統一資源識別碼](#page-759-0) (URI) 語法』。 下列範例顯示在 URI 中使用大寫來指定 *transfer* 資源的結果。

1. 這個 HTTP 要求提交對某傳送相關資訊的要求:

```
GET HTTP/1.1 /TRANSFER/414d51204d554e474f4e474f4d55474d512474f4e4ca74f2
Host: example.com
User-Agent: mozilla
```
2. 「Web 閘道」會傳回下列格式的 HTTP 回應:

```
HTTP/1.1 404 Not Found
Content-Type text/html;charset=ISO-8859-1
Content-Language en-US
Content-Length 97
Connection Close
Date Wed, 28 Apr 2010 15:34:28 GMT
Server WebSphere Application Server/7.0
Error 404: SRVE0190E: 
File not found: /TRANSFER/414d51204d554e474f4e474f4d55474d512474f4e4ca74f2
```
從應用程式伺服器傳回錯誤訊息。 此錯誤訊息的確切用語視「Web 閘道」部署所在的應用程式伺服器而 定。

若要讓該要求成為有效的要求,請在該要求的 URI 中指定小寫的資源名稱,如下列範例所示:

1. GET HTTP/1.1 /**transfer**/414d51204d554e474f4e474f4d55474d512474f4e4ca74f2 Host: example.com User-Agent: mozilla

如果您收到的 HTTP 回應的狀態碼不是 200,請參閱 HTTP 回應碼主題,以取得相關資訊。

#### **配置使用於** *Web* **閘道的資料庫日誌程式**

下列範例顯示當資料庫日誌程式配置不正確時要求傳送狀態的結果。

#### **關於這項作業**

1. 這個 HTTP 要求提交傳送查詢:

GET HTTP/1.1 /transfer/414d51204d554e474f2afed834435bc6edaf323520204cee Host: example.com User-Agent: mozilla

2. 「Web 閘道」會傳回下列格式的 HTTP 回應:

HTTP/1.1 500 Internal Server Error Server: WAS/6.0 Content-length: 93 Content-type: text/plain BFGWI0018E: The request could not be completed due to an internal web application server error.

若要配置資料庫日誌程式,以正確處理該要求,請執行下列步驟:

### **程序**

- 1. 安裝 WebSphere MQ Managed File Transfer 資料庫日誌程式。 如需如何安裝及配置資料庫日誌程式的相 關資訊,請參閱第 114 頁的『配置 [WebSphere MQ Managed File Transfer](#page-113-0) 日誌程式』。
- 2. 如果您已經安裝 WebSphere MQ Managed File Transfer 資料庫日誌程式,請確定資料庫表格是最新的。 請使用下列目錄中提供的 SQL 檔來更新資料庫表格:
	- 在分散式平台上:*MQ\_INSTALLATION\_PATH*/mqft/sql

#### **相關工作**

第 129 頁的『安裝 [WebSphere MQ Managed File Transfer JEE](#page-128-0) 資料庫日誌程式』 請遵循下列指示,安裝及配置 JEE 資料庫日誌程式。

第 121 頁的『安裝 [WebSphere MQ Managed File Transfer](#page-120-0) 獨立式資料庫日誌程式』 完成下列步驟,以安裝並配置獨立式資料庫日誌程式。

#### **檢視傳送狀態的無效要求**

當您透過「Web 閘道」提交要檢視檔案傳送狀態的要求時,可能會收到 HTTP 錯誤碼及 WebSphere MQ Managed File Transfer 錯誤訊息。 下列範例顯示要求無效傳送 ID 狀態的結果。

1. 這個 HTTP 要求提交的傳送 ID 被截斷:

```
GET HTTP/1.1 /transfer/414d51204d554e474f2
Host: example.com
User-Agent: mozilla
```
2. 「Web 閘道」會傳回下列格式的 HTTP 回應:

```
HTTP/1.1 400 Bad Request
Server: WAS/6.0
Content-length: 64
Content-type: text/plain
```
BFGWI0022E: The supplied transfer ID did not have a length of 48 characters. This is not a valid transfer ID.

如果您收到的 HTTP 回應的狀態碼不是 200,請參閱 HTTP 回應碼主題,以取得相關資訊。

### **上傳檔案問題**

當您透過「Web 閘道」提交要上傳檔案的要求時,可能會收到 HTTP 錯誤碼及 WebSphere MQ Managed File Transfer 錯誤訊息。 下列範例顯示在要求檔案上傳時收到錯誤的一些可能原因。

## **指定 MQMD 使用者 ID 失敗**

如果您使用「Web 閘道」要求檔案上傳,但是未定義 IBM WebSphere MQ 訊息描述子 (MQMD) 使用者 ID, 則傳送會失敗,並出現 HTTP 回應碼 403。 如需「Web 閘道」傳回的 HTTP 回應碼的相關資訊,請參閱 [第](#page-322-0) 323 頁的『HTTP [回應碼』主](#page-322-0)題。 如果您已對管理「Web 閘道」的應用程式伺服器啟用追蹤,下列資訊會寫 入追蹤檔中:

BFGWI0056E: User *fte-user* is not permitted to access the system due to an MQMD user identifier not being available.

在此範例中,*fte-user* 是提交檔案上傳要求的使用者。 如需在應用程式伺服器中配置追蹤的指示,請參[閱第](#page-326-0) 327 頁的『啟用 Web [閘道的追蹤』](#page-326-0)。

若要順利透過「Web 閘道」提交檔案傳送要求,您必須定義用於傳送的 MQMD 使用者 ID。 您可以為每一個 使用者定義特定的 MQMD 使用者 ID, 或定義預設的 MQMD 使用者 ID。

若要在 Web 使用者 ID 與 MQMD 使用者 ID 之間定義一組對映,請使用「Web 閘道」管理 API。 如需其他詳 細資料,請參閱第 265 [頁的『範例:將](#page-264-0) Web 使用者 ID 對映至 MOMD 使用者 ID』及第 781 [頁的『將](#page-780-0) Web 使用者 ID 對映至 [MQMD](#page-780-0) 使用者 ID 的 XML 格式』主題。 如果沒有定義 MQMD 使用者 ID 的使用者提交檔案 上傳要求,則會使用 **defaultMQMDUserID** 參數的值。 如需設定此參數的指示,請參閱第 142 [頁的『準備](#page-141-0) 使用 [WebSphere Application Server Community Edition](#page-141-0) 部署 Web 閘道』及第 157 頁的『以 [WebSphere](#page-156-0) [Application Server 7.0](#page-156-0) 版部署 Web 閘道』主題。

## **指定目的地代理程式失敗**

1. 這個 HTTP 要求提交上傳檔案的要求,但未指定目的地代理程式:

```
POST HTTP/1.1 /file/agent/
Host: example.com
User-Agent: mozilla
Content-Type: multi-part/form-data; boundary=Aa6b74
x-fte-checksum: MD5
-AA6h74Content-Disposition: form-data; name="files"; filename="myfile.txt"
Content-Type: text/plain
```
Account No, Balance 123456, 100.00 234567, 1022.00 345678, 2801.00 456789, 16.75 --Aa6b74

2. 「Web 閘道」會傳回下列格式的 HTTP 回應:

HTTP/1.1 400 Bad Request Server: WAS/6.0 Content-length: 62 Content-type: text/plain

BFGWI0002E: URI is incomplete: missing destination agent name.

若要讓該要求成為有效的要求,請在該要求的 URI 中指定目的地代理程式名稱,如下列範例所示:

1. POST HTTP/1.1 /file/agent/**ACCOUNTS** Host: example.com User-Agent: mozilla Content-Type: multi-part/form-data; boundary=Aa6b74 x-fte-checksum: MD5 --Aa6b74 Content-Disposition: form-data; name="files"; filename="myfile.txt" Content-Type: text/plain Account No, Balance 123456, 100.00 234567, 1022.00 345678, 2801.00 456789, 16.75 --Aa6b74

如果您收到的 HTTP 回應的狀態碼不是 200,請參閱 HTTP 回應碼主題,以取得相關資訊。

#### **試圖建立檔案空間但無必要權限**

若要透過 WebSphere MQ Managed File Transfer Web 閘道建立檔案空間,使用者 ID 必須與適當的 MQMFT 安全角色相關聯。 如果您試圖建立檔案空間但沒有正確權限,則會收到 HTTP 錯誤碼及 WebSphere MQ Managed File Transfer 錯誤訊息。 下列範例顯示沒有適當權限卻試圖建立檔案空間的使用者。

1. 這個 HTTP 要求遵循所需的格式來建立檔案空間。 提交此要求的使用者是 jill, 他是 employees 群組 的成員。 employees 群組定義在管理「Web 閘道」的應用程式伺服器環境中。 employees 群組與 wmqfte-filespace-create 角色或 wmqfte-admin 角色均無關聯。 使用者 jill 正在嘗試建立名為 kevin 的檔案空間,以讓使用者 jill 及 lakshmi 可以將檔案傳送至此處。

```
POST HTTP/1.1 /admin/filespace/kevin
Host: example.com
User-Agent: mozilla
Content-Type: application/xml
<?xml version="1.0" encoding="UTF-8"?>
<filespaces>
  <filespace>
     <quota bytes="1048576"/>
     <writers>
       <authorized action="add">
         <agent-user>jill</agent-user>
         <agent-user>lakshmi</agent-user>
       </authorized>
       <unauthorized action="add">
         <agent-user>mary</agent-user>
       </unauthorized>
     </writers>
   </filespace>
</filespaces>
```
2. 「Web 閘道」會傳回下列格式的 HTTP 回應:

HTTP/1.1 401 Unauthorized Server: Apache-Coyote/1.1 Content-Type: text/plain;charset=ISO-8859-1

BFGWI0014E: User not authorized to perform the request.

若要讓該要求成為有效的要求,必須將使用者 jill 新增至與 MQMFT 角色 wmqfte-admin 或 wmqftefilespace-create 其中之一相關聯的應用程式伺服器群組。 「Web 閘道」隨附的部署計劃範例顯示一個 WebSphere Application Server Community Edition 安全配置範例。 此計劃建立 wmqfte-admin 角色與 administrators 群組的關聯性, 並使 wmqfte-filespace-create 角色與 managers 及 administrators 群組產生關聯。 使用者 jill 不屬於這些群組之一,因此無法建立檔案空間。

如需在應用程式伺服器中配置安全權限的相關資訊,請參閱第 142 頁的『準備使用 [WebSphere Application](#page-141-0) [Server Community Edition](#page-141-0) 部署 Web 閘道』及第 157 頁的『以 [WebSphere Application Server 7.0](#page-156-0) 版部署 Web [閘道』](#page-156-0)主題。

如需「Web 閘道」管理 API 傳回的錯誤碼的相關資訊,請參閱 HTTP 回應碼主題。

#### **相關概念**

第 97 頁的『維護 Web [閘道的安全』](#page-96-0)

您可透過多種方法來維護「Web 閘道」的安全。 在使用「Web 閘道」之前,您必須先執行其中一些安全步 驟。 其他步驟則是選用步驟,可增加「Web 閘道」及 WebSphere MQ Managed File Transfer 網路的安全, 但是使用「Web 閘道」並不一定需要這些步驟。

#### **相關參考**

第 98 頁的『Web [閘道的使用者角色』](#page-97-0)

WebSphere MQ Managed File Transfer 已定義數個不同角色來控制使用者可採取的動作。

#### **試圖建立已存在的檔案空間**

您透過 WebSphere MQ Managed File Transfer「Web 閘道」建立的檔案空間必須具有唯一名稱。 如果您試 圖建立的檔案空間名稱已在使用中,則會視為您試圖要修改此檔案空間。 如果您沒有修改此檔案空間的許可 權,則會收到 HTTP 錯誤碼及 WebSphere MQ Managed File Transfer 錯誤訊息。

1. 這個 HTTP 要求會提交建立檔案空間 murray 的要求。 在此範例中,檔案空間 murray 已存在,而且提 交此要求的使用者並沒有修改此檔案空間的許可權。

```
POST HTTP/1.1 /admin/filespace/murray
Host: example.com
User-Agent: mozilla
Content-Type: application/xml
Content-Length: 266
<?xml version="1.0" encoding="UTF-8"?>
<filespaces>
   <filespace>
     <quota bytes="1048576"/>
     <writers>
       <authorized>
         <agent-user>neerav</agent-user>
         <agent-user>SYS.ADMIN.*</agent-user>
       </authorized>
       <unauthorized>
         <agent-user>olivia</agent-user>
       </unauthorized>
     </writers>
   </filespace>
</filespaces>
```
2. 「Web 閘道」會傳回下列格式的 HTTP 回應:

```
HTTP/1.1 400 Bad Request
Server: Apache-Coyote/1.1
Content-Type: text/plain;charset=ISO-8859-1
```
BFGWI0014E: User not authorized to perform the request.

若要讓該要求成為有效的要求,請指定尚未使用的檔案空間名稱。 如需列出 WebSphere MQ Managed File Transfer 環境中檔案空間的相關資訊,請參閱第 261 [頁的『範例:列出所有檔案空間』](#page-260-0)及 第 [775](#page-774-0) 頁的 『Web [閘道管理](#page-774-0) API 參照』主題。

如需「Web 閘道」管理 API 傳回的錯誤碼的相關資訊,請參閱 HTTP 回應碼主題。

### *Web* **代理程式無法啟動**

如果您從 **fteStartAgent** 指令接收到錯誤,並試圖啟動 Web 代理程式,請確認 SYSTEM.FTE.WEB.*gateway\_name* 佇列確實存在。

#### **錯誤範例**

當您執行 **fteCreateWebAgent** 指令時,會建立數個 IBM WebSphere MQ 佇列。 當您對 Web 代理程式執 行 **fteStartAgent** 指令時,只有在這些佇列存在時,該代理程式才會啟動。 如果其中一個佇列遺漏,代 理程式就無法啟動,且訊息會寫入代理程式日誌中:

The agent received MQI reason code 2085 when opening queue 'SYSTEM.FTE.WEB.WG1\_GTWY' on local queue manager 'QM1'. The agent cannot continue and will end. 00000001 AgentRuntime E BFGAG0061E: The agent ended abnormally

如果您看到此錯誤,請確認 SYSTEM.FTE.WEB.RESP.*agent\_name* 及 SYSTEM.FTE.WEB.*gateway\_name* 佇 列都確實存在。 所有與該「Web 閘道」相關聯的 Web 代理程式之間都會共用 SYSTEM.FTE.WEB.*gateway\_name* 佇列,因此,當您執行 **fteDeleteAgent** 指令時不會刪除該佇列,以防 止還有另一個 Web 代理程式仍在執行中。 使用者必須手動刪除此佇列,因此,「Web 閘道」的另一個使用 者有可能已刪除此佇列,卻不知道有人建立了另一個 Web 代理程式。

#### **傳送檔案至檔案空間時發生逾時**

將檔案從來源代理程式傳送至目的地檔案空間時,您可能會看到回覆碼 58 及下列訊息: BFGFS0008E : Failed to look up a file space '*file\_space\_name*' for user '*user\_name*' due to a timeout. 僅當「Web 閘道」部署在 WebSphere Application Server 7.0 上時,才會發生此問題。

這可能因為沒有在應用程式伺服器中選取**支援分散式兩段式確定通訊協定**而導致這個問題。 若要啟用此行 為,請執行下列步驟:

- 1. 從 WebSphere Application Server 7.0 版的管理主控台導覽中,選取**資源** > **JMS** > **Queue Connection Factory**。
- 2. 在 **Queue Connection Factory** 畫面上,選取名為 jms/WMQFTEWebAgentConnectionFactory 的資 源。
- 3. 在**進階**區段中,確定已勾選**支援分散式兩段式確定通訊協定**勾選框。

#### **要求因編碼問題而失敗**

如果執行 WebSphere Application Server 7.0 版的機器,其預設編碼不是 UTF-8 或者預設編碼未對映至 UTF-8(例如,cp1252),「Web 閘道」即無法完成要求。

#### **關於這項作業**

要求失敗,且出現下列錯誤:

BFGWI0018E:(WEBGATEWAY) The request could not be completed due to an internal web application server error. Caused by: Invalid byte 2 of 4-byte UTF-8 sequence.

若要解決此問題,請完成下列步驟,在 JVM 上設定 Java file.encoding 系統內容:

#### **程序**

- 1. 開啟 WebSphere Application Server 管理主控台並導覽至:**應用程式伺服器** > **「***Web* **閘道」所在的伺服 器名稱** > **程序定義** > **Java 虛擬機器**。
- 2. 將下列引數加入**通用 JVM 引數**:

-Dfile.encoding=UTF8

3. 關閉並重新啟動 WebSphere Application Server 以重新整理配置。

## *HTTP* **回應碼**

在對 提交的要求的 HTTP 回應中,會傳回狀態碼。

「Web 閘道」傳回的回應標頭包含 HTTP 回應碼。 下列範例中的 HTTP 標頭包含 HTTP 回應碼 200 OK:

HTTP/1.1 **200 OK** Server: WAS/6.0 Content-length: 0

下表說明 HTTP 回應碼的可能值, 以及可傳回的關聯 WebSphere MQ Managed File Transfer 錯誤碼的範 例。 如需 WebSphere MQ Managed File Transfer 錯誤碼的相關資訊,請參[閱診斷訊息](#page-872-0)。

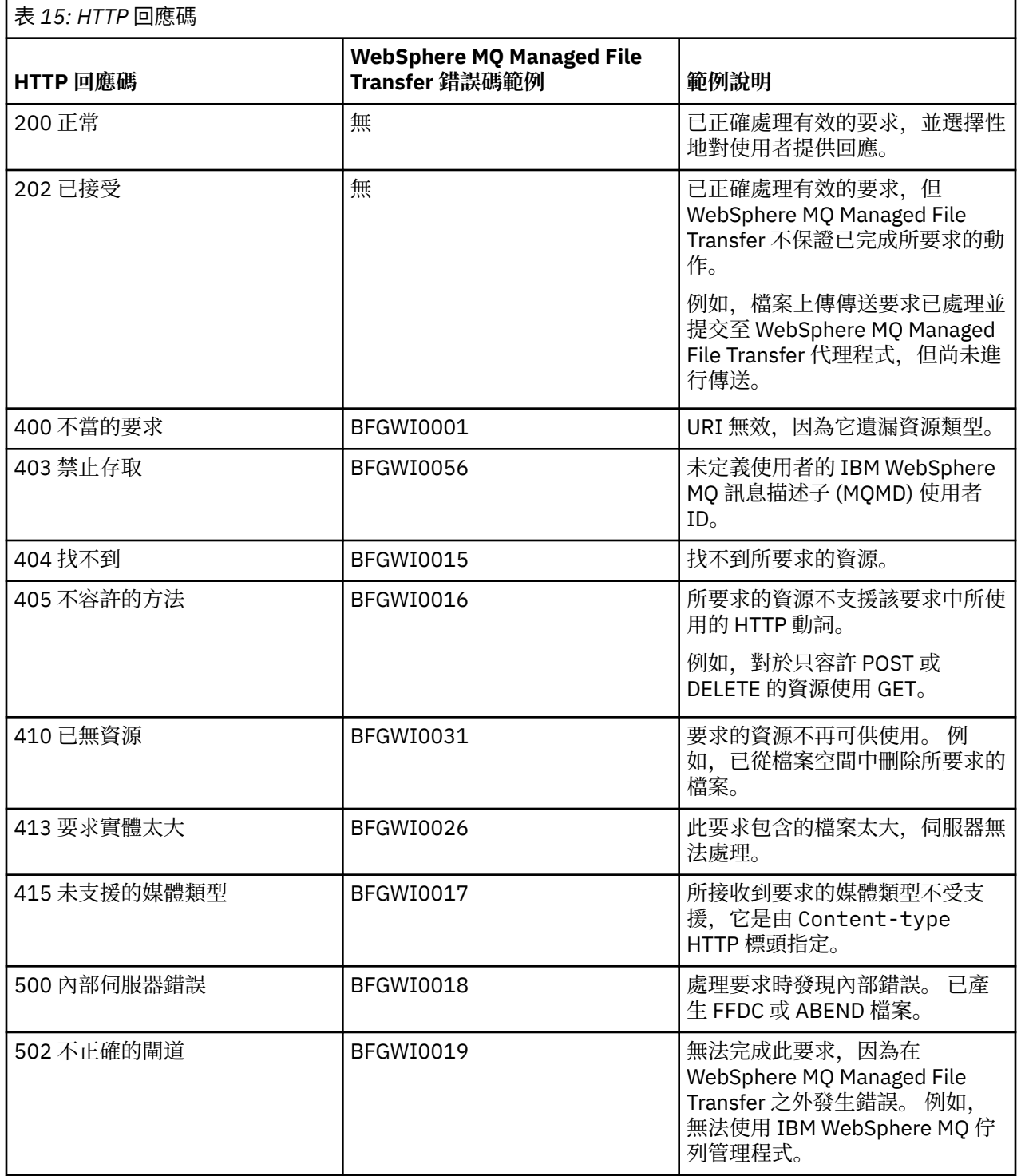

<span id="page-334-0"></span>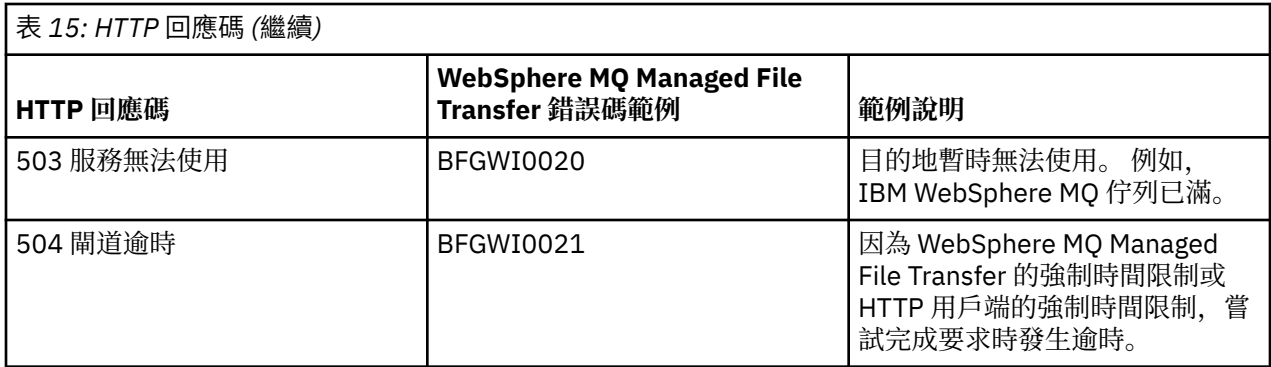

# **Connect:Direct 橋接器疑難排解**

使用下列參照資訊及範例,有助於診斷從 Connect:Direct 橋接器傳回的錯誤。

- 第 335 頁的『追蹤 Connect:Direct 橋接器』
- 第 335 頁的『Connect:Direct 橋接器的日誌資訊』
- 第 336 頁的『解決有關 Connect:Direct [節點的權限問題』](#page-335-0)
- 第 336 頁的『傳入或傳出 Connect:Direct [節點的文字傳送未正確轉換資料時要執行的作業』](#page-335-0)
- 第 337 頁的『增加 Connect:Direct [橋接器的並行傳送數目』](#page-336-0)
- 第 338 [頁的『對檔案傳送所呼叫的](#page-337-0) Connect:Direct 程序進行除錯』

## **追蹤 Connect:Direct 橋接器**

您可以從屬於 Connect:Direct 橋接器的 Connect:Direct 節點擷取追蹤,以協助進行問題判斷。

### **關於這項作業**

若要啟用追蹤,請完成下列步驟:

## **程序**

- 1. 停止 Connect:Direct 橋接器代理程式。
- 2. 編輯 Connect:Direct 橋接器代理程式內容檔,以包含下列這一行:

cdTrace=true

3. 啟動 Connect:Direct 橋接器代理程式。

## **結果**

追蹤資訊將會寫入 Connect:Direct 橋接器代理程式配置目錄中的 output0.log 檔案。 **相關參考**

第 476 頁的『[agent.properties](#page-475-0) 檔案』

每一個代理程式都有自己的內容檔 agent.properties,其中必須包含代理程式用來連接至其佇列管理程 式的資訊。 agent.properties 檔案也可以包含變更代理程式行為的內容。

## **Connect:Direct 橋接器的日誌資訊**

您可以使用 Connect:Direct 橋接器代理程式,在 MQMFT 代理程式與 Connect:Direct 節點之間傳送檔案。 這些傳送中所涉及的 Connect:Direct 節點及程序的相關日誌資訊,將會顯示在「IBM WebSphere MQ 探險 家」外掛程式中,並儲存在日誌資料庫中。

Connect:Direct 橋接器代理程式必須為 WebSphere MQ Managed File Transfer 7.0.4 版或更新版本。 傳送中 所涉及的其他代理程式,可以是任何 WebSphere MQ Managed File Transfer 版本。 但是,若要記載 Connect:Direct 節點及程序的相關資訊, 傳送中涉及的所有 MQMFT 代理程式, 都必須為 7.0.4 版或更新版 本。若要讓此資訊顯示在「IBM WebSphere MQ 探險家」外掛程式中, 則此外掛程式必須為 7.0.4 版或更新 版本。若要將此資訊儲存在日誌資料庫中,則資料庫日誌程式及資料庫綱目必須為 7.0.4 版或更新版本。

<span id="page-335-0"></span>檔案傳送中所涉及的 Connect:Direct 節點及 Connect:Direct 程序的相關日誌資訊,包含在發佈至協調佇列管 理程式中 SYSTEM.FTE 主題的日誌訊息內。 如需相關資訊,請參閱 第 540 [頁的『檔案傳送日誌訊息格](#page-539-0) [式』](#page-539-0)。

下列資訊將包含在已發佈的訊息內:

- Connect:Direct 橋接器節點名稱
- 主要節點 (PNODE) 名稱
- 次要節點 (SNODE) 名稱
- 處理程序名稱
- 程序 ID 號碼

Connect:Direct 橋接器節點, 是與主要節點或次要節點相同的節點。

Connect:Direct 橋接器節點名稱的值,是 MQMFT Connect:Direct 橋接器代理程式識別該橋接器節點時所依 據的名稱。主要及次要節點名稱,是用來參照 Connect:Direct 橋接器節點網路對映中節點的名稱。

#### **相關參考**

第 560 頁的『Connect:Direct [橋接器傳送訊息範例』](#page-559-0)

當目的地代理程式或來源代理程式為 Connect:Direct 橋接器代理程式時,destinationAgent 或 sourceAgent 元素包含其他屬性。 「已啟動」日誌訊息僅包含有關 Connect:Direct 傳送的部分資訊。 「進行中」及「已完成」日誌訊息,包含有關 Connect:Direct 傳送的完整資訊。

## **解決有關 Connect:Direct 節點的權限問題**

如果 IBM WebSphere MQ 受管理檔案傳送 與 Connect:Direct 之間的傳送,因發生權限不足錯誤而失敗,請 使用本主題中的資訊。

對於涉及 Connect:Direct 橋接器的傳送,連接至 Connect:Direct 節點的使用者 ID,是由與傳送要求相關聯 的 IBM WebSphere MQ 訊息描述子 (MQMD) 使用者 ID 所決定。 您可以將特定 MQMD 使用者 ID 對映至特 定 Connect:Direct 使用者 ID。 如需相關資訊,請參閱 第 165 頁的『對映 [Connect:Direct](#page-164-0) 的認證』。

您可能會看到傳送因下列其中一個錯誤而失敗:

- BFGCD0001E: This task was rejected by the Connect:Direct API with the following error message: Connect:Direct Node detected error. LCCA000I The user has no functional authority to issue the selp command
- BFGCD0026I: Connect:Direct messages: The submit of the process succeeded. Process number 1092 (name F35079AE, SNODE MYNODE) executing. User fteuser does not have permission to override SNODEID. User fteuser does not have permission to override SNODEID. User fteuser does not have permission to override SNODEID.

如果您看到上述任一錯誤,請判斷與用於傳送要求的 MQMD 使用者 ID 相關聯的 Connect:Direct 使用者 ID。 此 Connect:Direct 使用者 ID,必須具有 Connect:Direct 橋接器所需的執行 Connect:Direct 作業的權 限。 如需所需的職能權限清單,以及如何授與這些權限的指引,請參閱第 165 [頁的『使用](#page-164-0) [ConnectDirectCredentials.xml](#page-164-0) 檔案對映 Connect:Direct 的認證』。

## **傳入或傳出 Connect:Direct 節點的文字傳送未正確轉換資料時要執行的作業**

當您以文字模式在 MOMFT 代理程式與 Connect:Direct 節點之間傳送檔案時, 將會執行字碼頁及行尾字元轉 換。 該傳送會使用 Connect:Direct 橋接器節點的網路對映中的作業系統資訊,來判斷遠端節點的行尾字 元。 如果網路對映中的資訊不正確,可能不會正確執行行尾字元轉換。

確保 Connect:Direct 橋接器節點的網路對映,以及用作傳送目的地之任何 Connect:Direct 節點的網路對映, 都包含正確的平台說明。

- 如果 Connect:Direct 橋接器節點是在 Windows 系統上,請確保針對網路對映中的每個遠端節點,從**作業 系統**清單中選取正確的值。
	- 如果遠端節點是在 Windows 系統上,請選取 Windows。
	- 如果遠端節點位於 UNIX 或 Linux 系統上,請選取 UNIX。

<span id="page-336-0"></span>Connect:Direct 橋接器不支援傳送至其他作業系統上的遠端節點。

• 對於您將檔案傳送至其中或從中傳送檔案的每個遠端節點,請確保在 Connect:Direct 橋接器代理程式配置 目錄內的 ConnectDirectNodeProperties.xml 檔案中,指定遠端 Connect:Direct 節點的作業系統類 型。 如需相關資訊,請參閱 第 164 頁的『配置 [ConnectDirectNodeProperties.xml](#page-163-0) 檔案以包含遠端 Connect:Direct [節點的相關資訊』及](#page-163-0)第 503 頁的『Connect:Direct [節點內容檔格式』](#page-502-0)。

#### **相關參考**

第 590 頁的『在 Connect:Direct 與 [WebSphere MQ Managed File Transfer](#page-589-0) 之間傳送文字檔』 文字傳送涉及將檔案的字碼頁從一種字碼頁轉換為另一種字碼頁。 文字檔傳送還會涉及在系統之間轉換 CRLF (換行, carriage return line feed)字元。 本主題彙總 MQMFT 代理程式與 Connect:Direct 節點之間傳 送中的文字檔傳送行為。

## **指定有雙正斜線的 Connect:Direct 檔案路徑**

在檔案傳送過程中,如果您使用以雙正斜線 (//) 開頭的檔案路徑, 來指定位於 Connect:Direct 節點上的檔 案, 則會將該檔案視為資料集。

Connect:Direct 節點上的來源和目的地以 *cd\_node\_name*:*file\_path* 格式指定。 如果 *file\_path* 是以 雙正斜線 (//) 開頭, 則會將該來源或目的地視為資料集。 即使 Connect:Direct 節點不在 z/OS 上, 亦是如 此。 如果在檔案路徑的開頭意外指定有雙正斜線 (//),而該檔案又不是資料集,則會導致傳送失敗。

如果您不希望所指定的檔案被視為資料集,請確保不要指定以雙正斜線 (//) 開頭的 *file\_path*。

#### **相關概念**

第 335 頁的『Connect:Direct [橋接器疑難排解』](#page-334-0) 使用下列參照資訊及範例,有助於診斷從 Connect:Direct 橋接器傳回的錯誤。

## **增加 Connect:Direct 橋接器的並行傳送數目**

若要增加 Connect:Direct 橋接器代理程式可以處理的並行傳送數目,您必須變更三個代理程式內容。 您還 必須增加 Connect:Direct 節點可接受的連線數目上限。

Connect:Direct 橋接器代理程式可以處理的並行傳送數目上限,取決於特定代理程式內容的值。 對於 Connect:Direct 橋接器代理程式, **maxSourceTransfers** 及 **maxDestinationTransfers** 代理程式內 容的預設值為五個傳送。 此預設值低於其他代理程式類型的預設值(25 個傳送)。 以

**maxSourceTransfers** 及 **maxDestinationTransfers** 預設值,來配置代理程式的 Connect:Direct 橋 接器,在任一時刻可以處理的傳送數目上限為 10:代理程式為來源的五個傳送,以及代理程式為目的地的 五個傳送。

這些預設值可確保 Connect:Direct 橋接器代理程式,不會超出與 Connect:Direct 節點的 API 連線數目上 限。 具有預設配置的 Connect:Direct 橋接器代理程式,所使用的與 Connect:Direct 節點的 API 連線數目上 限為 10。 UNIX 上 Connect:Direct 節點接受的連線數上限由 **api.max.connects** Connect:Direct 參數控 制。 對於 Windows 上的 Connect:Direct 節點,對等參數為 **max.api.connects**。

如果 Connect:Direct 橋接器執行大量檔案傳送的速率不能滿足需要,您可以增加 Connect:Direct 橋接器代理 程式可處理的並行傳送數目。 請變更 Connect:Direct 橋接器代理程式的下列代理程式內容:

#### **maxSourceTransfers**

將此內容設定為大於 5,但小於或等於 25 的值。 如果選擇大於 25 的值,除非對代理程式所用的 JVM 增加可用的記憶體數量,否則代理程式可能會用盡記憶體。

#### **maxDestinationTransfers**

將此內容設定為大於 5, 但小於或等於 25 的值。 如果選擇大於 25 的值, 除非對代理程式所用的 JVM 增加可用的記憶體數量,否則代理程式可能會用盡記憶體。

#### **ioThreadPoolSize**

**ioThreadPoolSize** 的預設值為 10。 對於 Connect:Direct 橋接器代理程式為來源代理程式的傳送,此 內容會限制 Connect:Direct 節點 API 連線數目。 這些傳送是從 Connect:Direct 至 WebSphere MQ Managed File Transfer。 請使用下列指引來設定此內容的值:

• 如果 **maxSourceTransfers** 的值小於 **maxDestinationTransfers** 的值,請將 **ioThreadPoolSize** 設定為 **maxSourceTransfers** 值的兩倍或 10(以較大者為準)

#### <span id="page-337-0"></span>• 如果 **maxSourceTransfers** 的值大於 **maxDestinationTransfers** 的值,請將 **ioThreadPoolSize** 設定為 **maxSourceTransfers** 與 **maxDestinationTransfers** 之和

除這些代理程式內容以外,您還必須變更屬於 Connect:Direct 橋接器的 Connect:Direct 節點的並行 API 連 線數目上限。 控制此數目的 Connect:Direct 參數, 為 api.max.connects (如果節點是在 UNIX 上)或 **max.api.connects**(如果節點是在 Windows 上)。 請對適當參數進行下列變更:

### **api.max.connects(如果 Connect:Direct 橋接器中的節點是在 UNIX 上)**

將此參數設為大於 **maxSourceTransfers** 及 **maxDestinationTransfers** 總和的值。

**api.max.connects** 參數的預設值為 16。 如需如何設定此參數的相關資訊,請參閱 Connect:Direct 文 件。

**max.api.connects(如果 Connect:Direct 橋接器中的節點是在 Windows 上)**

將此參數設為大於 **maxSourceTransfers** 及 **maxDestinationTransfers** 總和的值。 **max.api.connects** 參數的預設值為 10。如需如何設定此參數的相關資訊,請參閱 Connect:Direct 文 件。

### **相關工作**

第 163 頁的『配置 [Connect:Direct](#page-162-0) 橋接器』

配置 Connect:Direct 橋接器,以在 WebSphere MQ Managed File Transfer 網路與 Connect:Direct 網路之間 傳送檔案。 Connect:Direct 橋接器的元件為 Connect:Direct 節點,以及專門用來與該節點通訊的 WebSphere MQ Managed File Transfer 代理程式。 此代理程式稱為 Connect:Direct 橋接器代理程式。

#### **相關參考**

第 476 頁的『[agent.properties](#page-475-0) 檔案』

每一個代理程式都有自己的內容檔 agent.properties,其中必須包含代理程式用來連接至其佇列管理程 式的資訊。 agent.properties 檔案也可以包含變更代理程式行為的內容。

## **對檔案傳送所呼叫的 Connect:Direct 程序進行除錯**

您可以配置 Connect:Direct 橋接器代理程式,將檔案傳送所呼叫 Connect:Direct 處理程序的相關日誌資訊寫 入 Connect:Direct 橋接器代理程式配置目錄中的 output0.log 檔案。

## **關於這項作業**

若要配置 Connect:Direct 程序的記載,請完成下列步驟:

## **程序**

- 1. 停止 Connect:Direct 橋接器代理程式。
- 2. 編輯 *MQ\_DATA\_PATH*/mqft/config/*coordination\_queue\_manager*/agents/ *bridge\_agent\_name* 目錄中的 agent.properties 檔案,以併入 logCDProcess 內容。

logCDProcess 內容可以具有下列其中一個值:

- None 不記載任何資訊。 這是預設值。
- Failures 記載失敗的 Connect:Direct 程序相關資訊。
- All 記載所有 Connect:Direct 程序的相關資訊。
- 3. 啟動 Connect:Direct 橋接器代理程式。

### **結果**

Connect:Direct 處理程序的相關資訊會記載至 Connect:Direct 橋接器代理程式的 output0.log 檔案。 記 載的資訊將包含:

- MQMFT 傳送 ID
- Connect:Direct 程序名稱
- Connect:Direct 程序號碼
- 產生的程序定義
- 程序範本的檔名(如果是使用者定義的 Connect:Direct 程序)

### **相關概念**

第 335 頁的『Connect:Direct [橋接器疑難排解』](#page-334-0) 使用下列參照資訊及範例,有助於診斷從 Connect:Direct 橋接器傳回的錯誤。

### **相關參考**

第 476 頁的『[agent.properties](#page-475-0) 檔案』

每一個代理程式都有自己的內容檔 agent.properties,其中必須包含代理程式用來連接至其佇列管理程 式的資訊。 agent.properties 檔案也可以包含變更代理程式行為的內容。

# **參照**

## **產品概觀**

## **WebSphere MQ Managed File Transfer 如何運作?**

WebSphere MQ Managed File Transfer 以數種方式與 IBM WebSphere MQ 進行互動。 此主題說明這兩種產 品如何互動。

- WebSphere MQ Managed File Transfer 透過以下方式在代理程式程序之間傳送檔案:將每個檔案分割為一 則以上的訊息,然後透過 IBM WebSphere MQ 網路傳輸訊息。
- 代理程式程序使用非持續性訊息來移動檔案資料,以最大程度降低對 IBM WebSphere MQ 日誌的影響。 透過彼此間進行通訊,代理程式程序可以限定包含檔案資料的訊息流。 如此可避免包含檔案資料的訊息聚 集在 IBM WebSphere MQ 傳輸佇列,並確保如果有任何非持續性訊息未遞送,則再次傳送檔案資料。
- WebSphere MO Managed File Transfer 代理程式使用數個 IBM WebSphere MO 佇列。如需相關資訊,請 參閱。
- 雖然其中部分佇列嚴格限於內部使用,但代理程式可以接受傳送至它可讀取的特定佇列,且為特殊格式化 指令訊息形式的要求。 指令行指令及「IBM WebSphere MQ 探險家」外掛程式,都可以將 IBM WebSphere MQ 訊息傳送至代理程式,以指示代理程式執行所需的動作。 您可以撰寫以這種方式與代理程 式進行互動的 IBM WebSphere MQ 應用程式。如需相關資訊,請參閱 第 291 [頁的『將訊息放置在代理程](#page-290-0) 式指令佇列上以控制 [WebSphere MQ Managed File Transfer](#page-290-0)』。
- WebSphere MQ Managed File Transfer 代理程式會將其傳送狀態、進度及結果的相關資訊,傳送至已指定 為協調佇列管理程式的 IBM WebSphere MQ 佇列管理程式。 此類資訊由協調佇列管理程式發佈,可由想 要監視傳送進度或記錄已執行傳送的應用程式訂閱。 指令行指令及「IBM WebSphere MQ 探險家」外掛程 式,都可以使用所發佈的資訊。 您可以撰寫使用這項資訊的 IBM WebSphere MQ 應用程式。 如需向其發 佈此類資訊的主題的相關資訊,請參閱 第 526 頁的『[SYSTEM.FTE](#page-525-0) 主題』。
- WebSphere MQ Managed File Transfer 的主要元件可利用 IBM WebSphere MQ 佇列管理程式的功能,來 儲存及轉遞訊息。 這意味著如果發生停電,基礎架構中未受影響的部分可以繼續傳送檔案。 此情況適用於 協調佇列管理程式、其中結合使用儲存及轉遞與可延續訂閱可讓協調佇列管理程式容忍無法使用情況、且 不會遺失已執行檔案傳送的主要資訊。

## **如何閱讀鐵路(語法)圖**

每個鐵路圖皆以一個右雙箭頭開始,而以一個右箭頭/左箭頭組合結束。 起始於單一右箭頭的線條是接續 線。 從左到右、從上到下,遵循箭頭的方向閱讀鐵路圖。

在鐵路圖中使用的其他慣例如下所示:

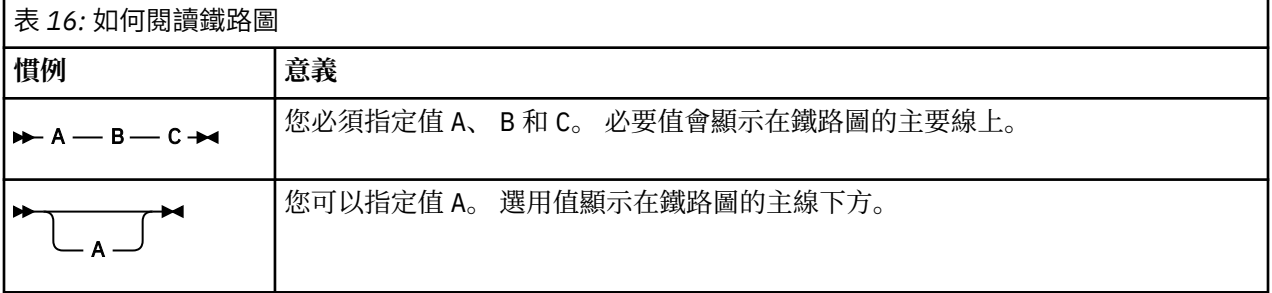

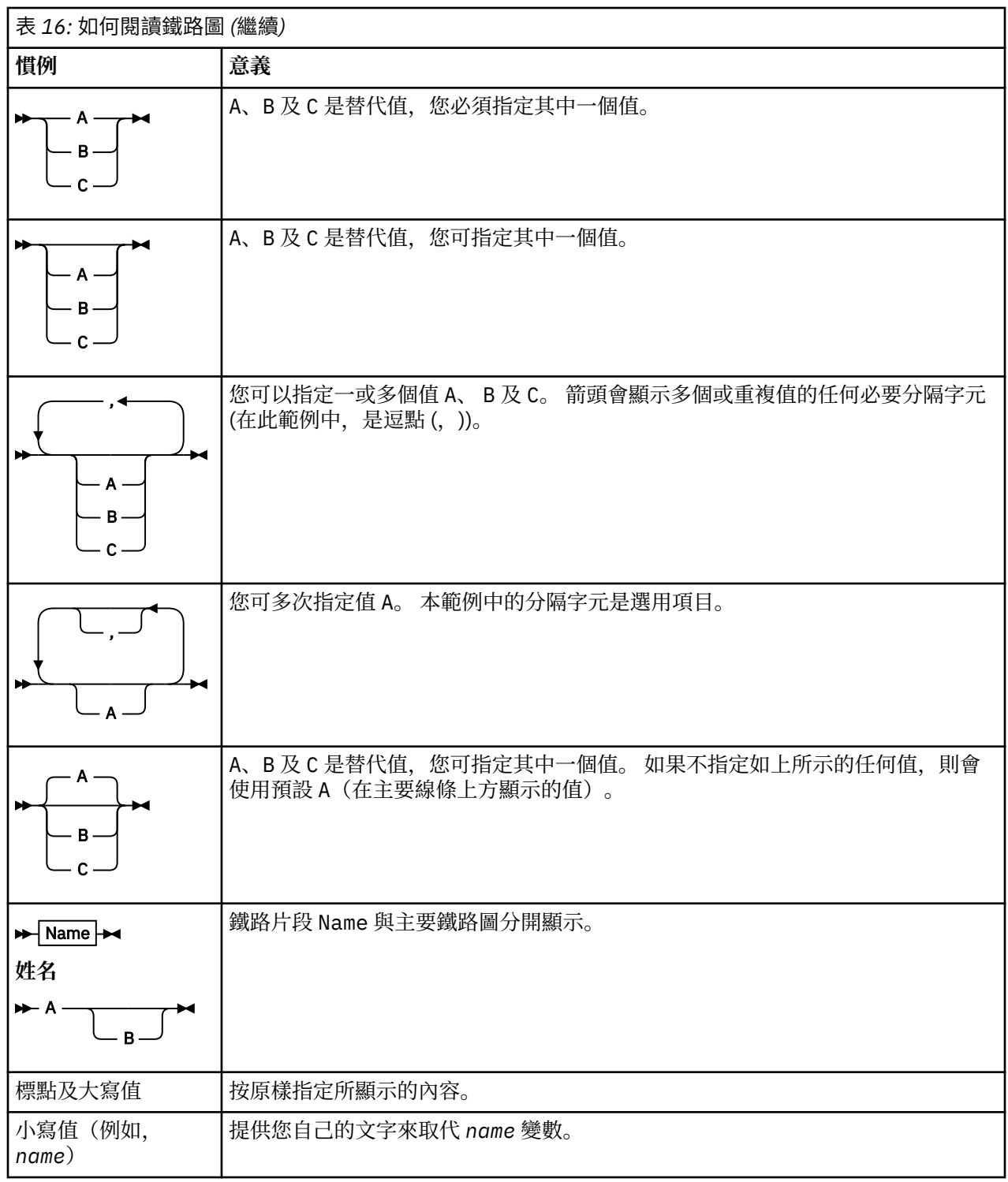

# **安裝**

## **WebSphere MQ Managed File Transfer 軟硬體必備項目**

安裝 WebSphere MQ Managed File Transfer 之前,請確認您的系統符合產品的軟硬體需求。 對於所有平 台,您必須在 WebSphere MQ Managed File Transfer 網路中有一個可用的 IBM WebSphere MQ 7.0 版或更 高版本佇列管理程式,才能作為協調佇列管理程式。

如需軟硬體必備項目的相關資訊,請參閱 [IBM WebSphere MQ](https://www.ibm.com/support/docview.wss?uid=swg27006467) 系統需求。

# <span id="page-340-0"></span>**已安裝的指令集**

下表顯示每個元件已安裝的指令。

# V 7.5.0.2

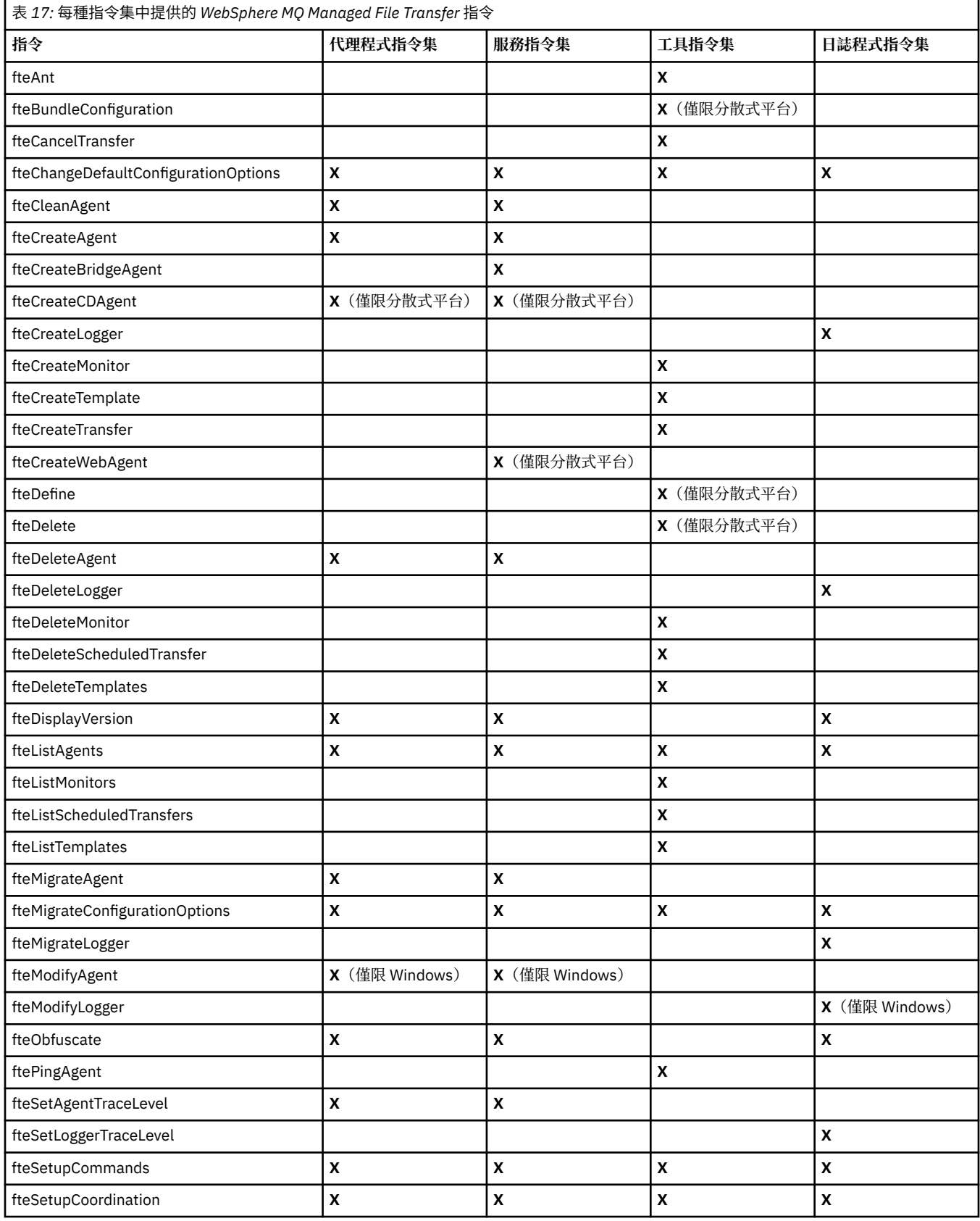

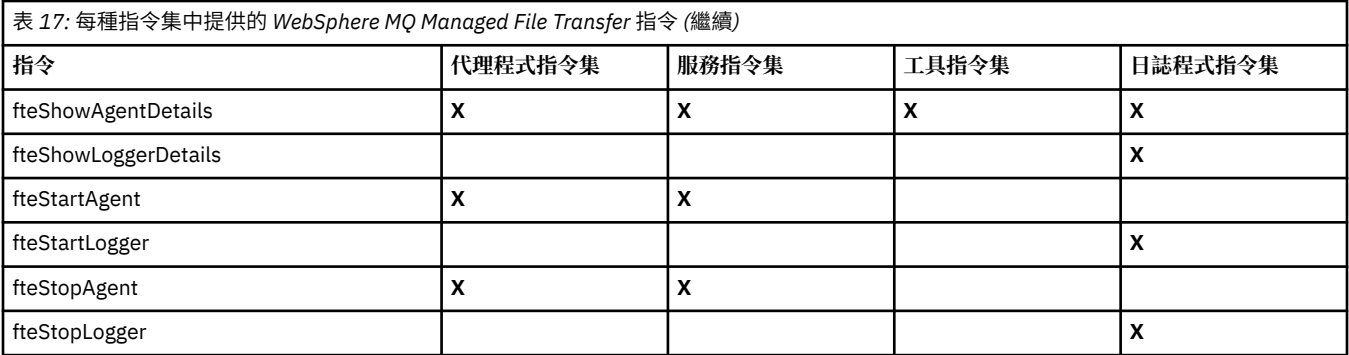

# **安全**

# **WebSphere MQ 中 WebSphere MQ Managed File Transfer 的檔案系統權限**

當您安裝及配置 WebSphere MQ 的 WebSphere MQ Managed File Transfer 元件時,會建立具有下列許可權 的 configuration、 installations 及 logs 目錄。

## **UNIX 和 Linux**

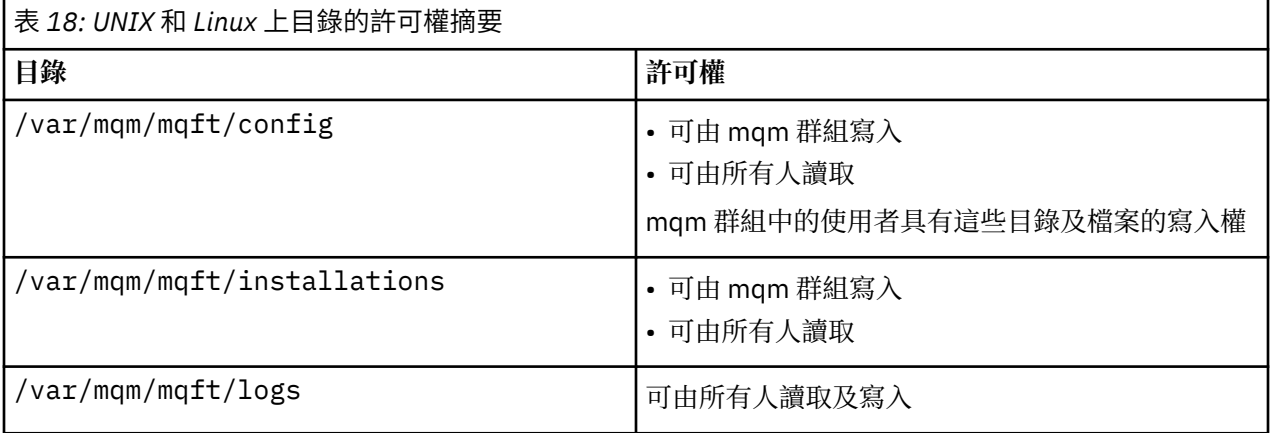

## **Windows**

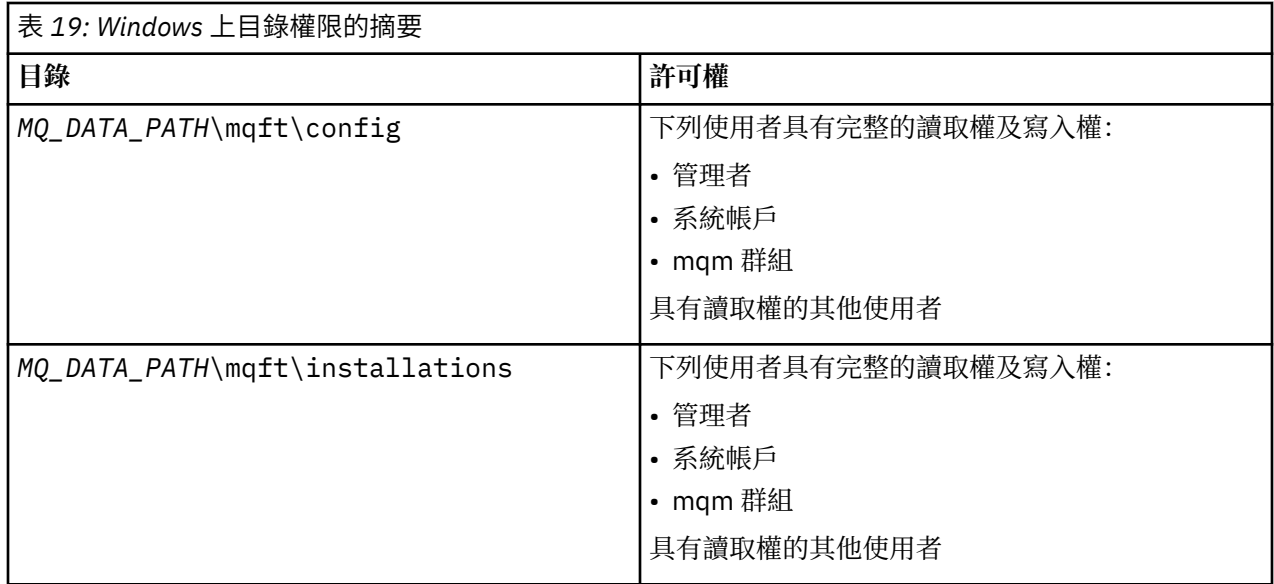

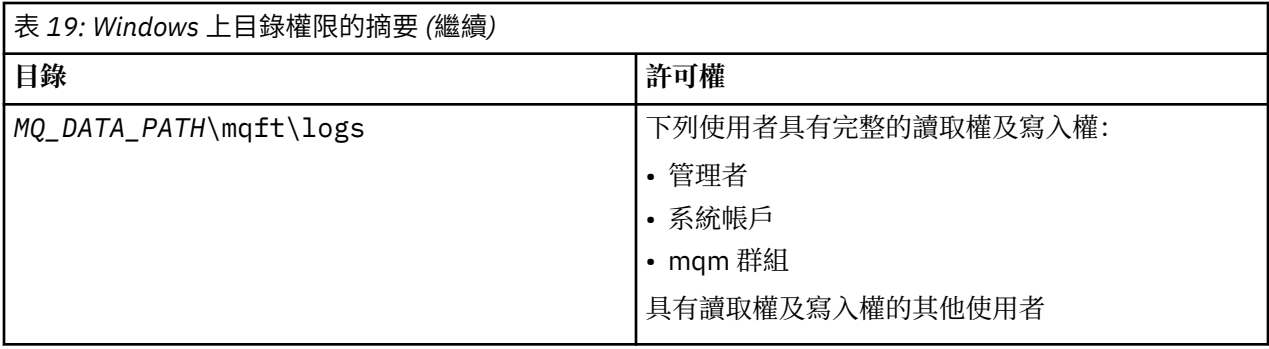

## **WebSphere MQ Managed File Transfer 特定資源的權限**

對於任何檔案傳送要求,代理程式程序都需要對其本端檔案系統具有某種層次的存取權。 此外,與代理程式 處理程序相關聯的使用者 ID 以及與執行檔案傳送作業的使用者相關聯的使用者 ID, 兩者都必須有使用特定 IBM WebSphere MQ 物件的權限。

指令是由可能扮演作業角色的使用者發出,這個角色的使用者通常會啟動檔案傳送。 或者,他們也可能扮演 管理角色,可以另外控制何時建立、啟動、刪除或清除代理程式(亦即,何時移除所有代理程式系統佇列中 的訊息)。 當使用者發出指令時,包含指令要求的訊息會放置在代理程式的 SYSTEM.FTE.COMMAND 佇列 上。 代理程式程序會從 SYSTEM.FTE.COMMAND 佇列中擷取包含指令要求的訊息。 代理程式程序也會使用 四個其他系統佇列,如下所示:

- SYSTEM.FTE.DATA.*agent\_name*
- SYSTEM.FTE.EVENT.*agent\_name*
- SYSTEM.FTE.REPLY.*agent\_name*
- SYSTEM.FTE.STATE.*agent\_name*

如果代理程式是 Web 代理程式,它還有另外兩個佇列。 這些佇列具有下列名稱:

- SYSTEM.FTE.WEB.RESP.*agent\_name*
- SYSTEM.FTE.WEB.*gateway\_name*

因為發出指令的使用者以不同於代理程式處理程序的方式來使用前述佇列,所以,請針對與各佇列相關聯的 使用者 ID 或使用者群組,指派不同的 IBM WebSphere MQ 權限。 如需相關資訊,請參閱第 344 [頁的『特](#page-343-0) 定於 [WebSphere MQ Managed File Transfer](#page-343-0) 的資源的群組權限』。

代理程式有其他佇列,可用來授權使用者執行特定動作。 如需如何使用權限佇列的相關資訊,請參閱 [第](#page-346-0) 347 頁的『[WebSphere MQ Managed File Transfer](#page-346-0) 動作的使用者權限』。 代理程式不會在這些佇列上放置 或取得訊息。 不過,您必須確保佇列已獲指派正確的 WebSphere MQ 權限,包含用來執行代理程式程序的 使用者 ID,以及與獲授權執行特定動作的使用者相關聯的使用者 ID。 權限佇列如下所示:

- SYSTEM.FTE.AUTHADM1.*agent\_name*
- SYSTEM.FTE.AUTHAGT1.*agent\_name*
- SYSTEM.FTE.AUTHMON1.*agent\_name*
- SYSTEM.FTE.AUTHOPS1.*agent\_name*
- SYSTEM.FTE.AUTHSCH1.*agent\_name*
- SYSTEM.FTE.AUTHTRN1.*agent\_name*

如果要從低於 7.0.2 版的 WebSphere MQ 檔案傳送版本 版本移轉至 IBM WebSphere MQ 7.5 版,並保留現 有的代理程式配置,則您需要手動建立權限佇列。 請使用下列 MQSC 指令來建立佇列:

DEFINE QLOCAL(*authority\_queue\_name*) DEFPRTY(0) DEFSOPT(SHARED) GET(ENABLED) MAXDEPTH(0) + MAXMSGL(0) MSGDLVSQ(PRIORITY) PUT(ENABLED) RETINTVL(999999999) SHARE NOTRIGGER + USAGE(NORMAL) REPLACE

<span id="page-343-0"></span>代理程式處理程序也使用 SYSTEM.FTE 佇列,將訊息發佈至協調佇列管理程式上的 SYSTEM.FTE 主題。 視 代理程式處理程序扮演的是來源代理程式或目的地代理程式角色而定,代理程式處理程序可能需要讀取、寫 入、更新及刪除檔案的權限。

您可以使用「IBM WebSphere MQ 探險家」來建立及修改 IBM WebSphere MQ 物件的權限記錄。 在物件上 按一下滑鼠右鍵,然後按一下**物件權限** > **管理權限記錄**。 您也可以使用 **setmqaut** 指令來建立權限記錄, 其詳述於 setmqaut(授權或撤銷權限)指令中。

#### **相關參考**

第 344 頁的『特定於 WebSphere MQ Managed File Transfer 的資源的群組權限』 您可以為管理 WebSphere MQ Managed File Transfer 存取控制目的建立兩個安全群組:FTEUSER 及 FTEAGENT,而非針對可能涉及的各種不同物件將權限授與個別使用者。 IBM WebSphere MQ 管理者負責 建立及移入這些群組。 管理者可以選擇延伸或修改這裡所說明的提議配置。

第 347 頁的『[WebSphere MQ Managed File Transfer](#page-346-0) 動作的使用者權限』 除了使用群組管理對資源的存取外,您還可以啟用額外的一層安全來限制使用者可以採取的代理程式動作。 將代理程式權限佇列的權限授與使用者,使使用者有權執行特定的代理程式動作。

第 349 [頁的『日誌程式的權限』](#page-348-0)

執行日誌程式的作業系統使用者需要對日誌程式佇列及 SYSTEM.FTE 主題具有特定 IBM WebSphere MQ 權 限。

### **特定於** *WebSphere MQ Managed File Transfer* **的資源的群組權限**

您可以為管理 WebSphere MQ Managed File Transfer 存取控制目的建立兩個安全群組:FTEUSER 及 FTEAGENT,而非針對可能涉及的各種不同物件將權限授與個別使用者。 IBM WebSphere MQ 管理者負責 建立及移入這些群組。 管理者可以選擇延伸或修改這裡所說明的提議配置。

### **連接至佇列管理程式的權限**

由作業使用者、管理使用者及「IBM WebSphere MQ 探險家」所執行的指令,需要能夠連接至指令佇列管理 程式及協調佇列管理程式。 針對建立、變更或刪除代理程式所執行的代理程式程序及指令,需要能夠連接至 代理程式佇列管理程式。

• 授與 FTEUSER 群組指令佇列管理程式及協調佇列管理程式的連接權限。 例如:

#### **若為 UNIX、 Linux 及 Windows 系統:**

setmqaut -m *command\_queue\_manager* -t qmgr -g FTEUSER +connect setmqaut -m *coordination\_queue\_manager* -t qmgr -g FTEUSER +connect

• 對 FTEAGENT 群組授與連接及查詢代理程式佇列管理程式的權限。 例如:

#### **若為 UNIX、 Linux 及 Windows 系統:**

setmqaut -m *agent\_queue\_manager* -t qmgr -g FTEAGENT +connect +inq +setid

如需各個指令直接對應連接哪些佇列管理程式的相關資訊,請參閱第 355 頁的『各個 [WebSphere MQ](#page-354-0) Managed File Transfer [指令對應連接的佇列管理程式』](#page-354-0)。

## **將訊息放入 COMMAND 佇列(屬於代理程式)的權限**

代理程式指令佇列必須可供有權要求代理程式執行動作的任何使用者使用。 為能滿足此需求,

• 請只授予 FTEUSER 群組對 SYSTEM.FTE.COMMAND.*agent\_name* 佇列的放置存取權。 例如:

#### **若為 UNIX、 Linux 及 Windows 系統:**

setmqaut -m *QM1* -n SYSTEM.FTE.COMMAND.*agent\_name* -t queue -g FTEUSER +put

• 授與 FTEAGENT 群組對 SYSTEM.FTE.COMMAND.*agent\_name* 佇列的 PUT、GET 及 SETID 存取權。 例 如:

#### **若為 UNIX、 Linux 及 Windows 系統:**

```
setmqaut -m QM1 -n SYSTEM.FTE.COMMAND.agent_name -t queue -g FTEAGENT +browse +put +get 
+setid
```
### **將訊息放入 DATA、STATE、EVENT 及 REPLY 佇列(屬於代理程式)的權限**

只有 WebSphere MQ Managed File Transfer 代理程式需要能夠使用這些系統佇列,因此需對群組 FTEAGENT 授與放置、取得與查詢存取權。 這些系統佇列的名稱如下所示:

- DATA SYSTEM.FTE.DATA.*agent\_name*
- STATE SYSTEM.FTE.STATE.*agent\_name*
- EVENT SYSTEM.FTE.EVENT.*agent\_name*

• REPLY - SYSTEM.FTE.REPLY.*agent\_name*

例如對於 SYSTEM.FTE.DATA.*agent\_name* 佇列,可使用下列指令:

**若為 UNIX、 Linux 及 Windows 系統:**

setmqaut -m *QM1* -n SYSTEM.FTE.DATA.*agent\_name* -t queue -g FTEAGENT +put +get +inq

## **執行代理程式程序所使用的授權**

執行代理程式程序所使用的授權,會影響代理程式能夠從檔案系統讀取及寫入的檔案,以及代理程式能夠存 取的佇列及主題。 權限的配置方式和系統有關。 將執行代理程式程序所使用的使用者 ID 新增至 FTEAGENT 群組。 如需新增使用者 ID 至群組的相關資訊,請參閱設定安全,並導覽至您作業系統的相關資訊。

### **執行指令及 IBM WebSphere MQ 探險家所使用的權限**

管理指令 (例如 **fteStartAgent** 指令) 及「 WebSphere MQ 探險家」的 WebSphere MQ Managed File Transfer 外掛程式必須能夠將訊息放置到 SYSTEM.FTE.COMMAND.*agent\_name* 佇列,並從該佇列擷取已發 佈的資訊。 將授權執行這些指令或「IBM WebSphere MQ 探險家」的使用者 ID,新增至 FTEUSER 群組。 此發送端使用者 ID 會記錄在傳送日誌中。 如需新增使用者 ID 至群組的相關資訊,請參閱設定安全,並導覽 至您作業系統的相關資訊。

### **將訊息放入 SYSTEM.FTE 佇列及 SYSTEM.FTE 主題的權限**

僅代理程式處理程序需要能夠將訊息放入 SYSTEM.FTE 佇列及 SYSTEM.FTE 主題。 對 FTEAGENT 群組授與 SYSTEM.FTE 佇列的放置、取得及查詢權限,並且對 FTEAGENT 群組授與 SYSTEM.FTE 主題的發佈及訂閱 權限。 例如:

#### **若為 UNIX、 Linux 及 Windows 系統:**

setmqaut -m *QM1* -n SYSTEM.FTE -t queue -g FTEAGENT +put +get +inq setmqaut -m *QM1* -n SYSTEM.FTE -t topic -g FTEAGENT +pub +sub +resume

若要將訊息發佈至 SYSTEM.FTE 主題,SYSTEM.FTE 主題的權限記錄必須容許訊息的訊息描述子結構 (MQMD) 中所包含的使用者 ID 進行發佈。 發佈日誌及狀態訊息的權限中對此進行了說明。

#### **接收 SYSTEM.FTE 主題上發佈資訊的權限**

傳送日誌訊息、進度訊息及狀態訊息均用於一般用途,因此請授與 FTEUSER 群組訂閱 SYSTEM.FTE 主題的 權限。 例如:

**若為 UNIX、 Linux 及 Windows 系統:**

setmqaut -m *QM1* -n SYSTEM.FTE -t topic -g FTEUSER +sub

## **使用傳輸佇列連接至遠端佇列管理程式的權限**

在多個佇列管理程式的拓蹼中,對於連接至遠端佇列管理程式所使用的傳輸佇列,代理程式需要在這類佇列 上具有 Put 權限。

### **針對檔案傳送建立暫時 REPLY 佇列的權限**

檔案傳送需要等到傳送完成,並仰賴正在建立及移入的暫時回覆佇列。 對 FTEUSER 群組授與暫時模型佇列 定義的 DISPLAY、PUT、GET 及 BROWSE 權限。 例如:

#### **若為 UNIX、 Linux 及 Windows 系統:**

setmqaut -m *QM1* -n SYSTEM.DEFAULT.MODEL.QUEUE -t queue -g FTEUSER +dsp +put +get +browse

此名稱依預設為 SYSTEM.DEFAULT.MODEL.QUEUE,但您可以透過設定 command.properties 檔案中 'modelQueueName' 及 'dynamicQueuePrefix' 內容的值, 來配置該名稱。

下表彙總在所述安全保護方法中,FTEUSER 及 FTEAGENT 的存取控制配置:

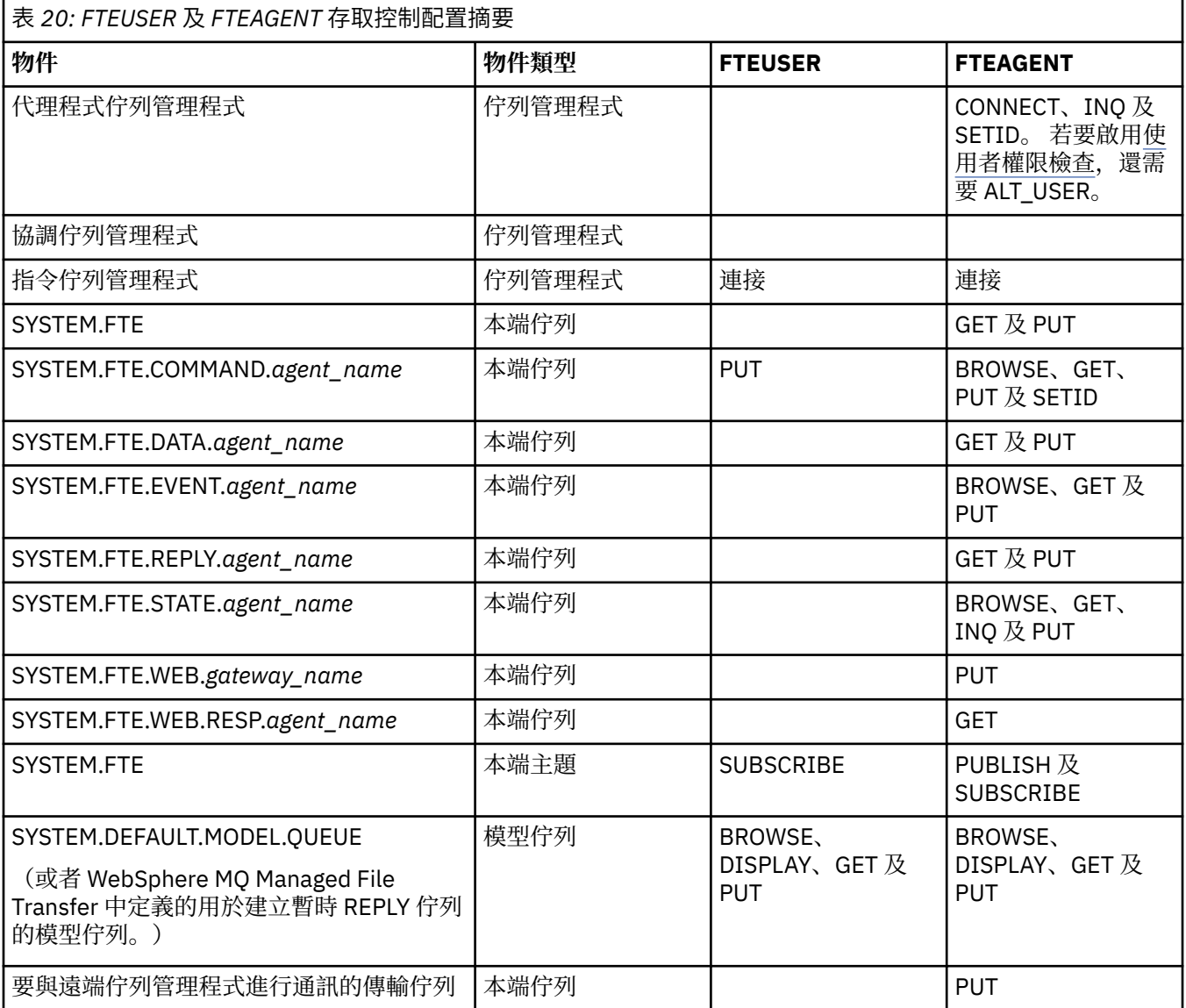

## **透過 IBM WebSphere MQ Explorer 管理傳送的權限**

除了在此頁面已提及的狀況中將 IBM WebSphere MQ Managed File Transfer 權限授與使用者之外,還需要 將進一步權限授與透過 IBM WebSphere MQ Explorer 管理及執行所有 IBM WebSphere MQ Managed File

<span id="page-346-0"></span>Transfer 作業的 IBM WebSphere MQ Managed File Transfer 代理程式使用者。 若要發出指令(如建立、取 消、排定檔案傳送;建立、刪除資源監視器;以及建立傳送範本),IBM WebSphere MQ Explorer 使用者必 須擁有如下權限:

- 協調佇列管理程式:連接、查詢、顯示
- 指令佇列管理程式:連接、查詢、顯示
- SYSTEM.FTE 主題:發佈、訂閱
- SYSTEM.MQEXPLORER.REPLY.MODEL:顯示、查詢、取得、瀏覽
- SYSTEM.ADMIN.COMMAND.QUEUE:查詢、放置、顯示
- SYSTEM.DEFAULT.MODEL.QUEUE:取得、放置、查詢、顯示、瀏覽

如需各個指令直接連接至哪個佇列管理程式的相關資訊,請參閱第 355 頁的『各個 [WebSphere MQ](#page-354-0) Managed File Transfer [指令對應連接的佇列管理程式』](#page-354-0)。

#### **相關參考**

第 347 頁的『WebSphere MQ Managed File Transfer 動作的使用者權限』 除了使用群組管理對資源的存取外,您還可以啟用額外的一層安全來限制使用者可以採取的代理程式動作。 將代理程式權限佇列的權限授與使用者,使使用者有權執行特定的代理程式動作。

第 349 [頁的『日誌程式的權限』](#page-348-0)

執行日誌程式的作業系統使用者需要對日誌程式佇列及 SYSTEM.FTE 主題具有特定 IBM WebSphere MQ 權 限。

#### *WebSphere MQ Managed File Transfer* **動作的使用者權限**

除了使用群組管理對資源的存取外,您還可以啟用額外的一層安全來限制使用者可以採取的代理程式動作。 將代理程式權限佇列的權限授與使用者,使使用者有權執行特定的代理程式動作。

#### **啟用使用者權限管理**

若要開啟對代理程式動作的使用者權限檢查,請完成下列步驟:

- 1. 在 agent.properties 檔案中,將 authorityChecking 值設定為 true。
- 2. 確保執行代理程式的使用者,具有代理程式佇列管理程式的 IBM WebSphere MQ ALT\_USER 權限。

傳送所涉及的兩個代理程式都必須已啟用相同的安全等級,也就是說,兩個代理程式內容檔案中所設定的 authorityChecking 值必須相同。 如果兩個代理程式具有不同的 authorityChecking 內容值, 則這兩 個代理程式之間的傳送將失敗。

### **代理程式權限佇列**

代理程式具有權限佇列,這些佇列用於管理有權執行特定代理程式動作的使用者。 代理程式不會在這些佇列 中放置或取得訊息。 代理程式權限佇列如下所示:

- SYSTEM.FTE.AUTHADM1.*agent\_name*
- SYSTEM.FTE.AUTHAGT1.*agent\_name*
- SYSTEM.FTE.AUTHMON1.*agent\_name*
- SYSTEM.FTE.AUTHOPS1.*agent\_name*
- SYSTEM.FTE.AUTHSCH1.*agent\_name*
- SYSTEM.FTE.AUTHTRN1.*agent\_name*

使用者在代理程式權限佇列上所具有的權限,指定授權該使用者採取的動作。

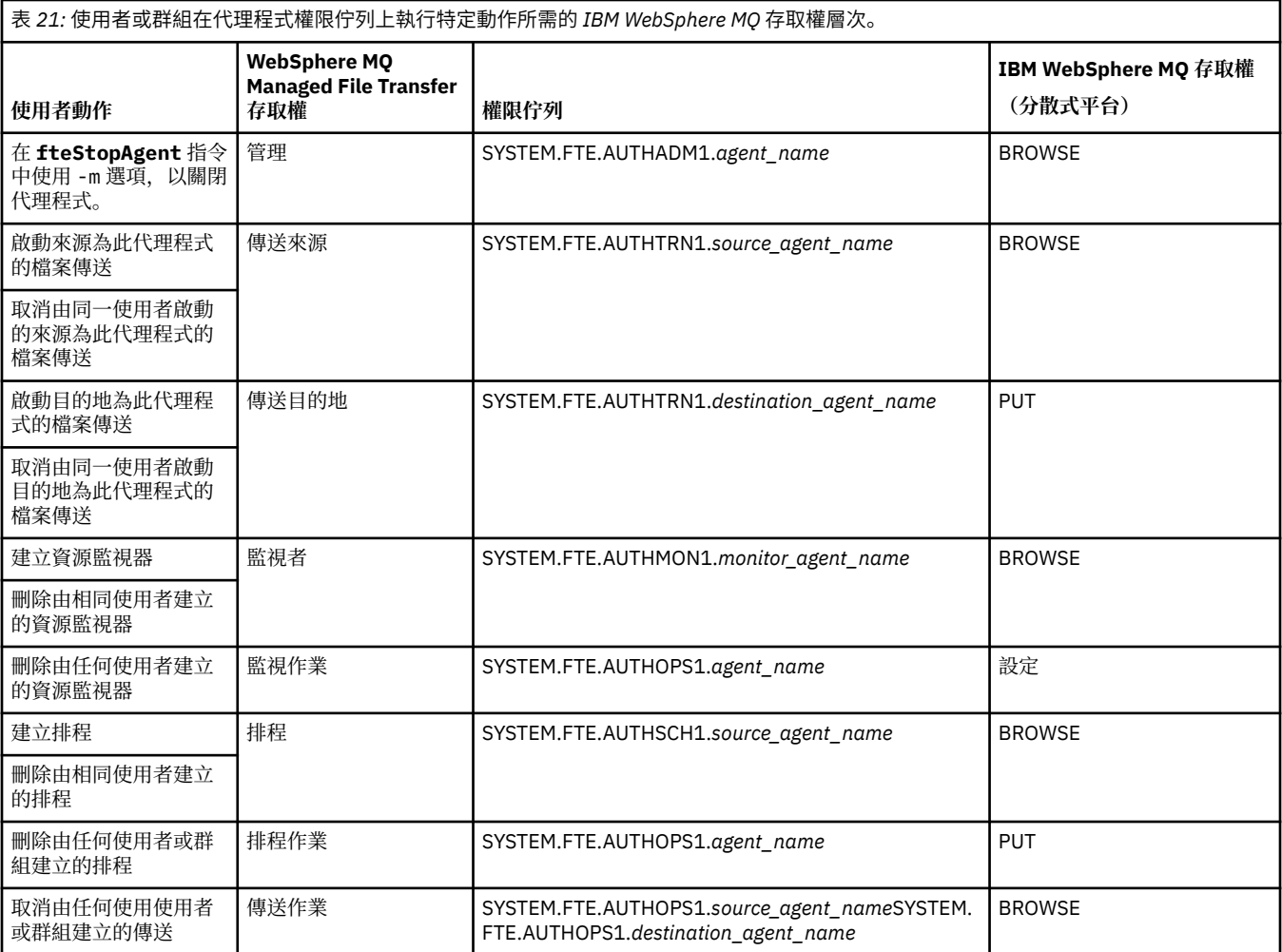

**註:** 若要授與使用者或群組設定可啟動傳送的資源監視器或排程的權限,使用者需要同時具有**監視**或**排程**權 限,以及**傳送來源**與**傳送目的地**權限。

使用者可以啟動一個代理程式,並讓它和另一個代理程式進行互動。 兩個代理程式的互動方式,取決於使用 者對於另一個代理程式權限佇列的存取權層次。

表 *22: IBM WebSphere MQ* 存取權層次,啟動代理程式的使用者在另一個代理程式權限佇列上需要具有該權限,才能使檔案能夠在兩個代理程 式間傳送。

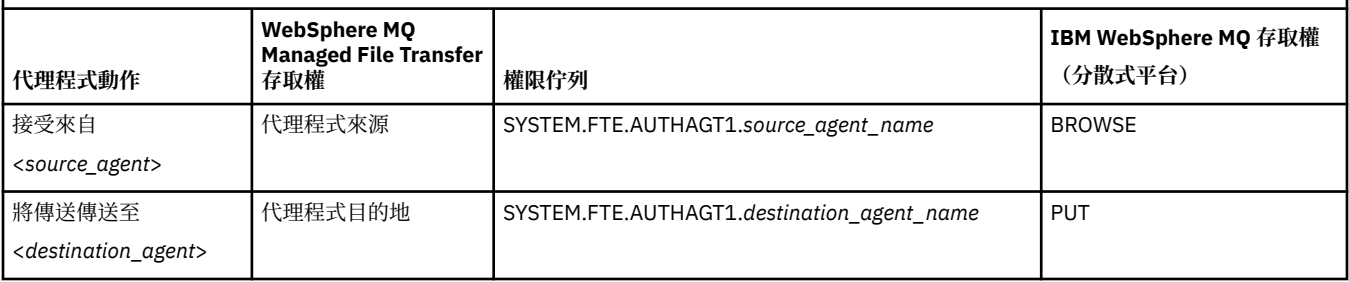

## **配置使用者權限管理**

若要授權使用者使其能夠對代理程式執行動作,請授與該使用者相關權限佇列上的適當權限。 若要將權限授 與使用者,請完成下列步驟:

- 1. 在代理程式佇列管理程式所在的系統上建立使用者,該使用者名稱與您要授權執行代理程式動作的使用 者名稱相同。 此使用者不必處理作用中狀態。
- 2. 授與使用者相關權限佇列上的適當權限。 如果您使用 Linux、 UNIX 或 Windows,則可以使用 setmqaut 指令。

<span id="page-348-0"></span>3. 重新整理佇列管理程式的安全配置。 您可以使用 REFRESH SECURITY MQSC 指令。

#### **範例**

屬於 requestor\_group 群組成員的某使用者想要在 AGENT1 上設定資源監視器,以將檔案從 AGENT1 傳 送至 AGENT2,其中 AGENT1 由使用者 user1(屬於 user1\_group 群組成員)執行,AGENT2 由使用者 user2(屬於 user2\_group 群組成員)執行。 AGENT1 連接至 OM1;AGENT2 連接至 OM2。 這兩個代理 程式均已啟用權限檢查。 若要使此傳送變為可能,請採取下列步驟:

1. requestor 在 AGENT1 上必須具有**監視**權限。 透過在執行 QM1 的系統上執行下列指令,來設定此權 限:

setmqaut -m QM1 -t queue -n SYSTEM.FTE.AUTHMON1.AGENT1 -g requestor\_group +browse

2. requestor 在 AGENT1 上必須具有**傳送來源**權限。 透過在執行 QM1 的系統上執行下列指令,來設定此 權限:

setmqaut -m QM1 -t queue -n SYSTEM.FTE.AUTHTRN1.AGENT1 -g requestor\_group +browse

3. requestor 在 AGENT2 上必須具有**傳送目的地**權限。 透過在執行 QM2 的系統上執行下列指令,來設定 此權限:

setmqaut -m QM2 -t queue -n SYSTEM.FTE.AUTHTRN1.AGENT2 -g requestor\_group +put

4. user2 在 AGENT1 上必須具有**代理程式來源**權限。 透過在執行 QM1 的系統上執行下列指令,來設定此 權限:

setmqaut -m QM1 -t queue -n SYSTEM.FTE.AUTHAGT1.AGENT1 -g user2\_group +browse

5. user1 在 AGENT2 上必須具有**代理程式目的地**權限。 透過在執行 QM2 的系統上執行下列指令,來設定 此權限:

setmqaut -m QM2 -t queue -n SYSTEM.FTE.AUTHAGT1.AGENT2 -g user1\_group +put

### **記載**

如果已啟用使用者權限檢查,失敗的權限檢查會導致將未獲授權的日誌訊息發佈至協調佇列管理程式。 如需 相關資訊,請參閱第 724 [頁的『安全的訊息格式』。](#page-723-0)

有關使用者權限的訊息會被寫入代理程式事件日誌。 透過設定代理程式內容檔中的 logAuthorityChecks 內容,您可以配置寫入代理程式事件日誌的資訊量。 依預設,權限檢查記載的層次為 None。 您也可以將 logAuthorityChecks 值設定為 Failures, 指定僅報告失敗的權限檢查, 或設定為 All, 指定報告失敗 及成功的權限檢查。

如需相關資訊,請參閱第 476 頁的『[agent.properties](#page-475-0) 檔案』。

#### **相關參考**

第 344 頁的『特定於 [WebSphere MQ Managed File Transfer](#page-343-0) 的資源的群組權限』

您可以為管理 WebSphere MQ Managed File Transfer 存取控制目的建立兩個安全群組:FTEUSER 及 FTEAGENT,而非針對可能涉及的各種不同物件將權限授與個別使用者。 IBM WebSphere MQ 管理者負責 建立及移入這些群組。 管理者可以選擇延伸或修改這裡所說明的提議配置。

第 349 頁的『日誌程式的權限』

執行日誌程式的作業系統使用者需要對日誌程式佇列及 SYSTEM.FTE 主題具有特定 IBM WebSphere MQ 權 限。

第 464 頁的『fteStopAgent(停止 [WebSphere MQ Managed File Transfer](#page-463-0) 代理程式)』

使用 fteStopAgent 指令以受管制的方式停止 WebSphere MQ Managed File Transfer 代理程式, 或者, 必 要的話,請使用 **-i** 參數立即停止代理程式。

#### **日誌程式的權限**

執行日誌程式的作業系統使用者需要對日誌程式佇列及 SYSTEM.FTE 主題具有特定 IBM WebSphere MQ 權 限。

執行日誌程式的作業系統使用者需要下列 IBM WebSphere MQ 權限:

- 協調佇列管理程式的 CONNECT 及 INQUIRE。
- 對 SYSTEM.FTE 主題的 SUBSCRIBE 權限。
- 對 SYSTEM.FTE.LOG.RJCT.*logger\_name* 佇列的 PUT 權限。
- 對 SYSTEM.FTE.LOG.CMD.*logger\_name* 佇列的 GET 權限。

#### **相關參考**

第 344 頁的『特定於 [WebSphere MQ Managed File Transfer](#page-343-0) 的資源的群組權限』 您可以為管理 WebSphere MQ Managed File Transfer 存取控制目的建立兩個安全群組:FTEUSER 及 FTEAGENT,而非針對可能涉及的各種不同物件將權限授與個別使用者。 IBM WebSphere MQ 管理者負責 建立及移入這些群組。 管理者可以選擇延伸或修改這裡所說明的提議配置。

第 347 頁的『[WebSphere MQ Managed File Transfer](#page-346-0) 動作的使用者權限』 除了使用群組管理對資源的存取外,您還可以啟用額外的一層安全來限制使用者可以採取的代理程式動作。 將代理程式權限佇列的權限授與使用者,使使用者有權執行特定的代理程式動作。

### **包含機密性資訊之配置檔的權限**

任何用來儲存機密性配置資訊的檔案(即任何利用 WebSphere MQ 配置樹狀結構參照的檔案)皆不得具有 全系統的讀取、寫入或刪除(如果適用)權限。 這些限制也適用於信任儲存庫檔案及金鑰儲存庫檔。

如果 WebSphere MQ Managed File Transfer 程序偵測到配置檔包含機密性資訊、屬於金鑰儲存庫檔或信任 儲存庫檔案,且具有全系統的讀取、寫入或刪除權限的狀況,此程序會執行下列其中一個動作:

- 如果是在啟動時偵測到此狀況,則會無法啟動。
- 如果是在執行時期偵測到此狀況, 則會產生警告訊息, 並忽略配置檔的內容。 這關係到通訊協定橋接器及 Connect:Direct 橋接器,這些橋接器會在配置於程序執行期間有所變更時予以重新載入。

### **在含有 UNIX 類型檔案系統的系統上**

用來判斷檔案具有無法接受之全系統權限的準則為:

- 其他類別已被授與檔案的讀取權
- 其他類別已被授與檔案的寫入權
- 其他類別已被授與檔案所在目錄的寫入權

## **在 Windows 系統上**

用來判斷檔案具有無法接受之全系統權限的準則為:

- 任何 Everyone、Guests 或 Users 群組都具有下列任何權限:
	- 檔案的讀取資料權限
	- 檔案的附加資料權限
	- 檔案的寫入資料權限
- 任何 Everyone、Guests 或 Users 群組都具有檔案所在資料夾的「建立檔案」權限,且同時具有下列任何 權限:
	- 檔案所在資料夾的「刪除子資料夾及檔案」權限
	- 檔案的刪除權限

## **發佈日誌及狀態訊息的權限**

代理程式會發出各種可在協調佇列管理程式上發佈的日誌、進度及狀態訊息。 這些訊息的發佈會隨著 IBM WebSphere MQ 安全模型而有不同,在某些情況下,您可能必須執行進一步的配置才能啟用發佈。

如需 IBM WebSphere MQ 安全的相關資訊,請先參閱安全中的資訊。

WebSphere MQ Managed File Transfer 代理程式會將要發佈的訊息,傳送至協調佇列管理程式上的 SYSTEM.FTE 佇列。 每一個訊息在其訊息描述子 (MQMD) 中都附有使用者 ID。 訊息會透過主題物件(亦稱 為 SYSTEM.FTE) 進行發佈。 若要順利發佈指定的訊息, SYSTEM.FTE 主題的權限記錄必須允許由訊息的 MQMD 中所包含的使用者 ID 來發佈。

訊息中最初包含的使用者 ID,取決於代理程式連接至其專屬佇列管理程式的方式。 連接連結的代理程式所 發出的訊息,包含代理程式據以執行的使用者 ID。 連接用戶端的代理程式所發出的訊息則會包含內部 IBM WebSphere MQ 使用者 ID。

您可以變更訊息中的使用者 ID。 無論是連接用戶端還是連接連結的代理程式,您都可以使用 publicationMDUser 內容 (在 agent.properties 檔中) 來指定使用者 ID, 而此 ID 將用於所有來自該代 理程式的日誌及狀態訊息。代理程式必須獲得其專屬佇列管理程式的權限,才能使用此替代使用者 ID;只 要對代理程式據以執行的使用者 ID 授與 setid 權限,即可指定此權限。

您也可以使用代理程式用來連接至其佇列管理程式之通道上的 MCAUSER 內容,對連接用戶端的代理程式所 發出的所有訊息變更其所包含的使用者 ID。

您可以使用通道結束程式變更訊息中的使用者 ID,例如,在接收端通道上,將訊息導入協調佇列管理程式 中。

視 IBM WebSphere MQ 拓蹼及原則而定, IBM WebSphere MQ 管理者可透過多種方式使用此主題中的資 訊,以確保狀態及日誌訊息能夠順利發佈。 兩個範例如下:

- 決定網路中的代理程式所使用的所有使用者 ID。 明確地為這些 ID 授與權限記錄。
- 建立一個以上用來發佈日誌及狀態訊息的一般使用者名稱。 建立這些使用者名稱在協調佇列管理程式上的 權限記錄。 將每一個代理程式的 publicationMDUser 內容設為一般使用者名稱。 在每一個代理程式佇列管 理程式上,對代理程式據以執行的使用者 ID 授與 setid 權限, 使之可以接受 publicationMDUser 內容。

## **存取檔案系統的權限**

對於任何檔案傳送要求,代理程式程序都需要對其本端檔案系統具有某種層次的存取權。

- 若要從來源檔案進行傳送,執行來源代理程式所使用的使用者 ID 必須具有來源檔案的讀取權。 此外,根 據來源處置屬性,您可能還需要授與來源代理程式刪除或寫入權限。
- 若要傳送至檔案或目錄,執行目的地代理程式所使用的使用者 ID 必須具有指定路徑的寫入權限。 此外, 根據目的地存在屬性,您可能還需要授與目的地代理程式更新權限。
- 除了您授與代理程式程序的檔案存取權外,您還可以使用沙盤推演來指定並強制執行受限檔案路徑區域。 如需相關資訊,請參閱 第 91 [頁的『沙盤推演』。](#page-90-0)
- 如果您要來回傳送的檔案位於代理程式無法存取的位置(例如 沙盤推演功能限制的位置), 則可以使用 WebSphere MQ Managed File Transfer 使用者結束程式對可供代理程式存取的位置來回移動檔案。 如需 相關資訊,請參閱 第 280 頁的『以使用者結束常式自訂 [WebSphere MQ Managed File Transfer](#page-279-0)』。

## **commandPath 內容**

使用 commandPath 內容來限制 WebSphere MQ Managed File Transfer 可以從中執行指令的位置。

您可以指定要在系統上執行的指令,在此系統中,代理程式從 WebSphere MQ Managed File Transfer 的受 管理傳送及受管理呼叫功能執行。 請參閱程式呼叫,以取得相關資訊。 但是,指令必須在 commandPath 代理程式內容參照的路徑上。

如果指定的指令不完整,WebSphere MQ Managed File Transfer 會嘗試在指令路徑上尋找相符的指令。 如 果指令路徑上存在多個相符的指令,則會使用第一個相符項。

依預設,commandPath 內容為空白,因此代理程式無法呼叫任何指令。 在設定此內容時請特別小心,因為 可以從遠端用戶端系統有效地呼叫其中一個指定的 commandPaths 中的任何指令,從而可以將指令傳送至 代理程式。 因此,依預設,在指定 commandPath 時,請配置沙盤推演,以便傳送自動拒絕存取所有 commandPath 目錄。 您可以將 sandboxRoot 內容設定為置換此預設行為, 但建議您不要這樣做, 因為這會 有效地讓用戶端將任何指令傳送至代理程式的系統,及呼叫該指令。

指定 commandPath 代理程式內容,如下所示:

commandPath=*command\_directory\_name separator*...*command\_directory\_name*

其中:

- *command\_directory\_name* 是可以執行指令的目錄路徑。
- *separator* 是平台專用的分隔字元。

例如,在 UNIX 系統上,如果您要執行位於目錄 /home/user/cmds1 及 /home/user/cmds2 中的指令, 請設定 commandPath 代理程式內容, 如下所示:

commandPath=/home/user/cmds1:/home/user/cmds2

例如,在 Windows 系統上,如果您要執行位於目錄 C:\File Transfer\commands 和 C:\File Transfer\agent commands 中的指令,請將 commandPath 代理程式內容設定如下:

commandPath=C:\\File Transfer\\commands;C:\\File Transfer\\agent commands

在 Windows 系統上,分隔字元反斜線 (\) 必須跳出並輸入為雙反斜線 (\\)。 反斜線字元 (\) 也可以取代為正 斜線 (/)。

例如,在 IBM 4690 系統上,分隔字元是分號 (;)。 若要執行位於目錄 f:/fteuser/cmds 及 mqftcmds:/ public 中的指令, 其中 mqftcmds 是定義至包含指令之目錄的 IBM 4690 邏輯名稱, 請設定 commandPath 代理程式內容, 如下所示:

commandPath=f:/fteuser/cmds;mqftcmds:/public

commandPath 內容說明於第 478 [頁的表](#page-477-0) 33 中。

## **WebSphere MQ Managed File Transfer 指令的摘要**

列出了所有 WebSphere MO Managed File Transfer 指令, 及其詳細說明的鏈結。

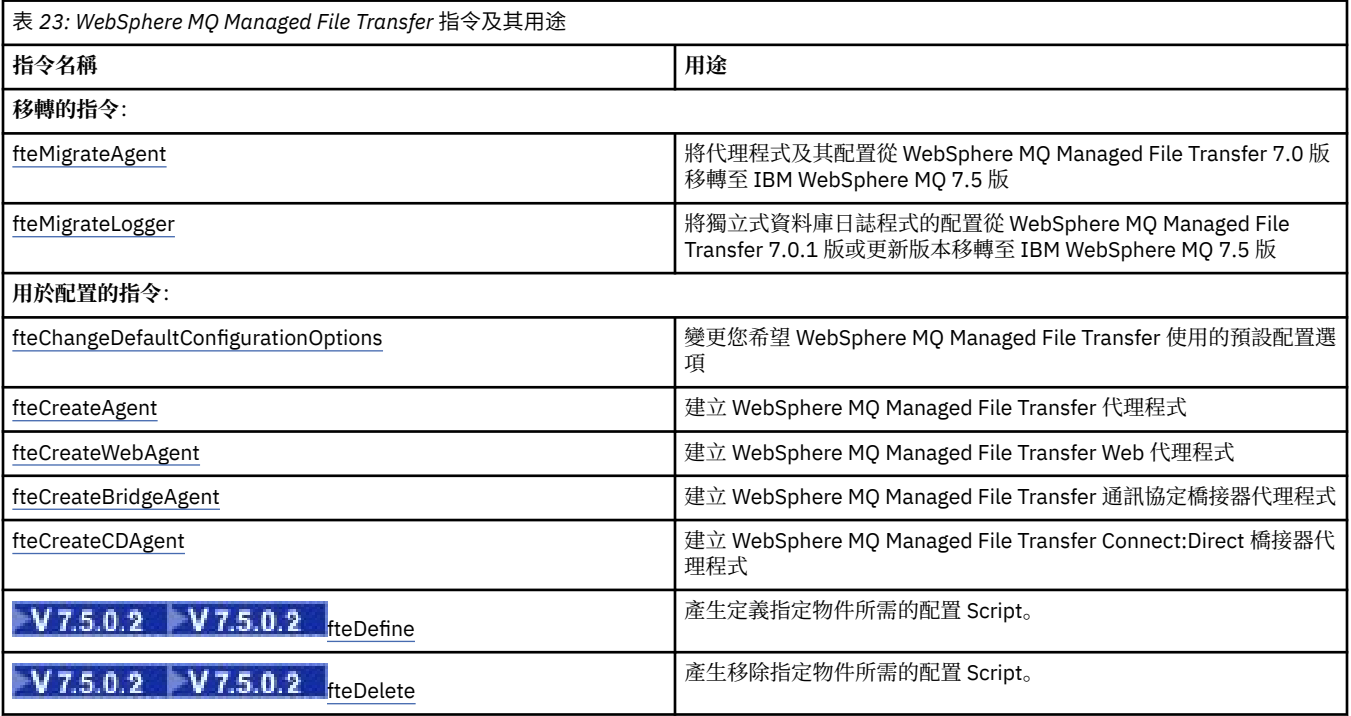

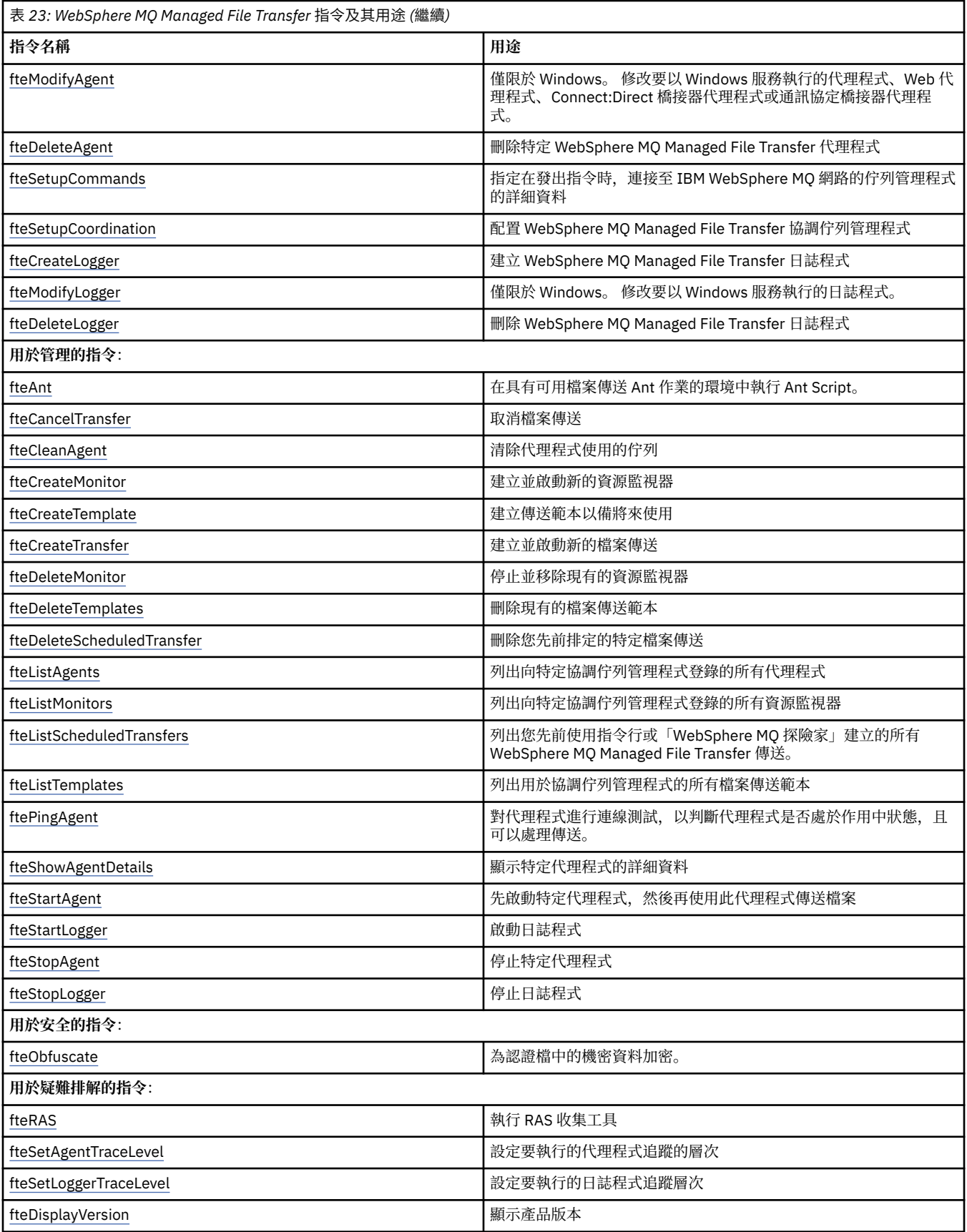

請參閱第 341 [頁的『已安裝的指令集』,](#page-340-0)以取得顯示隨 WebSphere MQ Managed File Transfer 供應項目安 裝的指令的表格。

每個指令及其參數的語法,會顯示在名為鐵路圖的語法圖中。 如需如何解譯鐵路圖的相關資訊,請參閱如何 看懂鐵路圖。

## **使用 WebSphere MQ Managed File Transfer 指令的權限**

如果您想要發出 WebSphere MQ Managed File Transfer 指令, 則使用者 ID 必須是 mqm 群組的成員 (除非 您已經將 IBM WebSphere MQ 配置成容許不屬於 mqm 群組的使用者發出指令)。

如需授權的相關資訊,請參閱管理 IBM WebSphere MQ 的權限。

可以使用 IBM WebSphere MQ Explorer 發出部分 WebSphere MQ Managed File Transfer 指令。

## **從 Windows 及 UNIX 系統發出指令**

請留意下列關於發出指令的環境特定資訊:

#### **Windows 系統的 WebSphere MQ Managed File Transfer**

所有指令均可從指令行發出。 指令名稱不區分大小寫:您可以輸入大寫、小寫或大小寫混用的格式。 不 過,控制指令的引數(例如佇列名稱)及參數(例如佇列管理程式名稱的 **-m**)則須區分大小寫。

在語法說明中,以連字號 (-) 作為旗標指示器。

#### **UNIX 系統的 WebSphere MQ Managed File Transfer**

所有 WebSphere MQ Managed File Transfer 指令均可從 Shell 發出。 所有指令都須區分大小寫。

## **從 IBM 4690 系統發出指令**

這些參考主題中所述的 WebSphere MQ Managed File Transfer 指令不適用於 IBM 4690 環境。 如需在 IBM 4690 環境中使用 WebSphere MQ Managed File Transfer 的相關資訊,請參閱第 33 [頁的『在零售環境中使](#page-32-0) 用 [WebSphere MQ Managed File Transfer](#page-32-0)』

## **已安裝的指令集**

下表顯示每個元件已安裝的指令。

## $V7.5.0.2$

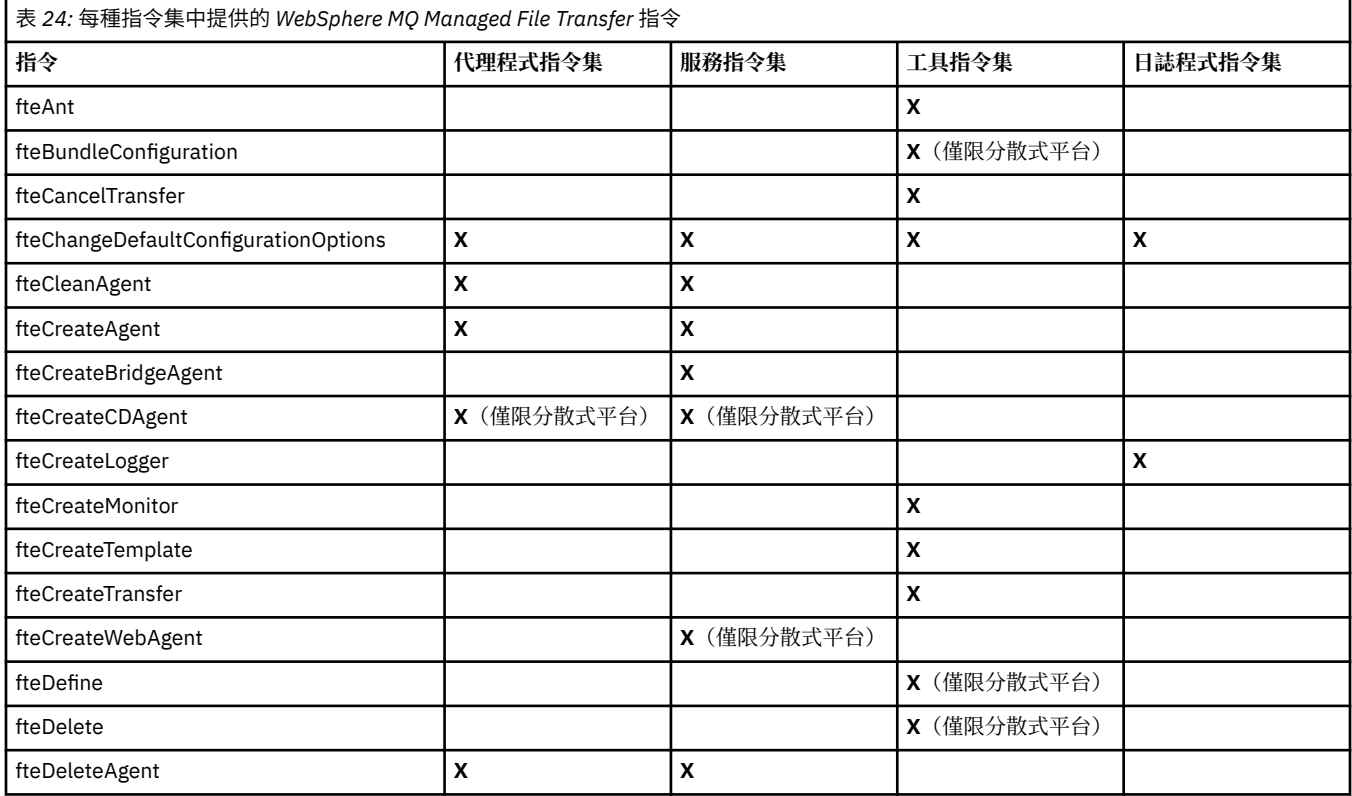

<span id="page-354-0"></span>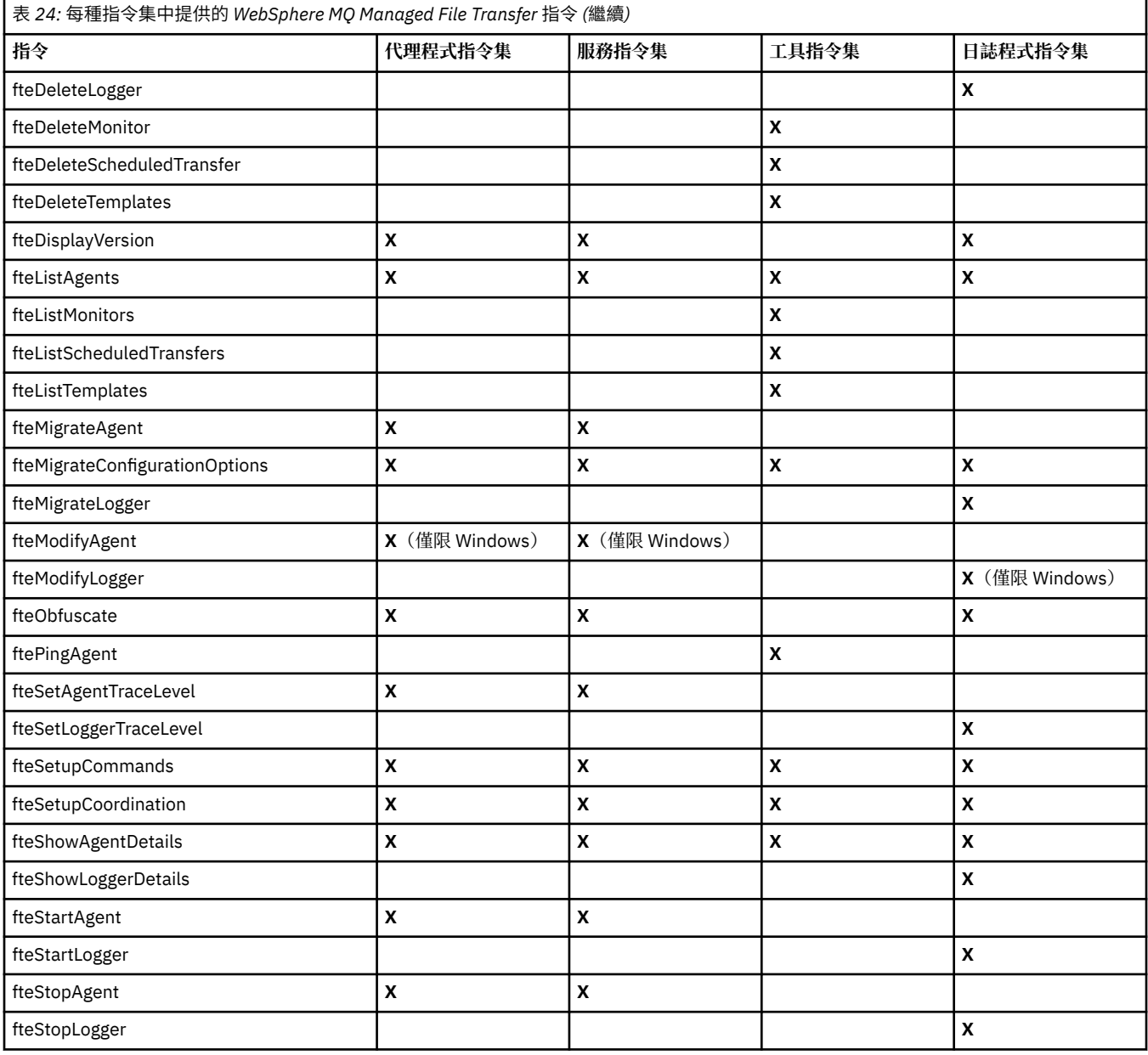

# **各個 WebSphere MQ Managed File Transfer 指令對應連接的佇列管理程式**

在您執行指令時,不同的 WebSphere MQ Managed File Transfer 指令連接至不同的佇列管理程式。

下表彙總在執行指令時, 各個 WebSphere MQ Managed File Transfer 指令直接連接的佇列管理程式。 如果指令未標記 X 字元,表示此指令在執行時不連接對任何佇列管理程式。

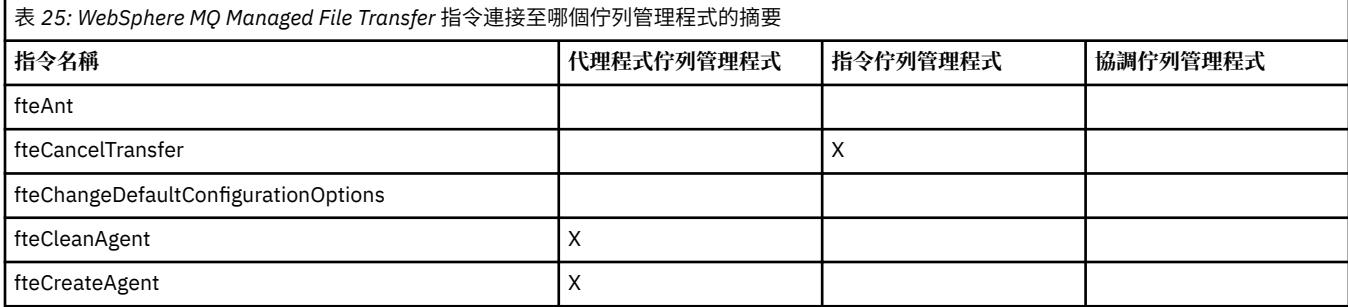

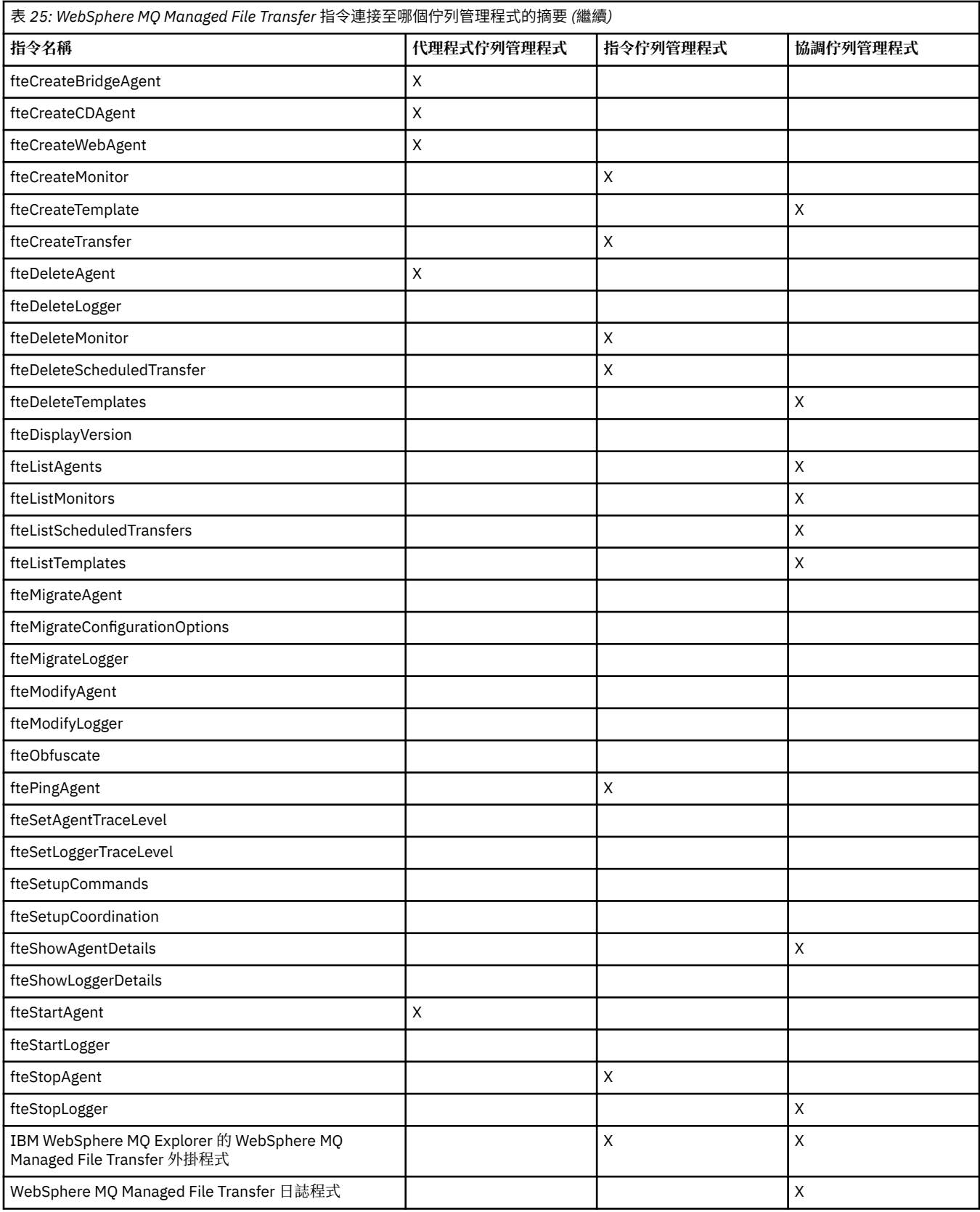

## **相關參考**

第 341 [頁的『已安裝的指令集』](#page-340-0) 下表顯示每個元件已安裝的指令。

## **fteAnt (在 WebSphere MQ Managed File Transfer 環境中執行 Ant 作業)**

**fteAnt** 指令可在提供 WebSphere MQ Managed File Transfer Ant 作業的環境中執行 Ant Script。

### **用途**

使用 **fteAnt** 指令,在具有 WebSphere MQ Managed File Transfer 的環境中執行 Ant Script。 不同於標準 的 **ant** 指令,**fteAnt** 需要定義 Script 檔。

**fteAnt** 指令不可直接在 IBM 4690 系統上執行。 但 Ant Script 可以參照 IBM 4690 系統。 如需在 IBM 4690 環境中使用 WebSphere MQ Managed File Transfer 的相關資訊,請參閱第 33 [頁的『在零售環境中使](#page-32-0) 用 [WebSphere MQ Managed File Transfer](#page-32-0)』

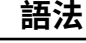

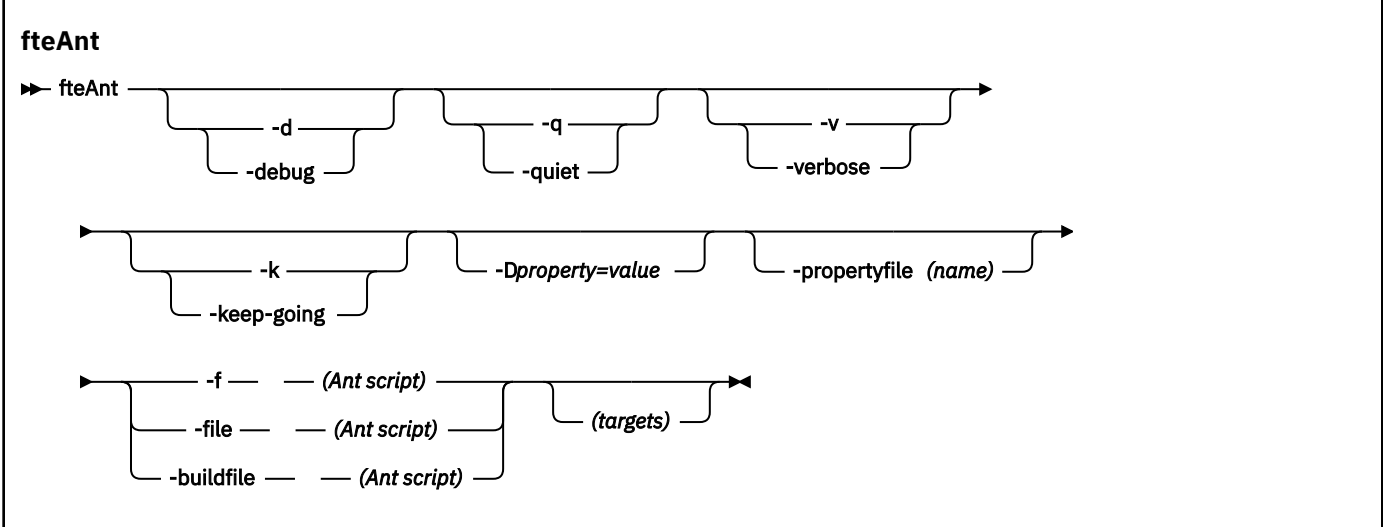

## **參數**

**-debug 或 -d** 選用項目。 產生除錯輸出。

**-quiet 或 -q**

選用項目。 產生最小輸出。

**-verbose 或 -v**

選用項目。 產生詳細輸出。

**-keep-going 或 -k**

選用項目。 執行不依賴於失敗目標的所有目標。

#### **-D** *property***=***value*

選用項目。 針對給定的 *property* 使用 *value*。 設有 **-D** 的內容會優先於內容檔中所設定的內容。

使用 **com.ibm.wmqfte.propertyset** 內容可指定 Ant 作業所要使用的配置選項集。 使用非預設協調 佇列管理程式的名稱作為此內容的值。 Ant 作業會使用與此非預設協調佇列管理程式相關聯的配置選項 集。 如果未指定此內容,則會使用基於預設協調佇列管理程式的預設配置選項集。 如果為 Ant 作業指定 **cmdqm** 屬性,則此屬性優先於為 **fteAnt** 指令指定的配置選項集。 無論您是使用預設配置選項集還是使 用 **com.ibm.wmqfte.propertyset** 內容指定集,此行為均適用。

#### **-propertyfile (***name***)**

選用項目。 載入檔案中的所有內容,並優先載入 **-D** 內容。

### **-f (***Ant Script***)、-file (***Ant Script***) 或 -buildfile (***Ant Script***)**

必要項目。 指定要執行的 Ant Script 的名稱。

#### *targets*

選用項目。 要從 Ant Script 執行的一個以上目標的名稱。 如果您沒有指定此參數的值,則會執行 Script 的預設目標。

#### **-version**

選用項目。 顯示 WebSphere MQ Managed File Transfer 指令及 Ant 版本。

**-? or -h**

選用項目。 顯示指令語法。

#### **範例**

在此範例中,會執行 Ant Script fte\_script.xml 中的目標 **copy**,指令會將除錯輸出寫入標準輸出。

fteAnt -d -f fte\_script.xml copy

### **回覆碼**

#### **0**

指令已順利完成。

**1**

指令未順利結束。

也可以從 Ant Script 指定其他狀態回覆碼(例如,透過使用 Ant 失敗作業來指定)。

## **fteCommon 及 ftePlatform Script**

fteCommon 及 ftePlatform 是 WebSphere MQ Managed File Transfer 在 *MQ\_INSTALLATION\_PATH*/bin 目錄中提供作為 Helper Script 的 Script。 並非每個平台上都會存在所有這些 Script。

#### **fteCommon**

fteCommon 是由其他 WebSphere MQ Managed File Transfer 指令 Script 啟動的 Helper Script ,用於在啟 動 Java 之前執行一般設定處理程序。

### **ftePlatform**

ftePlatform 是一種由 fteCommon Script 啟動的 Helper Script, 用於執行平台專用的設定處理作業。

## **fteCancelTransfer(取消 WebSphere MQ Managed File Transfer 傳送)**

使用 **fteCancelTransfer** 指令來取消 WebSphere MQ Managed File Transfer 傳送。 您可以對傳送的來 源或目的地代理程式發出此指令。

## **用途**

當該傳送目前正在進行時,如果您發出 **fteCancelTransfer** 指令,則在該傳送過程中已經傳送的任何檔 案,均會保留在目的地系統中,並且不會刪除。 在該傳送過程中部分傳送的任何檔案,均會從目的地系統中 刪除。 以 "已取消"身分傳送之傳送日誌的目的地端。

如果取消傳送至 Connect:Direct 節點,則在取消的該傳送過程中部分傳送的任何檔案,均會保留在目的地系 統中,並且不會刪除。

您可以從任何可以連接至 IBM WebSphere MQ 網路的系統執行 **fteCancelTransfer** 指令,然後遞送至代 理程式佇列管理程式。 具體而言,為了讓指令能夠執行,您必須在此系統上安裝 WebSphere MQ Managed File Transfer,且必須已在此系統上配置 WebSphere MQ Managed File Transfer,才能與 IBM WebSphere

MQ 網路進行通訊。 如果沒有可用的連線功能詳細資料,則只要有可用的代理程式佇列管理程式詳細資料, 即會改用這些詳細資料進行連線。

僅在要使用一組不同於您的預設集的配置選項時,才為此指令指定選用的 -p 參數。 如需相關資訊,請參閱 [配置選項。](#page-106-0)

#### **Syntax**

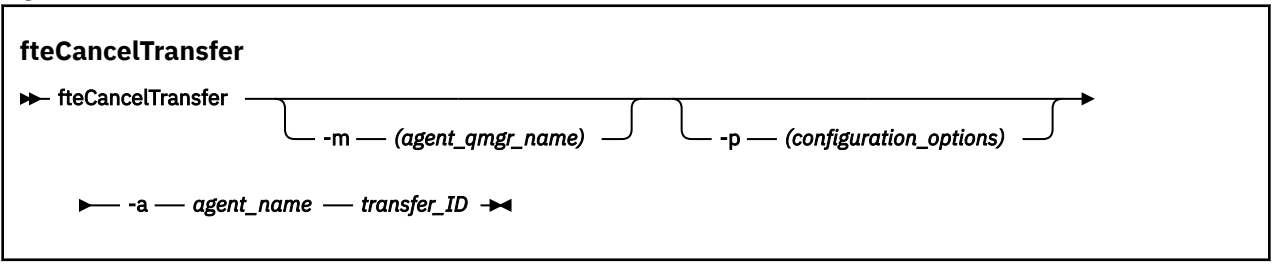

### **參數**

#### **-m (***agent\_qmgr\_name***)**

選用項目。 代理程式佇列管理程式的名稱。 此代理程式必須是您要取消的傳送之來源或目的地代理程 式。 如果未指定此參數,則會將取消要求傳送至您正在使用的配置選項集所識別的佇列管理程式。

#### **-p (***configuration\_options***)**

選用項目。 此參數會決定用於取消傳送的配置選項集。 依照慣例,會使用非預設協調佇列管理程式的名 稱作為此參數的輸入。 然後,指令即會使用與此非預設協調佇列管理程式相關聯的一組內容檔。

如果未指定此參數,則會使用一組以預設協調佇列管理程式為基礎的配置選項。

#### **-a (***agent\_name***)**

必要項目。 您要取消的傳送之來源或目的地代理程式名稱。

#### *transfer\_ID*

必要項目。您要取消的傳送 ID。 發出 fteCreateTransfer 指令後,傳送 ID(也稱為要求 ID)即會 顯示在指令行中。 傳送 ID 也包含在檔案傳送日誌訊息中 或顯示在「 IBM WebSphere MQ 探險家」的 「傳送日誌」畫面中。

#### **-? or -h**

選用項目。 顯示指令語法。

#### **範例**

在此範例中, AGENT1 為要取消的傳送之來源代理程式。

fteCancelTransfer -a AGENT1 414d5120514d5f4c4d343336303920201159c54820027102

#### **回覆碼**

#### **0**

指令已順利完成。

**1**

指令未順利結束。

#### **相關參考**

第 395 頁的『fteCreateTransfer[\(建立新的檔案傳送\)』](#page-394-0)

**fteCreateTransfer** 指令從指令行建立並啟動新的檔案傳送。 此指令可立即啟動檔案傳送、將檔案傳送 排定在未來的時間和日期、將排定的傳送重複一次以上,以及根據特定條件觸發檔案傳送。

## **fteChangeDefaultConfigurationOptions(變更預設配置選項)**

使用 **fteChangeDefaultConfigurationOptions** 指令來變更您要 WebSphere MQ Managed File Transfer 使用的預設配置選項。這些配置選項的值,可定義 WebSphere MQ Managed File Transfer 使用的 內容檔群組。

**重要:** 只有 WebSphere MQ 管理者(及 mqm 群組的成員)身分的使用者才能執行此指令。 如果您嘗試以非 WebSphere MQ 管理者身分執行此指令, 除了會收到錯誤訊息之外, 指令也不會執行。

## **用途**

預設 WebSphere MQ Managed File Transfer 配置選項是在安裝期間建立的,並且是以協調佇列管理程式為 基礎。 透過使用 **fteChangeDefaultConfigurationOptions** 指令,您可以變更 installation.properties 檔案中定義的預設協調佇列管理程式。 如果您變更此協調佇列管理程式, WebSphere MQ Managed File Transfer 依預設會使用結構化目錄集,以及此目錄中所含用作 *configuration\_options* 輸入的內容檔提供的配置選項。 此目錄名稱與代理程式在此配置下使用的協調佇列管 理程式相同。

如需 installation.properties 檔案的相關資訊,請參閱 第 107 [頁的『配置選項』](#page-106-0) 。

### **Syntax**

#### **fteChangeDefaultConfigurationOptions**

**\*\*** fteChangeDefaultConfigurationOptions *- configuration\_options*  $\rightarrow$ 

## **參數**

#### *configuration\_options*

必要項目。 此參數可指定您要變更至的預設配置選項。 請使用非預設協調佇列管理程式的名稱作為此參 數的輸入。

#### **-? or -h**

選用項目。 顯示指令語法。

### **範例**

在此範例中,預設配置選項將變更為 QM\_COORD2:

fteChangeDefaultConfigurationOptions QM\_COORD2

## **回覆碼**

### **0**

指令已順利完成。

### **1**

指令未順利結束。

### **相關概念**

第 107 [頁的『配置選項』](#page-106-0)

WebSphere MQ Managed File Transfer 提供了一組內容檔,這些檔案包含有關您的設定的金鑰資訊,是作業 所必要的。 這些內容檔位於安裝產品時所定義的配置目錄中。

## **fteCleanAgent(清除 WebSphere MQ Managed File Transfer 代理程式)**

使用 **fteCleanAgent** 指令,可透過從代理程式使用的持續及非持續佇列中刪除訊息,來清除 WebSphere MQ Managed File Transfer 代理程式使用的佇列。 如果因資訊保留在代理程式使用的佇列中,而可能導致您 在啟動代理程式時遇到問題,請使用 **fteCleanAgent** 指令。
## **用途**

使用 **fteCleanAgent** 指令,可從代理程式使用的持續性及非持續性佇列中刪除訊息。 具體而言,此指令 可以執行下列動作:

- 在停止傳送之前,移除要傳入此代理程式或要從中傳出的任何進行中的傳送。 當代理程式重新啟動時,不 會 回復這些傳送
- 移除已提交至代理程式,但尚未執行的任何指令
- 刪除代理程式上儲存的所有資源監視器
- 刪除代理程式上儲存的所有排定的傳送
- 刪除代理程式上儲存的所有無效訊息

如果代理程式是 Connect:Direct 橋接器代理程式,**-ms**、**-ss** 及 **-ims** 參數將無效。 對於 Connect:Direct 橋 接器代理程式,此指令還會執行下列動作:

- 從 Connect:Direct 橋接器代理程式在傳送檔案時暫時儲存檔案的目錄中,刪除所有檔案。 此目錄的位置由 **cdTmpDir** 參數定義
- 顯示與任何進行中傳送相關聯的 Connect:Direct 程序的相關資訊

在 IBM WebSphere MQ Version 7.5.0Fix Pack 8 之前,如果您執行 **fteCleanAgent** 指令並且僅指定 agent\_name 參數,則指令會依預設執行,就像提供了 -all 參數,這會導致執行所有已排程的傳送,而代 理程式上的資源監視器和已排程的傳送定義會予以清除。

**V7.5.0.8** 從 IBM WebSphere MQ Version 7.5.0Fix Pack 8 開始,您必須透過將適當的參數傳遞至 **fteCleanAgent** 指令並提供代理程式名稱,依預設指定要清除的 WebSphere MQ Managed File Transfer 狀態。 這表示,依預設,**fteCleanAgent** 不會清除所指定代理程式的所有進行中和擱置中傳送、資源監視 器定義及排定傳送定義。 若要啟用或停用此行為,則可以將 command.properties 檔案中的 failCleanAgentWithNoArguments 內容設為適當的值:

- 依預設,failCleanAgentWithNoArguments 的值為 true,這表示如果僅指定代理程式名稱參數,則 **fteCleanAgent** 指令無法執行。
- •如果 failCleanAgentWithNoArguments 設為 false 並且僅指定代理程式名稱參數,則 **fteCleanAgent** 的行為方式和您指定 **-all** 參數時的行為相同。

必須在已停止的代理程式執行 **fteCleanAgent** 指令。 如果您嘗試對目前正在執行中的代理程式執行 **fteCleanAgent** 指令,則會收到錯誤。 此指令便不會啟動該代理程式。 **fteCleanAgent** 指令可清除您 發出該指令所在系統上的代理程式。 您無法清除遠端系統上的代理程式。 若要執行 **fteCleanAgent** 指 令,您必須具有代理程式鎖定檔的寫入權,該檔案位於

*MQ\_DATA\_PATH*\mqft\logs\*coordination\_QMgr\_name*\agents\*agent\_name*\agent.lck

FTEAGENT 群組必須具有下列佇列的 BROWSE 權限,才能順利執行 **fteCleanAgent**:

- SYSTEM.FTE.COMMAND.*agent\_name*
- SYSTEM.FTE.EVENT.*agent\_name*
- SYSTEM.FTE.STATE.*agent\_name*

如果要對以連結模式連接至其佇列管理程式的代理程式執行 **fteCleanAgent** 指令,且該代理程式剛剛停止 執行,**fteCleanAgent** 指令可能會報告傳訊問題:MQRC 2042。 發生此 MQRC 問題,是因為該代理程式 的佇列控點仍存在於佇列管理程式中。 在短暫的延遲之後, 佇列管理程式會移除此控點, 您即可重新發出 **fteCleanAgent**。

僅在要使用一組不同於您的預設集的配置選項時,才為此指令指定選用的 -p 參數。 如需相關資訊,請參閱 [配置選項。](#page-106-0)

**註:** 清除 Connect:Direct 橋接器代理程式時,用來執行 **fteCleanAgent** 指令的使用者 ID 必須具有 Connect:Direct 橋接器代理程式暫存目錄的讀寫權。

## **Syntax**

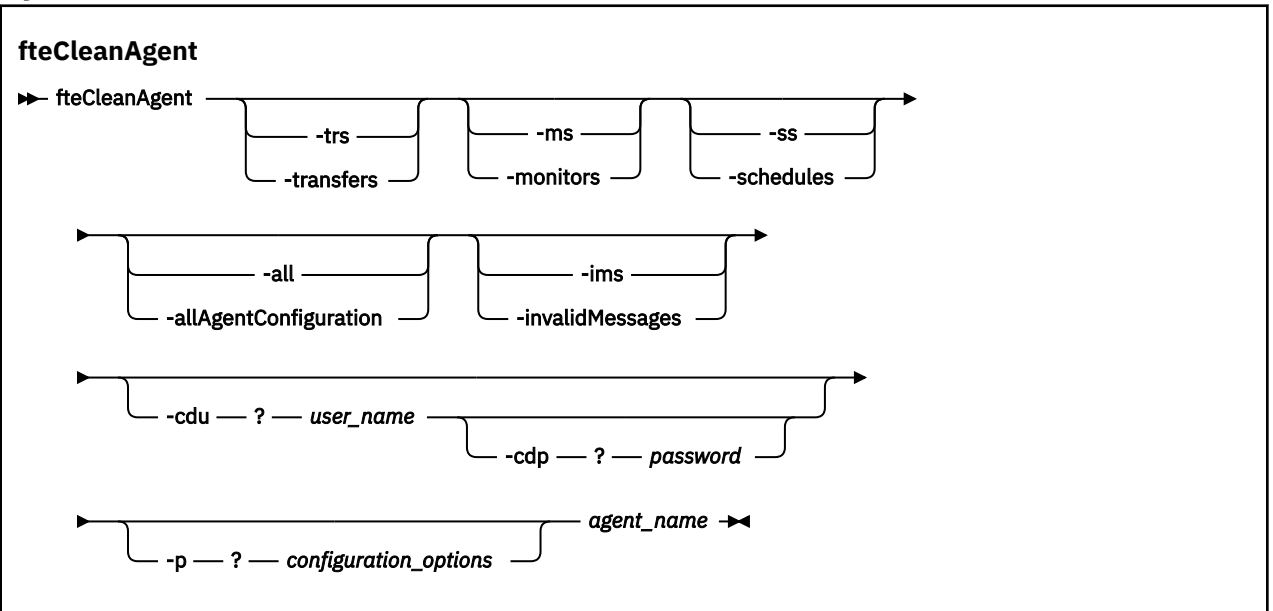

## **參數**

您可以使用 **fteCleanAgent** 指令來刪除特定的構件。 例如,您可以指定 **-trs** 指令來刪除擱置傳送,但 不變更任何資源監視器及排定傳送。

## **-trs 或 -transfers**

選用項目。 指定要從代理程式刪除進行中以及擱置中的傳送。 您不得與 **-all** 或 **-ims** 參數一起指定此 參數。

## **-ms 或 -monitors**

選用項目。 指定要從代理程式刪除所有資源監視器定義。 您不得與 **-all** 或 **-ims** 參數一起指定此參 數。

## **-ss 或 -schedules**

選用項目。 指定要從代理程式刪除所有排定的傳送。 您不得與 **-all** 或 **-ims** 參數一起指定此參數。

## **-all 或 -allAgentConfiguration**

選用項目。 指定要從代理程式刪除所有傳送、資源監視器定義及排定的傳送定義。 您不得與 **-trs**、 **ss**、**-ms** 或 **-ims** 參數一起指定此參數。

### **-ims 或 -invalidMessages**

選用項目。 指定要從代理程式刪除所有無效訊息。 您不得與 **-trs**、**-ss**、**-ms** 或 **-all** 參數一起指定 此參數。

## **-cdu** *user\_name*

選用項目。 僅在要清除的代理程式是 Connect:Direct 橋接器代理程式時才有效。 如果指定此參數,此指 令即會使用提供的使用者名稱,與 Connect:Direct 橋接器節點建立連線,並擷取現有 Connect:Direct 程 序的其他相關資訊。如果未指定此參數,則會清除代理程式,而不顯示 Connect:Direct 程序的相關資 訊。

#### **-cdp** *password*

選用項目。 僅當要清除的代理程式是 Connect:Direct 橋接器代理程式且您已指定 **-cdu** 參數時才有效。 如果您指定 **-cdp** 參數,則指令會使用提供的密碼來建立與 Connect:Direct 橋接器節點的連線,並擷取 現有 Connect:Direct 處理程序的相關資訊。如果未指定此參數,但已指定 - cdu 參數, 則會要求您以互 動方式提供密碼。

#### **-p (***configuration\_options***)**

選用項目。 此參數會決定用於清除代理程式的配置選項集。 依照慣例,會使用非預設協調佇列管理程式 的名稱作為此參數的輸入。 然後,指令即會使用與此非預設協調佇列管理程式相關聯的一組內容檔。

如果未指定此參數,則會使用一組以預設協調佇列管理程式為基礎的配置選項。

#### *agent\_name*

必要項目。 您要清除的 WebSphere MQ Managed File Transfer 代理程式的名稱。

#### **-? or -h**

選用項目。 顯示指令語法。

### **範例**

在以下基本範例中,將會清除 AGENT2 使用的所有佇列:

 C:\Documents and Settings\Administrator>fteCleanAgent -all AGENT2 5724-H72 Copyright IBM Corp. 2008, 2024. ALL RIGHTS RESERVED

All messages will be deleted from all queues

State Queue Entries:

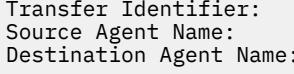

414d5120716d312020202020202020202786de4d20485b03 AGENT2 AGENT3

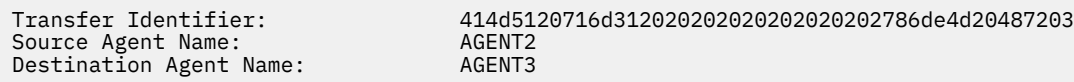

Command Queue New Transfer Entries:

Scheduler Queue Schedule Entries:

Directory Monitor Configuration for "MONITOR1" has been cleared from the Agent.

Schedule Identifier: 1<br>Source Agent Name: 1<br>AGENT2 Source Agent Name: AGENT2 Destination Agent Name: AGENT3

BFGCL0149I: The agent 'AGENT2' has been cleaned.

在此範例中,將會清除 AGENT2 使用的所有無效訊息佇列:

C:\Documents and Settings\Administrator>fteCleanAgent -ims AGENT2 5724-H72 Copyright IBM Corp. 2008, 2024. ALL RIGHTS RESERVED

Invalid messages will be deleted from all queues

State Queue Entries:

Warning - Invalid message found on the queue

Command Queue New Transfer Entries:

Warning - Invalid message found on the queue

Scheduler Queue Schedule Entries:

Warning - Invalid message found on the queue

BFGCL0149I: The agent 'AGENT2' has been cleaned.

在此範例中,將會清除 Connect:Direct 橋接器代理程式 AGENT\_CD\_BRIDGE 使用的傳送佇列。

C:\Documents and Settings\Administrator>fteCleanAgent -trs -cdu USER1 AGENT\_CD\_BRIDGE 5724-H72 Copyright IBM Corp. 2008, 2024. ALL RIGHTS RESERVED Enter Connect:Direct password:

All messages will be deleted from the state and command queues

State Queue Entries:

Transfer Identifier: 414d5120716d31202020202020202020202786de4d2048a703<br>Source Agent Name: AGENT2<br>Destination Agent Name: AGENT\_CD\_BRIDGE Source Agent Name: AGENT2 Destination Agent Name: AGENT\_CD\_BRIDGE Connect:Direct PNODE Name: CDNODE1 Connect:Direct SNODE Name: CDNODE2 Connect:Direct Current Processes: Name=FA34F8, Number=139

Command Queue New Transfer Entries:

BFGCL0149I: The agent 'AGENT\_CD\_BRIDGE' has been cleaned.

## **回覆碼**

**0**

指令已順利完成。

**1**

指令未順利結束。

## **相關參考**

第 464 頁的『fteStopAgent(停止 [WebSphere MQ Managed File Transfer](#page-463-0) 代理程式)』 使用 fteStopAgent 指令以受管制的方式停止 WebSphere MQ Managed File Transfer 代理程式,或者,必 要的話,請使用 **-i** 參數立即停止代理程式。

第 419 頁的『fteDeleteAgent(刪除 [WebSphere MQ Managed File Transfer](#page-418-0) 代理程式)』 **fteDeleteAgent** 指令用於刪除 WebSphere MQ Managed File Transfer 代理程式及其配置。 如果代理程 式為通訊協定橋接器代理程式,則使用者認證檔會留在檔案系統中。

## **fteCommon 及 ftePlatform Script**

fteCommon 及 ftePlatform 是 WebSphere MQ Managed File Transfer 在 *MQ\_INSTALLATION\_PATH*/bin 目錄中提供作為 Helper Script 的 Script。 並非每個平台上都會存在所有這些 Script。

## **fteCommon**

fteCommon 是由其他 WebSphere MQ Managed File Transfer 指令 Script 啟動的 Helper Script ,用於在啟 動 Java 之前執行一般設定處理程序。

## **ftePlatform**

ftePlatform 是一種由 fteCommon Script 啟動的 Helper Script, 用於執行平台專用的設定處理作業。

## **fteCreateAgent(建立 WebSphere MQ Managed File Transfer 代理程式)**

**fteCreateAgent** 指令可建立代理程式及其關聯的配置。

**重要:** 只有 WebSphere MQ 管理者(及 mqm 群組的成員)身分的使用者才能執行此指令。 如果您嘗試以非 WebSphere MQ 管理者身分執行此指令,除了會收到錯誤訊息之外,指令也不會執行。

## **用途**

使用 **fteCreateAgent** 指令可建立代理程式。 此指令提供一些 MQSC 指令,必須針對代理程式佇列管理程 式執行這些指令,才能建立下列代理程式佇列:

- SYSTEM.FTE.AUTHADM1.*agent\_name*
- SYSTEM.FTE.AUTHAGT1.*agent\_name*
- SYSTEM.FTE.AUTHMON1.*agent\_name*
- SYSTEM.FTE.AUTHOPS1.*agent\_name*
- SYSTEM.FTE.AUTHSCH1.*agent\_name*
- SYSTEM.FTE.AUTHTRN1.*agent\_name*
- SYSTEM.FTE.COMMAND.*agent\_name*
- SYSTEM.FTE.DATA.*agent\_name*
- SYSTEM.FTE.EVENT.*agent\_name*
- SYSTEM.FTE.REPLY.*agent\_name*
- SYSTEM.FTE.STATE.*agent\_name*

這些佇列是內部系統佇列,您不得從中修改、刪除或讀取訊息,除非您刪除代理程式。 下列位置的檔案中也 提供了要執行的 MQSC 指令:

*MQ\_DATA\_PATH*\mqft\config\*coordination\_qmgr\_name*\agents\*agent\_name*\*agent\_name*\_cr eate.mqsc。

如果您稍後想要刪除代理程式,此指令也提供了您必須執行的 MQSC 指令,以清除並刪除代理程式使用的佇 列。 MQSC 指令位於下列位置的檔案中:

*MQ\_DATA\_PATH*\mqft\config\*coordination\_qmgr\_name*\agents\*agent\_name*\*agent\_name*\_de lete.mqsc。

WebSphere MQ Managed File Transfer 提供協助您配置代理程式的進階代理程式內容。 [agent.properties](#page-475-0) 檔 中說明了這些內容。

您可能必須建立 MQMFTCredentials.xml 認證檔,才能使用您的代理程式。 此檔案的範例位於

*MQ\_INSTALLATION\_PATH*/mqft/samples/credentials/ 中。 如需相關資訊與範例,請參閱第 [726](#page-725-0) 頁 的『MQMFT [認證檔案格式』。](#page-725-0)

## **Syntax**

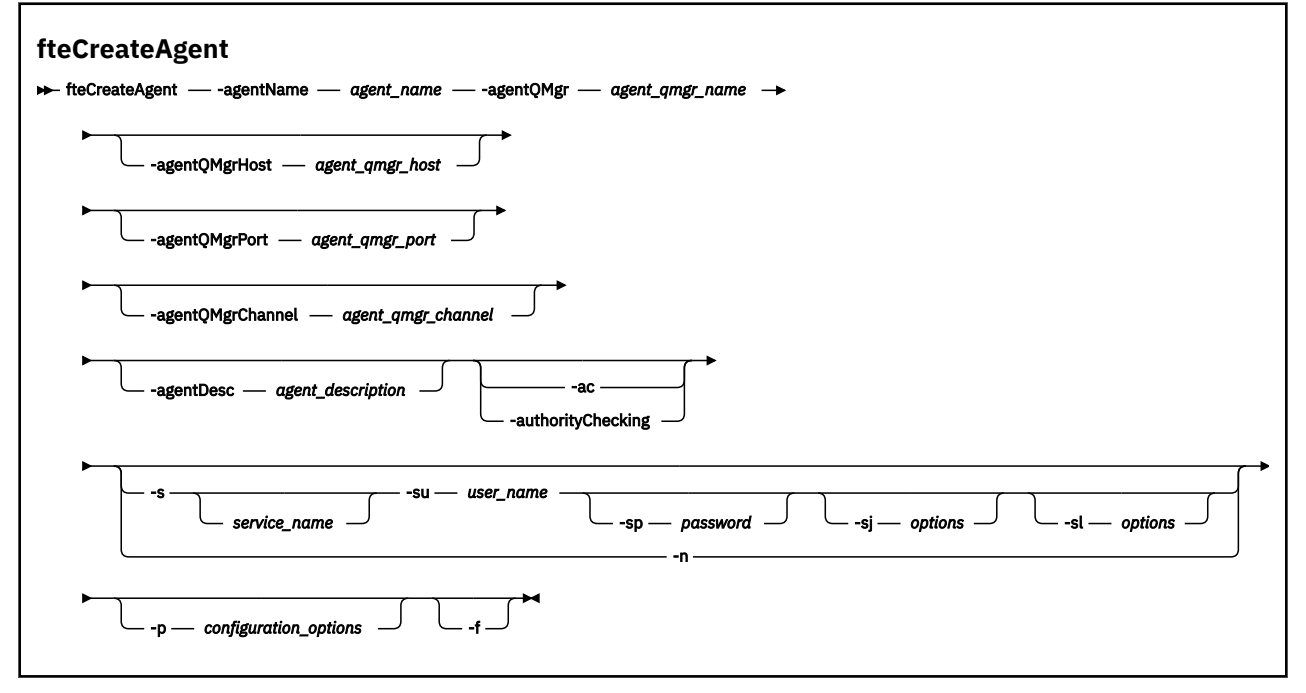

## **參數**

**-agentName (***agent\_name***)**

必要項目。 要建立的代理程式的名稱。 代理程式名稱對其協調佇列管理程式必須是唯一的。 如需命名代理程式的相關資訊,請參[閱物件命名慣例](#page-575-0)。

**-agentQMgr (***agent\_qmgr\_name***)**

必要項目。 代理程式佇列管理程式的名稱。

### **-agentQMgrHost (***agent\_qmgr\_host***)**

選用項目。 代理程式佇列管理程式的主機名稱或 IP 位址。

### **-agentQMgrPort (***agent\_qmgr\_port***)**

選用項目。 用戶端連接代理程式佇列管理程式所使用的埠號。

### **-agentQMgrChannel (***agent\_qmgr\_channel***)**

選用項目。 用於連接至代理程式佇列管理程式的通道名稱。

### **-agentDesc (***agent\_description***)**

選用項目。代理程式的說明,顯示在「IBM WebSphere MQ 探險家」中。

## **-ac 或 -authorityChecking**

選用項目。 此參數會啟用權限檢查。 如果您指定此參數,代理程式會檢查是否已授權提交要求的使用者 執行所要求的動作。 如需相關資訊,請參閱第 347 頁的『[WebSphere MQ Managed File Transfer](#page-346-0) 動作 [的使用者權限』](#page-346-0)。

### **-s (***service\_name***)**

選用(僅限於 Windows)。 指出代理程式以 Windows 服務方式執行,指令必須從 Windows 管理者使 用者 ID 執行。如果您未指定 service\_name, 則服務會命名為 mqmftAgent<AGENT><QMGR>, 其中 *<AGENT>* 是代理程式名稱, *<QMGR>* 是代理程式佇列管理程式名稱。

服務的顯示名稱 (顯示在 **姓名** 直欄的 Windows **服務** 視窗中) 一律為 **WebSphere MQ Managed File Transfer 代理程式** *<AGENT>***@***<QMGR>*。

## **-su (***user\_name***)**

選用(僅限於 Windows)。 代理程式以 Windows 服務執行時,此參數會指定執行服務所使用的帳戶名 稱。 若要使用 Windows 網域使用者帳戶執行代理程式,請以 DomainName\UserName 格式指定值。 若要使用本端內建網域中的帳戶執行服務,請以 UserName 格式指定值。

您使用 **-su** 參數指定的 Windows 使用者帳戶必須具有 **Log on as a service** 權限。 如需如何授與 此權限的相關資訊,請參閱第 313 頁的『以 Windows [服務方式執行代理程式或日誌程式的指引』。](#page-312-0)

指定 **-s** 時需要。 相等於 **-serviceUser**。

#### **-sp (***password***)**

選用(僅限於 Windows)。 **-su** 或 **-serviceUser** 參數設定的使用者帳戶的密碼。

此參數僅在指定 **-s** 時有效。 相等於 **-servicePassword**。 如果在指定 **-s** 參數時不指定此參數,會產 生一則警告訊息。此訊息警告您,您必須先使用「Windows 服務」工具設定密碼,然後服務才能順利啟 動。

### **-sj (***options***)**

選用(僅限於 Windows)。 以 Windows 服務啟動代理程式時,以 -D 或 -X 的格式定義傳遞至 JVM 的選 項清單。 這些選項會使用 # 記號或分號 (;) 字元來區隔。 如果您必須內含任何 # 或分號 (;) 字元,請將 這些字元放在單引號內。

此參數僅在指定 **-s** 時有效。 相等於 **-serviceJVMOptions**。

### **-sl (***options***)**

選用(僅限於 Windows)。設定 Windows 服務日誌層次。有效的選項是: error、info、warn、 debug。 預設值是 info。 此選項在您發生 Windows 服務問題時會很有幫助。 將它設為 debug, 可以在 服務日誌檔中提供更詳細資訊。

此參數僅在指定 **-s** 時有效。 相等於 **-serviceLogLevel**。

**-n**

選用(僅限於 Windows)。 指示代理程式以正常程序執行。 此參數與 **-s** 選項互斥。 如果未指定其中 一個 -s 參數及 -n 參數,則代理程式會配置為一般 Windows 處理程序。

相等於 **-normal**。

## **-p (***configuration\_options***)**

選用項目。 此參數會決定用於建立代理程式的配置選項集。 依照慣例,會使用非預設協調佇列管理程式 的名稱作為此參數的輸入。 然後, **fteCreateAgent** 指令會使用與此非預設協調佇列管理程式相關聯 的內容檔集。

只有在您想要使用不同於預設值的配置選項時,才需指定選用的 **-p** 參數。 如果未指定此參數,則會使 用一組以預設協調佇列管理程式為基礎的配置選項。

**-f**

選用項目。 強制指令改寫不符合的現有參數。 指定此參數,並不會強制取代現有的 Windows 服務代理 程式。

## **-? or -h**

選用項目。 顯示指令語法。

## **範例**

在此範例中, AGENT3 使用代理程式佇列管理程式 QM\_NEPTUNE 建立, 並使用預設協調佇列管理程式:

```
fteCreateAgent -agentName AGENT3 -agentQMgr QM_NEPTUNE
 -agentQMgrHost myhost.ibm.com -agentQMgrPort 1415 -agentQMgrChannel CHANNEL1
```
## **回覆碼**

## **0**

指令已順利完成。

**1**

指令未順利結束。

## **fteCreateBridgeAgent(建立及配置 WebSphere MQ Managed File Transfer 通 訊協定橋接器代理程式)**

**fteCreateBridgeAgent** 指令可建立通訊協定橋接器代理程式及其關聯的配置。 為您要傳送檔案至其中 及從中接收檔案的每一台檔案伺服器建立通訊協定橋接器代理程式。

**重要:** 只有 WebSphere MQ 管理者(及 mqm 群組的成員)身分的使用者才能執行此指令。 如果您嘗試以非 WebSphere MQ 管理者身分執行此指令, 除了會收到錯誤訊息之外, 指令也不會執行。

## **用途**

使用 **fteCreateBridgeAgent** 指令可建立通訊協定橋接器代理程式。 如需如何使用通訊協定橋接器的概 觀,請參閱第 212 [頁的『通訊協定橋接器』。](#page-211-0)此 fteCreateBridgeAgent 指令提供一些 MQSC 指令,必 須針對代理程式佇列管理程式執行這些指令,才能建立下列代理程式佇列:

- SYSTEM.FTE.AUTHADM1.*agent\_name*
- SYSTEM.FTE.AUTHAGT1.*agent\_name*
- SYSTEM.FTE.AUTHMON1.*agent\_name*
- SYSTEM.FTE.AUTHOPS1.*agent\_name*
- SYSTEM.FTE.AUTHSCH1.*agent\_name*
- SYSTEM.FTE.AUTHTRN1.*agent\_name*
- SYSTEM.FTE.COMMAND.*agent\_name*
- SYSTEM.FTE.DATA.*agent\_name*
- SYSTEM.FTE.EVENT.*agent\_name*
- SYSTEM.FTE.REPLY.*agent\_name*
- SYSTEM.FTE.STATE.*agent\_name*

這些佇列是內部系統佇列,您不得從中修改、刪除或讀取訊息,除非您刪除代理程式。 下列位置的檔案中也 提供了要執行的 MQSC 指令:

*MQ\_DATA\_PATH*\mqft\config\*coordination\_qmgr\_name*\agents\*agent\_name*\*agent\_name*\_cr eate.mqsc

如果您稍後想要刪除代理程式,此指令也提供了您必須執行的 MQSC 指令,以清除並刪除代理程式使用的佇 列。 MQSC 指令位於下列位置的檔案中:

*MQ\_DATA\_PATH*\mqft\config\*coordination\_qmgr\_name*\agents\*agent\_name*\*agent\_name*\_de lete.mqsc。

**fteCreateBridgeAgent** 指令會在下列目錄中建立 ProtocolBridgeProperties.xml XML 檔案: *MQ\_DATA\_PATH*\mqft\config\*coordination\_qmgr\_name*\agents\*agent\_name*。 使用者必須手動 建立 ProtocolBridgeCredentials.xml 檔案。 ProtocolBridgeCredentials.xml 檔案容許您定 義使用者名稱及認證資訊,通訊協定橋接器代理程式使用這些資訊自行向通訊協定伺服器授權;

ProtocolBridgeProperties.xml 檔案容許您定義多台通訊協定檔案伺服器,以便您可以傳送至多個端 點。 *MQ\_INSTALLATION\_PATH*/mqft/samples/credentials/ 目錄中有範例

ProtocolBridgeCredentials.xml。 如需相關資訊,請參閱 第 491 [頁的『通訊協定橋接器認證檔案格](#page-490-0) [式』及](#page-490-0) 第 494 [頁的『通訊協定橋接器內容檔格式』](#page-493-0)。 如果您執行 **fteCreateBridgeAgent** 指令並指定預 設通訊協定檔案伺服器,此預設伺服器會包含在 ProtocolBridgeProperties.xml 檔案中,且其主機名 稱用於伺服器名稱。 如果您沒有指定預設伺服器,則 ProtocolBridgeProperties.xml 檔案中沒有任 何項目;您必須先手動新增至少一台伺服器,然後才能進行傳送。

WebSphere MQ Managed File Transfer 提供進階代理程式內容,協助您配置通訊協定橋接器代理程式。 與 通訊協定橋接器相關的內容以 protocol 開頭。 [agent.properties](#page-477-0) 檔中說明了這些內容。 如果您在通訊協 定橋接器中看到非預期的行為,請檢閱這些 protocol 內容,並確保您已針對您的系統正確設定這些內容。

如果您看到 **fteCreateBridgeAgent** 指令的下列輸出:

BFGMQ1007I: The coordination queue manager cannot be contacted or has refused a connection attempt. The WebSphere MQ reason code was 2058. The agent's presence will not be published.

它指出無法聯絡協調佇列管理程式,並提供 IBM WebSphere MQ 原因碼來解釋原因。 此參考訊息可能指示 目前無法使用協調佇列管理程式,或您未正確定義配置。

## **Syntax**

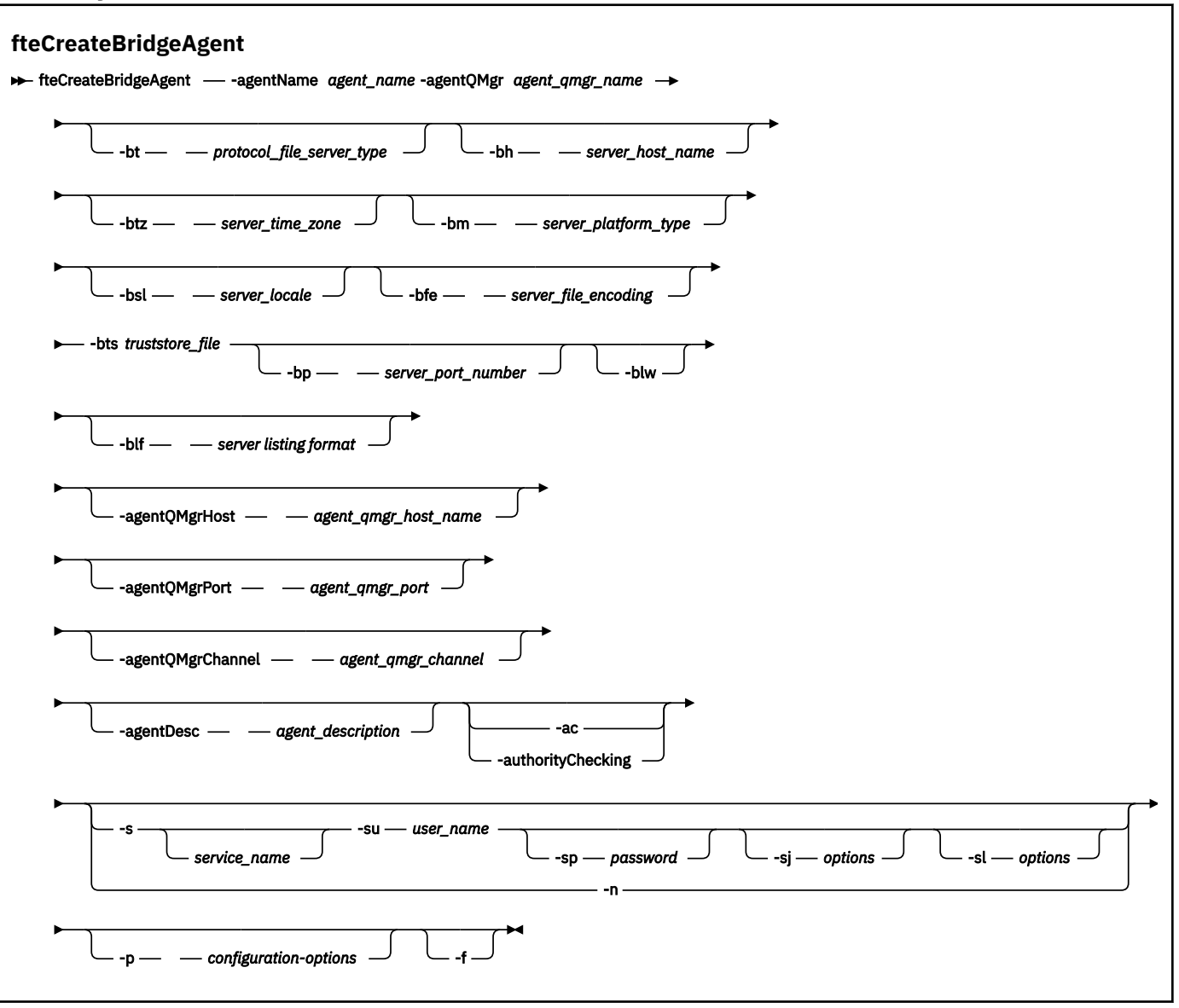

## **參數**

## **-agentName (***agent\_name***)**

必要項目。 要建立的代理程式的名稱。 代理程式名稱在其管理網域中必須是唯一的。

如需命名代理程式的相關資訊,請參[閱物件命名慣例](#page-575-0)。

**-agentQMgr (***agent\_qmgr\_name***)** 必要項目。 代理程式佇列管理程式的名稱。

## **-bt (***protocol\_file\_server\_type***)**

選用項目。 指出您要定義預設通訊協定檔案伺服器。 請指定下列其中一個選項:

## **FTP**

標準 FTP 伺服器

## **SFTP**

SSH FTP 伺服器

#### **FTPS**

使用 SSL 或 TLS 保護 FTP 伺服器

如果未指定此參數,將不會定義預設通訊協定伺服器。

#### **-bh(***server\_host\_name***)**

僅當您也使用 **-bt** 參數指定預設通訊協定檔案伺服器時才需要。 通訊協定檔案伺服器的 IP 主機名稱或 IP 位址。

#### **-btz (***server\_time\_zone***)**

僅當您也指定 **-bt** 參數時才需要(僅限於 FTP 和 FTPS 伺服器)。 通訊協定檔案伺服器的時區。 請按 下列格式指定時區: Area/Location。 例如: Europe/London。

您可以使用 **-htz** 參數來列出 **-btz** 的可能值。 例如:fteCreateBridgeAgent -htz

#### **-bm (***server\_platform***)**

僅當您也使用 **-bt** 參數指定預設通訊協定檔案伺服器時才需要。 通訊協定檔案伺服器的平台類型。 請 指定下列其中一個選項:

## **UNIX**

通用 UNIX 平台

# **WINDOWS**

通用 Windows 平台

#### **-bsl (***server\_locale***)**

僅當您也指定 **-bt** 參數時才需要(僅限於 FTP 和 FTPS 伺服器)。 通訊協定檔案伺服器的語言環境。 請按下列格式指定語言環境:*xx*\_*XX*。 例如:en\_GB。

- *xx* 是 ISO 語言碼。 如需有效值的清單,請參閱[語言名稱表示法的代碼](https://www.loc.gov/standards/iso639-2/php/English_list.php)
- *XX* 是 ISO 國碼。 如需有效值的清單,請參閱國家/[地區名稱及代碼元素](https://www.iso.org/obp/ui/#search/code/)

#### **-bfe (***server\_file\_encoding***)**

僅當您也使用 **-bt** 參數指定預設通訊協定檔案伺服器時才需要。 通訊協定檔案伺服器上儲存的檔案的字 元編碼格式。 例如:UTF-8。

您可以使用 **-hcs** 參數來列出 **-bfe** 的可能值。 例如:fteCreateBridgeAgent -hcs

#### **-bts (***truststore\_file***)**

僅當您也指定 **-bt** 參數時才需要(僅限於 FTPS 伺服器)。 指定用於驗證 FTPS 伺服器呈現的憑證的信 任儲存庫路徑。

只有您也指定了 **-bt** 參數上的 FTPS 選項時,才能指定 **-bts** 參數。

#### **-bp (***server\_port***)**

選用項目。 通訊協定檔案伺服器所連接的 IP 埠。 僅在您的通訊協定檔案伺服器未使用該通訊協定的預 設埠時,才指定此參數。如果未指定此參數, WebSphere MQ Managed File Transfer 會使用檔案伺服器 的通訊協定類型的預設埠。

#### **-blw**

選用項目。 將通訊協定檔案伺服器定義為具有有限的寫入能力。 依預設,通訊協定橋接器代理程式需要 通訊協定檔案伺服器允許刪除檔案、重新命名檔案,以及開啟檔案來附加寫入。 指定此參數可以讓通訊 協定檔案伺服器不允許這些檔案動作。 檔案伺服器改為僅允許讀取及寫入檔案。 如果您指定此參數,在 傳送岔断時可能無法回復任何傳送,並可能會導致目前正在傳送的檔案失敗。

#### **-blf (***server listing format***)**

選用項目,僅限於 FTP 和 FTPS 伺服器。 定義預設通訊協定檔案伺服器所傳回之列示檔案資訊的伺服器 清單格式。 選項如下所示:

## **UNIX**

通用 UNIX 平台

#### **WINDOWS**

通用 Windows 平台

若要確認所應選取的格式,則可使用 FTP 用戶端程式執行目錄列示作業,從而選取最適用的格式。 例 如:

UNIX 會顯示下列清單類型:

-rwxr-xr-x 2 userid groupId 4096 2009-07-23 09:36 filename

Windows 會顯示下列清單類型:

437,909 filename

預設值為大多數伺服器所採用的 UNIX。

#### **-agentQMgrHost (***agent\_qmgr\_host***)**

選用項目。 代理程式佇列管理程式的主機名稱或 IP 位址。

#### **-agentQMgrPort (***agent\_qmgr\_port***)**

選用項目。 用戶端連接代理程式佇列管理程式所使用的埠號。

## **-agentQMgrChannel (***agent\_qmgr\_channel***)**

選用項目。 用於連接至代理程式佇列管理程式的通道名稱。

#### **-agentDesc (***agent\_description***)**

選用項目。代理程式的說明,顯示在「IBM WebSphere MQ 探險家」中。

### **-ac 或 -authorityChecking**

選用項目。 此參數會啟用權限檢查。 如果您指定此參數,代理程式會檢查是否已授權提交要求的使用者 執行所要求的動作。 如需相關資訊,請參閱第 347 頁的『[WebSphere MQ Managed File Transfer](#page-346-0) 動作 [的使用者權限』](#page-346-0)。

## **-s (***service\_name***)**

選用(僅限於 Windows)。 指出代理程式以 Windows 服務方式執行。 如果您未指定 *service\_name*, 則服務會命名為 mqmftAgent*<AGENT><QMGR>*,其中 *<AGENT>* 是代理程式名稱, *<QMGR>* 是代理程 式佇列管理程式名稱。

服務的顯示名稱 (顯示在 **姓名** 直欄的 Windows **服務** 視窗中) 一律為 **WebSphere MQ Managed File Transfer 代理程式** *<AGENT>***@***<QMGR>*。

#### **-su (***user\_name***)**

選用(僅限於 Windows)。 代理程式以 Windows 服務執行時,此參數會指定執行服務所使用的帳戶名 稱。 若要使用 Windows 網域使用者帳戶執行代理程式,請以 DomainName\UserName 格式指定值。 若要使用本端內建網域中的帳戶執行服務,請以 UserName 格式指定值。

您使用 **-su** 參數指定的 Windows 使用者帳戶必須具有 **Log on as a service** 權限。 如需如何授與 此權限的相關資訊,請參閱第 313 頁的『以 Windows [服務方式執行代理程式或日誌程式的指引』。](#page-312-0)

指定 **-s** 時需要。 相等於 **-serviceUser**。

#### **-sp (***password***)**

選用(僅限於 Windows)。 **-su** 或 **-serviceUser** 參數設定的使用者帳戶的密碼。

此參數僅在指定 **-s** 時有效。 相等於 **-servicePassword**。 如果在指定 **-s** 參數時不指定此參數,會產 生一則警告訊息。 此訊息警告您,您必須先使用「Windows 服務」工具設定密碼,然後服務才能順利啟 動。

## **-sj (***options***)**

選用(僅限於 Windows)。 以 Windows 服務啟動代理程式時,以 -D 或 -X 的格式定義傳遞至 JVM 的選 項清單。 這些選項會使用 # 記號或分號 (;) 字元來區隔。 如果您必須內含任何 # 或分號 (;) 字元,請將 這些字元放在單引號內。

此參數僅在指定 **-s** 時有效。 相等於 **-serviceJVMOptions**。

#### **-sl (***options***)**

選用(僅限於 Windows)。 設定 Windows 服務日誌層次。 有效的選項是:error、info、warn、 debug。 預設值是 info。 此選項在您發生 Windows 服務問題時會很有幫助。 將它設為 debug, 可以在 服務日誌檔中提供更詳細資訊。

此參數僅在指定 **-s** 時有效。 相等於 **-serviceLogLevel**。

**-n**

選用(僅限於 Windows)。 指示代理程式以正常程序執行。 此參數與 **-s** 選項互斥。 如果未指定其中 一個 -s 參數及 -n 參數, 則代理程式會配置為一般 Windows 處理程序。

相等於 **-normal**。

#### **-p (***configuration-options***)**

選用項目。 此參數會決定用於建立代理程式的配置選項集。 依照慣例,會使用非預設協調佇列管理程式 的名稱作為此參數的輸入。 然後,**fteCreateBridgeAgent** 指令會使用與此非預設協調佇列管理程式 相關聯的內容檔集。

只有在您想要使用不同於預設值的配置選項時,才需指定選用的 **-p** 參數。 如果您沒有指定 **-p**,則會使 用 installation.properties 檔案中定義的配置選項。 如需相關資訊,請參閱第 107 [頁的『配置](#page-106-0) [選項』](#page-106-0)。

**-f**

選用項目。 強制指令改寫現有的配置。

**-htz**

選用項目。 顯示您可以用作 **-btz** 參數的輸入的受支援時區清單。

**-hcs**

選用項目。 顯示可用作 **-bfe** 參數的輸入的受支援字集清單。

執行 **fteCreateBridgeAgent -hcs** 指令,可列出 JVM 的已知字碼頁。 這項資訊無法從外部來源取 得,因為已知字碼頁會隨 JVM 而改變。

**-? or -h**

選用項目。 顯示指令語法。

## **淘汰的參數**

下列參數已淘汰, 在 IBM WebSphere MO 7.5 版或者 WebSphere MO Managed File Transfer 7.0.2 版或更新 版本上不受支援。

**-brd (***reconnect\_delay***)**

已棄用。 選用項目。 指定重新建立中斷的通訊協定檔案伺服器連線嘗試之間的延遲期間(以秒為單 位)。 預設值為 10 秒。

### **-brr (***reconnect\_retries***)**

已棄用。 選用項目。 指定當預設通訊協定檔案伺服器連線中斷時,能夠嘗試重建連線的次數上限。 達 到此次數上限時, 現行檔案傳送會分類為失敗。 預設值為 2。

## **範例**

在此範例中,新的通訊協定橋接器代理程式 ACCOUNTS1 使用代理程式佇列管理程式 QM\_ACCOUNTS 建 立,並使用預設協調佇列管理程式。 ACCOUNTS1 連接至 FTP 伺服器 accountshost.ibm.com。 此 FTP 伺服 器在 Windows 上執行,使用歐洲/柏林的時區、de\_DE 的語言環境以及 UTF-8 的檔案編碼。 重新連接重試 次數為 4:

fteCreateBridgeAgent -agentName ACCOUNTS1 -agentQMgr QM\_ACCOUNTS -bt FTP -bh accountshost.ibm.com -bm WINDOWS -btz Europe/Berlin -bsl de\_DE -bfe UTF8 -agentQMgrHost myhost.ibm.com -agentQMgrPort 1415 -agentQMgrChannel CHANNEL1 在此範例中,新的通訊協定橋接器代理程式 ACCOUNTS2 使用代理程式佇列管理程式 QM\_ACCOUNTS 建 立,並使用預設協調管理程式。 這時會建立沒有預設通訊協定檔案伺服器的 ACCOUNTS2。

fteCreateBridgeAgent -agentName ACCOUNTS2 -agentQMgr QM\_ACCOUNTS

## **回覆碼**

**0**

指令已順利完成。

**1**

指令未順利結束。

## **相關概念**

## 第 212 [頁的『通訊協定橋接器』](#page-211-0)

通訊協定橋接器可供 WebSphere MQ Managed File Transfer (MQMFT) 網路存取儲存在 MQMFT 網路之外的 檔案伺服器上的檔案(在本端網域或遠端位置)。 這部檔案伺服器可使用 FTP、FTPS 或 SFTP 網路通訊協 定。 每一部檔案伺服器至少需要一個專用的代理程式。 專用代理程式即所謂的通訊協定橋接器代理程式。 橋接器代理程式可以與多個檔案伺服器互動。

## **fteCreateCDAgent(建立 Connect:Direct 橋接器代理程式)**

fteCreateCDAgent 指令可建立 WebSphere MO Managed File Transfer 代理程式, 及其與 Connect:Direct 橋 接器搭配使用的相關聯配置。

**重要:** 只有 WebSphere MQ 管理者(及 mqm 群組的成員)身分的使用者才能執行此指令。 如果您嘗試以非 WebSphere MQ 管理者身分執行此指令,除了會收到錯誤訊息之外, 指令也不會執行。

## **用途**

使用 **fteCreateCDAgent** 指令來建立 Connect:Direct 橋接器代理程式。 此類型的代理程式專用於從 [Connect:Direct](#page-223-0) 節點來回傳送檔案。 如需相關資訊,請參閱第 224 頁的『Connect:Direct 橋接器』。 如需 Connect:Direct 橋接器支援的作業系統版本的詳細資料,請參閱 [IBM WebSphere MQ](https://www.ibm.com/support/docview.wss?uid=swg27006467) 系統需求網頁。

此指令提供一些 MQSC 指令,必須針對代理程式佇列管理程式執行這些指令,才能建立下列代理程式佇列:

- SYSTEM.FTE.AUTHADM1.*agent\_name*
- SYSTEM.FTE.AUTHAGT1.*agent\_name*
- SYSTEM.FTE.AUTHMON1.*agent\_name*
- SYSTEM.FTE.AUTHOPS1.*agent\_name*
- SYSTEM.FTE.AUTHSCH1.*agent\_name*
- SYSTEM.FTE.AUTHTRN1.*agent\_name*
- SYSTEM.FTE.COMMAND.*agent\_name*
- SYSTEM.FTE.DATA.*agent\_name*
- SYSTEM.FTE.EVENT.*agent\_name*
- SYSTEM.FTE.REPLY.*agent\_name*
- SYSTEM.FTE.STATE.*agent\_name*

這些佇列是內部系統佇列,您不得從中修改、刪除或讀取訊息,除非您刪除代理程式。 下列位置的檔案中也 提供了要執行的 MQSC 指令:

*MQ\_DATA\_PATH*\mqft\config\*coordination\_qmgr\_name*\agents\*agent\_name*\*agent\_name*\_cr eate.mqsc。

如果您稍後想要刪除此代理程式,這個指令也提供您 MQSC 指令,您必須執行它們,才能清除及刪除屬於此 代理程式的佇列。 MQSC 指令位於下列位置的檔案中:

*MQ\_DATA\_PATH*\mqft\config\*coordination\_qmgr\_name*\agents\*agent\_name*\*agent\_name*\_de lete.mqsc。

WebSphere MQ Managed File Transfer 提供協助您配置代理程式的進階代理程式內容。 這些內容詳述於 [IBM WebSphere MQ File Transfer Edition](#page-475-0) 的內容檔中。

**fteCreateCDAgent** 指令會在代理程式內容目錄中建立兩個 XML 檔案。 ConnectDirectNodeProperties.xml, 用於定義傳送中遠端節點的相關資訊,以及 ConnectDirectProcessDefinitions.xml,用於指定由傳送啟動哪些使用者定義 Connect:Direct 處理 程序。

若要定義 Connect:Direct 橋接器代理程式用來連接至 Connect:Direct 節點的使用者名稱及密碼, 您必須手動 建立 ConnectDirectCredentials.xml 檔案。 範例 XML 檔案位於 *MQ\_INSTALLATION\_PATH*/mqft/ samples/credentials/ 中。 如需相關資訊與範例,請參閱第 500 頁的『[Connect:Direct](#page-499-0) 認證檔案格 [式』](#page-499-0)。

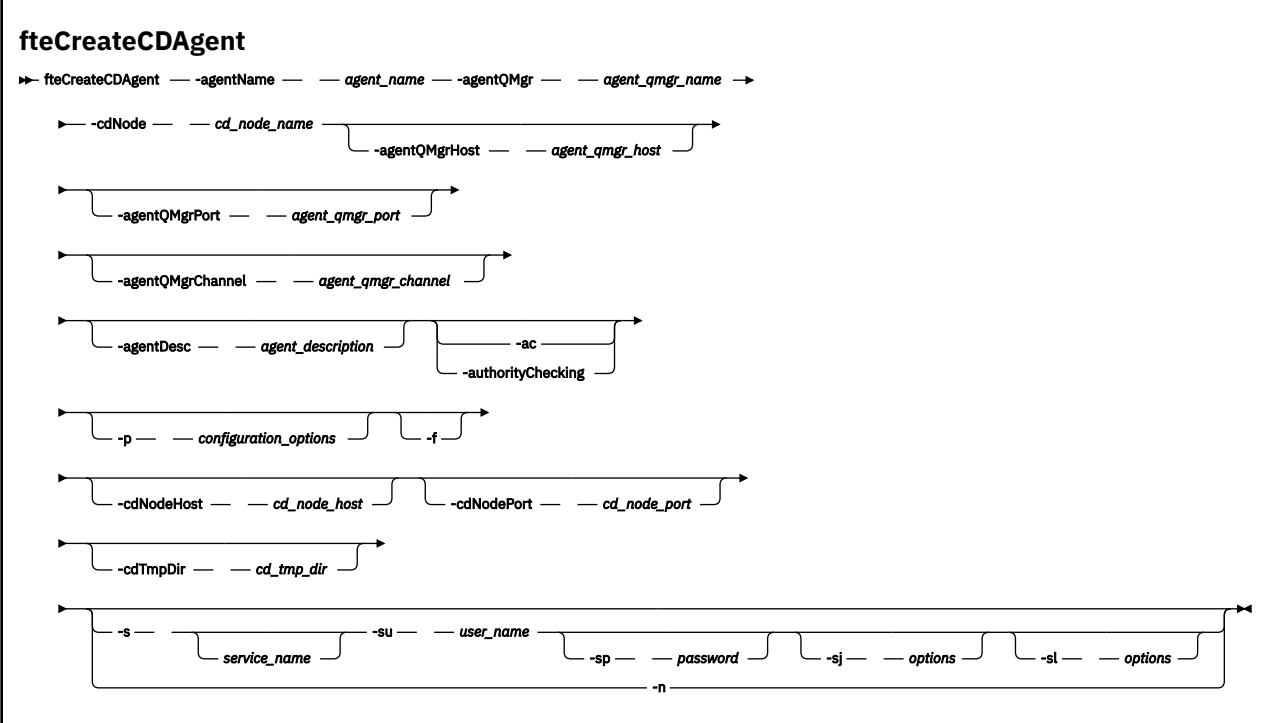

## **參數**

## **-agentName (***agent\_name***)**

必要項目。 要建立的代理程式的名稱。 代理程式名稱對其協調佇列管理程式必須是唯一的。

如需命名代理程式的相關資訊,請參[閱物件命名慣例](#page-575-0)。

## **-agentQMgr (***agent\_qmgr\_name***)**

必要項目。 代理程式佇列管理程式的名稱。

## **-cdNode** *cd\_node\_name*

必要項目。 Connect:Direct 節點的名稱,該節點用於將訊息從此代理程式傳送至目的地 Connect:Direct 節點。 此參數的值用於記載,而非用於指定節點要連接的 Connect:Direct 橋接器代理程式。 **-cdNodeHost** 及 **-cdNodePort** 的值,會指定屬於 Connect:Direct 橋接器的 Connect:Direct 節點。

## **-agentQMgrHost (***agent\_qmgr\_host***)**

選用項目。 代理程式佇列管理程式的主機名稱或 IP 位址。

## **-agentQMgrPort (***agent\_qmgr\_port***)**

選用項目。 用戶端連接代理程式佇列管理程式所使用的埠號。

## **-agentQMgrChannel (***agent\_qmgr\_channel***)**

選用項目。 用於連接至代理程式佇列管理程式的通道名稱。

## **-agentDesc (***agent\_description***)**

選用項目。代理程式的說明,顯示在「IBM WebSphere MQ 探險家」中。

#### **-ac 或 -authorityChecking**

選用項目。 此參數會啟用權限檢查。 如果您指定此參數,代理程式會檢查是否已授權提交要求的使用者 執行所要求的動作。 如需相關資訊,請參閱第 347 頁的『[WebSphere MQ Managed File Transfer](#page-346-0) 動作 [的使用者權限』](#page-346-0)。

#### **-p (***configuration\_options***)**

選用項目。 此參數會決定用於建立代理程式的配置選項集。 依照慣例,會使用非預設協調佇列管理程式 的名稱作為此參數的輸入。 然後,**fteCreateCDAgent** 指令會使用與此非預設協調佇列管理程式相關 聯的內容檔集。

只有在您想要使用不同於預設值的配置選項時, 才需指定選用的 -p 參數。 如果未指定此參數, 則會使 用一組以預設協調佇列管理程式為基礎的配置選項。

#### **-f**

選用項目。 強制指令改寫不符合的現有參數。 指定此參數,並不會強制取代現有的 Windows 服務代理 程式。

## **-cdNodeHost** *cd\_node\_host\_name*

選用項目。 由 **-cdNode** 參數指定的 Connect:Direct 節點所在系統的主機名稱或 IP 位址。 如果您沒有 指定 - cdNodeHost 參數, 則會使用本端系統主機名稱或 IP 位址的預設值。

在大部分情況下,Connect:Direct 節點會在與 Connect:Direct 橋接器代理程式相同的系統上。 在這些情 況下, 此內容的預設值 (即本端系統的 IP 位址) 是正確的。 如果系統具有多個 IP 位址, 或 Connect:Direct 節點是在與 Connect:Direct 橋接器代理程式不同的系統上,且其系統均共用一個檔案系 統,請使用此內容為 Connect:Direct 節點指定正確的主機名稱。

### **-cdNodePort** *cd\_node\_port\_name*

選用項目。 用戶端應用程式用來與 **-cdNode** 參數所指定節點進行通訊之 Connect:Direct 節點的埠號。 在 Connect:Direct 產品文件中,此埠也稱為 API 埠。 如果您沒有指定 **-cdNodePort** 參數,則會假設預 設埠號為 1363。

#### **-cdTmpDir** *cd\_tmp\_directory*

選用項目。 在將檔案傳送至目的地 Connect:Direct 節點之前, 此代理程式要用於暫時儲存這些檔案的目 錄。 此參數會指定暫時儲存檔案的目錄之完整路徑。 比方說,例如將 **cdTmpDir** 設定為 /tmp,則會將 檔案暫時放置在 /tmp 目錄中。 如果您沒有指定 **-cdTmpDir** 參數,則會將檔案暫時儲存在名為 cdbridge-*agent\_name* 的目錄中。 此預設目錄建立於 java.io.tmpdir 內容值所定義的位置中。

Connect:Direct 橋接器代理程式及 Connect:Direct 橋接器節點,必須能使用相同路徑名稱存取此參數所 指定的目錄。 規劃 Connect:Direct 橋接器安裝時,請考量此限制。 如有可能,請在屬於 Connect:Direct 橋接器的 Connect:Direct 節點所在系統上建立代理程式。如果您的代理程式及節點在不同的系統上, 則 此目錄必須在共用檔案系統上,並可使用相同路徑名稱從這兩個系統進行存取。 如需支援的配置相關資 訊,請參閱 第 224 頁的『[Connect:Direct](#page-223-0) 橋接器』。

**註:** 如果您執行 **fteCleanAgent** 指令,則會刪除此目錄中的所有檔案。

### **-s (***service\_name***)**

選用(僅限於 Windows)。 指出代理程式以 Windows 服務方式執行,指令必須從 Windows 管理者使 用者 ID 執行。 如果您未指定 *service\_name*,則服務會命名為 mqmftAgent*<AGENT><QMGR>*,其中 *<AGENT>* 是代理程式名稱, *<QMGR>* 是代理程式佇列管理程式名稱。

服務的顯示名稱 (顯示在 **姓名** 直欄的 Windows **服務** 視窗中) 一律為 **WebSphere MQ Managed File Transfer 代理程式** *<AGENT>***@***<QMGR>*。

### **-su (***user\_name***)**

選用(僅限於 Windows)。 代理程式以 Windows 服務執行時, 此參數會指定執行服務所使用的帳戶名 稱。 若要使用 Windows 網域使用者帳戶執行代理程式,請以 DomainName\UserName 格式指定值。 若要使用本端內建網域中的帳戶執行服務,請以 UserName 格式指定值。

您使用 **-su** 參數指定的 Windows 使用者帳戶必須具有 **Log on as a service** 權限。 如需如何授與 此權限的相關資訊,請參閱第 313 頁的『以 Windows [服務方式執行代理程式或日誌程式的指引』。](#page-312-0)

指定 **-s** 時需要。 相等於 **-serviceUser**。

## **-sp (***password***)**

選用(僅限於 Windows)。 **-su** 或 **-serviceUser** 參數設定的使用者帳戶的密碼。

此參數僅在指定 **-s** 時有效。 相等於 **-servicePassword**。 如果在指定 **-s** 參數時不指定此參數,會產 生一則警告訊息。 此訊息警告您,您必須先使用「Windows 服務」工具設定密碼,然後服務才能順利啟 動。

## **-sj (***options***)**

選用(僅限於 Windows)。 以 Windows 服務啟動代理程式時,以 -D 或 -X 的格式定義傳遞至 JVM 的選 項清單。 這些選項會使用 # 記號或分號 (;) 字元來區隔。 如果您必須內含任何 # 或分號 (;) 字元,請將 這些字元放在單引號內。

此參數僅在指定 **-s** 時有效。 相等於 **-serviceJVMOptions**。

## **-sl (***options***)**

選用(僅限於 Windows)。 設定 Windows 服務日誌層次。 有效的選項是:error、info、warn、 debug。 預設值是 info。 此選項在您發生 Windows 服務問題時會很有幫助。 將它設為 debug,可以在 服務日誌檔中提供更詳細資訊。

此參數僅在指定 **-s** 時有效。 相等於 **-serviceLogLevel**。

#### **-n**

選用(僅限於 Windows)。 指示代理程式以正常程序執行。 此參數與 **-s** 選項互斥。 如果未指定其中 一個 -**s** 參數及 -**n** 參數,則代理程式會配置為一般 Windows 處理程序。

相等於 **-normal**。

## **範例**

在以下範例中,會透過代理程式佇列管理程式 QM\_NEPTUNE,來建立新的 Connect:Direct 橋接器代理程式 CD\_BRIDGE。 此代理程式使用 Connect:Direct 節點 BRIDGE\_NODE,將檔案傳送至其他 Connect:Direct 節 點。 BRIDGE\_NODE 節點位於與此代理程式相同的系統上,並且使用預設埠進行用戶端連線。 與 Connect:Direct 來回傳送的檔案暫時儲存在 /tmp/cd-bridge 目錄中。

fteCreateCDAgent -agentName CD\_BRIDGE -agentQMgr QM\_NEPTUNE -cdNode BRIDGE\_NODE -cdTmpDir /tmp/cd-bridge

## **回覆碼**

## **0**

指令已順利完成。

## **1**

指令未順利結束。

## **fteCreateLogger(建立 WebSphere MQ Managed File Transfer 日誌程式)**

使用 **fteCreateLogger** 指令建立檔案或資料庫日誌程式。

**重要:** 只有 WebSphere MQ 管理者(及 mqm 群組的成員)身分的使用者才能執行此指令。 如果您嘗試以非 WebSphere MQ 管理者身分執行此指令, 除了會收到錯誤訊息之外, 指令也不會執行。

## **用途**

WebSphere MQ Managed File Transfer 7.5 版以及更新版本支援 **fteCreateLogger** 指令。

**fteCreateLogger** 指令提供一些 MQSC 指令,必須針對日誌程式指令佇列管理程式執行這些指令,才能 建立下列日誌程式佇列:

- SYSTEM.FTE.LOG.CMD.*logger\_name*
- SYSTEM.FTE.LOG.RJCT.*logger\_name*

這些佇列是內部系統佇列,您不得從中修改、刪除或讀取訊息,除非您刪除日誌程式。 下列位置的檔案中也 提供了要執行的 MQSC 指令:

*MQ\_DATA\_PATH*\mqft\config\*coordination\_qmgr*\loggers\*logger\_name*\*logger\_name*\_crea te.mqsc

如果您稍後想要刪除日誌程式,請使用 **[fteDeleteLogger](#page-420-0)** 指令。

WebSphere MQ Managed File Transfer 提供進階日誌程式內容,協助您配置日誌程式。 請參閱 第 [124](#page-123-0) 頁的 『[WebSphere MQ Managed File Transfer](#page-123-0) 的日誌程式配置內容』

如果要建立的日誌程式是資料庫日誌程式,而且並未連接至本端 Db2 資料庫時,則您將會需要手動建立 MQMFTCredentials.xml 檔案。 新的 wmqfte.database.credentials.file 內容可在必要時用來指 定認證檔的位置。 此認證檔的範例位於 *MQ\_INSTALLATION\_PATH*/mqft/samples/credentials/ 中。

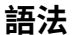

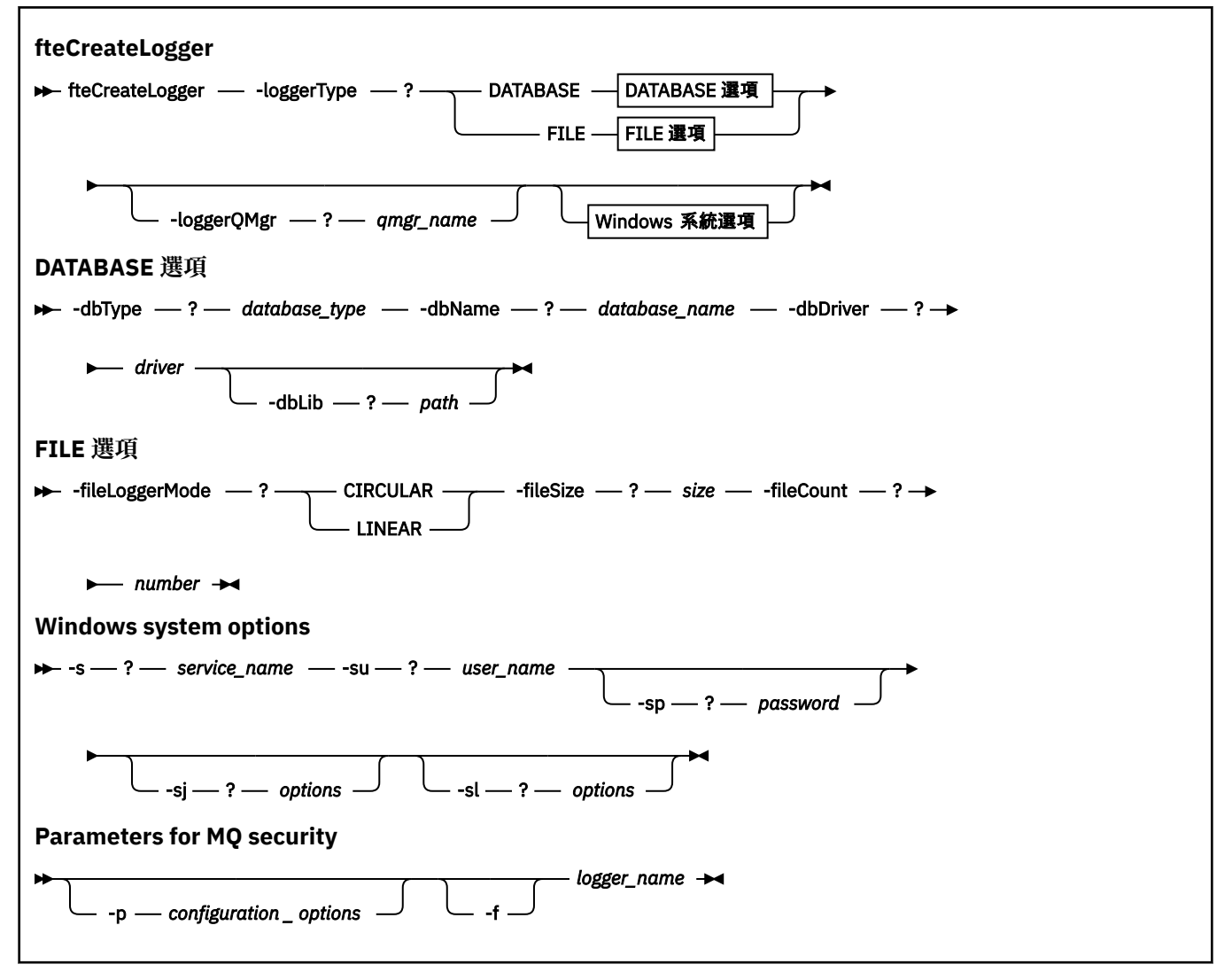

## **參數**

**-loggerType (***type***)**

必要項目。 指定將記載 Managed File Transfer 資訊的位置。 類型的選項為 DATABASE(如果傳送資訊 將記載至資料庫)或 FILE(如果資訊將記載至檔案)。

### **-loggerQMgr (***qmgr\_name***)**

選用項目。 決定所連接的佇列管理程式,以接收包含 Managed File Transfer 的相關資訊的訊息。 佇列 管理程式必須在與日誌程式相同的系統上。如果您未指定 -loggerQMgr 參數,則會使用與此日誌程式 的配置選項集相關聯的協調佇列管理程式作為預設值。

## **-dbType (***database\_type***)**

-loggerType 為 DATABASE 時需要。 指定用於儲存 Managed File Transfer 資訊的資料庫管理系統的類 型。 選項為 db2 或 oracle。

## **-dbName (***database\_name***)**

-loggerType 為 DATABASE 時需要。 儲存 Managed File Transfer 資訊的資料庫名稱。 資料庫必須使用 WebSphere MQ Managed File Transfer 日誌表格進行配置。

## **-dbDriver (***driver***)**

-loggerType 為 DATABASE 時需要。 資料庫的 JDBC 驅動程式類別位置。 這通常是 JAR 檔的路徑及檔 名。

## **-dbLib (***path***)**

選用項目,若 -loggerType 為 DATABASE。 您選擇的資料庫所需的任何原生程式庫的位置。

## **-fileLoggerMode (***mode***)**

-loggerType 為 FILE 時需要。 指定用於儲存受管理檔案傳送資訊的檔案系統的類型。 選項為 LINEAR 或 CIRCULAR。

選項 LINEAR 表示檔案日誌程式會將資訊寫入檔案,直至檔案達到 -filesize 定義的大小上限。 達到大小 上限時,檔案日誌程式將會啟動新的檔案。 先前寫入的檔案不會被刪除,從而容許這些檔案保留為日誌 訊息的歷程記錄。 檔案在此模式下執行時不會被刪除,因此 -fileCount 會被忽略,因為沒有可以建立的 檔案數目上限。 因為在此模式下執行時沒有上限,因此需要追蹤日誌檔使用的磁碟空間,以避免磁碟空 間不足。

選項 CIRCULAR 表示檔案日誌程式會將資訊寫入檔案,直至檔案達到 -fileSize 定義的大小上限。 達到大 小上限時,檔案日誌程式將會啟動新的檔案。 在此模式下寫入的檔案數目上限由使用 -fileCount 定義的 值控制。 達到此檔案數目上限時,檔案日誌程式即會刪除第一個檔案,然後將它重建作為目前作用中的 檔案。 如果 -fileSize 中定義的值是固定大小位元組單位,則此模式下使用的磁碟空間上限將等於 fileSize x fileCount。 如果 -fileSize 中定義的值是時間單位,則大小上限將視您的系統在這些時段中的日 誌訊息傳輸量而定。

如需相關資訊,請參閱 第 124 頁的『[WebSphere MQ Managed File Transfer](#page-123-0) 的日誌程式配置內容』

## **-fileSize (***size***)**

-loggerType 為 FILE 時需要。 容許日誌檔增長到的大小上限。 值是一個大於零的正整數,後面接下列 其中一個單位: KB、MB、GB、m(分鐘)、h(小時)、d(天)、w(週)。 例如: -fileSize 5MB (指定大小上限 5MB)、-fileSize 2d(指定最長 2 天時間的資料)。

## **-fileCount (***number***)**

當 -loggerType 為 FILE 且 -fileLoggerMode 為 CIRCULAR 時,這是必要項目。 要建立的日誌檔數上 限。 當資料量超出此數目的檔案可以儲存的數量上限時,就會刪除最舊的檔案,以便日誌檔數永不超出 此參數中指定的值。

## **-s (***service\_name***)**

選用(僅限於 Windows 系統)。 指出日誌程式以 Windows 服務方式執行。 如果您未指定 *service\_name*,則服務會命名為 mqmftLogger*<LOGGER><QMGR>*,其中 *<LOGGER>* 是日誌程式名稱, *<QMGR>* 是日誌程式佇列管理程式名稱。

服務的顯示名稱 (顯示在 **姓名** 直欄的 Windows **服務** 視窗中) 一律為 **WebSphere MQ Managed File Transfer 日誌程式** *<LOGGER>***@***<QMGR>*。

#### **-su (***user\_name***)**

選用(僅限於 Windows)。 日誌程式以 Windows 服務執行時,此參數會指定執行服務所使用的帳戶名 稱。若要使用 Windows 網域使用者帳戶執行日誌程式, 請以 DomainName\UserName 格式指定值。 若要使用本端內建網域中的帳戶執行服務,請以 UserName 格式指定值。

您使用 **-su** 參數指定的 Windows 使用者帳戶必須具有 **Log on as a service** 權限。 如需如何授與 此權限的相關資訊,請參閱第 313 頁的『以 Windows [服務方式執行代理程式或日誌程式的指引』。](#page-312-0)

指定 **-s** 時需要。 相等於 **-serviceUser**。

### **-sp (***password***)**

選用(僅限於 Windows)。 **-su** 或 **-serviceUser** 參數設定的使用者帳戶的密碼。

此參數僅在指定 **-s** 時有效。 相等於 **-servicePassword**。 如果在指定 **-s** 參數時不指定此參數,會產 生一則警告訊息。 此訊息警告您,您必須先使用「Windows 服務」工具設定密碼,然後服務才能順利啟 動。

### **-sj (***options***)**

選用(僅限於 Windows)。 以 Windows 服務啟動日誌程式時,以 -D 或 -X 的格式定義傳遞至 JVM 的選 項清單。 這些選項會使用 # 記號或分號 (;) 字元來區隔。 如果您必須內含任何 # 或分號 (;) 字元,請將 這些字元放在單引號內。

此參數僅在指定 **-s** 時有效。 相等於 **-serviceJVMOptions**。

#### **-sl (***options***)**

選用(僅限於 Windows)。設定 Windows 服務日誌層次。有效的選項是: error、info、warn、 debug。 預設值是 info。 此選項在您發生 Windows 服務問題時會很有幫助。 將它設為 debug,可以在 服務日誌檔中提供更詳細資訊。

此參數僅在指定 **-s** 時有效。 相等於 **-serviceLogLevel**。

#### **-p (***configuration options***)**

選用項目。 指定用於建立日誌程式的配置選項集。 依照慣例,此值是協調佇列管理程式的名稱。 如果 未指定此參數,則會使用一組預設的配置選項。

#### **-f**

選用項目。 強制指令改寫現有的配置。

#### **(***logger\_name***)**

必要項目。 要建立的日誌程式名稱。 這會納入 WebSphere MQ Managed File Transfer 佇列名稱中,因 此只能包含字母、數字及句點 (.) 和底線字元 (\_)。 它也限制為長度上限為 28 個字元。

**-? or -h**

選用項目。 顯示指令語法。

### **範例**

在此範例中,會建立名稱為 filelogger1 的循環檔案日誌程式。 檔案日誌程式會建立最多 10 個檔案,每一個 檔案大小為 10MB, 最多使用 100MB 的總磁碟空間。

fteCreateLogger -loggerType FILE -fileLoggerMode CIRCULAR -fileSize 10MB -fileCount 10 filelogger1

在此範例中,會建立稱為 dblogger1 的資料庫日誌程式。 資料庫日誌程式連接至稱為 FTEDB 的 Db2 資料 庫:

fteCreateLogger -loggerType DATABASE -dbName FTEDB -dbType DB2 -dbDriver "C:\Program Files (x86)\IBM\SQLLIB\java\db2jcc4.jar" dblogger1

### **回覆碼**

**0**

指令已順利完成。

<span id="page-379-0"></span>**1**

指令未順利結束。

## **fteCreateMonitor(建立新的資源監視器)**

**fteCreateMonitor** 指令可從指令行建立並啟動新的資源監視器。 您可以使用 IBM WebSphere MQ Managed File Transfer 監視資源(例如目錄的內容), 以在符合觸發條件時, 啟動指定的作業(例如檔案傳 送)。

## **用途**

使用 **fteCreateMonitor** 指令,可透過 WebSphere MQ Managed File Transfer 代理程式建立並啟動新的 資源監視器。 例如,您可以按下列方式使用資源監視器:外部應用程式會將一個以上檔案放在已知目錄中, 並在程序完成後,外部應用程式會將觸發檔案放在監視目錄中。 然後,系統會偵測到觸發檔案,且定義的檔 案傳送會啟動,從而將檔案從已知目錄複製到目的地代理程式。

您可以使用 **-ox** 及 **-ix** 參數,將資源監視器配置匯出到 XML 檔以及匯入 XML 檔。 使用 **fteCreateMonitor** 指令匯入此檔案,可透過與 **fteCreateMonitor** 指令中提供的資源監視器相同的參 數建立新的資源監視器,來匯出至 XML 檔。 您也可以使用 **fteListMonitors** 指令,將資源監視器配置匯 出至 XML 檔案。 此外,您也可以使用 **-f** 及 **-c** 參數來動態地改寫監視器配置。

通訊協定橋接器代理程式不支援 **fteCreateMonitor** 指令。

## **Syntax**

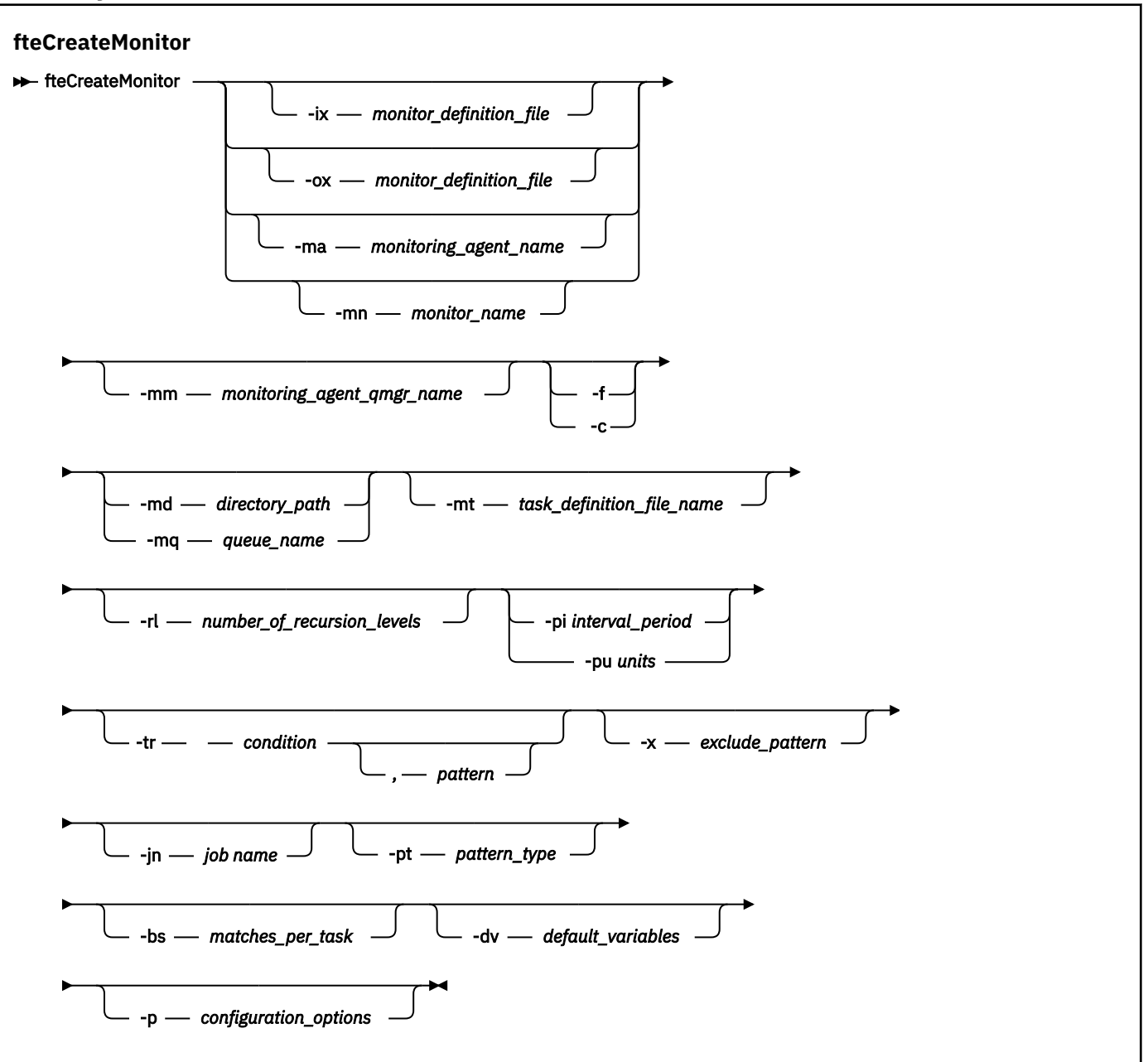

## **參數**

**-ix (***xml\_filename***)**

選用項目。 從 XML 檔匯入資源監視器配置。

#### **-ox (***xml\_filename***)**

選用項目。 此參數必須與 -ma 及 -mn 參數一起指定。 將資源監視器配置匯出至 XML 檔。

## **-ma (***monitoring\_agent\_name***)**

選用項目。 要執行資源監視的代理程式名稱。 此監視代理程式還必須是您要觸發的監視作業的來源代理 程式。

## **-mn (***monitor\_name***)**

選用項目。 指派給此監視器的名稱。 監視器名稱對於監視代理程式必須是唯一的。 但是, 您可以刪除 監視器,然後以相同名稱建立監視器。

資源監視器名稱的長度上限為 256 個字元。 資源監視器名稱不區分大小寫。 以小寫或大小寫混合格式 輸入的資源監視器名稱,都會轉換成大寫。 資源監視器名稱不得包含星號 (\*)、百分比 (%) 或問號 (?) 字 元。

### **-mm (***monitoring\_agent\_qmgr\_name***)**

選用項目。 監視代理程式所連接的佇列管理程式的名稱。 因為監視代理程式與來源代理程式必須相同, 所以此佇列管理程式也是您的來源代理程式的佇列管理程式。

#### **-f**

選用項目。 使用此參數來改寫資源監視器配置。 例如,當資源監視代理程式上已有您選擇的資源監視器 名稱,而您只想要更新,而不要刪除並重建同名的監視器時。 使用此參數會使代理程式重新啟動監視器 處理程序。

**-c**

選用項目。 此參數會清除所更新資源監視器的歷程,從而導致資源監視器再次檢查觸發條件。 此參數只 能與 **-f** 參數搭配使用。

#### **-md (***directory\_path***)**

選用項目。 您想要監視的目錄路徑的絕對名稱。 除非您使用 **-ix** 或 **-ox** 參數,否則必須指定其中一個 **-md** 或 **-mq** 參數。

#### **-mq (***queue\_name***)**

選用項目。 要監視的佇列的名稱。 此佇列必須位於監視代理程式的佇列管理程式上。 除非您使用 **-ix** 或 **-ox** 參數,否則必須指定其中一個 **-md** 或 **-mq** 參數。

#### **-mt (***task\_definition\_file\_name***)**

選用項目。 包含作業定義的 XML 文件的名稱,在滿足觸發條件時您要執行作此業定義。 傳送定義 XML 文件的路徑必須位於您從中執行 **fteCreateMonitor** 指令的本端檔案系統上。 除非您使用 **-ix** 或 **-ox** 參數,否則這是必要的參數。

您可以在 fteCreateTransfer 指令 上使用 **-gt** 參數,以產生包含檔案傳送要求的範本 XML 文件。 監視器 使用傳送範本作為其作業定義。

#### **-rl (***number\_of\_recursion\_levels***)**

選用項目。 根監視目錄的監視遞迴層次,也就是將進入的子目錄的層次。 例如,在類似下列範例的目錄 結構中,將 C:\wmqfte\monitor 設為根監視目錄:

C:\wmqfte\monitor

```
C:\wmqfte\monitor\reports
```
C:\wmqfte\monitor\reports\2009 C:\wmqfte\monitor\reports\2009\April

如果您指定 -rl 2, WebSphere MQ Managed File Transfer 只會向下搜尋 C:\wmqfte\monitor\reports\2009 目錄及其同層級目錄。 C:\wmqfte\monitor\reports\2009\April 目錄會被忽略。 依預設, 遞迴設定為無。

### **-pi (***interval\_period***)**

選用項目。 目錄的各個監視器之間的間隔期間。 輪詢間隔必須是正整數值。 **-pi** 的預設值為 1。

#### **-pu (***units***)**

選用項目。 監視器輪詢間隔的時間單位。 如果您指定 **-pu** 參數,您還必須指定 **-pi** 參數。 **-pu** 的預設 值為 minutes。 請指定下列其中一個選項:

**秒**

**分鐘**

**時**

**日**

#### **-tr**

選用項目。 指定進行定義的作業必須滿足的觸發條件。 如果不滿足條件,根據來源代理程式,不會啟動 監視作業(例如,檔案傳送)。 觸發條件由兩個選用部分(條件及型樣)組成,以逗點區隔。 請指定下 列其中一種格式:

• *condition*,*pattern*

其中 *condition* 是下列其中一個值:

#### **match**

對於每一個滿足的觸發程式,會執行定義的作業。 match 是預設值。

例如,如果相符項為 ★.go ,且檔案 LONDON.go 及 MANCHESTER.go 存在,則會針對 LONDON.go 執行作業, 並針對 MANCHESTER.go 執行另一項作業。

如果呈現前一個輪詢的相同觸發程式檔案(亦即,檔案尚未修改),則此檔案尚未滿足觸發條件。 亦即,相符觸發檔案必須是新的,且必須在執行定義的作業之前自前次輪詢以來已修改。

#### **noMatch**

監視目錄中沒有任何檔案與型樣相符。 亦即,如果監視目錄中的任何 檔案不存在,則滿足此條 件。 如果在建立監視器時沒有任何檔案與觸發條件相符,監視器會立即啟動,但在找到相符檔案 及移除之前,不會再次啟動。

#### **noSizeChange=***n*

目錄中至少一個檔案與型樣相符,且 *n* 輪詢間隔的檔案大小未變更。 *n* 的值是正整數。

#### **fileSize>=***size*

目錄中至少一個檔案與型樣相符,且檔案大小下限大於或等於 *size*。 值 *size* 是整合與 B、KB、MB 或 GB 的選用大小單位的組合。 例如,fileSize">"=10KB。 如果您沒有指定大小單位,預設的 已使用的大小單位是位元組。 在所有作業系統上,當您在指令行指定 filesize 選項時,必須以 雙引號括住大於符號 (>),如這個範例所示。

型樣是萬用字元或 Java 正規表示式格式的檔案型樣相符序列。 型樣的預設值為 \*,即與任何檔案相 符,預設格式是萬用字元格式。 使用 -pt 來指定型樣的格式。

例如,在字尾為 .go 的檔案存在於監視目錄中時,則滿足下列觸發條件。

-tr match,\*.go

例如,在監視目錄中沒有任何字尾為 .stop 的檔案時,則滿足下列觸發條件。

-tr noMatch,\*.stop

只有在同時指定 **-md** 參數時,才能指定 *condition*,*pattern* 。

• *condition*

其中 *condition* 是下列其中一個值:

#### **queueNotEmpty**

監視佇列不是空的。 亦即, 如果受監視佇列上存在任何 IBM WebSphere MQ 訊息, 則符合此條 件。 針對佇列上的所有訊息執行單一作業。

#### **completeGroups**

監視佇列上具有完整群組。 亦即,如果監視佇列上的任何 WebSphere MQ 訊息群組是完整的,則 滿足此條件。 針對佇列上的每一個完整群組執行個別作業。

如果不在群組中的單一訊息放在佇列上,它會視為如同它是完整群組,並針對單一訊息執行作業。

只有在同時指定 **-mq** 參數時,才能指定 *condition* 。

對於您建立的每一個監視器,您只能指定 **-tr** 參數一次。

#### **-x (***exclude\_pattern***)**

選用項目。 指定從觸發程式型樣相符排除的檔案。 觸發程式型樣由 **-tr** 參數指定。

型樣是萬用字元或 Java 正規表示式格式的檔案型樣相符序列。 預設格式是萬用字元格式。 使用 **-pt** 參 數來指定型樣的格式。

#### **-jn (***job name***)**

選用項目。 指定工作名稱參照,此為要求的使用者定義 ID。

#### **-pt (***pattern\_type***)**

選用項目。 **-tr** 和 **-x** 參數所使用的型樣類型。 有效值為:

#### **wildcard**

型樣如同萬用字元型樣一樣求值。 星號 (\*) 會符合零個以上字元,而問號 (?) 則明確符合一個字元。 這是預設值。

#### **正規表示式**

型樣會評估為 Java 正規表示式。 如需相關資訊,請參閱第 594 頁的『[WebSphere MQ Managed](#page-593-0) File Transfer [所使用的正規表示式』](#page-593-0)。

#### **-bs (***matches\_per\_task***)**

選用項目。 單一作業中包含的觸發程式相符數上限。 比方說,例如為 *matches\_per\_task* 指定值 5,且 單一輪詢間隔中出現九個觸發程式相符項,則會執行兩項作業。 第一項作業對應於觸發程式 1-5(內 含),第二項作業對應於觸發程式 6-9。 *matches\_per\_task* 的預設值為 1。

僅當您提供給 **-mt** 參數的作業定義 XML 是 managedTransfer 時,才支援 **-bs** 參數。 **-bs** 參數不支援 managedCall。

#### **-dv (***default\_variables***)**

選用項目。 在監視佇列時,可以在變數替代中使用的預設變數清單(以逗點區隔)。 值的格式是鍵值 組。 例如:

-dv size=medium,color=blue

如需變數替代的相關資訊,請參閱第 192 [頁的『使用變數替代值來自訂作業』。](#page-191-0) 只有在同時指定 **-mq** 參數時,才能指定 **-dv** 參數。

#### **-? or -h**

選用項目。 顯示指令語法。

#### **-p (***configuration\_options***)**

選用項目。 此參數會決定用於取消傳送的配置選項集。 依照慣例,請使用非預設協調佇列管理程式的名 稱作為此參數的輸入。 然後,此指令會使用與此非預設協調佇列管理程式相關聯的一組內容檔。

如果未指定此參數,則會使用一組以預設協調佇列管理程式為基礎的配置選項。

### **範例**

在此範例中,使用監視代理程式 MYAGENT 建立稱為 MYMONITOR 的新資源監視器。 如果觸發條件是大於 5MB 的檔案存在於目錄 C:\wmqfte\monitors 中,則會啟動檔案

C:\templates\transfer\_reports.xml 中定義的檔案傳送。 MYAGENT 也是

C:\templates\transfer\_reports.xml 中定義的檔案傳送的來源代理程式:

fteCreateMonitor -ma MYAGENT -md C:\wmqfte\monitors -mn MYMONITOR -mt C:\templates\transfer\_reports.xml -tr fileSize">"=5MB,\*.go

在此範例中,會建立使用代理程式 AGENT1 且稱為 MONITOR1 的資源監視器,以傳送大於 5 MB 的檔案, 並匯出至 XML 檔案 monitor.xml。

fteCreateMonitor -ox monitor.xml -ma AGENT1 -mn MONITOR1 -mt task.xml -tr "fileSize>=5MB,\*.zip"

然後,XML 檔案會匯入,並變更為排除大於 10MB 的任何檔案。

fteCreateMonitor -ix monitor.xml -x "fileSize>=10MB,\*.zip" -f

在此範例中,會建立使用代理程式 MYAGENT 且稱為 MYMONITOR 的新資源監視器。

fteCreateMonitor -ma MYAGENT -md c:\wmqfte -mn MYMONITOR -mt c:\templates\transfer\_reports.xml -tr "fileSize>=5MB,\*.go"

不過,觸發程式最初錯誤地設定為監視 c:\wmqfte ,而不是 c:\wmqfte\monitors。 **fteCreateMonitor** 要求會立即重新發出,並更正監視器目錄以及用來更新監視器的 **-f** (改寫) 和 **-c** (清 除歷程) 參數。

fteCreateMonitor -ma MYAGENT -md c:\wmqfte\monitors -mn MYMONITOR -mt c:\templates\transfer\_reports.xml -tr "fileSize>=5MB,\*.go" -f -c

## **回覆碼**

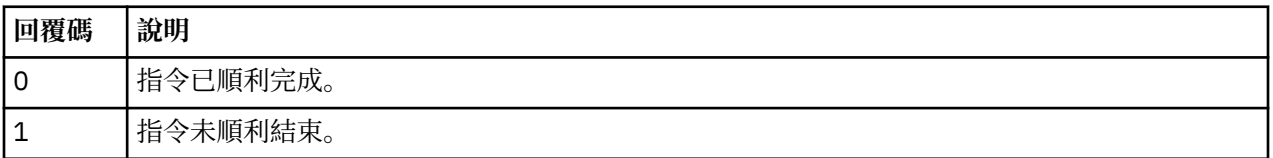

## **fteCreateTemplate(建立新的檔案傳送範本)**

**fteCreateTemplate** 指令可建立檔案傳送範本,以備將來使用。 唯一必要的參數是 **-tn** (*template\_name*) 參數。 其他所有參數是選用的,雖然如果指定來源檔案規格,您還必須提供目的地檔案。 同樣地,如果指定目的地檔案,您還必須提供來源檔案規格。

## **用途**

使用 **fteCreateTemplate** 指令可建立檔案傳送範本來儲存您的傳送詳細資料,以備日後使用。 使用傳送 範本可儲存重複或複式傳送的一般檔案傳送設定。 在建立傳送範本之後,請使用「IBM WebSphere MQ 探 險家」提交範本。 您無法從指令行提交傳送範本。

使用 **fteCreateTemplate** 指令建立的傳送範本與使用 **fteCreateTransfer** 指令上的 **-gt** 參數建立的 XML 訊息不相同。 您不能交替地使用兩種不同類型的範本。

您可以從可以連接至 IBM WebSphere MQ 網路的任何系統執行 **fteCreateTemplate** 指令,然後遞送至協 調佇列管理程式。 具體而言,為了讓指令能夠執行,您必須在此系統上安裝 WebSphere MQ Managed File Transfer,且必須已在此系統上配置 WebSphere MQ Managed File Transfer 元件,才能與 IBM WebSphere MQ 網路進行通訊。

此指令使用 command.properties 檔來連接至 IBM WebSphere MQ 網路。 如果 command.properties 檔不包含內容資訊,則會對本端系統上的預設佇列管理程式建立連結模式連線。 如果 command.properties 檔案不存在,將會產生錯誤。 如需相關資訊,請參閱 第 [474](#page-473-0) 頁的

『[command.properties](#page-473-0) 檔案』。

您可以為檔案傳送指定多個來源檔案,但只能指定一個目的地代理程式;不支援將一個檔案傳送至多個目的 地代理程式。 但是,您可以在單一目的地代理程式上,將多個來源檔案傳送至多個目的地檔案。

如需如何傳送檔案的相關指引,請參閱第 579 [頁的『傳送檔案的準則』。](#page-578-0)

## **特殊字元**

請謹慎使用包含特殊字元的參數,避免指令 Shell 以超乎預期的方式來解譯字元。 若要避免由指令 Shell 解 譯字元,請以雙引號括住整個參數,如第 394 [頁的『範例』中](#page-393-0)的最後兩個範例所示,或使用指令 Shell 的 ESC 序列來跳出特殊字元。

## **相對路徑**

**fteCreateTemplate** 指令支援使用相對檔案路徑。 在分散式系統上,依預設,會將路徑視為相對於執行 代理程式的使用者的起始目錄。 若要變更路徑名稱相對的目錄,請在 agent.properties 檔案中設定 transferRoot 內容。 此檔案位於 *MQ\_DATA\_PATH*/mqft/config/*coordination\_qmgr*/agents/ *agent\_name* 目錄中。 將下面這一行加到檔案中:

transferRoot=*directory\_name*

您必須跳出 Windows 路徑,或以 UNIX 格式寫入這些路徑。 例如,將 C:\TransferRoot 指定為 C\:\ \TransferRoot 或 C:/TransferRoot

## **Syntax**

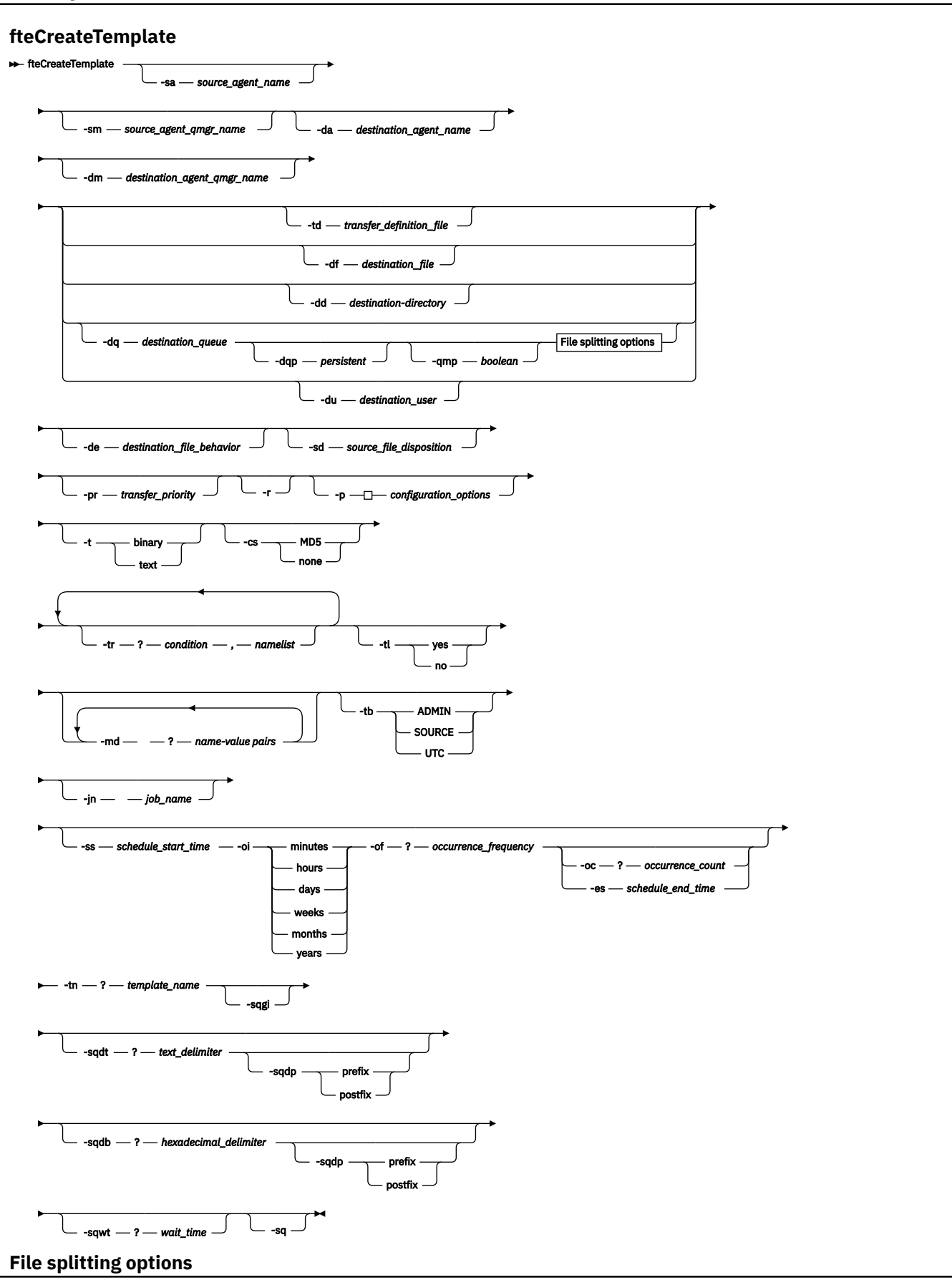

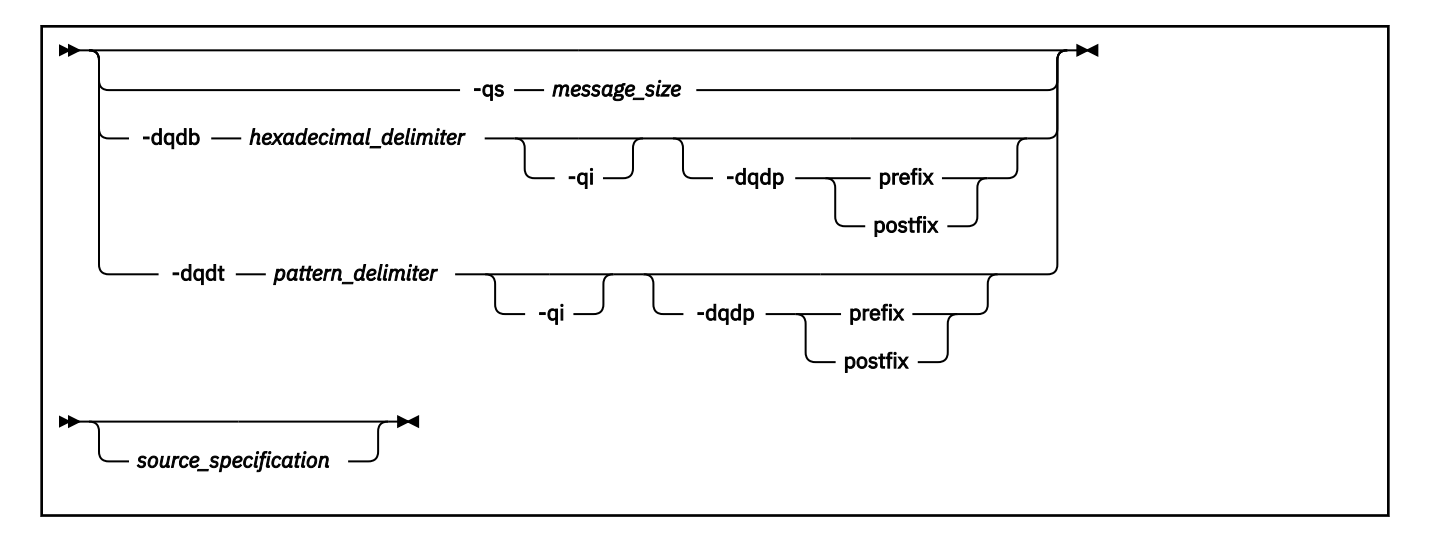

## **參數**

#### **-sa 來源代理程式名稱**

選用項目。 從中傳送來源檔案的代理程式名稱。 如果您在建立範本時不指定此代理程式名稱, 則必須在 使用範本時指定來源代理程式名稱。

## **-sm 來源代理程式的佇列管理程式名稱**

選用項目。 來源代理程式所連接的佇列管理程式的名稱。

如果未指定 **-sm** 參數,則根據來源代理程式名稱,由使用中的配置選項集來決定使用的佇列管理程式。 如果使用這些選項無法決定佇列管理程式名稱,傳送範本建立會失敗。 例如,如果找不到來源代理程式 的 agent.properties 檔案,則範本建立會失敗。

### **-da 目的地代理程式名稱**

選用項目。 檔案傳送至其中的代理程式名稱。 如果您在建立範本時不指定目的地代理程式名稱,則必須 在使用範本時指定目的地代理程式名稱。

#### **-dm 目的地代理程式的佇列管理程式名稱**

選用項目。 目的地代理程式所連接的佇列管理程式名稱。

如果未指定 -dm 參數, 則根據目的地代理程式名稱, 由使用中的配置選項集來決定使用的佇列管理程 式。 如果使用這些選項無法決定佇列管理程式名稱,傳送範本建立會失敗。 例如,如果找不到目的地代 理程式的 agent.properties 檔案, 則範本建立會失敗。

#### **-td 傳送定義檔案**

選用項目。 XML 文件的名稱,定義傳送的一個以上來源及目的地檔案規格。

需要其中一個 **-td**、 **-df**、 **-dd**、 **-ds**、 **-dq**、 **-du**、 及 **-dp** 參數。 如果您指定 **-td** 參數,則無法指 定原始檔,或指定 **-df**、 **-dd**、 **-ds**、 **-dp**、 **-dq**、 **-du**、 **-sd**、 **-r**、 **-de**、 **-t** 或 **-cs** 參數。

**fteCreateTemplate** 指令可尋找與您的現行目錄相關的傳送定義檔。 如果您無法使用相對路徑表示法 來指定傳送定義檔的位置,請改用傳送定義檔的完整路徑及檔名。

如需相關資訊,請參[閱使用傳送定義檔](#page-175-0)。

#### **-df 目的地檔案**

選用項目。 目的地檔案的名稱。 指定目的地代理程式執行所在的系統上有效的檔名。

如果目的地代理程式是 Connect:Direct 橋接器代理程式,則會以

*connect\_direct\_node\_name*:*file\_path* 格式指定目的地檔案。 Connect:Direct 橋接器代理程式 僅接受以此格式指定的檔案路徑。 如果目的地代理程式是 Connect:Direct 橋接器代理程式,且目的地是 PDS 成員,則您還必須指定 **-de** 參數,值為 overwrite。

需要其中一個 **-td**、 **-df**、 **-dd**、 **-ds**、 **-dq**、 **-du**、 及 **-dp** 參數。 如果您指定 **-df** 參數,則無法指 定 **-td**、 **-dd**、 **-dp**、 **-dq**、 **-du**、 或 **-ds** 參數,因為這些參數互斥。

#### **-dd 目的地目錄**

選用項目。 傳送檔案的目的地目錄名稱。 指定目的地代理程式執行所在的系統上有效的目錄名稱。

如果目的地代理程式是 Connect:Direct 橋接器代理程式,則會以

*connect\_direct\_node\_name*:*directory\_path* 格式指定目的地目錄。 如果目的地代理程式是 Connect:Direct 橋接器代理程式,且目的地是 PDS, 則您還必須指定 - de 參數, 值為 overwrite。

需要其中一個 **-td**、 **-df**、 **-dd**、 **-ds**、 **-dq**、 **-du**、 及 **-dp** 參數。 如果您指定 **-dd** 參數,則無法指 定 **-td**、 **-df**、 **-dp**、 **-dq**、 **-du**、 或 **-ds** 參數,因為這些參數互斥。

### **-du 目的地使用者**

選用項目。 使用者的名稱,檔案將傳送至該使用者的目的地檔案空間。 如需檔案空間的相關資訊,請參 閱第 266 [頁的『檔案空間』。](#page-265-0)

需要 **-td**、**-df**、**-dd**、**-ds**、**-dp**、**-du** 及 **-dq** 參數之一。 如果您指定 **-du** 參數,則無法指定 **-td**、 **dd**、**-df**、**-dp**、**-dq** 或 **-ds** 參數,因為這些參數是互斥的。

當目的地代理程式是通訊協定橋接器代理程式或 Connect:Direct 橋接器代理程式時,不支援 **-du** 參數。

#### **-dq 目的地佇列**

選用項目。 檔案傳送至其中的目的地佇列名稱。 您可以選擇性地使用 QUEUE@QUEUEMANAGER 格 式,在此規格中包含佇列管理程式名稱。 如果未指定佇列管理程式名稱,則會使用目的地代理程式佇列 管理程式名稱。 您必須指定佇列管理程式上存在的有效佇列名稱。

需要 **-td**、**-df**、**-dd**、**-ds**、**-dp**、**-du** 及 **-dq** 參數之一。 如果您指定 **-dq** 參數,則無法指定 **-td**、 **dd**、**-df**、**-dp**、**-du** 或 **-ds** 參數,因為這些參數是互斥的。

當目的地代理程式是通訊協定橋接器代理程式或 Connect:Direct 橋接器代理程式時, 或當來源規格是佇 列時,不支援 **-dq** 參數。

### **-dqp** *persistent*

選用項目。 指定寫入目的地佇列的訊息是否持續保存。 有效選項如下所示:

**true**

將持續性訊息寫入目的地佇列。 這是預設值。

#### **false**

將非持續性訊息寫入目的地佇列。

#### **qdef**

持續性值取自目的地佇列的 DefPersistence 屬性。

如果您還指定了 - dq 參數, 則只能指定 - dqp 參數。

### **-qmp 布林**

選用項目。 指定由傳送寫入目的地佇列的第一則訊息是否已設定 IBM WebSphere MQ 訊息內容。 有效 選項如下所示:

#### **true**

在傳送所建立的第一個訊息上設定訊息內容。

#### **false**

不在由傳送建立的第一則訊息上設定訊息內容。 這是預設值。

如果您還指定了 **-dq** 參數,則只能指定 **-qmp** 參數。 如需相關資訊,請參閱 第 608 [頁的『在寫入目的](#page-607-0) [地佇列的訊息上設定的](#page-607-0) IBM WebSphere MQ 訊息內容』

### **-qs 訊息大小**

選用項目。 指定是否要將檔案分割為多則固定長度的訊息。 所有訊息都具有相同的 IBM WebSphere MO 群組 ID;群組中的最後一則訊息已設定 IBM WebSphere MO LAST\_MSG\_IN\_GROUP 旗標。 訊息的 大小由 *message\_size* 的值指定。 The format of *message\_size* is <長度><單位>, where 長度 is a positive integer value and 單位 is one of the following values:

**B**

位元組。 容許的最小值為目的地訊息字碼頁的每個字元佔用的位元組數最大值的兩倍。

**K**

這相等於 1024 個位元組。

**M**

這相等於 1048576 個位元組。

如果您為 **-t** 參數指定值 text,且檔案採用雙位元組字集或多位元組字集,則會依距指定訊息大小最近 的字元界限將檔案分割為訊息。

如果您還指定了 **-dq** 參數,則只能指定 **-qs** 參數。 您只能指定 **-qs**、**-dqdb** 及 **-dqdt** 參數之一。

**-dqdb 十六進位定界字元**

選用項目。 指定將一個二進位檔分割為多則訊息時要使用的十六進位定界字元。 所有訊息都具有相同的 IBM WebSphere MQ 群組 ID;群組中的最後一則訊息已設定 IBM WebSphere MQ LAST\_MSG\_IN\_GROUP 旗標。 指定十六進位位元組作為定界字元的格式是 xNN,其中 N 是範圍介於 0-9 或 a-f 間的字元。 透過指定以逗點區隔的十六進位位元組清單(例如: x3e, x20, x20, xbf), 您 可以將十六進位位元組的序列指定為定界字元。

如果您還指定了 **-dq** 參數,且傳送採用二進位模式,則只能指定 **-dqdb** 參數。 您只能指定 **-qs**、 **dqdb** 及 **-dqdt** 參數之一。

## **-dqdt** *pattern*

選用項目。 指定將一個文字檔分割為多則訊息時要使用的正規表示式。 所有訊息都具有相同的 IBM WebSphere MQ 群組 ID; 群組中的最後一則訊息已設定 IBM WebSphere MQ LAST\_MSG\_IN\_GROUP 旗 標。 將正規表示式指定為定界字元所採用的格式為:以括弧括住正規表示式

((*regular\_expression*))。 此參數的值評估為 aJava 正規表示式。 如需相關資訊,請參閱 [第](#page-593-0) 594 頁的『[WebSphere MQ Managed File Transfer](#page-593-0) 所使用的正規表示式』。

依預設,目的地代理程式限制正規表示式可以比對的字串長度為五個字元。 您可以使用 **maxDelimiterMatchLength** 代理程式內容變更此行為。 如需相關資訊,請參閱 第 477 [頁的『進階](#page-476-0) [代理程式內容』](#page-476-0)。

如果您還指定了 **-dq** 參數,及為 **-t** 參數指定值 text,則只能指定 **-dqdt** 參數。 您只能指定 **-qs**、 **dqdb** 及 **-dqdt** 參數的其中一個。

#### **-dqdp**

選用項目。 指定分割檔案時預期的目的地文字及二進位定界字元的位置。 如果您還指定了 **-dqdt** 及 **-dqdb** 參數之一,則只能指定 -dqdp 參數。

請指定下列其中一個選項:

**字首**

定界字元應該在每一行開頭。

#### **postfix**

定界字元應該在每一行結尾。 這是預設選項。

**-qi**

選用項目。 指定是否要在訊息中包含將檔案分割為多則訊息所使用的定界字元。 如果已指定 **-qi** 屬 性,則會在訊息(包含定界字元之前的檔案資料)的結尾包含定界字元。 依預設,訊息不包括定界字 元。

如果您還指定了 **-dqdt** 及 **-dqdb** 參數之一,則只能指定 **-qi** 參數。

#### **-de 目的地檔案行為**

選用項目。 指定如果目的地系統上存在目的地檔案時要採取的動作。 有效選項如下所示:

**error**

報告錯誤,且不傳送檔案。 這是預設值。

**overwrite**

改寫現有目的地檔案。

如果您指定 -de 參數, 則不能指定 -td 參數, 因為這些參數是互斥的。

**-sd 來源檔案處置**

選用項目。 指定來源檔案已順利地傳送至其目的地時,對來源檔案採取的動作。 有效選項如下所示:

**leave**

來源檔案維持不變。 這是預設值。

**delete**

在順利傳送來源檔案之後,從來源系統刪除來源檔案。

如果來源是佇列, 且您指定 leave 選項, 則指令會傳回錯誤, 不會要求傳送。

如果來源代理程式是 Connect:Direct 橋接器代理程式,且您指定 delete 選項,則行為不同於平常的來 源處置行為。 發生下列其中一種情況:

- 如果 Connect:Direct 使用 WebSphere MQ Managed File Transfer 產生的程序從來源中移動檔案或資料 集, 則指定 delete 選項會造成傳送失敗。若要指定刪除來源檔案, 您必須提交使用者定義的 Connect:Direct 程序。 如需相關資訊,請參閱 第 230 [頁的『透過檔案傳送要求提交使用者定義的](#page-229-0) [Connect:Direct](#page-229-0) 程序』。
- 如果 Connect:Direct 利用使用者定義的程序從來源中移出檔案或資料集,則會透過 **%FTEFDISP** 本質 符號變數將此參數傳遞至程序。 使用者定義的程序決定是否刪除來源。 傳送所傳回的結果,取決於使 用者定義的程序所傳回的結果。

如果您指定 **-sd** 參數,則不能指定 **-td** 參數,因為這些參數是互斥的。 但是,您可以在傳送定義檔中 指定來源處置行為。

#### **-pr 傳送優先順序**

選用項目。 指定傳送的優先順序層次。 優先順序是範圍 0-9 中的值,其中 0 是最低優先順序。 預設優 先順序層次是 0, 依預設, 傳送時會使用來源代理程式的優先順序層次。

此值符合 IBM WebSphere MO 所使用的訊息優先順序值。如需相關資訊,請參閱從佇列取得訊息:優先 順序。 檔案傳送資料的訊息傳輸預設為優先順序層次 0,這可讓 IBM WebSphere MQ 訊息傳輸取得優先 權。

**-p** *configuration\_options*

選用項目。 此參數會決定用於建立傳送範本的配置選項集。 請使用非預設協調佇列管理程式的名稱作為 此參數的輸入。 然後,指令即會使用與此非預設協調佇列管理程式相關聯的一組內容檔。

如果未指定此參數,則會使用一組以預設協調佇列管理程式為基礎的配置選項。

**-r**

選用項目。 當 *source\_specification* 包含萬用字元時,遞迴地傳送子目錄中的檔案。 在隨 WebSphere MQ Managed File Transfer 一起提供萬用字元作為 *source\_specification* 時,僅在指定 **-r** 參數時傳送與 萬用字元相符的任何目錄。 在 source specification 與子目錄相符時, 該目錄及其子目錄中的所有檔案 (包括隱藏式檔案)都一律會傳送。

如需 WebSphere MQ Managed File Transfer 如何處理萬用字元的相關資訊,請「參閱[使用萬用字元](#page-591-0)

如果您指定 **-r** 參數,則不能指定 **-td** 參數,因為這些參數是互斥的。 不過,您可以在傳送定義檔中指 定遞迴行為。

**-t**

選用項目。 指定檔案傳送的類型:二進位模式或文字模式。

**二進位**

傳送檔案中的資料時不經過任何轉換。 這是預設值。

**text**

轉換檔案的字碼頁及行尾字元。 執行的確切轉換視來源代理程式及目的地代理程式的作業系統而 定。

如果您指定 **-t** 參數,則不能指定 **-td** 參數,因為這些參數是互斥的。 但是,您可以在傳送定義檔中指 定傳送模式行為。

#### **-cs**

選用項目。 指定是否對檔案傳送資料執行總和檢查演算法,以檢查所傳送檔案的完整性。 請指定下列其 中一個選項:

#### **MD5**

計算資料的 MD5 總和檢查。 來源及目的地檔案的總和檢查結果會寫入傳送日誌中作為驗證用途。 依預設,WebSphere MQ Managed File Transfer 會計算所有檔案傳送的 MD5 總和檢查。

**無**

不計算檔案傳送資料的 MD5 總和檢查。傳送日誌會記錄總和檢查設為 none, 總和檢查的值為空 白。 例如:

<checksum method="none"></checksum>

如果使用 none 選項,視環境而定,可能會改善檔案傳送效能。 不過,選取此選項表示不驗證來源 或目的地檔案。

如果您指定 **-cs** 參數,則不能指定 **-td** 參數,因為這些參數是互斥的。 但是,您可以在傳送定義檔中 指定總和檢查行為。

#### **-tr**

選用項目。 指定要進行檔案傳送時必須成立的條件。 如果條件不是 true,根據來源代理程式,檔案傳送 會被捨棄,無法進行傳送。 請指定下列格式:

*condition*,*namelist*

其中 *condition* 是下列其中一個值:

#### **file=exist**

名稱清單中至少一個檔案存在。 亦即,如果名稱清單中的任何檔案存在,則條件成立。

#### **file!=exist**

namelist 中至少其中一個檔案不存在。 亦即,如果名稱清單中的任何檔案不存在,則條件成立。

#### **filesize>=***size*

namelist 中至少其中一個檔案存在, 且以 size 指定大小下限。 size 的值是整數, 選用大小單位為 KB、MB 或 GB。 例如, filesize">"=10KB。 如果未指定大小單位, 則假設以位元組為大小單 位。 在所有作業系統上,當您在指令行指定 filesize 選項時,必須以雙引號括住大於符號 (>), 如這個範例所示。

其中,*namelist* 是位於來源系統上的檔案名稱清單(以逗點區隔)。 視作業系統而定,如果您想要在名 稱清單中使用包含空格的路徑名稱或檔案名稱,可能必須以雙引號括住路徑名稱和檔案名稱。

多次使用 **-tr** 參數可以指定多個觸發條件。 不過,在此情況下,每一個觸發條件都必須成立,才會進行 檔案傳送。

**註:** 若要繼續監視觸發條件為 true 的資源,建立您使用[資源監視。](#page-183-0) 您可以使用 [fteCreateMonitor](#page-379-0) 指令建 立資源監視器。

在下列範例中,如果檔案 A.txt 及/或檔案 B.txt 存在於 AGENT1 上,以及 檔案 A.txt 及/或檔案 B.txt 等於或大於 1 GB, 則檔案 file1.doc 會從 AGENT1 傳送至 AGENT2:

fteCreateTemplate -tn JUPITER\_AGENT\_TRIGGER\_TEST\_TEMPLATE -sa AGENT1 -sm QM\_JUPITER -da AGENT2 -dm QM\_NEPTUNE

-tr file=exist,C:\export\A.txt,C:\export\B.txt -tr filesize">"=1GB,C:\export\A.txt,C:\export\B.txt

-df C:\import\file1.doc C:\export\file1.doc

您可以將觸發參數與排程參數相結合。 如果指定這兩種參數,觸發條件會套用至排程參數所建立的檔案 傳送。

**-tl**

選用項目。 指定是否記載觸發程式失敗。 請指定下列其中一個選項:

**是**

為失敗的觸發傳送建立日誌項目。 即使未指定 **-tl** 參數,這也是預設行為。

**否**

不為失敗的觸發傳送建立日誌項目。

#### **-md**

選用項目。 指定傳遞至代理程式的結束點的使用者定義的 meta 資料。 **-md** 參數可以採用一個以上名稱/ 值配對(以逗點區隔)。 Each name pair consists of <name>=<value>. You can use the **-md** parameter more than once in a command.

#### **-tb**

選用項目。 指定您要用於排定檔案傳送的時間基準。 亦即,使用系統時間或世界標準時間 (UTC)。 您僅 必須將此參數與 **-ss** 參數搭配使用。 請指定下列其中一個選項:

#### **admin**

用於排定的傳送的開始及結束時間基於管理者使用的系統時間及日期。 這是預設值。

#### **source**

用於排定的傳送的開始及結束時間基於來源代理程式所在系統的時間及日期。

#### **UTC(世界標準時間)**

用於排定的傳送的開始及結束時間基於「世界標準時間 (UTC)」。

## **-jn** *job\_name*

選用項目。 在啟動傳送時新增至日誌訊息的使用者定義的工作名稱 ID。

#### **-ss** *schedule\_start\_time*

選用項目。 指定要執行排定傳送的時間和日期。 使用下列其中一種格式來指定時間和日期。 使用 24 小 時制指定時間:

yyyy-MM-ddThh:mm

hh:mm

如果沒有可能會影響傳送的問題,排定的檔案傳送會在排程開始時間的一分鐘內啟動。 例如, 網路或代 理程式可能發生問題,造成排定的傳送無法開始。

#### **-oi**

選用項目。 指定排定的傳送發生的間隔。 您僅必須將此參數與 **-ss** 參數搭配使用。 請指定下列其中一 個選項:

**分鐘**

**時**

- **日**
- **週**
- **月**
- **年**

#### **-of** *occurrence\_frequency*

選用項目。 指定排定的傳送發生的頻率。 例如,每隔 **5** 週或每隔 **2** 個月。 此參數只能搭配 **-oi** 及 **-ss** 參數一起指定。 如果未指定此參數,則會使用預設值 1。

## **-oc** *occurrence\_count*

選用項目。 指定您想要此排定傳送發生的次數。 在符合發生次數之後,排定的傳送會刪除。

此參數只能搭配 **-oi** 及 **-ss** 參數一起指定。

如果您指定 -oc 參數, 則不能指定 -es 參數, 因為這些參數是互斥的。

您可以同時省略 **-oc** 及 **-es** 參數,以建立無限期重複的傳送。

### **-es** *schedule\_end\_time*

選用項目。 重複的排定傳送結束的時間及日期。

此參數只能搭配 **-oi** 及 **-ss** 參數一起指定。

如果您指定 -es 參數,則不能指定 -oc 參數,因為這些參數是互斥的。

您可以同時省略 **-es** 及 **-oc** 參數,以建立無限期重複的傳送。

請使用下列其中一種格式來指定結束時間及日期。 使用 24 小時制指定時間:

yyyy-MM-ddThh:mm

hh:mm

#### **-tn** *template\_name*

必要項目。 要建立的範本的名稱。 使用敘述性字串,以讓您稍後選取用於傳送的正確範本。 對此字串 的長度沒有特定限制,但請注意,過長的名稱可能無法正確顯示在部分使用者介面中。

請勿建立多個具有相同名稱的範本。

#### **-sqgi**

選用項目。 指定訊息依 IBM WebSphere MQ 群組 ID 進行分組。 第一個完整群組會寫入目的地檔案。 如果未指定此參數,則來源佇列上的所有訊息會寫入目的地檔案。

如果您還指定了 **-sq** 參數,則只能指定 **-sqgi** 參數。

## **-sqdt** *text\_delimiter*

選用項目。 指定在將多則訊息附加到文字檔時,要作為定界字元插入的文字序列。 您可以在定界字元中 包含字串文字的 Java ESC 序列。 例如, -sqdt \u007d\n。

如果您還指定了 **-sq** 參數,及為 **-t** 參數指定值 text,則只能指定 **-sqdt** 參數。

#### **-sqdb** *hexadecimal\_delimiter*

選用項目。 指定在將多則訊息附加到二進位檔時,要作為定界字元插入的一個以上位元組值。 每一個值 必須指定為兩個十六進位數字,範圍為 00-FF,字首為 x。 若有多個位元組,必須以逗點區隔。 例 如, -sqdb  $x08, xA4$ 。

如果您還指定了 **-sq** 參數,則只能指定 **-sqdb** 參數。 如果您還為 **-t** 參數指定值 text,則只能指定 **-sqdb** 參數。

**-sqdp**

選用項目。 指定來源文字及二進位定界字元的插入項目的位置。 如果您還指定了 **-sqdt** 及 **-sqdb** 參數 之一,則只能指定 **-sqdp** 參數。

請指定下列其中一個選項:

**字首**

在每一個訊息的開頭插入定界字元。

**postfix**

在每一個訊息的結尾插入定界字元。 這是預設選項。

#### **-sqwt** *wait\_time*

選用項目。 指定等待下列其中一個條件成立的時間(以秒為單位):

• 使新訊息放在佇列上

• 如果已指定 •sqgi 參數, 則條件為完整群組放在佇列上。

在 *wait\_time* 指定的時間內,如果這兩個條件都不成立,來源代理程式會停止讀取佇列,並完成傳送。 如果未指定 -sqwt 參數, 則在以下情況下來源代理程式會立即停止從來源佇列進行讀取: 來源佇列為空 白或者已指定 **-sqgi** 參數,佇列上沒有完整群組。

如果您還指定了 **-sq** 參數,則只能指定 **-sqwt** 參數。

<span id="page-393-0"></span>**-sq**

選用項目。 指定傳送的來源是佇列。

#### *source\_specification*

如果您已指定其中一個 **-df**、 **-dd**、 **-dp**、 **-dp** 或 **-ds** 參數,則為必要。 如果指定 **-td** 參數,請不要 指定 *source\_specification*。

• 如果未指定 -sq 參數,則 source\_specification 是一個以上檔案規格,決定檔案傳送的一個以上來源。 檔案規格以空格區隔。 檔案規格可接受五種格式,也可包括萬用字元。 如需 WMQFTE 中萬用字元的 相關資訊,請參閱第 592 [頁的『使用萬用字元』](#page-591-0)。 您可以在檔案規格中使用兩個星號字元 (\*\*),以跳 出檔案規格中的星號。

若要傳送其檔名包含空格的檔案,請以雙引號括住包含空格的檔名。 例如,若要將檔案 a b.txt 傳 送至檔案 c d.txt , 請指定下列文字作為 **fteCreateTemplate** 指令的一部分:

-df "c d.txt" "a b.txt"

每一個檔案規格必須採用下列其中一種格式:

#### **檔案名稱**

檔案的名稱,使用來源代理程式執行所在系統的適當表示法表示。 在檔名指定為來源檔案規格 時,會複製檔案的內容。

**目錄**

目錄的名稱,使用來源代理程式執行所在系統的適當表示法表示。 在目錄指定為來源檔案規格 時,會複製目錄的內容。 更準確地說,會複製目錄中及其所有子目錄中的所有檔案,包括隱藏式 檔案。

例如,若要僅將 DIR1 的內容複製到 DIR2 ,請指定 DIR1/\* DIR2

#### **Connect:Direct 節點上的檔案名稱或目錄**

(僅限 Connect:Direct 橋接器代理程式)。 Connect:Direct 節點的名稱、冒號字元 (:),以及管理 Connect:Direct 節點的系統上的檔案或目錄路徑。 例如, *connect\_direct\_node\_name*:*file\_path*。

如果來源代理程式是 Connect:Direct 橋接器代理程式,則僅接受此格式的來源規格。

**註:** 如果來源代理程式是 Connect:Direct 橋接器代理程式,檔案路徑中不支援萬用字元。

· 如果已指定 -sq 参數, 則 source\_specification 是來源代理程式佇列管理程式上的本端佇列名稱。 您 只能指定一個來源佇列。 以下列格式指定來源佇列:

QUEUE\_NAME

來源佇列規格中不包括佇列管理程式名稱,因為佇列管理程式與來源代理程式佇列管理程式必須相 同。

**-? or -h**

選用項目。 顯示指令語法。

#### **範例**

在此範例中,會建立稱為 payroll accounts monthly report template 的傳送範本。 提交後,此 範本會將具有副檔名 .xls 的任何檔案從代理程式 PAYROLL1 傳送至所指定目錄中的代理程式 ACCOUNTS:

```
fteCreateTemplate -tn "payroll accounts monthly report template" -sa PAYROLL -sm QM_PAYROLL1 -da 
ACCOUNTS 
-dm QM_ACCOUNTS -df C:\payroll_reports\*.xls C:\out\*.xls
```
在此範例中,會建立稱為 jupiter\_neptune\_sched\_template 的傳送範本。 提交後,範本會將檔案 originalfile.txt 從 QM\_JUPITER 所在的系統傳送至 QM\_NEPTUNE 所在的系統。 檔案傳送排定在 09:00 進行(根據來源代理程式所在的系統的系統時間),並每隔兩小時進行四次:

fteCreateTemplate -tn jupiter\_neptune\_sched\_template -sa AGENT1 -sm QM\_JUPITER -da AGENT2 -dm QM\_NEPTUNE -tb source -ss 09:00 -oi hours -of 2 -oc 4 -df C:\import\transferredfile.txt C:\export\originalfile.txt

在此範例中,會建立稱為 jupiter neptune trigger template 的傳送範本。 在提交此範本後,如果 檔案 A.txt 存在於 AGENT1 上,檔案 originalfile.txt 會從 AGENT1 傳送至 AGENT2:

fteCreateTemplate -tn "jupiter neptune trigger template" -sa AGENT1 -sm QM\_JUPITER -da AGENT2 -dm QM\_NEPTUNE -tr file=exist,C:\export\A.txt -df C:\import\transferredfile.txt C:\export\originalfile.txt

## **回覆碼**

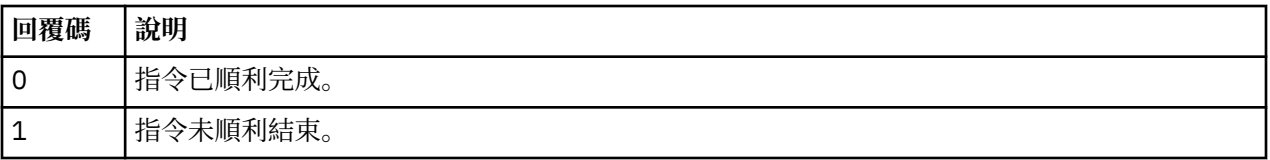

## **fteCreateTransfer(建立新的檔案傳送)**

**fteCreateTransfer** 指令從指令行建立並啟動新的檔案傳送。 此指令可立即啟動檔案傳送、將檔案傳送 排定在未來的時間和日期、將排定的傳送重複一次以上,以及根據特定條件觸發檔案傳送。

## **用途**

使用 **fteCreateTransfer** 指令,從 WebSphere MQ Managed File Transfer 代理程式建立並啟動新的檔案 傳送。 如需如何傳送檔案的指引,包括文字檔、資料集及世代資料群組 (GDG),請參閱第 579 [頁的『傳送](#page-578-0) [檔案的準則』。](#page-578-0)

您可以從任何可以連接至 WebSphere MQ 網路的系統執行 **fteCreateTransfer** 指令,然後遞送至來源代 理程式佇列管理程式。 具體而言,您必須在此系統上安裝 WebSphere MQ Managed File Transfer 元件(服 務或 代理程式),且必須在此系統上配置 WebSphere MQ Managed File Transfer 元件,與 IBM WebSphere MQ 網路進行通訊,才能執行此指令。

此指令使用稱為 command.properties 的內容檔來連接至 WebSphere MQ 網路。 如果 command.properties 檔不包含內容資訊,則會對本端系統上的預設佇列管理程式建立連結模式連線。 如 果 command .properties 檔案不存在,則會產生錯誤。 如需相關資訊,請參閱 第 [474](#page-473-0) 頁的 『[command.properties](#page-473-0) 檔案』。

您可以為一個檔案傳送指定多個來源檔案,但它們必須出自於單一來源代理程式,且終止於單一目的地代理 程式。 單一傳送內不支援在相同代理程式或多個不同代理程式上將單一來源檔案傳送至多個目的地檔案。 Ant Script 可用來將相同來源檔案傳送至一個以上代理程式上的多個目的地。 如需相關資訊,請參閱第 [278](#page-277-0) 頁的『搭配使用 Apache Ant 與 [WebSphere MQ Managed File Transfer](#page-277-0)』。

## **z/OS**

WebSphere MQ Managed File Transfer 7.5 版不適用於 z/OS。 不過, 本主題包含 z/OS 的相關資訊, 可讓您 在 z/OS 系統上執行的 WebSphere MQ 檔案傳送版本 版本之間來回傳送資料集。

## **特殊字元**

請謹慎使用包含特殊字元的參數,避免指令 Shell 以超乎預期的方式來解譯字元。 例如,包含單引號的完整 資料集名稱及包含星號字元的來源規格可能會由指令 Shell 解譯,而不是透過傳送要求傳遞。 為了避免由指 令 Shell 解譯字元,請以雙引號括住整個參數,或使用指令 Shell 的 ESC 序列來跳出特殊字元。

## **相對路徑**

**fteCreateTransfer** 指令支援使用相對檔案路徑。 在分散式系統及「z/OS UNIX 系統服務」上,依預 設,會將路徑視為相對於執行代理程式的使用者的起始目錄。 若要變更路徑名稱相對的目錄,請在 agent.properties 檔案中設定 transferRoot 內容。 此檔案位於 *MQ\_DATA\_PATH*/mqft/config/ *coordination\_qmgr*/agents/*agent\_name* 目錄中。 將下面這一行加到檔案中:

transferRoot=*directory\_name*

您必須跳出 Windows 路徑, 或以 UNIX 格式寫入這些路徑。例如, 將 C:\TransferRoot 指定為 C\:\ \TransferRoot 或 C:/TransferRoot

在 z/OS 上,依預設會將目前用來執行代理程式的使用者名稱,作為高階限定元字首新增至尚不完整的資料 集規格。例如: //ABC.DEF。 若要變更加在資料集名稱上作為字首的值,請在 agent.properties 檔案 中設定 transferRootHLQ 內容。 此檔案位於 *MQ\_DATA\_PATH*/mqft/config/*coordination\_qmgr*/ agents/*agent\_name* 目錄中。 將下面這一行加到檔案中:

transferRootHLQ=*prepend\_value*

不過,對於涉及 z/OS 系統上 Connect:Direct 節點的傳送,資料集規格會解譯為完整名稱。 資料集名稱不會 加上高階限定元。
# **Syntax**

## **fteCreateTransfer**

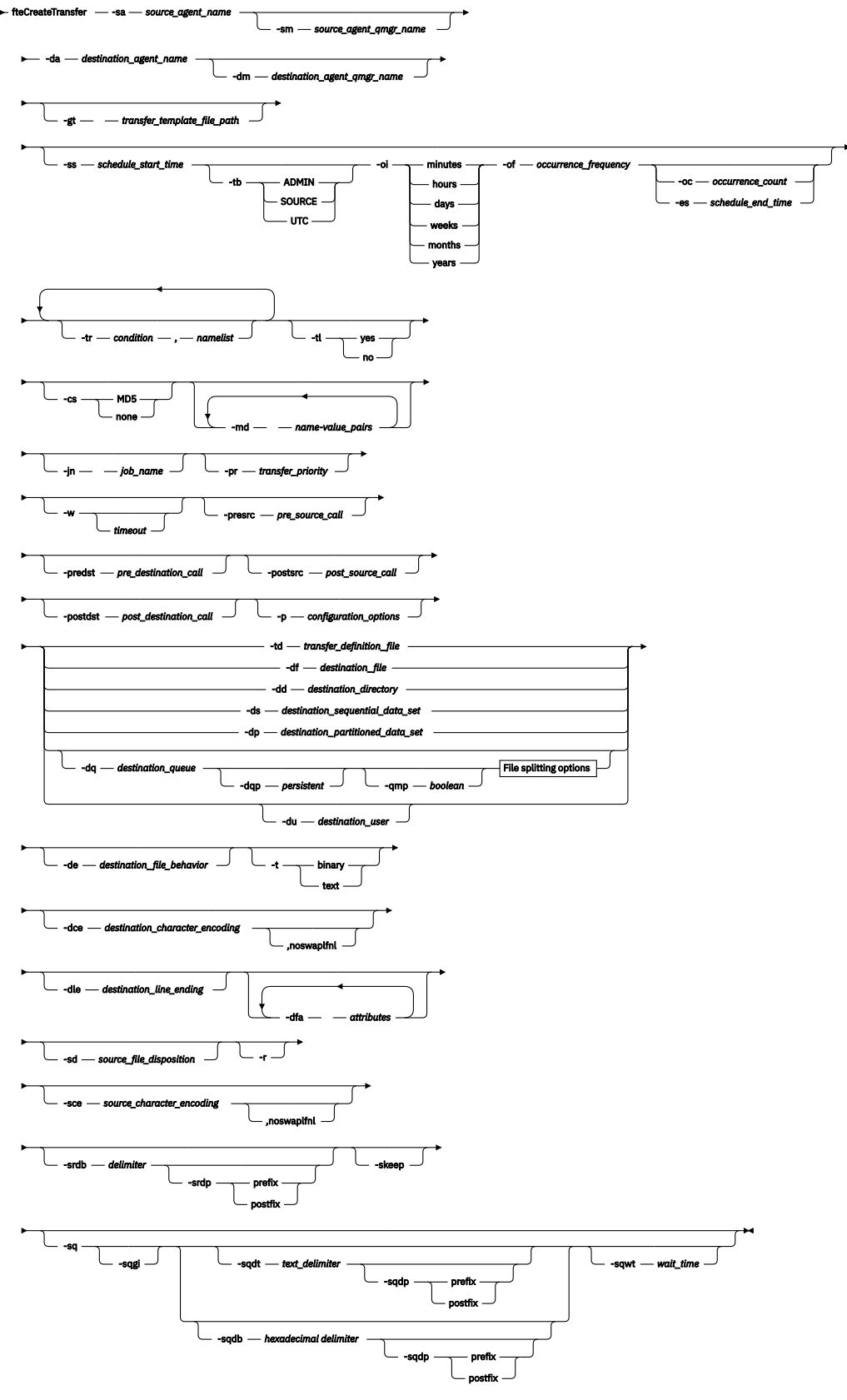

**File splitting options**

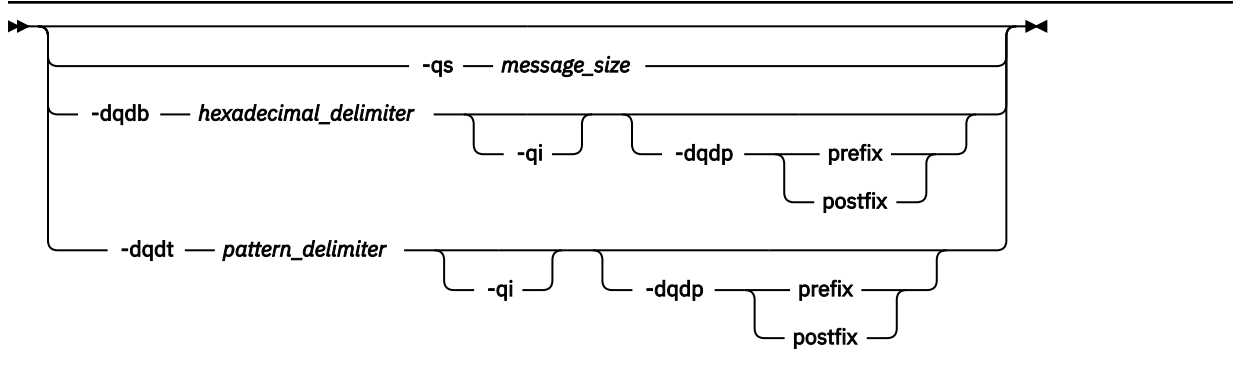

*source\_specification*

# **代理程式規格的參數**

### **-sa 來源代理程式名稱**

必要項目。 傳送來源檔案的來源代理程式名稱。

如果指定通訊協定橋接器代理程式作為來源代理程式,則不能指定資料集作為來源檔案規格。

如果您指定 **-td** 參數,且傳送定義檔包含您要用於傳送的來源代理程式,請不要指定 **-sa** 參數。

### **-sm 來源代理程式佇列管理程式名稱**

選用項目。 來源代理程式所連接的佇列管理程式的名稱。

如果您未指定 -sm 參數, 則使用的佇列管理程式由使用中的配置選項集 (基於來源代理程式名稱) 決定。 如果找不到來源代理程式的 agent.properties 檔案,檔案傳送會失敗。

### **-da 目的地代理程式名稱**

必要項目。 檔案傳送至其中的目的地代理程式名稱。

如果您指定 **-td** 參數,且傳送定義檔包含您要用於傳送的目的地代理程式,請不要指定 **-da** 參數。

## **-dm 目的地代理程式佇列管理程式名稱**

選用項目。 目的地代理程式所連接的佇列管理程式名稱。

如果您未指定 **-dm** 參數,則使用的佇列管理程式由使用中的配置選項集 (基於目的地代理程式名稱) 決 定。 如果找不到目的地代理程式的 agent.properties 檔案,則檔案傳送會失敗。

# **產生傳送範本的參數**

### **-gt** *transfer\_template\_file\_path*

選用項目。產生傳送範本 XML 訊息,並將此訊息寫入檔案。如果指定此參數,則不會將任何傳送要求 傳送至 WebSphere MQ Managed File Transfer。 相反地,會將傳送要求訊息的內容寫入指定的 XML 文 件。 您可以使用此 XML 文件來定義資源監視的作業。 如需如何建立資源監視器的相關資訊, 請參閱 fteCreateMonitor 指令。 如果未指定此參數,則會採用預設行為,並執行實際的傳送要求。

您必須提供 XML 輸出檔的完整路徑及名稱作為此參數的輸入,例如 C:\templates\transfer\_reports.xml

在 z/OS 上,您必須將傳送範本文件儲存在「z/OS UNIX 系統服務」上的 UNIX 檔案中。 您不能將傳送範 本文件儲存在 z/OS 循序檔或 PDS 成員中。

您使用 **-gt** 參數建立的傳送範本 XML 訊息與您使用 **fteCreateTemplate** 指令建立的傳送不同,這表 示您無法交換使用兩種不同類型的範本。

# **排程傳送的參數**

#### **-ss** *schedule\_start\_time*

選用項目。 指定要執行排定傳送的時間和日期。 使用下列其中一種格式來指定時間和日期。 使用 24 小 時制指定時間:

yyyy-MM-ddThh:mm

hh:mm

如果沒有可能會影響傳送的問題,排定的檔案傳送會在排程開始時間的一分鐘內啟動。 例如, 網路或代 理程式可能發生問題,造成排定的傳送無法開始。

**-tb**

選用項目。 指定您要用於排定檔案傳送的時間基準。 亦即,使用系統時間或世界標準時間 (UTC)。 您僅 必須將此參數與 **-ss** 參數搭配使用。 請指定下列其中一個選項:

**admin**

用於排定的傳送的開始及結束時間基於管理者使用的系統時間及日期。 這是預設值。

**source**

用於排定的傳送的開始及結束時間基於來源代理程式所在系統的時間及日期。

**UTC(世界標準時間)**

用於排定的傳送的開始及結束時間基於「世界標準時間 (UTC)」。

**-oi**

選用項目。 指定排定的傳送發生的間隔。 您僅必須將此參數與 **-ss** 參數搭配使用。 請指定下列其中一 個選項:

**分鐘**

**時**

**日**

**週**

**月**

**年**

**-of 發生頻率**

選用項目。 指定排定的傳送發生的頻率。 例如,每隔 **5** 週或每隔 **2** 個月。 此參數只能與 **-oi** 及 **-ss** 參 數一起指定。 如果未指定此參數,則會使用預設值 1。

**-oc 發生次數**

選用項目。 指定您想要此排定傳送發生的次數。 達到發生次數之後,即會刪除排定傳送。

此參數僅與 **-oi** 及 **-ss** 參數一起指定。

如果您指定 **-oc** 參數,則無法指定 **-es** 參數,因為這些參數互斥。

您可以同時省略 **-oc** 和 **-es** 參數,以建立無限期重複的傳送。

### **-es** *schedule\_end\_time*

選用項目。 重複的排定傳送結束的時間及日期。

此參數只能搭配 **-oi** 及 **-ss** 參數一起指定。

如果您指定 **-es** 參數,則無法指定 **-oc** 參數,因為這些參數互斥。

您可以同時省略 **-es** 和 **-oc** 參數,以建立無限期重複的傳送。

請使用下列其中一種格式來指定結束時間及日期。 使用 24 小時制指定時間:

```
yyyy-MM-ddThh:mm
```
hh:mm

## **觸發傳送的參數**

**-tr**

選用項目。 指定要進行檔案傳送時必須成立的條件。 如果條件不是 true, 根據來源代理程式, 檔案傳送 會被捨棄,無法進行傳送。 請指定下列格式:

*condition*,*namelist*

其中 *condition* 是下列其中一個值:

#### **file=exist**

名稱清單中至少一個檔案存在。 亦即,如果名稱清單中的任何檔案存在,則條件成立。

#### **file!=exist**

namelist 中至少其中一個檔案不存在。 亦即,如果名稱清單中的任何檔案不存在,則條件成立。

#### **filesize>=***size*

namelist 中至少其中一個檔案存在,且以 *size* 指定大小下限。 *size* 是整數,可加上選用的大小單位 KB、MB 或 GB。 例如,filesize">"=10KB。 如果未指定大小單位,則假設以位元組為大小單 位。 在所有作業系統上,當您在指令行指定 filesize 選項時,必須以雙引號括住大於符號 (>), 如這個範例所示。

其中,*namelist* 是以逗點區隔的檔案名稱清單,這些檔案位於與來源代理程式相同的系統上。 視作業系 統而定,如果您想要在名稱清單中使用包含空格的路徑名稱或檔案名稱,可能必須以雙引號括住路徑名 稱和檔案名稱。

您可以多次使用 **-tr** 參數來指定多個觸發條件。 不過,在此情況下,每一個觸發條件都必須成立,才會 進行檔案傳送。

**註:** 若要持續監視資源來等待觸發條件成立,強烈建議您使用[資源監視。](#page-183-0) 您可以使用 [fteCreateMonitor](#page-379-0) 指令來建立資源監視器。

在下列範例中,檔案 file1.doc 從 AGENT1 傳送至 AGENT2,條件是檔案 A.txt 或檔案 B.txt,或 這兩個檔案都存在於 AGENT1 及 檔案 A.txt 或檔案 B.txt 上,或這兩個檔案都等於或大於 1 GB:

fteCreateTransfer -sa AGENT1 -sm QM\_JUPITER -da AGENT2 -dm QM\_NEPTUNE

-tr file=exist,C:\export\A.txt,C:\export\B.txt -tr filesize">"=1GB,C:\export\A.txt,C:\export\B.txt

-df C:\import\file1.doc C:\export\file1.doc

您可以將觸發參數與排程參數相結合。 如果指定這兩種參數,觸發條件會套用至排程參數所建立的檔案 傳送。

通訊協定橋接器代理程式不支援 **-tr** 參數。

#### **-tl**

選用項目。 指定是否將觸發失敗寫入傳送日誌。 請指定下列其中一個選項:

**是**

會針對失敗的觸發傳送建立日誌項目。 即使您未指定 **-tl** 參數,這是預設行為。

**否**

不會針對失敗的觸發傳送建立日誌項目。

# **指定傳送選項的參數**

#### **-jn 工作名稱**

選用項目。 使用者定義的工作名稱 ID,當傳送開始時會將它新增至傳送日誌訊息。

**-md**

選用項目。 指定使用者定義的 meta 資料,以傳遞給代理程式執行的結束點。 **-md** 參數可接受一個以上 以逗點區隔的名稱/值配對。 每一個名稱配對由 *name*=*value* 組成。 您可以在指令中多次使用 **-md** 參 數。

**NT.5.0.1 當代理程式內容 enableUserMetadataOptions 設定為 true 值時, 使用者定義的特定 meta** 資料索引鍵即會為傳送提供其他選項。 如需目前支援之使用者定義的 meta 資料索引鍵相關資訊,請參 閱第 490 [頁的『支援的使用者定義](#page-489-0) meta 資料索引鍵』。 當 enableUserMetadataOptions 內容設為 true 時,不支援使用者定義的使用以 com.ibm.wmqfte. 開頭的金鑰名稱。

#### **-cs**

選用項目。 指定是否對檔案傳送資料執行總和檢查演算法,以檢查所傳送檔案的完整性。 請指定下列其 中一個選項:

**MD5**

計算資料的 MD5 總和檢查。 來源及目的地檔案的總和檢查結果會寫入傳送日誌中作為驗證用途。 依預設,WebSphere MQ Managed File Transfer 會計算所有檔案傳送的 MD5 總和檢查。

**無**

不計算檔案傳送資料的 MD5 總和檢查。 傳送日誌會記錄總和檢查設為 none,總和檢查的值為空 白。 例如:

<checksum method="none"></checksum>

如果使用 none 選項,視環境而定,可能會改善檔案傳送效能。 不過,選取此選項表示不驗證來源 或目的地檔案。

如果您指定 **-cs** 參數,則無法指定 **-td** 參數,因為這些參數互斥。 但是,您可以在傳送定義檔中指定 總和檢查行為。

### **-pr 傳送優先順序**

選用項目。 指定傳送的優先順序層次。 優先順序是範圍 0-9 中的值,其中 0 是最低優先順序。 預設優 先順序層次是來源代理程式的優先順序層次。

此值符合 IBM WebSphere MQ 的訊息優先順序值。如需相關資訊,請參閱從佇列取得訊息: 優先順序。 檔案傳送資料的訊息傳輸預設為優先順序層次 0,這可讓 WebSphere MQ 訊息傳輸取得優先權。

### **-qmp 布林**

選用項目。 指定由傳送寫入目的地佇列的第一則訊息是否已設定 IBM WebSphere MQ 訊息內容。 有效 選項如下所示:

**true**

在由傳送建立的第一則訊息上設定訊息內容。

**false**

不在由傳送建立的第一則訊息上設定訊息內容。 這是預設值。

只有在同時指定 **-dq** 參數時,才可指定 **-qmp** 參數。 如需相關資訊,請參閱 第 608 [頁的『在寫入目的](#page-607-0) [地佇列的訊息上設定的](#page-607-0) IBM WebSphere MQ 訊息內容』

### **-qs 訊息大小**

選用項目。 指定是否要將檔案分割為多則固定長度的訊息。 所有訊息都具有相同的 IBM WebSphere MO 群組 ID; 並且群組中的最後一則訊息已設定 WebSphere MO LAST\_MSG\_IN\_GROUP 旗標。 訊息的 大小由 *message* size 的值指定。 The format of *message* size is <長度><單位>, where 長度 is a positive integer value and 單位 is one of the following values:

**B**

位元組。 容許的最小值為目的地訊息字碼頁的每個字元位元組數最大值的兩倍。

**K**

這相等於 1024 個位元組。

**M**

這相等於 1048576 個位元組。

如果檔案以文字模式傳送,且為雙位元組字集或多位元組字集,則會依指定的訊息大小,在最近字元界 限上將檔案分割成多個訊息。

只有在同時指定 **-dq** 參數時,才可指定 **-qs** 參數。 您只能指定 **-qs**、**-dqdb** 及 **-dqdt** 參數的其中一 個。

### **-qi**

選用項目。 指定是否要在訊息中包含將檔案分割為多則訊息所使用的定界字元。 在訊息的開頭或結尾處 併入定界字元,視 **-dqdp** 參數而定(指定字首或字尾)。 依預設,訊息不包括定界字元。

只有在同時指定其中一個 **-dqdt** 和 **-dqdb** 參數時,才能指定 **-qi** 參數。

**-p 配置選項**

選用項目。 此參數決定一組用來建立檔案傳送的配置選項。 請使用非預設協調佇列管理程式的名稱作為 此參數的輸入。 然後,指令即會使用與此非預設協調佇列管理程式相關聯的內容檔集。

如果未指定此參數,則會使用基於預設協調佇列管理程式的配置選項集。

**-w 逾時**

選用項目。 指定 **-w** 參數可讓 **fteCreateTransfer** 指令在返回之前等待來自代理程式的回應。 如果 不指定此參數,則 **fteCreateTransfer** 指令會等待最多 5 秒鐘),以從傳送的來源代理程式接收關 於代理程式已收到傳送要求的確認通知。 如果在五秒的等待時間內未接收到確認通知, **fteCreateTransfer** 指令會傳回下列警告訊息:

BFGCL0253W: No acknowledgment to command from agent within timeout.

*timeout* 是選用引數。 如果指定 *timeout*,**fteCreateTransfer** 指令等待代理程式回應的最長時間為 *timeout* 秒。 如果代理程式在達到時間限制之前未回應,則指令會產生警告,並以回覆碼 2 結束。 如果 您未指定 *timeout* 值,或將 *timeout* 值指定為 -1 ,則指令會等待直到代理程式回應為止。

## **呼叫程式的參數**

如需如何從 WebSphere MQ Managed File Transfer 啟動程式的相關資訊,請參閱第 236 [頁的『指定要執行](#page-235-0) [的程式』。](#page-235-0) 關於使用此處所述參數來指定要呼叫之程式的範例,請參閱第 757 [頁的『使用](#page-756-0) [fteCreateTransfer](#page-756-0) 啟動程式的範例』。

#### **-presrc** *pre\_source\_call*

選用項目。 指定在傳送開始之前要在來源代理程式上呼叫的程式。 *pre\_source\_call* 使用下列格式:

[*type*:]*commandspec*[,[*retrycount*][,[*retrywait*][,*successrc*]]]

在此語法中,變數是:

**類型**

選用項目。 有效值為 **executable**、 **antscript**、 **jcl** 及 **os4690background**。 預設值為 **executable**。

**V7.5.0.1 只**有在 z/OS 環境中以代理程式為目標時, jcl 值才適用。

以 IBM 4690 環境中的代理程式為目標時, **antscript** 值不適用。

#### *commandspec*

必要項目。 指令規格。 請使用下列其中一種格式:

- 類型 **executable**: *command*[(*arg1*,*arg2*,...)]
- 類型 **antscript**: *command*[(*name1*=*var1*|*target1*,*name2*=*var2*|*target2*,...)]
- 類型 **jcl**: *command*
- 類型 **os4690background**: *command*[(*arg1*,*arg2*,...)]

其中:

**指令**

必要項目。 要呼叫的程式名稱。

**V7.5.0.1 只**有在 z/OS 環境中以代理程式為目標時, jcl 值才適用。

以 IBM 4690 環境中的代理程式為目標時, **antscript** 值不適用。

方括弧 ([ ]) 中是選用引數,語法視指令類型而定。 指令或參數內的括弧、逗點 (,) 及反斜線字元 (\), 必須以反斜線字元 (\) 跳出。

### *retrycount*

選用項目。 在程式未傳回成功回覆碼的情況下,重試呼叫程式的次數。 預設值是 0。

#### *retrywait*

選用項目。 重新嘗試呼叫程式之前等待的時間(以秒為單位)。 預設值是 0(重試之間不等待)。

#### *successrc*

選用項目。 用來判斷程式呼叫何時順利執行的表示式。 此表示式可由一個以上表示式組成。 使用垂 直線字元 (|) 結合這些表示式可表示布林值 OR,或使用 & 字元結合可表示布林值 AND。 每一個表示 式使用下列格式:

[>|<|!]*value*

其中

**>**

選用項目。 *value* 的大於測試。

**<**

選用項目。 *value* 的小於測試。

**!**

選用項目。 *value* 的不等於測試。

#### **值**

必要項目。 有效的整數。

### *priority*

選用(僅限 os4690background)。 指派給 IBM 4690 系統上之背景作業的優先順序層次。 預設值 為 5, 且有效值範圍介於 1 到 9。

## *message*

選用(僅限 os4690background)。 IBM 4690 系統背景控制畫面上針對所執行之指令所顯示的狀態 訊息。

### **-predst** *pre\_destination\_call*

選用項目。 指定在傳送開始之前要在目的地代理程式上呼叫的程式。 *pre\_destination\_call* 與 *pre\_source\_call* 的格式相同。

### **-postsrc** *post\_source\_call*

選用項目。 指定在傳送完成之後要在來源代理程式上呼叫的程式。 *post\_source\_call* 與 *pre\_source\_call* 的格式相同。

### **-postdst** *post\_destination\_call*

選用項目。 指定在傳送完成之後要在目的地代理程式上呼叫的程式。 post destination call 與 *pre\_source\_call* 的格式相同。

## **指定目的地的參數**

需要 **-td**、**-df**、**-dd**、**-ds**、**-dq**、**-du** 及 **-dp** 參數之一。 傳送要求中不可指定多個這些參數;它們彼此 互斥。

### **-td 傳送定義檔**

選用項目。 XML 文件的名稱,定義傳送的一個以上來源及目的地檔案規格。 或者,包含受管理傳送要求 (可能已由 **-gt** 參數產生) 的 XML 文件名稱。 如果您指定 **-td** 參數,並在指令行上指定任何其他參數, 則這些其他參數會置換傳送定義檔中的對應值。

**fteCreateTransfer** 指令會尋找與現行目錄相關的傳送定義檔。 如果您無法使用相對路徑表示法來指 定傳送定義檔的位置,請改用傳送定義檔的完整路徑及檔名。

在 z/OS 上,您必須將傳送定義檔儲存在「z/OS UNIX 系統服務」的 UNIX 檔案中。 您不能將傳送定義檔 儲存在 z/OS 循序檔或 PDS 成員中。

如需相關資訊,請參[閱使用傳送定義檔](#page-175-0)。

### **-df 目的地檔案**

選用項目。 目的地檔案的名稱。

如果目的地代理程式是 Connect:Direct 橋接器代理程式,則會以 *connect\_direct\_node\_name*:*file\_path* 格式指定目的地檔案。 Connect:Direct 橋接器代理程式 僅接受以此格式指定的檔案路徑。 如果目的地代理程式是 Connect:Direct 橋接器代理程式,且目的地是 PDS 成員, 則您還必須指定 - de 參數, 值為 overwrite。

請注意下列資訊:

• 如果目的地代理程式是通訊協定橋接器代理程式,而您想要指定檔案的端點,請使用下列格式:

*protocol\_server*:*file\_path*

其中 *protocol\_server* 是通訊協定伺服器的名稱(選用),*file\_path* 是通訊協定伺服器系統上的檔案路 徑。 如果未指定通訊協定伺服器,則會使用預設通訊協定伺服器。

- 如果您想要對目的地代理程式呼叫您已定義的任何 WebSphere MQ Managed File Transfer 傳送 I/O 使 用者結束程式,您可以在傳送中使用 **-df** 參數。
- 當目的地代理程式位於 z/OS 上時,如果指定的檔案以 //開頭,則會假設它是分割的 z/OS 資料集。

## **-dd 目的地目錄**

選用項目。 傳送檔案的目的地目錄名稱。 指定正在執行目的地代理程式的系統上的有效目錄名稱。

如果目的地代理程式是 Connect:Direct 橋接器代理程式,則會以 *connect\_direct\_node\_name*:*directory\_path* 格式指定目的地目錄。 如果目的地代理程式是 Connect:Direct 橋接器代理程式,且目的地是 PDS ,則您還必須指定 **-de** 參數,值為 overwrite。

請注意下列資訊:

• 如果目的地代理程式是通訊協定橋接器代理程式,而您想要指定特定端點上的目錄,請使用下列格 式:

*protocol\_server*:*directory\_path*

其中 *protocol\_server* 是通訊協定伺服器的名稱(選用),*directory\_path* 是通訊協定伺服器系統上的 目錄路徑。 如果未指定通訊協定伺服器,則會使用預設通訊協定伺服器。

- 如果您想要對目的地代理程式呼叫您已定義的任何 WebSphere MQ Managed File Transfer 傳送 I/O 使 用者結束程式,您可以在傳送中使用 **-dd** 參數。
- 當目的地代理程式位於 z/OS 上時, 如果指定的檔案以 //開頭, 則會假設它是 z/OS 分割的資料集。

## **-ds** *destination\_sequential\_data\_set*

只適用於 z/OS。 選用項目。 檔案傳送至其中的循序資料集名稱或 PDS 成員。 指定循序資料集名稱或分 割的資料集成員。 如需傳送資料集的相關資訊,請參閱第 579 [頁的『傳送檔案的準則』](#page-578-0)。

資料集名稱的語法如下所示:

//*data\_set\_name*{;*attribute*(*value*);..;*attribute*(*value*)}

or

//*pds\_data\_set\_name*(*member\_name*){;*attribute*(*value*);..;*attribute*(*value*)}

亦即, 以 // 為字首的資料集名稱指定元, 選擇性地後接許多以分號區隔的屬性。

**例如:**

//'TEST.FILE.NAME';DSNTYPE(PDS);RECFM(F,B);BLKSIZE(800);LRECL(80);CYL;SPACE(2,2)

如果資料集位於 Connect:Direct 節點,則資料集名稱字首必須是節點名稱。 例如:

CD\_NODE1://'OBJECT.LIB';RECFM(F,B);BLKSIZE(800);LRECL(80)

如果目的地代理程式是 Connect:Direct 橋接器代理程式,且目的地是 PDS 成員,則您還必須指定 **-de** 參數,值為 overwrite。 如需往返於 Connect:Direct 節點的資料集傳送的相關資訊,請參閱第 [583](#page-582-0) 頁的 『從 Connect:Direct [節點來回傳送資料集』。](#page-582-0)

若為僅涉及 WebSphere MQ Managed File Transfer 代理程式的傳送,如果以單引號字元括住資料集名稱 部分,則指定完整的資料集名稱。 如果未以單引號字元括住資料集名稱,系統會加上目的地代理程式的 預設高階限定元(transferRootHLQ 代理程式內容的值,或者,如果未設定 transferRootHLQ,則是執行 代理程式的使用者 ID)。

**註:** 不過,對於涉及 z/OS 系統上 Connect:Direct 節點的傳送,資料集規格會解譯為完整名稱。 資料集名 稱不會加上高階限定元。 即使以單引號字元括住資料集名稱,作法還是一樣。

當您將檔案或資料集傳送至磁帶時,任何已在磁帶上的現有資料集都會被取代。 新資料集的屬性將根據 傳送定義中所傳遞的屬性進行設定。 如果您沒有指定任何屬性, 會將屬性設定為與來源資料集相同, 或 者,在來源為檔案時設定為預設值。 現有磁帶資料集的屬性會被忽略。

資料集屬性用於建立資料集,或確保現有的資料集是相容的。 資料集屬性的規格採用適合 BPXWDYN 的 格式(如需相關資訊,請參[閱要求動態配置](https://publibz.boulder.ibm.com/cgi-bin/bookmgr_OS390/BOOKS/bpxzb670/6.6?SHELF=BPXZSH81.bks&DT=20070124152143&CASE=))。 當代理程式準備建立目的地資料集時,會動態指定下列 BPXWDYN 屬性:DSN(*data\_set\_name*) NEW CATALOG MSG(*numeric\_file\_descriptor*)。 WebSphere MQ Managed File Transfer 會產生 *numeric\_file\_descriptor* 的值。 對於資料集至資料集傳送,則為新目 的地資料集從來源選取 RECFM、LRECL 及 BLKSIZE 的屬性。 新的目的地資料集的 SPACE 設定不是由 WebSphere MQ Managed File Transfer 設定, 而是使用系統預設值。因此, 建立新的資料集時, 建議您 指定 SPACE 屬性。 您可以使用 agent.properties 檔案中的

**bpxwdynAllocAdditionalProperties** 內容,來設定套用至所有傳送的 BPXWDYN 選項。 如需相 關資訊,請參閱 第 476 頁的『[agent.properties](#page-475-0) 檔案』。

使用 **fteCreateTemplate** 指令、 **fteCreateTransfer** 指令或 agent.properties 檔案中的 **bpxwdynAllocAdditionalProperties** 內容時,不得指定部分 BPXWDYN 選項。 如需這些內容的 清單,請參閱第 589 頁的『不得與 [WebSphere MQ Managed File Transfer](#page-588-0) 一起使用的 BPXWDYN 內 [容』](#page-588-0)。

當目的地代理程式是通訊協定橋接器代理程式時,不支援 **-ds** 參數。

如果您想要對代理程式呼叫您已定義的任何 WebSphere MQ Managed File Transfer 傳送 I/O 使用者結束 程式,請不要在傳送中指定**-ds** 參數。 使用 **-ds** 參數會導致無法對目的地呼叫傳送 I/O 使用者結束程 式,並表示改用標準 WebSphere MQ Managed File Transfer I/O。

### **-dp** *destination\_partitioned\_data\_set*

只適用於 z/OS。 選用項目。 檔案傳送至其中的目的地 PDS 名稱。 指定分割的資料集名稱。 如果因為傳 送而建立 PDS,此 PDS 依預設會建立為 PDSE。 您可以指定 DSNTYPE=PDS 來置換預設值。

PDS 資料集名稱的語法如下所示:

//*pds\_data\_set\_name*{;*attribute*;..;*attribute*}

資料集名稱的語法與 **-ds** (*destination\_sequential\_data\_set*) 參數的說明相同。 用於指定位於 Connect:Direct 節點上的資料集的所有語法詳細資料也適用於 **-dp** 參數。 如果目的地代理程式是 Connect:Direct 橋接器代理程式,則還必須指定 **-de** 參數,值為 overwrite。

當目的地代理程式是通訊協定橋接器代理程式時,不支援 **-dp** 參數。

如果您想要對代理程式呼叫您已定義的任何 WebSphere MQ Managed File Transfer 傳送 I/O 使用者結束 程式,請不要在傳送中指定**-dp** 參數。 使用 **-dp** 參數會導致無法對目的地呼叫傳送 I/O 使用者結束程 式,並表示改用標準 WebSphere MQ Managed File Transfer I/O。

### **-du 目的地使用者**

選用項目。 使用者的名稱,檔案將傳送至該使用者的目的地檔案空間。 如需檔案空間的相關資訊,請參 閱第 266 [頁的『檔案空間』。](#page-265-0)

當目的地代理程式是通訊協定橋接器代理程式或 Connect:Direct 橋接器代理程式時,不支援 **-du** 參數。

如果您想要對代理程式呼叫您已定義的任何 WebSphere MQ Managed File Transfer 傳送 I/O 使用者結束 程式,請不要在傳送中指定**-du** 參數。 使用 **-du** 參數會造成無法對目的地呼叫傳送 I/O 使用者結束程 式, 同時表示會改用標準 WebSphere MQ Managed File Transfer I/O。

## **-dq 目的地佇列**

選用項目。 檔案傳送至其中的目的地佇列名稱。 此規格中可以選擇性地併入佇列管理程式名稱,使用的 格式是 QUEUE@QUEUEMANAGER。 如果您沒有指定佇列管理程式名稱, 則會使用目的地代理程式佇 列管理程式名稱。 您必須指定佇列管理程式上存在的有效佇列名稱。

當目的地代理程式是通訊協定橋接器代理程式或 Connect:Direct 橋接器代理程式時,或當來源規格是佇 列時,不支援 **-dq** 參數。

如果您想要對代理程式呼叫您已定義的任何 WebSphere MQ Managed File Transfer 傳送 I/O 使用者結束 程式,請不要在傳送中指定**-dq** 參數。 使用 **-dq** 參數會導致無法對目的地呼叫傳送 I/O 使用者結束程 式,並表示改用標準 WebSphere MQ Managed File Transfer I/O。

## **-dqp** *persistent*

選用項目。 指定寫入目的地佇列的訊息是否持續保存。 有效選項如下所示:

**true**

將持續性訊息寫入目的地佇列。 這是預設值。

### **false**

將非持續性訊息寫入目的地佇列。

### **qdef**

持續性值取自目的地佇列的 DefPersistence 屬性。

只有在同時指定 **-dq** 參數時,才可指定 **-dqp** 參數。

### **-dqdb 十六進位定界字元**

選用項目。 指定將一個二進位檔分割為多則訊息時要使用的十六進位定界字元。 所有訊息都具有相同的 IBM WebSphere MQ 群組 ID;並且群組中的最後一則訊息已設定 WebSphere MQ LAST\_MSG\_IN\_GROUP 旗標。 將十六進位位元組指定為定界字元的格式為 xNN,其中 N 是 0-9 或 a-f 範圍內的字元。 透過指定以逗點區隔的十六進位位元組清單(例如: x3e,x20,x20,xbf), 您可以將 十六進位位元組的序列指定為定界字元。

只有在同時指定 **-dq** 參數且以二進位模式進行傳送時,才可指定 **-dqdb** 參數。 您只能指定其中一個 **-qs**、 **-dqdb** 及 **-dqdt** 參數。

### **-dqdt** *pattern*

選用項目。 指定將文字檔分割成多個訊息時使用的 Java™ 正規表示式。 所有訊息都具有相同的 IBM WebSphere MQ 群組 ID;並且群組中的最後一則訊息已設定 WebSphere MQ LAST\_MSG\_IN\_GROUP 旗 標。將正規表示式指定為定界字元所採用的格式為: 以括弧括住正規表示式, 即 (*regular\_expression*),或以雙引號括住正規表示式,即 "*regular\_expression*"。 如需相關資 訊,請參閱第 594 頁的『[WebSphere MQ Managed File Transfer](#page-593-0) 所使用的正規表示式』。

依預設,目的地代理程式限制正規表示式可以比對的字串長度為五個字元。 您可以透過編輯 **maxDelimiterMatchLength** 代理程式內容來變更此行為。 如需相關資訊,請參閱 第 477 [頁的『進](#page-476-0) [階代理程式內容』](#page-476-0)。

僅當您同時指定 **-dq** 參數及 **-t** 參數的值 text 時,才可以指定 **-dqdt** 參數。 您只能指定 **-qs**、**-dqdb** 及 **-dqdt** 參數的其中一個。

### **-dqdp** *position*

選用項目。 指定分割檔案時預期的目的地文字及二進位定界字元的位置。 只有在同時指定其中一個 **-dqdt** 和 **-dqdb** 參數時,才能指定 **-dqdp** 參數。

請指定下列其中一個選項:

### **字首**

定界字元應該在每一行開頭。

### **postfix**

定界字元應該在每一行結尾。 這是預設選項。

### **-de 目的地檔案行為**

選用項目。 指定如果目的地系統上存在目的地檔案時要採取的動作。 有效選項如下所示:

#### **error**

報告錯誤,且不傳送檔案。 這是預設值。

#### **overwrite**

改寫現有目的地檔案。

如果您指定 **-de** 參數,則無法指定 **-td** 參數,因為這些參數互斥。 不過,您可以在傳送定義檔中指定 目的地檔案存在行為。

#### **-t**

選用項目。 指定檔案傳送的類型:二進位模式或文字模式。

### **二進位**

傳送檔案中的資料時不經過任何轉換。 這是預設值。

#### **text**

轉換檔案的字碼頁及行尾字元。 您可以使用 **-sce**、 **-dce** 或 **-dle** 參數指定要用於轉換的字碼頁及 行尾。 如果您未指定 **-sce**、 **-dce** 或 **-dle** 參數,則所執行的確切轉換取決於來源代理程式及目的 地代理程式的作業系統。

例如,從 Windows 傳送至 z/OS 的檔案,其字碼頁會從 ASCII 轉換為 EBCDIC。 檔案從 ASCII 轉換 為 EBCDIC 時,行尾字元會從 ASCII 歸位 (CR) 及換行 (LF) 字元配對轉換為 EBCDIC 新行 (NL) 字 元。

如需如何傳送 z/OS 資料集的相關資訊,請參閱在 z/OS 與分散式系統之間傳送檔案及資料集。

如果您指定 **-t** 參數,則無法指定 **-td** 參數,因為這些參數互斥。 但是,您可以在傳送定義檔中指定傳 送模式行為。

#### **-dce** *destination\_character\_encoding*

選用項目。 指定在目的地撰寫檔案時使用的字元編碼。 此選項僅適用於文字檔,所以必須同時指定 **-t** text。 可用於轉換的字碼頁,視目的地代理程式的平台而定。 如需可用字碼頁的清單,請參閱第 [613](#page-612-0) [頁的『可用的字碼頁』](#page-612-0)主題。

### **noswaplfnl**

依預設,WebSphere MQ Managed File Transfer 會將 swaplfnl 與支援的 EBCDIC 字集搭配使用。 使 用 swaplfnl 會變更與 EBCIDIC LF 0x25 字元之間的字集對映行為。 但是,這有時可能會導致進行不 必要的對映。 使用 noswaplfnl 可置換此行為。

### **-dle** *destination\_line\_ending*

選用項目。 指定在目的地撰寫檔案時使用的行尾字元。 此選項僅適用於文字檔,因此您還必須指定 **-t text** 參數。 有效的選項為:

### **LF**

換行。 此為 UNIX 平台及「z/OS UNIX 系統服務」檔案的預設值。 當您對 EBCDIC 檔使用 WebSphere MQ Managed File Transfer 隨附的標準 EBCDIC 字碼頁時, 行尾字元會對映至 NL 字元 (0x15),而非 LF 字元 (0x25)。

#### **CRLF**

歸位後面跟著換行。 這是 Microsoft Windows 的預設值。

如果傳送的目的地是 z/OS 資料集, 則忽略此選項。

### **-dfa** *attributes*

選用項目。 指定與傳送中目的地檔案相關聯的檔案屬性清單(以分號區隔)。 **-dfa** 參數可以指定值或 不指定值。 不包含值的範例:

-dfa ATTRIBUTE1;ATTRIBUTE2

包含值的範例:

-dfa ATTRIBUTE1(VALUE);ATTRIBUTE2(VALUE)

一個屬性包含值而另一個屬性不包含值的範例:

-dfa ATTRIBUTE1;ATTRIBUTE2(VALUE)

您可以在指令中多次使用 **-dfa** 參數。

如需檔案屬性的相關資訊,請參閱第 77 [頁的『檔案配送屬性』。](#page-76-0)

# **指定來源的參數**

#### **-sd 來源檔案處置**

選用項目。 指定當來源檔案順利傳送至其目的地時,對來源檔案採取的動作。 有效選項如下所示:

### **leave**

來源檔案維持不變。 這是預設值。

### **delete**

順利傳送來源檔案之後,即從來源系統中刪除來源檔案。

在 z/OS 上,如果來源是磁帶資料集,且您指定 delete 選項,則會重新裝載磁帶來刪除資料集。 此行 為是因為系統環境行為而造成。

如果來源是佇列,且您指定 leave 選項,則指令會傳回錯誤,不會要求傳送。

如果來源代理程式是 Connect:Direct 橋接器代理程式,且您指定 delete 選項,則行為不同於平常的來 源處置行為。 發生下列其中一種情況:

- 如果 Connect:Direct 使用 WebSphere MQ Managed File Transfer 產生的程序從來源中移動檔案或資料 集, 則指定 delete 選項會造成傳送失敗。若要指定刪除來源檔案, 您必須提交使用者定義的 Connect:Direct 程序。如需相關資訊,請參閱第 230 [頁的『透過檔案傳送要求提交使用者定義的](#page-229-0) [Connect:Direct](#page-229-0) 程序』。
- 如果 Connect:Direct 利用使用者定義的程序從來源中移出檔案或資料集,則會透過 **%FTEFDISP** 本質 符號變數將此參數傳遞至程序。 使用者定義的程序決定是否刪除來源。 傳送所傳回的結果,取決於使 用者定義的程序所傳回的結果。

如果您指定 **-sd** 參數,則無法指定 **-td** 參數,因為這些參數互斥。 但是,您可以在傳送定義檔中指定 來源處置行為。

**-r**

選用項目。 當 *source\_specification* 包含萬用字元時,遞迴地傳送子目錄中的檔案。 當 WebSphere MQ Managed File Transfer 以萬用字元作為 *source\_specification* 時,只有在您指定 **-r** 參數時,才會傳送任 何符合萬用字元的子目錄。 在 *source\_specification* 與子目錄相符時,該目錄及其子目錄中的所有檔案 (包括隱藏式檔案)都一律會傳送。

如需 WebSphere MQ Managed File Transfer 如何處理萬用字元的相關資訊,請参閱[使用萬用字元](#page-591-0)

如果您指定 **-r** 參數,則無法指定 **-td** 參數,因為這些參數互斥。 不過,您可以在傳送定義檔中指定遞 迴行為。

#### **-sce 來源字元編碼**

選用項目。 指定執行字元轉換時用來讀取來源檔案的字元編碼。 此選項僅適用於文字檔, 所以必須同時 指定 -t text。 可用於轉換的字碼頁,視目的地代理程式的平台而定,因為轉換是在目的地系統上執 行。 如需可用字碼頁的清單,請參閱第 613 [頁的『可用的字碼頁』](#page-612-0)主題。

#### **noswaplfnl**

依預設,WebSphere MQ Managed File Transfer 會將 swaplfnl 與支援的 EBCDIC 字集搭配使用。 使 用 swaplfnl 會變更與 EBCIDIC LF 0x25 字元之間的字集對映行為。 但是,這有時可能會導致進行不 必要的對映。 使用 noswaplfnl 可置換此行為。

#### **-skeep**

選用項目。 指定在從固定長度格式的記錄導向檔案(例如 z/OS 資料集)讀取的來源記錄中,將尾端空 格保留為文字模式傳送的一部分。 如果未指定此參數,則會刪除來源記錄中的尾端空格。

### **-srdb 定界字元**

選用項目。 若為記錄導向的來源檔案(例如,z/OS 資料集),請指定一個以上要插入的位元組值,作為 將記錄附加至二進位檔時的定界字元。 您必須將每一個值指定為兩個十六進位數字,範圍介於 00-FF 之 間,並以 x 作為字首。 以逗點區隔多個位元組。 例如:

-srdb x0A

or

-srdb x0D,x0A

您必須在二進位模式中配置傳送。

#### **-srdp** *position*

選用項目。 指定要插入來源記錄定界字元的位置。 只有在同時指定 **-srdb** 參數時,才可指定 **-srdp** 參 數。

請指定下列其中一個選項:

**字首**

在每一筆記錄的開頭插入定界字元。

### **postfix**

在每一筆記錄的結尾插入定界字元。 這是預設選項。

**-sq**

選用項目。 指定傳送的來源是佇列。

如果您想要對代理程式呼叫您已定義的任何 WebSphere MQ Managed File Transfer 傳送 I/O 使用者結束 程式,請不要在傳送中指定**-sq** 參數。 使用 **-sq** 參數會導致無法對來源呼叫傳送 I/O 使用者結束程式, 並表示將改用標準 WebSphere MQ Managed File Transfer I/O。

#### **-sqgi**

選用項目。 指定訊息依 IBM WebSphere MQ 群組 ID 進行分組。 第一個完整群組會寫入目的地檔案。 如果未指定此參數,則來源佇列上的所有訊息會寫入目的地檔案。

只有在同時指定 **-sq** 參數時,才可指定 **-sqgi** 參數。

### **-sqdt 文字定界字元**

選用項目。 指定在將多則訊息附加到文字檔時,要作為定界字元插入的文字序列。 您可以在定界字元中 包含字串文字的 Java ESC 序列。 例如, -sqdt \u007d\n。

文字定界字元會使用傳送的來源編碼而編碼為二進位格式。 每則訊息皆會以二進位格式進行讀取。 編碼 的定界字元會以二進位格式附加到訊息前面或後面 (如 **-sqdp** 參數所指定) ,結果會以二進位格式傳送 至目的地代理程式。 如果來源代理程式字碼頁包括移入及移出狀態,則該代理程式會假設每則訊息的訊 息結尾都為移出狀態。 在目的地代理程式上,會以與檔案相同的方式,將二進位資料轉換為檔案文字傳 送。

僅當您同時指定 **-sq** 參數及 **-t** 參數的值 text 時,才可以指定 **-sqdt** 參數。

**-sqdb 十六進位定界字元**

選用項目。 指定在將多則訊息附加到二進位檔時,要作為定界字元插入的一個以上位元組值。 每一個值 必須指定為兩個十六進位數字,範圍為 00-FF,字首為 x。 若有多個位元組,必須以逗點區隔。 例 如,  $-sqdb \times 08, xA4$ 。

只有在同時指定 **-sq** 參數時,才可指定 **-sqdb** 參數。 如果同時為 **-t** 參數指定 text 值,則無法指定 **-sqdb** 參數。

**-sqdp** *position*

選用項目。 指定來源文字及二進位定界字元的插入項目的位置。 僅當您還指定了其中一個 **-sqdt** 和 **-sqdb** 參數時,才可以指定 **-sqdp** 參數。

請指定下列其中一個選項:

**字首**

在每一個訊息的開頭插入定界字元。

**postfix**

在每一個訊息的結尾插入定界字元。 這是預設選項。

### **-sqwt 等待時間**

選用項目。 指定等待下列其中一個條件成立的時間(以秒為單位):

- 新訊息出現在佇列上
- 完整群組出現在佇列上(如果已指定 **-sqgi** 參數)

如果在 *wait\_time* 指定的時間內,這兩個條件都不符合,來源代理程式即會停止從佇列進行讀取並完成 傳送。 如果未指定 **-sqwt** 參數,則如果來源佇列是空的,則來源代理程式會立即停止讀取來源佇列, 或者在指定 **-sqgi** 參數的情況下,如果佇列上沒有完整群組,則來源代理程式會立即停止讀取來源佇 列。

如需使用 **-sqwt** 參數的相關資訊,請參閱第 612 [頁的『指定「訊息轉為檔案」傳送等待時間的指](#page-611-0) [引』](#page-611-0)。

只有在同時指定 **-sq** 參數時,才可指定 **-sqwt** 參數。

### *source\_specification*

一個以上檔案規格,決定檔案傳送的一個以上來源。

如果指定 **-df**、**-dd**、**-dp**、**-dq**、 **-du**、 或 **-ds** 參數中的其中一個,則為必要項目。 如果您指定 **-td** 參數,請不要指定 *source\_specification*。

• 如果未指定 -sq 參數, 則 source\_specification 是一個以上檔案規格, 決定檔案傳送的一個以上來源。 檔案規格可接受五種格式,也可包括萬用字元。 如需萬用字元的相關資訊,請參閱第 592 [頁的『使用](#page-591-0) [萬用字元』。](#page-591-0) 您可以在檔案規格中使用兩個星號字元 (\*\*),以跳出檔案規格中的星號。

您可以指定多個來源檔案規格,以空格字元區隔。 不過,如果您為 **-df** 或 **-ds** 參數指定多個來源規 格, 並且同時指定 -de overwrite, 則目的地將僅包含您前次指定之來源檔案的資料。 如果未指定 -de overwrite, 則傳送只能部分成功。如果目的地檔案先前不存在, 則會包含您最初指定的來源 檔案的資料。

若要傳送其檔名中包含空格的檔案(如 a b.txt 至 c d.txt 檔),請以雙引號括住包含空格的檔 名。 在 **fteCreateTransfer** 指令中,指定下列文字:

-df "c d.txt" "a b.txt"

每一個檔案規格必須為下列其中一個種類:

**檔案名稱**

檔案的名稱,以來源代理程式執行所在系統的適當表示法表達。 在檔名指定為來源檔案規格時, 會複製檔案的內容。

**目錄**

目錄的名稱,以來源代理程式執行所在系統的適當表示法表達。 在目錄指定為來源檔案規格時, 會複製目錄的內容。 更準確地說,會複製目錄中及其所有子目錄中的所有檔案,包括隱藏式檔 案。

例如,若要僅將 DIR1 的內容複製到 DIR2,請指定 fteCreateTransfer ... -dd DIR2  $DIR1/*$ 

### **循序資料集**

(僅限 z/OS)。 循序資料集的名稱或分割的資料集成員。 在資料集名稱之前加上兩個正斜線字元 (//) 來表示資料集。

如果指定通訊協定橋接器代理程式作為來源代理程式,則不能指定資料集作為來源檔案規格。

#### **分割的資料集**

(僅限 z/OS)。 分割資料集的名稱。 在資料集名稱之前加上兩個正斜線字元 (//) 來表示資料集名 稱。

如果指定通訊協定橋接器代理程式作為來源代理程式,則不能指定資料集作為來源檔案規格。

### **Connect:Direct 節點上的檔案名稱或目錄**

(僅限 Connect:Direct 橋接器代理程式)。 Connect:Direct 節點的名稱、冒號字元 (:),以及管理 Connect:Direct 節點的系統上的檔案或目錄路徑。 例如, *connect\_direct\_node\_name*:*file\_path*。

如果來源代理程式是 Connect:Direct 橋接器代理程式,則僅接受此格式的來源規格。

**註:** 如果來源代理程式是 Connect:Direct 橋接器代理程式,檔案路徑中不支援萬用字元。

### **通訊協定檔案伺服器上的檔案名稱或目錄**

通訊協定檔案伺服器的名稱、冒號字元 (:),以及通訊協定伺服器系統上的檔案或目錄路徑。 例 如,*protocol\_server*:*file\_path*。

如果未指定通訊協定伺服器,則會使用預設通訊協定伺服器。

• 如果您指定 -sq 參數, 則 source\_specification 是來源代理程式佇列管理程式上本端佇列的名稱。 您 只能指定一個來源佇列。 以下列格式指定來源佇列:

QUEUE NAME

來源佇列規格中不包括佇列管理程式名稱,因為佇列管理程式與來源代理程式佇列管理程式必須相 同。

• 如果來源代理程式位於 z/OS 上,則以 / / 開頭的原始檔假設為 z/OS 分割的資料集。

# **其他參數**

# **-? or -h**

選用項目。 顯示指令語法。

## **範例**

在此基本範例中, originalfile.txt 檔案從 AGENT1 傳送至相同系統上的 AGENT2 ,並重新命名為 transferredfile.txt

fteCreateTransfer -sa AGENT1 -da AGENT2 -df C:\import\transferredfile.txt C:\export\originalfile.txt

在此範例中, originalfile.txt 及 originalfile2.txt 檔案會從 AGENT1 傳送至相同系統上的 AGENT2 目錄 C:\import

fteCreateTransfer -sa AGENT1 -da AGENT2 -dd C:\import C:\export\originalfile.txt C:\export\originalfile2.txt

在此範例中,檔案 originalfile.txt 從 AGENT1 系統傳送至 AGENT2 系統。 檔案傳送排定在 09:00 開 始進行(根據來源代理程式系統的系統時間),且每兩小時進行一次,共進行四次:

fteCreateTransfer -sa AGENT1 -sm QM\_JUPITER -da AGENT2 -dm QM\_NEPTUNE -tb source -ss 09:00 -oi hours -of 2 -oc 4 -df C:\import\transferredfile.txt C:\export\originalfile.txt

在此範例中,檔案 originalfile.txt 從 AGENT1 傳送至 AGENT2,條件是檔案 A.txt 存在於 AGENT1:

fteCreateTransfer -sa AGENT1 -sm QM\_JUPITER -da AGENT2 -dm QM\_NEPTUNE -tr file=exist,C:\export\A.txt -df C:\import\transferredfile.txt C:\export\originalfile.txt

在此範例中,檔案 originalfile.txt 會從 AGENT1 系統傳送至 AGENT2 系統上的資料集 // 'USERID.TRANS.FILE.TXT'。 同時還會選取文字模式以將資料從 ASCII 轉換為 EBCDIC。

fteCreateTransfer -t text -sa AGENT1 -da AGENT2 -ds "//TRANS.FILE.TXT;RECFM(V,B);BLKSIZE(6144);LRECL(1028); SPACE(5,1)" C:\export\originalfile.txt

> 在此範例中,會將 AGENT1 系統上的完整資料集的成員傳送至 AGENT2 系統上的檔案。 同時還會選取文字 模式,以將檔案從 EBCDIC 轉換為 AGENT2 系統的預設字碼頁。

fteCreateTransfer -t text -sa AGENT1 -da AGENT2 -df /tmp/IEEUJV.txt "//'SYS1.SAMPLIB(IEEUJV)'"

在此範例中,使用目的地代理程式 BRIDGE1,將代理程式 AGENT1 上稱為 file.bin 的檔案傳送至通訊協 定檔案伺服器 accountshost.ibm.com 上稱為 file.bin 的目的地檔案。

fteCreateTransfer -sa AGENT1 -da BRIDGE1 -df accountshost.ibm.com:/tmp/file.bin /tmp/file.bin

在此範例中,會使用未加上引號的萬用字元。 AGENT1 現行工作目錄中所有以 .txt 結尾的檔案都會傳送 至 AGENT2 上的 C:\import 目錄。 檔名會維持不變。

fteCreateTransfer -sa AGENT1 -da AGENT2 -dd C:\import \*.txt

在此範例中,會使用加上雙引號的萬用字元。 AGENT1 的傳送根目錄中所有以 .txt 結尾的檔案都會傳送 至 AGENT2 上的 C:\import 目錄。 檔名會維持不變。

fteCreateTransfer -sa AGENT1 -da AGENT2 -dd C:\import "\*.txt"

在此範例中,會使用分號來連結值以便指定某個屬性一次。

fteCreateTransfer –sa AGENT1 –da AGENT2 –dfa NAME1(VALUE1);NAME2(VALUE2) -dd c:\adx\_test xyz.tx

在此範例中,會在相同指令中多次指定某個屬性,以容許傳遞多個屬性。

fteCreateTransfer –sa AGENT1 –da AGENT2 –dfa NAME1(VALUE1) -dfa NAME2(VALUE2) -dd c:\adx\_test xyz.tx

## **回覆碼**

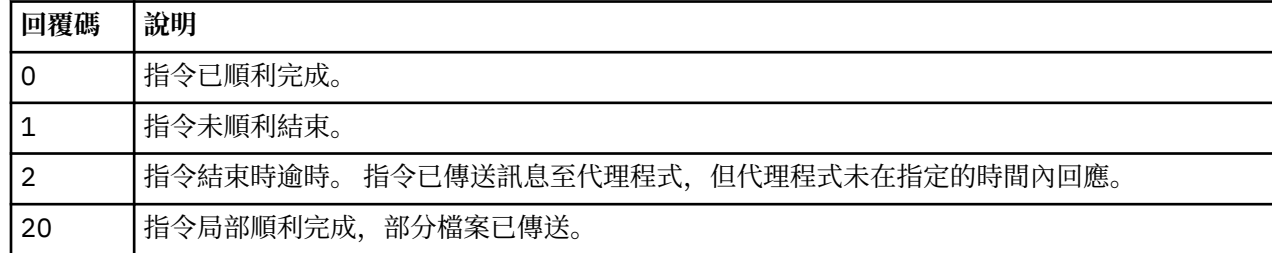

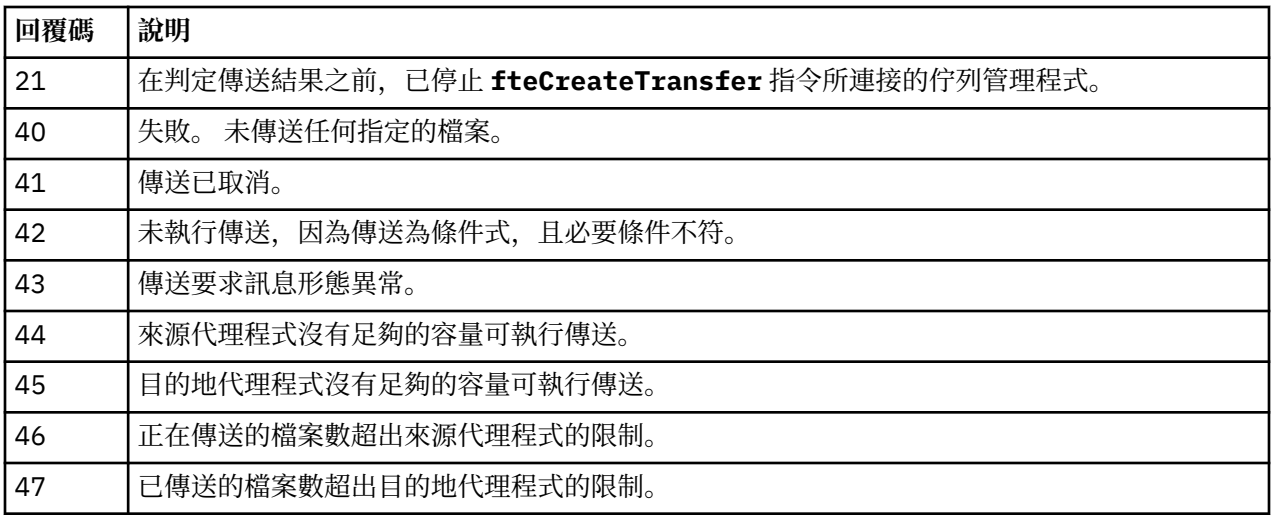

# **fteCreateWebAgent(建立 WebSphere MQ Managed File Transfer Web 代理程 式)**

**fteCreateWebAgent** 指令會建立代理程式及其關聯的配置來搭配使用「Web 閘道」。 這個指令由 WebSphere MQ Managed File Transfer Server 提供。

# **用途**

使用 **fteCreateWebAgent** 指令可建立 Web 代理程式。 這個指令提供您 MQSC 指令,您必須在代理程式 使用的佇列管理程式上執行它們,才能建立下列代理程式佇列:

- SYSTEM.FTE.AUTHADM1.*agent\_name*
- SYSTEM.FTE.AUTHAGT1.*agent\_name*
- SYSTEM.FTE.AUTHMON1.*agent\_name*
- SYSTEM.FTE.AUTHOPS1.*agent\_name*
- SYSTEM.FTE.AUTHSCH1.*agent\_name*
- SYSTEM.FTE.AUTHTRN1.*agent\_name*
- SYSTEM.FTE.COMMAND.*agent\_name*
- SYSTEM.FTE.DATA.*agent\_name*
- SYSTEM.FTE.EVENT.*agent\_name*
- SYSTEM.FTE.REPLY.*agent\_name*
- SYSTEM.FTE.STATE.*agent\_name*

因為代理程式要與「Web 閘道」搭配使用,所以除了上述清單之外,還會再建立兩個佇列:

- SYSTEM.FTE.WEB.RESP.*agent\_name*
- SYSTEM.FTE.WEB.*gateway\_name*

這些佇列是內部系統佇列,您不得從中修改、刪除或讀取訊息,除非您刪除代理程式。 下列位置的檔案中也 提供了要執行的 MQSC 指令:

*MQ\_DATA\_PATH*\mqft\config\*coordination\_qmgr\_name*\agents\*agent\_name*\*agent\_name*\_cr eate.mqsc。

如果您稍後想要刪除此代理程式,這個指令也提供您 MQSC 指令,您必須執行它們,才能清除及刪除屬於此 代理程式的佇列。 MQSC 指令位於下列位置的檔案中:

*MQ\_DATA\_PATH*\mqft\config\*coordination\_qmgr\_name*\agents\*agent\_name*\*agent\_name*\_de lete.mqsc。

WebSphere MQ Managed File Transfer 提供協助您配置代理程式的進階代理程式內容。 這些內容詳述於 [IBM WebSphere MQ File Transfer Edition](#page-475-0) 的內容檔中。

**註:** Web 代理程式的使用者執行身分必須與應用程式伺服器的使用者執行身分相同,或屬於相同群組。

# **Web 代理程式的限制**

- Web 代理程式只能作為「Web 閘道」所起始傳送的來源代理程式。 如果您嘗試在執行傳送時以 Web 代理 程式作為另一個方法的來源,則傳送失敗,回覆碼為 68 (TRANSFER\_NOT\_SUPPORTED)。
- 當目的地指定為檔案空間時,Web 代理程式只能作為傳送的目的地代理程式。 如果您嘗試在執行傳送時以 Web 代理程式作為目的地代理程式,但目的地類型不同,則傳送失敗,出現下列錯誤訊息:BFGCH0103: 傳送要求指定「Web 閘道」代理程式 'web agent\_name' 作為目的地代理程式。 「Web 閘道」代理程式只 能在傳送至檔案空間時作為目的地。
- Web 代理程式無法監視資源。如果您嘗試建立 Web 代理程式的資源監視器, 則該指令會失敗, 回覆碼為 113 (MONITOR\_NOT\_SUPPORTED)。

# **Syntax**

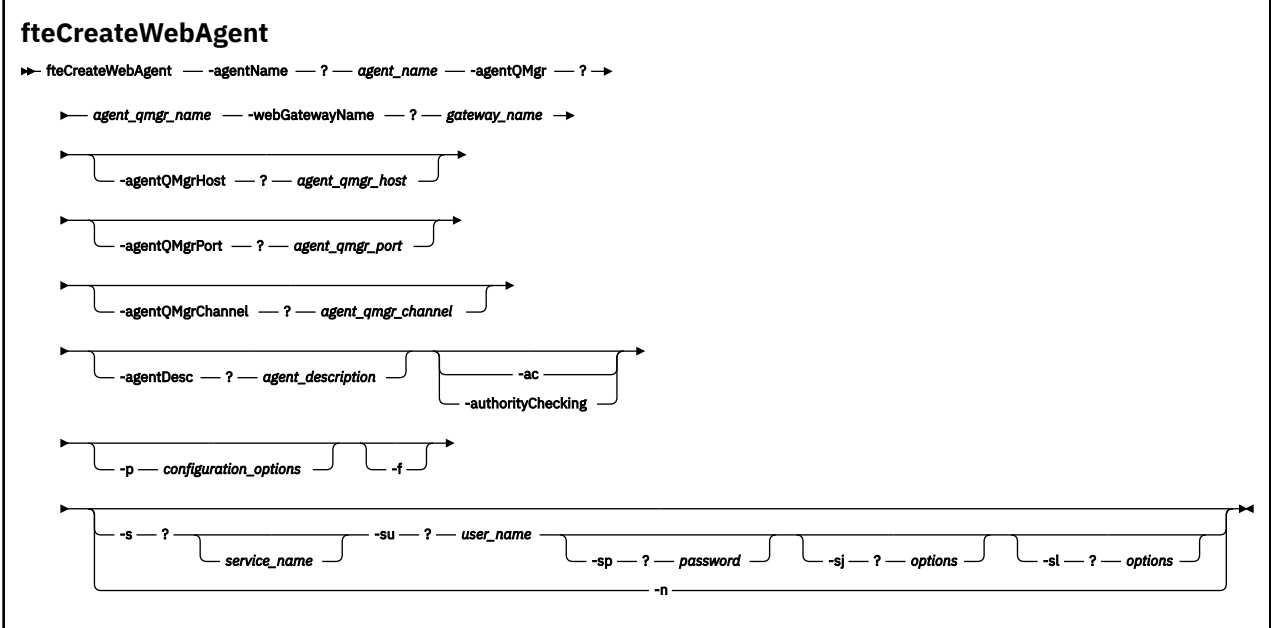

# **參數**

# **-agentName** *agent\_name*

必要項目。 要建立的代理程式名稱。 代理程式名稱對其協調佇列管理程式必須是唯一的。

如需命名代理程式的相關資訊,請參[閱物件命名慣例](#page-575-0)。

## **-agentQMgr** *agent\_qmgr\_name* 必要項目。 代理程式佇列管理程式的名稱。

### **-webGatewayName** *gateway\_name*

必要項目。 代理程式為其元件之一的「Web 閘道」名稱。

如需命名「Web 閘道」的相關資訊,請參[閱物件命名慣例](#page-575-0)。

### **-agentQMgrHost** *agent\_qmgr\_host*

選用項目。 代理程式佇列管理程式的主機名稱或 IP 位址。 如果未指定此參數, 則會使用連結模式連 線。

## **-agentQMgrPort** *agent\_qmgr\_port*

選用項目。 用戶端連接代理程式佇列管理程式所使用的埠號。 只有在同時指定 **agentQMgrHost** 參數 時,才能使用此參數。 如果未指定 agentQMgrPort 參數, 則會使用預設埠 1414。

# **-agentQMgrChannel** *agent\_qmgr\_channel*

選用項目。 只有在同時指定 **agentQMgrHost** 參數時,才能使用此參數。 如果未指定 agentQMgrChannel 參數, 則會使用預設通道 SYSTEM.DEF.SVRCONN。

### **-agentDesc** *agent\_description*

選用項目。 代理程式的說明,顯示在「IBM WebSphere MQ 探險家」中。

## **-ac 或 -authorityChecking**

選用項目。 此參數會啟用權限檢查。 如果您指定此參數,代理程式會檢查是否已授權提交要求的使用者 執行所要求的動作。

### **-p** *configuration\_options*

選用項目。 用來建立代理程式的一組配置選項的名稱。 依照慣例,這是協調佇列管理程式的名稱。 如 果未指定此參數,則會使用一組預設的配置選項。

### **-f**

選用項目。 強制指令改寫現有的配置。

## **-s** *service\_name*

選用(僅限於 Windows)。 指出代理程式以 Windows 服務方式執行。 如果您未指定 *service\_name*, 則服務會命名為 mqmftAgent*<AGENT><QMGR>*,其中 *<AGENT>* 是代理程式名稱, *<QMGR>* 是代理程 式佇列管理程式名稱。

服務的顯示名稱 (顯示在 **姓名** 直欄的 Windows **服務** 視窗中) 一律為 **WebSphere MQ Managed File Transfer 代理程式** *<AGENT>***@***<QMGR>*。

### **-su** *user\_name*

選用(僅限於 Windows)。 代理程式要以 Windows 服務方式執行時, 此參數會指定執行此服務應使用 的帳戶名稱。 若要使用 Windows 網域使用者帳戶執行代理程式,請以 DomainName\UserName 格式指 定值。 若要使用本端內建網域中的帳戶執行服務,請以 UserName 格式指定值。

您使用 **-su** 參數指定的 Windows 使用者帳戶必須具有 **Log on as a service** 權限。 如需如何授與 此權限的相關資訊,請參閱第 313 頁的『以 Windows [服務方式執行代理程式或日誌程式的指引』。](#page-312-0)

指定 **-s** 時需要。 相等於 **-serviceUser**。

### **-sp** *password*

選用(僅限於 Windows)。 **-su** 或 **-serviceUser** 參數設定的使用者帳戶的密碼。

此參數僅在指定 **-s** 時有效。 相等於 **-servicePassword**。 如果在指定 **-s** 參數時不指定此參數,會產 生一則警告訊息。 此訊息警告您,必須使用「Windows 服務」工具設定密碼,然後才能順利啟動服務。

### **-sj** *options*

選用(僅限於 Windows)。 當代理程式以 Windows 服務方式啟動時,會以 -D 或 -X 形式定義要傳遞至 JVM 的選項清單。 這些選項會使用 # 記號或分號 (;) 字元來區隔。 如果必須內含任何 # 或 ; 字元,請以 單引號括住這些字元。

此參數僅在指定 **-s** 時有效。 相等於 **-serviceJVMOptions**。

### **-sl** *options*

選用(僅限於 Windows)。設定 Windows 服務日誌層次。有效的選項是: error、info、warn、 debug。 預設值是 info。 此選項在您發生 Windows 服務問題時會很有幫助。 將它設為 debug, 可以在 服務日誌檔中提供更詳細資訊。

此參數僅在指定 **-s** 時有效。 相等於 **-serviceLogLevel**。

**-n**

選用(僅限於 Windows)。 指示代理程式以正常程序執行。 此參數與 **-s** 選項互斥。 如果未指定 **-s** 或 -**n** 選項,則代理程式會配置為一般 Windows 處理程序。

### 相等於 **-normal**。

**-? or -h**

選用項目。 顯示指令語法。

# <span id="page-415-0"></span>**範例**

在此範例中,代理程式 WEBAGENT1 是以代理程式佇列管理程式 QM\_NEPTUNE 及「Web 閘道」 GATEWAY ONE 建立的。 代理程式使用預設協調佇列管理程式:

fteCreateWebAgent -agentName WEBAGENT1 -webGatewayName GATEWAY\_ONE -agentQMgr QM\_NEPTUNE -agentQMgrHost myhost.ibm.com -agentQMgrPort 1415 -agentQMgrChannel CHANNEL1

# **回覆碼**

**0**

指令已順利完成。

**1**

指令未順利結束。

# **fteDefine(產生配置 Script)**

使用 **fteDefine** 指令來產生必要的配置 Script ,以定義指定的「代理程式佇列管理程式」物件。

# **用途**

當您必須在相對於配置資料所在系統的遠端系統上執行某些配置步驟時,您會需要使用 **fteDefine** 指令。 例如,在佇列管理程式上為代理程式配置佇列,以便可以透過用戶端連線來存取。

### **Syntax**

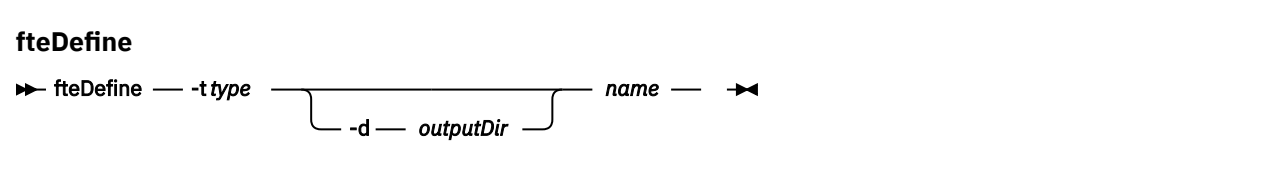

# **參數**

#### **-t** *type*

必要項目。 要定義的物件類型。 類型的選項為 agent。

**-d** *outputDir*

選用項目。 用於寫入 Script 的目錄路徑。 如果未提供,便會將 Script 寫入標準輸出串流。

*name*

必要項目。 要定義之物件的一或多個名稱。 若要為多個物件指定名稱,請以空格加以區隔。 例如: *name1 name2*...

**-? or -h**

選用項目。 顯示指令語法。

# **範例**

在此範例中, **fteDefine** 指令與 **-t agent** 參數及單一代理程式名稱一起指定。 輸出會寫入檔案。

fteDefine -t agent EXAMPLE.AGENT >EXAMPLE.AGENT\_create.mqsc

此指令所產生的輸出,是要對代理程式佇列管理程式執行,以建立所需代理程式佇列的 MQSC 指令 Script:

```
$ fteDefine -t agent EXAMPLE.AGENT
5724-H72 Copyright IBM Corp. 2008, 2024. ALL RIGHTS RESERVED
DEFINE QLOCAL(SYSTEM.FTE.COMMAND.EXAMPLE.AGENT) +
 DEFPRTY(0) + DEFSOPT(SHARED) +
  GET(ENABLED) +
 MAXDEPTH(5000) +
```

```
 MAXMSGL(4194304) +
  MSGDLVSQ(PRIORITY) +
  PUT(ENABLED) +
  RETINTVL(999999999) +
  SHARE +
  NOTRIGGER +
  USAGE(NORMAL) +
  REPLACE
DEFINE QLOCAL(SYSTEM.FTE.DATA.EXAMPLE.AGENT) +
DEFPRTY(0) +
  DEFSOPT(SHARED) +
  GET(ENABLED) +
  MAXDEPTH(5000) +
  MAXMSGL(4194304) +
  MSGDLVSQ(PRIORITY) +
  PUT(ENABLED) +
  RETINTVL(999999999) +
  SHARE +
  NOTRIGGER +
  USAGE(NORMAL) +
  REPLACE
...
etc.
```
在此範例中,**fteDefine** 指令會指定 **-d outputDir** 參數加上數個代理程式名稱。

fteDefine -t agent -d /tmp EXAMPLE.AGENT.1 EXAMPLE.AGENT.2 EXAMPLE.AGENT.3

此指令所產生的輸出是 MQSC 指令 Script 位置的絕對檔案路徑:

\$ fteDefine -t agent -d /tmp EXAMPLE.AGENT.1 EXAMPLE.AGENT.2 EXAMPLE.AGENT.3 5724-H72 Copyright IBM Corp. 2008, 2024. ALL RIGHTS RESERVED BFGCM0239I: A file has been created containing the MQSC definitions to define the agent EXAMPLE.AGENT.1. The file can be found here: '/tmp/EXAMPLE.AGENT.1\_create.mqsc'. BFGCM0239I: A file has been created containing the MQSC definitions to define the agent EXAMPLE.AGENT.2. The file can be found here: '/tmp/EXAMPLE.AGENT.2\_create.mqsc'. BFGCM0239I: A file has been created containing the MQSC definitions to define the agent EXAMPLE.AGENT.3. The file can be found here: '/tmp/EXAMPLE.AGENT.3\_create.mqsc'.

# **回覆碼**

### **0**

指令已順利完成。

**1**

指令未順利結束。

### **相關參考**

第 417 頁的『fteDelete(產生可以移除配置的 Script)』 使用 **fteDelete** 指令來產生必要的配置 Script ,以移除指定的「代理程式佇列管理程式」物件。

# **fteDelete(產生可以移除配置的 Script)**

使用 **fteDelete** 指令來產生必要的配置 Script ,以移除指定的「代理程式佇列管理程式」物件。

# **用途**

當您必須在相對於配置資料所在系統的遠端系統上執行某些配置步驟時,您會需要使用 **fteDelete** 指令。 例如,在本端佇列管理程式上移除遠端用戶端代理程式的佇列。

## **Syntax**

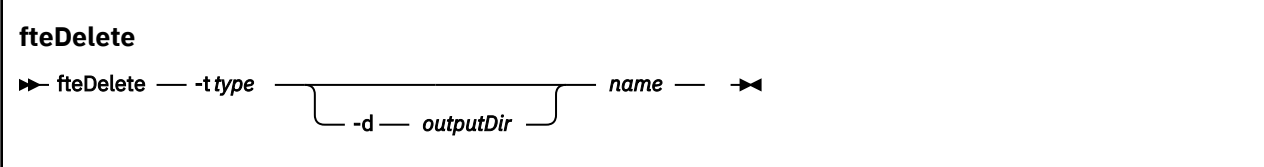

# **參數**

#### **-t** *type*

必要項目。 要刪除的物件類型。 類型的選項為 agent。

**-d** *outputDir*

選用項目。 用於寫入 Script 的目錄路徑。 如果未提供,便會將 Script 寫入標準輸出串流。

*name*

必要項目。 要刪除之物件的一或多個名稱。 若要為多個物件指定名稱,請以空格加以區隔。 例如: *name1 name2*...

#### **-? or -h**

選用項目。 顯示指令語法。

**範例**

在此範例中, **fteDelete** 指令與 **-t agent** 參數及單一代理程式名稱一起指定。 輸出會寫入檔案。

fteDelete -t agent EXAMPLE.AGENT >EXAMPLE.AGENT\_delete.mqsc

此指令所產生的輸出,是要對代理程式佇列管理程式執行,以刪除代理程式佇列的 MQSC 指令 Script:

\$ fteDelete -t agent EXAMPLE.AGENT 5724-H72 Copyright IBM Corp. 2008, 2024. ALL RIGHTS RESERVED CLEAR QLOCAL(SYSTEM.FTE.COMMAND.EXAMPLE.AGENT) DELETE QLOCAL(SYSTEM.FTE.COMMAND.EXAMPLE.AGENT) CLEAR QLOCAL(SYSTEM.FTE.DATA.EXAMPLE.AGENT) DELETE QLOCAL(SYSTEM.FTE.DATA.EXAMPLE.AGENT) CLEAR QLOCAL(SYSTEM.FTE.REPLY.EXAMPLE.AGENT) DELETE QLOCAL(SYSTEM.FTE.REPLY.EXAMPLE.AGENT) CLEAR QLOCAL(SYSTEM.FTE.STATE.EXAMPLE.AGENT) DELETE QLOCAL(SYSTEM.FTE.STATE.EXAMPLE.AGENT) CLEAR QLOCAL(SYSTEM.FTE.EVENT.EXAMPLE.AGENT) DELETE QLOCAL(SYSTEM.FTE.EVENT.EXAMPLE.AGENT) ...

etc.

在此範例中, **fteDelete** 指令與 **-d outputDir** 參數及數個代理程式名稱一起指定。

fteDelete -t agent -d /tmp EXAMPLE.AGENT.1 EXAMPLE.AGENT.2 EXAMPLE.AGENT.3

此指令所產生的輸出是 MQSC 指令 Script 位置的絕對檔案路徑:

\$ fteDelete -t agent -d /tmp EXAMPLE.AGENT.1 EXAMPLE.AGENT.2 EXAMPLE.AGENT.3 5724-H72 Copyright IBM Corp. 2008, 2024. ALL RIGHTS RESERVED BFGCM0241I: A file has been created containing the MQSC definitions to delete the agent EXAMPLE.AGENT.1. The file can be found here: '/tmp/EXAMPLE.AGENT.1\_delete.mqsc'. BFGCM0241I: A file has been created containing the MQSC definitions to delete the agent EXAMPLE.AGENT.2. The file can be found here: '/tmp/EXAMPLE.AGENT.2\_delete.mqsc'. BFGCM0241I: A file has been created containing the MQSC definitions to delete the agent EXAMPLE.AGENT.3. The file can be found here: '/tmp/EXAMPLE.AGENT.3\_delete.mqsc'.

### **回覆碼**

#### **0**

指令已順利完成。

**1**

指令未順利結束。

### **相關參考**

第 416 頁的『fteDefine[\(產生配置](#page-415-0) Script)』 使用 **fteDefine** 指令來產生必要的配置 Script ,以定義指定的「代理程式佇列管理程式」物件。

# **fteDeleteAgent(刪除 WebSphere MQ Managed File Transfer 代理程式)**

**fteDeleteAgent** 指令用於刪除 WebSphere MQ Managed File Transfer 代理程式及其配置。 如果代理程 式為通訊協定橋接器代理程式,則使用者認證檔會留在檔案系統中。

# **用途**

在執行 **fteDeleteAgent** 指令之前,請先使用 fteStopAgent 指令停止代理程式。

如果已將代理程式配置為以 Windows 服務執行,則請執行 **fteDeleteAgent** 指令來刪除服務定義。 只有 WebSphere MQ 管理者(及 mqm 群組的成員)身分的使用者才能執行此指令。 如果您嘗試以非 WebSphere MQ 管理者身分執行此指令,除了會收到錯誤訊息之外,指令也不會執行。

**fteDeleteAgent** 指令會提供一些 MQSC 指令,必須針對代理程式的佇列管理程式執行這些指令,才能清 除及刪除代理程式的系統佇列。 這些佇列如下:

- SYSTEM.FTE.AUTHADM1.*agent\_name*
- SYSTEM.FTE.AUTHAGT1.*agent\_name*
- SYSTEM.FTE.AUTHMON1.*agent\_name*
- SYSTEM.FTE.AUTHOPS1.*agent\_name*
- SYSTEM.FTE.AUTHSCH1.*agent\_name*
- SYSTEM.FTE.AUTHTRN1.*agent\_name*
- SYSTEM.FTE.COMMAND.*agent\_name*
- SYSTEM.FTE.DATA.*agent\_name*
- SYSTEM.FTE.EVENT.*agent\_name*
- SYSTEM.FTE.REPLY.*agent\_name*
- SYSTEM.FTE.STATE.*agent\_name*

如果代理程式為 Web 代理程式,則還必須刪除另外兩個佇列。 **fteDeleteAgent** 指令會清除及刪除以下佇 列:

• SYSTEM.FTE.WEB.RESP.*agent\_name*

The **fteDeleteAgent** command does not delete the SYSTEM.FTE.WEB.<閘道名稱> queue, because this queue is shared between multiple web agents. 針對 Web 代理程式執行 **fteDeleteAgent** 指令後,必須 手動刪除 SYSTEM.FTE.WEB.*gateway\_name* 佇列。

**註:** 請僅在刪除與此「Web 閘道」相關聯的所有 Web 代理程式後,才刪除 SYSTEM.FTE.WEB.*gateway\_name* 佇列。

**fteCreateAgent** 指令也會在以下位置的檔案中提供這些指令:

*MQ\_DATA\_PATH*/mqft/config/*coordination\_qmgr\_name*/agents/*agent\_name*/*agent\_name*\_delete.mqsc

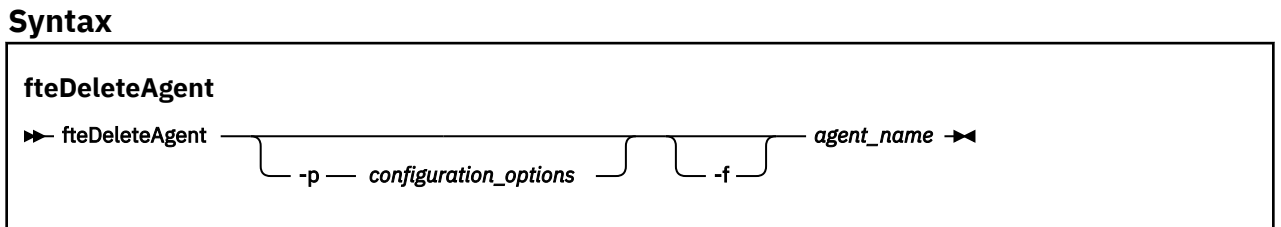

# **參數**

**-p (***configuration\_options***)**

選用項目。 如果具有多個協調佇列管理程式,則使用此參數可明確指定要刪除的代理程式配置。 請使用 非預設協調佇列管理程式的名稱作為此參數的輸入。 然後,指令即會使用與此非預設協調佇列管理程式 相關聯的配置選項。

只有在您想要使用不同於預設值的配置選項時,才需指定選用的 **-p** 參數。 如果您沒有指定 **-p**,則會使 用 installation.properties 檔案中定義的配置選項。 如需相關資訊,請參閱第 107 [頁的『配置](#page-106-0) [選項』](#page-106-0)。

**-f**

選用項目。 強制指令從協調佇列管理程式取消登錄代理程式,即使找不到代理程式的配置檔亦是如此。 因為代理程式的佇列管理程式的相關資訊在這種狀況下無法使用,所以此指令會直接連接至協調佇列管 理程式,而非像通常一樣使用代理程式佇列管理程式。

### *agent\_name*

必要項目。 要刪除的代理程式的名稱。

**-? or -h**

選用項目。 顯示指令語法。

### **範例**

在此範例中,會刪除 AGENT3 及其在協調佇列管理程式 QM\_COORD1 上的配置:

fteDeleteAgent -p QM\_COORD1 AGENT3

此範例指令會輸出下列 MQSC 指令來刪除代理程式的三個佇列:

CLEAR QLOCAL(SYSTEM.FTE.COMMAND.AGENT3) DELETE QLOCAL(SYSTEM.FTE.COMMAND.AGENT3) CLEAR QLOCAL(SYSTEM.FTE.DATA.AGENT3) DELETE QLOCAL(SYSTEM.FTE.DATA.AGENT3) CLEAR QLOCAL(SYSTEM.FTE.REPLY.AGENT3) DELETE QLOCAL(SYSTEM.FTE.REPLY.AGENT3) CLEAR QLOCAL(SYSTEM.FTE.STATE.AGENT3) DELETE QLOCAL(SYSTEM.FTE.STATE.AGENT3) CLEAR QLOCAL(SYSTEM.FTE.EVENT.AGENT3) DELETE QLOCAL(SYSTEM.FTE.EVENT.AGENT3) CLEAR QLOCAL(SYSTEM.FTE.AUTHADM1.AGENT3) DELETE QLOCAL(SYSTEM.FTE.AUTHADM1.AGENT3) CLEAR QLOCAL(SYSTEM.FTE.AUTHAGT1.AGENT3) DELETE QLOCAL(SYSTEM.FTE.AUTHAGT1.AGENT3) CLEAR QLOCAL(SYSTEM.FTE.AUTHTRN1.AGENT3) DELETE QLOCAL(SYSTEM.FTE.AUTHTRN1.AGENT3) CLEAR QLOCAL(SYSTEM.FTE.AUTHOPS1.AGENT3) DELETE QLOCAL(SYSTEM.FTE.AUTHOPS1.AGENT3) CLEAR QLOCAL(SYSTEM.FTE.AUTHSCH1.AGENT3) DELETE QLOCAL(SYSTEM.FTE.AUTHSCH1.AGENT3) CLEAR QLOCAL(SYSTEM.FTE.AUTHMON1.AGENT3) DELETE QLOCAL(SYSTEM.FTE.AUTHMON1.AGENT3)

## **回覆碼**

### **0**

指令已順利完成。

**1**

指令未順利結束。

### **相關參考**

第 464 頁的『fteStopAgent(停止 [WebSphere MQ Managed File Transfer](#page-463-0) 代理程式)』 使用 fteStopAgent 指令以受管制的方式停止 WebSphere MQ Managed File Transfer 代理程式, 或者, 必 要的話,請使用 **-i** 參數立即停止代理程式。

第 360 頁的『fteCleanAgent(清除 [WebSphere MQ Managed File Transfer](#page-359-0) 代理程式)』 使用 **fteCleanAgent** 指令,可透過從代理程式使用的持續及非持續佇列中刪除訊息,來清除 WebSphere MQ Managed File Transfer 代理程式使用的佇列。 如果因資訊保留在代理程式使用的佇列中,而可能導致您 在啟動代理程式時遇到問題,請使用 **fteCleanAgent** 指令。

第 364 頁的『fteCreateAgent(建立 [WebSphere MQ Managed File Transfer](#page-363-0) 代理程式)』 **fteCreateAgent** 指令可建立代理程式及其關聯的配置。

第 461 頁的『fteStartAgent (啟動 [WebSphere MQ Managed File Transfer](#page-460-0) 代理程式)』

**fteStartAgent** 指令是從指令行啟動 WebSphere MQ Managed File Transfer 代理程式。

# **fteDeleteLogger(刪除 WebSphere MQ Managed File Transfer 日誌程式)**

使用 **fteDeleteLogger** 指令可刪除 WebSphere MQ Managed File Transfer 日誌程式及其配置。 與日誌程 式相關聯的現有日誌檔可以保留,也可以一併刪除。

**重要:** 只有 WebSphere MQ 管理者(及 mqm 群組的成員)身分的使用者才能執行此指令。 如果您嘗試以非 WebSphere MQ 管理者身分執行此指令,除了會收到錯誤訊息之外,指令也不會執行。

# **用途**

在執行 **fteDeleteLogger** 指令之前,使用 **fteStopLogger** 指令停止日誌程式。

如果您已配置日誌程式以 Windows 服務方式執行,則執行 **fteDeleteLogger** 指令會刪除服務定義。

日誌程式配置目錄中包含可用於刪除日誌程式佇列及訂閱的 MQSC Script。 這些佇列如下:

- SYSTEM.FTE.LOG.CMD.*logger\_name*
- SYSTEM.FTE.LOG.RJCT.*logger\_name*

訂閱名稱如下:

• SYSTEM.FTE.AUTO.SUB.*logger\_name*

MQSC Script 位於

```
MQ_DATA_PATH\mqft\config\coordination_qmgr\loggers\logger_name\logger_name_dele
te.mqsc 中
```
# **Syntax**

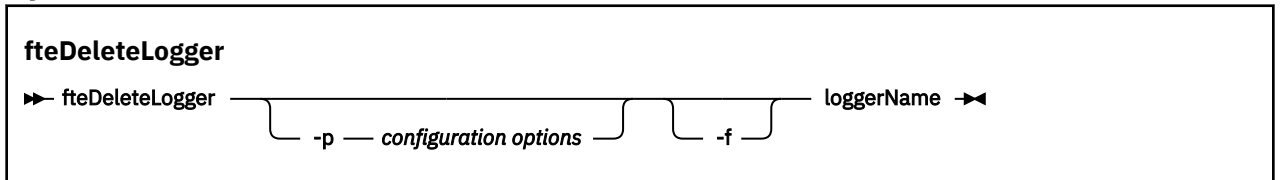

# **參數**

## **-p** *configuration\_options*

選用項目。 決定一組用來啟動獨立式資料庫日誌程式的配置選項。 使用一組配置選項的名稱作為 **-p** 參 數的值。 依照慣例,此值是協調佇列管理程式的名稱。 如果未指定此參數,則會使用一組預設的配置選 項。

**-f**

選用項目。 強制移除由此日誌程式建立的任何日誌檔。 如果省略此參數, 則會保留該日誌程式建立的任 何日誌檔;如果不需要這些日誌檔時,必須手動移除。

## *logger\_name*

必要項目。 要刪除的日誌程式的名稱。

**-? or -h**

選用項目。 顯示指令語法。

# **範例**

在此範例中,會刪除名為 logger1 的日誌程式。 已指定 **-f** 參數,這會導致移除日誌程式的日誌檔,以及日 誌程式的配置檔。

fteDeleteLogger -f logger1

# <span id="page-421-0"></span>**回覆碼**

# **0**

指令已順利完成。

# **1**

指令未順利結束。

# **相關參考**

第 376 頁的『fteCreateLogger(建立 [WebSphere MQ Managed File Transfer](#page-375-0) 日誌程式)』 使用 **fteCreateLogger** 指令建立檔案或資料庫日誌程式。

第 463 頁的『fteStartLogger[\(啟動日誌程式\)』](#page-462-0)

**fteStartLogger** 指令會啟動 WebSphere MQ Managed File Transfer 記載應用程式。

第 467 頁的『fteStopLogger[\(停止日誌程式\)』](#page-466-0) **fteStopLogger** 指令停止日誌程式。

第 441 頁的『fteModifyLogger(以 Windows 服務方式執行 [WebSphere MQ Managed File Transfer](#page-440-0) 記載應 [用程式\)』](#page-440-0)

使用 **fteModifyLogger** 指令可修改日誌程式,讓它能夠以 Windows 服務方式執行。 此指令僅適用於 Windows 平台,而且您必須先使用 **fteStopLogger** 指令來停止日誌程式。

# **fteDeleteMonitor(刪除 WebSphere MQ Managed File Transfer 資源監視器)**

利用指令行,使用 **fteDeleteMonitor** 指令來停止並刪除現有 WebSphere MQ Managed File Transfer 資 源監視器。 針對資源監視代理程式發出此指令。

# **用途**

使用 **fteDeleteMonitor** 指令可停止資源監視,並從監視代理程式移除監視定義。 執行此指令時,不會再 輪詢資源,也不會啟動後續作業。

您可以從任何可以連接至 IBM WebSphere MQ 網路的系統執行 **fteDeleteMonitor** 指令,然後遞送至代 理程式的佇列管理程式。 具體而言,為了讓指令能夠執行,您必須在此系統上安裝 WebSphere MQ Managed File Transfer 元件(「服務」或「代理程式」),且必須已配置此系統的 WebSphere MQ Managed File Transfer,才能與 IBM WebSphere MQ 網路進行通訊。 如果沒有可用的連線功能詳細資料, 則只要有可用的代理程式佇列管理程式詳細資料,即會改用這些詳細資料進行連線。

僅在要使用一組不同於您的預設集的配置選項時,才為此指令指定選用的 -p 參數。 如需相關資訊,請參閱 [配置選項。](#page-106-0)

# **Syntax**

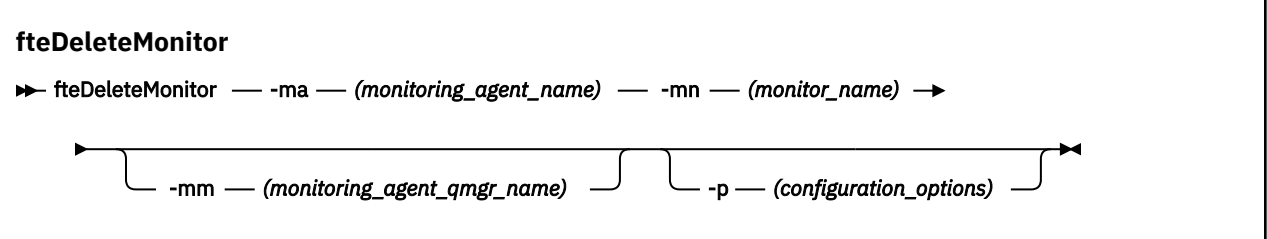

# **參數**

## **-ma (***monitoring\_agent\_name***)**

必要項目。 執行資源監視的代理程式的名稱。 此監視代理程式還必須是您要觸發的檔案傳送的來源代理 程式。

# **-mn (***monitor\_name***)**

必要項目。 指派給此資源監視器的名稱。 您可以刪除資源監視器,然後以相同名稱建立新監視器。

### <span id="page-422-0"></span>**-mm (***monitoring\_agent\_qmgr\_name***)**

選用項目。 監視代理程式的佇列管理程式的名稱。 因為監視代理程式與監視器所觸發的傳送來源代理程 式必須相同,所以此佇列管理程式也是來源代理程式的佇列管理程式。

## **-p (***configuration\_options***)**

選用項目。 此參數會決定用於取消傳送的配置選項集。 依照慣例,會使用非預設協調佇列管理程式的名 稱作為此參數的輸入。 然後,指令即會使用與此非預設協調佇列管理程式相關聯的一組內容檔。

如果未指定此參數,則會使用一組以預設協調佇列管理程式為基礎的配置選項。

## **-? or -h**

選用項目。 顯示指令語法。

# **範例**

在此範例中,會刪除監視(及檔案傳送來源代理程式)AGENT1 的資源監視器 MONITOR1:

fteDeleteMonitor -ma AGENT1 -mm QM\_JUPITER -mn MONITOR1

# **回覆碼**

# **0**

指令已順利完成。

## **1**

指令未順利結束。

## **相關概念**

第 184 [頁的『資源監視』](#page-183-0)

您可以監視 WebSphere MQ Managed File Transfer 資源;例如,佇列或目錄。 滿足此資源的條件時,資源 監視器會啟動作業,例如檔案傳送。 您可以在「 IBM WebSphere MQ 探險家」的 WebSphere MQ Managed File Transfer 外掛程式中,使用 **fteCreateMonitor** 指令或「 **監視器** 」視圖來建立資源監視器。

## **相關參考**

第 380 頁的『fteCreateMonitor[\(建立新的資源監視器\)』](#page-379-0)

**fteCreateMonitor** 指令可從指令行建立並啟動新的資源監視器。 您可以使用 IBM WebSphere MQ Managed File Transfer 監視資源(例如目錄的內容), 以在符合觸發條件時, 啟動指定的作業(例如檔案傳 送)。

第 429 頁的『fteListMonitors(列出 [WebSphere MQ Managed File Transfer](#page-428-0) 資源監視器)』 使用 **fteListMonitors** 指令,透過指令行列出 WebSphere MQ Managed File Transfer 網路中的所有現有 資源監視器。

# **fteDeleteScheduledTransfer(刪除排定的檔案傳送)**

# **用途**

使用 **fteDeleteScheduledTransfer** 指令來刪除您先前使用指令行或「 IBM WebSphere MQ 探險家」 所建立的 WebSphere MQ Managed File Transfer 排程傳送。

只有在您想要使用不同於預設值的配置選項時,才為此指令指定選用的 -p 參數。 如果未指定 -p, 則會使用 installation.properties 中定義的配置選項。 如需相關資訊,請參閱第 107 [頁的『配置選項』。](#page-106-0)

## **Syntax**

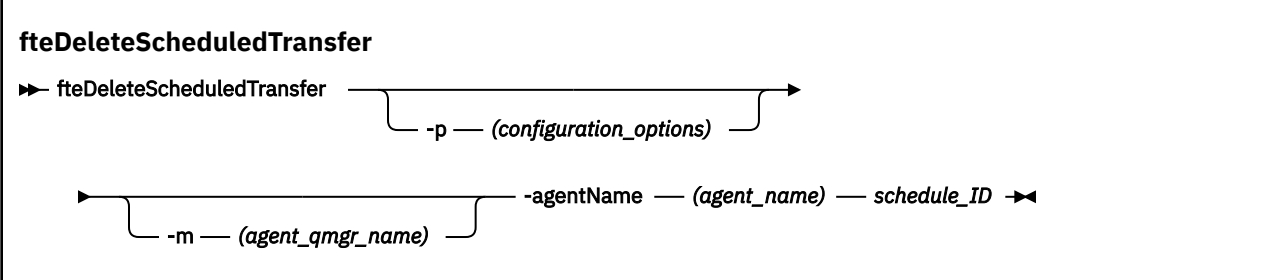

# **參數**

## **-p (***configuration\_options***)**

選用項目。 如果具有多個協調佇列管理程式,則使用此參數可明確指定要刪除的排定傳送。 請使用非預 設協調佇列管理程式的名稱作為此參數的輸入。 然後,指令即會使用與此非預設協調佇列管理程式相關 聯的配置選項。

如果您未指定此參數,則會使用以預設協調佇列管理程式為基礎的配置選項。

## **-m (***agent\_qmgr\_name***)**

選用項目。 來源代理程式所連接的佇列管理程式的名稱。 如果未指定此參數,將透過正在使用的配置選 項確定代理程式的佇列管理程式。

### **-agentName (***agent\_name***)**

必要項目。 要從中刪除排定傳送的來源代理程式的名稱。

### *schedule\_ID*

必要項目。 要刪除的排定傳送的 ID。

可以透過針對來源代理程式名稱執行 fteListScheduledTransfers 指令,來尋找排程 ID。

**-? or -h**

選用項目。 顯示指令語法。

## **範例**

在此範例中,會刪除來源代理程式 AGENT2 上 ID 為 27 的排定傳送:

fteDeleteScheduledTransfer -agentName AGENT2 27

# **回覆碼**

## **0**

指令已順利完成。

**1**

指令未順利結束。

## **相關工作**

第 178 [頁的『建立排定的檔案傳送』](#page-177-0)

您可以從「IBM WebSphere MQ 探險家」或從指令行排定新的檔案傳送。 排定的傳送可以包含群組中的單 一檔案或多個檔案。 您可以執行排定的檔案傳送一次,或多次重複傳送。

## **相關參考**

第 431 頁的『fteListScheduledTransfers[\(列出排定的檔案傳送\)』](#page-430-0)

使用 **fteListScheduledTransfers** 指令來列出您先前使用指令行或「 IBM WebSphere MQ 探險家」建 立的所有 WebSphere MQ Managed File Transfer 傳送。

# **fteDeleteTemplates(刪除 WebSphere MQ Managed File Transfer 範本)**

使用 **fteDeleteTemplates** 指令可從協調佇列管理程式刪除現有 WebSphere MQ Managed File Transfer 範本。

# **用途**

**fteDeleteTemplates** 指令用於從協調佇列管理程式移除一個以上檔案傳送範本。 執行此指令時,會向 IBM WebSphere MQ 系統傳遞從協調佇列管理程式移除範本的要求,使範本不再可供「IBM WebSphere MQ 探險家」或指令行使用。 在指令完成後的一剎那,可以繼續存取所刪除的範本,直至 IBM WebSphere MQ 系統處理該要求為止。

您可以從可以連接至 IBM WebSphere MQ 網路的任何系統執行 **fteDeleteTemplates** 指令,然後遞送至 協調佇列管理程式。 具體而言,為了讓指令能夠執行,您必須在此系統上安裝 WebSphere MQ Managed File Transfer, 且必須已配置此系統的 WebSphere MO Managed File Transfer, 才能與 IBM WebSphere MO 網路進行通訊。 如果沒有可用的建線功能詳細資料, 則只要有可用的代理程式佇列管理程式詳細資料, 即會 改用這些詳細資料進行連線。

僅在要使用一組不同於您的預設集的配置選項時,才為此指令指定選用的 -p 參數。 如需相關資訊,請參閱 [配置選項](#page-106-0)。

# **Syntax**

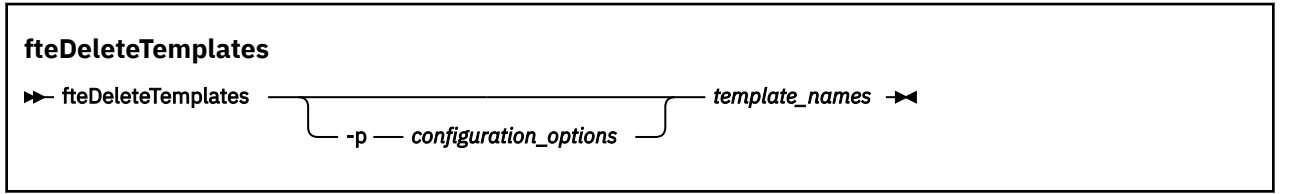

# **參數**

## **-p (***configuration\_options***)**

選用項目。 此參數決定一組用來刪除範本的配置選項。 依照慣例,會使用非預設協調佇列管理程式的名 稱作為此參數的輸入。 然後,指令即會使用與此非預設協調佇列管理程式相關聯的一組內容檔。

如果未指定此參數,則會使用一組以預設協調佇列管理程式為基礎的配置選項。

## **(***template\_names***)**

必要項目。 指定要刪除的一個以上範本名稱。 根據 **fteListTemplates** 指令的顯示結果指定名稱。

## **-? or -h**

選用項目。 顯示指令語法。

# **範例**

在此範例中,會刪除範本 STANDBY:

fteDeleteTemplates STANDBY

# **回覆碼**

## **0**

指令已順利完成。

**1**

指令未順利結束。

# **相關工作**

第 197 [頁的『使用傳送範本』](#page-196-0) 您可以使用檔案傳送範本來儲存一般檔案傳送設定,以進行重複或複式傳送。 請使用 **fteCreateTemplate** 指令,從指令行建立傳送範本,或者使用「IBM WebSphere MQ 探險家」,利用**為** **受管理檔案傳送建立新範本**精靈建立傳送範本,或選取**將傳送設定儲存為範本**勾選框,在建立檔案傳送時儲 存範本。 **傳送範本**視窗會顯示您在 WebSphere MQ Managed File Transfer 網路中建立的所有傳送範本。

第 198 頁的『使用 IBM WebSphere MQ [探險家建立檔案傳送範本』](#page-197-0) 您可以從「IBM WebSphere MQ 探險家」或從指令行建立檔案傳送範本。 然後,您可以使用該範本,利用 範本詳細資料建立新的檔案傳送,或提交範本以啟動檔案傳送。

### **相關參考**

第 385 頁的『fteCreateTemplate[\(建立新的檔案傳送範本\)』](#page-384-0)

**fteCreateTemplate** 指令可建立檔案傳送範本,以備將來使用。 唯一必要的參數是 **-tn** (*template\_name*) 參數。 其他所有參數是選用的,雖然如果指定來源檔案規格,您還必須提供目的地檔案。 同樣地,如果指定目的地檔案,您還必須提供來源檔案規格。

第 432 頁的『fteListTemplates(列出 [WebSphere MQ Managed File Transfer](#page-431-0) 範本)』 使用 **fteListTemplates** 指令,可列出協調佇列管理程式上的可用 WebSphere MQ Managed File Transfer 傳送範本。

# **fteDisplayVersion(顯示 WebSphere MQ Managed File Transfer 的版本)**

使用 **fteDisplayVersion** 指令可顯示已安裝 WebSphere MQ Managed File Transfer 的版本。

# **用途**

「IBM 客戶服務代表」可能會要求您執行 **fteDisplayVersion** 指令,以協助進行問題判斷。

# **Syntax**

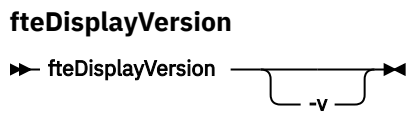

# **參數**

**-v**

選用項目。 顯示產品版本的大量相關資訊。

當指定 -v 參數時, 所顯示的精確的詳細資料會隨產品版次而異。不建議您依賴於 fteDisplayVersion -v 指令輸出中所提供的特定資訊。

**-? or -h** 選用項目。 顯示指令語法。

# **範例**

在此範例中,**fteDisplayVersion** 指令指定為不使用任何參數。

fteDisplayVersion

此指令的輸出為產品版本層次,如下所示:

5724-H72 Copyright IBM Corp. 2008, 2024. ALL RIGHTS RESERVED Name: WebSphere MQ Managed File Transfer Version: 7.5

在此範例中,**fteDisplayVersion** 指令指定為使用 **-v** 參數。

fteDisplayVersion -v

此指令的輸出為下列較為詳細的產品版本相關資訊:

C:\Program Files\IBM\WebSphere MQ\bin>fteDisplayVersion.cmd -v 5724-H72 Copyright IBM Corp. 2008, 2024. ALL RIGHTS RESERVED Name: WebSphere MQ Managed File Transfer Version: 7.5<br>Level: f000 Level:  $f000-20120518-1027$ <br>Platform: Windows 7 (6.1 bui Windows 7  $(6.1$  build 7601 Service Pack 1) Architecture: x86 JVM: JRE 1.6.0 IBM J9 2.4 Windows 7 x86-32 jvmwi3260sr10fp1-20120202\_101568 (JIT enabled, AOT enabled) J9VM - 20120202\_101568 JIT - r9\_20111107\_21307ifix1  $\rm GC$  - 20120202\_AA Product: C:\Program Files\IBM\WebSphere MQ Configuration: C:\Program Files\IBM\WebSphere MQ\mqft WebSphere MQ Components: Name: Java Message Service Client<br>Version: 7.5.0.0 Version:<br>Level: Level: p000-L120520 Name: WebSphere MQ classes for Java Message Service Version: 7.5.0.0 Level: p000-L120520 Name: IBM WebSphere MQ JMS Provider Version: 7.5.0.0 Level: p000-L120520

 Name: Common Services for Java Platform, Standard Edition Version: 7.5.0.0 Level: p000-L120520

# **回覆碼**

## **0**

指令已順利完成。

**1**

指令未順利結束。

# **fteListAgents(列出協調佇列管理程式的 WebSphere MQ Managed File Transfer 代理程式)**

使用 **fteListAgents** 指令,可讓您透過指令行列出所有向特定協調佇列管理程式登錄的 WebSphere MQ Managed File Transfer 代理程式。

# **用途**

您可以從任何可連接至協調佇列管理程式的系統執行 **fteListAgents** 指令。 每一個代理程式的下列詳細 資料都會導向至標準輸出裝置 (STDOUT):

- 代理程式名稱
- 代理程式佇列管理程式
- 如果代理程式是通訊協定橋接器代理程式,則代理程式名稱會附加 (FTP bridge) 或 (SFTP bridge)
- 如果代理程式是 Web 代理程式,則會在代理程式名稱上附加 (Web Gateway)
- 如果代理程式是 Connect:Direct 橋接器代理程式,則代理程式名稱會附加 (Connect:Direct bridge)
- 代理程式狀態

此指令會使用 coordination.properties 檔連接至協調佇列管理程式。 如需相關資訊,請參閱 第 [471](#page-470-0) 頁的『[coordination.properties](#page-470-0) 檔案』。

僅在要使用一組不同於您的預設集的配置選項時,才為此指令指定選用的 -p 參數。 如需相關資訊,請參閱 第 107 [頁的『配置選項』。](#page-106-0)

如果 **fteListAgents** 指令未列出代理程式,請使用下列主題中的診斷流程圖來尋找並修正問題: 如果 **fteListAgents** 指令未列出您的代理程式。

# **代理程式狀態資訊**

此指令產生的代理程式狀態資訊,是從代理程式發佈至 SYSTEM.FTE 主題的狀態訊息中產生的。 這些訊息詳 述於第 527 [頁的『代理程式狀態訊息格式』主](#page-526-0)題中。 **fteListAgents** 指令所產生的狀態資訊,指出前次 發佈狀態訊息時的代理程式狀態。 這些狀態訊息的頻率視 agentStatusPublishRateLimit 內容值而定。 如需 此內容的詳細資訊,請參閱 第 476 頁的『[agent.properties](#page-475-0) 檔案』主題。

# **Syntax**

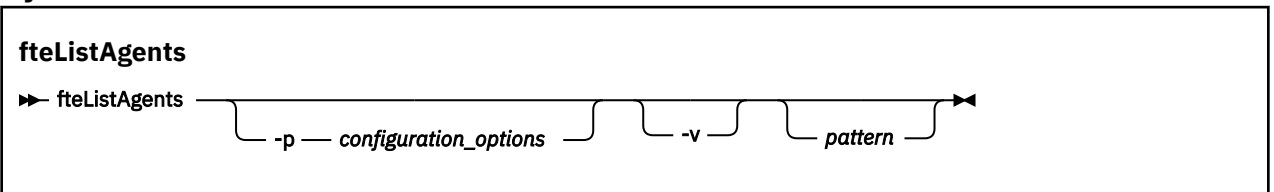

# **參數**

### **-p (***configuration\_options***)**

選用項目。 此參數決定一組用來發出列出代理程式要求的配置選項。 請使用非預設協調佇列管理程式的 名稱作為此參數的輸入。 然後,指令即會使用與此非預設協調佇列管理程式相關聯的一組內容檔。

如果未指定此參數,則會使用一組以預設協調佇列管理程式為基礎的配置選項。

**-v**

選用項目。 指定詳細模式。 詳細模式會為每一個代理程式產生其他輸入,包括格式為 Source/ Destination 的現行傳送數目, 其中 Source 是現行來源傳送數目, Destination 是現行目的地傳 送數目。

現行傳送資訊取自代理程式狀態發佈,下列主題提供相關說明:第 527 [頁的『代理程式狀態訊息格](#page-526-0) [式』](#page-526-0)。因此,只有在 [agentStatusPublishRateLimit](#page-480-0) 代理程式內容值(預設為 30 秒)的設定範圍內,這 項傳送資訊才是正確的。

### *pattern*

選用項目。 用來過濾 WebSphere MQ Managed File Transfer 代理程式清單的型樣。 此型樣會比對代理 程式名稱。 星號 (\*) 字元會解譯為符合任何值(包括零字元)的萬用字元。

在 UNIX 及 Linux 系統上,您必須使用引號 (") 或雙引號 ("") 來跳出星號 (\*) 及 # 記號等特殊字元 如果您 想要將它們當作文字來處理的話。 如果您未跳出這些字元,則會根據它們在特定 UNIX 或 Linux 系統上 的意義來解譯它們。

如果未指定此參數,則會列出所有向協調佇列管理程式登錄的代理程式。

## **-? or -h**

選用項目。 顯示指令語法。

## **範例**

在此範例中,會列出所有已在佇列管理程式上登錄、且在配置選項中名稱以 B 開頭的代理程式:

fteListAgents "B\*"

在此範例中,會以詳細模式列出已向協調佇列管理程式 QM\_EUROPE (非預設協調佇列管理程式)登錄的代 理程式:

fteListAgents -p QM\_EUROPE -v

此指令的輸出如下所示:

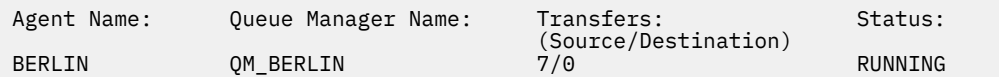

<span id="page-428-0"></span>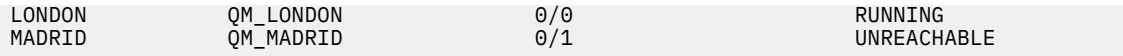

如需可能的代理程式狀態值及其意義的清單,請參閱第 576 [頁的『代理程式狀態值』主](#page-575-0)題。

在此範例中,會以詳細模式列出所有已向協調佇列管理程式登錄、且名稱以 BRIDGE 開頭的代理程式:

fteListAgents -v "BRIDGE\*"

此指令的輸出如下所示:

C:\Program Files\IBM\WMQFTE\bin>fteListAgents -v 5724-H72 Copyright IBM Corp. 2008, 2024. ALL RIGHTS RESERVED Queue Manager Name: Transfers: Status: CONFINER<br>TOM JUPITER THE STOPPED ON STOPPED BRIDGE\_FTP (FTP bridge) QM\_JUPITER 0/0 STOPPED<br>BRIDGE\_CD1 (Connect:Direct bridge) QM\_JUPITER 0/0 STOPPED BRIDGE\_CD1 (Connect:Direct bridge) QM\_JUPITER 0/0 STOPPED

## **回覆碼**

## **0**

指令已順利完成。

### **1**

指令未順利結束。

## **相關工作**

第 211 頁的『列出 [WebSphere MQ Managed File Transfer](#page-210-0) 代理程式』 您可以使用指令行或「IBM WebSphere MQ 探險家」,列出向特定佇列管理程式登錄的代理程式。

### **相關參考**

第 576 [頁的『代理程式狀態值』](#page-575-0)

**fteListAgents** 及 **fteShowAgentDetails** 指令可產生代理程式狀態資訊。 此狀態有數個可能的值。

第 455 頁的『fteShowAgentDetails(顯示 [WebSphere MQ Managed File Transfer](#page-454-0) 代理程式詳細資料)』 使用 **fteShowAgentDetails** 指令顯示特定 WebSphere MQ Managed File Transfer 代理程式的詳細資 料。 這些是其 WebSphere MQ Managed File Transfer 協調佇列管理程式儲存的詳細資料。

第 299 頁的『fteListAgents 指令顯示 UNREACHABLE [的代理程式狀態時應該如何處理』](#page-298-0) 您的代理程式正在執行及順利回應 **ftePingAgent** 指令,且正在正常傳送檔案,但 **fteListAgents** 指令 將代理程式列為 UNREACHABLE。

# **fteListMonitors(列出 WebSphere MQ Managed File Transfer 資源監視器)**

使用 **fteListMonitors** 指令,透過指令行列出 WebSphere MQ Managed File Transfer 網路中的所有現有 資源監視器。

# **用途**

**fteListMonitors** 指令可列出現有資源監視器。 您可以指定代理程式名稱及資源監視器名稱,以過濾指 令輸出。

此指令會使用 coordination.properties 檔連接至協調佇列管理程式。 如需相關資訊,請參閱 第 [471](#page-470-0) 頁的『[coordination.properties](#page-470-0) 檔案』。

您可以使用 **-ox** 參數將資源監視器匯出至 XML 檔。 如需如何使用此 XML 檔的相關資訊,請參閱 第 [380](#page-379-0) 頁 的『fteCreateMonitor[\(建立新的資源監視器\)』](#page-379-0)。

僅在要使用一組不同於您的預設集的配置選項時,才為此指令指定選用的 **-p** 參數。 如需相關資訊,請參閱 [配置選項。](#page-106-0)

## **Syntax**

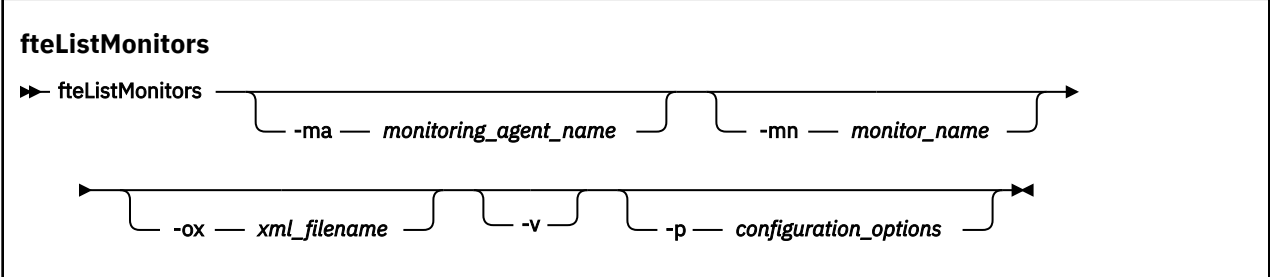

# **參數**

### **-ma (***monitoring\_agent\_name***)**

選用項目。 使用您提供作為輸入的型樣,依代理程式名稱過濾資源監視器。 星號 (\*) 字元會被解譯為符 合零個以上字元的萬用字元。 如果未指定 **-ma** 參數,依預設會列出所有與預設協調佇列管理程式的所有 代理程式相關聯的資源監視器。

## **-mn (***monitor\_name***)**

選用項目。 使用您提供作為輸入的型樣,依監視器名稱過濾資源監視器。 星號 (\*) 字元會被解譯為符合 零個以上字元的萬用字元。 如果未指定 **-mn** 參數,依預設會列出所有與預設協調佇列管理程式的所有代 理程式相關聯的資源監視器。

### **-ox (***xml\_filename***)**

選用項目。 此參數必須與 **-ma** 及 **-mn** 參數一起指定。 將資源監視器匯出至 XML 檔,即可供 **fteCreateMonitor** 指令使用。

### **-v**

選用項目。 產生詳細輸出,內含監視器狀態的其他相關資訊,包括監視器是否已啟動或停止、所監視的 目錄資源路徑及觸發條件。

## **-p (***configuration\_options***)**

選用項目。 此參數會決定用於取消傳送的配置選項集。 依照慣例,會使用非預設協調佇列管理程式的名 稱作為此參數的輸入。 然後,指令即會使用與此非預設協調佇列管理程式相關聯的一組內容檔。

如果未指定此參數,則會使用一組以預設協調佇列管理程式為基礎的配置選項。

**-? or -h**

選用項目。 顯示指令語法。

## **範例**

在此範例中,列出所有與監視代理程式 AGENT1 相關聯的資源監視器(以及與監視器相關聯的檔案傳送來源 代理程式):

fteListMonitors -ma AGENT1

在此範例中,會將 AGENT1 上的資源監視器 MONITOR1 匯出至 XML 檔 filename1.xml:

fteListMonitors -ma AGENT1 -mn MONITOR1 -ox filename1.xml

# **回覆碼**

### **0**

指令已順利完成。

**1**

指令未順利結束。

# <span id="page-430-0"></span>**相關概念**

第 184 [頁的『資源監視』](#page-183-0)

您可以監視 WebSphere MQ Managed File Transfer 資源;例如,佇列或目錄。 滿足此資源的條件時,資源 監視器會啟動作業,例如檔案傳送。 您可以在「 IBM WebSphere MQ 探險家」的 WebSphere MQ Managed File Transfer 外掛程式中,使用 **fteCreateMonitor** 指令或「 **監視器** 」視圖來建立資源監視器。

## **相關參考**

第 380 頁的『fteCreateMonitor[\(建立新的資源監視器\)』](#page-379-0)

**fteCreateMonitor** 指令可從指令行建立並啟動新的資源監視器。 您可以使用 IBM WebSphere MQ Managed File Transfer 監視資源(例如目錄的內容),以在符合觸發條件時,啟動指定的作業(例如檔案傳 送)。

第 422 頁的『fteDeleteMonitor(刪除 [WebSphere MQ Managed File Transfer](#page-421-0) 資源監視器)』 利用指令行,使用 **fteDeleteMonitor** 指令來停止並刪除現有 WebSphere MQ Managed File Transfer 資 源監視器。 針對資源監視代理程式發出此指令。

# **fteListScheduledTransfers(列出排定的檔案傳送)**

使用 **fteListScheduledTransfers** 指令來列出您先前使用指令行或「 IBM WebSphere MQ 探險家」建 立的所有 WebSphere MQ Managed File Transfer 傳送。

# **用途**

您可以根據來源代理程式名稱或協調佇列管理程式來列出所有排定的傳送。

只有在您想要使用不同於預設值的配置選項時,才為此指令指定選用的 -p 參數。 如果您未指定 -p,則會使 用 installation.properties 中定義的配置選項。 如需相關資訊,請參閱第 107 [頁的『配置選項』。](#page-106-0)

# **Syntax**

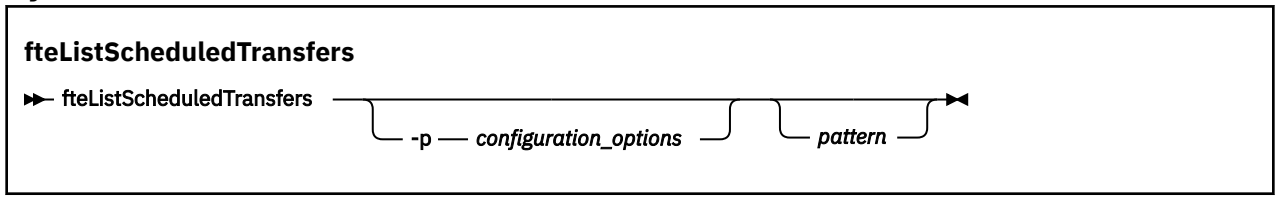

# **參數**

**-p (***configuration\_options***)**

選用項目。 如果您有多個協調佇列管理程式,請使用此參數明確指定您想要為哪些代理程式列出排定的 傳送。 請使用非預設協調佇列管理程式的名稱作為此參數的輸入。 然後,指令即會使用與此非預設協調 佇列管理程式相關聯的配置選項。

如果您未指定此參數,則會使用以預設協調佇列管理程式為基礎的配置選項。

## *pattern*

選用項目。 用來過濾 WebSphere MQ Managed File Transfer 排定傳送清單的型樣。 此型樣會比對來源 代理程式名稱。 星號 (\*) 字元會被解譯為符合零個以上字元的萬用字元。

如果未指定此參數,依預設會列出所有向協調佇列管理程式登錄的排定傳送。

**-? or -h**

選用項目。 顯示指令語法。

# **範例**

在此範例中,會列出來源代理程式符合型樣 \*2 的所有排定傳送:

fteListScheduledTransfers "\*2"

此範例指令會產生下列輸出。 排程開始時間與下次傳送時間會以世界標準時間 (UTC) 顯示:

<span id="page-431-0"></span>Schedule Identifier: 1<br>Source Agent Name: 4GENT2 Source Agent Name:<br>Source File Name: C:/export/Test/workspace/A.exe Conversion Type: binary<br>Destination File Name: C:/imp C:/import/Test/workspace/B001.zzx<br>AGENT1 Destination Agent Name:<br>Schedule Start Time: Schedule Start Time: 2008-10-23T16:08+0100 2008-10-23T16:08+0100<br>source Schedule Time Base: source<br>Repeat Interval: minutes Repeat Interval: Repeat Frequency: 1 Repeat Count: 30

# **回覆碼**

# **0**

指令已順利完成。

**1**

指令未順利結束。

# **相關工作**

第 178 [頁的『建立排定的檔案傳送』](#page-177-0)

您可以從「IBM WebSphere MQ 探險家」或從指令行排定新的檔案傳送。 排定的傳送可以包含群組中的單 一檔案或多個檔案。 您可以執行排定的檔案傳送一次,或多次重複傳送。

# **相關參考**

第 423 頁的『[fteDeleteScheduledTransfer](#page-422-0)(刪除排定的檔案傳送)』

# **fteListTemplates(列出 WebSphere MQ Managed File Transfer 範本)**

使用 **fteListTemplates** 指令,可列出協調佇列管理程式上的可用 WebSphere MQ Managed File Transfer 傳送範本。

# **用途**

此指令可列出所有範本名稱或過濾選取的範本名稱。 清單的輸出格式可以是下列任一種:

- 僅範本名稱(預設行為)
- 含有範本摘要的範本名稱(詳細模式)
- 說明範本的完整 XML 訊息(**-x** 及 **-o** 參數)

此指令會使用 coordination.properties 檔連接至協調佇列管理程式。 如需相關資訊,請參閱 第 [471](#page-470-0) 頁的『[coordination.properties](#page-470-0) 檔案』。

僅在要使用一組不同於您的預設集的配置選項時,才為此指令指定選用的 -p 參數。 如需相關資訊,請參閱 [配置選項](#page-106-0)。

**Syntax**

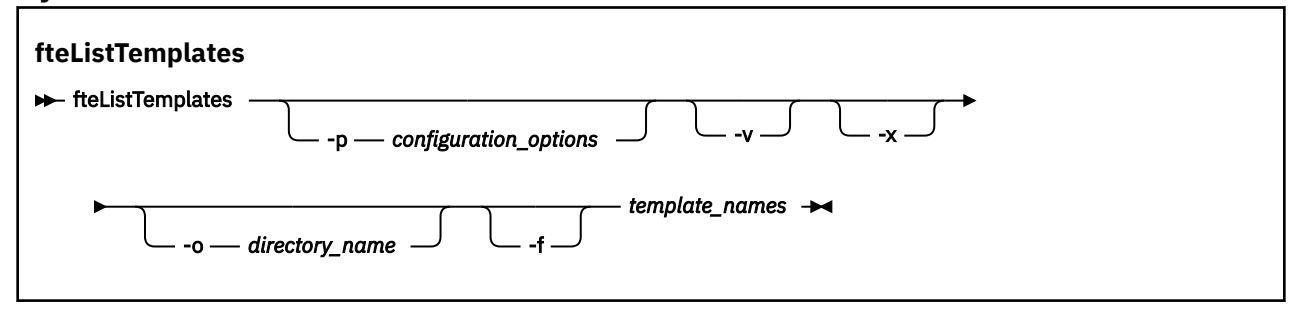
# **參數**

**-p**

選用項目。 此參數決定一組用來刪除範本的配置選項。 依照慣例,會使用非預設協調佇列管理程式的名 稱作為此參數的輸入。 然後,指令即會使用與此非預設協調佇列管理程式相關聯的一組內容檔。

如果未指定此參數,則會使用一組以預設協調佇列管理程式為基礎的配置選項。

**-v**

選用項目。 指定詳細模式,並提供每一個相符範本的簡短摘要。 如果同時指定了 **-x** 參數,則會忽略此 參數。

**-v** 參數會併入每一個範本的摘要。 例如:

```
Template Name: STANDBY
 Source Agent Name: AGENT1
 Source QMgr: QM_JUPITER
    Destination Agent Name: AGENT2
    Destination QMgr: QM_NEPTUNE
    Transfer Priority: 0
    Transfer file specification
    File Item Details
 Mode: binary
 Checksum: MD5
        Source File:
 C:\payroll_reports\*.xls
 Recursive: false
            Disposition: leave
        Destination File:
            C:\payroll_backup\*.xls
            Type: file
            Exist: error
```
如果未指定 -v 參數, 依預設輸出模式會列出相符範本的名稱。

**-x**

選用項目。 提供每一個相符範本的 XML 格式訊息。 如果未同時指定 **-o** 參數,則會忽略此參數。

**-o (***directory\_name***)**

選用項目。 將 XML 格式訊息傳送至指定目錄中的檔案。 每一個範本各會建立一個檔案,而每一個檔案 都會使用與範本相同的名稱,並加上 .xml 字尾。 如果未同時指定 **-x** 參數,則會忽略此參數。

**-f**

選用項目。 強制改寫任何現有的輸出檔。 如果未同時指定 **-o** 參數,則會忽略此參數。 如果未指定 **-f**,但指定了現有輸出檔的名稱,預設行為是報告錯誤並繼續作業。

#### **(***template\_names***)**

選用項目。 要列出的一個以上範本名稱清單。 範本名稱可以併入星號作為萬用字元,表示符合零個以上 字元。 視作業系統而定,您可能需要為任何包括萬用字元的範本名稱加上引號 (" ") 或單引號 ( '),以避 免 Shell 展開。 Shell 展開可能造成非預期的行為。

如果未指定任何 *template\_names* 值,依預設將會列出所有範本。

#### **-? or -h**

選用項目。 顯示指令語法。

#### **範例**

在此範例中,會列出名稱以 ST 開頭的所有範本:

fteListTemplates "ST\*"

此範例會在現行目錄的 STANDBY.xml 檔中,建立 XML 格式訊息形式的範本 STANDBY:

fteListTemplates -x -o . STANDBY

```
<?xml version="1.0" encoding="UTF-8" ?> 
- <transferTemplate id="1864c1dd-ba02-4b34-bda9-dc6862448418" version="3.00">
    <name>STANDBY</name> 
    <sourceAgentName>AGENT1</sourceAgentName> 
    <sourceAgentQMgr>QM_JUPITER</sourceAgentQMgr> 
 <sourceAgentQMgrHost>null</sourceAgentQMgrHost> 
 <sourceAgentQMgrPort>-1</sourceAgentQMgrPort> 
    <sourceAgentQMgrChannel>null</sourceAgentQMgrChannel> 
    <destinationAgentName>AGENT2</destinationAgentName> 
    <destinationAgentQMgr>QM_NEPTUNE</destinationAgentQMgr> 
   - <fileSpecs>
      - <item checksumMethod="MD5" mode="binary">
        - <source disposition="leave" recursive="false">
           <file>C:\payroll_reports\*.xls</file> 
          </source>
        - <destination exist="error" type="file">
           <file>C:\payroll_backup\*.xls</file> 
          </destination>
       \langleitem\rangle </fileSpecs>
    <priority>0</priority> 
  </transferTemplate>
```
# **回覆碼**

### **0**

指令已順利完成。

**1**

指令未順利結束。

# **fteMigrate 代理程式 (將 WebSphere MQ 檔案傳送版本 V7.0 代理程式移轉至 WebSphere MQ7.5**

如果要將現有代理程式及其相關聯配置從 WebSphere MQ 檔案傳送版本 的任何版本移轉至 WebSphere MQ 7.5 版,請使用 **fteMigrateAgent** 指令進行移轉。 此指令可用於移轉標準代理程式、Connect:Direct 代理 程式、通訊協定橋接器代理程式或 Web 代理程式。 您也可以使用此指令在單一要求中移轉多個代理程式。

**重要:** 只有 WebSphere MQ 管理者(及 mqm 群組的成員)身分的使用者才能執行此指令。 如果您嘗試以非 WebSphere MQ 管理者身分執行此指令, 除了會收到錯誤訊息之外, 指令也不會執行。

如果代理程式配置為以 Windows 服務方式執行,請使用 **fteModifyAgent** 指令來重新配置代理程式,使 其不再是 Windows 服務。 移轉完成之後,請再次使用 **fteModifyAgent** 指令,將新代理程式配置為 Windows 服務。 此外,如有加入 -f [參數,](#page-434-0)指令會完成,但會產生警告。

您必須先使用 fteStopAgent 指令停止要移轉的代理程式,然後才能執行 **fteMigrateAgent** 指令。

若您搭配 -f [參數執](#page-434-0)行此指令,則只會重新整理代理程式的相關資訊。 如果遺漏必要檔案,指令會失敗。 具體而言,此指令會移轉下列與代理程式相關聯的內容檔、XML 檔案及目錄:

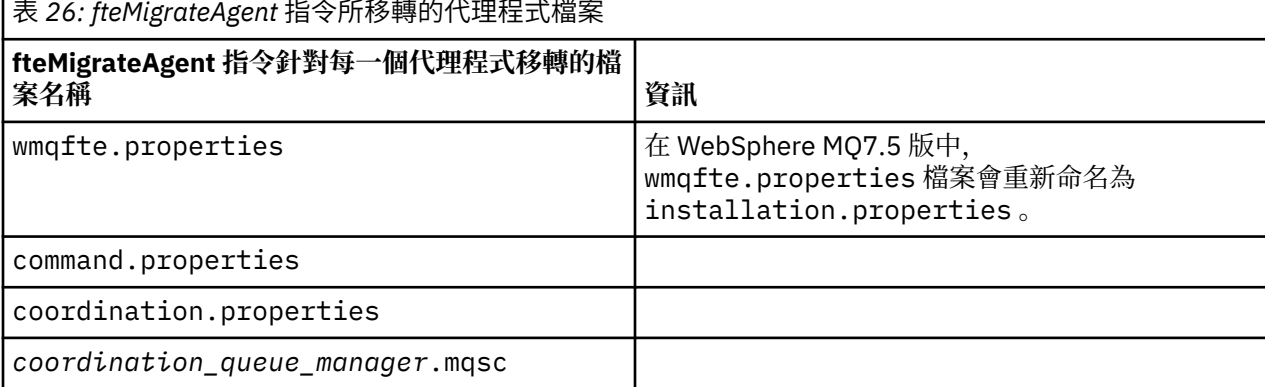

<span id="page-434-0"></span>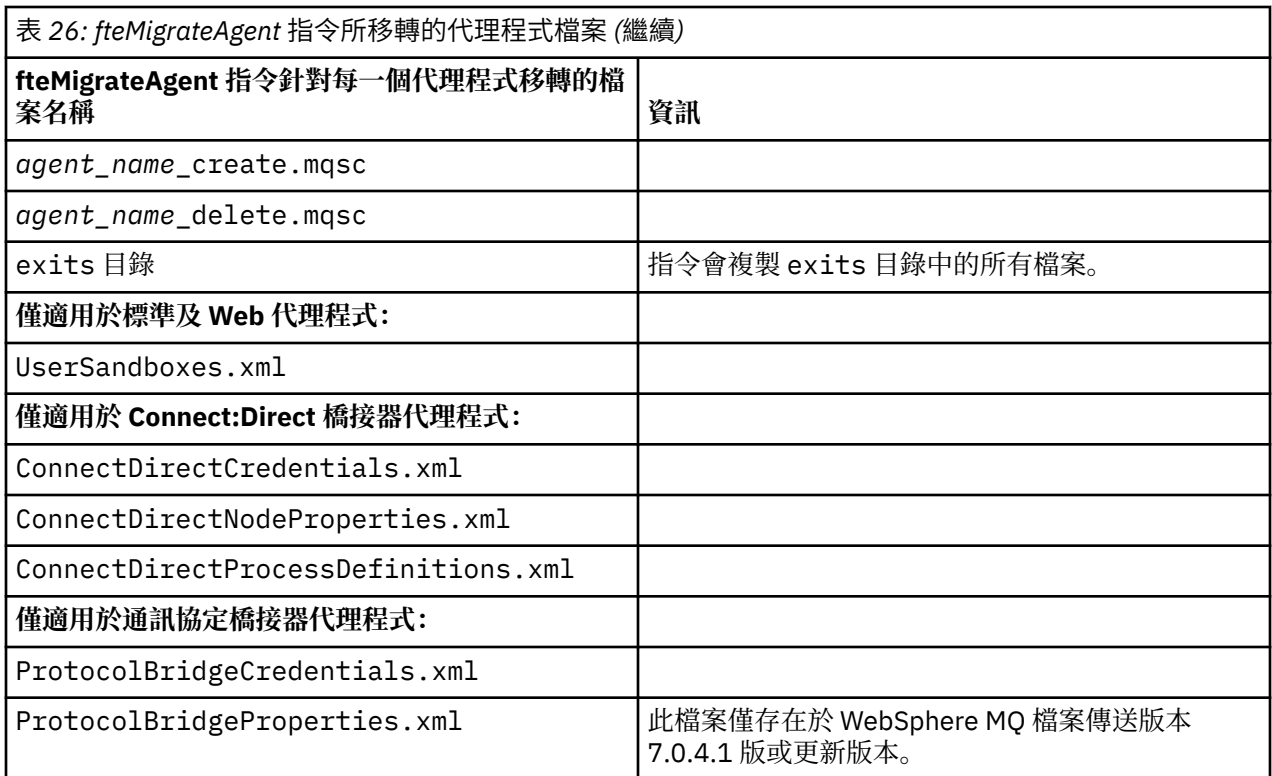

**fteMigrateAgent** 指令會移轉用於安裝、協調和指令佇列管理程式的檔案,並將這些檔案複製到 WebSphere MQ 7.5 版, 前提是 7.5 版中還沒有這些檔案。如果這些檔案已經存在, 在執行此指令時就不會 進行複製。

### **Syntax**

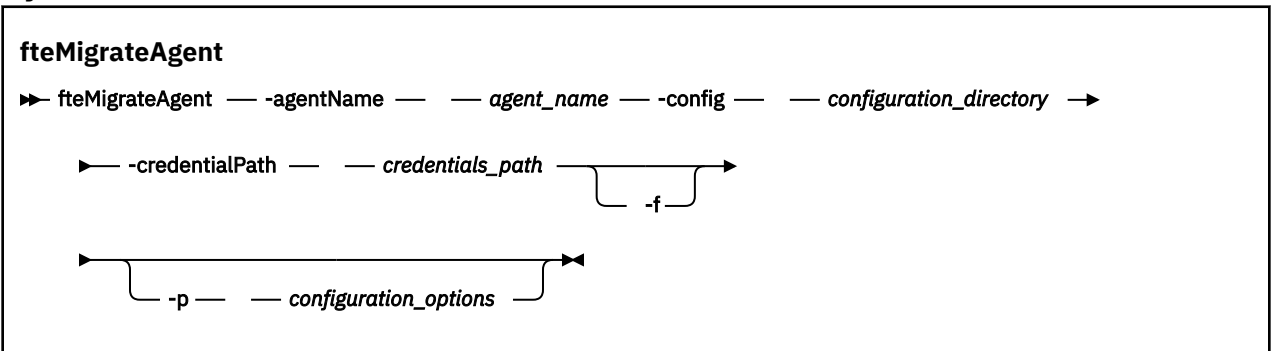

# **參數**

**-agentName** *agent\_name* 必要項目。 要移轉至 WebSphere MQ 7.5 版的代理程式的名稱。 **-config** *configuration\_directory* 必要項目。 您要從中移轉代理程式之安裝的配置目錄路徑。 例如:C:\Documents and Settings\All Users\Application Data\IBM\WMQFTE\config

**-credentialPath** *credentials\_path*

必要項目。 將認證資訊移轉至其中的位置路徑。 例如:/home/user1/AGENT3

**-f**

選用項目。 即使有部分以一般方式移轉的配置檔與現有配置發生衝突,仍強制代理程式進行移轉。 例 如,如果 WebSphere MQ 檔案傳送版本 上的內容檔與 WebSphere MQ7.5 上的內容檔不符,則指定 **-f** 參數表示忽略此不符。

#### <span id="page-435-0"></span>**-p** *configuration\_options*

選用項目。 此參數決定一組用來找出要移轉之配置的配置選項。 使用一組配置選項的名稱,作為 **-p** 參 數的值。 依照慣例,這是協調佇列管理程式的名稱。 如果未指定此參數,則會使用一組預設的配置選 項。 如需相關資訊,請參閱 第 107 [頁的『配置選項』。](#page-106-0)

**-? or -h**

選用項目。 顯示指令語法。

### **範例**

在此範例中,AGENT3 及其在 /var/ibm/WMQFTE/config 中的配置將移轉至 WebSphere MQ 7.5 版:

fteMigrateAgent -agentName AGENT3 -config /var/ibm/WMQFTE/config -credentialPath /home/user1/AGENT3

在此範例中, C:\Documents and Settings\All Users\Application Data\IBM\WMQFTE\config 中的所有代理程式及其配置都會移轉至 WebSphere MQ7.5。 Windows 檔案 路徑以雙引號 ("") 括住。 指定 **-f** 參數以強制移轉,並忽略任何不符的內容檔:

fteMigrateAgent -agentName "\*" -config "C:\Documents and Settings\All Users\Application Data\IBM\WMQFTE\config" -credentialPath "C:\Documents and Settings\user1\AGENT3" -f

# **回覆碼**

### **0**

指令已順利完成。

**1**

指令未順利結束。

如需回覆碼的相關資訊,請參閱 第 319 頁的『[WebSphere MQ Managed File Transfer](#page-318-0) 的回覆碼』。

# **fteMigrateConfigurationOptions(將 WebSphere MQ 檔案傳送版本 7.0 版配置 移轉至 WebSphere MQ 7.5 版)**

**fteMigrateConfigurationOptions** 指令會從 WebSphere MQ 檔案傳送版本 V7.0 移轉一組配置選項, 並將它們複製到 WebSphere MQ7.5 前提是這些檔案尚未存在於 7.5。如果這些檔案已存在, 則會輸出一則 訊息,且不會繼續進行指令。

**重要:** 只有 WebSphere MQ 管理者(及 mqm 群組的成員)身分的使用者才能執行此指令。 如果您嘗試以非 WebSphere MQ 管理者身分執行此指令,除了會收到錯誤訊息之外,指令也不會執行。

### **Syntax**

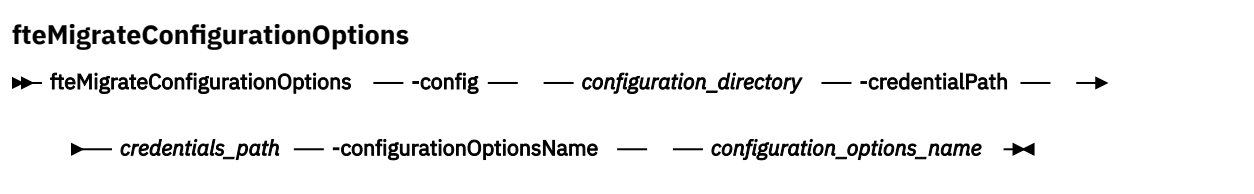

# **參數**

### **-config (***configuration\_directory***)**

必要項目。 您要從中移轉之安裝的配置目錄路徑。 例如:C:\Documents and Settings\All Users\Application Data\IBM\WMQFTE\config

### **-credentialPath (***credentials\_path***)**

必要項目。 將認證資訊移轉至其中的位置路徑。 例如:C:\Documents and Settings\user1\configurationoptions

#### **-configurationOptionsName (***configuration\_options\_name***)**

必要項目。 您要移轉之一組配置選項的名稱。 您可以使用星號字元 (\*) 代表零個以上字元,來移轉多組 配置選項。 您可以使用星號搭配字串。 例如, 若要移轉名稱以 IBM 開頭的所有配置選項集, 請使用此 參數,如下所示: -configurationOptionsName IBM\*。

### **範例**

在此範例中,會移轉 C:\Documents and Settings\All Users\Application Data\IBM\WMQFTE\config 目錄中的所有配置。 目錄路徑以雙引號括住:

fteMigrateConfigurationOptions -config "C:\Documents and Settings\All Users\Application Data\IBM\WMQFTE\config" -credentialPath "C:\Documents and Settings\user1\configurationoptions" -configurationOptionsName \*

### **回覆碼**

### **0**

指令已順利完成。

### **1**

指令未順利結束。

### **相關參考**

第 20 頁的『WebSphere MQ 檔案傳送版本 V7.0.4 或更舊版本與 [WebSphere MQ7.5](#page-19-0) 之間的變更』 如果計劃從 WebSphere MQ 檔案傳送版本 7.0.4 版或更舊版本移至 WebSphere MQ 7.5 版,請檢閱下列資 訊,其中彙總了各版本之間的變更。

第 434 頁的『fteMigrate 代理程式 (將 [WebSphere MQ](#page-433-0) 檔案傳送版本 V7.0 代理程式移轉至 WebSphere [MQ7.5](#page-433-0)』

如果要將現有代理程式及其相關聯配置從 WebSphere MQ 檔案傳送版本 的任何版本移轉至 WebSphere MQ 7.5 版,請使用 **fteMigrateAgent** 指令進行移轉。 此指令可用於移轉標準代理程式、Connect:Direct 代理 程式、通訊協定橋接器代理程式或 Web 代理程式。 您也可以使用此指令在單一要求中移轉多個代理程式。

# **fteMigrateLogger(將 WebSphere MQ 檔案傳送版本 7.0 版資料庫日誌程式移轉 至 WebSphere MQ 7.5 版)**

如果要將現有獨立式資料庫日誌程式的配置從 WebSphere MQ 檔案傳送版本 7.0.1 版或更新版本移轉至 WebSphere MQ 7.5 版, 請使用 **fteMigrateLogger** 指令。

您不能使用此指令來移轉 JEE 資料庫日誌程式,請改用第 26 頁的『將 [WebSphere Application Server](#page-25-0) 第 7 版 JEE 資料庫日誌程式從 WebSphere MQ 檔案傳送版本 7.0 版移轉至 [WebSphere MQ 7.5](#page-25-0) 版』中的資訊。

**重要:** 只有 WebSphere MQ 管理者(及 mqm 群組的成員)身分的使用者才能執行此指令。 如果您嘗試以非 WebSphere MQ 管理者身分執行此指令, 除了會收到錯誤訊息之外, 指令也不會執行。

**Syntax**

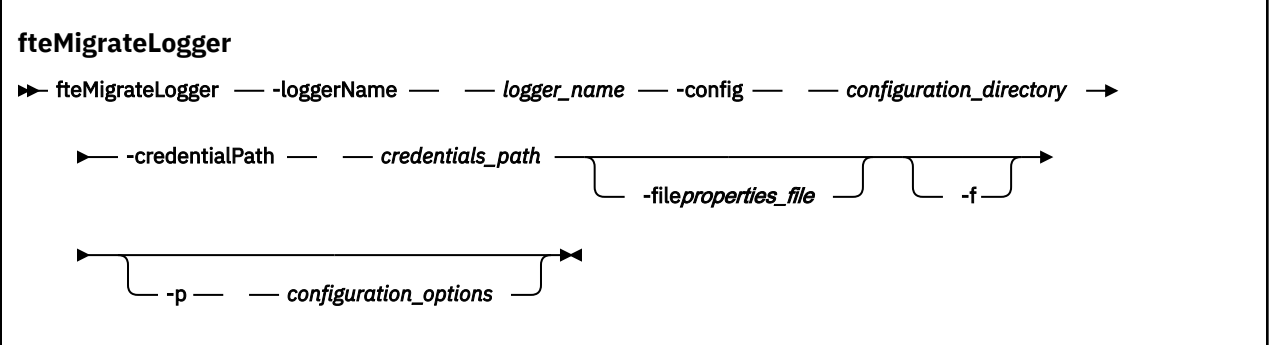

### **-loggerName** *logger\_name*

必要項目。 您希望為 WebSphere MQ 7.5 版中的已移轉日誌程式配置指定的名稱。 如需日誌程式名稱 (移轉至 7.5 版後的新日誌程式名稱)的相關資訊,請參閱 [logger\\_name](#page-378-0) 參數。

### **-config** *configuration\_directory*

必要項目。 您要從中移轉日誌程式配置之安裝的配置目錄路徑。

### **-credentialPath** *credentials\_path*

必要項目。 將認證資訊移轉至其中的位置路徑。 例如:/home/user1/FTELOGGER1

**-file** *properties\_file*

選用項目。 指定要移轉的資料庫日誌程式內容檔。 只有在內容檔未使用下列預設名稱及路徑時,才需使 用此參數:*configuration\_directory*/*coordination\_qmgr\_name*/ databaselogger.properties

**-f**

選用項目。 即使有部分以一般方式移轉的配置檔與現有配置發生衝突,仍強制進行移轉。 例如,如果 WebSphere MQ 檔案傳送版本 上的資料庫日誌程式內容檔與 WebSphere MQ7.5 上的內容檔不符, 則指 定 **-f** 參數表示忽略此不符。

### **-p** *configuration\_options*

選用項目。此參數決定一組用來找出要移轉之日誌程式配置的配置選項。 使用一組配置選項的名稱, 作 為 **-p** 參數的值。 依照慣例,這是協調佇列管理程式的名稱。 如果未指定此參數,則會使用一組預設的 配置選項。 如需相關資訊,請參閱 第 107 [頁的『配置選項』。](#page-106-0)

**-? or -h**

選用項目。 顯示指令語法。

### **範例**

在此範例中,位於 /var/ibm/WMQFTE/config 中的獨立式資料庫日誌程式配置移轉至 WebSphere MQ7.5 版,並命名為 FTELOGGER1:

fteMigrateLogger -loggerName FTELOGGER1 -config /var/ibm/WMQFTE/config -credentialPath /home/user1/FTELOGGER1

### **回覆碼**

**0**

指令已順利完成。

**1**

指令未順利結束。

如需回覆碼的相關資訊,請參閱 第 319 頁的『[WebSphere MQ Managed File Transfer](#page-318-0) 的回覆碼』。

# **執行 fteMigrateLogger 指令之後**

若要驗證移轉,請在順利執行 **fteMigrateLogger** 指令之後,在 WebSphere MQ 7.5 版上使用 第 [463](#page-462-0) 頁 的『fteStartLogger[\(啟動日誌程式\)』](#page-462-0) 指令,來啟動您已移轉其配置的資料庫日誌程式。

### **相關參考**

第 20 頁的『WebSphere MQ 檔案傳送版本 V7.0.4 或更舊版本與 [WebSphere MQ7.5](#page-19-0) 之間的變更』 如果計劃從 WebSphere MO 檔案傳送版本 7.0.4 版或更舊版本移至 WebSphere MO 7.5 版,請檢閱下列資 訊,其中彙總了各版本之間的變更。

第 434 頁的『fteMigrate 代理程式 (將 [WebSphere MQ](#page-433-0) 檔案傳送版本 V7.0 代理程式移轉至 WebSphere [MQ7.5](#page-433-0)』

<span id="page-438-0"></span>如果要將現有代理程式及其相關聯配置從 WebSphere MQ 檔案傳送版本 的任何版本移轉至 WebSphere MQ 7.5 版,請使用 **fteMigrateAgent** 指令進行移轉。 此指令可用於移轉標準代理程式、Connect:Direct 代理 程式、通訊協定橋接器代理程式或 Web 代理程式。 您也可以使用此指令在單一要求中移轉多個代理程式。

第 436 頁的『[fteMigrateConfigurationOptions](#page-435-0)(將 WebSphere MQ 檔案傳送版本 7.0 版配置移轉至 WebSphere MO 7.5 版)』

**fteMigrateConfigurationOptions** 指令會從 WebSphere MQ 檔案傳送版本 V7.0 移轉一組配置選項, 並將它們複製到 WebSphere MO7.5 前提是這些檔案尚未存在於 7.5。 如果這些檔案已存在,則會輸出一則 訊息,且不會繼續進行指令。

# **fteModifyAgent(修改 WebSphere MQ Managed File Transfer 代理程式)**

**fteModifyAgent** 指令會修改現有代理程式,以便它可以作為 Windows 服務執行。 此指令僅適用於 Windows。

**重要:** 只有 WebSphere MQ 管理者(及 mqm 群組的成員)身分的使用者才能執行此指令。 如果您嘗試以非 WebSphere MQ 管理者身分執行此指令,除了會收到錯誤訊息之外,指令也不會執行。

### **Syntax**

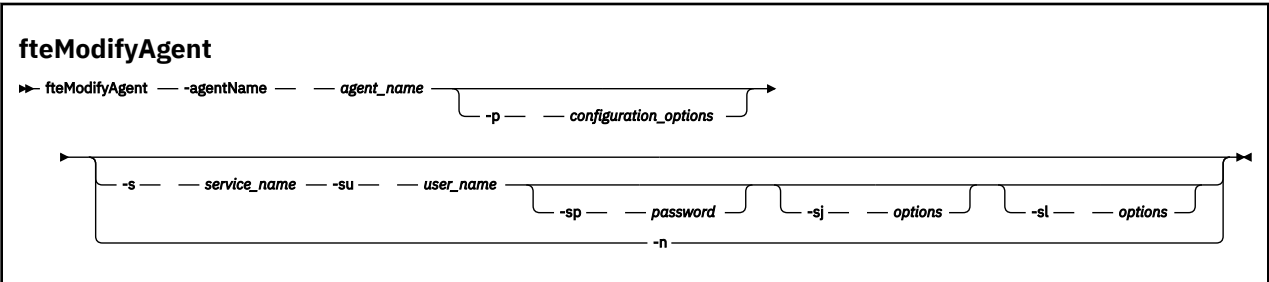

# **參數**

### **-agentName** *agent\_name*

必要項目。 您想要修改的代理程式名稱。

### **-p** *configuration\_options*

選用項目。 此參數決定一組用來修改代理程式的配置選項。 依照慣例,會使用非預設協調佇列管理程式 的名稱作為此參數的輸入。 然後,**fteModifyAgent** 指令即會使用與此非預設協調佇列管理程式相關 聯的一組內容檔。

只有在您想要使用不同於預設值的配置選項時,才需指定選用的 -p 參數。 如果未指定此參數,則會使 用一組以預設協調佇列管理程式為基礎的配置選項。

### **-s** *service\_name*

選用項目。 指出代理程式以 Windows 服務方式執行。 如果您未指定 *service\_name*,則服務會命名為 mqmftAgent*<AGENT><QMGR>*,其中 *<AGENT>* 是代理程式名稱, *<QMGR>* 是代理程式佇列管理程式 名稱。

服務的顯示名稱 (顯示在 **姓名** 直欄的 Windows **服務** 視窗中) 一律為 **WebSphere MQ Managed File Transfer 代理程式** *<AGENT>***@***<QMGR>*。

**-su** *user\_name*

選用項目。代理程式要以 Windows 服務方式執行時, 此參數會指定執行此服務應使用的帳戶名稱。 若 要使用 Windows 網域使用者帳戶執行代理程式,請以 DomainName\UserName 格式指定值。 若要使用 本端內建網域中的帳戶執行服務,請以 UserName 格式指定值。

您使用 **-su** 參數指定的 Windows 使用者帳戶必須具有 **Log on as a service** 權限。 如需如何授與 此權限的相關資訊,請參閱第 313 頁的『以 Windows [服務方式執行代理程式或日誌程式的指引』。](#page-312-0)

指定 **-s** 時需要使用此參數。 相等於 **-serviceUser**。

### **-sp** *password*

選用項目。 **-su** 或 **-serviceUser** 參數所設定的使用者帳戶的密碼。

此參數僅在指定 **-s** 時有效。 相等於 **-servicePassword**。 如果在指定 **-s** 參數時不指定此參數,會產 生一則警告訊息。 此訊息警告您,必須使用「Windows 服務」工具設定密碼,然後才能順利啟動服務。

**-sj** *options*

選用項目。 當代理程式以 Windows 服務方式啟動時,會以 -D 或 -X 形式定義要傳遞至 JVM 的選項清 單。 這些選項會使用 # 記號或分號 (;) 字元來區隔。 如果必須內含任何 # 或 ; 字元,請以單引號括住這 些字元。

此參數僅在指定 **-s** 時有效。 相等於 **-serviceJVMOptions**。

#### **-sl** *options*

選用項目。 設定 Windows 服務日誌層次。 有效的選項是:error、info、warn、debug。 預設值是 info。 此選項在您發生 Windows 服務問題時會很有幫助。 將它設為 debug, 可以在服務日誌檔中提供 更詳細資訊。

此參數僅在指定 **-s** 時有效。 相等於 **-serviceLogLevel**。

**-n**

選用項目。 指示代理程式以正常程序執行。 此參數與 **-s** 選項互斥。 如果未指定 **-s** 或 **-n** 選項,則代 理程式會配置為一般 Windows 處理程序。

相等於 **-normal**。

**-? or -h**

選用項目。 顯示指令語法。

### **範例**

在此範例中,會修改 AGENT1,讓它以 Windows 服務方式執行:

fteModifyAgent -agentName AGENT1 -s -su fteuser -sp ftepassword

在此範例中會修改 AGENT1,以移除 Windows 服務:

fteModifyAgent -agentName AGENT1

您必須先使用 fteStopAgent 指令來停止您想要修改的代理程式,才能執行 fteModifyAgent 指令。

# **回覆碼**

### **0**

指令已順利完成。

**1**

指令未順利結束。

### **相關概念**

第 313 頁的『以 Windows [服務方式執行代理程式或日誌程式的指引』](#page-312-0)

您可以用 Windows 服務方式來執行 WebSphere MQ Managed File Transfer 代理程式、獨立式資料庫日誌程 式及獨立式檔案日誌程式。 如果您使用 Windows 服務時發生問題,可利用服務日誌檔及本主題的資訊來診 斷問題。

### **相關工作**

第 172 頁的『以 Windows [服務方式啟動代理程式』](#page-171-0) 您可以 Windows 服務方式啟動代理程式,則當您登出 Windows 時,代理程式會繼續執行且可以接收檔案傳 送。

### **相關參考**

第 364 頁的『fteCreateAgent(建立 [WebSphere MQ Managed File Transfer](#page-363-0) 代理程式)』 **fteCreateAgent** 指令可建立代理程式及其關聯的配置。

<span id="page-440-0"></span>第 441 頁的『fteModifyLogger(以 Windows 服務方式執行 WebSphere MQ Managed File Transfer 記載應 用程式)』

使用 **fteModifyLogger** 指令可修改日誌程式,讓它能夠以 Windows 服務方式執行。 此指令僅適用於 Windows 平台,而且您必須先使用 **fteStopLogger** 指令來停止日誌程式。

# **fteModifyLogger(以 Windows 服務方式執行 WebSphere MQ Managed File Transfer 記載應用程式)**

使用 **fteModifyLogger** 指令可修改日誌程式,讓它能夠以 Windows 服務方式執行。 此指令僅適用於 Windows 平台,而且您必須先使用 **fteStopLogger** 指令來停止日誌程式。

**重要:** 只有 WebSphere MQ 管理者(及 mqm 群組的成員)身分的使用者才能執行此指令。 如果您嘗試以非 WebSphere MQ 管理者身分執行此指令,除了會收到錯誤訊息之外,指令也不會執行。

# **用途**

獨立式日誌程式 (適用於檔案或資料庫) 在 **服務** 應用程式的 **姓名** 直欄中顯示為 "IBM WebSphere MQ 內容集 *logger\_name*@*logger\_qm* 的受管理檔案傳送日誌程式" 。 *logger\_qm* 的值是日誌程式的指令佇列管理程式的 名稱。

# **Syntax**

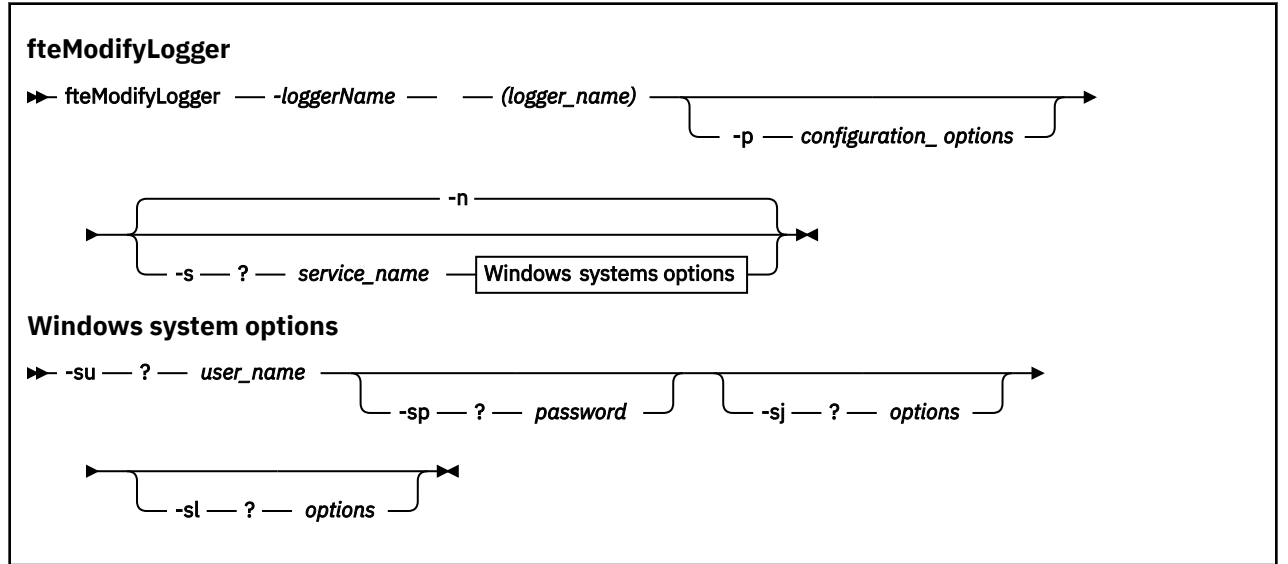

# **參數**

### *-loggerName* **(***logger\_name***)**

必要項目。 您想要修改的 WebSphere MQ Managed File Transfer 日誌程式名稱。

### **-p** *configuration\_options*

選用項目。 此參數決定一組用來修改日誌程式的配置選項。 依照慣例,會使用非預設協調佇列管理程式 的名稱作為此參數的輸入。 然後,**fteModifyLogger** 指令即會使用與此非預設協調佇列管理程式相關 聯的一組內容檔。

只有在您想要使用不同於預設值的配置選項時,才需指定選用的 -p 參數。 如果未指定此參數, 則會使 用一組以預設協調佇列管理程式為基礎的配置選項。

### **-s** *service\_name*

選用項目。 指出日誌程式以 Windows 服務方式執行。 如果您未指定 service\_name, 則服務會命名為 mqmftLogger*<LOGGER><QMGR>*,其中 *<LOGGER>* 是日誌程式名稱, *<QMGR>* 是日誌程式佇列管理 程式名稱。

服務的顯示名稱 (顯示在 **姓名** 直欄的 Windows **服務** 視窗中) 一律為 **WebSphere MQ Managed File Transfer 日誌程式** *<LOGGER>***@***<QMGR>*。

#### **-su 或 -serviceUser** *user\_name*

指定 **-s** 時,為必要項目。 指定用以執行 Windows 服務的帳戶名稱。 若要使用 Windows 網域使用者帳 戶執行代理程式,請以 DomainName\UserName 格式指定值。 若要使用本端內建網域中的帳戶來執行 服務,請指定下列格式的值:UserName。

您使用 **-su** 參數指定的 Windows 使用者帳戶必須具有以服務方式登入的許可權。 如需如何授與此許可 權的相關資訊,請參閱第 313 頁的『以 Windows [服務方式執行代理程式或日誌程式的指引』。](#page-312-0)

#### **-sp 或 -servicePassword** *password*

選用項目。 此參數僅在指定 **-s** 時有效。 **-su** 或 **-serviceUser** 參數所設定的使用者帳戶的密碼。

如果您在指定 **-s** 參數時未指定此參數,則系統會警告您必須先使用「 Windows 服務」工具來設定密 碼,然後服務才能順利啟動。

#### **-sj 或 -serviceJVMOptions** *options*

選用項目。 此參數僅在指定 **-s** 時有效。 當日誌程式以 Windows 服務方式啟動時,會以 -D 或 -X 形式定 義要傳遞至 JVM 的選項清單。 這些選項會使用 # 記號或分號 (;) 字元來區隔。 如果必須內含任何 # 或 ; 字元,請以單引號 (') 括住這些字元。

### **-sl 或 -serviceLogLevel** *options*

選用項目。此參數僅在指定 -s 時有效。設定 Windows 服務日誌層次。有效的選項是: error、 info、warn、debug。 預設值是 info。 此選項在您發生 Windows 服務問題時會很有幫助。 將它設 為 debug, 可以在服務日誌檔中提供更詳細資訊。

### **-n 或 -normal**

選用項目。 指出日誌程式是要以一般程序方式執行。 此參數與 **-s** 選項互斥。 如果未指定 **-s** 或 **-n** 選 項, 則日誌程式會配置為一般 Windows 處理程序。

#### **-? or -h**

選用項目。 顯示指令語法。

#### **範例**

您必須先使用 [fteStopLogger](#page-466-0) 指令來停止日誌程式,才能執行 **fteModifyLogger** 指令。

在此範例中,先前已建立一個名為 logger1 的日誌程式。 此指令顯示如何變更日誌程式,讓它以 Windows 服務方式執行:

fteModifyLogger -loggerName logger1 -s -su fteuser -sp ftepassword

### **回覆碼**

**0**

指令已順利完成。

**1**

指令未順利結束。

### **相關概念**

第 313 頁的『以 Windows [服務方式執行代理程式或日誌程式的指引』](#page-312-0)

您可以用 Windows 服務方式來執行 WebSphere MQ Managed File Transfer 代理程式、獨立式資料庫日誌程 式及獨立式檔案日誌程式。 如果您使用 Windows 服務時發生問題,可利用服務日誌檔及本主題的資訊來診 斷問題。

### **相關工作**

第 172 頁的『以 Windows [服務方式啟動代理程式』](#page-171-0) 您可以 Windows 服務方式啟動代理程式,則當您登出 Windows 時,代理程式會繼續執行且可以接收檔案傳 送。

**相關參考**

第 463 頁的『fteStartLogger[\(啟動日誌程式\)』](#page-462-0) **fteStartLogger** 指令會啟動 WebSphere MQ Managed File Transfer 記載應用程式。

第 467 頁的『fteStopLogger[\(停止日誌程式\)』](#page-466-0) **fteStopLogger** 指令停止日誌程式。

# **fteObfuscate(加密機密資料)**

**fteObfuscate** 指令可為認證檔案中的機密資料加密。 這會讓取得檔案存取權的人員無法讀取認證檔案的 內容。

# **用途**

可以模糊化認證檔案中的使用者名稱和密碼內容。 這些內容會轉換成新的相關內容,並含有「密碼」字尾。 例如:

```
<! - - MQMFTCredentials properties before
-->
<tns:logger name="logger1" user="user1" password="passw0rd" />
<tns:file path="$HOME/trust.jks" password="passw0rd" />
\lt ! - -
  MQMFTCredentials properties after
-->
<tns:logger name="logger1" userCipher="e71vKCg2pf" passwordCipher="se71vKCg" />
<tns:file path="$HOME/trust.jks" passwordCipher="e71vKCg2pf" />
\lt! ! - -
  ProtocolBridgeCredentials Properties before
-->
<tns:user name="Fred" serverUserId="fred" serverPassword="passw0rd" />
< 1 - - ProtocolBridgeCredentials properties after
 -->
<tns:user name="Fred" serverUserIdCipher="e51vVCg2pf" serverPasswordCipher="se51vBCg" />
\langle! - -
  ConnectDirectCredentials properties before
-->
<tns:user name="fteuser" ignorecase="true" pattern="wildcard"
 cdUserId="cdUser" cdPassword="cdPassword" pnodeUserId="pnodeUser"
 pnodePassword="pnodePassword">
   <tns:snode name="snode1" pattern="wildcard" userId="snodeUser" password="snodePassword"/>
</tns:user>
\lt! ! - -
  ConnectDirectCredentials properties after
-->
<tns:user name="fteuser" ignorecase="true" pattern="wildcard"
 cdUserIdCipher="e71vKCg2pf" cdPasswordCipher="se71vKCg"
 pnodeUserIdCipher="2f1vgCg6df" pnodePasswordCipher="e71vKCg2pf">
 <tns:snode name="snode1" pattern="wildcard" userIdCipher="e51vVCg2pf" passwordCipher="se51vBCg"/>
</tns:user>
```
# **Syntax**

### **fteObfuscate**

 $\rightarrow$  fteObfuscate - - credentialsFile - credentials\_file\_name  $\rightarrow$ 

# **參數**

*-credentialsFile*

必要項目。 要將內容模糊化的認證檔案的名稱。

**-? or -h** 選用項目。 顯示指令語法。

### **範例**

在此範例中,會將 MQMFTCredentials.xml 內容模糊化。

fteObfuscate -credentialsFile /home/fteuser/MQMFTCredentials.xml

# **回覆碼**

### **0**

指令已順利完成。

**1**

指令未順利結束。

# **ftePingAgent(檢查 WebSphere MQ Managed File Transfer 代理程式是否在作 用中)**

**ftePingAgent** 指令會對 WebSphere MQ Managed File Transfer 代理程式進行連線測試,以判定代理程式 是否可呼叫到,如果可呼叫到,則判定代理程式是否能夠回應簡式查詢。

# **用途**

使用 **ftePingAgent** 指令來檢查是否可以呼叫到 WebSphere MQ Managed File Transfer 代理程式,如果可 以呼叫到,代理程式是否能夠回應簡式查詢以及 are you there? 行。 此指令的範例輸出如下所示:

C:\> ftePingAgent AGENT86 5724-H72 Copyright IBM Corp. 2008 , 2024. ALL RIGHTS RESERVED BFGPR0127W: 未指定要連線至 IBM MQ 的認證檔。 因此,會假設 IBM MQ 鑑別已停用。 BFGCL0212I: 正在向代理程式 AGENT86 發出連線測試要求 BFGCL0213I: 代理程式 AGENT86 在 0.094 秒內回應了連線測試。

僅在要使用一組不同於您的預設集的配置選項時,才為此指令指定選用的 -p 參數。 如需相關資訊,請參閱 配置選項。

**語法**

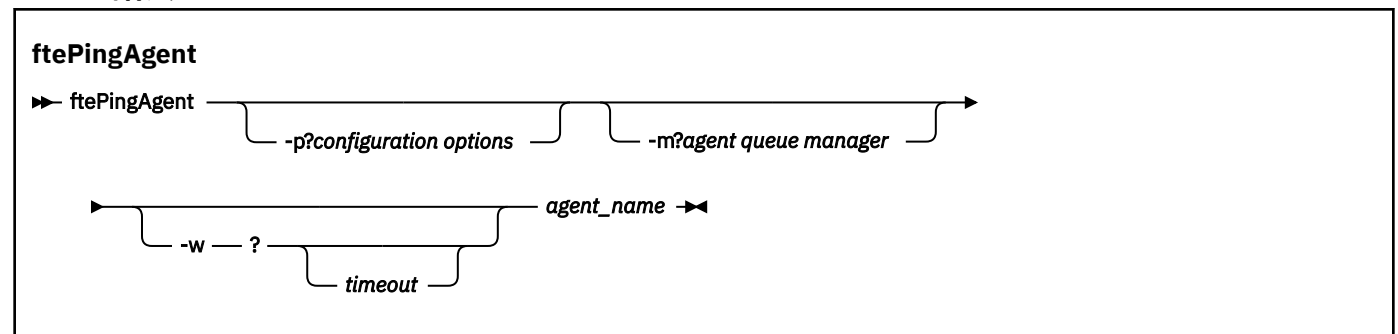

# **參數**

**-p (***configuration options***)**

選用項目。 此參數決定一組用來發出要求對代理程式進行連線測試的配置選項。 請使用非預設協調佇列 管理程式的名稱作為此參數的輸入。 然後,指令即會使用與此非預設協調佇列管理程式相關聯的一組內 容檔。 如果未指定此參數,則會使用一組以預設協調佇列管理程式為基礎的配置選項。 如需相關資訊, 請參閱配置選項。

### **-m (***queue manager***)**

選用項目。 您想要連線測試的代理程式所連接的佇列管理程式名稱。 如果未指定 -m 參數,則會從一組 使用的配置選項決定所使用的佇列管理程式。

### **-w (***timeout***)**

選用項目。 指定指令等待代理程式回應的最長時間應該為 *timeout* 秒。 如果未指定逾時,或指定的逾時 值為-1,則指令會無限期等待,直至代理程式回應為止。如果未指定此選項,則等待代理程式回應的預 設時間多達 5 秒。

如果已指定 *timeout*,**ftePingAgent** 指令訊息會在兩倍 *timeout* 值之後逾時,而不會進入指定的「無 法傳送的郵件」佇列中。 如果該指令已設為無限期等待,則指令訊息不會逾時。

### **(***agent name***)**

必要項目。 您想要連線測試的 WebSphere MQ Managed File Transfer 代理程式名稱。

### **-? or -h**

選用項目。 顯示指令語法。

### **範例**

在此範例中,指令會對連接至 QM\_MERCURY 的代理程式 AGENT1 進行連線測試。 傳回 AGENT1 回應之 前,指令最多等待時間為 40 秒。

ftePingAgent -m QM\_MERCURY -w 40 AGENT1

### **回覆碼**

### **0**

指令已順利完成。 代理程式處於作用中狀態,而且能夠處理傳送。

**1**

指令未順利結束。 指令無法傳送訊息至代理程式。

**2**

指令結束時逾時。 指令已傳送訊息至代理程式,但代理程式未在時間範圍內回應。

### **相關參考**

第 427 頁的『fteListAgents(列出協調佇列管理程式的 [WebSphere MQ Managed File Transfer](#page-426-0) 代理程 [式\)』](#page-426-0)

使用 **fteListAgents** 指令,可讓您透過指令行列出所有向特定協調佇列管理程式登錄的 WebSphere MQ Managed File Transfer 代理程式。

第 455 頁的『fteShowAgentDetails(顯示 [WebSphere MQ Managed File Transfer](#page-454-0) 代理程式詳細資料)』 使用 **fteShowAgentDetails** 指令顯示特定 WebSphere MQ Managed File Transfer 代理程式的詳細資 料。 這些是其 WebSphere MQ Managed File Transfer 協調佇列管理程式儲存的詳細資料。

第 304 [頁的『認為傳送停滯時應該如何處理』](#page-303-0)

在負載沈重的系統上,或來源與目的地代理程式之間發生網路問題時,傳送有時會呈現停滯在佇列或回復狀 態。 有許多因素可能會造成此狀況。

# **fteCommon 及 ftePlatform Script**

fteCommon 及 ftePlatform 是 WebSphere MQ Managed File Transfer 在 *MQ\_INSTALLATION\_PATH*/bin 目錄中提供作為 Helper Script 的 Script。 並非每個平台上都會存在所有這些 Script。

# **fteCommon**

fteCommon 是由其他 WebSphere MQ Managed File Transfer 指令 Script 啟動的 Helper Script , 用於在啟 動 Java 之前執行一般設定處理程序。

# **ftePlatform**

ftePlatform 是一種由 fteCommon Script 啟動的 Helper Script, 用於執行平台專用的設定處理作業。

# **fteRAS (收集 MFT 疑難排解資訊)**

**fteRAS** 指令會收集 WebSphere MQ Managed File Transfer 的疑難排解資訊 (MustGather 資料)。

# **用途**

如果您需要收集疑難排解資訊,以在 WebSphere MQ Managed File Transfer 代理程式、資料庫日誌程式或 其他指令報告問題或無法正常運作時協助尋找解決方案,請使用 **fteRAS** 指令來執行「可靠性、可用性及服 務功能資訊 (RAS)」收集工具。

執行 **fteRAS** 指令時,放置所產生保存 (.zip) 檔的輸出目錄可以是預設位置或您選擇的目錄。

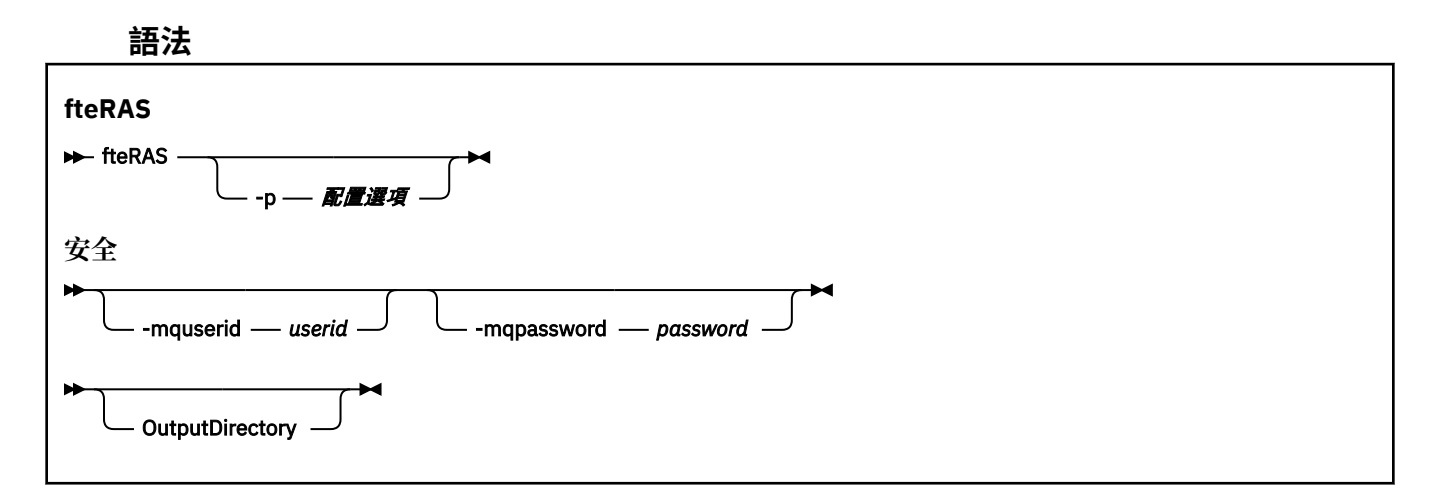

# **參數**

#### **-p** *configuration\_options*

選用項目。 決定一組用來收集疑難排解資訊的配置選項,例如代理程式清單。 將配置選項集的名稱用作 -p 參數的值。 依照慣例,此名稱是協調佇列管理程式的名稱。 如果未指定此參數,則會使用一組預設 的配置選項。

### **-mquserid** *user id*

選用項目。 指定用來向指令佇列管理程式進行鑑別的使用者 ID。

#### **-mqpassword** *password*

選用項目。 指定用來向指令佇列管理程式進行鑑別的密碼。 您還必須指定 **-mquserid** 參數。 如果指定 了 **-mquserid**,卻未同時指定 **-mqpassword**,則系統會提示您提供相關聯的密碼。 密碼不會顯示在 畫面上。

### **OutputDirectory**

選用項目。 收集 RAS 資料時使用的目錄,在順利收集資料之後,會將輸出 .zip 檔儲存在該目錄中。 如 果該目錄不存在,則會建立它。 預設位置為 mqft 日誌目錄。

#### **-? 或 -h**

選用項目。 顯示指令語法。

### **範例**

在 UNIX 和 Linux 上,若要將輸出檔 fteRAS.zip 儲存在 /var/mqm/errors 目錄中,請執行 **fteRAS** , 如下列範例所示:

fteRAS /var/mqm/errors

下列訊息會確認該指令已順利完成:

BFGCL0604I: fteRAS command completed successfully. Output is stored in /var/mqm/errors/fteRAS.zip

在 Windows 上,若要將輸出檔 fteRAS.zip 儲存在 WebSphere MQ Managed File Transfer 新安裝架構的 預設 errors 目錄中,請如下列範例所示執行 **fteRAS**:

fteRAS "C:\ProgramData\IBM\MQ\errors"

下列訊息會確認該指令已順利完成:

BFGCL0604I: fteRAS command completed successfully. Output is stored in C:\ProgramData\IBM\MQ\errors\fteRAS.zip

### **相關參考**

第 292 頁的『[WebSphere MQ Managed File Transfer](#page-291-0) 疑難排解』 使用下列參照資訊來協助您診斷 WebSphere MQ Managed File Transfer 中的錯誤:

# **fteSetAgentTraceLevel(設定 WebSphere MQ Managed File Transfer 代理程式 追蹤層次)**

使用 **fteSetAgentTraceLevel** 指令可動態地修改代理程式的現行追蹤層次。

# **用途**

使用此指令來開啟及關閉代理程式追蹤,或者變更已設定的代理程式追蹤的層次。 使用 **fteSetAgentTraceLevel** 指令時,您無需關閉並重新啟動代理程式來修改追蹤層次。 產生的追蹤檔案位 於 *MQ\_DATA\_PATH*/mqft/logs/*coordination\_qmgr\_name*/agents/*agent\_name*/logs/ trace*%PID%*/trace*%PID%*.txt 中,其中 *%PID%* 是代理程式實例的程序 ID。

**小心:** 對於 WebSphere MQ 7.5 版,只有執行代理程式處理程序的使用者才能執行

# **fteSetAgentTraceLevel** 指令。

在 WebSphere MQ Managed File Transfer 7.5 版中,**fteSetAgentTraceLevel** 指令也會寫入代理程式處 理程序控制器的追蹤。 產生的追蹤檔案位於 *MQ\_DATA\_PATH*/mqft/logs/*coordination\_qmgr\_name*/ agents/*agent\_name*/logs/pctrace*%PID%*/pctrace*%PID%*.txt 中,其中 *%PID%* 是代理程式實例的 程序 ID。

您也可以使用該指令,讓代理程式程序產生 Javacore。 代理程式會在下列目錄中產生 Javacore 檔: *MQ\_DATA\_PATH*/mqft/logs/*coordination\_qmgr\_name*/agents/*agent\_name*。

因為執行追蹤會大幅影響效能,而且會產生大量追蹤資料,因此,請謹慎執行追蹤,並且僅在必要時才執 行。 一般而言,只需要在 IBM 客戶服務代表要求時,再啟用追蹤即可。

您可以在 agent.properties 檔中設定進一步追蹤內容,例如,追蹤檔大小及要保留的追蹤檔數目。 進階 代理程式內容中說明了這些內容。

僅在要使用一組不同於您的預設集的配置選項時,才為此指令指定選用的 -p 參數。 如需相關資訊,請參閱 第 476 頁的『[agent.properties](#page-475-0) 檔案』。

# **Syntax**

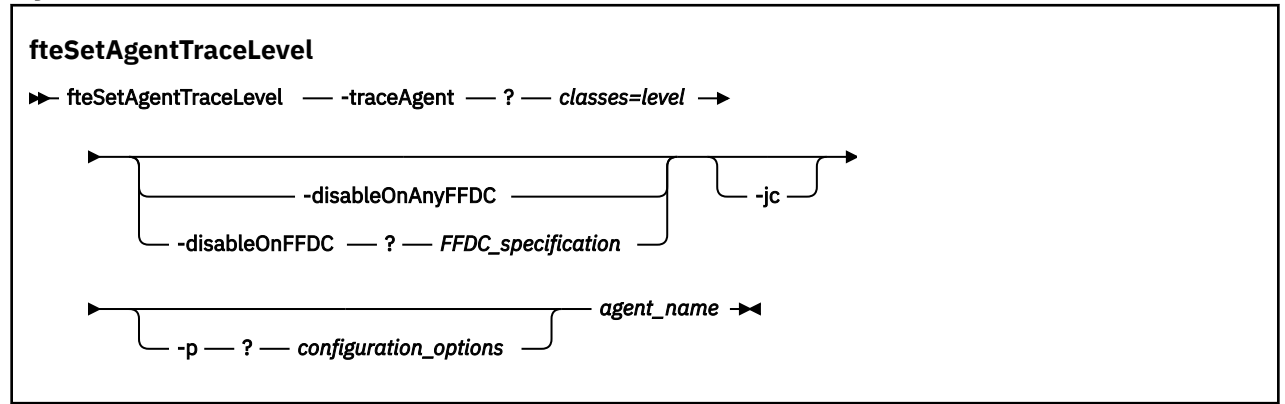

# **參數**

### **-traceAgent** *classes=level*

必要項目。 為代理程式追蹤設定的層次及追蹤適用的類別。 請指定下列格式:

classes=level

例如:

com.ibm.wmqfte=all

指定希望追蹤層次適用的類別規格清單(以逗點區隔)。 如果未指定此參數,則追蹤層次會套用至所有 代理程式類別。

您可以將 *classes* 替換為 MQMFT 套件名稱,以便只追蹤特定的套件。 不過,因為此選項只會擷取代理 程式行為的子集,所以一般不建議您使用套件過濾。

如果 (classes) 的開頭有加號 (+),則加號之後的追蹤類別清單,都會加入目前正在追蹤的任何現有追蹤 類別中。

有效的追蹤層次選項如下,並且會依照追蹤檔案大小及其詳細資料遞增列出:

**off**

關閉代理程式追蹤,但繼續將資訊寫入日誌檔。 這是預設選項。

**flow**

擷取與代理程式中的程序流程相關聯的追蹤點資料。

#### **moderate**

擷取追蹤中的適量診斷資訊。

### **verbose**

擷取追蹤中的大量診斷資訊。

#### **全部**

設定對所有代理程式類別執行代理程式追蹤。

若要啟動代理程式的完整追蹤,請執行下列指令:

fteSetAgentTraceLevel -traceAgent =all *AGENT\_NAME*

若要停止代理程式的完整追蹤,請執行下列指令:

fteSetAgentTraceLevel -traceAgent =off *AGENT\_NAME*

#### **-disableOnAnyFFDC**

選用項目。 如果已指定此參數,則代理程式產生「首次失敗資料擷取 (FFDC)」檔案時,會停用追蹤。

您只能指定其中一個 **-disableOnAnyFFDC** 及 **-disableOnFFDC** 參數。

#### **-disableOnFFDC** *FFDC\_specification*

選用項目。 如果已指定此參數,則代理程式產生與 *FFDC\_specification* 相符的「首次失敗資料擷取 (FFDC)」檔案時,會停用追蹤。 *FFDC\_specification* 是值的清單(以逗點區隔)。 值的格式可以為:

#### *class\_name*

FFDC 所源自的類別名稱。 例如, com.ibm.wmqfte.classA。

#### *class\_name***:***probe\_ID*

FFDC 所源自的類別中的類別名稱及位置的探測 ID。 例如,com.ibm.wmqfte.classB:1。

您只能指定其中一個 **-disableOnAnyFFDC** 及 **-disableOnFFDC** 參數。

#### **-jc**

選用項目。 要求代理程式產生 Javacore 檔。 IBM 服務團隊可能要求您使用此參數來執行指令,以協助 診斷問題。 此參數不能搭配任何其他參數使用。

#### **-p** *configuration\_options*

選用項目。 此參數會決定用於設定代理程式追蹤層次的配置選項集。 請使用非預設協調佇列管理程式的 名稱作為此參數的輸入。 然後,指令即會使用與此非預設協調佇列管理程式相關聯的一組內容檔。

如果未指定此參數,則會使用一組以預設協調佇列管理程式為基礎的配置選項。

#### *agent\_name*

必要項目。 您要為其設定追蹤層次的 WebSphere MQ Managed File Transfer 代理程式的名稱。

**-? or -h** 選用項目。 顯示指令語法。

### **範例**

在此範例中, AGENT1 的所有類別的追蹤層次設定為 all:

fteSetAgentTraceLevel -traceAgent com.ibm.wmqfte=all AGENT1

在此範例中, AGENT1 的類別 com.ibm.wmqfte.agent.Agent 及 com.ibm.wmqfte.cmdhandler 的 追蹤層次設定為 all:

fteSetAgentTraceLevel -traceAgent com.ibm.wmqfte.agent.Agent,com.ibm.wmqfte.cmdhandler=moderate AGENT1

在此範例中,從追蹤中排除子類別,因為 **-traceLevel** 參數設定為關閉。 以詳細層次追蹤以 com.ibm.outer 開頭的所有類別(以 com.ibm.outer.inner 開頭的類別除外):

fteSetAgentTraceLevel -traceAgent com.ibm.outer=verbose AGENT1 fteSetAgentTraceLevel -traceAgent +com.ibm.outer.inner=off AGENT1

# **回覆碼**

# **0**

指令已順利完成。

**1**

指令未順利結束。

# **fteSetLoggerTraceLevel**

使用 **fteSetLoggerTraceLevel** 指令來動態修改 WebSphere MQ Managed File Transfer 日誌程式的現行 追蹤層次。

# **用途**

使用此指令來開啟及關閉日誌程式追蹤,或變更已設定的日誌程式追蹤的層次。 使用 **fteSetLoggerTraceLevel** 指令時,您無需關閉並重新啟動日誌程式來修改追蹤層次。 產生的追蹤檔案 位於 *MQ\_DATA\_PATH*/mqft/logs/*coordination\_qmgr\_name*/loggers/*logger\_name*/logs/ trace*%PID%*/trace*%PID%*.txt 中,其中 *%PID%* 是日誌程式實例的程序 ID。

在 WebSphere MQ Managed File Transfer 7.5 版以及更新版本中, **fteSetLoggerTraceLevel** 指令也會 寫入日誌程式處理程序控制器的追蹤。 產生的追蹤檔案位於 *MQ\_DATA\_PATH*/mqft/logs/ *coordination\_qmgr\_name*/loggers/*logger\_name*/logs/pctrace*%PID%*/pctrace*%PID%*.txt 中,其中 *%PID%* 是日誌程式實例的程序 ID。

此指令也可以用於讓日誌程式程序產生 Javacore。 日誌程式會在下列目錄中產生 Javacore 檔: *MQ\_DATA\_PATH*/mqft/logs/*coordination\_qmgr\_name*/loggers/*logger\_name*。

因為執行追蹤會大幅影響效能,而且會產生大量追蹤資料,因此,請謹慎執行追蹤,並且僅在必要時才執 行。 一般而言,只需要在 IBM 客戶服務代表要求時,再啟用追蹤即可。

您可以在 logger.properties 檔案中,設定進一步的追蹤內容,例如,追蹤檔案大小及要保留的追蹤檔 案數目。 日誌程式內容中說明了這些內容。

僅在要使用一組不同於您的預設集的配置選項時,才為此指令指定選用的 -p 參數。 如需相關資訊,請參閱 第 124 頁的『[WebSphere MQ Managed File Transfer](#page-123-0) 的日誌程式配置內容』。

### **Syntax**

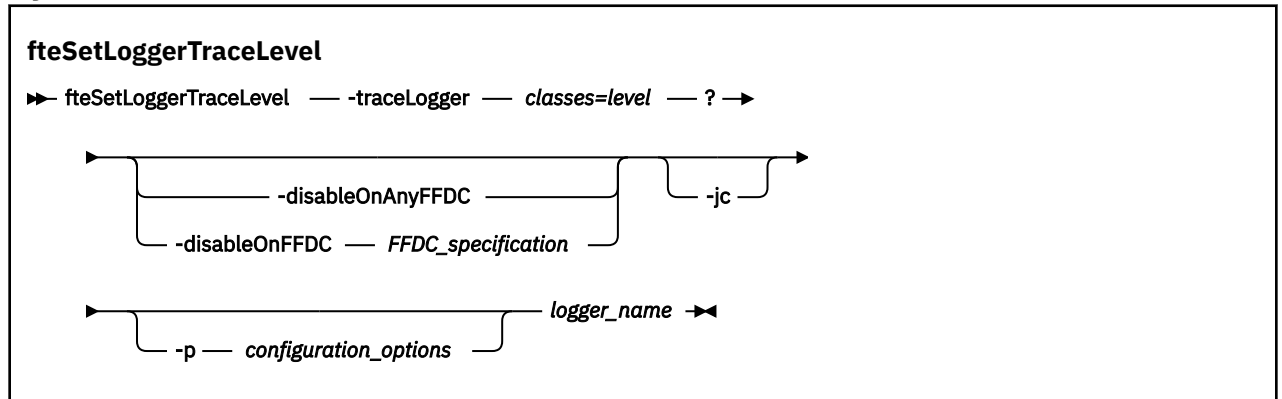

# **參數**

### **-traceLogger** *classes=level*

必要項目。 設定日誌程式追蹤的層次,以及要套用追蹤的類別。 請指定下列格式:

classes=level

例如:

com.ibm.wmqfte=all

指定希望追蹤層次適用的類別規格清單(以逗點區隔)。 如果未指定此參數,追蹤層次將適用於所有日 誌程式類別。

如果 (classes) 的開頭有加號 (+), 則加號之後的追蹤類別清單, 都會加入目前正在追蹤的任何現有追蹤 類別中。

有效的追蹤層次選項如下,並且會依照追蹤檔案大小及其詳細資料遞增列出:

**off**

關閉日誌程式追蹤,但繼續將資訊寫入日誌檔。 這是預設選項。

**flow**

擷取與日誌程式中的處理流程相關聯的追蹤點資料。

**moderate**

擷取追蹤中的適量診斷資訊。

**verbose**

擷取追蹤中的大量診斷資訊。

**全部**

設定對所有日誌程式類別執行日誌程式追蹤。

#### **-disableOnAnyFFDC**

選用項目。 如果已指定此參數,則日誌程式產生「首次失敗資料擷取 (FFDC)」檔案時,會停用追蹤。

您只能指定其中一個 **-disableOnAnyFFDC** 及 **-disableOnFFDC** 參數。

### **-disableOnFFDC** *FFDC\_specification*

選用項目。 如果已指定此參數,則日誌程式產生與 *FFDC\_specification* 相符的「首次失敗資料擷取 (FFDC)」檔案時,會停用追蹤。 *FFDC\_specification* 是值的清單(以逗點區隔)。 此值可以是下列其中 一種格式:

### *class\_name*

FFDC 所源自的類別名稱。 例如, com.ibm.wmqfte.classA。

### *class\_name***:***probe\_ID*

FFDC 所源自的類別中的類別名稱及位置的探測 ID。 例如,com.ibm.wmqfte.classB:1。

您只能指定其中一個 **-disableOnAnyFFDC** 及 **-disableOnFFDC** 參數。

#### **-jc**

選用項目。 要求日誌程式產生 Javacore 檔。 IBM 服務團隊可能要求您使用此參數來執行指令,以協助 診斷問題。 您無法使用 **-jc** 參數來搭配任何其他參數。

### **-p** *configuration\_options*

選用項目。 此參數會決定一組用於設定日誌程式追蹤層次的配置選項。 請使用非預設協調佇列管理程式 的名稱作為此參數的輸入。 然後,指令即會使用與此非預設協調佇列管理程式相關聯的一組內容檔。

如果未指定此參數,則會使用一組以預設協調佇列管理程式為基礎的配置選項。

#### *logger\_name*

必要項目。 您要為其設定追蹤層次的 WebSphere MQ Managed File Transfer 日誌程式的名稱。

**-? or -h**

選用項目。 顯示指令語法。

### **範例**

在此範例中,LOGGER1 的所有類別的追蹤層次設定為 all:

fteSetLoggerTraceLevel -traceLogger com.ibm.wmqfte=all LOGGER1

在此範例中,LOGGER1 的類別 com.ibm.wmqfte.logger.logger 及 com.ibm.wmqfte.cmdhandler 的追蹤層次設定為 all:

fteSetLoggerTraceLevel -traceLogger com.ibm.wmqfte.logger.logger,com.ibm.wmqfte.cmdhandler=moderate LOGGER1

在此範例中,從追蹤中排除子類別,因為 **-traceLevel** 參數設定為關閉。 以詳細層次追蹤以 com.ibm.outer 開頭的所有類別(以 com.ibm.outer.inner 開頭的類別除外):

fteSetLoggerTraceLevel -traceLogger com.ibm.outer=verbose LOGGER1 fteSetLoggerTraceLevel -traceLogger +com.ibm.outer.inner=off LOGGER1

# **回覆碼**

### **0**

指令已順利完成。

**1**

指令未順利結束。

# **fteSetupCommands(建立 command.properties 檔案)**

**fteSetupCommands** 指令會建立 command.properties 檔。 此內容檔針對您發出指令時連接至 IBM WebSphere MQ 網路的佇列管理程式,指定其詳細資料。

**重要:** 只有 WebSphere MQ 管理者(及 mqm 群組的成員)身分的使用者才能執行此指令。 如果您嘗試以非 WebSphere MQ 管理者身分執行此指令,除了會收到錯誤訊息之外,指令也不會執行。

# **用途**

使用 **fteSetupCommands** 指令在協調佇列管理程式配置目錄中建立 command.properties 檔。 該指令 使用 install.properties 和 installation.properties 檔案來決定 command.properties 檔案 的位置。 發出 **fteSetupCommands** 指令之前,請確定您已建立及配置協調佇列管理程式。

如需內容檔的相關資訊,請參閱 第 474 頁的『[command.properties](#page-473-0) 檔案』。

### **Syntax**

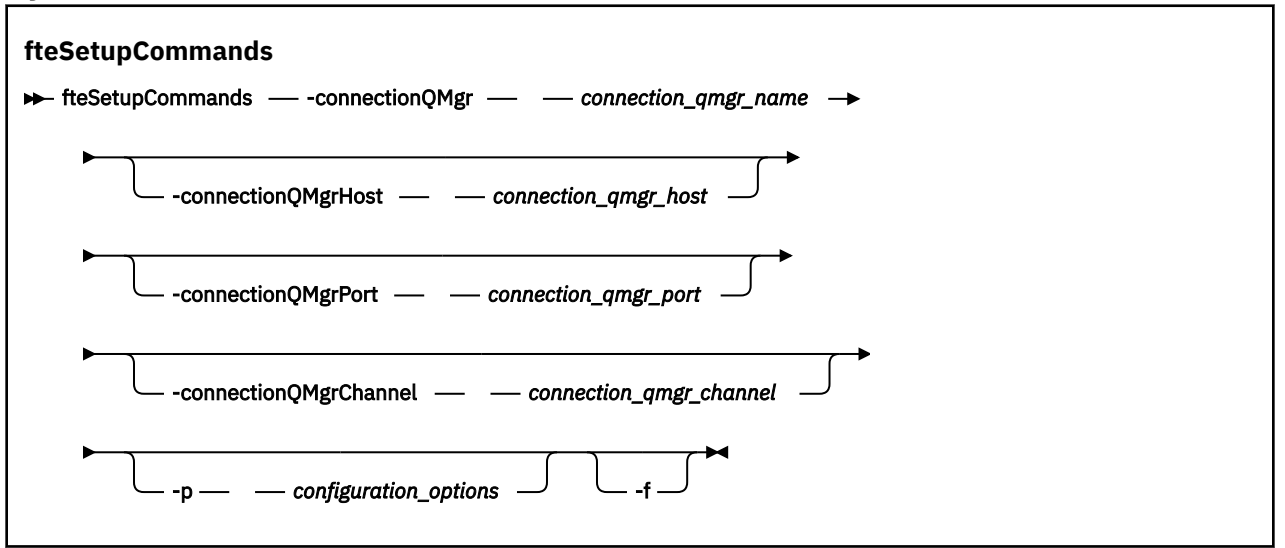

# **參數**

#### **-connectionQMgr (***connection\_qmgr\_name***)**

必要項目。 用來連接至 IBM WebSphere MQ 網路以發出指令的佇列管理程式名稱。

#### **-connectionQMgrHost (***connection\_qmgr\_host***)**

選用項目。 連線佇列管理程式的主機名稱或 IP 位址。

如果未指定 **-connectionQMgrHost** 參數,則會採用連結模式連線。 因此,如果要使用用戶端模式連 線,此參數是必要項目。

如果指定了 -connectionQMgrHost 參數的值,但未指定 **-connectionQMgrPort** 及 **-connectionQMgrChannel** 內容的值,則預設會使用 1414 埠號及 SYSTEM.DEF.SVRCONN 通道。

### **-connectionQMgrPort (***connection\_qmgr\_port***)**

選用項目。 在用戶端模式中用來連接至連線佇列管理程式的埠號。 如果指定了 **-connectionQMgrPort** 參數, 則必須同時指定 -connectionQMgrHost 參數。

#### **-connectionQMgrChannel (***connection\_qmgr\_channel***)**

選用項目。 用來連接至連線佇列管理程式的通道名稱。 如果指定了 **-connectionQMgrChannel** 參 數,則必須同時指定 **-connectionQMgrHost** 參數。

#### **-p (***configuration\_options***)**

選用項目。 此參數決定一組用來設定指令佇列管理程式的配置選項。 請使用非預設協調佇列管理程式的 名稱作為此參數的輸入。 然後,**fteSetupCommands** 指令即會使用與此非預設協調佇列管理程式相關 聯的一組內容檔。

如果未指定此參數,則會使用一組以預設協調佇列管理程式為基礎的配置選項。

**-f**

選用項目。 強制以此指令中指定的詳細資料來改寫現有的 command.properties 檔。

### **-? or -h**

選用項目。 顯示指令語法。

### **範例**

fteSetupCommands -connectionQMgr QM\_NEPTUNE -connectionQMgrHost 9.146.157.241 -connectionQMgrPort 1414 -connectionQMgrChannel SYSTEM.DEF.SVRCONN

# **回覆碼**

### **0**

指令已順利完成。

**1**

指令未順利結束。

# **相關參考**

第 474 頁的『[command.properties](#page-473-0) 檔案』

command.properties 檔指定當您發出指令時要連接的指令佇列管理程式,以及 WebSphere MQ Managed File Transfer 聯絡該佇列管理程式所需的資訊。

第 453 頁的『fteSetupCoordination(設定協調詳細資料)』

**fteSetupCoordination** 指令會建立 WebSphere MQ Managed File Transfer 的內容檔及協調佇列管理程 式目錄。

# **fteSetupCoordination(設定協調詳細資料)**

**fteSetupCoordination** 指令會建立 WebSphere MQ Managed File Transfer 的內容檔及協調佇列管理程 式目錄。

**重要:** 只有 WebSphere MQ 管理者(及 mqm 群組的成員)身分的使用者才能執行此指令。 如果您嘗試以非 WebSphere MQ 管理者身分執行此指令,除了會收到錯誤訊息之外,指令也不會執行。

# **用途**

使用 **fteSetupCoordination** 指令來建立下列 WebSphere MQ Managed File Transfer 物件:

- 協調佇列管理程式目錄
- 資料目錄 mqft (如果不存在的話)
- installation.properties 檔案
- coordination.properties 檔案

這個指令也提供下列 MQSC 指令,您必須對協調佇列管理程式執行這些指令來配置 WebSphere MQ Managed File Transfer。 MQSC 指令會建立主題、主題字串、SYSTEM.FTE 佇列及預設資料庫日誌程式佇 列。 這些指令還會更新名稱清單,並將協調佇列管理程式的 PSMODE 屬性設定為 ENABLED。

DEFINE TOPIC('SYSTEM.FTE') TOPICSTR('SYSTEM.FTE') REPLACE ALTER TOPIC('SYSTEM.FTE') NPMSGDLV(ALLAVAIL) PMSGDLV(ALLAVAIL) DEFINE QLOCAL(SYSTEM.FTE) LIKE(SYSTEM.BROKER.DEFAULT.STREAM) REPLACE ALTER QLOCAL(SYSTEM.FTE) DESCR('Stream for WMQFTE Pub/Sub interface') \* Altering namelist: SYSTEM.QPUBSUB.QUEUE.NAMELIST \* Value prior to alteration: DISPLAY NAMELIST(SYSTEM.QPUBSUB.QUEUE.NAMELIST) ALTER NAMELIST(SYSTEM.QPUBSUB.QUEUE.NAMELIST) + NAMES(SYSTEM.BROKER.DEFAULT.STREAM+ ,SYSTEM.BROKER.ADMIN.STREAM,SYSTEM.FTE) \* Altering PSMODE. Value prior to alteration: DISPLAY QMGR PSMODE ALTER QMGR PSMODE(ENABLED)

如需內容檔的相關資訊,請參[閱配置選項](#page-106-0)。

### **Syntax**

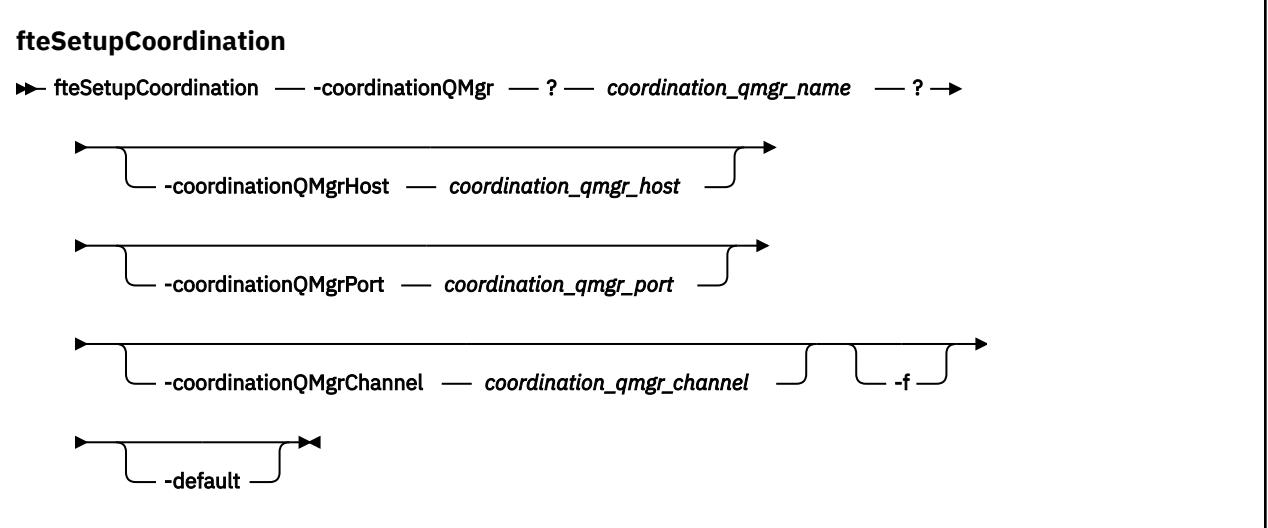

# **參數**

### **-coordinationQMgr (***coordination\_qmgr\_name***)**

必要項目。 協調佇列管理程式的名稱。 此佇列管理程式必須是 IBM WebSphere MQ 7.0 版或更新版本 的佇列管理程式。

### **-coordinationQMgrHost (***coordination\_qmgr\_host***)**

選用項目。 協調佇列管理程式的主機名稱或 IP 位址。

如果未指定 **-coordinationQMgrHost** 參數,則會採用連結模式連線。

如果指定了 **-coordinationQMgrHost** 參數的值,但未指定 **-coordinationQMgrPort** 及 **-coordinationQMgrChannel** 參數的值,則預設會使用 1414 埠號及 SYSTEM.DEF.SVRCONN 通道。

### **-coordinationQMgrPort (***coordination\_qmgr\_port***)**

選用項目。 用於與協調佇列管理程式進行用戶端連線的埠號。 如果指定了 **-coordinationQMgrPort** 參數,則必須同時指定 **-coordinationQMgrHost** 參數。

#### **-coordinationQMgrChannel (***coordination\_qmgr\_channel***)**

選用項目。 用來連接至協調佇列管理程式的通道名稱。 如果指定了 **-coordinationQMgrChannel** 參 數,則必須同時指定 **-coordinationQMgrHost** 參數。

#### **-f**

選用項目。 強制以此指令中指定的詳細資料來改寫現有的協調佇列管理程式配置。

#### **-default**

選用項目。 將預設配置選項更新為與此指令中指定的協調佇列管理程式相關聯的選項。

#### **-? or -h**

選用項目。 顯示指令語法。

### **範例**

在此範例中,對於稱為 QM\_SATURN 的協調佇列管理程式(以用戶端模式連接)設定必要物件:

```
fteSetupCoordination -coordinationQMgr QM_SATURN
-coordinationQMgrHost myhost.ibm.com -coordinationQMgrPort 1415
-coordinationQMgrChannel SYSTEM.DEF.SVRCONN
```
# <span id="page-454-0"></span>**回覆碼**

### **0**

指令已順利完成。

### **1**

指令未順利結束。

### **相關概念**

第 107 [頁的『配置選項』](#page-106-0)

WebSphere MO Managed File Transfer 提供了一組內容檔,這些檔案包含有關您的設定的金鑰資訊,是作業 所必要的。 這些內容檔位於安裝產品時所定義的配置目錄中。

### **相關工作**

### 第 110 [頁的『配置協調佇列管理程式』](#page-109-0)

執行 **fteSetupCoordination** 指令之後,請執行 *MQ\_DATA\_PATH*/mqft/config/ *coordination\_qmgr\_name* 目錄中的 *coordination\_qmgr\_name*.mqsc Script,以執行協調佇列管理 程式所需的配置。 但如果要手動執行此配置,請在協調佇列管理程式上執行下列步驟。

### **相關參考**

第 476 頁的『[agent.properties](#page-475-0) 檔案』

每一個代理程式都有自己的內容檔 agent.properties,其中必須包含代理程式用來連接至其佇列管理程 式的資訊。 agent.properties 檔案也可以包含變更代理程式行為的內容。

# **fteShowAgentDetails(顯示 WebSphere MQ Managed File Transfer 代理程式詳 細資料)**

使用 **fteShowAgentDetails** 指令顯示特定 WebSphere MQ Managed File Transfer 代理程式的詳細資 料。 這些是其 WebSphere MQ Managed File Transfer 協調佇列管理程式儲存的詳細資料。

# **用途**

您可以從任何可連接至協調佇列管理程式的系統執行 **fteShowAgentDetails** 指令。 此指令會使用 coordination.properties 檔連接至協調佇列管理程式。

僅在要使用一組不同於您的預設集的配置選項時,才為此指令指定選用的 -p 參數。 如需相關資訊, 請參閱 第 107 [頁的『配置選項』。](#page-106-0)

此指令產生的代理程式狀態資訊,是從代理程式發佈至 SYSTEM.FTE 主題的狀態訊息中產生的。 這些訊息詳 述於第 527 [頁的『代理程式狀態訊息格式』中](#page-526-0)。 fteShowAgentDetails 指令所產生的狀態資訊,指出前 次發佈狀態訊息時的代理程式狀態。 這些狀態訊息的頻率視 agentStatusPublishRateLimit 內容值而定。 如 需此內容的詳細資料,請參閱 第 476 頁的『[agent.properties](#page-475-0) 檔案』。

**V7.5.0.1 若為 IBM WebSphere MQ 7.5.0.1** 版或更新版本,如果您想查看本端代理程式的診斷資訊,請 為此指令指定選用的 **-d** 參數。 此資訊包括現行傳送、排程的傳送、監視器及代理程式佇列的深度。 您可以 利用此資訊判斷本端代理程式的性能及狀態。

若為 IBM WebSphere MQ 7.5 版,如果在與代理程式相同的系統上執行此指令,則可取得代理程式程序控制 器和佇列管理程式的狀態。 您可以利用此資訊來協助判斷問題。 此外,當您執行指令的系統和代理程式所 在系統相同時,如果代理程式非預期地結束,則可取得更詳細的代理程式狀態資訊。

如需可能的代理程式狀態值及其意義的清單,請參閱第 576 [頁的『代理程式狀態值』。](#page-575-0)

如需代理程式程序控制器的可能狀態值及其意義的清單,請參閱第 577 [頁的『代理程式程序控制器狀態](#page-576-0) [值』。](#page-576-0)

如需代理程式追蹤值與 FFDC 規格及其意義的清單,請參閱 第 293 頁的『[fteSetAgentTraceLevel](#page-292-0) (設定 WebSphere MO Managed File Transfer 代理程式追蹤層次)

### **Syntax**

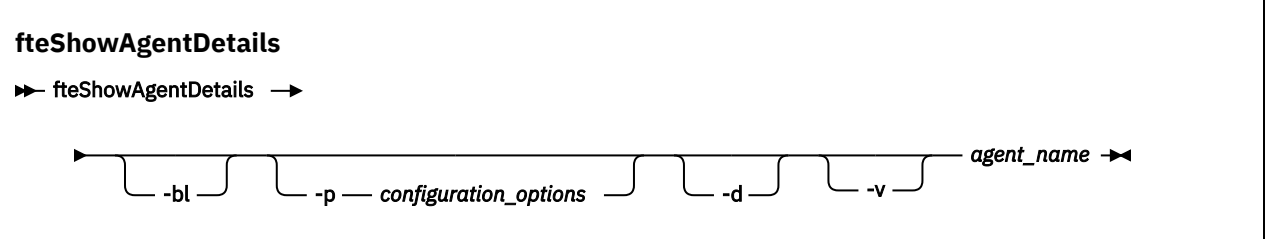

# **參數**

### **-bl**

選用項目。 額外輸出代理程式的產品建置層次。

### **-p (***configuration\_options***)**

選用項目。 此參數決定一組用來發出要求以顯示代理程式詳細資料的配置選項。 請使用非預設協調佇列 管理程式的名稱作為此參數的輸入。 然後,指令即會使用與此非預設協調佇列管理程式相關聯的一組內 容檔。

如果未指定此參數,則會使用一組以預設協調佇列管理程式為基礎的配置選項。

# $\sqrt{7.5.0.1}$   $- d$

選用項目。 指定顯示 *agent\_name* 的診斷資訊。 您只能在代理程式正在執行中且其位於本端系統上時, 才可使用此參數。

**V7.5.0.6** 在 IBM WebSphere MQ Version 7.5.0Fix Pack 6 之前,若要使用 -d 參數, 則必須在 [installation.properties](#page-468-0) 檔中, 針對適當的修正套件設定 enableFunctionalFixPack 內容。 從 Version 7.5.0, Fix Pack 6 開始,在 **fteShowAgentDetails** 指令上使用 **-d** 參數時,不再需要設定 enableFunctionalFixPack 內容。

#### **-v**

選用項目。 指定詳細模式,以產生代理程式的其他輸出。 這些包括主機名稱、產品版本、產品建置層 次、追蹤層次,及「首次失敗資料擷取 (FFDC)」規格,以及每一個現行來源和目的地傳送的傳送狀態清 單。

現行傳送資訊取自代理程式狀態發佈,第 527 [頁的『代理程式狀態訊息格式』中](#page-526-0)提供說明。 因此,只有 在 agentStatusPublishRateLimit 內容值之內,此傳送資訊才正確。 如需此內容的詳細資料,請參閱 [第](#page-475-0) 476 頁的『[agent.properties](#page-475-0) 檔案』。

#### *agent\_name*

必要項目。 您要顯示的 WebSphere MQ Managed File Transfer 代理程式名稱。

### **-? or -h**

選用項目。 顯示指令語法。

### **範例**

在下列範例中,執行連結代理程式,在本端對代理程式發出 **fteShowAgentDetails** 指令:

fteShowAgentDetails -v AGENT1

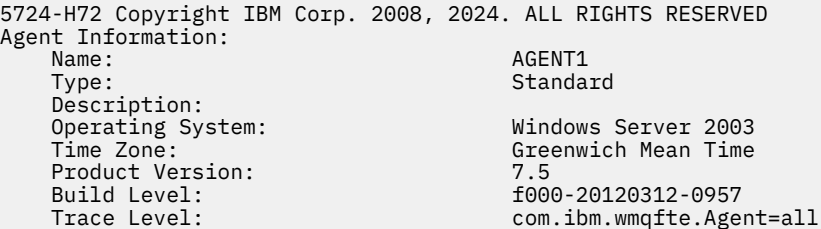

 com.ibm.wmqfte.common=all com.ibm.wmqfte.common:Any com.ibm.wmqfte.Agent:1 Agent Controller Information: MQMFT Process Controller<br>STARTED Status:<br>Status Details: The agent process controller has started the agent process.<br>0 Agent Restarts within Interval: 0<br>Total Agent Restart Count: 0 Total Agent Restart Count: Agent Availability Information: Status: READY<br>Status Details: The a The agent is running and is publishing its status at regular intervals. The last update was received within the expected time period. The agent is ready to process transfers, but none are currently in progress. Queue Manager Information: Name: (M1)<br>Transport: (M1) Transport: (M1) Bindings Transport:<br>Last Status Reported: Last Status Reported: <br>
Last Status Reported: <br>
The queue manager is available<br>  $\frac{1}{2}$ The queue manager is available. Maximum Number of Running Source Transfers: 25 Maximum Number of Queued Source Transfers: 1000 Source Transfer States: No current transfers Maximum Number of Running Destination Transfers: 25 Destination Transfer States: TransferId State 414d51204d49414f5720202020202020822c5b4a648c0b20 progress 414d51204d49414f5720202020202020822c5b4a346c0b20 progress

**V7.5.0.1 在下列範例中, QMGR1** 是作為配置選項輸入的非預設協調佇列管理程式, 且使用 -d 參數要求 診斷資訊。 在具有本端代理程式的 IBM WebSphere MQ 7.5.0.1 版系統上發出 **fteShowAgentDetails** 指 令:

**V7.5.0.1** fteShowAgentDetails -p QMGR1 -d AGENT1

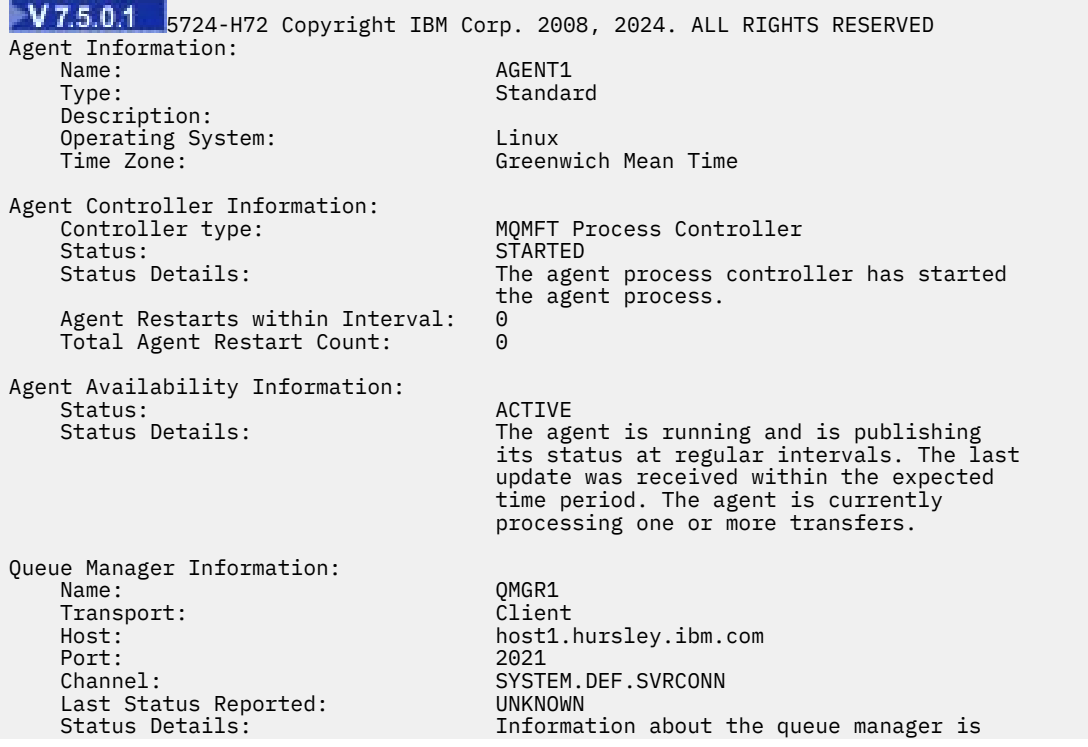

 not available because the agent has a client connection to the queue manager. Agent Diagnostic Information: Command Handler Diagnostics: Last Command Queue Read Time: 2012-07-30T15:23:10.705Z Pending Command Queue Size: 0<br>Last Internal Command Type: R Resync Request (from sender) -414d5120514d43414e4445202020202079e20f5064230010<br>Last Internal Command Time: 2012-07-30T14:17:10.506Z Last Internal Command Time: 2012-07-30T14:17:10<br>Last External Command Type: New Monitor Request Last External Command Type: New Monitor Request Last External Command Time: 2012-07-30T14:10:57.751Z Diagnostic Properties File name: C:\Program Files (x86)\IBM\WebSphere MQ\mqft\logs\MUNGEE\agents\MUNGEE\logs\di agnostics.20121031.083420.0477.1.properti Es Command Handler Worker Thread 0 Diagnostics: Status: Command Handler Worker Thread 1 Diagnostics: Status: Waiting Command Handler Worker Thread 2 Diagnostics: Status: Command Handler Worker Thread 3 Diagnostics: Waiting Command Handler Worker Thread 4 Diagnostics: Status: File Transfer Diagnostics: Source Transfers: 1<br>Destination Transfers: 2 Destination Transfers: 2 File Transfer 0 Diagnostics:<br>Transfer Id: Transfer Id: 414d5120514d43414e4445202020202079e20f5064230010 Role: Source Source Source Source Source Source Source Source Source Source Source Source Source Source Source<br>- Source State: Source Source Source Source Source Source Source Source Source Source Source Source Source Sour State: ReSynchronisingTransfer<br>Status: ResynchronisingTransfer<br>TNACTIVE INACTIVE Start Time: Not started Retry Count: 0 CheckPoint Index: 0 CheckPoint Position: 0 File Transfer 1 Diagnostics: Transfer Id: 414d5120514d43414e4445202020202020c8fbd54f144f0d20<br>Role: 511NATION Role: DESTINATION RunningTransfer CheckPoint Index: 0<br>CheckPoint Position: 0 CheckPoint Position: 0<br>
Write Index: 0 Write Index: 0<br>Write Position: 0 Write Position: File Transfer 2 Diagnostics: Transfer Id:  $\frac{3}{41405120514043414e44452020202079e2015086020010}$ Role: DESTINATION<br>State: Destination of the RunningTran RunningTransfer<br>9 CheckPoint Index: 9 CheckPoint Position: 0 Write Index: 3 Write Position: Monitor 0 Diagnostics: Name: MONITOR1<br>Status: STARTED STARTED STARTED<br>directory Resource Type: Resource: //www.paparticle.com/<br>Poll Interval: //www.filmp/monitor<br>1 minutes Poll Interval: 1 minutes Batch Size: 2 Condition Match Match Match Match Match Match Match Match Match Match Match Match Match Match Match Match Match Match Match Match Match Match Match Match Match Match Match Match Match Match Match Match Match Match Match Ma  $\star$  (wildcard)<br>false Executing: false<br>
Last Execute Start Time: 2012-04-04T16:19:01.852Z Last Execute Start Time: Last Execute End Time: 2012-04-04T16:19:01.852Z Last Execute Match Count: Schedule 1 Diagnostics:  $Id:$  1 Next Trigger Time: 2012-07-17T16:00+0100

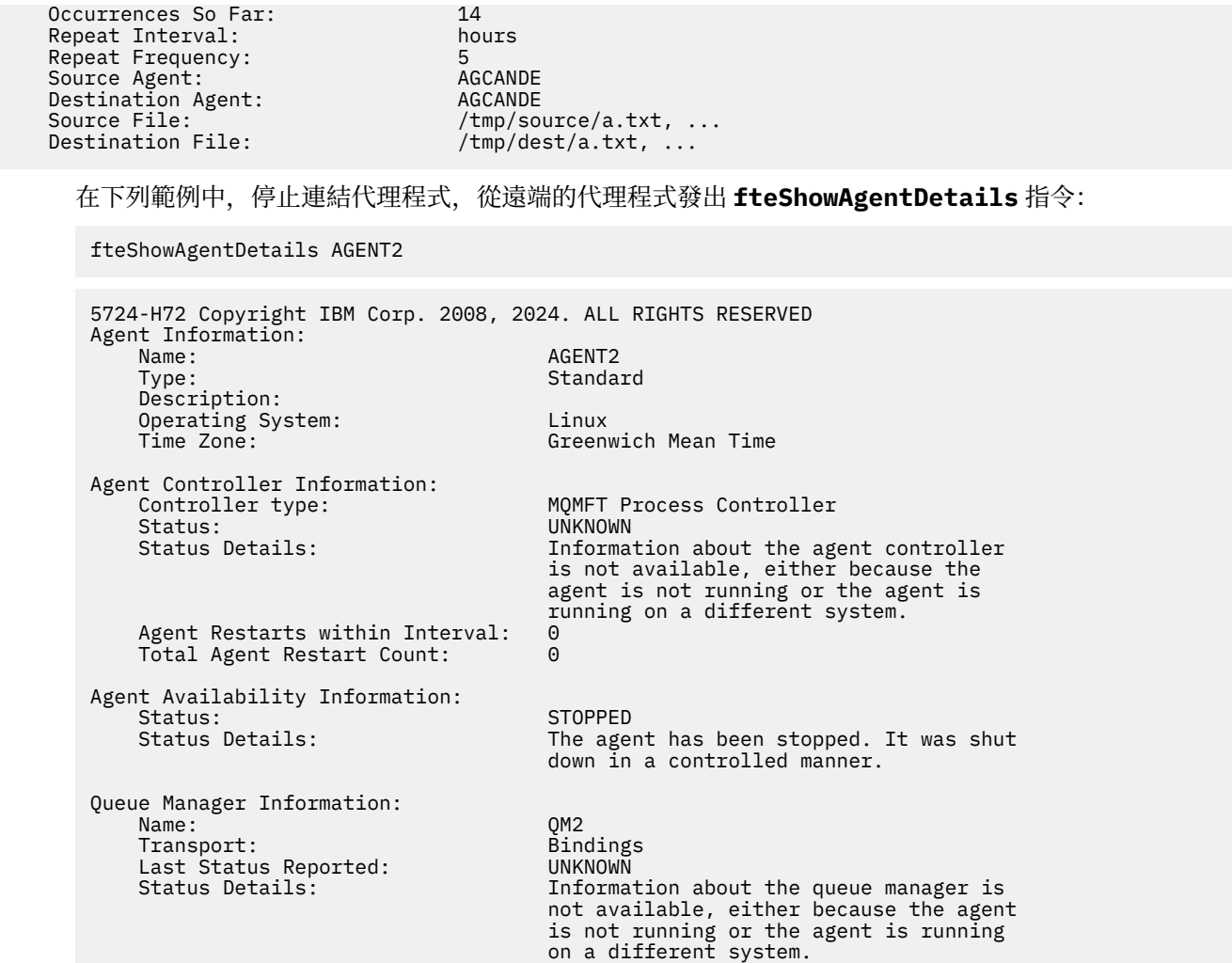

在下列範例中,代理程式佇列管理程式已停止,連結代理程式正在等待重新啟動。 代理程式已在 Total Agent Restart Count: 1 之前重新啟動一次,可能是因為先前重新啟動代理程式佇列管理程式:

**註:** 針對 Last Status Reported 的 Last Error MQRC ,以取得佇列管理程式資訊; 即使佇列管理程式 變成可用,此資訊仍會保留。

fteShowAgentDetails AGENT1

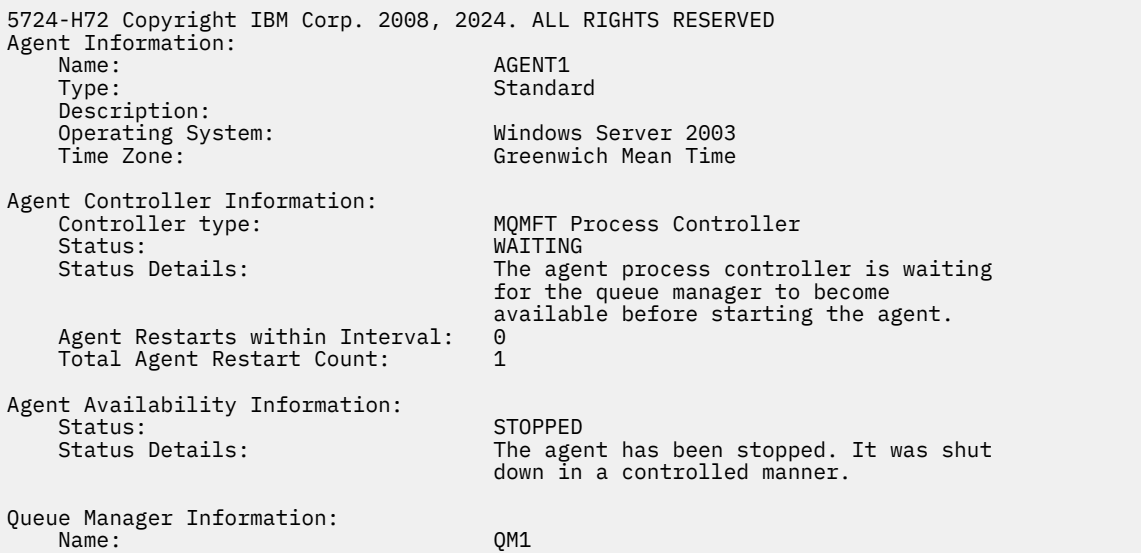

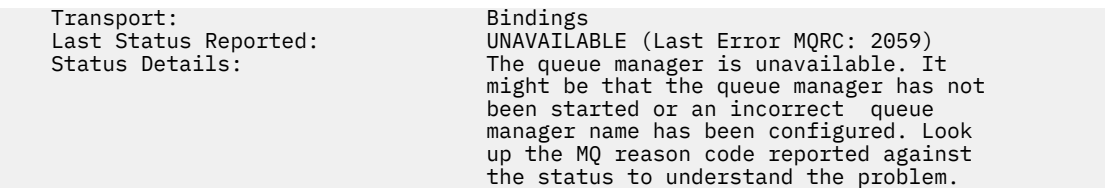

在下列範例中,用戶端模式代理程式剛剛非預期地結束,而代理程式程序控制器嘗試在 maxRestartDelay 代理程式內容值所指定的延遲時間之後重新啟動,使狀況回復。 預設 maxRestartDelay 代理程式內容值 為-1, 這會導致代理程式處理程序控制器終止;因此在此範例中, maxRestartDelay 內容值必須設為大 於 0 的值。 Current Agent Restart Count: 4 暗示在 maxRestartInterval 代理程式內容時段內 已重新啟動 4 次。如果 maxRestartCount 代理程式內容是 4, 則在 maxRestartInterval 內重新啟動 4 次之後,代理程式程序控制器在重新啟動代理程式之前會等待 maxRestartDelay 秒, 就像這裡的案例一 樣。 Total Agent restart Count: 8 表示這之前已發生過。 此範例並非典型範例,只有在代理程式 記憶體不足或自訂使用者結束程式造成某種執行時期錯誤時,代理程式才可能非預期地結束。 有關代理程式 非預期結束的原因, 在代理程式的 output0.log 檔案中會有完整資料:

fteShowAgentDetails AGENT3

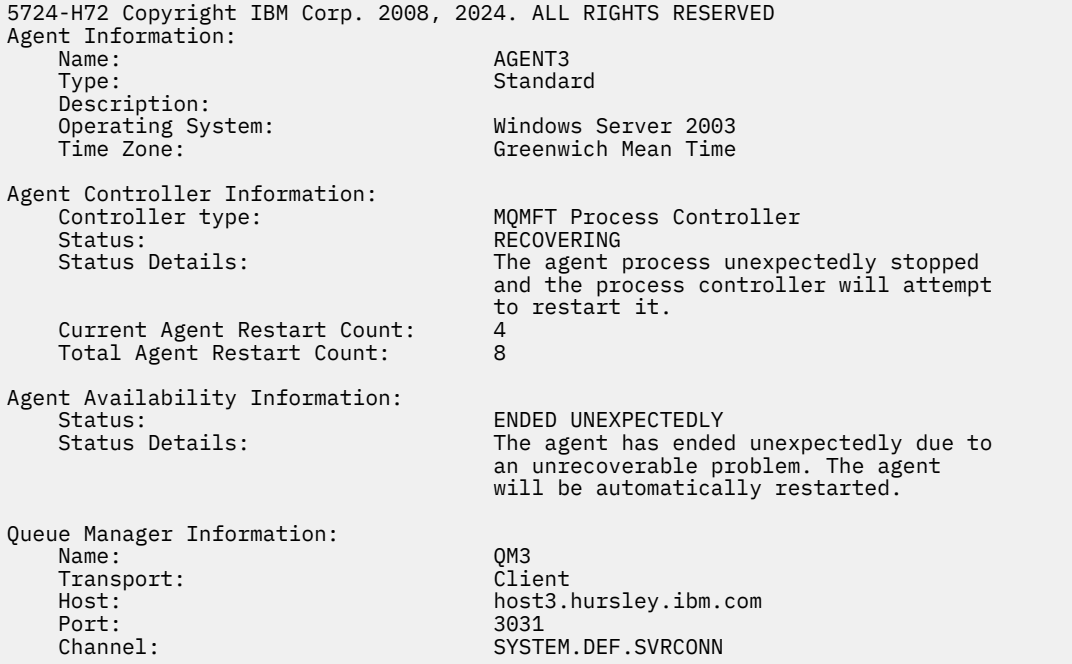

在下列範例中, 顯示 Connect:Direct 橋接器代理程式的結果:

fteShowAgentDetails AG\_CD1

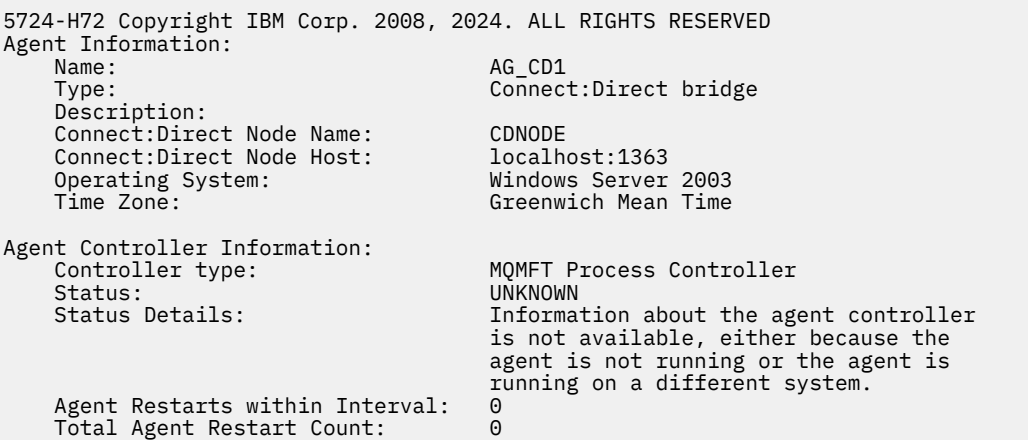

<span id="page-460-0"></span>Agent Availability Information: Status: The Status: STOPPED<br>Status Details: Status The age The agent has been stopped. It was shut down in a controlled manner. Queue Manager Information: QM\_JUPITER<br>Bindings Transport: Bindings Last Status Reported:<br>Status Details: Information about the queue manager is not available, either because the agent is not running or the agent is running on a different system.

# **回覆碼**

# **0**

指令已順利完成。

**1**

指令未順利結束。

# **相關參考**

第 427 頁的『fteListAgents(列出協調佇列管理程式的 [WebSphere MQ Managed File Transfer](#page-426-0) 代理程 [式\)』](#page-426-0)

使用 **fteListAgents** 指令,可讓您透過指令行列出所有向特定協調佇列管理程式登錄的 WebSphere MQ Managed File Transfer 代理程式。

第 576 [頁的『代理程式狀態值』](#page-575-0)

**fteListAgents** 及 **fteShowAgentDetails** 指令可產生代理程式狀態資訊。 此狀態有數個可能的值。

第 577 [頁的『代理程式程序控制器狀態值』](#page-576-0)

**fteShowAgentDetails** 指令會產生代理程式程序控制器狀態資訊。 此狀態有數個可能的值。

# **fteStartAgent (啟動 WebSphere MQ Managed File Transfer 代理程式)**

**fteStartAgent** 指令是從指令行啟動 WebSphere MQ Managed File Transfer 代理程式。

# **用途**

使用 **fteStartAgent** 指令啟動 WebSphere MQ Managed File Transfer 代理程式。 必須先啟動代理程式, 才能將它用來執行檔案傳送。 **fteStartAgent** 指令會在您發出指令的系統上啟動代理程式:您無法在遠端 系統上啟動代理程式。

若為 WebSphere MQ 7.5 版,代理程式程序控制器將管理代理程式的啟動。 不過,代理程式程序控制器可能 會等待一段時間(例如,代理程式的失敗率很高時),再嘗試重新啟動代理程式。 作為 WebSphere MQ 管 理者,您可以使用 **fteStartAgent** 指令來置換這項等待,並起始啟動代理程式。 如果代理程式程序控制 器在等待佇列管理程式變成可用,這個指令也會起始代理程式程序控制器以嘗試重新連接佇列管理程式。

如果您已使用 [fteCreateAgent](#page-363-0) 或 [fteModifyAgent](#page-438-0) 指令,將代理程式配置成以 Windows 服務方式執行,則執 行 **fteStartAgent** 指令會啟動 Windows 服務。

如果代理程式未動或已啟動,此指令會傳回錯誤。 代理程式會根據 agent.properties 檔案中定義的值, 與其佇列管理程式進行通訊。

僅在要使用一組不同於您的預設集的配置選項時,才為此指令指定選用的 **-p** 參數。 如需相關資訊,請參閱 第 476 頁的『[agent.properties](#page-475-0) 檔案』。

**fteStartAgent** 指令不適用於 IBM 4690 環境。 如需在 IBM 4690 環境中使用 WebSphere MQ Managed File Transfer 的相關資訊,請參閱第 33 頁的『在零售環境中使用 [WebSphere MQ Managed File Transfer](#page-32-0)』

### **Syntax**

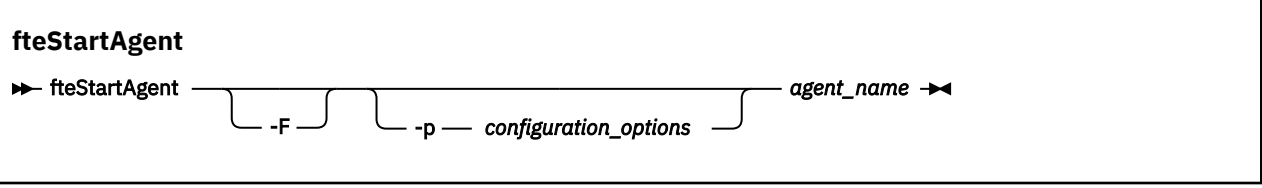

# **參數**

**-F**

選用項目。 此參數以前景程序方式來執行代理程式常駐程式。 依預設是在背景中執行代理程式常駐程 式。

如果您是在 Windows 上執行,且已使用 **fteCreateAgent** 或 **fteModifyAgent** 指令將代理程式配置 成以 Windows 服務方式執行, 則 -F 參數會置換此配置。

#### **-p** *configuration\_options*

選用項目。 此參數決定一組用來發出要求以啟動代理程式的配置選項。 請使用非預設協調佇列管理程式 的名稱作為此參數的輸入。 然後,指令即會使用與此非預設協調佇列管理程式相關聯的一組內容檔。

如果未指定此參數,則會使用一組以預設協調佇列管理程式為基礎的配置選項。

#### *agent\_name*

必要項目。 您想要啟動的 WebSphere MQ Managed File Transfer 代理程式名稱。

**-? or -h**

選用項目。 顯示指令語法。

#### **範例**

在此範例中, AGENT2 在前景中啟動及執行。

fteStartAgent -F AGENT2

在下列範例中 (適用於 UNIX 和 Linux 系統) , AGENT2 是使用非預設協調佇列管理程式 QM\_SATURN 來啟 動:

./fteStartAgent -p QM\_SATURN AGENT2

您也可以如下所示指定 **fteStartAgent** 的路徑來執行此指令:

<*path*>/fteStartAgent agentname

### **回覆碼**

#### **0**

指令已順利完成。

**1**

指令未順利結束。

### **回應**

在某些情況下,您在執行 **fteStartAgent** 指令之後可能會看見錯誤訊息:

• 如果您執行 **fteStartAgent** 指令時,看到下列錯誤訊息,表示您的環境中可能有其他的程式庫路徑與 WebSphere MQ Managed File Transfer 衝突:

BFGCL0001E: An internal error has occurred. The exception was: 'CC=2;RC=2495;AMQ8568: The native JNI library 'mqjbnd' was not found. [3=mqjbnd]

<span id="page-462-0"></span>如果 LD\_LIBRARY\_PATH 或 LIBPATH 環境變數設為參照 32 位元版本之前的 64 位元程式庫版本,當代理 程式以 32 位元 Java 版本執行時 (目前大部分平台都是如此), 則會發生此錯誤。

若要解決此問題,請設定 WebSphere MQ Managed File Transfer 代理程式內容 javaLibraryPath, 以參照 正確的程式庫位置。 例如,若為 AIX 上的 mqjbnd ,請設為: /usr/mqm/java/lib。 若為 Linux 上的 mqjbnd,請設為: /opt/mqm/java/lib

### **相關工作**

第 172 頁的『以 Windows [服務方式啟動代理程式』](#page-171-0)

您可以 Windows 服務方式啟動代理程式, 則當您登出 Windows 時, 代理程式會繼續執行且可以接收檔案傳 送。

第 211 頁的『列出 [WebSphere MQ Managed File Transfer](#page-210-0) 代理程式』 您可以使用指令行或「IBM WebSphere MQ 探險家」,列出向特定佇列管理程式登錄的代理程式。

第 211 頁的『停止 [WebSphere MQ Managed File Transfer](#page-210-0) 代理程式』

您可以從指令行停止代理程式。 停止代理程式時,代理程式開始靜止,但允許代理程式在停止之前完成現行 檔案傳送。 您也可以在指令行指定 **-i** 參數,以立即停止代理程式。 代理程式停止之後,一直到重新啟動之 前,您都無法使用該代理程式來傳送檔案。

# **fteStartLogger(啟動日誌程式)**

**fteStartLogger** 指令會啟動 WebSphere MQ Managed File Transfer 記載應用程式。

# **用途**

使用 **fteStartLogger** 指令啟動日誌程式。 日誌程式可以是與協調佇列管理程式執行於相同系統上的檔案 或資料庫應用程式。 如需相關資訊,請參閱第 114 頁的『配置 [WebSphere MQ Managed File Transfer](#page-113-0) 日誌 [程式』主](#page-113-0)題。 若為 WebSphere MQ 7.5 版,日誌程式程序控制器將管理日誌程式的啟動。 但日誌程式程序 控制器可能會等待一段時間 (例如當日誌程式的失敗率很高時),再嘗試重新啟動日誌程式。 您身為 WebSphere MQ 管理者,可以使用 **fteStartLogger** 指令置換這項等待,並起始啟動日誌程式。 如果日誌 程式程序控制器在等待佇列管理程式變成可用,這個指令也會起始日誌程式程序控制器以試圖重新連接佇列 管理程式。

如果您已使用 [fteModifyLogger](#page-440-0) 指令將日誌程式配置成以 Windows 服務方式執行, 則執行 **fteStartLogger** 指令會啟動 Windows 服務。

如果日誌程式未啟動或已啟動,此指令會傳回錯誤。 日誌程式會根據 logger.properties 檔中定義的 值,與其佇列管理程式進行通訊。

只有在要使用一組不同於預設值的配置選項集時,才可為此指令指定 **-p** 參數。 如需 logger 內容的相關資 訊,請參閱 第 124 頁的『[WebSphere MQ Managed File Transfer](#page-123-0) 的日誌程式配置內容』。

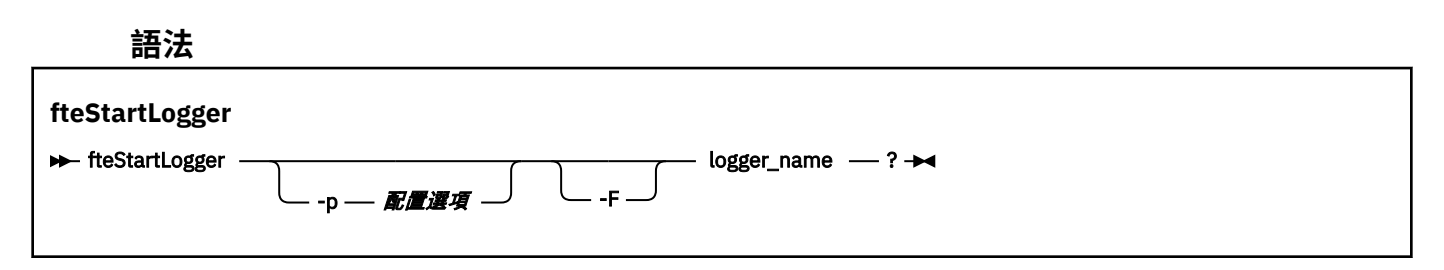

# **參數**

#### **logger\_name**

必要項目。 您想要啟動的 WebSphere MQ Managed File Transfer 日誌程式名稱。

### **-p** *configuration\_options*

選用項目。 此參數可決定一組用來發出要求以啟動日誌程式的配置選項。 請使用非預設協調佇列管理程 式的名稱作為此參數的輸入。 然後,**fteStartLogger** 會使用與此非預設協調佇列管理程式相關聯的 一組內容檔。

如果未指定此參數,則會使用一組以預設協調佇列管理程式為基礎的配置選項。

**-F**

選用項目。 以前景程序方式執行 日誌程式(而非預設的背景程序)。 如果您已使用 **fteModifyLogger** 指令將 日誌程式配置成以 Windows 服務方式執行,則 **-F** 參數會置換此配置。

**-? or -h**

選用項目。 顯示指令語法。

### **範例**

在此範例中,先前已建立一個名為 logger1 的日誌程式。 此指令顯示如何啟動日誌程式以前景程序方式執 行:

fteStartLogger -F logger1

# **回覆碼**

**0**

指令已順利完成。

**1**

指令未順利結束。

### **相關概念**

第 114 頁的『配置 [WebSphere MQ Managed File Transfer](#page-113-0) 日誌程式』

### **相關參考**

第 441 頁的『fteModifyLogger(以 Windows 服務方式執行 [WebSphere MQ Managed File Transfer](#page-440-0) 記載應 [用程式\)』](#page-440-0)

使用 **fteModifyLogger** 指令可修改日誌程式,讓它能夠以 Windows 服務方式執行。 此指令僅適用於 Windows 平台,而且您必須先使用 **fteStopLogger** 指令來停止日誌程式。

第 467 頁的『fteStopLogger[\(停止日誌程式\)』](#page-466-0)

**fteStopLogger** 指令停止日誌程式。

第 316 [頁的『日誌程式錯誤處理及拒絕』](#page-315-0)

日誌程式可識別兩種類型的錯誤:個別訊息錯誤及一般錯誤。

# **fteStopAgent(停止 WebSphere MQ Managed File Transfer 代理程式)**

使用 fteStopAgent 指令以受管制的方式停止 WebSphere MQ Managed File Transfer 代理程式, 或者, 必 要的話,請使用 **-i** 參數立即停止代理程式。

# **用途**

使用 **fteStopAgent** 指令停止代理程式時,可允許代理程式在停止之前完成現行檔案傳送,或者,即使代 理程式目前正在傳送檔案,也立即停止代理程式。 代理程式停止之後,一直到重新啟動代理程式之前,您都 無法使用該代理程式來傳送檔案。

如果您要停止的代理程式已連接至 IBM WebSphere MQ 網路, 則可以從任何可連接至 IBM WebSphere MQ 網路並遞送至代理程式佇列管理程式的系統執行 **fteStopAgent** 指令。 具體而言,為了讓指令能夠執行, 您必須在此系統上安裝及配置 WebSphere MQ Managed File Transfer 元件(「服務」或「代理程式」), 才能與 IBM WebSphere MQ 網路進行通訊。如果沒有可用的連線功能詳細資料, 則會對本端系統上的預設 佇列管理程式建立連結模式連線。 如果 command.properties 不存在,則會產生錯誤。

如果您要停止的代理程式未連接至 IBM WebSphere MQ 網路(比方說,如果 IBM WebSphere MQ 網路目前 無法使用),您只能從執行代理程式的系統中執行 **fteStopAgent** 指令。 為了停止未連接至 IBM WebSphere MQ 網路的代理程式,您必須以執行代理程式的相同使用者身分來執行 **fteStopAgent** 指令。 另外,如果代理程式是在 Windows 系統上執行, 您也可以用管理者身分來執行此指令。

僅在要使用一組不同於您的預設集的配置選項時,才為此指令指定選用的 -p 參數。 如需相關資訊,請參閱 第 476 頁的『[agent.properties](#page-475-0) 檔案』。

如果代理程式以 Windows 服務形式執行,則執行 **fteStopAgent** 指令會停止 Windows 服務。 如需相關資 訊,請參閱 第 172 頁的『以 Windows [服務方式啟動代理程式』。](#page-171-0)

**fteStopAgent** 指令不適用於 IBM 4690 環境。 如需在 IBM 4690 環境中使用 WebSphere MQ Managed File Transfer 的相關資訊,請參閱第 33 頁的『在零售環境中使用 [WebSphere MQ Managed File Transfer](#page-32-0)』

### **Syntax**

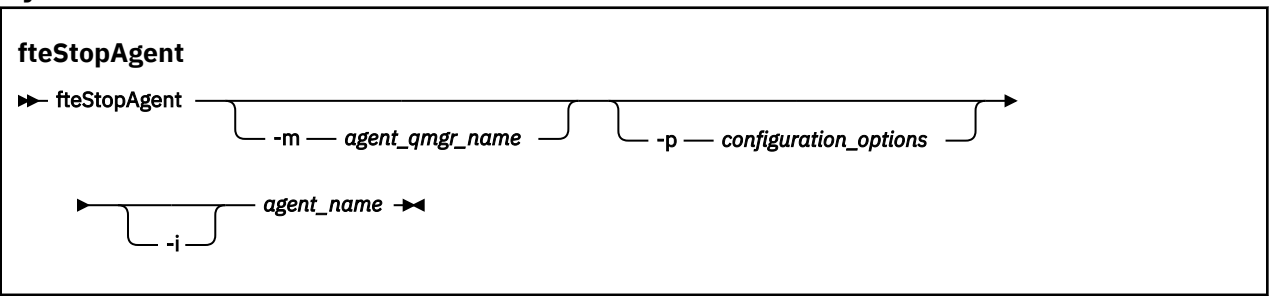

# **參數**

### **-m (***agent\_qmgr\_name***)**

選用項目。 您想要停止的代理程式所連接的佇列管理程式名稱。

如果代理程式位於遠端系統上,但您不是啟動該代理程式的使用者,則必 須使用 **-m** 參數並具有適當的權限。 如需權限的相關資訊,請參閱第 344 頁的『特定於 [WebSphere MQ](#page-343-0) [Managed File Transfer](#page-343-0) 的資源的群組權限』。

### **-p (***configuration\_options***)**

選用項目。 此參數決定一組用來發出要求以停止代理程式的配置選項。 請使用非預設協調佇列管理程式 的名稱作為此參數的輸入。 然後,指令即會使用與此非預設協調佇列管理程式相關聯的一組內容檔。

如果未指定此參數,則會使用一組以預設協調佇列管理程式為基礎的配置選項。

**-i**

選用項目。 立即停止代理程式。 代理程式不會完成目前進行的任何傳送。

如果未指定 **-i** 參數,代理程式會完成目前正在進行的任何傳送,但代理程式不會啟動任何新的傳送。

### *agent\_name*

必要項目。 您想要停止的 WebSphere MQ Managed File Transfer 代理程式的名稱。

**-? or -h**

選用項目。 顯示指令語法。

### **範例**

在此範例中,停止佇列管理程式 QM\_JUPITER 上的代理程式 AGENT2。 因為 AGENT2 所連接的這個佇列管 理程式與那一組配置選項所指定的佇列管理程式不相同,所以使用 -m 參數。

fteStopAgent -m QM\_JUPITER AGENT2

### **回覆碼**

### **0**

指令已順利完成。

**1**

指令未順利結束。

### **相關工作**

第 211 頁的『停止 [WebSphere MQ Managed File Transfer](#page-210-0) 代理程式』

您可以從指令行停止代理程式。 停止代理程式時,代理程式開始靜止,但允許代理程式在停止之前完成現行 檔案傳送。 您也可以在指令行指定 **-i** 參數,以立即停止代理程式。 代理程式停止之後,一直到重新啟動之 前,您都無法使用該代理程式來傳送檔案。

### **相關參考**

第 461 頁的『fteStartAgent (啟動 [WebSphere MQ Managed File Transfer](#page-460-0) 代理程式)』 **fteStartAgent** 指令是從指令行啟動 WebSphere MQ Managed File Transfer 代理程式。

# **fteStopDatabaseLogger(停止獨立式資料庫日誌程式)**

**fteStopDatabaseLogger** 指令停止獨立式資料庫日誌程式。

# **用途**

WebSphere MQ Managed File Transfer 7.0.1 版以及更新版本支援 **fteStopDatabaseLogger** 指令。

使用 **fteStopDatabaseLogger** 指令停止獨立式資料庫日誌程式。 獨立式資料庫日誌程式是在與協調佇列 管理程式及資料庫相同的系統上執行的獨立式 Java 應用程式。

# **停止獨立式資料庫日誌程式的其他注意事項**

**fteStopDatabaseLogger** 指令會傳送訊息至獨立式資料庫日誌程式所使用的指令佇列。 如果在獨立式資 料庫日誌程式未執行的情況下執行 **fteStopDatabaseLogger**,仍會將指令訊息放置在佇列上。 下次啟動 獨立式資料庫日誌程式時,日誌程式會立即接收此指令訊息,然後關閉。 如果向未執行的獨立式資料庫日誌 程式發出許多停止指令,則必須反覆地啟動日誌程式,直至所有停止指令耗盡為止。 或者, 您也可以清除指 令佇列來移除所有擱置指令。

如果獨立式資料庫日誌程式以 Windows 服務方式執行,則執行 **fteStopDatabaseLogger** 指令會停止 Windows 服務。

部分錯誤狀況(通常伴隨訊息 BFGDB0038E)會造成獨立式資料庫日誌程式無法讀取指令。 若要停止此狀 態的獨立式資料庫日誌程式,請使用作業系統機能來結束程序(例如,UNIX **kill** 指令或「Windows 工作 管理員」)。 獨立式資料庫日誌程式使用的 XA 交易通訊協定,可確保程序結束時不會遺失任何訊息。

# **語法**

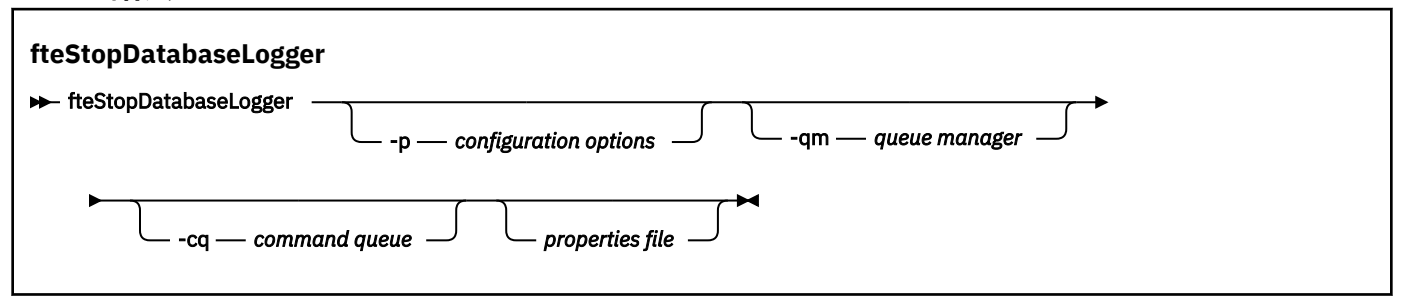

# **參數**

### **-p** *(configuration options)*

選用項目。 決定一組用來停止獨立式資料庫日誌程式的配置選項。 將配置選項集的名稱用作 **-p** 參數的 值。 依照慣例,此值是協調佇列管理程式的名稱。 如果未指定此參數,則會使用一組預設的配置選項。

**-qm** *(queue manager)*

選用項目。 依預設,假設獨立式資料庫日誌程式使用的指令佇列位於 -p 參數(或其預設值)所指定的 協調佇列管理程式上。 如果必須將獨立式資料庫日誌程式指令傳送至其他位置的指令佇列,可使用 **-qm** 參數來指定替代目的地。 無論如何,請注意此指令會連接至 **-p** 參數暗指的指令佇列管理程式,而不論 訊息的最終目的地。

### <span id="page-466-0"></span>**-cq** *(command queue)*

選用項目。 指定傳送停止訊息至其中的指令佇列。 在大部分情況下,獨立式資料庫日誌程式會使用預設 佇列名稱,此參數並非必要。

### *properties file*

選用項目。 依預設,假設獨立式資料庫日誌程式的內容檔位於協調佇列管理程式的目錄。 您可以選擇地 提供專屬的內容檔完整路徑,此內容檔包含執行獨立式資料庫日誌程式所需的內容。 如果在 **fteStartDatabaseLogger** 指令中指定內容檔,請在此指令中指定相同的內容檔。

### **-? or -h**

選用項目。 顯示指令語法。

### **範例**

在此範例中,停止獨立式資料庫日誌程式及佇列管理程式 PLUTO 上的指令佇列 FTE.LOGGER2.COMMAND。

fteStopDatabaseLogger -qm PLUTO -cq FTE.LOGGER2.COMMAND

### **回覆碼**

**0**

指令已順利完成。

**1**

指令未順利結束。

### **相關概念**

第 114 頁的『配置 [WebSphere MQ Managed File Transfer](#page-113-0) 日誌程式』

# **fteStopLogger(停止日誌程式)**

**fteStopLogger** 指令停止日誌程式。

# **用途**

使用 **fteStopLogger** 指令停止日誌程式。 日誌程式可以是將受管理檔案傳送活動歷程記錄至檔案的檔案 日誌程式,也可以是將歷程記錄至資料庫的資料庫日誌程式。

### **停止獨立式日誌程式程序的其他注意事項**

如果日誌程式以 Windows 服務方式執行,則執行 **fteStopLogger** 指令會停止 Windows 服務。

# **語法**

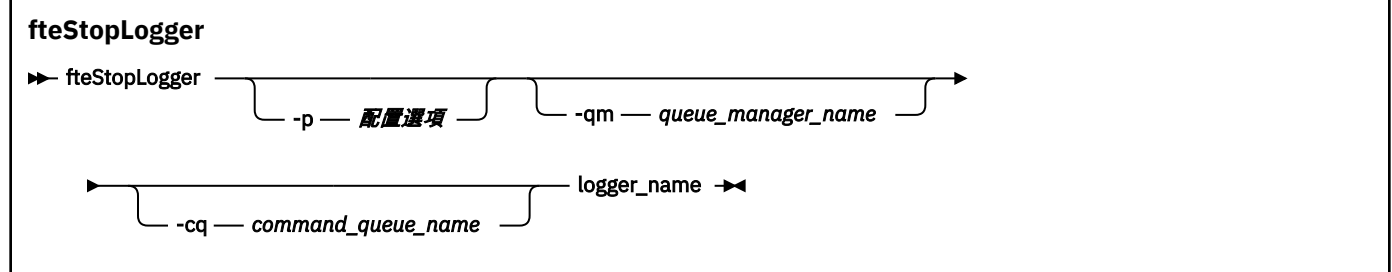

# **參數**

### **-p (***configuration\_options***)**

選用項目。 判斷一組用以停止日誌程式的配置選項。 將配置選項集的名稱用作 **-p** 參數的值。 依照慣 例,此值是協調佇列管理程式的名稱。 如果未指定此參數,則會使用一組預設的配置選項。

#### **-qm (***queue\_manager\_name***)**

選用項目。 依預設,假設日誌程式的指令佇列位於 **-p** 參數(或其預設值)所指定的協調佇列管理程式 上。 如果您要將日誌程式指令傳送至其他位置的指令佇列,請使用 **-qm** 參數來指定替代目的地。 無論 如何,此指令會連接至 **-p** 參數指示的指令佇列管理程式,而不論訊息的最終目的地。

### **-cq (***command\_queue\_name***)**

選用項目。 指定傳送停止訊息至其中的指令佇列。 在大部分情況下,日誌程式會使用預設佇列名稱,意 味著此參數並非必要。

### **logger\_name**

必要項目。 您想要停止的 WebSphere MQ Managed File Transfer 日誌程式名稱。

**-? or -h**

選用項目。 顯示指令語法。

### **範例**

在此範例中,先前已建立一個名為 logger1 的日誌程式,且目前正在執行中。此指令顯示如何停止日誌程 式:

fteStopLogger logger1

# **回覆碼**

### **0**

指令已順利完成。

**1**

指令未順利結束。

### **相關概念**

第 114 頁的『配置 [WebSphere MQ Managed File Transfer](#page-113-0) 日誌程式』

### **相關參考**

第 441 頁的『fteModifyLogger(以 Windows 服務方式執行 [WebSphere MQ Managed File Transfer](#page-440-0) 記載應 [用程式\)』](#page-440-0)

使用 **fteModifyLogger** 指令可修改日誌程式,讓它能夠以 Windows 服務方式執行。 此指令僅適用於 Windows 平台,而且您必須先使用 **fteStopLogger** 指令來停止日誌程式。

第 463 頁的『fteStartLogger[\(啟動日誌程式\)』](#page-462-0)

**fteStartLogger** 指令會啟動 WebSphere MQ Managed File Transfer 記載應用程式。

# **配置**

# **WebSphere MQ Managed File Transfer 內容中的環境變數**

在 WebSphere MQ 7.5 版,可以在代表檔案或目錄位置的 Managed File Transfer 內容中使用環境變數。 這 可讓執行產品的某部分時所使用的檔案或目錄,隨著環境變更而改變其所在位置。 例如,執行程序的使用者 為何。

下列是接受檔案或目錄位置,因而可包含環境變數的內容:

- agentSslKeyStore
- agentSslKeyStoreCredentialsFile
- agentSslTrustStore
- agentSslTrustStoreCredentialsFile
- cdNodeKeystoreCredentialsFile
- cdNodeTruststoreCredentialsFile
- cdTmpDir
- cdNodeKeystore
- cdNodeTruststore
- commandPath
- connectionSslKeyStore
- connectionSslKeyStoreCredentialsFile
- connectionSslTrustStore
- connectionSslTrustStoreCredentialsFile
- coordinationSslKeyStore
- coordinationSslKeyStoreCredentialsFile
- coordinationSslTrustStore
- coordinationSslTrustStoreCredentialsFile
- exitClassPath
- exitNativeLibraryPath
- javaCoreTriggerFile
- sandboxRoot
- transferRoot
- wmqfte.database.credentials.file

## **範例**

在此範例中, 在 Windows 7 系統上, 使用者 fteuser 使用環境變數 USERPROFILE:

wmqfte.database.credentials.file=%USERPROFILE%\\logger\\mqmftcredentials.xml

解析為下列檔案路徑:

C:\Users\fteuser\logger\mqmftcredentials.xml

在此範例中,使用者 fteuser 在 UNIX 系統上使用環境變數 HOME:

transferRoot=\$HOME/fte/mqmftcredentials.xml

解析為下列檔案路徑:

/home/fteuser/fte/mqmftcredentials.xml

# **installation.properties 檔案**

installation.properties 檔案指定預設配置選項集的名稱。 此項目將 WebSphere MQ Managed File Transfer 指向一組結構化目錄以及包含要使用之配置的內容檔。 一組配置選項的名稱通常是關聯的協調佇列 管理程式的名稱。

此檔案由安裝程式建立,可使用 **fteChangeDefaultConfigurationOptions** 指令進行變更。

installation.properties 檔案位於 *MQ\_DATA\_PATH* 目錄中。 例如, 在 Windows 上, 預設檔案位置 是 MQ\_DATA\_PATH\mqft\installations\installation\_name, 在 UNIX 和 Linux 系統上, 預設檔 案位置是 /var/mqm/mqft/installations/*installation\_name*。

installation.properties 檔包含下列值:

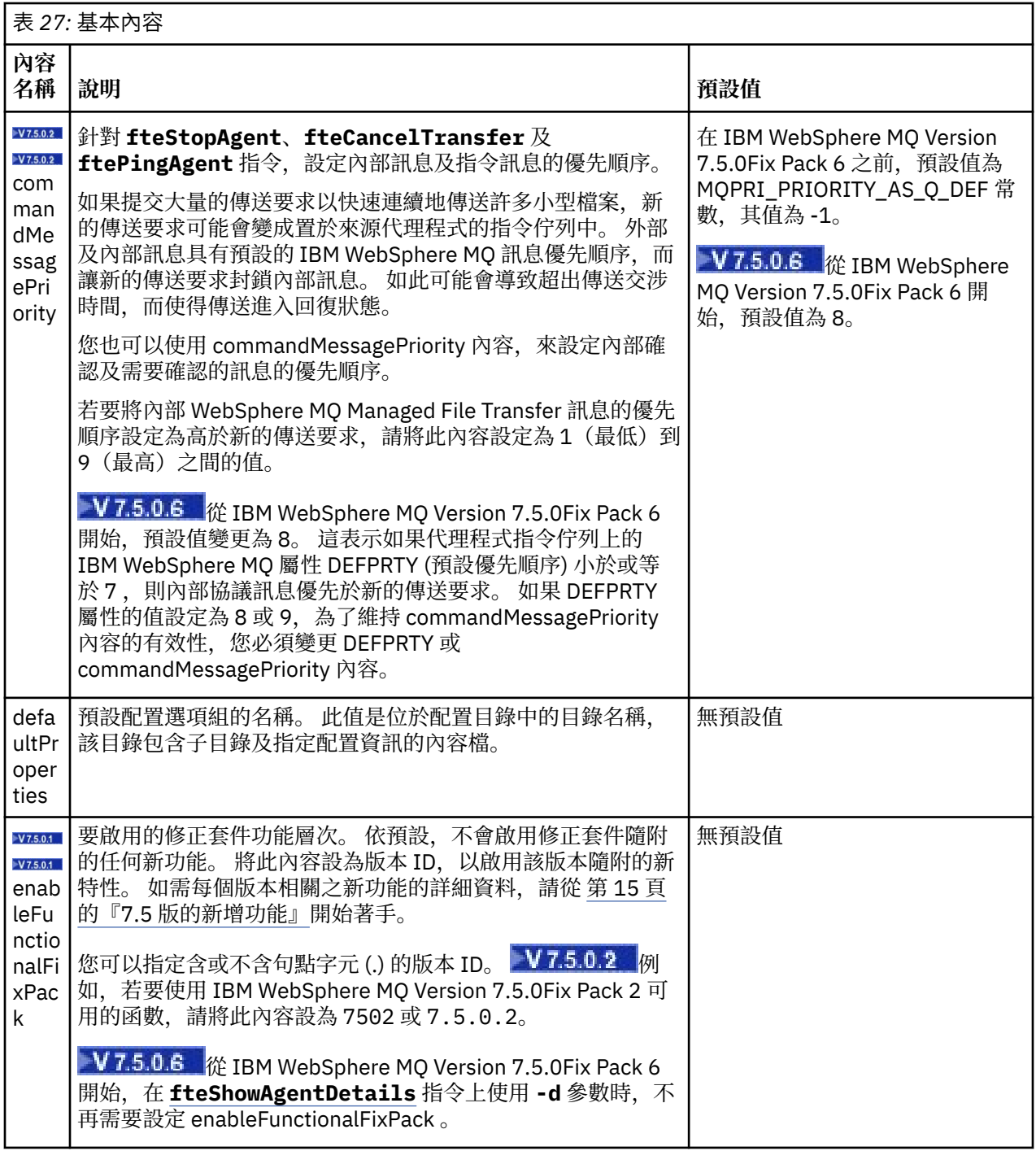

下列文字是 installation.properties 檔案內容範例。

defaultProperties=ERIS

ERIS 是與 installation.properties 檔位於相同目錄中的目錄名稱。 ERIS 目錄包含子目錄及可說明 一組配置選項的內容檔。

### **相關概念**

第 107 [頁的『配置選項』](#page-106-0)

WebSphere MQ Managed File Transfer 提供了一組內容檔,這些檔案包含有關您的設定的金鑰資訊,是作業 所必要的。 這些內容檔位於安裝產品時所定義的配置目錄中。

## **相關參考**

第 360 頁的『[fteChangeDefaultConfigurationOptions](#page-359-0)(變更預設配置選項)』

<span id="page-470-0"></span>使用 **fteChangeDefaultConfigurationOptions** 指令來變更您要 WebSphere MQ Managed File Transfer 使用的預設配置選項。這些配置選項的值,可定義 WebSphere MQ Managed File Transfer 使用的 內容檔群組。

# **coordination.properties 檔案**

coordination.properties 檔案指定協調佇列管理程式的連線詳細資料。 因為數個 WebSphere MQ Managed File Transfer 安裝可能共用相同的協調佇列管理程式,所以您可以使用共用磁碟機上一般 coordination.properties 檔案的符號鏈結。

coordination.properties 檔由安裝程式或 **fteSetupCoordination** 指令建立。 您可以搭配使用 **fteSetupCoordination** 指令與 **-f** 旗標,以變更此檔案中的基本協調佇列管理程式內容。 若要變更或新 增進階協調佇列管理程式內容,您必須在文字編輯器中編輯檔案。

coordination.properties 檔案位於 *MQ\_DATA\_PATH*/mqft/config/*coordination\_qmgr\_name* 目錄中。

coordination.properties 檔包含下列值:

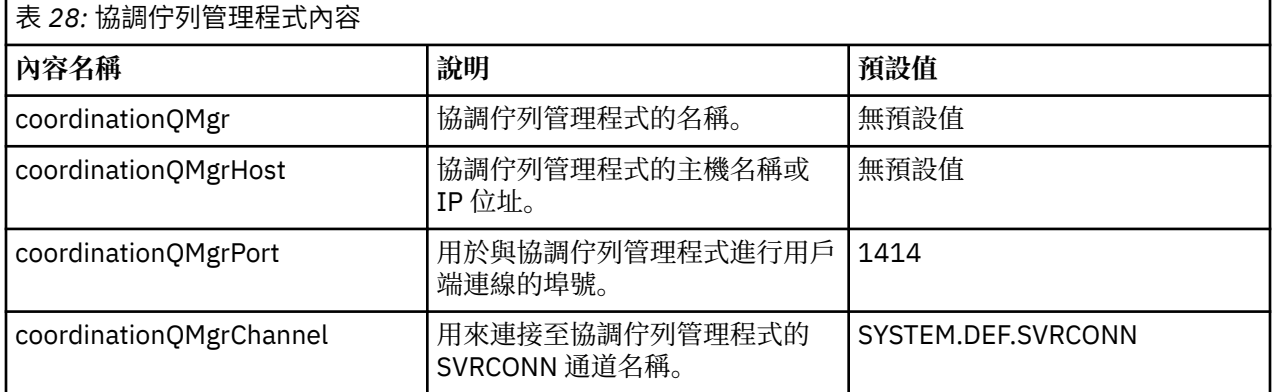

如果未指定 coordinationQMgrHost 內容的值, 則預設會使用連結模式。

如果指定了 coordinationQMgrHost 內容的值,但未指定 coordinationQMgrPort 及 coordinationQMgrChannel 內容的值, 則預設會使用 1414 埠號及 SYSTEM.DEF.SVRCONN 通道。

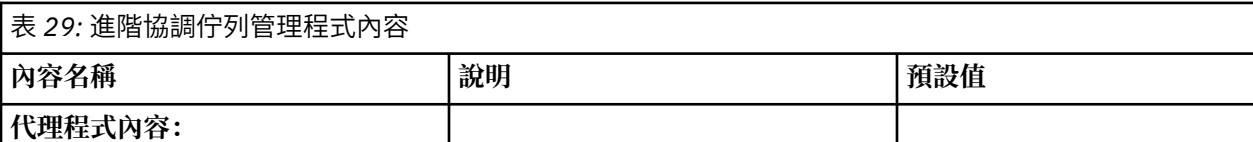

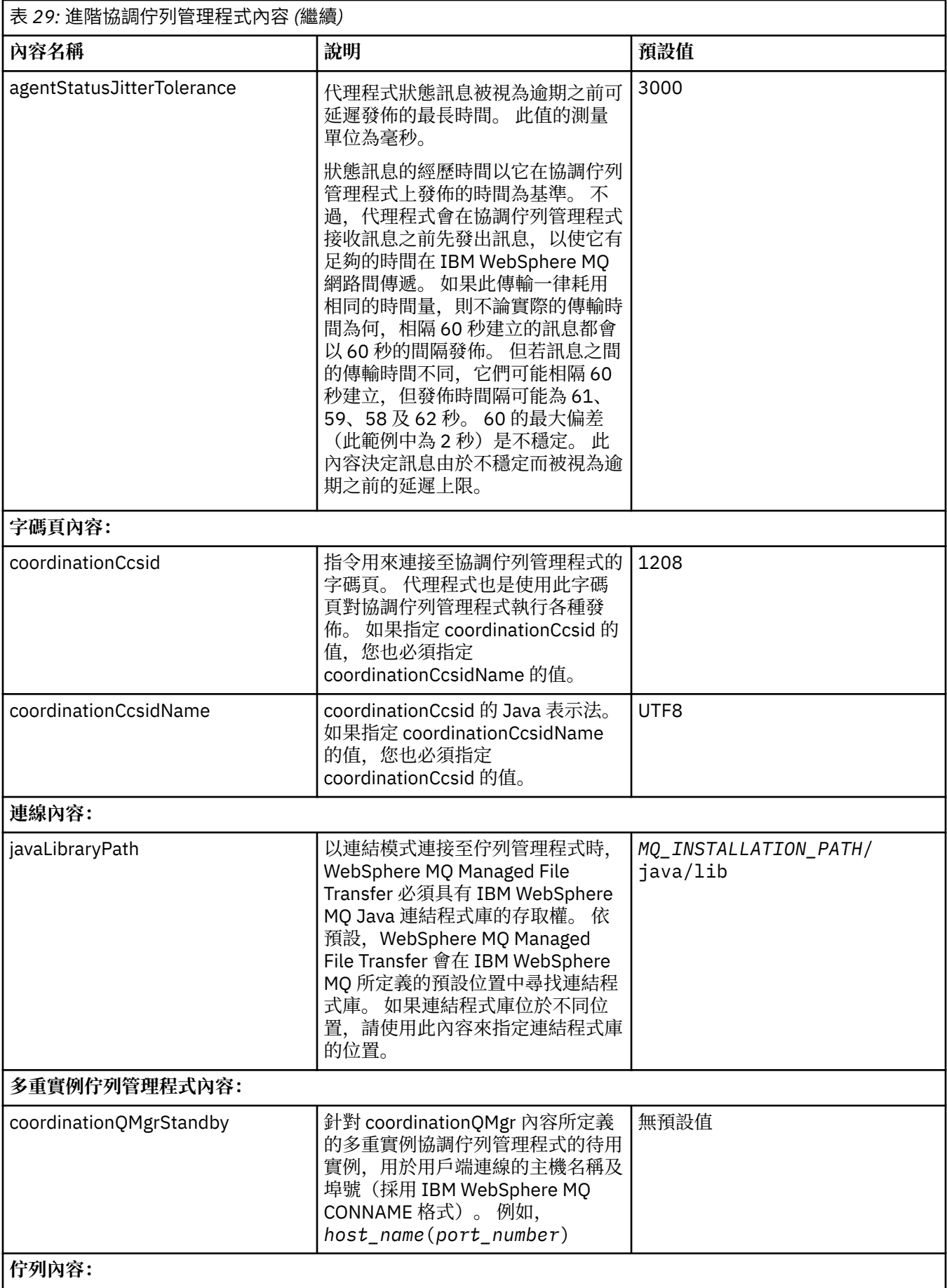

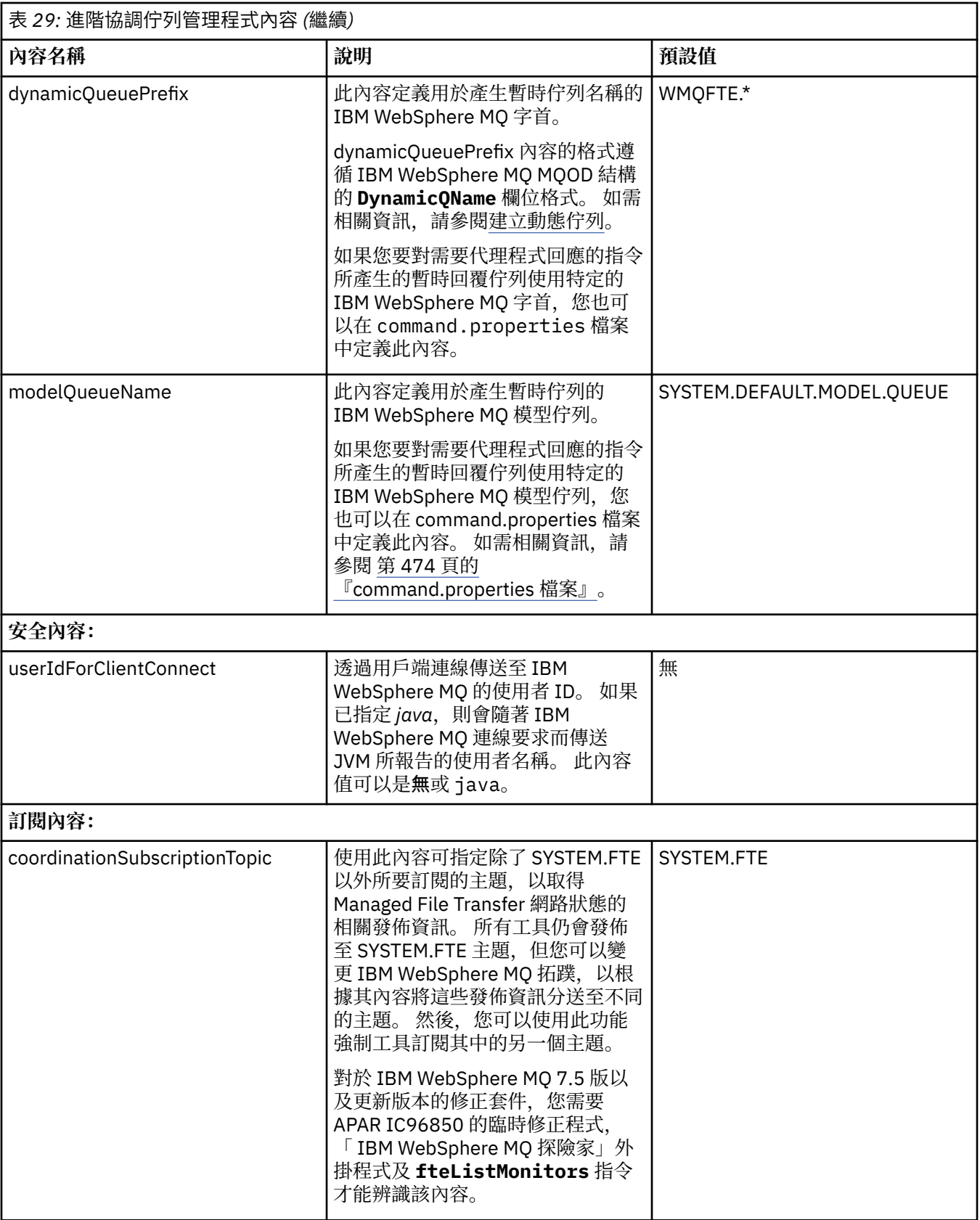

下列文字是 coordination.properties 檔案內容範例。

<span id="page-473-0"></span>coordinationQMgrPort=2005 coordinationQMgrChannel=SYSTEM.DEF.SVRCONN

ERIS 是位於系統 kuiper.example.com 上的 IBM WebSphere MQ 佇列管理程式名稱。 佇列管理程式 ERIS 是接收 WebSphere MQ Managed File Transfer 所傳送日誌資訊的佇列管理程式。

### **相關概念**

第 107 [頁的『配置選項』](#page-106-0)

WebSphere MQ Managed File Transfer 提供了一組內容檔,這些檔案包含有關您的設定的金鑰資訊,是作業 所必要的。 這些內容檔位於安裝產品時所定義的配置目錄中。

## **相關參考**

第 453 頁的『fteSetupCoordination[\(設定協調詳細資料\)』](#page-452-0)

**fteSetupCoordination** 指令會建立 WebSphere MQ Managed File Transfer 的內容檔及協調佇列管理程 式目錄。

## **command.properties 檔案**

command.properties 檔指定當您發出指令時要連接的指令佇列管理程式,以及 WebSphere MQ Managed File Transfer 聯絡該佇列管理程式所需的資訊。

command.properties 檔由安裝程式或 **fteSetupCommands** 指令建立。 您可以搭配使用 **fteSetupCommands** 指令與 **-f** 旗標,以變更此檔案的基本指令佇列管理程式內容。 若要變更或新增進階 指令佇列管理程式內容,您必須在文字編輯器中編輯檔案。

部分 WebSphere MQ Managed File Transfer 指令會連接至代理程式佇列管理程式或協調佇列管理程式,而 不是指令佇列管理程式。 如需哪些指令連接至哪些佇列管理程式的相關資訊,請參閱第 355 [頁的『各個](#page-354-0) [WebSphere MQ Managed File Transfer](#page-354-0) 指令對應連接的佇列管理程式』。

command.properties 檔案位於 *MQ\_DATA\_PATH*/mqft/config/*coordination\_qmgr\_name* 目錄 中。

command.properties 檔包含下列值:

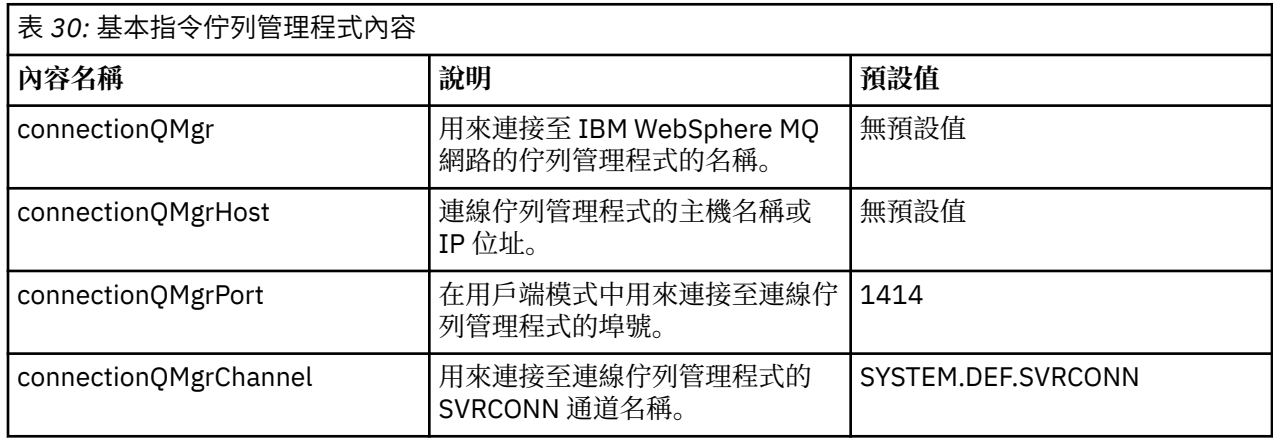

如果未指定 connectionQMgrHost 內容的值, 則預設會使用連結模式。

如果指定了 connectionQMgrHost 內容的值,但未指定 connectionQMgrPort 及 connectionQMgrChannel 內 容的值, 則預設會使用 1414 埠號及 SYSTEM.DEF.SVRCONN 通道。

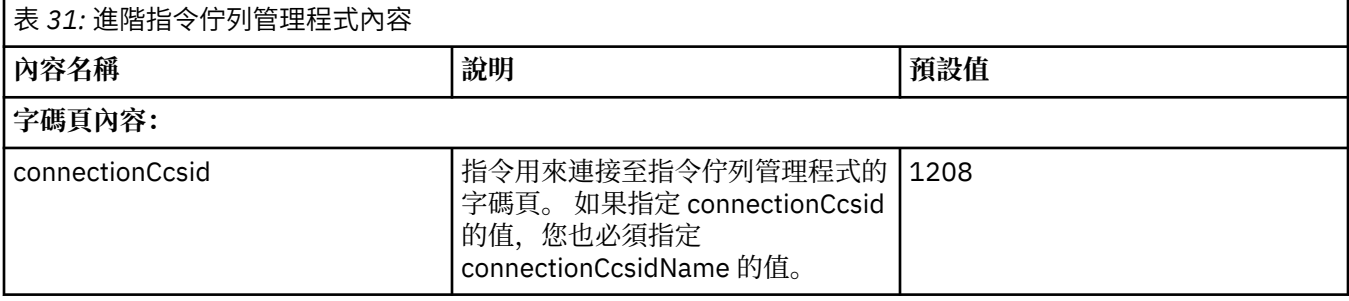

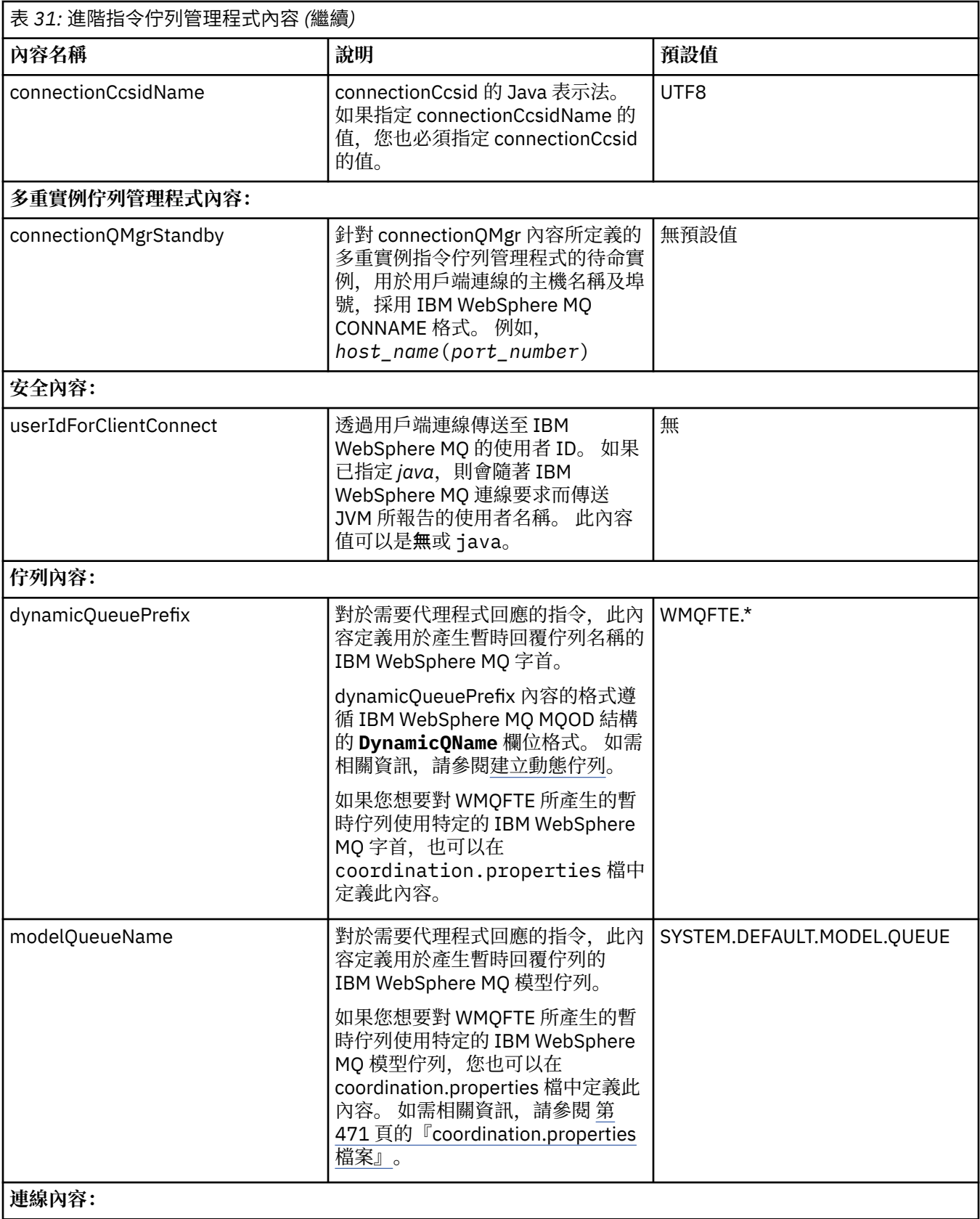

<span id="page-475-0"></span>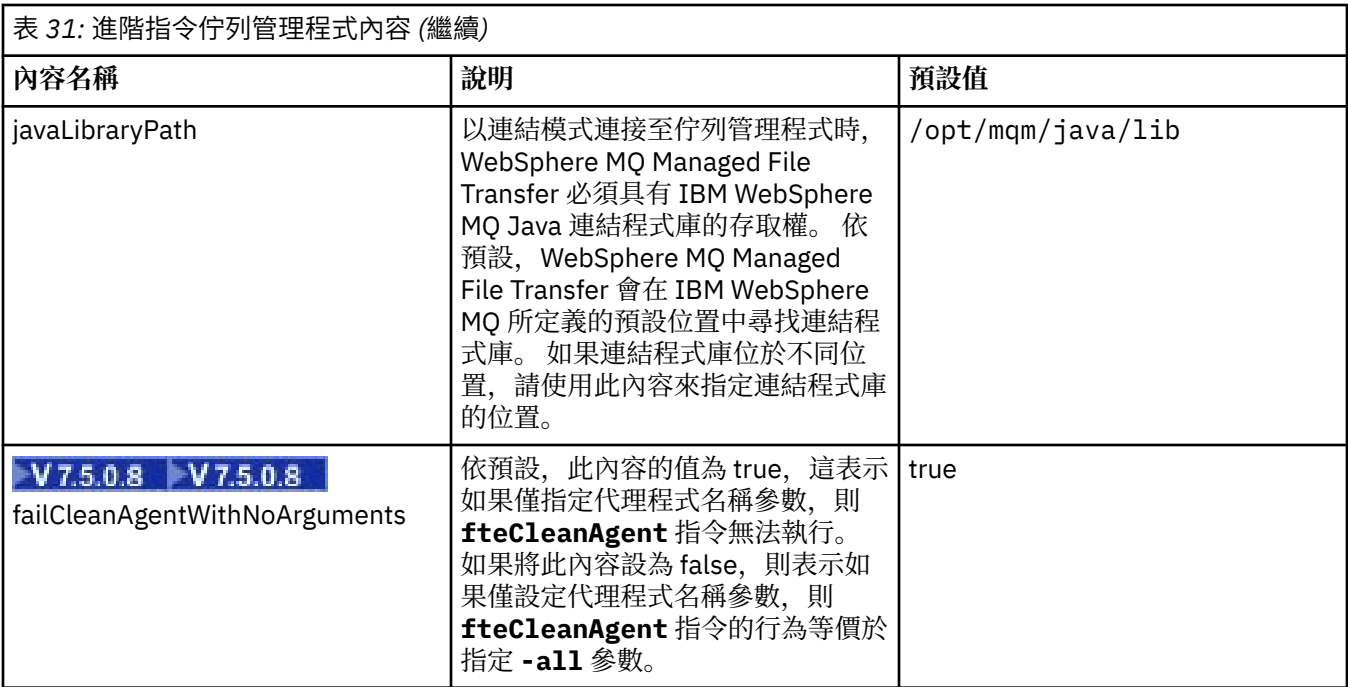

下列文字是 command.properties 檔案內容範例。

connectionQMgr=PLUTO connectionQMgrHost=kuiper.example.com connectionQMgrPort=1930 connectionQMgrChannel=SYSTEM.DEF.SVRCONN

PLUTO 是位於系統 kuiper.example.com 上的 IBM WebSphere MQ 佇列管理程式名稱。 佇列管理程式 PLUTO 是 WebSphere MQ Managed File Transfer 指令所連接的佇列管理程式。

## **相關概念**

第 107 [頁的『配置選項』](#page-106-0)

WebSphere MQ Managed File Transfer 提供了一組內容檔,這些檔案包含有關您的設定的金鑰資訊,是作業 所必要的。 這些內容檔位於安裝產品時所定義的配置目錄中。

## **相關參考**

第 515 頁的『Java [系統內容』](#page-514-0)

許多 WebSphere MQ Managed File Transfer 指令及代理程式內容必須定義為 Java 系統內容,因為它們定義 無法使用指令或代理程式內容機制之早期功能的配置。

## 第 515 [頁的『](#page-514-0)SSL 內容』

對 WebSphere MQ 及 WebSphere MQ Managed File Transfer 使用 SSL,以避免代理程式與佇列管理程式之 間未獲授權的連線,以及加密代理程式與佇列管理程式之間的訊息資料流量。

## 第 451 頁的『fteSetupCommands(建立 [command.properties](#page-450-0) 檔案)』

**fteSetupCommands** 指令會建立 command.properties 檔。 此內容檔針對您發出指令時連接至 IBM WebSphere MQ 網路的佇列管理程式,指定其詳細資料。

# **agent.properties 檔案**

每一個代理程式都有自己的內容檔 agent.properties,其中必須包含代理程式用來連接至其佇列管理程 式的資訊。 agent.properties 檔案也可以包含變更代理程式行為的內容。

## agent.properties 檔由安裝程式或 **fteCreateAgent**、**fteCreateWebAgent**、

**fteCreateBridgeAgent** 或 **fteCreateCDAgent** 指令建立。 您可以搭配使用這些指令與 **-f** 旗標,以變 更基本的代理程式佇列管理程式內容,以及與所建立的代理程式類型相關聯的進階代理程式內容。 若要變更 或新增進階代理程式內容,您必須在文字編輯器中編輯檔案。

代理程式的 agent.properties 檔案位於 *MQ\_DATA\_PATH*/mqft/config/ *coordination\_qmgr\_name*/agents/*agent\_name* 目錄中。

如果變更 agent.properties 檔,您必須重新啟動代理程式,以讓變更生效。

若為 WebSphere MQ 7.5 版,您可以在代表檔案或目錄位置的某些 WebSphere MQ Managed File Transfer 內容中使用環境變數。 這可讓您在執行產品的某部分時,隨著環境變更(例如執行程序的使用者為何)而改 變檔案或目錄的所在位置。 如需相關資訊,請參閱 第 468 頁的『[WebSphere MQ Managed File Transfer](#page-467-0) 內 [容中的環境變數』](#page-467-0)。

每一個 agent.properties 檔包含下列值:

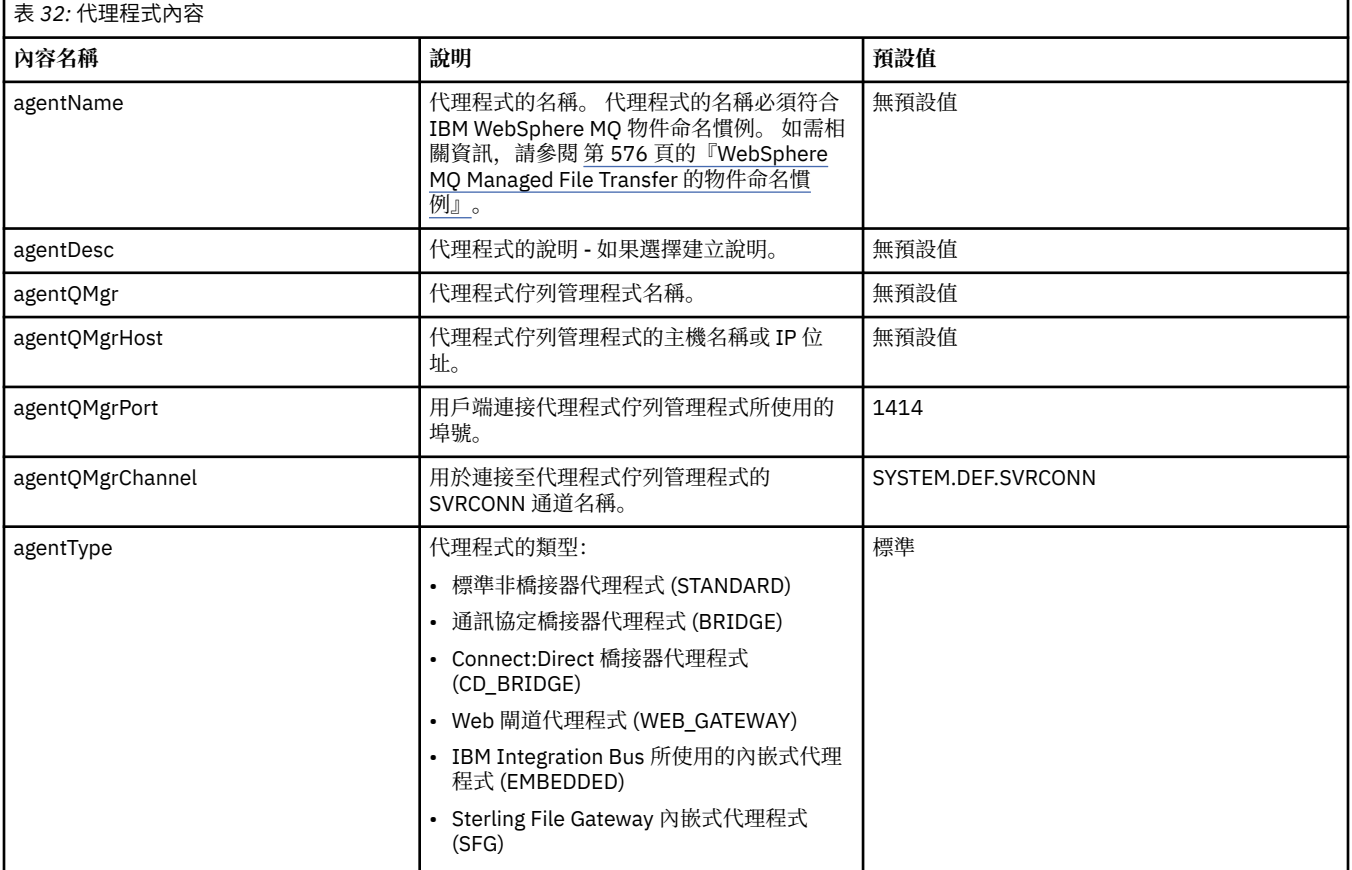

如果未指定 agentQMgrHost 內容的值, 則預設會使用連結模式。

如果指定了 agentQMgrHost 內容的值, 但未指定 agentQMgrPort 及 agentQMgrChannel 內容的值, 則預設 會使用 1414 埠號及 SYSTEM.DEF.SVRCONN 通道。

# **進階代理程式內容**

WebSphere MO Managed File Transfer 也提供其他進階代理程式內容, 以協助您配置代理程式。 如果您想 要使用下列任何內容,請手動編輯 agent.properties 檔,以新增所需的進階內容。 當您在 Windows 上 右定檔案路徑時,請確保將分隔字元反斜線 (\) 輸入為雙反斜線 (\), 即跳出反斜線 (\)。 或者, 您可以使用 單一正斜線 (/) 字元作為分隔字元。 如需 Java 內容檔中字元跳出的相關資訊,請參閱 Oracle 文件 [Properties](https://java.sun.com/j2se/1.5.0/docs/api/java/util/Properties.html#load(java.io.InputStream)) 類別的 Javadoc 。

- [代理程式大小內容](#page-477-0)
- [字碼頁內容](#page-477-0)
- [指令內容](#page-478-0)
- [連線內容](#page-478-0)
- • [Connect:Direct](#page-478-0) 橋接器內容
- [檔案至訊息及訊息至檔案代理程式內容](#page-479-0)
- [一般代理程式內容](#page-480-0)
- 輸入/[輸出內容](#page-481-0)
- <span id="page-477-0"></span>• [多通道支援內容](#page-481-0)
- [多重實例內容](#page-481-0)
- [程序控制器內容](#page-481-0)
- [通訊協定橋接器內容](#page-482-0)
- [佇列內容](#page-482-0)
- [資源監視內容](#page-482-0)
- [根目錄內容](#page-483-0)
- [排程器內容](#page-483-0)
- [安全內容](#page-483-0)
- [逾時內容](#page-483-0)
- [追蹤及記載內容](#page-484-0)
- [傳送限制內容](#page-485-0)
- [使用者結束程式內容](#page-485-0)
- • [IBM WebSphere MQ](#page-486-0) 用戶端壓縮內容

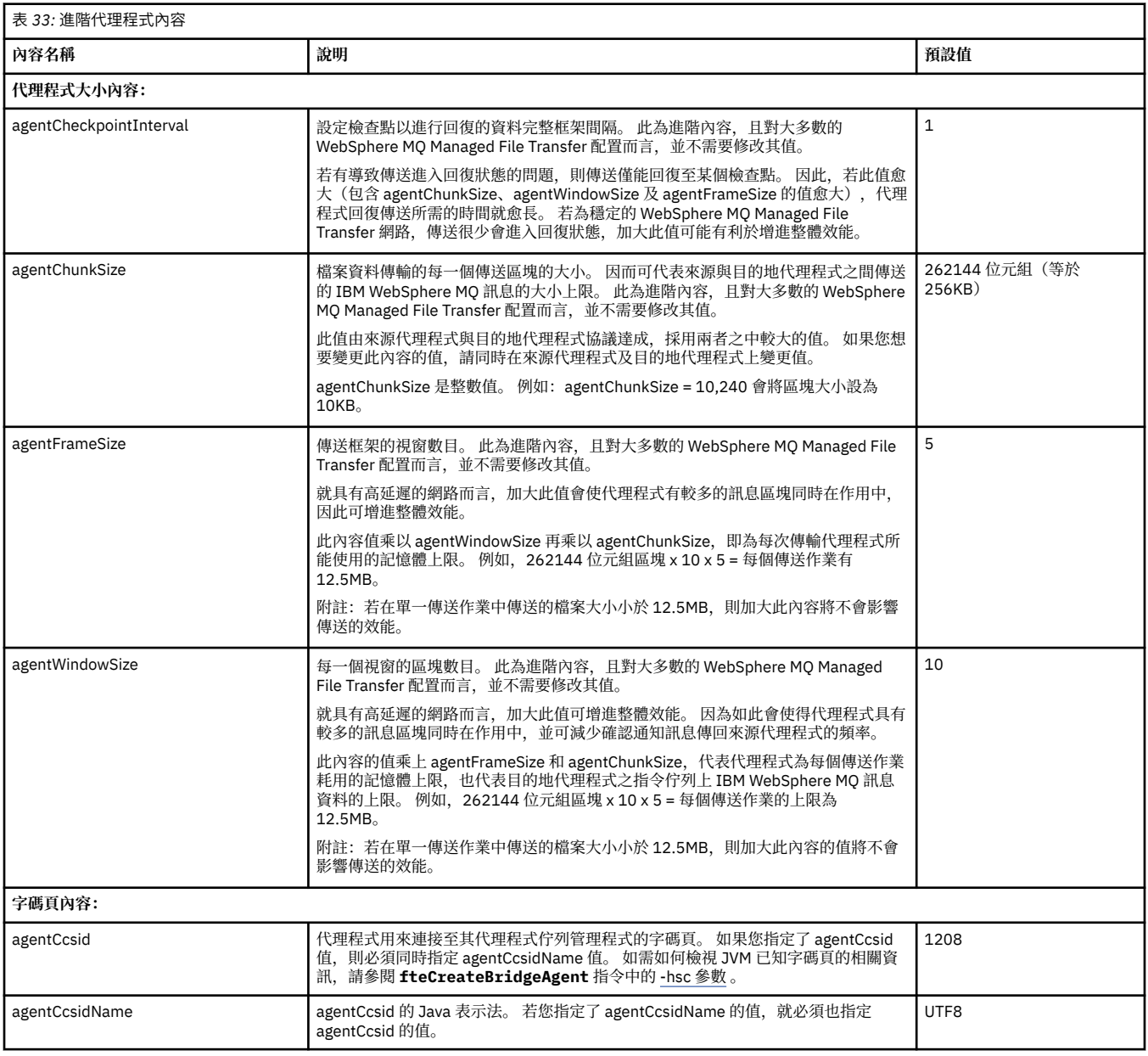

<span id="page-478-0"></span>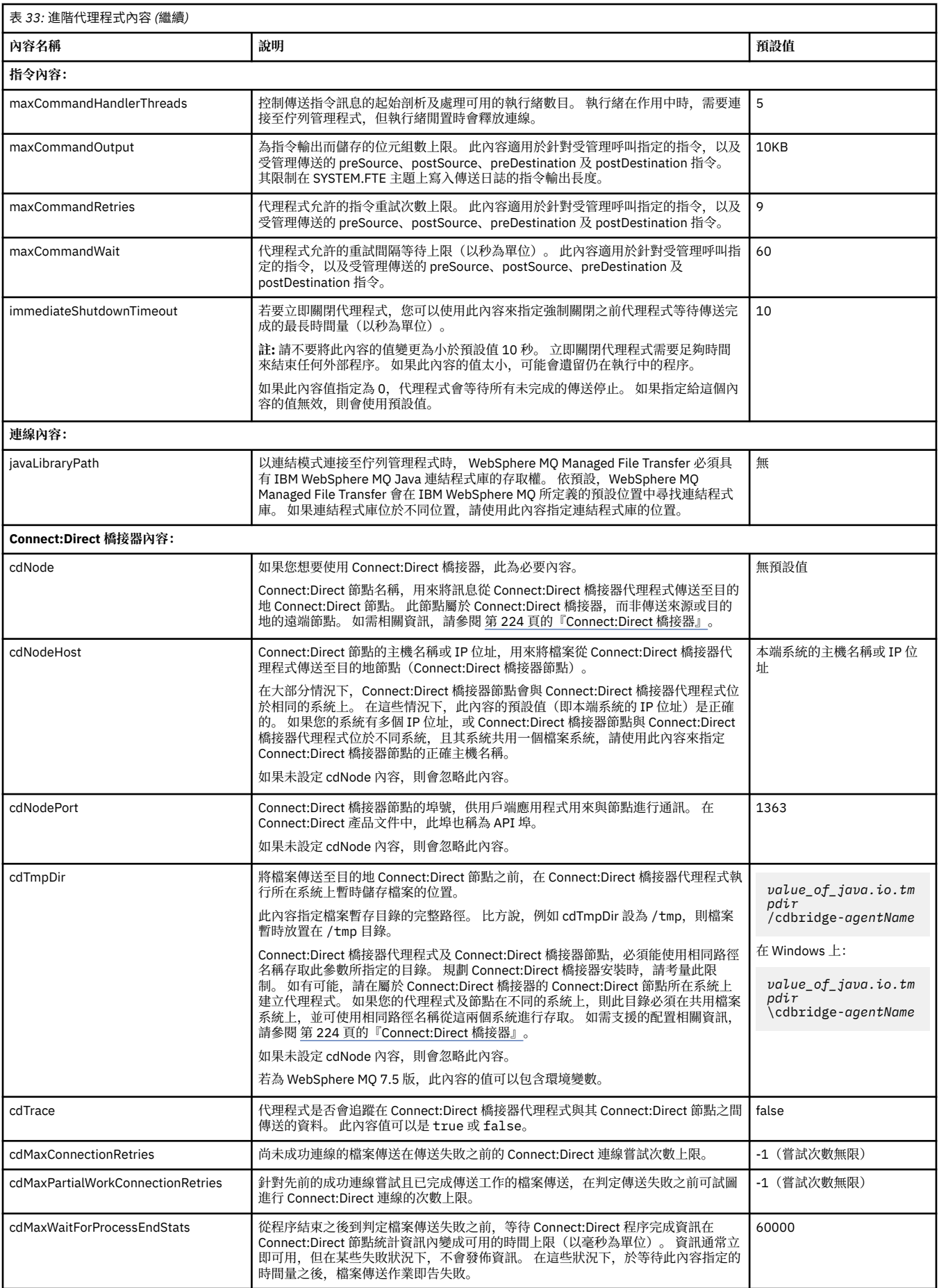

<span id="page-479-0"></span>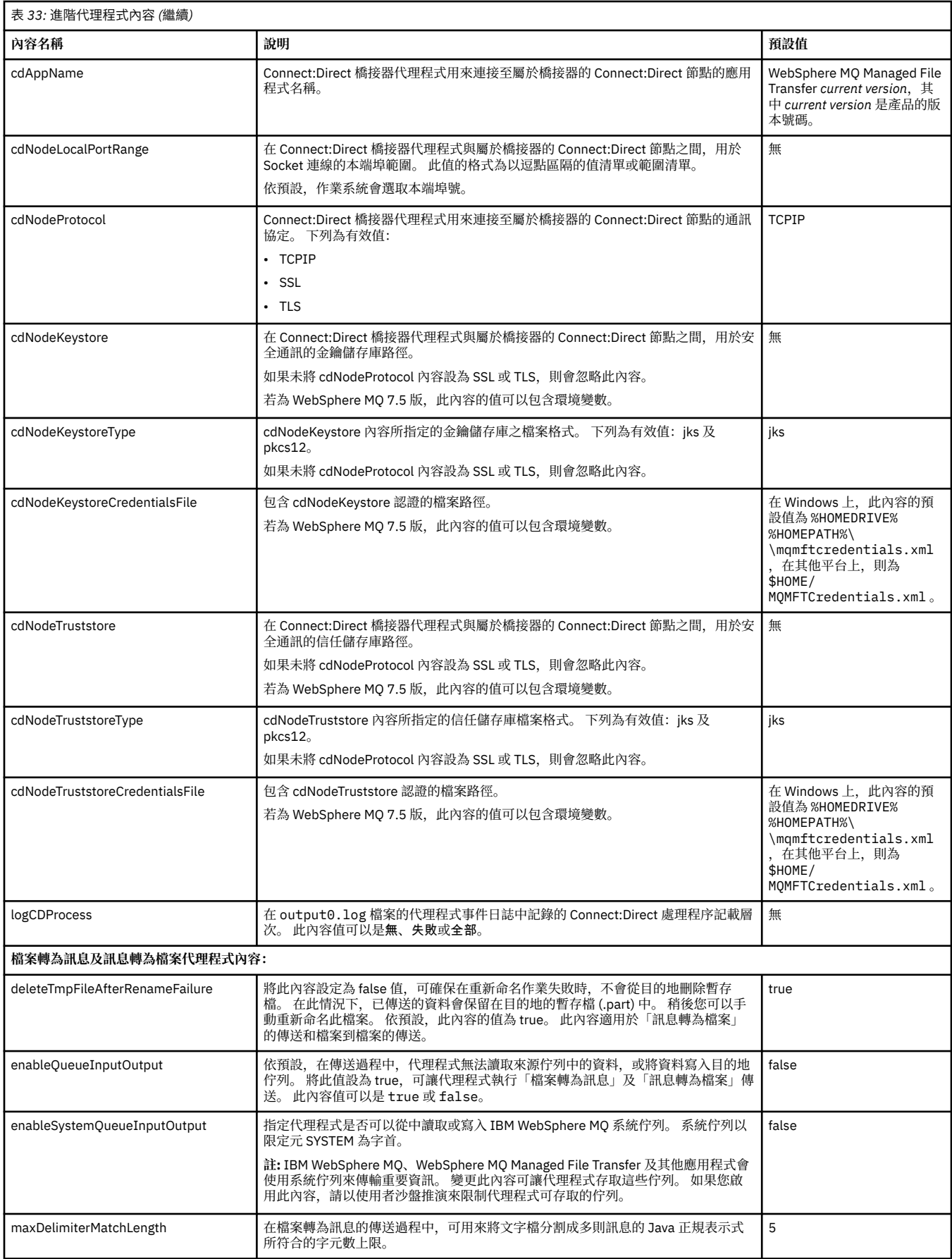

<span id="page-480-0"></span>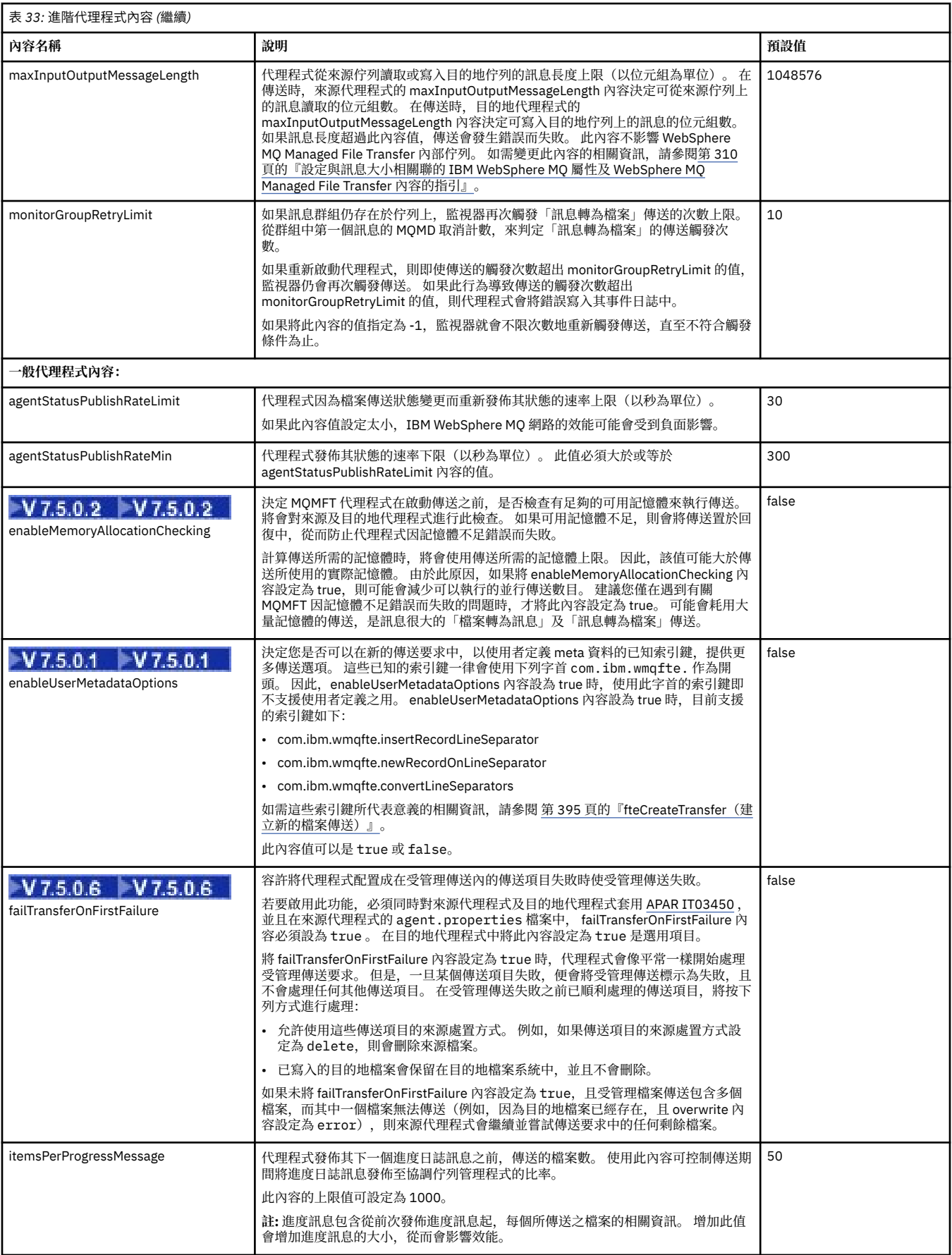

<span id="page-481-0"></span>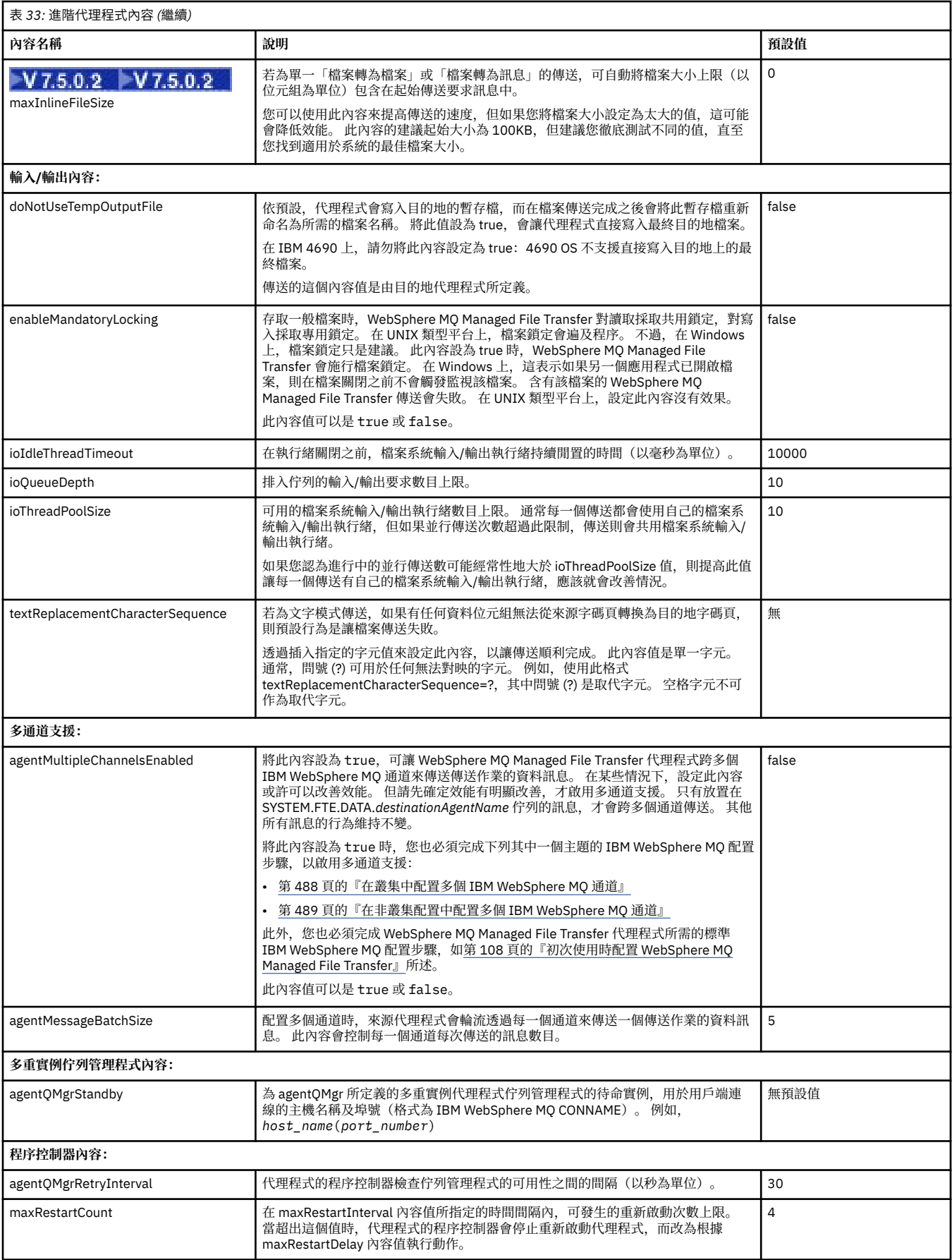

<span id="page-482-0"></span>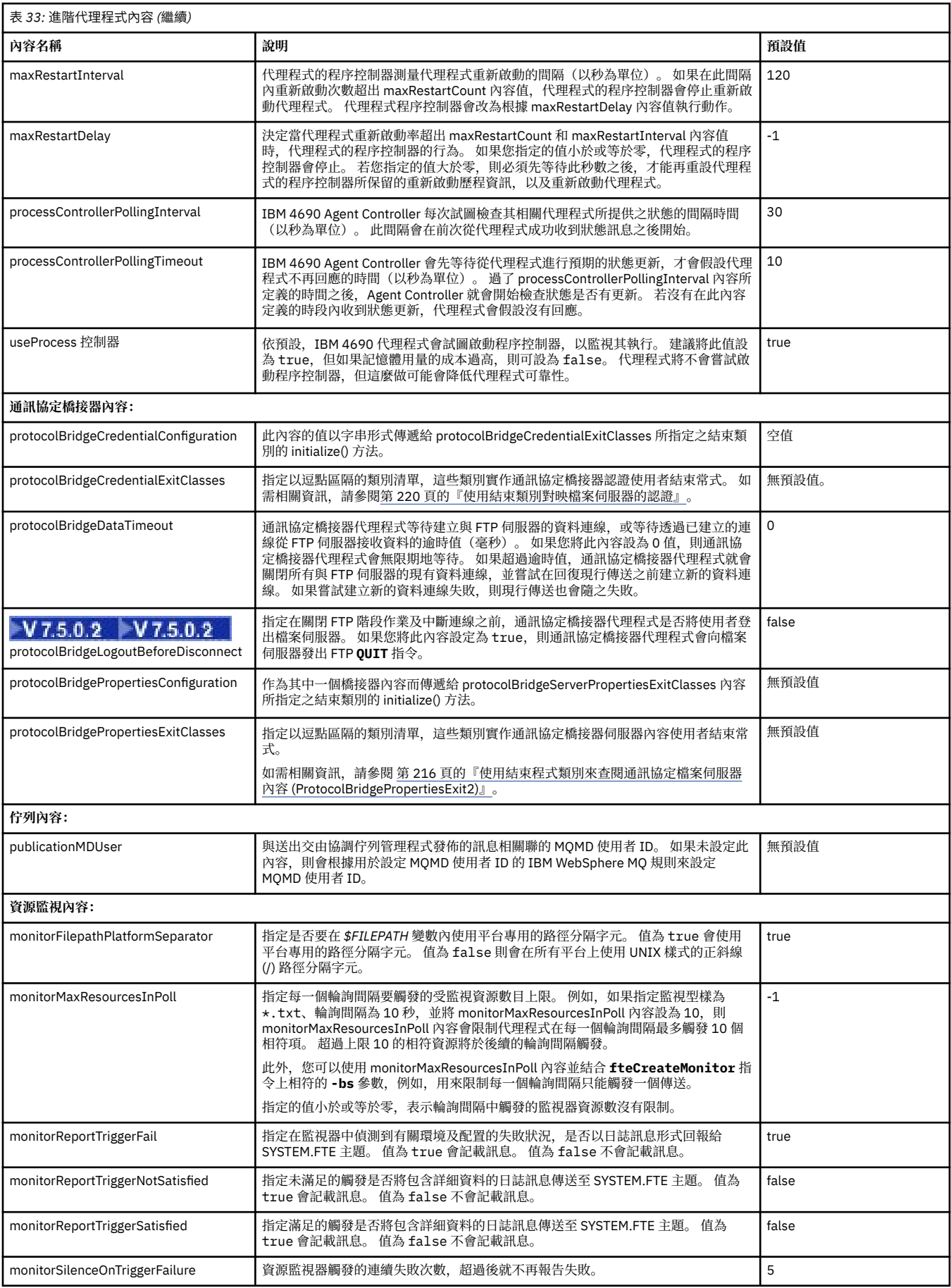

<span id="page-483-0"></span>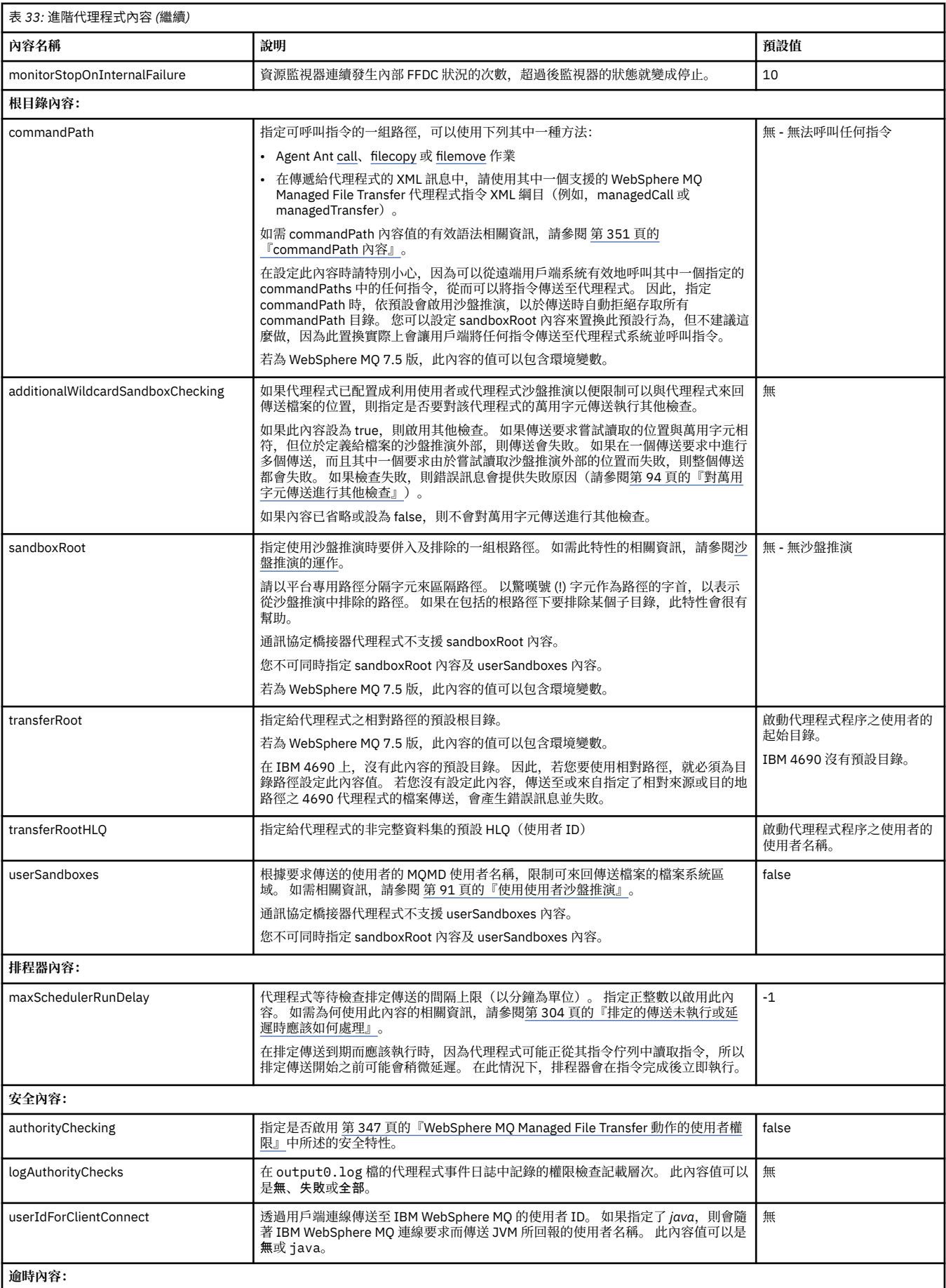

<span id="page-484-0"></span>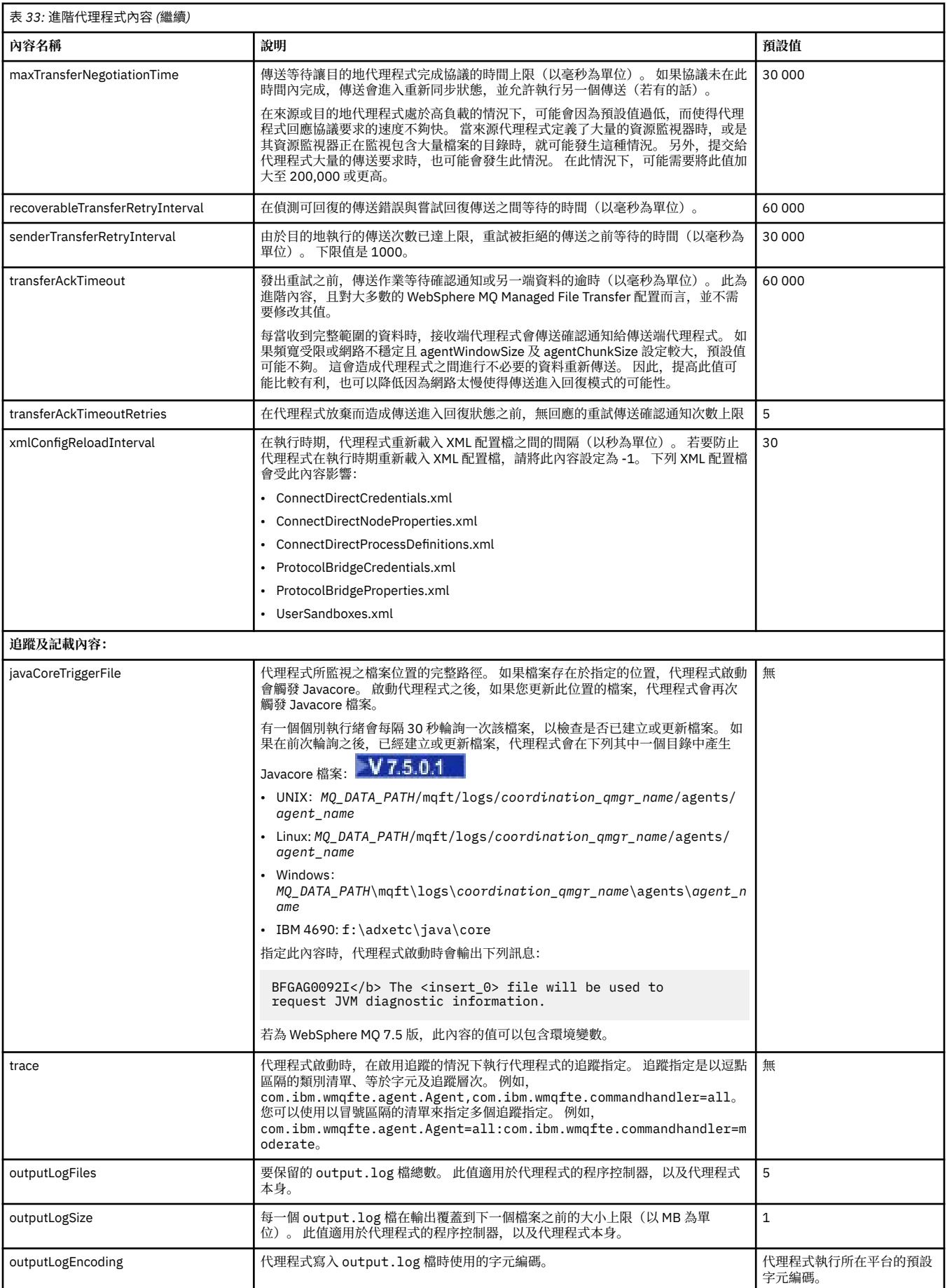

<span id="page-485-0"></span>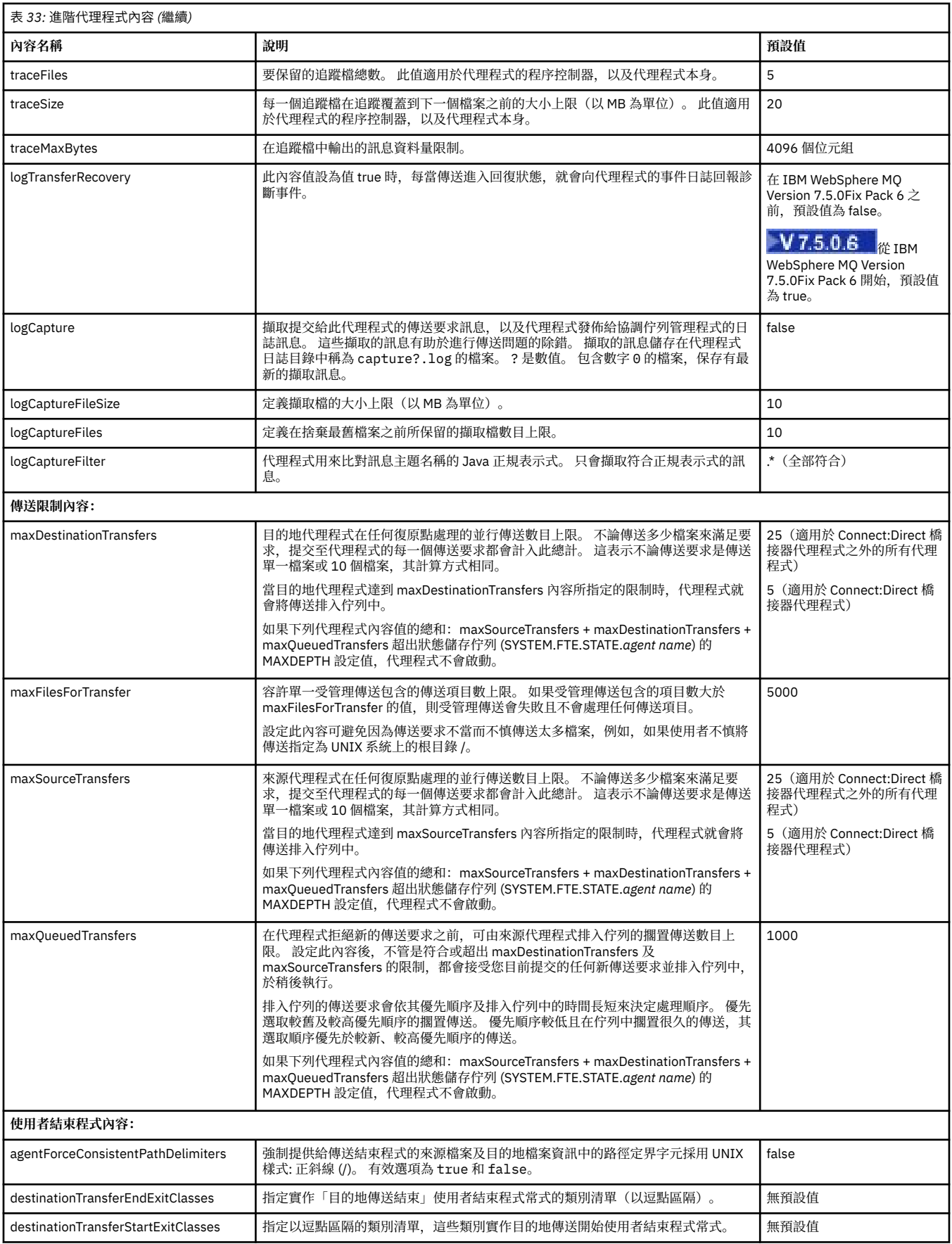

<span id="page-486-0"></span>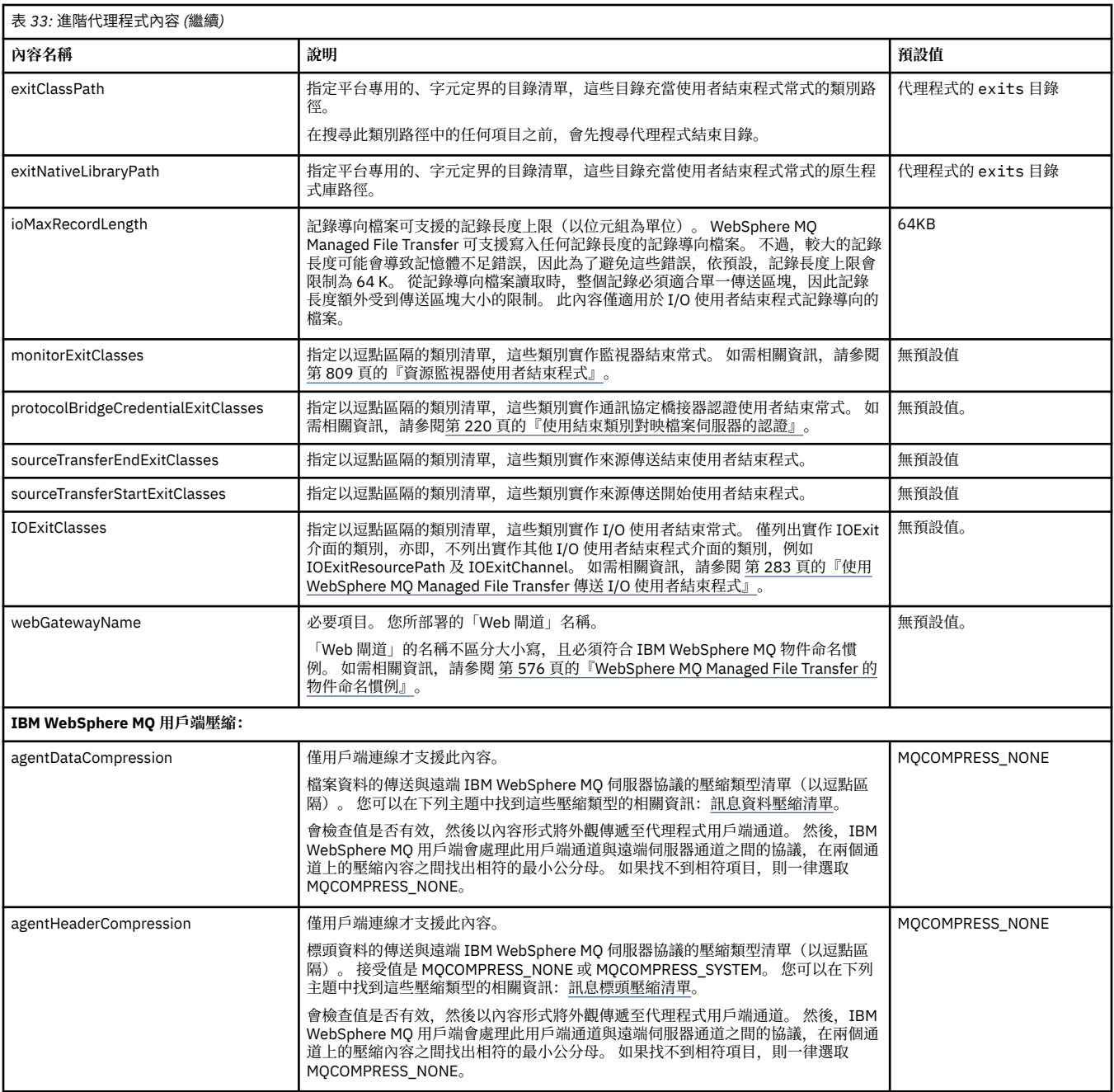

## **相關概念**

第 107 [頁的『配置選項』](#page-106-0)

WebSphere MQ Managed File Transfer 提供了一組內容檔,這些檔案包含有關您的設定的金鑰資訊,是作業 所必要的。 這些內容檔位於安裝產品時所定義的配置目錄中。

#### **相關參考**

第 515 頁的『Java [系統內容』](#page-514-0)

許多 WebSphere MQ Managed File Transfer 指令及代理程式內容必須定義為 Java 系統內容,因為它們定義 無法使用指令或代理程式內容機制之早期功能的配置。

第 515 [頁的『](#page-514-0)SSL 內容』

對 WebSphere MQ 及 WebSphere MQ Managed File Transfer 使用 SSL,以避免代理程式與佇列管理程式之 間未獲授權的連線,以及加密代理程式與佇列管理程式之間的訊息資料流量。

第 364 頁的『fteCreateAgent(建立 [WebSphere MQ Managed File Transfer](#page-363-0) 代理程式)』 **fteCreateAgent** 指令可建立代理程式及其關聯的配置。

<span id="page-487-0"></span>第 367 頁的『fteCreateBridgeAgent(建立及配置 [WebSphere MQ Managed File Transfer](#page-366-0) 通訊協定橋接器 [代理程式\)』](#page-366-0)

**fteCreateBridgeAgent** 指令可建立通訊協定橋接器代理程式及其關聯的配置。 為您要傳送檔案至其中 及從中接收檔案的每一台檔案伺服器建立通訊協定橋接器代理程式。

第 373 頁的『fteCreateCDAgent(建立 Connect:Direct [橋接器代理程式\)』](#page-372-0) fteCreateCDAgent 指令可建立 WebSphere MQ Managed File Transfer 代理程式,及其與 Connect:Direct 橋 接器搭配使用的相關聯配置。

第 413 頁的『fteCreateWebAgent(建立 [WebSphere MQ Managed File Transfer Web](#page-412-0) 代理程式)』 **fteCreateWebAgent** 指令會建立代理程式及其關聯的配置來搭配使用「Web 閘道」。 這個指令由 WebSphere MQ Managed File Transfer Server 提供。

第 468 頁的『[WebSphere MQ Managed File Transfer](#page-467-0) 內容中的環境變數』

在 WebSphere MQ 7.5 版,可以在代表檔案或目錄位置的 Managed File Transfer 內容中使用環境變數。 這 可讓執行產品的某部分時所使用的檔案或目錄,隨著環境變更而改變其所在位置。 例如,執行程序的使用者 為何。

## **在叢集中配置多個** *IBM WebSphere MQ* **通道**

如果您想要在叢集配置中使用 IBM WebSphere MQ 多通道支援,請先將 agentMultipleChannelsEnabled 內 容設定為 true,然後完成此主題中的步驟。

## **關於這項作業**

在叢集中,僅透過目的地代理程式的佇列管理程式上的 IBM WebSphere MQ 定義啟用多通道支援。

除了執行 WebSphere MQ Managed File Transfer 代理程式所需的標準 IBM WebSphere MQ 配置步驟([第](#page-107-0) 108 頁的『初次使用時配置 WebSphere MO Managed File Transfer』 中列出了這些步驟)外,您還必須完 成此主題中的步驟。

下列配置範例使用 **runmqsc** 指令。

## **程序**

1. 對您要使用的每一個通道定義叢集接收端通道。 比方說,例如您使用以下兩個通道:

DEFINE CHANNEL(TO.*DESTQMGRNAME*\_1) CHLTYPE(CLUSRCVR) CLUSTER(*MFTCLUSTER*) DEFINE CHANNEL(TO.*DESTQMGRNAME*\_2) CHLTYPE(CLUSRCVR) CLUSTER(*MFTCLUSTER*)

其中:

- *DESTQMGRNAME* 是目的地代理程式的佇列管理程式名稱。
- *MFTCLUSTER* 是 IBM WebSphere MQ 叢集的名稱。

建議讓通道使用 *MFTCLUSTER*.*DESTMGRNAME*\_n 命名慣例,但非必要。

2. 定義對應於每一個通道的佇列管理程式別名。 例如:

DEFINE QREMOTE(SYSTEM.FTE.*DESTQMGRNAME*\_1) RQMNAME(*DESTQMGRNAME*) CLUSTER(*MFTCLUSTER*) DEFINE QREMOTE(SYSTEM.FTE.*DESTQMGRNAME*\_2) RQMNAME(*DESTQMGRNAME*) CLUSTER(*MFTCLUSTER*)

因為傳送代理程式會搜尋 SYSTEM.FTE.*DESTQMGRNAME*\_n 格式的佇列管理程式別名,所以您佇列管理 程式別名必須使用此命名慣例。 您用於 n 的數字必須以 1 開頭, 且是連續的。 您必須將定義設定為叢集 全域,因此可用於來源代理程式的佇列管理程式。

為使來源代理程式及目的地代理程式都能正確地決定佇列管理程式別名的數目,請**不要**為佇列管理程式 定義預設 XMITQ。

### **相關概念**

第 108 頁的『初次使用時配置 [WebSphere MQ Managed File Transfer](#page-107-0)』 初次使用 WebSphere MQ Managed File Transfer 代理程式及佇列管理程式時,必須先執行某些配置作業。

## **相關參考**

第 476 頁的『[agent.properties](#page-475-0) 檔案』

<span id="page-488-0"></span>每一個代理程式都有自己的內容檔 agent.properties,其中必須包含代理程式用來連接至其佇列管理程 式的資訊。 agent.properties 檔案也可以包含變更代理程式行為的內容。

## **在非叢集配置中配置多個** *IBM WebSphere MQ* **通道**

如果您想要在非叢集配置中使用 IBM WebSphere MQ 多通道支援,請先將 agentMultipleChannelsEnabled 內容設定為 true, 然後完成此主題中的步驟。

### **關於這項作業**

在非叢集配置中,透過來源代理程式及目的地代理程式的佇列管理程式上的 IBM WebSphere MQ 定義啟用 多通道支援。

除了執行 WebSphere MQ Managed File Transfer 代理程式所需的標準 IBM WebSphere MQ 配置步驟([第](#page-107-0) 108 頁的『初次使用時配置 WebSphere MO Managed File Transfer』 中列出了這些步驟) 外, 您還必須完 成此主題中的步驟。

下列步驟假設將使用傳送端至接收端通道,在來源與目的地佇列管理程式之間通訊。

下列配置範例使用 **runmqsc** 指令。

## **程序**

1. 在目的地代理程式的佇列管理程式上,為要使用的每一個通道定義接收端通道。 比方說,例如您使用以 下兩個通道:

DEFINE CHANNEL(TO.DESTQMGRNAME\_1) CHLTYPE(RCVR) TRPTYPE(TCP) DEFINE CHANNEL(TO.DESTQMGRNAME\_2) CHLTYPE(RCVR) TRPTYPE(TCP)

其中: DESTOMGRNAME 是目的地代理程式的佇列管理程式名稱。

建議您對通道使用 TO.DESTMGRNAME\_n 命名慣例,但此慣例不是必要的。 接收端通道名稱必須與來源 代理程式的佇列管理程式上對應的傳送端通道相符。

2. 在來源代理程式的佇列管理程式上,為要使用的每一個通道定義傳輸佇列。 比方說,例如您使用以下兩 個通道:

DEFINE QLOCAL(DESTQMGRNAME\_1) USAGE(XMITQ) DEFINE QLOCAL(DESTQMGRNAME\_2) USAGE(XMITQ)

建議您對傳輸佇列使用 DESTMGRNAME\_n 命名慣例, 但此慣例不是必要的。 透過下列步驟中的傳送端 通道定義及佇列管理程式別名定義,參照您定義的傳送佇列。

3. 在來源代理程式的佇列管理程式上,為要使用的每一個通道定義傳送端通道。 比方說, 例如您使用以下 兩個通道:

DEFINE CHANNEL(TO.DESTQMGRNAME\_1) CHLTYPE(SDR) TRPTYPE(TCP) CONNAME(DESTHOST:port) XMITQ(DESTQMGRNAME\_1) DEFINE CHANNEL(TO.DESTQMGRNAME\_2) CHLTYPE(SDR) TRPTYPE(TCP) CONNAME(DESTHOST:port) XMITQ(DESTQMGRNAME\_2)

建議您對通道使用 TO.DESTMGRNAME\_n 命名慣例,但此慣例不是必要的。 傳送端通道名稱必須與目的 地代理程式的佇列管理程式上對應的接收端通道相符。

4. 在來源代理程式的佇列管理程式上,定義對應於每一個通道的佇列管理程式別名。 例如:

DEFINE QREMOTE(SYSTEM.FTE.DESTQMGRNAME\_1) RQMNAME(DESTQMGRNAME) XMITQ(DESTQMGRNAME\_1) DEFINE QREMOTE(SYSTEM.FTE.DESTQMGRNAME\_2) RQMNAME(DESTQMGRNAME) XMITQ(DESTQMGRNAME\_2)

您必須對佇列管理程式別名使用 SYSTEM.FTE.DESTOMGRNAME\_n 命名慣例,因為傳送代理程式會搜尋 此格式的佇列管理程式別名。 您用於 *n* 的數字必須以 1 開頭,且是連續的。

為使代理程式正確地決定佇列管理程式別名的數目,請**不要**為佇列管理程式定義預設 XMITQ。

#### **相關概念**

第 108 頁的『初次使用時配置 [WebSphere MQ Managed File Transfer](#page-107-0)』 初次使用 WebSphere MQ Managed File Transfer 代理程式及佇列管理程式時,必須先執行某些配置作業。

## **相關參考**

第 476 頁的『[agent.properties](#page-475-0) 檔案』

每一個代理程式都有自己的內容檔 agent.properties,其中必須包含代理程式用來連接至其佇列管理程 式的資訊。 agent.properties 檔案也可以包含變更代理程式行為的內容。

# **支援的使用者定義** *meta* **資料索引鍵**

如果代理程式內容 enableUserMetadataOptions 設為 true 值,在指定給新的傳送要求時,會支援下列使用 者定義 meta 資料索引鍵。

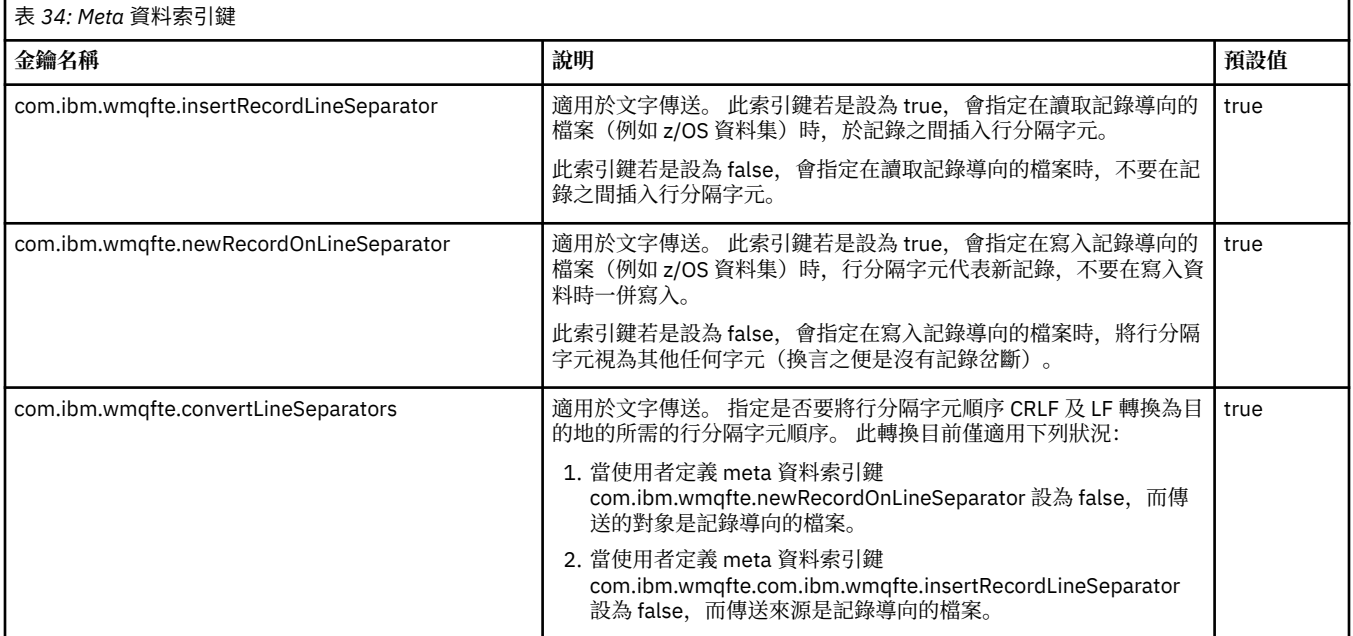

#### **相關資訊**

第 478 [頁的『表](#page-477-0) 33』 [fteCreateTransfer -md](#page-399-0) 參數

# **其他代理程式配置檔**

除了 agent.properties 檔案之外,代理程式在其配置目錄中還可以有一些 XML 配置檔。

## **配置檔**

下列 XML 配置檔可用於指定代理程式使用的其他資訊:

## **ProtocolBridgeCredentials.xml**

如果您的代理程式是通訊協定橋接器代理程式,您可以使用此檔案來指定認證,以用於登入代理程式所 連接的 FTP 或 SFTP 伺服器。

#### **ProtocolBridgeProperties.xml**

如果您的代理程式是通訊協定橋接器代理程式,您可以使用此檔案來定義代理程式所連接的非預設通訊 協定檔案伺服器。 **fteCreateBridgeAgent** 指令會在此檔案中為您建立預設通訊協定檔案伺服器。

#### **ConnectDirectCredentials.xml**

如果您的代理程式是 Connect:Direct 橋接器代理程式,您可以使用此檔案來指定認證,以用於連接至傳 送中所涉及的 Connect:Direct 節點。

#### **ConnectDirectNodeProperties.xml**

如果您的代理程式是 Connect:Direct 橋接器代理程式,您可以使用此檔案來指定有關傳送中所涉及 Connect:Direct 節點的作業系統資訊。

## **ConnectDirectProcessDefinition.xml**

如果您的代理程式是 Connect:Direct 橋接器代理程式,您可以使用此檔案來指定使用者定義的 Connect:Direct 程序,以在檔案傳送時進行呼叫。

**UserSandboxes.xml**

您可以使用此檔案來指定代理程式可以從中或寫入至其中的檔案系統區域。

### **更新配置檔**

與 agent.properties 檔案不同,您可以更新 XML 配置檔,並讓代理程式取得變更,而無需重新啟動代 理程式。

在您提交傳送時,如果自前次代理程式檢查 XML 配置檔以來超過 10 秒鐘,代理程式會檢查前次修改 XML 配置檔的時間。 如果自前次代理程式讀取 XML 配置檔以來已修改此檔案,代理程式會再次讀取此檔案。 在 與 XML 綱目比較後,如果此檔案的內容是有效的,代理程式會更新其資訊。 如果檔案內容無效,代理程式 會使用舊版檔案中的資訊,並將訊息寫入 outpu0.log 檔案。

#### **通訊協定橋接器認證檔案格式**

代理程式配置目錄中的 ProtocolBridgeCredentials.xml 檔定義使用者名稱及認證資訊, 供通訊協定 橋接器代理程式用來向通訊協定伺服器證明自己身分。

ProtocolBridgeCredentials.xml 檔必須符合 ProtocolBridgeCredentials.xsd 綱目。 ProtocolBridgeCredentials.xsd 綱目文件位於 MQMFT 安裝的 *MQ\_INSTALLATION\_PATH*/mqft/ samples/schema 目錄中。 使用者必須自行手動建立 ProtocolBridgeCredentials.xml 檔案, 因為 **fteCreateBridgeAgent** 指令不會再建立此檔案。 範例檔案位於 MQMFT 安裝的 *MQ\_INSTALLATION\_PATH*/mqft/samples 目錄中。

V7.5 簡介 a new <agent> element that contains the <server> or <serverHost> element for the named agent.

代理程式會定期重新載入 ProtocolBridgeCredentials.xml 檔案,因此對該檔案所做的任何有效變 更,都會影響代理程式的行為。 預設重新載入間隔是 30 秒。 透過指定 agent.properties 檔案中的代理 程式內容 xmlConfigReloadInterval,即可變更此間隔。

## **綱目 - 7.5 版**

下列綱目說明 7.5 版 ProtocolBridgeCredentials.xml 檔案中的有效元素。

```
<schema targetNamespace="http://wmqfte.ibm.com/ProtocolBridgeCredentials" elementFormDefault="qualified" 
 xmlns="https://www.w3.org/2001/XMLSchema" xmlns:tns="http://wmqfte.ibm.com/
ProtocolBridgeCredentials">
```

```
\lt ! - -
 <?xml version="1.0" encoding="UTF-8"?>
 <tns:credentials xmlns:tns="http://wmqfte.ibm.com/ProtocolBridgeCredentials" 
 xmlns:xsi="https://www.w3.org/2001/XMLSchema-instance"
     xxi:schemaLocation="http://wmqfte.ibm.com/ProtocolBridgeCredentials<br>ProtocolBridgeCredentials.xsd ">
     ProtocolBridgeCredentials.xsd
          <tns:agent name="agent1"> 
            <tns:serverHost name="myserver">
              <tns:user name="fred" serverPassword="pwd" serverUserId="bill"/>
 <tns:user name="jane" serverUserId="june" hostKey="1F:2e:f3">
 <tns:privateKey associationName="test" keyPassword="pwd2">
                  .... private key ...
                </tns:privateKey>
             </tns:user>
            </tns:serverHost>
          </tns:agent>
          <tns:agent name="agent2"> 
            <tns:server name="server*" pattern="wildcard">
 <tns:user name="fred" serverPassword="pwd" serverUserId="bill"/>
 <tns:user name="jane" serverUserId="june" hostKey="1F:2e:f3">
 <tns:privateKey associationName="test" keyPassword="pwd2">
 .... private key ...
 </tns:privateKey>
             </tns:user>
           </tns:server>
          </tns:agent>
          <tns:agent name="agent3"> 
            <tns:serverHost name="ftpsServer" 
                           keyStorePassword="keypass" 
                           trustStorePassword="trustpass">
              <tns:user name="fred" serverPassword="pwd" serverUserId="bill"/>
```

```
 </tns:serverHost>
          </tns:agent> 
        </tns:credentials>
 -->
    <element name="credentials" type="tns:credentialsType"/>
    <complexType name="credentialsType">
        <sequence>
            <element name="agent" type="tns:agentType" minOccurs="0" maxOccurs="unbounded"/>
        </sequence> 
    </complexType> 
 <complexType name="agentType">
 <choice minOccurs="0" maxOccurs="1">
 <element name="serverHost" type="tns:serverHostType" minOccurs="0" maxOccurs="unbounded"/>
 <element name="server" type="tns:serverType" minOccurs="0" maxOccurs="unbounded"/>
        </choice>
        <attribute name="name" type="string" use="required"/>
    </complexType>
    <complexType name="serverHostType">
        <sequence>
            <element ref="tns:user" minOccurs="0" maxOccurs="unbounded"/>
        </sequence>
 <attribute name="name" type="string" use="required"/>
 <attribute name="keyStorePassword" type="string" use="optional"/>
 <attribute name="keyStorePasswordCipher" type="string" use="optional"/>
 <attribute name="trustStorePassword" type="string" use="optional"/>
 <attribute name="trustStorePasswordCipher" type="string" use="optional"/>
    </complexType>
    <complexType name="serverType">
        <sequence>
            <element ref="tns:user" minOccurs="0" maxOccurs="unbounded"/>
        </sequence>
 <attribute name="name" type="string" use="required"/>
 <attribute name="pattern" type="tns:patternType" use="optional" />
 <attribute name="keyStorePassword" type="string" use="optional"/>
 <attribute name="keyStorePasswordCipher" type="string" use="optional"/>
 <attribute name="trustStorePassword" type="string" use="optional"/>
        <attribute name="trustStorePasswordCipher" type="string" use="optional"/>
    </complexType>
    <element name="user" type="tns:userType"/>
    <complexType name="userType">
        <sequence>
            <element ref="tns:privateKey" minOccurs="0" maxOccurs="unbounded"/>
        </sequence>
        <attribute name="name" type="string" use="required"/>
 <attribute name="serverUserId" type="string" use="optional"/>
 <attribute name="serverUserIdCipher" type="string" use="optional"/>
 <attribute name="serverPassword" type="string" use="optional"/>
 <attribute name="serverPasswordCipher" type="string" use="optional"/>
 <attribute name="hostKey" use="optional">
            <simpleType>
                <restriction base="string">
                    <pattern
                       value="([a-fA-F0-9]){2}(:([a-fA-F0-9]){2})*">
                    </pattern>
                </restriction>
            </simpleType>
        </attribute>
    </complexType>
    <element name="privateKey" type="tns:privateKeyType"/>
    <complexType name="privateKeyType"> 
        <simpleContent> 
            <extension base="string">
 <attribute name="keyPassword" type="string" use="optional"/>
 <attribute name="keyPasswordCipher" type="string" use="optional"/>
 <attribute name="associationName" type="string" use="required"/> 
            </extension>
        </simpleContent>
    </complexType>
   \lt ! - -
       Determines the type of pattern matching to use.
    -->
```

```
 <simpleType name="patternType">
        <restriction base="string">
 <enumeration value="regex" />
 <enumeration value="wildcard" />
        </restriction>
    </simpleType>
</schema>
```
## **瞭解 ProtocolBridgeCredentials.xml 檔**

下列清單中說明 ProtocolBridgeCredentials.xml 檔中使用的元素及屬性。

#### **<credentials>**

群組元素,包含的元素說明供通訊協定橋接器代理程式用來連接至通訊協定伺服器的認證。

#### **<agent>**

包含指定代理程式之 <server> 或 <serverHost> 定義的元素。

#### **<server>**

通訊協定橋接器所連接的通訊協定伺服器。

7.0.4 版或更舊版本不支援 <server> 元素。

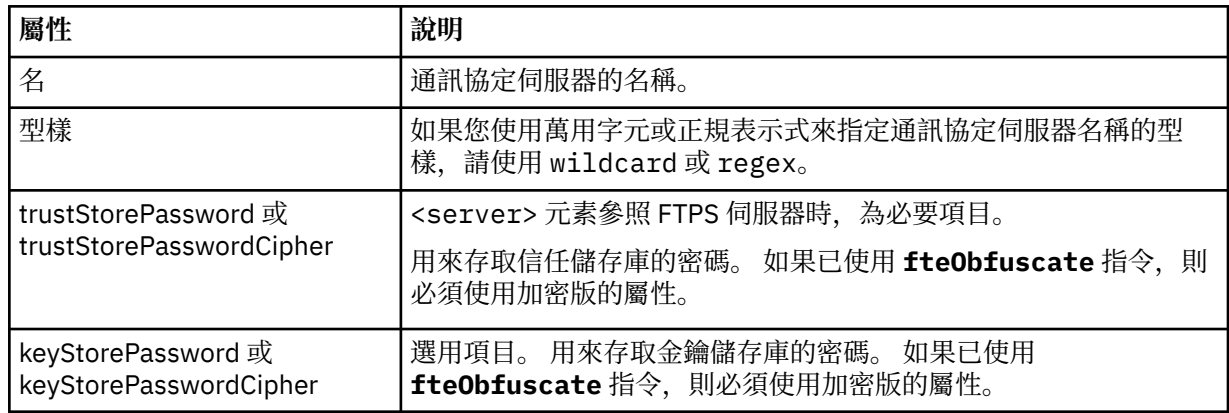

#### **<serverHost>**

通訊協定橋接器所連接的通訊協定伺服器的主機名稱。

The ProtocolBridgeCredentials.xml file can either contain <serverHost> elements or <server> elements but you cannot use a mixture of the two different types. 使用 <serverHost> 時,名稱符合通 訊協定伺服器的主機名稱。 When you use <server>, the name is matched against the protocol server's name (as defined in the ProtocolBridgeProperties.xml file).

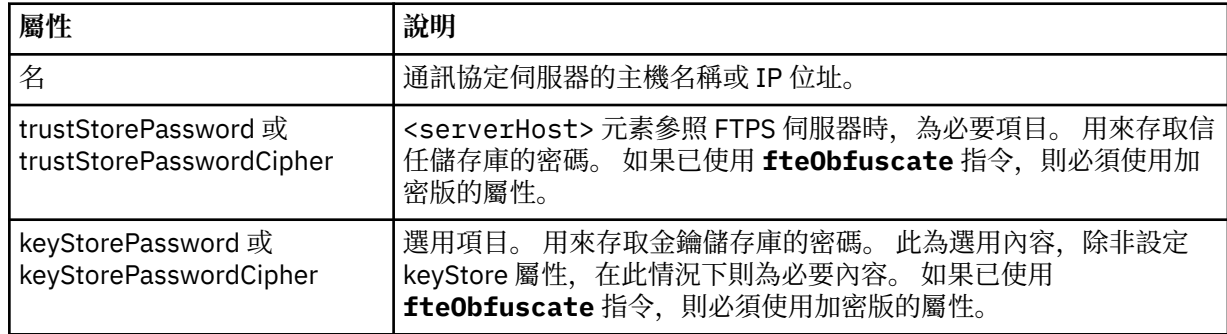

#### **<user>**

從 WebSphere MQ Managed File Transfer 使用者名稱對映至通訊協定伺服器使用者名稱的使用者。

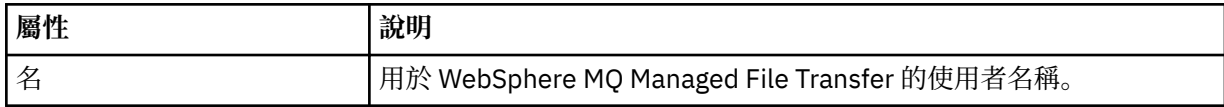

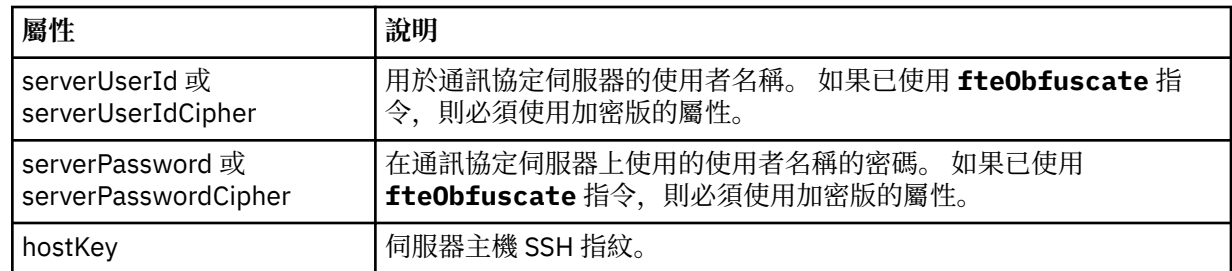

## **<privateKey>**

使用者的私密金鑰。

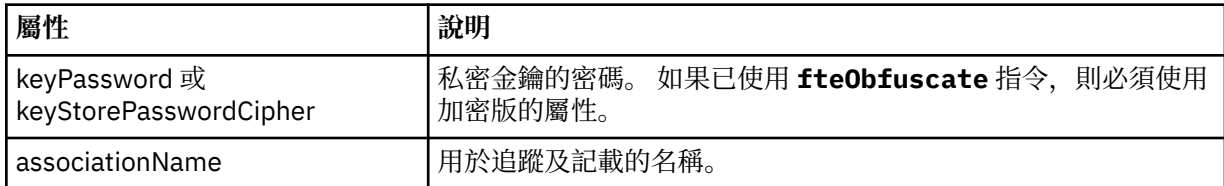

## **通訊協定橋接器內容檔格式**

代理程式配置目錄中的 ProtocolBridgeProperties.xml 檔案,會定義通訊協定檔案伺服器的內容。

ProtocolBridgeProperties.xml 檔必須符合 ProtocolBridgeProperties.xsd 綱目。 ProtocolBridgeProperties.xsd 綱目文件位於 MQMFT 安裝的 *MQ\_INSTALLATION\_PATH*/mqft/ samples/schema 目錄中。 **fteCreateBridgeAgent** 指令會在代理程式配置目錄中建立範本檔 ProtocolBridgeProperties.xml。

代理程式會定期重新載入 ProtocolBridgeProperties.xml 檔案,因此對該檔案所做的任何有效變更, 都會影響代理程式的行為。 預設重新載入間隔是 30 秒。 透過指定 agent.properties 檔案中的代理程式 內容 xmlConfigReloadInterval,即可變更此間隔。

## **綱目**

下列綱目說明 ProtocolBridgeProperties.xml 檔。

**註:** IBM WebSphere MQ 7.5 版或者 WebSphere MQ Managed File Transfer 7.0.2 版或更新版本不支援 maxReconnectRetry 及 reconnectWaitPeriod 屬性。

```
<?xml version="1.0" encoding="UTF-8"?>
<! -@start_non_restricted_prolog@
Version: %Z% %I% %W% %E% %U% [%H% %T%]
Licensed Materials - Property of IBM
5724-H72
Copyright IBM Corp. 2011, 2024. All Rights Reserved.
US Government Users Restricted Rights - Use, duplication or
disclosure restricted by GSA ADP Schedule Contract with
IBM Corp.
@end_non_restricted_prolog@
  -->
<!-- This schema defines the format of the ProtocolBridgeProperties.xml file that is located in the 
agent 
     properties directory of a protocol bridge agent. This XML file
     is used to define properties for protocol servers.
     For more information, see the WebSphere MQ product documentation.
  -->
<schema targetNamespace="http://wmqfte.ibm.com/ProtocolBridgeProperties" elementFormDefault="qualified"
     xmlns="https://www.w3.org/2001/XMLSchema" xmlns:tns="http://wmqfte.ibm.com/ProtocolBridgeProperties">
    < 1 - -
```

```
 Example: ProtocolBridgeProperties.xml
```

```
 <?xml version="1.0" encoding="UTF-8"?>
        <tns:serverProperties xmlns:tns="http://wmqfte.ibm.com/ProtocolBridgeProperties"
                             xmlns:xsi="https://www.w3.org/2001/XMLSchema-instance"
                             xsi:schemaLocation="http://wmqfte.ibm.com/ProtocolBridgeProperties
                             ProtocolBridgeProperties.xsd">
            <tns:credentialsFile path="$HOME/ProtocolBridgeCredentials.xml" /> 
            <tns:defaultServer name="myserver" />
 <tns:ftpServer name="myserver" host="myhost.hursley.ibm.com" port="1234" platform="windows"
 timeZone="Europe/London" locale="en-GB" fileEncoding="UTF-8"
                          listFormat="unix" limitedWrite="false" />
 <tns:sftpServer name="server1" host="myhost.hursley.ibm.com" platform="windows"
 fileEncoding="UTF-8" limitedWrite="false">
 <limits maxListFileNames="10" />
            </tns:sftpServer>
        </tns:serverProperties>
    -->
    <!-- Root element for the document -->
    <element name="serverProperties" type="tns:serverPropertiesType"></element>
\langle!--
       A container for all protocol bridge server properties
 -->
    <complexType name="serverPropertiesType">
        <sequence>
            <element name="credentialsFile" type="tns:credentialsFileName" minOccurs="0" maxOccurs="1" />
 <element name="defaultServer" type="tns:serverName" minOccurs="0" maxOccurs="1" />
 <choice minOccurs="0" maxOccurs="unbounded">
 <element name="ftpServer" type="tns:ftpServerType" />
 <element name="sftpServer" type="tns:sftpServerType" />
 <element name="ftpsServer" type="tns:ftpsServerType" />
 <element name="ftpsfgServer" type="tns:ftpsfgServerType" />
 <element name="ftpssfgServer" type="tns:ftpssfgServerType" />
            </choice>
        </sequence>
    </complexType>
   \lt ! - -
       A container for a server name
    -->
 <complexType name="serverName">
 <attribute name="name" type="tns:serverNameType" use="required" />
    </complexType>
\langle!--
       A container for a credentials file name
 -->
 <complexType name="credentialsFileName">
 <attribute name="path" type="string" use="required" />
    </complexType>
   \lt ! - -
       A container for all the information about an FTP server
 -->
    <complexType name="ftpServerType">
        <sequence>
            <element name="limits" type="tns:generalLimitsType" minOccurs="0" maxOccurs="1" />
        </sequence>
        <attributeGroup ref="tns:ftpServerAttributes"/>
        <attribute name="passiveMode" type="boolean" use="optional" /> 
    </complexType>
   \lt!! - -
       A container for all the information about an SFG FTP server
 -->
    <complexType name="ftpsfgServerType">
        <sequence>
            <element name="limits" type="tns:generalLimitsType" minOccurs="0" maxOccurs="1" />
        </sequence>
        <attributeGroup ref="tns:ftpServerAttributes"/>
    </complexType>
   \lt! : - -
       A container for all the information about an SFTP server
 -->
    <complexType name="sftpServerType">
        <sequence>
            <element name="limits" type="tns:sftpLimitsType" minOccurs="0" maxOccurs="1" />
        </sequence>
        <attributeGroup ref="tns:sftpServerAttributes"/>
    </complexType>
```

```
\langle! - -
       A container for all the information about a FTPS server
 -->
    <complexType name="ftpsServerType">
        <sequence>
            <element name="limits" type="tns:generalLimitsType" minOccurs="0" maxOccurs="1" />
        </sequence>
        <attributeGroup ref="tns:ftpsServerAttributes"/>
    </complexType>
   \lt! ! - -
       A container for all the information about a SFG FTPS server
 -->
    <complexType name="ftpssfgServerType">
        <sequence>
            <element name="limits" type="tns:generalLimitsType" minOccurs="0" maxOccurs="1" />
        </sequence>
        <attributeGroup ref="tns:ftpsServerAttributes"/>
    </complexType>
   <! - Attributes common to all server types
    -->
    <attributeGroup name="generalServerAttributes">
 <attribute name="name" type="tns:serverNameType" use="required" />
 <attribute name="host" type="string" use="required" />
 <attribute name="port" type="nonNegativeInteger" use="optional" />
 <attribute name="platform" type="tns:platformType" use="required" />
 <attribute name="fileEncoding" type="string" use="required" />
 <attribute name="limitedWrite" type="boolean" use="optional" />
 <attribute name="controlEncoding" type="string" use="optional" />
    </attributeGroup>
   <! - Attributes common to ftp and ftps server types
 -->
 <attributeGroup name="ftpServerAttributes">
 <attributeGroup ref="tns:generalServerAttributes"/>
        <attribute name="timeZone" type="string" use="required" />
 <attribute name="locale" type="tns:localeType" use="required" />
 <attribute name="listFormat" type="tns:listFormatType" use="optional" />
 <attribute name="listFileRecentDateFormat" type="tns:dateFormatType" use="optional" /> 
 <attribute name="listFileOldDateFormat" type="tns:dateFormatType" use="optional" />
 <attribute name="monthShortNames" type="tns:monthShortNamesType" use="optional" />
    </attributeGroup>
   <! - - Attributes common to ftps server types
 -->
 <attributeGroup name="ftpsServerAttributes">
 <attributeGroup ref="tns:ftpServerAttributes"/>
 <attribute name="ftpsType" type="tns:ftpsTypeType" use="optional" />
 <attribute name="trustStore" type="string" use="required" />
 <attribute name="trustStoreType" type="string" use="optional" />
 <attribute name="keyStore" type="string" use="optional" />
 <attribute name="keyStoreType" type="string" use="optional" />
 <attribute name="ccc" type="boolean" use="optional" />
 <attribute name="protFirst" type="boolean" use="optional" />
 <attribute name="auth" type="string" use="optional" />
 <attribute name="connectTimeout" type="nonNegativeInteger" use="optional"/>
 <attribute name="cipherSuiteList" type="string" use="optional" />
    </attributeGroup>
   \langle!--
        A container for limit-type attributes for a server. Limit parameters
      are optional, and if not specified a system default will be used.
 -->
    <complexType name="generalLimitsType">
        <attributeGroup ref="tns:generalLimitAttributes"/>
    </complexType>
    <complexType name="sftpLimitsType">
        <attributeGroup ref="tns:generalLimitAttributes"/>
        <attribute name="connectionTimeout" type="nonNegativeInteger" use="optional" />
    </complexType>
   \lt! : - -
       Attributes for limits common to all server types
    -->
    <attributeGroup name="generalLimitAttributes">
```

```
 <attribute name="maxListFileNames" type="positiveInteger" use="optional" />
 <attribute name="maxListDirectoryLevels" type="nonNegativeInteger" use="optional" />
 <attribute name="maxReconnectRetry" type="nonNegativeInteger" use="optional" />
 <attribute name="reconnectWaitPeriod" type="nonNegativeInteger" use="optional" />
 <attribute name="maxSessions" type="positiveInteger" use="optional" />
 <attribute name="socketTimeout" type="nonNegativeInteger" use="optional" />
     </attributeGroup>
   \lt ! -
        The type for matching valid server names. Server names must be at least 2 characters in length 
and 
       are limited to alphanumeric characters and the following characters: ".", " ", "/" and "%".
     -->
     <simpleType name="serverNameType">
         <restriction base="string">
            <pattern value="[0-9a-zA-Z\._/%\-]{2,}"/>
         </restriction>
    </simpleType>
   < 1 - - The types of platform supported.
 -->
    <simpleType name="platformType">
         <restriction base="string">
         </restriction>
     </simpleType>
   <! - - The type for matching a locale specification.
     -->
    <simpleType name="localeType">
         <restriction base="string">
           \left\{ <pattern value="\left( \ldots \right)[-_]\left( \ldots \right)"/>
         </restriction>
     </simpleType>
    \lt ! - -
       The types of list format supported (for FTP servers). 
     -->
     <simpleType name="listFormatType">
         <restriction base="string">
         </restriction>
    </simpleType>
   <! --
         Date format for FTP client directory listing on an FTP server. This is
         the format to be passed to methods setDefaultDateFormatStr and 
         setRecentDateFormatStr for Java class:
         org.apache.commons.net.ftp.FTPClientConfig
 -->
 <simpleType name="dateFormatType">
 <restriction base="string">
        </restriction>
     </simpleType>
    \lt! : - -
         A list of language-defined short month names can be specified. These are
         used for translating the directory listing received from the FTP server.
        The format is a string of three character month names separated by
 -->
     <simpleType name="monthShortNamesType">
         <restriction base="string">
           \langle <pattern value="( \ldots \bar{1}){11}( \ldots )"/>
         </restriction>
    </simpleType>
    <! - The enumerations of the allowed FTPS types: "implicit" & "explicit"
        If not specified the default is "explicit"
 -->
     <simpleType name="ftpsTypeType">
         <restriction base="string">
            <enumeration value="explicit"/>
             <enumeration value="implicit"/>
         </restriction>
     </simpleType>
    <! - Attribute Group for SFTP Servers
     -->
 <attributeGroup name="sftpServerAttributes">
 <attributeGroup ref="tns:generalServerAttributes"/>
```
## **瞭解 ProtocolBridgeProperties.xml 檔**

下列清單中說明 ProtocolBridgeProperties.xml 檔中使用的元素及屬性:

## **<serverProperties>**

## XML 文件的根元素

## **<credentialsFile>**

包含認證的檔案路徑。 若為 WebSphere MQ 7.5 版,此內容的值可以包含環境變數。 如需相關資 訊,請參閱 第 468 頁的『[WebSphere MQ Managed File Transfer](#page-467-0) 內容中的環境變數』

#### **<defaultServer>**

通訊協定檔案伺服器,作為檔案傳送的預設伺服器

#### **<ftpServer>**

FTP 檔案伺服器

#### **<sftpServer>**

SFTP 檔案伺服器

#### **<ftpsServer>**

FTPS 檔案伺服器

#### **適用於所有類型通訊協定檔案伺服器的一般伺服器屬性**:

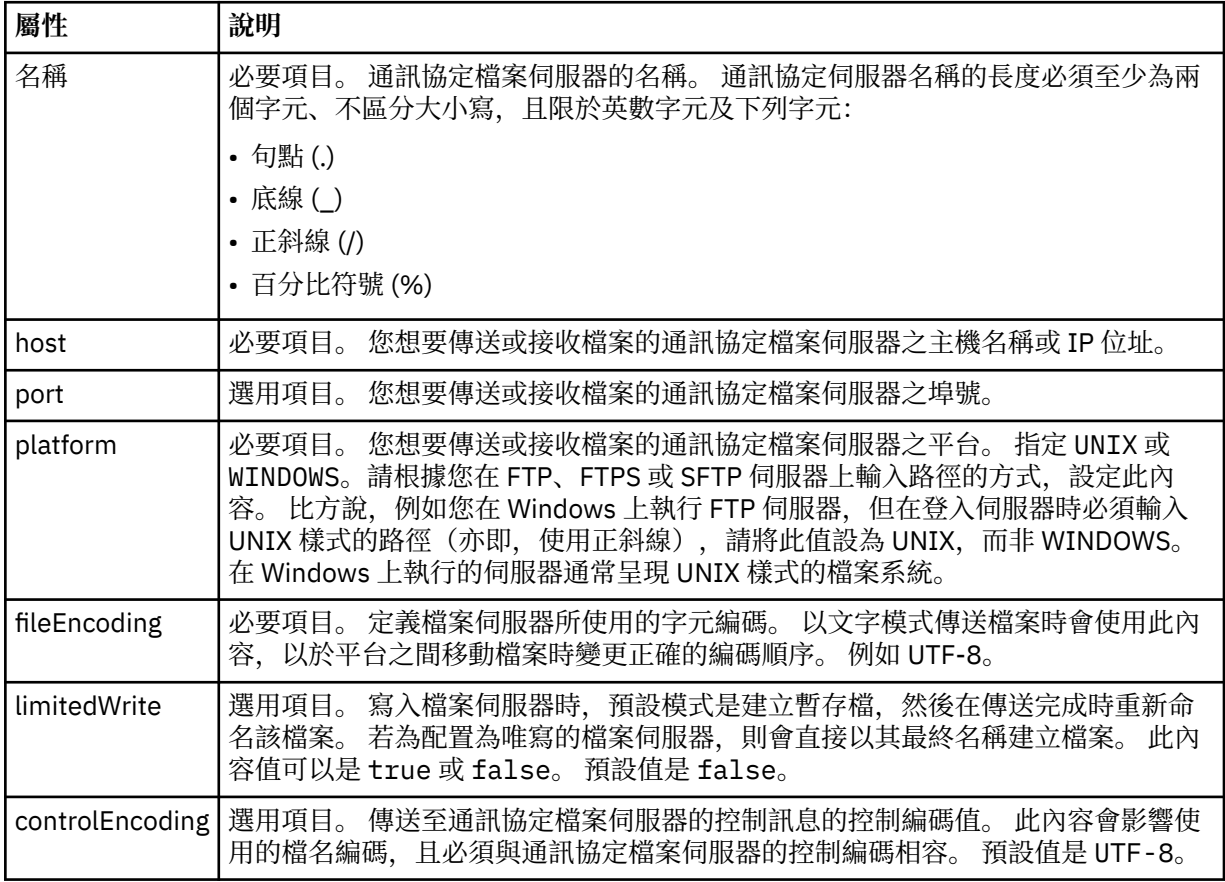

## **僅適用於 FTP 及 FTPS 伺服器的一般屬性**:

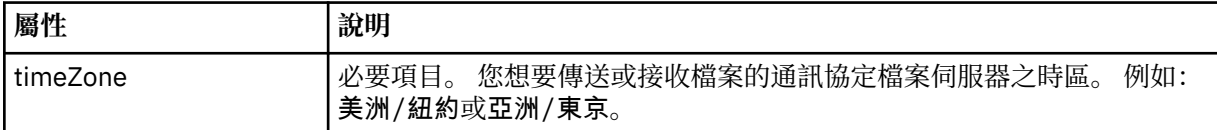

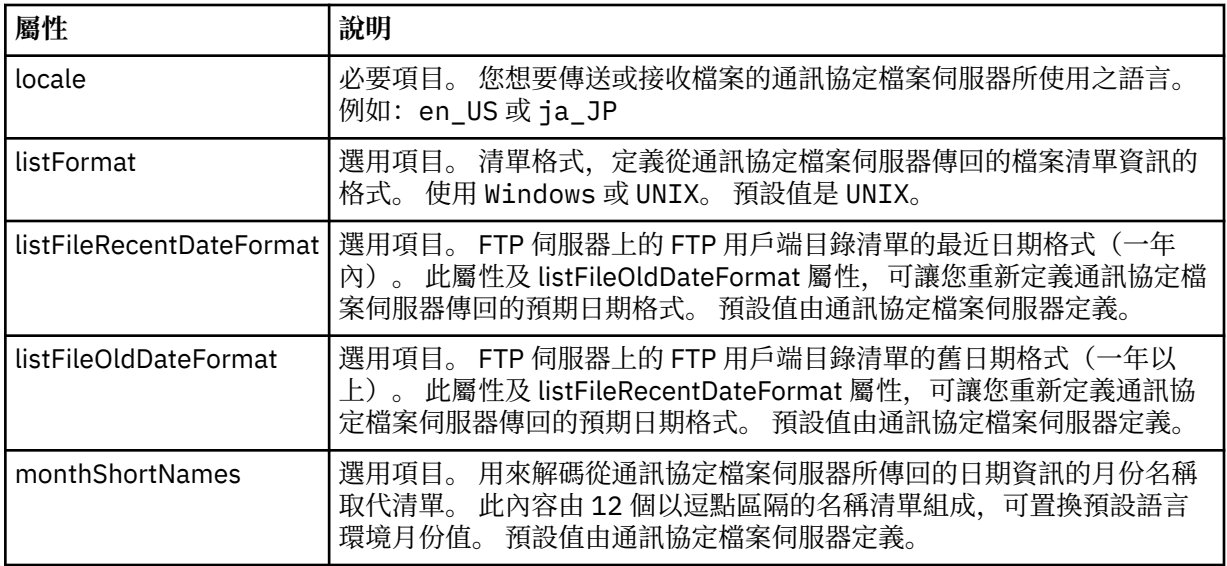

# **僅適用於 FTP 伺服器的一般屬性**:

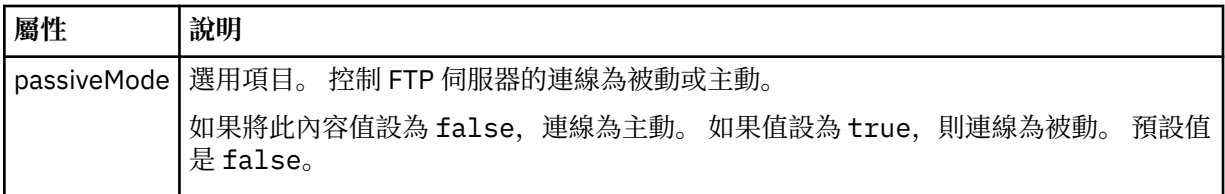

# **僅適用於 FTPS 伺服器的一般屬性**:

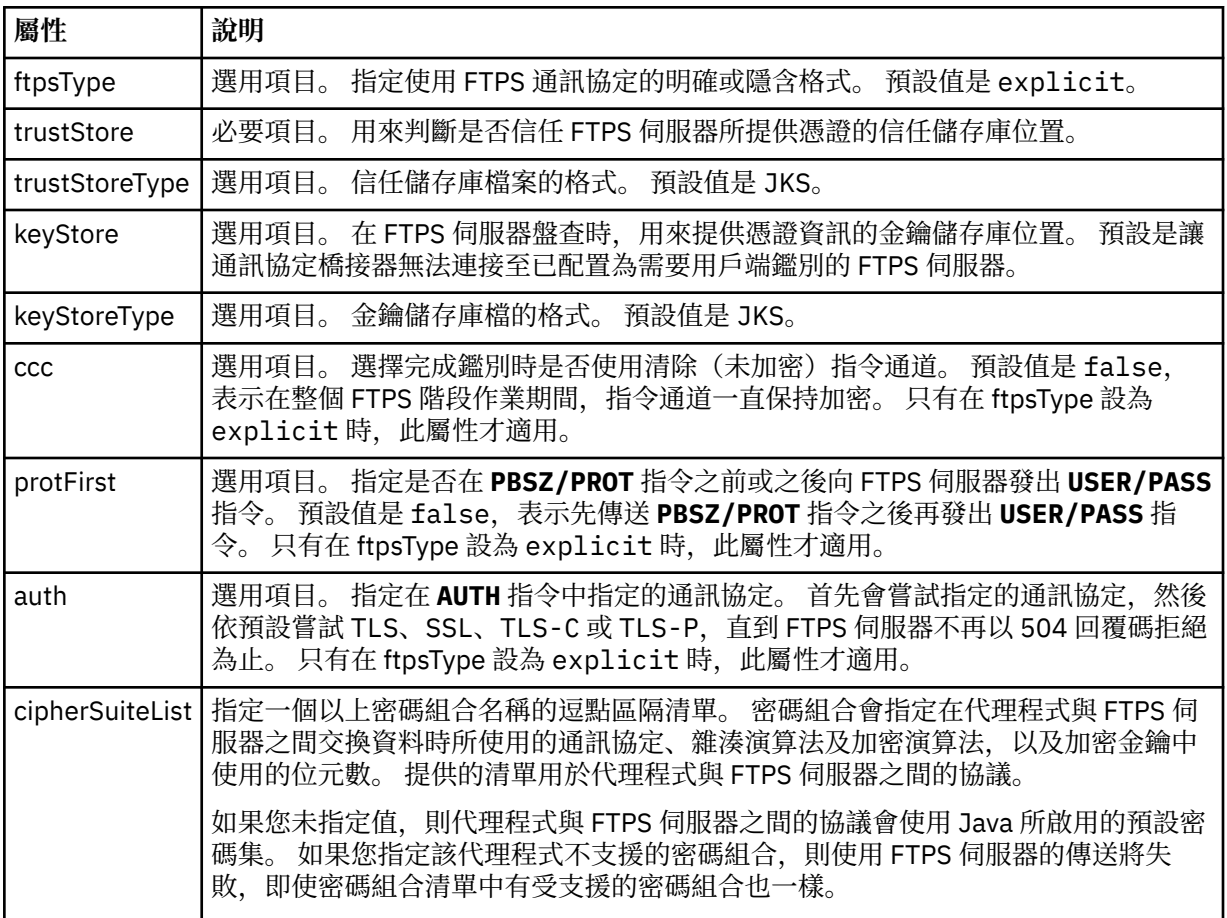

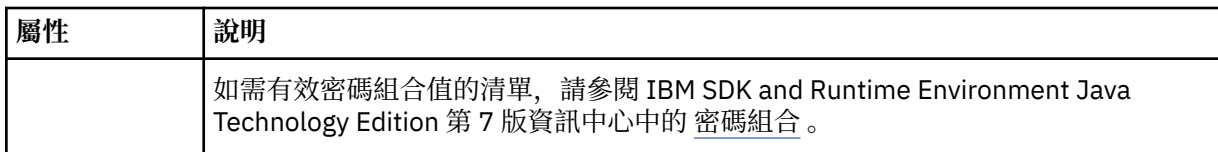

## **<limits>**

所有類型伺服器共同的屬性及某類型伺服器特定的屬性的儲存器元素:

## **適用於所有類型的通訊協定檔案伺服器的一般限制屬性**:

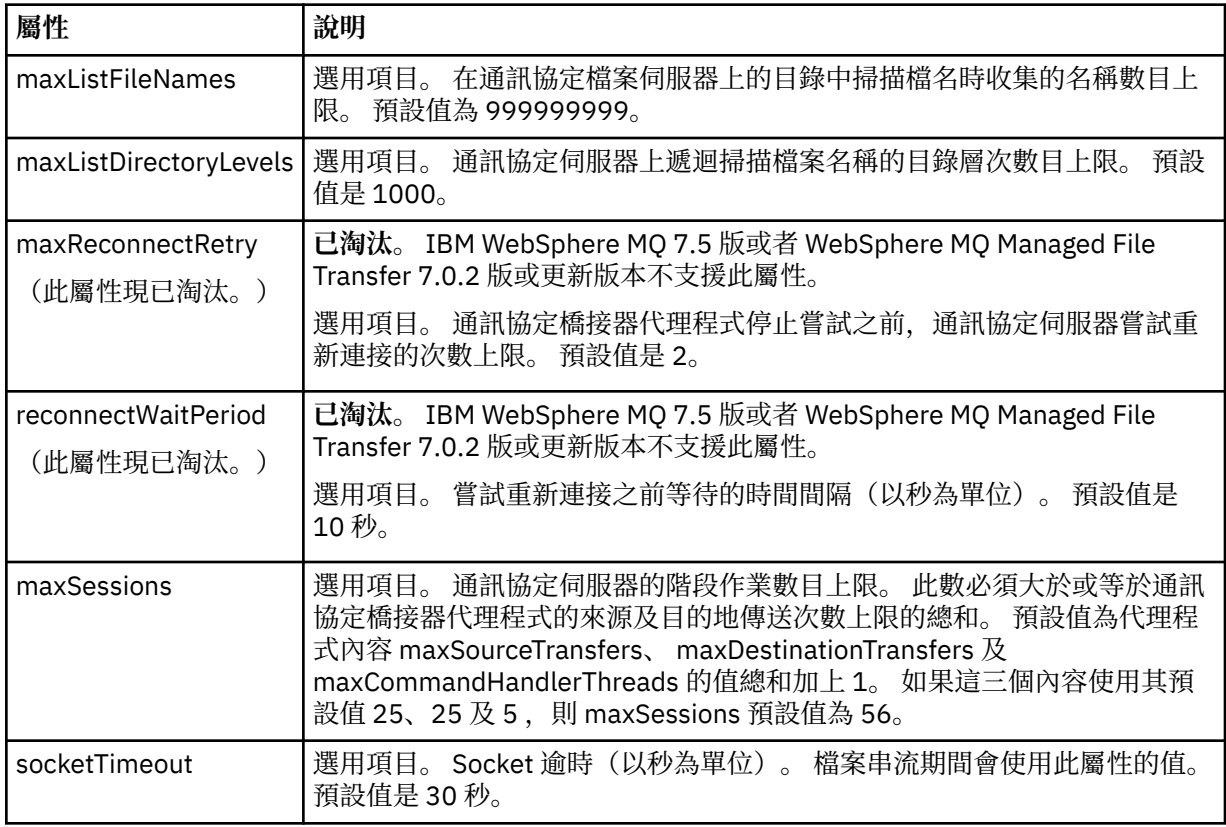

## **僅適用於 SFTP 伺服器的限制屬性**:

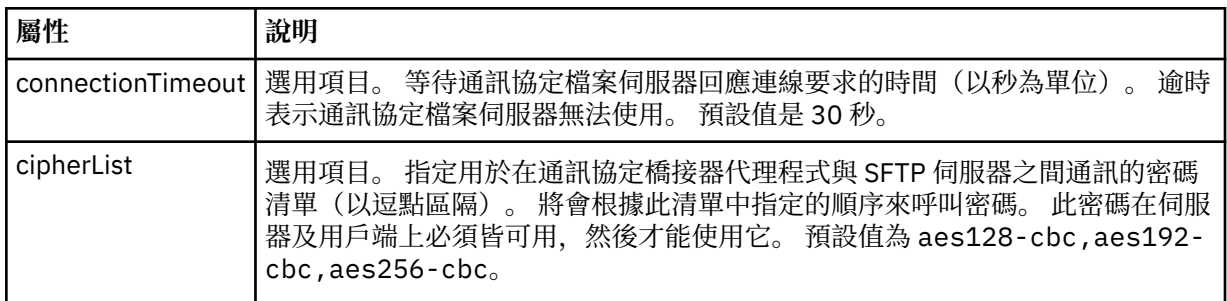

## *Connect:Direct* **認證檔案格式**

代理程式配置目錄中的 ConnectDirectCredentials.xml 檔案定義 Connect:Direct 代理程式用來向 Connect:Direct 節點進行自我授權的使用者名稱及認證資訊。

ConnectDirectCredentials.xml 檔案必須符合 ConnectDirectCredentials.xsd 綱目。 ConnectDirectCredentials.xsd 綱目文件位於 MQMFT 安裝的 *MQ\_INSTALLATION\_PATH*/mqft/ samples/schema 目錄中。 範例 ConnectDirectCredentials.xml 檔案位於 MQMFT 安裝的 *MQ\_INSTALLATION\_PATH*/mqft/samples/credentials 目錄中。

代理程式會定期重新載入 ConnectDirectCredentials.xml 檔案,因此對該檔案所做的任何有效變更, 都會影響代理程式的行為。 預設重新載入間隔是 30 秒。 透過在 agent.properties 檔案中指定代理程式 內容 xmlConfigReloadInterval, 可以變更此間隔。

## **綱目**

下列綱目說明 ConnectDirectCredentials.xml 檔案中的有效元素。

```
<?xml version="1.0" encoding="UTF-8"?>
< 1 - - This schema defines the format of the XML file that is located in the agent properties 
 directory of a Connect:Direct bridge agent. The XML file ConnectDirectCredentials.xml
 is used by the default credential validation of the Connect:Direct bridge.
  For more information, see the WebSphere MQ InfoCenter
-->
<schema targetNamespace="http://wmqfte.ibm.com/ConnectDirectCredentials"
         elementFormDefault="qualified" 
         xmlns="https://www.w3.org/2001/XMLSchema" 
         xmlns:tns="http://wmqfte.ibm.com/ConnectDirectCredentials"
 <! - <?xml version="1.0" encoding="UTF-8"?>
    <tns:credentials xmlns:tns="http://wmqfte.ibm.com/ConnectDirectCredentials"
                        xmlns:xsi="https://www.w3.org/2001/XMLSchema-instance"
                        xsi:schemaLocation="http://wmqfte.ibm.com/ConnectDirectCredentials
                        ConnectDirectCredentials.xsd">
       <tns:agent name="CDAGENT01">
 <tns:pnode name="cdnode*" pattern="wildcard">
 <tns:user name="MUSR_.*"
            ignorecase="true"
             pattern="regex"
             cdUserId="bob"
 cdPassword="passw0rd"
 pnodeUserId="bill"
            pnodePassword="alacazam">
          <tns:snode name="cdnode2" pattern="wildcard" userId="sue" password="foo"/>
          \langletns:user>
         </tns:pnode>
       </tns:agent>
    </tns:credentials>
   -->
  <element name="credentials" type="tns:credentialsType"/>
  <complexType name="credentialsType">
    <sequence>
       <element name="agent" type="tns:agentType" minOccurs="0" maxOccurs="unbounded"/>
     </sequence> 
  </complexType 
  <complexType name="agentType">
    <sequence>
       <element name="pnode" type="tns:pnodeType" minOccurs="0" maxOccurs="unbounded"/>
    </sequence>
    <attribute name="name" type="string" use="required"/>
  </complexType>
  <complexType name="pnodeType">
    <sequence>
      <element name="user" type="tns:userType" minOccurs="0" maxOccurs="unbounded"/>
    </sequence>
    <attribute name="name" type="string" use="required"/>
     <attribute name="pattern" type="tns:patternType" use="optional"/>
  </complexType
  <complexType name="userType">
    <sequence>
       <element name="snode" type="tns:snodeType" minOccurs="0" maxOccurs="unbounded"/>
    </sequence>
 <attribute name="name" type="string" use="required"/>
 <attribute name="ignorecase" type="boolean" use="optional"/>
 <attribute name="pattern" type="tns:patternType" use="optional"/>
 <attribute name="cdUserId" type="string" use="optional"/>
```
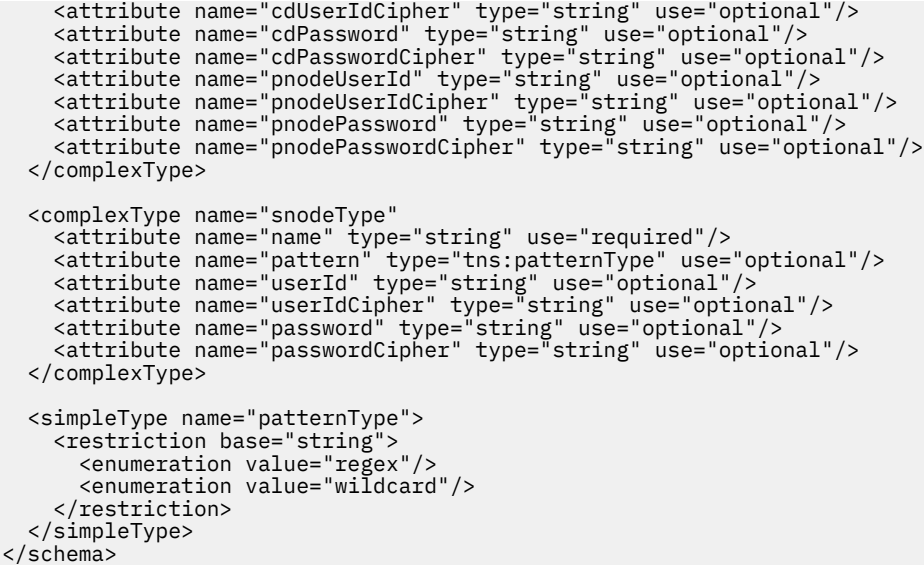

# **瞭解 ConnectDirectCredentials.xml 檔案**

下列清單中說明了 ConnectDirectCredentials.xml 檔案中使用的元素及屬性。

### **<credentials>**

群組元素包含的元素說明 Connect:Direct 橋接器代理程式用來連接至 Connect:Direct 節點的認證。

### **<agent>**

包含指定代理程式之 <pnode> 定義元素的群組元素。

### **<pnode>**

Connect:Direct 傳送中的主要節點 (PNODE)。 此節點可起始與次要節點 (SNODE) 的連線。

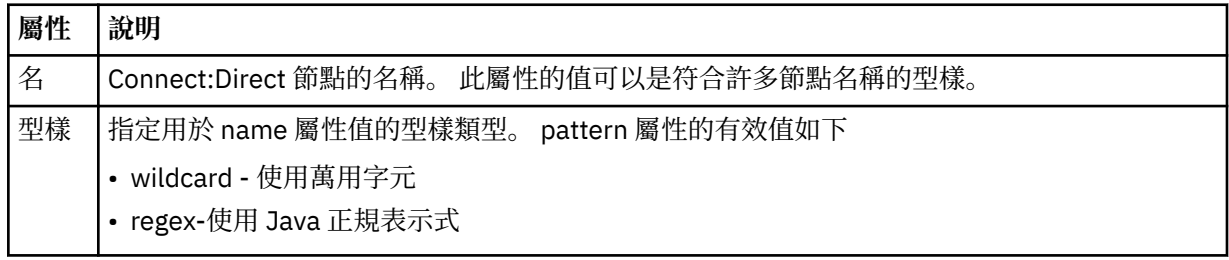

#### **<user>**

提交傳送要求的 IBM WebSphere MQ 使用者。

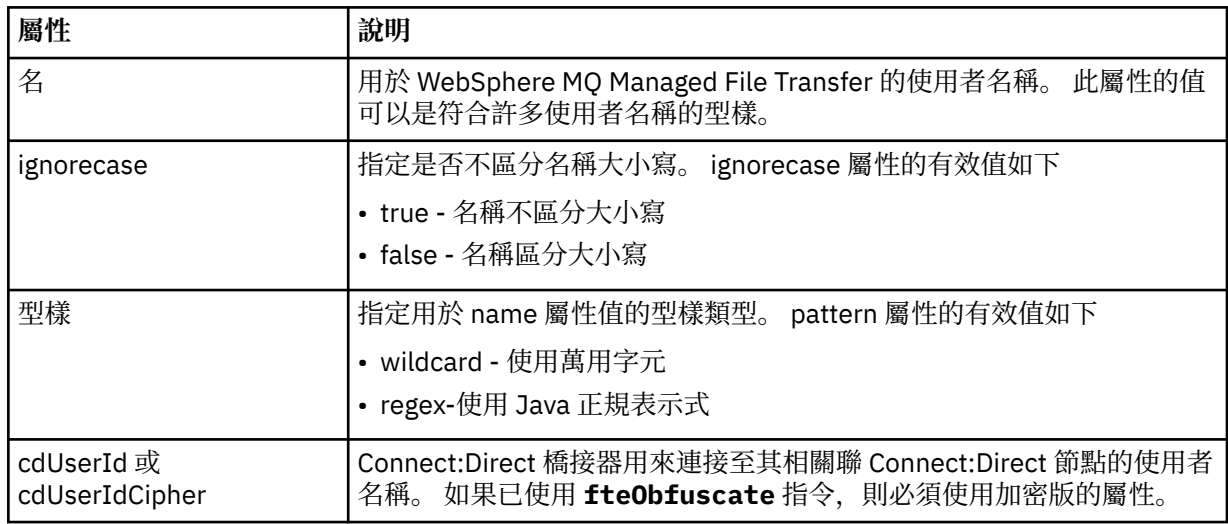

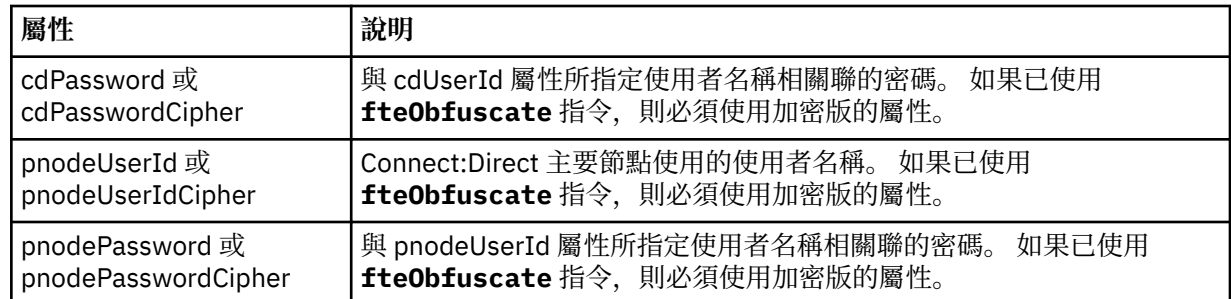

#### **<snode>**

在 Connect:Direct 檔案傳送期間,執行次要節點 (SNODE) 角色的 Connect:Direct 節點。

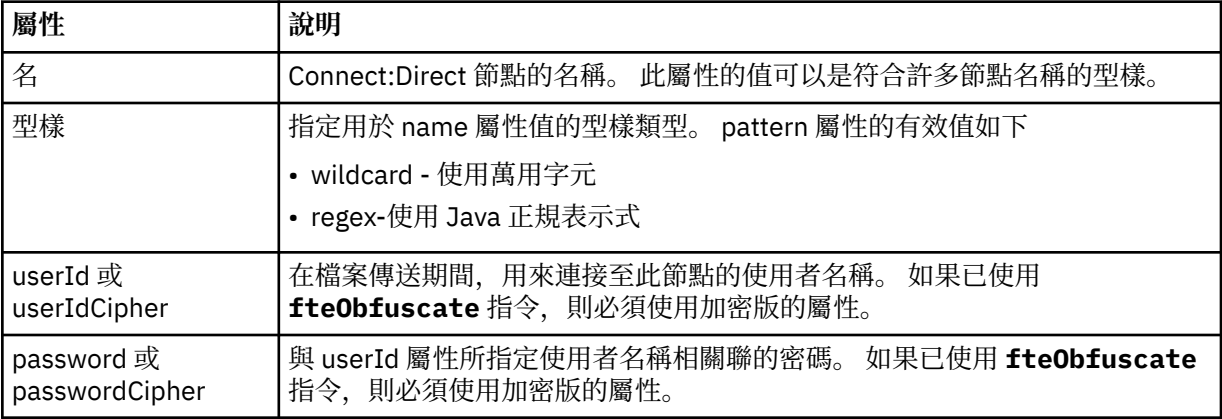

## **範例**

在此範例中, Connect:Direct 橋接器代理程式連接至 Connect:Direct 節點 pnode1。 當使用者名稱以字首 fteuser 開頭且後面接著單一字元 (例如 fteuser2) 的 IBM WebSphere MQ 使用者要求包含 Connect:Direct 橋接器的傳送時, Connect:Direct 橋接器代理程式將使用使用者名稱 cduser 及密碼 passw0rd 來連接至 Connect:Direct 節點 pnode1。 當 Connect:Direct 節點 pnode1 執行其部分傳送時, 它會使用使用者名稱 pnodeuser 和密碼 passw0rd1。

如果 Connect:Direct 傳送中的次要節點具有以字首 FISH 開頭的名稱,則節點 pnode1 會使用使用者名稱 fishuser 和密碼 passw0rd2 來連接至次要節點。 如果 Connect:Direct 傳送中的次要節點具有以字首 CHIPS 開頭的名稱, 則節點 pnode1 會使用使用者名稱 chipsuser 和密碼 passw0rd3 來連接至次要節 點。

<?xml version="1.0" encoding="UTF-8"?> <tns:credentials xmlns:tns="http://wmqfte.ibm.com/ConnectDirectCredentials" xmlns:xsi="https://www.w3.org/2001/XMLSchema-instance" xsi:schemaLocation="http://wmqfte.ibm.com/ConnectDirectCredentials ConnectDirectCredentials.xsd"> <tns:agent name="CDAGENT01"> <tns:pnode name="pnode1" pattern="wildcard"> <tns:user name="fteuser?" pattern="wildcard" ignorecase="true" cdUserId="cduser" cdPassword="passw0rd" pnodeUserId="pnodeuser" pnodePassword="passw0rd1"> <tns:snode name="FISH\*" pattern="wildcard" userId="fishuser" password="passw0rd2"/> <tns:snode name="CHIPS\*" pattern="wildcard" userId="chipsuser" password="passw0rd3"/> </tns:user> </tns:pnode> </tns:agent> </tns:credentials>

## *Connect:Direct* **節點內容檔格式**

Connect:Direct 橋接器代理程式配置目錄中的 ConnectDirectNodeProperties.xml 檔案,指定檔案傳 送所涉及遠端 Connect:Direct 節點的相關資訊。

ConnectDirectNodeProperties.xml 檔案必須符合 ConnectDirectNodeProperties.xsd 綱目。 ConnectDirectNodeProperties.xsd 綱目文件位於 MQMFT 安裝的 *MQ\_INSTALLATION\_PATH*/ mqft/samples/schema 目錄中。 **fteCreateCDAgent** 指令會在代理程式配置目錄中建立範本 ConnectDirectNodeProperties.xml 檔案。

代理程式會定期重新載入 ConnectDirectNodeProperties.xml 檔案,因此對該檔案所做的任何有效變 更,都會影響代理程式的行為。 預設重新載入間隔是 30 秒。 透過指定 agent.properties 檔案中的代理程式 內容 xmlConfigReloadInterval,即可變更此間隔。

## **綱目**

下列綱目說明 ConnectDirectNodeProperties.xml 檔案中的有效元素。

```
<?xml version="1.0" encoding="UTF-8"?>
<schema targetNamespace="http://wmqfte.ibm.com/ConnectDirectNodeProperties"
  elementFormDefault="qualified"
  xmlns="https://www.w3.org/2001/XMLSchema"
  xmlns:tns="http://wmqfte.ibm.com/ConnectDirectNodeProperties">
  <element name="nodeProperties" type="tns:nodePropertiesType"></element> 
  <complexType name="nodePropertiesType">
     <sequence>
      <element name="credentialsFile" type="tns:credentialsFileName" minOccurs="0" maxOccurs="1" />
       <element name="node" type="tns:nodeType" minOccurs="0" maxOccurs="unbounded"></element>
     </sequence>
  </complexType>
  <complexType name="nodeType">
 <attribute name="name" type="string" use="required" />
 <attribute name="pattern" type="tns:patternType" use="optional" />
 <attribute name="type" type="string" use="required" />
  </complexType>
  <simpleType name="patternType">
     <restriction base="string">
      <enumeration value="regex" />
      <enumeration value="wildcard" />
     </restriction>
  </simpleType>
```
</schema>

## **瞭解 ConnectDirectNodeProperties.xml 檔案**

下列清單中說明了 ConnectDirectNodeProperties.xml 檔案中使用的元素及屬性。

### **nodeProperties**

XML 文件的根元素。

#### **credentialsFile**

儲存機密性資訊之認證檔案的路徑。 若為 WebSphere MQ 7.5 版,此內容的值可以包含環境變數。 如需 相關資訊,請參閱 第 468 頁的『[WebSphere MQ Managed File Transfer](#page-467-0) 內容中的環境變數』

**node**

指定一或多個 Connect:Direct 節點。

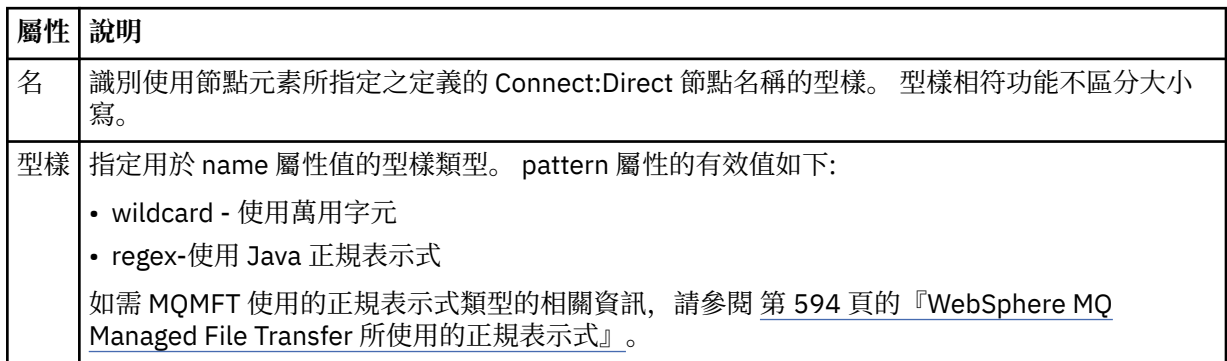
# **屬性 說明**

類型 指定符合 name 屬性所給定型樣之 Connect:Direct 節點的作業系統類型。 type 屬性的有效值如 下:

- Windows 該節點在 Windows 上執行
- UNIX -節點在 UNIX 或 Linux 上執行
- 此屬性的值不區分大小寫。

# **範例**

在此範例中,該檔案指定在 Windows 平台上執行名稱以 "cdnodew" 開頭的所有 Connect:Direct 節點,以及 在 UNIX 平台上執行名稱以 "cdnodeu" 開頭的所有 Connect:Direct 節點。 該檔案指定所有其他 Connect:Direct 節點都在 UNIX 平台上執行。 Connect:Direct 橋接器代理程式會搜尋從檔案開頭到檔案結尾 的相符項,並使用它找到的第一個相符項。 Connect:Direct 認證檔已指定為 ConnectDirectCredentials.xml。

```
<?xml version="1.0" encoding="UTF-8"?> 
<tns:nodeProperties xmlns:tns="http://wmqfte.ibm.com/ConnectDirectNodeProperties"
                     xmlns:xsi="https://www.w3.org/2001/XMLSchema-instance"
                     xsi:schemaLocation="http://wmqfte.ibm.com/ConnectDirectNodeProperties 
                                                               ConnectDirectNodeProperties.xsd"> 
    <tns:credentialsFile path="ConnectDirectCredentials.xml" />
 <tns:node name="cdnodew*" pattern="wildcard" type="windows" />
 <tns:node name="cdnodeu.*" pattern="regex" type="unix" />
    <tns:node name="*" pattern="wildcard" type="unix" />
```
</tns:nodeProperties>

# *Connect:Direct* **程序定義檔案格式**

Connect:Direct 橋接器代理程式配置目錄中的 ConnectDirectProcessDefinitions.xml 檔案,指定 要在檔案傳送過程中啟動的使用者定義 Connect:Direct 處理程序。

```
ConnectDirectProcessDefinitions.xml 檔案必須符合
ConnectDirectProcessDefinitions.xsd 綱目。 ConnectDirectProcessDefinitions.xsd 綱
目文件位於 MQMFT 安裝的 MQ_INSTALLATION_PATH/mqft/samples/schema 目錄中。
fteCreateCDAgent 指令會在代理程式配置目錄中建立範本
ConnectDirectProcessDefinitions.xml 檔案。
```
代理程式會定期重新載入 ConnectDirectProcessDefinitions.xml 檔案,因此對該檔案所做的任何 有效變更,都會影響代理程式的行為。 預設重新載入間隔是 30 秒。 透過指定 agent.properties 檔案中的代 理程式內容 xmlConfigReloadInterval,即可變更此間隔。

# **綱目**

下列綱目說明 ConnectDirectProcessDefinitions.xml 檔案中的有效元素。

```
<schema targetNamespace="http://wmqfte.ibm.com/ConnectDirectProcessDefinitions" 
        elementFormDefault="qualified" 
        xmlns="https://www.w3.org/2001/XMLSchema" 
        xmlns:tns="http://wmqfte.ibm.com/ConnectDirectProcessDefinitions"> 
    <element name="cdprocess" type="tns:cdprocessType"></element> 
    <complexType name="cdprocessType"> 
        <sequence> 
            <element name="processSet" type="tns:processSetType" 
                                   maxOccurs="unbounded"></element>
        </sequence> 
    </complexType> 
    <complexType name="processSetType"> 
        <sequence> 
            <element name="condition" type="tns:conditionType" 
 minOccurs="0" maxOccurs="1" /> 
 <element name="process" type="tns:processType"
```

```
 minOccurs="1" maxOccurs="1" /> 
        </sequence> 
    </complexType> 
 <complexType name="conditionType"> 
 <choice minOccurs="0" maxOccurs="unbounded"> 
 <element name="match" type="tns:matchType" /> 
 <element name="defined" type="tns:definedType" /> 
        </choice> 
    </complexType> 
    <complexType name="matchType"> 
        <attribute name="variable" type="string" use="required" /> 
 <attribute name="value" type="string" use="required" /> 
 <attribute name="pattern" type="tns:patternType" use="optional" /> 
    </complexType> 
 <complexType name="definedType"> 
 <attribute name="variable" type="string" use="required" /> 
    </complexType> 
    <complexType name="processType"> 
        <sequence> 
            <element name="preTransfer" type="tns:transferType" 
                   minOccurs="0" maxOccurs="1" /><br>name="transfer" type="tns:transferType"
           <element name="transfer" type="tns:transfer"<br>minOccurs="0" maxOccurs="1" />
 minOccurs="0" maxOccurs="1" /> 
 <element name="postTransferSuccess" type="tns:transferType" 
 minOccurs="0" maxOccurs="1" /> 
            <element name="postTransferFailure" type="tns:transferType" 
                                             maxOccurs="1" />
        </sequence> 
    </complexType> 
 <complexType name="transferType"> 
 <attribute name="process" type="string" use="required" /> 
    </complexType> 
    <simpleType name="patternType"> 
        <restriction base="string"> 
 <enumeration value="regex" /> 
 <enumeration value="wildcard" /> 
        </restriction> 
    </simpleType> 
</schema>
```
# **瞭解 ConnectDirectProcessDefinitions.xml 檔案**

下列清單中說明了 ConnectDirectProcessDefinitions.xml 檔案中使用的元素及屬性。

## **cdProcess**

XML 文件的根元素。

## **processSet**

包含一組使用者定義的程序所有相關資訊的群組元素。

## **condition**

包含條件的群組元素,依據這些條件可測試傳送,以決定是否使用 processSet 元素中所含的一組程序。

#### **match**

測試變數的值是否符合給定值的條件。

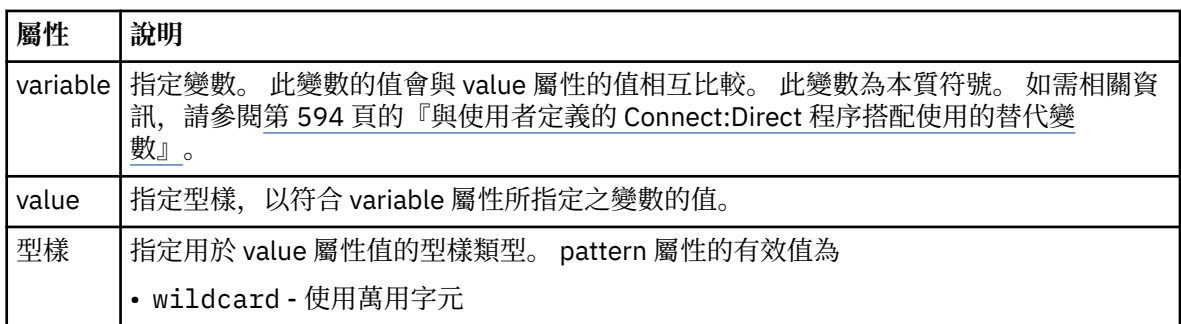

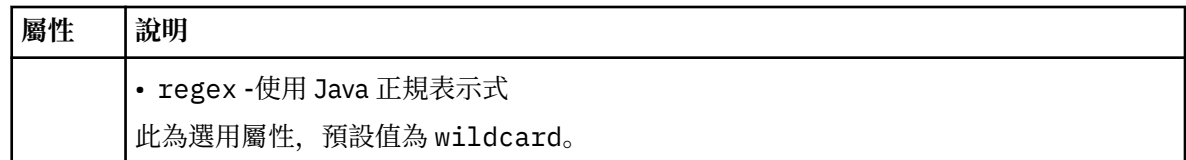

# **defined**

測試是否已定義變數的條件。

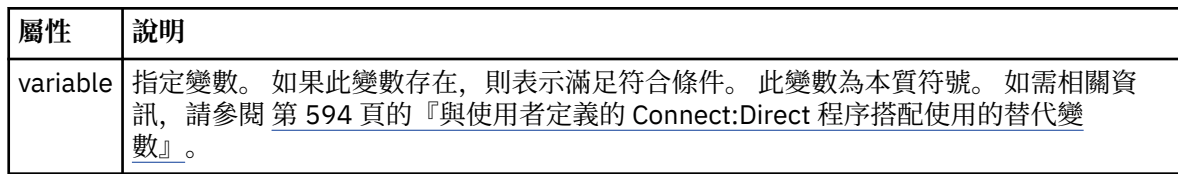

## **process**

群組元素,包含找到相符項時要呼叫之 Connect:Direct 程序的位置相關資訊。

# **transfer**

在傳送要求期間要呼叫的 Connect:Direct 程序。

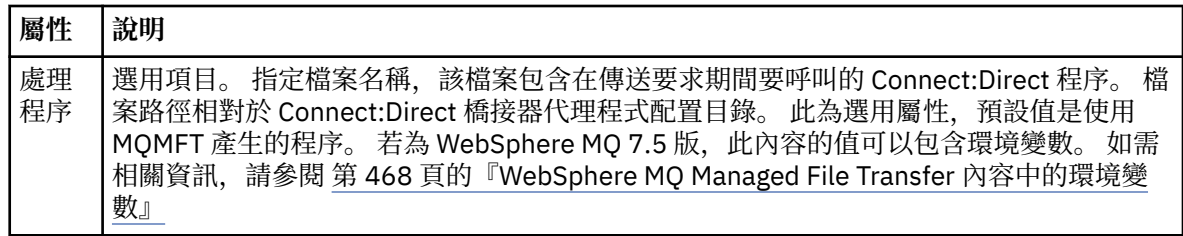

# **範例**

在此範例中,有三個 processSet 元素。

第一個 processSet 元素指定如果傳送要求具有 **%FTESNODE** 變數 (其值符合型樣 Client\* ) 及 **%FTESUSER** 變數 (其值為 Admin), 則 Connect:Direct 橋接器代理程式會在傳送過程中提交位於 *agent\_configuration\_directory*/AdminClient.cdp 中的 Connect:Direct 程序。

第二個 processSet 元素指定如果傳送要求具有 **%FTESNODE** 變數, 且其值符合型樣 Client\*, 則 Connect:Direct 橋接器代理程式會在傳送過程中提交位於 *agent\_configuration\_directory*/ Client.cdp 中的 Connect:Direct 程序。 Connect:Direct 橋接器代理程式會依 processSet 元素的定義順序 來讀取它們,如果找到相符項,則會使用第一個相符項,而不會尋找另一個相符項。 對於同時符合第一個和 第二個 processSet 的條件的傳送要求, Connect:Direct 橋接器代理程式只會呼叫第一個 processSet 指定的 處理程序。

第三個 processSet 元素沒有條件,且符合所有傳送。 如果傳送要求不符合第一個或第二個 processSet 的條 件, 則 Connect:Direct 橋接器代理程式會提交由第三個條件指定的 Connect:Direct 程序。 此程序位於 *agent\_configuration\_directory*/Default.cdp 中,將在傳送過程中提交。

```
<?xml version="1.0" encoding="UTF-8"?>
<tns:cdprocess xmlns:tns="http://wmqfte.ibm.com/ConnectDirectProcessDefinitions"
 xmlns:xsi="https://www.w3.org/2001/XMLSchema-instance"
 xsi:schemaLocation="http://wmqfte.ibm.com/ConnectDirectProcessDefinitions 
ConnectDirectProcessDefinitions.xsd"> 
     <tns:processSet> 
        <tns:condition> 
 <tns:match variable="%FTESNODE" value="Client*" pattern="wildcard" /> 
 <tns:match variable="%FTESUSER" value="Admin" pattern="wildcard" /> 
        </tns:condition> 
        <tns:process> 
            <tns:transfer process="AdminClient.cdp" /> 
       </tns:process>
    </tns:processSet> 
    <tns:processSet> 
        <tns:condition>
```

```
 <tns:match variable="%FTESNODE" value="Client*" pattern="wildcard" /> 
         </tns:condition> 
         <tns:process> 
              <tns:transfer process="Client.cdp" /> 
         </tns:process> 
     </tns:processSet> 
     <tns:processSet> 
         <tns:process> 
             <tns:transfer process="Default.cdp" /> 
         </tns:process> 
     </tns:processSet> 
</tns:cdprocess>
```
# **使用使用者沙盤推演**

您可以根據要求傳送的 MQMD 使用者名稱,限制可來回傳送檔案的檔案系統區域。

當代理程式是通訊協定橋接器代理程式或 Connect:Direct 橋接器代理程式時,不支援使用者沙盤推演。

若要啟用使用者沙盤推演,請針對您想要限制的代理程式,將下列內容新增至 agent.properties 檔案 中:

userSandboxes=true

有了這項內容並設為 true 時,代理程式就會使用 *MQ\_DATA\_PATH*/mqft/config/ *coordination\_qmgr\_name*/agents/*agent\_name*/UserSandboxes.xml 檔案中的資訊,來判斷要求 傳送的使用者可以存取的檔案系統部分。

UserSandboxes . xml XML 由包含零個以上 <sandbox> 元素的 <agent> 元素組成。 這些元素說明哪些規 則適用於哪些使用者。 <sandbox> 元素的 user 屬性是一種型樣,用來比對要求的 MQMD 使用者。

代理程式會定期重新載入 UserSandboxes.xml 檔案,因此對該檔案所做的任何有效變更,都會影響代理 程式的行為。 預設重新載入間隔是 30 秒。 透過指定 agent.properties 檔案中的代理程式內容 xmlConfigReloadInterval,即可變更此間隔。

如果您指定 userPattern="regex" 屬性或值,則 user 屬性會解譯為 Java 正規表示式。 如需相關資 訊,請參閱 第 594 頁的『[WebSphere MQ Managed File Transfer](#page-593-0) 所使用的正規表示式』。

如果您未指定 userPattern="regex" 屬性或值,則 user 屬性將解譯為具有下列萬用字元的型樣:

- 星號 (\*),代表零個以上字元
- 問號 (?), 正好代表一個字元

會依照該檔案中列出 <sandbox> 元素的順序來執行比對。 只會使用第一個相符項,而忽略該檔案中所有後 續可能的相符項。 如果該檔案中指定的 <sandbox> 元素全部都不符合與傳送要求訊息相關聯的 MQMD 使 用者,則傳送時將無法存取檔案系統。 在 MQMD 使用者名稱與 user 屬性之間找到相符項之後,此相符項 將識別 <sandbox> 元素內套用至傳送的一組規則。 這組規則用來決定傳送過程中可以讀取或寫入的檔案。

每一組規則可指定 <read> 元素來識別可讀取的檔案,以及指定 <write> 元素來識別可寫入的檔案。 如果 您在一組規則中省略了 <read> 或 <write> 元素,即假設與該組規則相關聯的使用者不得執行任何讀取或 寫入。

**註:** 在 UserSandboxes.xml 檔中,<read> 元素必須在 <write> 元素之前,<include> 元素必須在 <exclude> 元素之前。

每一個 <read> 或 <write> 元素包含一個以上型樣,用來決定沙盤推演中是否存在檔案以及是否可以進行 傳送。 請使用 <include> 及 <exclude> 元素來指定這些型樣。 <include> 或 <exclude> 元素的 name 屬性指定要比對的型樣。 選用的 type 屬性指定名稱值是檔案或佇列型樣。 如果未指定 type 屬性, 代理程 式會將型樣視為檔案或目錄路徑型樣。 例如:

```
<tns:read>
 <tns:include name="/home/user/**"/>
 <tns:include name="USER.**" type="queue"/>
     <tns:exclude name="/home/user/private/**"/>
</tns:read>
```
代理程式使用 <include> 及 <exclude> name 型樣,來決定是否可以讀取或寫入檔案或佇列。 如果標準 檔案路徑或佇列名稱符合至少其中一個包括的型樣,而排除的型樣一個都不符合,則容許作業。 使用 <include> 及 <exclude> 元素的 name 屬性指定的型樣,會使用適用於代理程式執行所在平台的路徑分隔 字元及使用慣例。 如果您指定相對檔案路徑,則解析的路徑將相對於代理程式的 transferRoot 內容。

指定佇列限制時,支援 QUEUE@QUEUEMANAGER 的語法,且規則如下:

- 如果項目中遺漏 at 字元 (@),則將該型樣視為可以在任何佇列管理程式上存取的佇列名稱。 比方說,例如 型樣是 name,則將它視為與 name@\*\* 相同。
- 如果 at 字元 (@) 是項目中的第一個字元,則將該型樣視為佇列管理程式名稱,並可存取該佇列管理程式上 的所有佇列。 比方說,例如型樣是 @name,則將它視為與 \*\*@name 相同。

當您指定下列萬用字元作為 <include> 及 <exclude> 元素的 name 屬性的一部分時,它們具有特殊意 義:

**\***

單一星號符合目錄名稱中的零個以上字元,或是佇列名稱的限定元中的零個以上字元。

**?**

問號符合目錄名稱中正好一個字元,或是佇列名稱的限定元中的正好一個字元。

**\*\***

兩個星號字元符合零個以上目錄名稱,或是佇列名稱中零個以上限定元。 同時,結尾是路徑分隔字元的 路徑有隱含的 "\*\*" 新增至路徑結尾。 因此,/home/user/ 與 /home/user/\*\* 相同。

### 例如:

- /\*\*/test/\*\* 符合其路徑中有 test 目錄的任何檔案
- /test/file? 符合 /test 目錄內以字串 file 開頭且後面接著任何單一字元的任何檔案
- c:\test\\*.txt 符合 c:\test 目錄內具有 .txt 副檔名的任何檔案
- c:\test\\*\*\\*.txt 符合 'c:\test 目錄內任何檔案,或其中一個子目錄具有 .txt 副檔名
- TEST.\*.QUEUE@QM1 符合佇列管理程式 QM1 上其第一個限定元為 TEST、有任何第二個限定元,且第三 個限定元為 QUEUE 的任何佇列。

# **符號鏈結**

您必須完整解析 UserSandboxes.xml 檔案中檔案路徑所使用的任何符號鏈結,方法是在 <include> 及 <exclude> 元素中指定固定鏈結。 例如,如果您具有 /var 對映至 /SYSTEM/var 的符號鏈結,則必須將 此路徑指定為 <tns:include name="/SYSTEM/var"/>,否則預期的傳送會因使用者沙盤推演安全錯誤 而失敗。

# **IBM 4690 系統上的路徑**

如需 UserSandboxes.xml 檔案中所指定的路徑在 IBM 4690 系統上解譯方式的相關資訊,請參閱第 [79](#page-78-0) 頁 的『在 IBM 4690 [上使用沙盤推演』。](#page-78-0)

#### **範例**

若要容許具有 MOMD 使用者名稱 guest 的使用者從代理程式 AGENT JUPITER 執行所在系統上的 /home/ user/public 目錄或其任何子目錄中傳送任何檔案,請將下列 <sandbox> 元素新增至 AGENT\_JUPITER 配置目錄中的 UserSandboxes.xml 檔案。

```
<?xml version="1.0" encoding="UTF-8"?>
<tns:userSandboxes
 xmlns:tns="http://wmqfte.ibm.com/UserSandboxes"
 xmlns:xsi="https://www.w3.org/2001/XMLSchema-instance"
        xsi:schemaLocation="http://wmqfte.ibm.com/UserSandboxes UserSandboxes.xsd">
    <tns:agent>
        <tns:sandbox user="guest">
            <tns:read>
                <tns:include name="/home/user/public/**"/>
            </tns:read>
        </tns:sandbox>
```
# **範例**

若要容許具有 MQMD 使用者名稱 account 且後面跟著單一數字的任何使用者(例如 account4)完成下列 動作:

- 傳送來自 /home/account 目錄或其任何子目錄的任何檔案(不包括代理程式 AGENT\_SATURN 執行所在 系統上的 /home/account/private 目錄)
- 將任何檔案傳送至代理程式 AGENT\_SATURN 執行所在系統上的 /home/account/output 目錄或其任何 子目錄
- 從本端佇列管理程式上以字首 ACCOUNT. 開頭的佇列中讀取訊息,除非它以 ACCOUNT.PRIVATE. 開頭 (即在第二層具有 PRIVATE )。
- 將資料傳送至任何佇列管理程式上開頭為字首 ACCOUNT.OUTPUT. 的佇列上。

將下列 <sandbox> 元素新增至 AGENT\_SATURN 配置目錄中的 UserSandboxes.xml 檔案,

```
<?xml version="1.0" encoding="UTF-8"?>
<tns:userSandboxes
            xmlns:tns="http://wmqfte.ibm.com/UserSandboxes"
            xmlns:xsi="https://www.w3.org/2001/XMLSchema-instance"
            xsi:schemaLocation="http://wmqfte.ibm.com/UserSandboxes UserSandboxes.xsd">
    <tns:agent>
        <tns:sandbox user="account[0-9]" userPattern="regex">
            <tns:read>
 <tns:include name="/home/account/**"/>
 <tns:include name="ACCOUNT.**" type="queue"/>
 <tns:exclude name="ACCOUNT.PRIVATE.**" type="queue"/>
                <tns:exclude name="/home/account/private/**"/>
                                                      </tns:read>
            <tns:write>
                <tns:include name="/home/account/output/**"/>
                <tns:include name="ACCOUNT.OUTPUT.**" type="queue"/>
            </tns:write>
        </tns:sandbox>
    </tns:agent>
</tns:userSandboxes>
```
# **WebSphere MQ Managed File Transfer 的日誌程式配置內容**

日誌程式有一組配置內容。 在 logger.properties 檔案中指定這些內容,該檔案位於 *MQ\_DATA\_PATH*/ mqft/config/*coordination\_qmgr\_name*/loggers/*logger\_name* 目錄中。

若為 WebSphere MQ 7.5 版,可以在某些代表檔案或目錄位置的 Managed File Transfer 內容中使用環境變 數。 這可讓執行產品的組件時所使用的檔案或目錄,隨著環境變更(例如執行程序的使用者為何)而改變其 所在位置。 如需相關資訊,請參閱 第 468 頁的『[WebSphere MQ Managed File Transfer](#page-467-0) 內容中的環境變 [數』。](#page-467-0)

註: 在 Windows 上指定檔案路徑時, 反斜線 (\) 分隔字元必須呈現為兩條反斜線 (\\) (亦即, 跳出 \) 。 或 者,您也可以使用單一正斜線字元 (/) 作為分隔字元。 如需 Oracle 中 Java 內容檔中字元跳出的相關資訊, 請參閱 [內容類別的](https://docs.oracle.com/javase/1.5.0/docs/api/java/util/Properties.html#load(java.io.InputStream)) Javadoc。

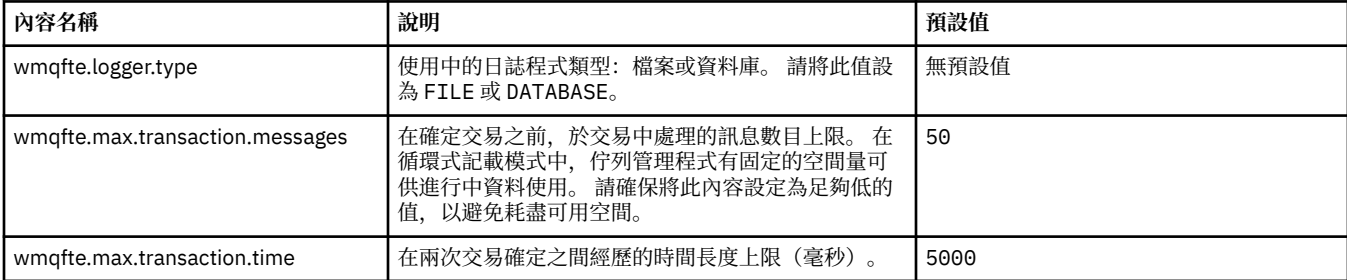

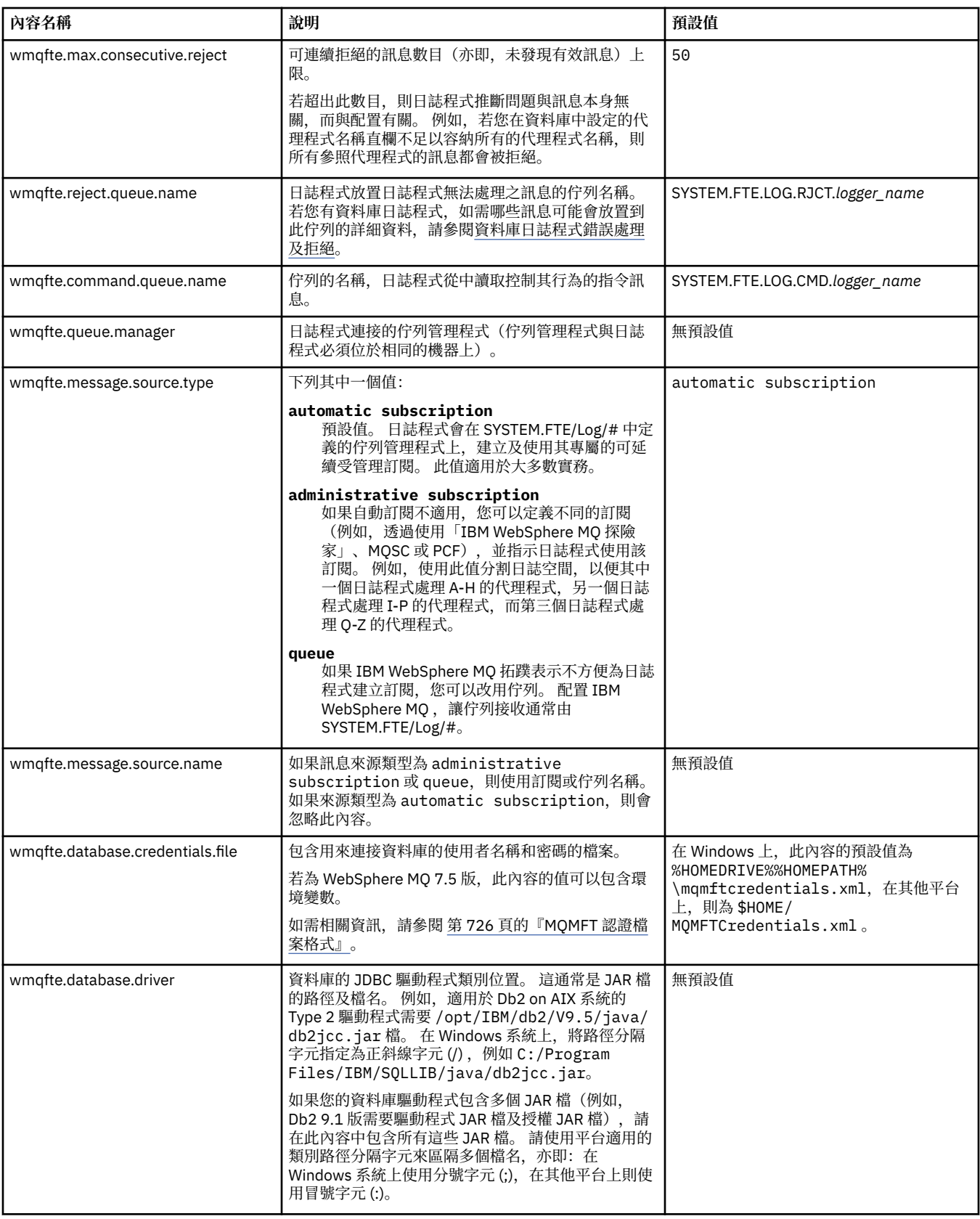

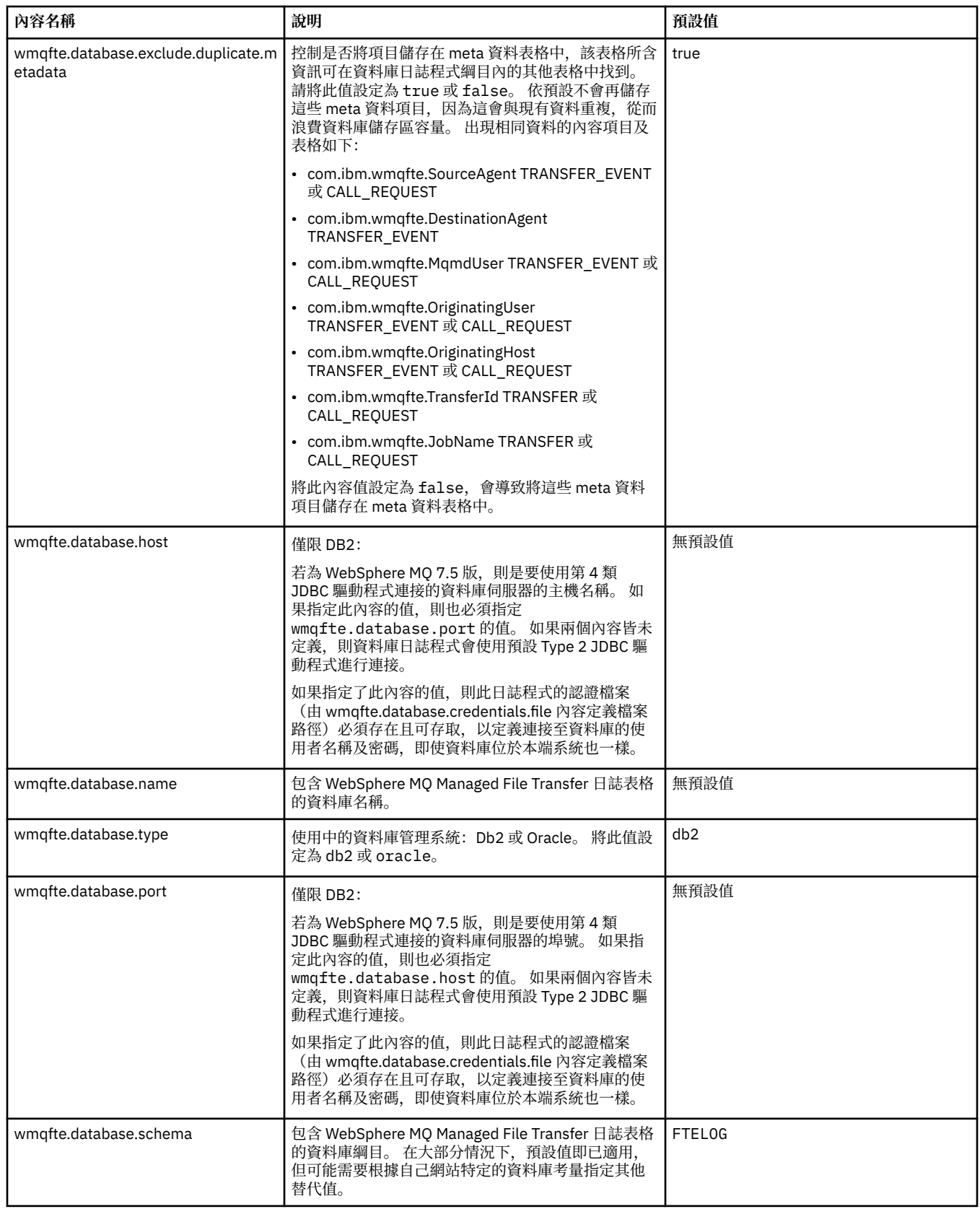

┃

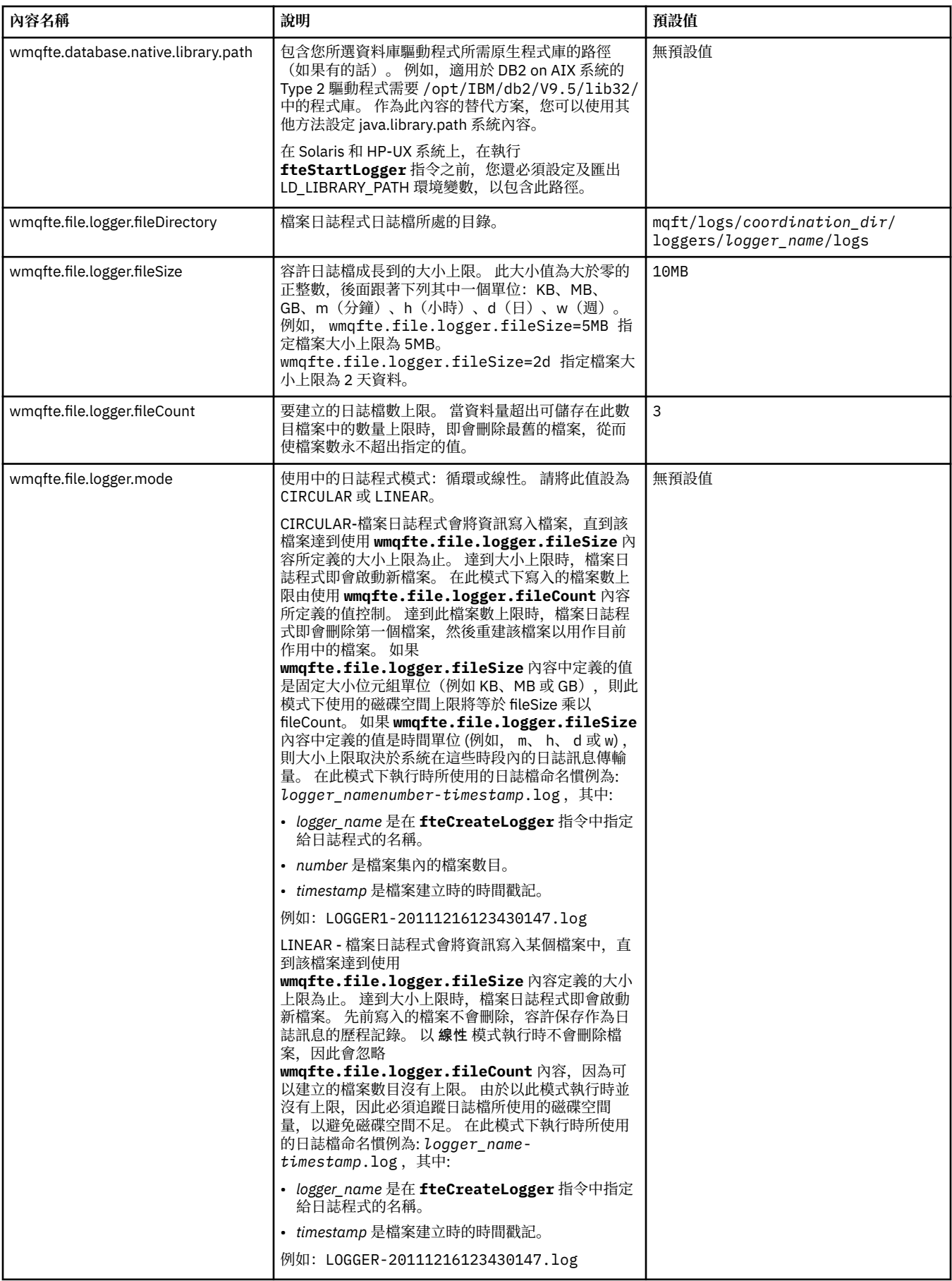

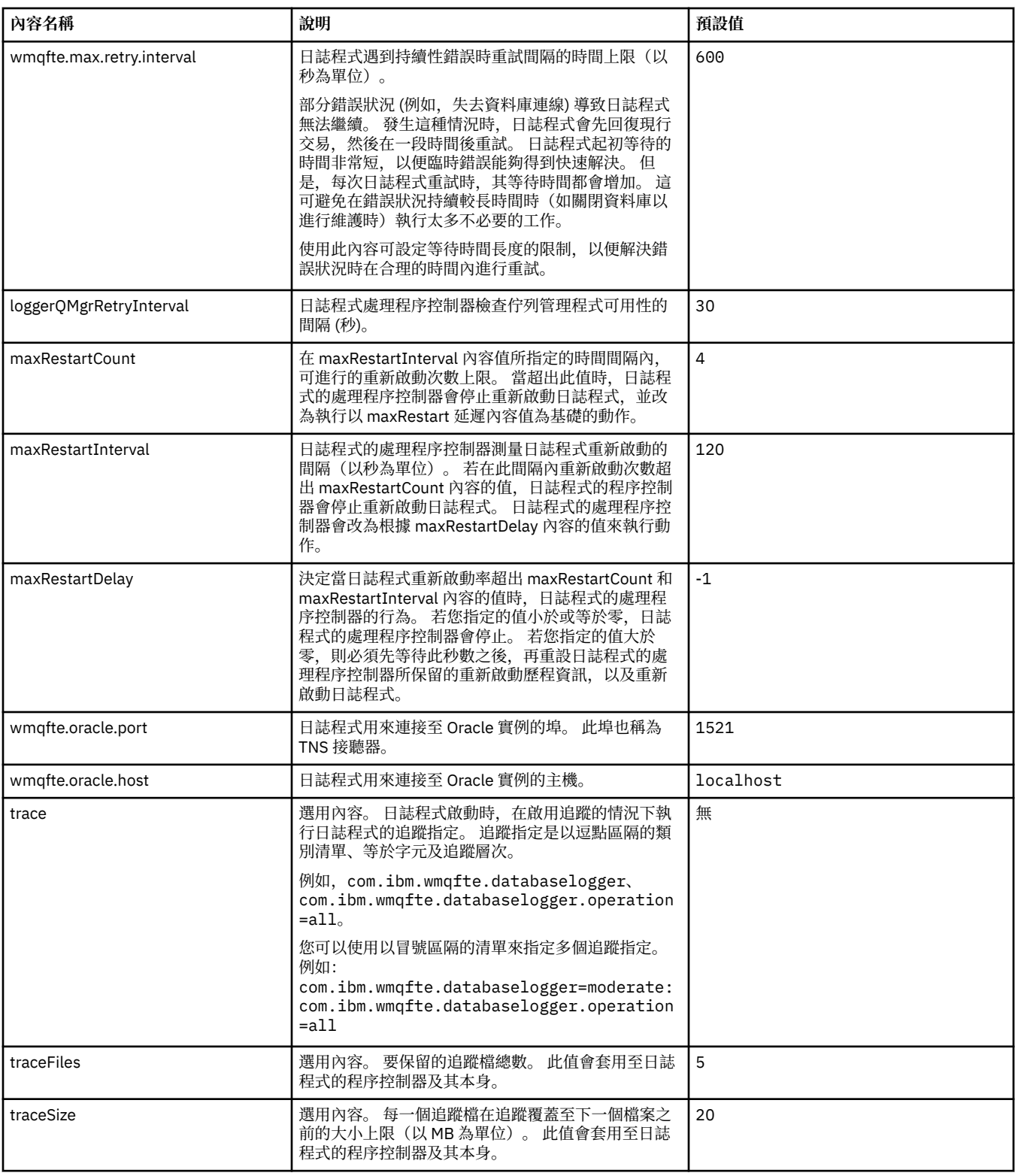

# **相關參考**

第 468 頁的『[WebSphere MQ Managed File Transfer](#page-467-0) 內容中的環境變數』

在 WebSphere MQ 7.5 版,可以在代表檔案或目錄位置的 Managed File Transfer 內容中使用環境變數。 這 可讓執行產品的某部分時所使用的檔案或目錄,隨著環境變更而改變其所在位置。 例如,執行程序的使用者 為何。

# <span id="page-514-0"></span>**Java 系統內容**

許多 WebSphere MQ Managed File Transfer 指令及代理程式內容必須定義為 Java 系統內容,因為它們定義 無法使用指令或代理程式內容機制之早期功能的配置。

定義環境變數 FTE\_JVM\_PROPERTIES, 以對要執行 WebSphere MQ Managed File Transfer 指令的 JVM 定 義系統內容及其他 JVM 選項。 例如,若要在 UNIX 類型平台上設定 com.ibm.wmqfte.maxConsoleLineLength 內容,請如下所示定義變數:

export FTE\_JVM\_PROPERTIES="-Dcom.ibm.wmqfte.maxConsoleLineLength=132"

如果您將代理程式作為 Windows 服務執行,則可以透過在 **fteModifyAgent** 指令上指定 -sj 參數來修改代 理程式的 Java 系統內容。

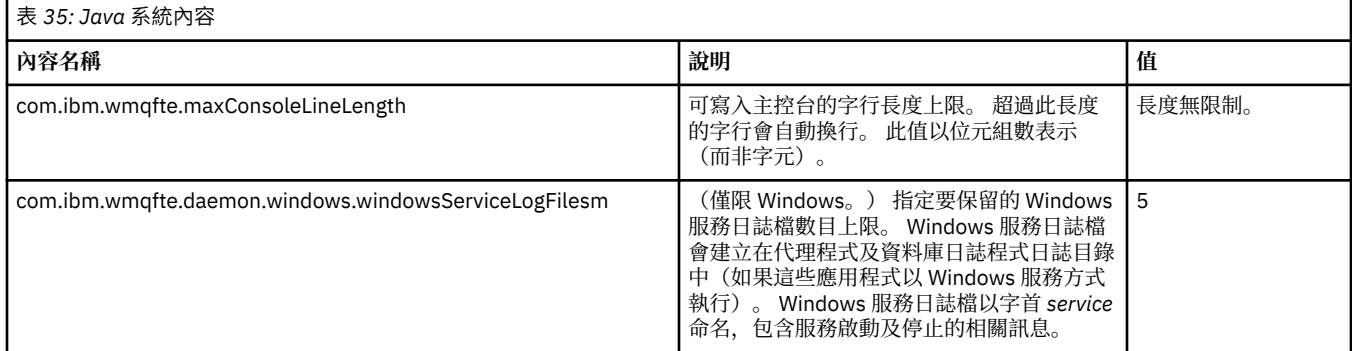

# **相關概念**

第 107 [頁的『配置選項』](#page-106-0)

WebSphere MQ Managed File Transfer 提供了一組內容檔,這些檔案包含有關您的設定的金鑰資訊,是作業 所必要的。 這些內容檔位於安裝產品時所定義的配置目錄中。

第 309 頁的『使用 [WebSphere MQ Managed File Transfer](#page-308-0) 的提示及要訣』 這裡提供了一些建議,可協助您最有效地使用 WebSphere MQ Managed File Transfer:

# **SSL 內容**

對 WebSphere MQ 及 WebSphere MQ Managed File Transfer 使用 SSL, 以避免代理程式與佇列管理程式之 間未獲授權的連線,以及加密代理程式與佇列管理程式之間的訊息資料流量。

如需搭配使用 SSL 與 WebSphere MQ Managed File Transfer 的相關資訊,請參閱第 95 [頁的『配置](#page-94-0) [WebSphere MQ Managed File Transfer](#page-94-0) 的 SSL 加密』。

若為 WebSphere MQ 7.5 版或更新版本,可在某些表示檔案或目錄位置的 Managed File Transfer 內容中使 用環境變數。這可讓執行產品的組件時所使用的檔案或目錄,隨著環境變更(例如執行程序的使用者為何) 而改變其所在位置。 如需相關資訊,請參閱 第 468 頁的『[WebSphere MQ Managed File Transfer](#page-467-0) 內容中的 [環境變數』。](#page-467-0)

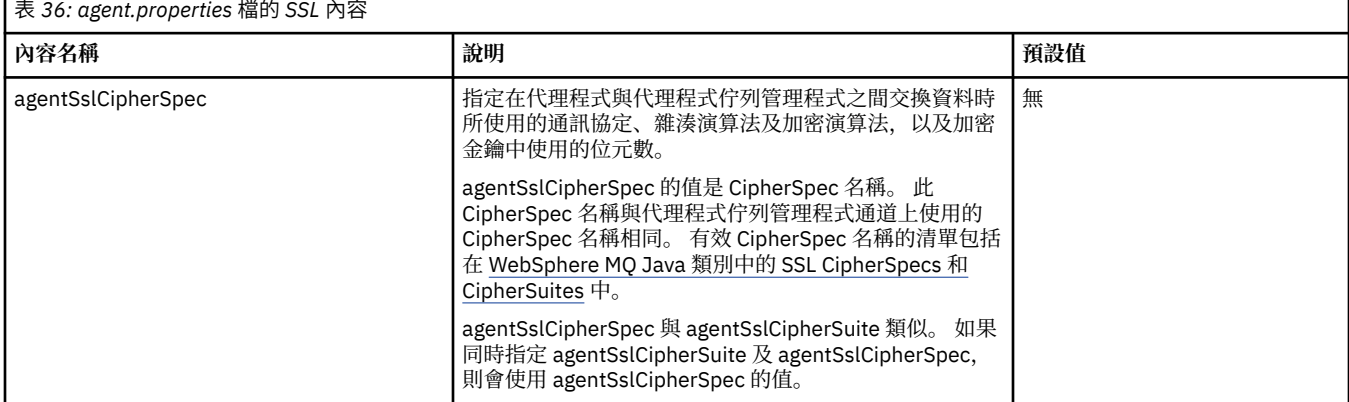

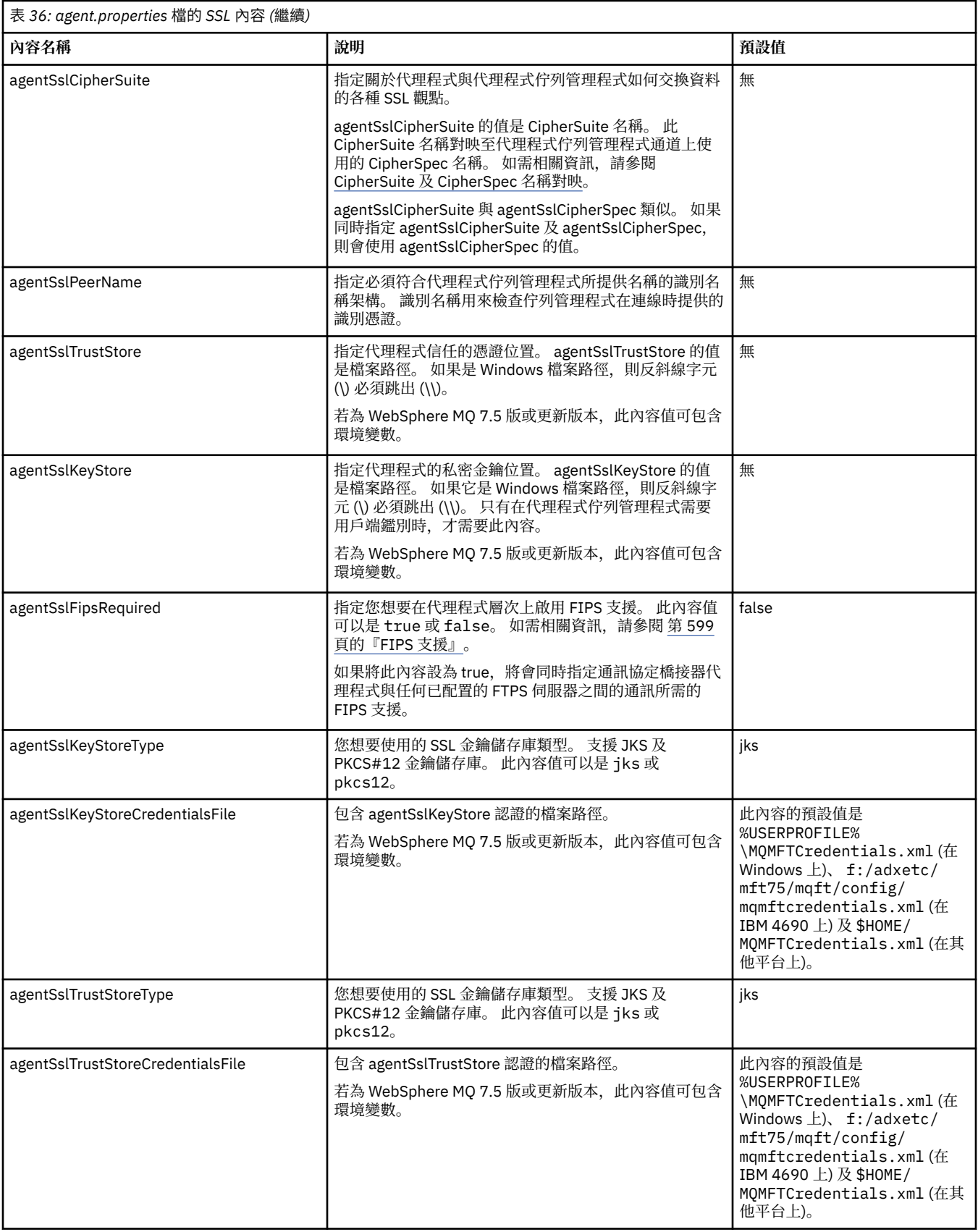

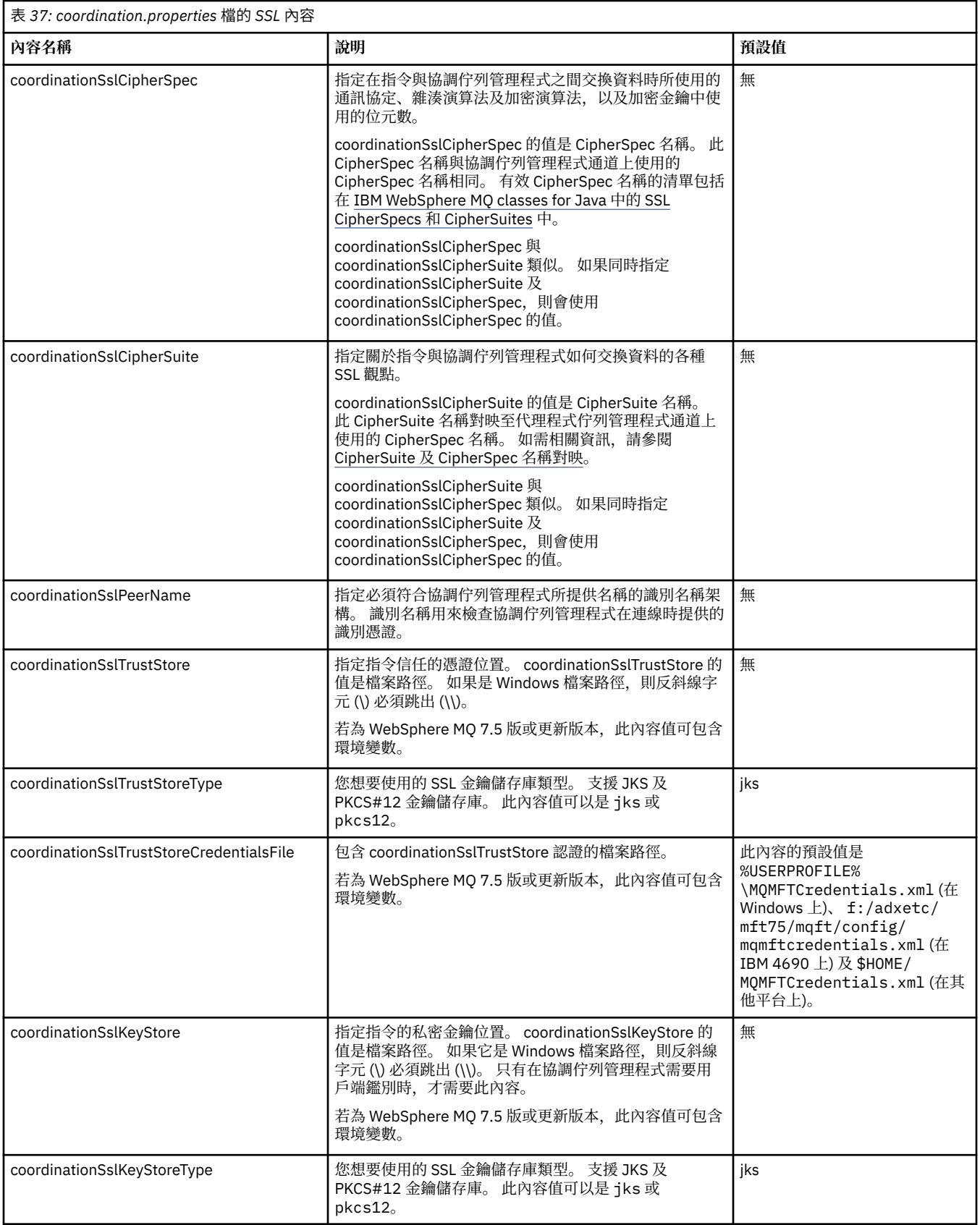

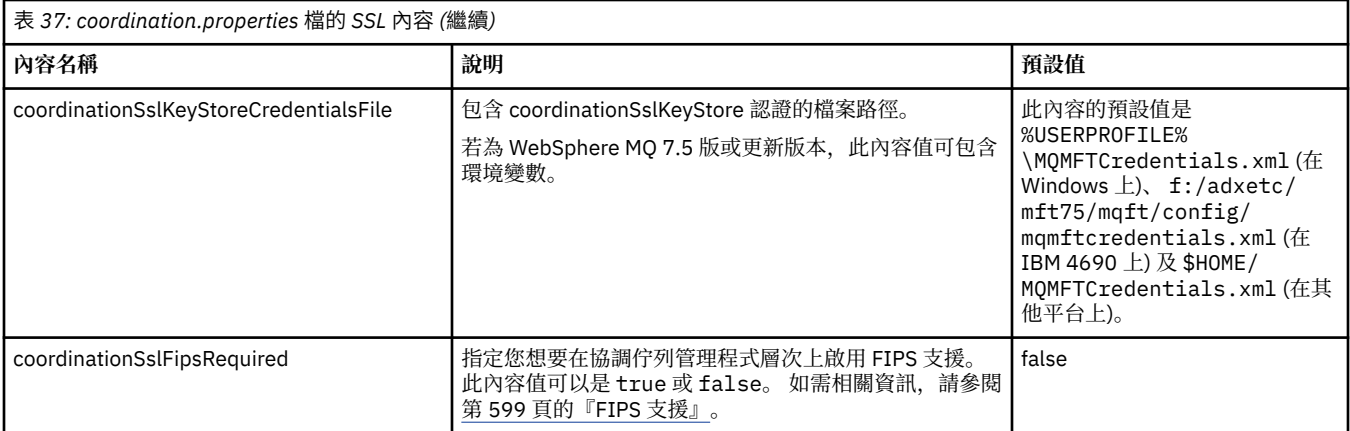

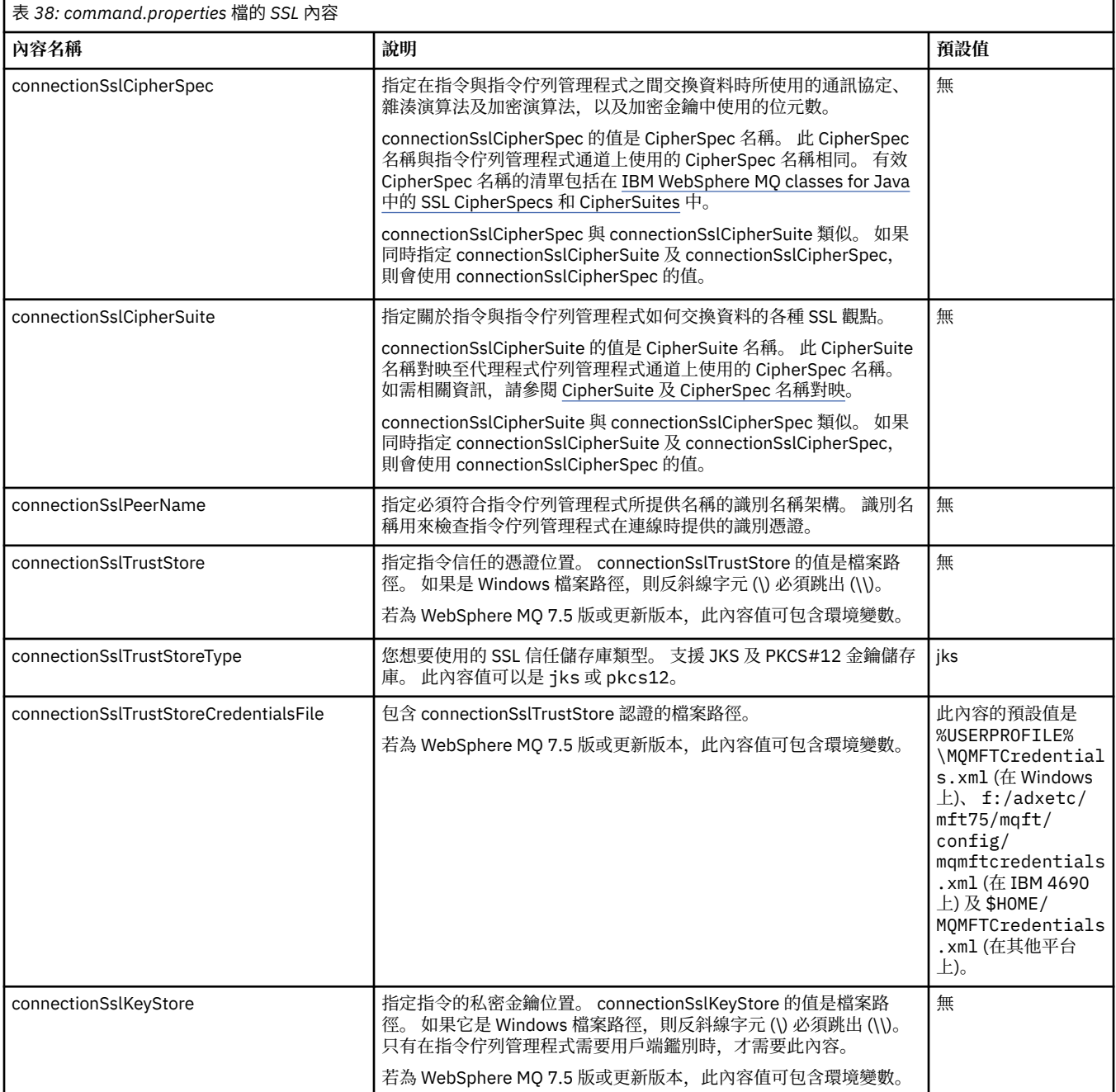

<span id="page-518-0"></span>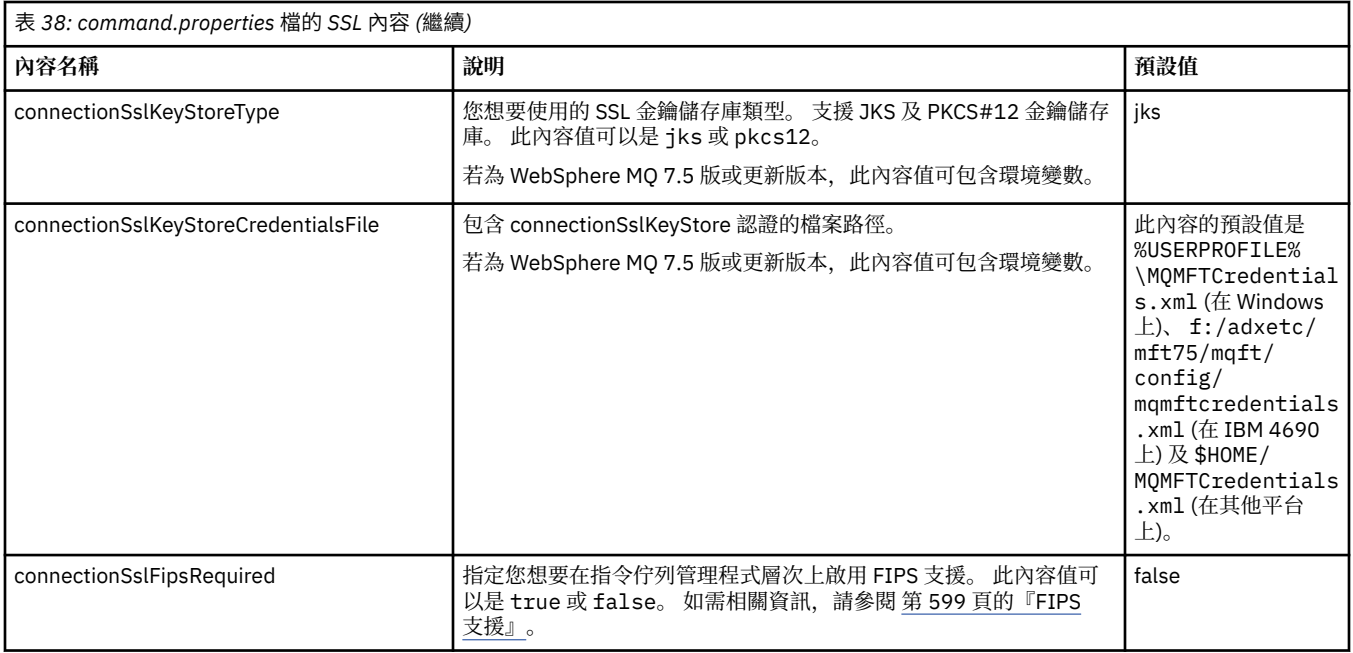

# **SHA-2 CipherSpec 及 CipherSuite**

WebSphere MQ Managed File Transfer 支援 SHA-2 CipherSpec 及 CipherSuite。

若要在代理程式與 IBM WebSphere MQ V7.5.0.2 中 IBM WebSphere MQ 佇列管理程式之間的連線上啟用 SHA-2 CipherSpecs 及 CipherSuites , 您必須使用 IBM JRE 6.0 SR13 FP2、 7.0 SR4 FP2 或更新版本。

如需適用於代理程式與 IBM WebSphere MQ 佇列管理程式連線之 CipherSpec 及 CipherSuite 的相關資訊, 請參閱 SSL CipherSpec 及 CipherSuite。

不支援與 4690 OS 的 SHA-2 連線。

## **相關參考**

第 515 [頁的『](#page-514-0)SSL 內容』

對 WebSphere MQ 及 WebSphere MQ Managed File Transfer 使用 SSL,以避免代理程式與佇列管理程式之 間未獲授權的連線,以及加密代理程式與佇列管理程式之間的訊息資料流量。

# **檔案日誌程式配置檔**

除了 logger.properties 檔外,獨立式檔案日誌程式在其配置目錄中也有 XML 配置檔。 此配置檔稱為 FileLoggerFormat.xml ,它定義檔案日誌程式用來將訊息寫入日誌檔的格式。 此檔案的內容必須符合 FileLoggerFormat.xsd 檔案中定義的 XML 綱目。

# **獨立式檔案日誌程式的預設日誌格式定義**

獨立式檔案日誌程式的預設日誌檔格式定義。

```
<?xml version="1.0" encoding="UTF-8"?>
<logFormatDefinition xmlns:xsi="https://www.w3.org/2001/XMLSchema-instance" 
   version="1.00" xsi:noNamespaceSchemaLocation="FileLoggerFormat.xsd">
   <messageTypes>
    <callCompleted>
      <format>
        <inserts>
 <insert type="user" width="19" ignoreNull="false">/transaction/action/@time</insert>
 <insert type="user" width="48" ignoreNull="false">/transaction/@ID</insert>
 <insert type="system" width="6" ignoreNull="false">type</insert>
 <insert type="user" width="3" ignoreNull="false">/transaction/status/@resultCode</insert>
 <insert type="user" width="0" ignoreNull="false">/transaction/agent/@agent</insert>
 <insert type="user" width="0" ignoreNull="false">/transaction/agent/@QMgr</insert>
 <insert type="user" width="0" ignoreNull="false">/transaction/job/name</insert>
 <insert type="user" width="0" ignoreNull="true">/transaction/transferSet/call/command/
@type</insert>
                             width="0" ignoreNull="true">/transaction/transferSet/call/command/
@name</insert>
```
 <insert type="system" width="0" ignoreNull="true">callArguments</insert> ignoreNull="true">/transaction/transferSet/call/callResult/ @outcome</insert> width="0" ignoreNull="true">/transaction/transferSet/call/callResult/ result/error</insert> </inserts> <separator>;</separator> </format> </callCompleted> <callStarted> <format> <inserts> <insert type="user" width="19" ignoreNull="false">/transaction/action/@time</insert> <insert type="user" width="48" ignoreNull="false">/transaction/@ID</insert> <insert type="user" width="48" ignoreNull="false">/transaction/<br><insert type="system" width="6" ignoreNull="false">type</insert><insert type="user" width="0" ignoreNull="false">/transaction/ <insert type="user" width="0" ignoreNull="false">/transaction/agent/@agent</insert><insert type="user" width="0" ignoreNull="false">/transaction/agent/@QMgr</insert> <insert type="user" width="0" ignoreNull="false">/transaction/agent/@QMgr</insert> <insert type="user" width="0" ignoreNull="false">/transaction/job/name</insert> <insert type="user" width="0" ignoreNull="true">/transaction/transferSet/call/command/ @type</insert> <insert type="user" width="0" ignoreNull="true">/transaction/transferSet/call/command/ @name</insert> <insert type="system" width="0" ignoreNull="true">callArguments</insert> </inserts> <separator>;</separator> </format> </callStarted> <monitorAction> <format> <inserts> <insert type="user" width="19" ignoreNull="false">/monitorLog/action/@time</insert> width="48" ignoreNull="false">/monitorLog/@referenceId</insert>width="6" ignoreNull="false">type</insert> <insert type="system" width="6"<br><insert type="user" width="3" <insert type="user" width="3" ignoreNull="false">/monitorLog/status/@resultCode</insert> <insert type="user" width="0" ignoreNull="false">/monitorLog/@monitorName</insert> <insert type="user" width="0" ignoreNull="false">/monitorLog/@monitorName</insert><br><insert type="user" width="0" ignoreNull="false">/monitorLog/monitorAgent/@agent</insert><br><insert type="user" width="0" ignoreNull="false"> <insert type="user" width="0" ignoreNull="false">/monitorLog/monitorAgent/@QMgr</insert><insert type="user" width="0" ignoreNull="false">/monitorLog/action</insert> ignoreNull="false">/monitorLog/action</insert> </inserts> <separator>;</separator> </format> </monitorAction> <monitorCreate> <format> <inserts> <insert type="user" width="19" ignoreNull="false">/monitorLog/action/@time</insert> <insert type="user" width="48" ignoreNull="false">/monitorLog/@referenceId</insert><insert type="system" width="6" ignoreNull="false">type</insert> <insert type="system" width="6" ignoreNull="false">type</insert><insert type="user" width="0" ignoreNull="false">/monitorLog/@ <insert type="user" width="0" ignoreNull="false">/monitorLog/@monitorName</insert><insert>t>insert="user" width="0" ignoreNull="false">/monitorLog/monitorAgent/@agent</ <insert type="user" width="0" ignoreNull="false">/monitorLog/monitorAgent/@agent</insert><br><insert type="user" width="0" ignoreNull="false">/monitorLog/monitorAgent/@QMgr</insert><br><insert type="user" width="0" ignoreNull="f <insert type="user" width="0" ignoreNull="false">/monitorLog/monitorAgent/@QMgr</insert> <insert type="user" width="0" ignoreNull="false">/monitorLog/action</insert> </inserts> <separator>;</separator> </format> </monitorCreate> <monitorFired> <format> <inserts> <insert type="user" width="19" ignoreNull="false">/monitorLog/action/@time</insert> <insert type="user" width="48" ignoreNull="false">/monitorLog/@referenceId</insert> <insert type="system" width="6" ignoreNull="false">type</insert> <insert type="user" width="3" ignoreNull="false">/monitorLog/status/@resultCode</insert> <insert type="user" width="0" ignoreNull="false">/monitorLog/@monitorName</insert> <insert type="user" width="0" ignoreNull="false">/monitorLog/monitorAgent/@agent</insert> <insert type="user" width="0" ignoreNull="false">/monitorLog/monitorAgent/@QMgr</insert><insert type="user" width="0" ignoreNull="false">/monitorLog/action</insert> <insert type="user" width="0" ignoreNull="false">/monitorLog/action</insert> mater. The extended to the matter types of the matter types of the width="48" ignoreNull="false">/monitorLog/references/taskRequest</insert> </inserts> <separator>;</separator> </format> </monitorFired> <notAuthorized> <format> <inserts> <insert type="user" width="19" ignoreNull="false">/notAuthorized/action/@time</insert> <insert type="user" width="48" ignoreNull="false">/notAuthorized/@ID</insert> <insert type="system" width="6" ignoreNull="false">type</insert> <insert type="user" width="3" ignoreNull="false">/notAuthorized/status/@resultCode</insert> <insert type="user" width="12" ignoreNull="false">/notAuthorized/action</insert> <insert type="user" width="12" ignoreNull="false">/notAuthorized/action</insert><insert><insert type="user" width="12" ignoreNull="false">/notAuthorized/authority</insert><insert type="user" width="0" ignoreNull="false">/n ignoreNull="false">/notAuthorized/originator/userID</insert>

 <insert type="user" width="0" ignoreNull="false">/notAuthorized/status/supplement</insert> </inserts> <separator>;</separator> </format> </notAuthorized> <scheduleDelete> <format> <inserts> <insert type="user" width="19" ignoreNull="false">/schedulelog/action/@time</insert> <insert type="user" width="48" ignoreNull="false">/schedulelog/@ID</insert><insert type="system" width="6" ignoreNull="false">type</insert> <insert type="system" width="6" ignoreNull="false">type</insert> <insert type="user" width="3" ignoreNull="false">/schedulelog/status/@resultCode</insert> <insert type="user" width="3" ignoreNull="false">/schedulelog/status/@resultCode</insert><br><insert type="user" width="0" ignoreNull="false">/schedulelog/sourceAgent/@agent</insert><br><insert type="user" width="12" ignoreNull= <insert type="user" width="12" ignoreNull="false">/schedulelog/action</insert><insert type="user" width="0" ignoreNull="false">/schedulelog/originator/user <insert type="user" width="0" ignoreNull="false">/schedulelog/originator/userID</insert> ignoreNull="true">/schedulelog/status/supplement</insert> </inserts> <separator>;</separator> </format> </scheduleDelete> <scheduleExpire> <format> <inserts> <insert type="user" width="19" ignoreNull="false">/schedulelog/action/@time</insert> width="48" ignoreNull="false">/schedulelog/@ID</insert>width="48" ignoreNull="false">type</insert> <insert type="system" width="6"<br><insert type="user" width="3" <insert type="user" width="3" ignoreNull="false">/schedulelog/status/@resultCode</insert><insert>insert></insert></insert></insert></insert></insert></insert <insert type="user" width="0" ignoreNull="false">/schedulelog/sourceAgent/@agent</insert> <insert type="user" width="12" ignoreNull="false">/schedulelog/action</insert> <insert type="user" width="12" ignoreNull="false">/schedulelog/action</insert>/\*insert><insert type="user" width="0" ignoreNull="false">/schedulelog/originator/userID</insert><insert type="user" width="0" ignoreNull="true" ignoreNull="true">/schedulelog/status/supplement</insert> </inserts> <separator>;</separator> </format> </scheduleExpire> <scheduleSkipped> <format> <inserts> <insert type="user" width="19" ignoreNull="false">/schedulelog/action/@time</insert> width="48" ignoreNull="false">/schedulelog/@ID</insert>width="6" ignoreNull="false">type</insert> <insert type="system" width="6"<br><insert type="user" width="3" <insert type="user" width="3" ignoreNull="false">/schedulelog/status/@resultCode</insert> <insert type="user" width="0" ignoreNull="false">/schedulelog/sourceAgent/@agent</insert><insert type="user" width="12" ignoreNull="false">/schedulelog/action</insert> <insert type="user" width="12" ignoreNull="false">/schedulelog/action</insert> <insert type="user" width="0" ignoreNull="false">/schedulelog/originator/userID</insert> <insert type="user" width="0" ignoreNull="true">/schedulelog/status/supplement</insert> </inserts> <separator>;</separator> </format> </scheduleSkipped> <scheduleSubmitInfo> <format> <inserts> <insert type="user" width="19" ignoreNull="false">/schedulelog/action/@time</insert> <insert type="user" width="48" ignoreNull="false">/schedulelog/@ID</insert> <insert type="system" width="6" ignoreNull="false">type</insert> <insert type="user" width="3" ignoreNull="false">/schedulelog/status/@resultCode</insert> <insert type="user" width="0" ignoreNull="false">/schedulelog/sourceAgent/@agent</insert> <insert type="user" width="12" ignoreNull="false">/schedulelog/action</insert><insert type="user" width="0" ignoreNull="false">/schedulelog/originator/user <insert type="user" width="0" ignoreNull="false">/schedulelog/originator/userID</insert><insert type="user" width="0" ignoreNull="true">/schedulelog/schedule/submit/</insert> <insert type="user" width="0" ignoreNull="true">/schedulelog/schedule/submit/</insert> <insert type="user" width="0" ignoreNull="true">/schedulelog/schedule/submit/@timezone</ insert> <insert type="user" width="3" ignoreNull="true">/schedulelog/schedule/repeat/frequency</ insert> <insert type="user" width="12" ignoreNull="true">/schedulelog/schedule/repeat/frequency/ @interval</insert> width="3" ignoreNull="true">/schedulelog/schedule/repeat/expireCount</ insert> <insert type="user" width="0" ignoreNull="true">/schedulelog/status/supplement</insert> </inserts> <separator>;</separator> </format> </scheduleSubmitInfo> <scheduleSubmitTransfer> <format> <inserts> width="19" ignoreNull="false">/schedulelog/action/@time</insert> <insert type="user" width="48" ignoreNull="false">/schedulelog/@ID</insert> <insert type="system" width="10" ignoreNull="false">type</insert> <insert type="user" width="0" ignoreNull="false">/transaction/sourceAgent/@agent | /transaction/sourceWebUser/@webGatewayAgentName |

```
 /transaction/sourceWebGateway/@webGatewayAgentName</insert>
                                 width="0" ignoreNull="false">/transaction/sourceAgent/@QMgr |
          /transaction/sourceWebUser/@webGatewayAgentQMgr | 
 /transaction/sourceWebGateway/@webGatewayAgentQMgr</insert>
 <insert type="user" width="0" ignoreNull="false">/transaction/destinationAgent/@agent | 
         /transaction/destinationWebUser/@webGatewayAgentName | 
 /transaction/destinationWebGateway/@webGatewayAgentName</insert>
 <insert type="user" width="0" ignoreNull="false">/transaction/destinationAgent/@QMgr | 
        /transaction/destinationWebUser/@webGatewayAgentQMgr | 
        /transaction/destinationWebGateway/@webGatewayAgentQMgr</insert>
         </inserts>
         <separator>;</separator>
       </format>
     </scheduleSubmitTransfer>
     <scheduleSubmitTransferSet>
       <format>
         <inserts>
 <insert type="user" width="19" ignoreNull="false">/schedulelog/action/@time</insert>
 <insert type="user" width="48" ignoreNull="false">/schedulelog/@ID</insert>
          <insert type="user" width="48" ignoreNull="false">/schedulelog/<br><insert type="system" width="10" ignoreNull="false">type</insert><br><insert type="user" width="0" ignoreNull="false">source/file |
           <insert type="user" width="0" ignoreNull="false">source/file | source/queue</insert>
           <insert type="user" width="5" ignoreNull="true">source/@type</insert>
           <insert type="user" width="6" ignoreNull="true">source/@disposition</insert>
                                             ignoreNull="false">destination/file | destination/queue</
insert>
           <insert type="user" width="5" ignoreNull="true">destination/@type</insert>
                                 width="9" ignoreNull="true">destination/@exist</insert>
         </inserts>
         <separator>;</separator>
       </format>
     </scheduleSubmitTransferSet>
     <transferStarted>
       <format>
         <inserts>
           <insert type="user" width="19" ignoreNull="false">/transaction/action/@time</insert>
          <insert type="user" width="48" ignoreNull="false">/transaction/@ID</insert><insert type="system" width="6" ignoreNull="false">type</insert>
          <insert type="system" width="6" ignoreNull="false">type</insert>
<insert type="user" width="3" ignoreNull="true">/transaction/s<br>
<insert type="user" width="9" ignoreNull="true">/transaction/s
                                 width="3" ignoreNull="true">/transaction/status/@resultCode</insert>width="0" ignoreNull="false">/transaction/sourceAgent/@agent |
                                             ignoreNull="false">/transaction/sourceAgent/@agent |
         /transaction/sourceWebUser/@webGatewayAgentName | 
 /transaction/sourceWebGateway/@webGatewayAgentName</insert>
 <insert type="user" width="0" ignoreNull="true">/transaction/sourceAgent/@QMgr | 
        /transaction/sourceWebUser/@webGatewayAgentQMgr | 
        /transaction/sourceWebGateway/@webGatewayAgentQMgr</insert>
                                width="0" ignoreNull="true">/transaction/sourceAgent/@agentType |
        /transaction/sourceWebUser/@webGatewayAgentType | 
 /transaction/sourceWebGateway/@webGatewayAgentType</insert>
 <insert type="user" width="0" ignoreNull="false">/transaction/destinationAgent/@agent | 
        /transaction/destinationWebUser/@webGatewayAgentName | 
 /transaction/destinationWebGateway/@webGatewayAgentName</insert>
 <insert type="user" width="0" ignoreNull="true">/transaction/destinationAgent/@QMgr | 
        /transaction/destinationWebUser/@webGatewayAgentQMgr | 
 /transaction/destinationWebGateway/@webGatewayAgentQMgr</insert>
 <insert type="user" width="0" ignoreNull="true">/transaction/originator/userID</insert>
 <insert type="user" width="0" ignoreNull="true">/transaction/job/name</insert>
          <insert type="user" width="0" ignoreNull="true">/transaction/job/name</insert><insert type="user" width="0" ignoreNull="true">/transaction/scheduleLog/@ID</insert>
         </inserts>
         <separator>;</separator>
       </format>
     </transferStarted>
     <transferCancelled>
       <format>
         <inserts>
 <insert type="user" width="19" ignoreNull="false">/transaction/action/@time</insert>
 <insert type="user" width="48" ignoreNull="false">/transaction/@ID</insert>
 <insert type="system" width="6" ignoreNull="false">type</insert>
 <insert type="user" width="3" ignoreNull="true">/transaction/status/@resultCode</insert>
 <insert type="user" width="0" ignoreNull="false">/transaction/sourceAgent/@agent | 
       /transaction/sourceWebUser/@webGatewayAgentName | 
       /transaction/sourceWebGateway/@webGatewayAgentName</insert>
                                width="0" ignoreNull="true">/transaction/sourceAgent/@QMgr |
       /transaction/sourceWebUser/@webGatewayAgentQMgr | 
 /transaction/sourceWebGateway/@webGatewayAgentQMgr</insert>
 <insert type="user" width="0" ignoreNull="true">/transaction/sourceAgent/@agentType | 
       /transaction/sourceWebUser/@webGatewayAgentType | 
 /transaction/sourceWebGateway/@webGatewayAgentType</insert>
 <insert type="user" width="0" ignoreNull="false">/transaction/destinationAgent/@agent | 
      /transaction/destinationWebUser/@webGatewayAgentName | 
 /transaction/destinationWebGateway/@webGatewayAgentName</insert>
 <insert type="user" width="0" ignoreNull="true">/transaction/destinationAgent/@QMgr | 
      /transaction/destinationWebUser/@webGatewayAgentQMgr | 
      /transaction/destinationWebGateway/@webGatewayAgentQMgr</insert>
```

```
 <insert type="user" width="0" ignoreNull="true">/transaction/destinationAgent/@agentType | 
     /transaction/destinationWebUser/@webGatewayAgentType | 
     /transaction/destinationWebGateway/@webGatewayAgentType</insert>
 <insert type="user" width="0" ignoreNull="true">/transaction/originator/userID</insert>
 <insert type="user" width="0" ignoreNull="true">/transaction/job/name</insert>
          <insert type="user" width="0" ignoreNull="true">/transaction/job/name</insert><br><insert type="user" width="0" ignoreNull="true">/transaction/status/supplement</insert>
         </inserts>
         <separator>;</separator>
       </format>
     </transferCancelled>
     <transferComplete>
       <format>
         <inserts>
 <insert type="user" width="19" ignoreNull="false">/transaction/action/@time</insert>
 <insert type="user" width="48" ignoreNull="false">/transaction/@ID</insert>
 <insert type="system" width="6" ignoreNull="false">type</insert>
           <insert type="user" width="3" ignoreNull="true">/transaction/status/@resultCode</insert>
                                               ignoreNull="false">/transaction/sourceAgent/@agent |
             /transaction/sourceWebUser/@webGatewayAgentName | 
           /transaction/sourceWebGateway/@webGatewayAgentName</insert>
            <insert type="user" width="0" ignoreNull="true">/transaction/sourceAgent/@QMgr | 
           /transaction/sourceWebUser/@webGatewayAgentQMgr | 
           /transaction/sourceWebGateway/@webGatewayAgentQMgr</insert>
                                  width="0" ignoreNull="true">/transaction/sourceAgent/@agentType |
           /transaction/sourceWebUser/@webGatewayAgentType | 
           /transaction/sourceWebGateway/@webGatewayAgentType</insert>
                                  width="0" ignoreNull="false">/transaction/destinationAgent/@agent |
           /transaction/destinationWebUser/@webGatewayAgentName | 
           /transaction/destinationWebGateway/@webGatewayAgentName</insert>
                                   width="0" ignoreNull="true">/transaction/destinationAgent/@QMgr |
            /transaction/destinationWebUser/@webGatewayAgentQMgr | 
 /transaction/destinationWebGateway/@webGatewayAgentQMgr</insert>
 <insert type="user" width="0" ignoreNull="true">/transaction/destinationAgent/@agentType | 
            /transaction/destinationWebUser/@webGatewayAgentType | 
            /transaction/destinationWebGateway/@webGatewayAgentType</insert>
          <insert type="user" width="0" ignoreNull="true">/transaction/originator/userID</insert><insert type="user" width="0" ignoreNull="true">/transaction/job/name</insert>
 <insert type="user" width="0" ignoreNull="true">/transaction/job/name</insert>
 <insert type="user" width="0" ignoreNull="true">/transaction/status/supplement</insert>
        <insert type="user"<br></inserts>
         <separator>;</separator>
       </format>
     </transferComplete>
     <transferDelete>
       <format>
         <inserts>
           <insert type="user" width="19" ignoreNull="false">/transaction/action/@time</insert>
          <insert type="user" width="48" ignoreNull="false">/transaction/@ID</insert><insert type="system" width="6" ignoreNull="false">type</insert>
          <insert type="system" width="6" ignoreNull="false">type</insert><insert type="user" width="3" ignoreNull="true">/transaction/s
          <insert type="user" width="3" ignoreNull="true">/transaction/status/@resultCode</insert><insert type="user" width="0" ignoreNull="false">/transaction/sourceAgent/@agent |
                                   width="0" ignoreNull="false">/transaction/sourceAgent/@agent |
           /transaction/sourceWebUser/@webGatewayAgentName | 
           /transaction/sourceWebGateway/@webGatewayAgentName</insert>
                                               ignoreNull="true">/transaction/sourceAgent/@QMgr |
            /transaction/sourceWebUser/@webGatewayAgentQMgr | 
           /transaction/sourceWebGateway/@webGatewayAgentQMgr</insert>
                                  width="0" ignoreNull="true">/transaction/sourceAgent/@agentType |
            /transaction/sourceWebUser/@webGatewayAgentType | 
 /transaction/sourceWebGateway/@webGatewayAgentType</insert>
 <insert type="user" width="0" ignoreNull="false">/transaction/destinationAgent/@agent | 
            /transaction/destinationWebUser/@webGatewayAgentName | 
 /transaction/destinationWebGateway/@webGatewayAgentName</insert>
 <insert type="user" width="0" ignoreNull="true">/transaction/destinationAgent/@QMgr | 
            /transaction/destinationWebUser/@webGatewayAgentQMgr | 
 /transaction/destinationWebGateway/@webGatewayAgentQMgr</insert>
 <insert type="user" width="0" ignoreNull="true">/transaction/destinationAgent/@agentType | 
            /transaction/destinationWebUser/@webGatewayAgentType | 
           /transaction/destinationWebGateway/@webGatewayAgentType</insert>
 <insert type="user" width="0" ignoreNull="true">/transaction/originator/userID</insert>
 <insert type="user" width="0" ignoreNull="true">/transaction/job/name</insert>
          <insert type="user" width="0" ignoreNull="true">/transaction/job/name</insert><br><insert type="user" width="0" ignoreNull="true">/transaction/status/supplement</insert>
         </inserts>
         <separator>;</separator>
       </format>
     </transferDelete>
     <transferProgress>
       <format>
         <inserts>
          <insert type="user" width="19" ignoreNull="false">/transaction/action/@time</insert><insert type="user" width="48" ignoreNull="false">/transaction/@ID</insert>
 <insert type="user" width="48" ignoreNull="false">/transaction/@ID</insert>
 <insert type="system" width="6" ignoreNull="false">type</insert>
          <insert type="system" width="6" ignoreNull="false">type</insert></insert></insert type="user" width="3" ignoreNull="true">status/@resultCode</insert><insert type="user" width="0" ignoreNull="false">source/file | source/que
                                               ignoreNull="false">source/file | source/queue</insert>
```
 <insert type="user" width="0" ignoreNull="false">source/file/@size | source/queue/@size</ insert> <insert type="user" width="5" ignoreNull="true">source/@type</insert> <insert type="user" width="6" ignoreNull="true">source/@disposition</insert><insert type="user" width="0" ignoreNull="true">source/file/@alias | source/ ignoreNull="true">source/file/@alias | source/queue/@alias</ insert> <insert type="user" width="0" ignoreNull="true">source/file/@filespace | source/queue/ @filespace</insert><br><insert type="user" <insert type="user" width="0" ignoreNull="true">source/@correlationBoolean1</insert>  $<\!\!insert\!type="user"\quad width="0" \quad ignoreNull="true" > source/@correlationNum1  [source/@correlationString1](mailto:/insert\n    type=)  [source/@correlationString1](mailto:/insert\n    type=)  [source/@correlationString1](mailto:/insert\n    type=)  [source/@correlationString1](mailto:/insert\n    type=) <a href="mailto:/insert\n type="user" \quad width="0</math>$  <insert type="user" width="0" ignoreNull="true">source/@correlationString1</insert>  $ignoreNull="false" > destination/file$  | destination/queue</ insert> <insert type="user" width="0" ignoreNull="false">destination/file/@size | destination/queue/ @size</insert> <insert type="user" width="5" ignoreNull="true">destination/@type</insert> <insert type="user" width="9" ignoreNull="true">destination/@exist</insert> ignoreNull="true">destination/file/@alias | destination/queue/ @alias</insert> width="0" ignoreNull="true">destination/file/@filespace | destination/ queue/@filespace</insert> <insert type="user" width="0" ignoreNull="true">destination/@correlationBoolean1</insert> <insert type="user" width="0" ignoreNull="true">destination/@correlationNum1</insert> <insert type="user" width="0" ignoreNull="true">destination/@correlationString1</insert> <insert type="user" width="0" ignoreNull="true">status/supplement</insert> </inserts> <separator>;</separator> </format> </transferProgress> </messageTypes> </logFormatDefinition>

#### **相關參考**

第 116 [頁的『獨立式檔案日誌程式格式』](#page-115-0) 檔案日誌程式寫入的訊息資訊格式可定義於 FileLoggerFormat.xml 檔中。

第 524 頁的『獨立式檔案日誌程式格式 XSD』 獨立式檔案格式的綱目。

# **獨立式檔案日誌程式格式** *XSD*

獨立式檔案格式的綱目。

# **綱目**

```
<?xml version="1.0" encoding="UTF-8"?>
\lt!! - -
@start_non_restricted_prolog@
Version: %Z% %I% %W% %E% %U% [%H% %T%]
Licensed Materials - Property of IBM
5724-H72
Copyright IBM Corp. 2011, 2024. All Rights Reserved.
US Government Users Restricted Rights - Use, duplication or
disclosure restricted by GSA ADP Schedule Contract with
IBM Corp.
@end_non_restricted_prolog@
  -->
<! - This schema defines the format of the FileLoggerFormat XML file that contains the definition 
 of the format to use when logging FTE log messages to a file. When an XML file that conforms 
 to this schema is processed by a file logger it can contain definitions for one or more 
      message type(s) that define how log messages of those types are output to the file log.
-->
<xsd:schema xmlns:xsd="https://www.w3.org/2001/XMLSchema">
<xsd:include schemaLocation="fteutils.xsd"/>
    \lt ! - -
         Defines the logFileDefinition and version number
         <logFileDefinition version="1.00" ...
```

```
 <messageTypes>
 ...
            </messageTypes>
        </logFileDefinition> 
      -->
     <xsd:element name="logFileDefinition">
        <xsd:complexType>
            <xsd:sequence>
                             name="messageTypes" type="messageTypesType" maxOccurs="1" minOccurs="1"/>
            </xsd:sequence>
            <xsd:attribute name="version" type="versionType" use="required"/>
        </xsd:complexType>
     </xsd:element>
    \lt \vdash \div Defines the set of accepted message types. The definition of individual message types 
 is optional. If a particular types element is present but empty then no line will be 
 output for messages of that type. If a particular types element is not present then 
 the default format will be used to format messages of that type.
      -->
     <xsd:complexType name="messageTypesType">
         <xsd:sequence>
            <xsd:element name="callCompleted" type="messageType" maxOccurs="1" 
minOccurs="0"/>
            <xsd:element name="callStarted" type="messageType" maxOccurs="1" 
minOccurs="0"/>
            <xsd:element name="monitorAction" type="messageType" maxOccurs="1" 
minOccurs="0"/>
            <xsd:element name="monitorCreate" type="messageType" maxOccurs="1" 
minOccurs="0"/>
            <xsd:element name="monitorFired" type="messageType" maxOccurs="1" 
minOccurs="0"/>
           <xsd:element name="notAuthorized" type="messageType" maxOccurs="1"
minOccurs="0"/>
            <xsd:element name="scheduleDelete" type="messageType" maxOccurs="1" 
minOccurs="0"/>
            <xsd:element name="scheduleExpire" type="messageType" maxOccurs="1" 
minOccurs="0"/>
            <xsd:element name="scheduleSkipped" type="messageType" maxOccurs="1" 
minOccurs="0"/>
            <xsd:element name="scheduleSubmitInfo" type="messageType" maxOccurs="1" 
minOccurs="0"/>
            <xsd:element name="scheduleSubmitTransfer" type="messageType" maxOccurs="1" 
minOccurs="0"/>
            <xsd:element name="scheduleSubmitTransferSet" type="messageType" maxOccurs="1" 
minOccurs="0"/>
            <xsd:element name="transferStarted" type="messageType" maxOccurs="1" 
minOccurs="0"/>
            <xsd:element name="transferCancelled" type="messageType" maxOccurs="1" 
minOccurs="0"/>
           <xsd:element name="transferComplete" type="messageType" maxOccurs="1"
minOccurs="0"/>
            <xsd:element name="transferDelete" type="messageType" maxOccurs="1" 
minOccurs="0"/>
            <xsd:element name="transferProgress" type="messageType" maxOccurs="1" 
minOccurs="0"/>
        </xsd:sequence>
     </xsd:complexType>
    \lt ! - -
        Defines the content of a message type definition e.g.
        <callStarted>
         <format>
 ...
         </format>
        <callStarted>
      -->
     <xsd:complexType name="messageType">
        <xsd:sequence>
            <xsd:element name="format" type="messageFormatType" maxOccurs="1" minOccurs="0"/>
        </xsd:sequence>
     </xsd:complexType>
    < 1 - - Defines the content of a message format definition e.g.
         <format>
          <inserts>
 ...
          </inserts
          <separator>;</separator>
```

```
 </format>
     -->
    <xsd:complexType name="messageFormatType">
        <xsd:sequence>
 <xsd:element name="inserts" type="insertsType" maxOccurs="1" minOccurs="1"/>
 <xsd:element name="separator" type="scheduleType" maxOccurs="1" minOccurs="1"/>
        </xsd:sequence>
    </xsd:complexType>
   < 1 - - Defines the content of the inserts element e.g.
        <inserts>
         <insert ...>
         <insert ...>
 ...
        </inserts> 
      -->
    <xsd:complexType name="insertsType">
        <xsd:sequence>
              <xsd:element name="insert" type="insertType" maxOccurs="unbounded" minOccurs="1"/>
         </xsd:sequence>
    </xsd:complexType>
   <! - Defines the content of an insert definition e.g.
        <insert type="user" width="0" ignoreNull="true">/transaction/@ID</insert>
     -->
    <xsd:complexType name="insertType">
        <xsd:attribute name="type" type="insertTypeType" use="required"/>
                                         type="xsd:nonNegativeInteger" use="required"/><br>type="xsd:boolean" use="required"/>
       <xsd:attribute name="ignoreNull" type="xsd:boolean"
    </xsd:complexType>
   <! --
        Defines the accepted choices for the insert type attribute.
     -->
    <xsd:simpleType name="insertTypeType">
        <xsd:restriction base="xsd:token">
            <xsd:enumeration value="user"/>
             <xsd:enumeration value="system"/>
        </xsd:restriction>
     </xsd:simpleType>
```
</xsd:schema>

# **相關參考**

第 116 [頁的『獨立式檔案日誌程式格式』](#page-115-0) 檔案日誌程式寫入的訊息資訊格式可定義於 FileLoggerFormat.xml 檔中。

第 519 [頁的『獨立式檔案日誌程式的預設日誌格式定義』](#page-518-0) 獨立式檔案日誌程式的預設日誌檔格式定義。

# **SYSTEM.FTE 主題**

SYSTEM.FTE 主題是協調佇列管理程式上的主題, 供 WebSphere MQ Managed File Transfer 用來記載傳 送,以及儲存代理程式、監視器、排程及範本的相關資訊。

# **主題結構**

```
SYSTEM.FTE
       /Agents
              /agent_name
       /monitors
              /agent_name
       /Scheduler
              /agent_name
       /Templates
              /template_ID
       /Transfers
              /agent_name
                    /transfer_ID
       /Log
              /agent_name
                   /Monitors
```
 /*schedule\_ID* /*transfer\_ID*

### **SYSTEM.FTE/Agents/***agent\_name*

本主題包含的保留發佈資訊說明 WebSphere MQ Managed File Transfer 網路中的代理程式及其內容。 本主題上的訊息會隨著代理程式狀態而定期更新。 如需相關資訊,請參閱 第 527 頁的『代理程式狀態 訊息格式』。

### **SYSTEM.FTE/monitors/***agent\_name*

本主題包含的保留發佈資訊說明與代理程式 *agent\_name* 相關聯的資源監視器。 保留發佈資訊的 XML 符 合 MonitorList.xsd 綱目。 如需相關資訊,請參閱 第 529 [頁的『監視器清單訊息格式』](#page-528-0)。

## **SYSTEM.FTE/Scheduler/***agent\_name*

本主題包含的保留發佈資訊說明與代理程式 *agent\_name* 相關聯的所有作用中排程。 保留發佈資訊的 XML 符合 ScheduleList.xsd 綱目。 如需相關資訊,請參閱 第 533 [頁的『排程清單訊息格式』。](#page-532-0)

#### **SYSTEM.FTE/Templates**

本主題包含的保留發佈資訊說明 WebSphere MQ Managed File Transfer 拓蹼中定義的所有範本。

• 與每一個範本相關聯的發佈資訊會發佈至名稱為 SYSTEM.FTE/Templates/*template\_ID* 的子主 題。

如需此保留發佈資訊的內容範例,請參閱第 537 頁的『範本 XML [訊息範例』。](#page-536-0)

### **SYSTEM.FTE/Transfers/***agent\_name*

本主題包含的發佈資訊說明源自於代理程式 *agent\_name* 的傳送狀態。 與每一個傳送相關聯的發佈資訊 會發佈至名稱為 SYSTEM.FTE/Transfers/*agent\_name*/*transfer\_ID* 的子主題。 「IBM WebSphere MQ 探險家」外掛程式使用這些發佈資訊,以提供個別傳送的進度資訊。 發佈資訊的 XML 符合 TransferStatus.xsd 綱目。 如需相關資訊,請參閱 第 537 [頁的『檔案傳送狀態訊息格式』](#page-536-0)。

## **SYSTEM.FTE/Log/***agent\_name*

本主題包含的發佈資訊記載源自於代理程式 agent\_name 的傳送、監視器及排程的相關資訊。 資料庫日 誌程式可記載這些發佈資源,以提供 WebSphere MQ Managed File Transfer 網路中發生的事件審核記 錄。

- 與每一個傳送相關聯的發佈資訊會發佈至名稱為 SYSTEM.FTE/Log/*agent\_name*/*transfer\_ID* 的 子主題,且發佈資訊的 XML 符合 TransferLog.xsd 綱目。 如需相關資訊,請參閱 第 [540](#page-539-0) 頁的 [『檔案傳送日誌訊息格式』。](#page-539-0)
- 與每一個排定傳送相關聯的發佈資訊會發佈至名稱為 SYSTEM.FTE/Log/*agent\_name*/ *schedule\_ID* 的子主題,且發佈資訊的 XML 符合 ScheduleLog.xsd 綱目。 如需相關資訊,請參 閱 第 563 [頁的『排定的傳送日誌訊息格式』。](#page-562-0)
- 與每一個監視器相關聯的發佈資訊會發佈至名稱為 SYSTEM.FTE/Log/*agent\_name*/*Monitors*/ *monitor\_name*/*monitor\_ID* 的子主題,且發佈資訊的 XML 符合 MonitorLog.xsd 綱目。 如需相 關資訊,請參閱 第 568 [頁的『監視器日誌訊息格式』。](#page-567-0)

# **代理程式狀態訊息格式**

建立或啟動代理程式時,代理程式會將其詳細資料發佈至協調佇列管理程式上的 SYSTEM.FTE 主題(在 SYSTEM.FTE/Agents/*agent name* 主題上)。

包含下列資訊:

- 代理程式名稱
- 執行代理程式所在的平台
- 代理程式說明(如果已提供)
- 代理程式的佇列管理程式
- 執行代理程式所在的時區
- 代理程式版本
- 代理程式傳送限制
- 代理程式的每一項現行傳送的狀態。 [代理程式傳送狀態中](#page-527-0)列出了這些狀態。
- 代理程式的類型

<span id="page-527-0"></span>如果代理程式是通訊協定橋接器代理程式,則還包含下列資訊:

- 通訊協定橋接器代理程式的類型
- 通訊協定橋接器伺服器的主機名稱或 IP 位址

如果代理程式是 Web 代理程式, 則還包含下列資訊:

• Web 代理程式所連接 Web 閘道的名稱

每當代理程式傳送狀態變更時,會重新發佈代理程式狀態,但依預設間隔不會超過 30 秒。 您可以使用 agentStatusPublishRateLimit 代理程式內容變更此預設值[,進階代理程式內容](#page-477-0)中說明了此內容。

下列範例輸出顯示用於代理程式狀態中每一個資料元素的鍵:

```
<?xml version="1.0" encoding="UTF-8"?>
<!DOCTYPE properties SYSTEM "http://java.sun.com/dtd/properties.dtd">
<properties>
     <entry key="agentOsName">Windows 7</entry>
 <entry key="agentDescription"/>
 <entry key="queueManager">QM1</entry>
 <entry key="agentTimeZone">Europe/London</entry>
 <entry key="agentVersion">1.00</entry>
 <entry key="agentName">FTEAGENT</entry>
     <entry key="maxDestinationTransfers">25</entry>
    <entry key="maxSourceTransfers">25</entry>
    <entry key="maxQueuedTransfers">100</entry>
     <entry 
key="DestinationTransferStates">414d51204d554e474f20202020202020d857374a60a72622=RunningTransfer
414d51204d554e474f20202020202020d857374a69a72622=RunningTransfer
414d51204d554e474f20202020202020d857374a75a72622=RunningTransfer
```
 </entry> <entry

key="SourceTransferStates">414d51204d554e474f20202020202020d857374a93a72622=NegotiatingTransfer

414d51204d554e474f20202020202020d857374a78a72622=RunningTransfer

414d51204d554e474f20202020202020d857374aaba72622=NewSenderTransfer

414d51204d554e474f20202020202020d857374a63a72622=RunningTransfer </entry> </properties>

下列範例輸出顯示用於通訊協定橋接器代理程式的代理程式狀態中每一個資料元素的鍵:

<?xml version="1.0" encoding="UTF-8"?> <!DOCTYPE properties SYSTEM "http://java.sun.com/dtd/properties.dtd"> <properties> <entry key="agentOsName">Windows 7</entry> <entry key="agentDescription"/> <entry key="queueManager">QM1</entry><br><entry key="agentTimeZone">Europe/London</entry><br><entry key="agentNersion">1.00</entry><br><entry key="agentName">BRIDGE</entry> <entry key="protocolBridgeType">ftp</entry><br><entry key="protocolBridgeServerHost">ftpserver.example.org</entry><br><entry key="maxDestinationTransfers">25</entry> <entry key="maxSourceTransfers">25</entry> <entry key="maxQueuedTransfers">100</entry> <entry key="DestinationTransferStates">414d51204d554e474f20202020202020d857374a60a72622=RunningTransfer </entry> <entry key="SourceTransferStates">414d51204d554e474f20202020202020d857374a93a72622=NegotiatingTransfer  $\epsilon$ /entrys </properties>

#### 代理程式傳送狀態

啟動的代理程式會將其詳細資料發佈至協調佇列管理程式上的 SYSTEM.FTE 主題。 這些詳細資料包括涉及該 代理程式的每一個現行傳送的狀態。 狀態如下:

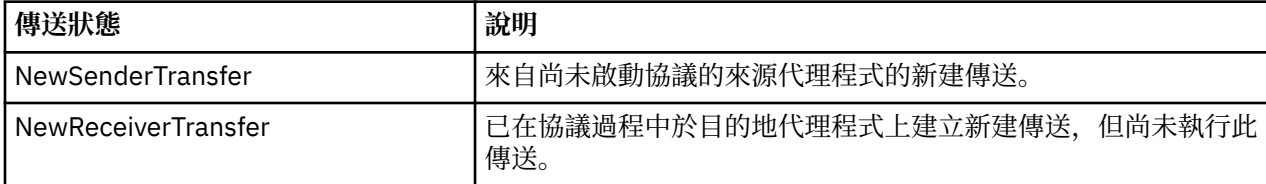

<span id="page-528-0"></span>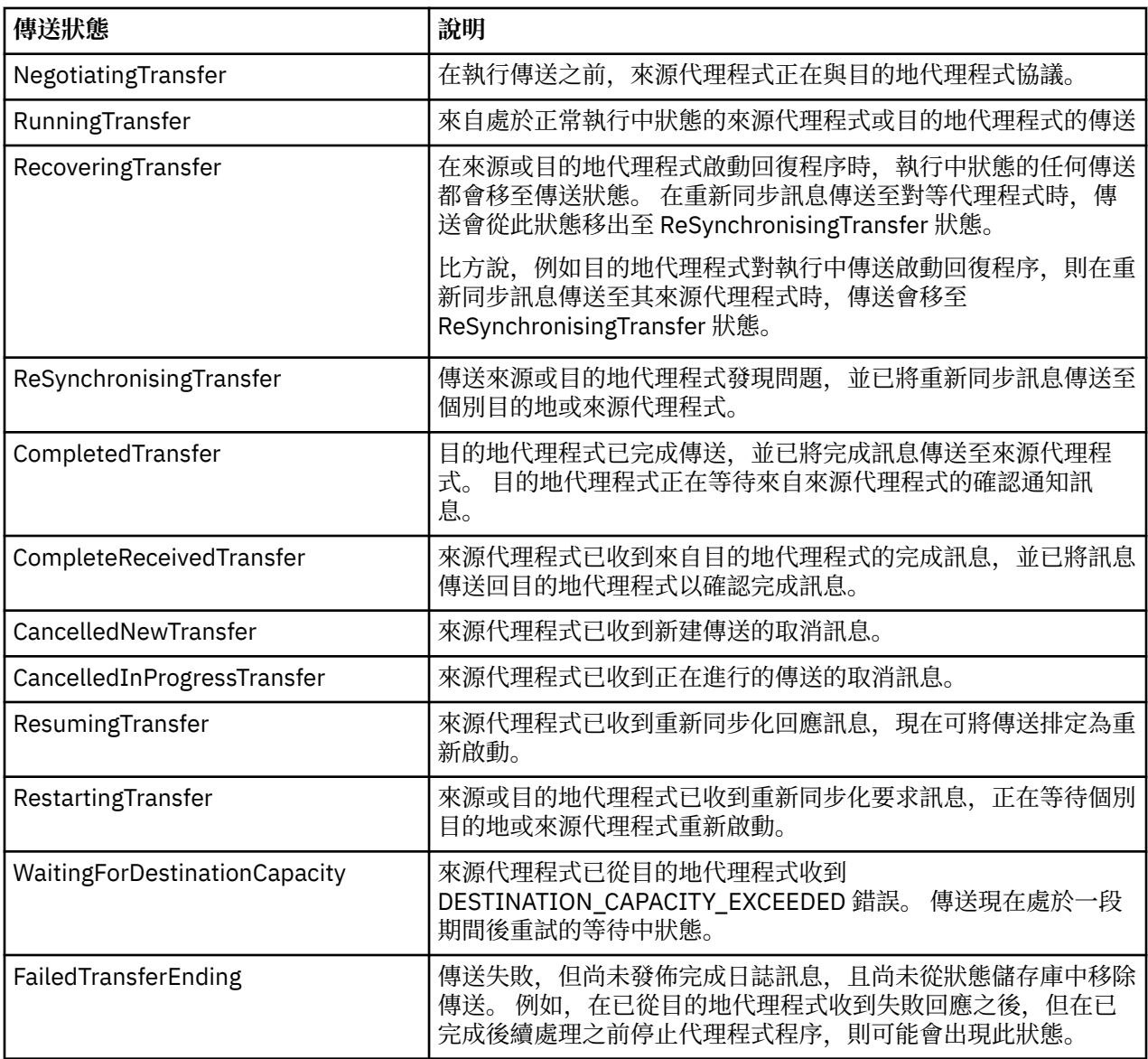

# **監視器清單訊息格式**

以「保留的發佈資訊」形式發佈至主題字串 SYSTEM.FTE/monitors/*agent\_name*/*monitor\_name* 的 XML 訊 息,符合 MonitorList.xsd 綱目。 每一個 XML 訊息都會列出屬於該代理程式的作用中監視器。 **fteListMonitors** 指令與「IBM WebSphere MQ 探險家」外掛程式可使用這項資訊,對使用者顯示監視 器的清單。 MonitorList.xsd 綱目文件位於 *MQ\_INSTALLATION\_PATH*/mqft/samples/schema 目錄 中。 MonitorList.xsd 綱目會匯入 Monitor.xsd,它位於相同的目錄。

# **綱目**

下列綱目說明在監視器清單 XML 訊息中有效的元素。

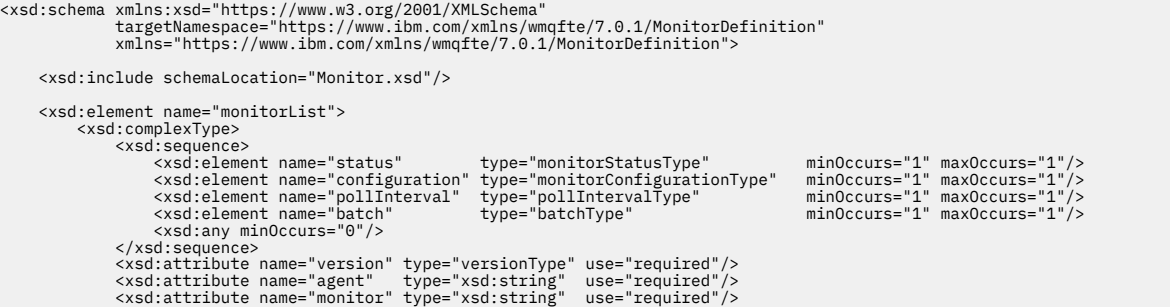

```
 </xsd:complexType>
      </xsd:element>
 <xsd:complexType name="monitorStatusType">
 <xsd:sequence>
<xsd:any minOccurs="0"/><br></xsd:sequence><br><xsd:attribute name="state"    type="xsd:token"/>
             <xsd:anyAttribute/>
      </xsd:complexType>
 <xsd:complexType name="monitorConfigurationType">
 <xsd:sequence>
<xsd:element name="description" type="xsd:string" minOccurs="1" maxOccurs="1" /><br><xsd:element name="resources" type="monitorResourcesType" minOccurs="0" maxOccurs="1" /><br><xsd:element name="triggerMatch" type="triggerMatchT
 </xsd:sequence>
 <xsd:anyAttribute/>
 </xsd:complexType>
 <xsd:complexType name="monitorListTasksType">
 <xsd:sequence>
 <xsd:element name="task" type="monitorListTaskType" minOccurs="1" maxOccurs="1" />
 </xsd:sequence>
 </xsd:complexType>
      <xsd:complexType name="monitorListTaskType">
            xsd:sequence><br>xxsd:sequence><br>xxsd:element name="name"
 <xsd:element name="name" type="monitorTaskNameType" minOccurs="0" maxOccurs="1" />
 <xsd:element name="description" type="xsd:string" minOccurs="0" maxOccurs="1" />
 <xsd:element name="taskXML" type="xsd:string" minOccurs="0" maxOccurs="1" />
             </xsd:sequence>
      </xsd:complexType>
</xsd:schema>
```
# **瞭解監視器清單訊息**

下列清單中說明在監視器清單訊息中使用的元素及屬性:

### **<monitorList>**

群組元素,包含的元素說明為代理程式定義的監視器。

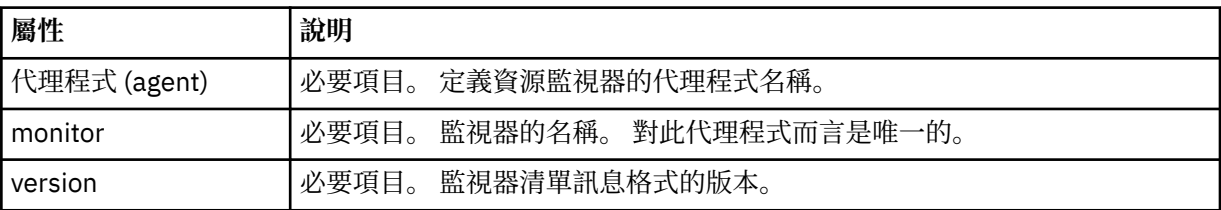

### **<status>**

監視器的狀態。

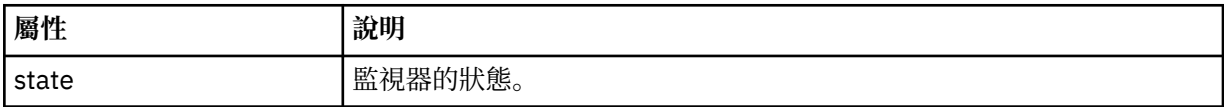

### **<configuration>**

群組元素,包含的元素說明監視器的配置。

# **<description>**

監視器的說明。 (目前未使用。)

## **<resources>**

所監視的一個或多個資源。

# **<directory>**

要監視的目錄。

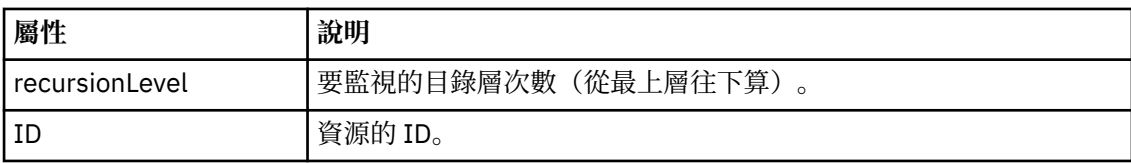

#### **<queue>**

要監視的佇列。

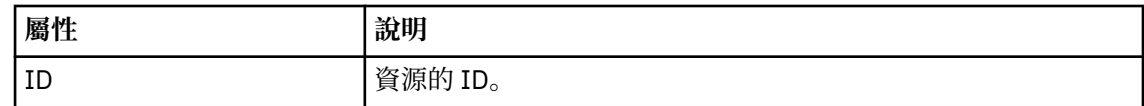

### **<triggerMatch>**

包含 <conditions> 元素的元素。

#### **<conditions>**

包含資源監視器所要監視的一個或多個條件的元素。 此元素只能包含下列其中一個元素: <allOf>、<anyOf> 或 <condition>。

#### **<allOf>**

包含資源監視器所要監視的一個或多個條件的元素。 此元素可以包含一或多個 <condition> 元素。 必須符合此元素中所有的條件,才會觸發資源監視器。

#### **<anyOf>**

包含資源監視器所要監視的一個或多個條件的元素。 此元素可以包含一或多個 <condition> 元素。 必須符合此元素中的單一條件,才會觸發資源監視器。

#### **<condition>**

包含資源監視器所要監視的單一條件的元素。 This element can contain only one of the following elements: <fileMatch>, <fileNoMatch>, <fileSize>, <queueNotEmpty>, <completeGroups>, or <fileSizeSame>. It can also contain a <name> element and a <resource> element.

如果所要監視的資源是目錄,則必須在條件中指定下列三個元素之一:

- fileMatch
- fileNoMatch
- fileSize

如果所要監視的資源是佇列,則必須在條件中指定下列兩個元素之一:

- queueNotEmpty
- completeGroups

#### **<fileMatch>**

檔案名稱符合條件的群組元素。

**<pattern>**

```
指定檔案名稱符合型樣。 資源上的檔案必須符合此型樣,才能滿足條件。 預設型樣是 *
(任何檔案皆符合)。
```
**<fileNoMatch>**

反向檔案名稱符合條件的群組元素。

#### **<pattern>**

指定反向檔案名稱符合型樣。 如果受監視資源上沒有符合的檔案,則滿足條件。 預設型 樣是 \*(無任何檔案即符合)。

### **<fileSize>**

檔案大小比較的群組元素。

## **<compare>**

指定檔案大小比較。 這個值必須是非負整數。

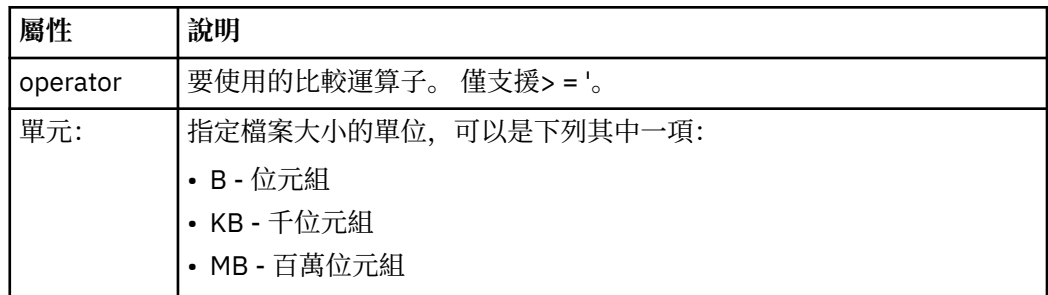

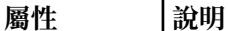

• GB - 十億位元組

單位值不區分大小寫,因此 mb 的作用與 MB 相同。

### **<pattern>**

要比對的檔案名稱型樣。 預設值是 \*(任何檔案皆符合)。

## **<queueNotEmpty>**

只有在資源是佇列時,才可指定此項目。 指定佇列上必須有訊息,才會觸發監視器。

#### **<completeGroups>**

只有在資源是佇列時,才可指定此項目。 指定佇列上必須有完整訊息群組存在,才會觸 發監視器。 對於佇列上的每一個完整群組,分別執行單一傳送作業。

#### **<name>**

條件的名稱。

## **<resource>**

識別據以比較條件的資源定義。

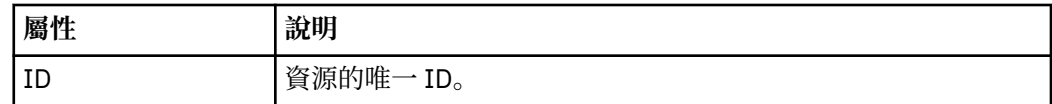

### **<tasks>**

群組元素,包含的元素指定滿足監視器觸發條件時所要呼叫的作業。

#### **<task>**

群組元素,定義監視器在滿足觸發條件時所要呼叫的個別作業。 目前只能指定一項作業。

#### **<name>**

作業的名稱。 接受任何英數字元。

#### **<description>**

作業的說明。 接受任何文字值。

#### **<taskXML>**

此 XML 訊息說明監視器將執行的作業。 此元素的內容使用跳出 XML 格式。

### **<pollInterval>**

每一次根據觸發條件檢查資源之間的時間間隔。

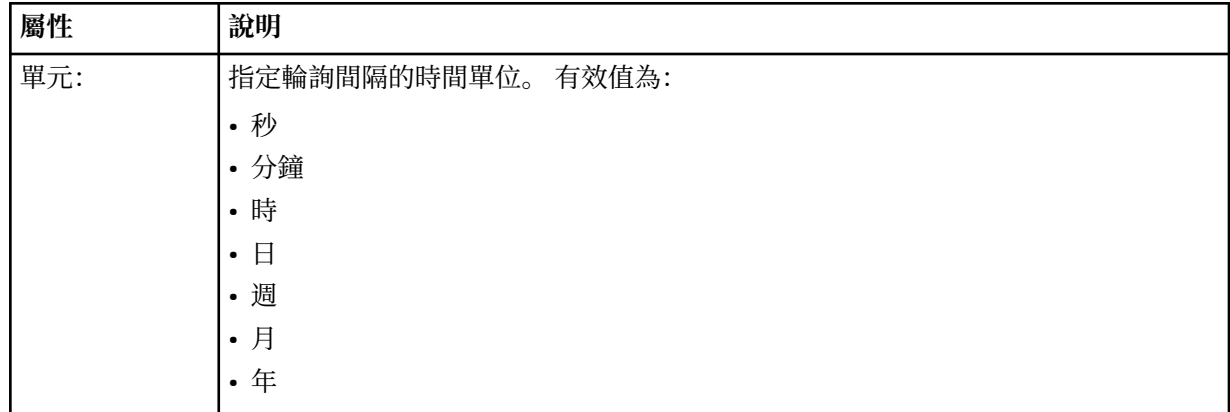

#### **<batch>**

單一批次中可包括的觸發相符數上限。

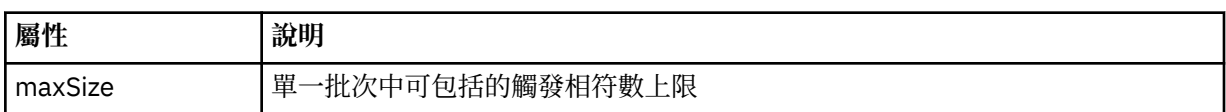

### <span id="page-532-0"></span>下列 XML 說明在 AGENT\_JUPITER 上建立稱為 MONITORTWO 的監視器時,發佈至主題字串 SYSTEM.FTE/ monitors/*agent\_name*/MONITORTWO 的「保留的發佈資訊」。 <taskXML> 元素內的跳出 XML 說明監視條 件符合時所提交的作業。

```
<?xml version="1.0" encoding="UTF-8"?>
<lst:monitorList xmlns:xsi="https://www.w3.org/2001/XMLSchema-instance" 
 xmlns:lst="https://www.ibm.com/xmlns/wmqfte/7.0.1/MonitorDefinition" 
                          xsi:schemaLocation="https://www.ibm.com/xmlns/wmqfte/7.0.1/MonitorDefinition MonitorList.xsd"
 version="4.00" 
 agent="AGENT_JUPITER" 
 monitor="MONITORTWO"> 
      <status state="started"/> 
       <configuration>
            <description/>
            <resources>
                  <directory recursionLevel="0" id="">/srv/nfs/incoming</directory>
           \langle/resources>
             <triggerMatch>
                   <conditions>
                         <condition>
                             <name/ <resource id=""/>
 <fileMatch>
 <pattern>*.completed</pattern>
 </fileMatch>
                        </condition>
                   </conditions>
             </triggerMatch>
            <tasks>
                  \epsilontask\epsilon...<br><name/><br><description/>
<description/><br><taskXML>2kml version="1.0" encoding="UTF-8"?&gt;&lt;request<br>xtaskXML>2kt;?xml version="1.0" encodion="FileTransfer.xsd"&at;inonagedTransfer&gt;<br>xsi:noNamespaceSchemaLocation="FileTransfer.xsd"&at;;Riki;mana
<userID&gt;mqm&lt;/userID&gt;&lt;/originator&gt;<br>&lt;sourceAgent QMgr="QM_JUPITER" agent="AGENT_JUPITER"/&gt;<br>&lt;destinationAgent QMgr="QM_JUPITER" agent="AGENT_SATURN"/&gt;<br>&lt;transferSet&gt;&lt;item_checksumMethod="
                        \epsilon/taskXML\frac{8}{2} </task>
            </tasks>
</configuration><br><pollInterval units="minutes">1</pollInterval>
       <batch maxSize="1"/>
</lst:monitorList>
```
# **排程清單訊息格式**

發佈至主題字串 SYSTEM.FTE/Scheduler/*agent\_name* 的保留發佈資訊的 XML 訊息,符合 ScheduleList.xsd 綱目。 此 XML 訊息列出屬於該代理程式的所有作用中排程。 **fteListScheduledTransfers** 指令與「IBM WebSphere MQ 探險家」外掛程式可使用這項資訊,對使 用者顯示排程清單。 ScheduleList.xsd 綱目文件位於 *MQ\_INSTALLATION\_PATH*/mqft/samples/ schema 目錄中。 ScheduleList.xsd 綱目會匯入 FileTransfer.xsd,它位於相同的目錄。

# **綱目**

下列綱目說明在監視器清單 XML 訊息中有效的元素。

```
<?xml version="1.0" encoding="UTF-8"?>
<xsd:schema xmlns:xsd="https://www.w3.org/2001/XMLSchema">
     <xsd:include schemaLocation="FileTransfer.xsd"/>
     <xsd:element name="schedules"> 
           <xsd:complexType>
               <xsd:sequence>
                     <xsd:element name="managedTransfer" type="scheduledManagedTransferType" minOccurs="0" maxOccurs="unbounded"/>
                </xsd:sequence>
                <xsd:attribute name="version" type="versionType" use="required"/>
 <xsd:attribute name="size" type="xsd:nonNegativeInteger" use="required"/>
 <xsd:attribute name="agent" type="xsd:string" use="required"/>
 </xsd:complexType>
 </xsd:element> 
      <xsd:complexType name="scheduledManagedTransferType">
           <xsd:sequence>
<xsd:element name="originator" type="origRequestType" maxOccurs="1" minOccurs="1" <xsd:element name="scolcdule" type="schedulelistType" maxOccurs="1" minOccurs="0"/><br>
<xsd:element name="sourceAgent" type="agentType" maxOcc
 </xsd:sequence>
 <xsd:attribute name="id" type="idType" use="required"/>
     </xsd:complexType>
```

```
%xd:complexType name="scheduleListType"><br>%xsd:element name="submit" type="submitType" maxOccurs="1" minOccurs="1"/<br>%xsd:element name="repeat" type="repeat" pre="naxOccurs="1" minOccurs="0"/><br>%xsd:element name="rext" type="
 </xsd:sequence>
 </xsd:complexType>
```
</xsd:schema>

# **瞭解排程清單訊息**

下列清單中說明在排程清單訊息中使用的元素及屬性:

#### **<schedules>**

群組元素,包含單一代理程式上定義的所有排程的相關資訊。

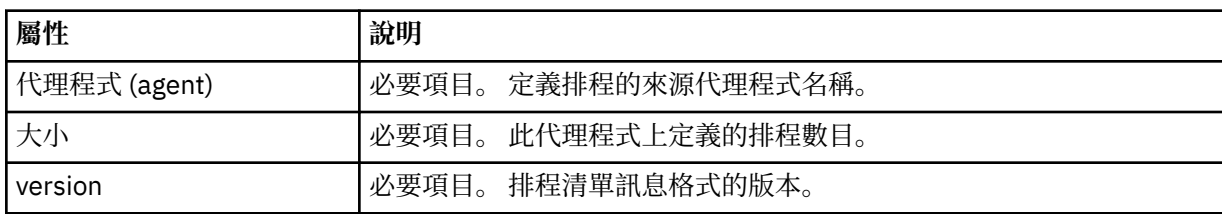

# **<managedTransfer>**

包含單一排程相關資訊的群組元素。

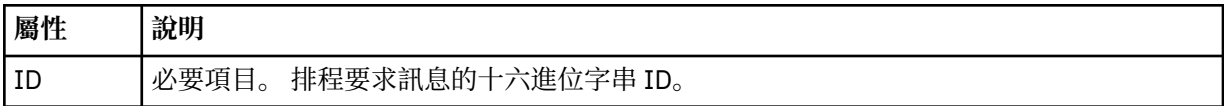

### **<originator>**

排程要求的發送端。

#### **<hostName>**

提交排程要求的機器的主機名稱。

#### **<userID>**

提交排程要求的使用者的使用者 ID。

### **<mqmdUserID>**

提交排程要求的使用者的 MQMD 使用者 ID。

#### **<webBrowser>**

如果是透過「Web 閘道」提交排程要求,則是指提交要求的 Web 瀏覽器。

#### **<webUserID>**

如果是透過「Web 閘道」提交排程要求,則是指提交排程要求的使用者的 Web 使用者 ID。

#### **<schedule>**

一個元素,包含說明排定的傳送何時執行的元素。

# **<submit>**

指定排定傳送應該開始的日期和時間。

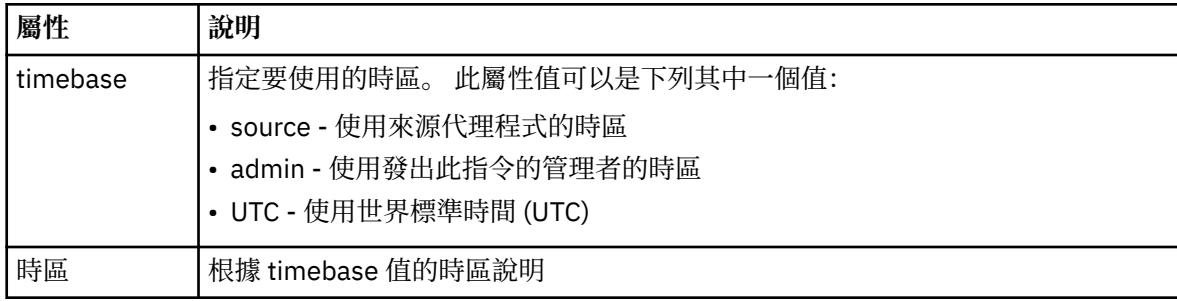

#### **<repeat>**

群組元素,包含排定傳送多久重複一次、排定傳送重複的次數及排定傳送何時停止重複的相關詳細 資料。

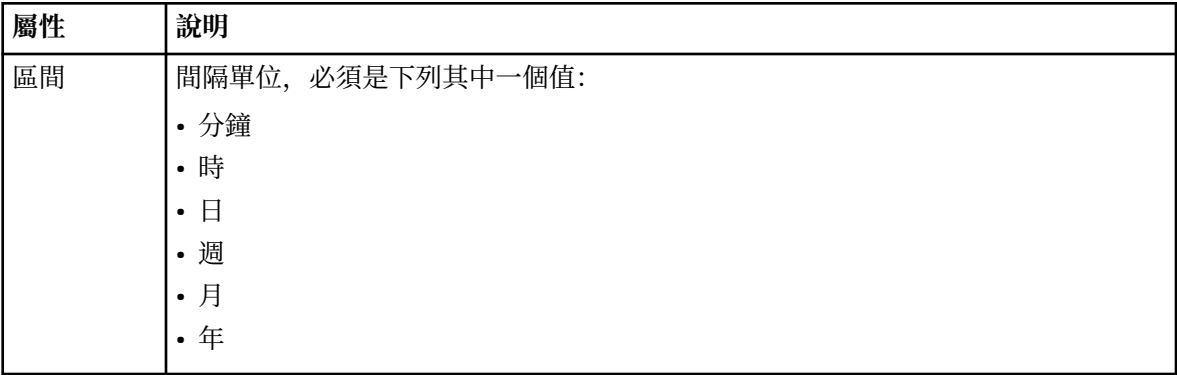

# **<frequency>**

在重複傳送之前必須經歷的時段。

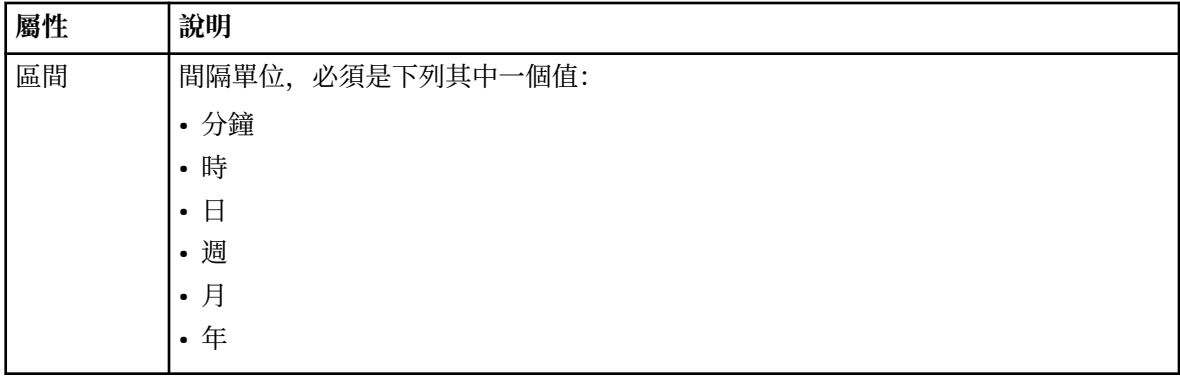

#### **<expireTime>**

選用元素,指定排定傳送停止重複的日期和時間。 此元素與 <expireCount> 元素互斥。

### **<expireCount>**

選用元素,指定排定檔案傳送在停止之前發生的次數。 此元素與 <expireTime> 元素互斥。

### **<next>**

指定下一個排定傳送應該開始的日期和時間。

## **<sourceAgent>**

指定來源檔案所在系統上的代理程式名稱。

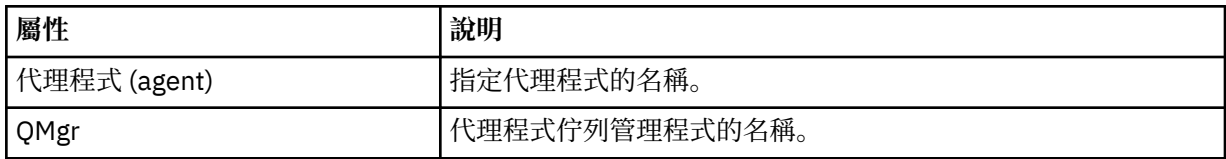

### **<destinationAgent>**

指定系統上要做為檔案傳送目的地的代理程式名稱。

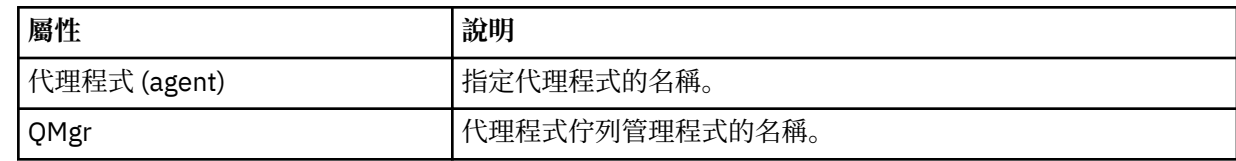

## **<trigger>**

選用元素,指定要進行檔案傳送時必須具備的條件。

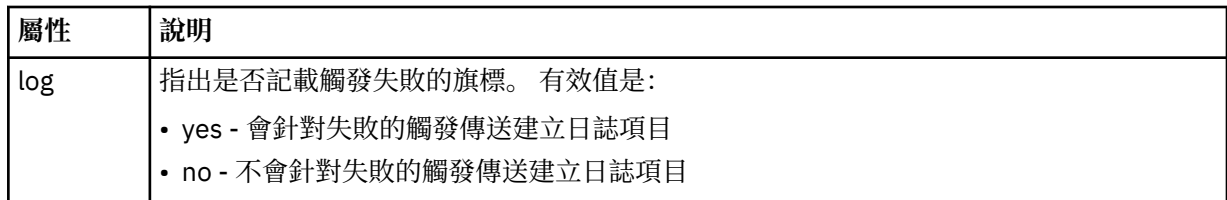

# **<reply>**

指定對同步檔案傳送產生的暫時回覆佇列名稱(在指令行上使用 **-w** 參數指定)。 佇列名稱是由 command.properties 配置檔中的索引鍵 **dynamicQueuePrefix** 或預設值 WMQFTE.\* 所定義。 (如 果未指定的話)。

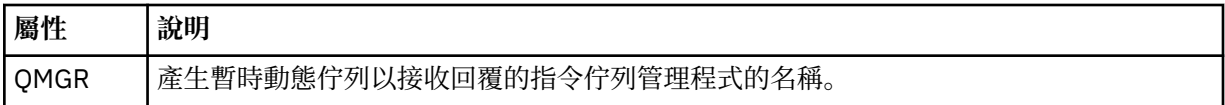

# **<transferSet>**

指定您想要讓排定傳送一起執行的檔案傳送群組。 在傳輸期間,<transferSet> 是包含 <item> 元素的群 組元素。

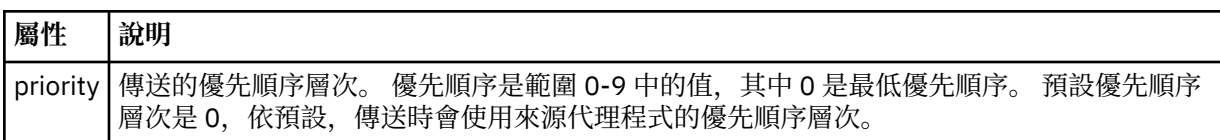

# **<job>**

Optional group element containing job information for the entire transfer specification. <job> is a user-defined job name identifier that is added to the log message when the transfer has started. This  $\langle$ job> element is the same as the  $\langle$ job> element that appears in the transfer log message, which is described in the following topic: 第 540 [頁的『檔案傳送日誌訊息格式』](#page-539-0).

# **範例**

```
<?xml version="1.0" encoding="UTF-8"?>
<schedules xmlns:xsi="https://www.w3.org/2001/XMLSchema-instance" 
            size="2" 
           version="4.00" 
            agent="AGENT_JUPITER" 
            xsi:noNamespaceSchemaLocation="ScheduleList.xsd"> 
     <managedTransfer id="1"> 
         <originator> 
             <hostName>example.com.</hostName> 
             <userID>mqm</userID> 
         </originator> 
         <schedule> 
             <submit timebase="admin" timezone="Europe/London">2010-01-01T21:00+0000</
submit> 
             <next>2010-01-01T21:00+0000</next> 
         </schedule> 
 <sourceAgent agent="AGENT_JUPITER" QMgr="QM_JUPITER"/> 
 <destinationAgent agent="AGENT_SATURN" QMgr="QM_JUPITER"/> 
 <reply QMGR="QM_JUPITER">WMQFTE.4D400F8B20004E06</reply> 
         <transferSet> 
 <item mode="binary" checksumMethod="MD5"> 
 <source recursive="false" disposition="leave"> 
                     <file>/etc/passwd</file> 
                 </source> 
                 <destination type="directory" exist="overwrite"> 
 <file>/tmp</file> 
 </destination> 
            \langleitem\rangle </transferSet> 
     </managedTransfer> 
     <managedTransfer id="2"> 
         <originator> 
             <hostName>example.com.</hostName> 
             <userID>mqm</userID> 
         </originator>
```

```
 <schedule> 
             <submit timebase="admin" timezone="Europe/London">2010-12-31T09:00+0000</
submit> 
             <next>2010-12-31T09:00+0000</next> 
         </schedule> 
 <sourceAgent agent="AGENT_JUPITER" QMgr="QM_JUPITER"/> 
 <destinationAgent agent="AGENT_NEPTUNE" QMgr="QM_JUPITER"/> 
        <reply QMGR="QM_JUPITER">WMQFTE.4D400F8B20004E09</reply>
         <transferSet> 
             <item mode="binary" checksumMethod="MD5"> 
                 <source recursive="false" disposition="leave"> 
                      <file>/etc/passwd</file> 
                 </source> 
                 <destination type="directory" exist="overwrite"> 
                     <file>/tmp</file> 
                 </destination> 
            \langleitem\rangle </transferSet> 
     </managedTransfer>
</schedules
```
# **範本** *XML* **訊息範例**

建立範本時,會將訊息發佈至 SYSTEM.FTE 主題,其主題字串為 Templates/*template\_ID*。 這個 XML 範例 說明定義在 WebSphere MQ Managed File Transfer 網路中的單一範本。

```
<?xml version="1.0" encoding="UTF-8"?>
<transferTemplate version="4.00" id="baf9df73-45c2-4bb0-a085-292232ab66bc">
     <name>BASIC_TEMPLATE</name>
     <sourceAgentName>AGENT_JUPITER</sourceAgentName>
 <sourceAgentQMgr>QM_JUPITER</sourceAgentQMgr>
 <destinationAgentName>AGENT_SATURN</destinationAgentName>
     <destinationAgentQMgr>QM_JUPITER</destinationAgentQMgr>
    <fileSpecs>
         <item mode="binary" checksumMethod="MD5">
             <source recursive="false" disposition="leave">
                 <file>/etc/passwd</file>
             </source>
             <destination type="directory" exist="overwrite">
                 <file>/tmp</file>
             </destination>
         </item>
     </fileSpecs>
     <priority>0</priority>
</transferTemplate>
```
## **相關工作**

第 198 頁的『使用 IBM WebSphere MQ [探險家建立檔案傳送範本』](#page-197-0) 您可以從「IBM WebSphere MQ 探險家」或從指令行建立檔案傳送範本。 然後,您可以使用該範本,利用 範本詳細資料建立新的檔案傳送,或提交範本以啟動檔案傳送。

### **相關參考**

第 385 頁的『fteCreateTemplate[\(建立新的檔案傳送範本\)』](#page-384-0) **fteCreateTemplate** 指令可建立檔案傳送範本,以備將來使用。 唯一必要的參數是 **-tn** (*template\_name*) 參數。 其他所有參數是選用的,雖然如果指定來源檔案規格,您還必須提供目的地檔案。 同樣地,如果指定目的地檔案,您還必須提供來源檔案規格。

# **檔案傳送狀態訊息格式**

訊息發佈至協調佇列管理程式,以指出傳送集中每一個檔案的傳送狀態。 代理程式每次處理檔案傳送要求 時,符合 TransferStatus.xsd XML 綱目的交易訊息會發佈至協調佇列管理程式(在 SYSTEM.FTE/ Transfers/*agent\_name*/*transfer ID* 主題)。 TransferStatus.xsd 檔案位於 WMQMFT 安裝的 *MQ\_INSTALLATION\_PATH*/mqft/samples/schema 目錄中。

# **綱目**

下列綱目說明在傳送狀態 XML 訊息中有效的元素。

```
<xsd:schema xmlns:xsd="https://www.w3.org/2001/XMLSchema">
```

```
 <xsd:include schemaLocation="fteutils.xsd"/>
```

```
 <xsd:element name="transaction"> 
        <xsd:complexType> 
            <xsd:sequence> 
               <xsd:element name="sourceAgent" type="agentType" 
 maxOccurs="1" minOccurs="1"/> 
 <xsd:element name="destinationAgent" type="agentType" 
 maxOccurs="1" minOccurs="1"/> 
 <xsd:element name="transferSet" type="transferSetType" 
                           maxOccurs="1" minOccurs="1"/> 
            </xsd:sequence> 
 <xsd:attribute name="version" type="versionType" use="required"/> 
 <xsd:attribute name="ID" type="IDType" use="required"/> 
        </xsd:complexType> 
    </xsd:element> 
    <xsd:complexType name="transferSetType"> 
        <xsd:sequence> 
 <xsd:element name="stats" type="statsType" 
 maxOccurs="1" minOccurs="1" /> 
 <xsd:element name="current" type="currentType" 
                       maxOccurs="1" minOccurs="0" /> 
        </xsd:sequence> 
        <xsd:attribute name="time" type="xsd:dateTime" use="required" /> 
    </xsd:complexType> 
    <xsd:complexType name="currentType"> 
        <xsd:sequence> 
          <xsd:element name="source"<br>max0ccurs="1"
                                      type="fileSourceType"<br>minOccurs="1" />
            <xsd:element name="destination" type="fileDestinationType" 
                       maxOccurs="1" minOccurs="1" /> 
        </xsd:sequence> 
        <xsd:attribute name="transferred" type="xsd:nonNegativeInteger" 
use="required" /> 
        <xsd:attribute name="size" type="xsd:nonNegativeInteger" use="required" /> 
    </xsd:complexType> 
 <xsd:complexType name="statsType"> 
 <xsd:attribute name="bytes" type="xsd:nonNegativeInteger" 
use="required" /> 
        <xsd:attribute name="seconds" type="xsd:decimal" 
use="required" /> 
        <xsd:attribute name="currentItem" type="xsd:nonNegativeInteger" 
use="required" /> 
        <xsd:attribute name="totalItems" type="xsd:nonNegativeInteger" use="required" /> 
    </xsd:complexType>
```
## </xsd:schema>

# **瞭解傳送狀態訊息**

下列清單中說明在傳送狀態訊息中使用的元素及屬性:

#### **<transaction>**

群組元素,包含檔案傳送的所有元素。

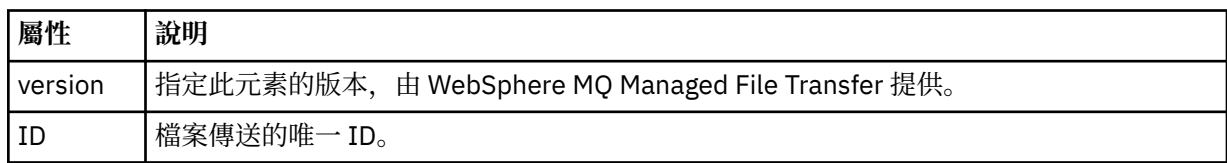

#### **<sourceAgent>**

指定來源檔案所在系統上的代理程式名稱。

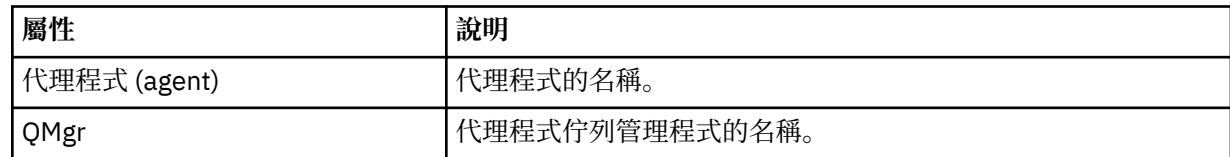

#### **<destinationAgent>**

指定系統上要做為檔案傳送目的地的代理程式名稱。

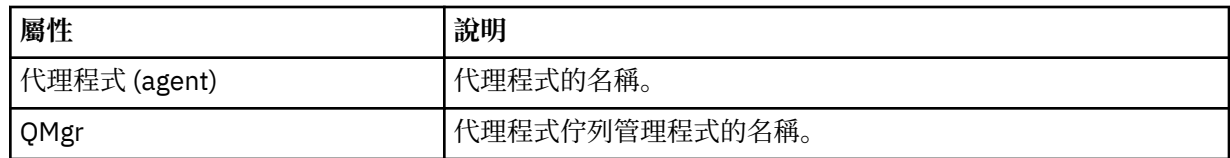

#### **<transferset>**

指定一起執行的一組檔案傳送。 傳送的所有檔案必須從相同來源代理程式發出,並於相同目的地代理程 式上結束。

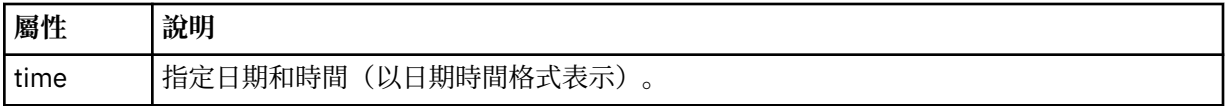

## **<stats>**

必要項目。 定義傳送的度量,包括在給定的秒數內到目前為止已複製的位元組數。 同時也提供 <transferSet> 中現行項目數目佔項目總數的比例。

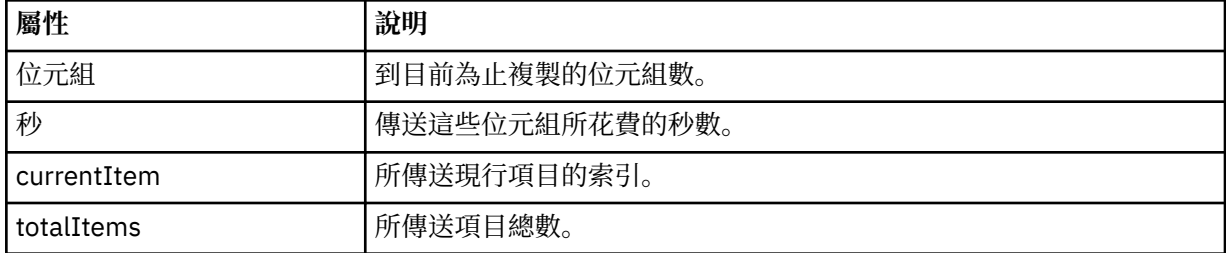

#### **<current>**

選用元素。 群組元素,包含指定目前進行中的檔案傳送的元素。 <current> 元素指出現行項目截至目前 為止已傳送的資料位元組數,以及預期的位元組總數

# **<source>**

群組元素,包含指定來源檔案名稱的元素。

#### **<file>**

指定要傳送之檔案的來源路徑。 此路徑指定專供傳送之用。 此路徑可能會與傳送日誌輸出中的路徑不 同,後者會採用絕對路徑格式。

### **<destination>**

群組元素,包含指定目的地檔案名稱或規格的元素。

#### **<file>**

指定要傳送之檔案的目的地路徑。 此路徑指定專供傳送之用。 此路徑可能與傳送日誌輸出中的路徑不 同,後者會採用絕對路徑格式。

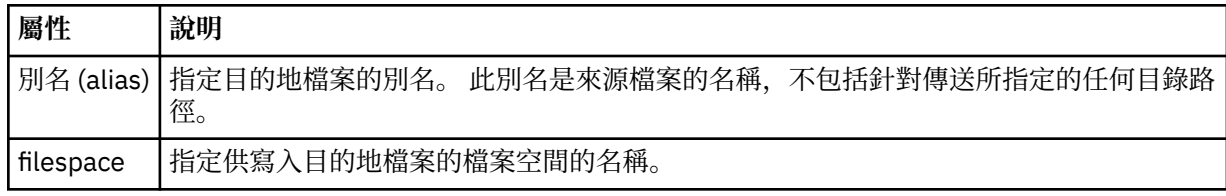

### **<queue>**

與 <destination> 元素一起使用時, 指定您想要傳送至其中的佇列名稱。 此名稱的格式為 QUEUE 或 QUEUE@QUEUE\_MANAGER。

#### 傳送進度訊息範例

進行傳送時,會將訊息發佈至 SYSTEM.FTE 主題,其主題字串為 Transfers/*agent\_name*/*transfer\_ID*。 XML 範例會顯示單一檔案傳送及多重檔案傳送的進度訊息。

# <span id="page-539-0"></span>**單一檔案傳送**

下列範例顯示進行中的單一檔案傳送的詳細資料。

```
<?xml version="1.0" encoding="UTF-8"?>
<transaction xmlns:xsi="https://www.w3.org/2001/XMLSchema-instance" 
              version="4.00" 
             ID="414d51205553322e42494e44494e47538b0f404d223d0020" 
             xsi:noNamespaceSchemaLocation="TransferStatus.xsd"> 
 <sourceAgent agent="US2.BINDINGS.FILE" QMgr="US2.BINDINGS"/> 
 <destinationAgent agent="US2.BINDINGS.FILE" QMgr="US2.BINDINGS"/> 
 <transferSet time="2011-01-26T13:03:26.542Z"> 
 <stats bytes="1198" seconds="0.018" currentItem="1" totalItems="1"/> 
        <current transferred="1151" size="1151"> 
             <source> 
                <file>/etc/passwd</file> 
             </source> 
             <destination> 
                <file>/tmp/passwd</file> 
            </destination> 
         </current> 
    </transferSet>
</transaction>
```
# **多重檔案傳送**

如果傳送集中包含更多檔案,傳送狀態訊息會指出所處理的檔案及到目前為止傳送的位元組數。

```
<?xml version="1.0" encoding="UTF-8"?>
<transaction xmlns:xsi="https://www.w3.org/2001/XMLSchema-instance" 
              version="4.00" 
              ID="414d51205553322e42494e44494e47538b0f404d035c0020" 
              xsi:noNamespaceSchemaLocation="TransferStatus.xsd"> 
 <sourceAgent agent="US2.BINDINGS.FILE" QMgr="US2.BINDINGS"/> 
 <destinationAgent agent="US2.BINDINGS.FILE" QMgr="US2.BINDINGS"/> 
 <transferSet time="2011-01-26T13:12:58.636Z"> 
         <stats bytes="440" seconds="0.082" currentItem="10" totalItems="10"/> 
         <current transferred="0" size="0"> 
             <source> 
                 <file>/srv/nfs/incoming/file10.txt</file> 
             </source> 
             <destination> 
                 <file>/srv/nfs/outgoing/file10.txt</file> 
             </destination> 
         </current> 
     </transferSet>
</transaction>
```
# **檔案傳送日誌訊息格式**

檔案傳送日誌訊息發佈至具有 Log/*agent\_name*/*transfer\_ID* 的主題字串的 SYSTEM.FTE 主題。 這些訊息符 合綱目 TransferLog.xsd,此綱目位於 WebSphere MQ Managed File Transfer 安裝的 *MQ\_INSTALLATION\_PATH*/mqft/samples/schema 目錄中。

如果您要監視檔案傳送或收集其相關資料,請將訂閱設定為符合您感興趣的傳送的萬用字元主題。 例如:

Log/#

或

Log/FTEAGENT/#

這可以是可延續或不可延續的訂閱。 關閉訂閱應用程式與佇列管理程式的連線時,可延續訂閱會繼續存在。 不可延續訂閱只有在訂閱應用程式與佇列管理程式的連線開啟時才會存在。
下列綱目說明傳送日誌 XML 訊息中的有效元素。

```
<xsd:schema xmlns:xsd="https://www.w3.org/2001/XMLSchema">
     <xsd:include schemaLocation="fteutils.xsd"/>
     <xsd:element name="transaction"> 
          <xsd:complexType> 
              <xsd:sequence> 
                   <xsd:element name="action" type="actionType" 
                                                                 minOccurs="0"/><br>type="agentExitStatusType"
                  <xsd:element name="sourceAgent"
                                 maxOccurs="1" minOccurs="0"/> 
                  <xsd:element name="sourceWebGateway"<br>maxOccurs="1"
                                                                 minOccurs="0"/><br>type="webUserType"
                  <xsd:element name="sourceWebUser"<br>maxOccurs="1"
                                                                 minOccurs="0" / > type="agentExistState<br/>type"<xsd:element name="destinationAgent"
                                 maxOccurs="1" minOccurs="0"/> 
                   <xsd:element name="destinationWebGateway" type="webGatewayType" 
                                                                 minOccurs="0"/><br>type="webUserType"
                  <xsd:element name="destinationWebUser"
                  /"maxOccurs="1" maxorurs="1" minOccurs="0<br>\type="agentExi>>> xsd:element name="agent" type="agentExi
                                                                 type="agentExitStatusType"<br>minOccurs="0"/>
 maxOccurs="1" minOccurs="0"/> 
 <xsd:element name="originator" type="origRequestType" 
 maxOccurs="1" minOccurs="1"/> 
                   <xsd:element name="status" type="statusType" 
                                                                 minOccurs="0" />
                  <xsd:element name="trigger"<br>max0ccurs="1"
                                                                 maxOccurs="0"/<br>type="triggerType"<br>minOccurs="0" /><br>type="transferSetType"
                  <xsd:element name="transferSet"<br>maxOccurs="1"
                                                                 minOccurs="1"/><br>type="jobType"
                  <xsd:element name="job"<br>maxOccurs="1"
                                                                 minOccurs="0"/>
 <xsd:element name="scheduleLog" type="scheduleLogType" 
 maxOccurs="1" minOccurs="0"/> 
                   <xsd:element name="statistics" type="statisticsType" 
                                                                 minOccurs="0" />
              </xsd:sequence> 
             <xsd:attribute name="version" type="versionType" use="required"/><br><xsd:attribute name="ID" type="IDType" use="required"/><br><xsd:attribute name="relatedID" type="IDType" use="optional"/>
             <xsd:attribute name="ID"
              <xsd:attribute name="relatedID" type="IDType" use="optional"/> 
             <xsd:attribute name="agentRole" type="agentRoleType"
          </xsd:complexType> 
     </xsd:element> 
 <xsd:complexType name="agentExitStatusType"> 
 <xsd:complexContent> 
              <xsd:extension base="agentType"> 
                   <xsd:sequence> 
                       <xsd:element name="startExits" type="exitGroupType" minOccurs="0" 
maxOccurs="1"/> 
                       <xsd:element name="endExits" type="exitGroupType" minOccurs="0" 
maxOccurs="1"/> 
                       <xsd:element name="systemInfo" type="systemInfoType" minOccurs="0" 
maxOccurs="1"/> 
                   </xsd:sequence> 
              </xsd:extension> 
          </xsd:complexContent> 
     </xsd:complexType> 
     <xsd:complexType name="transferSetType"> 
          <xsd:sequence> 
             <xsd:element name="metaDataSet" type="metaDataSetType"<br>max0ccurs="1" minOccurs="0" />
 maxOccurs="1" minOccurs="0" /> 
 <xsd:element name="call" type="callGroupType" 
                            maxOccurs="1" minOccurs="0"/><br>name="preSourceCall" type="callGroupType"
             <xsd:element name="preSourceCall"<br>maxOccurs="1"
                                                            minOccurs="0"/><br>type="callGroupType"
             <xsd:element name="postSourceCall"<br>maxOccurs="1"
                                                           minOccurs="0" / ><br>type="callGroupType"
             <xsd:element name="preDestinationCall"<br>maxOccurs="1"
                                                            minOccurs="0"/>
              <xsd:element name="postDestinationCall" type="callGroupType" 
                                                           minOccurs="0"/><br>type="itemType"<br>minOccurs="0"/>
             <xsd:element name="item"
                            maxOccurs="unbounded"
```

```
</xsd:sequence><br><xsd:attribute name="index"
 <xsd:attribute name="index" type="xsd:nonNegativeInteger" use="optional" /> 
 <xsd:attribute name="size" type="xsd:nonNegativeInteger" use="optional" /> 
 <xsd:attribute name="startTime" type="xsd:dateTime" use="required" /> 
 <xsd:attribute name="total" type="xsd:nonNegativeInteger" use="required" /> 
 <xsd:attribute name="bytesSent" type="xsd:nonNegativeInteger" use="required" /> 
    </xsd:complexType> 
    <xsd:complexType name="itemType"> 
        <xsd:sequence> 
                        \begin{tabular}{llll} name="source" & type="fileSourceChecksumType"\nmaxOccurs="1" & minOccurs="1" & /> \end{tabular}minOccurs="1" />
            <xsd:element name="destination" type="fileDestinationChecksumType" 
                                     minOccurs="1" /><br>type="statusType"
           <xsd:element name="status" type="statusT<br>max0ccurs="1" min0ccurs="1"
                        maxOccurs="1" </xsd:sequence> 
        <xsd:attribute name="mode" type="modeType" use="required" /> 
    </xsd:complexType> 
    <xsd:complexType name="fileSourceChecksumType"> 
        <xsd:complexContent> 
            <xsd:extension base="fileSourceType"> 
                <xsd:sequence> 
                    <xsd:element name="checksum" type="checksumType" minOccurs="0" 
maxOccurs="1"/> 
                </xsd:sequence> 
            </xsd:extension> 
        </xsd:complexContent> 
    </xsd:complexType> 
    <xsd:complexType name="fileDestinationChecksumType"> 
        <xsd:complexContent> 
            <xsd:extension base="fileDestinationType"> 
                <xsd:sequence> 
 <xsd:element name="checksum" type="checksumType" 
 minOccurs="0" maxOccurs="1"/> 
                </xsd:sequence> 
            </xsd:extension> 
        </xsd:complexContent> 
    </xsd:complexType> 
    <xsd:complexType name="actionType"> 
        <xsd:simpleContent> 
            <xsd:extension base="actionEnumType"> 
                <xsd:attribute name="time" type="xsd:dateTime" use="required" /> 
            </xsd:extension> 
        </xsd:simpleContent> 
    </xsd:complexType> 
 <xsd:simpleType name="actionEnumType"> 
 <xsd:restriction base="xsd:token"> 
            <xsd:enumeration value="cancelled"/> 
 <xsd:enumeration value="started"/> 
 <xsd:enumeration value="progress"/> 
            <xsd:enumeration value="completed"/> 
 <xsd:enumeration value="malformed"/> 
 <xsd:enumeration value="notAuthorized"/> 
            <xsd:enumeration value="deleted"/> 
        </xsd:restriction> 
    </xsd:simpleType> 
    <xsd:complexType name="systemInfoType"> 
 <xsd:attribute name="architecture" type="xsd:string" use="required"/> 
 <xsd:attribute name="name" type="xsd:string" use="required"/> 
        <xsd:attribute name="version" type="xsd:string" use="required"/> 
    </xsd:complexType> 
    <xsd:element name="malformed"> 
        <xsd:complexType>
            <xsd:sequence> 
                <xsd:element name="action" type="actionType" 
 maxOccurs="1" minOccurs="1"/> 
 <xsd:element name="agent" type="agentExitStatusType"
 maxOccurs="1" minOccurs="0"/> 
 <xsd:element name="status" type="statusType" 
 maxOccurs="1" minOccurs="1"/> 
            </xsd:sequence> 
 <xsd:attribute name="version" type="versionType" use="required"/> 
 <xsd:attribute name="ID" type="IDType" use="required"/> 
            <xsd:attribute name="agentRole" type="agentRoleType" use="required"/> 
        </xsd:complexType>
```

```
 </xsd:element>
```

```
 <xsd:element name="notAuthorized"> 
       <xsd:complexType> 
           <xsd:sequence> 
              <xsd:element name="action" type="actionType" 
 maxOccurs="1" minOccurs="1"/> 
 <xsd:element name="originator" type="origRequestType" 
 maxOccurs="1" minOccurs="1"/> 
 <xsd:element name="authority" type="xsd:string" 
 minOccurs="1" maxOccurs="1"/> 
 <xsd:element name="status" type="statusType" 
 maxOccurs="1" minOccurs="1"/> 
           </xsd:sequence> 
 <xsd:attribute name="version" type="versionType" use="required"/> 
 <xsd:attribute name="ID" type="IDType" use="required"/> 
          <xsd:attribute name="version" type="versionType" use="required"/><br><xsd:attribute name="ID" type="IDType" use="required"/><br><xsd:attribute name="agentRole" type="agentRoleType" use="required"/>
       </xsd:complexType> 
    </xsd:element> 
    <xsd:complexType name="statisticsType"> 
       <xsd:sequence> 
           <xsd:element name="actualStartTime" type="xsd:dateTime" 
 maxOccurs="1" minOccurs="0"/> 
 <xsd:element name="retryCount" type="xsd:nonNegativeInteger" 
 maxOccurs="1" minOccurs="1"/> 
 <xsd:element name="numFileFailures" type="xsd:nonNegativeInteger" 
 maxOccurs="1" minOccurs="1"/> 
 <xsd:element name="numFileWarnings" type="xsd:nonNegativeInteger" 
 maxOccurs="1" minOccurs="1"/> 
       </xsd:sequence> 
    </xsd:complexType> 
    <xsd:complexType name="webGatewayType"> 
 <xsd:attribute name="webGatewayName" type="xsd:string" use="optional" /> 
 <xsd:attribute name="webGatewayAgentName" type="xsd:string" use="optional" /> 
 <xsd:attribute name="webGatewayAgentQMgr" type="xsd:string" use="optional" /> 
    </xsd:complexType> 
    <xsd:complexType name="webUserType"> 
 <xsd:attribute name="webGatewayName" type="xsd:string" use="required" /> 
 <xsd:attribute name="webGatewayAgentName" type="xsd:string" use="optional" /> 
       <xsd:attribute name="webGatewayAgentQMgr" type="xsd:string" use="optional" /> 
    </xsd:complexType>
```
</xsd:schema>

## **瞭解傳送日誌訊息**

#### **<transaction>**

可指定您要一起執行的一組傳送的群組元素。

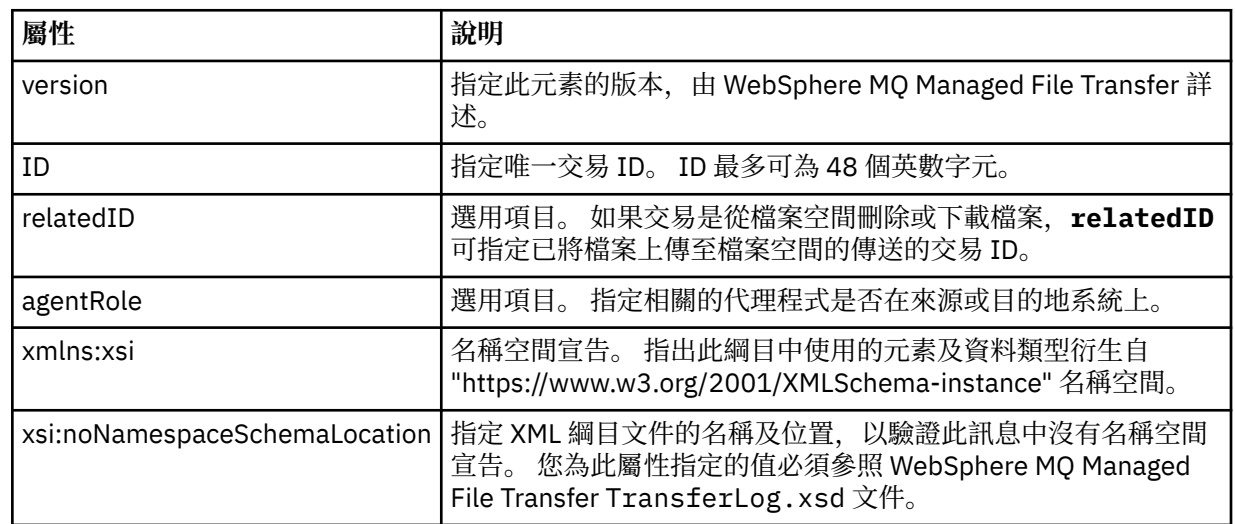

#### **<action>**

說明時間屬性記載的時間的檔案傳送狀態。 狀態可以是下列其中一值:

- 已啟動
- 進度
- 已完成
- 已取消
- malformed(指示無法解譯檔案傳送要求訊息內容)
- notAuthorized
- deleted

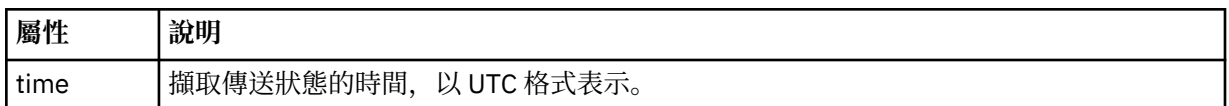

#### **<sourceAgent>**

指定來源檔案所在系統上的代理程式名稱。 只能指定 <sourceAgent>、<sourceWebUser> 和 <sourceWebGateway> 的其中之一。

#### **<startExits>**

包含一個以上使用者結束程式元素的群組元素。 此元素只能出現一次。

## **<endExits>**

包含一個以上使用者結束程式元素的群組元素。 此元素只能出現一次。

#### **<systemInfo>**

說明系統架構、名稱及版本。 此元素只能出現一次。

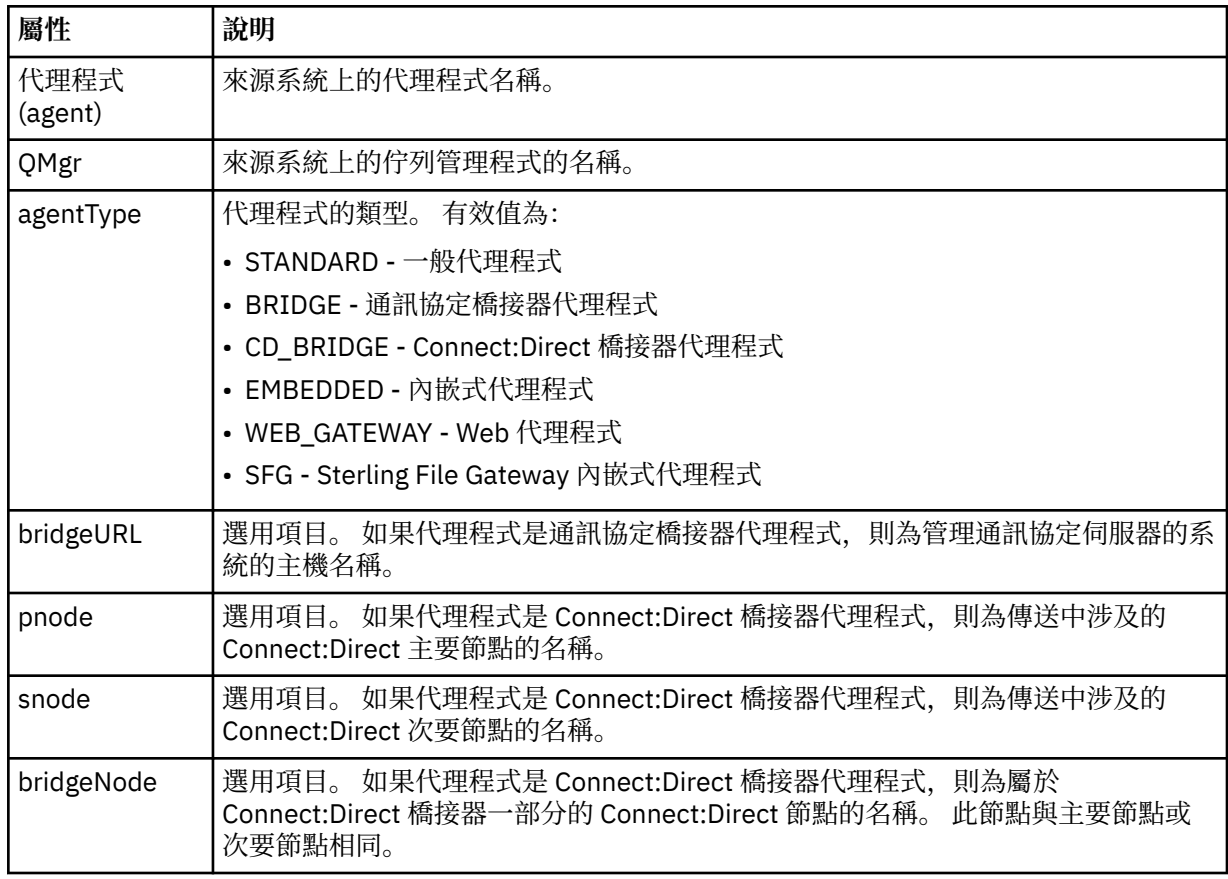

### **<sourceWebUser>**

指定將來源檔案上傳至 Web 閘道的 Web 使用者的名稱。 只能指定 <sourceAgent>、<sourceWebUser> 和 <sourceWebGateway> 的其中之一。

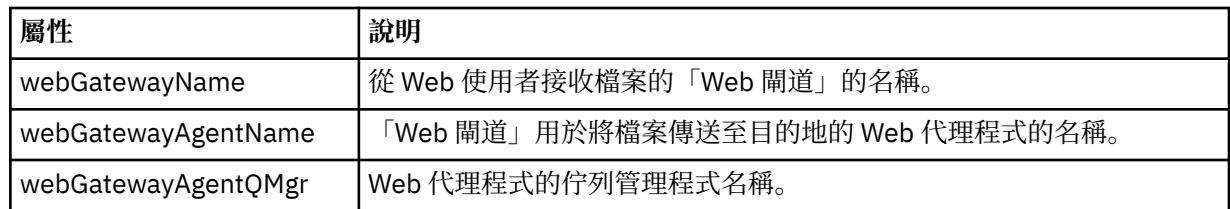

### **<sourceWebGateway>**

指定從中下載來源檔案的「Web 閘道」的名稱。 只能指定 <sourceAgent>、<sourceWebUser> 和 <sourceWebGateway> 的其中之一。

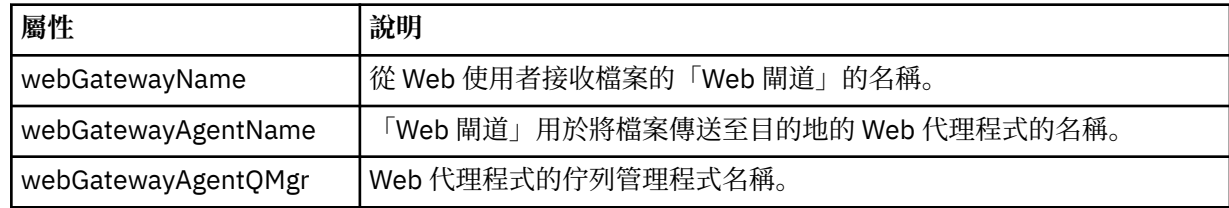

### **<destinationAgent>**

指定檔案傳送至其中的系統上的代理程式名稱。 只能指定 <destinationAgent>、 <destinationWebGateway> 和 <destinationWebUser> 的其中之一。

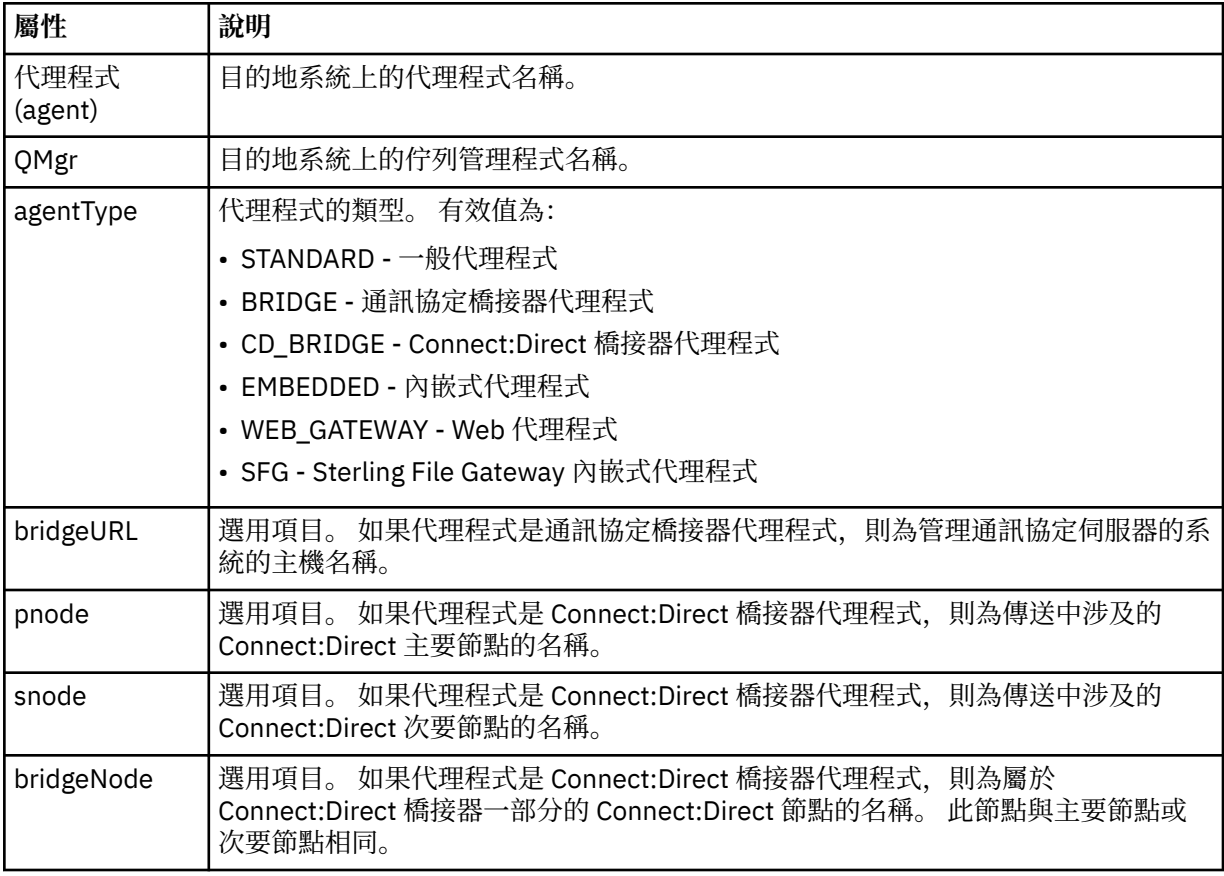

#### **<startExits>**

包含一個以上使用者結束程式元素的群組元素。 此元素只能出現一次。

#### **<endExits>**

包含一個以上使用者結束程式元素的群組元素。 此元素只能出現一次。

## **<systemInfo>**

說明系統架構、名稱及版本。 此元素只能出現一次。

### **<destinationWebUser>**

指定從「Web 閘道」下載檔案的 Web 使用者的名稱。 只能指定 <destinationAgent>、 <destinationWebGateway> 和 <destinationWebUser> 的其中之一。

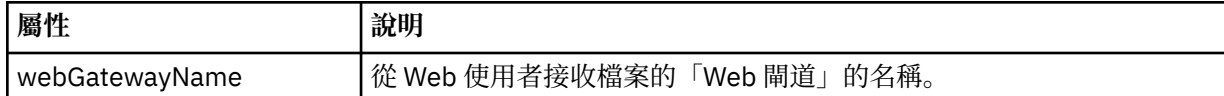

#### **<destinationWebGateway>**

指定從「Web 閘道」下載檔案的 Web 使用者的名稱。 只能指定 <destinationAgent>、 <destinationWebGateway> 和 <destinationWebUser> 的其中之一。

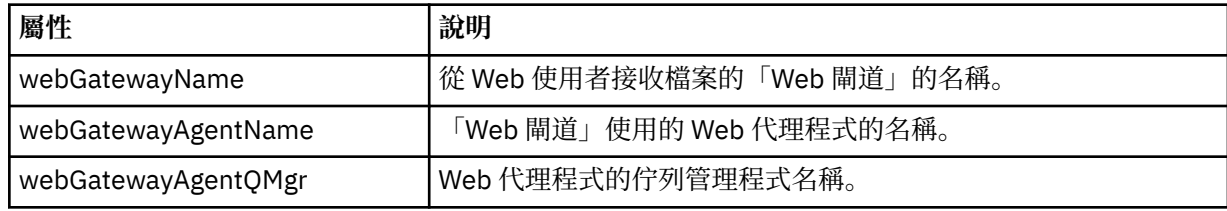

## **<originator>**

群組元素,包含指定要求發送端的元素。

#### **<hostName>**

來源檔案所在系統的主機名稱。

## **<userID>**

發出檔案傳送的使用者 ID。

## **<mqmdUserID>**

在訊息描述子 (MQMD) 中提供的 IBM WebSphere MQ 使用者 ID。

#### **<webUserID>**

選用項目。 提供給提交傳送要求的 Web 瀏覽器的使用者 ID。

#### **<webBrowser>**

選用項目。 從中提交傳送要求的 Web 瀏覽器。

## **<status>**

結果碼及補充訊息。

#### **<trigger>**

包含原始傳送要求中定義的觸發程式元素的群組元素。 這些元素可以是下列其中一個或全部:

#### **<fileExist>**

根據檔案是否存在觸發條件

#### **<fileSize>**

根據檔案符合或超過指定的大小觸發條件

#### **<transferSet>**

指定您想要一起執行的檔案傳送群組。 在傳輸期間,<transferSet> 是包含 <item> 元素的群組元素。

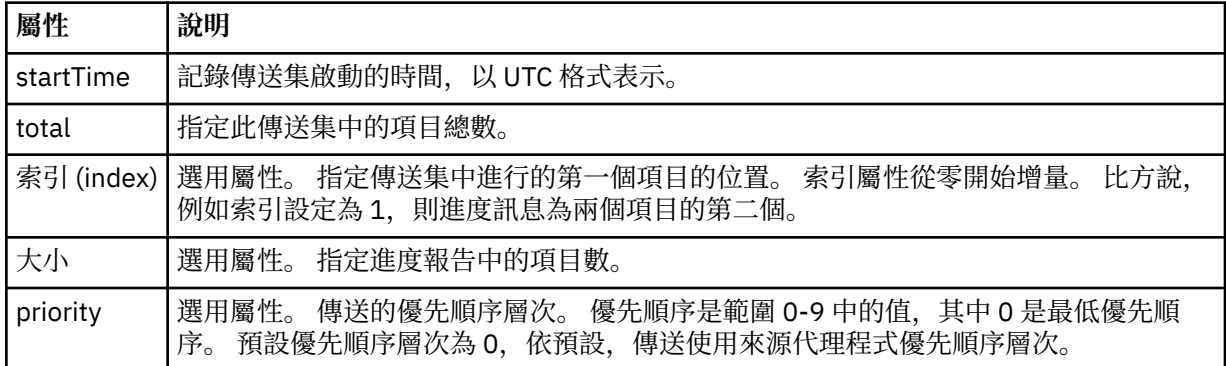

#### **<metaDataSet>**

包含一個以上下列屬性的群組元素:

## **<metaData>**

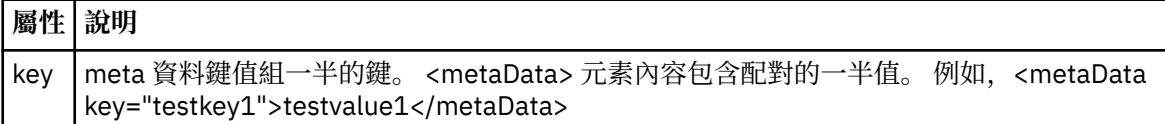

## **<job>**

群組元素,包含指定工作詳細資料的元素。 <job> is a user-defined job name identifier that is added to the log message when the transfer has started. This <job> element is the same as the <job> element that is included in the transfer request message, which is described in the following topic: 第 [698](#page-697-0) 頁 [的『檔案傳送要求訊息格式』](#page-697-0).

#### **<name>**

name 的值可以是任何字串。

### **<scheduleLog>**

群組元素,包含指定來源及目的地檔案名稱和位置的元素。

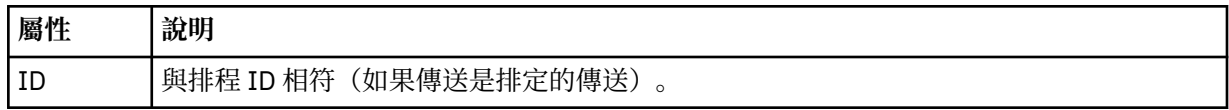

### **<item>**

群組元素,包含指定來源及目的地檔案名稱和位置的元素。

### **<source>**

包含來源系統上檔案的 <file> 元素或 <queue> 元素及 <checksum> 元素的群組元素。

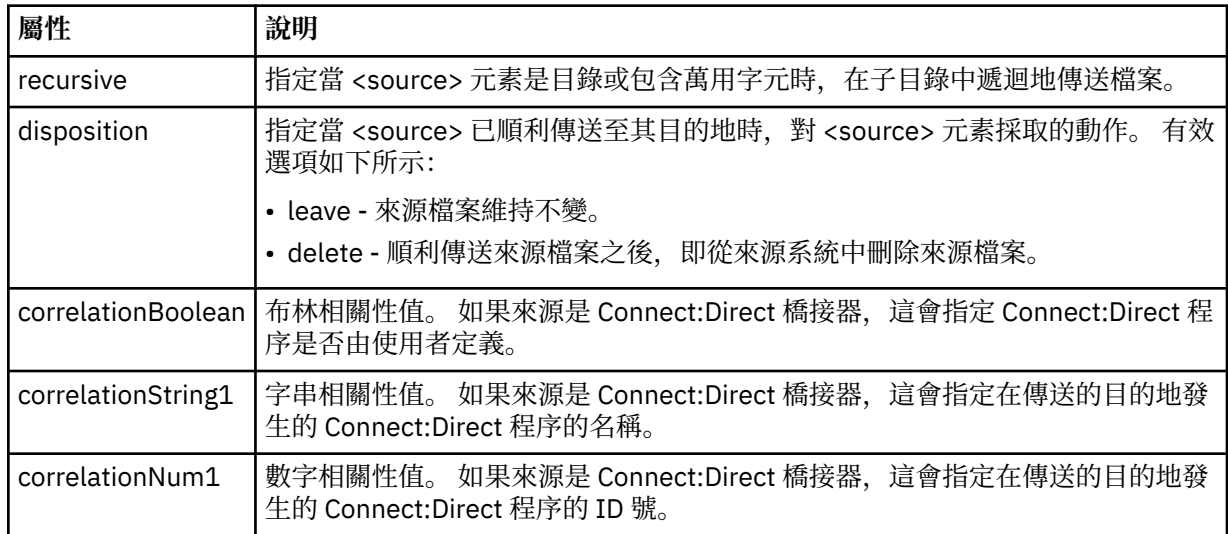

### **<queue>**

在與 <source> 元素搭配使用時, 指定從中讀取已傳送訊息的佇列名稱, 此佇列位於來源代理程式的佇列 管理程式上。

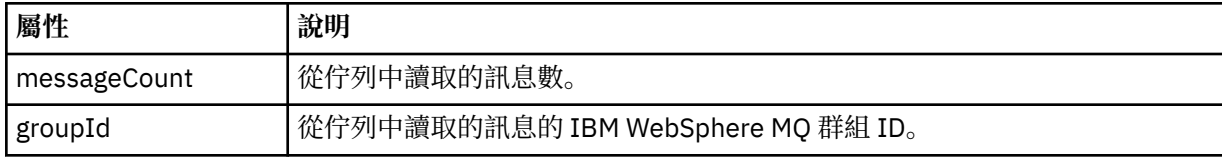

### **<destination>**

包含目的地之 <file> 元素或 <queue> 元素及 <checksum> 元素的群組元素。

只有 <file> 和 <queue> 其中之一呈現為目的地的子元素。

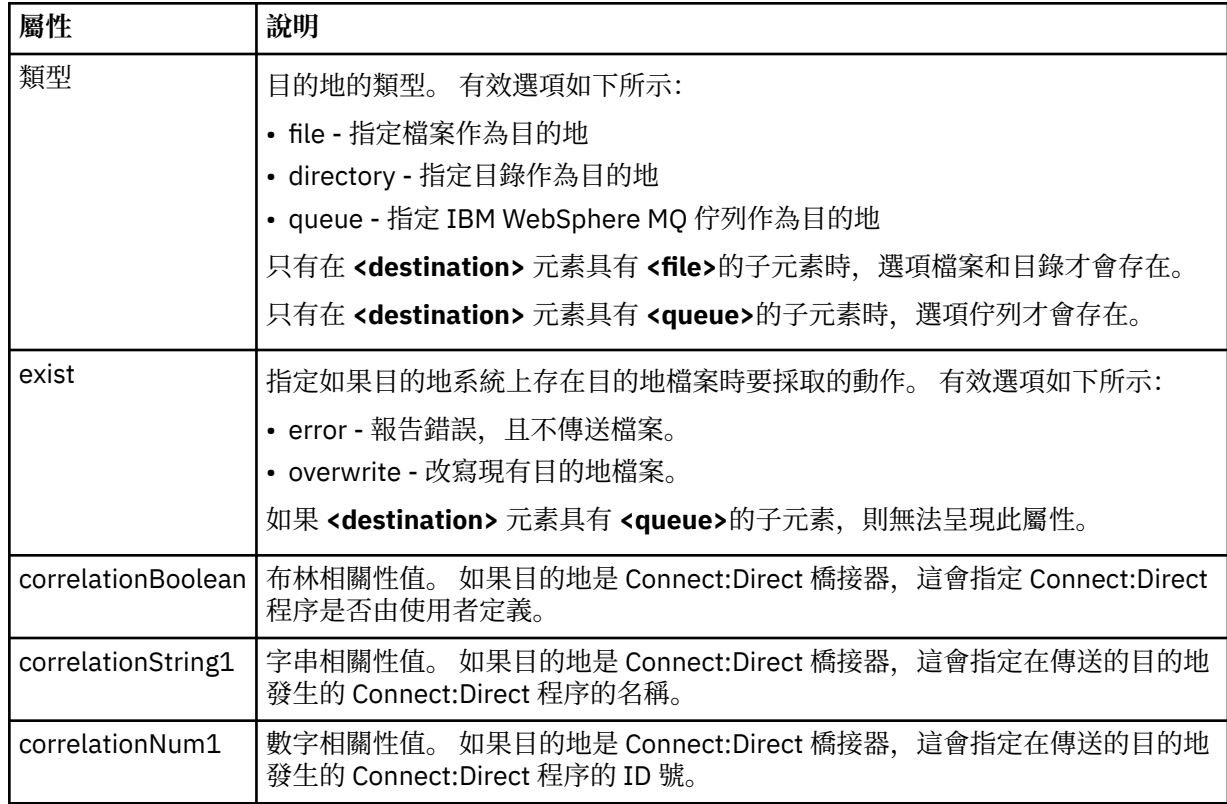

### **<file>**

指定已傳送的檔案的絕對路徑(同時在來源及目的地上)。 完整路徑採用與您的作業系統一致的格式, 例如,C:/from/here.txt。 不使用檔案 URI。

## **<queue>**

在與 <destination> 元素搭配使用時, 指定已傳送至其中的佇列名稱, 此佇列位於連接至目的地代理程 式佇列管理程式的任何佇列管理程式上。

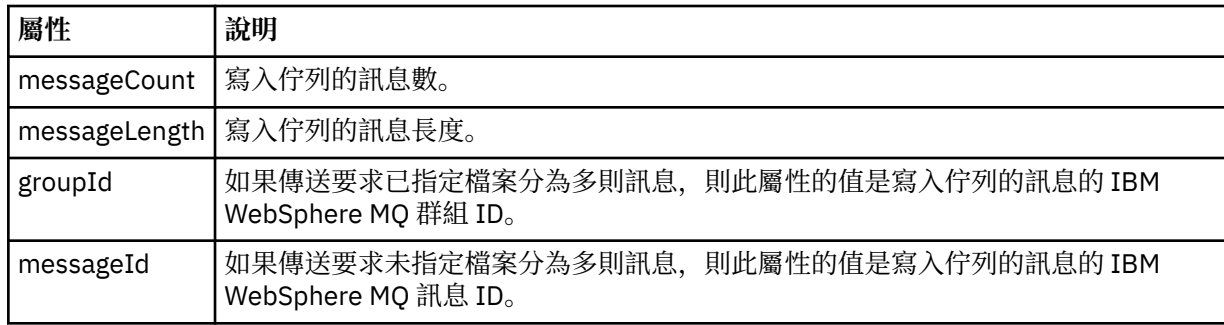

## **<checksum>**

選用元素。

指定產生訊息摘要以建立數位簽章的雜湊演算法類型。 目前,WebSphere MQ Managed File Transfer 僅 支援訊息摘要演算法 5 (MD5)。 總和檢查提供了讓您確認已傳送檔案的完整性是否完整的方法。

#### **<malformed>**

形態異常的訊息的群組元素。

<span id="page-548-0"></span>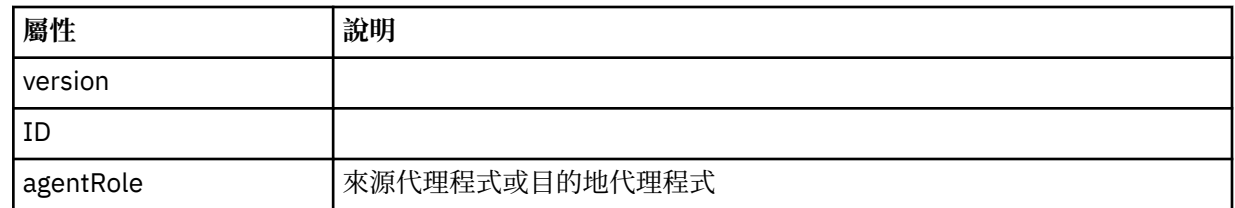

#### **<statistics>**

傳送的統計資訊的群組元素(可用時)。

#### **<actualStartTime>**

代理程式開始執行傳送的實際時間。 通常,此時間與記錄的傳送的啟動時間相同(或非常接近)。 但是,在代理程式忙碌時,提交的佇列可能會排在佇列中,直至代理程式可以執行傳送為止。

#### **<retryCount>**

傳送進入回復狀態及由代理程式重試的次數。 傳送可能會進入回復狀態,因為來源及目的地代理程 式中斷通訊 (由於 IBM WebSphere MO 網路錯誤, 或由於這些代理程式在某段時間未接收到資料或 確認通知訊息)。此期間由下列代理程式內容確定: transferAckTimeout 及 transferAckTimeoutRetries。

#### **<numFileFailures>**

transferSet 中無法順利傳送的檔案數。

#### **<numFileWarnings>**

在傳送時產生警告,但已順利傳送的 transferSet 中的檔案數。

## **範例**

為下列每一種傳送類型,提供了符合此綱目的 XML 訊息的範例:

- 單一檔案的傳送
- [包含多個檔案的傳送](#page-550-0)
- [失敗的檔案傳送](#page-552-0)
- [使用觸發程式定義的傳送](#page-554-0)
- [按排程啟動的傳送](#page-554-0)
- [呼叫使用者結束程式的傳送](#page-555-0)
- 透過 Web [閘道要求的傳送](#page-557-0)
- 透過 Connect:Direct [橋接器節點的傳送](#page-559-0)

#### 單一傳送日誌訊息範例

傳送進行時,會將訊息發佈至 SYSTEM.FTE 主題,其主題字串為 Log/*agent\_name*/*transfer\_ID*。 XML 範例 顯示啟動中、進行中及已完成的單一檔案傳送的日誌訊息。

## **單一檔案傳送 - 已啟動**

```
<?xml version="1.0" encoding="UTF-8"?>
<transaction xmlns:xsi="https://www.w3.org/2001/XMLSchema-instance" 
              version="4.00" 
              ID="414d51205553322e42494e44494e47538b0f404d223d0020" 
              agentRole="sourceAgent" 
              xsi:noNamespaceSchemaLocation="TransferLog.xsd"
             xmlns=" <action time="2011-01-26T13:03:26.484Z">started</action> 
 <sourceAgent agent="AGENT_JUPITER" QMgr="QM_JUPITER"> 
 <systemInfo architecture="x86" name="Linux" version="2.6.31-21-generic"/> 
     </sourceAgent> 
     <destinationAgent agent="AGENT_JUPITER" QMgr="QM_JUPITER"/> 
     <originator> 
         <hostName>dhcp-9-20-240-199.hursley.ibm.com.</hostName> 
        <userID>mqm</userID>
         <mqmdUserID>mqm</mqmdUserID> 
     </originator> 
     <transferSet startTime="2011-01-26T13:03:26.484Z" total="1" bytesSent="0"> 
         <metaDataSet>
```

```
 <metaData key="com.ibm.wmqfte.SourceAgent">AGENT_JUPITER</metaData> 
             <metaData key="com.ibm.wmqfte.DestinationAgent">AGENT_JUPITER</metaData> 
             <metaData key="com.ibm.wmqfte.MqmdUser">mqm</metaData> 
 <metaData key="com.ibm.wmqfte.OriginatingUser">mqm</metaData> 
 <metaData key="com.ibm.wmqfte.OriginatingHost">dhcp-9-20-240-199.hursley.ibm.com.</
metaData> 
             <metaData key="com.ibm.wmqfte.TransferId">414d51205553322e42494e44494e47538b0f404d223d0020</
metaData>
             <metaData key="com.ibm.wmqfte.ScheduleId">3</metaData> 
             <metaData key="com.ibm.wmqfte.Priority">0</metaData> 
         </metaDataSet> 
     </transferSet> 
     <scheduleLog ID="3"/>
</transaction>
```
## **單一檔案傳送成功 - 進行中**

```
<?xml version="1.0" encoding="UTF-8"?>
<transaction xmlns:xsi="https://www.w3.org/2001/XMLSchema-instance" 
              version="4.00" 
              ID="414d51205553322e42494e44494e47538b0f404d223d0020" 
              agentRole="sourceAgent" 
              xsi:noNamespaceSchemaLocation="TransferLog.xsd"
              xmlns=""> 
 <action time="2011-01-26T13:03:26.615Z">progress</action> 
 <sourceAgent agent="AGENT_JUPITER" QMgr="QM_JUPITER"> 
 <systemInfo architecture="x86" name="Linux" version="2.6.31-21-generic"/> 
         </sourceAgent> 
         <destinationAgent agent="AGENT_JUPITER" QMgr="QM_JUPITER"> 
             <systemInfo architecture="x86" name="Linux" version="2.6.31-21-generic"/> 
         </destinationAgent> 
         <originator> 
             <hostName>example.com.</hostName> 
             <userID>mqm</userID> 
             <mqmdUserID>mqm</mqmdUserID> 
         </originator> 
         <transferSet index="0" size="1" startTime="2011-01-26T13:03:26.484Z" total="1" 
bytesSent="1198"> 
         <item mode="binary"> 
             <source disposition="leave" type="file"> 
                 <file size="1151" last-modified="2009-11-02T10:37:01.000Z">/etc/passwd</file> 
                 <checksum method="MD5">2287181c07199f879de28296371cb24c</checksum> 
             </source> 
             <destination type="file"> 
                 <file size="1151" last-modified="2011-01-26T13:03:26.000Z">/tmp/passwd</file> 
                 <checksum method="MD5">2287181c07199f879de28296371cb24c</checksum> 
             </destination> 
             <status resultCode="0"/> 
         </item> 
     </transferSet>
</transaction>
```
## **單一檔案傳送成功 - 已完成**

```
<?xml version="1.0" encoding="UTF-8"?>
<transaction xmlns:xsi="https://www.w3.org/2001/XMLSchema-instance" 
 version="4.00" 
             ID="414d51205553322e42494e44494e47538b0f404d223d0020" 
             agentRole="sourceAgent" 
             xsi:noNamespaceSchemaLocation="TransferLog.xsd"
             xmlns=""> 
    <action time="2011-01-26T13:03:26.622Z">completed</action> 
 <sourceAgent agent="AGENT_JUPITER" QMgr="QM_JUPITER"> 
 <systemInfo architecture="x86" name="Linux" version="2.6.31-21-generic"/> 
    </sourceAgent> 
 <destinationAgent agent="AGENT_JUPITER" QMgr="QM_JUPITER"> 
 <systemInfo architecture="x86" name="Linux" version="2.6.31-21-generic"/> 
    </destinationAgent> 
    <originator> 
        <hostName>example.com.</hostName> 
        <userID>mqm</userID> 
        <mqmdUserID>mqm</mqmdUserID> 
    </originator> 
    <status resultCode="0"> 
        <supplement>BFGRP0032I: The file transfer request has successfully completed.</supplement> 
    </status>
```

```
 <transferSet startTime="2011-01-26T13:03:26.484Z" total="1" bytesSent="1198"> 
         <metaDataSet> 
             <metaData key="com.ibm.wmqfte.SourceAgent">AGENT_JUPITER</metaData> 
             <metaData key="com.ibm.wmqfte.DestinationAgent">AGENT_JUPITER</metaData> 
             <metaData key="com.ibm.wmqfte.MqmdUser">mqm</metaData> 
 <metaData key="com.ibm.wmqfte.OriginatingUser">mqm</metaData> 
 <metaData key="com.ibm.wmqfte.OriginatingHost">example.com.</metaData> 
             <metaData key="com.ibm.wmqfte.TransferId">414d51205553322e42494e44494e47538b0f404d223d0020</
metaData> 
             <metaData key="com.ibm.wmqfte.ScheduleId">3</metaData> 
             <metaData key="com.ibm.wmqfte.Priority">0</metaData> 
         </metaDataSet> 
     </transferSet> 
     <statistics> 
         <actualStartTime>2011-01-26T13:03:26.541Z</actualStartTime> 
        <retryCount>0</retryCount>
         <numFileFailures>0</numFileFailures> 
         <numFileWarnings>0</numFileWarnings> 
     </statistics>
</transaction>
```
多重檔案傳送日誌訊息範例

這些範例說明在包含多個檔案的傳送執行時,會將訊息發佈至 SYSTEM.FTE 主題,其主題字串為 Log/ *agent\_name*/*transfer\_ID*。

## **多重檔案傳送 - 啟動**

```
<?xml version="1.0" encoding="UTF-8"?>
<transaction xmlns:xsi="https://www.w3.org/2001/XMLSchema-instance" 
              version="4.00" 
              ID="414d51205553322e42494e44494e47538b0f404d035c0020" 
              agentRole="sourceAgent" 
              xsi:noNamespaceSchemaLocation="TransferLog.xsd"
              xmlns=""> 
 <action time="2011-01-26T13:12:58.534Z">started</action> 
 <sourceAgent agent="AGENT_JUPITER" QMgr="QM_JUPITER"> 
 <systemInfo architecture="x86" name="Linux" version="2.6.31-21-generic"/> 
     </sourceAgent> 
     <destinationAgent agent="AGENT_JUPITER" QMgr="QM_JUPITER"/> 
     <originator> 
         <hostName>example.com</hostName> 
         <userID>mqm</userID> 
         <mqmdUserID>mqm</mqmdUserID> 
     </originator> 
     <transferSet startTime="2011-01-26T13:12:58.534Z" total="6" bytesSent="0"> 
         <metaDataSet> 
             <metaData key="com.ibm.wmqfte.SourceAgent">AGENT_JUPITER</metaData> 
             <metaData key="com.ibm.wmqfte.DestinationAgent">AGENT_JUPITER</metaData> 
             <metaData key="com.ibm.wmqfte.MqmdUser">mqm</metaData> 
 <metaData key="com.ibm.wmqfte.OriginatingUser">mqm</metaData> 
 <metaData key="com.ibm.wmqfte.OriginatingHost">example.com</metaData> 
 <metaData key="com.ibm.wmqfte.TransferId">414d51205553322e42494e44494e47538b0f404d035c0020</
metaData> 
             <metaData key="com.ibm.wmqfte.Priority">0</metaData> 
         </metaDataSet> 
     </transferSet>
</transaction>
```
## **多重檔案傳送 - 進行中**

```
<?xml version="1.0" encoding="UTF-8"?>
<transaction xmlns:xsi="https://www.w3.org/2001/XMLSchema-instance" 
              version="4.00" 
              ID="414d51205553322e42494e44494e47538b0f404d035c0020" 
              agentRole="sourceAgent" 
              xsi:noNamespaceSchemaLocation="TransferLog.xsd"
              xmlns=""> 
     <action time="2011-01-26T13:12:58.753Z">progress</action> 
 <sourceAgent agent="AGENT_JUPITER" QMgr="QM_JUPITER"> 
 <systemInfo architecture="x86" name="Linux" version="2.6.31-21-generic"/> 
     </sourceAgent> 
     <destinationAgent agent="AGENT_JUPITER" QMgr="QM_JUPITER"> 
         <systemInfo architecture="x86" name="Linux" version="2.6.31-21-generic"/> 
     </destinationAgent> 
     <originator>
```

```
 <hostName>example.com.</hostName> 
         <userID>mqm</userID> 
         <mqmdUserID>mqm</mqmdUserID> 
     </originator> 
     <transferSet index="0" size="6" startTime="2011-01-26T13:12:58.534Z" total="6" bytesSent="440"> 
        <item mode="binary"
             <source disposition="leave" type="file"> 
                  <file size="0" last-modified="2011-01-26T13:10:19.000Z">/srv/nfs/incoming/file01.txt</
file> 
                 <checksum method="MD5">d41d8cd98f00b204e9800998ecf8427e</checksum> 
             </source> 
             <destination type="file"> 
                  <file size="0" last-modified="2011-01-26T13:12:58.000Z">/srv/nfs/outgoing/file01.txt</
file> 
                  <checksum method="MD5">d41d8cd98f00b204e9800998ecf8427e</checksum> 
             </destination> 
             <status resultCode="0"/> 
         </item> 
         <item mode="binary"> 
             <source disposition="leave" type="file"> 
                  <file size="0" last-modified="2011-01-26T13:10:19.000Z">/srv/nfs/incoming/file02.txt</
file> 
                  <checksum method="MD5">d41d8cd98f00b204e9800998ecf8427e</checksum> 
             </source> 
 <destination type="file"> 
 <file size="0" last-modified="2011-01-26T13:12:58.000Z">/srv/nfs/outgoing/file02.txt</
file> 
                  <checksum method="MD5">d41d8cd98f00b204e9800998ecf8427e</checksum> 
             </destination> 
             <status resultCode="0"/> 
         </item> 
         <item mode="binary"> 
             <source disposition="leave" type="file"> 
                  <file size="0" last-modified="2011-01-26T13:10:19.000Z">/srv/nfs/incoming/file03.txt</
file> 
                  <checksum method="MD5">d41d8cd98f00b204e9800998ecf8427e</checksum> 
             </source> 
             <destination type="file"> 
                  <file size="0" last-modified="2011-01-26T13:12:58.000Z">/srv/nfs/outgoing/file03.txt</
file> 
                  <checksum method="MD5">d41d8cd98f00b204e9800998ecf8427e</checksum> 
             </destination> 
             <status resultCode="0"/> 
         </item> 
         <item mode="binary"> 
             <source disposition="leave" type="file"> 
                 <file size="0" last-modified="2011-01-26T13:10:19.000Z">/srv/nfs/incoming/file04.txt</
file> 
                  <checksum method="MD5">d41d8cd98f00b204e9800998ecf8427e</checksum> 
             </source> 
             <destination type="file"> 
                 <file size="0" last-modified="2011-01-26T13:12:58.000Z">/srv/nfs/outgoing/file04.txt</
file> 
                  <checksum method="MD5">d41d8cd98f00b204e9800998ecf8427e</checksum> 
             </destination> 
             <status resultCode="0"/> 
        \langleitem\rangle <item mode="binary"> 
             <source disposition="leave" type="file"> 
                  <file size="0" last-modified="2011-01-26T13:10:19.000Z">/srv/nfs/incoming/file05.txt</
file> 
                 <checksum method="MD5">d41d8cd98f00b204e9800998ecf8427e</checksum> 
             </source> 
             <destination type="file"> 
                 <file size="0" last-modified="2011-01-26T13:12:58.000Z">/srv/nfs/outgoing/file05.txt</
file> 
                  <checksum method="MD5">d41d8cd98f00b204e9800998ecf8427e</checksum> 
             </destination> 
             <status resultCode="0"/> 
         </item> 
         <item mode="binary"> 
             <source disposition="leave" type="file"> 
                  <file size="0" last-modified="2011-01-26T13:10:19.000Z">/srv/nfs/incoming/file06.txt</
file> 
                 <checksum method="MD5">d41d8cd98f00b204e9800998ecf8427e</checksum> 
             </source> 
             <destination type="file"> 
                  <file size="0" last-modified="2011-01-26T13:12:58.000Z">/srv/nfs/outgoing/file06.txt</
file> 
                  <checksum method="MD5">d41d8cd98f00b204e9800998ecf8427e</checksum> 
             </destination> 
             <status resultCode="0"/>
```
## <span id="page-552-0"></span>**多重檔案傳送 - 已完成**

```
<?xml version="1.0" encoding="UTF-8"?>
<transaction xmlns:xsi="https://www.w3.org/2001/XMLSchema-instance" 
              version="4.00" 
              ID="414d51205553322e42494e44494e47538b0f404d035c0020" 
              agentRole="sourceAgent" 
              xsi:noNamespaceSchemaLocation="TransferLog.xsd"
              xmlns=""> 
    <action time="2011-01-26T13:12:58.766Z">completed</action> 
 <sourceAgent agent="AGENT_JUPITER" QMgr="QM_JUPITER"> 
 <systemInfo architecture="x86" name="Linux" version="2.6.31-21-generic"/> 
     </sourceAgent> 
 <destinationAgent agent="AGENT_JUPITER" QMgr="QM_JUPITER"> 
 <systemInfo architecture="x86" name="Linux" version="2.6.31-21-generic"/> 
     </destinationAgent> 
     <originator> 
         <hostName>example.com.</hostName> 
         <userID>mqm</userID> 
         <mqmdUserID>mqm</mqmdUserID> 
     </originator> 
     <status resultCode="0"> 
         <supplement>BFGRP0032I: The file transfer request has successfully completed.</supplement> 
     </status> 
     <transferSet startTime="2011-01-26T13:12:58.534Z" total="6" bytesSent="440"> 
         <metaDataSet> 
             <metaData key="com.ibm.wmqfte.SourceAgent">AGENT_JUPITER</metaData> 
             <metaData key="com.ibm.wmqfte.DestinationAgent">AGENT_JUPITER</metaData> 
             <metaData key="com.ibm.wmqfte.MqmdUser">mqm</metaData> 
 <metaData key="com.ibm.wmqfte.OriginatingUser">mqm</metaData> 
 <metaData key="com.ibm.wmqfte.OriginatingHost">example.com.</metaData> 
 <metaData key="com.ibm.wmqfte.TransferId">414d51205553322e42494e44494e47538b0f404d035c0020</
metaData> 
             <metaData key="com.ibm.wmqfte.Priority">0</metaData> 
         </metaDataSet> 
     </transferSet> 
     <statistics> 
         <actualStartTime>2011-01-26T13:12:58.634Z</actualStartTime> 
        <retryCount>0</retryCount>
         <numFileFailures>0</numFileFailures> 
         <numFileWarnings>0</numFileWarnings> 
     </statistics>
</transaction>
```
失敗的傳送日誌訊息範例 傳送進行時,會將訊息發佈至 SYSTEM.FTE 主題,其主題字串為 Log/*agent\_name*/*transfer\_ID*。 下列 XML 範例顯示檔案傳送失敗、正在啟動、進行中及已完成時的日誌訊息。

## **檔案傳送失敗 - 已啟動**

```
<?xml version="1.0" encoding="UTF-8"?>
<transaction xmlns:xsi="https://www.w3.org/2001/XMLSchema-instance" 
                          version="4.00" 
                          ID="414d51205553322e42494e44494e47538b0f404d03620020" 
                          agentRole="sourceAgent" 
                          xsi:noNamespaceSchemaLocation="TransferLog.xsd"
                          xmlns="">
     <action time="2011-01-26T13:19:15.767Z">started</action> 
 <sourceAgent agent="AGENT_JUPITER" QMgr="QM_JUPITER"> 
 <systemInfo architecture="x86" name="Linux" version="2.6.31-21-generic"/> 
     </sourceAgent> 
     <destinationAgent agent="AGENT_JUPITER" QMgr="QM_JUPITER"/> 
     <originator> 
         <hostName>example.com.</hostName> 
         <userID>mqm</userID> 
         <mqmdUserID>mqm</mqmdUserID> 
     </originator> 
     <transferSet startTime="2011-01-26T13:19:15.767Z" total="1" bytesSent="0"> 
         <metaDataSet> 
             <metaData key="com.ibm.wmqfte.SourceAgent">AGENT_JUPITER</metaData> 
             <metaData key="com.ibm.wmqfte.DestinationAgent">AGENT_JUPITER</metaData>
```

```
 <metaData key="com.ibm.wmqfte.MqmdUser">mqm</metaData> 
             <metaData key="com.ibm.wmqfte.OriginatingUser">mqm</metaData> 
             <metaData key="com.ibm.wmqfte.OriginatingHost">example.com.</metaData> 
             <metaData key="com.ibm.wmqfte.TransferId">414d51205553322e42494e44494e47538b0f404d03620020</
metaData>
             <metaData key="com.ibm.wmqfte.Priority">0</metaData> 
         </metaDataSet> 
     </transferSet>
```
## **檔案傳送失敗 - 進行中**

</transaction>

```
<?xml version="1.0" encoding="UTF-8"?>
<transaction xmlns:xsi="https://www.w3.org/2001/XMLSchema-instance" 
              version="4.00" 
              ID="414d51205553322e42494e44494e47538b0f404d03620020" 
              agentRole="sourceAgent" 
              xsi:noNamespaceSchemaLocation="TransferLog.xsd"
              xmlns=""> 
 <action time="2011-01-26T13:19:15.944Z">progress</action> 
 <sourceAgent agent="AGENT_JUPITER" QMgr="QM_JUPITER"> 
 <systemInfo architecture="x86" name="Linux" version="2.6.31-21-generic"/> 
     </sourceAgent> 
     <destinationAgent agent="AGENT_JUPITER" QMgr="QM_JUPITER"> 
         <systemInfo architecture="x86" name="Linux" version="2.6.31-21-generic"/> 
     </destinationAgent> 
     <originator> 
         <hostName>example.com.</hostName> 
         <userID>mqm</userID> 
         <mqmdUserID>mqm</mqmdUserID> 
     </originator> 
     <transferSet index="0" size="1" startTime="2011-01-26T13:19:15.767Z" total="1" bytesSent="0"> 
         <item mode="binary"> 
             <source disposition="leave" type="file"> 
                  <file size="0" last-modified="2011-01-26T13:10:19.000Z">/srv/nfs/incoming/file01.txt</
file> 
                 <checksum method="MD5">d41d8cd98f00b204e9800998ecf8427e</checksum> 
             </source> 
             <destination type="file"> 
                 <file>/srv/nfs/outgoing/file01.txt</file> 
             </destination> 
             <status resultCode="1"> 
                  <supplement>BFGIO0006E: File "/srv/nfs/outgoing/file01.txt" already exists.</
supplement> 
             </status> 
         </item> 
     </transferSet>
</transaction>
```
## **檔案傳送失敗 - 已完成**

```
<?xml version="1.0" encoding="UTF-8"?>
<transaction xmlns:xsi="https://www.w3.org/2001/XMLSchema-instance" 
 version="4.00" 
             ID="414d51205553322e42494e44494e47538b0f404d03620020" 
             agentRole="sourceAgent" 
             xsi:noNamespaceSchemaLocation="TransferLog.xsd"
             xmlns=""> 
 <action time="2011-01-26T13:19:15.948Z">completed</action> 
 <sourceAgent agent="AGENT_JUPITER" QMgr="QM_JUPITER"> 
 <systemInfo architecture="x86" name="Linux" version="2.6.31-21-generic"/> 
    </sourceAgent>
 <destinationAgent agent="AGENT_JUPITER" QMgr="QM_JUPITER"> 
 <systemInfo architecture="x86" name="Linux" version="2.6.31-21-generic"/> 
    </destinationAgent> 
    <originator> 
        <hostName>example.com.</hostName> 
        <userID>mqm</userID> 
         <mqmdUserID>mqm</mqmdUserID> 
    </originator> 
    <status resultCode="40"> 
        <supplement>BFGRP0034I: The file transfer request has 
                       completed with no files being transferred.
        </supplement> 
    </status> 
    <transferSet startTime="2011-01-26T13:19:15.767Z" total="1" bytesSent="0"> 
        <metaDataSet>
```

```
 <metaData key="com.ibm.wmqfte.SourceAgent">AGENT_JUPITER</metaData> 
             <metaData key="com.ibm.wmqfte.DestinationAgent">AGENT_JUPITER</metaData> 
             <metaData key="com.ibm.wmqfte.MqmdUser">mqm</metaData> 
 <metaData key="com.ibm.wmqfte.OriginatingUser">mqm</metaData> 
 <metaData key="com.ibm.wmqfte.OriginatingHost">example.com.</metaData> 
 <metaData key="com.ibm.wmqfte.TransferId">414d51205553322e42494e44494e47538b0f404d03620020</
metaData> 
             <metaData key="com.ibm.wmqfte.Priority">0</metaData> 
         </metaDataSet> 
    </transferSet> 
     <statistics> 
         <actualStartTime>2011-01-26T13:19:15.878Z</actualStartTime> 
        <retryCount>0</retryCount>
         <numFileFailures>1</numFileFailures> 
         <numFileWarnings>0</numFileWarnings> 
     </statistics>
</transaction>
```
觸發的傳送訊息格式

進行傳送時,會將訊息發佈至 SYSTEM.FTE 主題,其主題字串為 Log/*agent\_name*/*transfer\_ID*。 XML 範例 顯示的日誌訊息是在啟動包含觸發條件的檔案傳送時建立的。

### **觸發單一檔案傳送成功 - 已啟動**

```
<?xml version="1.0" encoding="UTF-8"?>
<transaction version="1.00"
    ID="414d5120514d312020202020202020207e970d492000a102" agentRole="sourceAgent"
     xmlns:xsi="https://www.w3.org/2001/XMLSchema-instance"
     xsi:noNamespaceSchemaLocation="TransferLog.xsd"
    xmlns="">
 <action time="2008-11-02T22:05:18.703Z">started</action>
 <sourceAgent agent="FTEAGENT" QMgr="QM1">
 <systemInfo architecture="x86" name="Windows 7"
             version="6.1 build 7601 Service Pack 1" />
     </sourceAgent>
     <destinationAgent agent="FTEAGENT" QMgr="QM1" />
     <originator>
         <hostName>reportserver.com</hostName>
         <userID>USER1</userID>
         <mqmdUserID>USER1 </mqmdUserID>
     </originator>
     <trigger log="yes">
         <fileExist comparison="=" value="exist">c:\trigger.txt</fileExist>
     </trigger>
     <transferSet startTime="2008-11-02T22:05:18.703Z" total="1"></transferSet>
</transaction>
```
#### 排定的傳送日誌訊息範例

進行傳送時,會將訊息發佈至 SYSTEM.FTE 主題,其主題字串為 Log/*agent\_name*/*transfer\_ID*。 XML 範例 顯示依據排程而進行檔案傳送時所建立的日誌訊息。

## **排程傳送交易訊息**

當排程項目到期而開始進行檔案傳送時,檔案傳送會遵循慣常順序對 SYSTEM.FTE/Log/*agent\_ name* 主題發 佈交易訊息:

- 動作已啟動 (TransferLog.xsd)
- 動作進行中 (TransferLog.xsd)
- 動作已完成 (TransferLog.xsd)

只有動作為已啟動的日誌交易訊息,才會在 <scheduleLog> 元素的 ID 屬性中包含排定傳送的 ID。 在整個 傳送的完整生命週期內,這可讓排程 ID 連結至傳送 ID。

#### **已啟動:**

```
<?xml version="1.0" encoding="UTF-8"?>
<transaction version="1.00"
    ID="414d5120514d31202020202020202020248e294920004016" agentRole="sourceAgent"
    xmlns:xsi="https://www.w3.org/2001/XMLSchema-instance"
    xsi:noNamespaceSchemaLocation="TransferLog.xsd"
    xmlns="">
```

```
 <action time="2008-11-23T21:55:03.111Z">started</action>
 .
 .
 .
    <scheduleLog ID="6" />
</transaction>
```
## **進行中:**

```
<?xml version="1.0" encoding="UTF-8"?>
<transaction version="1.00"
    ID="414d5120514d31202020202020202020248e294920004016" agentRole="sourceAgent"
    xmlns:xsi="https://www.w3.org/2001/XMLSchema-instance"
    xsi:noNamespaceSchemaLocation="TransferLog.xsd"
    xmlns="">
    <action time="2008-11-23T21:55:03.377Z">progress</action>
 .
```
</transaction>

 . .

## **已完成:**

```
<?xml version="1.0" encoding="UTF-8"?>
<transaction version="1.00"
    ID="414d5120514d31202020202020202020248e294920004016" agentRole="sourceAgent"
    xmlns:xsi="https://www.w3.org/2001/XMLSchema-instance"
    xsi:noNamespaceSchemaLocation="TransferLog.xsd"
    xmlns="">
    <action time="2008-11-23T21:55:03.424Z">completed</action>
 .
 .
 .
```
</transaction>

```
使用者結束程式訊息格式
進行傳送時,會將訊息發佈至 SYSTEM.FTE 主題,其主題字串為 Log/agent_name/transfer_ID。 下列 XML
範例顯示進行檔案傳送(包含對使用者結束程式的呼叫)時所建立的日誌訊息。
```
## **結束程式單一檔案傳送繼續 - 已啟動**

```
<?xml version="1.0" encoding="UTF-8"?>
<transaction version="1.00"
    ID="414d5120514d312020202020202020207e970d492000d502" agentRole="sourceAgent"
     xmlns:xsi="https://www.w3.org/2001/XMLSchema-instance"
     xsi:noNamespaceSchemaLocation="TransferLog.xsd"
    xmlns="">
 <action time="2008-11-02T22:36:13.046Z">started</action>
 <sourceAgent agent="FTEAGENT" QMgr="QM1">
         <systemInfo architecture="x86" name="Windows 7"
             version="6.1 build 7601 Service Pack 1" />
     </sourceAgent>
     <destinationAgent agent="FTEAGENT" QMgr="QM1" />
     <originator>
         <hostName>reportserver.com</hostName>
         <userID>USER1</userID>
         <mqmdUserID>USER1 </mqmdUserID>
     </originator>
     <transferSet startTime="2008-11-02T22:36:13.046Z" total="1">
         <metaDataSet>
             <metaData key="testkey1">testvalue1</metaData>
             <metaData key="testkey2">testvalue2</metaData>
         </metaDataSet>
     </transferSet>
</transaction>
```
## **結束程式單一檔案傳送繼續 - 已完成**

```
<?xml version="1.0" encoding="UTF-8"?>
<transaction version="1.00"
    ID="414d5120514d312020202020202020207e970d492000d502"
  agentRole="sourceAgent"
```

```
 xmlns:xsi="https://www.w3.org/2001/XMLSchema-instance"
     xsi:noNamespaceSchemaLocation="TransferLog.xsd"
    xmlns="">
 <action time="2008-11-02T22:36:13.546Z">completed</action>
 <sourceAgent agent="FTEAGENT" QMgr="QM1">
        <startExits>
             <exit name="class testExits.SourceExit1">
                <status resultCode="proceed">
                    <supplement>Source Start, modified metadata</supplement>
                </status>
             </exit>
         </startExits>
         <endExits>
             <exit name="class testExits.SourceExit1">
                 <status>
                    <supplement>Source End</supplement>
                </status>
             </exit>
         </endExits>
         <systemInfo architecture="x86" name="Windows 7"
             version="6.1 build 7601 Service Pack 1" />
     </sourceAgent>
     <destinationAgent agent="FTEAGENT" QMgr="QM1">
         <startExits>
             <exit name="class testExits.DestinationExitProceed">
                <status resultCode="proceed">
                    <supplement>Destination start, with proceed</supplement>
                </status>
             </exit>
         </startExits>
         <endExits>
             <exit name="class testExits.DestinationExitProceed">
                 <status>
                     <supplement>destination end</supplement>
                 </status>
             </exit>
         </endExits>
 <systemInfo architecture="x86" name="Windows 7"
 version="6.1 build 7601 Service Pack 1" />
     </destinationAgent>
     <originator>
         <hostName>reportserver.com</hostName>
         <userID>USER1</userID>
         <mqmdUserID>USER1 </mqmdUserID>
     </originator>
     <transferSet startTime="2008-11-02T22:36:13.046Z" total="1">
         <metaDataSet>
 <metaData key="newkey2">newvalue2</metaData>
 <metaData key="newkey1">newvalue1</metaData>
 <metaData key="newkey4">newvalue4</metaData>
 <metaData key="newkey3">newvalue3</metaData>
 <metaData key="newkey5">newvalue5</metaData>
 <metaData key="testkey1">testvalue1</metaData>
             <metaData key="testkey2">testvalue2</metaData>
         </metaDataSet>
     </transferSet>
</transaction>
<!--
    In this example the source transfer start exit has modified the
   metadata as follows:
    Added keys and values for:
 newkey1, newvalue1
 newkey2, newvalue2
 newkey3, newvalue3
 newkey4, newvalue4
 newkey5, newvalue5
    Replaced values for:
    key1 to modifiedValue1
     Deleted keys and values for:
    key2
-->
```
## <span id="page-557-0"></span>**結束程式單一檔案傳送取消 - 已取消**

```
<?xml version="1.0" encoding="UTF-8"?>
<transaction version="1.00"
    ID="414d5120514d312020202020202020207e970d492000c702" agentRole="sourceAgent"
     xmlns:xsi="https://www.w3.org/2001/XMLSchema-instance"
     xsi:noNamespaceSchemaLocation="TransferLog.xsd"
    xmlns="">
 <action time="2008-11-02T22:25:59.328Z">cancelled</action>
 <sourceAgent agent="FTEAGENT" QMgr="QM1">
         <startExits>
             <exit name="class testExits.SourceExit1">
                 <status resultCode="proceed">
                     <supplement>Source Start, modified metadata</supplement>
                 </status>
             </exit>
         </startExits>
         <endExits>
             <exit name="class testExits.SourceExit1">
                 <status>
                     <supplement>Source End</supplement>
                 </status>
            \langle/exit>
         </endExits>
         <systemInfo architecture="x86" name="Windows 7"
             version="6.1 build 7601 Service Pack 1" />
     </sourceAgent>
     <destinationAgent agent="FTEAGENT" QMgr="QM1">
         <startExits>
             <exit name="class testExits.DestinationExit1">
                 <status resultCode="cancelTransfer">
                     <supplement>Destination start, with cancel</supplement>
                 </status>
             </exit>
         </startExits>
         <endExits>
             <exit name="class testExits.DestinationExit1">
                 <status>
                      <supplement>destination end</supplement>
                 </status>
             </exit>
         </endExits>
         <systemInfo architecture="x86" name="Windows 7"
             version="6.1 build 7601 Service Pack 1" />
     </destinationAgent>
     <originator>
         <hostName>reportserver.com</hostName>
         <userID>USER1</userID>
         <mqmdUserID>USER1 </mqmdUserID>
     </originator>
     <transferSet startTime="2008-11-02T22:25:59.078Z" total="1" />
</transaction>
```
#### *Web* 型傳送的訊息格式的其他資訊

來自透過 WebSphere MQ Managed File Transfer Web 閘道 SupportPac 所要求之傳送的 Started 及 Completed 日誌訊息包含額外的 meta 資料。 此 meta 資料包含 HTTP 要求及管理「Web 閘道」的應用程 式伺服器的相關資訊。

## **Web meta 資料的定義**

#### **com.ibm.wmqfte.web.request.authtype**

向「Web 閘道」提交要求的使用者所使用的授權方法。

#### **com.ibm.wmqfte.web.request.locale**

向「Web 閘道」提交要求的使用者的語言環境。

#### **com.ibm.wmqfte.web.appsrv.type**

管理「Web 閘道」的應用程式伺服器類型。

#### **com.ibm.wmqfte.web.appsrv.host**

管理「Web 閘道」的應用程式伺服器執行所在的系統的主機名稱或 IP 位址。

#### **com.ibm.wmqfte.web.appsrv.port**

管理「Web 閘道」的應用程式伺服器的接聽埠號。

下列範例強調顯示在透過「Web 閘道」要求之傳送的日誌訊息中, 所包括的 meta 資料。

## **單一檔案傳送 - 成功**

```
<?xml version="1.0" encoding="UTF-8"?>
<transaction version="1.00"
    ID="414d5120514d312020202020202020207e970d4920008202" agentRole="sourceAgent"
 xmlns:xsi="https://www.w3.org/2001/XMLSchema-instance"
 xsi:noNamespaceSchemaLocation="TransferLog.xsd"
    xmlns="">
 <action time="2008-11-02T21:20:37.578Z">started</action>
 <sourceAgent agent="FTEAGENT" QMgr="QM1">
         <systemInfo architecture="x86" name="Windows 7"
            version="6.1 build 7601 Service Pack 1"
    </sourceAgent>
     <destinationAgent agent="FTEAGENT" QMgr="QM1" />
     <originator>
         <hostName>requestor.example.com</hostName>
         <userID>USER1 </userID>
         <mqmdUserID>USER1</mqmdUserID>
     </originator>
     <transferSet startTime="2008-11-02T21:20:37.593Z" total="1">
         <metaDataSet>
             <metaData key="com.ibm.wmqfte.web.request.authtype">BASIC</metaData>
             <metaData key="com.ibm.wmqfte.web.request.locale">en_GB</metaData>
             <metaData key="com.ibm.wmqfte.web.appsrv.type">
                 Apache Geronimo (Embedded Tomcat/6.0.20-20090724)
             </metaData>
 <metaData key="com.ibm.wmqfte.web.appsrv.port">8080</metaData>
 <metaData key="com.ibm.wmqfte.web.appsrv.host">gateway.example.com</metaData>
         </metaDataSet>
     </transferSet>
</transaction>
```
## **單一檔案傳送成功 - 已完成**

```
<?xml version="1.0" encoding="UTF-8"?>
<transaction version="1.00"
    ID="414d5120514d312020202020202020207e970d4920008202" agentRole="sourceAgent"
 xmlns:xsi="https://www.w3.org/2001/XMLSchema-instance"
 xsi:noNamespaceSchemaLocation="TransferLog.xsd"
    xmlns="">
     <action time="2008-11-02T21:20:38.234Z">completed</action>
 <sourceAgent agent="FTEAGENT" QMgr="QM1">
 <systemInfo architecture="x86" name="Windows 7"
            version="6.1 build 7601 Service Pack 1"
     </sourceAgent>
 <destinationAgent agent="FTEAGENT" QMgr="QM1">
 <systemInfo architecture="x86" name="Windows 7"
             version="6.1 build 7601 Service Pack 1" />
     </destinationAgent>
     <originator>
         <hostName>requestor.example.com</hostName>
        <userID>USER1</userID><br><mgmdUserID>USER1 </mgmdUserID>
        <mqmdUserID>USER1
     </originator>
     <transferSet startTime="2008-11-02T21:20:37.593Z" total="1">
         <metaDataSet>
             <metaData key="com.ibm.wmqfte.web.request.authtype">BASIC</metaData>
             <metaData key="com.ibm.wmqfte.web.request.locale">en_GB</metaData>
             <metaData key="com.ibm.wmqfte.web.appsrv.type">
                 Apache Geronimo (Embedded Tomcat/6.0.20-20090724)
             </metaData>
             <metaData key="com.ibm.wmqfte.web.appsrv.port">8080</metaData>
             <metaData key="com.ibm.wmqfte.web.appsrv.host">gateway.example.com</metaData>
         </metaDataSet>
     </transferSet>
</transaction>
```
**註:** 附註:這裡所說明的 XML 訊息格式與作為「Web 閘道」的回應而傳回的訊息格式不同。 下列主題中記 載「Web 閘道」傳回的 XML 格式:第 767 [頁的『回應格式:](#page-766-0)XML 及 JSON』。

#### <span id="page-559-0"></span>**相關參考**

第 549 [頁的『單一傳送日誌訊息範例』](#page-548-0)

傳送進行時,會將訊息發佈至 SYSTEM.FTE 主題,其主題字串為 Log/*agent\_name*/*transfer\_ID*。 XML 範例 顯示啟動中、進行中及已完成的單一檔案傳送的日誌訊息。

第 555 [頁的『觸發的傳送訊息格式』](#page-554-0)

進行傳送時,會將訊息發佈至 SYSTEM.FTE 主題,其主題字串為 Log/*agent\_name*/*transfer\_ID*。 XML 範例 顯示的日誌訊息是在啟動包含觸發條件的檔案傳送時建立的。

第 556 [頁的『使用者結束程式訊息格式』](#page-555-0)

進行傳送時,會將訊息發佈至 SYSTEM.FTE 主題,其主題字串為 Log/*agent\_name*/*transfer\_ID*。 下列 XML 範例顯示進行檔案傳送(包含對使用者結束程式的呼叫)時所建立的日誌訊息。

第 540 [頁的『檔案傳送日誌訊息格式』](#page-539-0)

檔案傳送日誌訊息發佈至具有 Log/*agent\_name*/*transfer\_ID* 的主題字串的 SYSTEM.FTE 主題。 這些訊息符 合綱目 TransferLog.xsd,此綱目位於 WebSphere MQ Managed File Transfer 安裝的 *MQ\_INSTALLATION\_PATH*/mqft/samples/schema 目錄中。

*Connect:Direct* 橋接器傳送訊息範例

當目的地代理程式或來源代理程式為 Connect:Direct 橋接器代理程式時,destinationAgent 或 sourceAgent 元素包含其他屬性。 「已啟動」日誌訊息僅包含有關 Connect:Direct 傳送的部分資訊。 「進行中」及「已完成」日誌訊息,包含有關 Connect:Direct 傳送的完整資訊。

## **來源代理程式為 Connect:Direct 橋接器代理程式 已啟動:**

```
<?xml version="1.0" encoding="UTF-8"?>
<transaction xmlns:xsi="https://www.w3.org/2001/XMLSchema-instance" 
              ID="414d5120514d5f696b6b796f20202020a704654d20092507" 
              agentRole="sourceAgent" 
              version="4.00" 
              xsi:noNamespaceSchemaLocation="TransferLog.xsd"
              xmlns=""> 
     <action time="2011-03-07T13:05:01.838Z">started</action> 
 <sourceAgent QMgr="QM_KUIPER" agent="VARUNA" agentType="CD_BRIDGE" bridgeNode="CDNODE_VARUNA"> 
 <systemInfo architecture="x86" name="Windows 7" version="6.1 build 7601 Service Pack 1"/> 
     </sourceAgent> 
     <destinationAgent QMgr="QM_KUIPER" agent="IXION"/> 
     <originator> 
         <hostName>kuiper.example.com.</hostName> 
         <userID>sol</userID> 
         <mqmdUserID>sol</mqmdUserID> 
     </originator> 
     <transferSet bytesSent="0" startTime="2011-03-07T13:05:01.838Z" total="1"> 
         <metaDataSet> 
 <metaData key="com.ibm.wmqfte.SourceAgent">VARUNA</metaData> 
 <metaData key="com.ibm.wmqfte.DestinationAgent">IXION</metaData> 
              <metaData key="com.ibm.wmqfte.MqmdUser">sol</metaData> 
 <metaData key="com.ibm.wmqfte.OriginatingUser">sol</metaData> 
 <metaData key="com.ibm.wmqfte.OriginatingHost">kuiper.example.com.</metaData> 
              <metaData key="com.ibm.wmqfte.TransferId">414d5120514d5f696b6b796f20202020a704654d20092507</
metaData> 
              <metaData key="com.ibm.wmqfte.Priority">0</metaData> 
         </metaDataSet> 
    </transferSet>
</transaction>
```
## **進行中:**

```
<?xml version="1.0" encoding="UTF-8"?>
<transaction xmlns:xsi="https://www.w3.org/2001/XMLSchema-instance" 
             ID="414d5120514d5f696b6b796f20202020a704654d20092507" 
             agentRole="sourceAgent" 
             version="4.00" 
             xsi:noNamespaceSchemaLocation="TransferLog.xsd"
             xmlns=""> 
    <action time="2011-03-07T13:05:03.448Z">progress</action> 
 <sourceAgent QMgr="QM_KUIPER" agent="VARUNA" agentType="CD_BRIDGE" 
 bridgeNode="CDNODE_VARUNA" pnode="CDNODE_VARUNA" snode="CDNODE_ERIS"> 
 <systemInfo architecture="x86" name="Windows 7" version="6.1 build 7601 Service Pack 1"/> 
     </sourceAgent> 
    <destinationAgent QMgr="QM_KUIPER" agent="IXION" agentType="STANDARD">
```

```
 <systemInfo architecture="x86" name="Windows 7" version="6.1 build 7601 Service Pack 1"/> 
     </destinationAgent> 
    <originator> 
        <hostName>kuiper.example.com.</hostName> 
        <userID>sol</userID> 
        <mqmdUserID>sol</mqmdUserID> 
    </originator> 
    <transferSet bytesSent="48" index="0" size="1" startTime="2011-03-07T13:05:01.838Z" total="1"> 
        <item mode="binary"> 
 <source disposition="leave" processName="f2007567" processNumber="68" type="file"> 
 <file last-modified="2011-03-07T13:05:02.573Z" size="4">CDNODE_ERIS:D:/AGENTS/
CDNODE_ERIS/test.txt</file> 
                <checksum method="MD5">098f6bcd4621d373cade4e832627b4f6</checksum> 
             </source> 
 <destination type="file"> 
 <file last-modified="2011-03-07T13:05:03.338Z" size="4">D:\AGENTS\IXION\test.txt</file>
                <checksum method="MD5">098f6bcd4621d373cade4e832627b4f6</checksum> 
             </destination> 
             <status resultCode="0"/> 
        </item> 
    </transferSet>
</transaction>
```
**已完成:**

```
<?xml version="1.0" encoding="UTF-8"?>
<transaction xmlns:xsi="https://www.w3.org/2001/XMLSchema-instance" 
              ID="414d5120514d5f696b6b796f20202020a704654d20092507" 
              agentRole="sourceAgent" 
              version="4.00" xsi:noNamespaceSchemaLocation="TransferLog.xsd"
 xmlns=""> 
 <action time="2011-03-07T13:05:03.495Z">completed</action> 
 <sourceAgent QMgr="QM_KUIPER" agent="VARUNA" agentType="CD_BRIDGE" 
 bridgeNode="CDNODE_VARUNA" pnode="CDNODE_VARUNA" snode="CDNODE_ERIS"> 
 <systemInfo architecture="x86" name="Windows 7" version="6.1 build 7601 Service Pack 1"/> 
     </sourceAgent> 
 <destinationAgent QMgr="QM_KUIPER" agent="IXION" agentType="STANDARD"> 
 <systemInfo architecture="x86" name="Windows 7" version="6.1 build 7601 Service Pack 1"/> 
     </destinationAgent> 
     <originator> 
         <hostName>kuiper.example.com.</hostName> 
         <userID>sol</userID> 
         <mqmdUserID>sol</mqmdUserID> 
     </originator> 
    <status resultCode="0"> 
         <supplement>BFGRP0032I: The file transfer request has successfully completed.</supplement> 
     </status> 
     <transferSet bytesSent="48" startTime="2011-03-07T13:05:01.838Z" total="1">
         <metaDataSet> 
              <metaData key="com.ibm.wmqfte.SourceAgent">VARUNA</metaData> 
              <metaData key="com.ibm.wmqfte.DestinationAgent">IXION</metaData> 
              <metaData key="com.ibm.wmqfte.MqmdUser">sol</metaData> 
              <metaData key="com.ibm.wmqfte.OriginatingUser">sol</metaData> 
 <metaData key="com.ibm.wmqfte.OriginatingHost">kuiper.example.com.</metaData> 
 <metaData key="com.ibm.wmqfte.TransferId">414d5120514d5f696b6b796f20202020a704654d20092507</
metaData> 
              <metaData key="com.ibm.wmqfte.Priority">0</metaData> 
         </metaDataSet>
     </transferSet> 
     <statistics> 
         <actualStartTime>2011-03-07T13:05:02.041Z</actualStartTime> 
        <retryCount>0</retryCount>
         <numFileFailures>0</numFileFailures> 
         <numFileWarnings>0</numFileWarnings> 
     </statistics>
</transaction>
```
## **目的地代理程式為 Connect:Direct 橋接器代理程式 已啟動:**

```
<?xml version="1.0" encoding="UTF-8"?>
<transaction xmlns:xsi="https://www.w3.org/2001/XMLSchema-instance" 
 ID="414d5120514d5f696b6b796f20202020a704654d2008e102" 
             agentRole="sourceAgent" 
             version="4.00" 
             xsi:noNamespaceSchemaLocation="TransferLog.xsd"
              xmlns=""> 
    <action time="2011-03-07T10:29:44.854Z">started</action>
```

```
 <sourceAgent QMgr="QM_ASTEROID" agent="PALLAS" agentType="STANDARD"> 
         <systemInfo architecture="x86" name="Windows 7" version="6.1 build 7601 Service Pack 1"/> 
     </sourceAgent> 
     <destinationAgent QMgr="QM_ASTEROID" agent="VESTA"/> 
     <originator> 
         <hostName>belt.example.com.</hostName> 
         <userID>sol</userID> 
         <mqmdUserID>sol</mqmdUserID> 
     </originator> 
     <transferSet bytesSent="0" startTime="2011-03-07T10:29:44.854Z" total="1"> 
         <metaDataSet> 
             <metaData key="com.ibm.wmqfte.SourceAgent">PALLAS</metaData> 
             <metaData key="com.ibm.wmqfte.DestinationAgent">VESTA</metaData> 
             <metaData key="com.ibm.wmqfte.MqmdUser">sol</metaData> 
 <metaData key="com.ibm.wmqfte.OriginatingUser">sol</metaData> 
 <metaData key="com.ibm.wmqfte.OriginatingHost">belt.example.com.</metaData> 
             <metaData key="com.ibm.wmqfte.TransferId">414d5120514d5f696b6b796f20202020a704654d2008e102</
metaData> 
             <metaData key="com.ibm.wmqfte.Priority">0</metaData> 
         </metaDataSet> 
     </transferSet>
</transaction>
```
**進行中:**

```
<?xml version="1.0" encoding="UTF-8"?>
<transaction xmlns:xsi="https://www.w3.org/2001/XMLSchema-instance"
              ID="414d5120514d5f696b6b796f20202020a704654d2008e102" 
              agentRole="sourceAgent" 
              version="4.00" 
              xsi:noNamespaceSchemaLocation="TransferLog.xsd"
              xmlns=""> 
     <action time="2011-03-07T10:29:46.682Z">progress</action> 
 <sourceAgent QMgr="QM_ASTEROID" agent="PALLAS" agentType="STANDARD"> 
 <systemInfo architecture="x86" name="Windows 7" version="6.1 build 7601 Service Pack 1"/> 
     </sourceAgent> 
 <destinationAgent QMgr="QM_ASTEROID" agent="VESTA" agentType="CD_BRIDGE" 
 bridgeNode="CDNODE_VESTA" pnode="CDNODE_VESTA" snode="CDNODE_HYGIEA"> 
 <systemInfo architecture="x86" name="Windows 7" version="6.1 build 7601 Service Pack 1"/> 
     </destinationAgent> 
     <originator> 
         <hostName>belt.example.com</hostName> 
         <userID>sol</userID> 
         <mqmdUserID>sol</mqmdUserID> 
     </originator> 
     <transferSet bytesSent="48" index="0" size="1" startTime="2011-03-07T10:29:44.854Z" total="1"> 
         <item mode="binary"> 
             <source disposition="leave" type="file"> 
                 <file last-modified="2011-03-04T14:53:28.323Z" size="4">D:\AGENTS\PALLAS\test.txt</
file> 
                 <checksum method="MD5">098f6bcd4621d373cade4e832627b4f6</checksum> 
             </source> 
             <destination processName="f2006965" processNumber="59" type="file"> 
                 <file size="4">CDNODE_VESTA:D:/AGENTS/CDNODE_VESTA/test.txt</file> 
                 <checksum method="MD5">098f6bcd4621d373cade4e832627b4f6</checksum> 
             </destination> 
             <status resultCode="0"/> 
         </item> 
     </transferSet>
</transaction>
```
**已完成:**

```
<?xml version="1.0" encoding="UTF-8"?>
<transaction xmlns:xsi="https://www.w3.org/2001/XMLSchema-instance" 
              ID="414d5120514d5f696b6b796f20202020a704654d2008e102" 
              agentRole="sourceAgent" 
              version="4.00" 
              xsi:noNamespaceSchemaLocation="TransferLog.xsd"
              xmlns=""> 
 <action time="2011-03-07T10:29:46.698Z">completed</action> 
 <sourceAgent QMgr="QM_ASTEROID" agent="PALLAS" agentType="STANDARD"> 
 <systemInfo architecture="x86" name="Windows 7" version="6.1 build 7601 Service Pack 1"/> 
    </sourceAgent> 
    <destinationAgent QMgr="QM_ASTEROID" agent="VESTA" agentType="CD_BRIDGE" 
                       bridgeNode="CDNODE_VESTA" pnode="CDNODE_VESTA" snode="CDNODE_HYGIEA"> 
         <systemInfo architecture="x86" name="Windows 7" version="6.1 build 7601 Service Pack 1"/> 
    </destinationAgent> 
    <originator> 
         <hostName>belt.example.com</hostName>
```

```
 <userID>sol</userID> 
         <mqmdUserID>sol</mqmdUserID> 
     </originator> 
     <status resultCode="0"> 
         <supplement>BFGRP0032I: The file transfer request has successfully completed.</supplement> 
     </status> 
     <transferSet bytesSent="48" startTime="2011-03-07T10:29:44.854Z" total="1"> 
         <metaDataSet> 
             <metaData key="com.ibm.wmqfte.SourceAgent">PALLAS</metaData> 
             <metaData key="com.ibm.wmqfte.DestinationAgent">VESTA</metaData> 
             <metaData key="com.ibm.wmqfte.MqmdUser">sol</metaData> 
             <metaData key="com.ibm.wmqfte.OriginatingUser">sol</metaData> 
             <metaData key="com.ibm.wmqfte.OriginatingHost">belt.example.com.</metaData> 
             <metaData key="com.ibm.wmqfte.TransferId">414d5120514d5f696b6b796f20202020a704654d2008e102</
metaData>
             <metaData key="com.ibm.wmqfte.Priority">0</metaData> 
         </metaDataSet> 
     </transferSet> 
     <statistics> 
         <actualStartTime>2011-03-07T10:29:45.010Z</actualStartTime> 
        <retryCount>0</retryCount>
         <numFileFailures>0</numFileFailures> 
         <numFileWarnings>0</numFileWarnings> 
     </statistics>
</transaction>
```
## **排定的傳送日誌訊息格式**

代理程式每次處理排定的檔案傳送要求時,排程日誌訊息就會發佈至協調佇列管理程式(在其 SYSTEM.FTE/Log/*agent name*/*schedule ID* 主題)。 此訊息符合 ScheduleLog.xsd XML 綱目。

## **綱目**

下列綱目說明在排程日誌 XML 訊息中有效的元素。

```
<xsd:schema xmlns:xsd="https://www.w3.org/2001/XMLSchema">
    <xsd:include schemaLocation="fteutils.xsd"/> 
    <xsd:element name="schedulelog"> 
        <xsd:complexType> 
            <xsd:sequence> 
                <xsd:element name="originator" type="hostUserIDType" 
                                                  minOccurs="0"/><br>type="actionType"
               <xsd:element name="action"<br>max0ccurs="1"
                                                 minOccurs="1"/><br>"type="scheduleType
               <xsd:element name="schedule" type="schedul</a>htype="schedul</a>htype="schedulmaxOccurs="1" maxOccurs="1" minOccurs="0"/> 
 <xsd:element name="sourceAgent" type="agentType" 
 maxOccurs="1" minOccurs="0"/> 
 <xsd:element name="destinationAgent" type="agentClientType" 
                           maxOccurs="1" minOccurs="0" />
                <xsd:element name="status" type="statusType" 
 maxOccurs="1" minOccurs="0"/> 
 <xsd:element name="transferSet" type="transferSetType" 
 maxOccurs="1" minOccurs="0"/> 
 <xsd:element name="job" type="jobType" 
                           maxOccurs="1" minOccurs="0"/><br>name="job" type="jobType"<br>maxOccurs="1" minOccurs="0" />
            </xsd:sequence> 
            <xsd:attribute name="version" type="versionType" use="required"/> 
                                         type="xsd:string" use="required"/>
        </xsd:complexType> 
    </xsd:element> 
    <xsd:complexType name="actionType"> 
        <xsd:simpleContent> 
            <xsd:extension base="actionEnumType"> 
                <xsd:attribute name="time" type="xsd:dateTime" use="required" /> 
            </xsd:extension> 
        </xsd:simpleContent> 
    </xsd:complexType> 
    <xsd:simpleType name="actionEnumType"> 
        <xsd:restriction base="xsd:token"> 
            <xsd:enumeration value="submit"/> 
 <xsd:enumeration value="delete"/> 
 <xsd:enumeration value="expire"/> 
            <xsd:enumeration value="skipped"/> 
        </xsd:restriction>
```

```
 </xsd:simpleType> 
    <xsd:complexType name="transferSetType"> 
       <xsd:sequence> 
 <xsd:element name="item" type="itemType" 
 maxOccurs="unbounded" minOccurs="1" /> 
       </xsd:sequence> 
 <xsd:attribute name="size" type="xsd:int" use="required" /> 
 <xsd:attribute name="priority" type="priorityType" use="optional" /> 
    </xsd:complexType> 
    <xsd:complexType name="itemType"> 
       <xsd:sequence> 
           <xsd:element name="source" type="fileSourceType" 
 maxOccurs="1" minOccurs="1" /> 
 <xsd:element name="destination" type="fileDestinationType" 
 maxOccurs="1" minOccurs="1" /> 
       </xsd:sequence> 
 <xsd:attribute name="mode" type="modeType" use="required" /> 
 <xsd:attribute name="checksumMethod" type="checkSumMethod" use="required" /> 
    </xsd:complexType> 
</xsd:schema>
```
## **瞭解排程日誌訊息**

以下說明在排程日誌訊息中使用的元素及屬性:

#### **<schedulelog>**

群組元素,說明提交的單一排定檔案傳送。

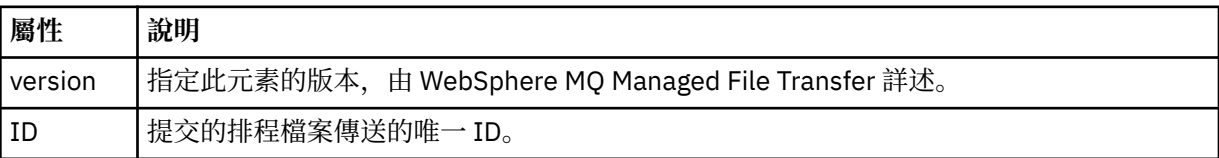

#### **<originator>**

群組元素,包含指定要求發送端的元素。

#### **<hostName>**

來源檔案所在系統的主機名稱。

#### **<userID>**

發出檔案傳送的使用者 ID。

# **<mqmdUserID>**

在訊息描述子 (MQMD) 中提供的 IBM WebSphere MQ 使用者 ID。

#### **<action>**

針對符合 <schedulelog> 元素之 ID 屬性的排定傳送,指定要採取的動作。 此元素必須是下列其中一個 值:

- submit 新建排定的傳送
- delete 取消排程傳送
- expire 即將處理排程傳送項目
- skipped 因為代理程式離線,無法啟動排定的傳送。 當代理程式變成可用時會記載此訊息,指出已跳 過傳送。

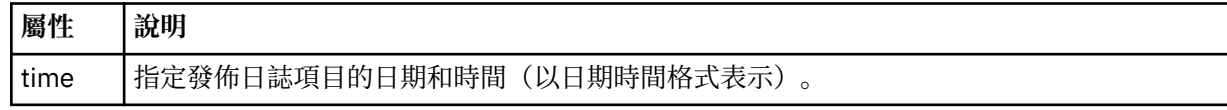

#### **<sourceAgent>**

指定來源檔案所在系統上的代理程式名稱。

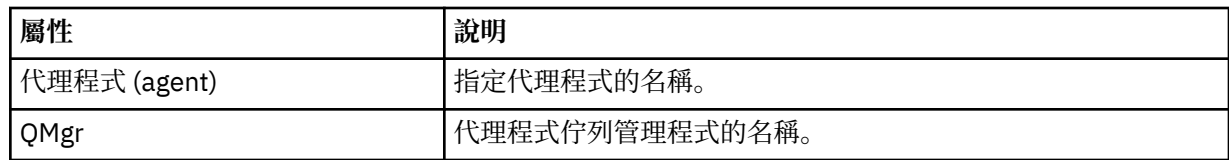

### **<destinationAgent>**

指定系統上要做為檔案傳送目的地的代理程式名稱。

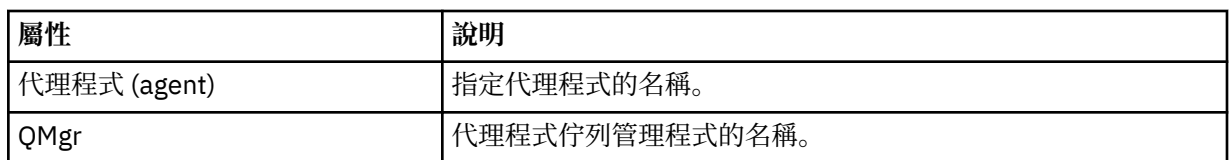

## **<status>**

結果碼及補充訊息。

## **<transferSet>**

指定您想要一起執行的檔案傳送群組。 在傳輸期間,<transferSet> 是包含 <item> 元素的群組元素。

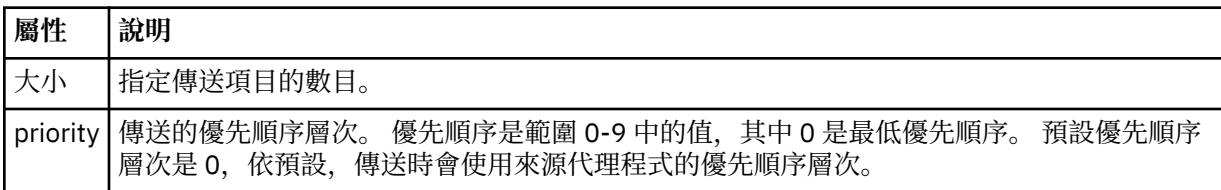

### **<item>**

群組元素,包含指定來源及目的地檔案名稱和位置的元素。

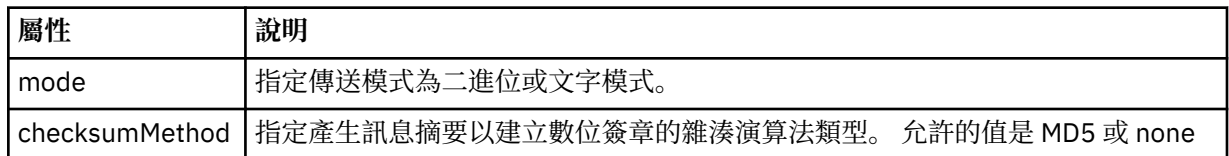

## **<source>**

群組元素,包含來源系統上檔案的 <file> 及 <checksum> 元素。

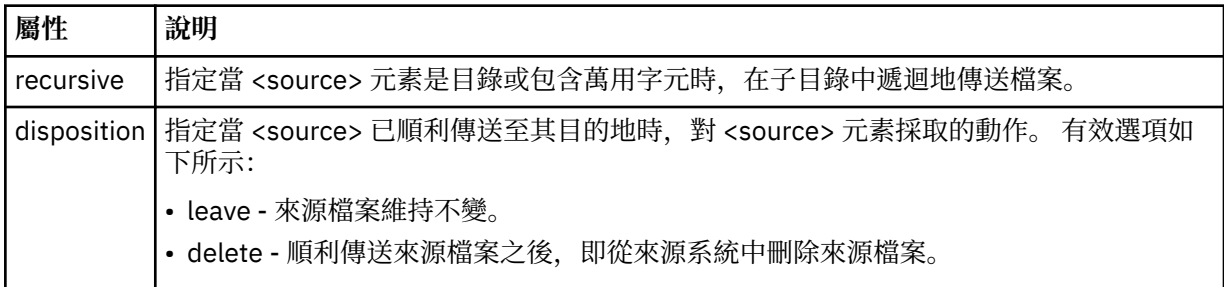

## **<destination>**

群組元素,包含目的地系統上檔案的 <file> 及 <checksum> 元素。

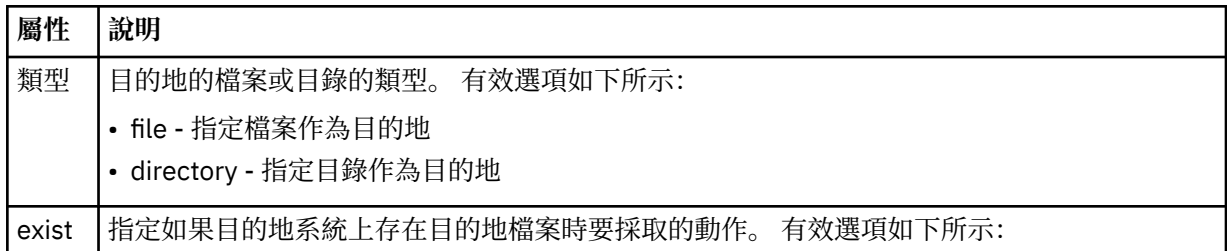

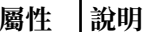

- error 報告錯誤,且不傳送檔案。
- overwrite 改寫現有目的地檔案。

### **<file>**

指定要傳送的檔案名稱。 請使用完整路徑,其格式與作業系統一致,例如 C:/from/here.txt。 請不 要使用檔案 URI。

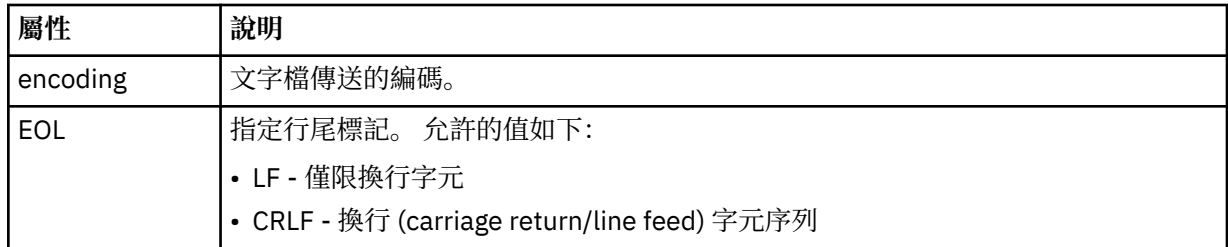

#### **<job>**

群組元素,包含指定工作詳細資料的元素。 <job> is a user-defined job name identifier that is added to the log message when the transfer has started. This <job> element is the same as the <job> element that is included in the transfer request message, which is described in the following topic: 第 [698](#page-697-0) 頁 [的『檔案傳送要求訊息格式』](#page-697-0).

#### **<name>**

name 的值可以是任何字串。

## **範例**

以下範例說明針對下列每一個排定的傳送動作,提供符合此綱目的 XML 訊息:

- 建立排定的傳送
- [取消排定的傳送](#page-566-0)
- [排程傳送到期](#page-566-0)

以與標準傳送相同的方式,記載由排程啟動的傳送。 如需由排程啟動的傳送的日誌訊息範例,請參閱第 [555](#page-554-0) [頁的『排定的傳送日誌訊息範例』](#page-554-0)。

排程日誌範例

些範例說明在排定的傳送動作執行時,會將訊息發佈至 SYSTEM.FTE 主題,其主題字串為 Log/*agent\_name*/ *schedule\_ID*。

## **排定的傳送日誌訊息**

代理程式每次處理排定的檔案傳送要求時,排程日誌訊息就會發佈至協調佇列管理程式(在其 SYSTEM.FTE/Log/*agent name*/*schedule ID* 主題)。 此訊息符合 ScheduleLog.xsd XML 綱目。 例如:

```
<?xml version="1.0" encoding="UTF-8"?>
<schedulelog version="1.00" ID="5"
    xmlns:xsi="https://www.w3.org/2001/XMLSchema-instance"
    xsi:noNamespaceSchemaLocation="ScheduleLog.xsd">
    <originator>
        <hostName>reportserver.com</hostName>
        <userID>USER1</userID>
    </originator>
    <action time="2008-11-23T21:32:01Z">submit</action>
    <schedule>
    <submit timebase="admin" timezone="Europe/London">2008-11-23T22:00</submit>
 </schedule>
 <sourceAgent agent="FTEAGENT" QMgr="QM1" />
 <destinationAgent agent="FTEAGENT" QMgr="QM1" />
 <status resultCode="0" />
    <transferSet size="1" priority="0">
```

```
 <item mode="binary" checksumMethod="MD5">
             <source recursive="false" disposition="leave">
                  <file>c:\sourcefiles\source1.doc</file>
             </source>
             <destination type="file" exist="overwrite">
                 <file>c:\destinationfiles\dest1.doc</file>
             </destination>
         </item>
     </transferSet>
</schedulelog>
```
此訊息是包含下列資訊的日誌:

- 發出要求的使用者
- 提交要求的時間
- 排定傳送的開始時間
- 來源及目的地代理程式詳細資料
- 傳送規格

<schedulelog> 元素的 ID 屬性是此排定傳送的唯一 ID(在來源代理程式中)。 此 ID 可用以將排程項目與 實際的檔案傳送產生關聯。

提交的 <action> 元素值確認已接收要求。

## **排定的傳送取消日誌訊息**

當代理程式收到取消擱置排定檔案傳送的要求時,會將下列訊息發佈至 SYSTEM.FTE/Log/*agent\_name* 主 題:

```
<?xml version="1.0" encoding="UTF-8"?>
<schedulelog version="1.00" ID="5"
 xmlns:xsi="https://www.w3.org/2001/XMLSchema-instance"
     xsi:noNamespaceSchemaLocation="ScheduleLog.xsd">
     <originator>
         <hostName>reportserver.com</hostName>
         <userID>USER1</userID>
     </originator>
     <action time="2008-11-23T21:56:27Z">delete</action>
     <status resultCode="0" />
</schedulelog>
```
ID 屬性值對應於排程訊息中的擱置傳送要求 ID 的 ID。

## **排定的傳送到期日誌訊息**

當現行時間與排程清單中最早擱置檔案傳送的時間相符時 (由 <next> 元素的值指出),就會發佈排程日誌 訊息來指出排定的傳送項目已過期:

```
<?xml version="1.0" encoding="UTF-8"?>
<schedulelog xmlns:xsi="https://www.w3.org/2001/XMLSchema-instance" 
 version="4.00" ID="3" 
             xsi:noNamespaceSchemaLocation="ScheduleLog.xsd"> 
    <originator> 
         <hostName>example.com.</hostName> 
         <userID>mqm</userID> 
         <mqmdUserID>mqm</mqmdUserID> 
     </originator> 
     <action time="2011-01-26T13:03:26Z">expire</action> 
 <sourceAgent agent="AGENT_JUPITER" QMgr="QM_JUPITER"/> 
 <status resultCode="0"/>
</schedulelog>
```
<action> 元素值 "expire" 確認排程項目現在已從排程清單中移除,且正在處理。 將會發佈代理程式的排程 訊息,且過期項目已不存在。

### **相關參考**

第 563 [頁的『排定的傳送日誌訊息格式』](#page-562-0)

代理程式每次處理排定的檔案傳送要求時,排程日誌訊息就會發佈至協調佇列管理程式(在其 SYSTEM.FTE/Log/*agent name*/*schedule ID* 主題)。 此訊息符合 ScheduleLog.xsd XML 綱目。

第 555 [頁的『排定的傳送日誌訊息範例』](#page-554-0)

進行傳送時,會將訊息發佈至 SYSTEM.FTE 主題,其主題字串為 Log/*agent\_name*/*transfer\_ID*。 XML 範例 顯示依據排程而進行檔案傳送時所建立的日誌訊息。

### **監視器日誌訊息格式**

監視器日誌訊息會發佈至 SYSTEM.FTE 主題,其主題字串為 Log/*agent\_name*/*Monitors*/*monitor\_name*/ *monitor\_ID*。

如果您想要收集資料或檢視監視器動作,請將訂閱設為相關監視器適用的萬用字元主題。 例如:

Log/#

或

Log/*agent\_name*/#

這可以是可延續或不可延續的訂閱。 關閉訂閱應用程式與佇列管理程式的連線時,可延續訂閱會繼續存在。 不可延續訂閱只有在訂閱應用程式與佇列管理程式的連線開啟時才會存在。

MonitorLog.xsd 綱目文件位於 *MQ\_INSTALLATION\_PATH*/mqft/samples/schema 目錄中。 MonitorLog.xsd 綱目會匯入 fteutils.xsd,它位於相同的目錄。

## **綱目**

下列綱目說明在監視器日誌 XML 訊息中有效的元素。

```
<xsd:schema xmlns:xsd="https://www.w3.org/2001/XMLSchema">
    <xsd:include schemaLocation="fteutils.xsd"/>
    <xsd:element name="monitorLog">
        <xsd:complexType>
            <xsd:sequence> 
                <xsd:element name="originator" type="hostUserIDType" maxOccurs="1" 
minOccurs="0"/>
                <xsd:element name="references" type="referencesType" maxOccurs="1" 
minOccurs="0"/>
                <xsd:element name="action" type="monitorActionType" maxOccurs="1" 
minOccurs="1"/> 
                <xsd:element name="monitorAgent" type="agentType" maxOccurs="1" 
minOccurs="1"/>
               <xsd:element name="status" type="statusType" maxOccurs="1"
minOccurs="1"/>
                <xsd:element name="monitorMetaData" type="monitorMetaDataType" maxOccurs="1" 
minOccurs="0"/>
                <xsd:element name="monitorExits" type="exitGroupType" maxOccurs="1" 
minOccurs="0"/>
                <xsd:element name="jobDetails" type="jobType" maxOccurs="1" 
minOccurs="0"/>
                <xsd:element name="taskXMLRequest" type="taskXMLRequestType" maxOccurs="1" 
minOccurs="0"/>
                <xsd:element name="monitorXMLRequest" type="monitorXMLRequestType" 
maxOccurs="1" minOccurs="0"/>
            </xsd:sequence>
 <xsd:attribute name="version" type="versionType" use="required"/>
 <xsd:attribute name="monitorName" type="xsd:string" use="required"/>
 <xsd:attribute name="referenceId" type="xsd:string" use="optional"/>
        </xsd:complexType>
    </xsd:element> 
    <xsd:complexType name="monitorActionType">
        <xsd:simpleContent>
            <xsd:extension base="monitorActionEnumType">
                <xsd:attribute name="time" type="xsd:dateTime" use="required" /> 
            </xsd:extension>
        </xsd:simpleContent>
    </xsd:complexType>
```
 <xsd:simpleType name="monitorActionEnumType"> <xsd:restriction base="xsd:token">

```
 <xsd:enumeration value="create"/>
            <xsd:enumeration value="delete"/>
            <xsd:enumeration value="start"/>
            <xsd:enumeration value="stop"/>
            <xsd:enumeration value="triggerSatisfied"/>
 <xsd:enumeration value="triggerNotSatisfied"/>
 <xsd:enumeration value="triggerFail"/>
        </xsd:restriction>
    </xsd:simpleType>
    <xsd:complexType name="monitorMetaDataType">
        <xsd:sequence>
 <xsd:element name="originalMetaData" type="metaDataSetType" maxOccurs="1" minOccurs="0"/>
 <xsd:element name="updatedMetaData" type="metaDataSetType" maxOccurs="unbounded" 
minOccurs="0"/>
        </xsd:sequence>
    </xsd:complexType>
    <xsd:complexType name="taskXMLRequestType">
        <xsd:sequence>
 <xsd:element name="originalRequest" type="xsd:string" maxOccurs="1" minOccurs="1"/>
 <xsd:element name="updatedRequest" type="xsd:string" maxOccurs="1" minOccurs="0"/>
        </xsd:sequence>
        <xsd:attribute name="taskId" type="xsd:string" use="required"/>
    </xsd:complexType> 
    <xsd:complexType name="referencesType">
        <xsd:sequence>
 <xsd:element name="createRequest" type="xsd:string" maxOccurs="1" minOccurs="0"/>
 <xsd:element name="taskRequest" type="xsd:string" maxOccurs="1" minOccurs="0"/>
        </xsd:sequence>
    </xsd:complexType>
    <xsd:complexType name="monitorXMLRequestType">
        <xsd:simpleContent>
            <xsd:extension base="xsd:string">
                <xsd:attribute name="type" type="xmlContentEnumType" use="required" />
            </xsd:extension>
        </xsd:simpleContent>
    </xsd:complexType>
    <xsd:simpleType name="xmlContentEnumType">
        <xsd:restriction base="xsd:token">
            <xsd:enumeration value="escapedXML"/>
         </xsd:restriction>
    </xsd:simpleType>
```
</xsd:schema>

## **瞭解監視器日誌訊息**

下列清單中說明在監視器日誌訊息中使用的元素及屬性:

#### **<monitorLog>**

群組元素,包含的元素說明監視器所執行的動作。

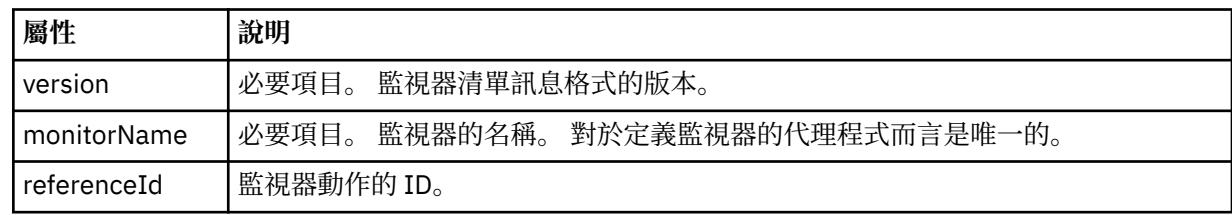

#### **<originator>**

群組元素,包含指定要求發送端的元素。

#### **<hostName>**

來源檔案所在系統的主機名稱。

## **<userID>**

發出檔案傳送的使用者 ID。

#### **<mqmdUserID>**

選用項目。 在訊息描述子 (MQMD) 中提供的 IBM WebSphere MQ 使用者 ID。

#### **<references>**

參照與此監視器動作相關聯的其他訊息的 ID。

#### **<createRequest>**

用來建立監視器的 XML 要求訊息的訊息 ID。

#### **<taskRequest>**

監視器在此動作執行後所提交的 XML 要求訊息的訊息 ID。

## **<action>**

與此日誌訊息相關聯的已執行動作。 元素內的值可以是下列其中一項:create、delete、start、stop、 triggerSatisfied、triggerNotSatisfied 或 triggerFail。

### **<monitorAgent>**

監視資源的代理程式。

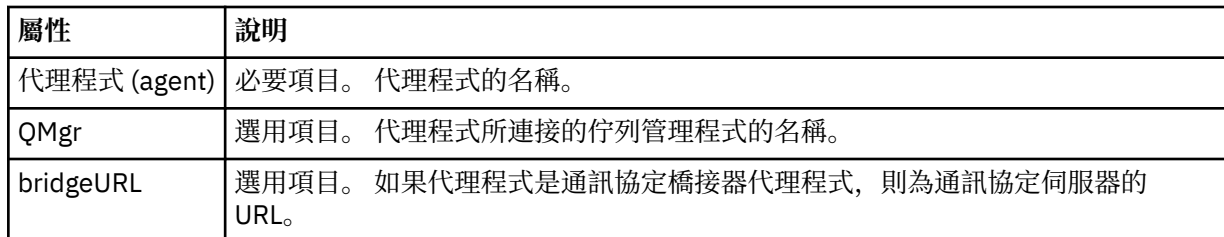

#### **<status>**

所記載的資源監視器動作的狀態。

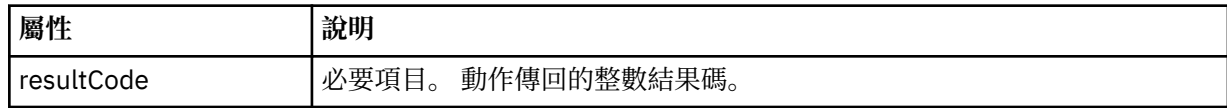

#### **<supplement>**

所記載的資源監視器動作狀態的其他相關資訊。

#### **<monitorMetaData>**

群組元素,包含 <originalMetaData> 及 <updatedMetaData> 元素。

#### **<originalMetaData>**

一個元素,包含一個以上說明動作執行之前監視器 meta 資料的 <metadata> 元素。

#### **<updatedMetaData>**

一個元素,包含一個以上說明動作執行之後監視器 meta 資料的 <metadata> 元素。

#### **<metadata>**

定義 meta 資料鍵值組。 索引鍵是元素的屬性;值是元素的內容。

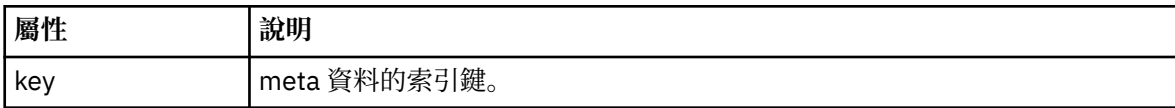

#### **<monitorExits>**

群組元素,包含一個以上 <exit> 元素。

#### **<exits>**

說明資源監視器所執行之結束程式的元素。

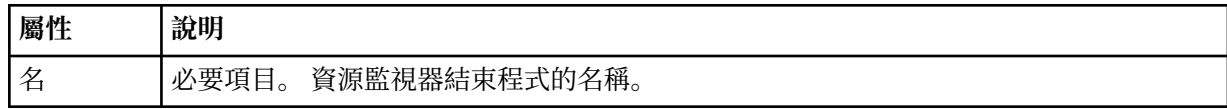

#### **<status>**

所記載的資源監視器結束程式的狀態。

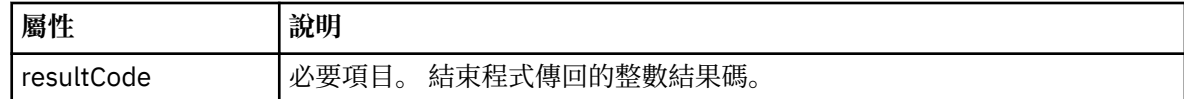

#### **<supplement>**

所記載的資源監視器結束程式狀態的其他相關資訊。

#### **<jobDetails>**

包含單一 <name> 元素的元素。

#### **<name>**

工作的名稱。

### **<taskXMLRequest>**

群組元素,包含 <originalRequest> 及 <updatedRequest> 元素。

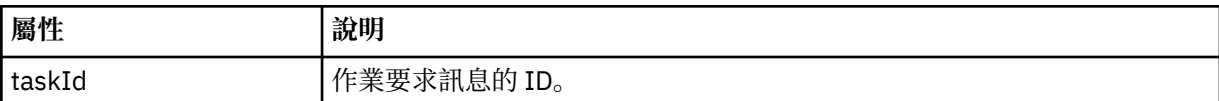

#### **<originalRequest>**

一個元素,包含監視器執行之作業的跳出 XML 要求訊息。

#### **<updatedRequest>**

一個元素,包含監視器執行之作業的已更新跳出 XML 要求訊息。

## **<monitorXMLRequest>**

監視器 XML 要求。

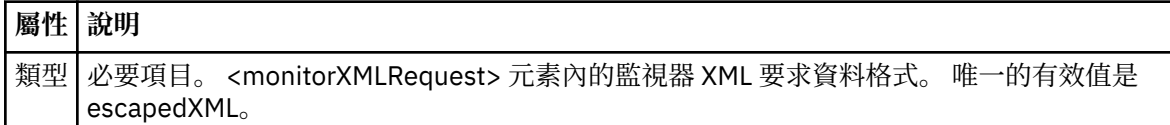

### **範例**

以下範例說明針對下列每一個監視器動作,提供符合此綱目的 XML 訊息:

- 建立監視器
- [在監視器輪詢資源時,滿足監視器的條件](#page-571-0)
- [在監視器輪詢資源時,不滿足監視器的條件](#page-572-0)
- [刪除監視器](#page-572-0)

### **相關參考**

#### 第 571 頁的『監視器日誌範例』

這些範例說明在監視器動作執行時,會將訊息發佈至 SYSTEM.FTE 主題,其主題字串為 Log/*agent\_name*/ *monitor\_ID*。

#### 監視器日誌範例

這些範例說明在監視器動作執行時,會將訊息發佈至 SYSTEM.FTE 主題,其主題字串為 Log/*agent\_name*/ *monitor\_ID*。

#### **監視器已建立的日誌訊息**

```
<?xml version="1.0" encoding="UTF-8"?>
<monitorLog xmlns:xsi="https://www.w3.org/2001/XMLSchema-instance" 
            version="4.00" 
 monitorName="MONITORTWO" 
 referenceId="414d51205553322e42494e44494e47538b0f404d04410020" 
            xsi:noNamespaceSchemaLocation="MonitorLog.xsd">
    <originator>
        <hostName>example.com.</hostName>
        <userID>mqm</userID>
        <mqmdUserID>mqm</mqmdUserID>
```

```
 </originator>
    <references>
         <createRequest>414d51205553322e42494e44494e47538b0f404d04410020</createRequest>
    </references>
 <action time="2011-01-26T12:41:24Z">start</action>
 <monitorAgent agent="AGENT_JUPITER" QMgr="QM_JUPITER"/>
 <status resultCode="0"/>
</monitorLog>
```
#### **監視條件滿足的日誌訊息**

```
<?xml version="1.0" encoding="UTF-8"?>
    <monitorLog xmlns:xsi="https://www.w3.org/2001/XMLSchema-instance"
              version="4.00" 
              monitorName="MONITORONE" 
              referenceId="414d51205553322e42494e44494e47538b0f404d09430020"
              xsi:noNamespaceSchemaLocation="MonitorLog.xsd">
    <originator>
       <hostName>example.com.</hostName>
       <userID>mqm</userID>
       <mqmdUserID>mqm</mqmdUserID>
    </originator>
    <references>
       <createRequest>414d51205553322e42494e44494e47538b0f404d09430020</createRequest>
    </references>
 <action time="2011-01-26T12:56:46Z">triggerSatisfied</action>
 <monitorAgent agent="US2.BINDINGS.FILE" QMgr="US2.BINDINGS"/>
    <status resultCode="0"/>
    <monitorMetaData>
       <originalMetaData>
           <metaData key="AGENTNAME">AGENT_JUPITER</metaData>
 <metaData key="LASTMODIFIEDDATEUTC">2011-01-26</metaData>
 <metaData key="CURRENTTIMESTAMPUTC">20110126125646793</metaData>
           <metaData key="CURRENTTIMESTAMP">20110126125646793</metaData>
           <metaData key="LASTMODIFIEDDATE">2011-01-26</metaData>
           <metaData key="FILENAME">new.completed</metaData>
           <metaData key="LASTMODIFIEDTIMEUTC">12.56</metaData>
 <metaData key="LASTMODIFIEDTIME">12.56</metaData>
 <metaData key="FILESIZE">0</metaData>
           <metaData key="FILEPATH">/srv/nfs/incoming/new.completed</metaData>
       </originalMetaData>
       <updatedMetaData>
           <metaData key="AGENTNAME">AGENT_JUPITER</metaData>
           <metaData key="LASTMODIFIEDDATEUTC">2011-01-26</metaData>
           <metaData key="CURRENTTIMESTAMPUTC">20110126125646793</metaData>
           <metaData key="CURRENTTIMESTAMP">20110126125646793</metaData>
           <metaData key="LASTMODIFIEDDATE">2011-01-26</metaData>
 <metaData key="FILENAME">new.completed</metaData>
 <metaData key="LASTMODIFIEDTIMEUTC">12.56</metaData>
           <metaData key="LASTMODIFIEDTIME">12.56</metaData>
           <metaData key="FILESIZE">0</metaData>
           <metaData key="FILEPATH">/srv/nfs/incoming/new.completed</metaData>
       </updatedMetaData>
    </monitorMetaData>
    <taskXMLRequest taskId="null">
       <originalRequest><?xml version="1.0" encoding="UTF-8"?><request 
 xmlns:xsi="https://www.w3.org/2001/XMLSchema-instance" version="4.00" 
 xsi:noNamespaceSchemaLocation="FileTransfer.xsd"><managedTransfer>
                     \<l; originator\>gt; \<l; hostName\>gt; example.com.\<l; hostName\>gt;
enderight;userID>mqm</userID&gt;&lt;/originator&gt;_
 <sourceAgent QMgr="QM_JUPITER" agent="AGENT_JUPITER"/>
 <destinationAgent QMgr="QM_JUPITER" agent="AGENT_SATURN"/>
 <transferSet><item checksumMethod="MD5" mode="binary">
                      <source disposition="leave" recursive="false">
 <file>/srv/nfs/incoming/*.txt</file></source>
\<l;destination exist="error" type="directory">
                      <file>/srv/backup</file></destination>
                      </item></transferSet></managedTransfer></request>
       </originalRequest>
 <updatedRequest><?xml version="1.0" encoding="UTF-8"?><request 
 xmlns:xsi="https://www.w3.org/2001/XMLSchema-instance" version="4.00" 
 xsi:noNamespaceSchemaLocation="FileTransfer.xsd"><managedTransfer>
                    \<; originator\>; \<; hostName\>; example.com.\<lt; /hostName\>;
\<liuserID\>gt;mqm\<li/userID\>gt;\<li/originator\>gt;
 <sourceAgent QMgr="QM_JUPITER" agent="AGENT_JUPITER"/>
 <destinationAgent QMgr="QM_JUPITER" agent="AGENT_SATURN"/>
                    \< transferSet> < item checksumMethod="MD5" mode="binary"&gt;
 <source disposition="leave" recursive="false">
 <file>/srv/nfs/incoming/*.txt</file>
```

```
\<l;/source\>gt;\<l;destination exist="error" type="directory"\>gt;
                  <file>/srv/backup</file></destination>
                  </item></transferSet></managedTransfer></request>
    </updatedRequest>
 </taskXMLRequest>
```
</monitorLog>

**監視條件不滿足的日誌訊息**

```
<?xml version="1.0" encoding="UTF-8"?>
<monitorLog xmlns:xsi="https://www.w3.org/2001/XMLSchema-instance"
             version="4.00"
             monitorName="MONITORONE"
             referenceId="414d51205553322e42494e44494e47538b0f404d09430020"
             xsi:noNamespaceSchemaLocation="MonitorLog.xsd">
    <originator> 
         <hostName>example.com.</hostName> 
         <userID>mqm</userID> 
         <mqmdUserID>mqm</mqmdUserID> 
    </originator> 
    <references> 
         <createRequest>414d51205553322e42494e44494e47538b0f404d09430020</createRequest> 
     </references> 
    <action time="2011-01-26T12:58:46Z">triggerNotSatisfied</action> 
     <monitorAgent agent="US2.BINDINGS.FILE" QMgr="US2.BINDINGS"/> 
     <status resultCode="0"/>
</monitorLog>
```
### **監視器已刪除的日誌訊息**

```
<?xml version="1.0" encoding="UTF-8"?>
<lst:monitorList xmlns:xsi="https://www.w3.org/2001/XMLSchema-instance" 
               xmlns:lst="https://www.ibm.com/xmlns/wmqfte/7.0.1/MonitorDefinition"
                version="4.00"
               agent="AGENT_JUPITER" 
              monitor="MONITORONE"
               xsi:schemaLocation="https://www.ibm.com/xmlns/wmqfte/7.0.1/MonitorDefinition 
MonitorList.xsd">
    <status state="deleted"/>
    <configuration> 
        <description/>
        <resources>
           <directory recursionLevel="0" id="">/srv/nfs/incoming</directory> 
       </resources>
        <triggerMatch> 
           <conditions> 
               <condition> 
                 <name/ <resource id=""/> 
                  <fileMatch> 
                      <pattern>*.completed</pattern> 
                  </fileMatch> 
               </condition> 
           </conditions> 
        </triggerMatch> 
        <tasks> 
           <task> 
              <name/ <description/> 
              \langletaskXML><?xml version="1.0" encoding="UTF-8"?&qt;&lt;request
 xmlns:xsi="https://www.w3.org/2001/XMLSchema-instance" version="4.00" 
 xsi:noNamespaceSchemaLocation="FileTransfer.xsd"><managedTransfer>
                       <originator><hostName>example.ibm.com.</hostName>
                      \<; userID> mqm<; /userID> <; /originator>
 <sourceAgent QMgr="QM_JUPITER" agent="AGENT_JUPITER"/>
 <destinationAgent QMgr="QM_JUPITER" agent="AGENT_SATURN"/>
 <transferSet><item checksumMethod="MD5" mode="binary">
                      \ddot{a}lt;source disposition="leave" recursive="false">
 <file>/srv/nfs/incoming/*.txt</file></source>
\<l;destination exist="error" type="directory">
                       <file>/srv/backup</file></destination>
                       </item></transferSet></managedTransfer></request>
              </taskXML>
           </task> 
        </tasks> 
    </configuration> 
    <pollInterval units="minutes">1</pollInterval>
```
# **WebSphere MQ Managed File Transfer 的代理程式佇列**

**fteCreateAgent** 指令產生的 MQSC 指令 Script 可建立代理程式佇列,且參數設定為下列值。 如果您未使 用提供的 MQSC Script 來建立佇列,而是手動建立佇列,請確保將下列參數設定為給定的值。

## **代理程式作業佇列**

代理程式的作業佇列具有下列名稱:

- SYSTEM.FTE.COMMAND.*agent\_name*
- SYSTEM.FTE.DATA.*agent\_name*
- SYSTEM.FTE.EVENT.*agent\_name*
- SYSTEM.FTE.REPLY.*agent\_name*
- SYSTEM.FTE.STATE.*agent\_name*

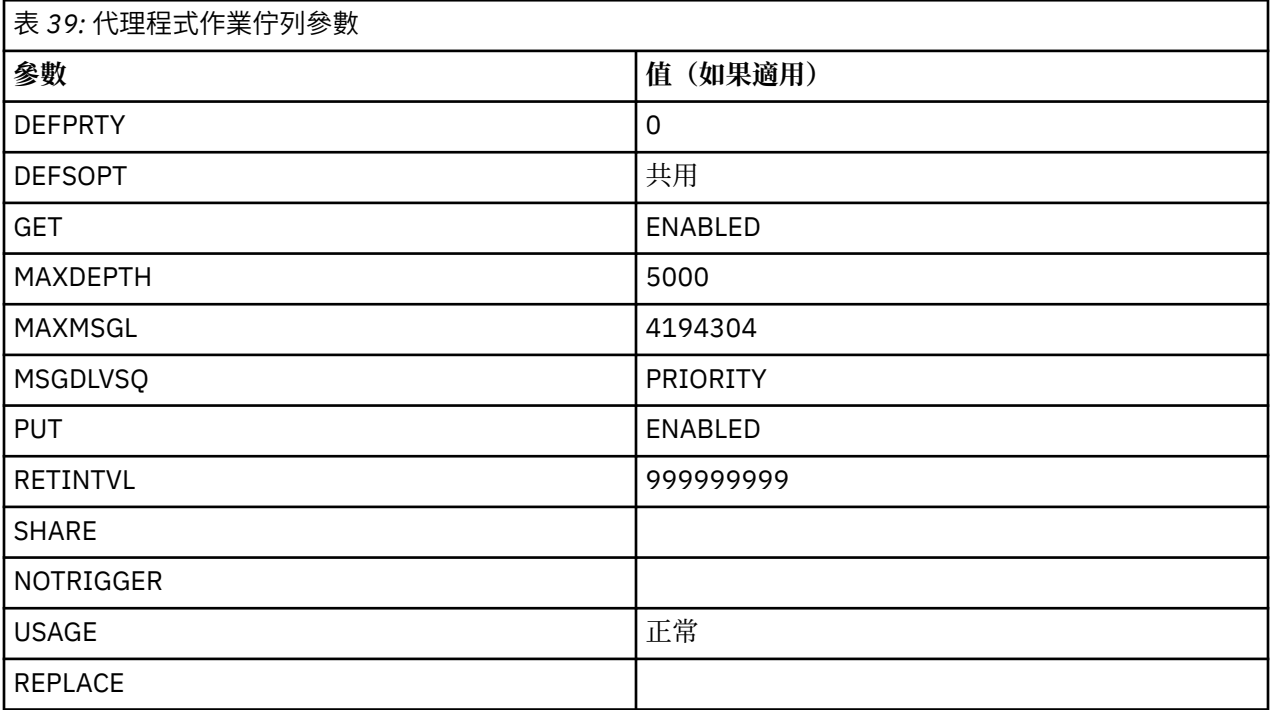

## **代理程式權限佇列**

代理程式的權限佇列具有下列名稱:

- SYSTEM.FTE.AUTHADM1.*agent\_name*
- SYSTEM.FTE.AUTHAGT1. *agent\_name*
- SYSTEM.FTE.AUTHMON1.*agent\_name*
- SYSTEM.FTE.AUTHOPS1.*agent\_name*
- SYSTEM.FTE.AUTHSCH1.*agent\_name*
- SYSTEM.FTE.AUTHTRN1.*agent\_name*

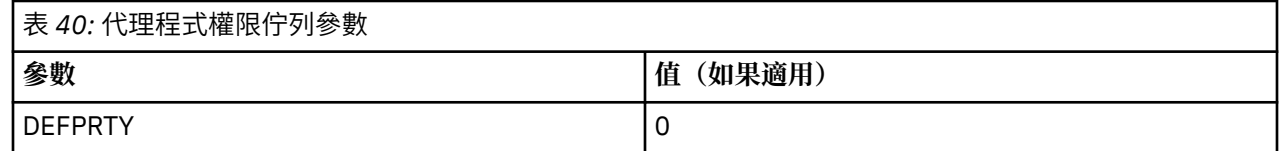

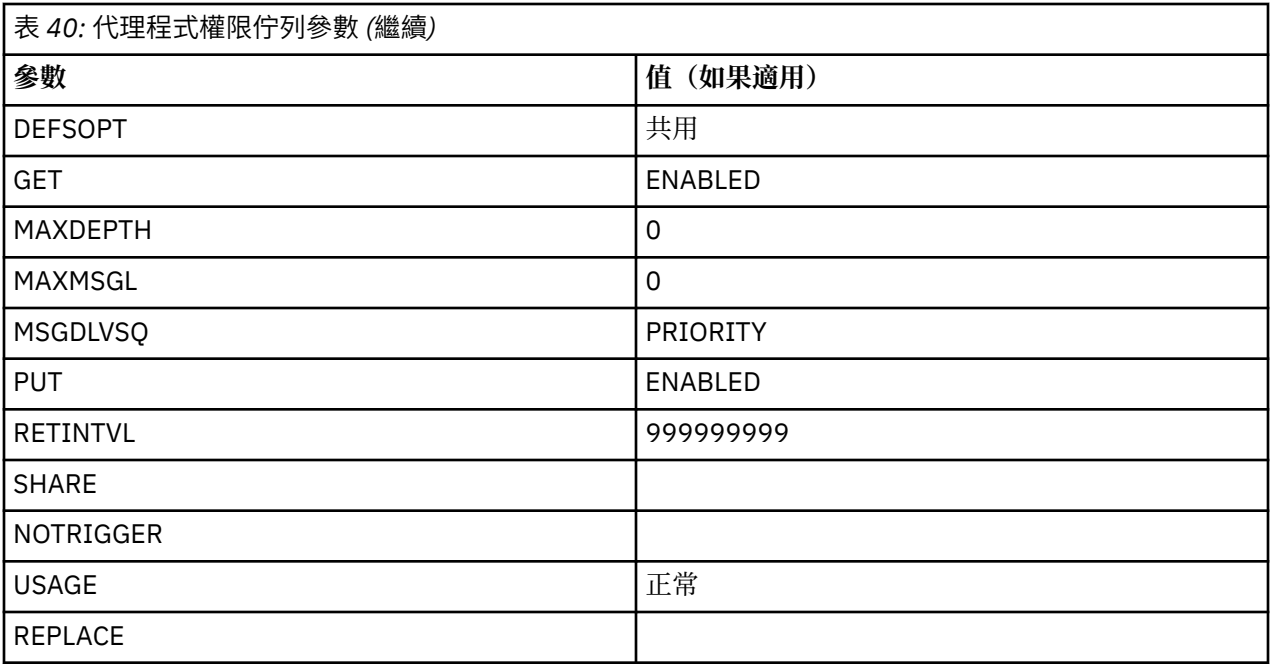

## **Web 代理程式作業佇列**

如果代理程式是 Web 代理程式,則還具有另外兩個佇列。 這些佇列具有下列名稱:

• SYSTEM.FTE.WEB.*gateway\_name*

• SYSTEM.FTE.WEB.RESP.*agent\_name*

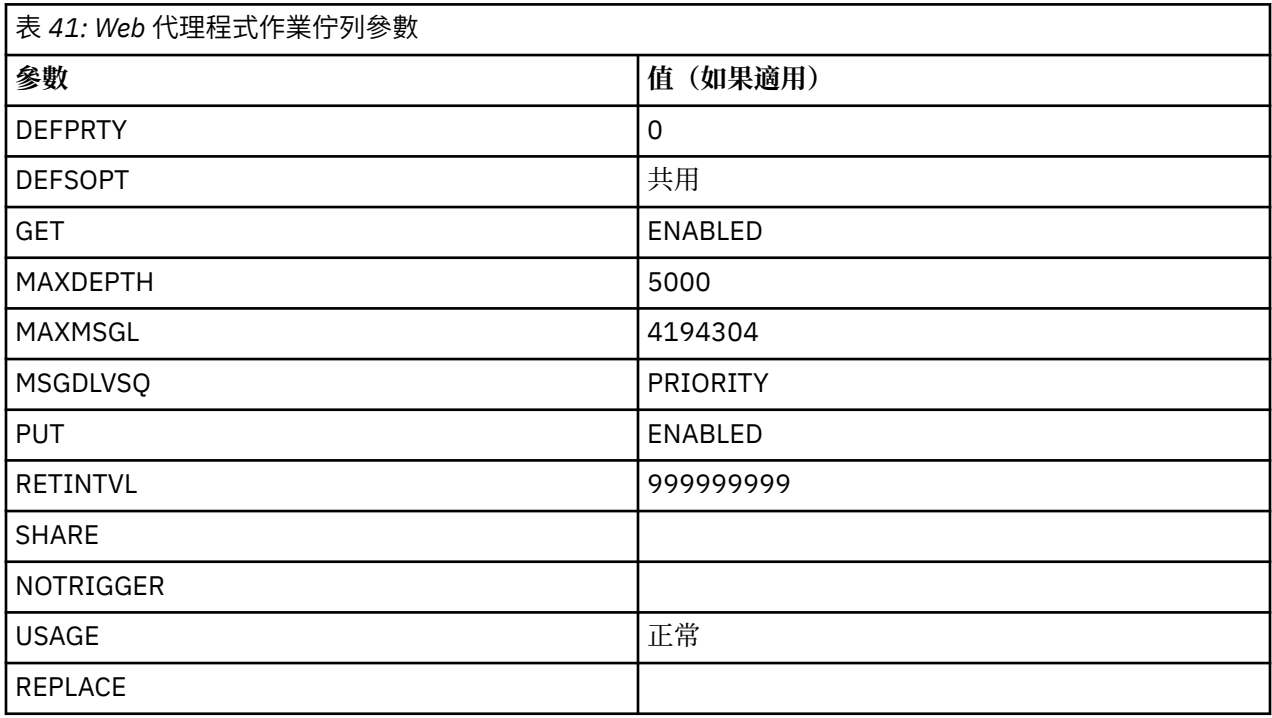

## **相關參考**

第 364 頁的『fteCreateAgent(建立 [WebSphere MQ Managed File Transfer](#page-363-0) 代理程式)』 **fteCreateAgent** 指令可建立代理程式及其關聯的配置。

# **系統佇列及系統主題**

WebSphere MQ Managed File Transfer 有許多僅供內部使用的系統佇列及一個系統主題。 請不要刪除這些 物件或任意變更。

名稱以 SYSTEM.FTE 為開頭的任何佇列代表 WebSphere MQ Managed File Transfer 的內部系統佇列。 名為 SYSTEM.FTE 的主題也僅供內部使用。 請不要修改或刪除此主題或這些佇列,或任意變更佇列內容,因為這 樣會造成 WebSphere MQ Managed File Transfer 無法正確運作,還會遺失訊息。

## **暫時佇列**

WebSphere MQ Managed File Transfer 建立的暫時佇列有許多用途。 每一個佇列的名稱以 WMQFTE 開頭。 依預設。 (句點是預設字首的一部分)。 如果您想要變更此字首,可以在 command.properties 檔及 (或)coordination.properties 檔中使用 **dynamicQueuePrefix** 內容。 command.properties 檔中的內容可用來設定暫時佇列的字首,建立這些暫時佇列是為了回應需要代理程式回應的指令。 coordination.properties 檔案中的內容用來設定為了其他目的而建立的暫時佇列字首; 例如 *WMQFTE.*FTE.TIMECHCK.QUEUE,其中 *WMQFTE* 。 是 **dynamicQueuePrefix** 內容所定義的值。

## **WebSphere MQ Managed File Transfer 的物件命名慣例**

請對您的 WebSphere MQ Managed File Transfer 物件使用下列命名慣例:

- 代理程式名稱的長度上限為 28 個字元, 不區分大小寫。以小寫或大小寫混合格式輸入的代理程式名稱, 都會轉換成大寫。 代理程式名稱必須符合標準 IBM WebSphere MQ 物件命名慣例。 這些慣例詳述如下: IBM WebSphere MQ 物件的命名規則。
- 除了 IBM WebSphere MQ 物件命名慣例外, 代理程式名稱中不可使用正斜線 (/) 字元。
- 除了 IBM WebSphere MQ 物件命名慣例外, 代理程式名稱中不可使用百分比 (%) 字元。
- 內容檔中的內容名稱須區分大小寫。
- 佇列管理程式名稱須區分大小寫。
- 檔案名稱在某些平台上須區分大小寫。
- 資源監視器名稱不區分大小寫。 以小寫或大小寫混合格式輸入的資源監視器名稱, 都會轉換成大寫。 資源 監視器名稱不得包含星號 (\*)、百分比 (%) 或問號 (?) 字元。
- 通訊協定檔案伺服器的長度至少要有 2 個字元,但沒有長度上限,且不區分大小寫。 通訊協定伺服器名稱 必須符合標準 IBM WebSphere MQ 物件命名慣例。 這些慣例詳述如下:IBM WebSphere MQ 物件的命名 規則。

## **Web 閘道名稱**

- 「Web 閘道」名稱的長度上限為 28 個字元,不區分大小寫。 以小寫或大小寫混合格式輸入的「Web 閘 道」名稱,都會轉換成大寫。 「Web 閘道」名稱必須符合標準 IBM WebSphere MQ 物件命名慣例。 這些 慣例詳述於:IBM WebSphere MQ 物件的命名規則。 除了 IBM WebSphere MQ 物件命名慣例外,「Web 閘道」名稱中不可使用正斜線 (/) 字元及百分比 (%) 字元。
- 如果您部署相同「Web 閘道」的多個實例,請讓每一個實例都使用相同的名稱。
- 如果您部署多個不同的「Web 閘道」,請讓每一個閘道使用不同的名稱。 請不要以相同名稱建立多個 「Web 閘道」。
- 請為屬於「Web 閘道」元件的 Web 代理程式, 指定與「Web 閘道」的名稱類似的名稱。 例如, 如果 「Web 閘道」名為 WG1\_GTWY, 請將 Web 代理程式命名為 WG1\_AGNT\_QM1。

# **管理**

## **代理程式狀態值**

**fteListAgents** 及 **fteShowAgentDetails** 指令可產生代理程式狀態資訊。 此狀態有數個可能的值。
### **ACTIVE**

代理程式正在執行,且正在傳送或接收檔案。 代理程式正在定期發佈其狀態。 在預期時段內收到前次更 新。

**備妥**

代理程式正在執行,但未傳送或接收檔案。 代理程式正在定期發佈其狀態。 在預期時段內收到前次更 新。

## **STARTING**

正在啟動代理程式,但尚未準備好執行傳送。

#### **UNREACHABLE**

未在預期的時間間隔收到代理程式狀態更新。 代理程式可能已因錯誤而停止執行, 或是突然關閉, 或者 在執行中但遇到通訊問題。

### **STOPPED**

代理程式已停止。 它已經以受管制的方式關閉。

#### **ENDED UNEXPECTEDLY**

代理程式非預期地結束。 除非在 maxRestartInterval 時段內重新啟動 maxRestartCount 次以 上, 且 maxRestartDelay 值小於或等於 0, 否則會自動重新啟動代理程式。 如需這些內容的相關資 訊,請參閱 第 476 頁的『[agent.properties](#page-475-0) 檔案』。

### **NO\_INFORMATION**

代理程式版本可能是 WebSphere MQ 檔案傳送版本 7.0.2 版或更舊版本。 代理程式未以此指令可以處理 的形式發佈更新項目。

### **不明**

無法判斷代理程式的狀態。 發佈的狀態可能無法被此工具辨識。 如果您已在您的網路上混用產品版本, 升級此工具的安裝版本可以解決此問題。

#### **PROBLEM**

代理程式指令處理程式可能無法運作。 代理程式正在發佈狀態訊息,但這些狀態訊息已過期。

### **相關參考**

第 427 頁的『fteListAgents(列出協調佇列管理程式的 [WebSphere MQ Managed File Transfer](#page-426-0) 代理程 [式\)』](#page-426-0)

使用 **fteListAgents** 指令,可讓您透過指令行列出所有向特定協調佇列管理程式登錄的 WebSphere MQ Managed File Transfer 代理程式。

第 455 頁的『fteShowAgentDetails(顯示 [WebSphere MQ Managed File Transfer](#page-454-0) 代理程式詳細資料)』 使用 **fteShowAgentDetails** 指令顯示特定 WebSphere MQ Managed File Transfer 代理程式的詳細資 料。 這些是其 WebSphere MQ Managed File Transfer 協調佇列管理程式儲存的詳細資料。

第 304 [頁的『認為傳送停滯時應該如何處理』](#page-303-0)

在負載沈重的系統上,或來源與目的地代理程式之間發生網路問題時,傳送有時會呈現停滯在佇列或回復狀 態。 有許多因素可能會造成此狀況。

## **代理程式程序控制器狀態值**

**fteShowAgentDetails** 指令會產生代理程式程序控制器狀態資訊。 此狀態有數個可能的值。

### **WAITING**

代理程式處理程序控制器正在等待佇列管理程式變成可用,再啟動代理程式。

**已啟動**

代理程式處理程序控制器已啟動代理程式處理程序。

#### **STOPPED**

代理程式處理程序控制器已停止,可能是因為停止代理程式的要求,或是因為在重新啟動間隔內有太多 代理程式處理程序重新啟動。

#### **RECOVERING**

代理程式處理程序非預期地停止,而程序控制器將嘗試重新啟動它。

#### **ISTOPPING**

代理程式處理程序收到立即關閉的要求。 當代理程式處理程序停止時,程序控制器會停止。

### **CSTOPPING**

代理程式處理程序收到以控制方式關閉的要求。 當代理程式處理程序停止時,程序控制器會停止。

**不明**

無法判斷代理程式處理程序控制器的狀態。 可能是代理程式處理程序控制器未在執行中, 或是其在不同 於執行 fteShowAgentDetails 指令的系統上執行。

### **相關參考**

第 455 頁的『fteShowAgentDetails(顯示 [WebSphere MQ Managed File Transfer](#page-454-0) 代理程式詳細資料)』 使用 **fteShowAgentDetails** 指令顯示特定 WebSphere MQ Managed File Transfer 代理程式的詳細資 料。 這些是其 WebSphere MQ Managed File Transfer 協調佇列管理程式儲存的詳細資料。

# **日誌程式狀態值**

**fteShowLoggerDetails** 指令會產生日誌程式狀態資訊。 此狀態有數個可能的值。

### **ACTIVE**

日誌程式正在執行,且正在傳送或接收檔案。 日誌程式正在定期發佈其狀態。 在預期時段內收到前次更 新。

**備妥**

日誌程式正在執行,但未傳送或接收檔案。 日誌程式正在定期發佈其狀態。 在預期時段內收到前次更 新。

### **STARTING**

日誌程式正在啟動,但尚未備妥以執行傳送。

#### **UNREACHABLE**

未在預期的時間間隔收到日誌程式狀態更新項目。 日誌程式可能由於錯誤已停止執行,或已突然關閉, 或者雖然正在執行,但發生通訊問題。

### **STOPPED**

已停止日誌程式。 它已經以受管制的方式關閉。

### **ENDED UNEXPECTEDLY**

日誌程式非預期地結束。 日誌程式將自動重新啟動, 除非在 maxRestartInterval 時段內重新啟動超 過 maxRestartCount 次, 且 maxRestartDelay 值小於或等於 0。 如需這些內容的相關資訊, 請參 閱 第 124 頁的『[WebSphere MQ Managed File Transfer](#page-123-0) 的日誌程式配置內容』。

針對 **fteShowLoggerDetails** 指令,這個狀態的詳細資料會包括狀態碼,也就是日誌程式程序結束 碼。 請參閱「程序結束碼」以取得已知的結束碼清單。

#### **NO\_INFORMATION**

日誌程式版本可能是 WebSphere MQ 檔案傳送版本 7.0.2 版或更舊版本。 日誌程式未以此指令可以處理 的形式發佈更新項目。

#### **不明**

無法判斷日誌程式的狀態。 發佈的狀態可能無法被此工具辨識。 如果您已在您的網路上混用產品版本, 升級此工具的安裝版本可以解決此問題。

#### **PROBLEM**

日誌程式指令處理程式可能無法運作。 日誌程式正在發佈狀態訊息,但這些狀態訊息已過期。

# **日誌程式程序控制器狀態值**

**fteShowLoggerDetails** 指令會產生日誌程式程序控制器狀態資訊。 此狀態有數個可能的值。

#### **WAITING**

日誌程式程序控制器正在等待佇列管理程式變成可用,然後再啟動日誌程式。

<span id="page-578-0"></span>**已啟動**

日誌程式程序控制器已啟動日誌程式程序。

### **STOPPED**

日誌程式程序控制器已停止,可能是因為停止日誌程式的要求,或是因為在重新啟動間隔內有太多日誌 程式程序重新啟動。

### **RECOVERING**

日誌程式程序非預期地停止,程序控制器將嘗試重新啟動它。

### **ISTOPPING**

日誌程式程序收到立即關閉的要求。 當日誌程式程序停止時,程序控制器即會停止。

### **CSTOPPING**

日誌程式程序收到以控制方式關閉的要求。 當日誌程式程序停止時,程序控制器即會停止。

**不明**

無法判斷日誌程式程序控制器的狀態。 可能是日誌程式程序控制器未在執行中, 或是其在不同於執行 fteShowLoggerDetails 指令的系統上執行。

## **傳送檔案的準則**

視傳送的來源及目的地作業系統以及是以二進位還是以文字模式進行傳送而定,對於預期發生的行為有一些 準則可循。

如需進一步資訊,請閱讀相關主題。

### **相關參考**

第 580 頁的『在 z/OS [與分散式系統之間傳送檔案及資料集』](#page-579-0)

您可以使用 WebSphere MQ Managed File Transfer,在 z/OS 與分散式檔案系統之間傳送檔案及支援的資料 集類型。 請仔細檢閱下列行為,視您在其中來回傳送的系統類型而定。

第 581 [頁的『在資料集之間傳送』](#page-580-0)

可以使用 WebSphere MQ Managed File Transfer 在 z/OS 資料集之間進行傳送。 請仔細檢閱下列行為,以確 保正確傳送資料集。

第 583 頁的『從 Connect:Direct [節點來回傳送資料集』](#page-582-0)

您可以使用 Connect:Direct 橋接器,在 WebSphere MQ Managed File Transfer 代理程式與 IBM Sterling Connect:Direct 節點之間傳送資料集。 您可以將資料集指定為傳送來源及/或傳送目的地。

第 584 頁的『Connect:Direct [程序陳述式參數與](#page-583-0) BPXWDYN 鍵之間的對映』

當您針對來源或目的地為 Connect:Direct 節點的資料集提交傳送要求時,您提供的任何受支援的 BPXWDYN 鍵, 均會轉換為 Connect:Direct 程序接受的格式。

第 589 頁的『不得與 [WebSphere MQ Managed File Transfer](#page-588-0) 一起使用的 BPXWDYN 內容』 使用 **fteCreateTemplate** 指令、**fteCreateTransfer** 指令或 agent.properties 檔中的 **bpxwdynAllocAdditionalProperties** 內容時,不得指定某些 BPXWDYN 選項。

第 589 [頁的『傳送文字檔』](#page-588-0)

文字檔傳送涉及將檔案的字碼頁從一種字碼頁轉換成另一種字碼頁。 文字檔傳送也涉及在系統之間轉換 CRLF(歸位-換行)字元。 本主題彙總 WebSphere MQ Managed File Transfer 的文字檔傳送行為。

第 590 頁的『在 Connect:Direct 與 [WebSphere MQ Managed File Transfer](#page-589-0) 之間傳送文字檔』 文字傳送涉及將檔案的字碼頁從一種字碼頁轉換為另一種字碼頁。 文字檔傳送還會涉及在系統之間轉換 CRLF (換行, carriage return line feed)字元。 本主題彙總 MQMFT 代理程式與 Connect:Direct 節點之間傳 送中的文字檔傳送行為。

第 591 [頁的『與通訊協定橋接器代理程式來回傳送檔案』](#page-590-0) 您可以使用通訊協定橋接器代理程式,從 WebSphere MQ Managed File Transfer 網路外部的 FTP 或 SFTP 檔案伺服器來回傳送檔案。

第 591 [頁的『傳送世代資料群組](#page-590-0) (GDG)』

WebSphere MQ Managed File Transfer 支援 z/OS 上來源及目的地資料集的世代資料群組 (GDG)。 支援絕對 及相對 GDG 名稱。 在您寫入新世代時,基本 GDG 必須存在。

第 592 [頁的『使用萬用字元』](#page-591-0) 當您指定用於檔案傳送的來源檔案名稱及來源檔路徑時,可以使用萬用字元。 這可讓您同步選取多個檔案。

# <span id="page-579-0"></span>**在** *z/OS* **與分散式系統之間傳送檔案及資料集**

您可以使用 WebSphere MQ Managed File Transfer, 在 z/OS 與分散式檔案系統之間傳送檔案及支援的資料 集類型。 請仔細檢閱下列行為,視您在其中來回傳送的系統類型而定。

## **z/OS 支援**

WebSphere MQ Managed File Transfer 7.5 版不適用於 z/OS。 不過, 本主題包含 z/OS 的相關資訊, 可讓您 在 z/OS 系統上執行的 WebSphere MQ 檔案傳送版本 版本之間來回傳送資料集。

WebSphere MQ Managed File Transfer 支援 z/OS 上來源及目的地資料集的世代資料群組 (GDG)。 支援絕對 及相對 GDG 名稱。 在您寫入新世代時,基本 GDG 必須存在。

當您將檔案或資料集傳送至磁帶時,任何已在磁帶上的現有資料集都會被取代。 新資料集的屬性將根據傳送 定義中所傳遞的屬性進行設定。 如果未指定任何屬性,則會將屬性設定為與來源資料集的那些屬性相同;如 果來源是檔案時,則會設為預設值。現有磁帶資料集的屬性會被忽略。

## **檔案至資料集的傳送 - 二進位傳送**

目的地資料集的格式決定目的地記錄長度。 請確定資料集存在於目的地系統上,或以正確屬性指定目的地資 料集,以適當地建立資料集。 如果未指定屬性,則系統會指定下列預設值:具有未定義的記錄格式的實體循 序資料集,以及裝置的區塊大小上限 (BLKSIZE)(如 DEVTYPE 巨集所傳回)。 例如,若為 DASD,此大小 為 6144;若為磁帶,此大小為 32760。如果您想要將分散式系統上的檔案以二進位模式傳送至 z/OS 資料 集,請注意下列行為:

### **實體循序 (PS) 目的地資料集:**

- 分散式系統上的來源檔案會以循序讀取方式填入每一個記錄或區塊。
- 在可變格式資料集上,將每一個記錄填入容量中。

### **分割的資料集 (PDS) 目的地資料集:**

- 每一個來源檔案會複製到具有相同或相等名稱的 PDS 成員。 如果檔案名稱比成員名稱容許的長度上限 還要長,則檔案名稱會轉換成有效的成員名稱。 如需成員名稱的相關資訊,請參閱物件命名慣例。 如 果來源檔案是目錄,該目錄中的每一個檔案都會變成 PDS 的成員。
- 如果 PDS 成員已存在,且您已指定要改寫用於傳送的現有目的地檔案,則會改寫該成員。 如果未指定 改寫, 則傳送會失敗。
- 分散式系統上的來源檔案會以循序讀取方式填入該成員的每一個記錄或區塊。
- 在可變格式 PDS 成員上, 將每一個記錄填入容量中。

## **檔案至資料集的傳送 - 文字傳送**

目的地資料集的格式決定目的地記錄長度。 請確定資料集存在於目的地系統上, 或以正確屬性指定目的地資 料集,以適當地建立資料集。 如果您想要將分散式系統上的檔案以文字模式傳送至 z/OS 資料集,請注意下 列行為:

### **實體循序 (PS) 目的地資料集:**

- 每一行文字都會變成記錄(或未定義記錄格式 (RECFM=U) 資料集的區塊)。 行尾字元不會出現在資 料集記錄中(僅限非 ASA 資料集)。
- 當 ASA 格式控制字元用於目的地資料集時,行尾字元會有效地轉換成相等的 ASA 格式控制碼。
- 當字行長度超過記錄時,該行會在記錄界限處分割並流向下一個記錄。

### **PDS 目的地資料集:**

- 每一個來源檔案會複製到具有相同或相等名稱的 PDS 成員。 如果檔案名稱比成員名稱容許的長度上限 還要長,則檔案名稱會轉換成有效的成員名稱。 如需成員名稱的相關資訊,請參閱物件命名慣例。 如 果來源檔案是目錄,該目錄中的每一個檔案都會變成 PDS 的成員。
- 如果 PDS 成員已存在,且您已指定要改寫用於傳送的現有目的地檔案,則會改寫該成員。 如果未指定 改寫,則傳送會失敗。
- 每一行文字都會變成記錄(或未定義記錄格式 (RECFM=U) 資料集的區塊)。 行尾字元不會出現在成 員記錄中(僅限非 ASA 資料集)。
- <span id="page-580-0"></span>• 當 ASA 格式控制字元用於目的地資料集時,行尾字元會有效地轉換成相等的 ASA 格式控制碼。
- 當字行長度超過記錄時,該行會在記錄界限處分割並流向下一個記錄。

## **資料集至檔案的傳送 - 二進位及文字傳送**

如果您想要以二進位或文字模式進行「資料集至檔案」傳送,請注意下列行為:

- 以二進位形式將每一個記錄的內容傳送至檔案;不會傳送記錄、區塊格式資訊或 ASA 格式控制字元。
- 針對文字傳送,每一個資料集記錄都會變成一行轉換成目的地代理程式字碼頁的文字。 亦即,若為 Windows 目的地系統,會附加歸位換行 (CRLF) 字元,若為 UNIX 目的地系統,會附加換行 (CR) 字元。
- **非 VSAM 及 PS 來源資料集**。 來源資料集的記錄會傳送至目的地檔案並連結在一起。 如果目的地檔案存 在,視您對檔案傳送指定的目的地檔案行為選項而定,會改寫該檔案。
- **PDS 來源資料集**。 每一個指定的成員或所有成員(如果未指定成員)會解壓縮至目的地。 如果目的地指 定目錄,便會將成員解壓縮至個別檔案。 否則,每一個指定的成員會寫入目的地檔案,而導致實際上只傳 送一個成員。 如果成員的目的地檔案存在,視您對檔案傳送指定的目的地檔案行為選項而定,會改寫該檔 案。

### **相關參考**

第 579 [頁的『傳送檔案的準則』](#page-578-0)

視傳送的來源及目的地作業系統以及是以二進位還是以文字模式進行傳送而定,對於預期發生的行為有一些 準則可循。

### **在資料集之間傳送**

可以使用 WebSphere MQ Managed File Transfer 在 z/OS 資料集之間進行傳送。 請仔細檢閱下列行為,以確 保正確傳送資料集。

### **z/OS**

WebSphere MQ Managed File Transfer 7.5 版不適用於 z/OS。 不過,本主題包含 z/OS 的相關資訊,可讓您 在 z/OS 系統上執行的 WebSphere MQ 檔案傳送版本 版本之間來回傳送資料集。

WebSphere MQ Managed File Transfer 不支援磁碟或磁帶上未編定型錄的資料集。 必須對現有資料集編定 型錄,並且會對新資料集編定型錄。

請考量下列情況:

#### **在 z/OS 系統之間複製或移動資料集,且目的地不存在。**

依預設,會建立目的地資料集且性質與來源相同。 您可以為目的地資料集指定屬性,以置換預設性質。 如果這樣指定,則會執行相容性檢查,以確保可以傳送。

### **在 z/OS 系統之間複製或移動資料集,且目的地已經存在。**

- 如果為目的地資料集指定屬性以置換預設性質,則會執行相容性檢查,以確保能夠以想要的方式來存 取目的地資料集。 但是,不能置換下列屬性:
	- 基本資料集組織及類型
	- 邏輯記錄長度 (LRECL)
	- 區塊大小 (BLKSIZE)

### **將資料集傳送至磁帶。**

將資料集傳送至磁帶時,會取代磁帶上已經存在的任何現有資料集。 新資料集的屬性將根據傳送定義中 所傳遞的屬性進行設定。 如果您沒有指定任何屬性,會將屬性設定為與來源資料集相同,或者,如果來 源為檔案,則設定為預設值。 現有磁帶資料集的屬性會被忽略。

### **資料集相容性**

請檢閱資料集相容性的下列行為及限制:

**記錄格式及長度差異:**

• 可變格式記錄在記錄資料中使用 4 位元組記錄長度欄位。 因此對於從固定記錄到可變記錄資料集的傳 送,可變記錄長度必須大於或等於固定記錄長度加上 4。 對於從可變格式記錄資料集到固定格式記錄 資料集的傳送,固定格式記錄資料集記錄長度必須大於或等於可變記錄長度減 4。

### **區塊大小差異:**

- 對於固定及可變格式記錄資料,區塊大小差異會使來源及目的地資料集佈置有所不同。
- 對於未定義的格式記錄,提供的目的地區塊大小會大於或等於來源資料集區塊大小,您可以傳送資料 集。
- 對於未定義的格式資料集,如果來源區塊大小大於目的地區塊大小,則無法進行傳送。

### **分割的資料集 (PDS) 及分割的資料集延伸 (PDSE) 資料集**

下列行為及限制也同樣適用於 PDS 及 PDSE:

- 如果將 PDS 或 PDSE 成員傳送至目的地 PDS 或 PDSE, 則會建立目的地 PDS 或 PDSE 的成員。如果目 的地 PDS 或 PDSE 成員已經存在,則會改寫成員。 如果將 PDS 或 PDSE 成員傳送至非 PDS 或非 PDSE 成員目的地資料集,則會建立目的地資料集以包含成員資料。 如果目的地資料集已經存在,則會改寫 資料集。
- 如果嘗試將 PDS 或 PDSE 傳送至非 PDS 或非 PDSE 目的地,這會導致將 PDS 或 PDSE 的所有成員寫入 非 PDSE 目的地。 根據傳送選項,每個後續的成員傳送都會改寫非 PDSE 目的地先前的內容,或者傳 送失敗。
- 將 PDS 或 PDSE 傳送至目的地 PDS 或 PDSE 時,會在目的地建立整個 PDS 或 PDSE 的副本。 如果目 的地 PDS 或 PDSE 成員已經存在,則會新增來自來源的成員。 如果目的地已經存在 PDS 或 PDSE 成 員,則會改寫成員。
- 將非 PDS 或非 PDSE 傳送至目的地 PDS 或 PDSE 時,會將非 PDS 或非 PDSE 的內容新增為 PDS 或 PDSE 的新成員。 如果 PDS 成員已經存在,則會改寫成員。 如果不為新成員指定名稱,則會從來源資 料集產生名稱,或使用 DD 名稱。
- 在磁碟空間有限的系統上,傳送至 PDS 及 PDSE 資料集具有已知限制。 如需詳細資訊,請參閱 IBM WebSphere MQ File Transfer Edition 的疑難排解主題。
- 註:將 PDS 或 PDSE 傳送至目的地 PDS 或 PDSE 時, 不會保留成員資訊及統計資料。 比方說, 例如傳 送儲存為 PDS 的載入程式庫, 目的地 PDS 無法用作載入程式庫。

# **二進位及文字傳送**

資料集的二進位傳送定義為採用其二進位格式的記錄資料,如同使用預設記錄格式(類型=記錄)從資料集 進行讀取一樣。 根據每筆記錄來讀取及寫入資料。 系統服務會執行必要的記錄及區塊轉換(其中資料集具 有不同的記錄及區域設定),以及必要的 ASA 與機器控制碼轉換。 如果已為 ASA 格式控制字元定義一個資 料集,但另一個不適用,則會使用 C/C++ 系統程式庫函數行為執行到一般控制碼的轉換。

## **世代資料群組 (GDG)**

WebSphere MQ Managed File Transfer 支援 z/OS 上來源及目的地資料集的世代資料群組 (GDG)。 支援絕對 及相對 GDG 名稱。 在您寫入新世代時,基本 GDG 必須已經存在。

### **相關參考**

第 579 [頁的『傳送檔案的準則』](#page-578-0)

視傳送的來源及目的地作業系統以及是以二進位還是以文字模式進行傳送而定,對於預期發生的行為有一些 準則可循。

第 591 [頁的『傳送世代資料群組](#page-590-0) (GDG)』

WebSphere MQ Managed File Transfer 支援 z/OS 上來源及目的地資料集的世代資料群組 (GDG)。 支援絕對 及相對 GDG 名稱。 在您寫入新世代時,基本 GDG 必須存在。

### 第 583 頁的『從 Connect:Direct [節點來回傳送資料集』](#page-582-0)

您可以使用 Connect:Direct 橋接器,在 WebSphere MQ Managed File Transfer 代理程式與 IBM Sterling Connect:Direct 節點之間傳送資料集。 您可以將資料集指定為傳送來源及/或傳送目的地。

# <span id="page-582-0"></span>**從** *Connect:Direct* **節點來回傳送資料集**

您可以使用 Connect:Direct 橋接器,在 WebSphere MQ Managed File Transfer 代理程式與 IBM Sterling Connect:Direct 節點之間傳送資料集。 您可以將資料集指定為傳送來源及/或傳送目的地。

# **指定資料集名稱**

若要在傳送要求中指定 Connect:Direct 節點上的資料集,請使用在 WebSphere MQ Managed File Transfer 代理程式之間進行資料集傳送所用的語法,但要進行下列兩項變更:

• 您必須以 Connect:Direct 節點名稱和冒號 (:) 作為資料集名稱的字首。 語法如下:

*cdNode*:*data\_set\_name*{;*attrib1*;...;*attribN*}

例如,若要於 Connect:Direct 節點 CD\_NODE1 所在系統上,指定稱為 OBJECT.LIB 的已分割資料集,請 使用下列語法:

```
CD_NODE1://'OBJECT.LIB';RECFM(F,B);BLKSIZE(800);LRECL(80)
```
在此範例中,文字 RECFM(F,B);BLKSIZE(800);LRECL(80) 指定了三個選用屬性。

• 指定的資料集名稱不論是否以單引號字元括住,都會解譯為完整資料集名稱。 系統永不新增任何字首。 如 果要指定字首(例如,執行代理程式的使用者 ID),您必須將其指定為資料集名稱的一部分。 這不同於僅 涉及 WebSphere MQ Managed File Transfer 代理程式的資料集傳送行為,在後者中,如果指定的資料集 名稱未以單引號字元括住,系統會將目的地代理程式的預設高階限定元新增為字首。

除了這兩項變更以外,請使用與在 WebSphere MQ Managed File Transfer 代理程式之間進行資料集傳送所 用的相同語法,指定資料集名稱及任何選用屬性。該語法具有下列規則:

- 您必須以兩個正斜線字元 (//) 作為資料集名稱的字首。
- 如果要指定資料集屬性,請在資料集名稱之後提供這些屬性(以分號區隔)。 必須以適合 BPXWDYN 的 *key*(*value*) 格式提供屬性。

如需在傳送要求中指定資料集的相關資訊,請參閱 第 395 頁的『fteCreateTransfer[\(建立新的檔案傳送\)』](#page-394-0) 及 第 385 頁的『fteCreateTemplate[\(建立新的檔案傳送範本\)』](#page-384-0)。

# **要在傳送要求中使用的參數**

對於涉及 Connect:Direct 節點上資料集的大部分傳送要求,您可以按僅涉及 WebSphere MQ Managed File Transfer 代理程式的資料集傳送所用的相同方式,指定來源及目的地資料集。 請將 **source\_specification**、**-ds** 及 **-dp** 參數,與 **fteCreateTransfer** 或 **fteCreateTemplate** 指令 搭配使用。 下列實務支援此語法:

- 傳送中涉及的所有代理程式均為 7.0.4 版或更新版本
- 來源代理程式為 Connect:Direct 橋接器代理程式, 並因此為 7.0.4 版或更新版本, 目的地代理程式為 7.0.3 版或更舊版本

如果目的地代理程式為 Connect:Direct 橋接器代理程式, 且來源代理程式為 7.0.3 版或更舊版本, 您必須對 傳送要求進行下列變更:

- 若要將循序資料集或分割的資料集 (PDS) 成員指定為傳送目的地,請使用 **-df** 參數。
- 若要將 PDS 指定為傳送目的地,請使用 **-dd** 參數。

在來源代理程式為 7.0.4 版或更新版本的傳送中,您也可以將此語法用作常用的 **-ds** 及 **-dp** 參數的替代方 案。比方說,例如要在所有實務和涉及 7.0.3 版或更舊版本來源代理程式的部分實務中使用一致的語法,請 使用 **-df** 及 **-dd** 參數。

**註:** 如果傳送目的地是 PDS ,且目的地代理程式是 Connect:Direct 橋接器代理程式,您必須指定值為 overwrite 的 **-de** 參數。

# **指定資料集屬性**

某些資料集屬性由 WebSphere MQ Managed File Transfer 設定,並作為參數傳遞至 Connect:Direct **COPY** 處 理程序。 您也可以透過指定適當的 BPXWDYN 索引鍵,在傳送要求中提供某些屬性。 Connect:Direct 橋接

<span id="page-583-0"></span>器會將具有對等 Connect:Direct 內容的索引鍵,轉換為 Connect:Direct 所需的格式。 例如,在資料集規格 CD\_NODE1://'OBJECT.LIB';RECFM(F,B);BLKSIZE(800);LRECL(80) 中,會將屬性 RECFM(F,B);BLKSIZE(800);LRECL(80) 轉換為 DCB=(RECFM=FB,BLKSIZE=800,LRECL=80)。

如需這兩種類型參數之間對映的詳細資料,包括支援與 Connect:Direct 傳送搭配使用的 BPXWDYN 索引鍵之 詳細資料,請參閱 第 584 頁的『Connect:Direct 程序陳述式參數與 BPXWDYN 鍵之間的對映』。 並非所 有 BPXWDYN 索引鍵都有對等的 Connect:Direct 程序參數,也並非所有 Connect:Direct 程序參數都有對等 的 BPXWDYN 索引鍵。

# **其他考量**

• 如果傳送目的地為 Connect:Direct 節點上分割的資料集, 您必須在傳送之前建立分割的資料集, 因為 Connect:Direct 節點不會為您建立該資料集。

## **相關概念**

第 224 頁的『[Connect:Direct](#page-223-0) 橋接器』

您可以從現有 IBM Sterling Connect:Direct 網路來回傳送檔案。 使用 Connect:Direct 橋接器(WebSphere MQ Managed File Transfer 元件), 可在 MQMFT 與 IBM Sterling Connect:Direct 之間傳送檔案。

### **相關參考**

第 581 [頁的『在資料集之間傳送』](#page-580-0)

可以使用 WebSphere MQ Managed File Transfer 在 z/OS 資料集之間進行傳送。 請仔細檢閱下列行為,以確 保正確傳送資料集。

第 395 頁的『fteCreateTransfer[\(建立新的檔案傳送\)』](#page-394-0)

**fteCreateTransfer** 指令從指令行建立並啟動新的檔案傳送。 此指令可立即啟動檔案傳送、將檔案傳送 排定在未來的時間和日期、將排定的傳送重複一次以上,以及根據特定條件觸發檔案傳送。

第 385 頁的『fteCreateTemplate[\(建立新的檔案傳送範本\)』](#page-384-0)

**fteCreateTemplate** 指令可建立檔案傳送範本,以備將來使用。 唯一必要的參數是 **-tn** (*template\_name*) 參數。 其他所有參數是選用的,雖然如果指定來源檔案規格,您還必須提供目的地檔案。 同樣地,如果指定目的地檔案,您還必須提供來源檔案規格。

第 337 [頁的『指定有雙正斜線的](#page-336-0) Connect:Direct 檔案路徑』

在檔案傳送過程中,如果您使用以雙正斜線 (//) 開頭的檔案路徑, 來指定位於 Connect:Direct 節點上的檔 案,則會將該檔案視為資料集。

## *Connect:Direct* **程序陳述式參數與** *BPXWDYN* **鍵之間的對映**

當您針對來源或目的地為 Connect:Direct 節點的資料集提交傳送要求時, 您提供的任何受支援的 BPXWDYN 鍵,均會轉換為 Connect:Direct 程序接受的格式。

## **z/OS**

WebSphere MQ Managed File Transfer 7.5 版不適用於 z/OS。 不過,本主題包含 z/OS 的相關資訊,可讓您 在 z/OS 系統上執行的 WebSphere MQ 檔案傳送版本 版本之間來回傳送檔案。

如需 IBM Sterling Connect:Direct 處理程序陳述式的相關資訊,請參閱 Connect:Direct [Process Language](https://www.sterlingcommerce.com/Documentation/Processes/CDProcessesLanguageRefGuide.pdf) [Reference Guide](https://www.sterlingcommerce.com/Documentation/Processes/CDProcessesLanguageRefGuide.pdf) 。

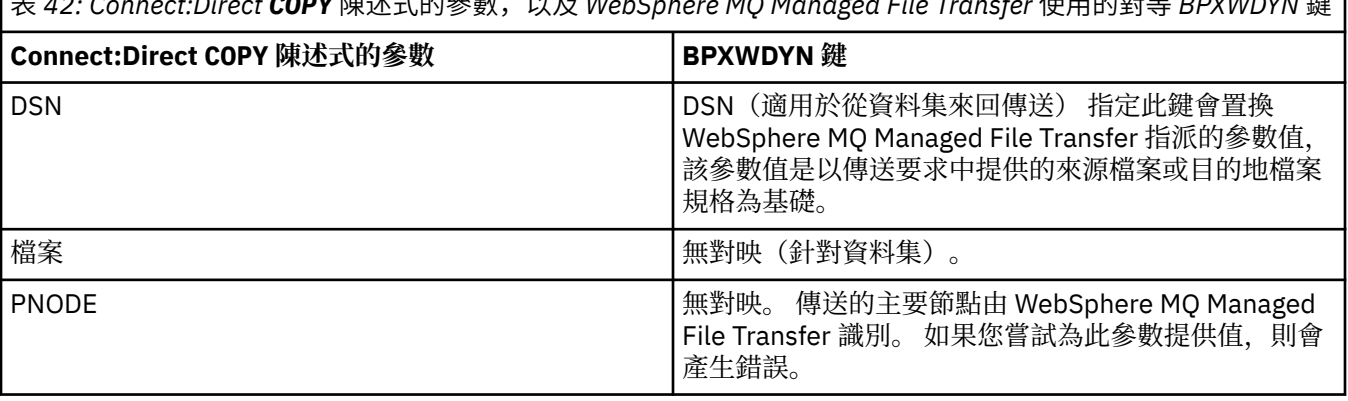

表 *42: Connect:Direct COPY* 陳述式的參數,以及 *WebSphere MQ Managed File Transfer* 使用的對等 *BPXWDYN* 鍵

表 *42: Connect:Direct COPY* 陳述式的參數,以及 *WebSphere MQ Managed File Transfer* 使用的對等 *BPXWDYN* 鍵 *(*繼續*)*

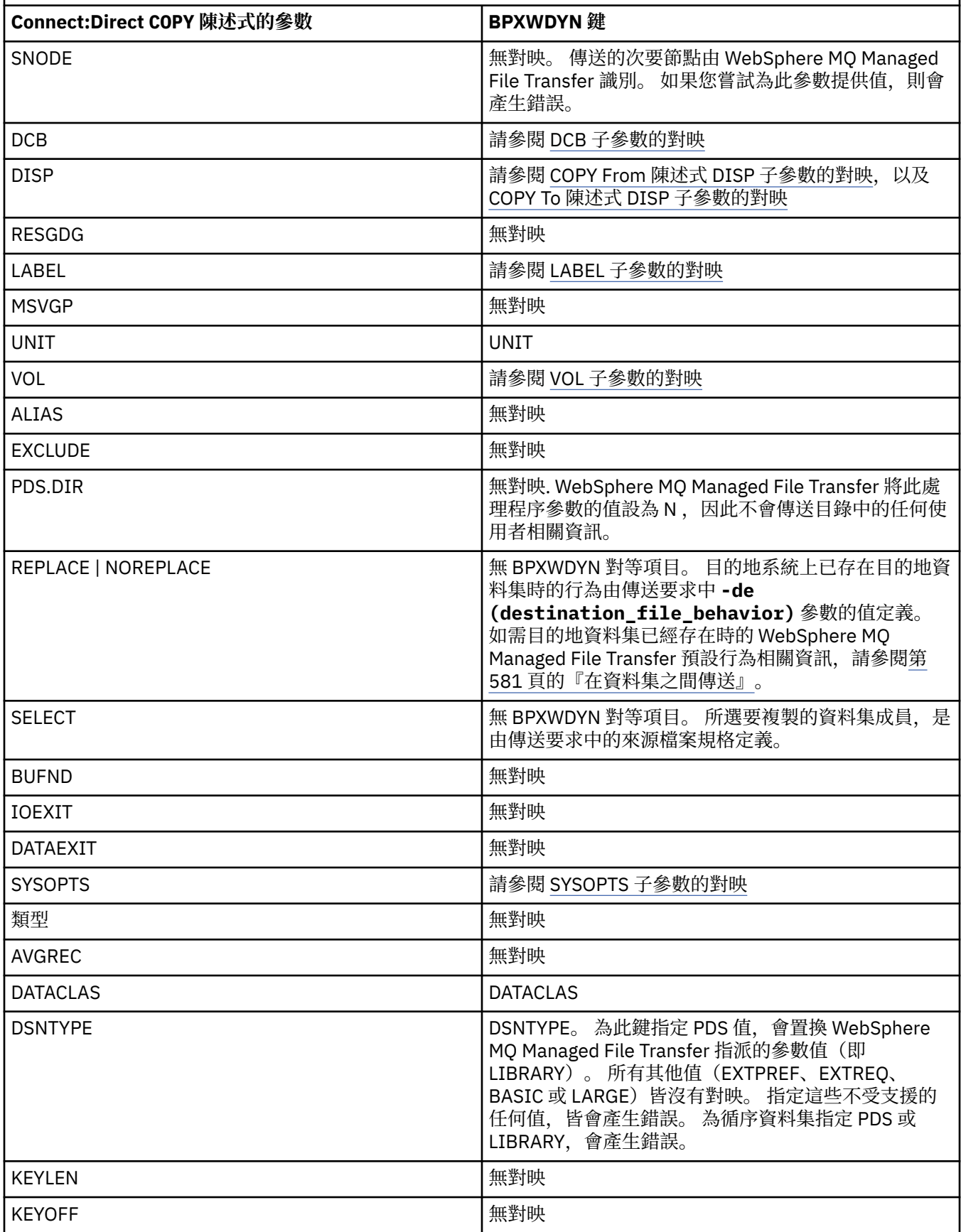

<span id="page-585-0"></span>表 *42: Connect:Direct COPY* 陳述式的參數,以及 *WebSphere MQ Managed File Transfer* 使用的對等 *BPXWDYN* 鍵 *(*繼續*)*

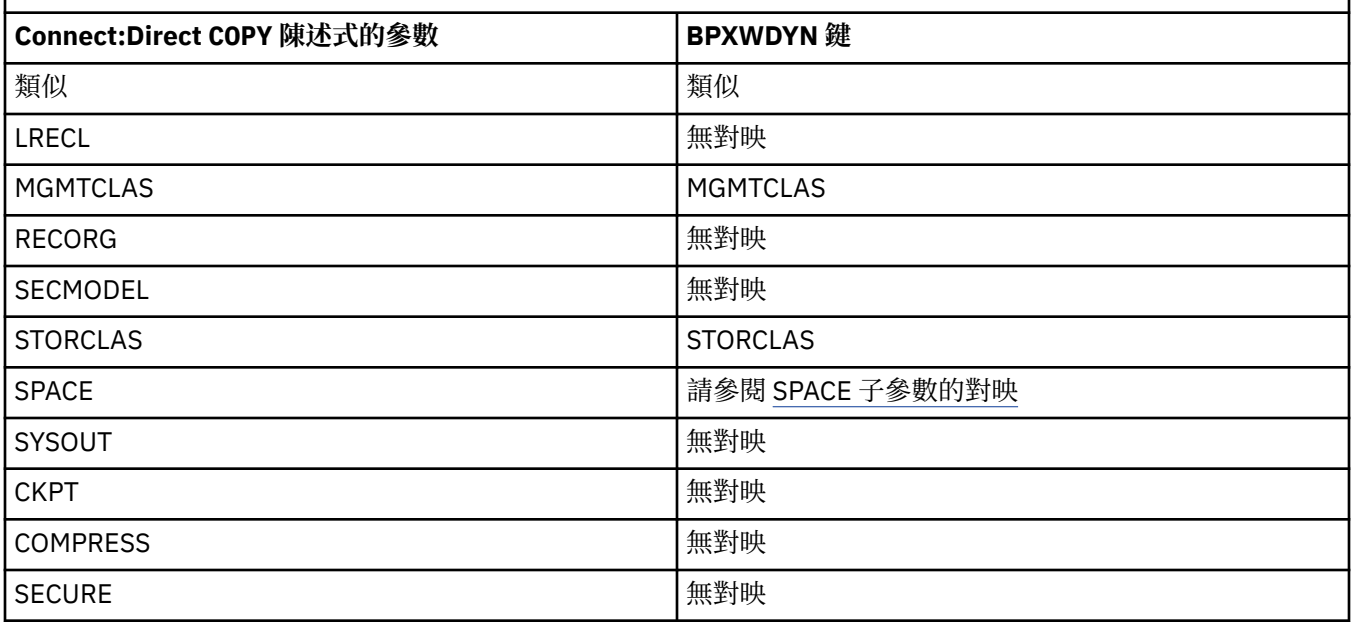

表 *43: Connect:Direct COPY* 陳述式 *DCB* 參數的子參數,以及 *WebSphere MQ Managed File Transfer* 使用的對等 *BPXWDYN* 鍵

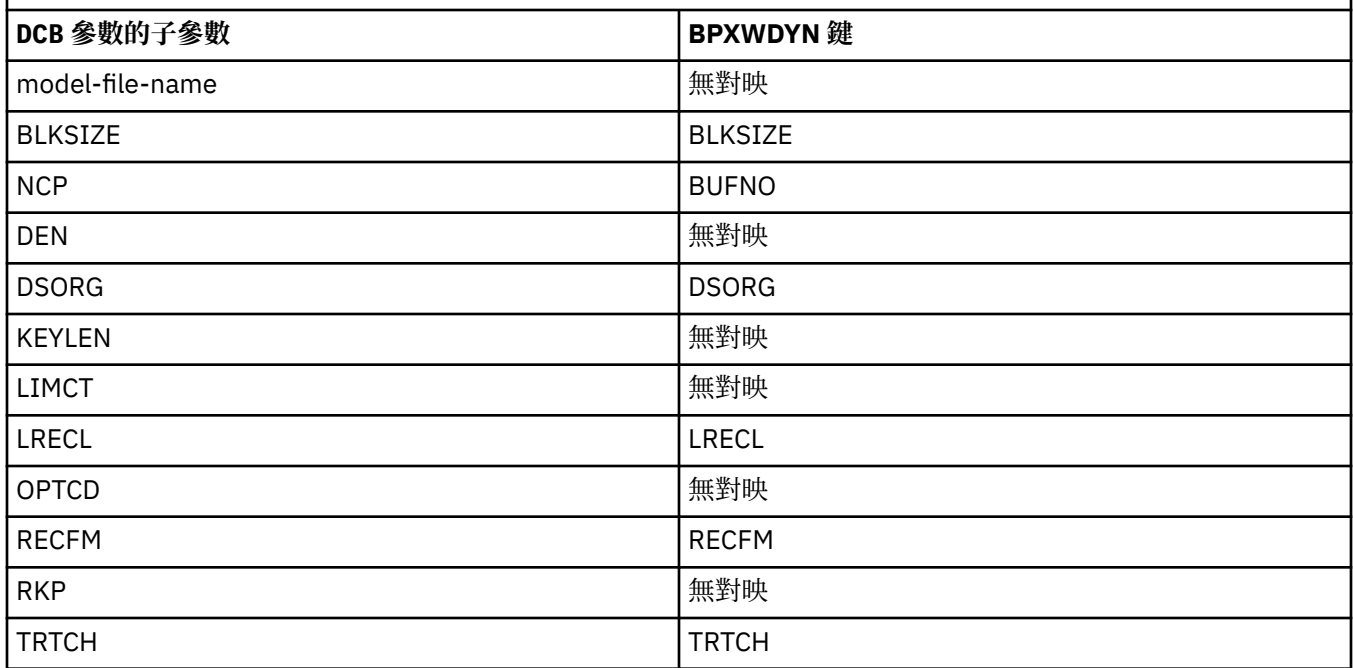

表 *44: Connect:Direct COPY From* 陳述式 *DISP* 參數的子參數,以及 *WebSphere MQ Managed File Transfer* 使用 的對等 *BPXWDYN* 鍵

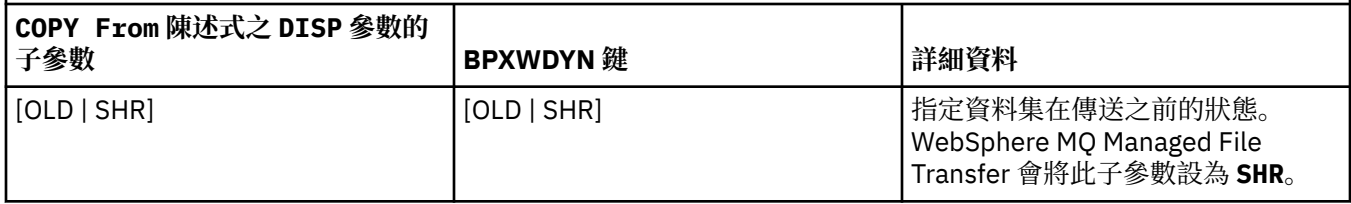

<span id="page-586-0"></span>表 *44: Connect:Direct COPY From* 陳述式 *DISP* 參數的子參數,以及 *WebSphere MQ Managed File Transfer* 使用 的對等 *BPXWDYN* 鍵 *(*繼續*)*

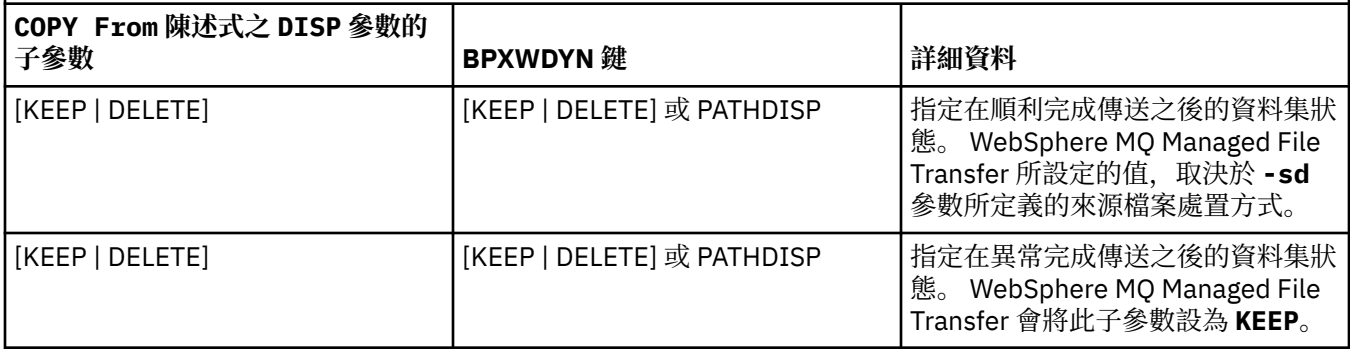

表 *45: Connect:Direct COPY To* 陳述式 *DISP* 參數的子參數,以及 *WebSphere MQ Managed File Transfer* 使用的 對等 *BPXWDYN* 鍵

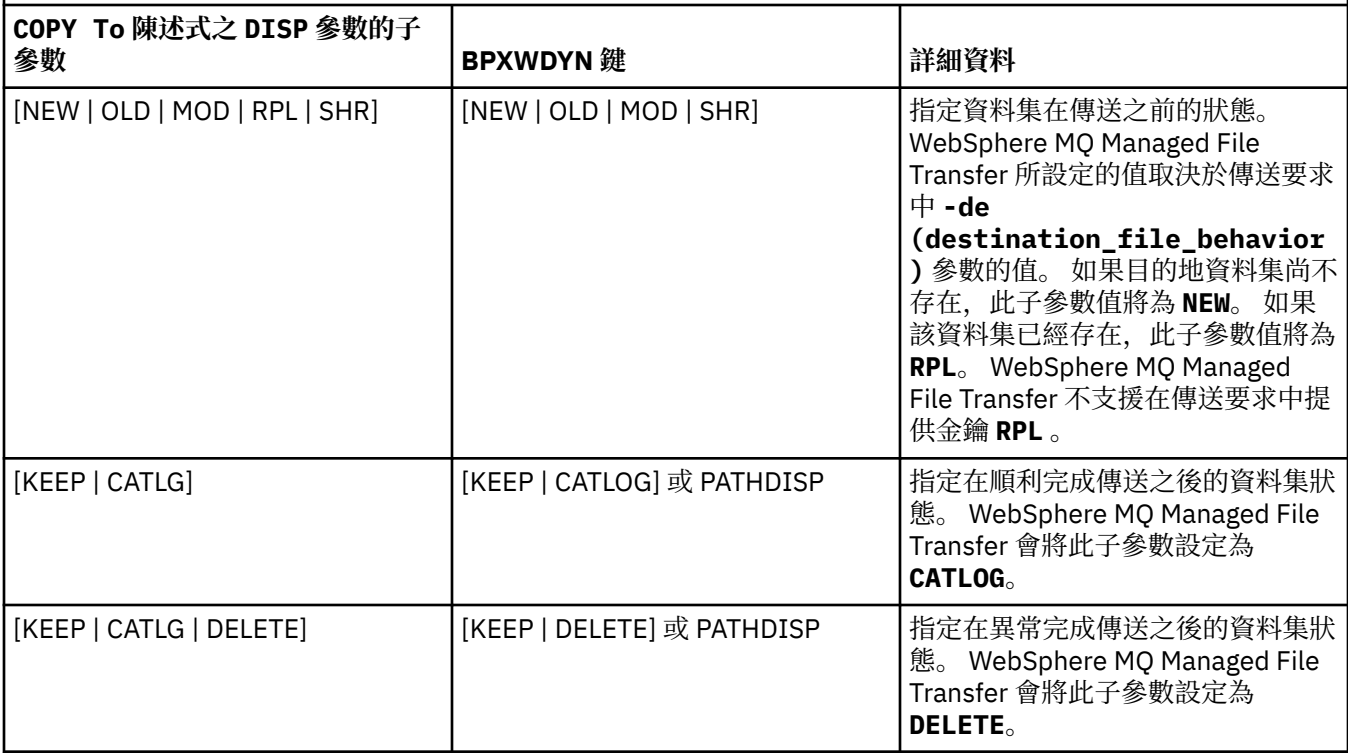

表 *46: Connect:Direct COPY* 陳述式 *LABEL* 參數的子參數,以及 *WebSphere MQ Managed File Transfer* 使用的對 等 *BPXWDYN* 鍵 **COPY 陳述式之 LABEL 參數的子參 berkwork (BPXWDYN** 鍵 ) 詳細資料 file-sequence-number | SEQUENCE [SL | AL | BLP | LTM | NL] LABEL (*type*) 可能的 *type* 值為 NL、SL、NSL、 SUL、BLP、LTM、AL 及 AUL。 Connect:Direct 接受這些值的子集。 如果您指定 Connect:Direct 不支援 的值,Connect:Direct 會產生錯誤訊 息。 [PASSWORD | NOPWREAD] 無對映 [IN | OUT] 無對映

<span id="page-587-0"></span>表 *46: Connect:Direct COPY* 陳述式 *LABEL* 參數的子參數,以及 *WebSphere MQ Managed File Transfer* 使用的對 等 *BPXWDYN* 鍵 *(*繼續*)*

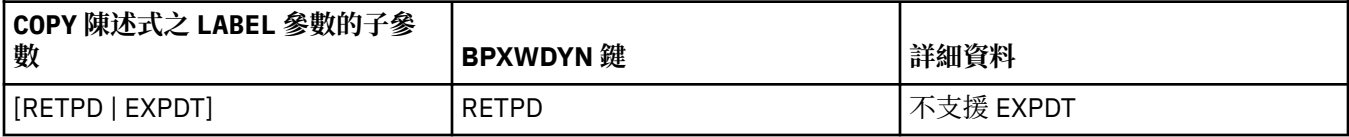

表 *47: Connect:Direct COPY* 陳述式 *VOL* 參數的子參數,以及 *WebSphere MQ Managed File Transfer* 使用的對等 *BPXWDYN* 鍵

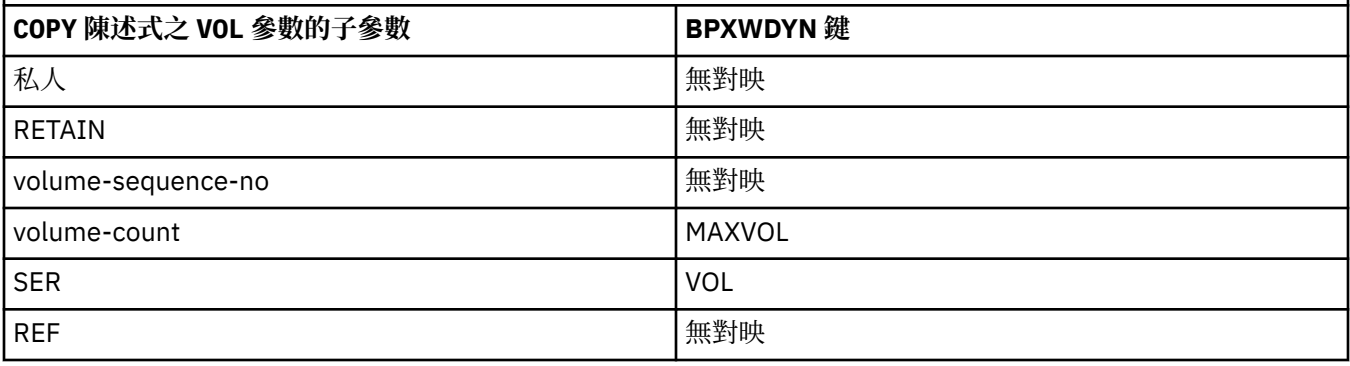

表 *48: Connect:Direct COPY* 陳述式 *SYSOPTS* 參數的子參數,以及 *WebSphere MQ Managed File Transfer* 使用的 對等 *BPXWDYN* 鍵

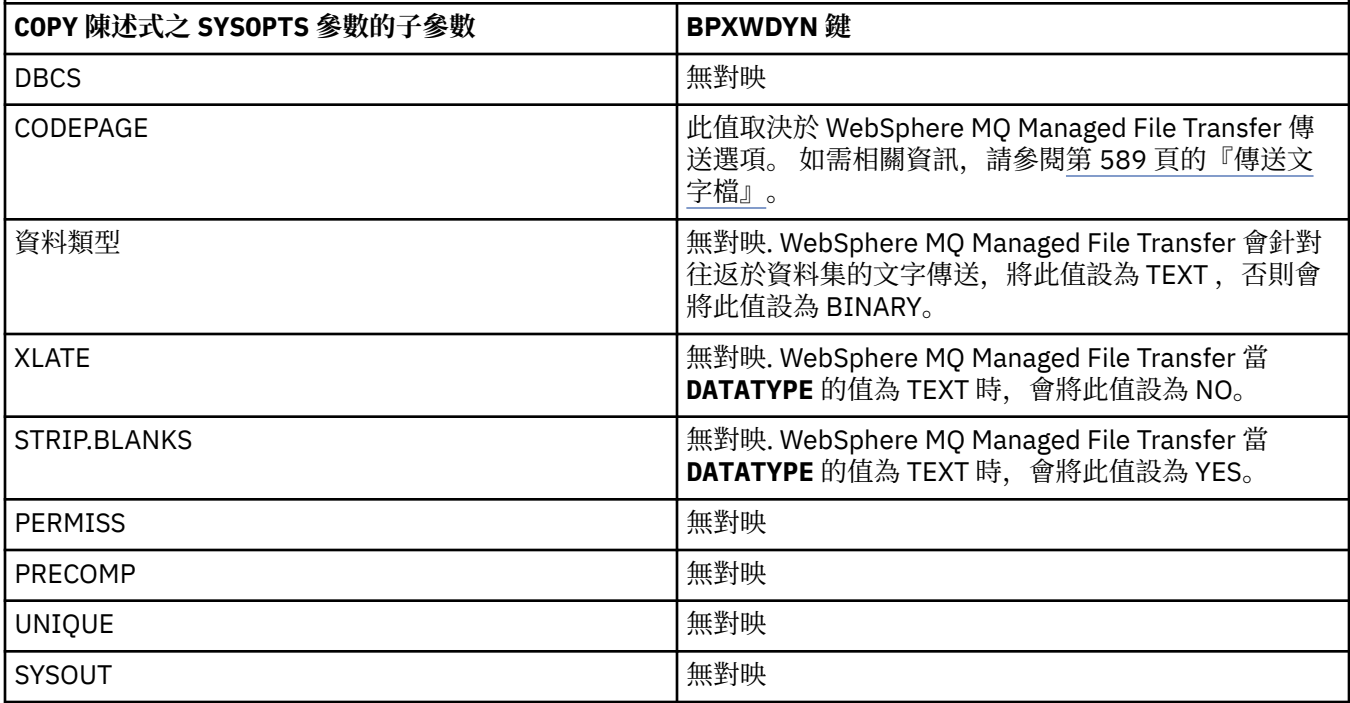

表 *49: Connect:Direct COPY* 陳述式 *SPACE* 參數的子參數,以及 *WebSphere MQ Managed File Transfer* 使用的對 等 *BPXWDYN* 鍵

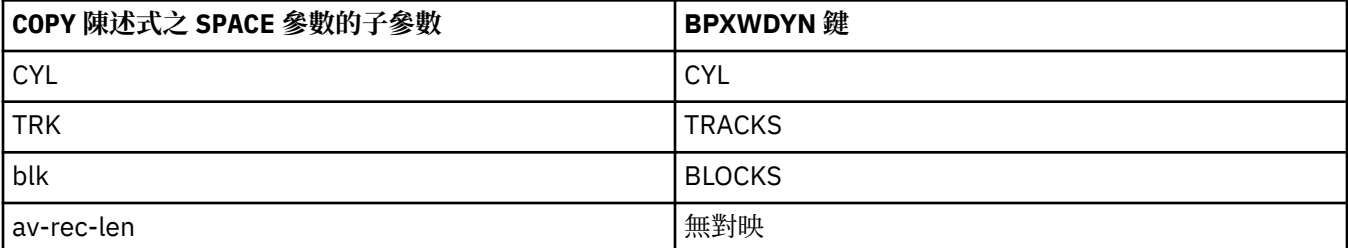

<span id="page-588-0"></span>表 *49: Connect:Direct COPY* 陳述式 *SPACE* 參數的子參數,以及 *WebSphere MQ Managed File Transfer* 使用的對 等 *BPXWDYN* 鍵 *(*繼續*)*

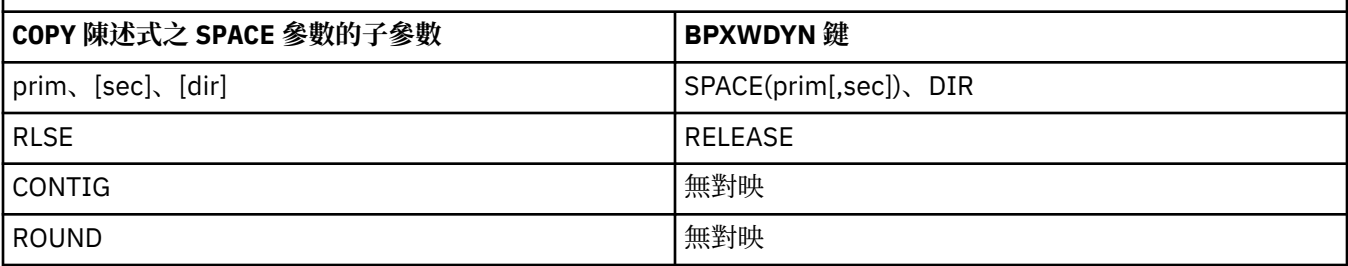

## **相關概念**

第 224 頁的『[Connect:Direct](#page-223-0) 橋接器』

您可以從現有 IBM Sterling Connect:Direct 網路來回傳送檔案。 使用 Connect:Direct 橋接器(WebSphere MQ Managed File Transfer 元件),可在 MQMFT 與 IBM Sterling Connect:Direct 之間傳送檔案。

### **相關參考**

與 Connect:Direct [節點來回傳送資料集](#page-582-0)

您可以使用 Connect:Direct 橋接器,在 WebSphere MQ Managed File Transfer 代理程式與 IBM Sterling Connect:Direct 節點之間傳送資料集。 您可以將資料集指定為傳送來源及/或傳送目的地。

## **不得與** *WebSphere MQ Managed File Transfer* **一起使用的** *BPXWDYN* **內容**

使用 **fteCreateTemplate** 指令、**fteCreateTransfer** 指令或 agent.properties 檔中的 **bpxwdynAllocAdditionalProperties** 內容時,不得指定某些 BPXWDYN 選項。

## **z/OS**

WebSphere MQ Managed File Transfer 7.5 版不適用於 z/OS。 不過,本主題包含 z/OS 的相關資訊,可讓您 在 z/OS 系統上執行的 WebSphere MQ 檔案傳送版本 版本之間來回傳送資料集。

有許多不得與 WebSphere MQ Managed File Transfer 一起指定的 BPXWDYN 選項, 因為這些選項由代理程 式使用或不受支援。 如果您使用這些選項,它們可能會導致無法預期的行為;下表列出了這些選項。

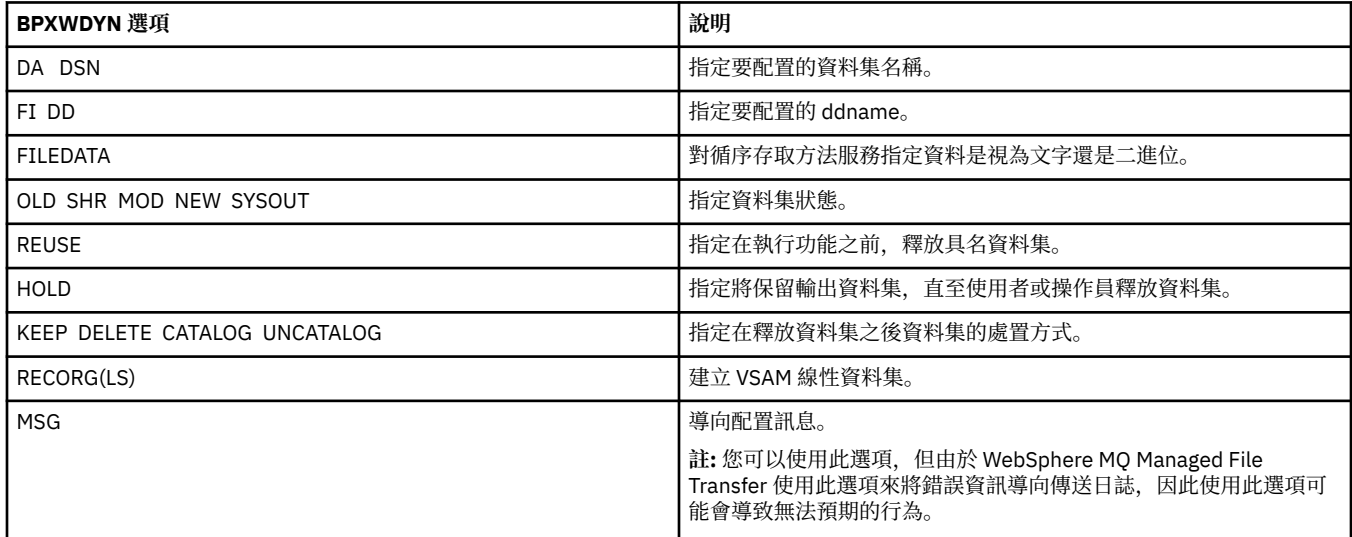

## **傳送文字檔**

文字檔傳送涉及將檔案的字碼頁從一種字碼頁轉換成另一種字碼頁。 文字檔傳送也涉及在系統之間轉換 CRLF(歸位-換行)字元。 本主題彙總 WebSphere MQ Managed File Transfer 的文字檔傳送行為。

除非您另有指定,否則會從檔案的來源系統的預設字碼頁轉換成其目的地系統的預設字碼頁。 此外,文字檔 傳送會執行換行轉換,這表示目的地檔案的換行字元是其目的地平台的原生換行字元。 您可以指定用來讀取 來源檔案及寫入目的地檔案的字碼頁,來置換系統上使用的預設字碼頁。 您也可以指定用於目的地檔案的行 尾字元序列。如需相關資訊,請參閱第 395 頁的『fteCreateTransfer[\(建立新的檔案傳送\)』和](#page-394-0)第 [176](#page-175-0) 頁 [的『使用傳送定義檔』主](#page-175-0)題。

<span id="page-589-0"></span>文字檔傳輸會在字碼頁之間執行簡單的字碼點替換。 文字檔傳輸不會執行複雜的傳輸或資料轉換,例如在雙 向資料或文字造形的顯示與邏輯格式之間轉換。

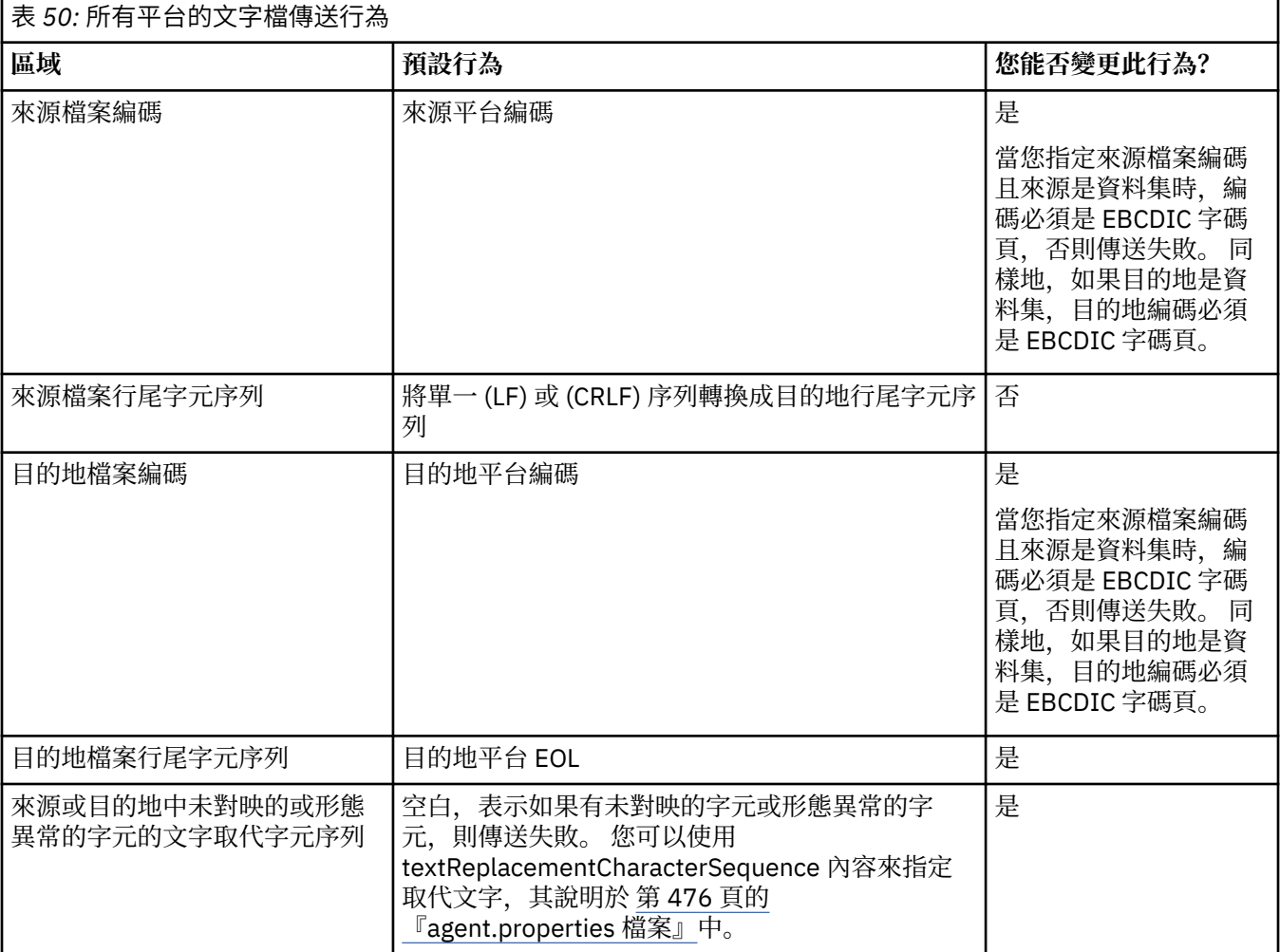

### **相關參考**

第 579 [頁的『傳送檔案的準則』](#page-578-0)

視傳送的來源及目的地作業系統以及是以二進位還是以文字模式進行傳送而定,對於預期發生的行為有一些 準則可循。

第 590 頁的『在 Connect:Direct 與 WebSphere MQ Managed File Transfer 之間傳送文字檔』

文字傳送涉及將檔案的字碼頁從一種字碼頁轉換為另一種字碼頁。 文字檔傳送還會涉及在系統之間轉換 CRLF(換行,carriage return line feed)字元。 本主題彙總 MQMFT 代理程式與 Connect:Direct 節點之間傳 送中的文字檔傳送行為。

第 613 [頁的『可用的字碼頁』](#page-612-0)

本參考主題列出了適用於在 WebSphere MO Managed File Transfer 支援的各種平台上,進行文字檔轉換的 所有字元編碼格式。

## **在** *Connect:Direct* **與** *WebSphere MQ Managed File Transfer* **之間傳送文字檔**

文字傳送涉及將檔案的字碼頁從一種字碼頁轉換為另一種字碼頁。 文字檔傳送還會涉及在系統之間轉換 CRLF(換行,carriage return line feed)字元。 本主題彙總 MQMFT 代理程式與 Connect:Direct 節點之間傳 送中的文字檔傳送行為。

如需 WebSphere MQ Managed File Transfer 中文字傳送行為的相關資訊,請參閱第 589 [頁的『傳送文字](#page-588-0) [檔』。](#page-588-0)

• 確保 Connect:Direct 橋接器節點的網路對映,以及用作傳送目的地之任何 Connect:Direct 節點的網路對 映,都包含正確的平台說明。

- <span id="page-590-0"></span>– 如果 Connect:Direct 橋接器節點是在 Windows 系統上,請確保針對網路對映中的每個遠端節點,從**作 業系統**清單中選取正確的值。
	- 如果遠端節點是在 Windows 系統上,請選取 Windows。
	- 如果遠端節點位於 UNIX 或 Linux 系統上, 請選取 UNIX。

Connect:Direct 橋接器不支援傳送至其他作業系統上的遠端節點。

– 對於您將檔案傳送至其中或從中傳送檔案的每個遠端節點,請確保在 Connect:Direct 橋接器代理程式配 置目錄內的 ConnectDirectNodeProperties.xml 檔案中,指定遠端 Connect:Direct 節點的作業系 統類型。 如需相關資訊,請參閱 第 164 頁的『配置 [ConnectDirectNodeProperties.xml](#page-163-0) 檔案以包含遠 端 Connect:Direct [節點的相關資訊』及](#page-163-0)第 503 頁的『Connect:Direct [節點內容檔格式』。](#page-502-0)

Connect:Direct 會使用此網路對映資訊來決定要使用的行尾結束符號。

- 如果傳送目的地為 MQMFT 代理程式,此 MQMFT 代理程式會執行行尾結束字元轉換。
- 如果傳送目的地為 Connect:Direct 節點,Connect:Direct 橋接器代理程式會執行行尾結束字元轉換。

#### **相關參考**

第 589 [頁的『傳送文字檔』](#page-588-0)

文字檔傳送涉及將檔案的字碼頁從一種字碼頁轉換成另一種字碼頁。 文字檔傳送也涉及在系統之間轉換 CRLF(歸位-換行)字元。 本主題彙總 WebSphere MQ Managed File Transfer 的文字檔傳送行為。

第 336 頁的『傳入或傳出 Connect:Direct [節點的文字傳送未正確轉換資料時要執行的作業』](#page-335-0) 當您以文字模式在 MOMFT 代理程式與 Connect:Direct 節點之間傳送檔案時, 將會執行字碼頁及行尾字元轉 換。 該傳送會使用 Connect:Direct 橋接器節點的網路對映中的作業系統資訊,來判斷遠端節點的行尾字 元。 如果網路對映中的資訊不正確,可能不會正確執行行尾字元轉換。

### **與通訊協定橋接器代理程式來回傳送檔案**

您可以使用通訊協定橋接器代理程式,從 WebSphere MQ Managed File Transfer 網路外部的 FTP 或 SFTP 檔案伺服器來回傳送檔案。

使用通訊協定橋接器傳送檔案時,橋接器必須有權讀取您要傳送的檔案所在的來源或目的地目錄。 比方說, 例如您要從僅具有執行權限 (d--x--x--x) 的目錄 /home/fte/bridge 傳送檔案,您嘗試從此目錄進行的任 何傳送都會失敗,且會顯示下列錯誤訊息:

BFGBR0032E: Attempt to read *filename* from the protocol file server has failed with server error 550 Failed to open file.

在檔案傳送期間,檔案通常以暫存檔形式寫入目的地,然後在傳送完成時重新命名。 但是,如果傳送目的地 是配置為限制寫入的通訊協定檔案伺服器(使用者可以將檔案上傳至通訊協定檔案伺服器,但無法以任何方 式變更這些已上傳的檔案;實際上,使用者只能寫入一次),已傳送的檔案將直接寫入目的地。 這意味著, 如果在傳送期間發生問題,已寫入一部分的檔案仍然在目的地通訊協定檔案伺服器上, WebSphere MQ Managed File Transfer 無法刪除或編輯這些檔案。 在此狀況下,傳送會失敗。

除了通訊協定橋接器代理程式之外,請確定您在 WebSphere MQ Managed File Transfer 網路中還有另一個 代理程式。 通訊協定橋接器代理程式只是 FTP 或 SFTP 伺服器的橋接器,不會將已傳送的檔案寫入本端磁 碟。如果要將檔案傳送至 FTP 或 SFTP 伺服器或從這些伺服器傳送檔案, 您必須使用通訊協定橋接器代理程 式作為檔案傳送的目的地或來源(代表 FTP 或 SFTP 伺服器), 及將其他標準代理程式作為對應的來源或目 的地。

#### **相關概念**

### 第 212 [頁的『通訊協定橋接器』](#page-211-0)

通訊協定橋接器可供 WebSphere MQ Managed File Transfer (MQMFT) 網路存取儲存在 MQMFT 網路之外的 檔案伺服器上的檔案(在本端網域或遠端位置)。 這部檔案伺服器可使用 FTP、FTPS 或 SFTP 網路通訊協 定。 每一部檔案伺服器至少需要一個專用的代理程式。 專用代理程式即所謂的通訊協定橋接器代理程式。 橋接器代理程式可以與多個檔案伺服器互動。

### **傳送世代資料群組** *(GDG)*

WebSphere MQ Managed File Transfer 支援 z/OS 上來源及目的地資料集的世代資料群組 (GDG)。 支援絕對 及相對 GDG 名稱。 在您寫入新世代時,基本 GDG 必須存在。

# <span id="page-591-0"></span>**z/OS 支援**

WebSphere MQ Managed File Transfer 7.5 版不適用於 z/OS。 不過, 本主題包含 z/OS 的相關資訊, 可讓您 在 z/OS 系統上執行的 WebSphere MQ 檔案傳送版本 版本之間來回傳送 GDG。

**註:** 在批次環境中使用 BASEGDG (+*n*) 建立 GDG 項目時,稍後在相同工作中無法使用相同的正世代號碼來參 照該 GDG 項目。 在工作步驟之間保留相同的 GDG 項目號碼是 JCL 的職責, 並非由使用動態配置來更新 GDG 的公用程式函數實現。 因此,一旦傳送順利完成,使用 BASEGDG(+1) 建立新世代的工作就會發現 GDG 已更新,並且隨後需要參照和 BASEGDG(0) 相同的資料集。

# **GDG 範例**

以下為使用 GDG 的 **fteCreateTransfer** 指令範例。 在這些範例中,名稱 BASEGDG 指現有的基本 GDG 名稱。 名稱 DSET 指要建立的循序資料集。 名稱 /u/user/file.dat 指來源資料檔案的名稱。

以下指令會將 file.dat 複製到 BASEGDG 中的新世代。 新世代的絕對名稱會列在傳送日誌報告中:

fteCreateTransfer -sa A1 -da A2 -ds "//BASEGDG(+1)" /u/user/file.dat

以下指令會將 file.dat 複製到具有 BASEGDG 中所指定絕對名稱的世代。

fteCreateTransfer -sa A1 -da A2 -ds "//BASEGDG.G0009V00" /u/user/file.dat

以下指令會將 BASEGDG 中的最新世代複製到 DSET。 該世代的絕對名稱會列在傳送日誌報告中:

fteCreateTransfer -sa A1 -da A2 -ds "//DSET" "//BASEGDG(0)"

以下指令會將 BASEGDG 中下一個最新世代複製到 DSET。 該世代的絕對名稱會列在傳送日誌報告中:

fteCreateTransfer -sa A1 -da A2 -ds "//DSET" "//BASEGDG(-1)"

#### **相關參考**

第 579 [頁的『傳送檔案的準則』](#page-578-0)

視傳送的來源及目的地作業系統以及是以二進位還是以文字模式進行傳送而定,對於預期發生的行為有一些 準則可循。

第 395 頁的『fteCreateTransfer[\(建立新的檔案傳送\)』](#page-394-0)

**fteCreateTransfer** 指令從指令行建立並啟動新的檔案傳送。 此指令可立即啟動檔案傳送、將檔案傳送 排定在未來的時間和日期、將排定的傳送重複一次以上,以及根據特定條件觸發檔案傳送。

第 581 [頁的『在資料集之間傳送』](#page-580-0)

可以使用 WebSphere MQ Managed File Transfer 在 z/OS 資料集之間進行傳送。 請仔細檢閱下列行為,以確 保正確傳送資料集。

## **使用萬用字元**

當您指定用於檔案傳送的來源檔案名稱及來源檔路徑時,可以使用萬用字元。 這可讓您同步選取多個檔案。

# **分散式平台**

您可以在分散式平台上使用下列萬用字元:

**?**

請使用問號 (?) 來代表正好一個字元。 在比對檔案名稱時,所有其他指定字元必須相符。

例如,ab?d.jpg 符合 abcd.jpg、abed.jpg 及 abfd.jpg 檔。

**\***

使用星號字元 (\*) 代表零個以上字元。

例如,\*.txt 符合 abc.txt 及 x.txt 檔。

型樣 \*txt 符合 abc.txt、x.txt 和 newtxt 檔案,因為檔名中的句點 (.) 是必要字元。

您必須使用雙引號含括星號字元 (\*)。 如果沒有這麼做,該字元會由指令 Shell 解譯,而可能導致指令失 敗。

如果作業系統在檔案及路徑名稱上不區分大小寫,例如,Windows 的型樣相符不區分大小寫。 您只能使用 萬用字元來指定檔案名稱:您不能在目錄名稱中使用萬用字元。

### **通訊協定橋接器代理程式**

如果要使用通訊協定橋接器代理程式來傳送 FTP、FTPS 或 SFTP 檔案伺服器中的檔案,則萬用字元比對要區 分大小寫,這與實際執行檔案伺服器的平台無關。

## **Connect:Direct 橋接器**

當傳送的來源是 Connect:Direct 橋接器代理程式,而此代理程式要求 Connect:Direct 節點中的檔案時,不支 援萬用字元。

## **目錄**

依預設,如果您建立檔案傳送時使用的萬用字元型樣符合子目錄,不會傳送子目錄。 您可以在 fteCreateTransfer 指令上指定 **-r** 參數,以包含符合萬用字元型樣的子目錄。 當您傳送子目錄時,會傳送子 目錄的整個內容及結構:包括其所有檔案、子目錄及隱藏式檔案。

比方說,例如您有一個稱為 abc 的目錄,則指定來源檔案路徑 /opt/abc 與 /opt/abc/\* 會造成行為上的 差異。如果是 /opt/abc, 因為傳送了目錄, 所以會在目的地建立一個稱為 abc 的目錄, 並且會傳送所有 檔案內容。 如果是 /opt/abc/\*,則會將 abc 的內容傳送至目的地路徑。

### **隱藏式檔案**

萬用字元不符合隱藏式檔案,除非在 UNIX 類型平台上,萬用字元型樣以點字元 (.) 開頭。 例如: /opt/.\* 會傳送 opt 目錄中的所有隱藏式檔案。

在 Windows 上,如果您想要傳送隱藏式檔案,請確切指定該檔案名稱,或傳送包含隱藏式檔案的目錄。

#### **符號鏈結**

符號鏈結是一種檔案類型,它包含另一個檔案或目錄的指標,這在 Windows 上稱為捷徑。 您可以比對符號 鏈結檔案與萬用字元。 不過,當目的地檔案是從符號鏈結的來源建立時,目的地檔案會變成固定鏈結(亦 即,一般檔案)。 您無法順利將符號鏈結傳送至目錄,因為這可能會建立遞迴路徑。

### **傳送其檔案名稱中有萬用字元的檔案**

您可以傳送檔案名稱本身包含萬用字元的檔案。 如果您確切指定該檔案名稱,則只會傳送該檔案,而不會傳 送符合該萬用字元的那一組檔案。

比方說,例如您有一個稱為 /opt/abc\*.txt 的檔案,且建立 /opt/abc\*.txt 的檔案傳送,則唯一傳送 的檔案是 /opt/abc\*.txt。 但是,如果您建立 /opt/ab\*.txt 的檔案傳送,則會傳送符合 /opt/ ab\*.txt 型樣的所有檔案,包括 /opt/abc\*.txt 檔。

## **傳送包含萬用字元的目錄路徑**

以雙引號 (" ") 或單引號 ( ') 括住任何其中包括萬用字元的目錄路徑,以避免被 Shell 展開。 發生 Shell 展開 時, 作業系統會在萬用字元傳遞至 WebSphere MQ Managed File Transfer 指令之前, 展開萬用字元, 而如 此可能會造成非預期的行為。

例如,如果您在 UNIX 上執行下列 **fteCreateTransfer** 指令並指定 **-gt** 參數,其中 \${...} 是來自資源 監視器的變數替代:

fteCreateTransfer -p QM\_VENUS -sa AGT.QM\_JUPITER -sm QM\_JUPITER -da AGT.QM\_NEPTUNE -dm QM\_NEPTUNE -r -sd delete -t binary -de overwrite –jn MONTASK -gt /home/fteadmin/bin/TransferTask.xml -df "\${FilePath}" "\$ {FilePath}"

Shell 剖析 \${FilePath} 且不會將其傳遞給指令。暫行解決方法是使用雙引號括住 \${FilePath}, 亦即 "\${FilePath}"。

# **傳送回報成功,但是萬用字元不符合任何檔案**

如果您試圖傳送不存在的檔案,WebSphere MQ Managed File Transfer 會將此試圖視為傳送失敗。 如果您 明確指定檔名(例如, /a/missing/filename.txt), 且 MOMFT 找不到該檔案, 則會在日誌中報告下列 錯誤訊息:

BFGIO0001E: File "/a/missing/filename.txt" does not exist

在此過程中,找不到檔案的來源代理程式,會通知目的地代理程式此檔案傳送已取消(因為來源代理程式找 不到要讀取的原始檔)。 如果您此時計劃在傳送後觸發結束程式,目的地代理程式會觸發其 DestinationTransferEndExit,且該檔名的 FileExitResultCode 為 CANCEL\_FILE。

但是,如果您試圖傳送萬用字元(例如 /a/missing/\*.txt)且來源代理程式找不到符合該萬用字元的任 何檔案,MQMFT 會回報此傳送成功。 因為就技術上來說,系統要求來源代理程式傳送 0 個檔案。 日誌中回 報下列錯誤訊息:

The transfer request has successfully completed, although no files were transferred.

在此範例中,因為目的地代理程式從未參與傳送,所以不會呼叫其結束程式。

### **相關參考**

第 579 [頁的『傳送檔案的準則』](#page-578-0)

視傳送的來源及目的地作業系統以及是以二進位還是以文字模式進行傳送而定,對於預期發生的行為有一些 準則可循。

第 395 頁的『fteCreateTransfer[\(建立新的檔案傳送\)』](#page-394-0)

**fteCreateTransfer** 指令從指令行建立並啟動新的檔案傳送。 此指令可立即啟動檔案傳送、將檔案傳送 排定在未來的時間和日期、將排定的傳送重複一次以上,以及根據特定條件觸發檔案傳送。

# **WebSphere MQ Managed File Transfer 所使用的正規表示式**

WebSphere MQ Managed File Transfer 在許多情況下會使用正規表示式。 例如,正規表示式可用來比對 Connect:Direct 安全認證的使用者 ID,或將檔案分割成多則訊息(每次符合正規表示式時建立一則新訊 息)。 WebSphere MQ Managed File Transfer 所使用的正規表示式語法是 java.util.regex API 所支援 的語法。 此正規表示式類似(但不同於)Perl 語言所使用的正規表示式語法。

如需 Java 正規表示式的相關資訊,請參閱 Java 指導教學 [正規表示式](https://download.oracle.com/javase/tutorial/essential/regex/intro.html)。

## **範例**

若要比對所有型樣,請使用下列正規表示式:

.\*

若要比對所有以 fte 字串為開頭的型樣,請使用下列正規表示式:

fte.\*

若要比對所有以 accounts 字串為開頭、後面跟著一個數字且以 .txt 結尾的型樣,請使用下列正規表示 式:

accounts[0-9]\.txt

# **與使用者定義的 Connect:Direct 程序搭配使用的替代變數**

您可以使用 WebSphere MQ Managed File Transfer 專用的本質符號變數,定義要代入使用者定義的 Connect:Direct 程序的值。

為了遵循 Connect:Direct 命名慣例, WebSphere MQ Managed File Transfer 使用的所有本質符號變數均會 具有下列格式:%FTE 後接五個大寫英數字元。 如需本質符號變數的相關資訊,請參閱 Connect:Direct 產品 文件。

建立程序以將檔案從 Connect:Direct 節點傳送至 Connect:Direct 橋接器系統時, 您必須在 Connect:Direct 程序中,將本質變數 %FTETFILE 用作 TO FILE 的值。 建立程序以將檔案從 Connect:Direct 橋接器系統傳送 至 Connect:Direct 節點時,您必須在 Connect:Direct 程序中,將本質變數 %FTEFFILE 用作 FROM FILE 的 值。 這些變數包含 Connect:Direct 橋接器代理程式在 WebSphere MQ Managed File Transfer 網路中進行傳 入及傳出時,所用的暫存檔路徑。

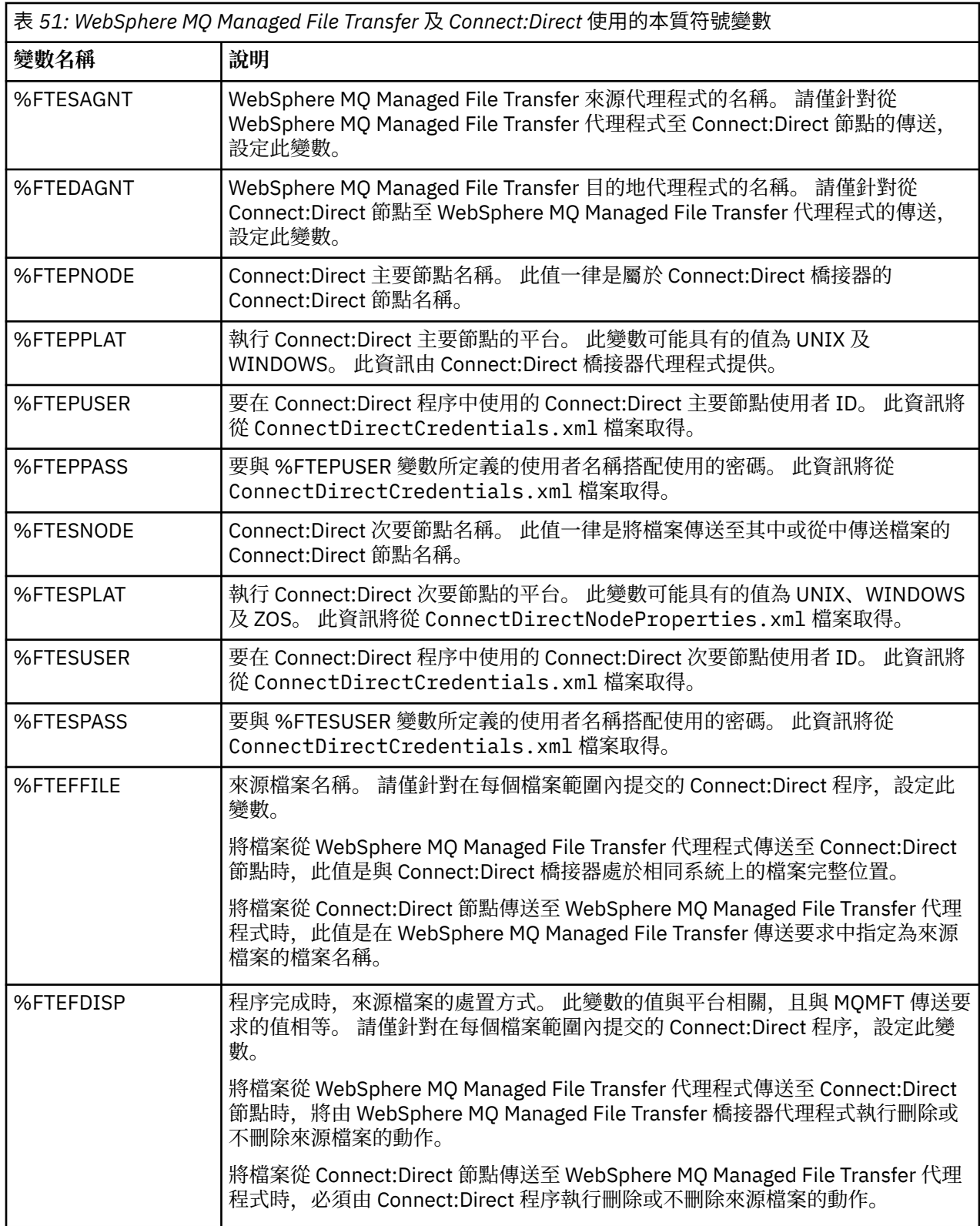

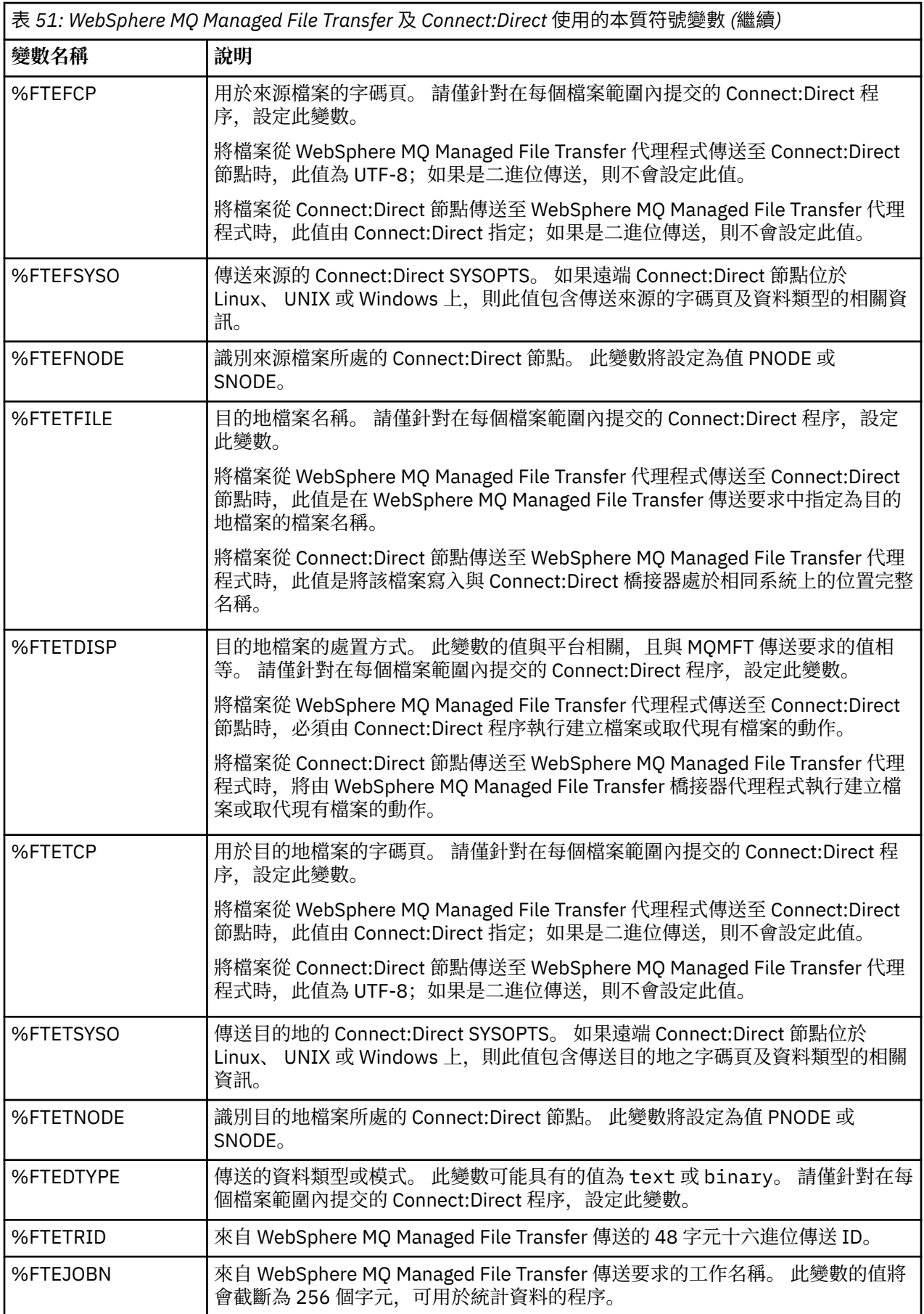

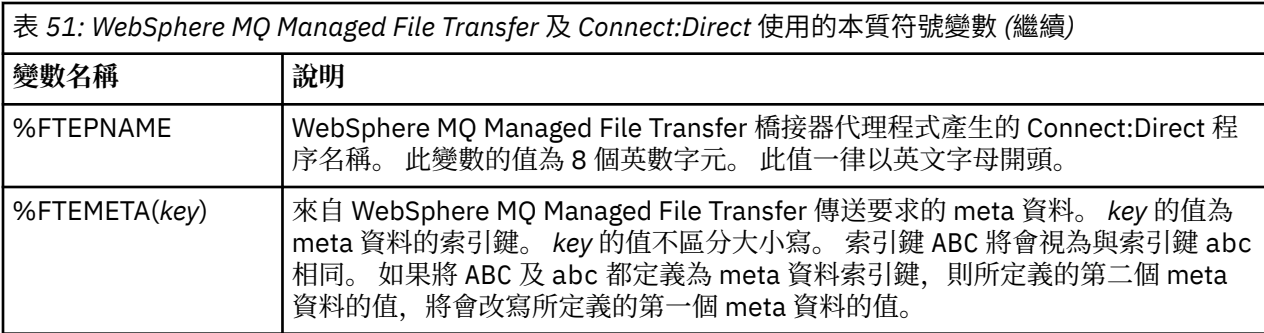

# **呼叫 ftecxfer 指令的 Connect:Direct 程序檔案範例**

呼叫 WebSphere MQ Managed File Transfer **ftetag** 指令及 **ftecxfer** 指令的 Connect:Direct 程序檔案範 例。

在此範例中,會發生下列動作:

- 1. Connect:Direct COPY 陳述式會將檔案從執行次要節點之系統上的 C:\test\from\sent.txt 傳送至執 行主要節點之系統上的 C:\test\tmp\midpoint.txt 。
- 2. Connect:Direct 程序呼叫 **ftetag** 指令,以在 MQMFT 中建立審核資訊。
- 3. Connect:Direct 程序呼叫 **ftecxfer** 指令。
- 4. **ftecxfer** 指令將執行主要節點及代理程式 CD\_BRIDGE 的系統上的檔案 C:\test\tmp\midpoint.txt,傳送至 LINUX\_AGENT 代理程式所在系統上的 /test/to/ arrived.txt。

```
/*BEGIN_REQUESTER_COMMENTS 
 $PNODE$="cd_win01" $PNODE_OS$="Windows" 
 $SNODE$="CD_WIN01" $SNODE_OS$="Windows" 
     $OPTIONS$="WDOS" 
  END_REQUESTER_COMMENTS*/
TESTPRO PROCESS 
     SNODE=CD_WIN01
 COPY 
     FROM (
         FILE=C:\test\from\sent.txt
        SNODE
\qquad \qquad TO (
         FILE=C:\test\tmp\midpoint.txt
         PNODE
         DISP=RPL
\qquad \qquad COMPRESS Extended
  RUN TASK PNODE 
     SYSOPTS="pgm(C:\wmqfte\bin\ftetag) args(C:\test\tmp\midpoint.txt)"
  RUN TASK PNODE 
 SYSOPTS="pgm(C:\wmqfte\bin\ftecxfer) args(-qmgrname QM_CDBA -connname fish.example.com(1441) 
-channelname SYSTEM.DEF.SVRCONN 
-sa CD_BRIDGE -da LINUX_AGENT -sm QM_CDBA -dm QM_LINUX -de overwrite -df /test/to/arrived.txt 
C:\test\tmp\midpoint.txt
```
#### PEND

### **相關概念**

第 233 頁的『使用 Connect:Direct 程序提交 [WebSphere MQ Managed File Transfer](#page-232-0) 傳送要求』 您可以透過 Connect:Direct 程序,將傳送要求提交至 Connect:Direct 橋接器代理程式。 WebSphere MQ Managed File Transfer 提供可在 Connect:Direct 處理程序中從 **RUN TASK** 陳述式呼叫的指令。

### **相關工作**

第 234 頁的『使用「Connect:Direct 要求端」建立及提交呼叫 [WebSphere MQ Managed File Transfer](#page-233-0) 的 [Connect:Direct](#page-233-0) 程序』

「Connect:Direct 要求端」是一種圖形使用者介面,您可以用來建立及提交呼叫 WebSphere MQ Managed File Transfer 的 Connect:Direct 程序。

# **Connect:Direct 橋接器代理程式的限制**

Connect:Direct 橋接器代理程式配置為從 Connect:Direct 節點來回傳送檔案。 但 Connect:Direct 橋接器代 理程式無法執行某些功能。

- Connect:Direct 橋接器代理程式無法從佇列讀取訊息,或無法將訊息寫入佇列。 它無法充當「檔案轉為訊 息」傳送中的目的地代理程式,或無法充當「訊息轉為檔案」傳送中的來源代理程式。
- 您無法在 Connect:Direct 橋接器代理程式中定義資源監視器。
- 您無法將 Connect:Direct 橋接器代理程式同時作為傳送的來源及目的地。 您無法透過 Connect:Direct 橋 接器,從 Connect:Direct 節點傳送至 Connect:Direct 節點。
- Connect:Direct 橋接器代理程式不支援在傳送之前或之後呼叫的使用者結束程式。 Connect:Direct 橋接器 代理程式不支援認證對映結束程式。 如需相關資訊,請參閱 第 167 [頁的『使用結束程式類別對映](#page-166-0) [Connect:Direct](#page-166-0) 的認證』。
- 對於將 Connect:Direct 橋接器代理程式作為來源代理程式的傳送, 您無法定義 presrc 或 postsrc 程式呼 叫。 如需相關資訊,請參閱第 804 [頁的『程式呼叫巢狀元素』。](#page-803-0)
- 對於將 Connect:Direct 橋接器代理程式作為目的地代理程式的傳送, 您無法定義 predst 或 postdst 程式呼 叫。如需相關資訊,請參閱第 804 [頁的『程式呼叫巢狀元素』。](#page-803-0)
- 如果來源代理程式為 Connect:Direct 橋接器代理程式, 您無法在來源規格中指定萬用字元。
- 在從 Connect:Direct 節點傳送檔案時,如果您將來源處置 (**-sd**) 指定為 delete,則其行為不同於常見的 來源處置行為。 發生下列其中一種情況:
	- 如果 Connect:Direct 使用 WebSphere MQ Managed File Transfer 產生的程序從來源中移動檔案或資料 集,則指定 delete 選項會造成傳送失敗。 若要指定刪除來源檔案,您必須提交使用者定義的 Connect:Direct 程序。如需相關資訊,請參閱第 230 [頁的『透過檔案傳送要求提交使用者定義的](#page-229-0) [Connect:Direct](#page-229-0) 程序』。
	- 如果 Connect:Direct 利用使用者定義的程序從來源中移出檔案或資料集,則會透過 **%FTEFDISP** 本質符 號變數將此參數傳遞至程序。 使用者定義的程序決定是否刪除來源。 傳送所傳回的結果,取決於使用 者定義的程序所傳回的結果。

## **相關概念**

## 第 224 頁的『[Connect:Direct](#page-223-0) 橋接器』

您可以從現有 IBM Sterling Connect:Direct 網路來回傳送檔案。 使用 Connect:Direct 橋接器(WebSphere MQ Managed File Transfer 元件),可在 MQMFT 與 IBM Sterling Connect:Direct 之間傳送檔案。

# **通訊協定橋接器支援的 FTPS 伺服器**

通訊協定橋接器可支援 RFC-2228、RFC-4217 及名稱為 *Secure FTP over SSL* 的網際網路草案所定義的 FTPS 通訊協定子集。

如需通訊協定橋接器代理程式與 FTPS 伺服器之間連線的有效密碼組合值清單,請參閱 IBM SDK and Runtime Environment Java Technology Edition 第 7 版產品說明文件中的 [密碼組合](https://www.ibm.com/docs/SSYKE2_7.0.0/com.ibm.java.security.component.70.doc/security-component/jsse2Docs/ciphersuites.html) 。

支援 FTPS 通訊協定的下列特性:

- 作業的隱含及明確模式。
- 驗證伺服器憑證。
- 使用用戶端憑證檢查進行交互鑑別(選用)。
- 在為資料通道選取起始鑑別及保護層次後使用明確的控制通道(選用)。

不支援 FTPS 通訊協定的下列特性及執行時期環境:

- 針對其他安全資料交換使用 **ADAT** 指令。
- 僅針對伺服器憑證未經驗證的通道加密使用 FTPS。
- 使用 **PROT** 指令選取 清除、 安全或 機密 保護層次。
- 使用 **MIC**、 **CONF** 和 **ENC** 指令來加密每一個指令。
- 如果伺服器不支援明確 FTPS, 則使用 FTP 通訊協定。 使用通訊協定橋接器提供的 FTP 支援, 以使用這類 伺服器。
- 使用 **FEAT** 指令來決定 FTPS 伺服器的可用功能。
- 針對 DN 欄位使用型樣相符來驗證憑證。
- 憑證撤銷檢查。
- 藉由簽發授信憑證管理中心驗證憑證。
- 明確選取適用於建立階段作業之 SSL 協議階段的密碼組合。
- 將所用的加密限制為 FIPS 140-2 認可的加密模組所提供的加密。

### **相關概念**

### 第 212 [頁的『通訊協定橋接器』](#page-211-0)

通訊協定橋接器可供 WebSphere MQ Managed File Transfer (MQMFT) 網路存取儲存在 MQMFT 網路之外的 檔案伺服器上的檔案(在本端網域或遠端位置)。 這部檔案伺服器可使用 FTP、FTPS 或 SFTP 網路通訊協 定。 每一部檔案伺服器至少需要一個專用的代理程式。 專用代理程式即所謂的通訊協定橋接器代理程式。 橋接器代理程式可以與多個檔案伺服器互動。

# **FIPS 支援**

WebSphere MQ Managed File Transfer 支援在從代理程式、指令及 IBM WebSphere MQ Explorer 到佇列管 理程式的用戶端連線中,使用符合 FIPS 標準的加密模組。 所有與佇列管理程式的 SSL 連線都僅使用 TLS 通 訊協定。 該支援針對 JKS 及 PKCS#12 金鑰儲存庫類型提供。

指定您是否要為代理程式、協調佇列管理程式或指令佇列管理程式啟用 FIPS 支援,如下所示:

- 如果您想要為特定代理程式啟用 FIPS,請在 agent.properties 檔案中針對該代理程式設定適當的 agentSsl 內容。如需相關資訊,請參閱第 515 頁的『SSL [內容』。](#page-514-0)
- 如果您想要為特定協調佇列管理程式啟用 FIPS,請在 coordination.properties 檔案中針對該協調 佇列管理程式設定適當的 coordinationSsl 內容。 如需相關資訊,請參閱 第 515 [頁的『](#page-514-0)SSL 內容』。
- 如果您想要為特定指令佇列管理程式啟用 FIPS,請在 command.properties 檔案中針對該指令佇列管 理程式設定適當的 connectionSsl 內容。如需相關資訊,請參閱第 515 頁的『SSL [內容』。](#page-514-0)

通訊協定橋接器與 SFTP 伺服器或 Connect:Direct 橋接器的連線不支援 FIPS。

如需 IBM WebSphere MQ 與 FIPS 及所需配置步驟的相關資訊,請參閱 Federal Information Processing Standards (FIPS)。

如果您想要使用 FIPS, CipherSuite 必須符合 FIPS 標準, 否則連線會失敗。 如需 IBM WebSphere MQ 所支 援 CipherSpecs 的相關資訊,請參閱 IBM WebSphere MQ classes for Java 中的 SSL CipherSpecs 和 CipherSuites。

## **FTPS 伺服器的 FIPS 支援**

您可以將 agentSslFipsRequired 內容設為 true,為通訊協定橋接器代理程式與 FTPS 伺服器之間的連線啟用 FIPS 支援。如需相關資訊,請參閱 SSL [內容](#page-514-0)。

## **日誌程式使用的資料庫表格**

安裝並配置日誌程式之後,會建立下列資料庫表格:

## **AUTH\_EVENT**

與權限檢查相關的事件,通常會因為權限不足而拒絕要求。

• **ID:**列 ID。

Π

- ACTION: 所發生動作的類型。
- **COMMAND\_ID:**要求事件的原始訊息的 IBM WebSphere MQ 訊息 ID。 在傳送要求的情況下,這也指傳 送 ID。
- **TIME:**事件的發生時間。
- **ORIGINATOR\_MQ\_USER:**對其執行權限檢查的 IBM WebSphere MQ 訊息中所包含的使用者 ID。
- **AUTHORITY:**要求的動作所需的權限。
- **ORIGINAL\_XML\_REQUEST:**指令訊息的內容,指示所拒絕的動作。
- **RESULTCODE:**用於識別結果的數值代碼。
- **RESULT\_TEXT:**說明權限事件結果的訊息。

## **CALL**

遠端執行作業系統指令, 或是 Ant Script, 由 WebSphere MQ Managed File Transfer 管理。 呼叫可以內嵌 在傳送中, 或由 call\_request 列參照。

「呼叫」(即此表格中的列)可以是一般傳送的一部分(這種情況下,TRANSFER\_CALLS 用於將其鏈結至 TRANSFERS 中的相關項目),或者其本身為獨立式受管理呼叫(僅適用於透過 Ant 或直接插入訊息)。 對 於後者,將使用 CALL\_REQUEST 表格而非 TRANSFERS 表格;因為每個呼叫要求只能有一個呼叫,因此不 需要 TRANSFER\_CALLS 的對等項目。

### • **ID:**列 ID。

 $\blacksquare$ 

- **COMMAND:**執行的指令。 此欄位不包含傳遞至指令或指令所在路徑的任何引數。
- **TYPE:**指令類型,例如 Ant 或 JCL。
- **RETRIES:**所要求的重試次數。
- **RETRY\_WAIT:**按最初要求要在重試間等待的間隔(以秒為單位)。
- **SUCCESS\_RC:**指示成功完成指令的回覆碼。 如果收到另一個回覆碼,則表示執行報告為失敗。
- EXECUTED\_COMMAND:所執行指令的完整名稱(包括路徑)。
- **CAPPED\_RETRIES:**可用的重試次數;如果代理程式的重試限制低於所要求的重試次數,則此數字可能 會小於所要求的數字。
- **CAPPED\_RETRY\_WAIT:**重試間所使用的間隔;如果配置的代理程式限制低於所要求的重試等待時間, 則此數字可能小於所要求的數字。
- **OUTCOME:**呼叫是否整體成功。 如果曾進行多次嘗試,則 CALL\_RESULT 表格中會分別記錄每次嘗試的 結果。
- **PRIORITY:**當此呼叫類型為 os4690background 時,指定給背景應用程式的應用程式優先順序。
- **MESSAGE:**當此呼叫類型為 os4690background 時,背景應用程式的起始狀態訊息。 如果類型不是 os4690background,會包含 NULL。

### **CALL\_ARGUMENT**

提供給所呼叫指令的引數或參數。

• **ID:**列 ID。

П

- CALL ID: 與引數相關聯的呼叫。
- **KEY:**引數屬於鍵值組類型、索引鍵或名稱。
- **TYPE:**引數類型:部分為作業系統指令的位置參數,其他為用於 Ant 的具名內容。
- **VALUE:**引數的值。

### **CALL\_REQUEST**

不屬於檔案傳送的指令呼叫的媒介。 您可以使用 Ant 及直接 XML 注入來提交 ManagedCall 訊息。

- **ID:**受管理呼叫要求的十六進位 ID。
- **CALL\_ID:**CALL 表格中說明此呼叫所在列的資料庫 ID。
- **ACTION\_TIME:**動作的發生時間。
- **AGENT:**執行指令的代理程式。
- AGENT\_QM:執行指令的代理程式所使用的佇列管理程式。
- **ARCHITECTURE:**執行代理程式的系統的機器架構。
- **OS\_NAME:**執行代理程式的作業系統名稱。
- **OS\_VERSION:**作業系統的版本。
- **ORIGINATOR\_HOST:**提交呼叫要求的機器的主機名稱。
- **ORIGINATOR\_USER:**提交呼叫要求的使用者名稱(與要求 XML 中所報告的一樣)。
- **ORIGINATOR\_MQ\_USER:**提交呼叫要求的使用者的名稱(與要求的 IBM WebSphere MQ 訊息描述子中 所包含的一樣)。
- **JOB\_NAME:**使用者指定的工作名稱。
- **RESULTCODE:**呼叫的整體結果碼。
- **RESULTTEXT:**呼叫的整體結果訊息。

### **CALL\_RESULT**

呼叫指令的詳細結果。 如果已啟用重試,一個呼叫可能具有多個結果。

• **ID:**列 ID。

 $\blacksquare$ 

- **CALL\_ID:**CALL 表格中此結果所適用列的資料庫 ID。
- SEQUENCE:在進行多次嘗試的情況下,此結果所適用的嘗試。
- **OUTCOME:**指令的執行結果(例如,成功或失敗)。
- **RETURN\_CODE:**指令回覆碼。
- **TIME:**指令的完成時間。
- **STDOUT:**來自指令的標準輸出串流(如果已啟動)。
- **STDERR:**來自指令的標準錯誤串流(如果已啟動)。
- **ERROR:**如果指令無法啟動,由 WebSphere MQ Managed File Transfer 產生用於說明問題的錯誤訊息。

## **FILE\_SPACE\_ENTRY**

每一列均代表一個已傳送至具名檔案空間的檔案。

- **ID:**檔案空間項目的 ID。
- **FILE\_SPACE\_NAME:**檔案空間的名稱。 這是檔案空間所屬的使用者的名稱。
- **TRANSFER\_ITEM\_ID:**與此列相關的傳送項目的 ID。
- **ALIAS:**此檔案空間項目的別名。 一般而言,此別名為傳送的來源檔案的名稱。
- DELETED: 從檔案空間刪除檔案的時間。 如果檔案尚未刪除, 則值為 null。

## **METADATA**

與傳送相關聯的 meta 資料。

• **ID:**列 ID。

П

- **TRANSFER\_EVENT\_ID:**如果此 meta 資料與傳送相關,則指與其相關聯的 transfer\_event 列。 如果 meta 資料與獨立式受管理呼叫相關聯,則此欄位為空值。
- STANDALONE\_CALL\_ID: 如果 meta 資料與獨立式受管理呼叫相關聯, 則指所涉及受管理呼叫要求的 ID。
- **KEY:**meta 資料項目的名稱。
- **VALUE:**meta 資料項目的值。

## **MONITOR**

根據外部條件觸發 WebSphere MQ Managed File Transfer 作業的資源監視器。

- **AGENT:**執行監視器的代理程式。
- **ID:**監視器的十六進位 ID。
- **NAME:**監視器的名稱。
- **QMGR:**執行監視器的代理程式的佇列管理程式。

## **MONITOR\_ACTION**

每一列都代表發生的與監視器有關的一個動作(例如,建立及觸發)。

• **ID:**列 ID。

П

 $\blacksquare$ 

Ī

- **ACTION:**所發生動作的類型。
- **JOB\_NAME:**提交工作的時間(如果適用)。
- **MONITOR:**發生此動作的監視器。 如果動作因其所要求的監視器不存在而失敗,則可能為空值。
- **ORIGINAL\_XML\_REQUEST:**如果此動作為 *create* 或 *triggerSatisfied* 動作,則指觸發監視器後所啟動的 XML 要求。
- **ORIGINATOR\_MQ\_USER:**起始動作的 IBM WebSphere MQ 訊息中所包含的使用者 ID。
- **ORIGINATOR\_USER:**提交要求以執行動作的使用者名稱。
- **ORIGINATOR\_HOST:**使用者從中提交要求以執行動作的機器。
- **TIME:**動作的發生時間。
- UPDATED\_XML\_REQUEST: 如果動作為 *triggerSatisfied*, 則指已啟動的 XML 要求。 此要求會依因變數 替代最初產生的 XML 要求而有所不同。

# **MONITOR\_EXIT\_RESULT**

執行資源監視器結束程式的結果。

- **ID:**列 ID。
- ACTION\_ID: 與結果相關聯的監視器動作。
- **EXIT\_NAME:**產生此結果的結束程式的名稱。
- **RESULTCODE:**來自結束程式的數值結果碼。
- **RESULTTEXT:**來自結束程式的文字輸出(若提供)。

## **MONITOR\_METADATA**

與資源監視器相關聯的 meta 資料項目。

- **ID:**列 ID。
- **ACTION\_ID:**與 meta 資料相關聯的 monitor\_action。
- **KEY:**meta 資料項目的名稱。
- PHASE:此 meta 資料項目是代表最初提交的資料, 還是進行變數替代後的更新版本。
- **VALUE:**meta 資料項目的值。

## **排程**

已向代理程式登錄的傳送排程。

- **AGENT:**排定此排程的代理程式的名稱。
- **CREATION\_DATE:**建立此排程的時間點。
- **ID:**排程的唯一資料庫(而非代理程式)ID。
- **ID\_ON\_AGENT:**代理程式針對資料庫 ID 所使用的 ID。 此 ID 在代理程式間不是唯一的,如果重設代理程 式的持續性狀態,它甚至在一個代理程式中都不是唯一的。
- **LATEST\_ACTION:**修改此排程狀態的最新動作。

## **SCHEDULE\_ACTION**

當發生修改排程狀態的事件時,就會記錄動作。

- **ACTION\_TYPE:**發生的動作。
- **ID:**列 ID
- **ORIGINATOR\_HOST:**提交導致變更要求的機器。
- **ORIGINATOR\_USER:**提交導致變更的使用者的名稱。
- **SCHEDULE\_ID:**此動作所適用的排程。
- **SPEC\_AFTERWARDS:**執行動作後代表此排程狀態的 schedule\_spec。
- **STATUS\_CODE:**說明動作結果的數值回覆碼。
- **STATUS\_TEXT:**動作結果的文字說明。 如果動作成功執行,通常為空值。
- **TIME:**執行動作的時間點。

## **SCHEDULE\_SPEC**

個別排定傳送的詳細資料。

• **ID:**列 ID。

 $\blacksquare$ 

 $\blacksquare$ 

- **DESTINATION\_AGENT:**向其傳送檔案的代理程式。
- **DESTINATION\_QM:**目的地代理程式使用的佇列管理程式。
- **REPEAT\_COUNT:**當排程重複且受出現次數(而非結束時間)約束時,要重複的次數。
- **REPEAT\_FREQUENCY:**排定傳送間的 repeat\_interval 個數。
- **REPEAT\_INTERVAL:**如果傳送重複,要重複的間隔時間單位(例如,分鐘或週)。
- **SOURCE\_AGENT:**從中傳送檔案的代理程式。
- **SOURCE\_QM:**來源代理程式使用的佇列管理程式。
- **START\_TIME:**排程中第一個傳送的發生時間。
- START TIMEBASE: 與傳送相關聯的時間的時間基準。 例如, 要以代理程式的時區運作還是以管理者的 時區運作。
- **START\_TIMEZONE:**時間基準所對應且將用於運作排程的時區。

## **SCHEDULE\_ITEM**

每個檔案(或在傳送時要符合的型樣)都用 schedule\_item 表示。

- **ID:**列 ID。
- **CHECKSUM\_METHOD:**檔案總和檢查的計算方式
- **DESTINATION\_EXISTS\_ACTION:**在目的地上已存在相同檔案時,目的地代理程式要採取的動作。
- **DESTINATION\_FILENAME:**要將檔案傳送至其中的檔案或目錄。
- **DESTINATION\_TYPE:**destination\_filename 直欄是指檔案或目錄。
- **FILE\_MODE:**傳送檔案所採用的模式(例如,*text* 或 *binary*)。
- **RECURSIVE:**當代理程式根據排程建立傳送時,代理程式是 (*Y*) 否 (*N*) 要遞迴來源目錄。
- **SCHEDULE\_SPEC\_ID:**與此項目相關聯的 schedule\_spec。
- **SOURCE\_DISPOSITION:**傳送完成後要對來源檔案執行的動作。
- **SOURCE\_FILENAME:**來源檔案、目錄名稱或型樣。

## **TRANSFER**

一個以上檔案的單一傳送。

• **TRANSFER\_ID:**傳送的十六進位 ID。

- <span id="page-603-0"></span>• **JOB\_NAME:**傳送的使用者指定的工作名稱。
- **SCHEDULE\_ID:**如果此傳送是排程的結果,則指所涉及排程的資料庫列 ID。
- **START\_ID:**代表傳送開始的 transfer\_event 的列 ID。
- **COMPLETE\_ID:**代表傳送結束的 transfer\_event 的列 ID。
- **RESULTCODE:**傳送的整體結果碼。 以下主題中列出此直欄的可能值:第 319 頁的『[WebSphere MQ](#page-318-0) [Managed File Transfer](#page-318-0) 的回覆碼』。這些回覆碼適用於整個傳送;如需每個個別項目的狀態資訊,請參閱 [TRANSFER\\_ITEM.RESULTCODE](#page-605-0)。
- **RESULTTEXT:**傳送的整體結果文字(如果有)。
- STATUS: 傳送的狀態。 此直欄的可能值包括: started、success、partial success、failure 及 cancelled。
- RELATED\_TRANSFER\_ID:與此傳送相關的上一個傳送的十六進位 ID。 例如, 如果傳送為使用「Web 閘 道」進行檔案下載,則此欄位將指上傳檔案的傳送。

## **TRANSFER\_CALLS**

將可執行的指令呼叫鏈結至傳送

• **ID:**列 ID。

П

- **POST\_DESTINATION\_CALL:**傳送完成後在目的地進行的呼叫。
- **POST\_SOURCE\_CALL:**傳送完成後在來源代理程式進行的呼叫。
- **PRE\_DESTINATION\_CALL:**傳送開始前在目的地代理程式進行的呼叫。
- **PRE\_SOURCE\_CALL:**傳送開始前在來源代理程式進行的呼叫。
- TRANSFER\_ID: 與此列中的呼叫相關聯的傳送。

## **TRANSFER\_CD\_NODE**

傳送中所使用 Connect:Direct 節點的相關資訊。

- **PNODE:**傳送中的主要節點。
- **SNODE:**傳送中的次要節點。
- **BRIDGE\_IS\_PNODE:**指示作為 Connect:Direct 橋接器一部分的節點的字元。 如果此值為 Y,則主要節點 為橋接器節點。 如果此值為 N, 則次要節點為橋接器節點。
- **ID:**此列的 ID。

## **TRANSFER\_CORRELATOR**

每一列都包含與傳送項目相關聯的相關性字串及數字。

- **CORRELATION\_BOOLEAN:**布林相關性值。 用單一字元表示,Y 表示 true、N 表示 false。
- **CORRELATION\_STRING:**字串相關性值。
- **CORRELATION\_NUMBER:**數字相關性值。
- **ID:**此列的 ID。

## **TRANSFER\_EVENT**

與傳送相關的事件(開始或結束)。

• **ID:**列 ID。

Π

- **ACTION\_TIME:**傳送動作發生時間。
- **SOURCE\_AGENT:**從其傳送檔案的代理程式的名稱。
- **SOURCE\_AGENT\_TYPE:**從其傳送檔案的代理程式的類型。 下列為可能值:1 = STANDARD、2 = BRIDGE、3 = WEB\_GATEWAY、4 = EMBEDDED、5 = CD\_BRIDGE、6 = SFG。
- **SOURCE\_QM:**來源代理程式使用的佇列管理程式。
- **SOURCE\_ARCHITECTURE:**管理來源代理程式的系統的機器架構。
- **SOURCE\_OS\_NAME:**來源代理程式機器的作業系統。
- **SOURCE\_OS\_VERSION:**來源代理程式機器的作業系統版本。
- **SOURCE\_BRIDGE\_URL:**如果來源代理程式是通訊協定橋接器代理程式,則指構成橋接器的資料來源 URL。
- **SOURCE\_WEB\_GATEWAY:**從其傳送檔案的「Web 閘道」的名稱。
- **SOURCE\_CD\_NODE\_ID:**作為傳送來源的 Connect:Direct 節點。
- **DESTINATION\_AGENT:**向其傳送檔案的代理程式的名稱。
- **DESTINATION\_AGENT\_TYPE:**向其傳送檔案的代理程式的類型。 下列為可能值:1 = STANDARD、2 = BRIDGE、3 = WEB\_GATEWAY、4 = EMBEDDED、5 = CD\_BRIDGE、6 = SFG。
- **DESTINATION\_QM:**目的地代理程式使用的佇列管理程式。
- **DESTINATION\_BRIDGE\_URL:**如果目的地代理程式是通訊協定橋接器代理程式,則指構成橋接器的資料 來源 URL。
- **DESTINATION\_WEB\_GATEWAY:**向其傳送檔案的「Web 閘道」的名稱。
- **DESTINATION\_CD\_NODE\_ID:**作為傳送目的地的 Connect:Direct 節點。
- **ORIGINATOR\_HOST:**從中提交傳送要求的機器的主機名稱。
- **ORIGINATOR\_USER:**,提交傳送要求的使用者的名稱(與 **fteCreateTransfer** 指令所報告的一 樣)。
- **ORIGINATOR\_MQ\_USER:**提交傳送要求的使用者的名稱(與要求的 IBM WebSphere MQ 訊息描述子中 所包含的一樣)。
- **ORIGINATOR\_WEB\_USER:**提交要求的「Web 閘道」使用者的名稱(在應用程式伺服器環境中配置)。
- **TRANSFERSET\_TIME:**傳送集的建立時間。
- TRANSFERSET\_SIZE:正在傳送的項目數。
- TRIGGER\_LOG: 對於涉及觸發程式的傳送定義, 指是否記載未導致傳送的觸發程式評估。

### **TRANSFER\_EXIT**

每一列均代表作為檔案傳送一部分執行的一個傳送結束程式。

• **ID:**列 ID。

П

- **EXIT\_NAME:**結束程式的名稱。
- TRANSFER ID:套用此結束程式的已完成或已取消傳送的 ID。
- **TYPE:**結束程式的類型。 可以是下列其中一個值:*SourceStart*、*SourceEnd*、*DestinationStart* 或 *DestinationEnd*。
- **STATUS:**結束程式傳回的值。 可以是 *cancel* 或 *proceed*。
- **SUPPLEMENT:**說明結束程式狀態的選用性訊息。

### **TRANSFER\_ITEM**

每一列均代表作為傳送一部分傳送的一個檔案。

- **DESTINATION\_CHECKSUM\_METHOD:**對目的地檔案進行總和檢查計算所使用的演算法。 如果因傳送 未順利完成而導致未進行總和檢查計算,則可能為空值。
- **DESTINATION\_CHECKSUM\_VALUE:**目的地檔案的總和檢查值。 如果總和檢查功能已停用,則該值可能 為空值。
- **DESTINATION\_ENCODING:**將目的地檔案作為文字傳送時,目的地檔案使用的字元編碼。
- **DESTINATION\_EXISTS\_ACTION:**目的地上存在相同檔案時要執行的動作。
- **DESTINATION\_FILE\_SIZE:**目的地所要使用之檔名的大小。
- <span id="page-605-0"></span>• **DESTINATION\_FILENAME:**要在目的地使用的檔名。
- **DESTINATION\_LINEEND:**將目的地檔案作為文字傳送時,目的地檔案使用的行尾格式。
- **DESTINATION\_MESSAGE\_QUEUE\_NAME:**在「檔案轉為訊息」傳送期間,從來源檔案產生的訊息的目 的地訊息佇列。
- **DESTINATION\_MESSAGE\_GROUP\_ID:**在「檔案轉為訊息」傳送期間,從來源檔案產生多則訊息時,用 於這些訊息的群組 ID。
- **DESTINATION\_MESSAGE\_MESSAGE\_ID:**在「檔案轉為訊息」傳送期間,僅從來源檔案產生一則訊息 時, 該訊息的訊息 ID。
- **DESTINATION\_MESSAGE\_COUNT:**在「檔案轉為訊息」傳送期間,將來源檔案分割為訊息的訊息數。
- **DESTINATION\_MESSAGE\_LENGTH:**在「檔案轉為訊息」傳送期間,從來源檔案產生訊息的訊息長度 (以位元組為單位)。 僅當您指定輸出訊息的長度(例如,使用 **fteCreateTransfer** 指令的 -qs 選項 指定)時才設定此值。如果您指定 - qs 20K, 且來源檔的大小為 50 KB, 則產生的三則訊息大小為 20 KB、20 KB 及 10 KB。 在此案例中, DESTINATION\_MESSAGE\_LENGTH 的值設定為 20480。
- **DESTINATION\_CORRELATOR\_ID:**目的地的相關性因子資訊的 ID。
- **FILE\_MODE:**檔案傳送模式,例如 *text* 或 *binary*。
- **ID:**列 ID
- **RESULTCODE:**指示此項目傳送結果的數值代碼。 以下主題中列出此直欄的可能值:第 323 [頁的『傳送](#page-322-0) [中檔案的回覆碼』。](#page-322-0) 這些代碼適用於傳送中的個別項目;如需整個傳送的結果,請參閱 [TRANSFER.RESULTCODE](#page-603-0)。
- **RESULT\_TEXT:**傳送結果的文字說明。 如果傳送成功,通常為空值。
- **SOURCE\_CHECKSUM\_METHOD:**對來源檔案進行總和檢查計算所使用的演算法。
- **SOURCE\_CHECKSUM\_VALUE:**來源檔案的總和檢查值。 如果總和檢查功能已停用,則該值可能為空 值。
- **SOURCE\_DISPOSITION:**傳送完成時要對來源檔案執行的動作。
- **SOURCE\_ENCODING:**將來源檔案作為文字傳送時,來源檔案使用的字元編碼。
- **SOURCE\_FILE\_SIZE:**來源所要使用之檔名的大小。
- **SOURCE\_FILENAME:**來源檔案名稱。
- **SOURCE\_LINEEND:**將來源檔案作為文字傳送時,來源檔案使用的行尾格式。
- **SOURCE\_MESSAGE\_QUEUE\_NAME:**訊息到檔案傳送的目的地檔案中所包含訊息的來源佇列。
- **SOURCE\_MESSAGE\_GROUP\_ID:**訊息到檔案傳送的目的地檔案中所包含訊息的群組 ID。
- **SOURCE\_MESSAGE\_COUNT:**訊息到檔案傳送的目的地檔案中所包含的訊息數。
- **SOURCE\_CORRELATOR\_ID:**來源的相關性因子資訊的 ID。
- **TRANSFER\_ID:**此項目所屬的傳送。

#### **TRANSFER\_ITEM\_ATTRIBUTES**

每一列各代表 TRANSFER\_ITEM 表格中,與某列相關聯的屬性名稱-值配對。

• **ID:**列 ID。

ı

- TRANSFER\_ITEM ID:與此屬性名稱-值配對相關聯的 TRANSFER\_ITEM 列。
- **ATTRIBUTE\_NAME:**屬性名稱。 例如 DIST
- **ATTRIBUTE\_VALUE:**屬性的值(如有此值)。 例如 MIRRORED,CLOSE 或 3

如需 IBM 4690 上 WebSphere MQ Managed File Transfer 之配送屬性的相關資訊,請參閱第 77 [頁的『檔案](#page-76-0) [配送屬性』。](#page-76-0)

## **TRANSFER\_STATS**

傳送結束時產生的一組統計資料。

• **ID:**列 ID。

 $\blacksquare$ 

Ī

- **TRANSFER\_ID:**統計資料所參照的傳送。
- **START TIME**: 傳送的開始時間。 在忙碌或具有間歇性連線的系統中, 此時間可能晚於「已啟動」訊息中 所報告的時間,因為該時間代表開始起始處理的時間,而非開始成功傳送資料的時間。
- RETRY\_COUNT: 因負載或可用性問題而重試傳送的次數。
- **FILE\_FAILURES:**無法傳送的檔案數。
- **FILE\_WARNINGS:**傳送時報告發出警告的檔案數。

## **TRIGGER\_CONDITION**

基本 WebSphere MQ Managed File Transfer 條件式傳送中的一個條件。 例如,「example.file 檔案已存 在」。

- **ID:**列 ID。
- **TRANSFER\_EVENT\_ID:**與觸發程式相關的傳送事件。
- **CONDITION\_TYPE:**觸發程式中使用的檢查類型。 例如,檢查檔案是否存在或檔案大小。
- **COMPARISON:**要執行的特定比較。 例如「大於或等於」。
- **VALUE:**要比較的值。
- **FILENAME:**要執行的檔名。

### **相關概念**

第 114 頁的『配置 [WebSphere MQ Managed File Transfer](#page-113-0) 日誌程式』

### **相關參考**

第 463 頁的『fteStartLogger[\(啟動日誌程式\)』](#page-462-0)

**fteStartLogger** 指令會啟動 WebSphere MQ Managed File Transfer 記載應用程式。

第 441 頁的『fteModifyLogger(以 Windows 服務方式執行 [WebSphere MQ Managed File Transfer](#page-440-0) 記載應 [用程式\)』](#page-440-0)

使用 **fteModifyLogger** 指令可修改日誌程式,讓它能夠以 Windows 服務方式執行。 此指令僅適用於 Windows 平台,而且您必須先使用 **fteStopLogger** 指令來停止日誌程式。

第 467 頁的『fteStopLogger[\(停止日誌程式\)』](#page-466-0) **fteStopLogger** 指令停止日誌程式。

# **日誌程式的權限**

執行日誌程式的作業系統使用者需要對日誌程式佇列及 SYSTEM.FTE 主題具有特定 IBM WebSphere MQ 權 限。

執行日誌程式的作業系統使用者需要下列 IBM WebSphere MQ 權限:

- 協調佇列管理程式的 CONNECT 及 INQUIRE。
- 對 SYSTEM.FTE 主題的 SUBSCRIBE 權限。
- 對 SYSTEM.FTE.LOG.RJCT.*logger\_name* 佇列的 PUT 權限。
- 對 SYSTEM.FTE.LOG.CMD.*logger\_name* 佇列的 GET 權限。

### **相關參考**

第 344 頁的『特定於 [WebSphere MQ Managed File Transfer](#page-343-0) 的資源的群組權限』

您可以為管理 WebSphere MQ Managed File Transfer 存取控制目的建立兩個安全群組:FTEUSER 及 FTEAGENT,而非針對可能涉及的各種不同物件將權限授與個別使用者。 IBM WebSphere MQ 管理者負責 建立及移入這些群組。 管理者可以選擇延伸或修改這裡所說明的提議配置。

第 347 頁的『[WebSphere MQ Managed File Transfer](#page-346-0) 動作的使用者權限』

除了使用群組管理對資源的存取外,您還可以啟用額外的一層安全來限制使用者可以採取的代理程式動作。 將代理程式權限佇列的權限授與使用者,使使用者有權執行特定的代理程式動作。

# **在寫入目的地佇列的訊息上設定的 IBM WebSphere MQ 訊息內容**

從檔案傳送至訊息時,WebSphere MQ Managed File Transfer 可對第一個寫入至目的地佇列的訊息設定 IBM WebSphere MQ 訊息內容。 當「檔案轉為訊息」的傳送失敗時,會設定其他 IBM WebSphere MQ 訊息 內容。

IBM WebSphere MQ 訊息內容可讓應用程式選取要處理的訊息, 或在未存取 MQ 訊息描述子 (MQMD) 或 MQRFH2 標頭的情況下擷取訊息的相關資訊。 請參閱訊息內容。

## **標準內容**

您可以在 **fteCreateTransfer** 指令或 **fteCreateTemplate** 指令上使用 **-qmp** 參數,來指定是否在由傳 送寫入目的地佇列的第一則訊息上設定 IBM WebSphere MQ 訊息內容。 如需如何使用此參數的範例,請參 閱第 203 [頁的『範例:設定有關「檔案轉為訊息」傳送的](#page-202-0) IBM WebSphere MQ 訊息內容』主題

IBM WebSphere MQ 訊息內容包含傳送 meta 資料。 訊息內容的名稱前面會加上 **usr.WMQFTE** 字首。 **usr.** 字首會讓這些訊息內容可供 JMS 應用程式使用。

### **usr.WMQFTETransferId**

唯一的十六進位傳送 ID。

**usr.WMQFTETransferMode** 檔案傳送的類型:二進位模式或文字模式。

**usr.WMQFTESourceAgent** 來源代理程式的名稱。

**usr.WMQFTEDestinationAgent** 目的地代理程式的名稱。

**usr.WMQFTEFileName** 來源檔案的名稱。

**usr.WMQFTEFileSize**

來源檔案的大小(以位元組為單位)。

**usr.WMQFTEFileLastModified**

來源檔案的前次修改時間。 此值的單位是毫秒,自世界標準時間 1970 年 1 月 1 日 00:00:00 起算。

#### **usr.WMQFTEFileIndex**

所傳送的檔案清單中的現行檔案索引。 清單中第一個檔案的索引為 0。

#### **usr.WMQFTEMqmdUser**

提交傳送要求的使用者的 MQMD 使用者 ID。

# **失敗內容**

如果「檔案轉為訊息」傳送在目的地代理程式至少已將一個訊息寫入目的地佇列之後失敗, 則 WebSphere MO Managed File Transfer 會將空白訊息寫入目的地佇列。 如果 -qmp 參數設為 true, 則此空白訊息會有兩 個 IBM WebSphere MQ 訊息內容集。 如需「檔案轉為訊息」傳送失敗的範例,請參閱第 205 [頁的『「檔案](#page-204-0) [轉為訊息」傳送失敗』。](#page-204-0)

當「檔案轉為訊息」傳送完全失敗時,WebSphere MQ Managed File Transfer 會將空白訊息寫入目的地佇 列。如果 - qmp 參數設為 true, 且訊息資料的長度大於 maxInputOutputMessageLength 值, 則指令行上會 顯示下列錯誤訊息。

Name WMQFTEResultCode Value 40 Name WMQFTESupplement Value BFGTR0072E: The transfer failed to complete due to the exception BFGIO0205E:The message data length 1290843 being written to the output queue "M2F@q2" is greater than the maximum allowed 1048576.

IBM WebSphere MQ 訊息內容包含失敗的相關資訊。 如同標準訊息內容,訊息內容的名稱前面也會加上 **usr.WMQFTE** 字首,可供 JMS 應用程式使用。

#### **usr.WMQFTEReturnCode**

傳送的回覆碼。 如需此回覆碼的可能值清單,請參閱 第 319 頁的『[WebSphere MQ Managed File](#page-318-0) Transfer [的回覆碼』](#page-318-0)主題。

## **usr.WMQFTESupplement**

詳細說明傳送失敗原因的增補訊息。

## **使用者定義內容**

在 **fteCreateTransfer** 指令中使用 **-md** 參數指定的 meta 資料可以設為 IBM WebSphere MQ 訊息內容。 如果-qmp 參數設為 true, 則使用者所指定的任何 meta 資料都會新增至第一個訊息的訊息標頭上。

meta 資料名稱前面會加上 usr. 字首。 比方說, 如果 meta 資料是 department=accounts, 則 IBM WebSphere MQ 訊息標頭會設為 usr.department=accounts。

您無法使用 meta 資料指定以 usr.WMQFTE 或 usr.com.ibm.wmqfte 為開頭的標頭。 如果您使用以 WMQFTE 或 com.ibm.wmqfte 為開頭的名稱來指定 meta 資料,此 meta 資料將不會用於訊息內容中,而會 被忽略。

## **相關概念**

第 199 [頁的『將資料從檔案傳送至訊息』](#page-198-0) 您可以使用 WebSphere MQ Managed File Transfer 的「檔案轉為訊息」特性,將資料從一個檔案傳送至 IBM WebSphere MQ 佇列上的單一訊息或多則訊息。

## **相關工作**

第 203 頁的『範例: 設定有關「檔案轉為訊息」傳送的 IBM WebSphere MQ 訊息內容』 您可以在 **fteCreateTransfer** 指令上使用 **-qmp** 參數,以指定是否在傳送寫入目的地佇列的第一則訊息 上設定 IBM WebSphere MO 訊息內容。 IBM WebSphere MO 訊息內容可讓應用程式選取要處理的訊息, 或 在不存取 IBM WebSphere MQ 訊息描述子 (MQMD) 或 MQRFH2 標頭的情況下擷取訊息的相關資訊。

### **相關參考**

第 609 頁的『從來源佇列的訊息中讀取的 IBM WebSphere MQ 訊息內容』

在「訊息轉為檔案」傳送中從來源佇列讀取訊息的代理程式,會從訊息中讀取 IBM WebSphere MQ 訊息內 容。 這些內容的值可用來決定傳送的行為。

第 319 頁的『[WebSphere MQ Managed File Transfer](#page-318-0) 的回覆碼』

WebSphere MQ Managed File Transfer 指令、Ant 作業及日誌訊息提供回覆碼,指出功能是否順利完成。

第 205 [頁的『「檔案轉為訊息」傳送失敗』](#page-204-0)

在代理程式已啟動將檔案資料寫入目的地佇列作業後,如果「檔案轉為訊息」傳送失敗,代理程式會將一則 訊息寫入佇列,以指示使用訊息的應用程式發生失敗。

第 395 頁的『fteCreateTransfer[\(建立新的檔案傳送\)』](#page-394-0)

**fteCreateTransfer** 指令從指令行建立並啟動新的檔案傳送。 此指令可立即啟動檔案傳送、將檔案傳送 排定在未來的時間和日期、將排定的傳送重複一次以上,以及根據特定條件觸發檔案傳送。

# **從來源佇列的訊息中讀取的 IBM WebSphere MQ 訊息內容**

在「訊息轉為檔案」傳送中從來源佇列讀取訊息的代理程式,會從訊息中讀取 IBM WebSphere MQ 訊息內 容。 這些內容的值可用來決定傳送的行為。

## **用來取消訊息到檔案傳送的標頭**

對群組中的最後一個訊息設定下列 IBM WebSphere MQ 訊息內容,以取消該群組的「訊息轉為檔案」傳 送:

### **usr.UserReturnCode**

必要項目。 傳送的回覆碼。 當此標頭設為非零值時,表示要取消傳送。

### **usr.UserSupplement**

選用項目。 說明取消傳送之原因的文字。

如果「訊息轉為檔案」傳送的來源代理程式從 **usr.UserReturnCode** 訊息內容設為非零值的來源佇列中讀 取訊息,它將會停止從該佇列讀取訊息,並在傳送日誌 XML 中報告傳送失敗。 傳送日誌 XML 包含回覆碼以 及在訊息標頭中設定的增補文字。 如果目的地代理程式已將資料寫入暫存檔,則會從目的地中刪除此檔案。

## **變數替代所使用的標頭**

在第一個要從受監視佇列讀取的訊息中,任何 IBM WebSphere MQ 訊息內容的值都可代入作業 XML 定義 中。使用者定義訊息內容的字首為 usr., 但在變數名稱中不包括此字首。變數名稱前面必須有錢幣符號 (\$) 字元,並以大括弧 ({}) 括住。 例如, \${destFileName} 會取代為要從來源佇列讀取之第一則訊息的 usr.destFileName 訊息內容值。

例如,將訊息放置到受監視佇列上的使用者或程式,可以對群組中的第一個訊息設定 IBM WebSphere MQ 訊息內容,以指定要使用哪個代理程式作為檔案傳送的目的地,以及資料傳送目標的檔案名稱。

如需相關資訊,請參閱第 195 [頁的『監視佇列及使用變數替代』](#page-194-0)。

# **設定與訊息大小相關聯的 IBM WebSphere MQ 屬性及 WebSphere MQ Managed File Transfer 內容的指引**

您可以變更 IBM WebSphere MQ 屬性及 WebSphere MQ Managed File Transfer 內容, 以影響 WebSphere MQ Managed File Transfer 在讀取或寫入不同大小訊息時的行為。

如果從來源佇列讀取或寫入目的地佇列的訊息大小超過 1048576 個位元組 (1 MB), 則您必須將 WebSphere MQ Managed File Transfer 代理程式內容 **maxInputOutputMessageLength** 的值增加到大於 或等於要讀取或寫入的訊息大小上限的值。

如果來源佇列上的訊息大於 1048576 個位元組,您必須設定來源代理程式的

**maxInputOutputMessageLength** 內容。 如果目的地佇列上的訊息大於 1048576 個位元組,您必須設定 目的地代理程式的 **maxInputOutputMessageLength** 內容。 如需 **maxInputOutputMessageLength** 內容的相關資訊,請參閱[進階代理程式內容](#page-477-0)。

• 如果代理程式正在寫入或從中讀取的佇列位於代理程式佇列管理程式的本端位置, 您可能必須變更 WebSphere MQ 佇列管理程式、佇列及通道的 **MAXMSGL** 屬性。

請確定來源或目的地佇列的訊息大小上限值大於或等於 **maxInputOutputMessageLength** 代理程式內 容的值。

確保下列每個 WebSphere MO 屬性的值(以位元組為單位):

– 代理程式佇列管理程式的訊息大小上限

- The maximum message size of the SYSTEM.FTE.STATE.<*agent\_name*> queue
- 用戶端通道的訊息大小上限(如果您的代理程式以用戶端模式連接至佇列管理程式)

大於或等於下列計算的結果:

### **對於檔案至訊息傳送:**

**maxInputOutputMessageLength** 的值

**若為「訊息轉為檔案」傳送:**

### 值 = 3 \* (**maxInputOutputMessageLength**) + 1048576

(此計算衍生自三個檢查點可以儲存在狀態訊息中的事實,並且每一個檢查點可能必須緩衝達資料訊息量 的大小上限。)

• 如果代理程式正在寫入其中的佇列是遠端佇列,您可能必須變更 WebSphere MQ 佇列管理程式、佇列及通 道的 **MAXMSGL** 屬性。

確保下列每個 WebSphere MQ 屬性的值大於或等於 **maxInputOutputMessageLength** 代理程式內容的 值:

- 代理程式佇列管理程式上的遠端佇列管理程式傳輸佇列的訊息大小上限
- 代理程式佇列管理程式至遠端佇列管理程式之通道的訊息大小上限
- 遠端佇列管理程式上的目的地佇列的訊息大小上限
- 遠端佇列管理程式的訊息大小上限

確保下列每個 WebSphere MQ 屬性的值(以位元組為單位):

- 代理程式佇列管理程式的訊息大小上限
- The maximum message size of the SYSTEM.FTE.STATE.<*agent\_name*> queue
- 用戶端通道的訊息大小上限(如果您的代理程式以用戶端模式連接至佇列管理程式)

大於或等於下列計算的結果:

### **對於檔案至訊息傳送:**

**maxInputOutputMessageLength** 的值

### **若為「訊息轉為檔案」傳送:** 值 = 3 \* (**maxInputOutputMessageLength**) + 1048576

(此計算衍生自三個檢查點可以儲存在狀態訊息中的事實,並且每一個檢查點可能必須緩衝達資料訊息量 的大小上限。)

如果超出其中一個內容的值,代理程式即會停止,並在代理程式事件日誌中記載下列錯誤:

BFGUT0002E: An internal error has occurred. Product failure data was captured in file "FFDC.FTE.20100928170828514.8172766022149157013.log". BFGSS0025E: An internal error has occurred. The exception is: cc=2 rc=2010 op=put - MQPUT to SYSTEM.FTE.STATE.<*agent\_name*> BFGAG0061E: The agent ended abnormally

代理程式事件日誌的上述訊息中可能會包括下列 IBM WebSphere MQ 原因碼:

• rc=2010 此原因碼對映至 MQRC\_DATA\_LENGTH\_ERROR,表示已超出用戶端通道的訊息大小上限值。 若要解決此問題,請確定代理程式佇列管理程式的用戶端通道訊息大小上限大於或等於下列計算的結果:

3 \* (**maxInputOutputMessageLength**) + 1048576

• rc=2030 This reason code maps to MQRC\_MSG\_TOO\_BIG\_FOR\_Q and indicates that the value of the maximum message size of the SYSTEM.FTE.STATE.<*agent\_name*> queue was exceeded. To resolve this problem ensure that the maximum message size of the SYSTEM.FTE.STATE.<*agent\_name*> queue is greater than or equal to the result of the following calculation:

3 \* (**maxInputOutputMessageLength**) + 1048576

• rc=2031 此原因碼對映至 MQRC\_MSG\_TOO\_BIG\_FOR\_Q\_MGR,表示已超出代理程式佇列管理程式的訊 息大小上限值。 若要解決此問題,請確定代理程式佇列管理程式的訊息大小上限大於或等於下列計算的結 果:

3 \* (**maxInputOutputMessageLength**) + 1048576

## **如果您要傳送許多小型訊息**

如果代理程式對佇列讀取或寫入的訊息平均大小小於 1310 個位元組,且代理程式所讀取或寫入的訊息數超 過 10000 個,您必須增加佇列管理程式的「未確定的訊息數量上限」內容值,或減少一個檢查點間隔內的 資料量。

當代理程式對佇列讀取訊息或寫入訊息時,會將對應的 **GET** 或 **PUT** 歸類到交易中。 一個交易中的 **GET** 或 **PUT** 數目,取決於處理一個檢查點間隔內所有資料時所需的數量。 一個檢查點間隔內的資料量概數可透過下 列計算從代理程式內容來判斷:

Checkpoint interval data size (in bytes) = agentCheckpointInterval  $\star$  agentFrameSize  $\star$ agentWindowSize \* agentChunkSize.

預設檢查點資料大小是 1 \* 5 \* 10 \* 262144 個位元組 = 13107200 個位元組 (12.5MB)。 佇列管理程式在一 個交易中支援的未確定訊息數目上限,由 **MaxUncommittedMsgs** 佇列管理程式屬性控制。 此屬性的預設 值是 10000 個訊息。 如果平均訊息大小約小於 1310 個位元組,則在寫入的訊息數超過 10000 個時,即會 超出預設的未確定訊息數目上限。

如果超出 **MaxUncommittedMsgs** 上限,代理程式即會停止,並在代理程式事件日誌中記載下列錯誤:

BFGSS0024E: The agent has received a reason code of '2024' from the message queue interface (MQI). The agent cannot continue processing and will now end. BFGAG0139I: The agent has suspended its current transfers and is now stopping.

原因碼 2024 對映至: MORC\_SYNCPOINT\_LIMIT\_REACHED。

若要解決此問題,請執行下列其中一個動作:

- 對從中讀取或寫入至佇列的代理程式所連接的佇列管理程式,增加其 **MaxUncommittedMsgs** 佇列管理程 式內容的值。 請參閱 MaxUncommittedMsgs (MQLONG)。
- 減少一個檢查點間隔中的資料量。 若要這麼做,請降低下列一個以上代理程式內容的值:
	- agentCheckpointInterval
	- agentFrameSize
	- agentWindowSize
	- agentChunkSize

如需這些代理程式內容的相關資訊,請參閱[進階代理程式內容。](#page-477-0)

## **如果您要持續將訊息寫入佇列**

如果您要傳送至佇列並持續將訊息寫入佇列,您可能必須增加佇列管理程式日誌檔空間的大小,才能記載一 個檢查點間隔中的所有資料。

如果超出佇列管理程式日誌檔空間,代理程式即會停止,並在代理程式事件日誌中記載下列錯誤:

BFGSS0024E: The agent has received a reason code of '2102' from the message queue interface (MQI). The agent cannot continue processing and will now end. BFGAG0062E: The agent has received MQI reason code '2102'. The agent cannot continue processing and will now end. BFGAG0061E: The agent ended abnormally

原因碼'2102' 對映至: MORC\_RESOURCE\_PROBLEM。

若要解決此問題,請增加目的地代理程式佇列管理程式日誌檔空間的大小。

# **指定「訊息轉為檔案」傳送等待時間的指引**

在指定「訊息轉為檔案」傳送時,您可以選擇性地使用 **-sqwt** 參數來指定傳送的等待時間。 **-sqwt** 的值表 示來源代理程式等待訊息出現在來源佇列上(如果來源佇列是空的或已變成空的),或等待完整群組出現在 來源佇列上(如果已指定 **-sqgi** 屬性)的時間量。

如果 **-sqwt** 參數值大於或等於目的地代理程式等待來源代理程式完成傳送的時間量,傳送則不會完成。 目 的地代理程式等待傳送完成的時間量可透過下列計算得出:

transferAckTimeout \* transferAckTimeoutRetries

transferAckTimeout 及 transferAckTimeoutRetries 內容會設定在目的地代理程式 agent.properties 檔中。 如需這些代理程式內容的相關資訊,請參閱 第 476 頁的『[agent.properties](#page-475-0) 檔 [案』。](#page-475-0)

若要避免傳送無法完成,您必須執行下列其中一個步驟:

• 降低 **-sqwt** 參數的值,使其小於目的地代理程式 transferAckTimeout 內容的值。

**註:** transferAckTimeout 內容的預設值是 60,000 毫秒。 **-sqwt** 參數的值是以秒為單位指定的,請將 此值設為 59 或更低的值。

• 增加目的地代理程式 transferAckTimeout 內容的值,使其大於 **-sqwt** 參數的值。

**註:** transferAckTimeout 內容的值是以毫秒為單位指定的。 **-sqwt** 參數的值是以秒為單位指定的。

**相關參考**

第 395 頁的『fteCreateTransfer[\(建立新的檔案傳送\)』](#page-394-0)
**fteCreateTransfer** 指令從指令行建立並啟動新的檔案傳送。 此指令可立即啟動檔案傳送、將檔案傳送 排定在未來的時間和日期、將排定的傳送重複一次以上,以及根據特定條件觸發檔案傳送。

第 476 頁的『[agent.properties](#page-475-0) 檔案』

每一個代理程式都有自己的內容檔 agent.properties,其中必須包含代理程式用來連接至其佇列管理程 式的資訊。 agent.properties 檔案也可以包含變更代理程式行為的內容。

## **可用的字碼頁**

本參考主題列出了適用於在 WebSphere MQ Managed File Transfer 支援的各種平台上, 進行文字檔轉換的 所有字元編碼格式。

### **共用編碼**

這些字元編碼格式適用於所有支援的平台。 如果來源檔案是使用下表中的其中一種格式編碼,但您要使用下 表中的另一種格式來撰寫目的地檔案,則可執行此作業,而絲毫不用考量平台。 您可以使用標準名稱或任何 別名來指定編碼格式。

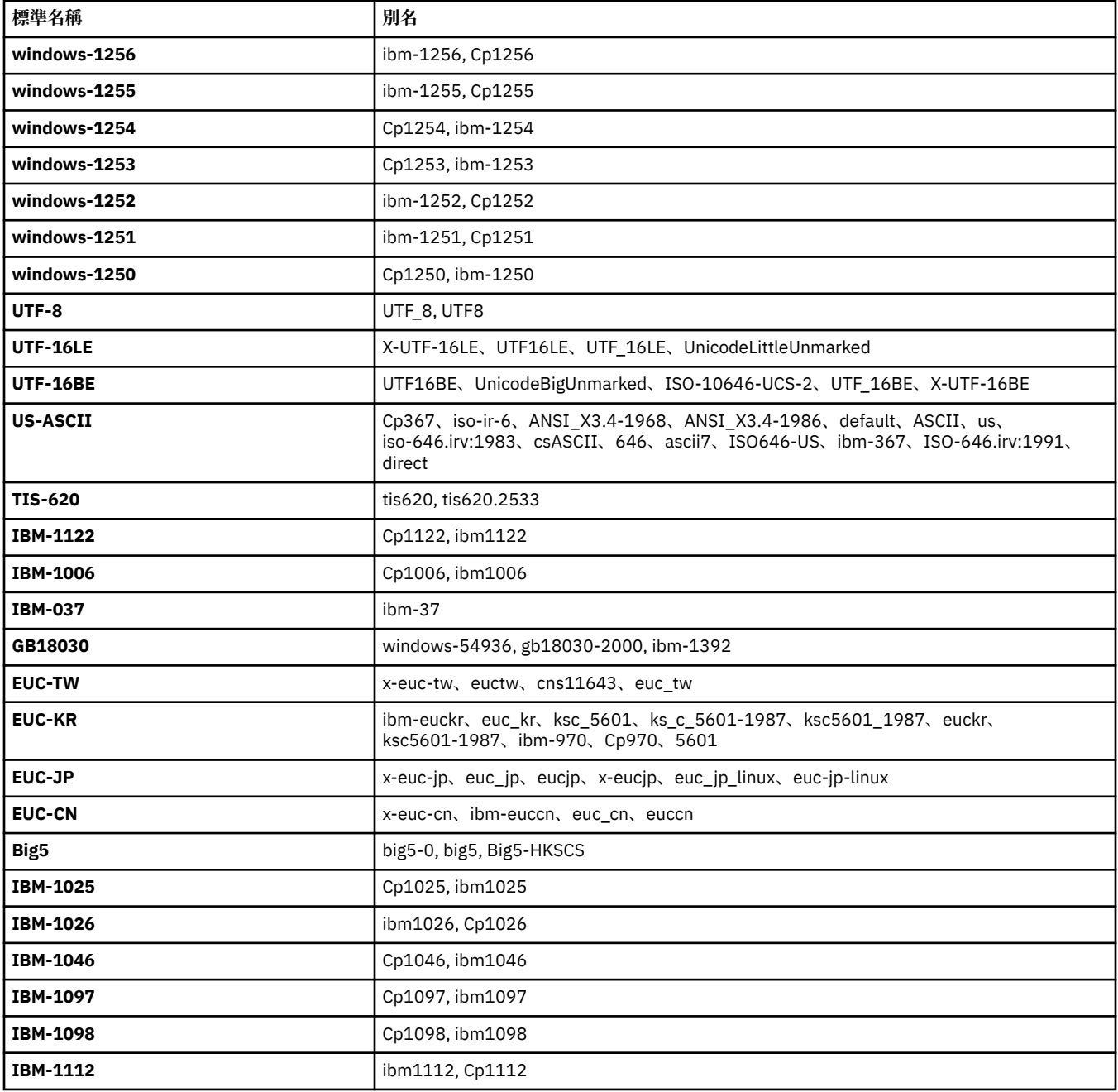

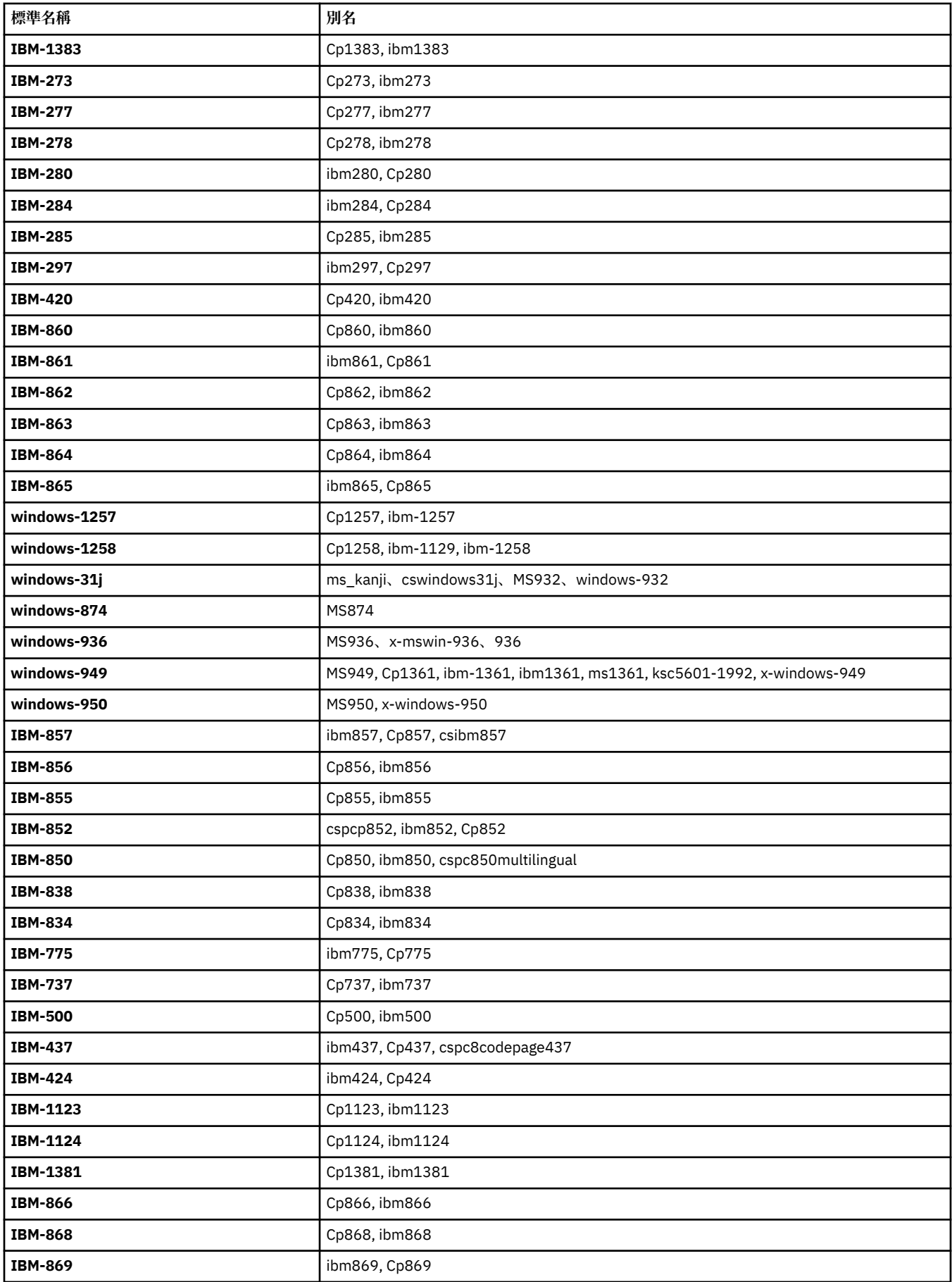

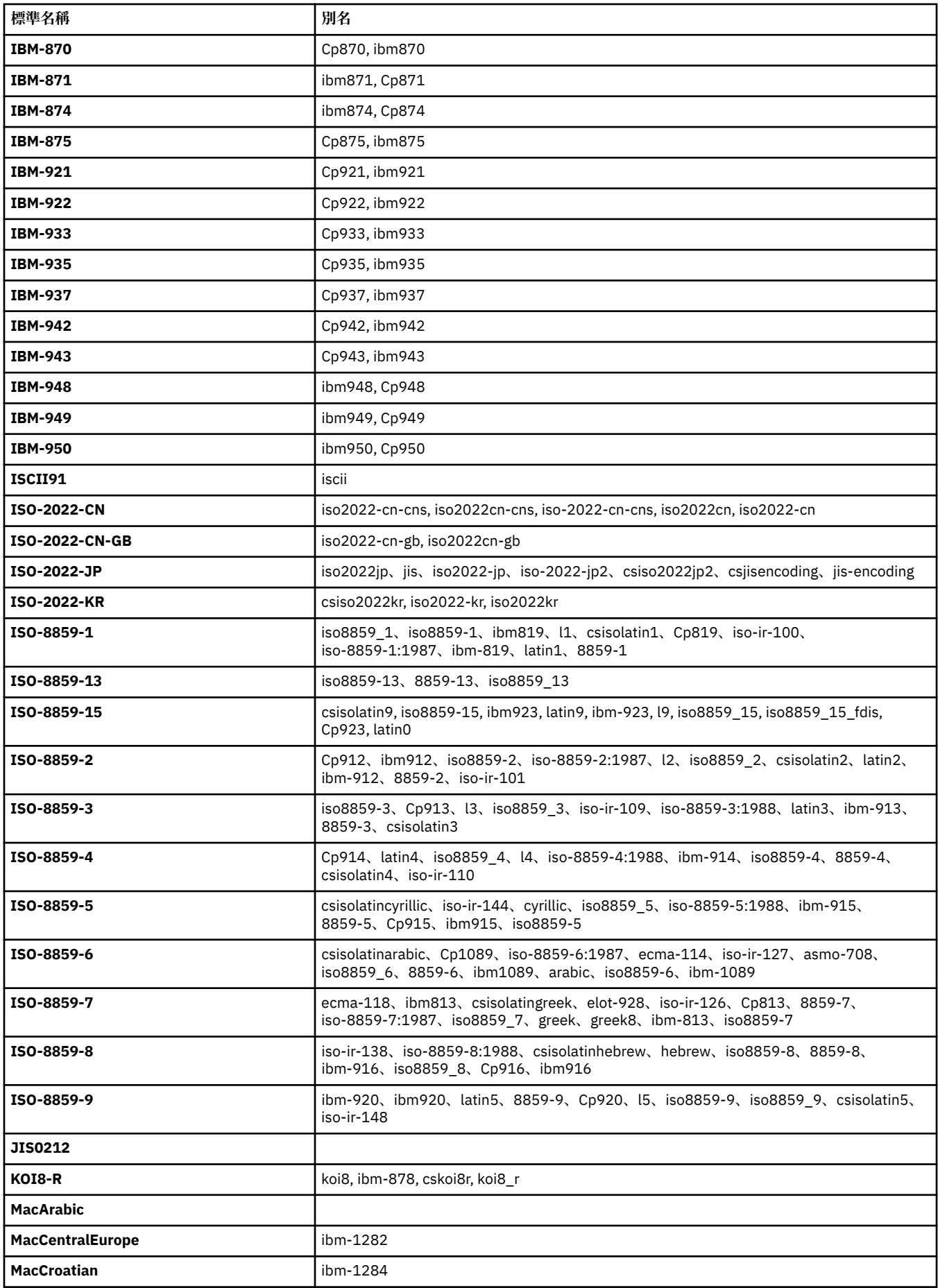

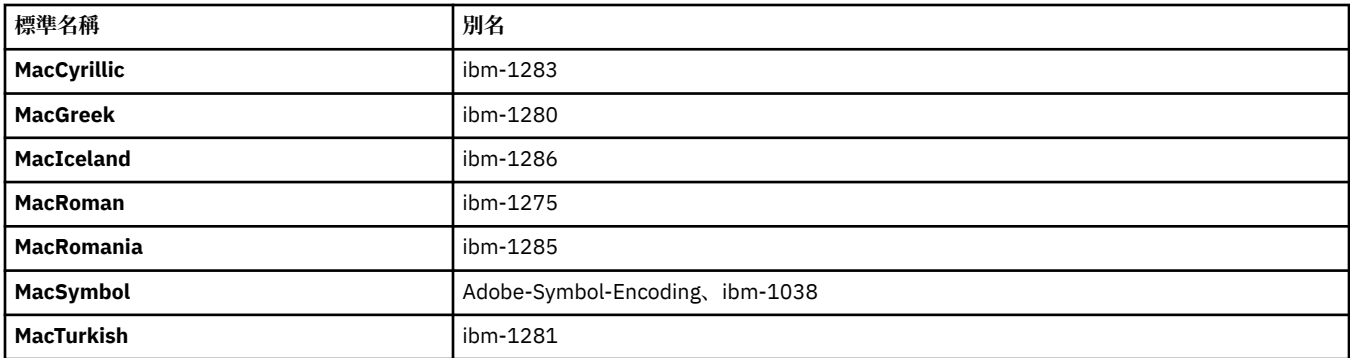

#### **來源平台預設編碼**

如果您沒有指定來源檔案或目的地檔案的編碼,則會使用該平台的預設編碼。 轉換是由目的地代理程式執 行,因此,來源及目的地編碼在目的地代理程式平台上必須皆受支援,才能進行轉換。 目的地預設編碼在目 的地代理程式上一律會受支援,因此,將此編碼保留成未指定,一律是安全的。 但是,使用預設來源編碼可 能會不安全,因為目的地代理程式可能會不支援來源編碼的預設值。

如果您使用的是預設來源編碼,則應使用本主題中的表格,來確保該組合將受支援。

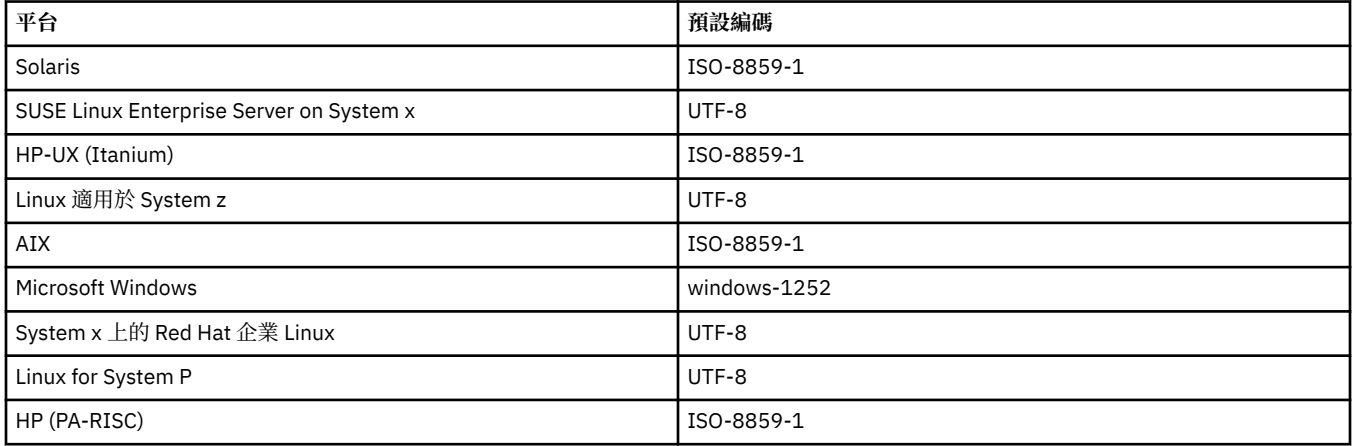

#### **平台專用編碼**

**附註:**下列兩個表格包含相同的資訊。 此資訊以兩種不同方式編排,以協助您尋找正確的資訊(視您依平台 還是依編碼進行查閱而定)。

#### **依平台排序的編碼**

標準名稱以粗體列出,後面接以括弧括住的別名。

僅支援在「共用編碼」表格中列出的編碼之平台,在這裡並未列出。

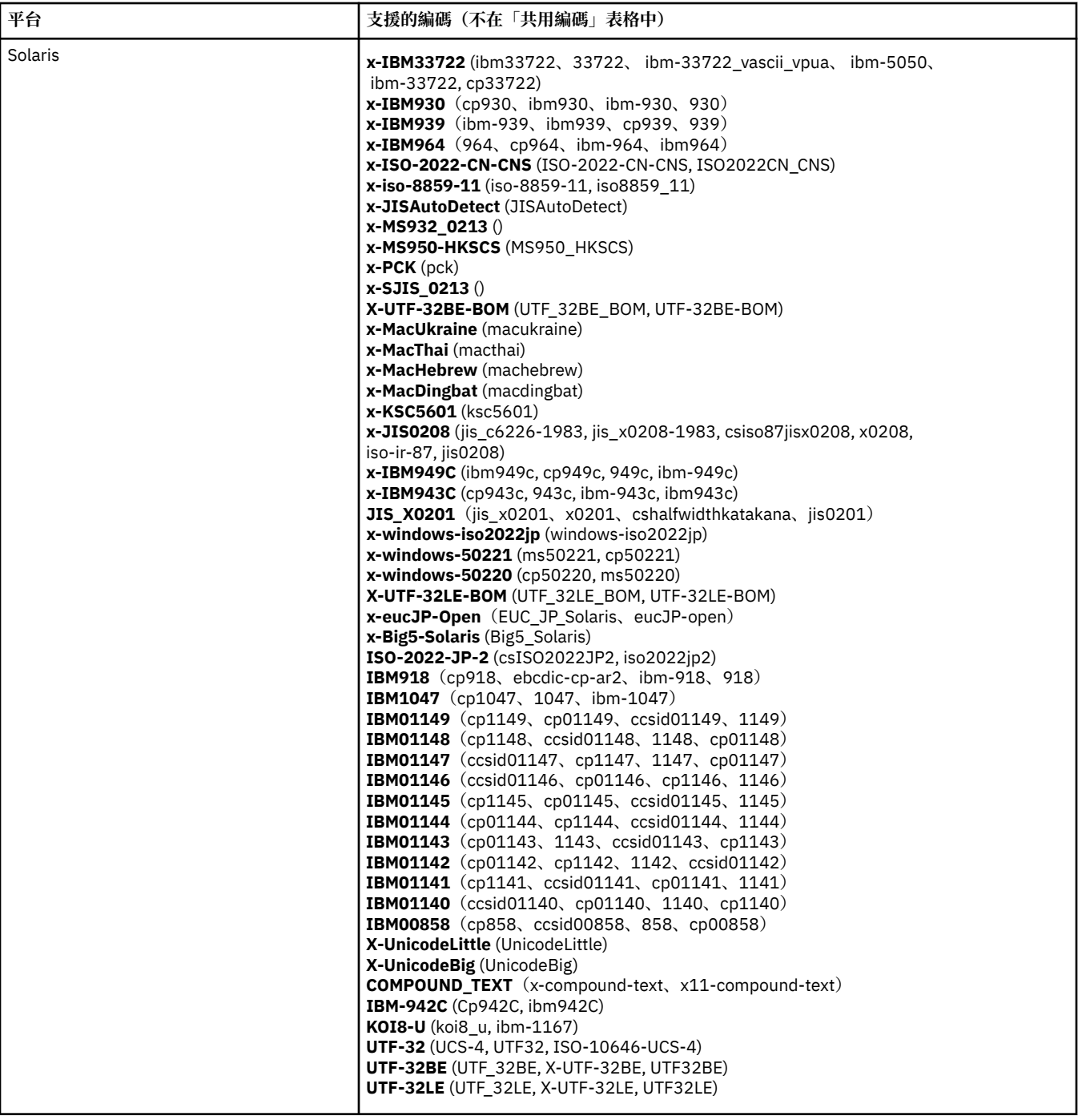

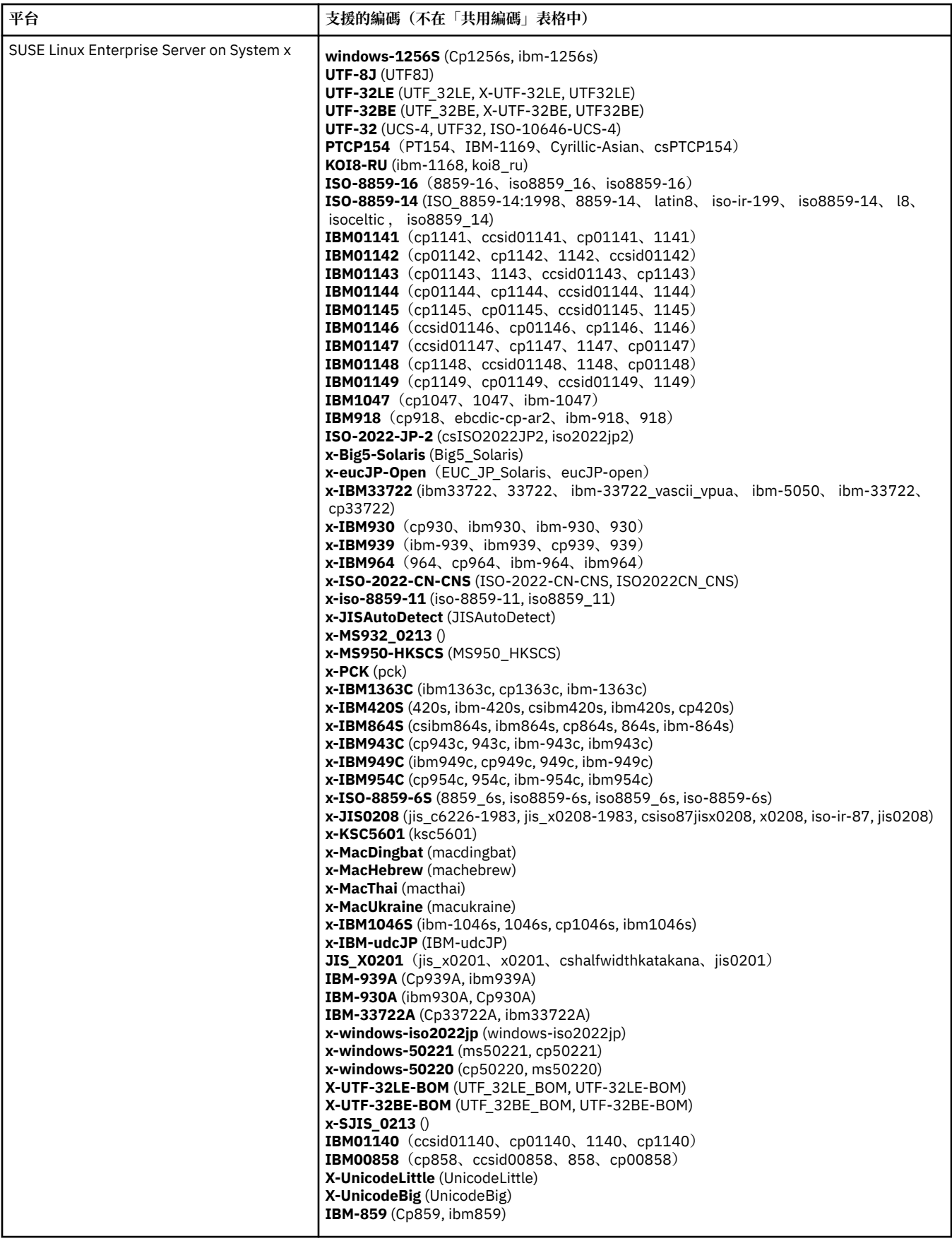

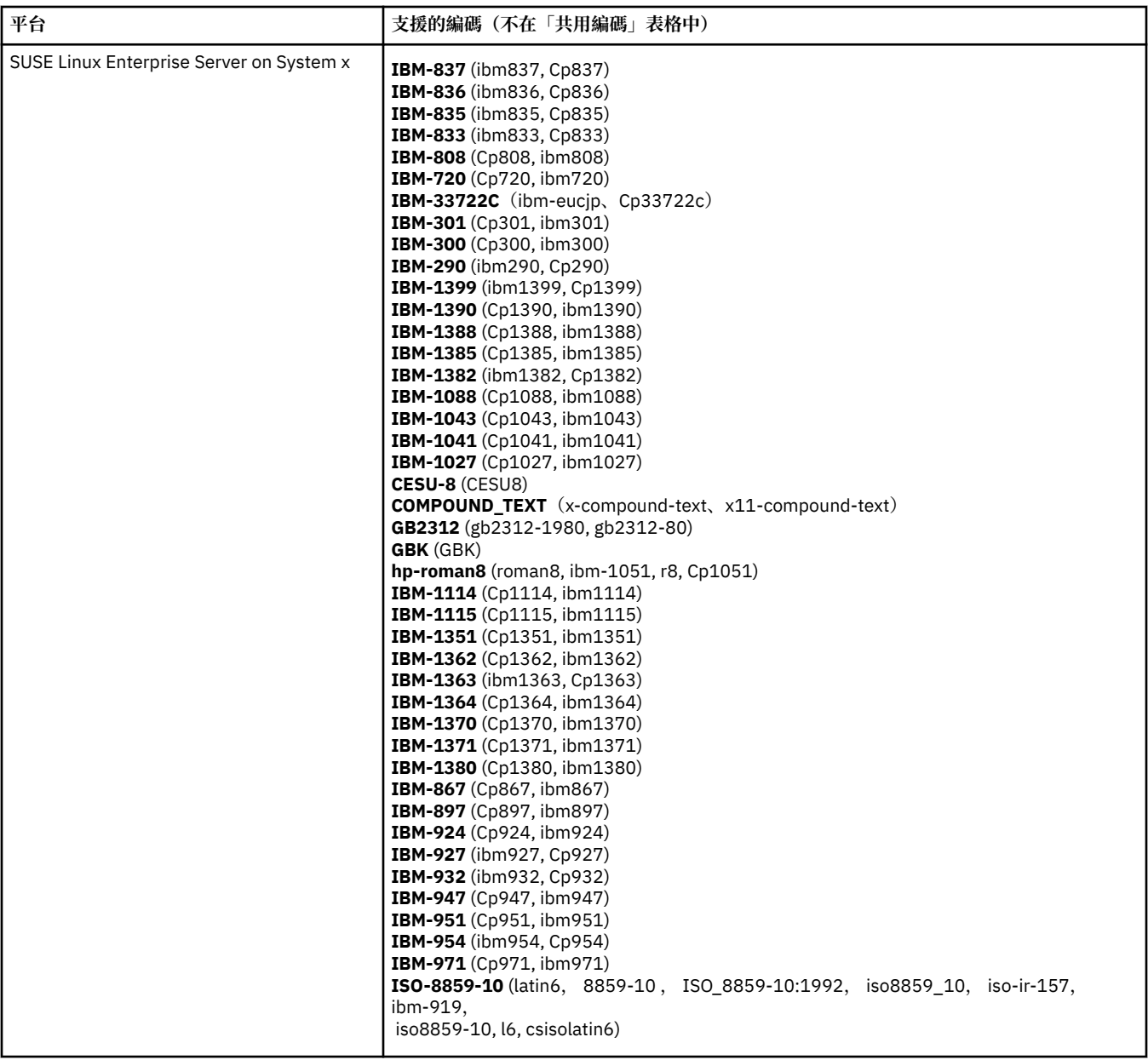

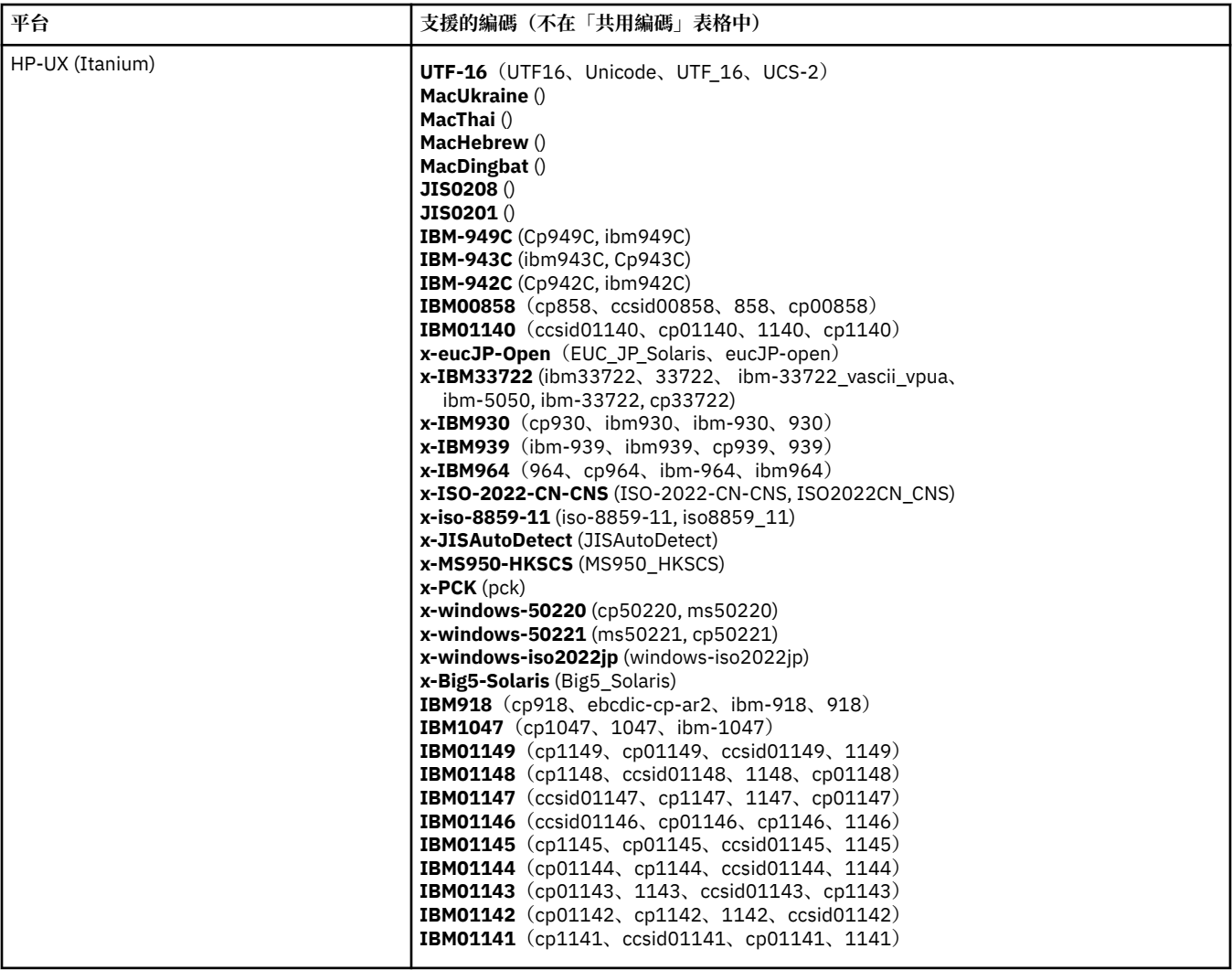

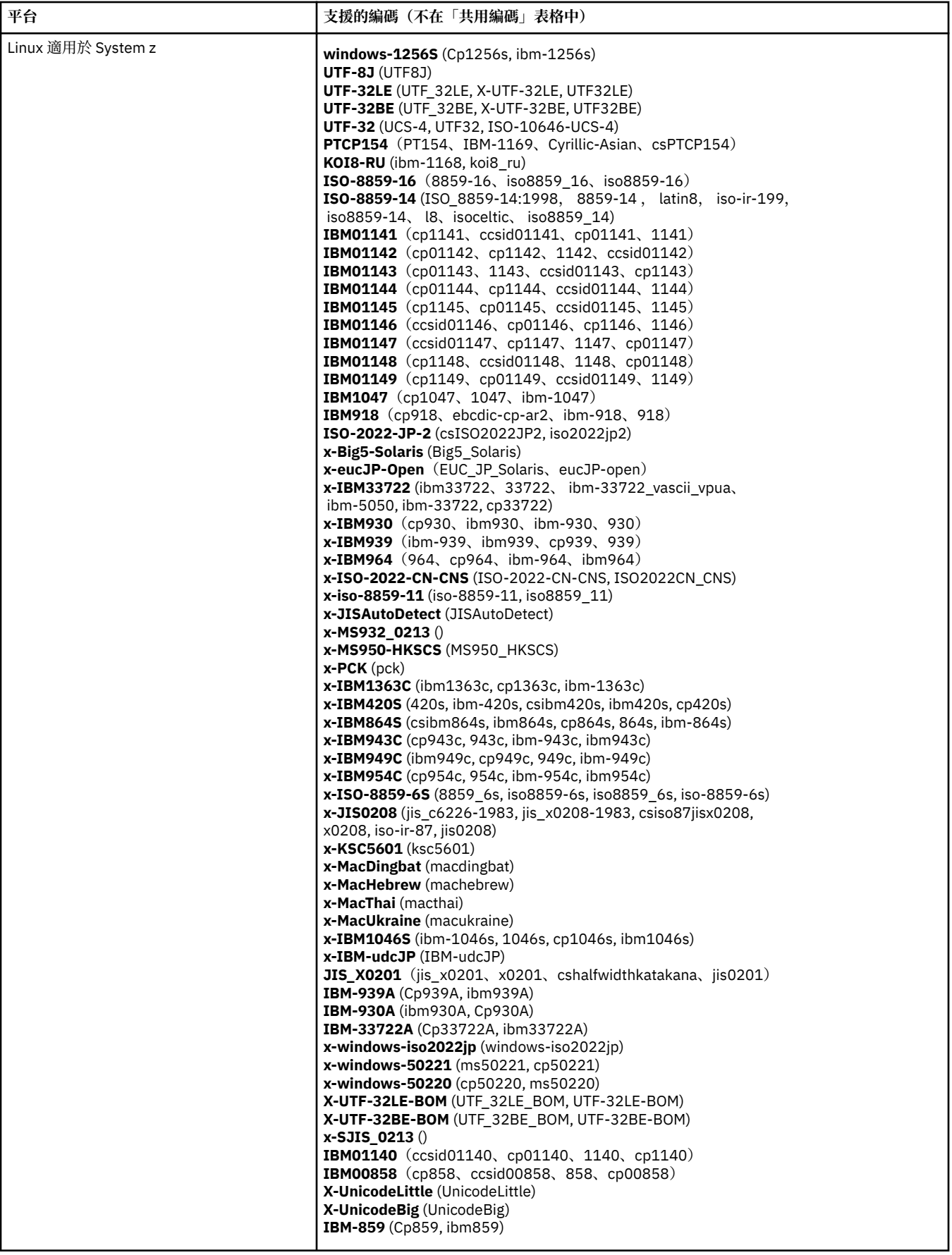

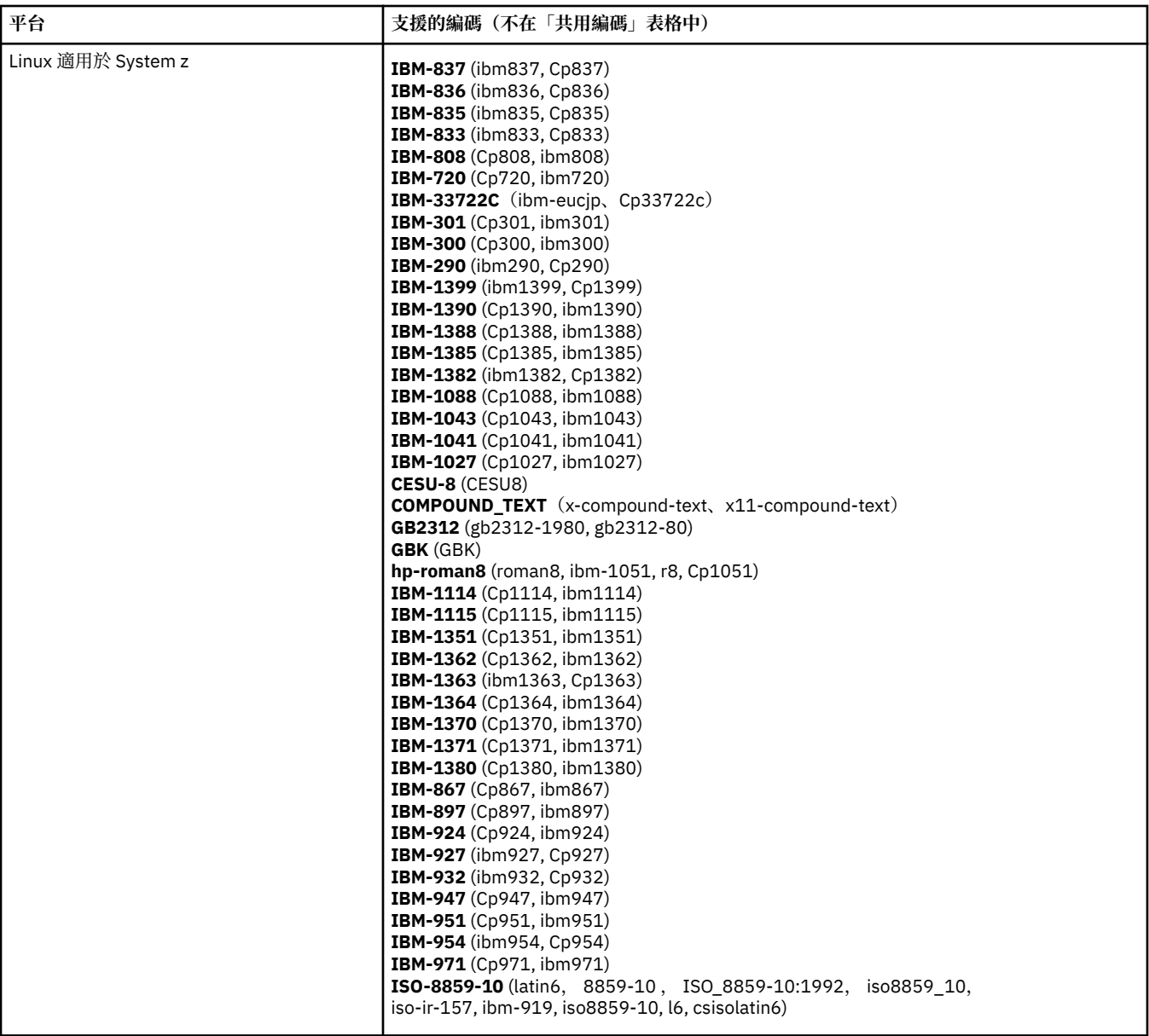

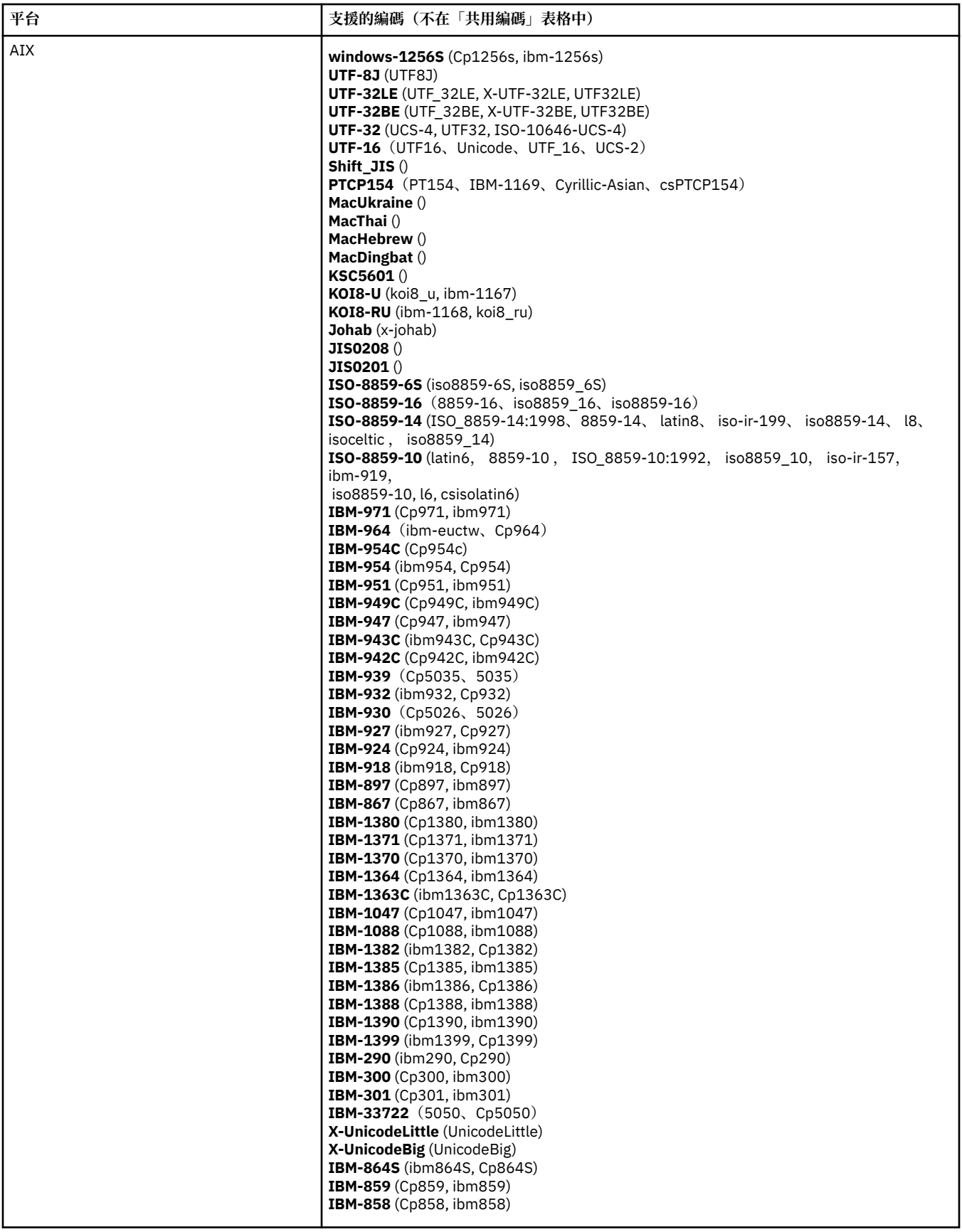

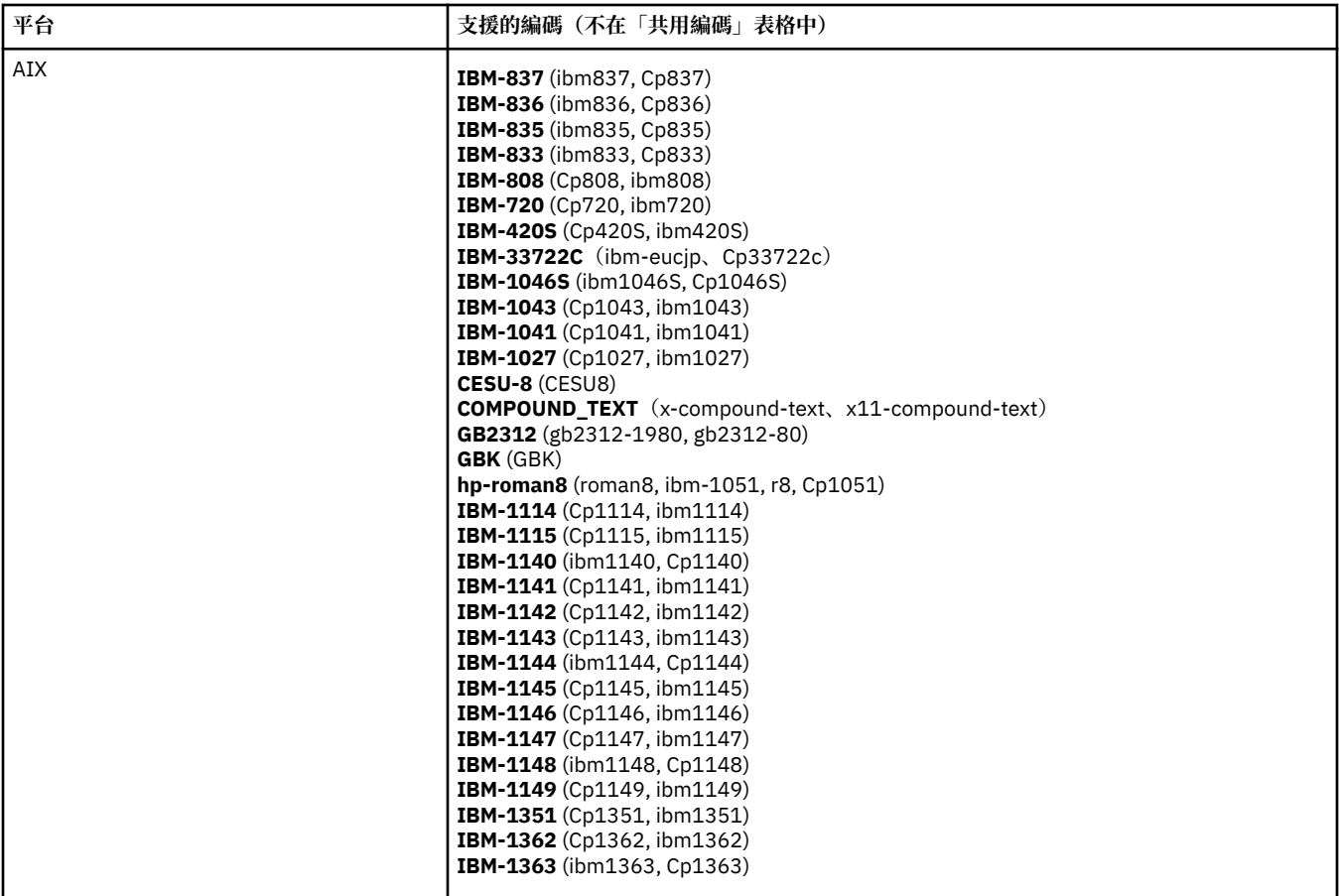

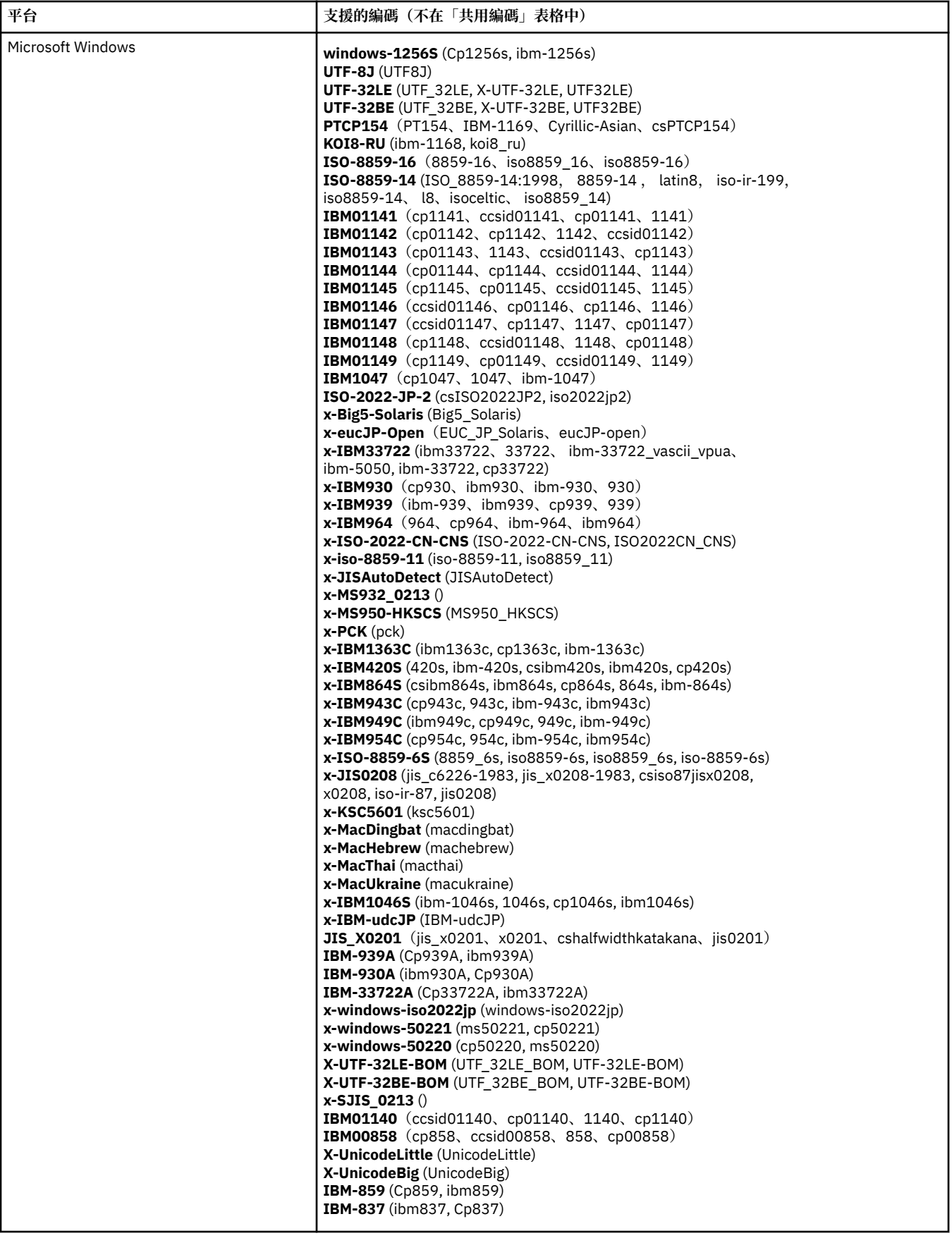

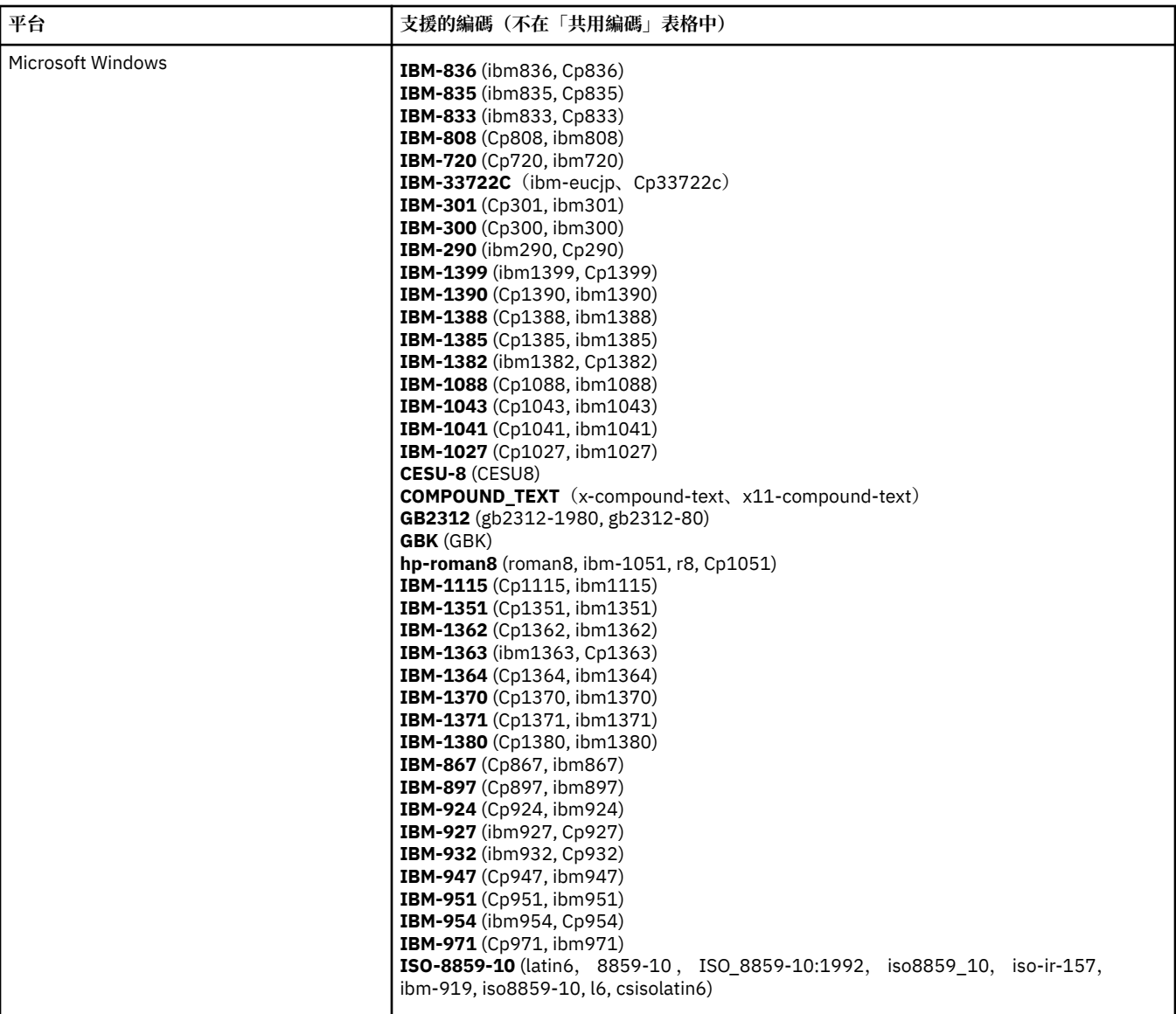

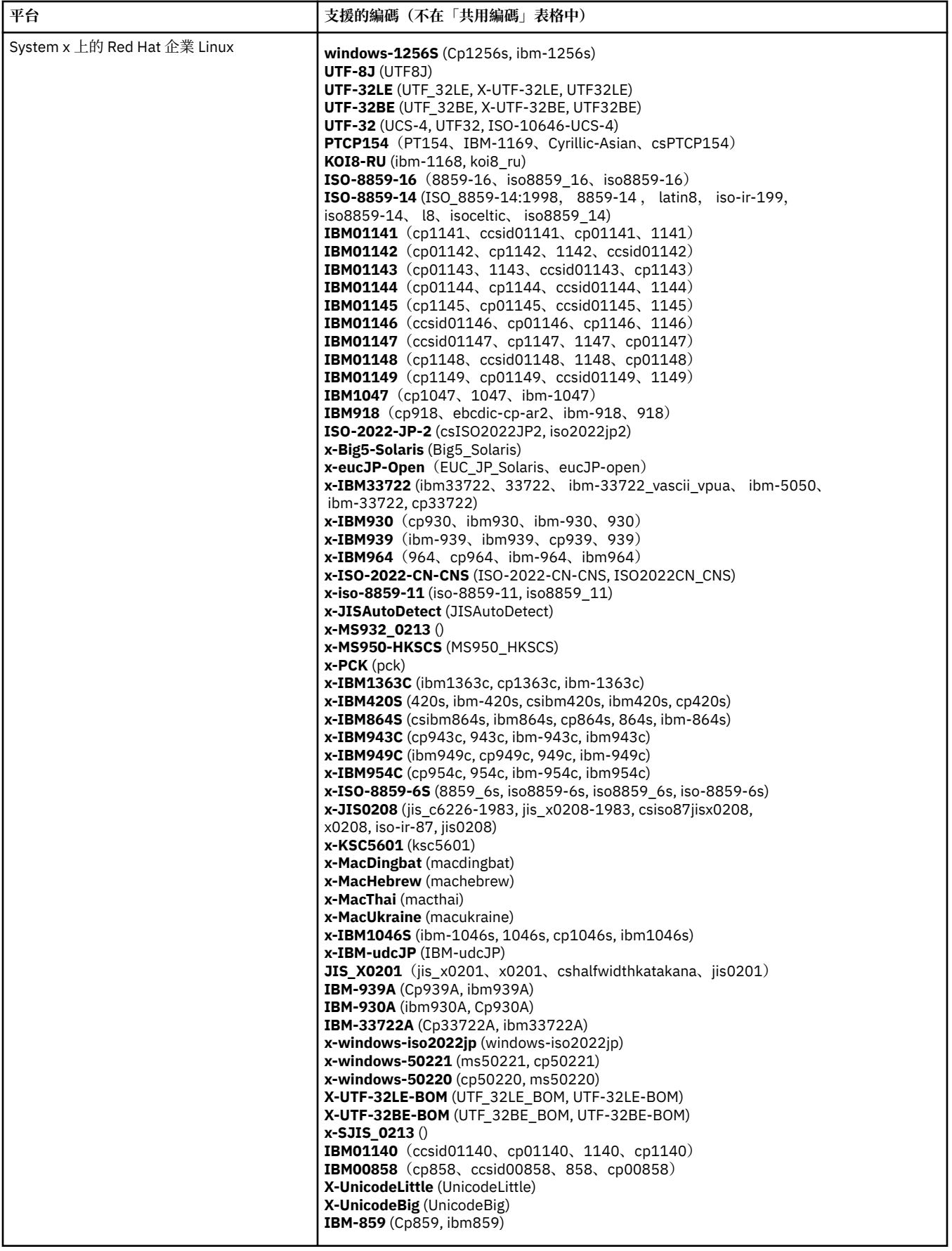

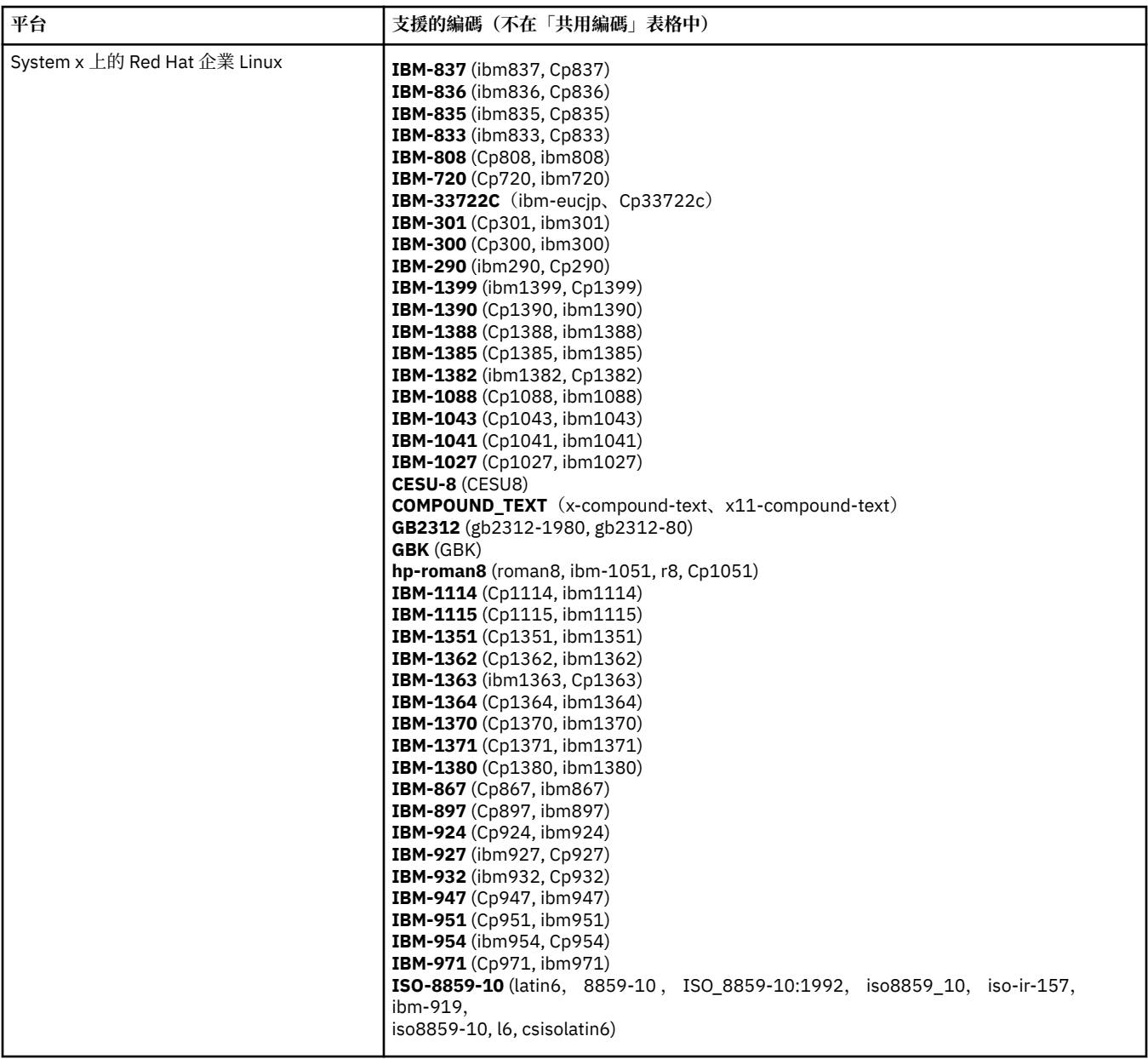

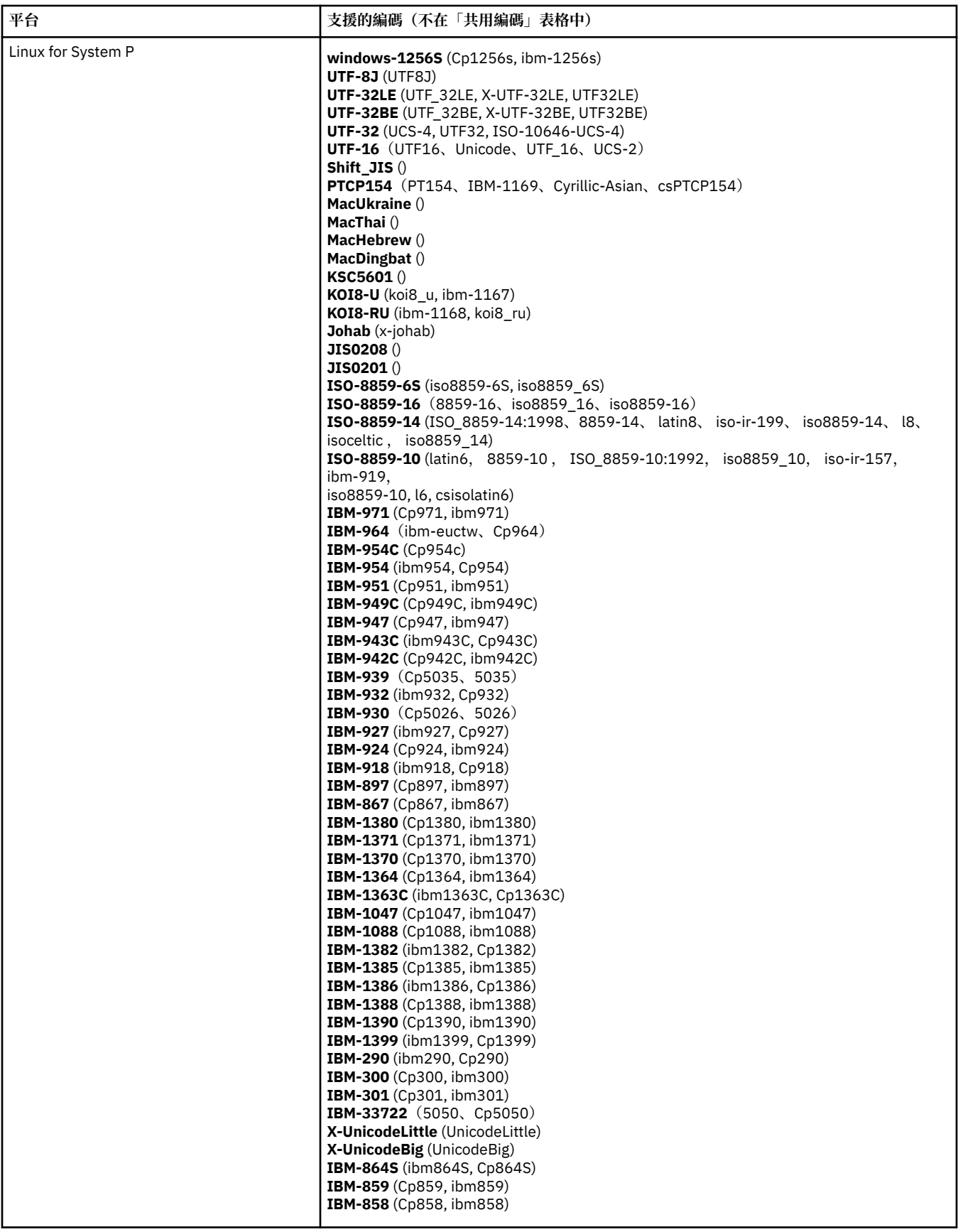

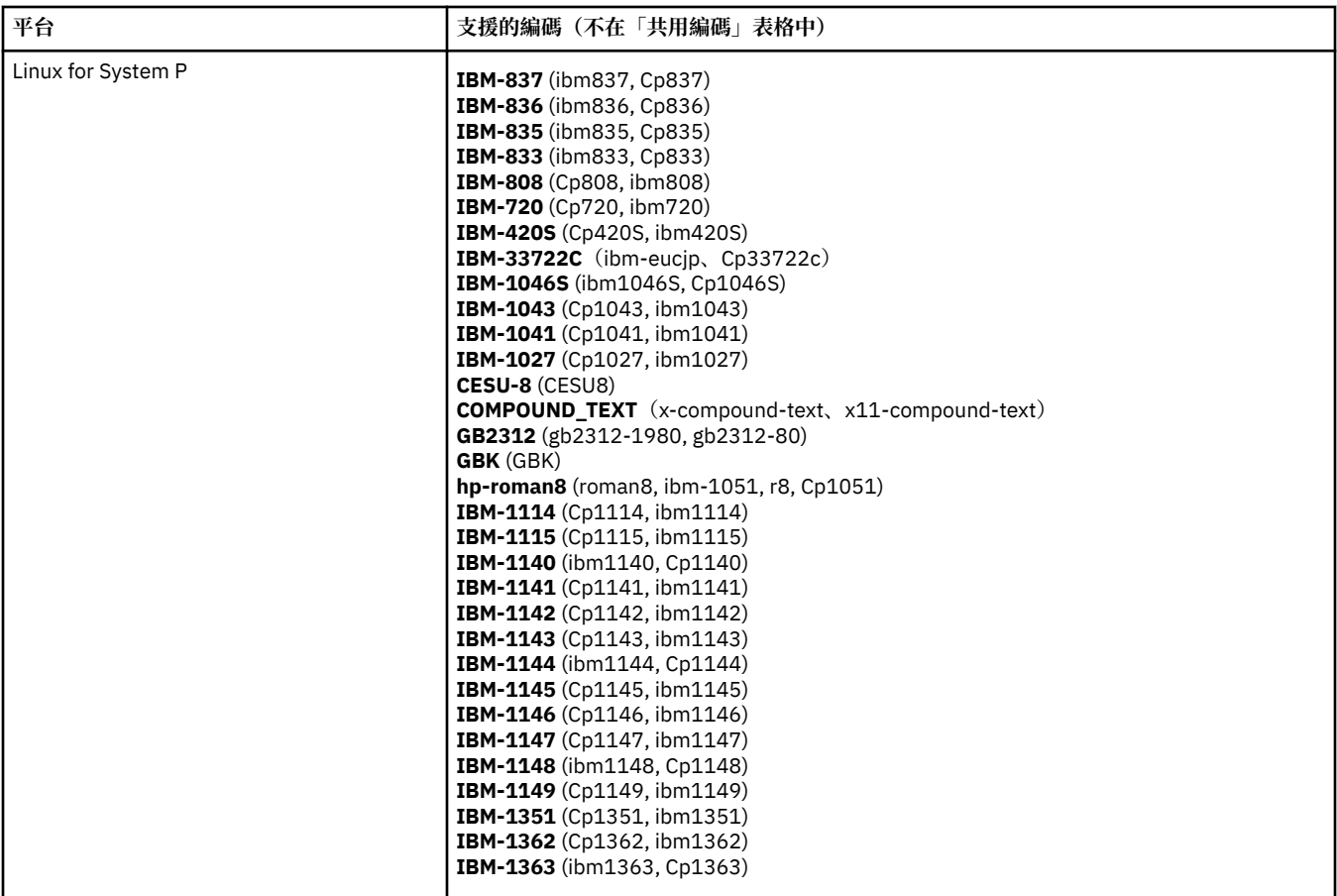

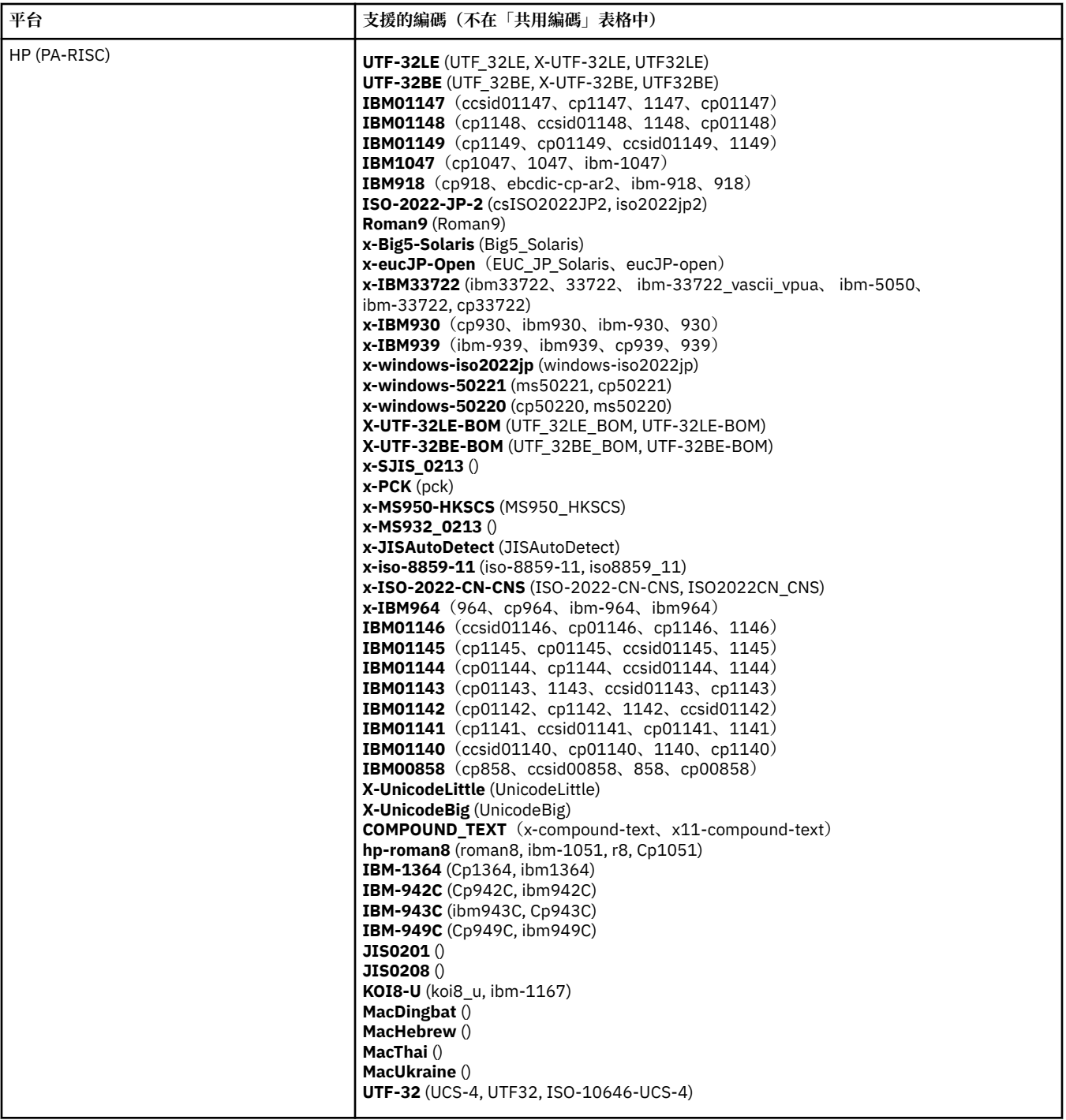

# **依編碼排序的平台**

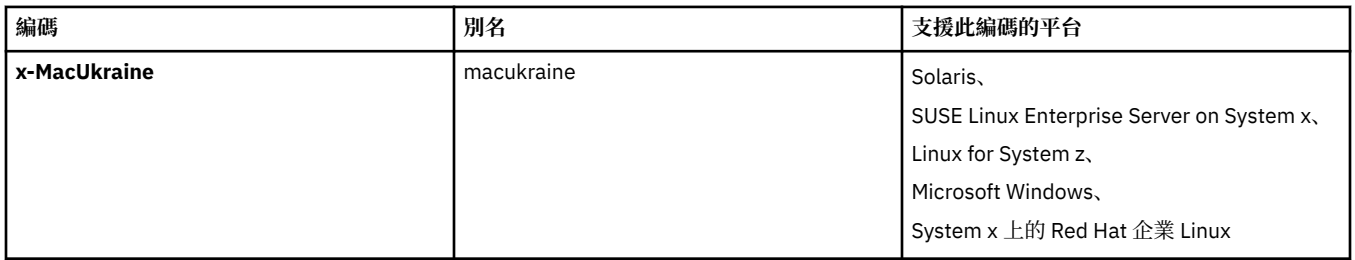

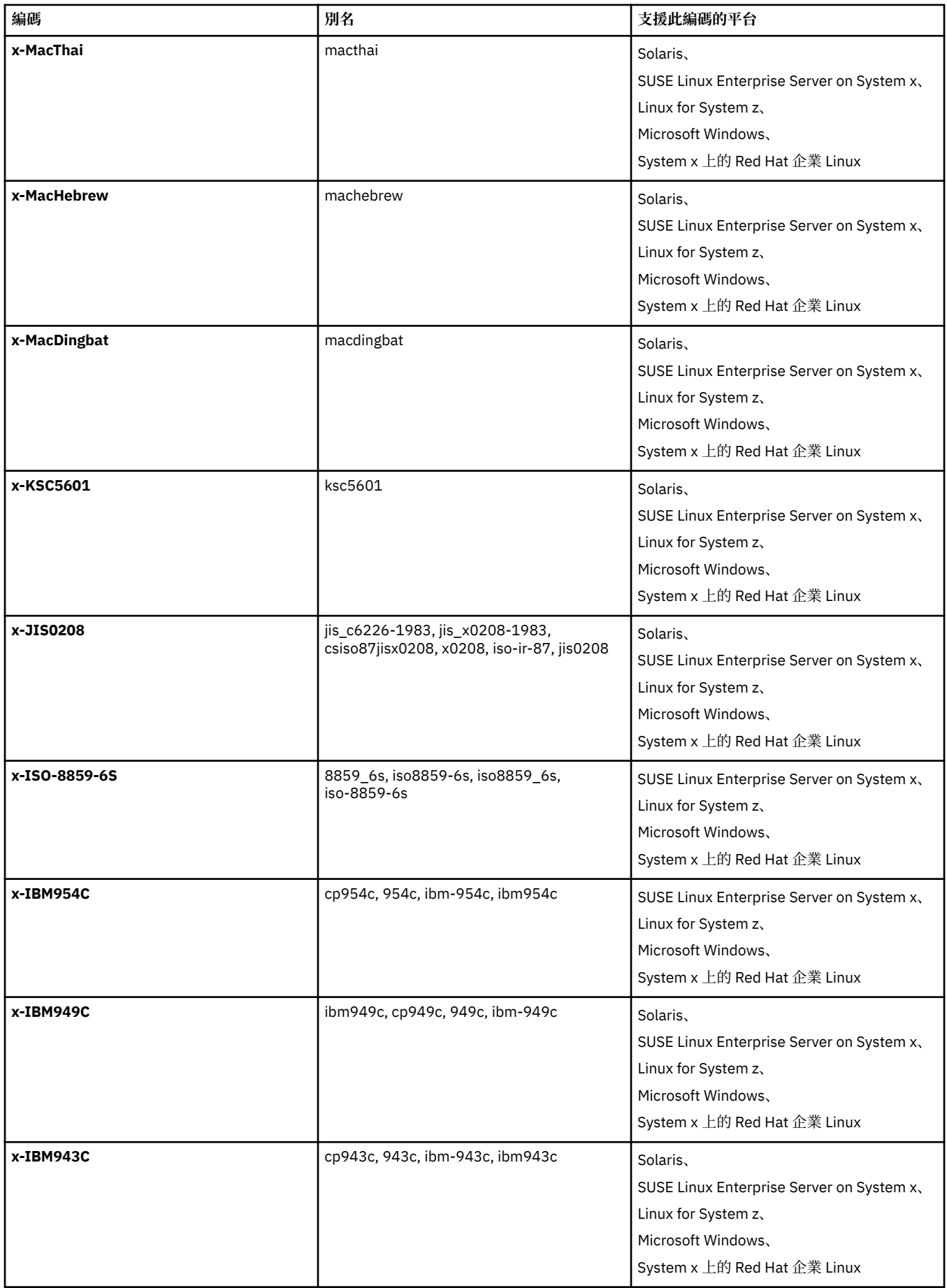

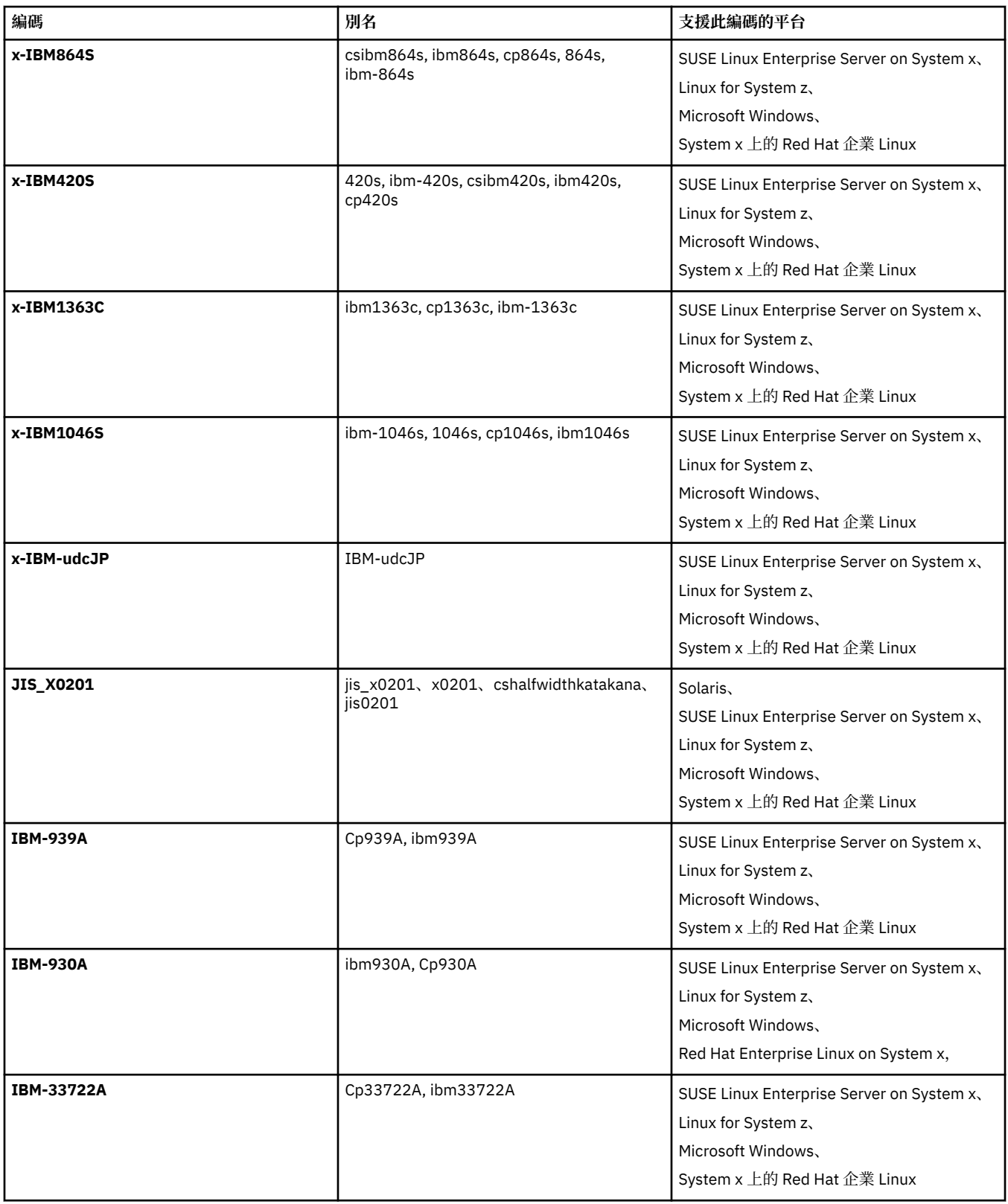

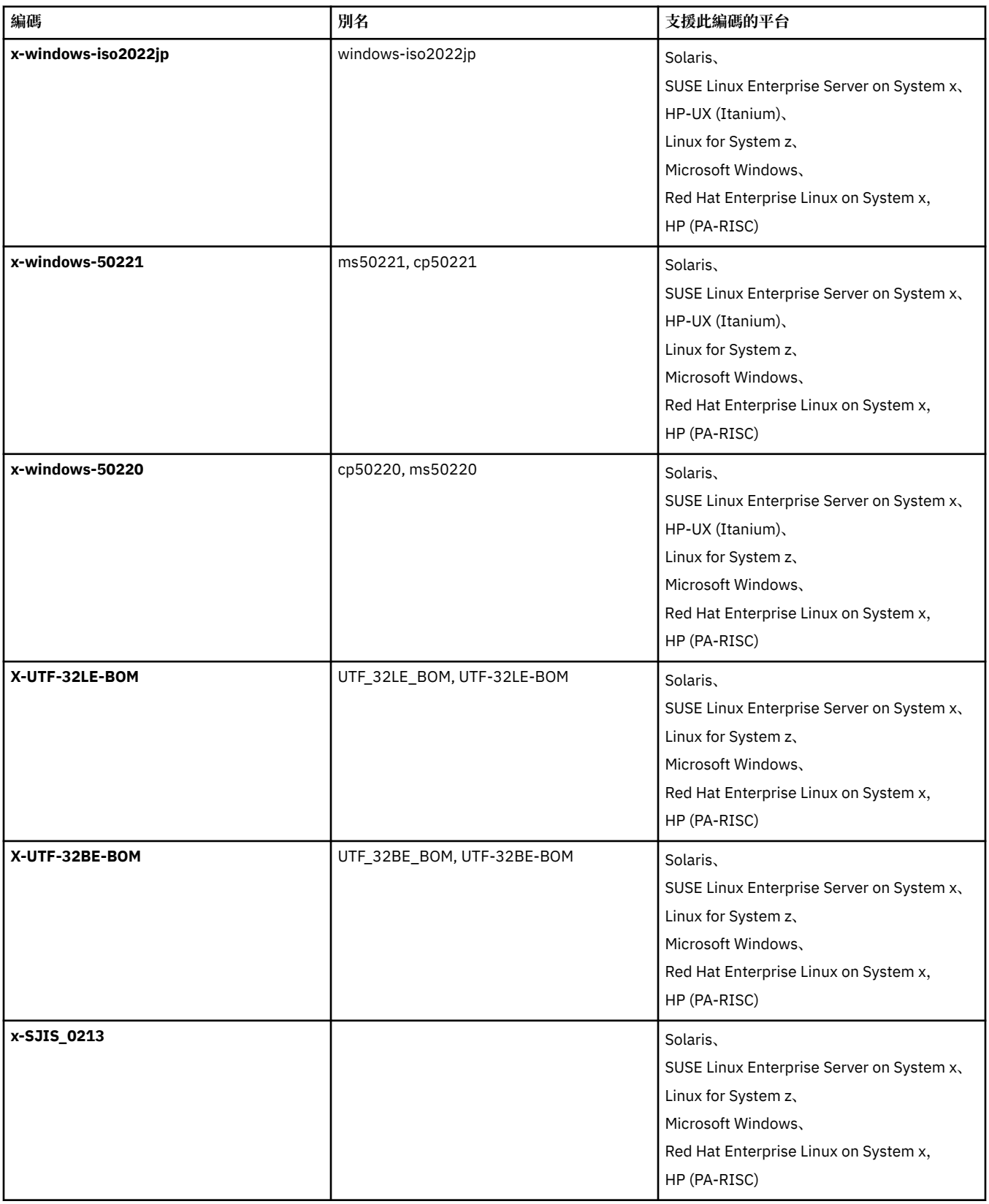

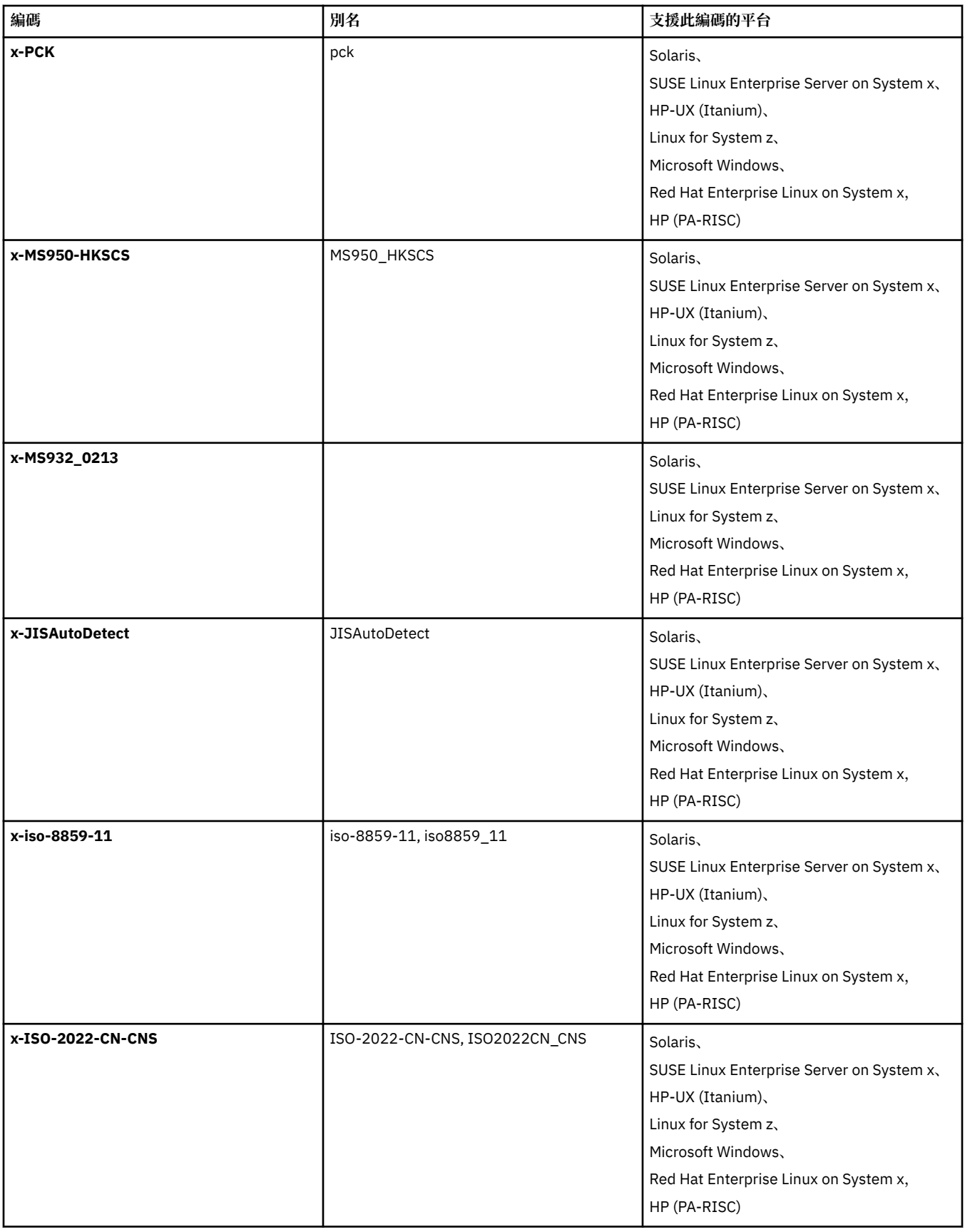

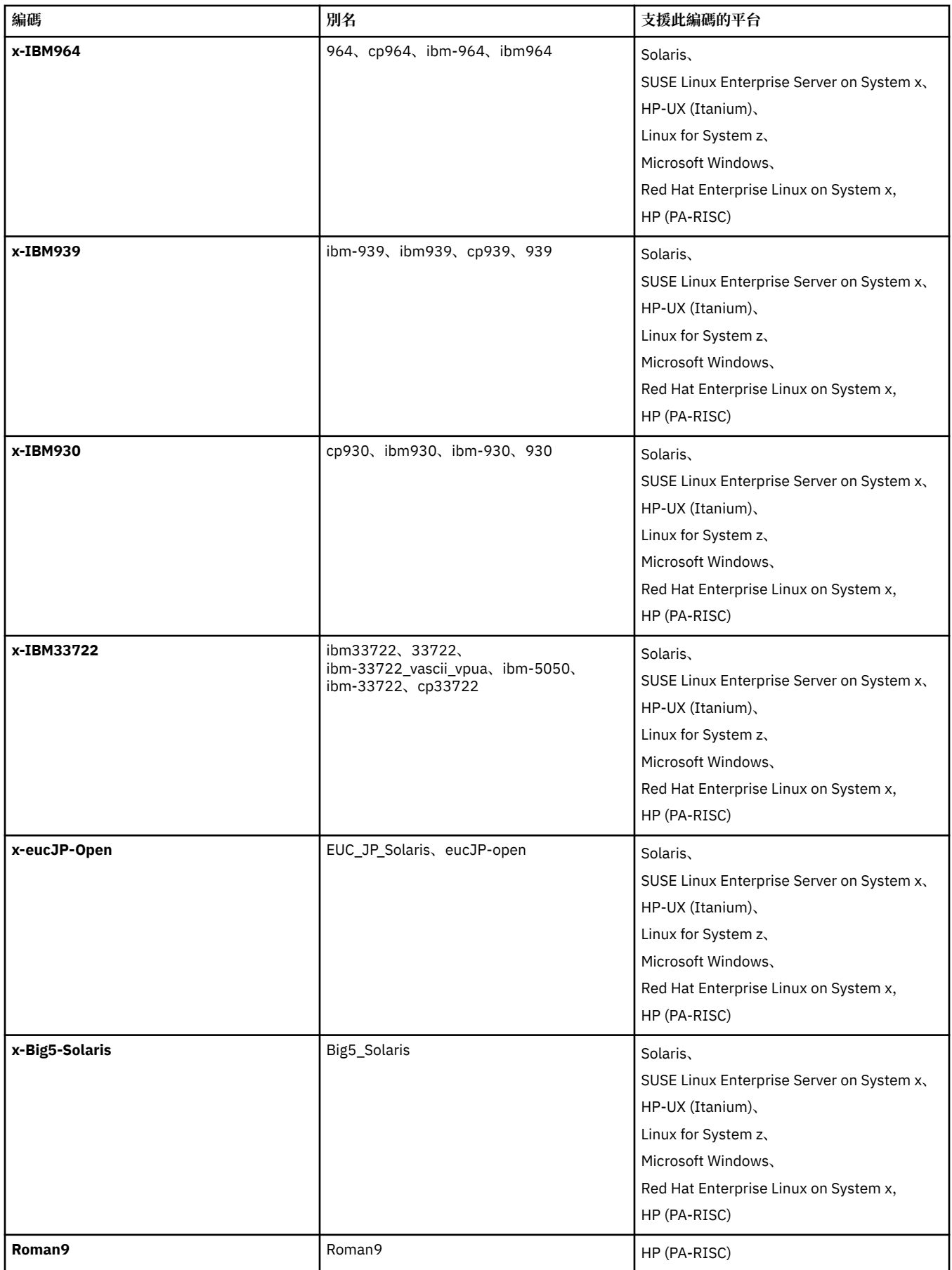

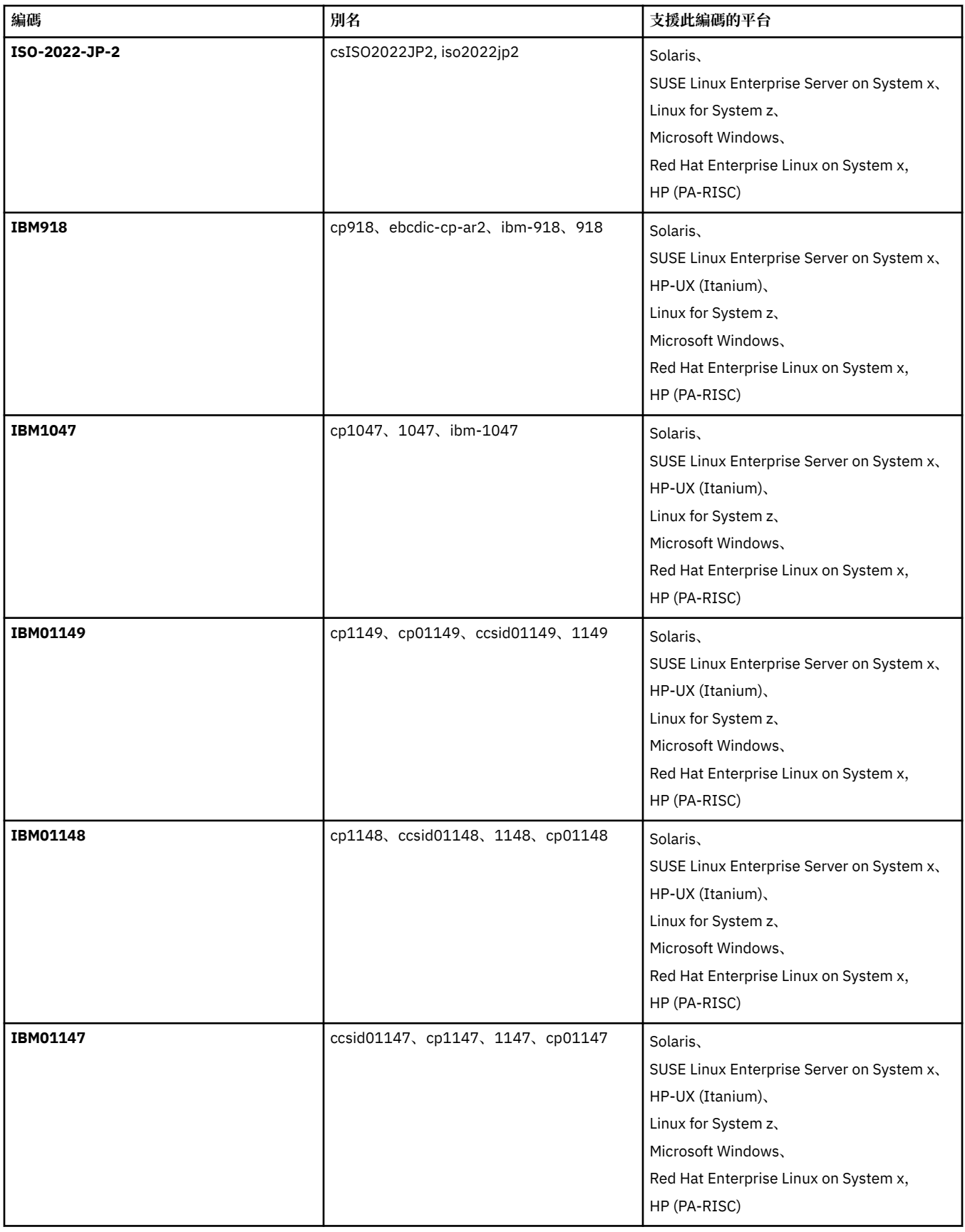

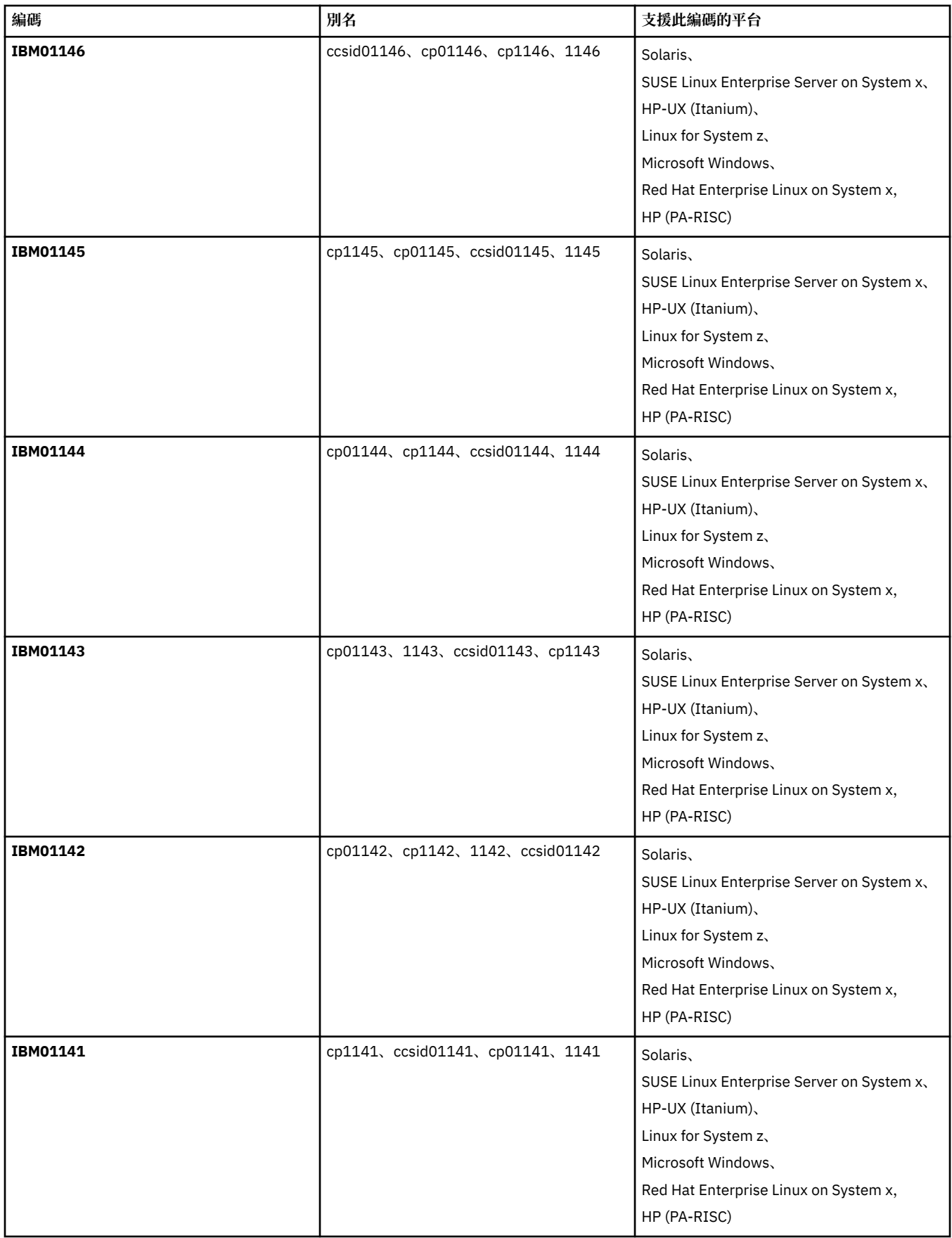

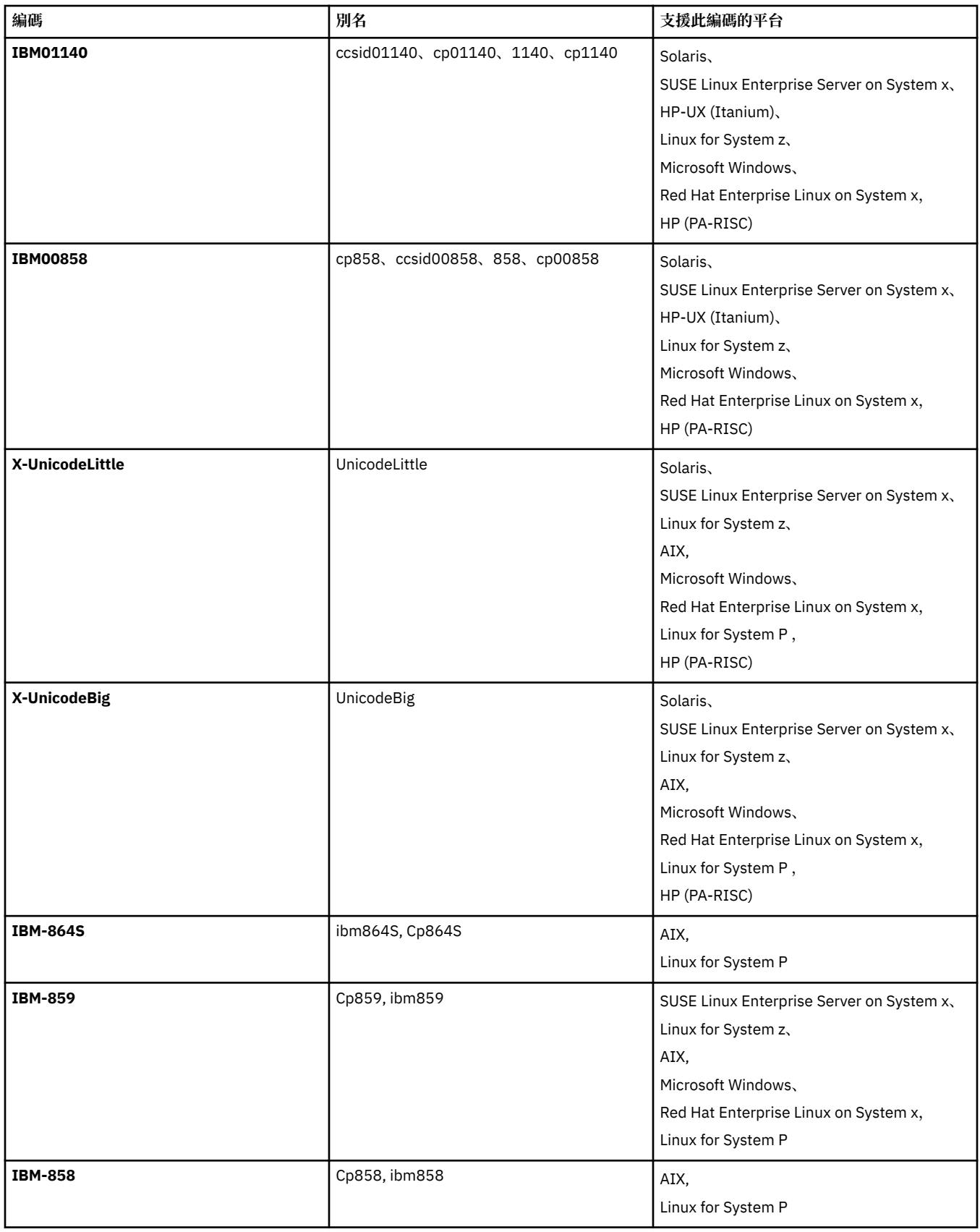

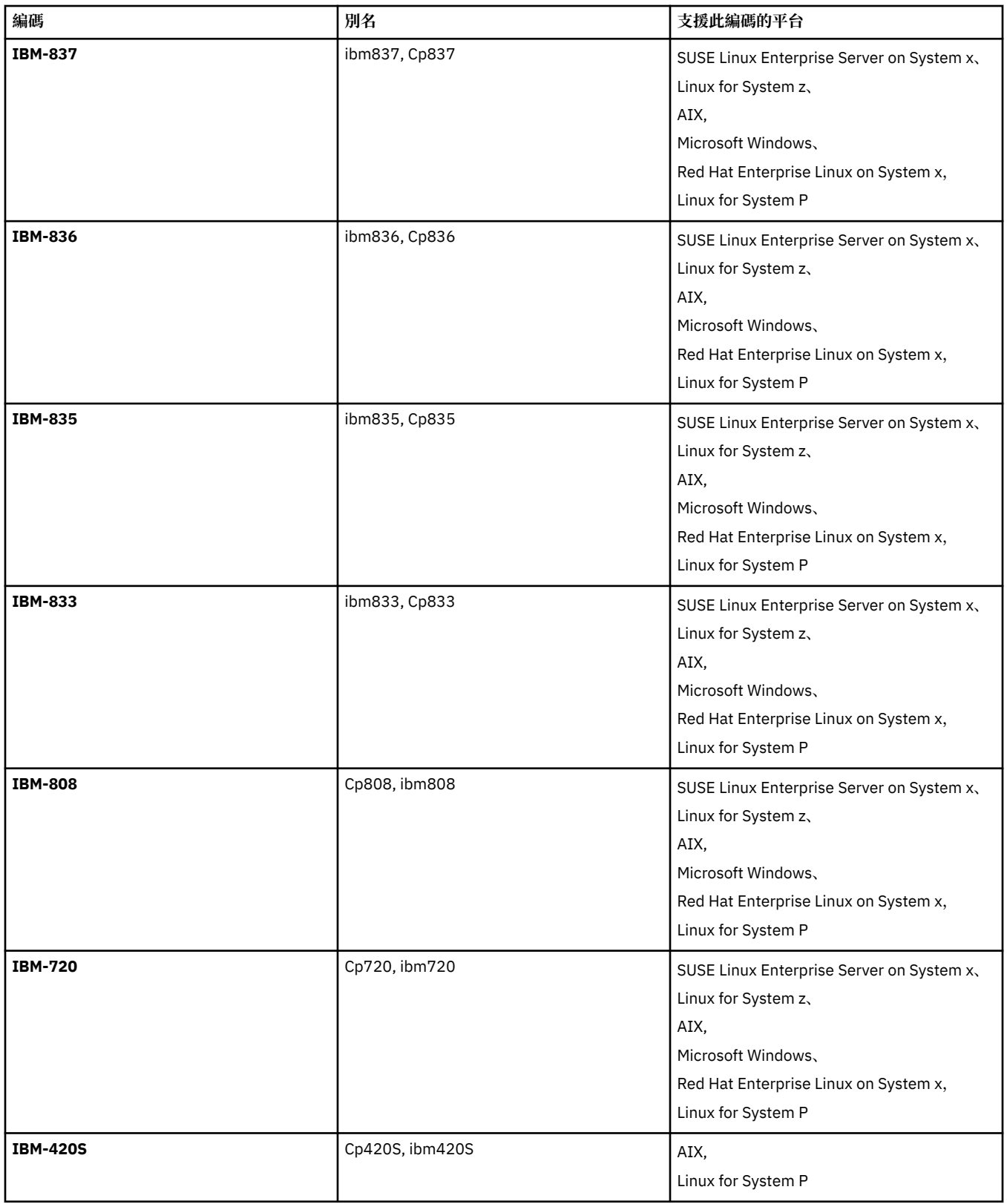

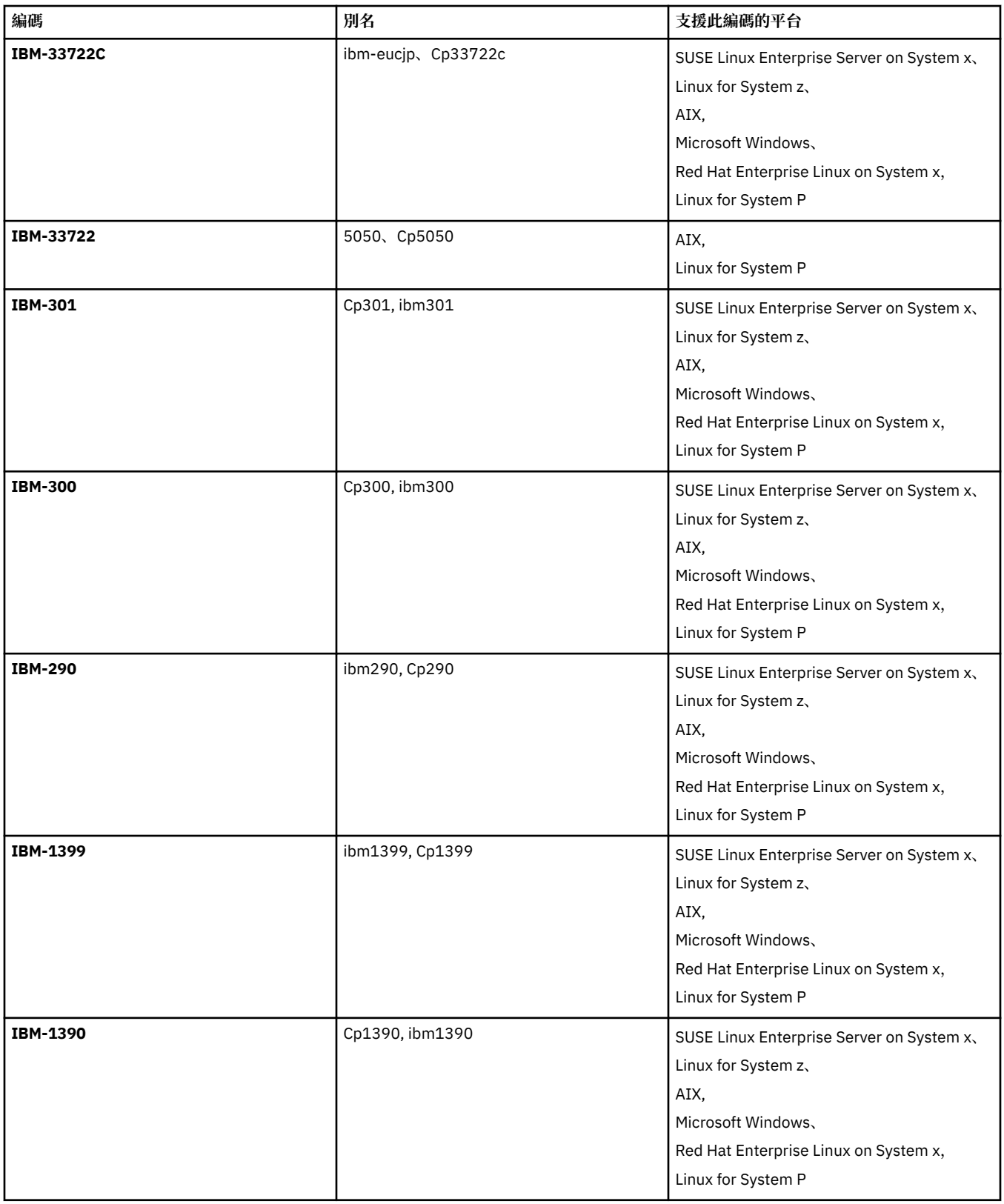

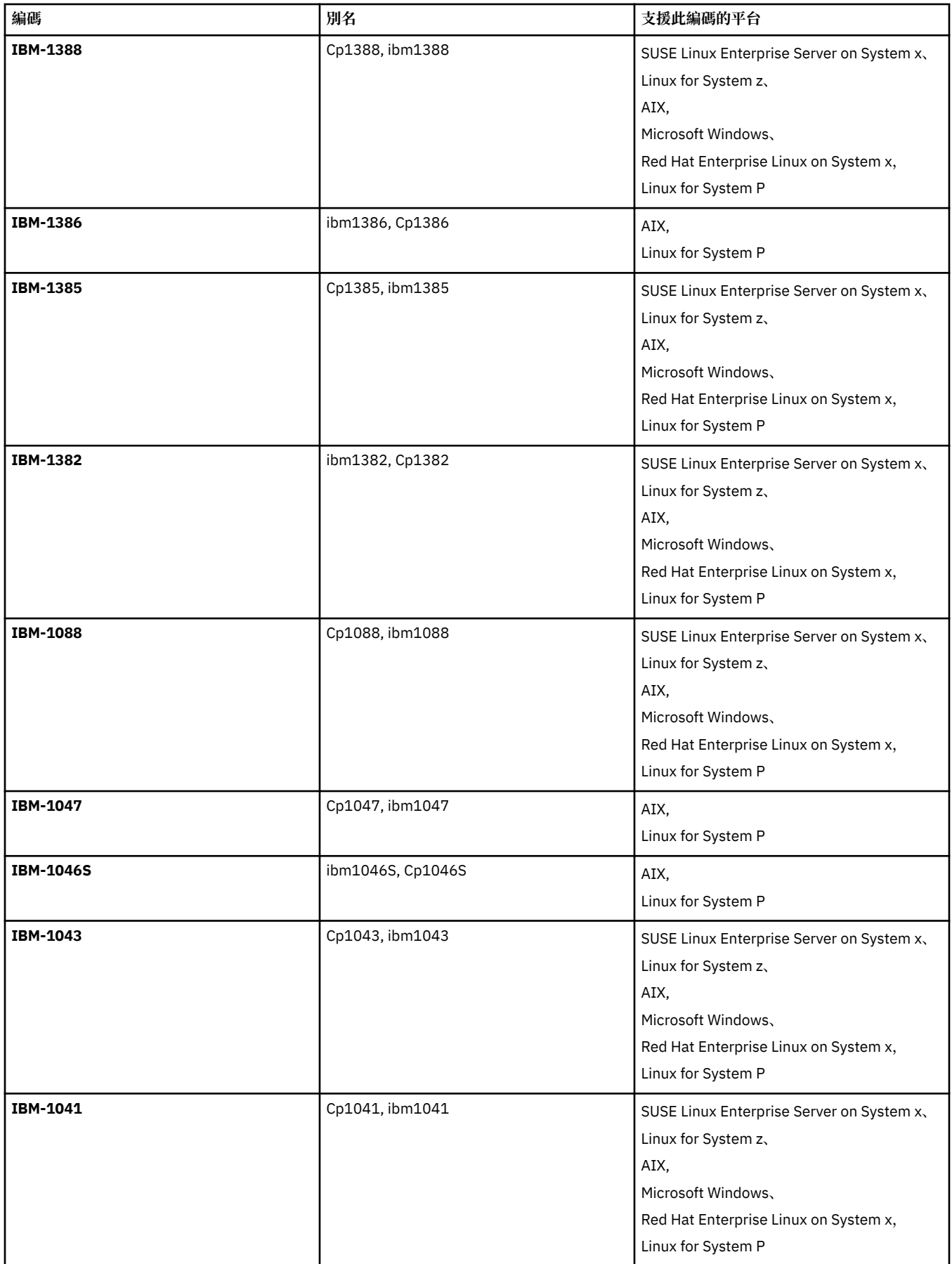

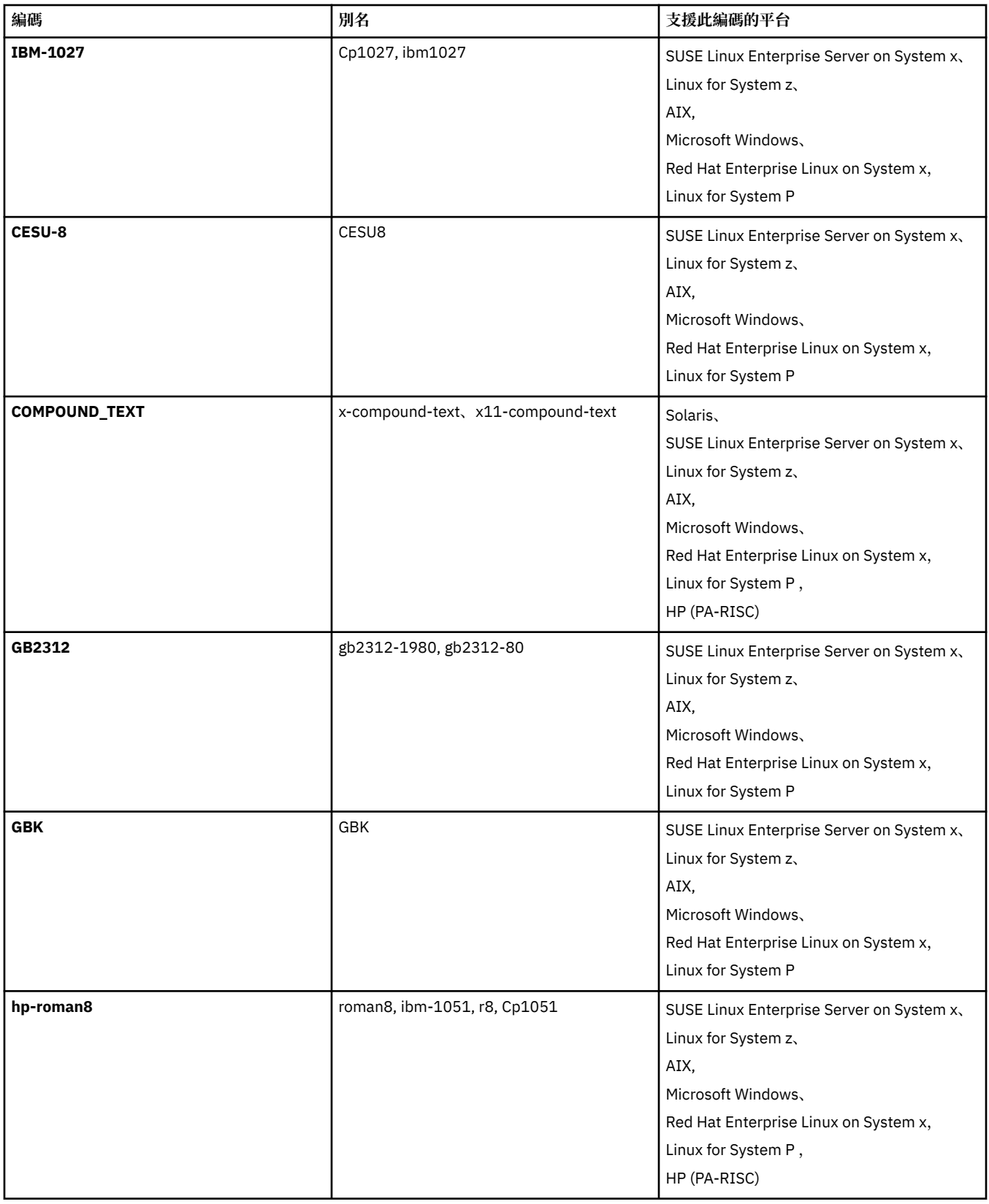

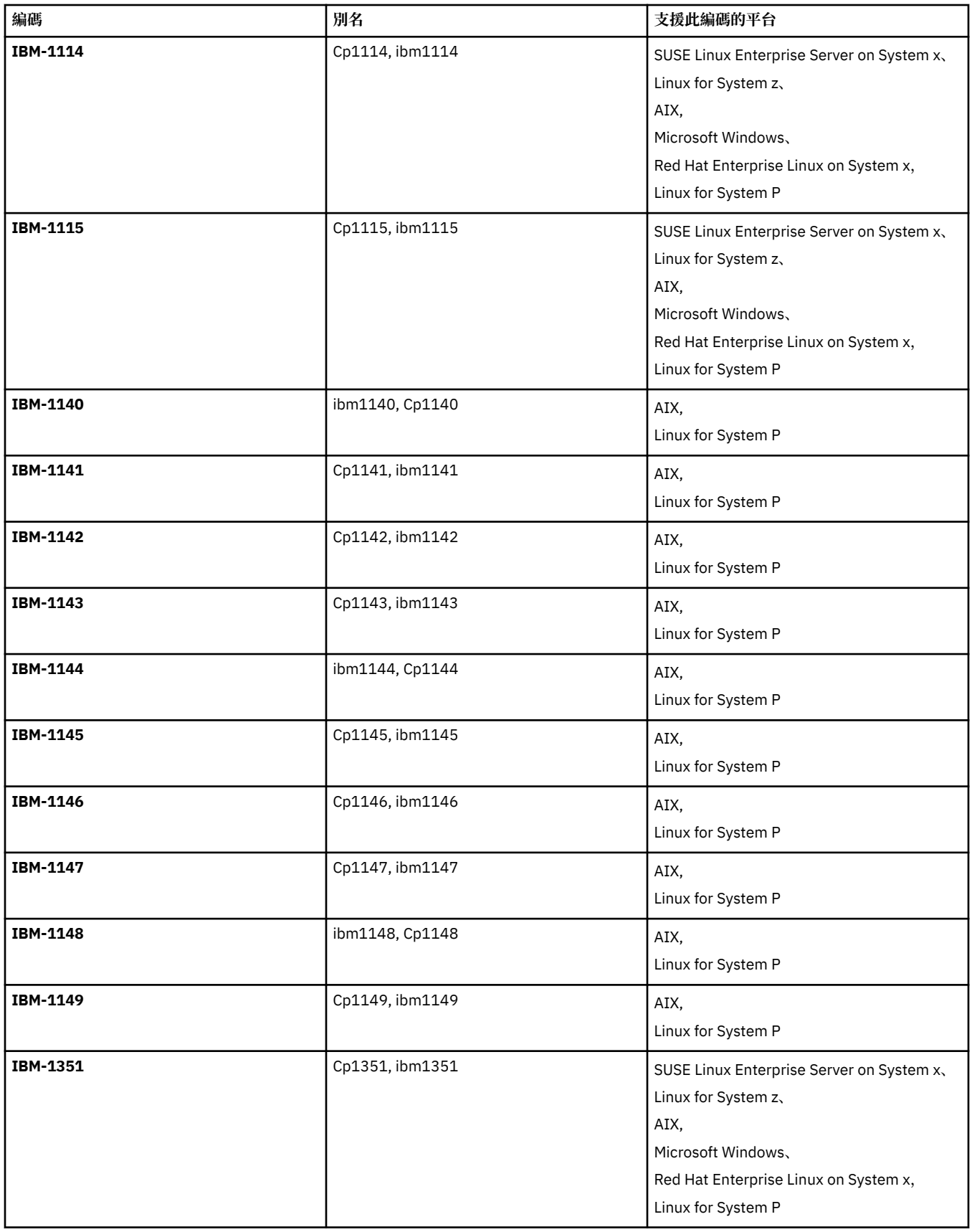

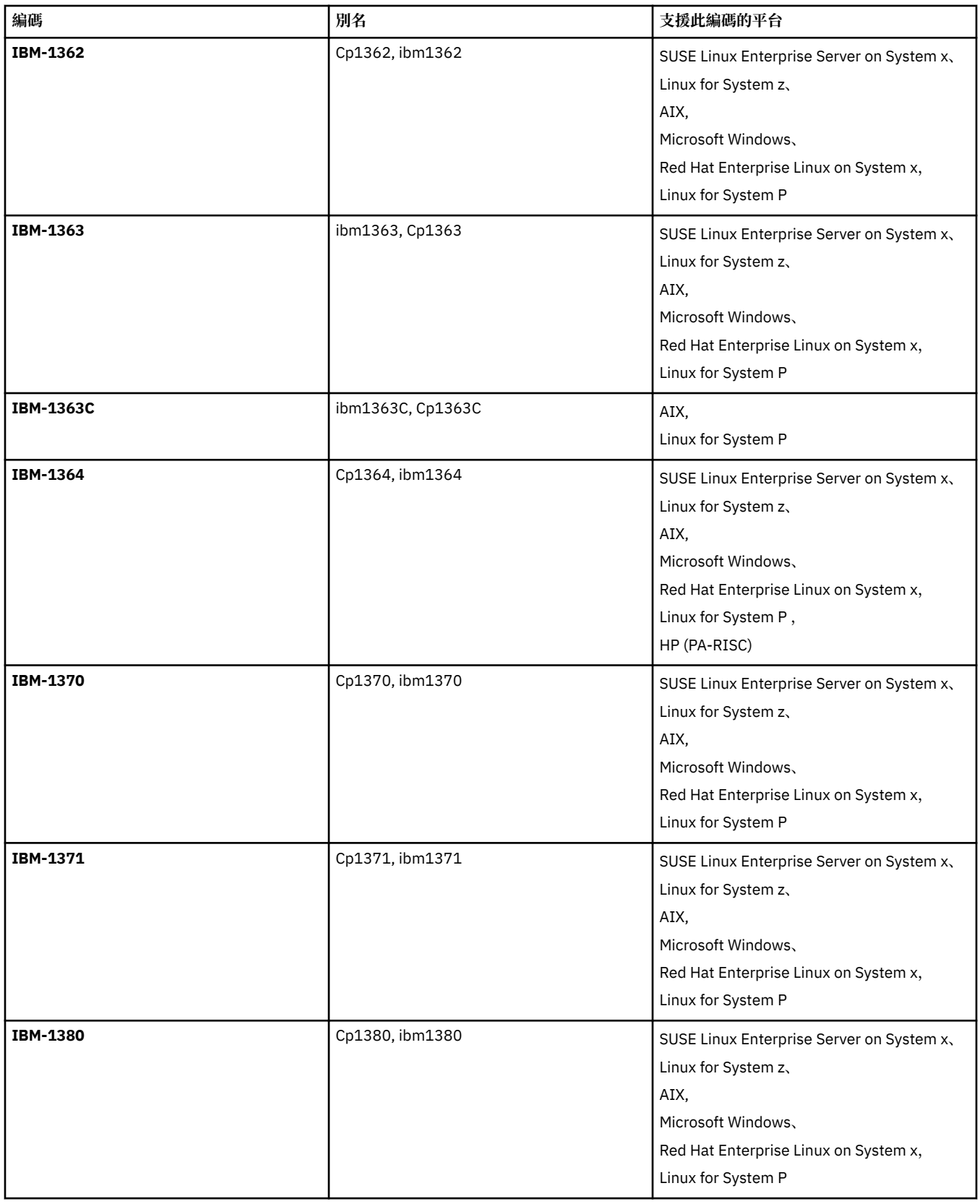

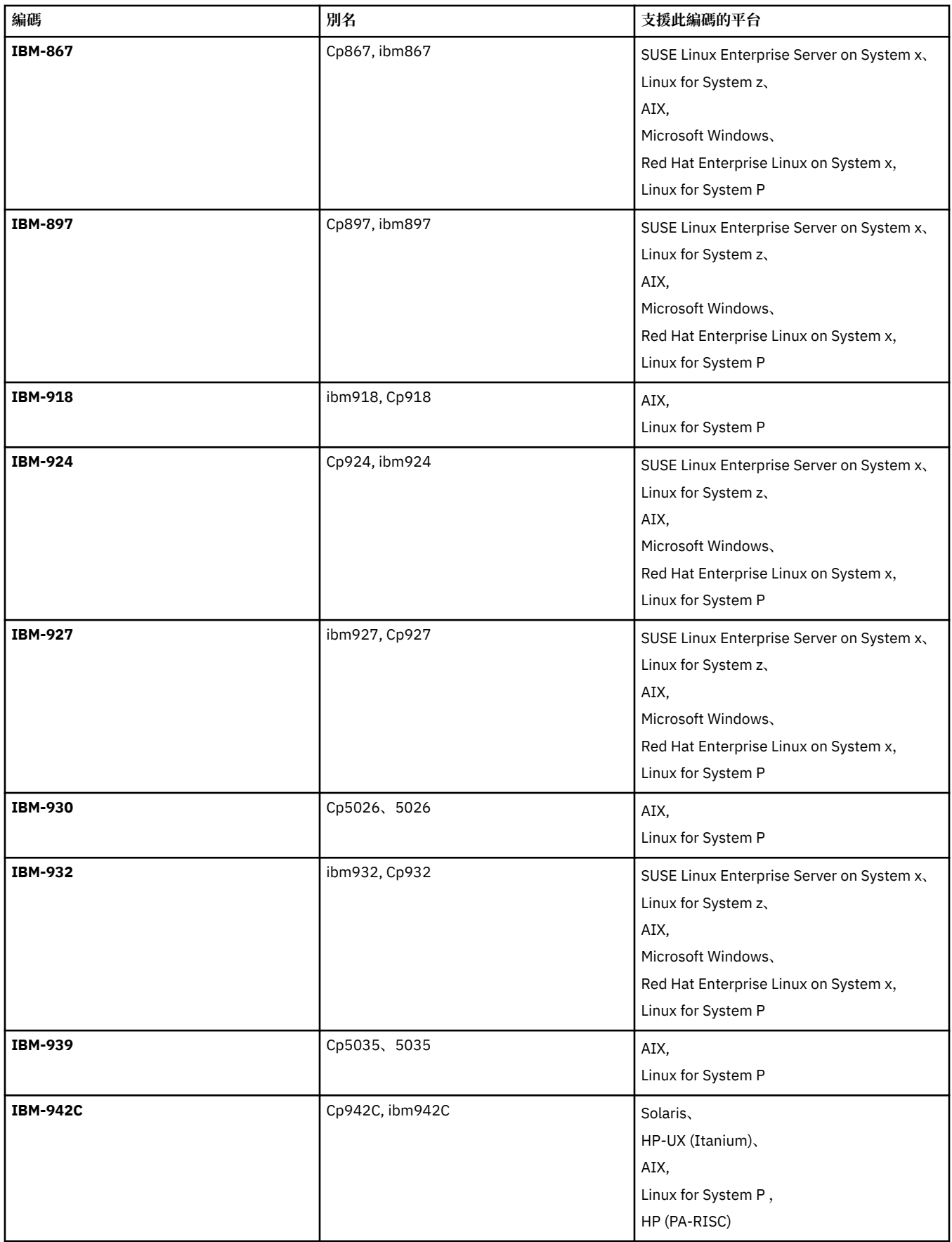

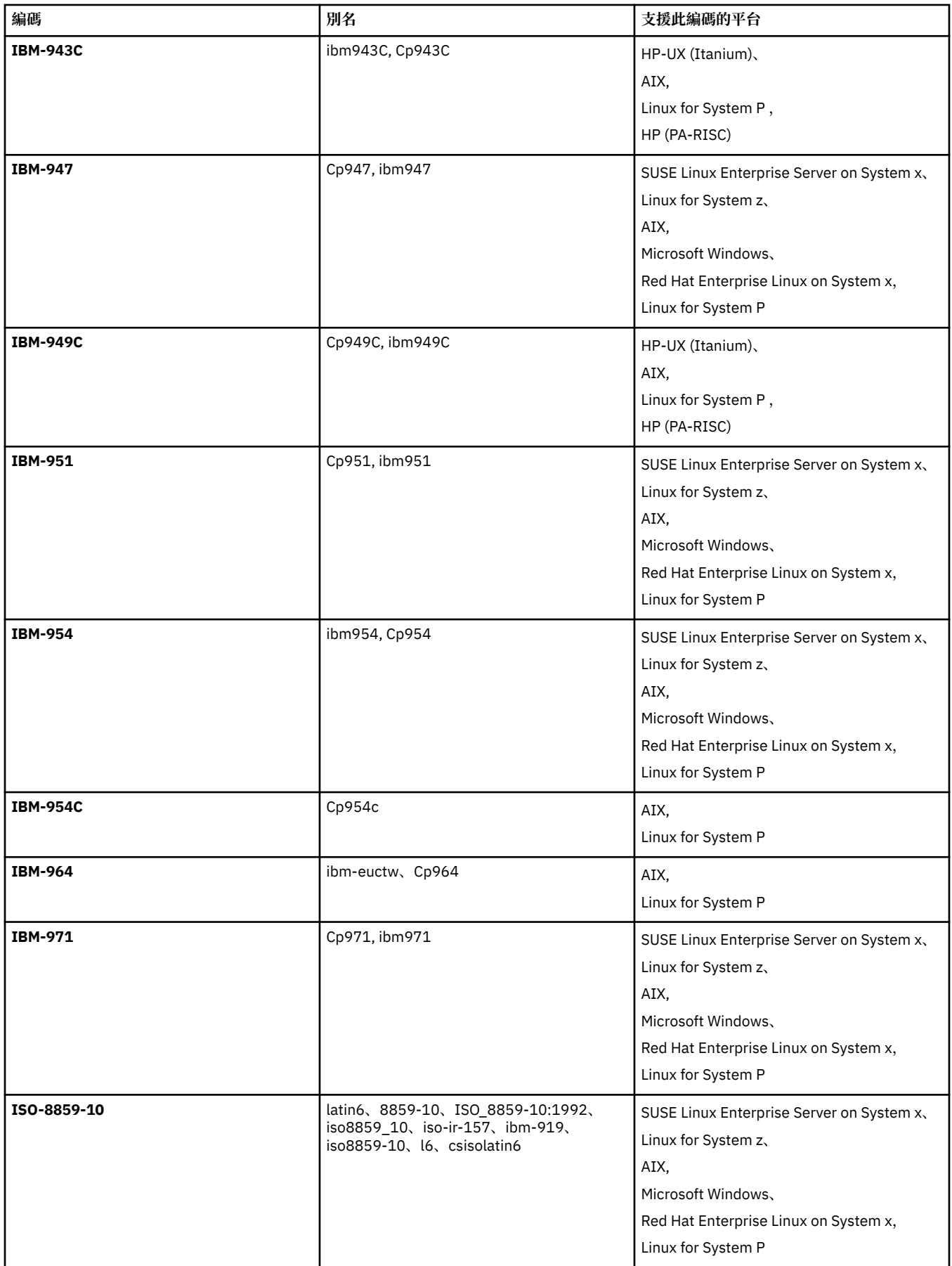

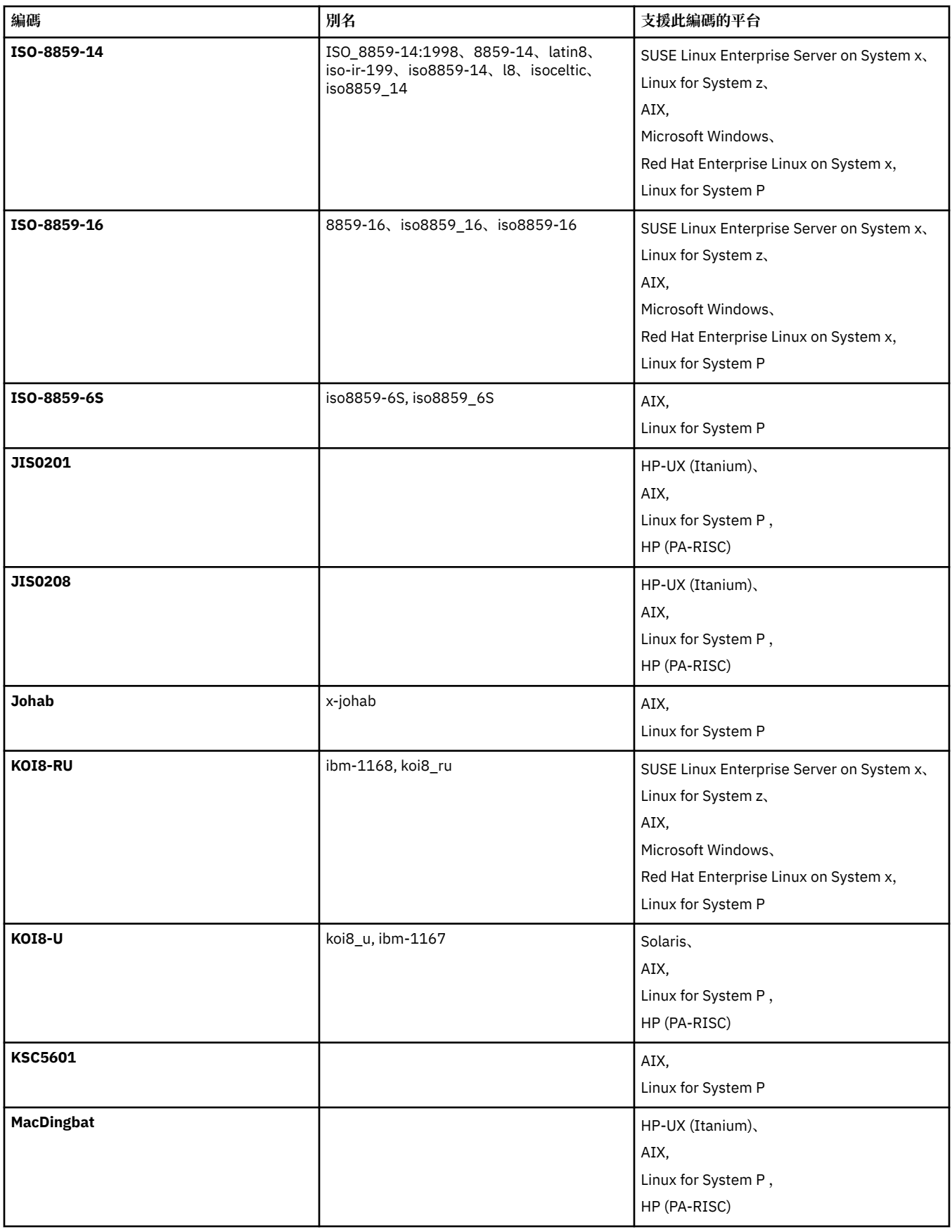
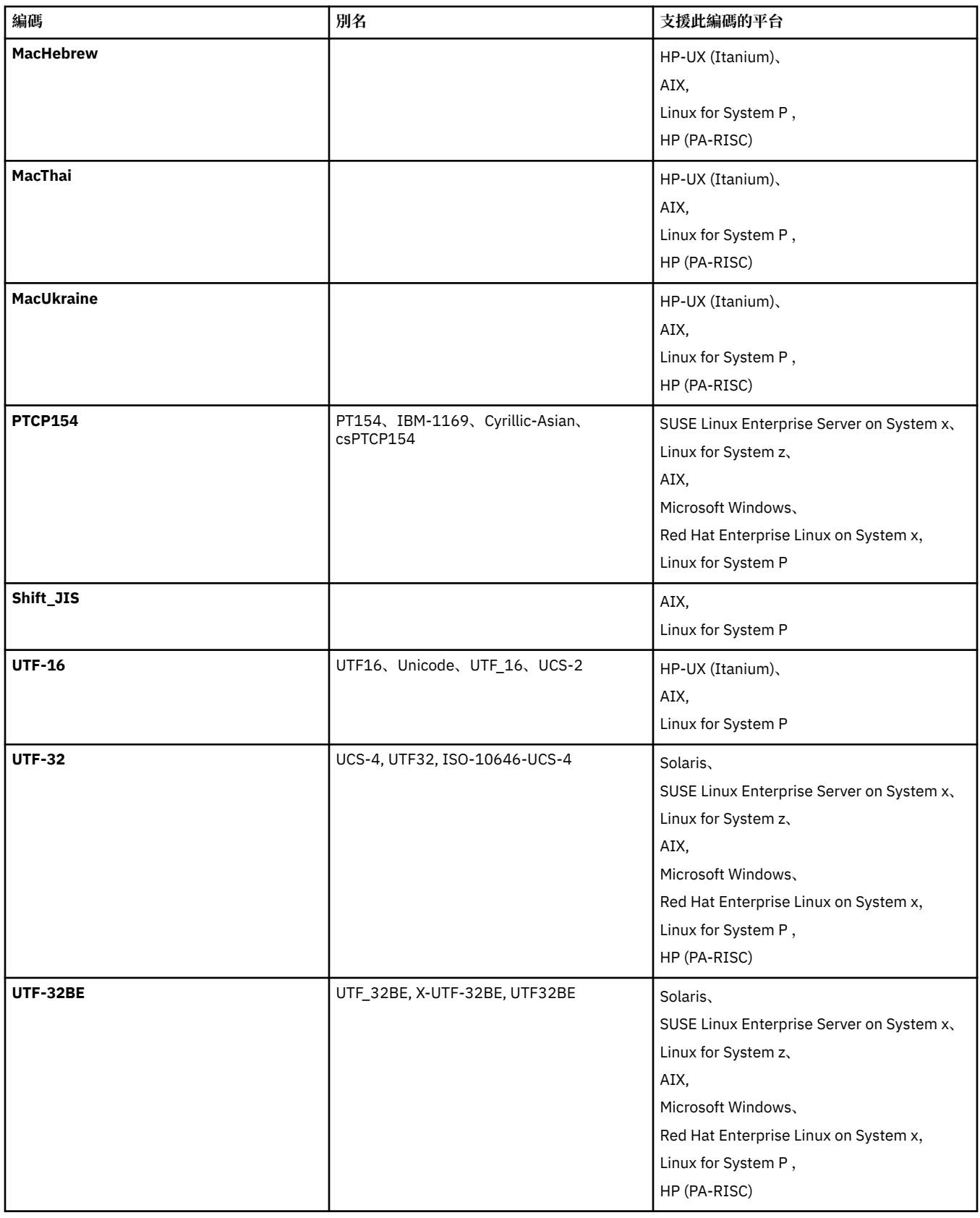

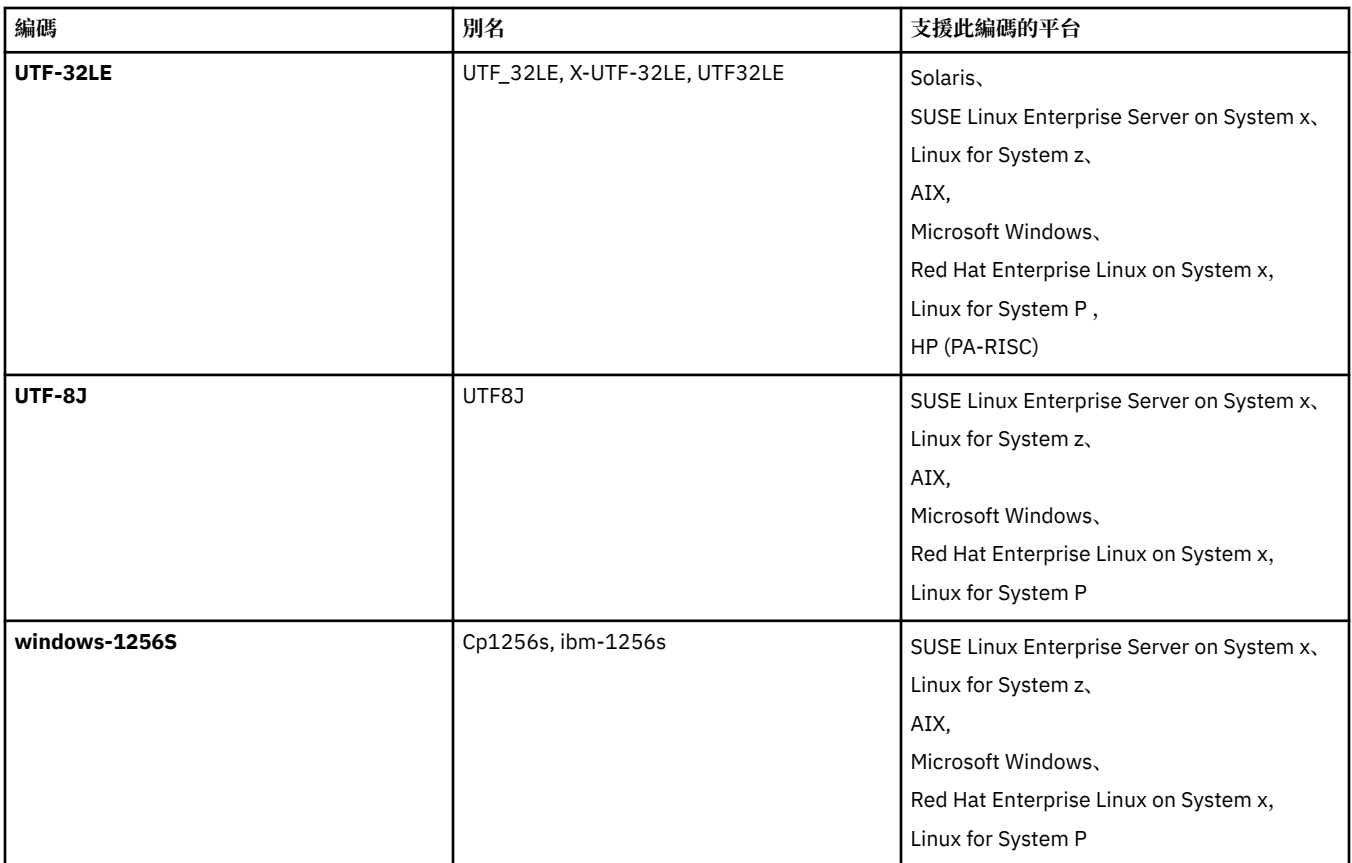

## **相關概念**

第 176 [頁的『使用傳送定義檔』](#page-175-0) 您可以指定傳送定義檔,它可用來建立檔案傳送。 此傳送定義檔是 XML 檔,它定義建立傳送需要的部分或 全部資訊。

## **相關參考**

第 589 [頁的『傳送文字檔』](#page-588-0) 文字檔傳送涉及將檔案的字碼頁從一種字碼頁轉換成另一種字碼頁。 文字檔傳送也涉及在系統之間轉換 CRLF(歸位-換行)字元。 本主題彙總 WebSphere MQ Managed File Transfer 的文字檔傳送行為。

第 395 頁的『fteCreateTransfer[\(建立新的檔案傳送\)』](#page-394-0)

**fteCreateTransfer** 指令從指令行建立並啟動新的檔案傳送。 此指令可立即啟動檔案傳送、將檔案傳送 排定在未來的時間和日期、將排定的傳送重複一次以上,以及根據特定條件觸發檔案傳送。

# **WebSphere MQ Managed File Transfer 的訊息格式**

基於下列各種用途 WebSphere MQ Managed File Transfer 會使用 XML 格式的訊息:與「Web 閘道」進行互 動;對代理程式發出指令;記載監視器、排程及傳送的相關資訊;定義用於配置的資訊。 XML 格式在這些用 途下的邏輯結構,由 XML 綱目進行說明。

各版本的 WebSphere MQ Managed File Transfer 分別會使用一個 XML 綱目來驗證以 XML 寫入的訊息。 代 理程式會擷取 XML 綱目版本,並判斷此綱目是否受支援。

安裝 WebSphere MQ Managed File Transfer 之後,您可以在下列目錄中找到 WebSphere MQ Managed File Transfer 訊息綱目檔: *MQ\_INSTALLATION\_PATH*/mqft/samples/schema。 其中包括下列綱目:

**Web 閘道所使用的 XML 訊息綱目**

Filespace.xsd FileSpaceInfo.xsd UserInfo.xsd WebFileSpaceList.xsd WebTransferStatus.xsd

如需「Web 閘道」所使用綱目的相關資訊,請參閱第 778 [頁的『管理回應及要求格式』](#page-777-0)及第 [767](#page-766-0) 頁 [的『回應格式:](#page-766-0)XML 及 JSON』。

# **可放置在代理程式指令佇列上的 XML 訊息綱目**

FileTransfer.xsd

Internal.xsd

Monitor.xsd

PingAgent.xsd

如需將 XML 訊息放置在代理程式指令佇列上的相關資訊,請參閱第 291 [頁的『將訊息放置在代理程式指](#page-290-0) 令佇列上以控制 [WebSphere MQ Managed File Transfer](#page-290-0)』。

## **發佈至 SYSTEM.FTE 主題的 XML 訊息綱目**

MonitorList.xsd

MonitorLog.xsd

ScheduleList.xsd

ScheduleLog.xsd

TransferLog.xsd

TransferStatus.xsd

如需發佈至 SYSTEM.FTE 主題的 XML 訊息及 SYSTEM.FTE 主題結構的相關資訊,請參閱 第 [526](#page-525-0) 頁的 『[SYSTEM.FTE](#page-525-0) 主題』。

## **WebSphere MQ Managed File Transfer 所使用的其他綱目**

fteutils.xsd。 此綱目包含一般元素定義,並由部分其他綱目所包含。

Notification.xsd

ProtocolBridgeCredentials.xsd

ProtocolBridgeProperties.xsd

ConnectDirectCredentials.xsd

ConnectDirectNodeProperties.xsd

ConnectDirectProcessDefinitions.xsd

Reply.xsd

UserSandboxes.xsd

# **代理程式狀態訊息格式**

建立或啟動代理程式時,代理程式會將其詳細資料發佈至協調佇列管理程式上的 SYSTEM.FTE 主題(在 SYSTEM.FTE/Agents/*agent name* 主題上)。

包含下列資訊:

- 代理程式名稱
- 執行代理程式所在的平台
- 代理程式說明(如果已提供)
- 代理程式的佇列管理程式
- 執行代理程式所在的時區
- 代理程式版本
- 代理程式傳送限制
- 代理程式的每一項現行傳送的狀態。 [代理程式傳送狀態中](#page-527-0)列出了這些狀態。
- 代理程式的類型

如果代理程式是通訊協定橋接器代理程式,則還包含下列資訊:

• 通訊協定橋接器代理程式的類型

• 通訊協定橋接器伺服器的主機名稱或 IP 位址

如果代理程式是 Web 代理程式,則還包含下列資訊:

• Web 代理程式所連接 Web 閘道的名稱

每當代理程式傳送狀態變更時,會重新發佈代理程式狀態,但依預設間隔不會超過 30 秒。 您可以使用 agentStatusPublishRateLimit 代理程式內容變更此預設值[,進階代理程式內容](#page-477-0)中說明了此內容。

下列範例輸出顯示用於代理程式狀態中每一個資料元素的鍵:

<?xml version="1.0" encoding="UTF-8"?> <!DOCTYPE properties SYSTEM "http://java.sun.com/dtd/properties.dtd"> <properties> <entry key="agentOsName">Windows 7</entry> <entry key="agentDescription"/> <entry key="queueManager">QM1</entry> <entry key="agentTimeZone">Europe/London</entry> <entry key="agentVersion">1.00</entry> <entry key="agentName">FTEAGENT</entry> <entry key="maxDestinationTransfers">25</entry> <entry key="maxSourceTransfers">25</entry> <entry key="maxQueuedTransfers">100</entry> <entry key="DestinationTransferStates">414d51204d554e474f20202020202020d857374a60a72622=RunningTransfer 414d51204d554e474f20202020202020d857374a69a72622=RunningTransfer 414d51204d554e474f20202020202020d857374a75a72622=RunningTransfer </entry> <entry key="SourceTransferStates">414d51204d554e474f20202020202020d857374a93a72622=NegotiatingTransfer 414d51204d554e474f20202020202020d857374a78a72622=RunningTransfer 414d51204d554e474f20202020202020d857374aaba72622=NewSenderTransfer 414d51204d554e474f20202020202020d857374a63a72622=RunningTransfer </entry> </properties> 下列範例輸出顯示用於通訊協定橋接器代理程式的代理程式狀態中每一個資料元素的鍵:

<?xml version="1.0" encoding="UTF-8"?> <!DOCTYPE properties SYSTEM "http://java.sun.com/dtd/properties.dtd"> <properties><br><entry key="agentOsName">Windows 7</entry> <entry key="agentDescription"/><br><entry key="queueManager">QM1</entry><br><entry key="agentTimeZone">Curope/London</entry><br><entry key="agentNersion">1.00</entry><br><entry key="agentName">SRIDGE</entry><br><entry key="agentName">SRI <entry key="maxSourceTransfers">25</entry> <entry key="maxQueuedTransfers">100</entry> <entry key="DestinationTransferStates">414d51204d554e474f20202020202020d857374a60a72622=RunningTransfer </entry> <entry key="SourceTransferStates">414d51204d554e474f20202020202020d857374a93a72622=NegotiatingTransfer </entry> </properties>

#### 代理程式傳送狀態

啟動的代理程式會將其詳細資料發佈至協調佇列管理程式上的 SYSTEM.FTE 主題。 這些詳細資料包括涉及該 代理程式的每一個現行傳送的狀態。 狀態如下:

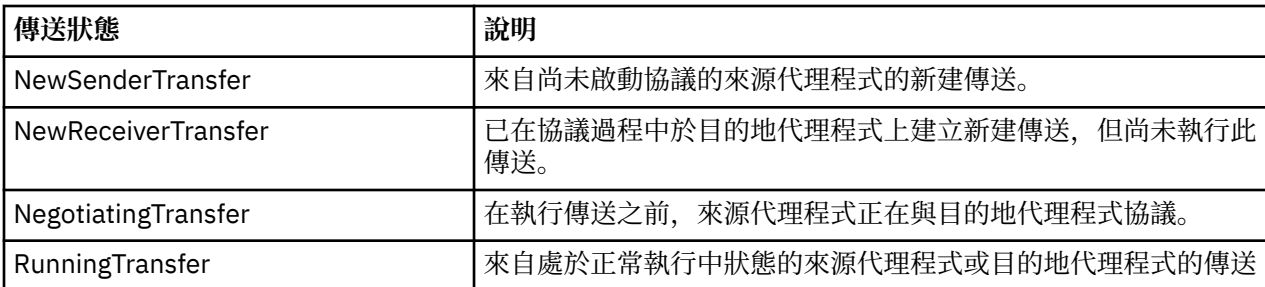

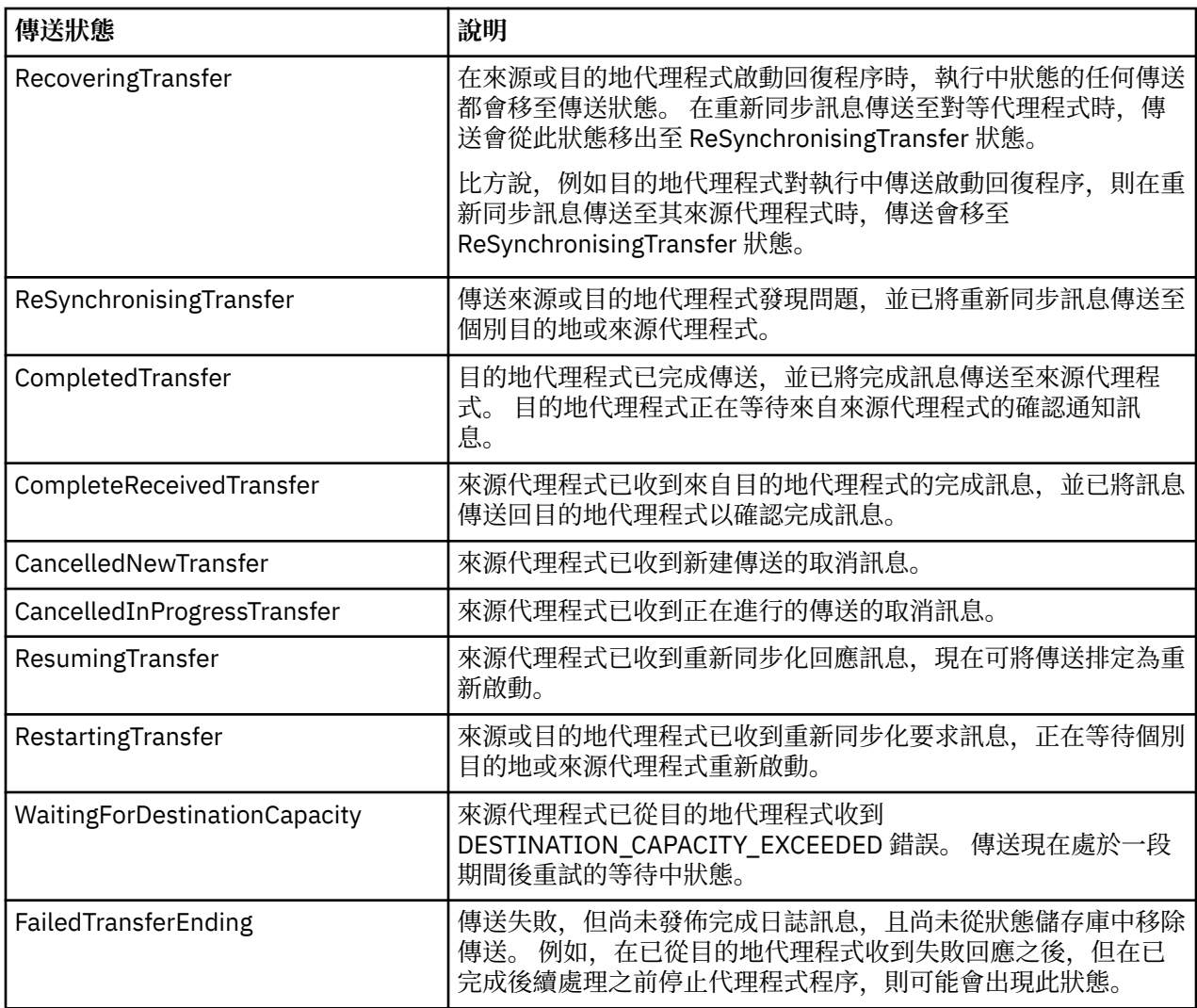

# **監視器清單訊息格式**

以「保留的發佈資訊」形式發佈至主題字串 SYSTEM.FTE/monitors/*agent\_name*/*monitor\_name* 的 XML 訊 息,符合 MonitorList.xsd 綱目。 每一個 XML 訊息都會列出屬於該代理程式的作用中監視器。 **fteListMonitors** 指令與「IBM WebSphere MQ 探險家」外掛程式可使用這項資訊,對使用者顯示監視

器的清單。 MonitorList.xsd 綱目文件位於 *MQ\_INSTALLATION\_PATH*/mqft/samples/schema 目錄 中。 MonitorList.xsd 綱目會匯入 Monitor.xsd,它位於相同的目錄。

# **綱目**

下列綱目說明在監視器清單 XML 訊息中有效的元素。

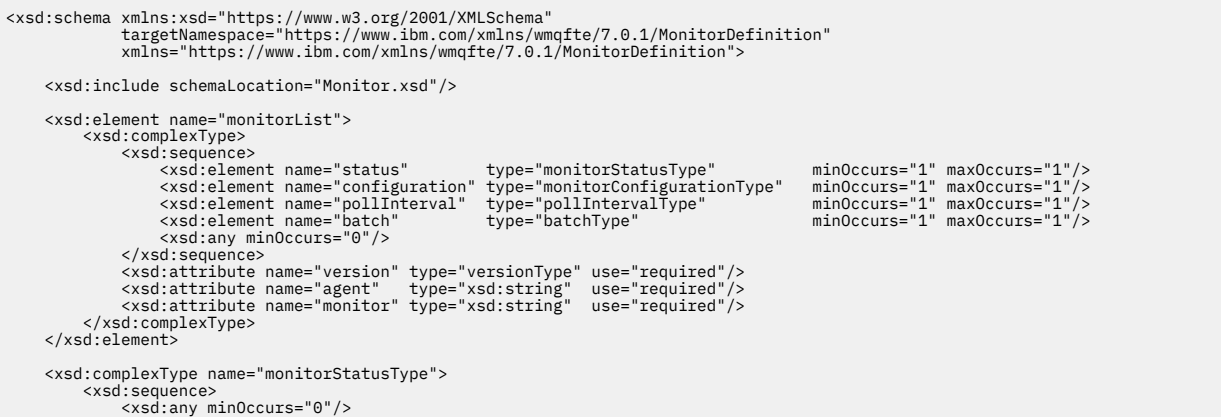

```
 </xsd:sequence>
 <xsd:attribute name="state" type="xsd:token"/>
 <xsd:anyAttribute/>
      </xsd:complexType>
      <xsd:complexType name="monitorConfigurationType">
             <xsd:sequence>
<xsd:element name="description" type="xsd:string" minOccurs="1" maxOccurs="1" /><br><xsd:element name="resources" type="monitorResourcesType" minOccurs="0" maxOccurs="1" /><br><xsd:element name="triggerMatch" type="triggerMatchT
 </xsd:sequence>
 <xsd:anyAttribute/>
      </xsd:complexType>
 <xsd:complexType name="monitorListTasksType">
 <xsd:sequence>
 <xsd:element name="task" type="monitorListTaskType" minOccurs="1" maxOccurs="1" />
            </xsd:sequence>
      </xsd:complexType>
      <xsd:complexType name="monitorListTaskType">
             <xsd:sequence>
 <xsd:element name="name" type="monitorTaskNameType" minOccurs="0" maxOccurs="1" />
 <xsd:element name="description" type="xsd:string" minOccurs="0" maxOccurs="1" />
 <xsd:element name="taskXML" type="xsd:string" minOccurs="0" maxOccurs="1" />
 </xsd:sequence>
 </xsd:complexType>
</xsd:schema>
```
## **瞭解監視器清單訊息**

下列清單中說明在監視器清單訊息中使用的元素及屬性:

### **<monitorList>**

群組元素,包含的元素說明為代理程式定義的監視器。

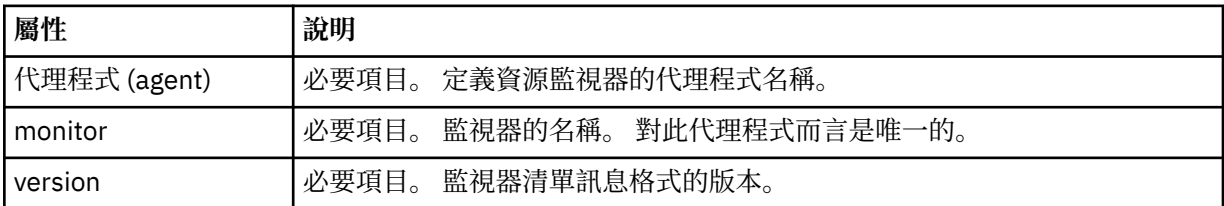

#### **<status>**

監視器的狀態。

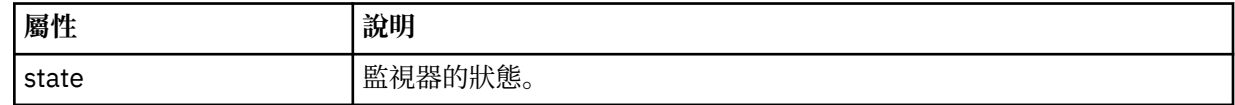

## **<configuration>**

群組元素,包含的元素說明監視器的配置。

### **<description>**

監視器的說明。 (目前未使用。)

#### **<resources>**

所監視的一個或多個資源。

#### **<directory>**

要監視的目錄。

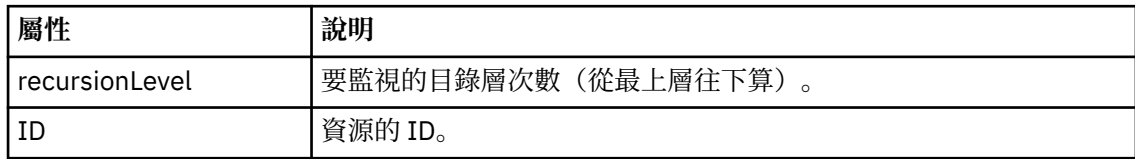

#### **<queue>**

要監視的佇列。

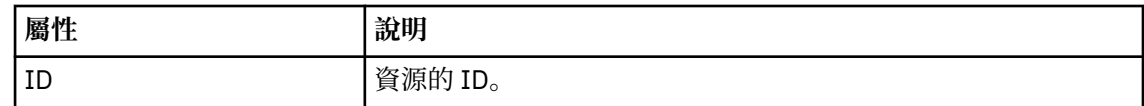

### **<triggerMatch>**

包含 <conditions> 元素的元素。

#### **<conditions>**

包含資源監視器所要監視的一個或多個條件的元素。 此元素只能包含下列其中一個元素: <allOf>、<anyOf> 或 <condition>。

#### **<allOf>**

包含資源監視器所要監視的一個或多個條件的元素。 此元素可以包含一或多個 <condition> 元素。 必須符合此元素中所有的條件,才會觸發資源監視器。

#### **<anyOf>**

包含資源監視器所要監視的一個或多個條件的元素。 此元素可以包含一或多個 <condition> 元素。 必須符合此元素中的單一條件,才會觸發資源監視器。

#### **<condition>**

包含資源監視器所要監視的單一條件的元素。 This element can contain only one of the following elements: <fileMatch>, <fileNoMatch>, <fileSize>, <queueNotEmpty>, <completeGroups>, or <fileSizeSame>. It can also contain a <name> element and a <resource> element.

如果所要監視的資源是目錄,則必須在條件中指定下列三個元素之一:

- fileMatch
- fileNoMatch
- fileSize

如果所要監視的資源是佇列,則必須在條件中指定下列兩個元素之一:

- queueNotEmpty
- completeGroups

#### **<fileMatch>**

檔案名稱符合條件的群組元素。

**<pattern>**

```
指定檔案名稱符合型樣。 資源上的檔案必須符合此型樣,才能滿足條件。 預設型樣是 *
(任何檔案皆符合)。
```
**<fileNoMatch>**

反向檔案名稱符合條件的群組元素。

#### **<pattern>**

指定反向檔案名稱符合型樣。 如果受監視資源上沒有符合的檔案,則滿足條件。 預設型 樣是 \*(無任何檔案即符合)。

### **<fileSize>**

檔案大小比較的群組元素。

## **<compare>**

指定檔案大小比較。 這個值必須是非負整數。

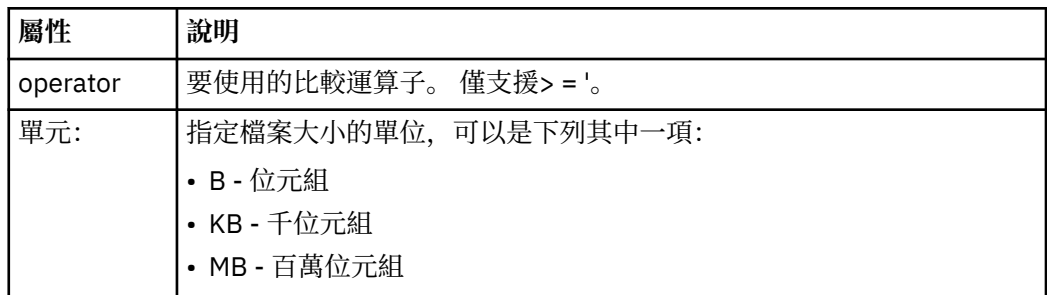

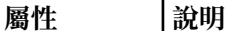

• GB - 十億位元組

單位值不區分大小寫,因此 mb 的作用與 MB 相同。

## **<pattern>**

要比對的檔案名稱型樣。 預設值是 \*(任何檔案皆符合)。

#### **<queueNotEmpty>**

只有在資源是佇列時,才可指定此項目。 指定佇列上必須有訊息,才會觸發監視器。

#### **<completeGroups>**

只有在資源是佇列時,才可指定此項目。 指定佇列上必須有完整訊息群組存在,才會觸 發監視器。 對於佇列上的每一個完整群組,分別執行單一傳送作業。

#### **<name>**

條件的名稱。

## **<resource>**

識別據以比較條件的資源定義。

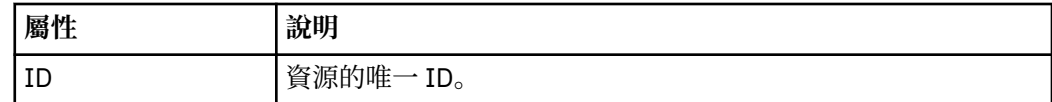

#### **<tasks>**

群組元素,包含的元素指定滿足監視器觸發條件時所要呼叫的作業。

#### **<task>**

群組元素,定義監視器在滿足觸發條件時所要呼叫的個別作業。 目前只能指定一項作業。

#### **<name>**

作業的名稱。 接受任何英數字元。

#### **<description>**

作業的說明。 接受任何文字值。

#### **<taskXML>**

此 XML 訊息說明監視器將執行的作業。 此元素的內容使用跳出 XML 格式。

### **<pollInterval>**

每一次根據觸發條件檢查資源之間的時間間隔。

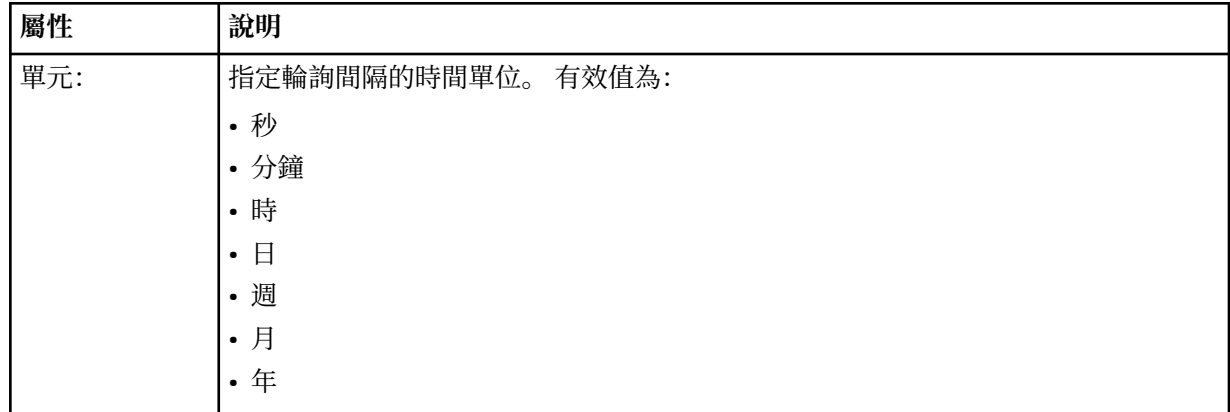

#### **<batch>**

單一批次中可包括的觸發相符數上限。

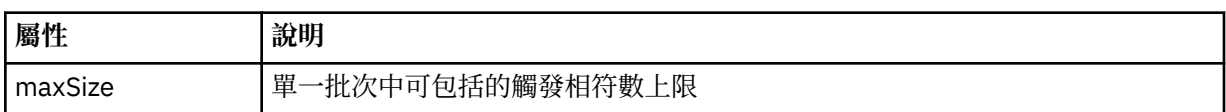

### 下列 XML 說明在 AGENT\_JUPITER 上建立稱為 MONITORTWO 的監視器時,發佈至主題字串 SYSTEM.FTE/ monitors/*agent\_name*/MONITORTWO 的「保留的發佈資訊」。 <taskXML> 元素內的跳出 XML 說明監視條 件符合時所提交的作業。

```
<?xml version="1.0" encoding="UTF-8"?>
<lst:monitorList xmlns:xsi="https://www.w3.org/2001/XMLSchema-instance" 
 xmlns:lst="https://www.ibm.com/xmlns/wmqfte/7.0.1/MonitorDefinition" 
                          xsi:schemaLocation="https://www.ibm.com/xmlns/wmqfte/7.0.1/MonitorDefinition MonitorList.xsd"
 version="4.00" 
 agent="AGENT_JUPITER" 
 monitor="MONITORTWO"> 
      <status state="started"/> 
       <configuration>
            <description/>
            <resources>
                  <directory recursionLevel="0" id="">/srv/nfs/incoming</directory>
           \langle/resources>
             <triggerMatch>
                   <conditions>
                         <condition>
                             <name/ <resource id=""/>
 <fileMatch>
 <pattern>*.completed</pattern>
 </fileMatch>
                        </condition>
                   </conditions>
             </triggerMatch>
            <tasks>
                  \epsilontask\epsilon...<br><name/><br><description/>
<description/><br><taskXML>2kml version="1.0" encoding="UTF-8"?&gt;&lt;request<br>xtaskXML>2kt;?xml version="1.0" encodion="FileTransfer.xsd"&at;inonagedTransfer&gt;<br>xsi:noNamespaceSchemaLocation="FileTransfer.xsd"&at;;Riki;mana
<userID&gt;mqm&lt;/userID&gt;&lt;/originator&gt;<br>&lt;sourceAgent QMgr="QM_JUPITER" agent="AGENT_JUPITER"/&gt;<br>&lt;destinationAgent QMgr="QM_JUPITER" agent="AGENT_SATURN"/&gt;<br>&lt;transferSet&gt;&lt;item_checksumMethod="
                        \epsilon/taskXML\frac{8}{2} </task>
            </tasks>
</configuration><br><pollInterval units="minutes">1</pollInterval>
       <batch maxSize="1"/>
</lst:monitorList>
```
## **排程清單訊息格式**

發佈至主題字串 SYSTEM.FTE/Scheduler/*agent\_name* 的保留發佈資訊的 XML 訊息,符合 ScheduleList.xsd 綱目。 此 XML 訊息列出屬於該代理程式的所有作用中排程。 **fteListScheduledTransfers** 指令與「IBM WebSphere MQ 探險家」外掛程式可使用這項資訊,對使 用者顯示排程清單。 ScheduleList.xsd 綱目文件位於 *MQ\_INSTALLATION\_PATH*/mqft/samples/ schema 目錄中。 ScheduleList.xsd 綱目會匯入 FileTransfer.xsd,它位於相同的目錄。

## **綱目**

下列綱目說明在監視器清單 XML 訊息中有效的元素。

```
<?xml version="1.0" encoding="UTF-8"?>
<xsd:schema xmlns:xsd="https://www.w3.org/2001/XMLSchema">
     <xsd:include schemaLocation="FileTransfer.xsd"/>
     <xsd:element name="schedules"> 
           <xsd:complexType>
               <xsd:sequence>
                     <xsd:element name="managedTransfer" type="scheduledManagedTransferType" minOccurs="0" maxOccurs="unbounded"/>
                </xsd:sequence>
                <xsd:attribute name="version" type="versionType" use="required"/>
 <xsd:attribute name="size" type="xsd:nonNegativeInteger" use="required"/>
 <xsd:attribute name="agent" type="xsd:string" use="required"/>
 </xsd:complexType>
 </xsd:element> 
      <xsd:complexType name="scheduledManagedTransferType">
           <xsd:sequence>
<xsd:element name="originator" type="origRequestType" maxOccurs="1" minOccurs="1" <xsd:element name="scolcdule" type="schedulelistType" maxOccurs="1" minOccurs="0"/><br>
<xsd:element name="sourceAgent" type="agentClientType" 
 </xsd:sequence>
 <xsd:attribute name="id" type="idType" use="required"/>
     </xsd:complexType>
```

```
%xd:complexType name="scheduleListType"><br>%xsd:element name="submit" type="submitType" maxOccurs="1" minOccurs="1"/<br>%xsd:element name="repeat" type="repeat" pre="naxOccurs="1" minOccurs="0"/><br>%xsd:element name="rext" type="
 </xsd:sequence>
 </xsd:complexType>
```
</xsd:schema>

# **瞭解排程清單訊息**

下列清單中說明在排程清單訊息中使用的元素及屬性:

#### **<schedules>**

群組元素,包含單一代理程式上定義的所有排程的相關資訊。

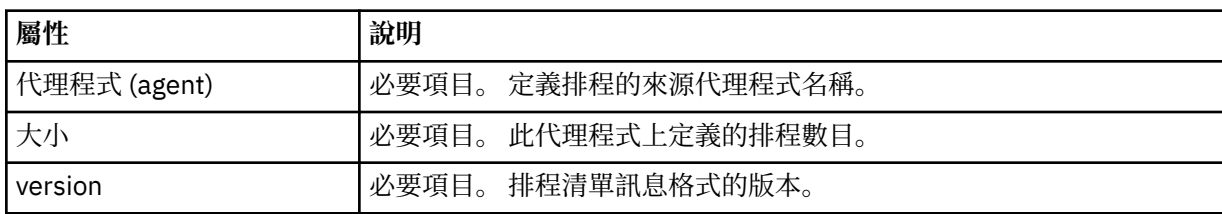

# **<managedTransfer>**

包含單一排程相關資訊的群組元素。

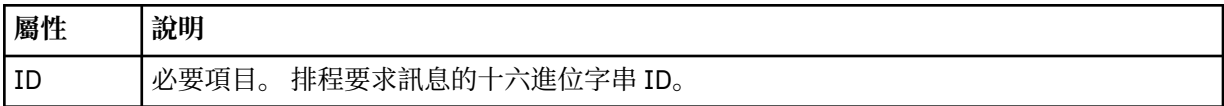

#### **<originator>**

排程要求的發送端。

#### **<hostName>**

提交排程要求的機器的主機名稱。

#### **<userID>**

提交排程要求的使用者的使用者 ID。

#### **<mqmdUserID>**

提交排程要求的使用者的 MQMD 使用者 ID。

#### **<webBrowser>**

如果是透過「Web 閘道」提交排程要求,則是指提交要求的 Web 瀏覽器。

### **<webUserID>**

如果是透過「Web 閘道」提交排程要求,則是指提交排程要求的使用者的 Web 使用者 ID。

#### **<schedule>**

一個元素,包含說明排定的傳送何時執行的元素。

## **<submit>**

指定排定傳送應該開始的日期和時間。

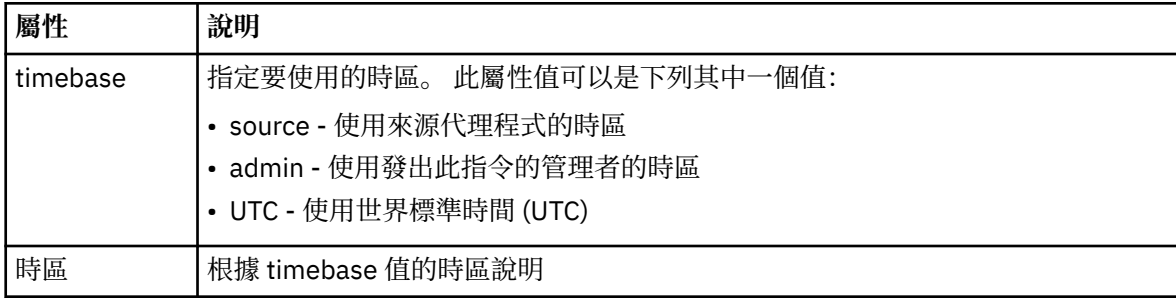

#### **<repeat>**

群組元素,包含排定傳送多久重複一次、排定傳送重複的次數及排定傳送何時停止重複的相關詳細 資料。

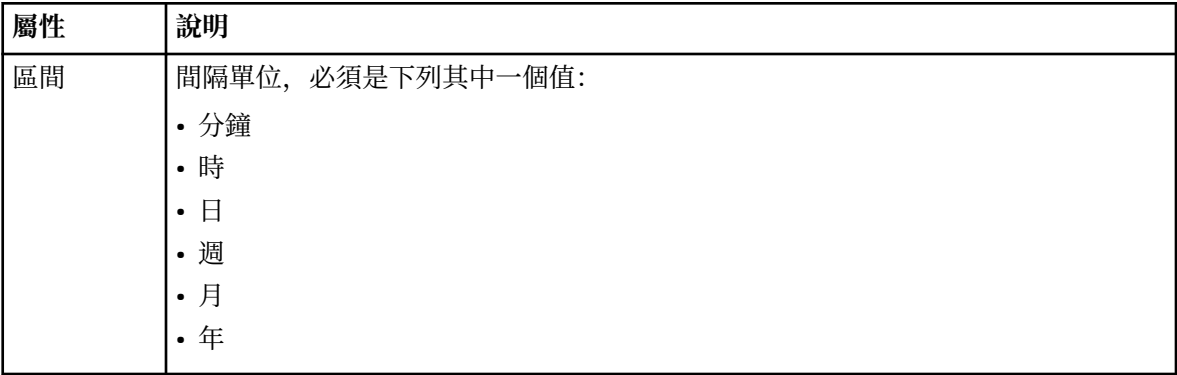

## **<frequency>**

在重複傳送之前必須經歷的時段。

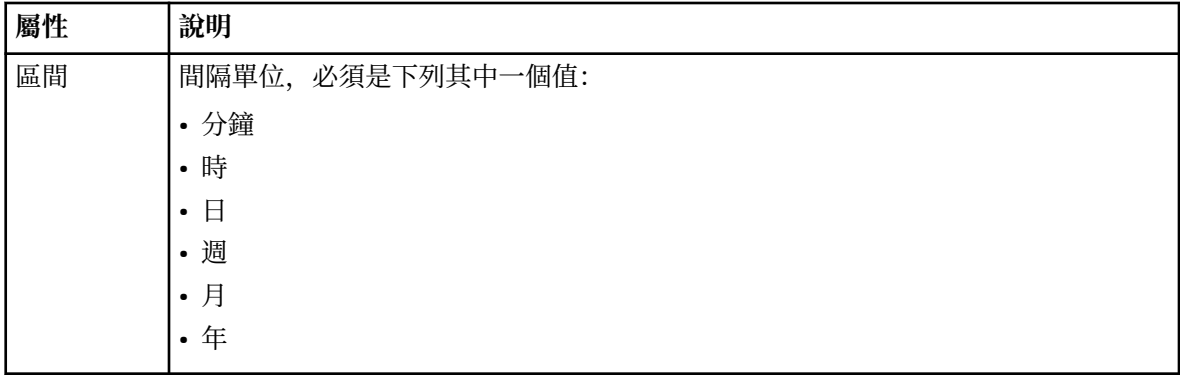

#### **<expireTime>**

選用元素,指定排定傳送停止重複的日期和時間。 此元素與 <expireCount> 元素互斥。

### **<expireCount>**

選用元素,指定排定檔案傳送在停止之前發生的次數。 此元素與 <expireTime> 元素互斥。

### **<next>**

指定下一個排定傳送應該開始的日期和時間。

## **<sourceAgent>**

指定來源檔案所在系統上的代理程式名稱。

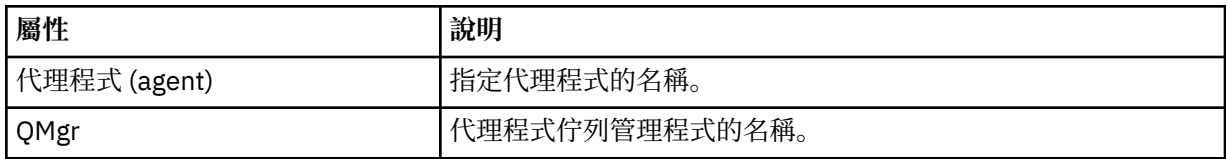

### **<destinationAgent>**

指定系統上要做為檔案傳送目的地的代理程式名稱。

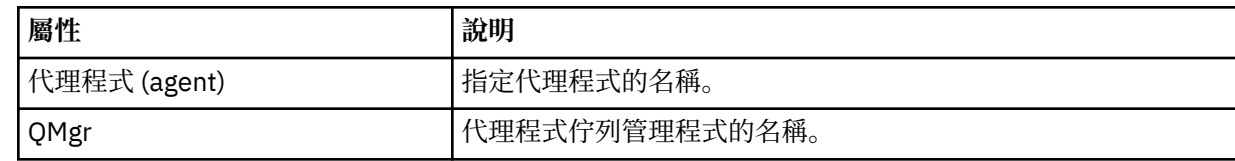

## **<trigger>**

選用元素,指定要進行檔案傳送時必須具備的條件。

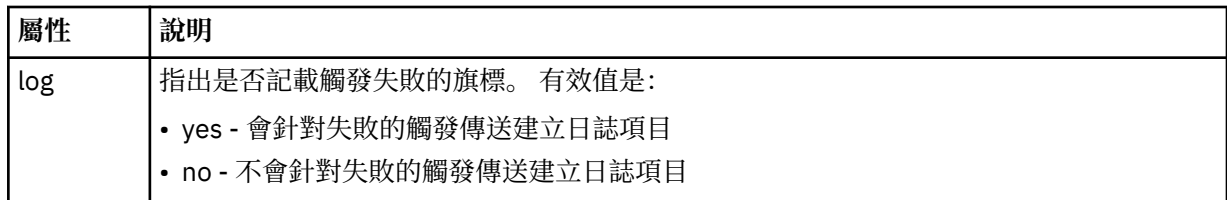

## **<reply>**

指定對同步檔案傳送產生的暫時回覆佇列名稱(在指令行上使用 **-w** 參數指定)。 佇列名稱是由 command.properties 配置檔中的索引鍵 **dynamicQueuePrefix** 或預設值 WMQFTE.\* 所定義。 (如 果未指定的話)。

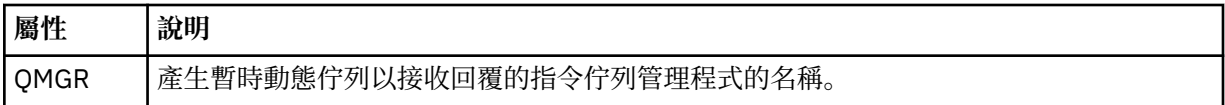

## **<transferSet>**

指定您想要讓排定傳送一起執行的檔案傳送群組。 在傳輸期間,<transferSet> 是包含 <item> 元素的群 組元素。

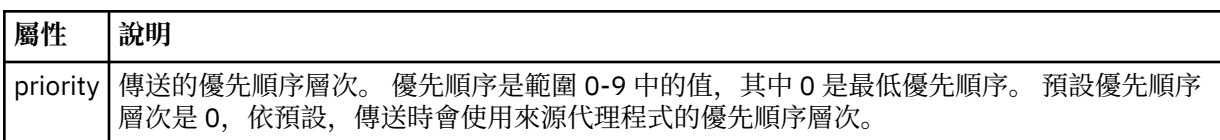

## **<job>**

Optional group element containing job information for the entire transfer specification. <job> is a user-defined job name identifier that is added to the log message when the transfer has started. This  $\langle$ job> element is the same as the  $\langle$ job> element that appears in the transfer log message, which is described in the following topic: 第 540 [頁的『檔案傳送日誌訊息格式』](#page-539-0).

## **範例**

```
<?xml version="1.0" encoding="UTF-8"?>
<schedules xmlns:xsi="https://www.w3.org/2001/XMLSchema-instance" 
            size="2" 
           version="4.00" 
            agent="AGENT_JUPITER" 
            xsi:noNamespaceSchemaLocation="ScheduleList.xsd"> 
     <managedTransfer id="1"> 
         <originator> 
             <hostName>example.com.</hostName> 
             <userID>mqm</userID> 
         </originator> 
         <schedule> 
             <submit timebase="admin" timezone="Europe/London">2010-01-01T21:00+0000</
submit> 
             <next>2010-01-01T21:00+0000</next> 
         </schedule> 
 <sourceAgent agent="AGENT_JUPITER" QMgr="QM_JUPITER"/> 
 <destinationAgent agent="AGENT_SATURN" QMgr="QM_JUPITER"/> 
 <reply QMGR="QM_JUPITER">WMQFTE.4D400F8B20004E06</reply> 
         <transferSet> 
 <item mode="binary" checksumMethod="MD5"> 
 <source recursive="false" disposition="leave"> 
                     <file>/etc/passwd</file> 
                 </source> 
                 <destination type="directory" exist="overwrite"> 
 <file>/tmp</file> 
 </destination> 
            \langleitem\rangle </transferSet> 
     </managedTransfer> 
     <managedTransfer id="2"> 
         <originator> 
             <hostName>example.com.</hostName> 
             <userID>mqm</userID> 
         </originator>
```

```
 <schedule> 
             <submit timebase="admin" timezone="Europe/London">2010-12-31T09:00+0000</
submit> 
             <next>2010-12-31T09:00+0000</next> 
         </schedule> 
 <sourceAgent agent="AGENT_JUPITER" QMgr="QM_JUPITER"/> 
 <destinationAgent agent="AGENT_NEPTUNE" QMgr="QM_JUPITER"/> 
        <reply QMGR="QM_JUPITER">WMQFTE.4D400F8B20004E09</reply>
         <transferSet> 
             <item mode="binary" checksumMethod="MD5"> 
                 <source recursive="false" disposition="leave"> 
                      <file>/etc/passwd</file> 
                 </source> 
                 <destination type="directory" exist="overwrite"> 
                     <file>/tmp</file> 
                 </destination> 
            \langleitem\rangle </transferSet> 
     </managedTransfer>
</schedules
```
# **範本** *XML* **訊息範例**

建立範本時,會將訊息發佈至 SYSTEM.FTE 主題,其主題字串為 Templates/*template\_ID*。 這個 XML 範例 說明定義在 WebSphere MQ Managed File Transfer 網路中的單一範本。

```
<?xml version="1.0" encoding="UTF-8"?>
<transferTemplate version="4.00" id="baf9df73-45c2-4bb0-a085-292232ab66bc">
     <name>BASIC_TEMPLATE</name>
     <sourceAgentName>AGENT_JUPITER</sourceAgentName>
 <sourceAgentQMgr>QM_JUPITER</sourceAgentQMgr>
 <destinationAgentName>AGENT_SATURN</destinationAgentName>
     <destinationAgentQMgr>QM_JUPITER</destinationAgentQMgr>
    <fileSpecs>
         <item mode="binary" checksumMethod="MD5">
             <source recursive="false" disposition="leave">
                 <file>/etc/passwd</file>
             </source>
             <destination type="directory" exist="overwrite">
                 <file>/tmp</file>
             </destination>
         </item>
     </fileSpecs>
     <priority>0</priority>
</transferTemplate>
```
## **相關工作**

第 198 頁的『使用 IBM WebSphere MQ [探險家建立檔案傳送範本』](#page-197-0) 您可以從「IBM WebSphere MQ 探險家」或從指令行建立檔案傳送範本。 然後,您可以使用該範本,利用 範本詳細資料建立新的檔案傳送,或提交範本以啟動檔案傳送。

#### **相關參考**

第 385 頁的『fteCreateTemplate[\(建立新的檔案傳送範本\)』](#page-384-0) **fteCreateTemplate** 指令可建立檔案傳送範本,以備將來使用。 唯一必要的參數是 **-tn** (*template\_name*) 參數。 其他所有參數是選用的,雖然如果指定來源檔案規格,您還必須提供目的地檔案。 同樣地,如果指定目的地檔案,您還必須提供來源檔案規格。

## **檔案傳送狀態訊息格式**

訊息發佈至協調佇列管理程式,以指出傳送集中每一個檔案的傳送狀態。 代理程式每次處理檔案傳送要求 時,符合 TransferStatus.xsd XML 綱目的交易訊息會發佈至協調佇列管理程式(在 SYSTEM.FTE/ Transfers/*agent\_name*/*transfer ID* 主題)。 TransferStatus.xsd 檔案位於 WMQMFT 安裝的 *MQ\_INSTALLATION\_PATH*/mqft/samples/schema 目錄中。

# **綱目**

下列綱目說明在傳送狀態 XML 訊息中有效的元素。

```
<xsd:schema xmlns:xsd="https://www.w3.org/2001/XMLSchema">
```

```
 <xsd:include schemaLocation="fteutils.xsd"/>
```

```
 <xsd:element name="transaction"> 
        <xsd:complexType> 
            <xsd:sequence> 
               <xsd:element name="sourceAgent" type="agentType" 
 maxOccurs="1" minOccurs="1"/> 
 <xsd:element name="destinationAgent" type="agentType" 
 maxOccurs="1" minOccurs="1"/> 
 <xsd:element name="transferSet" type="transferSetType" 
                           maxOccurs="1" minOccurs="1"/> 
            </xsd:sequence> 
 <xsd:attribute name="version" type="versionType" use="required"/> 
 <xsd:attribute name="ID" type="IDType" use="required"/> 
        </xsd:complexType> 
    </xsd:element> 
    <xsd:complexType name="transferSetType"> 
        <xsd:sequence> 
 <xsd:element name="stats" type="statsType" 
 maxOccurs="1" minOccurs="1" /> 
 <xsd:element name="current" type="currentType" 
                       maxOccurs="1" minOccurs="0" /> 
        </xsd:sequence> 
        <xsd:attribute name="time" type="xsd:dateTime" use="required" /> 
    </xsd:complexType> 
    <xsd:complexType name="currentType"> 
        <xsd:sequence> 
          <xsd:element name="source"<br>max0ccurs="1"
                                      type="fileSourceType"<br>minOccurs="1" />
            <xsd:element name="destination" type="fileDestinationType" 
                       maxOccurs="1" minOccurs="1" /> 
        </xsd:sequence> 
        <xsd:attribute name="transferred" type="xsd:nonNegativeInteger" 
use="required" /> 
        <xsd:attribute name="size" type="xsd:nonNegativeInteger" use="required" /> 
    </xsd:complexType> 
 <xsd:complexType name="statsType"> 
 <xsd:attribute name="bytes" type="xsd:nonNegativeInteger" 
use="required" /> 
        <xsd:attribute name="seconds" type="xsd:decimal" 
use="required" /> 
        <xsd:attribute name="currentItem" type="xsd:nonNegativeInteger" 
use="required" /> 
        <xsd:attribute name="totalItems" type="xsd:nonNegativeInteger" use="required" /> 
    </xsd:complexType>
```
## </xsd:schema>

## **瞭解傳送狀態訊息**

下列清單中說明在傳送狀態訊息中使用的元素及屬性:

#### **<transaction>**

群組元素,包含檔案傳送的所有元素。

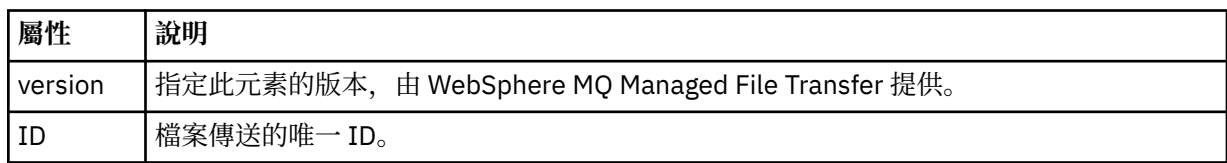

#### **<sourceAgent>**

指定來源檔案所在系統上的代理程式名稱。

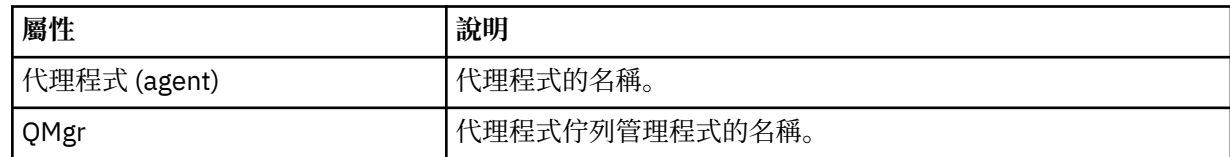

#### **<destinationAgent>**

指定系統上要做為檔案傳送目的地的代理程式名稱。

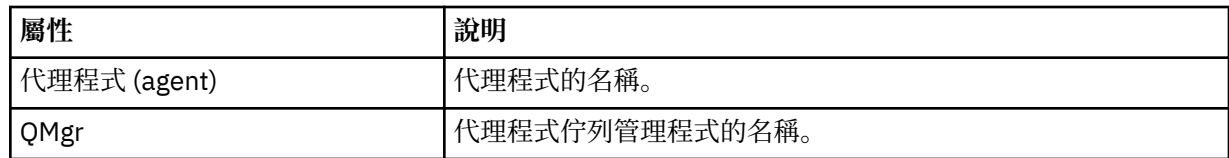

#### **<transferset>**

指定一起執行的一組檔案傳送。 傳送的所有檔案必須從相同來源代理程式發出,並於相同目的地代理程 式上結束。

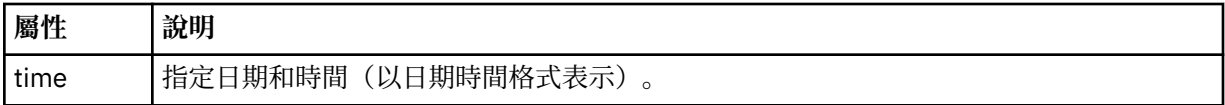

## **<stats>**

必要項目。 定義傳送的度量,包括在給定的秒數內到目前為止已複製的位元組數。 同時也提供 <transferSet> 中現行項目數目佔項目總數的比例。

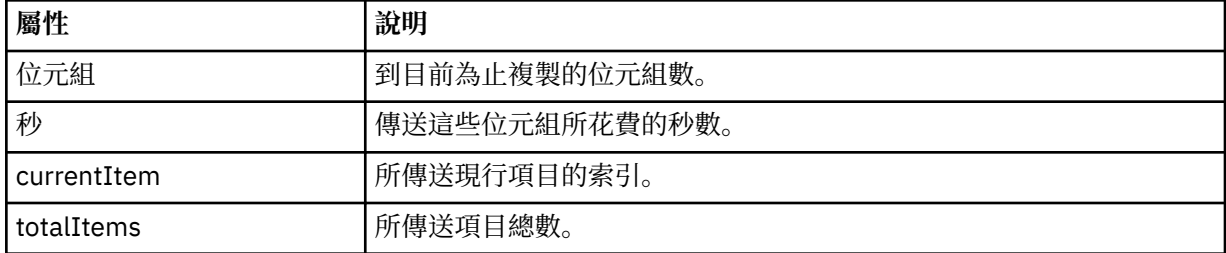

#### **<current>**

選用元素。 群組元素,包含指定目前進行中的檔案傳送的元素。 <current> 元素指出現行項目截至目前 為止已傳送的資料位元組數,以及預期的位元組總數

## **<source>**

群組元素,包含指定來源檔案名稱的元素。

#### **<file>**

指定要傳送之檔案的來源路徑。 此路徑指定專供傳送之用。 此路徑可能會與傳送日誌輸出中的路徑不 同,後者會採用絕對路徑格式。

### **<destination>**

群組元素,包含指定目的地檔案名稱或規格的元素。

#### **<file>**

指定要傳送之檔案的目的地路徑。 此路徑指定專供傳送之用。 此路徑可能與傳送日誌輸出中的路徑不 同,後者會採用絕對路徑格式。

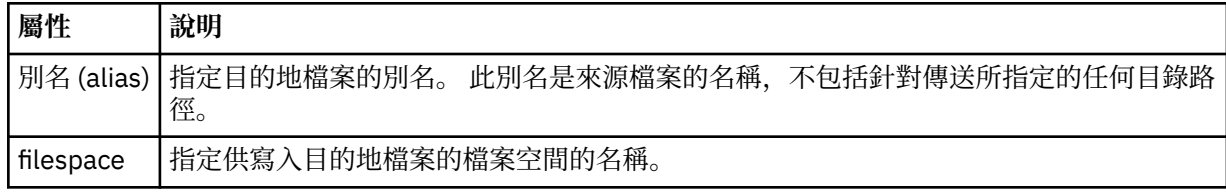

### **<queue>**

與 <destination> 元素一起使用時, 指定您想要傳送至其中的佇列名稱。 此名稱的格式為 QUEUE 或 QUEUE@QUEUE\_MANAGER。

#### 傳送進度訊息範例

進行傳送時,會將訊息發佈至 SYSTEM.FTE 主題,其主題字串為 Transfers/*agent\_name*/*transfer\_ID*。 XML 範例會顯示單一檔案傳送及多重檔案傳送的進度訊息。

# **單一檔案傳送**

下列範例顯示進行中的單一檔案傳送的詳細資料。

```
<?xml version="1.0" encoding="UTF-8"?>
<transaction xmlns:xsi="https://www.w3.org/2001/XMLSchema-instance" 
              version="4.00" 
              ID="414d51205553322e42494e44494e47538b0f404d223d0020" 
             xsi:noNamespaceSchemaLocation="TransferStatus.xsd"> 
 <sourceAgent agent="US2.BINDINGS.FILE" QMgr="US2.BINDINGS"/> 
 <destinationAgent agent="US2.BINDINGS.FILE" QMgr="US2.BINDINGS"/> 
 <transferSet time="2011-01-26T13:03:26.542Z"> 
 <stats bytes="1198" seconds="0.018" currentItem="1" totalItems="1"/> 
        <current transferred="1151" size="1151"> 
             <source> 
                <file>/etc/passwd</file> 
             </source> 
             <destination> 
                <file>/tmp/passwd</file> 
            </destination> 
         </current> 
    </transferSet>
</transaction>
```
# **多重檔案傳送**

如果傳送集中包含更多檔案,傳送狀態訊息會指出所處理的檔案及到目前為止傳送的位元組數。

```
<?xml version="1.0" encoding="UTF-8"?>
<transaction xmlns:xsi="https://www.w3.org/2001/XMLSchema-instance" 
              version="4.00" 
              ID="414d51205553322e42494e44494e47538b0f404d035c0020" 
              xsi:noNamespaceSchemaLocation="TransferStatus.xsd"> 
 <sourceAgent agent="US2.BINDINGS.FILE" QMgr="US2.BINDINGS"/> 
 <destinationAgent agent="US2.BINDINGS.FILE" QMgr="US2.BINDINGS"/> 
 <transferSet time="2011-01-26T13:12:58.636Z"> 
         <stats bytes="440" seconds="0.082" currentItem="10" totalItems="10"/> 
         <current transferred="0" size="0"> 
             <source> 
                 <file>/srv/nfs/incoming/file10.txt</file> 
             </source> 
             <destination> 
                 <file>/srv/nfs/outgoing/file10.txt</file> 
             </destination> 
         </current> 
     </transferSet>
</transaction>
```
# **檔案傳送日誌訊息格式**

檔案傳送日誌訊息發佈至具有 Log/*agent\_name*/*transfer\_ID* 的主題字串的 SYSTEM.FTE 主題。 這些訊息符 合綱目 TransferLog.xsd,此綱目位於 WebSphere MQ Managed File Transfer 安裝的 *MQ\_INSTALLATION\_PATH*/mqft/samples/schema 目錄中。

如果您要監視檔案傳送或收集其相關資料,請將訂閱設定為符合您感興趣的傳送的萬用字元主題。 例如:

Log/#

或

Log/FTEAGENT/#

這可以是可延續或不可延續的訂閱。 關閉訂閱應用程式與佇列管理程式的連線時,可延續訂閱會繼續存在。 不可延續訂閱只有在訂閱應用程式與佇列管理程式的連線開啟時才會存在。

下列綱目說明傳送日誌 XML 訊息中的有效元素。

```
<xsd:schema xmlns:xsd="https://www.w3.org/2001/XMLSchema">
     <xsd:include schemaLocation="fteutils.xsd"/>
     <xsd:element name="transaction"> 
          <xsd:complexType> 
              <xsd:sequence> 
                   <xsd:element name="action" type="actionType" 
                                                                 minOccurs="0"/><br>type="agentExitStatusType"
                  <xsd:element name="sourceAgent"
                                 maxOccurs="1" minOccurs="0"/> 
                  <xsd:element name="sourceWebGateway"<br>maxOccurs="1"
                                                                 minOccurs="0"/><br>type="webUserType"
                  <xsd:element name="sourceWebUser"<br>maxOccurs="1"
                                                                 minOccurs="0" / > type="agentExistState<br/>type"<xsd:element name="destinationAgent"
                                 maxOccurs="1" minOccurs="0"/> 
                   <xsd:element name="destinationWebGateway" type="webGatewayType" 
                                                                 minOccurs="0"/><br>type="webUserType"
                  <xsd:element name="destinationWebUser"
                  /"maxOccurs="1" maxorurs="1"<br>\type="agentExi>>>>>>>> xsd:element name="agent" type="agentExi
                                                                 type="agentExitStatusType"<br>minOccurs="0"/>
 maxOccurs="1" minOccurs="0"/> 
 <xsd:element name="originator" type="origRequestType" 
 maxOccurs="1" minOccurs="1"/> 
                   <xsd:element name="status" type="statusType" 
                                                                 minOccurs="0" />
                  <xsd:element name="trigger"<br>max0ccurs="1"
                                                                 maxOccurs="0"/<br>type="triggerType"<br>minOccurs="0" /><br>type="transferSetType"
                  <xsd:element name="transferSet"<br>maxOccurs="1"
                                                                 minOccurs="1"/><br>type="jobType"
                  <xsd:element name="job"<br>maxOccurs="1"
                                                                 minOccurs="0"/>
 <xsd:element name="scheduleLog" type="scheduleLogType" 
 maxOccurs="1" minOccurs="0"/> 
                   <xsd:element name="statistics" type="statisticsType" 
                                                                 minOccurs="0" />
              </xsd:sequence> 
             <xsd:attribute name="version" type="versionType" use="required"/><br><xsd:attribute name="ID" type="IDType" use="required"/><br><xsd:attribute name="relatedID" type="IDType" use="optional"/>
             <xsd:attribute name="ID"
             xxsd:attribute name="relatedID" type="1DType"
              <xsd:attribute name="agentRole" type="agentRoleType" use="optional"/> 
          </xsd:complexType> 
     </xsd:element> 
 <xsd:complexType name="agentExitStatusType"> 
 <xsd:complexContent> 
              <xsd:extension base="agentType"> 
                   <xsd:sequence> 
                       <xsd:element name="startExits" type="exitGroupType" minOccurs="0" 
maxOccurs="1"/> 
                       <xsd:element name="endExits" type="exitGroupType" minOccurs="0" 
maxOccurs="1"/> 
                       <xsd:element name="systemInfo" type="systemInfoType" minOccurs="0" 
maxOccurs="1"/> 
                   </xsd:sequence> 
              </xsd:extension> 
          </xsd:complexContent> 
     </xsd:complexType> 
     <xsd:complexType name="transferSetType"> 
          <xsd:sequence> 
             <xsd:element name="metaDataSet" type="metaDataSetType"<br>max0ccurs="1" minOccurs="0" />
 maxOccurs="1" minOccurs="0" /> 
 <xsd:element name="call" type="callGroupType" 
                            maxOccurs="1" minOccurs="0"/><br>name="preSourceCall" type="callGroupType"
             <xsd:element name="preSourceCall"<br>maxOccurs="1"
                                                            minOccurs="0"/><br>type="callGroupType"
             <xsd:element name="postSourceCall"<br>maxOccurs="1"
                                                           minOccurs="0" / ><br>type="callGroupType"
             <xsd:element name="preDestinationCall"<br>maxOccurs="1"
                                                            minOccurs="0"/>
              <xsd:element name="postDestinationCall" type="callGroupType" 
                                                           minOccurs="0"/><br>type="itemType"<br>minOccurs="0"/>
             <xsd:element name="item"
                            maxOccurs="unbounded"
```

```
</xsd:sequence><br><xsd:attribute name="index"
 <xsd:attribute name="index" type="xsd:nonNegativeInteger" use="optional" /> 
 <xsd:attribute name="size" type="xsd:nonNegativeInteger" use="optional" /> 
 <xsd:attribute name="startTime" type="xsd:dateTime" use="required" /> 
 <xsd:attribute name="total" type="xsd:nonNegativeInteger" use="required" /> 
 <xsd:attribute name="bytesSent" type="xsd:nonNegativeInteger" use="required" /> 
    </xsd:complexType> 
    <xsd:complexType name="itemType"> 
        <xsd:sequence> 
                       \begin{tabular}{llll} name="source" & type="fileSourceChecksumType"\nmaxOccurs="1" & minOccurs="1" & /> \end{tabular}minOccurs="1" />
            <xsd:element name="destination" type="fileDestinationChecksumType" 
                                     minOccurs="1" />
           <xsd:element name="status"<br>maxOccurs="1"
                                         type="statusType"<br>minOccurs="1" />
        </xsd:sequence> 
        <xsd:attribute name="mode" type="modeType" use="required" /> 
    </xsd:complexType> 
    <xsd:complexType name="fileSourceChecksumType"> 
        <xsd:complexContent> 
            <xsd:extension base="fileSourceType"> 
                <xsd:sequence> 
                    <xsd:element name="checksum" type="checksumType" minOccurs="0" 
maxOccurs="1"/> 
                </xsd:sequence> 
            </xsd:extension> 
        </xsd:complexContent> 
    </xsd:complexType> 
    <xsd:complexType name="fileDestinationChecksumType"> 
        <xsd:complexContent> 
            <xsd:extension base="fileDestinationType"> 
                <xsd:sequence> 
 <xsd:element name="checksum" type="checksumType" 
 minOccurs="0" maxOccurs="1"/> 
                </xsd:sequence> 
            </xsd:extension> 
        </xsd:complexContent> 
    </xsd:complexType> 
    <xsd:complexType name="actionType"> 
        <xsd:simpleContent> 
            <xsd:extension base="actionEnumType"> 
                <xsd:attribute name="time" type="xsd:dateTime" use="required" /> 
            </xsd:extension> 
        </xsd:simpleContent> 
    </xsd:complexType> 
 <xsd:simpleType name="actionEnumType"> 
 <xsd:restriction base="xsd:token"> 
            <xsd:enumeration value="cancelled"/> 
 <xsd:enumeration value="started"/> 
 <xsd:enumeration value="progress"/> 
            <xsd:enumeration value="completed"/> 
 <xsd:enumeration value="malformed"/> 
 <xsd:enumeration value="notAuthorized"/> 
            <xsd:enumeration value="deleted"/> 
        </xsd:restriction> 
    </xsd:simpleType> 
    <xsd:complexType name="systemInfoType"> 
 <xsd:attribute name="architecture" type="xsd:string" use="required"/> 
 <xsd:attribute name="name" type="xsd:string" use="required"/> 
        <xsd:attribute name="version" type="xsd:string" use="required"/> 
    </xsd:complexType> 
    <xsd:element name="malformed"> 
        <xsd:complexType>
            <xsd:sequence> 
                <xsd:element name="action" type="actionType" 
 maxOccurs="1" minOccurs="1"/> 
 <xsd:element name="agent" type="agentExitStatusType"
 maxOccurs="1" minOccurs="0"/> 
 <xsd:element name="status" type="statusType" 
 maxOccurs="1" minOccurs="1"/> 
            </xsd:sequence> 
 <xsd:attribute name="version" type="versionType" use="required"/> 
 <xsd:attribute name="ID" type="IDType" use="required"/> 
            <xsd:attribute name="agentRole" type="agentRoleType" use="required"/> 
        </xsd:complexType>
```

```
 </xsd:element>
```

```
 <xsd:element name="notAuthorized"> 
       <xsd:complexType> 
           <xsd:sequence> 
              <xsd:element name="action" type="actionType" 
 maxOccurs="1" minOccurs="1"/> 
 <xsd:element name="originator" type="origRequestType" 
 maxOccurs="1" minOccurs="1"/> 
 <xsd:element name="authority" type="xsd:string" 
 minOccurs="1" maxOccurs="1"/> 
 <xsd:element name="status" type="statusType" 
 maxOccurs="1" minOccurs="1"/> 
           </xsd:sequence> 
 <xsd:attribute name="version" type="versionType" use="required"/> 
 <xsd:attribute name="ID" type="IDType" use="required"/> 
          <xsd:attribute name="version" type="versionType" use="required"/><br><xsd:attribute name="ID" type="IDType" use="required"/><br><xsd:attribute name="agentRole" type="agentRoleType" use="required"/>
       </xsd:complexType> 
    </xsd:element> 
    <xsd:complexType name="statisticsType"> 
       <xsd:sequence> 
           <xsd:element name="actualStartTime" type="xsd:dateTime" 
 maxOccurs="1" minOccurs="0"/> 
 <xsd:element name="retryCount" type="xsd:nonNegativeInteger" 
 maxOccurs="1" minOccurs="1"/> 
 <xsd:element name="numFileFailures" type="xsd:nonNegativeInteger" 
 maxOccurs="1" minOccurs="1"/> 
 <xsd:element name="numFileWarnings" type="xsd:nonNegativeInteger" 
 maxOccurs="1" minOccurs="1"/> 
       </xsd:sequence> 
    </xsd:complexType> 
    <xsd:complexType name="webGatewayType"> 
 <xsd:attribute name="webGatewayName" type="xsd:string" use="optional" /> 
 <xsd:attribute name="webGatewayAgentName" type="xsd:string" use="optional" /> 
 <xsd:attribute name="webGatewayAgentQMgr" type="xsd:string" use="optional" /> 
    </xsd:complexType> 
    <xsd:complexType name="webUserType"> 
 <xsd:attribute name="webGatewayName" type="xsd:string" use="required" /> 
 <xsd:attribute name="webGatewayAgentName" type="xsd:string" use="optional" /> 
       <xsd:attribute name="webGatewayAgentQMgr" type="xsd:string" use="optional" /> 
    </xsd:complexType>
```
</xsd:schema>

# **瞭解傳送日誌訊息**

### **<transaction>**

可指定您要一起執行的一組傳送的群組元素。

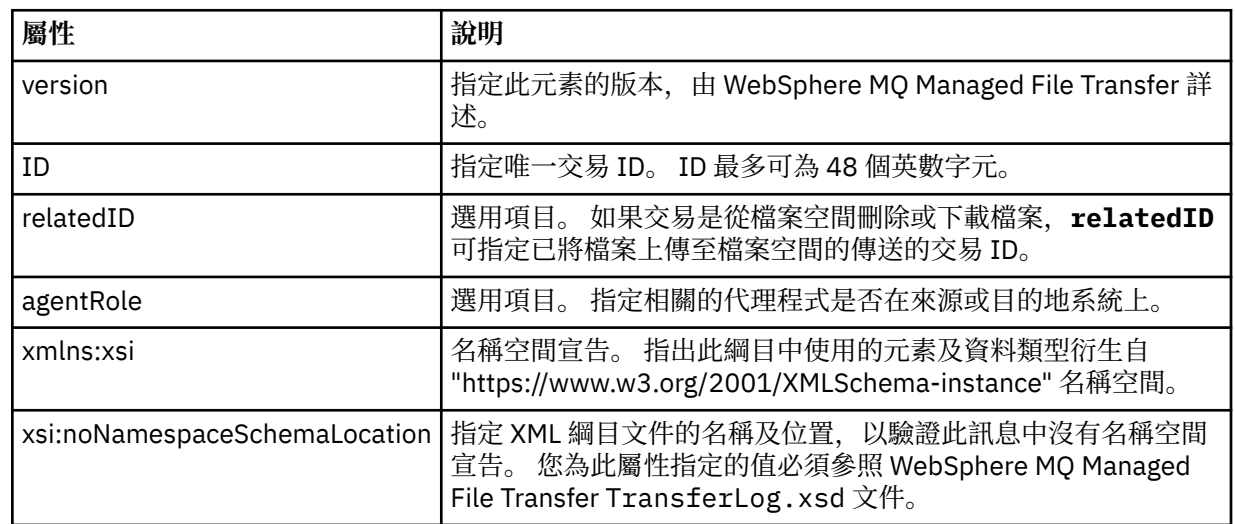

#### **<action>**

說明時間屬性記載的時間的檔案傳送狀態。 狀態可以是下列其中一值:

- 已啟動
- 進度
- 已完成
- 已取消
- malformed(指示無法解譯檔案傳送要求訊息內容)
- notAuthorized
- deleted

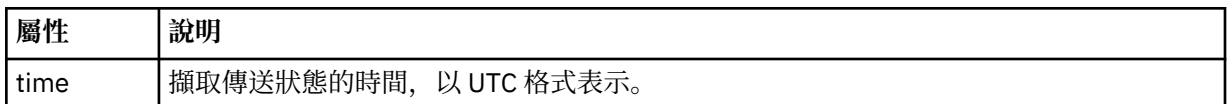

### **<sourceAgent>**

指定來源檔案所在系統上的代理程式名稱。 只能指定 <sourceAgent>、<sourceWebUser> 和 <sourceWebGateway> 的其中之一。

### **<startExits>**

包含一個以上使用者結束程式元素的群組元素。 此元素只能出現一次。

## **<endExits>**

包含一個以上使用者結束程式元素的群組元素。 此元素只能出現一次。

### **<systemInfo>**

說明系統架構、名稱及版本。 此元素只能出現一次。

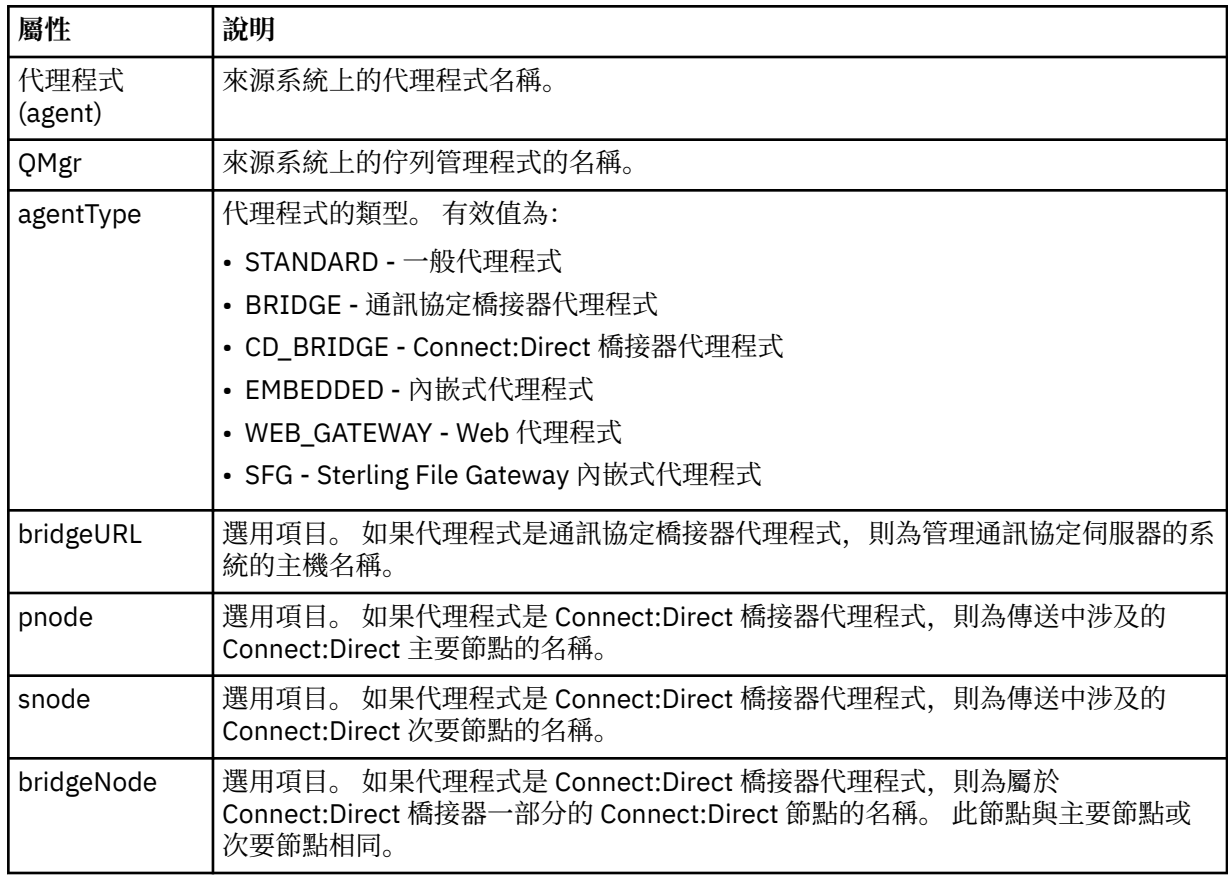

## **<sourceWebUser>**

指定將來源檔案上傳至 Web 閘道的 Web 使用者的名稱。 只能指定 <sourceAgent>、<sourceWebUser> 和 <sourceWebGateway> 的其中之一。

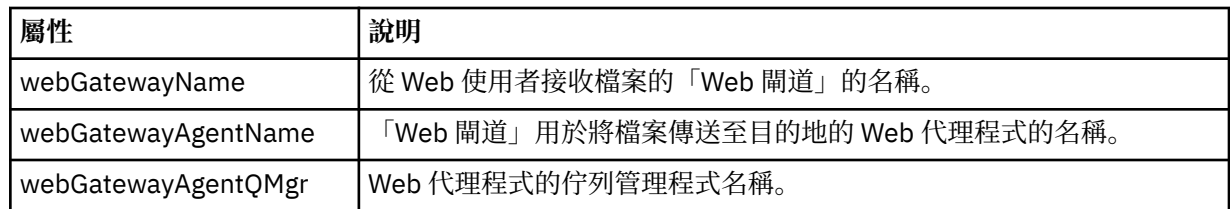

## **<sourceWebGateway>**

指定從中下載來源檔案的「Web 閘道」的名稱。 只能指定 <sourceAgent>、<sourceWebUser> 和 <sourceWebGateway> 的其中之一。

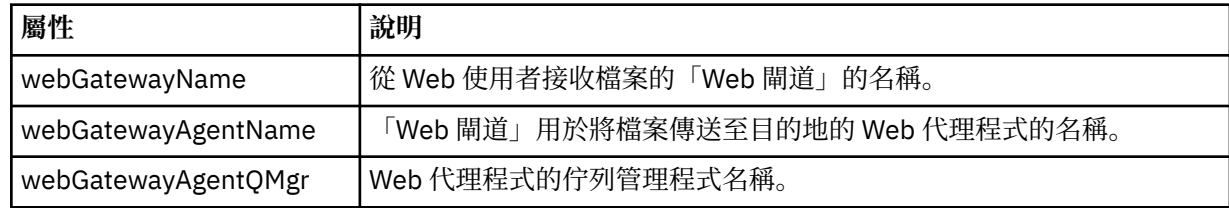

## **<destinationAgent>**

指定檔案傳送至其中的系統上的代理程式名稱。 只能指定 <destinationAgent>、 <destinationWebGateway> 和 <destinationWebUser> 的其中之一。

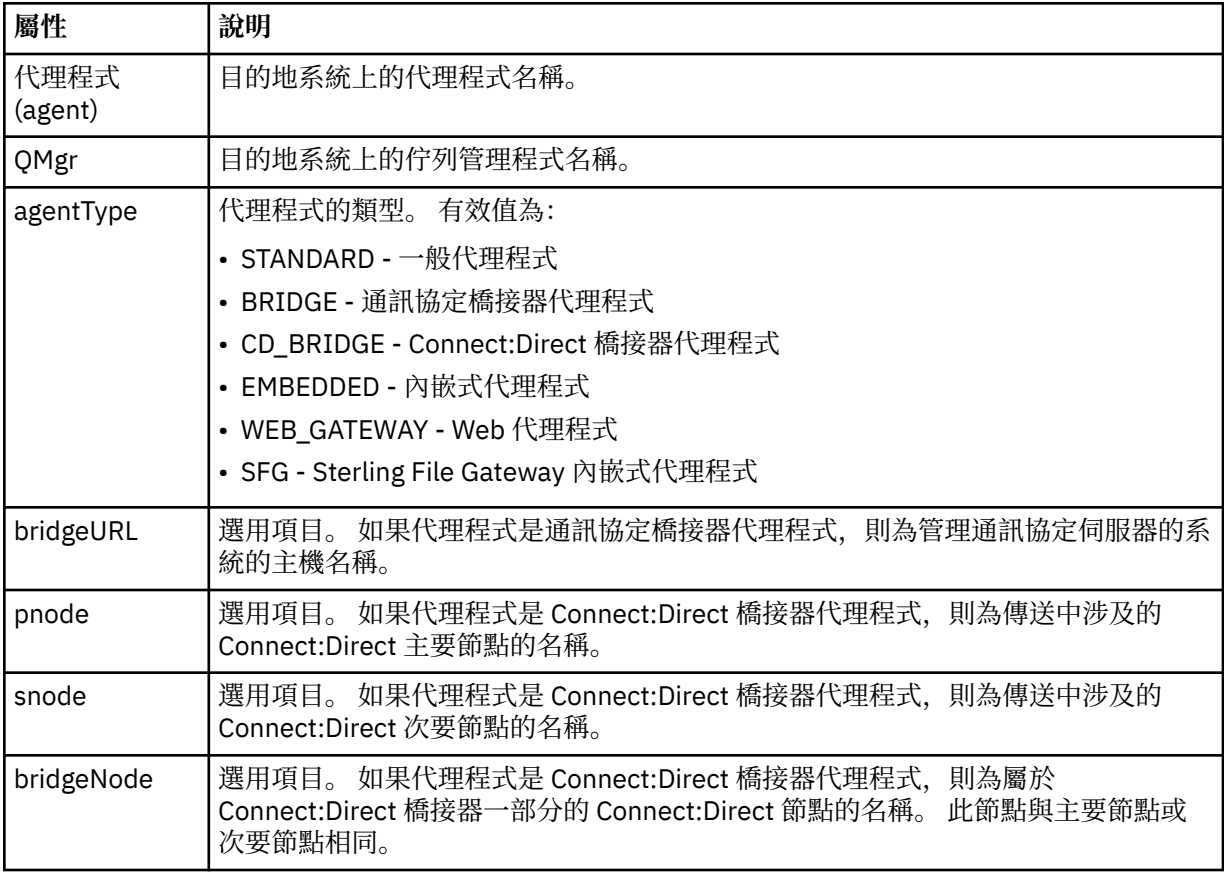

#### **<startExits>**

包含一個以上使用者結束程式元素的群組元素。 此元素只能出現一次。

#### **<endExits>**

包含一個以上使用者結束程式元素的群組元素。 此元素只能出現一次。

## **<systemInfo>**

說明系統架構、名稱及版本。 此元素只能出現一次。

### **<destinationWebUser>**

指定從「Web 閘道」下載檔案的 Web 使用者的名稱。 只能指定 <destinationAgent>、 <destinationWebGateway> 和 <destinationWebUser> 的其中之一。

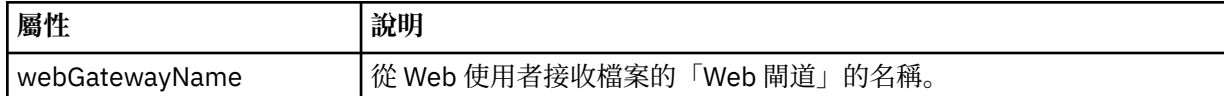

#### **<destinationWebGateway>**

指定從「Web 閘道」下載檔案的 Web 使用者的名稱。 只能指定 <destinationAgent>、 <destinationWebGateway> 和 <destinationWebUser> 的其中之一。

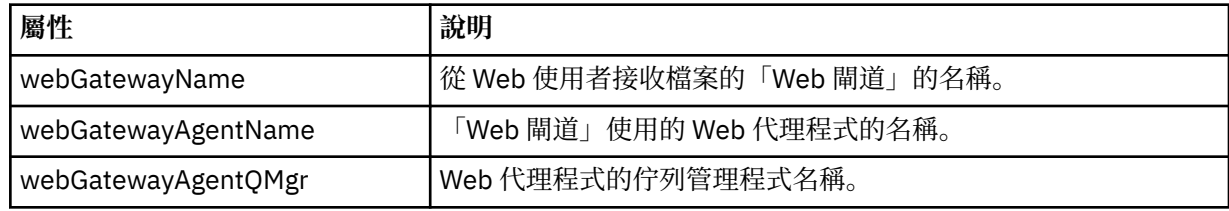

## **<originator>**

群組元素,包含指定要求發送端的元素。

#### **<hostName>**

來源檔案所在系統的主機名稱。

## **<userID>**

發出檔案傳送的使用者 ID。

# **<mqmdUserID>**

在訊息描述子 (MQMD) 中提供的 IBM WebSphere MQ 使用者 ID。

### **<webUserID>**

選用項目。 提供給提交傳送要求的 Web 瀏覽器的使用者 ID。

#### **<webBrowser>**

選用項目。 從中提交傳送要求的 Web 瀏覽器。

## **<status>**

結果碼及補充訊息。

#### **<trigger>**

包含原始傳送要求中定義的觸發程式元素的群組元素。 這些元素可以是下列其中一個或全部:

#### **<fileExist>**

根據檔案是否存在觸發條件

#### **<fileSize>**

根據檔案符合或超過指定的大小觸發條件

#### **<transferSet>**

指定您想要一起執行的檔案傳送群組。 在傳輸期間,<transferSet> 是包含 <item> 元素的群組元素。

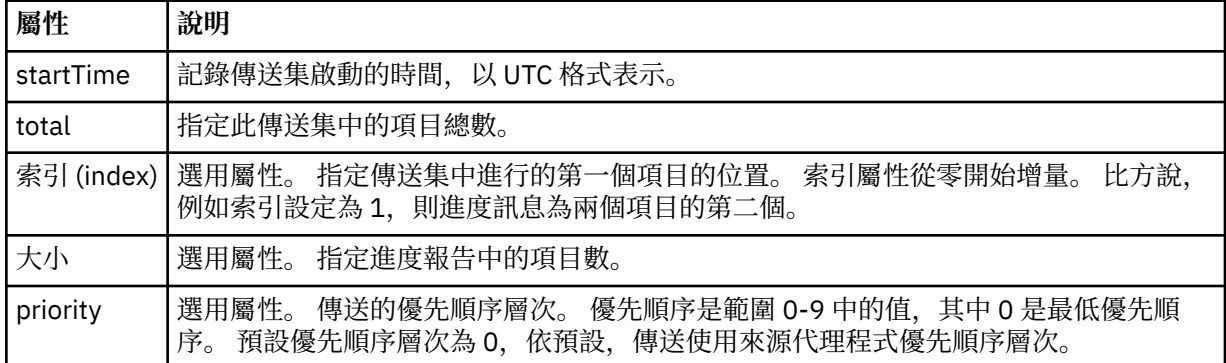

#### **<metaDataSet>**

包含一個以上下列屬性的群組元素:

## **<metaData>**

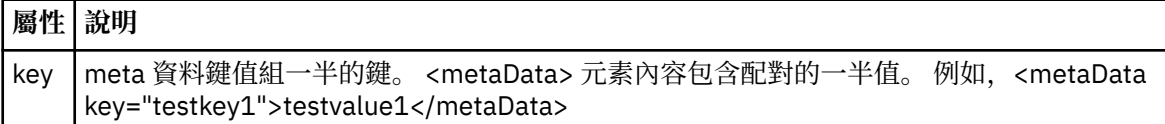

## **<job>**

群組元素,包含指定工作詳細資料的元素。 <job> is a user-defined job name identifier that is added to the log message when the transfer has started. This <job> element is the same as the <job> element that is included in the transfer request message, which is described in the following topic: 第 [698](#page-697-0) 頁 [的『檔案傳送要求訊息格式』](#page-697-0).

### **<name>**

name 的值可以是任何字串。

## **<scheduleLog>**

群組元素,包含指定來源及目的地檔案名稱和位置的元素。

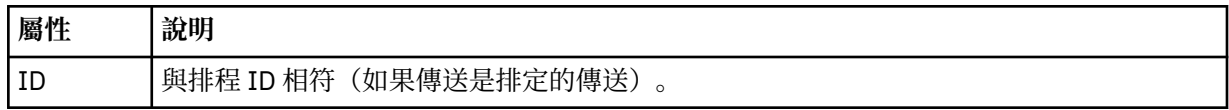

## **<item>**

群組元素,包含指定來源及目的地檔案名稱和位置的元素。

### **<source>**

包含來源系統上檔案的 <file> 元素或 <queue> 元素及 <checksum> 元素的群組元素。

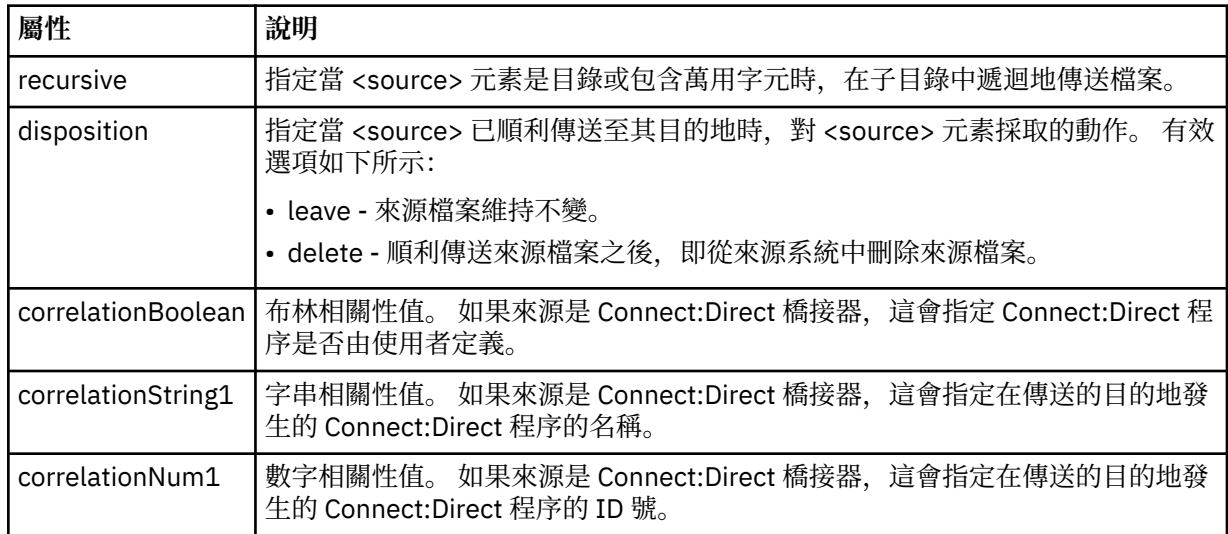

## **<queue>**

在與 <source> 元素搭配使用時, 指定從中讀取已傳送訊息的佇列名稱, 此佇列位於來源代理程式的佇列 管理程式上。

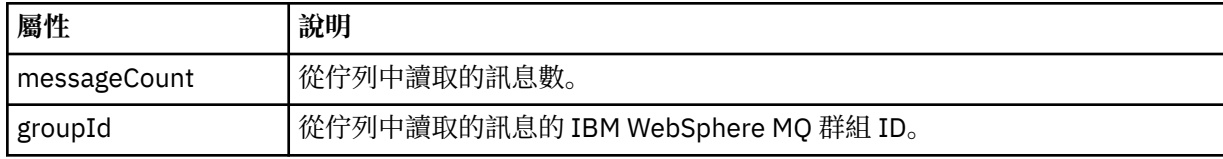

## **<destination>**

包含目的地之 <file> 元素或 <queue> 元素及 <checksum> 元素的群組元素。

只有 <file> 和 <queue> 其中之一呈現為目的地的子元素。

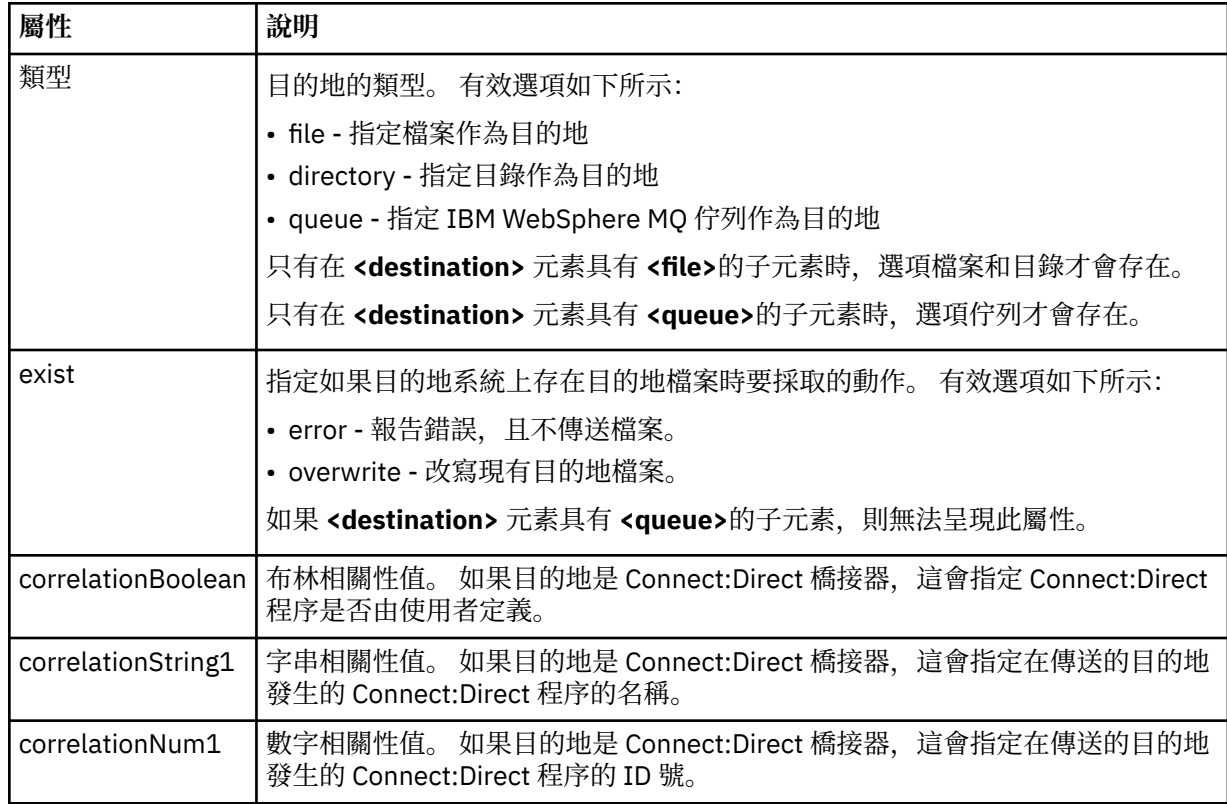

## **<file>**

指定已傳送的檔案的絕對路徑(同時在來源及目的地上)。 完整路徑採用與您的作業系統一致的格式, 例如,C:/from/here.txt。 不使用檔案 URI。

## **<queue>**

在與 <destination> 元素搭配使用時, 指定已傳送至其中的佇列名稱, 此佇列位於連接至目的地代理程 式佇列管理程式的任何佇列管理程式上。

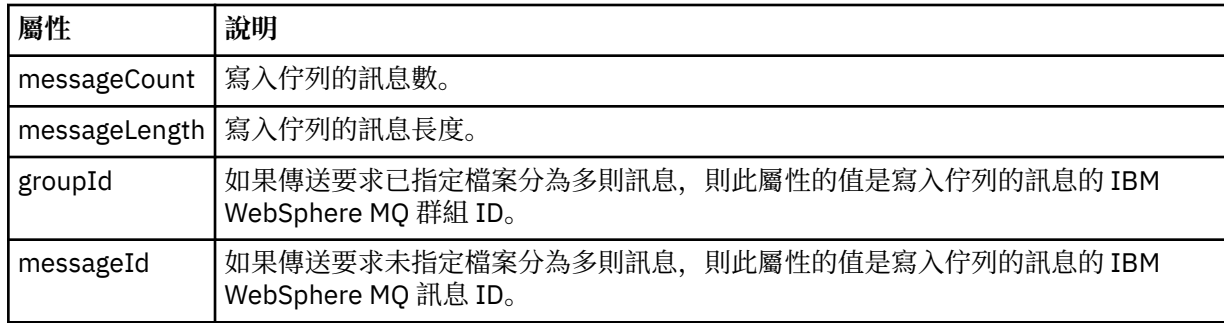

## **<checksum>**

選用元素。

指定產生訊息摘要以建立數位簽章的雜湊演算法類型。 目前,WebSphere MQ Managed File Transfer 僅 支援訊息摘要演算法 5 (MD5)。 總和檢查提供了讓您確認已傳送檔案的完整性是否完整的方法。

#### **<malformed>**

形態異常的訊息的群組元素。

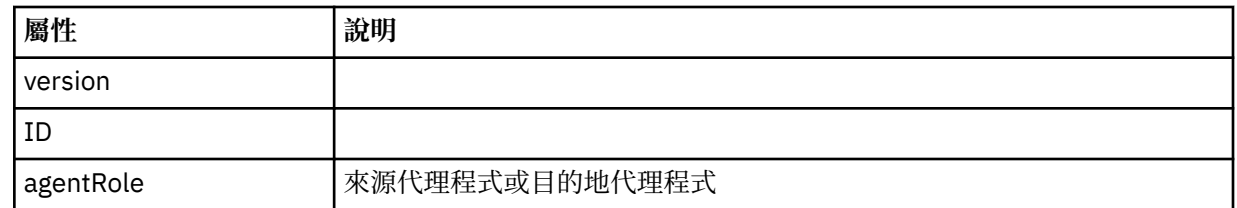

### **<statistics>**

傳送的統計資訊的群組元素(可用時)。

### **<actualStartTime>**

代理程式開始執行傳送的實際時間。 通常,此時間與記錄的傳送的啟動時間相同(或非常接近)。 但是,在代理程式忙碌時,提交的佇列可能會排在佇列中,直至代理程式可以執行傳送為止。

#### **<retryCount>**

傳送進入回復狀態及由代理程式重試的次數。 傳送可能會進入回復狀態,因為來源及目的地代理程 式中斷通訊 (由於 IBM WebSphere MO 網路錯誤, 或由於這些代理程式在某段時間未接收到資料或 確認通知訊息)。此期間由下列代理程式內容確定: transferAckTimeout 及 transferAckTimeoutRetries。

### **<numFileFailures>**

transferSet 中無法順利傳送的檔案數。

### **<numFileWarnings>**

在傳送時產生警告,但已順利傳送的 transferSet 中的檔案數。

## **範例**

為下列每一種傳送類型,提供了符合此綱目的 XML 訊息的範例:

- [單一檔案的傳送](#page-548-0)
- [包含多個檔案的傳送](#page-550-0)
- [失敗的檔案傳送](#page-552-0)
- [使用觸發程式定義的傳送](#page-554-0)
- [按排程啟動的傳送](#page-554-0)
- [呼叫使用者結束程式的傳送](#page-555-0)
- 透過 Web [閘道要求的傳送](#page-557-0)
- 透過 Connect:Direct [橋接器節點的傳送](#page-559-0)

#### 單一傳送日誌訊息範例

傳送進行時,會將訊息發佈至 SYSTEM.FTE 主題,其主題字串為 Log/*agent\_name*/*transfer\_ID*。 XML 範例 顯示啟動中、進行中及已完成的單一檔案傳送的日誌訊息。

# **單一檔案傳送 - 已啟動**

```
<?xml version="1.0" encoding="UTF-8"?>
<transaction xmlns:xsi="https://www.w3.org/2001/XMLSchema-instance" 
              version="4.00" 
              ID="414d51205553322e42494e44494e47538b0f404d223d0020" 
              agentRole="sourceAgent" 
              xsi:noNamespaceSchemaLocation="TransferLog.xsd"
             xmlns=" <action time="2011-01-26T13:03:26.484Z">started</action> 
 <sourceAgent agent="AGENT_JUPITER" QMgr="QM_JUPITER"> 
 <systemInfo architecture="x86" name="Linux" version="2.6.31-21-generic"/> 
     </sourceAgent> 
     <destinationAgent agent="AGENT_JUPITER" QMgr="QM_JUPITER"/> 
     <originator> 
         <hostName>dhcp-9-20-240-199.hursley.ibm.com.</hostName> 
        <userID>mqm</userID>
         <mqmdUserID>mqm</mqmdUserID> 
     </originator> 
     <transferSet startTime="2011-01-26T13:03:26.484Z" total="1" bytesSent="0"> 
         <metaDataSet>
```

```
 <metaData key="com.ibm.wmqfte.SourceAgent">AGENT_JUPITER</metaData> 
             <metaData key="com.ibm.wmqfte.DestinationAgent">AGENT_JUPITER</metaData> 
             <metaData key="com.ibm.wmqfte.MqmdUser">mqm</metaData> 
 <metaData key="com.ibm.wmqfte.OriginatingUser">mqm</metaData> 
 <metaData key="com.ibm.wmqfte.OriginatingHost">dhcp-9-20-240-199.hursley.ibm.com.</
metaData> 
             <metaData key="com.ibm.wmqfte.TransferId">414d51205553322e42494e44494e47538b0f404d223d0020</
metaData>
             <metaData key="com.ibm.wmqfte.ScheduleId">3</metaData> 
             <metaData key="com.ibm.wmqfte.Priority">0</metaData> 
         </metaDataSet> 
     </transferSet> 
     <scheduleLog ID="3"/>
</transaction>
```
# **單一檔案傳送成功 - 進行中**

```
<?xml version="1.0" encoding="UTF-8"?>
<transaction xmlns:xsi="https://www.w3.org/2001/XMLSchema-instance" 
              version="4.00" 
              ID="414d51205553322e42494e44494e47538b0f404d223d0020" 
              agentRole="sourceAgent" 
              xsi:noNamespaceSchemaLocation="TransferLog.xsd"
              xmlns=""> 
 <action time="2011-01-26T13:03:26.615Z">progress</action> 
 <sourceAgent agent="AGENT_JUPITER" QMgr="QM_JUPITER"> 
 <systemInfo architecture="x86" name="Linux" version="2.6.31-21-generic"/> 
         </sourceAgent> 
         <destinationAgent agent="AGENT_JUPITER" QMgr="QM_JUPITER"> 
             <systemInfo architecture="x86" name="Linux" version="2.6.31-21-generic"/> 
         </destinationAgent> 
         <originator> 
             <hostName>example.com.</hostName> 
             <userID>mqm</userID> 
             <mqmdUserID>mqm</mqmdUserID> 
         </originator> 
         <transferSet index="0" size="1" startTime="2011-01-26T13:03:26.484Z" total="1" 
bytesSent="1198"> 
         <item mode="binary"> 
             <source disposition="leave" type="file"> 
                 <file size="1151" last-modified="2009-11-02T10:37:01.000Z">/etc/passwd</file> 
                 <checksum method="MD5">2287181c07199f879de28296371cb24c</checksum> 
             </source> 
             <destination type="file"> 
                 <file size="1151" last-modified="2011-01-26T13:03:26.000Z">/tmp/passwd</file> 
                 <checksum method="MD5">2287181c07199f879de28296371cb24c</checksum> 
             </destination> 
             <status resultCode="0"/> 
         </item> 
     </transferSet>
</transaction>
```
# **單一檔案傳送成功 - 已完成**

```
<?xml version="1.0" encoding="UTF-8"?>
<transaction xmlns:xsi="https://www.w3.org/2001/XMLSchema-instance" 
 version="4.00" 
             ID="414d51205553322e42494e44494e47538b0f404d223d0020" 
             agentRole="sourceAgent" 
             xsi:noNamespaceSchemaLocation="TransferLog.xsd"
             xmlns=""> 
    <action time="2011-01-26T13:03:26.622Z">completed</action> 
 <sourceAgent agent="AGENT_JUPITER" QMgr="QM_JUPITER"> 
 <systemInfo architecture="x86" name="Linux" version="2.6.31-21-generic"/> 
    </sourceAgent> 
 <destinationAgent agent="AGENT_JUPITER" QMgr="QM_JUPITER"> 
 <systemInfo architecture="x86" name="Linux" version="2.6.31-21-generic"/> 
    </destinationAgent> 
    <originator> 
        <hostName>example.com.</hostName> 
        <userID>mqm</userID> 
        <mqmdUserID>mqm</mqmdUserID> 
    </originator> 
    <status resultCode="0"> 
        <supplement>BFGRP0032I: The file transfer request has successfully completed.</supplement> 
    </status>
```

```
 <transferSet startTime="2011-01-26T13:03:26.484Z" total="1" bytesSent="1198"> 
         <metaDataSet> 
             <metaData key="com.ibm.wmqfte.SourceAgent">AGENT_JUPITER</metaData> 
             <metaData key="com.ibm.wmqfte.DestinationAgent">AGENT_JUPITER</metaData> 
             <metaData key="com.ibm.wmqfte.MqmdUser">mqm</metaData> 
 <metaData key="com.ibm.wmqfte.OriginatingUser">mqm</metaData> 
 <metaData key="com.ibm.wmqfte.OriginatingHost">example.com.</metaData> 
             <metaData key="com.ibm.wmqfte.TransferId">414d51205553322e42494e44494e47538b0f404d223d0020</
metaData> 
             <metaData key="com.ibm.wmqfte.ScheduleId">3</metaData> 
             <metaData key="com.ibm.wmqfte.Priority">0</metaData> 
         </metaDataSet> 
     </transferSet> 
     <statistics> 
         <actualStartTime>2011-01-26T13:03:26.541Z</actualStartTime> 
        <retryCount>0</retryCount>
         <numFileFailures>0</numFileFailures> 
         <numFileWarnings>0</numFileWarnings> 
     </statistics>
</transaction>
```
多重檔案傳送日誌訊息範例

這些範例說明在包含多個檔案的傳送執行時,會將訊息發佈至 SYSTEM.FTE 主題,其主題字串為 Log/ *agent\_name*/*transfer\_ID*。

## **多重檔案傳送 - 啟動**

```
<?xml version="1.0" encoding="UTF-8"?>
<transaction xmlns:xsi="https://www.w3.org/2001/XMLSchema-instance" 
              version="4.00" 
              ID="414d51205553322e42494e44494e47538b0f404d035c0020" 
              agentRole="sourceAgent" 
              xsi:noNamespaceSchemaLocation="TransferLog.xsd"
              xmlns=""> 
 <action time="2011-01-26T13:12:58.534Z">started</action> 
 <sourceAgent agent="AGENT_JUPITER" QMgr="QM_JUPITER"> 
 <systemInfo architecture="x86" name="Linux" version="2.6.31-21-generic"/> 
     </sourceAgent> 
     <destinationAgent agent="AGENT_JUPITER" QMgr="QM_JUPITER"/> 
     <originator> 
         <hostName>example.com</hostName> 
         <userID>mqm</userID> 
         <mqmdUserID>mqm</mqmdUserID> 
     </originator> 
     <transferSet startTime="2011-01-26T13:12:58.534Z" total="6" bytesSent="0"> 
         <metaDataSet> 
             <metaData key="com.ibm.wmqfte.SourceAgent">AGENT_JUPITER</metaData> 
             <metaData key="com.ibm.wmqfte.DestinationAgent">AGENT_JUPITER</metaData> 
             <metaData key="com.ibm.wmqfte.MqmdUser">mqm</metaData> 
 <metaData key="com.ibm.wmqfte.OriginatingUser">mqm</metaData> 
 <metaData key="com.ibm.wmqfte.OriginatingHost">example.com</metaData> 
 <metaData key="com.ibm.wmqfte.TransferId">414d51205553322e42494e44494e47538b0f404d035c0020</
metaData> 
             <metaData key="com.ibm.wmqfte.Priority">0</metaData> 
         </metaDataSet> 
     </transferSet>
</transaction>
```
# **多重檔案傳送 - 進行中**

```
<?xml version="1.0" encoding="UTF-8"?>
<transaction xmlns:xsi="https://www.w3.org/2001/XMLSchema-instance" 
              version="4.00" 
              ID="414d51205553322e42494e44494e47538b0f404d035c0020" 
              agentRole="sourceAgent" 
              xsi:noNamespaceSchemaLocation="TransferLog.xsd"
              xmlns=""> 
     <action time="2011-01-26T13:12:58.753Z">progress</action> 
 <sourceAgent agent="AGENT_JUPITER" QMgr="QM_JUPITER"> 
 <systemInfo architecture="x86" name="Linux" version="2.6.31-21-generic"/> 
     </sourceAgent> 
     <destinationAgent agent="AGENT_JUPITER" QMgr="QM_JUPITER"> 
         <systemInfo architecture="x86" name="Linux" version="2.6.31-21-generic"/> 
     </destinationAgent> 
     <originator>
```

```
 <hostName>example.com.</hostName> 
         <userID>mqm</userID> 
         <mqmdUserID>mqm</mqmdUserID> 
     </originator> 
     <transferSet index="0" size="6" startTime="2011-01-26T13:12:58.534Z" total="6" bytesSent="440"> 
        <item mode="binary"
             <source disposition="leave" type="file"> 
                  <file size="0" last-modified="2011-01-26T13:10:19.000Z">/srv/nfs/incoming/file01.txt</
file> 
                 <checksum method="MD5">d41d8cd98f00b204e9800998ecf8427e</checksum> 
             </source> 
             <destination type="file"> 
                  <file size="0" last-modified="2011-01-26T13:12:58.000Z">/srv/nfs/outgoing/file01.txt</
file> 
                  <checksum method="MD5">d41d8cd98f00b204e9800998ecf8427e</checksum> 
             </destination> 
             <status resultCode="0"/> 
         </item> 
         <item mode="binary"> 
             <source disposition="leave" type="file"> 
                  <file size="0" last-modified="2011-01-26T13:10:19.000Z">/srv/nfs/incoming/file02.txt</
file> 
                  <checksum method="MD5">d41d8cd98f00b204e9800998ecf8427e</checksum> 
             </source> 
 <destination type="file"> 
 <file size="0" last-modified="2011-01-26T13:12:58.000Z">/srv/nfs/outgoing/file02.txt</
file> 
                  <checksum method="MD5">d41d8cd98f00b204e9800998ecf8427e</checksum> 
             </destination> 
             <status resultCode="0"/> 
         </item> 
         <item mode="binary"> 
             <source disposition="leave" type="file"> 
                  <file size="0" last-modified="2011-01-26T13:10:19.000Z">/srv/nfs/incoming/file03.txt</
file> 
                  <checksum method="MD5">d41d8cd98f00b204e9800998ecf8427e</checksum> 
             </source> 
             <destination type="file"> 
                  <file size="0" last-modified="2011-01-26T13:12:58.000Z">/srv/nfs/outgoing/file03.txt</
file> 
                  <checksum method="MD5">d41d8cd98f00b204e9800998ecf8427e</checksum> 
             </destination> 
             <status resultCode="0"/> 
         </item> 
         <item mode="binary"> 
             <source disposition="leave" type="file"> 
                 <file size="0" last-modified="2011-01-26T13:10:19.000Z">/srv/nfs/incoming/file04.txt</
file> 
                  <checksum method="MD5">d41d8cd98f00b204e9800998ecf8427e</checksum> 
             </source> 
             <destination type="file"> 
                 <file size="0" last-modified="2011-01-26T13:12:58.000Z">/srv/nfs/outgoing/file04.txt</
file> 
                  <checksum method="MD5">d41d8cd98f00b204e9800998ecf8427e</checksum> 
             </destination> 
             <status resultCode="0"/> 
        \langleitem\rangle <item mode="binary"> 
             <source disposition="leave" type="file"> 
                  <file size="0" last-modified="2011-01-26T13:10:19.000Z">/srv/nfs/incoming/file05.txt</
file> 
                 <checksum method="MD5">d41d8cd98f00b204e9800998ecf8427e</checksum> 
             </source> 
             <destination type="file"> 
                 <file size="0" last-modified="2011-01-26T13:12:58.000Z">/srv/nfs/outgoing/file05.txt</
file> 
                  <checksum method="MD5">d41d8cd98f00b204e9800998ecf8427e</checksum> 
             </destination> 
             <status resultCode="0"/> 
         </item> 
         <item mode="binary"> 
             <source disposition="leave" type="file"> 
                  <file size="0" last-modified="2011-01-26T13:10:19.000Z">/srv/nfs/incoming/file06.txt</
file> 
                 <checksum method="MD5">d41d8cd98f00b204e9800998ecf8427e</checksum> 
             </source> 
             <destination type="file"> 
                  <file size="0" last-modified="2011-01-26T13:12:58.000Z">/srv/nfs/outgoing/file06.txt</
file> 
                  <checksum method="MD5">d41d8cd98f00b204e9800998ecf8427e</checksum> 
             </destination> 
             <status resultCode="0"/>
```
# **多重檔案傳送 - 已完成**

```
<?xml version="1.0" encoding="UTF-8"?>
<transaction xmlns:xsi="https://www.w3.org/2001/XMLSchema-instance" 
              version="4.00" 
              ID="414d51205553322e42494e44494e47538b0f404d035c0020" 
              agentRole="sourceAgent" 
              xsi:noNamespaceSchemaLocation="TransferLog.xsd"
              xmlns=""> 
    <action time="2011-01-26T13:12:58.766Z">completed</action> 
 <sourceAgent agent="AGENT_JUPITER" QMgr="QM_JUPITER"> 
 <systemInfo architecture="x86" name="Linux" version="2.6.31-21-generic"/> 
     </sourceAgent> 
 <destinationAgent agent="AGENT_JUPITER" QMgr="QM_JUPITER"> 
 <systemInfo architecture="x86" name="Linux" version="2.6.31-21-generic"/> 
     </destinationAgent> 
     <originator> 
         <hostName>example.com.</hostName> 
         <userID>mqm</userID> 
         <mqmdUserID>mqm</mqmdUserID> 
     </originator> 
     <status resultCode="0"> 
         <supplement>BFGRP0032I: The file transfer request has successfully completed.</supplement> 
     </status> 
     <transferSet startTime="2011-01-26T13:12:58.534Z" total="6" bytesSent="440"> 
         <metaDataSet> 
             <metaData key="com.ibm.wmqfte.SourceAgent">AGENT_JUPITER</metaData> 
             <metaData key="com.ibm.wmqfte.DestinationAgent">AGENT_JUPITER</metaData> 
             <metaData key="com.ibm.wmqfte.MqmdUser">mqm</metaData> 
 <metaData key="com.ibm.wmqfte.OriginatingUser">mqm</metaData> 
 <metaData key="com.ibm.wmqfte.OriginatingHost">example.com.</metaData> 
 <metaData key="com.ibm.wmqfte.TransferId">414d51205553322e42494e44494e47538b0f404d035c0020</
metaData> 
             <metaData key="com.ibm.wmqfte.Priority">0</metaData> 
         </metaDataSet> 
     </transferSet> 
     <statistics> 
         <actualStartTime>2011-01-26T13:12:58.634Z</actualStartTime> 
        <retryCount>0</retryCount>
         <numFileFailures>0</numFileFailures> 
         <numFileWarnings>0</numFileWarnings> 
     </statistics>
</transaction>
```
失敗的傳送日誌訊息範例 傳送進行時,會將訊息發佈至 SYSTEM.FTE 主題,其主題字串為 Log/*agent\_name*/*transfer\_ID*。 下列 XML 範例顯示檔案傳送失敗、正在啟動、進行中及已完成時的日誌訊息。

# **檔案傳送失敗 - 已啟動**

```
<?xml version="1.0" encoding="UTF-8"?>
<transaction xmlns:xsi="https://www.w3.org/2001/XMLSchema-instance" 
                          version="4.00" 
                          ID="414d51205553322e42494e44494e47538b0f404d03620020" 
                          agentRole="sourceAgent" 
                          xsi:noNamespaceSchemaLocation="TransferLog.xsd"
                          xmlns="">
     <action time="2011-01-26T13:19:15.767Z">started</action> 
 <sourceAgent agent="AGENT_JUPITER" QMgr="QM_JUPITER"> 
 <systemInfo architecture="x86" name="Linux" version="2.6.31-21-generic"/> 
     </sourceAgent> 
     <destinationAgent agent="AGENT_JUPITER" QMgr="QM_JUPITER"/> 
     <originator> 
         <hostName>example.com.</hostName> 
         <userID>mqm</userID> 
         <mqmdUserID>mqm</mqmdUserID> 
     </originator> 
     <transferSet startTime="2011-01-26T13:19:15.767Z" total="1" bytesSent="0"> 
         <metaDataSet> 
             <metaData key="com.ibm.wmqfte.SourceAgent">AGENT_JUPITER</metaData> 
             <metaData key="com.ibm.wmqfte.DestinationAgent">AGENT_JUPITER</metaData>
```

```
 <metaData key="com.ibm.wmqfte.MqmdUser">mqm</metaData> 
             <metaData key="com.ibm.wmqfte.OriginatingUser">mqm</metaData> 
             <metaData key="com.ibm.wmqfte.OriginatingHost">example.com.</metaData> 
             <metaData key="com.ibm.wmqfte.TransferId">414d51205553322e42494e44494e47538b0f404d03620020</
metaData>
             <metaData key="com.ibm.wmqfte.Priority">0</metaData> 
         </metaDataSet> 
     </transferSet>
```
# **檔案傳送失敗 - 進行中**

</transaction>

```
<?xml version="1.0" encoding="UTF-8"?>
<transaction xmlns:xsi="https://www.w3.org/2001/XMLSchema-instance" 
              version="4.00" 
              ID="414d51205553322e42494e44494e47538b0f404d03620020" 
              agentRole="sourceAgent" 
              xsi:noNamespaceSchemaLocation="TransferLog.xsd"
              xmlns=""> 
 <action time="2011-01-26T13:19:15.944Z">progress</action> 
 <sourceAgent agent="AGENT_JUPITER" QMgr="QM_JUPITER"> 
 <systemInfo architecture="x86" name="Linux" version="2.6.31-21-generic"/> 
     </sourceAgent> 
     <destinationAgent agent="AGENT_JUPITER" QMgr="QM_JUPITER"> 
         <systemInfo architecture="x86" name="Linux" version="2.6.31-21-generic"/> 
     </destinationAgent> 
     <originator> 
         <hostName>example.com.</hostName> 
         <userID>mqm</userID> 
         <mqmdUserID>mqm</mqmdUserID> 
     </originator> 
     <transferSet index="0" size="1" startTime="2011-01-26T13:19:15.767Z" total="1" bytesSent="0"> 
         <item mode="binary"> 
             <source disposition="leave" type="file"> 
                  <file size="0" last-modified="2011-01-26T13:10:19.000Z">/srv/nfs/incoming/file01.txt</
file> 
                 <checksum method="MD5">d41d8cd98f00b204e9800998ecf8427e</checksum> 
             </source> 
             <destination type="file"> 
                 <file>/srv/nfs/outgoing/file01.txt</file> 
             </destination> 
             <status resultCode="1"> 
                  <supplement>BFGIO0006E: File "/srv/nfs/outgoing/file01.txt" already exists.</
supplement> 
             </status> 
         </item> 
     </transferSet>
</transaction>
```
# **檔案傳送失敗 - 已完成**

```
<?xml version="1.0" encoding="UTF-8"?>
<transaction xmlns:xsi="https://www.w3.org/2001/XMLSchema-instance" 
 version="4.00" 
             ID="414d51205553322e42494e44494e47538b0f404d03620020" 
             agentRole="sourceAgent" 
             xsi:noNamespaceSchemaLocation="TransferLog.xsd"
             xmlns=""> 
 <action time="2011-01-26T13:19:15.948Z">completed</action> 
 <sourceAgent agent="AGENT_JUPITER" QMgr="QM_JUPITER"> 
 <systemInfo architecture="x86" name="Linux" version="2.6.31-21-generic"/> 
    </sourceAgent>
 <destinationAgent agent="AGENT_JUPITER" QMgr="QM_JUPITER"> 
 <systemInfo architecture="x86" name="Linux" version="2.6.31-21-generic"/> 
    </destinationAgent> 
    <originator> 
        <hostName>example.com.</hostName> 
        <userID>mqm</userID> 
         <mqmdUserID>mqm</mqmdUserID> 
    </originator> 
    <status resultCode="40"> 
        <supplement>BFGRP0034I: The file transfer request has 
                       completed with no files being transferred.
        </supplement> 
    </status> 
    <transferSet startTime="2011-01-26T13:19:15.767Z" total="1" bytesSent="0"> 
        <metaDataSet>
```

```
 <metaData key="com.ibm.wmqfte.SourceAgent">AGENT_JUPITER</metaData> 
             <metaData key="com.ibm.wmqfte.DestinationAgent">AGENT_JUPITER</metaData> 
             <metaData key="com.ibm.wmqfte.MqmdUser">mqm</metaData> 
 <metaData key="com.ibm.wmqfte.OriginatingUser">mqm</metaData> 
 <metaData key="com.ibm.wmqfte.OriginatingHost">example.com.</metaData> 
 <metaData key="com.ibm.wmqfte.TransferId">414d51205553322e42494e44494e47538b0f404d03620020</
metaData> 
             <metaData key="com.ibm.wmqfte.Priority">0</metaData> 
         </metaDataSet> 
    </transferSet> 
     <statistics> 
         <actualStartTime>2011-01-26T13:19:15.878Z</actualStartTime> 
        <retryCount>0</retryCount>
         <numFileFailures>1</numFileFailures> 
         <numFileWarnings>0</numFileWarnings> 
     </statistics>
</transaction>
```
觸發的傳送訊息格式

進行傳送時,會將訊息發佈至 SYSTEM.FTE 主題,其主題字串為 Log/*agent\_name*/*transfer\_ID*。 XML 範例 顯示的日誌訊息是在啟動包含觸發條件的檔案傳送時建立的。

## **觸發單一檔案傳送成功 - 已啟動**

```
<?xml version="1.0" encoding="UTF-8"?>
<transaction version="1.00"
     ID="414d5120514d312020202020202020207e970d492000a102" agentRole="sourceAgent"
     xmlns:xsi="https://www.w3.org/2001/XMLSchema-instance"
     xsi:noNamespaceSchemaLocation="TransferLog.xsd"
     xmlns="">
 <action time="2008-11-02T22:05:18.703Z">started</action>
 <sourceAgent agent="FTEAGENT" QMgr="QM1">
 <systemInfo architecture="x86" name="Windows 7"
              version="6.1 build 7601 Service Pack 1" />
     </sourceAgent>
     <destinationAgent agent="FTEAGENT" QMgr="QM1" />
     <originator>
          <hostName>reportserver.com</hostName>
         <userID>USER1</userID><br><mamdUserID>USER1                                   </mamdUserID>
         <mqmdUserID>USER1 </mqmdUserID>
     </originator>
     <trigger log="yes">
          <fileExist comparison="=" value="exist">c:\trigger.txt</fileExist>
     </trigger>
     <transferSet startTime="2008-11-02T22:05:18.703Z" total="1"></transferSet>
</transaction>
```
#### 排定的傳送日誌訊息範例

進行傳送時,會將訊息發佈至 SYSTEM.FTE 主題,其主題字串為 Log/*agent\_name*/*transfer\_ID*。 XML 範例 顯示依據排程而進行檔案傳送時所建立的日誌訊息。

## **排程傳送交易訊息**

當排程項目到期而開始進行檔案傳送時,檔案傳送會遵循慣常順序對 SYSTEM.FTE/Log/*agent\_ name* 主題發 佈交易訊息:

- 動作已啟動 (TransferLog.xsd)
- 動作進行中 (TransferLog.xsd)
- 動作已完成 (TransferLog.xsd)

只有動作為已啟動的日誌交易訊息,才會在 <scheduleLog> 元素的 ID 屬性中包含排定傳送的 ID。 在整個 傳送的完整生命週期內,這可讓排程 ID 連結至傳送 ID。

### **已啟動:**

```
<?xml version="1.0" encoding="UTF-8"?>
<transaction version="1.00"
    ID="414d5120514d31202020202020202020248e294920004016" agentRole="sourceAgent"
    xmlns:xsi="https://www.w3.org/2001/XMLSchema-instance"
    xsi:noNamespaceSchemaLocation="TransferLog.xsd"
    xmlns="">
```

```
 <action time="2008-11-23T21:55:03.111Z">started</action>
 .
 .
 .
    <scheduleLog ID="6" />
</transaction>
```
## **進行中:**

```
<?xml version="1.0" encoding="UTF-8"?>
<transaction version="1.00"
    ID="414d5120514d31202020202020202020248e294920004016" agentRole="sourceAgent"
    xmlns:xsi="https://www.w3.org/2001/XMLSchema-instance"
    xsi:noNamespaceSchemaLocation="TransferLog.xsd"
    xmlns="">
    <action time="2008-11-23T21:55:03.377Z">progress</action>
 .
```
</transaction>

 . .

## **已完成:**

```
<?xml version="1.0" encoding="UTF-8"?>
<transaction version="1.00"
    ID="414d5120514d31202020202020202020248e294920004016" agentRole="sourceAgent"
    xmlns:xsi="https://www.w3.org/2001/XMLSchema-instance"
    xsi:noNamespaceSchemaLocation="TransferLog.xsd"
    xmlns="">
    <action time="2008-11-23T21:55:03.424Z">completed</action>
 .
 .
 .
```
</transaction>

```
使用者結束程式訊息格式
進行傳送時,會將訊息發佈至 SYSTEM.FTE 主題,其主題字串為 Log/agent_name/transfer_ID。 下列 XML
範例顯示進行檔案傳送(包含對使用者結束程式的呼叫)時所建立的日誌訊息。
```
## **結束程式單一檔案傳送繼續 - 已啟動**

```
<?xml version="1.0" encoding="UTF-8"?>
<transaction version="1.00"
    ID="414d5120514d312020202020202020207e970d492000d502" agentRole="sourceAgent"
     xmlns:xsi="https://www.w3.org/2001/XMLSchema-instance"
     xsi:noNamespaceSchemaLocation="TransferLog.xsd"
    xmlns="">
 <action time="2008-11-02T22:36:13.046Z">started</action>
 <sourceAgent agent="FTEAGENT" QMgr="QM1">
         <systemInfo architecture="x86" name="Windows 7"
             version="6.1 build 7601 Service Pack 1" />
     </sourceAgent>
     <destinationAgent agent="FTEAGENT" QMgr="QM1" />
     <originator>
         <hostName>reportserver.com</hostName>
         <userID>USER1</userID>
         <mqmdUserID>USER1 </mqmdUserID>
     </originator>
     <transferSet startTime="2008-11-02T22:36:13.046Z" total="1">
         <metaDataSet>
             <metaData key="testkey1">testvalue1</metaData>
             <metaData key="testkey2">testvalue2</metaData>
         </metaDataSet>
     </transferSet>
</transaction>
```
## **結束程式單一檔案傳送繼續 - 已完成**

```
<?xml version="1.0" encoding="UTF-8"?>
<transaction version="1.00"
    ID="414d5120514d312020202020202020207e970d492000d502"
  agentRole="sourceAgent"
```

```
 xmlns:xsi="https://www.w3.org/2001/XMLSchema-instance"
     xsi:noNamespaceSchemaLocation="TransferLog.xsd"
    xmlns="">
 <action time="2008-11-02T22:36:13.546Z">completed</action>
 <sourceAgent agent="FTEAGENT" QMgr="QM1">
        <startExits>
             <exit name="class testExits.SourceExit1">
                <status resultCode="proceed">
                    <supplement>Source Start, modified metadata</supplement>
                </status>
             </exit>
         </startExits>
         <endExits>
             <exit name="class testExits.SourceExit1">
                 <status>
                    <supplement>Source End</supplement>
                </status>
             </exit>
         </endExits>
         <systemInfo architecture="x86" name="Windows 7"
             version="6.1 build 7601 Service Pack 1" />
     </sourceAgent>
     <destinationAgent agent="FTEAGENT" QMgr="QM1">
         <startExits>
             <exit name="class testExits.DestinationExitProceed">
                <status resultCode="proceed">
                    <supplement>Destination start, with proceed</supplement>
                </status>
             </exit>
         </startExits>
         <endExits>
             <exit name="class testExits.DestinationExitProceed">
                 <status>
                     <supplement>destination end</supplement>
                 </status>
             </exit>
         </endExits>
 <systemInfo architecture="x86" name="Windows 7"
 version="6.1 build 7601 Service Pack 1" />
     </destinationAgent>
     <originator>
         <hostName>reportserver.com</hostName>
         <userID>USER1</userID>
         <mqmdUserID>USER1 </mqmdUserID>
     </originator>
     <transferSet startTime="2008-11-02T22:36:13.046Z" total="1">
         <metaDataSet>
 <metaData key="newkey2">newvalue2</metaData>
 <metaData key="newkey1">newvalue1</metaData>
 <metaData key="newkey4">newvalue4</metaData>
 <metaData key="newkey3">newvalue3</metaData>
 <metaData key="newkey5">newvalue5</metaData>
 <metaData key="testkey1">testvalue1</metaData>
             <metaData key="testkey2">testvalue2</metaData>
         </metaDataSet>
     </transferSet>
</transaction>
<!--
    In this example the source transfer start exit has modified the
   metadata as follows:
    Added keys and values for:
 newkey1, newvalue1
 newkey2, newvalue2
 newkey3, newvalue3
 newkey4, newvalue4
 newkey5, newvalue5
    Replaced values for:
    key1 to modifiedValue1
     Deleted keys and values for:
    key2
-->
```
# **結束程式單一檔案傳送取消 - 已取消**

```
<?xml version="1.0" encoding="UTF-8"?>
<transaction version="1.00"
    ID="414d5120514d312020202020202020207e970d492000c702" agentRole="sourceAgent"
     xmlns:xsi="https://www.w3.org/2001/XMLSchema-instance"
     xsi:noNamespaceSchemaLocation="TransferLog.xsd"
    xmlns="">
 <action time="2008-11-02T22:25:59.328Z">cancelled</action>
 <sourceAgent agent="FTEAGENT" QMgr="QM1">
         <startExits>
             <exit name="class testExits.SourceExit1">
                 <status resultCode="proceed">
                     <supplement>Source Start, modified metadata</supplement>
                 </status>
             </exit>
         </startExits>
         <endExits>
             <exit name="class testExits.SourceExit1">
                 <status>
                     <supplement>Source End</supplement>
                 </status>
            \langle/exit>
         </endExits>
         <systemInfo architecture="x86" name="Windows 7"
             version="6.1 build 7601 Service Pack 1" />
     </sourceAgent>
     <destinationAgent agent="FTEAGENT" QMgr="QM1">
         <startExits>
             <exit name="class testExits.DestinationExit1">
                 <status resultCode="cancelTransfer">
                     <supplement>Destination start, with cancel</supplement>
                 </status>
             </exit>
         </startExits>
         <endExits>
             <exit name="class testExits.DestinationExit1">
                 <status>
                      <supplement>destination end</supplement>
                 </status>
             </exit>
         </endExits>
         <systemInfo architecture="x86" name="Windows 7"
             version="6.1 build 7601 Service Pack 1" />
     </destinationAgent>
     <originator>
         <hostName>reportserver.com</hostName>
         <userID>USER1</userID>
         <mqmdUserID>USER1 </mqmdUserID>
     </originator>
     <transferSet startTime="2008-11-02T22:25:59.078Z" total="1" />
</transaction>
```
#### *Web* 型傳送的訊息格式的其他資訊

來自透過 WebSphere MQ Managed File Transfer Web 閘道 SupportPac 所要求之傳送的 Started 及 Completed 日誌訊息包含額外的 meta 資料。 此 meta 資料包含 HTTP 要求及管理「Web 閘道」的應用程 式伺服器的相關資訊。

# **Web meta 資料的定義**

#### **com.ibm.wmqfte.web.request.authtype**

向「Web 閘道」提交要求的使用者所使用的授權方法。

#### **com.ibm.wmqfte.web.request.locale**

向「Web 閘道」提交要求的使用者的語言環境。

### **com.ibm.wmqfte.web.appsrv.type**

管理「Web 閘道」的應用程式伺服器類型。

#### **com.ibm.wmqfte.web.appsrv.host**

管理「Web 閘道」的應用程式伺服器執行所在的系統的主機名稱或 IP 位址。

#### **com.ibm.wmqfte.web.appsrv.port**

管理「Web 閘道」的應用程式伺服器的接聽埠號。

下列範例強調顯示在透過「Web 閘道」要求之傳送的日誌訊息中, 所包括的 meta 資料。

## **單一檔案傳送 - 成功**

```
<?xml version="1.0" encoding="UTF-8"?>
<transaction version="1.00"
    ID="414d5120514d312020202020202020207e970d4920008202" agentRole="sourceAgent"
 xmlns:xsi="https://www.w3.org/2001/XMLSchema-instance"
 xsi:noNamespaceSchemaLocation="TransferLog.xsd"
    xmlns="">
 <action time="2008-11-02T21:20:37.578Z">started</action>
 <sourceAgent agent="FTEAGENT" QMgr="QM1">
         <systemInfo architecture="x86" name="Windows 7"
            version="6.1 build 7601 Service Pack 1"
    </sourceAgent>
     <destinationAgent agent="FTEAGENT" QMgr="QM1" />
     <originator>
         <hostName>requestor.example.com</hostName>
         <userID>USER1 </userID>
         <mqmdUserID>USER1</mqmdUserID>
     </originator>
     <transferSet startTime="2008-11-02T21:20:37.593Z" total="1">
         <metaDataSet>
             <metaData key="com.ibm.wmqfte.web.request.authtype">BASIC</metaData>
             <metaData key="com.ibm.wmqfte.web.request.locale">en_GB</metaData>
             <metaData key="com.ibm.wmqfte.web.appsrv.type">
                 Apache Geronimo (Embedded Tomcat/6.0.20-20090724)
             </metaData>
 <metaData key="com.ibm.wmqfte.web.appsrv.port">8080</metaData>
 <metaData key="com.ibm.wmqfte.web.appsrv.host">gateway.example.com</metaData>
         </metaDataSet>
     </transferSet>
</transaction>
```
## **單一檔案傳送成功 - 已完成**

```
<?xml version="1.0" encoding="UTF-8"?>
<transaction version="1.00"
    ID="414d5120514d312020202020202020207e970d4920008202" agentRole="sourceAgent"
 xmlns:xsi="https://www.w3.org/2001/XMLSchema-instance"
 xsi:noNamespaceSchemaLocation="TransferLog.xsd"
    xmlns="">
     <action time="2008-11-02T21:20:38.234Z">completed</action>
 <sourceAgent agent="FTEAGENT" QMgr="QM1">
 <systemInfo architecture="x86" name="Windows 7"
            version="6.1 build 7601 Service Pack 1"
     </sourceAgent>
 <destinationAgent agent="FTEAGENT" QMgr="QM1">
 <systemInfo architecture="x86" name="Windows 7"
             version="6.1 build 7601 Service Pack 1" />
     </destinationAgent>
     <originator>
         <hostName>requestor.example.com</hostName>
        <userID>USER1</userID><br><mgmdUserID>USER1 </mgmdUserID>
        <mqmdUserID>USER1
     </originator>
     <transferSet startTime="2008-11-02T21:20:37.593Z" total="1">
         <metaDataSet>
             <metaData key="com.ibm.wmqfte.web.request.authtype">BASIC</metaData>
             <metaData key="com.ibm.wmqfte.web.request.locale">en_GB</metaData>
             <metaData key="com.ibm.wmqfte.web.appsrv.type">
                 Apache Geronimo (Embedded Tomcat/6.0.20-20090724)
             </metaData>
             <metaData key="com.ibm.wmqfte.web.appsrv.port">8080</metaData>
             <metaData key="com.ibm.wmqfte.web.appsrv.host">gateway.example.com</metaData>
         </metaDataSet>
     </transferSet>
</transaction>
```
**註:** 附註:這裡所說明的 XML 訊息格式與作為「Web 閘道」的回應而傳回的訊息格式不同。 下列主題中記 載「Web 閘道」傳回的 XML 格式:第 767 [頁的『回應格式:](#page-766-0)XML 及 JSON』。

#### **相關參考**

第 549 [頁的『單一傳送日誌訊息範例』](#page-548-0)

傳送進行時,會將訊息發佈至 SYSTEM.FTE 主題,其主題字串為 Log/*agent\_name*/*transfer\_ID*。 XML 範例 顯示啟動中、進行中及已完成的單一檔案傳送的日誌訊息。

第 555 [頁的『觸發的傳送訊息格式』](#page-554-0)

進行傳送時,會將訊息發佈至 SYSTEM.FTE 主題,其主題字串為 Log/*agent\_name*/*transfer\_ID*。 XML 範例 顯示的日誌訊息是在啟動包含觸發條件的檔案傳送時建立的。

第 556 [頁的『使用者結束程式訊息格式』](#page-555-0)

進行傳送時,會將訊息發佈至 SYSTEM.FTE 主題,其主題字串為 Log/*agent\_name*/*transfer\_ID*。 下列 XML 範例顯示進行檔案傳送(包含對使用者結束程式的呼叫)時所建立的日誌訊息。

第 540 [頁的『檔案傳送日誌訊息格式』](#page-539-0)

檔案傳送日誌訊息發佈至具有 Log/*agent\_name*/*transfer\_ID* 的主題字串的 SYSTEM.FTE 主題。 這些訊息符 合綱目 TransferLog.xsd,此綱目位於 WebSphere MQ Managed File Transfer 安裝的 *MQ\_INSTALLATION\_PATH*/mqft/samples/schema 目錄中。

*Connect:Direct* 橋接器傳送訊息範例

當目的地代理程式或來源代理程式為 Connect:Direct 橋接器代理程式時,destinationAgent 或 sourceAgent 元素包含其他屬性。 「已啟動」日誌訊息僅包含有關 Connect:Direct 傳送的部分資訊。 「進行中」及「已完成」日誌訊息,包含有關 Connect:Direct 傳送的完整資訊。

## **來源代理程式為 Connect:Direct 橋接器代理程式 已啟動:**

```
<?xml version="1.0" encoding="UTF-8"?>
<transaction xmlns:xsi="https://www.w3.org/2001/XMLSchema-instance" 
              ID="414d5120514d5f696b6b796f20202020a704654d20092507" 
              agentRole="sourceAgent" 
              version="4.00" 
              xsi:noNamespaceSchemaLocation="TransferLog.xsd"
              xmlns=""> 
     <action time="2011-03-07T13:05:01.838Z">started</action> 
 <sourceAgent QMgr="QM_KUIPER" agent="VARUNA" agentType="CD_BRIDGE" bridgeNode="CDNODE_VARUNA"> 
 <systemInfo architecture="x86" name="Windows 7" version="6.1 build 7601 Service Pack 1"/> 
     </sourceAgent> 
     <destinationAgent QMgr="QM_KUIPER" agent="IXION"/> 
     <originator> 
         <hostName>kuiper.example.com.</hostName> 
         <userID>sol</userID> 
         <mqmdUserID>sol</mqmdUserID> 
     </originator> 
     <transferSet bytesSent="0" startTime="2011-03-07T13:05:01.838Z" total="1"> 
         <metaDataSet> 
 <metaData key="com.ibm.wmqfte.SourceAgent">VARUNA</metaData> 
 <metaData key="com.ibm.wmqfte.DestinationAgent">IXION</metaData> 
              <metaData key="com.ibm.wmqfte.MqmdUser">sol</metaData> 
 <metaData key="com.ibm.wmqfte.OriginatingUser">sol</metaData> 
 <metaData key="com.ibm.wmqfte.OriginatingHost">kuiper.example.com.</metaData> 
              <metaData key="com.ibm.wmqfte.TransferId">414d5120514d5f696b6b796f20202020a704654d20092507</
metaData> 
              <metaData key="com.ibm.wmqfte.Priority">0</metaData> 
         </metaDataSet> 
    </transferSet>
</transaction>
```
## **進行中:**

```
<?xml version="1.0" encoding="UTF-8"?>
<transaction xmlns:xsi="https://www.w3.org/2001/XMLSchema-instance" 
             ID="414d5120514d5f696b6b796f20202020a704654d20092507" 
             agentRole="sourceAgent" 
             version="4.00" 
             xsi:noNamespaceSchemaLocation="TransferLog.xsd"
             xmlns=""> 
    <action time="2011-03-07T13:05:03.448Z">progress</action> 
 <sourceAgent QMgr="QM_KUIPER" agent="VARUNA" agentType="CD_BRIDGE" 
 bridgeNode="CDNODE_VARUNA" pnode="CDNODE_VARUNA" snode="CDNODE_ERIS"> 
 <systemInfo architecture="x86" name="Windows 7" version="6.1 build 7601 Service Pack 1"/> 
     </sourceAgent> 
    <destinationAgent QMgr="QM_KUIPER" agent="IXION" agentType="STANDARD">
```
```
 <systemInfo architecture="x86" name="Windows 7" version="6.1 build 7601 Service Pack 1"/> 
     </destinationAgent> 
    <originator> 
        <hostName>kuiper.example.com.</hostName> 
        <userID>sol</userID> 
        <mqmdUserID>sol</mqmdUserID> 
    </originator> 
    <transferSet bytesSent="48" index="0" size="1" startTime="2011-03-07T13:05:01.838Z" total="1"> 
        <item mode="binary"> 
 <source disposition="leave" processName="f2007567" processNumber="68" type="file"> 
 <file last-modified="2011-03-07T13:05:02.573Z" size="4">CDNODE_ERIS:D:/AGENTS/
CDNODE_ERIS/test.txt</file> 
                <checksum method="MD5">098f6bcd4621d373cade4e832627b4f6</checksum> 
             </source> 
 <destination type="file"> 
 <file last-modified="2011-03-07T13:05:03.338Z" size="4">D:\AGENTS\IXION\test.txt</file>
                <checksum method="MD5">098f6bcd4621d373cade4e832627b4f6</checksum> 
             </destination> 
             <status resultCode="0"/> 
        </item> 
    </transferSet>
</transaction>
```
**已完成:**

```
<?xml version="1.0" encoding="UTF-8"?>
<transaction xmlns:xsi="https://www.w3.org/2001/XMLSchema-instance" 
              ID="414d5120514d5f696b6b796f20202020a704654d20092507" 
              agentRole="sourceAgent" 
              version="4.00" xsi:noNamespaceSchemaLocation="TransferLog.xsd"
 xmlns=""> 
 <action time="2011-03-07T13:05:03.495Z">completed</action> 
 <sourceAgent QMgr="QM_KUIPER" agent="VARUNA" agentType="CD_BRIDGE" 
 bridgeNode="CDNODE_VARUNA" pnode="CDNODE_VARUNA" snode="CDNODE_ERIS"> 
 <systemInfo architecture="x86" name="Windows 7" version="6.1 build 7601 Service Pack 1"/> 
     </sourceAgent> 
 <destinationAgent QMgr="QM_KUIPER" agent="IXION" agentType="STANDARD"> 
 <systemInfo architecture="x86" name="Windows 7" version="6.1 build 7601 Service Pack 1"/> 
     </destinationAgent> 
     <originator> 
         <hostName>kuiper.example.com.</hostName> 
         <userID>sol</userID> 
         <mqmdUserID>sol</mqmdUserID> 
     </originator> 
    <status resultCode="0"> 
         <supplement>BFGRP0032I: The file transfer request has successfully completed.</supplement> 
     </status> 
     <transferSet bytesSent="48" startTime="2011-03-07T13:05:01.838Z" total="1">
         <metaDataSet> 
              <metaData key="com.ibm.wmqfte.SourceAgent">VARUNA</metaData> 
              <metaData key="com.ibm.wmqfte.DestinationAgent">IXION</metaData> 
              <metaData key="com.ibm.wmqfte.MqmdUser">sol</metaData> 
              <metaData key="com.ibm.wmqfte.OriginatingUser">sol</metaData> 
 <metaData key="com.ibm.wmqfte.OriginatingHost">kuiper.example.com.</metaData> 
 <metaData key="com.ibm.wmqfte.TransferId">414d5120514d5f696b6b796f20202020a704654d20092507</
metaData> 
              <metaData key="com.ibm.wmqfte.Priority">0</metaData> 
         </metaDataSet>
     </transferSet> 
     <statistics> 
         <actualStartTime>2011-03-07T13:05:02.041Z</actualStartTime> 
        <retryCount>0</retryCount>
         <numFileFailures>0</numFileFailures> 
         <numFileWarnings>0</numFileWarnings> 
     </statistics>
</transaction>
```
### **目的地代理程式為 Connect:Direct 橋接器代理程式 已啟動:**

```
<?xml version="1.0" encoding="UTF-8"?>
<transaction xmlns:xsi="https://www.w3.org/2001/XMLSchema-instance" 
 ID="414d5120514d5f696b6b796f20202020a704654d2008e102" 
             agentRole="sourceAgent" 
             version="4.00" 
             xsi:noNamespaceSchemaLocation="TransferLog.xsd"
              xmlns=""> 
    <action time="2011-03-07T10:29:44.854Z">started</action>
```

```
 <sourceAgent QMgr="QM_ASTEROID" agent="PALLAS" agentType="STANDARD"> 
         <systemInfo architecture="x86" name="Windows 7" version="6.1 build 7601 Service Pack 1"/> 
     </sourceAgent> 
     <destinationAgent QMgr="QM_ASTEROID" agent="VESTA"/> 
     <originator> 
         <hostName>belt.example.com.</hostName> 
         <userID>sol</userID> 
         <mqmdUserID>sol</mqmdUserID> 
     </originator> 
     <transferSet bytesSent="0" startTime="2011-03-07T10:29:44.854Z" total="1"> 
         <metaDataSet> 
             <metaData key="com.ibm.wmqfte.SourceAgent">PALLAS</metaData> 
             <metaData key="com.ibm.wmqfte.DestinationAgent">VESTA</metaData> 
             <metaData key="com.ibm.wmqfte.MqmdUser">sol</metaData> 
 <metaData key="com.ibm.wmqfte.OriginatingUser">sol</metaData> 
 <metaData key="com.ibm.wmqfte.OriginatingHost">belt.example.com.</metaData> 
             <metaData key="com.ibm.wmqfte.TransferId">414d5120514d5f696b6b796f20202020a704654d2008e102</
metaData> 
             <metaData key="com.ibm.wmqfte.Priority">0</metaData> 
         </metaDataSet> 
     </transferSet>
</transaction>
```
**進行中:**

```
<?xml version="1.0" encoding="UTF-8"?>
<transaction xmlns:xsi="https://www.w3.org/2001/XMLSchema-instance"
              ID="414d5120514d5f696b6b796f20202020a704654d2008e102" 
              agentRole="sourceAgent" 
              version="4.00" 
              xsi:noNamespaceSchemaLocation="TransferLog.xsd"
              xmlns=""> 
     <action time="2011-03-07T10:29:46.682Z">progress</action> 
 <sourceAgent QMgr="QM_ASTEROID" agent="PALLAS" agentType="STANDARD"> 
 <systemInfo architecture="x86" name="Windows 7" version="6.1 build 7601 Service Pack 1"/> 
     </sourceAgent> 
 <destinationAgent QMgr="QM_ASTEROID" agent="VESTA" agentType="CD_BRIDGE" 
 bridgeNode="CDNODE_VESTA" pnode="CDNODE_VESTA" snode="CDNODE_HYGIEA"> 
 <systemInfo architecture="x86" name="Windows 7" version="6.1 build 7601 Service Pack 1"/> 
     </destinationAgent> 
     <originator> 
         <hostName>belt.example.com</hostName> 
         <userID>sol</userID> 
         <mqmdUserID>sol</mqmdUserID> 
     </originator> 
     <transferSet bytesSent="48" index="0" size="1" startTime="2011-03-07T10:29:44.854Z" total="1"> 
         <item mode="binary"> 
             <source disposition="leave" type="file"> 
                 <file last-modified="2011-03-04T14:53:28.323Z" size="4">D:\AGENTS\PALLAS\test.txt</
file> 
                 <checksum method="MD5">098f6bcd4621d373cade4e832627b4f6</checksum> 
             </source> 
             <destination processName="f2006965" processNumber="59" type="file"> 
                 <file size="4">CDNODE_VESTA:D:/AGENTS/CDNODE_VESTA/test.txt</file> 
                 <checksum method="MD5">098f6bcd4621d373cade4e832627b4f6</checksum> 
             </destination> 
             <status resultCode="0"/> 
         </item> 
     </transferSet>
</transaction>
```
**已完成:**

```
<?xml version="1.0" encoding="UTF-8"?>
<transaction xmlns:xsi="https://www.w3.org/2001/XMLSchema-instance" 
              ID="414d5120514d5f696b6b796f20202020a704654d2008e102" 
              agentRole="sourceAgent" 
              version="4.00" 
              xsi:noNamespaceSchemaLocation="TransferLog.xsd"
              xmlns=""> 
 <action time="2011-03-07T10:29:46.698Z">completed</action> 
 <sourceAgent QMgr="QM_ASTEROID" agent="PALLAS" agentType="STANDARD"> 
 <systemInfo architecture="x86" name="Windows 7" version="6.1 build 7601 Service Pack 1"/> 
    </sourceAgent> 
    <destinationAgent QMgr="QM_ASTEROID" agent="VESTA" agentType="CD_BRIDGE" 
                       bridgeNode="CDNODE_VESTA" pnode="CDNODE_VESTA" snode="CDNODE_HYGIEA"> 
         <systemInfo architecture="x86" name="Windows 7" version="6.1 build 7601 Service Pack 1"/> 
    </destinationAgent> 
    <originator> 
         <hostName>belt.example.com</hostName>
```

```
 <userID>sol</userID> 
         <mqmdUserID>sol</mqmdUserID> 
     </originator> 
     <status resultCode="0"> 
         <supplement>BFGRP0032I: The file transfer request has successfully completed.</supplement> 
     </status> 
     <transferSet bytesSent="48" startTime="2011-03-07T10:29:44.854Z" total="1"> 
         <metaDataSet> 
             <metaData key="com.ibm.wmqfte.SourceAgent">PALLAS</metaData> 
             <metaData key="com.ibm.wmqfte.DestinationAgent">VESTA</metaData> 
             <metaData key="com.ibm.wmqfte.MqmdUser">sol</metaData> 
             <metaData key="com.ibm.wmqfte.OriginatingUser">sol</metaData> 
             <metaData key="com.ibm.wmqfte.OriginatingHost">belt.example.com.</metaData> 
             <metaData key="com.ibm.wmqfte.TransferId">414d5120514d5f696b6b796f20202020a704654d2008e102</
metaData>
             <metaData key="com.ibm.wmqfte.Priority">0</metaData> 
         </metaDataSet> 
     </transferSet> 
     <statistics> 
         <actualStartTime>2011-03-07T10:29:45.010Z</actualStartTime> 
        <retryCount>0</retryCount>
         <numFileFailures>0</numFileFailures> 
         <numFileWarnings>0</numFileWarnings> 
     </statistics>
</transaction>
```
## **排定的傳送日誌訊息格式**

代理程式每次處理排定的檔案傳送要求時,排程日誌訊息就會發佈至協調佇列管理程式(在其 SYSTEM.FTE/Log/*agent name*/*schedule ID* 主題)。 此訊息符合 ScheduleLog.xsd XML 綱目。

## **綱目**

下列綱目說明在排程日誌 XML 訊息中有效的元素。

```
<xsd:schema xmlns:xsd="https://www.w3.org/2001/XMLSchema">
    <xsd:include schemaLocation="fteutils.xsd"/> 
    <xsd:element name="schedulelog"> 
        <xsd:complexType> 
            <xsd:sequence> 
                <xsd:element name="originator" type="hostUserIDType" 
                                                  minOccurs="0"/><br>type="actionType"
               <xsd:element name="action"<br>max0ccurs="1"
                                                 minOccurs="1"/><br>"type="scheduleType
               <xsd:element name="schedule" type="schedul</a>htype="schedul</a>htype="schedulmaxOccurs="1" maxOccurs="1" minOccurs="0"/> 
 <xsd:element name="sourceAgent" type="agentType" 
 maxOccurs="1" minOccurs="0"/> 
 <xsd:element name="destinationAgent" type="agentClientType" 
                           maxOccurs="1" minOccurs="0" />
                <xsd:element name="status" type="statusType" 
 maxOccurs="1" minOccurs="0"/> 
 <xsd:element name="transferSet" type="transferSetType" 
 maxOccurs="1" minOccurs="0"/> 
 <xsd:element name="job" type="jobType" 
                           maxOccurs="1" minOccurs="0"/><br>name="job" type="jobType"<br>maxOccurs="1" minOccurs="0" />
            </xsd:sequence> 
            <xsd:attribute name="version" type="versionType" use="required"/> 
                                         type="xsd:string" use="required"/>
        </xsd:complexType> 
    </xsd:element> 
    <xsd:complexType name="actionType"> 
        <xsd:simpleContent> 
            <xsd:extension base="actionEnumType"> 
                <xsd:attribute name="time" type="xsd:dateTime" use="required" /> 
            </xsd:extension> 
        </xsd:simpleContent> 
    </xsd:complexType> 
    <xsd:simpleType name="actionEnumType"> 
        <xsd:restriction base="xsd:token"> 
            <xsd:enumeration value="submit"/> 
 <xsd:enumeration value="delete"/> 
 <xsd:enumeration value="expire"/> 
            <xsd:enumeration value="skipped"/> 
        </xsd:restriction>
```

```
 </xsd:simpleType> 
    <xsd:complexType name="transferSetType"> 
       <xsd:sequence> 
 <xsd:element name="item" type="itemType" 
 maxOccurs="unbounded" minOccurs="1" /> 
       </xsd:sequence> 
 <xsd:attribute name="size" type="xsd:int" use="required" /> 
 <xsd:attribute name="priority" type="priorityType" use="optional" /> 
    </xsd:complexType> 
    <xsd:complexType name="itemType"> 
       <xsd:sequence> 
           <xsd:element name="source" type="fileSourceType" 
 maxOccurs="1" minOccurs="1" /> 
 <xsd:element name="destination" type="fileDestinationType" 
 maxOccurs="1" minOccurs="1" /> 
       </xsd:sequence> 
 <xsd:attribute name="mode" type="modeType" use="required" /> 
 <xsd:attribute name="checksumMethod" type="checkSumMethod" use="required" /> 
    </xsd:complexType> 
</xsd:schema>
```
## **瞭解排程日誌訊息**

以下說明在排程日誌訊息中使用的元素及屬性:

### **<schedulelog>**

群組元素,說明提交的單一排定檔案傳送。

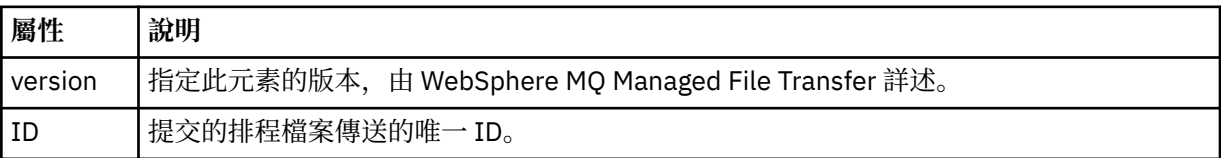

### **<originator>**

群組元素,包含指定要求發送端的元素。

#### **<hostName>**

來源檔案所在系統的主機名稱。

#### **<userID>**

發出檔案傳送的使用者 ID。

# **<mqmdUserID>**

在訊息描述子 (MQMD) 中提供的 IBM WebSphere MQ 使用者 ID。

#### **<action>**

針對符合 <schedulelog> 元素之 ID 屬性的排定傳送,指定要採取的動作。 此元素必須是下列其中一個 值:

- submit 新建排定的傳送
- delete 取消排程傳送
- expire 即將處理排程傳送項目
- skipped 因為代理程式離線,無法啟動排定的傳送。 當代理程式變成可用時會記載此訊息,指出已跳 過傳送。

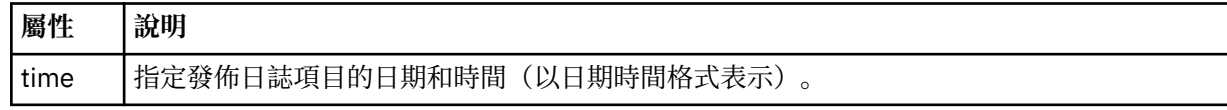

#### **<sourceAgent>**

指定來源檔案所在系統上的代理程式名稱。

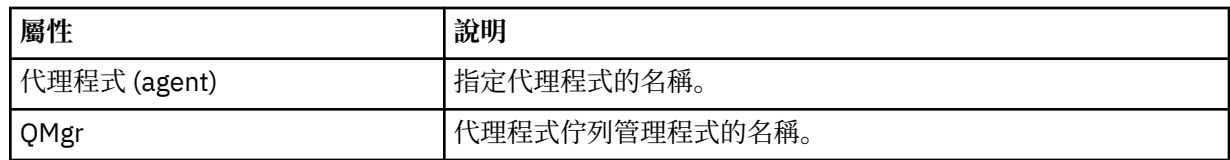

### **<destinationAgent>**

指定系統上要做為檔案傳送目的地的代理程式名稱。

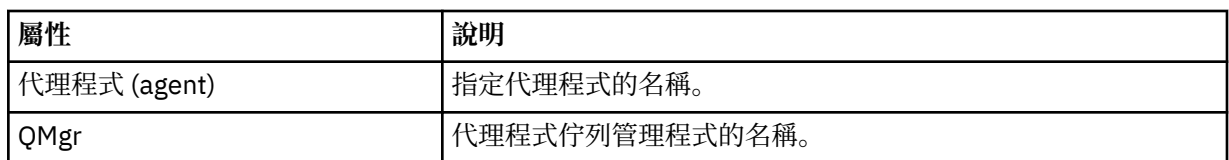

### **<status>**

結果碼及補充訊息。

### **<transferSet>**

指定您想要一起執行的檔案傳送群組。 在傳輸期間,<transferSet> 是包含 <item> 元素的群組元素。

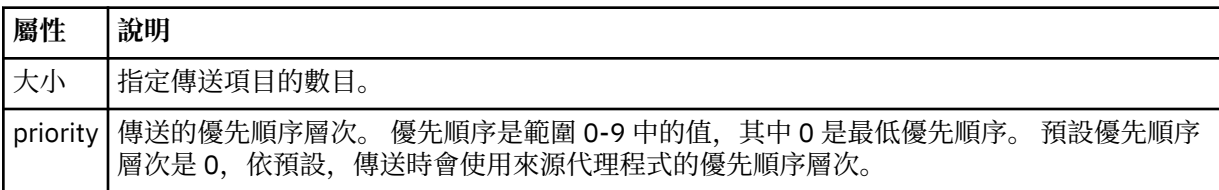

### **<item>**

群組元素,包含指定來源及目的地檔案名稱和位置的元素。

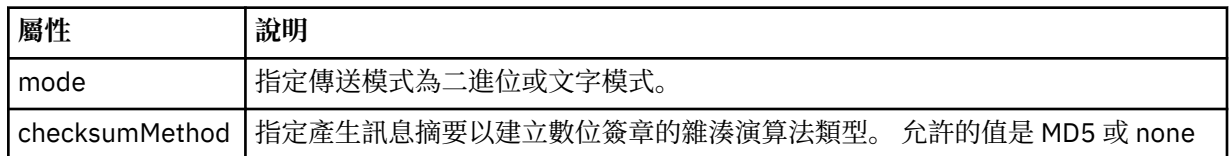

### **<source>**

群組元素,包含來源系統上檔案的 <file> 及 <checksum> 元素。

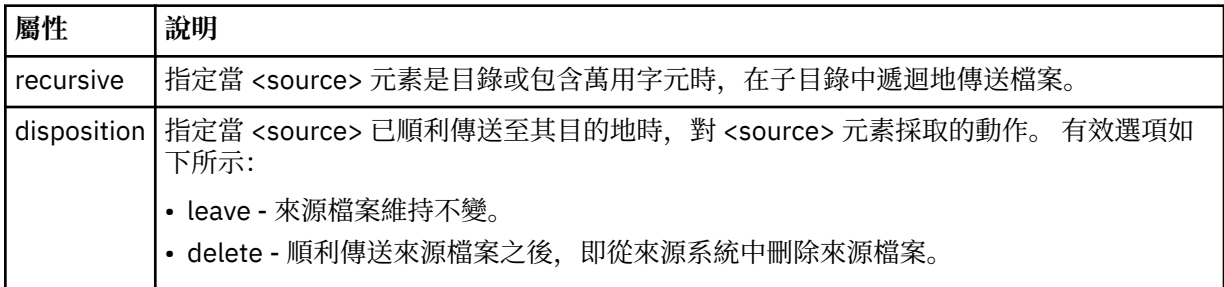

### **<destination>**

群組元素,包含目的地系統上檔案的 <file> 及 <checksum> 元素。

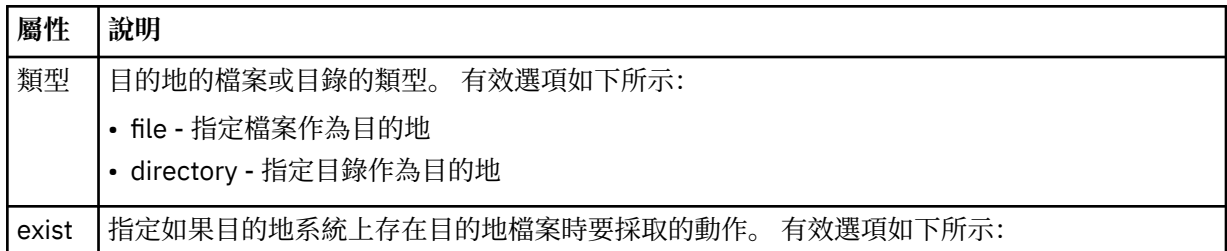

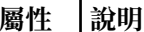

- error 報告錯誤,且不傳送檔案。
- overwrite 改寫現有目的地檔案。

### **<file>**

指定要傳送的檔案名稱。 請使用完整路徑,其格式與作業系統一致,例如 C:/from/here.txt。 請不 要使用檔案 URI。

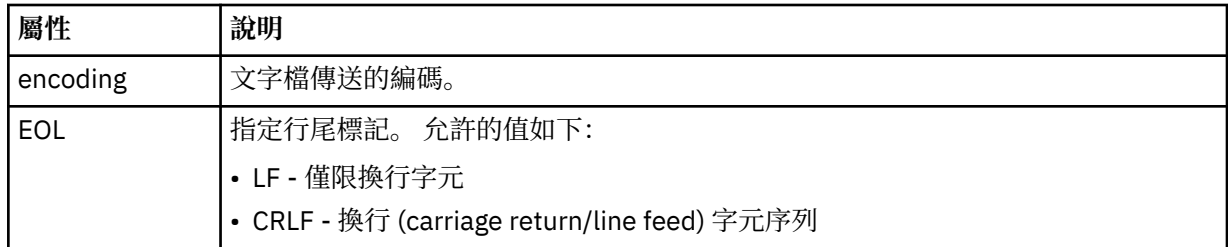

#### **<job>**

群組元素,包含指定工作詳細資料的元素。 <job> is a user-defined job name identifier that is added to the log message when the transfer has started. This <job> element is the same as the <job> element that is included in the transfer request message, which is described in the following topic: 第 [698](#page-697-0) 頁 [的『檔案傳送要求訊息格式』](#page-697-0).

#### **<name>**

name 的值可以是任何字串。

### **範例**

以下範例說明針對下列每一個排定的傳送動作,提供符合此綱目的 XML 訊息:

- [建立排定的傳送](#page-565-0)
- [取消排定的傳送](#page-566-0)
- [排程傳送到期](#page-566-0)

以與標準傳送相同的方式,記載由排程啟動的傳送。 如需由排程啟動的傳送的日誌訊息範例,請參閱第 [555](#page-554-0) [頁的『排定的傳送日誌訊息範例』](#page-554-0)。

排程日誌範例

些範例說明在排定的傳送動作執行時,會將訊息發佈至 SYSTEM.FTE 主題,其主題字串為 Log/*agent\_name*/ *schedule\_ID*。

## **排定的傳送日誌訊息**

代理程式每次處理排定的檔案傳送要求時,排程日誌訊息就會發佈至協調佇列管理程式(在其 SYSTEM.FTE/Log/*agent name*/*schedule ID* 主題)。 此訊息符合 ScheduleLog.xsd XML 綱目。 例如:

```
<?xml version="1.0" encoding="UTF-8"?>
<schedulelog version="1.00" ID="5"
    xmlns:xsi="https://www.w3.org/2001/XMLSchema-instance"
    xsi:noNamespaceSchemaLocation="ScheduleLog.xsd">
    <originator>
        <hostName>reportserver.com</hostName>
        <userID>USER1</userID>
    </originator>
    <action time="2008-11-23T21:32:01Z">submit</action>
    <schedule>
    <submit timebase="admin" timezone="Europe/London">2008-11-23T22:00</submit>
 </schedule>
 <sourceAgent agent="FTEAGENT" QMgr="QM1" />
 <destinationAgent agent="FTEAGENT" QMgr="QM1" />
 <status resultCode="0" />
    <transferSet size="1" priority="0">
```

```
 <item mode="binary" checksumMethod="MD5">
             <source recursive="false" disposition="leave">
                  <file>c:\sourcefiles\source1.doc</file>
             </source>
             <destination type="file" exist="overwrite">
                 <file>c:\destinationfiles\dest1.doc</file>
             </destination>
         </item>
     </transferSet>
</schedulelog>
```
此訊息是包含下列資訊的日誌:

- 發出要求的使用者
- 提交要求的時間
- 排定傳送的開始時間
- 來源及目的地代理程式詳細資料
- 傳送規格

<schedulelog> 元素的 ID 屬性是此排定傳送的唯一 ID(在來源代理程式中)。 此 ID 可用以將排程項目與 實際的檔案傳送產生關聯。

提交的 <action> 元素值確認已接收要求。

# **排定的傳送取消日誌訊息**

當代理程式收到取消擱置排定檔案傳送的要求時,會將下列訊息發佈至 SYSTEM.FTE/Log/*agent\_name* 主 題:

```
<?xml version="1.0" encoding="UTF-8"?>
<schedulelog version="1.00" ID="5"
 xmlns:xsi="https://www.w3.org/2001/XMLSchema-instance"
     xsi:noNamespaceSchemaLocation="ScheduleLog.xsd">
     <originator>
         <hostName>reportserver.com</hostName>
         <userID>USER1</userID>
     </originator>
     <action time="2008-11-23T21:56:27Z">delete</action>
     <status resultCode="0" />
</schedulelog>
```
ID 屬性值對應於排程訊息中的擱置傳送要求 ID 的 ID。

# **排定的傳送到期日誌訊息**

當現行時間與排程清單中最早擱置檔案傳送的時間相符時 (由 <next> 元素的值指出),就會發佈排程日誌 訊息來指出排定的傳送項目已過期:

```
<?xml version="1.0" encoding="UTF-8"?>
<schedulelog xmlns:xsi="https://www.w3.org/2001/XMLSchema-instance" 
 version="4.00" ID="3" 
             xsi:noNamespaceSchemaLocation="ScheduleLog.xsd"> 
    <originator> 
         <hostName>example.com.</hostName> 
         <userID>mqm</userID> 
         <mqmdUserID>mqm</mqmdUserID> 
     </originator> 
     <action time="2011-01-26T13:03:26Z">expire</action> 
 <sourceAgent agent="AGENT_JUPITER" QMgr="QM_JUPITER"/> 
 <status resultCode="0"/>
</schedulelog>
```
<action> 元素值 "expire" 確認排程項目現在已從排程清單中移除,且正在處理。 將會發佈代理程式的排程 訊息,且過期項目已不存在。

### **相關參考**

第 563 [頁的『排定的傳送日誌訊息格式』](#page-562-0)

代理程式每次處理排定的檔案傳送要求時,排程日誌訊息就會發佈至協調佇列管理程式(在其 SYSTEM.FTE/Log/*agent name*/*schedule ID* 主題)。 此訊息符合 ScheduleLog.xsd XML 綱目。

第 555 [頁的『排定的傳送日誌訊息範例』](#page-554-0)

進行傳送時,會將訊息發佈至 SYSTEM.FTE 主題,其主題字串為 Log/*agent\_name*/*transfer\_ID*。 XML 範例 顯示依據排程而進行檔案傳送時所建立的日誌訊息。

### **監視器日誌訊息格式**

監視器日誌訊息會發佈至 SYSTEM.FTE 主題,其主題字串為 Log/*agent\_name*/*Monitors*/*monitor\_name*/ *monitor\_ID*。

如果您想要收集資料或檢視監視器動作,請將訂閱設為相關監視器適用的萬用字元主題。 例如:

Log/#

或

Log/*agent\_name*/#

這可以是可延續或不可延續的訂閱。 關閉訂閱應用程式與佇列管理程式的連線時,可延續訂閱會繼續存在。 不可延續訂閱只有在訂閱應用程式與佇列管理程式的連線開啟時才會存在。

MonitorLog.xsd 綱目文件位於 *MQ\_INSTALLATION\_PATH*/mqft/samples/schema 目錄中。 MonitorLog.xsd 綱目會匯入 fteutils.xsd,它位於相同的目錄。

### **綱目**

下列綱目說明在監視器日誌 XML 訊息中有效的元素。

```
<xsd:schema xmlns:xsd="https://www.w3.org/2001/XMLSchema">
    <xsd:include schemaLocation="fteutils.xsd"/>
    <xsd:element name="monitorLog">
        <xsd:complexType>
            <xsd:sequence> 
                <xsd:element name="originator" type="hostUserIDType" maxOccurs="1" 
minOccurs="0"/>
                <xsd:element name="references" type="referencesType" maxOccurs="1" 
minOccurs="0"/>
                <xsd:element name="action" type="monitorActionType" maxOccurs="1" 
minOccurs="1"/> 
                <xsd:element name="monitorAgent" type="agentType" maxOccurs="1" 
minOccurs="1"/>
               <xsd:element name="status" type="statusType" maxOccurs="1"
minOccurs="1"/>
                <xsd:element name="monitorMetaData" type="monitorMetaDataType" maxOccurs="1" 
minOccurs="0"/>
                <xsd:element name="monitorExits" type="exitGroupType" maxOccurs="1" 
minOccurs="0"/>
                <xsd:element name="jobDetails" type="jobType" maxOccurs="1" 
minOccurs="0"/>
                <xsd:element name="taskXMLRequest" type="taskXMLRequestType" maxOccurs="1" 
minOccurs="0"/>
                <xsd:element name="monitorXMLRequest" type="monitorXMLRequestType" 
maxOccurs="1" minOccurs="0"/>
            </xsd:sequence>
 <xsd:attribute name="version" type="versionType" use="required"/>
 <xsd:attribute name="monitorName" type="xsd:string" use="required"/>
 <xsd:attribute name="referenceId" type="xsd:string" use="optional"/>
        </xsd:complexType>
    </xsd:element> 
    <xsd:complexType name="monitorActionType">
        <xsd:simpleContent>
            <xsd:extension base="monitorActionEnumType">
                <xsd:attribute name="time" type="xsd:dateTime" use="required" /> 
            </xsd:extension>
        </xsd:simpleContent>
    </xsd:complexType>
```
 <xsd:simpleType name="monitorActionEnumType"> <xsd:restriction base="xsd:token">

```
 <xsd:enumeration value="create"/>
            <xsd:enumeration value="delete"/>
            <xsd:enumeration value="start"/>
            <xsd:enumeration value="stop"/>
            <xsd:enumeration value="triggerSatisfied"/>
 <xsd:enumeration value="triggerNotSatisfied"/>
 <xsd:enumeration value="triggerFail"/>
        </xsd:restriction>
    </xsd:simpleType>
    <xsd:complexType name="monitorMetaDataType">
        <xsd:sequence>
 <xsd:element name="originalMetaData" type="metaDataSetType" maxOccurs="1" minOccurs="0"/>
 <xsd:element name="updatedMetaData" type="metaDataSetType" maxOccurs="unbounded" 
minOccurs="0"/>
        </xsd:sequence>
    </xsd:complexType>
    <xsd:complexType name="taskXMLRequestType">
        <xsd:sequence>
 <xsd:element name="originalRequest" type="xsd:string" maxOccurs="1" minOccurs="1"/>
 <xsd:element name="updatedRequest" type="xsd:string" maxOccurs="1" minOccurs="0"/>
        </xsd:sequence>
        <xsd:attribute name="taskId" type="xsd:string" use="required"/>
    </xsd:complexType> 
    <xsd:complexType name="referencesType">
        <xsd:sequence>
 <xsd:element name="createRequest" type="xsd:string" maxOccurs="1" minOccurs="0"/>
 <xsd:element name="taskRequest" type="xsd:string" maxOccurs="1" minOccurs="0"/>
        </xsd:sequence>
    </xsd:complexType>
    <xsd:complexType name="monitorXMLRequestType">
        <xsd:simpleContent>
            <xsd:extension base="xsd:string">
                <xsd:attribute name="type" type="xmlContentEnumType" use="required" />
            </xsd:extension>
        </xsd:simpleContent>
    </xsd:complexType>
    <xsd:simpleType name="xmlContentEnumType">
        <xsd:restriction base="xsd:token">
            <xsd:enumeration value="escapedXML"/>
         </xsd:restriction>
    </xsd:simpleType>
```
</xsd:schema>

### **瞭解監視器日誌訊息**

下列清單中說明在監視器日誌訊息中使用的元素及屬性:

#### **<monitorLog>**

群組元素,包含的元素說明監視器所執行的動作。

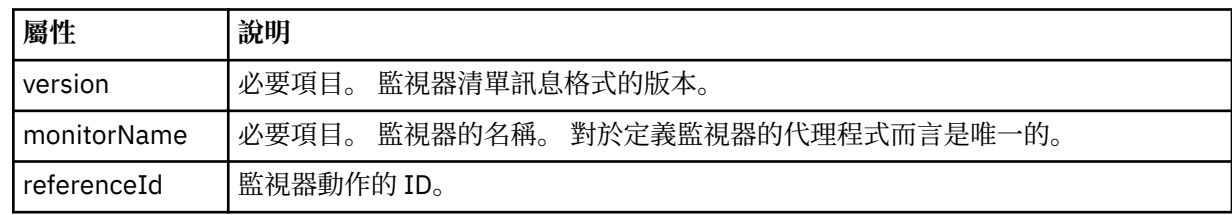

#### **<originator>**

群組元素,包含指定要求發送端的元素。

#### **<hostName>**

來源檔案所在系統的主機名稱。

### **<userID>**

發出檔案傳送的使用者 ID。

#### **<mqmdUserID>**

選用項目。 在訊息描述子 (MQMD) 中提供的 IBM WebSphere MQ 使用者 ID。

#### **<references>**

參照與此監視器動作相關聯的其他訊息的 ID。

#### **<createRequest>**

用來建立監視器的 XML 要求訊息的訊息 ID。

### **<taskRequest>**

監視器在此動作執行後所提交的 XML 要求訊息的訊息 ID。

### **<action>**

與此日誌訊息相關聯的已執行動作。 元素內的值可以是下列其中一項:create、delete、start、stop、 triggerSatisfied、triggerNotSatisfied 或 triggerFail。

### **<monitorAgent>**

監視資源的代理程式。

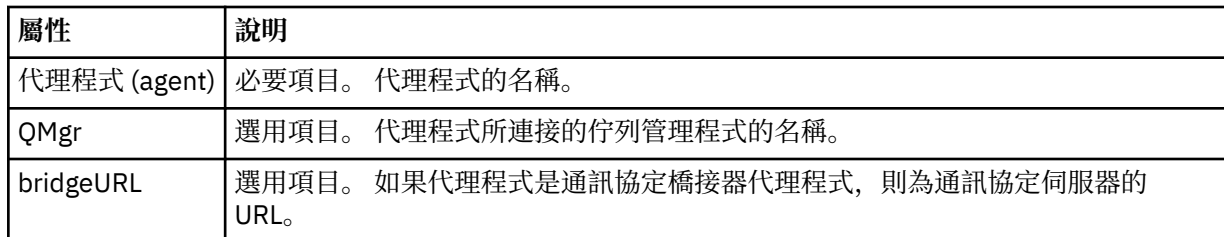

#### **<status>**

所記載的資源監視器動作的狀態。

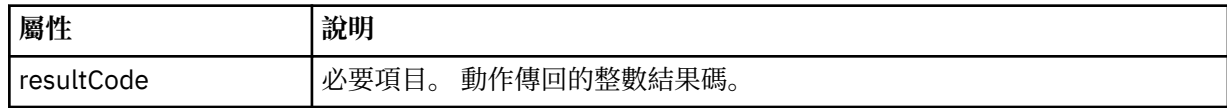

#### **<supplement>**

所記載的資源監視器動作狀態的其他相關資訊。

#### **<monitorMetaData>**

群組元素,包含 <originalMetaData> 及 <updatedMetaData> 元素。

### **<originalMetaData>**

一個元素,包含一個以上說明動作執行之前監視器 meta 資料的 <metadata> 元素。

### **<updatedMetaData>**

一個元素,包含一個以上說明動作執行之後監視器 meta 資料的 <metadata> 元素。

#### **<metadata>**

定義 meta 資料鍵值組。 索引鍵是元素的屬性;值是元素的內容。

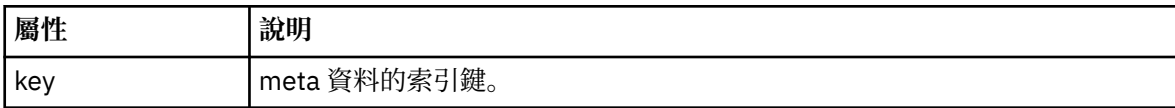

#### **<monitorExits>**

群組元素,包含一個以上 <exit> 元素。

#### **<exits>**

說明資源監視器所執行之結束程式的元素。

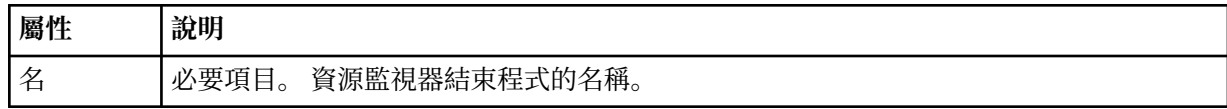

#### **<status>**

所記載的資源監視器結束程式的狀態。

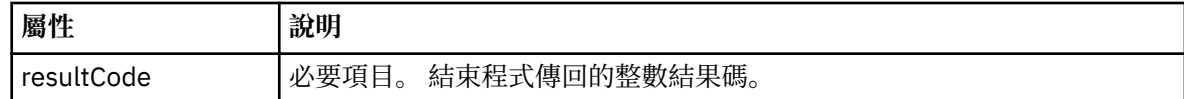

#### **<supplement>**

所記載的資源監視器結束程式狀態的其他相關資訊。

#### **<jobDetails>**

包含單一 <name> 元素的元素。

#### **<name>**

工作的名稱。

### **<taskXMLRequest>**

群組元素,包含 <originalRequest> 及 <updatedRequest> 元素。

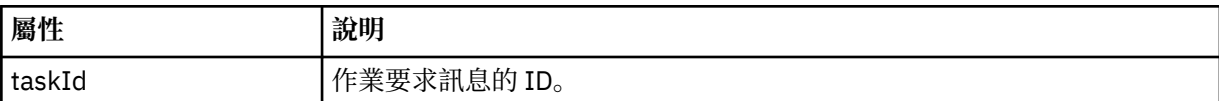

#### **<originalRequest>**

一個元素,包含監視器執行之作業的跳出 XML 要求訊息。

#### **<updatedRequest>**

一個元素,包含監視器執行之作業的已更新跳出 XML 要求訊息。

### **<monitorXMLRequest>**

監視器 XML 要求。

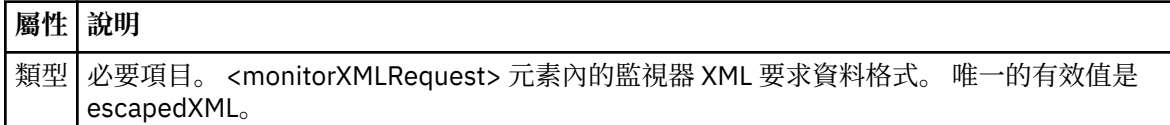

### **範例**

以下範例說明針對下列每一個監視器動作,提供符合此綱目的 XML 訊息:

- [建立監視器](#page-570-0)
- [在監視器輪詢資源時,滿足監視器的條件](#page-571-0)
- [在監視器輪詢資源時,不滿足監視器的條件](#page-572-0)
- [刪除監視器](#page-572-0)

### **相關參考**

#### 第 571 [頁的『監視器日誌範例』](#page-570-0)

這些範例說明在監視器動作執行時,會將訊息發佈至 SYSTEM.FTE 主題,其主題字串為 Log/*agent\_name*/ *monitor\_ID*。

#### 監視器日誌範例

這些範例說明在監視器動作執行時,會將訊息發佈至 SYSTEM.FTE 主題,其主題字串為 Log/*agent\_name*/ *monitor\_ID*。

#### **監視器已建立的日誌訊息**

```
<?xml version="1.0" encoding="UTF-8"?>
<monitorLog xmlns:xsi="https://www.w3.org/2001/XMLSchema-instance" 
            version="4.00" 
 monitorName="MONITORTWO" 
 referenceId="414d51205553322e42494e44494e47538b0f404d04410020" 
            xsi:noNamespaceSchemaLocation="MonitorLog.xsd">
    <originator>
        <hostName>example.com.</hostName>
        <userID>mqm</userID>
        <mqmdUserID>mqm</mqmdUserID>
```

```
 </originator>
    <references>
         <createRequest>414d51205553322e42494e44494e47538b0f404d04410020</createRequest>
    </references>
 <action time="2011-01-26T12:41:24Z">start</action>
 <monitorAgent agent="AGENT_JUPITER" QMgr="QM_JUPITER"/>
 <status resultCode="0"/>
</monitorLog>
```
### **監視條件滿足的日誌訊息**

```
<?xml version="1.0" encoding="UTF-8"?>
    <monitorLog xmlns:xsi="https://www.w3.org/2001/XMLSchema-instance"
              version="4.00" 
              monitorName="MONITORONE" 
              referenceId="414d51205553322e42494e44494e47538b0f404d09430020"
              xsi:noNamespaceSchemaLocation="MonitorLog.xsd">
    <originator>
       <hostName>example.com.</hostName>
       <userID>mqm</userID>
       <mqmdUserID>mqm</mqmdUserID>
    </originator>
    <references>
       <createRequest>414d51205553322e42494e44494e47538b0f404d09430020</createRequest>
    </references>
 <action time="2011-01-26T12:56:46Z">triggerSatisfied</action>
 <monitorAgent agent="US2.BINDINGS.FILE" QMgr="US2.BINDINGS"/>
    <status resultCode="0"/>
    <monitorMetaData>
       <originalMetaData>
           <metaData key="AGENTNAME">AGENT_JUPITER</metaData>
 <metaData key="LASTMODIFIEDDATEUTC">2011-01-26</metaData>
 <metaData key="CURRENTTIMESTAMPUTC">20110126125646793</metaData>
           <metaData key="CURRENTTIMESTAMP">20110126125646793</metaData>
           <metaData key="LASTMODIFIEDDATE">2011-01-26</metaData>
           <metaData key="FILENAME">new.completed</metaData>
           <metaData key="LASTMODIFIEDTIMEUTC">12.56</metaData>
 <metaData key="LASTMODIFIEDTIME">12.56</metaData>
 <metaData key="FILESIZE">0</metaData>
           <metaData key="FILEPATH">/srv/nfs/incoming/new.completed</metaData>
       </originalMetaData>
       <updatedMetaData>
           <metaData key="AGENTNAME">AGENT_JUPITER</metaData>
           <metaData key="LASTMODIFIEDDATEUTC">2011-01-26</metaData>
           <metaData key="CURRENTTIMESTAMPUTC">20110126125646793</metaData>
           <metaData key="CURRENTTIMESTAMP">20110126125646793</metaData>
           <metaData key="LASTMODIFIEDDATE">2011-01-26</metaData>
 <metaData key="FILENAME">new.completed</metaData>
 <metaData key="LASTMODIFIEDTIMEUTC">12.56</metaData>
           <metaData key="LASTMODIFIEDTIME">12.56</metaData>
           <metaData key="FILESIZE">0</metaData>
           <metaData key="FILEPATH">/srv/nfs/incoming/new.completed</metaData>
       </updatedMetaData>
    </monitorMetaData>
    <taskXMLRequest taskId="null">
       <originalRequest><?xml version="1.0" encoding="UTF-8"?><request 
 xmlns:xsi="https://www.w3.org/2001/XMLSchema-instance" version="4.00" 
 xsi:noNamespaceSchemaLocation="FileTransfer.xsd"><managedTransfer>
                     \<l; originator\>gt; \<l; hostName\>gt; example.com.\<l; hostName\>gt;
enderight;userID>mqm</userID&gt;&lt;/originator&gt;_
 <sourceAgent QMgr="QM_JUPITER" agent="AGENT_JUPITER"/>
 <destinationAgent QMgr="QM_JUPITER" agent="AGENT_SATURN"/>
 <transferSet><item checksumMethod="MD5" mode="binary">
                      <source disposition="leave" recursive="false">
 <file>/srv/nfs/incoming/*.txt</file></source>
\<l;destination exist="error" type="directory">
                      <file>/srv/backup</file></destination>
                      </item></transferSet></managedTransfer></request>
       </originalRequest>
 <updatedRequest><?xml version="1.0" encoding="UTF-8"?><request 
 xmlns:xsi="https://www.w3.org/2001/XMLSchema-instance" version="4.00" 
 xsi:noNamespaceSchemaLocation="FileTransfer.xsd"><managedTransfer>
                    \<; originator\>; \<; hostName\>; example.com.\<lt; /hostName\>;
\<liuserID\>gt;mqm\<li/userID\>gt;\<li/originator\>gt;
 <sourceAgent QMgr="QM_JUPITER" agent="AGENT_JUPITER"/>
 <destinationAgent QMgr="QM_JUPITER" agent="AGENT_SATURN"/>
                    \< transferSet> < item checksumMethod="MD5" mode="binary"&gt;
 <source disposition="leave" recursive="false">
 <file>/srv/nfs/incoming/*.txt</file>
```

```
\<l;/source\>gt;\<l;destination exist="error" type="directory"\>gt;
                  <file>/srv/backup</file></destination>
                  </item></transferSet></managedTransfer></request>
    </updatedRequest>
 </taskXMLRequest>
```
</monitorLog>

### **監視條件不滿足的日誌訊息**

```
<?xml version="1.0" encoding="UTF-8"?>
<monitorLog xmlns:xsi="https://www.w3.org/2001/XMLSchema-instance"
             version="4.00"
             monitorName="MONITORONE"
             referenceId="414d51205553322e42494e44494e47538b0f404d09430020"
             xsi:noNamespaceSchemaLocation="MonitorLog.xsd">
    <originator> 
         <hostName>example.com.</hostName> 
         <userID>mqm</userID> 
         <mqmdUserID>mqm</mqmdUserID> 
    </originator> 
    <references> 
         <createRequest>414d51205553322e42494e44494e47538b0f404d09430020</createRequest> 
     </references> 
    <action time="2011-01-26T12:58:46Z">triggerNotSatisfied</action> 
     <monitorAgent agent="US2.BINDINGS.FILE" QMgr="US2.BINDINGS"/> 
     <status resultCode="0"/>
</monitorLog>
```
### **監視器已刪除的日誌訊息**

```
<?xml version="1.0" encoding="UTF-8"?>
<lst:monitorList xmlns:xsi="https://www.w3.org/2001/XMLSchema-instance" 
               xmlns:lst="https://www.ibm.com/xmlns/wmqfte/7.0.1/MonitorDefinition"
                version="4.00"
               agent="AGENT_JUPITER" 
              monitor="MONITORONE"
               xsi:schemaLocation="https://www.ibm.com/xmlns/wmqfte/7.0.1/MonitorDefinition 
MonitorList.xsd">
    <status state="deleted"/>
    <configuration> 
        <description/>
        <resources>
           <directory recursionLevel="0" id="">/srv/nfs/incoming</directory> 
       </resources>
        <triggerMatch> 
           <conditions> 
               <condition> 
                 <name/ <resource id=""/> 
                  <fileMatch> 
                      <pattern>*.completed</pattern> 
                  </fileMatch> 
               </condition> 
           </conditions> 
        </triggerMatch> 
        <tasks> 
           <task> 
              <name/ <description/> 
              \langletaskXML><?xml version="1.0" encoding="UTF-8"?&qt;&lt;request
 xmlns:xsi="https://www.w3.org/2001/XMLSchema-instance" version="4.00" 
 xsi:noNamespaceSchemaLocation="FileTransfer.xsd"><managedTransfer>
                       <originator><hostName>example.ibm.com.</hostName>
                      \<:userID>mqm</userID&gt;&lt;/originator&qt;
 <sourceAgent QMgr="QM_JUPITER" agent="AGENT_JUPITER"/>
 <destinationAgent QMgr="QM_JUPITER" agent="AGENT_SATURN"/>
 <transferSet><item checksumMethod="MD5" mode="binary">
                      alt;source disposition="leave" recursive="false">
 <file>/srv/nfs/incoming/*.txt</file></source>
\<l;destination exist="error" type="directory">
                       <file>/srv/backup</file></destination>
                       </item></transferSet></managedTransfer></request>
              </taskXML>
           </task> 
        </tasks> 
    </configuration> 
    <pollInterval units="minutes">1</pollInterval>
```
### <span id="page-697-0"></span>**檔案傳送要求訊息格式**

檔案傳送是由傳到代理程式指令佇列的 XML 訊息起始,通常是由使用者發出檔案傳送指令或使用「IBM WebSphere MQ MQ 探險家」外掛程式來進行。 The transfer request XML must conform to the FileTransfer. xsd schema and have the <request> element as the root element. FileTransfer. xsd 綱目文件位於 *MQ\_INSTALLATION\_PATH*/mqft/samples/schema 目錄中。 FileTransfer.xsd 綱目 會匯入 fteutils.xsd,它位於相同的目錄中。

檔案傳送訊息可具有下列三個根元素之一:

- <request> 用於新的檔案傳送要求、受管理的呼叫要求或刪除擱置中的排定傳送
- <cancel> 用於取消正在進行的檔案傳送
- <transferSpecifications> for specifying multiple transfer file groups, used by the **fteCreateTransfer** command

For information about specifying multiple transfer groups by using the <transferSpecifications> element, see [使用傳送定義檔](#page-175-0).

## **綱目**

下列綱目說明哪些元素在傳送要求 XML 訊息中是有效的。

 $\frac{1}{2}$   $\frac{1}{2}$   $\frac{1}{2}$ 

```
<xsd:include schemaLocation="fteutils.xsd"/>
```

```
<! - Defines the request of a managed transfer and version number
        <request version="1.00" ...
             <managedTransfer>
 ...
             </managedTransfer>
        </request>
      -->
    <xsd:element name="request">
        <xsd:complexType>
            <xsd:choice>
                 <xsd:element name="managedTransfer" type="managedTransferType"/>
 <xsd:element name="deleteScheduledTransfer" type="deleteScheduledTransferType" />
 <xsd:element name="managedCall" type="managedCallType"/>
             </xsd:choice>
             <xsd:attribute name="version" type="versionType" use="required" />
        </xsd:complexType>
    </xsd:element>
    \lt!! - -
        Defines the cancel request of a managed transfer and version number
        <cancel version="1.00"
                   xmlns:xsi="https://www.w3.org/2001/XMLSchema-instance"
                   xsi:noNamespaceSchemaLocation="FileTransfer.xsd">
             <originator>
                 <hostName>myMachine</hostName>
            <userID>myUserId</userID><br></originator>     - Delete a
                              - Delete a scheduled transfer.
             <transfer>
               Transfer ID to Cancel
             </transfer>
        </cancel>
     -->
     <xsd:element name="cancel">
        <xsd:complexType>
             <xsd:sequence>
                 <xsd:element name="originator" type="hostUserIDType" maxOccurs="1" minOccurs="1" />
                 <xsd:choice> 
                     <xsd:element name="transfer" type="IDType" maxOccurs="1" minOccurs="1" />
                                                 type="IDType" maxOccurs="1" minOccurs="1" />
                 </xsd:choice>
                                               type="replyType" maxOccurs="1" minOccurs="0" />
             </xsd:sequence>
```

```
 <xsd:attribute name="version" type="versionType" use="required" />
        </xsd:complexType>
    </xsd:element>
   <! - Defines the transfer definition element structure.
        <transferSpecifications>
            <item ...
            <item ...
        </transferSpecifications>
      -->
    <xsd:element name="transferSpecifications">
        <xsd:complexType>
            <xsd:sequence>
                <xsd:element name="item" type="itemType" minOccurs="1" maxOccurs="unbounded" />
            </xsd:sequence>
        </xsd:complexType>
    </xsd:element>
   < 1 - - Define a managed transfer of an instigator and request
        <managedTransfer>
            <originator>
 ...
            </originator>
            <schedule>
                <submit timebase="source"|"UTC">2008-12-07T16:07"</submit>
                <repeat>
                   <frequency interval="hours">2</frequency>
                   <expireTime>2008-12-0816:07</expireTime>
               \langle/repeat>
            </schedule>
            <sourceAgent agent="here" QMgr="near" />
            <destinationAgent agent="there" QMgr="far" />
            <trigger>
 ...
            </trigger>
            <transferSet>
 ...
            </transferSet>
        </managedTransfer>
 -->
     <xsd:complexType name="managedTransferType">
         <xsd:sequence>
                                             type="origTransferRequestType" maxOccurs="1"
minOccurs="1"/>
 <xsd:element name="schedule" type="scheduleType" maxOccurs="1" minOccurs="0"/>
 <xsd:element name="sourceAgent" type="agentType" maxOccurs="1" minOccurs="1"/>
 <xsd:element name="destinationAgent" type="agentClientType" maxOccurs="1" minOccurs="1" />
 <xsd:element name="trigger" type="triggerType" maxOccurs="1" minOccurs="0" />
 <xsd:element name="reply" type="replyType" maxOccurs="1" minOccurs="0" />
 <xsd:element name="transferSet" type="transferSetType" maxOccurs="1" minOccurs="1" />
 <xsd:element name="job" type="jobType" maxOccurs="1" minOccurs="0"/>
        </xsd:sequence>
    </xsd:complexType>
   \lt! ! - -
         This is a modified form of origRequestType which is used on a managed transfer request.
         The hostName and userID are mandatory attributes in this case.
     -->
    <xsd:complexType name="origTransferRequestType">
        <xsd:sequence>
            <xsd:element name="hostName" type="xsd:string" minOccurs="1" maxOccurs="1"/>
 <xsd:element name="userID" type="xsd:string" minOccurs="1" maxOccurs="1"/>
 <xsd:element name="mqmdUserID" type="xsd:string" minOccurs="0" maxOccurs="1"/>
 <xsd:element name="webBrowser" type="xsd:string" minOccurs="0" maxOccurs="1"/>
<xsd:element name="webUserID" type="xsd:string" minOccurs="0" maxOccurs="1"/>
        </xsd:sequence>
    </xsd:complexType>
   <! - Defines the transferset of source and destination agent and one or more files
        <transferset priority="1">
            <metaDataSet>
                <metaData key="keyname">keyvalue</metaData>
                <metaData key="keyname">keyvalue</metaData>
```

```
 </metaDataSet>
             <item>
 ...
dentities in the set of \langle /item>
         </transferset>
      -->
     <xsd:complexType name="transferSetType">
         <xsd:sequence>
             <xsd:element name="metaDataSet" type="metaDataSetType" maxOccurs="1" minOccurs="0" />
                                                     type="commandActionType" maxOccurs="1"
minOccurs="0" /><br>"
sxsd:element name="postSourceCall>
                                                     type="commandActionType" maxOccurs="1"
minOccurs="0" />
             <xsd:element name="preDestinationCall" type="commandActionType" maxOccurs="1" 
minOccurs="0" />
             <xsd:element name="postDestinationCall" type="commandActionType" maxOccurs="1" 
minOccurs="0" />
             <xsd:element name="item" type="itemType" maxOccurs="unbounded" minOccurs="0" />
         </xsd:sequence>
         <xsd:attribute name="priority" type="priorityType" use="optional" />
     </xsd:complexType>
    <! - Define a file pair with source and destination
         <item mode=[binary|text]>
             <source recursive="false" disposition="leave">
                 <file>filename</file>
             </source>
             <destination type="file" exist="error">
                 <file>filename</file>
             </destination>
        </item>
     -->
     <xsd:complexType name="itemType">
         <xsd:sequence>
 <xsd:element name="source" type="fileSourceType" maxOccurs="1" minOccurs="1" />
 <xsd:element name="destination" type="fileDestinationType" maxOccurs="1" minOccurs="1" />
         </xsd:sequence>
 <xsd:attribute name="mode" type="modeType" use="required" />
 <xsd:attribute name="checksumMethod" type="checkSumMethod" use="required" />
     </xsd:complexType>
    \lt ! - -
         Defines the request to delete scheduled file transfer.
         <deleteScheduledTransfer>
             <originator>
                 <delete>
                     <hostName>myMachine</hostName>
                     <userID>myUserId</userID>
                 </delete>
             </originator>
            <ID>56</ID>
         </deleteScheduledTransfer>
      -->
     <xsd:complexType name ="deleteScheduledTransferType">
         <xsd:sequence>
 <xsd:element name="originator" type="origDeleteType" maxOccurs="1" minOccurs="1" />
 <xsd:element name="ID" type="idType" maxOccurs="1" minOccurs="1" />
 <xsd:element name="reply" type="replyType" maxOccurs="1" minOccurs="0" />
         </xsd:sequence>
     </xsd:complexType>
     <xsd:complexType name="managedCallType">
         <xsd:sequence>
 <xsd:element name="originator" type="origRequestType" maxOccurs="1" minOccurs="1"/>
 <xsd:element name="agent" type="agentType" maxOccurs="1" minOccurs="1"/>
 <xsd:element name="reply" type="replyType" maxOccurs="1" minOccurs="0" />
            xsd:element name="reply"<br>
xsd:element name="transferSet" type="callTransferSetType" maxOccurs="1" minOccurs="0" /><br>
xsd:element name="job" type="jobType" maxOccurs="1" minOccurs="0" /><br>
xsd:element name="job" type="jobType
                                                                    \frac{1}{2} maxOccurs="1" minOccurs="0"/>
         </xsd:sequence>
     </xsd:complexType>
     <xsd:complexType name="callTransferSetType">
         <xsd:sequence>
             <xsd:element name="metaDataSet" type="metaDataSetType" maxOccurs="1" minOccurs="0" />
             <xsd:element name="call" type="commandActionType" maxOccurs="1" minOccurs="1" />
         </xsd:sequence>
```

```
 <xsd:attribute name="priority" type="priorityType" use="optional" />
     </xsd:complexType>
</xsd:schema>
```
## **瞭解傳送要求訊息**

下列清單中說明在傳送要求訊息中使用的元素及屬性:

## **元素說明**

### **<request>**

群組元素,包含指定檔案傳送要求需要的所有元素。

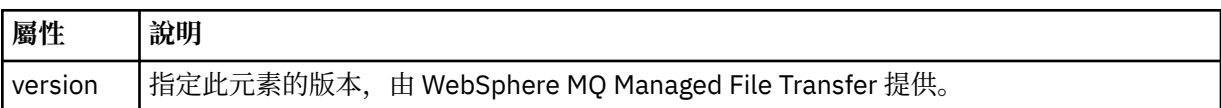

#### **<managedTransfer>**

群組元素,包含單一檔案傳送或單一檔案傳送群組需要的所有元素。

### **<deleteScheduledTransfer>**

群組元素,包含用來取消排程傳送的發送端及 ID 資訊。

### **<managedCall>**

群組元素,包含程式或執行檔的單一受管理呼叫需要的所有元素。

#### **<ID>**

唯一 ID,指定要從擱置的排定傳送清單中刪除的傳送要求。

#### **<originator>**

群組元素,包含指定要求發送端的元素。

### **<hostName>**

來源檔案所在系統的主機名稱。

### **<userID>**

發出檔案傳送的使用者 ID。

### **<mqmdUserID>**

選用項目。 在訊息描述子 (MQMD) 中提供的 IBM WebSphere MQ 使用者 ID。

### **<schedule>**

群組元素,說明檔案傳送的排定時間、重複行為及下次發生時間。

#### **<submit>**

指定排定傳送應該開始的日期和時間。

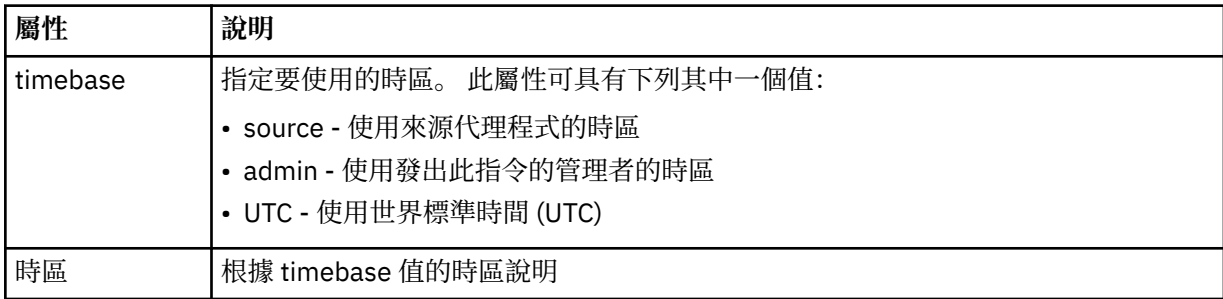

### **<repeat>**

群組元素,包含排定傳送多久重複一次、排定傳送重複的次數及排定傳送何時停止重複的相關詳細資 料。

### **<frequency>**

在重複傳送之前必須經歷的時段。

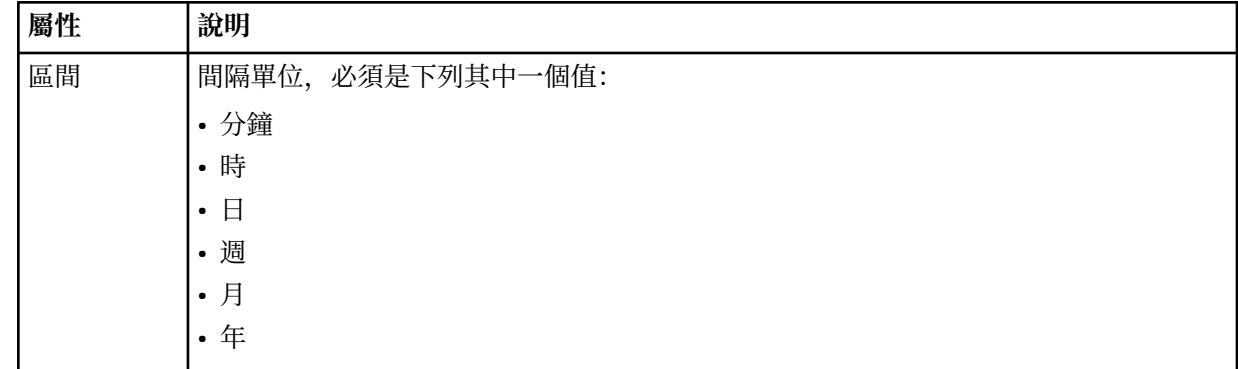

#### **<expireTime>**

選用元素,指定排定傳送停止重複的日期和時間。 此元素與 <expireCount> 元素互斥。

### **<expireCount>**

選用元素,指定排定檔案傳送在停止之前發生的次數。 此元素與 <expireTime> 元素互斥。

### **<sourceAgent>**

指定來源檔案所在系統上的代理程式名稱。

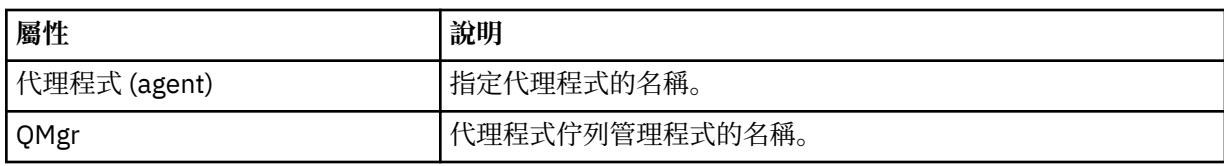

### **<destinationAgent>**

指定系統上要做為檔案傳送目的地的代理程式名稱。

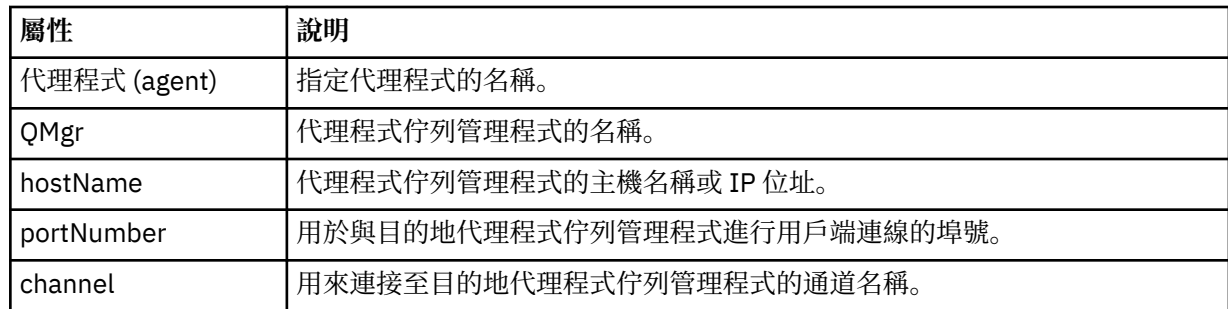

### **<trigger>**

選用元素,指定要進行檔案傳送時必須具備的條件。

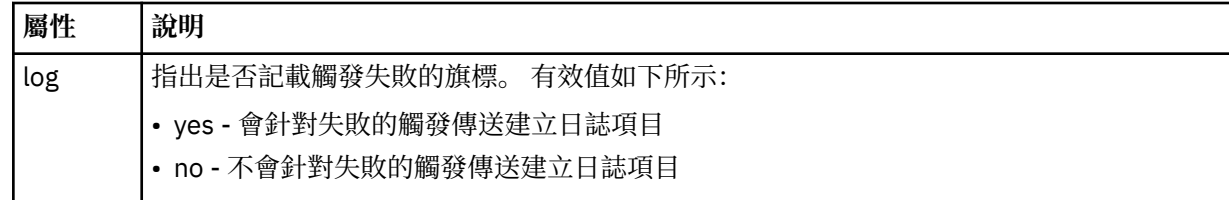

### **<fileExist>**

指定以逗點區隔的檔案名稱清單,這些檔案名稱位於與來源代理程式相同的系統上。 如果此名稱清單中 的檔案滿足觸發的條件,就會進行傳送。 此元素與 <fileSize> 元素互斥。

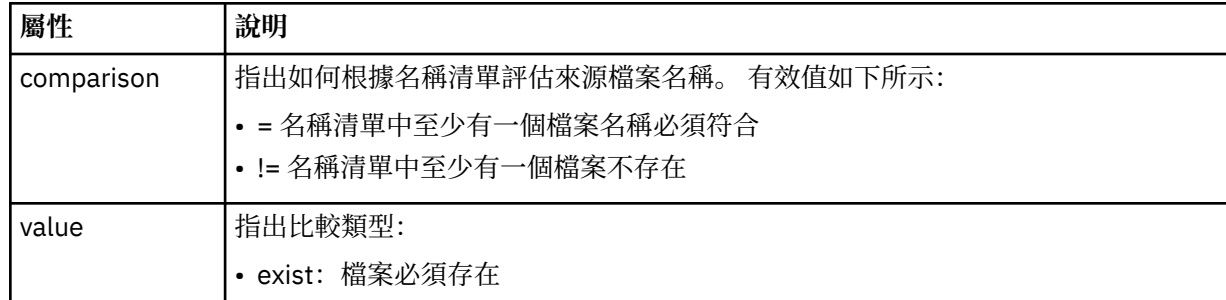

### **<fileSize>**

指定以逗點區隔的檔案名稱清單,這些檔案名稱位於與來源代理程式相同的系統上。 如果此名稱清單中 的檔案滿足觸發的條件,就會進行傳送。 此元素與 <fileExist> 元素互斥。

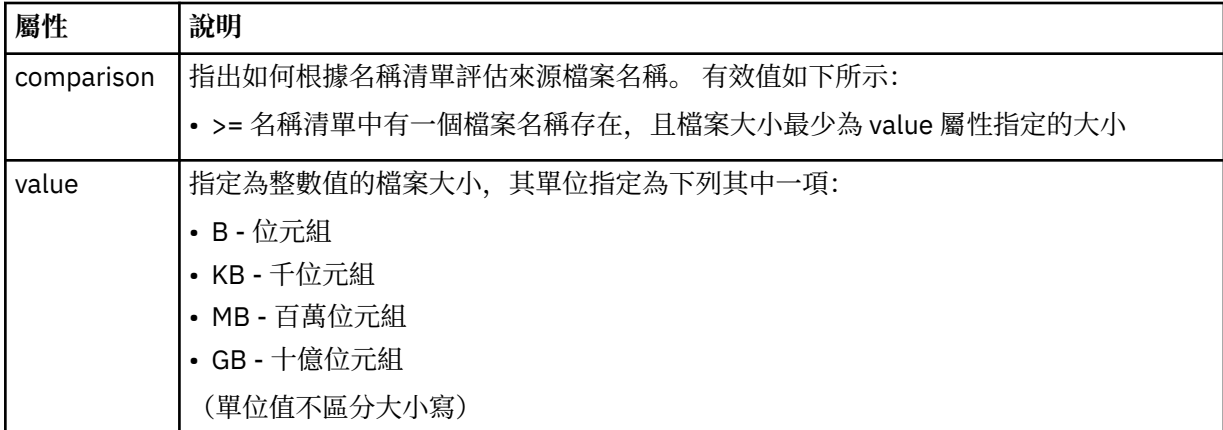

### **<reply>**

指定對同步檔案傳送產生的暫時回覆佇列名稱(在指令行上使用 **-w** 參數指定)。 佇列名稱是由 command.properties 配置檔中的索引鍵 **dynamicQueuePrefix** 或預設值 WMQFTE.\* 所定義。 (如 果未指定的話)。

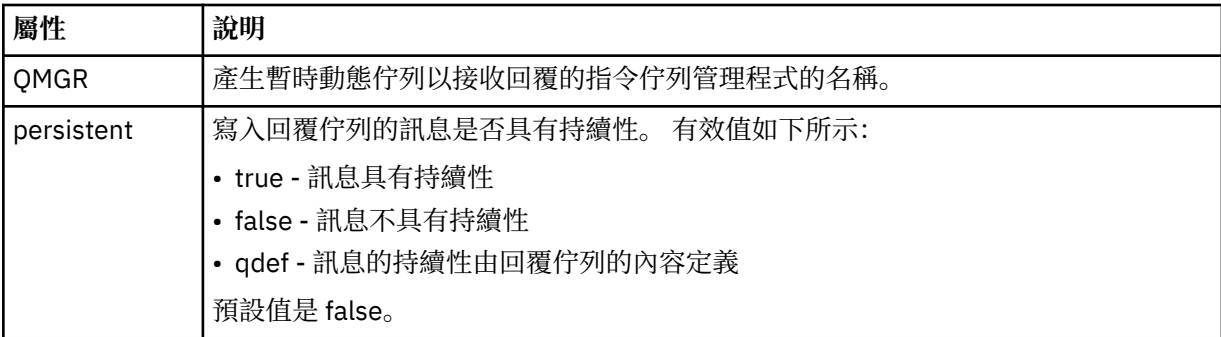

### **<transferSet>**

指定您想要一起執行的檔案傳送群組,或您想要一起執行的受管理呼叫群組。 在傳輸期間, <transferSet> 是包含 <item> 元素的群組元素。

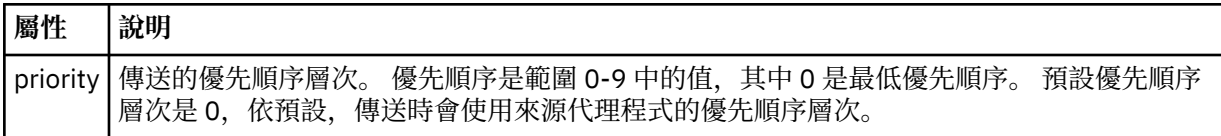

### **<metaDataSet>**

選用群組元素,包含一個以上 meta 資料項目。

### **<metaData>**

指定使用者定義的 meta 資料, 其傳送至代理程式呼叫的結束點。 此元素包含字串形式的 meta 資料 值。

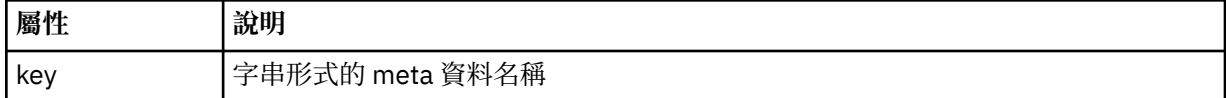

### **<call>**

群組元素,包含指定要呼叫的程式或執行檔的 <command> 元素。

### **<command>**

指定要呼叫的程式或執行檔。 此指令必須位於代理程式指令路徑中。 如需相關資訊,請參閱第 [478](#page-477-0) 頁 [的表](#page-477-0) 33。 此元素可以包含選用的 <argument> 元素。

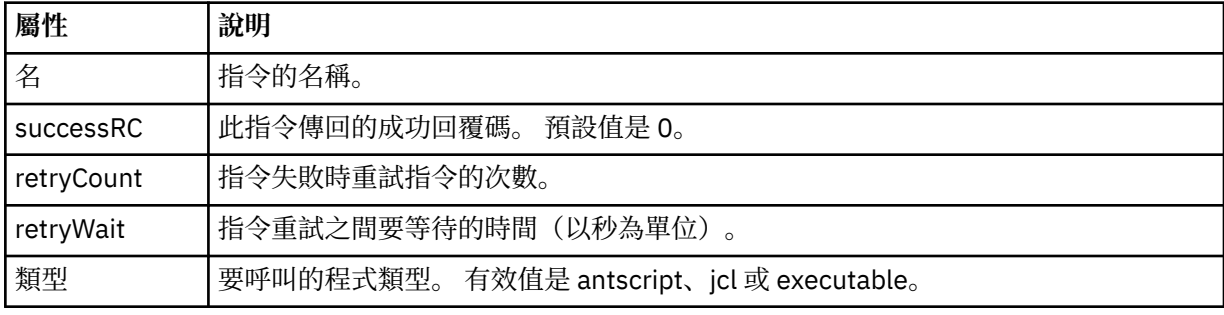

### **<argument>**

指定要傳遞至指令的引數。

### **<item>**

群組元素,包含指定來源及目的地檔案名稱和位置的元素。

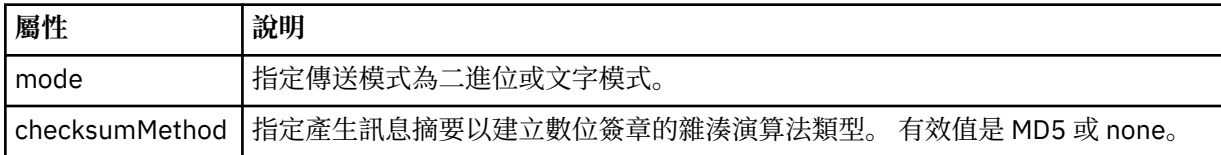

### **<source>**

群組元素,指定來源系統上的檔案以及傳送完成之後是否移除這些檔案

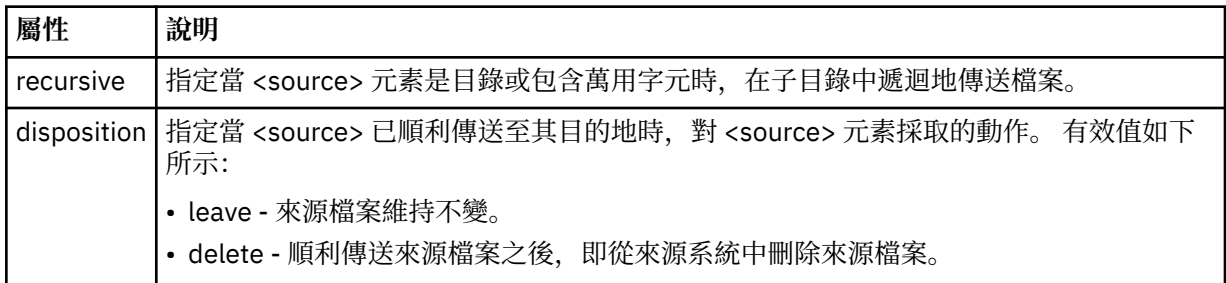

### **<file>**

指定傳送來源,可以是檔案或目錄名稱。 以與作業系統一致的格式使用完整路徑,例如 C:/from/ here.txt。 請不要使用檔案 URI。

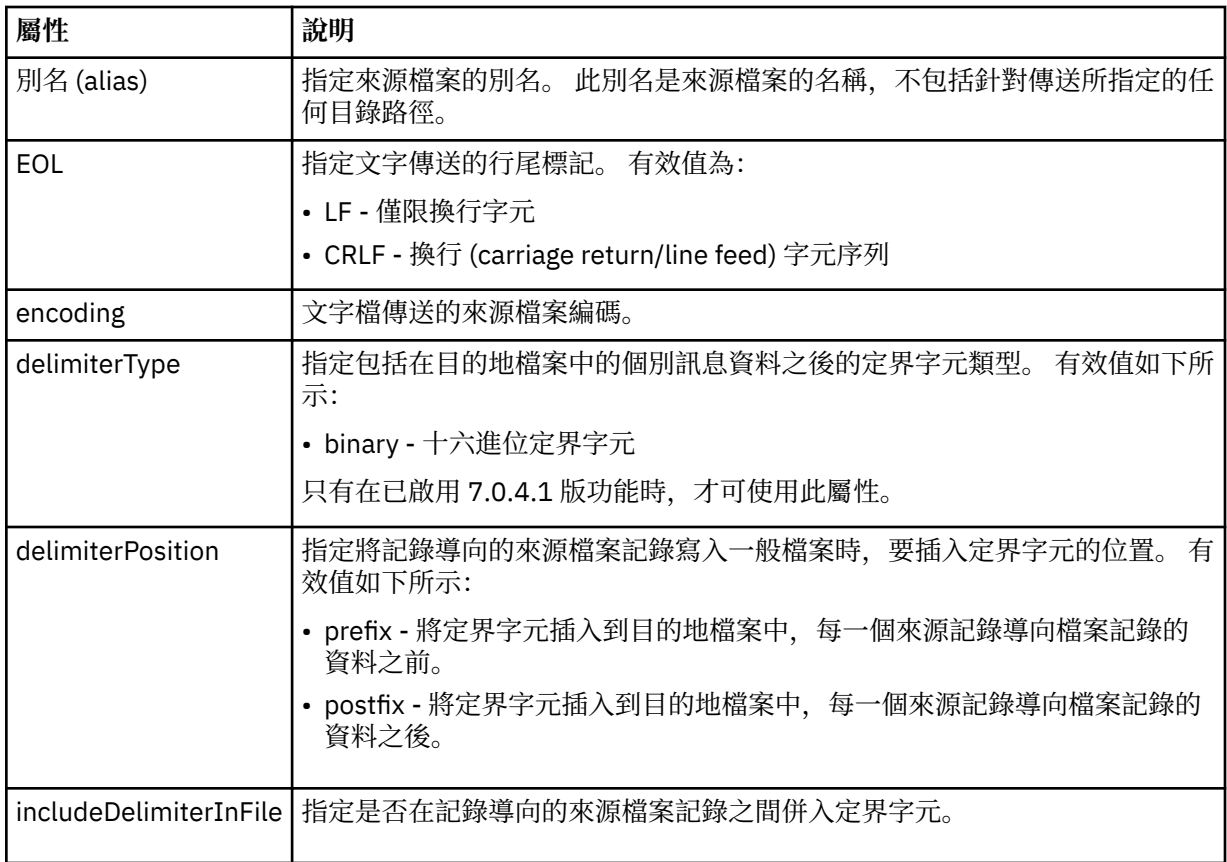

### **<queue>**

與 <source> 元素一起使用時, 指定要從中傳送的佇列名稱, 該佇列必須位於來源代理程式佇列管理程式 上。請使用 QUEUE 格式。請不要併入佇列管理程式名稱, 該佇列必須在來源代理程式佇列管理程式 上。 如果您在 <destination> 元素內使用 <queue> 元素,就不能在 <source> 元素內使用它。

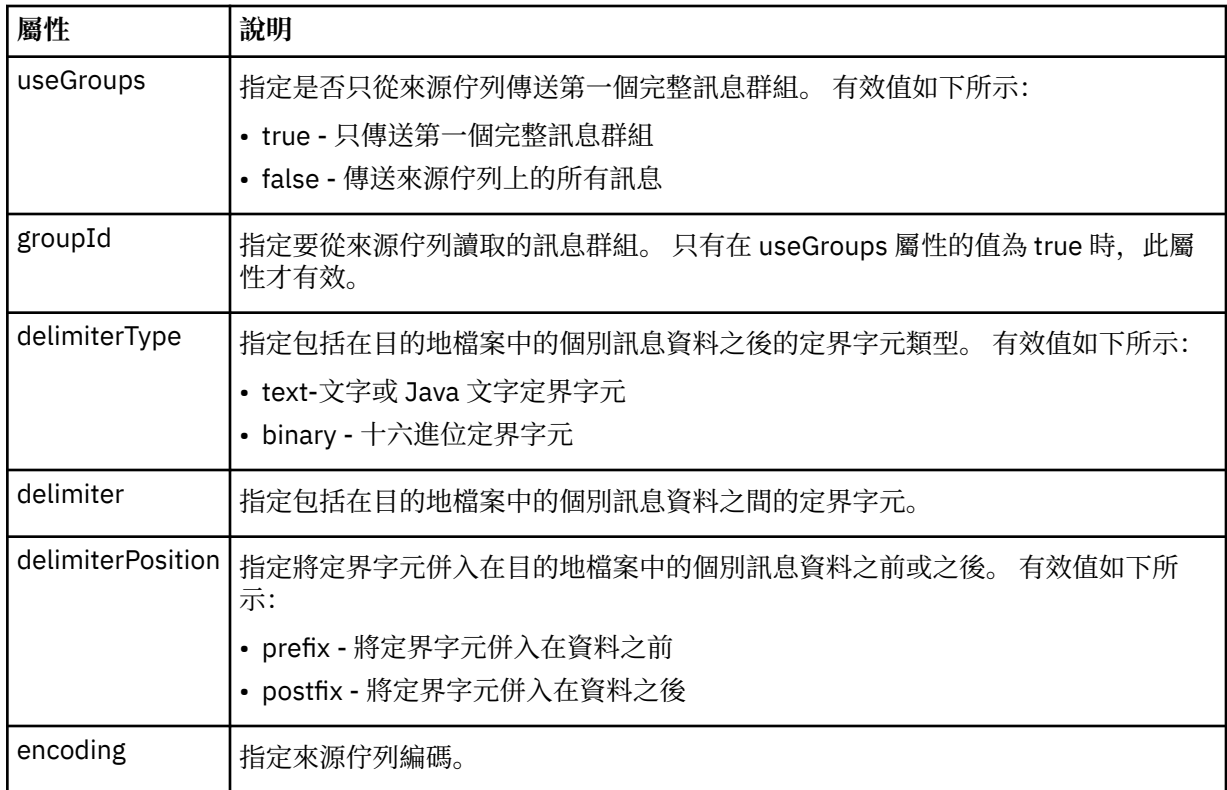

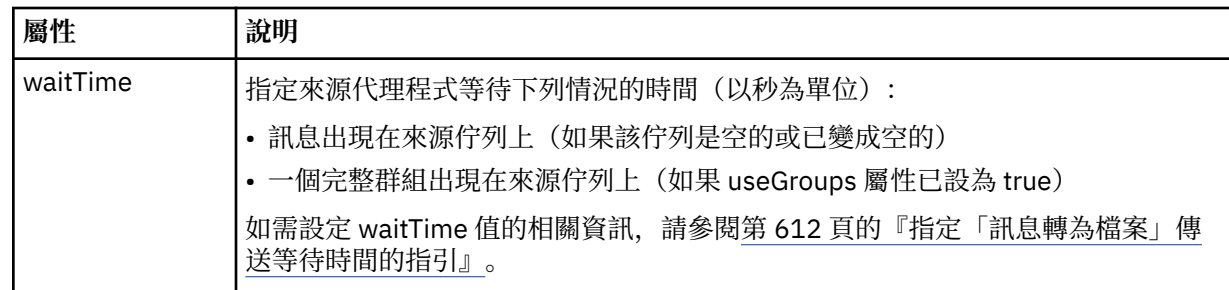

### **<destination>**

指定目的地及行為的群組元素(如果檔案已存在於目的地代理程式上)。

您只能指定 <file> 和 <queue> 其中之一作為目的地的子元素。

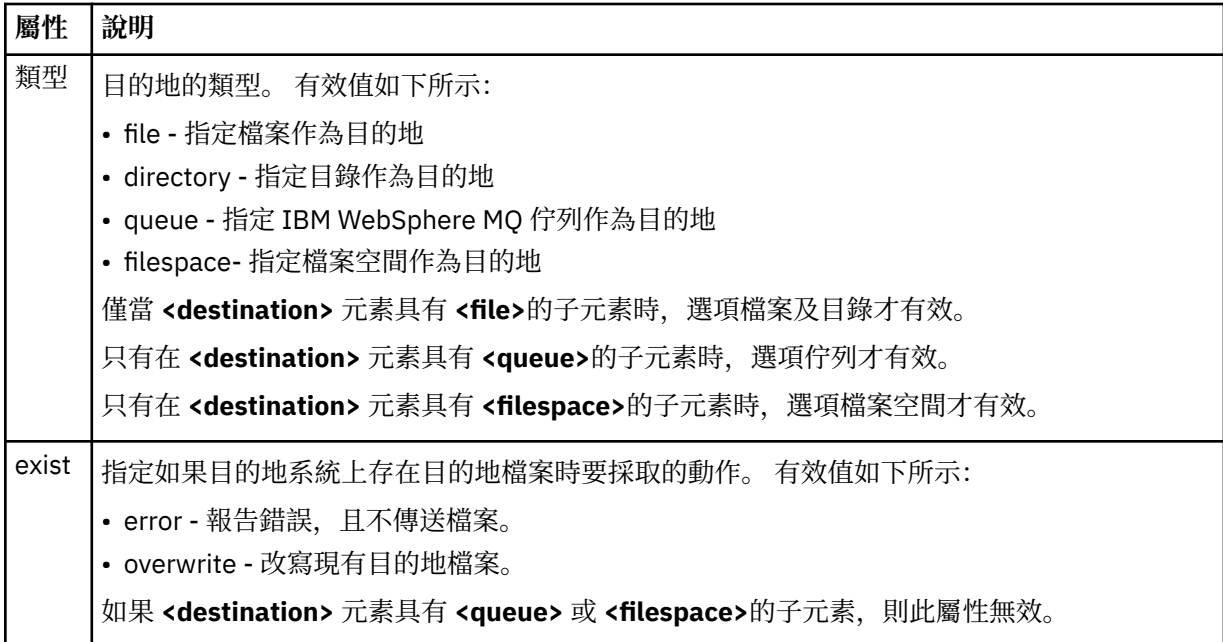

### **<file>**

指定傳送目的地,可以是檔案或目錄名稱。 請使用完整路徑,其格式與作業系統一致,例如 C:/from/ here.txt。 請不要使用檔案 URI。

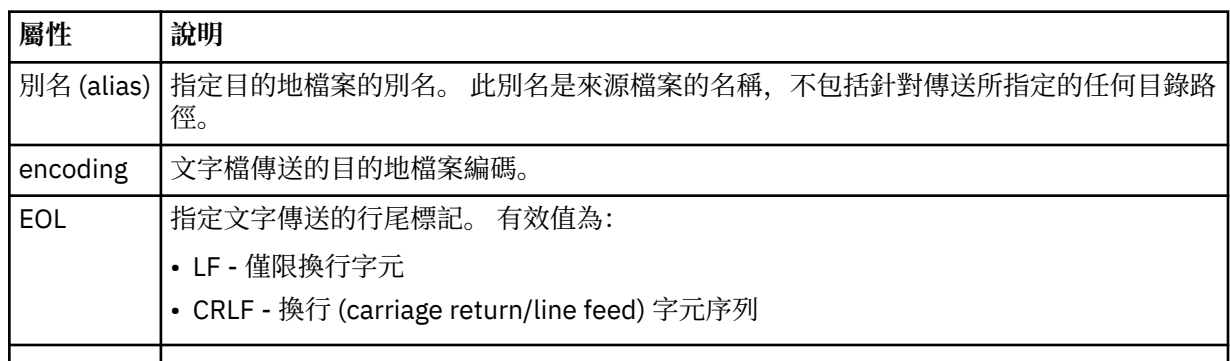

### **<queue>**

與 <destination> 元素一起使用時, 指定要傳至其中的佇列名稱, 其可位於連接至目的地代理程式佇列 管理程式的任何佇列管理程式上。 請使用 *QUEUE@QM* 格式,其中 *QUEUE* 是放置訊息的佇列名稱,*QM* 是佇列所在的佇列管理程式。如果您在 <source> 元素內使用 <queue> 元素, 就不能在 <destination> 元素內使用它。

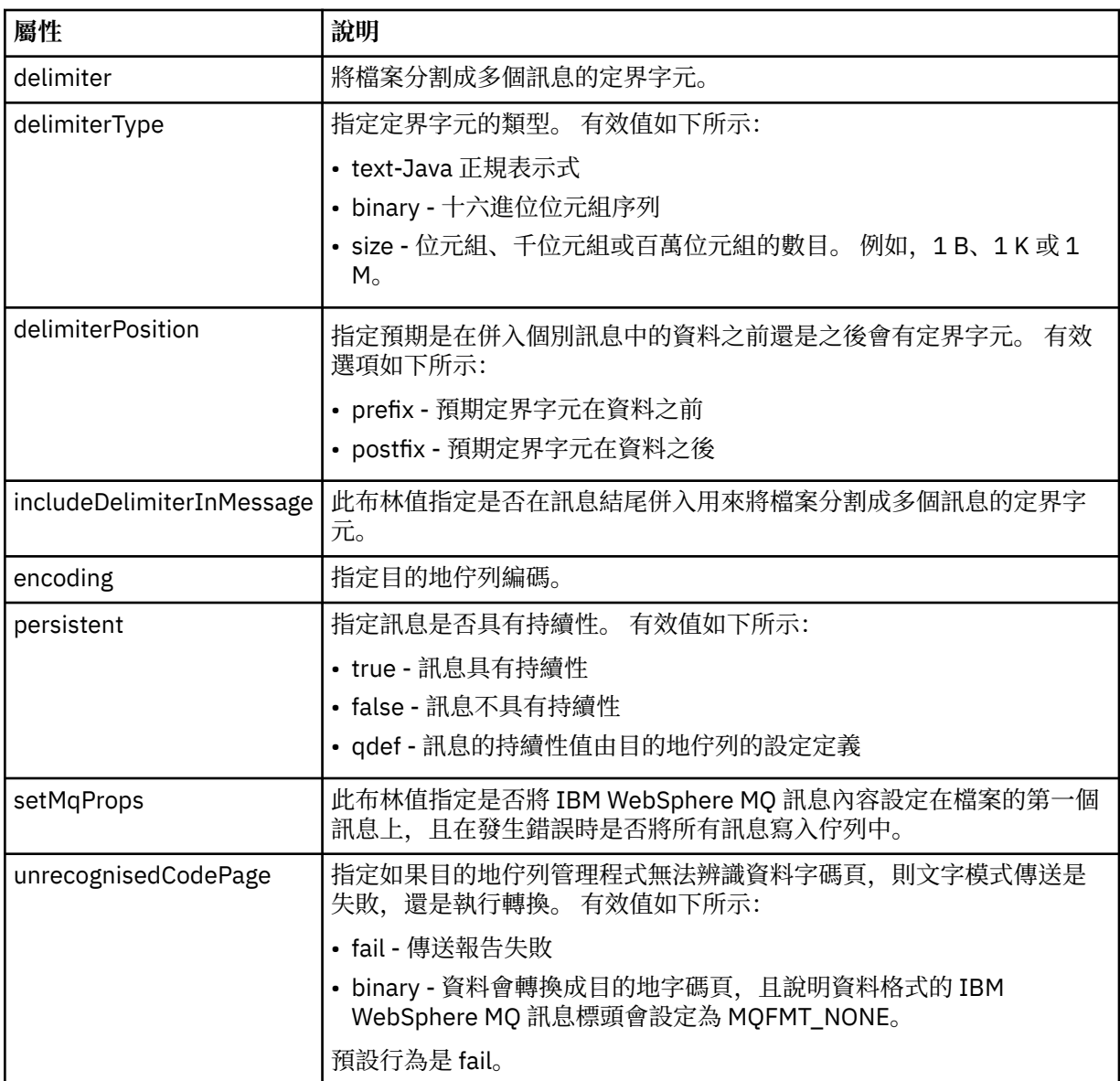

# **<filespace>**

群組元素,指定要傳送至其中的檔案空間名稱。

### **<name>**

與 <filespace> 元素一起使用時, 此元素的值指定檔案空間的名稱。

### **<attributes>**

Optional group element that contains one or more <attribute> elements to specify distribution attribute information if you are transferring files to a IBM 4690 store controller.

### **<attribute>**

指定檔案配送屬性的選用元素。 請指定符號值或數值。

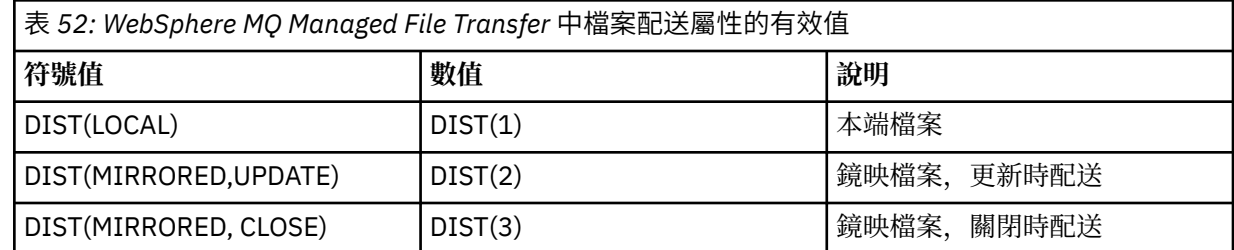

表 *52: WebSphere MQ Managed File Transfer* 中檔案配送屬性的有效值 *(*繼續*)*

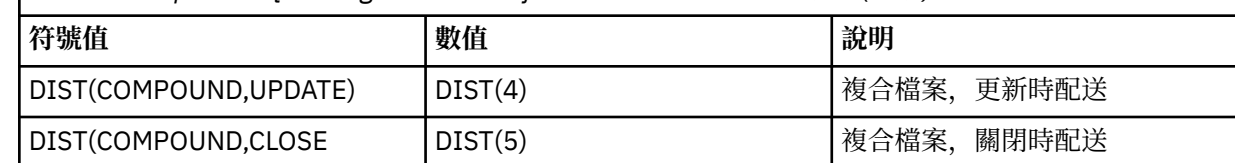

如需 IBM 4690 上 WebSphere MQ Managed File Transfer 之配送屬性的相關資訊,請參閱第 77 [頁的](#page-76-0) [『檔案配送屬性』](#page-76-0)。

#### **<preSourceCall>**

群組元素,指定在傳送開始之前,要在傳送來源呼叫的指令。

### **<postSourceCall>**

群組元素,指定在傳送完成之後,要在傳送來源呼叫的指令。

### **<preDestinationCall>**

群組元素,指定在傳送開始之前,要在傳送目的地呼叫的指令。

### **<postDestinationCall>**

群組元素,指定在傳送完成之後,要在傳送目的地呼叫的指令。

### **<command>**

與 <preSourceCall>、<postSourceCall>、<preDestinationCall> 或 <postDestinationCall> 元素一起使 用時,此元素指定要呼叫的指令。 此指令必須位於代理程式指令路徑中。 如需相關資訊,請參閱第 [478](#page-477-0) [頁的表](#page-477-0) 33。

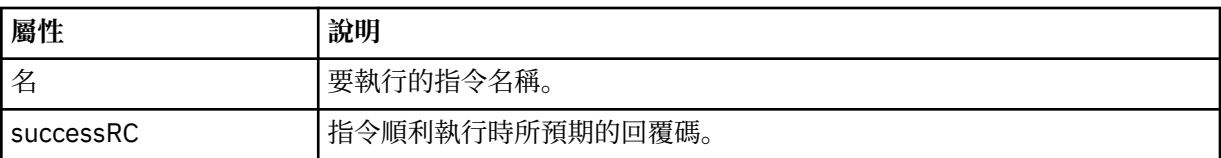

#### **<argument>**

與 <command> 元素一起使用時,此元素指定要傳入指令中的引數。 <command> 元素內可以有任何數 量的 <argument> 元素。

### **<job>**

Optional group element containing job information for the entire transfer specification. <job> is a user-defined job name identifier that is added to the log message when the transfer has started. This <job> element is the same as the <job> element that appears in the transfer log message, which is described in the following topic: 第 540 [頁的『檔案傳送日誌訊息格式』](#page-539-0).

#### **<name>**

與 <job> 元素一起使用時,此元素的值指定工作的名稱。

### **<transferSpecifications>**

群組元素,包含用於多個傳送群組的 <item> 元素。 如需如何使用此元素的進一步詳細資料,請參[閱使](#page-175-0) [用傳送定義檔](#page-175-0)。

#### **<cancel>**

群組元素,包含取消進行中的檔案傳送需要的所有元素。

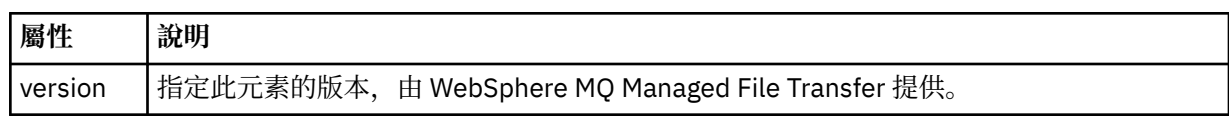

### **<transfer>**

與 <cancel> 元素一起使用時, 此元素的值指定要取消的傳送要求 ID。

#### **<job>**

包含工作資訊的群組元素。

### **<jobName>**

指定邏輯工作 ID。

## **檔案傳送取消訊息格式**

檔案傳送要求會傳回 48 個字元的 ID,以識別特定代理程式的傳送。 這個 ID 可用來取消傳送。

## **瞭解傳送取消訊息**

以下說明在傳送取消訊息中使用的元素及屬性:

#### **<cancel>**

群組元素,包含取消進行中的檔案傳送需要的所有元素。

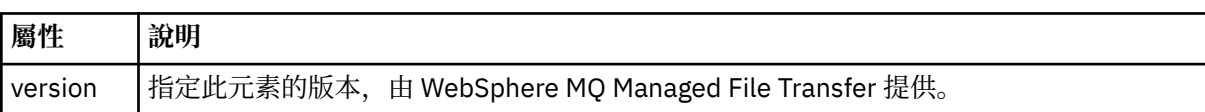

#### **<originator>**

群組元素,包含指定要求發送端的元素。

### **<hostName>**

來源檔案所在系統的主機名稱。

#### **<userID>**

發出檔案傳送的使用者 ID。

### **<mqmdUserID>**

選用項目。 在訊息描述子 (MQMD) 中提供的 IBM WebSphere MQ 使用者 ID。

### **<transfer>**

與 <cancel> 元素一起使用時, 此元素的值指定要取消的傳送要求 ID。

#### **<job>**

選用項目。 包含工作資訊的群組元素。

### **<jobName>**

指定邏輯工作 ID。

### **範例**

針對下列每一個要求,提供了符合此綱目的 XML 訊息的範例:

- 建立檔案傳送
- [建立非同步檔案傳送要求](#page-709-0)
- [取消檔案傳送](#page-710-0)
- [建立排定的傳送](#page-710-0)
- [刪除排定的傳送](#page-711-0)
- [建立受管理的呼叫](#page-711-0)
- [建立包括受管理呼叫的檔案傳送](#page-711-0)

傳送要求範例

您可以放置在代理程式指令佇列上以要求代理程式建立或取消傳送的訊息範例。

### **建立傳送要求**

```
<?xml version="1.0" encoding="UTF-8"?>
<request xmlns:xsi="https://www.w3.org/2001/XMLSchema-instance"
```

```
version="4.00" 
xsi:noNamespaceSchemaLocation="FileTransfer.xsd">
     <managedTransfer>
        <originator>
             <hostName>example.com.</hostName>
             <userID>mqm</userID> 
        </originator> 
 <sourceAgent QMgr="QM_JUPITER" agent="AGENT_JUPITER"/>
 <destinationAgent QMgr="QM_JUPITER" agent="AGENT_JUPITER"/>
        <transferSet> 
 <item checksumMethod="MD5" mode="binary">
 <source disposition="leave" recursive="false">
                 <file>/etc/passwd</file>
             </source>
             <destination exist="overwrite" type="directory">
                 <file>/tmp</file>
            </destination>
        </item> 
        </transferSet> 
    </managedTransfer>
```

```
</request>
```
## **建立傳送要求 - 傳送至 IBM 4690**

在此範例 XML 中, 檔案 xyz.txt 設為傳送至 IBM 4690 儲存控制器上的目錄 c:\adx\_test 之後, 於關閉 時鏡映。

```
<?xml version="1.0" encoding="UTF-8"?>
<request version="5.00"
          xmlns:xsi="https://www.w3.org/2001/XMLSchema-instance"
          xsi:noNamespaceSchemaLocation="FileTransfer.xsd">
   <managedTransfer>
     <originator>
       <hostName>example.com.</hostName><userID>bob</userID>
     </originator>
     <sourceAgent agent="AGENT_A" QMgr="qm_a"/>
     <destinationAgent agent="AGENT_B" QMgr="qm_b"/>
     <transferSet>
       <item mode="binary" checksumMethod="MD5">
         <source recursive="false" disposition="leave">
           <file>xyz.txt</file>
         </source>
         <destination type="directory" exist="error">
           <file>c:\adx_test</file>
           <attributes>
              <attribute>DIST(MIRRORED,CLOSE)</attribute>
           </attributes>
         </destination>
       </item>
     </transferSet>
   </managedTransfer>
\langle request>
```
如需 IBM 4690 上 WebSphere MQ Managed File Transfer 之配送類型屬性的相關資訊,請參閱第 77 [頁的](#page-76-0) [『檔案配送屬性』。](#page-76-0)

## **建立傳送要求 - 非同步**

當使用者要求區塊傳輸同步要求時(亦即,他們會等待傳送完成並接收狀態訊息),放置在指令佇列上的訊 息會包含一個回覆元素,指定回覆訊息要傳送至其中的佇列。 下列範例顯示放置在 FTEAGENT 所使用指令 佇列上的訊息:

```
<?xml version="1.0" encoding="UTF-8"?>
<request version="4.00"
         xmlns:xsi="https://www.w3.org/2001/XMLSchema-instance"
          xsi:noNamespaceSchemaLocation="FileTransfer.xsd">
   <managedTransfer>
     <originator>
        <hostName>reportserver.com</hostName>
         <userID>USER1</userID>
    </originator>
 <sourceAgent agent="FTEAGENT"
 QMgr="QM1"/>
     <destinationAgent agent="AGENT2"
                       QMgr="QM2"/>
```

```
 <reply QMGR="QM1">WMQFTE.492D0D5502770020</reply> 
     <transferSet>
       <item mode="binary" checksumMethod="MD5">
         <source recursive="false" disposition="leave">
           <file>c:\sourcefiles\source1.doc</file>
         </source>
         <destination type="file" exist="overwrite">
           <file>c:\destinationfiles\dest1.doc</file>
         </destination>
       </item>
     </transferSet>
   </managedTransfer>
</request>
```
在 <reply> 元素中移入了指令佇列管理程式的名稱,此佇列管理程式中已建立暫時動態佇列來接收順利(或 未順利)完成傳送的相關回覆。 暫時動態佇列的名稱由下列兩個部分組成:

- command.properties 配置檔中金鑰 **dynamicQueuePrefix** 所定義的字首 (它是 WMQFTE。 依預設)
- IBM WebSphere MQ 所產生的佇列 ID

### **取消傳送要求**

```
<?xml version="1.0" encoding="UTF-8"?>
<cancel xmlns:xsi="https://www.w3.org/2001/XMLSchema-instance" 
         version="4.00" 
         xsi:noNamespaceSchemaLocation="FileTransfer.xsd">
     <originator>
         <hostName>example.com.</hostName>
         <userID>mqm</userID>
     </originator>
     <transfer>414D51205553322E42494E44494E47538B0F404D032C0020</transfer>
     <reply QMGR="QM_JUPITER">WMQFTE.4D400F8B20002007</reply>
</cancel>
```
#### **相關參考**

第 698 [頁的『檔案傳送要求訊息格式』](#page-697-0)

檔案傳送是由傳到代理程式指令佇列的 XML 訊息起始,通常是由使用者發出檔案傳送指令或使用「IBM WebSphere MQ MQ 探險家」外掛程式來進行。 The transfer request XML must conform to the FileTransfer.xsd schema and have the <request> element as the root element. FileTransfer.xsd 綱目文件位於 *MQ\_INSTALLATION\_PATH*/mqft/samples/schema 目錄中。 FileTransfer.xsd 綱目 會匯入 fteutils.xsd,它位於相同的目錄中。

排定的傳送訊息範例 以下範例說明您可以放置在代理程式指令佇列上以要求代理程式建立或刪除排程的訊息。

## **建立排定的傳送**

```
<?xml version="1.0" encoding="UTF-8"?>
<request xmlns:xsi="https://www.w3.org/2001/XMLSchema-instance" 
          version="4.00" 
          xsi:noNamespaceSchemaLocation="FileTransfer.xsd">
     <managedTransfer> 
         <originator> 
              <hostName>example.com.</hostName> 
              <userID>mqm</userID> 
         </originator> 
         <schedule> 
              <submit timebase="admin" timezone="Europe/London">2010-01-01T21:00</submit> 
         </schedule> 
         <sourceAgent QMgr="US2.BINDINGS" agent="US2.BINDINGS.FILE"/> 
         <destinationAgent QMgr="US2.BINDINGS" agent="US2.BINDINGS.FILE"/> 
         <transferSet> 
              <item checksumMethod="MD5" mode="binary"> 
                  <source disposition="leave" recursive="false"> 
                      <file>/etc/passwd</file> 
                  </source> 
                  <destination exist="overwrite" type="directory"> 
                      <file>/tmp</file> 
                  </destination> 
             \langle/item>
         </transferSet>
```
## <span id="page-711-0"></span>**刪除排定的傳送**

```
<?xml version="1.0" encoding="UTF-8"?>
<request xmlns:xsi="https://www.w3.org/2001/XMLSchema-instance" 
          version="4.00" 
          xsi:noNamespaceSchemaLocation="FileTransfer.xsd">
     <deleteScheduledTransfer>
         <originator>
             <delete>
                  <hostName>example.com.</hostName>
                  <userID>mqm</userID>
             </delete>
         </originator>
        <ID>1</ID>
         <reply QMGR="US2.BINDINGS">WMQFTE.4D400F8B20003902</reply>
     </deleteScheduledTransfer>
</request>
```
### **相關參考**

第 698 [頁的『檔案傳送要求訊息格式』](#page-697-0)

檔案傳送是由傳到代理程式指令佇列的 XML 訊息起始,通常是由使用者發出檔案傳送指令或使用「IBM WebSphere MQ MQ 探險家」外掛程式來進行。 The transfer request XML must conform to the FileTransfer.xsd schema and have the <request> element as the root element. FileTransfer.xsd 綱目文件位於 *MQ\_INSTALLATION\_PATH*/mqft/samples/schema 目錄中。 FileTransfer.xsd 綱目 會匯入 fteutils.xsd,它位於相同的目錄中。

呼叫要求訊息範例

訊息範例,您可以將訊息放在代理程式指令佇列上,以要求代理程式建立受管理呼叫,或是建立呼叫程式的 傳送。

## **受管理呼叫要求範例**

```
<?xml version="1.0" encoding="UTF-8"?>
<request xmlns:xsi="https://www.w3.org/2001/XMLSchema-instance" 
          version="1.00" 
          xsi:noNamespaceSchemaLocation="FileTransfer.xsd">
     <managedCall>
         <originator>
             <hostName>example.com.</hostName>
             <userID>mqm</userID>
         </originator>
         <agent agent="DNWE" QMgr="QM1"/>
         <transferSet>
             <call>
 <command name="echo" successRC="0">
 <argument>call</argument>
                     <argument>test</argument>
                 </command>
            \langle/call>
         </transferSet>
         <job>
             <name>managedCallCalls.xml</name>
         </job>
     </managedCall>
</request>
```
## **具有呼叫的受管理傳送要求範例**

```
<?xml version="1.0" encoding="UTF-8"?>
<request xmlns:xsi="https://www.w3.org/2001/XMLSchema-instance" 
          version="1.00" 
          xsi:noNamespaceSchemaLocation="FileTransfer.xsd">
    <managedTransfer>
         <originator>
             <hostName>example.com.</hostName>
             <userID>mqm</userID>
        </originator>
```

```
 <sourceAgent agent="DNWE" QMgr="QM1"/>
         <destinationAgent agent="DNWE" QMgr="QM1"/>
         <transferSet> 
             <preSourceCall>
                  <command name="echo" successRC="0">
                      <argument>preSourceCall</argument>
                      <argument>test</argument>
                  </command>
             </preSourceCall>
             <postSourceCall> 
                  <command name="echo" successRC="0"> 
                      <argument>postSourceCall</argument>
                      <argument>test</argument> 
                  </command> 
             </postSourceCall>
             <preDestinationCall>
                  <command name="echo" successRC="0">
                      <argument>preDestinationCall</argument> 
                      <argument>test</argument> 
                  </command> 
             </preDestinationCall> 
             <postDestinationCall>
                  <command name="echo" successRC="0"> 
                     <argument>postDestinationCall</argument>
                      <argument>test</argument>
                  </command> 
             </postDestinationCall>
         </transferSet> 
         <job>
             <name>managedTransferCalls.xml</name> 
         </job>
     </managedTransfer>
</request>
```
### **相關概念**

第 236 [頁的『指定要執行的程式』](#page-235-0)

您可以在執行 IBM WebSphere MQ 受管理檔案傳送 代理程式的系統上執行程式。 在檔案傳送要求過程中, 您可以指定程式在傳送開始前或結束後執行。 此外,您也可以提交受管理的呼叫要求,以啟動不在檔案傳送 要求過程中的程式。

### **相關參考**

第 698 [頁的『檔案傳送要求訊息格式』](#page-697-0)

檔案傳送是由傳到代理程式指令佇列的 XML 訊息起始,通常是由使用者發出檔案傳送指令或使用「IBM WebSphere MQ MQ 探險家」外掛程式來進行。 The transfer request XML must conform to the FileTransfer.xsd schema and have the <request> element as the root element. FileTransfer.xsd 綱目文件位於 *MQ\_INSTALLATION\_PATH*/mqft/samples/schema 目錄中。 FileTransfer.xsd 綱目 會匯入 fteutils.xsd,它位於相同的目錄中。

## **監視要求訊息格式**

當適用的 XML 訊息送達代理程式的指令佇列時,即會建立資源監視器;這通常是因為使用者發出 fteCreateMonitor 指令或使用「IBM WebSphere MQ 探險家」介面所造成。

監視器 XML 必須符合 Monitor.xsd 綱目,使用 <monitor> 元素作為根元素。

監視器訊息可具有下列其中一個根元素:

- <monitor> 用於建立及啟動新的資源監視器
- <deleteMonitor> 用於停止及刪除現有監視器

fteListMonitors 指令沒有指令訊息,因為此指令會直接從 SYSTEM.FTE 主題擷取符合的監視定義。

## **綱目**

下列綱目說明在監視器要求 XML 訊息中有效的元素。

```
<xsd:schema xmlns:xsd="https://www.w3.org/2001/XMLSchema" 
             targetNamespace="https://www.ibm.com/xmlns/wmqfte/7.0.1/
MonitorDefinition"
```
xmlns="https://www.ibm.com/xmlns/wmqfte/7.0.1/MonitorDefinition">

```
<xsd:include schemaLocation="FileTransfer.xsd" />
```

```
 <xsd:element name="monitor"> 
         <xsd:complexType> 
             <xsd:sequence> 
                 <xsd:element name="name" type="monitorNameType" 
 minOccurs="1" maxOccurs="1" /> 
 <xsd:element name="description" type="xsd:string" 
 minOccurs="0" maxOccurs="1" /> 
                 <xsd:element name="pollInterval" type="pollIntervalType" 
                             minOccurs="1"default="10" /> 
                 <xsd:element name="batch" type="batchType" 
                                                      type="batchType"<br>maxOccurs="1" /><br>type="agentNameType"
                <xsd:element name="agent"<br>minOccurs="1"
                                                      maxOccurs="1" /><br>type="monitorResourcesType"
                <xsd:element name="resources"
                              minOccurs="0" 
maxOccurs="1" /> 
                 <xsd:element name="triggerMatch" type="triggerMatchType" 
                                                      minOccurs="1" />
                <xsd:element name="reply"<br>maxOccurs="1"
                <xsd:element name="reply" type="replyType"<br>maxOccurs="1" minOccurs="0" /><br><xsd:element name="tasks" type="monitorTas
                             name="tasks" type="monitorTasksType"<br>maxOccurs="1" minOccurs="1" />
                                                     minOccurs="1" /><br>type="origRequestType"
                <xsd:element name="originator"<br>max0ccurs="1"
                                                     minOccurs="1"/><br>type="jobType"<br>minOccurs="0"/>
                <xsd:element name="job"
                             maxOccurs="1"
                 <xsd:element name="defaultVariables" type="defaultVariablesType" 
                                                     minOccurs="0"/>
             </xsd:sequence> 
             <xsd:attribute name="version" type="versionType" use="required" /> 
         </xsd:complexType> 
     </xsd:element> 
     <xsd:element name="deleteMonitor"> 
         <xsd:complexType> 
             <xsd:sequence> 
 <xsd:element name="name" type="monitorNameType" 
 minOccurs="1" maxOccurs="1" /> 
 <xsd:element name="originator" type="origRequestType" 
 maxOccurs="1" minOccurs="1"/> 
 <xsd:element name="reply" type="replyType" 
 maxOccurs="1" minOccurs="0" /> 
             </xsd:sequence> 
             <xsd:attribute name="version" type="versionType" use="required" /> 
         </xsd:complexType> 
     </xsd:element> 
     <xsd:complexType name="transferRequestType"> 
         <xsd:choice> 
             <xsd:element name="managedTransfer" type="managedTransferType" /> 
            <xsd:element name="managedCall"
         </xsd:choice> 
         <xsd:attribute name="version" type="versionType" /> 
     </xsd:complexType> 
     <xsd:complexType name="monitorResourcesType"> 
         <xsd:choice> 
             <xsd:sequence> 
 <xsd:element name="directory" type="monitoredDirectoryType" 
 minOccurs="1" maxOccurs="unbounded" /> 
             </xsd:sequence> 
             <xsd:element name="queue" type="monitoredQueueType"/> 
         </xsd:choice> 
         </xsd:complexType> 
     <xsd:complexType name="monitoredDirectoryType"> 
         <xsd:simpleContent> 
             <xsd:extension base="xsd:string"> 
                 <xsd:attribute name="recursionLevel" 
type="xsd:nonNegativeInteger" /> 
                 <xsd:attribute name="id" type="resourceIdAttrType" /> 
             </xsd:extension> 
         </xsd:simpleContent> 
     </xsd:complexType> 
     <xsd:complexType name="monitoredQueueType"> 
         <xsd:simpleContent> 
             <xsd:extension base="xsd:string"> 
                 <xsd:attribute name="id" type="resourceIdAttrType" /> 
             </xsd:extension>
```

```
 </xsd:simpleContent> 
    </xsd:complexType> 
    <xsd:complexType name="triggerMatchType"> 
        <xsd:sequence> 
 <xsd:element name="conditions" type="conditionsType" 
 minOccurs="1" maxOccurs="1" /> 
        </xsd:sequence> 
    </xsd:complexType> 
    <xsd:complexType name="conditionsType"> 
        <xsd:choice minOccurs="1"> 
 <xsd:element name="allOf" type="listPredicateType" 
 minOccurs="1" maxOccurs="1" /> 
 <xsd:element name="anyOf" type="listPredicateType" 
 minOccurs="1" maxOccurs="1" /> 
           <xsd:element name="condition" type="conditionType" 
                                   maxOccurs="1" />
        </xsd:choice> 
    </xsd:complexType>
    <xsd:complexType name="listPredicateType">
        <xsd:choice>
           <xsd:element name="condition" type="conditionType" 
                      minOccurs="1" maxOccurs="unbounded" /> 
        </xsd:choice> 
    </xsd:complexType> 
    <xsd:complexType name="conditionType"> 
        <xsd:sequence> 
 <xsd:element name="name" type="conditionNameType" 
 minOccurs="0" maxOccurs="1" /> 
           <xsd:element name="resource" type="resourceIdType" 
                       minOccurs="0" maxOccurs="1" /> 
           <xsd:choice minOccurs="1"> 
               <xsd:element name="fileMatch" 
type="fileMatchConditionType" 
                         minOccurs="1" maxOccurs="1" />
               <xsd:element name="fileNoMatch" 
type="fileNoMatchConditionType" 
                          minOccurs="1" 
maxOccurs="1" /> 
               <xsd:element name="fileSize" 
type="fileSizeConditionType" 
                                             maxOccurs="1" />
               <xsd:element name="queueNotEmpty" 
type="queueNotEmptyConditionType" 
                                             maxOccurs="1" />
               <xsd:element name="completeGroups" 
type="completeGroupsConditionType" 
 minOccurs="1" maxOccurs="1" /> 
 <xsd:element name="fileSizeSame" type="fileSizeSameType" 
\texttt{minOccurs=``1"} \qquad \texttt{maxOccurs=''1''}\rangle </xsd:choice> 
        </xsd:sequence> 
    </xsd:complexType> 
    <xsd:complexType name="fileMatchConditionType"> 
        <xsd:sequence> 
 <xsd:element name="pattern" type="conditionPatternType" 
 minOccurs="0" default="*.*" /> 
 <xsd:element name="exclude" type="conditionPatternType" 
                      minOccurs="0" maxOccurs="1"/>
        </xsd:sequence> 
    </xsd:complexType> 
    <xsd:complexType name="fileNoMatchConditionType"> 
        <xsd:sequence> 
           <xsd:element name="pattern" type="conditionPatternType" 
 minOccurs="0" default="*.*" /> 
 <xsd:element name="exclude" type="conditionPatternType" 
 minOccurs="0" maxOccurs="1"/> 
        </xsd:sequence> 
    </xsd:complexType> 
    <xsd:complexType name="fileSizeConditionType"> 
        <xsd:sequence> 
           <xsd:element name="compare" type="sizeCompareType" 
 minOccurs="1" default="0" /> 
 <xsd:element name="pattern" type="conditionPatternType" 
 minOccurs="0" default="*.*" /> 
 <xsd:element name="exclude" type="conditionPatternType"
```

```
 minOccurs="0" maxOccurs="1"/> 
         </xsd:sequence> 
    </xsd:complexType> 
    <xsd:complexType name="sizeCompareType"> 
         <xsd:simpleContent> 
             <xsd:extension base="xsd:int"> 
                 <xsd:attribute name="operator" type="sizeOperatorType" 
use="required" /> 
                 <xsd:attribute name="units" type="fileSizeUnitsType" 
use="required" /> 
             </xsd:extension> 
         </xsd:simpleContent> 
    </xsd:complexType> 
     <xsd:simpleType name="sizeOperatorType"> 
         <xsd:restriction base="xsd:string"> 
            <xsd:enumeration value=">="
         </xsd:restriction> 
    </xsd:simpleType> 
    <xsd:simpleType name="fileSizeUnitsType"> 
        <xsd:restriction base="xsd:string"
             <xsd:pattern value="[bB]|[kK][bB]|[mM][bB]|[gG][bB]" /> 
         </xsd:restriction> 
     </xsd:simpleType> 
    <xsd:complexType name="conditionPatternType"> 
         <xsd:simpleContent> 
             <xsd:extension base="xsd:string"> 
                                             type="patternTypeAttributeType"
                                use="optional" default="wildcard"/> 
             </xsd:extension> 
         </xsd:simpleContent> 
    </xsd:complexType> 
     <xsd:simpleType name="patternTypeAttributeType"> 
         <xsd:restriction base="xsd:token"> 
             <xsd:enumeration value="regex" /> 
             <xsd:enumeration value="wildcard" /> 
         </xsd:restriction> 
    </xsd:simpleType> 
     <xsd:complexType name="conditionNameType"> 
         <xsd:simpleContent> 
             <xsd:extension base="xsd:string" /> 
         </xsd:simpleContent> 
    </xsd:complexType> 
     <xsd:complexType name="queueNotEmptyConditionType"/> 
    <xsd:complexType name="completeGroupsConditionType"/> 
     <xsd:complexType name="fileSizeSameType"> 
         <xsd:sequence> 
 <xsd:element name="pattern" type="conditionPatternType" 
 minOccurs="1" maxOccurs="1"/> 
 <xsd:element name="exclude" type="conditionPatternType" 
 minOccurs="0" maxOccurs="1"/> 
         </xsd:sequence> 
         <xsd:attribute name="polls" type="positiveIntegerType" use="required" /> 
    </xsd:complexType> 
     <xsd:complexType name="pollIntervalType"> 
         <xsd:simpleContent> 
             <xsd:extension base="xsd:int"> 
                 <xsd:attribute name="units" type="timeUnitsType" 
                               use="optional" default="minutes"
              </xsd:extension> 
         </xsd:simpleContent> 
    </xsd:complexType> 
     <xsd:complexType name="batchType"> 
         <xsd:attribute name="maxSize" type="positiveIntegerType" use="required"/> 
     </xsd:complexType> 
     <xsd:simpleType name="timeUnitsType"> 
         <xsd:restriction base="xsd:token"> 
 <xsd:enumeration value="seconds" /> 
 <xsd:enumeration value="minutes" /> 
 <xsd:enumeration value="hours" /> 
 <xsd:enumeration value="days" />
```

```
 <xsd:enumeration value="weeks" /> 
 <xsd:enumeration value="months" /> 
            <xsd:enumeration value="years" /> 
        </xsd:restriction> 
    </xsd:simpleType> 
    <xsd:complexType name="monitorTasksType"> 
        <xsd:sequence> 
            <xsd:element name="task" type="monitorTaskType" 
                        minOccurs="1" maxOccurs="1" />
        </xsd:sequence> 
    </xsd:complexType> 
    <xsd:complexType name="monitorTaskType"> 
        <xsd:sequence> 
                        name="name" type="monitorTaskNameType"<br>minOccurs="1" maxOccurs="1" />
 minOccurs="1" maxOccurs="1" /> 
 <xsd:element name="description" type="xsd:string" 
 minOccurs="0" maxOccurs="1" /> 
 <xsd:element name="transfer" type="transferTaskType" 
                         minOccurs="0" maxOccurs="1" /> 
        </xsd:sequence> 
    </xsd:complexType> 
    <xsd:complexType name="transferTaskType"> 
        <xsd:sequence> 
            <xsd:element name="request" type="transferRequestType" 
                                      maxOccurs="1" />
        </xsd:sequence> 
    </xsd:complexType> 
    <xsd:complexType name="resourceIdType"> 
        <xsd:attribute name="id" type="xsd:string" use="optional" /> 
    </xsd:complexType> 
    <xsd:simpleType name="resourceIdAttrType"> 
        <xsd:restriction base="xsd:string"></xsd:restriction> 
    </xsd:simpleType> 
    <xsd:simpleType name="monitorNameType"> 
 <xsd:restriction base="xsd:string"> 
 <xsd:pattern value="[^%\*]+" /> 
        </xsd:restriction> 
    </xsd:simpleType> 
    <xsd:simpleType name="agentNameType"> 
        <xsd:restriction base="xsd:string"> 
            <xsd:pattern value="[.%_0-9A-Z]*" /> 
        </xsd:restriction> 
    </xsd:simpleType> 
    <xsd:simpleType name="monitorTaskNameType"> 
        <xsd:restriction base="xsd:string"> 
             <xsd:pattern value=".*" /> 
        </xsd:restriction> 
    </xsd:simpleType> 
    <xsd:complexType name="defaultVariablesType"> 
        <xsd:sequence> 
            <xsd:element name="variable" type="variableType" 
                         maxOccurs="unbounded" minOccurs="1" /> 
        </xsd:sequence> 
    </xsd:complexType> 
    <xsd:complexType name="variableType"> 
        <xsd:simpleContent> 
            <xsd:extension base="xsd:string"> 
                <xsd:attribute name="key" type="xsd:string" use="required" /> 
            </xsd:extension> 
        </xsd:simpleContent> 
    </xsd:complexType>
```

```
</xsd:schema>
```
## **瞭解建立監視器訊息**

以下說明在建立監視器訊息中使用的元素及屬性:

# **元素說明**

### **<monitor>**

群組元素,包含取消進行中的檔案傳送需要的所有元素。

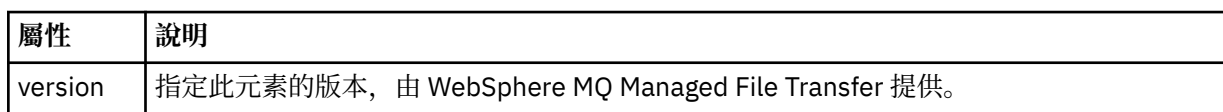

#### **<name>**

監視器的名稱,必須是監視器代理程式內的唯一名稱。

### **<description>**

監視器的說明(目前未使用)。

### **<pollInterval>**

每一次根據觸發條件檢查資源之間的時間間隔。

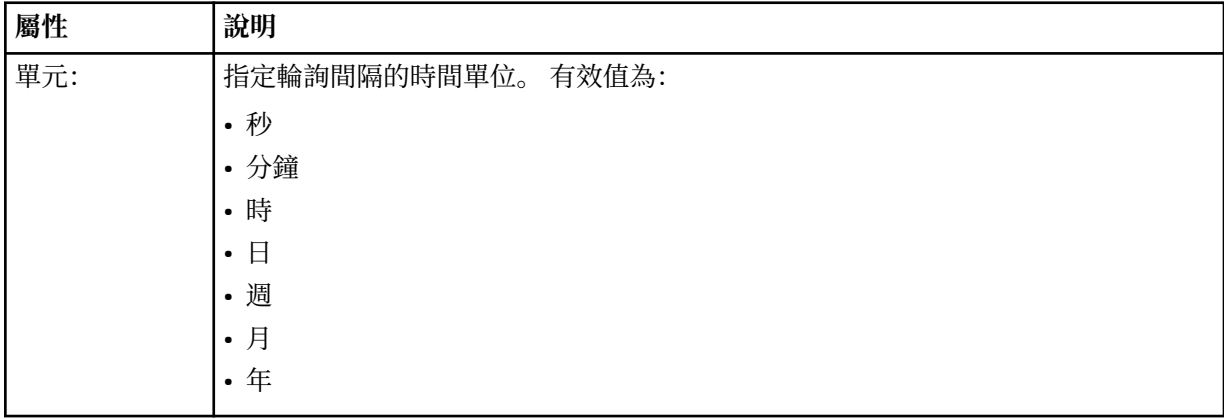

### **<agent>**

與監視器相關聯的代理程式名稱。

### **<resources>**

群組元素,包含指定監視器資源的元素。

### **<directory>**

完整路徑,指定要在監視器的代理程式機器上監視的目錄。

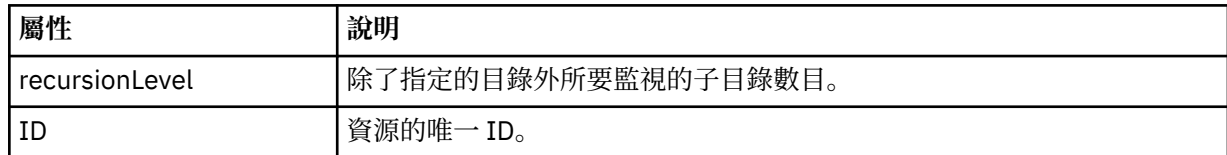

### **<queue>**

佇列名稱,指定要在監視代理程式的佇列管理程式上監視的佇列。

### **<triggerMatch>**

群組元素,包含指定與受監視資源相互比較之觸發條件的元素。

#### **<conditions>**

群組元素,包含指定與受監視資源相互比較之條件類型的元素。

### **<allOf>**

指定必須滿足所有內含條件的述詞。

### **<anyOf>**

指定必須滿足任何內含條件的述詞。

### **<condition>**

定義將納入整體監視器觸發條件的比較條件。

#### **<name>**

條件的名稱。

#### **<resource>**

識別據以比較條件的資源定義。

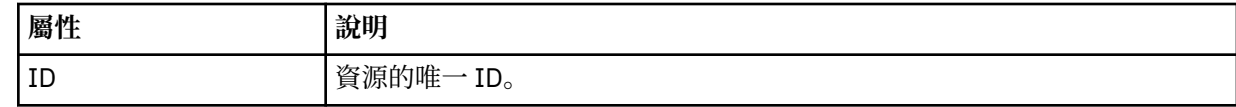

如果所要監視的資源是目錄,則必須在條件中指定下列三個元素之一:

- fileMatch
- fileNoMatch
- fileSize

如果所要監視的資源是佇列,則必須在條件中指定下列兩個元素之一:

- queueNotEmpty
- completeGroups

### **<fileMatch>**

檔案名稱符合條件的群組元素。

### **<pattern>**

指定檔案名稱符合型樣。 資源上的檔案必須符合此型樣,才能滿足條件。 預設型樣是 \*(任何檔案皆符 合)。

### **<fileNoMatch>**

反向檔案名稱符合條件的群組元素。

#### **<pattern>**

指定反向檔案名稱符合型樣。 如果受監視資源上沒有符合的檔案,則滿足條件。 預設型樣是 \*(無任何 檔案即符合)。

### **<fileSize>**

檔案大小比較的群組元素。

### **<compare>**

指定檔案大小比較。 這個值必須是非負整數。

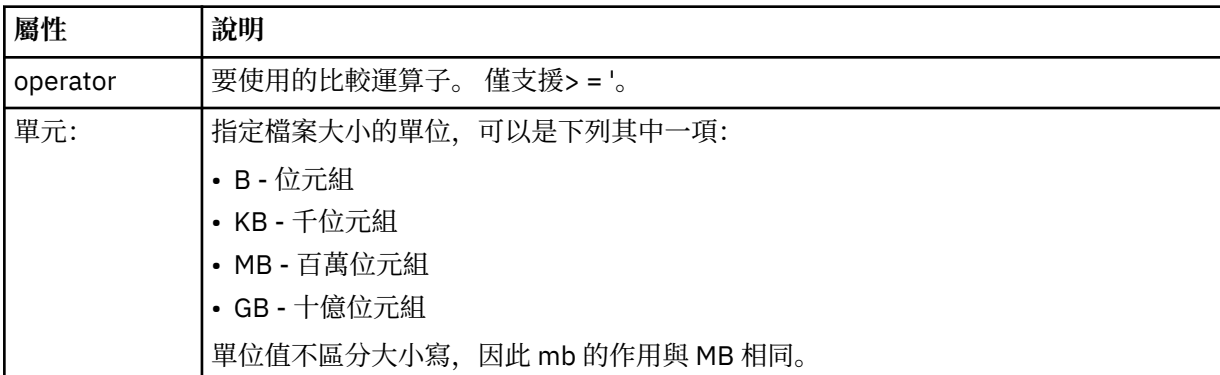

#### **<pattern>**

要比對的檔案名稱型樣。 預設值是 \*(任何檔案皆符合)。

#### **<queueNotEmpty>**

只有在資源是佇列時,才可指定此項目。 指定佇列上必須有訊息,才會觸發監視器。

### **<completeGroups>**

只有在資源是佇列時,才可指定此項目。 指定佇列上必須有完整訊息群組存在,才會觸發監視器。 對於 佇列上的每一個完整群組,分別執行單一傳送作業。

#### **<reply>**

選用元素,用來指定非同步要求的回覆佇列。

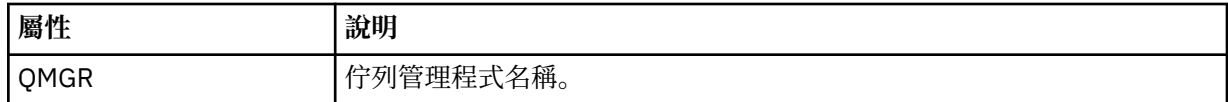

#### **<tasks>**

群組元素,包含的元素指定滿足監視器觸發條件時所要呼叫的作業。

#### **<task>**

群組元素,定義監視器在滿足觸發條件時所要呼叫的個別作業。 目前只能指定一項作業。

#### **<name>**

作業的名稱。 接受任何英數字元。

### **<description>**

作業的說明。 接受任何文字值。

### **<transfer>**

定義傳送作業的群組元素。

### **<request>**

定義作業類型的群組元素。 其中必須包含下列其中一個繼承自 FileTransfer.xsd 綱目定義的元素:

- • [managedTransfer](#page-700-0)
- managedCall

### **屬性 說明**

version | 由 WebSphere MQ Managed File Transfer 提供的要求版本。 其格式為 n.mm, 其中 n 是主要 發行版本, mm 是次要版本。 例如, 1.00。

#### **<originator>**

群組元素,包含指定要求發送端的元素。

#### **<hostName>**

來源檔案所在系統的主機名稱。

### **<userID>**

發出檔案傳送的使用者 ID。

#### **<mqmdUserID>**

選用項目。 在訊息描述子 (MQMD) 中提供的 IBM WebSphere MQ 使用者 ID。

#### **<job>**

包含工作資訊的群組元素。

#### **<jobName>**

指定邏輯工作 ID。

### **<defaultVariables>**

群組元素,包含個以上 variable 元素。 在監視佇列時,將這些變數用於變數替代中。 如需變數替代的相 關資訊,請參閱第 192 [頁的『使用變數替代值來自訂作業』。](#page-191-0)

### **<variable>**

一個元素,包含與 key 屬性指定的索引鍵相關聯的值。

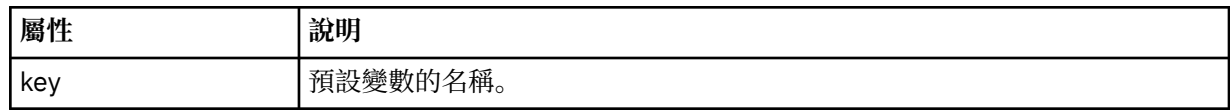

### **瞭解刪除監視器訊息**

以下說明在刪除監視器訊息中使用的元素及屬性:

## **元素說明**

### **<deleteMonitor>**

群組元素,包含停止及刪除監視器需要的所有元素。
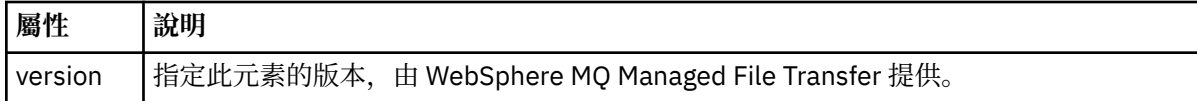

#### **<name>**

要刪除的監視器名稱。

### **<originator>**

群組元素,包含指定要求發送端的元素。

#### **<hostName>**

來源檔案所在系統的主機名稱。

#### **<userID>**

發出檔案傳送的使用者 ID。

#### **<mqmdUserID>**

選用項目。 在訊息描述子 (MQMD) 中提供的 IBM WebSphere MQ 使用者 ID。

#### **<reply>**

指定對要求產生的暫時回覆佇列名稱。 佇列名稱是由 command.properties 配置檔中的索引鍵 dynamicQueuePrefix 定義。 如果未指定此項目,佇列名稱將會使用預設值 WMQFTE。

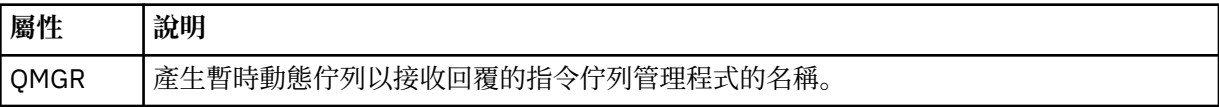

### **範例**

以下範例說明針對下列每一個監視器要求,提供符合此綱目的 XML 訊息:

- 建立監視器
- [刪除監視器](#page-721-0)

監視要求訊息範例

以下範例說明您可以放置在代理程式指令佇列上以要求代理程式建立或刪除監視器的訊息。

## **建立監視器要求**

```
<?xml version="1.0" encoding="UTF-8"?>
<monitor:monitor xmlns:xsi="https://www.w3.org/2001/XMLSchema-instance" 
                  xmlns:monitor="https://www.ibm.com/xmlns/wmqfte/7.0.1/MonitorDefinition" 
                  version="4.00" 
                  xsi:schemaLocation="https://www.ibm.com/xmlns/wmqfte/7.0.1/MonitorDefinition ./
Monitor.xsd"> 
    <name>EXAMPLEMONITOR</name>
     <pollInterval>1</pollInterval> 
    <agent>US2.BINDINGS.FILE</agent>
     <resources> 
         <directory recursionLevel="0">/srv/nfs/incoming</directory> 
    </resources>
     <triggerMatch> 
         <conditions> 
             <allOf> 
                 <condition> 
                     <fileMatch> 
 <pattern>*.completed</pattern> 
 </fileMatch> 
                 </condition> 
            \langleallOf>
         </conditions> 
     </triggerMatch> 
     <reply QMGR="US2.BINDINGS">WMQFTE.4D400F8B20003702</reply> 
     <tasks> 
         <task> 
            <name/ <transfer> 
                 <request xmlns:xsi="https://www.w3.org/2001/XMLSchema-instance" 
                          version="4.00" 
                          xsi:noNamespaceSchemaLocation="FileTransfer.xsd"> 
                     <managedTransfer>
```

```
 <originator> 
                           <hostName>example.com.</hostName> 
                           <userID>mqm</userID> 
                       </originator> 
 <sourceAgent QMgr="US2.BINDINGS" agent="US2.BINDINGS.FILE"/> 
 <destinationAgent QMgr="US2.BINDINGS" agent="US2.BINDINGS.FILE"/> 
                       <transferSet> 
 <item checksumMethod="MD5" mode="binary"> 
 <source disposition="leave" recursive="false"> 
                                  <file>/srv/nfs/incoming/*.txt</file> 
                               </source> 
                               <destination exist="error" type="directory"> 
                                  <file>/srv/backup</file> 
                               </destination> 
                           </item> 
                       </transferSet> 
                   </managedTransfer> 
               </request> 
            </transfer> 
       \langle/task>
    </tasks> 
    <originator> 
        <hostName>example.com.</hostName> 
        <userID>mqm</userID> 
    </originator>
</monitor:monitor>
```
### **刪除監視器要求**

```
<?xml version="1.0" encoding="UTF-8"?>
<monitor:deleteMonitor xmlns:xsi="https://www.w3.org/2001/XMLSchema-instance" 
                         xmlns:monitor="https://www.ibm.com/xmlns/wmqfte/7.0.1/MonitorDefinition" 
                         version="4.00" 
                        xsi:schemaLocation="https://www.ibm.com/xmlns/wmqfte/7.0.1/MonitorDefinition ./
Monitor.xsd"> 
     <name>EXAMPLEMONITOR</name> 
     <originator> 
         <hostName>example.com.</hostName> 
         <userID>mqm</userID> 
     </originator> 
 <reply QMGR="QM_JUPITER">WMQFTE.4D400F8B20003705</reply>
</monitor:deleteMonitor>
```
### **相關參考**

第 713 [頁的『監視要求訊息格式』](#page-712-0) 當適用的 XML 訊息送達代理程式的指令佇列時,即會建立資源監視器;這通常是因為使用者發出 fteCreateMonitor 指令或使用「IBM WebSphere MQ 探險家」介面所造成。

### **連線測試代理程式要求訊息格式**

您可以發出 **ftePingAgent** 指令或將 XML 訊息放置在代理程式指令佇列上,以對代理程式進行連線測試。 連線測試代理程式要求 XML 必須符合 PingAgent.xsd 綱目。 安裝 WebSphere MQ Managed File Transfer 之後,您可以在下列目錄中找到 PingAgent.xsd 綱目檔:*MQ\_INSTALLATION\_PATH*/mqft/samples/ schema。 PingAgent.xsd 綱目會匯入 fteutils.xsd,它位於相同的目錄。

當代理程式在其指令佇列上收到連線測試代理程式要求訊息時,如果代理程式在作用中,則會傳回 XML 回應 訊息給指令,或傳回給將連線測試代理程式要求訊息放入指令佇列中的應用程式。 代理程式的回應訊息符合 Reply.xsd 所定義的格式。 如需此格式的相關資訊,請參閱第 723 [頁的『回覆訊息格式』。](#page-722-0)

# **綱目**

下列綱目說明哪些元素在連線測試代理程式要求 XML 訊息中是有效的。

```
<xsd:schema xmlns:xsd="https://www.w3.org/2001/XMLSchema"
             xmlns="https://www.ibm.com/xmlns/wmqfte/7.0.1/PingAgent"
             targetNamespace="https://www.ibm.com/xmlns/wmqfte/7.0.1/PingAgent">
     <xsd:include schemaLocation="fteutils.xsd"/>
     <xsd:element name="pingAgent">
```

```
 <xsd:complexType>
     <xsd:sequence>
```

```
 <xsd:element name="originator" type="origRequestType" maxOccurs="1" minOccurs="1"/>
 <xsd:element name="agent" type="agentType" maxOccurs="1" minOccurs="1"/>
 <xsd:element name="reply" type="replyType" maxOccurs="1" minOccurs="0" />
           </xsd:sequence>
           <xsd:attribute name="version" type="versionType" use="required" />
       </xsd:complexType>
    </xsd:element>
```
</xsd:schema>

# **瞭解連線測試代理程式要求訊息**

下列清單中說明在連線測試代理程式要求訊息中使用的元素及屬性:

### **<pingAgent>**

群組元素,包含指定連線測試代理程式要求需要的所有元素。

### **<originator>**

群組元素,包含指定連線測試要求發送端需要的所有元素。

#### **<hostName>**

發出要求的機器的主機名稱。

#### **<userID>**

要求發送端的使用者名稱。

### **<mqmdUserID>**

要求發送端的 MQMD 使用者名稱。

#### **<agent>**

要進行連線測試的代理程式。

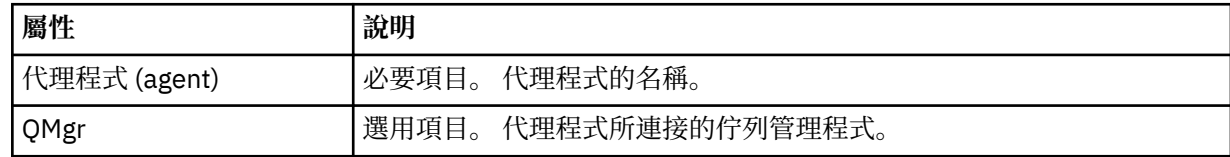

### **<reply>**

接收代理程式所傳送回覆訊息的佇列名稱。

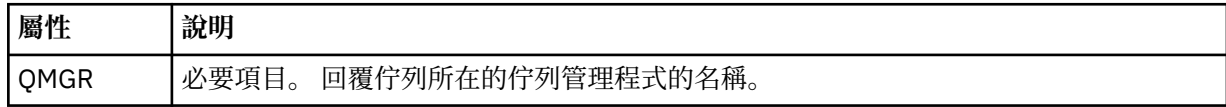

### **範例**

此範例顯示傳送至代理程式 AGENT\_JUPITER 的連線測試代理程式訊息。 如果 AGENT\_JUPITER 在作用中且 能夠處理代理程式要求,則會將回應訊息傳送至 QM\_JUPITER 的佇列 WMQFTE.4D400F8B20003708。

```
<?xml version="1.0" encoding="UTF-8"?>
<ping:pingAgent xmlns:xsi="https://www.w3.org/2001/XMLSchema-instance" 
                  xmlns:ping="https://www.ibm.com/xmlns/wmqfte/7.0.1/PingAgent" 
                 version="4.00"> 
      <originator> 
           <hostName>example.com.</hostName> 
           <userID>mqm</userID> 
      </originator> 
      <agent agent="AGENT_JUPITER" QMgr="QM_JUPITER"/> 
      <reply QMGR="QM_JUPITER">WMQFTE.4D400F8B20003708</reply>
</ping:pingAgent>
```
# **回覆訊息格式**

當代理程式在其代理程式指令佇列上收到 XML 訊息時,如果需要回應,代理程式會將 XML 回覆訊息傳送至 原始訊息中定義的回覆佇列。 回覆 XML 符合 Reply.xsd 綱目。 Reply.xsd 綱目文件位於 *MQ\_INSTALLATION\_PATH*/mqft/samples/schema 目錄中。 Reply.xsd 綱目會匯入 fteutils.xsd,它位於相同的目錄。

# **綱目**

下列綱目說明在回覆 XML 訊息中有效的元素。

```
<xsd:schema xmlns:xsd="https://www.w3.org/2001/XMLSchema">
<xsd:include schemaLocation="TransferLog.xsd"/>
     <xsd:element name="reply">
         <xsd:complexType>
             <xsd:sequence>
                 <xsd:element name="transferSet" type="transferSetType" minOccurs="0" 
maxOccurs="1" />
                 <xsd:element name="status" type="statusType" minOccurs="1" maxOccurs="1" />
             </xsd:sequence>
             <xsd:attribute name="version" type="versionType" use="required"/>
            \leqxsd:attribute name="ID"
         </xsd:complexType> 
     </xsd:element>
</xsd:schema>
```
# **瞭解回覆訊息**

下列清單中說明回覆訊息中使用的元素及屬性:

### **<reply>**

此元素包含指定回覆資訊的元素。

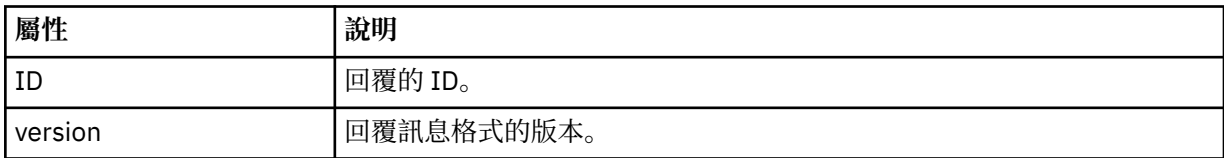

### **<status>**

要求代理程式執行的動作的狀態。

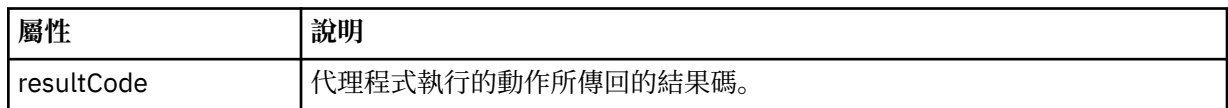

### **<supplement>**

要求代理程式執行的動作的其他回應資訊。

### **範例**

下一段是回覆訊息範例:

```
<reply version="1.00" xmlns:xsi="https://www.w3.org/2001/XMLSchema-instance"
                                xsi:noNamespaceSchemaLocation="Reply.xsd" 
                                ID="010202030000000000000000000000000000000000000000">
     <status resultCode="65">
        <supplement>Additional reply information</supplement>
    </status>
</reply>
```
# **安全的訊息格式**

本主題說明發佈至協調佇列管理程式的安全相關訊息。

# **未獲授權日誌訊息**

如果使用者權限檢查已啟用,則代理程式可以將未獲授權的訊息發佈至協調佇列管理程式。 第 [347](#page-346-0) 頁的 『[WebSphere MQ Managed File Transfer](#page-346-0) 動作的使用者權限』說明如何啟用使用者權限檢查。

每當使用者提交要求對代理程式執行受限動作時(使用 WebSphere MQ Managed File Transfer 指令或使用 「IBM WebSphere MQ 探險家」外掛程式,則代理程式會檢查使用者是否有權執行該動作。 如果使用者未 通過權限檢查,則未獲授權日誌訊息會發佈至協調佇列管理程式(在其 SYSTEM.FTE/Log/*agent\_name*/ NotAuthorized 主題)。

此訊息符合 TransferLog.xsd XML 綱目。 例如:

```
<?xml version="1.0" encoding="UTF-8"?>
<notAuthorized version="3.00" 
               ID="414d5120716d312020202020202020204da5924a2010ce03" 
                agentRole="sourceAgent" 
               xmlns:xsi="https://www.w3.org/2001/XMLSchema-instance" 
               xsi:noNamespaceSchemaLocation="TransferLog.xsd"
               xmlns="">
     <action time="2009-08-28T12:31:15.781Z">not_authorized</action>
   <originator>
        <mqmdUserID>test1</mqmdUserID>
   </originator>
   <authority>administration</authority>
   <status resultCode="53">
         <supplement>BFGCH0083E: The user (test1) does not have the authority (ADMINISTRATION) required 
to shut down agent 'AGENT'.</supplement>
        <supplement>
<1: ?xml version=<quot;1.0<quot; encoding=<quot;UTF-8<quot;?<q;
&dt;internal:request version=&qquot3.00&qquot; xmlns:xsi=&qquot;https://www.w3.org/2001/XMLSchema-
instance"
xmlns:internal="http://wmqfte.ibm.com/internal">
&dt;internal:shutdown agent="SVSTEM.FTE.COMMAND.AGENT" hostname= " qm1"mode="controlled"/>
<reply QMGR=&quot;qm1&quot;&gt;WMQFTE.4A92A54D02CE1020&lt;/reply&gt;
<;/internal:request>
     </supplement>
    \overline{\left(} (status)
</notAuthorized>
```
此訊息是包含下列資訊的日誌:

- 發出要求的使用者
- 執行要求所需的 WebSphere MQ Managed File Transfer 存取權層次
- 要求的狀態
- 要求規格

# **瞭解未獲授權日誌訊息**

以下說明在未獲授權訊息中使用的元素及屬性:

### **<notAuthorized>**

群組元素,說明單一失敗的使用者權限檢查。

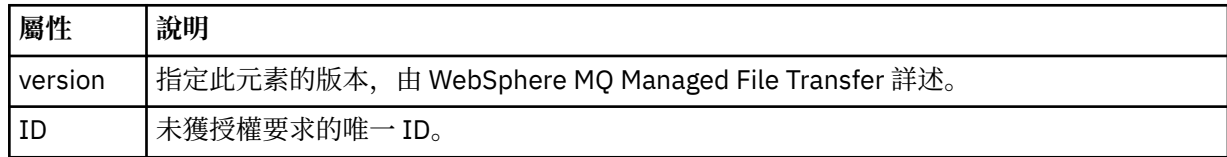

### **<originator>**

群組元素,包含指定要求發送端的元素。

### **<authority>**

指定使用者執行要求動作所需的 WebSphere MQ Managed File Transfer 存取權層次。

### **<mqmdUserID>**

在訊息描述子 (MQMD) 中提供的 IBM WebSphere MQ 使用者 ID。

### **<action>**

對符合 <notAuthorized> 元素之 ID 屬性的要求,指定授權狀態。

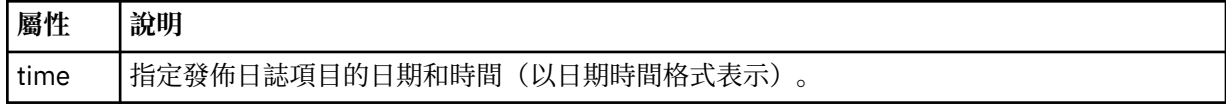

#### **<status>**

結果碼及補充訊息。

### *MQMFT* **認證檔案格式**

MQMFTCredentials.xml 檔案是 WebSphere MQ Managed File Transfer 7.5 版的新增內容。 其中包含先 前存放在個別內容檔中的機密性資訊。 認證檔的安全由使用者負責維護。

MQMFTCredentials.xml 檔案必須符合 MQMFTCredentials.xsd 綱目。 MQMFTCredentials.xml 綱 目文件位於 WebSphere MQ Managed File Transfer 安裝的 *MQ\_INSTALLATION\_PATH*/mqft/samples/ schema 目錄中。

# **綱目**

下列綱目說明 MQMFTCredentials.xml 檔案中的有效元素。

```
<?xml version="1.0" encoding="UTF-8"?>
  \lt ! -
    @start_non_restricted_prolog@
     Version: %Z% %I% %W% %E% %U% [%H% %T%]
    Licensed Materials - Property of IBM
    5724-H72
    Copyright IBM Corp. 2012, 2024. All Rights Reserved.
 US Government Users Restricted Rights - Use, duplication or
 disclosure restricted by GSA ADP Schedule Contract with
      IBM Corp.
    @end_non_restricted_prolog@
   -->
  \lt ! -
    This schema defines the format of an MQMFTCredentials file. Files of this type
    store credential information for agent and logger processes. They can contain
    user names and passwords either in clear text or which have been obfuscated
    using the fteObfuscate command.
   -->
   <!-- Example MQMFTCredentials.xml file:
   <?xml version="1.0" encoding="UTF-8"?>
 <tns:mqmftCredentials xmlns:tns="http://wmqfte.ibm.com/MQMFTCredentials" 
 xmlns:xsi="https://www.w3.org/2001/XMLSchema-instance"
      xsi:schemaLocation="http://wmqfte.ibm.com/MQMFTCredentials MQMFTCredentials.xsd">
 <tns:logger name="LOG1" user="user1" password="passw0rd"/>
 <tns:logger name="ORACLE" userCipher="kj2h3dfkgf" passwordCipher="la3n67eaer"/>
 <tns:file path="home/emma/trust.jks" password="passw0rd"/>
      <tns:file path="/var/tmp/keystore.jks" passwordCipher="e71vKCg2pf"/>
       <tns:qmgr name="QM_COORD" user="tim" mqUserId="user1" mqPassword="passw0rd"/>
      <tns:qmgr name="QM_COORD" user="tom" mqUserId="user1" mqPasswordCipher="e71vKCg2pf"/>>
    </tns:mqmftCredentials>
   --> 
<schema targetNamespace="http://wmqfte.ibm.com/MQMFTCredentials"
   elementFormDefault="qualified"
   xmlns="https://www.w3.org/2001/XMLSchema"
   xmlns:tns="http://wmqfte.ibm.com/MQMFTCredentials">
   <element name="mqmftCredentials" type="tns:mqmftCredentialsType"/>
   <complexType name="mqmftCredentialsType">
     <sequence>
       <choice minOccurs="0" maxOccurs="unbounded">
 <element name="logger" type="tns:loggerType"/> 
 <element name="file" type="tns:fileType"/>
      </choice> 
    </sequence>
   </complexType>
   <complexType name="loggerType">
                                    type="string" use="required"
```

```
 <attribute name="user" type="string" use="optional"/>
 <attribute name="userCipher" type="string" use="optional"/>
 <attribute name="password" type="string" use="optional"/>
 <attribute name="passwordCipher" type="string" use="optional"/>
  </complexType>
  <complexType name="fileType">
 <attribute name="path" type="string" use="required"/>
 <attribute name="password" type="string" use="optional"/>
 <attribute name="passwordCipher" type="string" use="optional"/>
  </complexType>
  <!-- Example XML: 
 <tns:qmgr name="QM_COORD" user="tim" mqUserId="user1" mqPassword="passw0rd"/>
 <tns:qmgr name="QM_COORD" user="tom" mqUserIdCipher="xh5U7812x" 
mqPasswordCipher="e71vKCg2pf"/>
 <tns:qmgr name="QM_COORD" mqUserId="defaultUser" mqPassword="passw0rd"/>
-->
  <complexType name="mqUserPassType">
 <attribute name="name" type="string" use="required"/>
 <attribute name="user" type="string" use="optional"/>
 <attribute name="mqUserId" type="string" use="optional"/>
 <attribute name="mqUserIdCipher" type="string" use="optional"/>
 <attribute name="mqPassword" type="string" use="optional"/>
 <attribute name="mqPasswordCipher" type="string" use="optional"/>
  </complexType>
</schema>
```
# **瞭解 MQMFTCredentials.xml 檔案**

下列清單中說明 MQMFTCredentials.xml 檔案中使用的元素及屬性。

### **<mqmftCredentials>**

XML 文件的根元素。

#### **<file>**

傳送中的檔案。

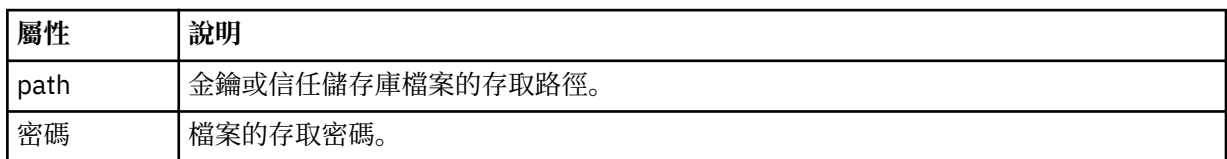

### **<logger>**

負責記載活動的日誌程式。

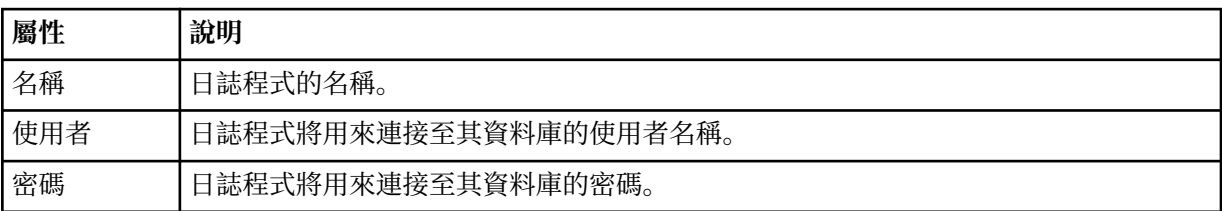

**註:** MQMFTCredentials.xml 檔案中可能含有機密性資訊,因此在建立該檔案時,請務必檢查檔 案的權 限。當使用沙盤推演時,請將其設定為排除。如需沙盤推演的相關資訊,請參閱第 91 [頁的『使用代理程式](#page-90-0) [沙盤推演』](#page-90-0)。

### **相關參考**

第 443 頁的『fteObfuscate[\(加密機密資料\)』](#page-442-0)

**fteObfuscate** 指令可為認證檔案中的機密資料加密。 這會讓取得檔案存取權的人員無法讀取認證檔案的 內容。

### **通訊協定橋接器認證檔案格式**

代理程式配置目錄中的 ProtocolBridgeCredentials.xml 檔定義使用者名稱及認證資訊,供通訊協定 橋接器代理程式用來向通訊協定伺服器證明自己身分。

ProtocolBridgeCredentials.xml 檔必須符合 ProtocolBridgeCredentials.xsd 綱目。 ProtocolBridgeCredentials.xsd 綱目文件位於 MQMFT 安裝的 *MQ\_INSTALLATION\_PATH*/mqft/ samples/schema 目錄中。 使用者必須自行手動建立 ProtocolBridgeCredentials.xml 檔案, 因為 **fteCreateBridgeAgent** 指令不會再建立此檔案。 範例檔案位於 MQMFT 安裝的 *MQ\_INSTALLATION\_PATH*/mqft/samples 目錄中。

V7.5 簡介 a new <agent> element that contains the <server> or <serverHost> element for the named agent.

代理程式會定期重新載入 ProtocolBridgeCredentials.xml 檔案,因此對該檔案所做的任何有效變 更,都會影響代理程式的行為。 預設重新載入間隔是 30 秒。 透過指定 agent.properties 檔案中的代理 程式內容 xmlConfigReloadInterval,即可變更此間隔。

# **綱目 - 7.5 版**

下列綱目說明 7.5 版 ProtocolBridgeCredentials.xml 檔案中的有效元素。

```
<schema targetNamespace="http://wmqfte.ibm.com/ProtocolBridgeCredentials" elementFormDefault="qualified" 
                xmlns="https://www.w3.org/2001/XMLSchema" xmlns:tns="http://wmqfte.ibm.com/
ProtocolBridgeCredentials">
    \lt! ! - -
 <?xml version="1.0" encoding="UTF-8"?>
 <tns:credentials xmlns:tns="http://wmqfte.ibm.com/ProtocolBridgeCredentials" 
 xmlns:xsi="https://www.w3.org/2001/XMLSchema-instance"
      xsi:schemaLocation="http://wmqfte.ibm.com/ProtocolBridgeCredentials 
      ProtocolBridgeCredentials.xsd ">
          <tns:agent name="agent1"> 
            <tns:serverHost name="myserver">
 <tns:user name="fred" serverPassword="pwd" serverUserId="bill"/>
 <tns:user name="jane" serverUserId="june" hostKey="1F:2e:f3">
 <tns:privateKey associationName="test" keyPassword="pwd2">
                  .... private key ...
                </tns:privateKey>
             </tns:user>
            </tns:serverHost>
          </tns:agent>
          <tns:agent name="agent2"> 
            <tns:server name="server*" pattern="wildcard">
 <tns:user name="fred" serverPassword="pwd" serverUserId="bill"/>
 <tns:user name="jane" serverUserId="june" hostKey="1F:2e:f3">
                <tns:privateKey associationName="test" keyPassword="pwd2">
                  .. private key ...
                </tns:privateKey>
             </tns:user>
            </tns:server>
          </tns:agent>
          <tns:agent name="agent3"> 
            <tns:serverHost name="ftpsServer" 
                            keyStorePassword="keypass" 
                            trustStorePassword="trustpass">
              <tns:user name="fred" serverPassword="pwd" serverUserId="bill"/>
            </tns:serverHost>
          </tns:agent> 
        </tns:credentials>
 -->
    <element name="credentials" type="tns:credentialsType"/>
    <complexType name="credentialsType">
        <sequence>
           .<br><element name="agent" type="tns:agentType" minOccurs="0" maxOccurs="unbounded"/>
        </sequence> 
    </complexType> 
    <complexType name="agentType">
        <choice minOccurs="0" maxOccurs="1">
 <element name="serverHost" type="tns:serverHostType" minOccurs="0" maxOccurs="unbounded"/>
 <element name="server" type="tns:serverType" minOccurs="0" maxOccurs="unbounded"/>
        </choice>
        <attribute name="name" type="string" use="required"/>
    </complexType>
```

```
 <complexType name="serverHostType">
         <sequence>
             <element ref="tns:user" minOccurs="0" maxOccurs="unbounded"/>
        </sequence>
 <attribute name="name" type="string" use="required"/>
 <attribute name="keyStorePassword" type="string" use="optional"/>
 <attribute name="keyStorePasswordCipher" type="string" use="optional"/>
 <attribute name="trustStorePassword" type="string" use="optional"/>
 <attribute name="trustStorePasswordCipher" type="string" use="optional"/>
     </complexType>
     <complexType name="serverType">
        <sequence>
             <element ref="tns:user" minOccurs="0" maxOccurs="unbounded"/>
        </sequence>
         <attribute name="name" type="string" use="required"/>
 <attribute name="pattern" type="tns:patternType" use="optional" />
 <attribute name="keyStorePassword" type="string" use="optional"/>
 <attribute name="keyStorePasswordCipher" type="string" use="optional"/>
 <attribute name="trustStorePassword" type="string" use="optional"/>
         <attribute name="trustStorePasswordCipher" type="string" use="optional"/>
     </complexType>
     <element name="user" type="tns:userType"/>
     <complexType name="userType">
        <sequence>
             <element ref="tns:privateKey" minOccurs="0" maxOccurs="unbounded"/>
        </sequence>
 <attribute name="name" type="string" use="required"/>
 <attribute name="serverUserId" type="string" use="optional"/>
 <attribute name="serverUserIdCipher" type="string" use="optional"/>
 <attribute name="serverPassword" type="string" use="optional"/>
 <attribute name="serverPasswordCipher" type="string" use="optional"/>
        <attribute name="hostKey" use="optional">
            <simpleType>
                <restriction base="string">
                    <pattern
                        value="([a-fA-F0-9]){2}(:([a-fA-F0-9]){2})*">
                    </pattern>
                </restriction>
            </simpleType>
         </attribute>
     </complexType>
     <element name="privateKey" type="tns:privateKeyType"/>
     <complexType name="privateKeyType"> 
         <simpleContent> 
            <extension base="string">
 <attribute name="keyPassword" type="string" use="optional"/>
 <attribute name="keyPasswordCipher" type="string" use="optional"/>
                <attribute name="associationName" type="string" use="required"/> 
             </extension>
        </simpleContent>
     </complexType>
    \lt! : --
        Determines the type of pattern matching to use.
     -->
     <simpleType name="patternType">
         <restriction base="string">
            <enumeration value="regex" />
             <enumeration value="wildcard" />
        </restriction>
     </simpleType>
</schema>
```
### **瞭解 ProtocolBridgeCredentials.xml 檔**

下列清單中說明 ProtocolBridgeCredentials.xml 檔中使用的元素及屬性。

#### **<credentials>**

群組元素,包含的元素說明供通訊協定橋接器代理程式用來連接至通訊協定伺服器的認證。

#### **<agent>**

包含指定代理程式之 <server> 或 <serverHost> 定義的元素。

#### **<server>**

通訊協定橋接器所連接的通訊協定伺服器。

7.0.4 版或更舊版本不支援 <server> 元素。

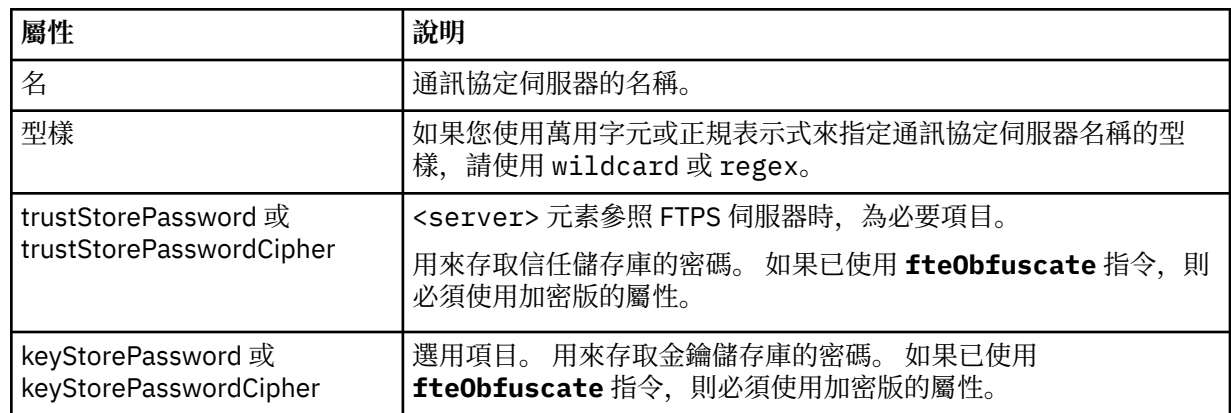

### **<serverHost>**

通訊協定橋接器所連接的通訊協定伺服器的主機名稱。

The ProtocolBridgeCredentials.xml file can either contain <serverHost> elements or <server> elements but you cannot use a mixture of the two different types. 使用 <serverHost> 時, 名稱符合通 訊協定伺服器的主機名稱。 When you use <server>, the name is matched against the protocol server's name (as defined in the ProtocolBridgeProperties.xml file).

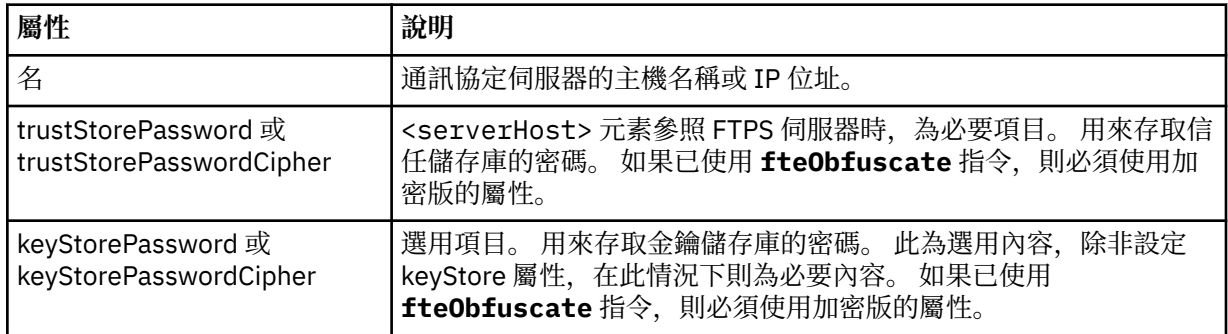

### **<user>**

從 WebSphere MQ Managed File Transfer 使用者名稱對映至通訊協定伺服器使用者名稱的使用者。

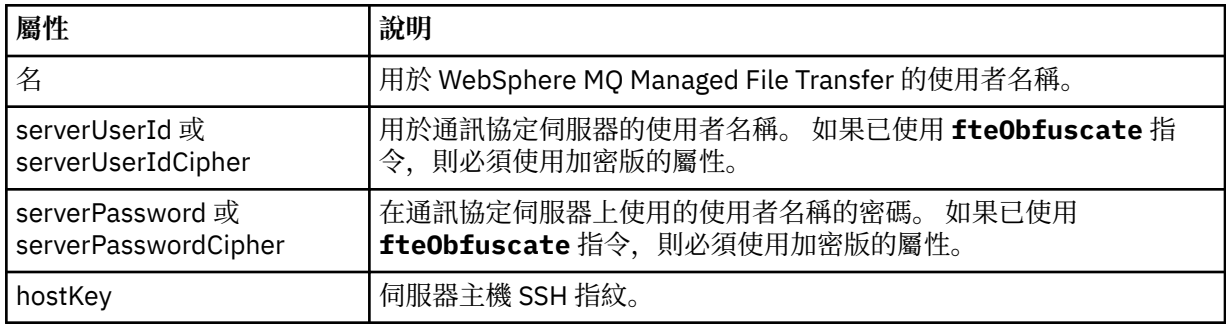

# **<privateKey>**

使用者的私密金鑰。

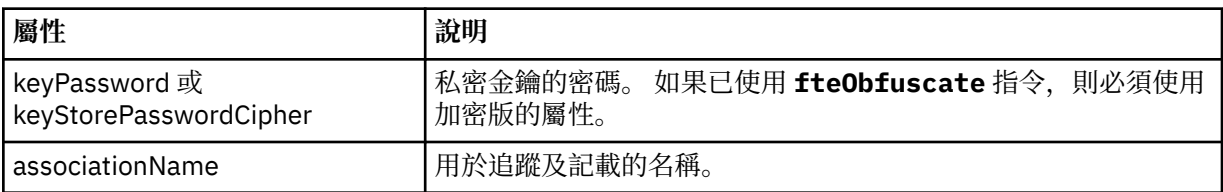

# **通訊協定橋接器內容檔格式**

代理程式配置目錄中的 ProtocolBridgeProperties.xml 檔案,會定義通訊協定檔案伺服器的內容。

ProtocolBridgeProperties.xml 檔必須符合 ProtocolBridgeProperties.xsd 綱目。 ProtocolBridgeProperties.xsd 綱目文件位於 MQMFT 安裝的 *MQ\_INSTALLATION\_PATH*/mqft/ samples/schema 目錄中。 **fteCreateBridgeAgent** 指令會在代理程式配置目錄中建立範本檔 ProtocolBridgeProperties.xml。

代理程式會定期重新載入 ProtocolBridgeProperties.xml 檔案,因此對該檔案所做的任何有效變更, 都會影響代理程式的行為。 預設重新載入間隔是 30 秒。 透過指定 agent.properties 檔案中的代理程式 內容 xmlConfigReloadInterval,即可變更此間隔。

# **綱目**

下列綱目說明 ProtocolBridgeProperties.xml 檔。

**註:** IBM WebSphere MQ 7.5 版或者 WebSphere MQ Managed File Transfer 7.0.2 版或更新版本不支援 maxReconnectRetry 及 reconnectWaitPeriod 屬性。

```
<?xml version="1.0" encoding="UTF-8"?>
<! -@start_non_restricted_prolog@
Version: %Z% %I% %W% %E% %U% [%H% %T%]
Licensed Materials - Property of IBM
5724-H72
Copyright IBM Corp. 2011, 2024. All Rights Reserved.
US Government Users Restricted Rights - Use, duplication or
disclosure restricted by GSA ADP Schedule Contract with
IBM Corp.
@end_non_restricted_prolog@
  -->
<!-- This schema defines the format of the ProtocolBridgeProperties.xml file that is located in the 
agent 
    properties directory of a protocol bridge agent. This XML file
     is used to define properties for protocol servers.
    For more information, see the WebSphere MQ product documentation.
  -->
<schema targetNamespace="http://wmqfte.ibm.com/ProtocolBridgeProperties" elementFormDefault="qualified"
    xmlns="https://www.w3.org/2001/XMLSchema" xmlns:tns="http://wmqfte.ibm.com/ProtocolBridgeProperties">
    \lt!! - -
        Example: ProtocolBridgeProperties.xml
        <?xml version="1.0" encoding="UTF-8"?>
 <tns:serverProperties xmlns:tns="http://wmqfte.ibm.com/ProtocolBridgeProperties"
 xmlns:xsi="https://www.w3.org/2001/XMLSchema-instance"
                              xsi:schemaLocation="http://wmqfte.ibm.com/ProtocolBridgeProperties
 ProtocolBridgeProperties.xsd">
 <tns:credentialsFile path="$HOME/ProtocolBridgeCredentials.xml" /> 
            <tns:defaultServer name="myserver" />
            <tns:ftpServer name="myserver" host="myhost.hursley.ibm.com" port="1234" platform="windows"
                            timeZone="Europe/London" locale="en-GB" fileEncoding="UTF-8"
                          listFormat="unix" limitedWrite="false" />
 <tns:sftpServer name="server1" host="myhost.hursley.ibm.com" platform="windows"
 fileEncoding="UTF-8" limitedWrite="false">
 <limits maxListFileNames="10" />
            </tns:sftpServer>
        </tns:serverProperties>
     -->
    <!-- Root element for the document -->
    <element name="serverProperties" type="tns:serverPropertiesType"></element>
    \lt ! -
       A container for all protocol bridge server properties
     -->
    <complexType name="serverPropertiesType">
        <sequence>
            <element name="credentialsFile" type="tns:credentialsFileName" minOccurs="0" maxOccurs="1" />
```

```
 <element name="defaultServer" type="tns:serverName" minOccurs="0" maxOccurs="1" />
            <choice minOccurs="0" maxOccurs="unbounded">
 <element name="ftpServer" type="tns:ftpServerType" />
 <element name="sftpServer" type="tns:sftpServerType" />
 <element name="ftpsServer" type="tns:ftpsServerType" />
 <element name="ftpsfgServer" type="tns:ftpsfgServerType" />
 <element name="ftpssfgServer" type="tns:ftpssfgServerType" />
            </choice>
        </sequence>
    </complexType>
   <! - A container for a server name
    -->
    <complexType name="serverName">
         <attribute name="name" type="tns:serverNameType" use="required" />
    </complexType>
   \lt ! - -
       A container for a credentials file name
 -->
    <complexType name="credentialsFileName">
        <attribute name="path" type="string" use="required" />
    </complexType>
   <! -</math> A container for all the information about an FTP server
 -->
    <complexType name="ftpServerType">
        <sequence>
            <element name="limits" type="tns:generalLimitsType" minOccurs="0" maxOccurs="1" />
        </sequence>
        <attributeGroup ref="tns:ftpServerAttributes"/>
        <attribute name="passiveMode" type="boolean" use="optional" /> 
    </complexType>
   \lt ! - -
       A container for all the information about an SFG FTP server
    -->
    <complexType name="ftpsfgServerType">
        <sequence>
            <element name="limits" type="tns:generalLimitsType" minOccurs="0" maxOccurs="1" />
        </sequence>
        <attributeGroup ref="tns:ftpServerAttributes"/>
    </complexType>
   \lt! : - -
       A container for all the information about an SFTP server
    -->
    <complexType name="sftpServerType">
        <sequence>
            <element name="limits" type="tns:sftpLimitsType" minOccurs="0" maxOccurs="1" />
        </sequence>
        <attributeGroup ref="tns:sftpServerAttributes"/>
    </complexType>
   <! - A container for all the information about a FTPS server
    -->
    <complexType name="ftpsServerType">
        <sequence>
            <element name="limits" type="tns:generalLimitsType" minOccurs="0" maxOccurs="1" />
        </sequence>
        <attributeGroup ref="tns:ftpsServerAttributes"/>
    </complexType>
   <! - A container for all the information about a SFG FTPS server
    -->
    <complexType name="ftpssfgServerType">
        <sequence>
            <element name="limits" type="tns:generalLimitsType" minOccurs="0" maxOccurs="1" />
        </sequence>
        <attributeGroup ref="tns:ftpsServerAttributes"/>
    </complexType>
   <! -</math> Attributes common to all server types
    -->
 <attributeGroup name="generalServerAttributes">
 <attribute name="name" type="tns:serverNameType" use="required" />
```

```
 <attribute name="host" type="string" use="required" />
 <attribute name="port" type="nonNegativeInteger" use="optional" />
 <attribute name="platform" type="tns:platformType" use="required" />
 <attribute name="fileEncoding" type="string" use="required" />
 <attribute name="limitedWrite" type="boolean" use="optional" />
 <attribute name="controlEncoding" type="string" use="optional" />
    </attributeGroup>
   \lt ! -
       Attributes common to ftp and ftps server types
 -->
    <attributeGroup name="ftpServerAttributes">
 <attributeGroup ref="tns:generalServerAttributes"/>
 <attribute name="timeZone" type="string" use="required" />
 <attribute name="locale" type="tns:localeType" use="required" />
 <attribute name="listFormat" type="tns:listFormatType" use="optional" />
 <attribute name="listFileRecentDateFormat" type="tns:dateFormatType" use="optional" /> 
 <attribute name="listFileOldDateFormat" type="tns:dateFormatType" use="optional" />
 <attribute name="monthShortNames" type="tns:monthShortNamesType" use="optional" />
    </attributeGroup>
   \lt ! - -
       Attributes common to ftps server types
     -->
 <attributeGroup name="ftpsServerAttributes">
 <attributeGroup ref="tns:ftpServerAttributes"/>
 <attribute name="ftpsType" type="tns:ftpsTypeType" use="optional" />
 <attribute name="trustStore" type="string" use="required" />
 <attribute name="trustStoreType" type="string" use="optional" />
 <attribute name="keyStore" type="string" use="optional" />
 <attribute name="keyStoreType" type="string" use="optional" />
 <attribute name="ccc" type="boolean" use="optional" />
 <attribute name="protFirst" type="boolean" use="optional" />
 <attribute name="auth" type="string" use="optional" />
 <attribute name="connectTimeout" type="nonNegativeInteger" use="optional"/>
 <attribute name="cipherSuiteList" type="string" use="optional" />
    </attributeGroup>
   \lt ! - -
        A container for limit-type attributes for a server. Limit parameters
        are optional, and if not specified a system default will be used.
    -->
    <complexType name="generalLimitsType">
        <attributeGroup ref="tns:generalLimitAttributes"/>
    </complexType>
    <complexType name="sftpLimitsType">
        <attributeGroup ref="tns:generalLimitAttributes"/>
        <attribute name="connectionTimeout" type="nonNegativeInteger" use="optional" />
    </complexType>
   <! -</math>Attributes for limits common to all server types
 -->
 <attributeGroup name="generalLimitAttributes">
 <attribute name="maxListFileNames" type="positiveInteger" use="optional" />
 <attribute name="maxListDirectoryLevels" type="nonNegativeInteger" use="optional" />
 <attribute name="maxReconnectRetry" type="nonNegativeInteger" use="optional" />
 <attribute name="reconnectWaitPeriod" type="nonNegativeInteger" use="optional" />
 <attribute name="maxSessions" type="positiveInteger" use="optional" />
 <attribute name="socketTimeout" type="nonNegativeInteger" use="optional" />
    </attributeGroup>
   <! --
       The type for matching valid server names. Server names must be at least 2 characters in length 
and 
       are limited to alphanumeric characters and the following characters: ".", "_", "/" and "%".
 -->
    <simpleType name="serverNameType">
 <restriction base="string">
 <pattern value="[0-9a-zA-Z\._/%\-]{2,}"/>
        </restriction>
    </simpleType>
   \lt ! –
        The types of platform supported.
 -->
    <simpleType name="platformType">
        <restriction base="string">
       </restriction>
    </simpleType>
```

```
<! - - The type for matching a locale specification.
     -->
    <simpleType name="localeType">
         <restriction base="string">
           \langlepattern value="( \, . \, . \, )[-_]( \, . \, )"/>
        </restriction>
    </simpleType>
   \lt! ! - -
        The types of list format supported (for FTP servers). 
     -->
    <simpleType name="listFormatType">
         <restriction base="string">
         </restriction>
    </simpleType>
   \lt ! - -
         Date format for FTP client directory listing on an FTP server. This is
 the format to be passed to methods setDefaultDateFormatStr and 
 setRecentDateFormatStr for Java class:
        org.apache.commons.net.ftp.FTPClientConfig
     -->
    <simpleType name="dateFormatType">
         <restriction base="string">
         </restriction>
    </simpleType>
   \lt! ! - -
         A list of language-defined short month names can be specified. These are
 used for translating the directory listing received from the FTP server.
 The format is a string of three character month names separated by "|"
     -->
    <simpleType name="monthShortNamesType">
         <restriction base="string">
            <pattern value="(...\|){11}(...)"/>
        </restriction>
    </simpleType>
   <! --
        The enumerations of the allowed FTPS types: "implicit" & "explicit"
        If not specified the default is "explicit"
 -->
    <simpleType name="ftpsTypeType">
         <restriction base="string">
           <enumeration value="explicit"/>
             <enumeration value="implicit"/>
         </restriction>
    </simpleType>
   < 1 - - Attribute Group for SFTP Servers
     -->
    <attributeGroup name="sftpServerAttributes">
 <attributeGroup ref="tns:generalServerAttributes"/>
 <attribute name="cipherList" type="string" use="optional" />
    </attributeGroup>
</schema>
```
# **瞭解 ProtocolBridgeProperties.xml 檔**

下列清單中說明 ProtocolBridgeProperties.xml 檔中使用的元素及屬性:

### **<serverProperties>**

XML 文件的根元素

### **<credentialsFile>**

包含認證的檔案路徑。 若為 WebSphere MQ 7.5 版,此內容的值可以包含環境變數。 如需相關資 訊,請參閱 第 468 頁的『[WebSphere MQ Managed File Transfer](#page-467-0) 內容中的環境變數』

### **<defaultServer>**

通訊協定檔案伺服器,作為檔案傳送的預設伺服器

### **<ftpServer>**

FTP 檔案伺服器

### **<sftpServer>**

SFTP 檔案伺服器

### **<ftpsServer>**

FTPS 檔案伺服器

# **適用於所有類型通訊協定檔案伺服器的一般伺服器屬性**:

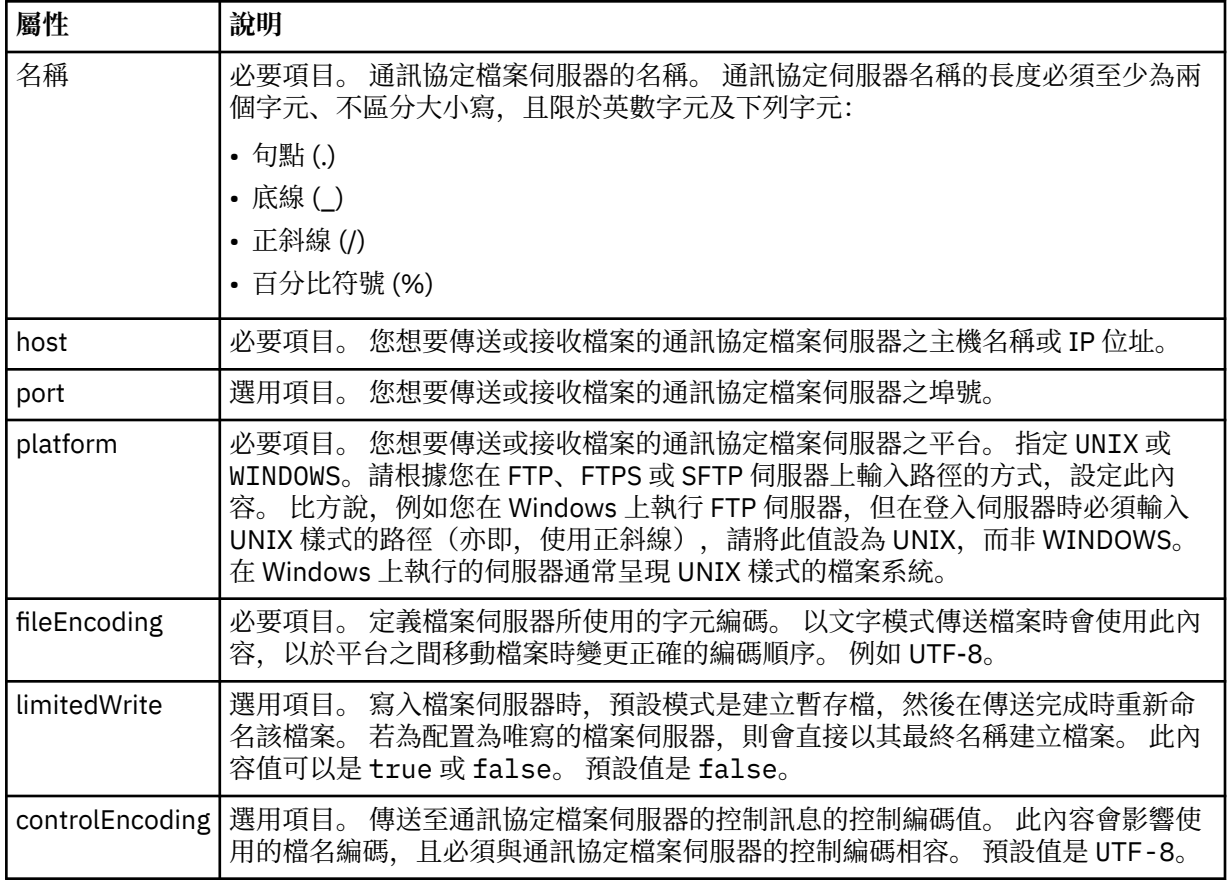

# **僅適用於 FTP 及 FTPS 伺服器的一般屬性**:

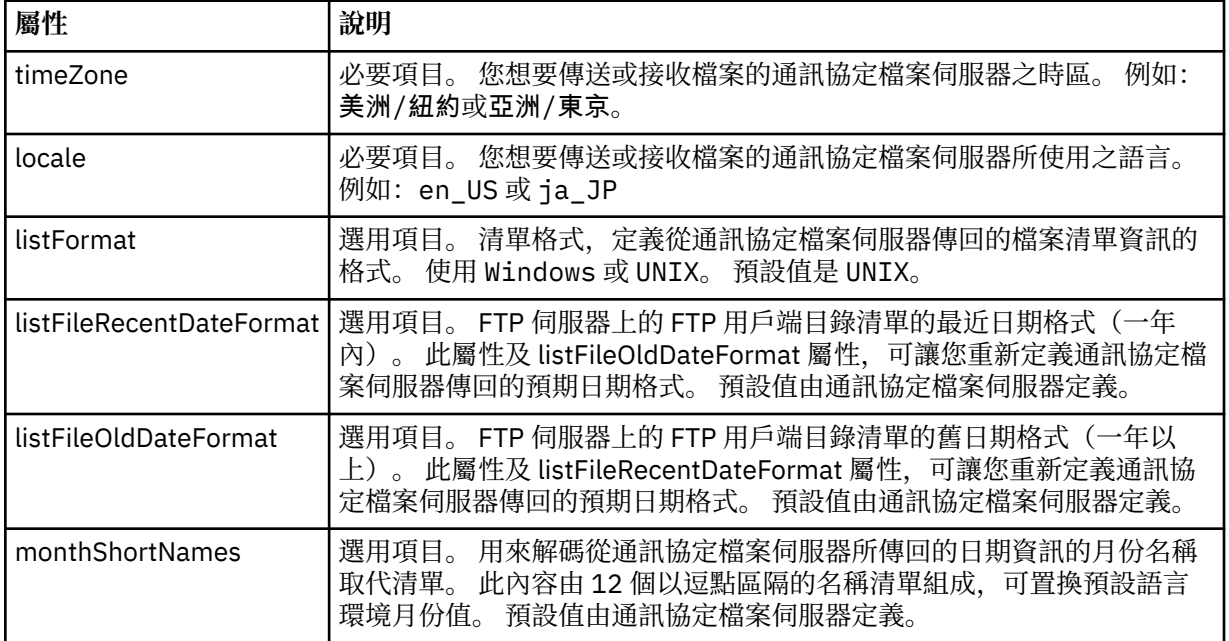

# **僅適用於 FTP 伺服器的一般屬性**:

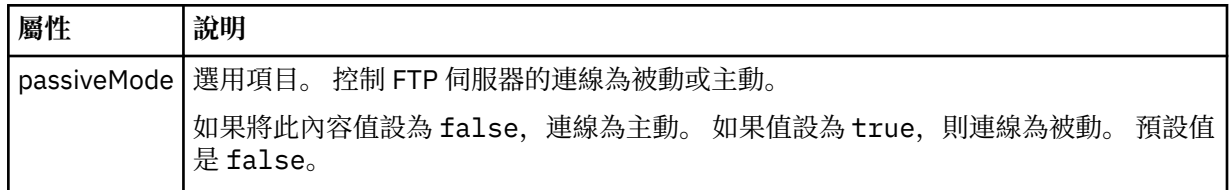

# **僅適用於 FTPS 伺服器的一般屬性**:

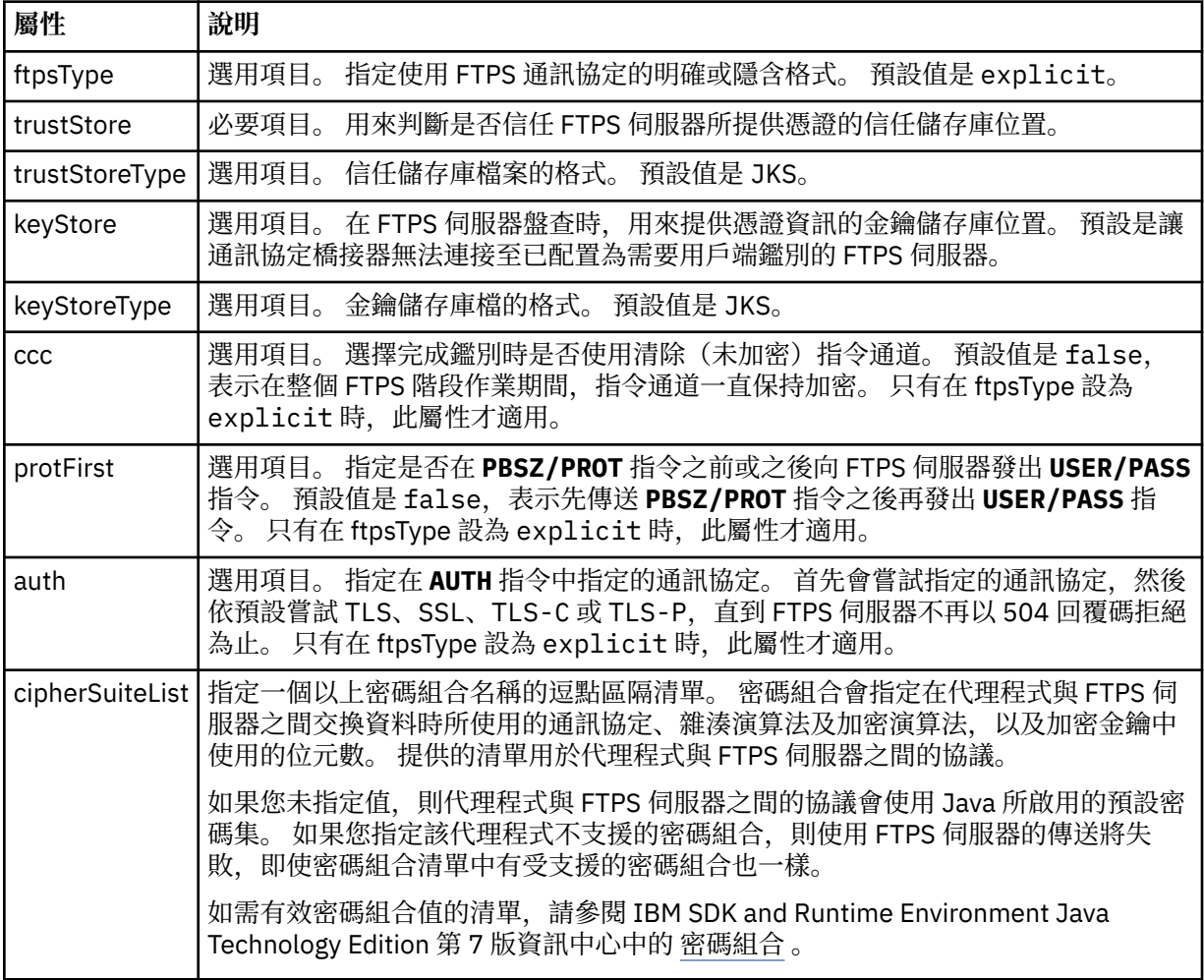

# **<limits>**

--------<br>所有類型伺服器共同的屬性及某類型伺服器特定的屬性的儲存器元素:

# **適用於所有類型的通訊協定檔案伺服器的一般限制屬性**:

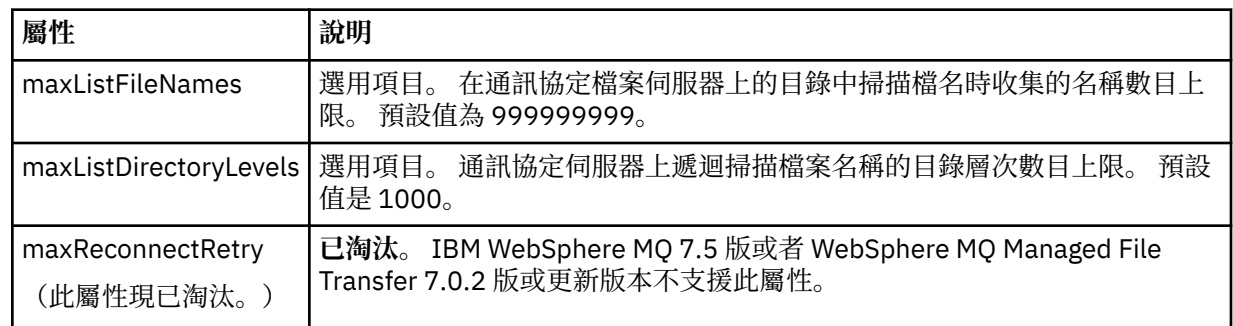

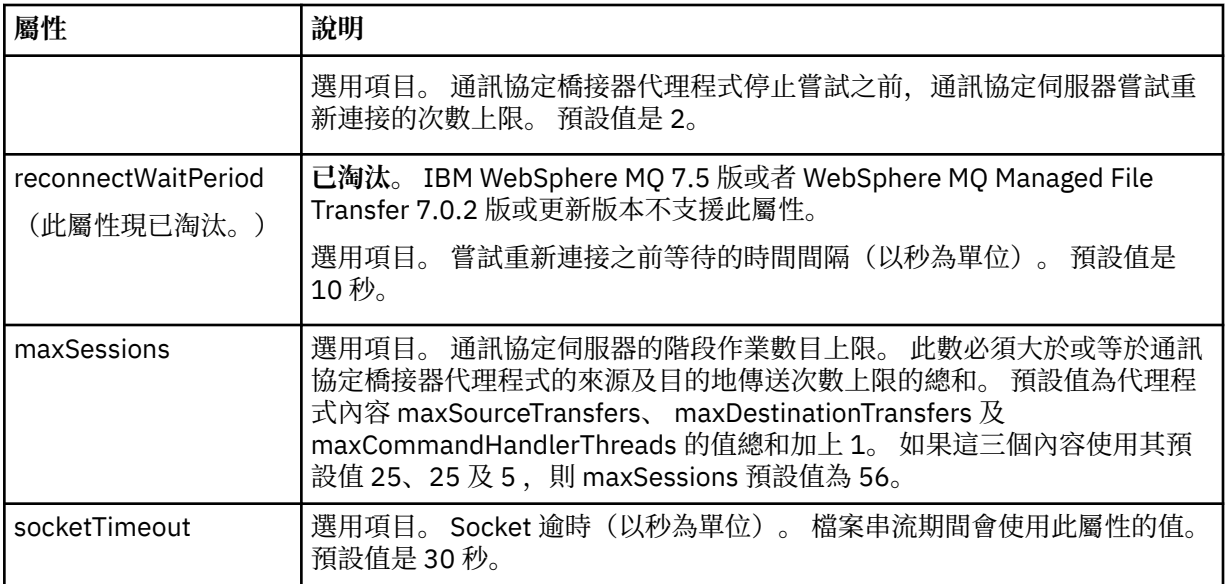

# **僅適用於 SFTP 伺服器的限制屬性**:

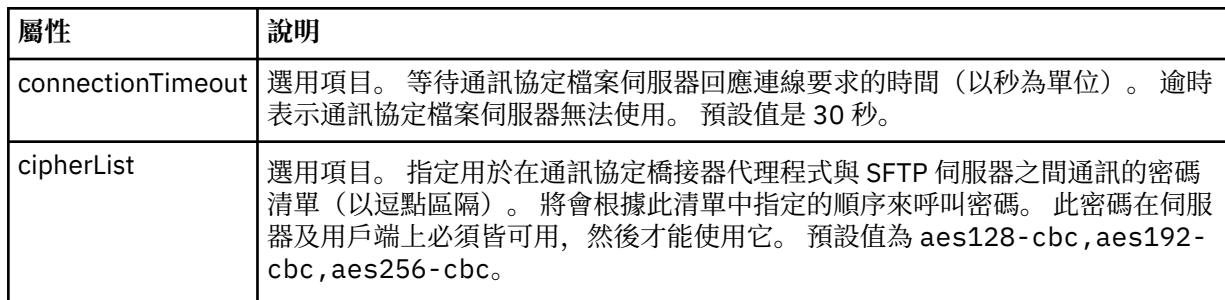

# *Connect:Direct* **認證檔案格式**

代理程式配置目錄中的 ConnectDirectCredentials.xml 檔案定義 Connect:Direct 代理程式用來向 Connect:Direct 節點進行自我授權的使用者名稱及認證資訊。

ConnectDirectCredentials.xml 檔案必須符合 ConnectDirectCredentials.xsd 綱目。 ConnectDirectCredentials.xsd 綱目文件位於 MQMFT 安裝的 *MQ\_INSTALLATION\_PATH*/mqft/ samples/schema 目錄中。 範例 ConnectDirectCredentials.xml 檔案位於 MQMFT 安裝的 *MQ\_INSTALLATION\_PATH*/mqft/samples/credentials 目錄中。

代理程式會定期重新載入 ConnectDirectCredentials.xml 檔案,因此對該檔案所做的任何有效變更, 都會影響代理程式的行為。 預設重新載入間隔是 30 秒。 透過在 agent.properties 檔案中指定代理程式 內容 xmlConfigReloadInterval, 可以變更此間隔。

# **綱目**

下列綱目說明 ConnectDirectCredentials.xml 檔案中的有效元素。

```
<?xml version="1.0" encoding="UTF-8"?>
<! - This schema defines the format of the XML file that is located in the agent properties 
 directory of a Connect:Direct bridge agent. The XML file ConnectDirectCredentials.xml
  is used by the default credential validation of the Connect:Direct bridge.
  For more information, see the WebSphere MQ InfoCenter
-->
<schema targetNamespace="http://wmqfte.ibm.com/ConnectDirectCredentials"
         elementFormDefault="qualified" 
         xmlns="https://www.w3.org/2001/XMLSchema" 
         xmlns:tns="http://wmqfte.ibm.com/ConnectDirectCredentials"
 \langle! - -
```

```
 <?xml version="1.0" encoding="UTF-8"?>
    <tns:credentials xmlns:tns="http://wmqfte.ibm.com/ConnectDirectCredentials"
                       xmlns:xsi="https://www.w3.org/2001/XMLSchema-instance"
                       xsi:schemaLocation="http://wmqfte.ibm.com/ConnectDirectCredentials
                        ConnectDirectCredentials.xsd">
      <tns:agent name="CDAGENT01">
 <tns:pnode name="cdnode*" pattern="wildcard">
 <tns:user name="MUSR_.*"
            ignorecase="true"
            pattern="regex"
            cdUserId="bob"
 cdPassword="passw0rd"
 pnodeUserId="bill"
            pnodePassword="alacazam">
          <tns:snode name="cdnode2" pattern="wildcard" userId="sue" password="foo"/>
           </tns:user>
        </tns:pnode>
      </tns:agent>
    </tns:credentials>
   -->
  <element name="credentials" type="tns:credentialsType"/>
  <complexType name="credentialsType">
    <sequence>
      <element name="agent" type="tns:agentType" minOccurs="0" maxOccurs="unbounded"/>
    </sequence> 
  </complexType 
  <complexType name="agentType">
    <sequence>
      <element name="pnode" type="tns:pnodeType" minOccurs="0" maxOccurs="unbounded"/>
    </sequence>
     <attribute name="name" type="string" use="required"/>
  </complexType>
  <complexType name="pnodeType">
    <sequence>
      <element name="user" type="tns:userType" minOccurs="0" maxOccurs="unbounded"/>
    </sequence>
    <attribute name="name" type="string" use="required"/>
     <attribute name="pattern" type="tns:patternType" use="optional"/>
  </complexType
  <complexType name="userType">
    <sequence>
      <element name="snode" type="tns:snodeType" minOccurs="0" maxOccurs="unbounded"/>
    </sequence>
    <attribute name="name" type="string" use="required"/>
 <attribute name="ignorecase" type="boolean" use="optional"/>
 <attribute name="pattern" type="tns:patternType" use="optional"/>
 <attribute name="cdUserId" type="string" use="optional"/>
 <attribute name="cdUserIdCipher" type="string" use="optional"/>
 <attribute name="cdPassword" type="string" use="optional"/>
 <attribute name="cdPasswordCipher" type="string" use="optional"/>
 <attribute name="pnodeUserId" type="string" use="optional"/>
 <attribute name="pnodeUserIdCipher" type="string" use="optional"/>
 <attribute name="pnodePassword" type="string" use="optional"/>
 <attribute name="pnodePasswordCipher" type="string" use="optional"/>
  </complexType>
  <complexType name="snodeType"
 <attribute name="name" type="string" use="required"/>
 <attribute name="pattern" type="tns:patternType" use="optional"/>
 <attribute name="userId" type="string" use="optional"/>
 <attribute name="userIdCipher" type="string" use="optional"/>
 <attribute name="password" type="string" use="optional"/>
 <attribute name="passwordCipher" type="string" use="optional"/>
  </complexType>
  <simpleType name="patternType">
    <restriction base="string">
      <enumeration value="regex"/>
       <enumeration value="wildcard"/>
     </restriction>
  </simpleType>
</schema>
```
# **瞭解 ConnectDirectCredentials.xml 檔案**

下列清單中說明了 ConnectDirectCredentials.xml 檔案中使用的元素及屬性。

### **<credentials>**

群組元素包含的元素說明 Connect:Direct 橋接器代理程式用來連接至 Connect:Direct 節點的認證。

### **<agent>**

包含指定代理程式之 <pnode> 定義元素的群組元素。

### **<pnode>**

Connect:Direct 傳送中的主要節點 (PNODE)。 此節點可起始與次要節點 (SNODE) 的連線。

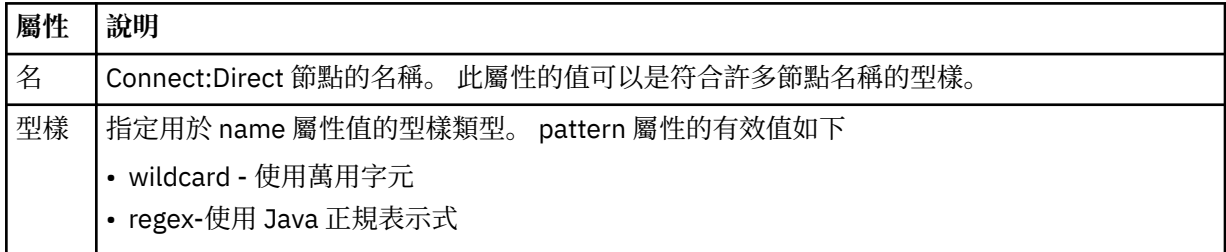

### **<user>**

提交傳送要求的 IBM WebSphere MQ 使用者。

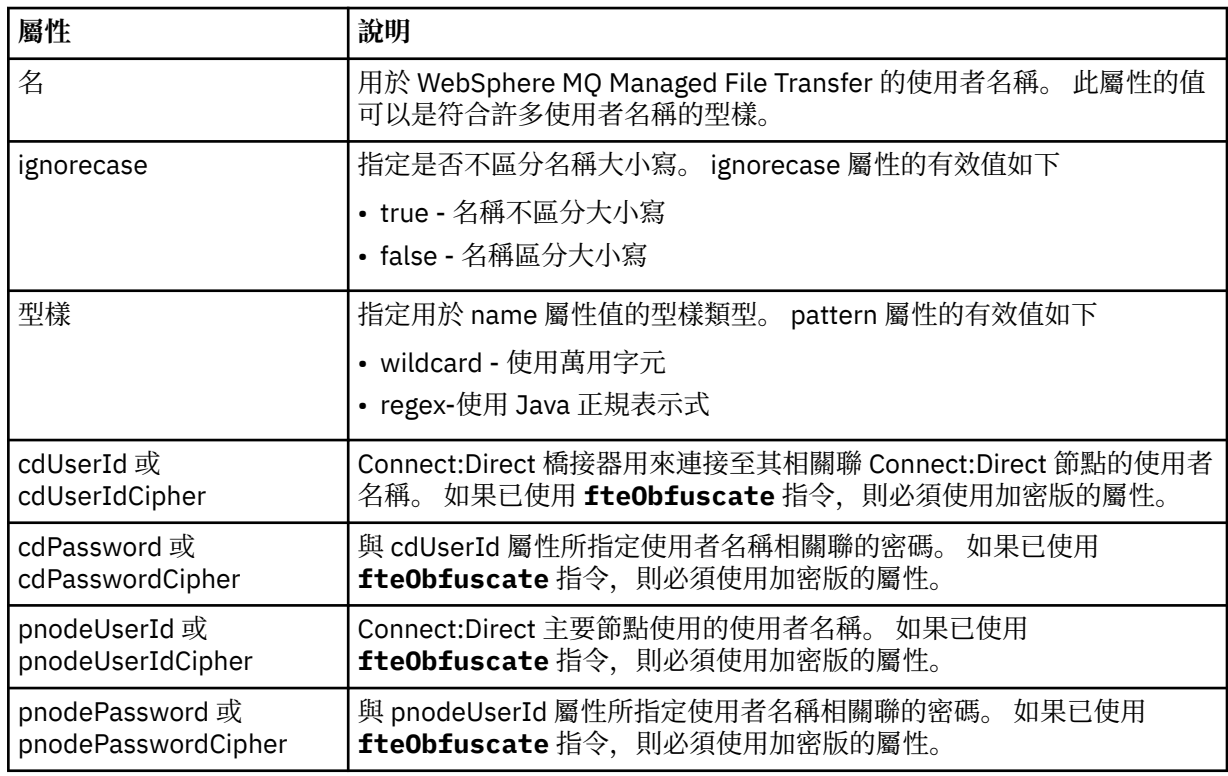

### **<snode>**

在 Connect:Direct 檔案傳送期間,執行次要節點 (SNODE) 角色的 Connect:Direct 節點。

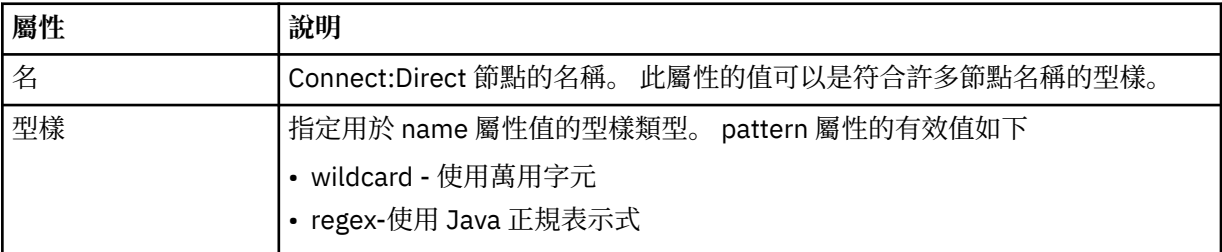

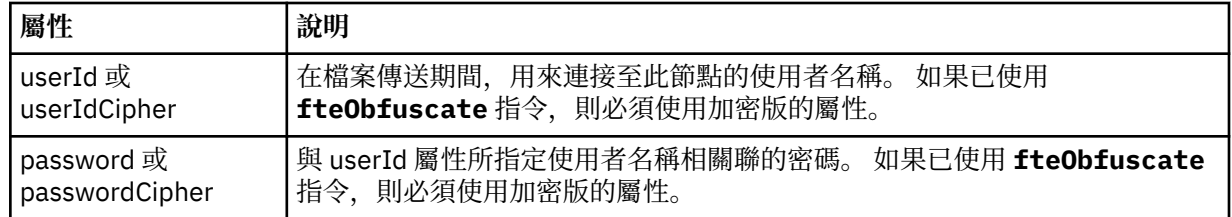

## **範例**

在此範例中, Connect:Direct 橋接器代理程式連接至 Connect:Direct 節點 pnode1。 當使用者名稱以字首 fteuser 開頭且後面接著單一字元 (例如 fteuser2) 的 IBM WebSphere MQ 使用者要求包含 Connect:Direct 橋接器的傳送時, Connect:Direct 橋接器代理程式將使用使用者名稱 cduser 及密碼 passw0rd 來連接至 Connect:Direct 節點 pnode1。 當 Connect:Direct 節點 pnode1 執行其部分傳送時, 它會使用使用者名稱 pnodeuser 和密碼 passw0rd1。

如果 Connect:Direct 傳送中的次要節點具有以字首 FISH 開頭的名稱,則節點 pnode1 會使用使用者名稱 fishuser 和密碼 passw0rd2 來連接至次要節點。 如果 Connect:Direct 傳送中的次要節點具有以字首 CHIPS 開頭的名稱,則節點 pnode1 會使用使用者名稱 chipsuser 和密碼 passw0rd3 來連接至次要節 點。

```
<?xml version="1.0" encoding="UTF-8"?>
<tns:credentials xmlns:tns="http://wmqfte.ibm.com/ConnectDirectCredentials"
 xmlns:xsi="https://www.w3.org/2001/XMLSchema-instance"
 xsi:schemaLocation="http://wmqfte.ibm.com/ConnectDirectCredentials 
ConnectDirectCredentials.xsd">
   <tns:agent name="CDAGENT01">
 <tns:pnode name="pnode1" pattern="wildcard">
 <tns:user name="fteuser?" pattern="wildcard" ignorecase="true" 
        cdUserId="cduser" cdPassword="passw0rd"
        pnodeUserId="pnodeuser" pnodePassword="passw0rd1">
      <tns:snode name="FISH*" pattern="wildcard" 
        userId="fishuser" password="passw0rd2"/>
      <tns:snode name="CHIPS*" pattern="wildcard" 
        userId="chipsuser" password="passw0rd3"/>
       </tns:user>
     </tns:pnode>
   </tns:agent>
</tns:credentials>
```
# *Connect:Direct* **程序定義檔案格式**

Connect:Direct 橋接器代理程式配置目錄中的 ConnectDirectProcessDefinitions.xml 檔案,指定 要在檔案傳送過程中啟動的使用者定義 Connect:Direct 處理程序。

ConnectDirectProcessDefinitions.xml 檔案必須符合 ConnectDirectProcessDefinitions.xsd 綱目。 ConnectDirectProcessDefinitions.xsd 綱 目文件位於 MQMFT 安裝的 *MQ\_INSTALLATION\_PATH*/mqft/samples/schema 目錄中。 **fteCreateCDAgent** 指令會在代理程式配置目錄中建立範本 ConnectDirectProcessDefinitions.xml 檔案。

代理程式會定期重新載入 ConnectDirectProcessDefinitions.xml 檔案,因此對該檔案所做的任何 有效變更,都會影響代理程式的行為。 預設重新載入間隔是 30 秒。 透過指定 agent.properties 檔案中的代 理程式內容 xmlConfigReloadInterval,即可變更此間隔。

# **綱目**

下列綱目說明 ConnectDirectProcessDefinitions.xml 檔案中的有效元素。

```
<schema targetNamespace="http://wmqfte.ibm.com/ConnectDirectProcessDefinitions" 
         elementFormDefault="qualified" 
         xmlns="https://www.w3.org/2001/XMLSchema" 
         xmlns:tns="http://wmqfte.ibm.com/ConnectDirectProcessDefinitions"> 
     <element name="cdprocess" type="tns:cdprocessType"></element> 
     <complexType name="cdprocessType">
```

```
 <sequence> 
 <element name="processSet" type="tns:processSetType" 
 minOccurs="0" maxOccurs="unbounded"></element> 
        </sequence> 
    </complexType> 
    <complexType name="processSetType"> 
        <sequence> 
           <element name="condition" type="tns:conditionType" 
 minOccurs="0" maxOccurs="1" /> 
 <element name="process" type="tns:processType" 
 minOccurs="1" maxOccurs="1" /> 
        </sequence> 
    </complexType> 
    <complexType name="conditionType"> 
        <choice minOccurs="0" maxOccurs="unbounded"> 
 <element name="match" type="tns:matchType" /> 
 <element name="defined" type="tns:definedType" /> 
        </choice> 
    </complexType> 
    <complexType name="matchType"> 
 <attribute name="variable" type="string" use="required" /> 
 <attribute name="value" type="string" use="required" /> 
 <attribute name="pattern" type="tns:patternType" use="optional" /> 
    </complexType> 
    <complexType name="definedType"> 
        <attribute name="variable" type="string" use="required" /> 
    </complexType> 
    <complexType name="processType"> 
        <sequence> 
           <element name="preTransfer" type="tns:transferType" 
          minOccurs="0" maxOccurs="1" /><br>
<element name="transfer" type="tns:transf>
                                           type="tns:transferType"
 minOccurs="0" maxOccurs="1" /> 
 <element name="postTransferSuccess" type="tns:transferType" 
 minOccurs="0" maxOccurs="1" /> 
 <element name="postTransferFailure" type="tns:transferType" 
 minOccurs="0" maxOccurs="1" /> 
        </sequence> 
    </complexType> 
    <complexType name="transferType"> 
        <attribute name="process" type="string" use="required" /> 
    </complexType> 
    <simpleType name="patternType"> 
        <restriction base="string"> 
           <enumeration value="regex" /> 
           <enumeration value="wildcard" /> 
       </restriction>
    </simpleType> 
</schema>
```
# **瞭解 ConnectDirectProcessDefinitions.xml 檔案**

下列清單中說明了 ConnectDirectProcessDefinitions.xml 檔案中使用的元素及屬性。

### **cdProcess**

XML 文件的根元素。

#### **processSet**

包含一組使用者定義的程序所有相關資訊的群組元素。

#### **condition**

包含條件的群組元素,依據這些條件可測試傳送,以決定是否使用 processSet 元素中所含的一組程序。

#### **match**

測試變數的值是否符合給定值的條件。

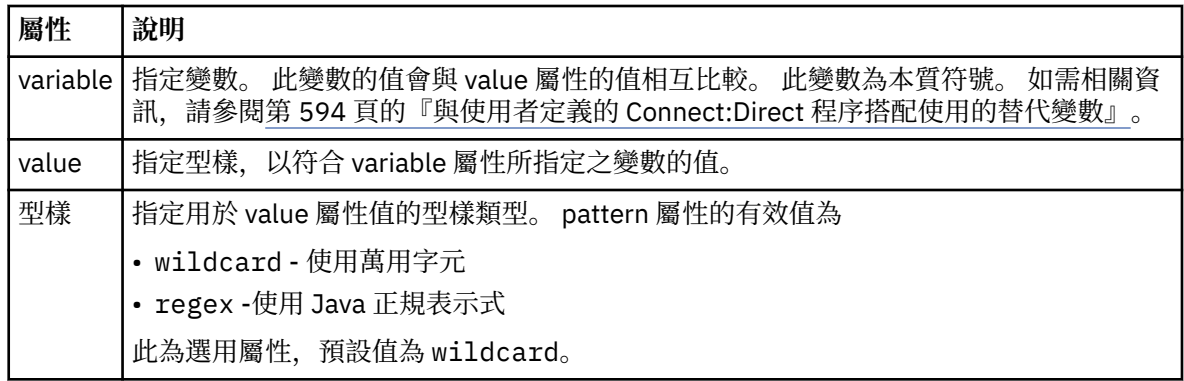

### **defined**

測試是否已定義變數的條件。

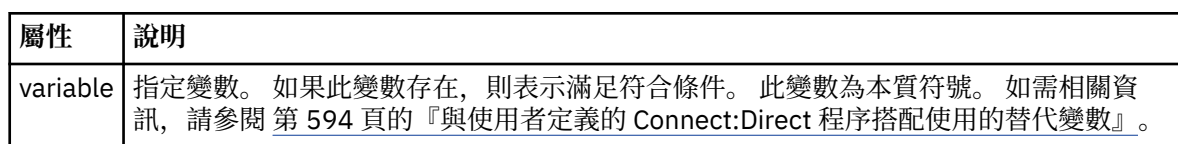

### **process**

群組元素,包含找到相符項時要呼叫之 Connect:Direct 程序的位置相關資訊。

### **transfer**

在傳送要求期間要呼叫的 Connect:Direct 程序。

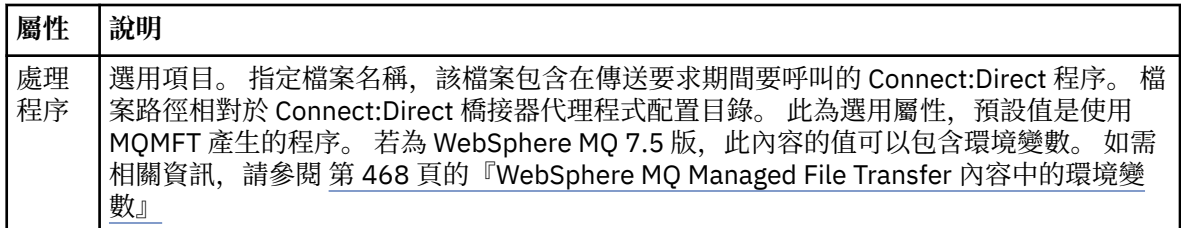

### **範例**

在此範例中,有三個 processSet 元素。

第一個 processSet 元素指定如果傳送要求具有 **%FTESNODE** 變數 (其值符合型樣 Client\* ) 及 **%FTESUSER** 變數 (其值為 Admin), 則 Connect:Direct 橋接器代理程式會在傳送過程中提交位於 *agent\_configuration\_directory*/AdminClient.cdp 中的 Connect:Direct 程序。

第二個 processSet 元素指定如果傳送要求具有 **%FTESNODE** 變數, 且其值符合型樣 Client\*, 則 Connect:Direct 橋接器代理程式會在傳送過程中提交位於 *agent\_configuration\_directory*/ Client.cdp 中的 Connect:Direct 程序。 Connect:Direct 橋接器代理程式會依 processSet 元素的定義順序 來讀取它們,如果找到相符項,則會使用第一個相符項,而不會尋找另一個相符項。 對於同時符合第一個和 第二個 processSet 的條件的傳送要求, Connect:Direct 橋接器代理程式只會呼叫第一個 processSet 指定的 處理程序。

第三個 processSet 元素沒有條件, 且符合所有傳送。 如果傳送要求不符合第一個或第二個 processSet 的條 件,則 Connect:Direct 橋接器代理程式會提交由第三個條件指定的 Connect:Direct 程序。 此程序位於 *agent\_configuration\_directory*/Default.cdp 中,將在傳送過程中提交。

```
<?xml version="1.0" encoding="UTF-8"?>
<tns:cdprocess xmlns:tns="http://wmqfte.ibm.com/ConnectDirectProcessDefinitions"
 xmlns:xsi="https://www.w3.org/2001/XMLSchema-instance"
 xsi:schemaLocation="http://wmqfte.ibm.com/ConnectDirectProcessDefinitions 
ConnectDirectProcessDefinitions.xsd"> 
    <tns:processSet> 
        <tns:condition> 
 <tns:match variable="%FTESNODE" value="Client*" pattern="wildcard" /> 
 <tns:match variable="%FTESUSER" value="Admin" pattern="wildcard" />
```

```
 </tns:condition> 
     <tns:process> 
          <tns:transfer process="AdminClient.cdp" /> 
     </tns:process> 
 </tns:processSet> 
 <tns:processSet> 
    <tns:condition> 
          <tns:match variable="%FTESNODE" value="Client*" pattern="wildcard" /> 
     </tns:condition> 
     <tns:process> 
         <tns:transfer process="Client.cdp" /> 
     </tns:process> 
 </tns:processSet> 
 <tns:processSet> 
     <tns:process> 
          <tns:transfer process="Default.cdp" /> 
    </tns:process>
 </tns:processSet>
```
</tns:cdprocess>

## *Connect:Direct* **節點內容檔格式**

Connect:Direct 橋接器代理程式配置目錄中的 ConnectDirectNodeProperties.xml 檔案,指定檔案傳 送所涉及遠端 Connect:Direct 節點的相關資訊。

ConnectDirectNodeProperties.xml 檔案必須符合 ConnectDirectNodeProperties.xsd 綱目。 ConnectDirectNodeProperties.xsd 綱目文件位於 MQMFT 安裝的 *MQ\_INSTALLATION\_PATH*/ mqft/samples/schema 目錄中。 **fteCreateCDAgent** 指令會在代理程式配置目錄中建立範本 ConnectDirectNodeProperties.xml 檔案。

代理程式會定期重新載入 ConnectDirectNodeProperties.xml 檔案,因此對該檔案所做的任何有效變 更,都會影響代理程式的行為。 預設重新載入間隔是 30 秒。 透過指定 agent.properties 檔案中的代理程式 內容 xmlConfigReloadInterval,即可變更此間隔。

# **綱目**

下列綱目說明 ConnectDirectNodeProperties.xml 檔案中的有效元素。

```
<?xml version="1.0" encoding="UTF-8"?>
<schema targetNamespace="http://wmqfte.ibm.com/ConnectDirectNodeProperties"
 elementFormDefault="qualified"
   xmlns="https://www.w3.org/2001/XMLSchema"
   xmlns:tns="http://wmqfte.ibm.com/ConnectDirectNodeProperties">
   <element name="nodeProperties" type="tns:nodePropertiesType"></element> 
   <complexType name="nodePropertiesType">
     <sequence>
       <element name="credentialsFile" type="tns:credentialsFileName" minOccurs="0" maxOccurs="1" />
       <element name="node" type="tns:nodeType" minOccurs="0" maxOccurs="unbounded"></element>
     </sequence>
   </complexType>
   <complexType name="nodeType">
 <attribute name="name" type="string" use="required" />
 <attribute name="pattern" type="tns:patternType" use="optional" />
 <attribute name="type" type="string" use="required" />
   </complexType>
  <simpleType name="patternType">
     <restriction base="string">
       <enumeration value="regex" />
       <enumeration value="wildcard" />
     </restriction>
   </simpleType>
```

```
</schema>
```
# **瞭解 ConnectDirectNodeProperties.xml 檔案**

下列清單中說明了 ConnectDirectNodeProperties.xml 檔案中使用的元素及屬性。

### **nodeProperties**

XML 文件的根元素。

### **credentialsFile**

儲存機密性資訊之認證檔案的路徑。 若為 WebSphere MQ 7.5 版,此內容的值可以包含環境變數。 如需 相關資訊,請參閱 第 468 頁的『[WebSphere MQ Managed File Transfer](#page-467-0) 內容中的環境變數』

### **node**

指定一或多個 Connect:Direct 節點。

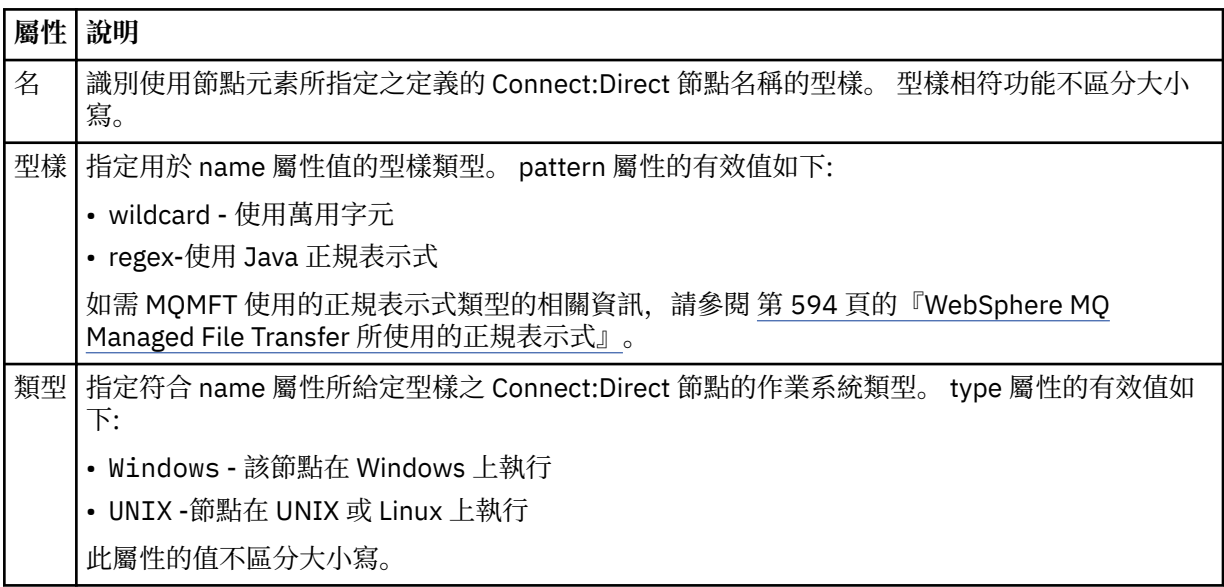

### **範例**

在此範例中, 該檔案指定在 Windows 平台上執行名稱以 "cdnodew" 開頭的所有 Connect:Direct 節點, 以及 在 UNIX 平台上執行名稱以 "cdnodeu" 開頭的所有 Connect:Direct 節點。 該檔案指定所有其他 Connect:Direct 節點都在 UNIX 平台上執行。 Connect:Direct 橋接器代理程式會搜尋從檔案開頭到檔案結尾 的相符項,並使用它找到的第一個相符項。 Connect:Direct 認證檔已指定為 ConnectDirectCredentials.xml。

```
<?xml version="1.0" encoding="UTF-8"?> 
<tns:nodeProperties xmlns:tns="http://wmqfte.ibm.com/ConnectDirectNodeProperties"
 xmlns:xsi="https://www.w3.org/2001/XMLSchema-instance"
 xsi:schemaLocation="http://wmqfte.ibm.com/ConnectDirectNodeProperties 
                                                          ConnectDirectNodeProperties.xsd"> 
    <tns:credentialsFile path="ConnectDirectCredentials.xml" />
 <tns:node name="cdnodew*" pattern="wildcard" type="windows" />
 <tns:node name="cdnodeu.*" pattern="regex" type="unix" />
 <tns:node name="*" pattern="wildcard" type="unix" />
```
</tns:nodeProperties>

# *fteutils.xsd* **綱目檔**

此綱目定義其他許多 WebSphere MQ Managed File Transfer 綱目所使用的元素和類型。

# **綱目**

```
<?xml version="1.0" encoding="UTF-8"?>
\lt ! - -
@start_non_restricted_prolog@
Version: %Z% %I% %W% %E% %U% [%H% %T%]
Licensed Materials - Property of IBM
```

```
5724-H72
Copyright IBM Corp. 2008, 2024. All Rights Reserved.
US Government Users Restricted Rights - Use, duplication or
disclosure restricted by GSA ADP Schedule Contract with
IBM Corp.
@end_non_restricted_prolog@
-->
<! -This schema defines elements and types used by many of the other MQMFT schemas.
For more information about MQMFT XML message formats, see
https://www.ibm.com/docs/en/ibm-mq/7.5?topic=administering-message-formats
-->
<xsd:schema xmlns:xsd="https://www.w3.org/2001/XMLSchema">
   \langle! --
          Defines the version type 1.00 - 99.00
          <transaction version= 1.00
      -->
     <xsd:simpleType name="versionType">
 <xsd:restriction base="xsd:string">
 <xsd:pattern value="[0-9]+\.[0-9][0-9]"/>
         </xsd:restriction>
     </xsd:simpleType>
    <! - Defines the transaction reference
          <transaction version= 1.00 ID="414d5120514d312020202020202020205ecf0a4920011802"
      -->
     <xsd:simpleType name="IDType">
         <xsd:restriction base="xsd:string">
             <xsd:pattern value="[0-9a-fA-F]{48}"/>
         </xsd:restriction>
     </xsd:simpleType>
    <! -</math> This is an alias for hostUserIDType.
          Here to allow addition of attributes on originator elements
      -->
     <xsd:complexType name="origRequestType">
         <xsd:complexContent>
             <xsd:extension base="hostUserIDType">
                 <xsd:sequence>
                     <xsd:element name="webBrowser" type="xsd:string" minOccurs="0" 
maxOccurs="1"/>
                     <xsd:element name="webUserID" type="xsd:string" minOccurs="0" 
maxOccurs="1"/>
                 </xsd:sequence>
             </xsd:extension>
         </xsd:complexContent>
     </xsd:complexType>
    <! - Defines a Delete originator as a machine and user pair
        <hostName>myMachine</hostName>
         <userName>myUserId</userName>
      -->
     <xsd:complexType name="origDeleteType">
         <xsd:sequence>
             <xsd:element name="delete" type="hostUserIDType" maxOccurs="1" minOccurs="0"/>
         </xsd:sequence>
     </xsd:complexType>
    \lt ! - -
         Defines a machine, user, MQMD userID triple
         <hostName>myMachine</hostName>
         <userID>myUserId</userID>
         <mqmdUserID>MQMDUSERID</mqmdUserID>
      -->
     <xsd:complexType name="hostUserIDType">
         <xsd:sequence>
             <xsd:element name="hostName" type="xsd:string" minOccurs="0" maxOccurs="1"/>
 <xsd:element name="userID" type="xsd:string" minOccurs="0" maxOccurs="1"/>
 <xsd:element name="mqmdUserID" type="xsd:string" minOccurs="0" maxOccurs="1"/>
         </xsd:sequence>
     </xsd:complexType>
    \lt ! -
         Define the destinationAgent with agent and queue manager name
 <destinationAgent agent="there" QMgr="far" agentType="BRIDGE" bridgeURL="ftp://
server.example.net:21" bridgeNode="DEST_NODE"/>
         optional agentType attribute expected to be one of STANDARD, BRIDGE, WEB_GATEWAY, 
EMBEDDED, CD_BRIDGE
     -->
 <xsd:complexType name="agentType">
 <xsd:attribute name="agent" type="xsd:string" use="required"/>
```

```
 <xsd:attribute name="agentType" type="xsd:string" use="optional"/>
 <xsd:attribute name="QMgr" type="xsd:string" use="optional"/>
 <xsd:attribute name="bridgeURL" type="xsd:string" use="optional"/>
 <xsd:attribute name="bridgeNode" type="xsd:string" use="optional"/>
 <xsd:attribute name="pnode" type="xsd:string" use="optional"/>
 <xsd:attribute name="snode" type="xsd:string" use="optional"/>
    </xsd:complexType>
   <! - -
        Defines the status type; attr/resultCode and 0 or many supplements
        There may also be additional command specific data, either: transfer, ping or call data
        <status resultCode="8011">
            <supplement>Azionamento del USB</supplement>
            <supplement>morto come norweign azzurro</supplement>
        </status>
     -->
    <xsd:complexType name="statusType">
        <xsd:sequence>
            <xsd:element name="supplement" type="xsd:string" maxOccurs="unbounded" 
minOccurs="0"/>
            <xsd:choice>
               <xsd:element name="filespace" type="fileSpaceReplyType" minOccurs="0" 
maxOccurs="1"/>
            </xsd:choice>
        </xsd:sequence>
        <xsd:attribute name="resultCode" type="resultCodeType" use="required"/>
    </xsd:complexType>
   \lt ! - -
         Defines the filespace type for use with communication between a web agent
 and a web gateway
 <filespace name="" location=""><Quota bytes=""/></filespace>
 -->
 <xsd:complexType name="fileSpaceReplyType">
        <xsd:attribute name="name" use="required" type="xsd:string"/>
        <xsd:attribute name="location" use="required" type="xsd:string"/>
        <xsd:attribute name="quota" use="required" type="xsd:long"/>
    </xsd:complexType>
   \lt ! - -
         Defines the destinationAgent with agent and queue manager name, plus connection 
details.
         <destinationAgent agent="there" QMgr="far"/>
 -->
 <xsd:complexType name="agentClientType">
 <xsd:attribute name="agent" type="xsd:string" use="required"/>
 <xsd:attribute name="QMgr" type="xsd:string" use="optional"/>
 <xsd:attribute name="hostName" type="xsd:string" use="optional"/>
 <xsd:attribute name="portNumber" type="xsd:nonNegativeInteger" use="optional"/>
        <xsd:attribute name="channel" type="xsd:string" use="optional"/>
    </xsd:complexType>
   \lt ! - -
 Defines the fileURI type as string
 <file encoding="UTF8" EOL="CR">C:/from/here.txt</file>
      -->
    <xsd:complexType name="fileType">
        <xsd:simpleContent>
            <xsd:extension base="xsd:string">
 <xsd:attribute name="filespace" type="filespaceNameType" use="optional"/>
 <xsd:attribute name="alias" type="xsd:string" use="optional"/>
 <xsd:attribute name="encoding" type="encodingType" use="optional"/>
                <xsd:attribute name="EOL" type="EOLType" use="optional"/>
             <xsd:attribute name="size" type="xsd:long" use="optional"/>
 <xsd:attribute name="last-modified" type="xsd:dateTime" use="optional"/>
 <xsd:attribute name="delimiter" type="xsd:string" use="optional"/>
 <xsd:attribute name="delimiterType" type="xsd:string" use="optional"/>
 <xsd:attribute name="delimiterPosition" type="delimiterPositionType" 
use="optional"/>
                <xsd:attribute name="includeDelimiterInFile" type="xsd:boolean" use="optional"/>
                <xsd:attribute name="keepTrailingSpaces" type="xsd:boolean" use="optional"/>
            </xsd:extension>
        </xsd:simpleContent>
    </xsd:complexType>
\langle!--
         Defines the filespace type as string
              <filespace>
                     <name>tarquin</name>
         </filespace>
      -->
    <xsd:complexType name="filespaceType">
        <xsd:sequence>
            <xsd:element name="name" type="filespaceNameType"/>
         </xsd:sequence>
    </xsd:complexType>
```

```
<! -</math> Defines a name element
         <name>bob</name>
 -->
    <xsd:simpleType name="filespaceNameType">
        <xsd:restriction base="xsd:string"/>
    </xsd:simpleType>
   <! - - Defines the accepted choices for the persistent attribute.
      -->
    <xsd:simpleType name="persistenceType">
        <xsd:restriction base="xsd:token">
            <xsd:enumeration value="true"/>
            <xsd:enumeration value="false"/>
            <xsd:enumeration value="qdef"/>
        </xsd:restriction>
    </xsd:simpleType>
   \lt ! - -
         Defines the queueURI type as string with all supported attributes.
         <queue>QUEUE@QM</queue>
 -->
    <xsd:complexType name="queueType">
        <xsd:simpleContent>
            <xsd:extension base="xsd:string">
 <xsd:attribute name="persistent" type="persistenceType" use="optional"/>
 <xsd:attribute name="eofMarker" type="xsd:boolean" use="optional"/>
 <xsd:attribute name="setMqProps" type="xsd:boolean" use="optional"/>
 <xsd:attribute name="split" type="xsd:boolean" use="optional"/>
 <xsd:attribute name="useGroups" type="xsd:boolean" use="optional"/>
 <xsd:attribute name="delimiter" type="xsd:string" use="optional"/>
 <xsd:attribute name="delimiterType" type="xsd:string" use="optional"/>
 <xsd:attribute name="delimiterPosition" type="delimiterPositionType" 
use="optional"/>
                <xsd:attribute name="includeDelimiterInMessage" type="xsd:boolean" 
use="optional"/>
 <xsd:attribute name="groupId" type="groupIdType" use="optional"/>
 <xsd:attribute name="messageId" type="messageIdType" use="optional"/>
 <xsd:attribute name="messageCount" type="xsd:nonNegativeInteger" 
use="optional"/>
                <xsd:attribute name="messageLength" type="xsd:nonNegativeInteger" 
use="optional"/>
                <xsd:attribute name="waitTime" type="xsd:nonNegativeInteger" use="optional"/>
 <xsd:attribute name="encoding" type="encodingType" use="optional"/>
 <xsd:attribute name="EOL" type="EOLType" use="optional"/>
                <xsd:attribute name="unrecognisedCodePage" type="unrecognisedCodePageType" 
use="optional"/>
            </xsd:extension>
        </xsd:simpleContent>
    </xsd:complexType>
   \lt! ! - -
        Defines the accepted values for the delimiterPosition attribute.
      -->
    <xsd:simpleType name="delimiterPositionType">
       <xsd:restriction base="xsd:token">
            <xsd:enumeration value="postfix"/>
            <xsd:enumeration value="prefix"/>
        </xsd:restriction>
    </xsd:simpleType>
   \langle ! - -
 Defines the groupId type
 <queue groupId="414d5120514d312020202020202020205ecf0a4920011802">
Also allow a substitution variable of the form \frac{1}{2} variable}
      -->
    <xsd:simpleType name="groupIdType">
        <xsd:restriction base="xsd:string">
            <xsd:pattern value="[0-9a-fA-F]{48}|$\{.*\}"/>
        </xsd:restriction>
    </xsd:simpleType>
   \lt ! -
 Defines the messageId type
 <queue messageId="414d5120514d312020202020202020205ecf0a4920011802">
        Also allow a substitution variable of the form ${variable}
      -->
    <xsd:simpleType name="messageIdType">
        <xsd:restriction base="xsd:string">
            <xsd:pattern value="[0-9a-fA-F]{48}|$\{.*\}"/>
         </xsd:restriction>
    </xsd:simpleType>
 <!-- Defines the accepted values for the unrecognisedCodePage attribute. -->
 <xsd:simpleType name="unrecognisedCodePageType">
        <xsd:restriction base="xsd:token">
            <xsd:enumeration value="fail"/>
```

```
 <xsd:enumeration value="binary"/>
        </xsd:restriction>
    </xsd:simpleType>
   <! - -
 Defines a single source file reference
 <source type="file" recursive="false" disposition="leave">
 <file>filename</file>
         <source/>
     -->
    <xsd:complexType name="fileSourceType">
        <xsd:sequence>
            <xsd:choice>
                <xsd:element name="file" type="fileType"/>
                <xsd:element name="queue" type="queueType"/>
            </xsd:choice>
        </xsd:sequence>
        <xsd:attribute name="type" type="SourceType" use="optional"/>
 <xsd:attribute name="recursive" type="xsd:boolean" use="optional"/>
 <xsd:attribute name="disposition" type="sourceDispositionType" use="optional"/>
 <xsd:attribute name="correlationString1" type="xsd:string" use="optional"/>
 <xsd:attribute name="correlationNum1" type="xsd:nonNegativeInteger" use="optional"/>
 <xsd:attribute name="correlationBoolean1" type="xsd:boolean" use="optional"/>
    </xsd:complexType>
   \lt! ! - -
        Defines the enumeration values for source type
        type="file|queue"
 -->
    <xsd:simpleType name="SourceType">
        <xsd:restriction base="xsd:token">
            <xsd:enumeration value="file"/>
            <xsd:enumeration value="queue"/>
        </xsd:restriction>
    </xsd:simpleType>
   \lt ! - -
        Defines the enumeration values for source disposition
       disposition="leave|delete"
     -->
    <xsd:simpleType name="sourceDispositionType">
        <xsd:restriction base="xsd:token">
            <xsd:enumeration value="leave"/>
            <xsd:enumeration value="delete"/>
        </xsd:restriction>
    </xsd:simpleType>
   <! - Defines a single destination file reference
         <destination type="file" exist="overwrite">
             <file>filename</file>
         <destination/>
     -->
    <xsd:complexType name="fileDestinationType">
        <xsd:sequence>
            <xsd:choice>
 <xsd:element name="file" type="fileType"/>
 <xsd:element name="filespace" type="filespaceType"/>
 <xsd:element name="queue" type="queueType"/>
            </xsd:choice> 
            <xsd:element name="attributes" type="attributeType" minOccurs="0" maxOccurs="1"/>
        </xsd:sequence>
 <xsd:attribute name="type" type="DestinationType" use="optional"/>
 <xsd:attribute name="exist" type="existType" use="optional"/>
 <xsd:attribute name="correlationString1" type="xsd:string" use="optional"/>
 <xsd:attribute name="correlationNum1" type="xsd:nonNegativeInteger" use="optional"/>
        <xsd:attribute name="correlationBoolean1" type="xsd:boolean" use="optional"/>
    </xsd:complexType>
   \lt ! - Defines the enumeration values for destination file type
 type="file|directory|queue|dataset|pds|filespace"
 'dataset' and 'pds' only apply to z/OS environments.
 -->
    <xsd:simpleType name="DestinationType">
 <xsd:restriction base="xsd:token">
 <xsd:enumeration value="file"/>
            <xsd:enumeration value="directory"/>
            <xsd:enumeration value="queue"/>
            <xsd:enumeration value="dataset"/>
            <xsd:enumeration value="pds"/>
            <xsd:enumeration value="filespace"/>
        </xsd:restriction>
    </xsd:simpleType>
   \lt ! - -
        Defines the enumerations values for file exists on destination behavior
        exist="error|overwrite"
```

```
 -->
    <xsd:simpleType name="existType">
         <xsd:restriction base="xsd:token">
             <xsd:enumeration value="error"/>
             <xsd:enumeration value="overwrite"/>
         </xsd:restriction>
    </xsd:simpleType>
   <! - Defines one or more file attributes
          <destination encoding=? CFLF=?>
             <file>filename</file>
             <attributes>
                 <attribute>DIST(MIRRORED,UPDATE)</attribute>
             </attributes>
         <destination/>
      -->
    <xsd:complexType name="attributeType">
         <xsd:sequence>
            <xsd:element name="attribute" type="xsd:string" maxOccurs="unbounded" 
minOccurs="1"/>
         </xsd:sequence>
    </xsd:complexType>
   <! - - Defines a single file reference
 <source encodings=? CFLF=?>
 <file>filename</file>
             <checksum method="MD5">3445678</checksum>
          <source/>
           .. or ..
          <destination encoding=? CFLF=?>
             <file>filename</file>
              <checksum method="MD5">3445678</checksum>
         <destination/>
      -->
    <xsd:complexType name="fileCheckSumType">
         <xsd:sequence>
             <xsd:element name="file" type="fileType"/>
             <xsd:element name="checksum" type="checksumType" maxOccurs="1" minOccurs="0"/>
        </xsd:sequence>
    </xsd:complexType>
   <! - Defines the checksum type and method
 <checksum method="MD5|none">3445678</checksum>
     -->
    <xsd:complexType name="checksumType">
         <xsd:simpleContent>
 <xsd:extension base="xsd:string">
 <xsd:attribute name="method" type="checkSumMethod" use="required"/>
             </xsd:extension>
         </xsd:simpleContent>
    </xsd:complexType>
   \leq ! -
 Defines the enumeration values for checksumMethod
 <checksum method="MD5|none">3445678</checksum>
        Note: uppercase is used since MD5 is acronym and normally written uppercase.
 -->
    <xsd:simpleType name="checkSumMethod">
        <xsd:restriction base="xsd:token">
            <xsd:enumeration value="none"/>
             <xsd:enumeration value="MD5"/>
         </xsd:restriction>
    </xsd:simpleType>
   < 1 - - Defines the enumeration values for agentRole
        agentRole="sourceAgent|destinationAgent"
 -->
    <xsd:simpleType name="agentRoleType">
         <xsd:restriction base="xsd:token">
             <xsd:enumeration value="sourceAgent"/>
             <xsd:enumeration value="destinationAgent"/>
             <xsd:enumeration value="callAgent"/>
        </xsd:restriction>
    </xsd:simpleType>
   <! - Defines the enumeration values for mode.
 text, binary or a substitution variable
 <item mode="binary|text||${variableName}">
     -->
    <xsd:simpleType name="modeType">
```

```
 <xsd:restriction base="xsd:string">
             <xsd:pattern value="binary|text|$\{.*\}"/>
         </xsd:restriction>
    </xsd:simpleType>
   <! - Defines the enumeration values for EOL
        <file EOL="LF|CRLF">
      -->
    <xsd:simpleType name="EOLType">
        <xsd:restriction base="xsd:token">
             <xsd:enumeration value="LF"/>
             <xsd:enumeration value="CRLF"/>
         </xsd:restriction>
    </xsd:simpleType>
   \langle ! - -
        Defines the encoding type as a string
      -->
    <xsd:simpleType name="encodingType">
        <xsd:restriction base="xsd:string"/>
    </xsd:simpleType>
   <! - - <schedule>
             <submit timebase="source"|"admin">2008-12-07T16:07"</submit>
             <repeat>
                 <frequency interval="hours">2</frequency>
                 <expireTime>2008-12-0816:07</exipreTime>
             </repeat>
        </schedule>
     -->
    <xsd:complexType name="scheduleType">
         <xsd:sequence>
             <xsd:element name="submit" type="submitType" maxOccurs="1" minOccurs="1"/>
             <xsd:element name="repeat" type="repeatType" maxOccurs="1" minOccurs="0"/>
         </xsd:sequence>
    </xsd:complexType>
   <! - <submit timebase="source|admin|UTC">2008-12-07T16:07"</submit>
      -->
    <xsd:complexType name="submitType">
        <xsd:simpleContent>
 <xsd:extension base="noZoneTimeType">
 <xsd:attribute name="timebase" type="timebaseType" use="required"/>
                 <xsd:attribute name="timezone" type="xsd:string" use="required"/>
             </xsd:extension>
         </xsd:simpleContent>
    </xsd:complexType>
   \lt!! - -
         <repeat>
             <frequency interval="hours">2</frequency>
             ..optionally..
             <expireTime>2008-12-0816:07</expireTime>
             ..or..
             <expireCount>2</expireCount>
       </repeat>
      -->
    <xsd:complexType name="repeatType">
         <xsd:sequence>
             <xsd:element name="frequency" type="freqType" maxOccurs="1" minOccurs="1"/>
             <xsd:choice minOccurs="0">
                 <xsd:element name="expireTime" type="noZoneTimeType"/>
                 <xsd:element name="expireCount" type="positiveIntegerType"/>
             </xsd:choice>
         </xsd:sequence>
    </xsd:complexType>
   < 1 - - <frequency interval="hours">2</frequency>
      -->
    <xsd:complexType name="freqType">
         <xsd:simpleContent>
 <xsd:extension base="positiveIntegerType">
 <xsd:attribute name="interval" type="intervalType" use="required"/>
             </xsd:extension>
         </xsd:simpleContent>
    </xsd:complexType>
   <! -</math> Defines positive integer type
         i.e., 1+
     -->
 <xsd:simpleType name="positiveIntegerType">
 <xsd:restriction base="xsd:integer">
             <xsd:minInclusive value="1"/>
         </xsd:restriction>
```

```
 </xsd:simpleType>
   \lt ! -
         Defines the interval enumeration values of
          "minutes","hours","days", "weeks", "months" or "years"
     -->
    <xsd:simpleType name="intervalType">
        <xsd:restriction base="xsd:token">
            <xsd:enumeration value="minutes"/>
            <xsd:enumeration value="hours"/>
            <xsd:enumeration value="days"/>
 <xsd:enumeration value="weeks"/>
 <xsd:enumeration value="months"/>
            <xsd:enumeration value="years"/>
        </xsd:restriction>
    </xsd:simpleType>
   <! - Defines the interval of either "source","admin" or "UTC"
             source = use timezone of the source Agent.
             admin = use timezone of the administrator executing the command script.
             UTC = Timezone is UTC.
      -->
    <xsd:simpleType name="timebaseType">
        <xsd:restriction base="xsd:token">
            <xsd:enumeration value="source"/>
            <xsd:enumeration value="admin"/>
             <xsd:enumeration value="UTC"/>
        </xsd:restriction>
    </xsd:simpleType>
   <! - Defines a date and time without a time zone (2008-12-08T16:07)
      -->
    <xsd:simpleType name="noZoneTimeType">
        <xsd:restriction base="xsd:string">
 <xsd:pattern value="[\n\r\t ]*\d{4}\-(0[1-9]|1[0-2])\-(0[1-9]|[1-2][0-9]|
3[0-1])T([0-1][0-9]|2[0-3]):[0-5][0-9]([\+\-]\d{4}|Z)?[\n\r\t ]*"/>
        </xsd:restriction>
    </xsd:simpleType>
   \lt ! - -
         Defines the ID element, e.g. 56
     -->
    <xsd:simpleType name="idType">
        <xsd:restriction base="xsd:string"/>
    </xsd:simpleType>
   <! - Defines the resultCode type -2 - 9999
        <status resultCode="8011">
     -->
    <xsd:simpleType name="resultCodeType">
       <xsd:restriction base="xsd:int
            <xsd:minInclusive value="-2"/>
            <xsd:maxInclusive value="9999"/>
        </xsd:restriction>
    </xsd:simpleType>
   <! - Define the metaDataSet type comprising one or more key value pairs
        <metaDataSet>
            <metaData key="name">value</metaData>
            <metaData key="name">value</metaData>
        </metaDataSet>
 -->
    <xsd:complexType name="metaDataSetType">
        <xsd:sequence>
 <xsd:element name="metaData" type="metaDataType" maxOccurs="unbounded" 
minOccurs="1"/>
        </xsd:sequence>
    </xsd:complexType>
   \lt ! - -
        Define the metaData type which is made up of a key and a value
        <metaData key="name">value</metaData>
      -->
    <xsd:complexType name="metaDataType">
        <xsd:simpleContent>
            <xsd:extension base="xsd:string">
                 <xsd:attribute name="key" type="xsd:string" use="required"/>
            </xsd:extension>
        </xsd:simpleContent>
    </xsd:complexType>
   < 1 - Defines containing element for triggers
 <trigger log="yes">
 <fileExist comparison="=" value="Exist">file1</fileExist>
 <fileSize comparison=">=" value="1GB">file1</fileSize>
```

```
 </trigger>
      -->
     <xsd:complexType name="triggerType">
         <xsd:choice minOccurs="0" maxOccurs="unbounded">
             <xsd:element name="fileExist" type="fileExistTriggerType" maxOccurs="unbounded" 
minOccurs="1"/>
             <xsd:element name="fileSize" type="fileSizeTriggerType" maxOccurs="unbounded" 
minOccurs="1"/>
         </xsd:choice>
         <xsd:attribute name="log" type="logEnabledType" use="required"/>
     </xsd:complexType>
\langle!--
          Defines the file exists trigger type
          <fileExist comparison="=" value="Exist">file1</trigger>
      -->
     <xsd:complexType name="fileExistTriggerType">
         <xsd:simpleContent>
             <xsd:extension base="xsd:string">
                 <xsd:attribute name="comparison" type="comparisonFileExistTriggerType" 
use="required"/>
                  <xsd:attribute name="value" type="valueFileExistTriggerType" use="required"/>
             </xsd:extension>
         </xsd:simpleContent>
     </xsd:complexType>
    \lt ! - -
          Defines file size trigger type
          <fileSize comparison="=" value="1GB">file1,file2,file3</trigger>
      -->
     <xsd:complexType name="fileSizeTriggerType">
         <xsd:simpleContent>
             <xsd:extension base="xsd:string">
                 <xsd:attribute name="comparison" type="comparisonFileSizeTriggerType" 
use="required"/>
                  <xsd:attribute name="value" type="valueFileSizeTriggerType" use="required"/>
             </xsd:extension>
         </xsd:simpleContent>
     </xsd:complexType>
    \lt ! - -
         Defines the enumeration values for file exists trigger conditions
         valueFileExistTriggerType="exist|noexist"
       -->
     <xsd:simpleType name="valueFileExistTriggerType">
         <xsd:restriction base="xsd:token">
             <xsd:enumeration value="exist"/>
             <xsd:enumeration value="noexist"/>
         </xsd:restriction>
     </xsd:simpleType>
    \langle ! - -
         Defines the enumeration values for file exists trigger comparison operator
         comparisonFileExistTriggerType="="|"!="
      -->
     <xsd:simpleType name="comparisonFileExistTriggerType">
         <xsd:restriction base="xsd:token">
 <xsd:enumeration value="="/>
 <xsd:enumeration value="!="/>
         </xsd:restriction>
     </xsd:simpleType>
    \langle ! - -
         Defines the enumeration values for file size trigger comparison operator
         comparisonFileSizeTriggerType=">="
      -->
     <xsd:simpleType name="comparisonFileSizeTriggerType">
         <xsd:restriction base="xsd:token">
            \langle xsd: enumeration value="\&amp;gt;="/>
         </xsd:restriction>
     </xsd:simpleType>
    \langle ! - -
          Defines the file size value pattern
          <fileSize comparison=">=" value="10|10B|10KB|10MB|10GB">file1</fileSize>
 -->
     <xsd:simpleType name="valueFileSizeTriggerType">
         <xsd:restriction base="xsd:string">
             <xsd:pattern value="[0123456789]+([bB]|[kK][bB]|[mM][bB]|[gG][bB]|)"/>
         </xsd:restriction>
     </xsd:simpleType>
    <! - Defines the enumeration values for trigger logging enabled flag
         <trigger log="yes|no">
      -->
     <xsd:simpleType name="logEnabledType">
         <xsd:restriction base="xsd:token">
             <xsd:enumeration value="yes"/>
```

```
 <xsd:enumeration value="no"/>
        </xsd:restriction>
    </xsd:simpleType>
   \lt ! - -
 Defines the reply type
 <reply QMGR="QMGR name" persistent="true">Queue Name</reply>
     -->
    <xsd:complexType name="replyType">
        <xsd:simpleContent>
 <xsd:extension base="xsd:string">
 <xsd:attribute name="QMGR" type="xsd:string" use="required"/>
 <xsd:attribute name="persistent" type="persistenceType" use="optional"/>
<xsd:attribute name="detailed" type="detailedType" \,use="optional" />
            </xsd:extension>
        </xsd:simpleContent>
    </xsd:complexType>
       \lt ! - -
           Defines the accepted choices for the detailed attribute. 
        -->
        <xsd:simpleType name="detailedType">
            <xsd:restriction base="xsd:token">
                <xsd:enumeration value="true"/>
                <xsd:enumeration value="false"/>
            </xsd:restriction>
        </xsd:simpleType>
   <! --
         Defines the priority type
        <transferset priority="1">
 -->
    <xsd:simpleType name="priorityType">
 <xsd:restriction base="xsd:string">
 <xsd:pattern value="[0123456789]"/>
        </xsd:restriction>
    </xsd:simpleType>
   \lt ! - -
         Define the job information element
         <job>
             <name>JOBNAME</name>
         </job>
     -->
    <xsd:complexType name="jobType">
        <xsd:sequence>
            <xsd:element name="name" type="xsd:string"/>
        </xsd:sequence>
    </xsd:complexType>
   < 1 - - Defines an action
         <action>
             <runCommand name="myCommand.sh" />
         </action>
     -->
    <xsd:complexType name="commandActionType">
        <xsd:choice>
            <xsd:element name="command" type="commandType" maxOccurs="1" minOccurs="0"/>
        </xsd:choice>
    </xsd:complexType>
   \lt! ! - -
        Defines a command
        <command name="runme" successRC="0" maxReplyLength="1024">
            <argument>firstArg</argument>
            <argument>secondArg</argument>
        </command>
     -->
    <xsd:complexType name="commandType">
 <xsd:sequence>
 <xsd:element name="argument" type="xsd:string" maxOccurs="unbounded" minOccurs="0"/>
 <xsd:element name="target" type="xsd:string" maxOccurs="unbounded" minOccurs="0"/>
 <xsd:element name="property" type="propertyType" maxOccurs="unbounded" 
minOccurs="0"/>
        </xsd:sequence>
 <xsd:attribute name="name" type="xsd:string" use="required"/>
 <xsd:attribute name="successRC" type="xsd:string" use="optional"/>
 <xsd:attribute name="retryCount" type="nonNegativeIntegerType" use="optional"/>
 <xsd:attribute name="retryWait" type="nonNegativeIntegerType" use="optional"/>
 <xsd:attribute name="type" type="callTypeType" use="optional"/>
 <xsd:attribute name="priority" type="commandPriorityType" use="optional"/>
 <xsd:attribute name="message" type="xsd:string" use="optional"/>
    </xsd:complexType>
```
 $\leq$   $\sim$   $\sim$   $\sim$ 

```
 Defines the enumeration values for the type of a command
         type="executable|antscript|jcl|os4690background"
      -->
     <xsd:simpleType name="callTypeType">
         <xsd:restriction base="xsd:token">
             <xsd:enumeration value="executable"/>
             <xsd:enumeration value="antscript"/>
 <xsd:enumeration value="jcl"/>
 <xsd:enumeration value="os4690background"/>
         </xsd:restriction>
     </xsd:simpleType>
\langle!--
          Defines the priority type for a command
          priority="5"
      -->
     <xsd:simpleType name="commandPriorityType">
         <xsd:restriction base="xsd:string">
             <xsd:pattern value="[123456789]"/>
         </xsd:restriction>
     </xsd:simpleType>
    \leq ! - -
 Defines the property type that is used as a child of commandType
 <property name="xxx" value="yyy"/>
      -->
     <xsd:complexType name="propertyType">
 <xsd:attribute name="name" type="xsd:string" use="required"/>
 <xsd:attribute name="value" type="xsd:string" use="required"/>
     </xsd:complexType>
 <!-- Defines a non-negative integer type -->
 <xsd:simpleType name="nonNegativeIntegerType">
         <xsd:restriction base="xsd:integer">
             <xsd:minInclusive value="0"/>
         </xsd:restriction>
     </xsd:simpleType>
    \lt ! - -
         Defines the transfer command specific reply information, to be included as part the 
general reply
         <transferReply>
             <preSourceData>
                  <runCommandReply resultCode="0">
                  <stdout>
                      <line>the quick brown fox jumped over the lazy dog</line>
                  </stdout>
                  <stderr></stderr>
                 </runCommandReply>
             </preSourceData>
         </transferReply>
      -->
     <xsd:complexType name="transferReplyType">
         <xsd:sequence>
             <xsd:element name="preSourceData" type="actionReplyType" minOccurs="0" 
maxOccurs="1"/>
             <xsd:element name="postSourceData" type="actionReplyType" minOccurs="0" 
maxOccurs="1"/>
 <xsd:element name="preDestinationData" type="actionReplyType" minOccurs="0" 
maxOccurs="1"/>
 <xsd:element name="postDestinationData" type="actionReplyType" minOccurs="0" 
maxOccurs="1"/>
         </xsd:sequence>
     </xsd:complexType>
    \leq \sim \sim \sim Define the action reply type information
          <actionReply>
              <runCommandReply resultCode="1">
                  <stdout></stdout>
                  <stderr>
                      <line>permission denied</line>
                  </stderr>
             </runCommandReply>
          </actionReply>
      -->
     <xsd:complexType name="actionReplyType">
         <xsd:choice>
             <xsd:element name="runCommandReply" type="commandReplyType" maxOccurs="1" 
minOccurs="0"/>
         </xsd:choice>
     </xsd:complexType>
    \lt ! - -
         Defines command specific reply information, to be included as part the general reply
         <commandReply resultCode="0">
              <stdout>
```

```
 <line>first line of output text</line>
                  <line>second line of output text</line>
              </stdout>
              <stderr>
                  <line>line of error text</line>
              </stderr>
        </commandReply>
      -->
    <xsd:complexType name="commandReplyType">
         <xsd:sequence>
 <xsd:element name="stdout" type="textLinesType" maxOccurs="1" minOccurs="1"/>
 <xsd:element name="stderr" type="textLinesType" maxOccurs="1" minOccurs="1"/>
         </xsd:sequence>
         <xsd:attribute name="resultCode" type="xsd:int" use="required"/>
    </xsd:complexType>
    <!-- Defines type for lines of text -->
    <xsd:complexType name="textLinesType">
         <xsd:sequence>
             <xsd:element name="line" type="xsd:string" maxOccurs="unbounded" minOccurs="0"/>
         </xsd:sequence>
    </xsd:complexType>
   \leq!
         Defines the ping agent command specific reply information, to be included as part the 
general reply
         <pingAgentReply resultCode="0">
              <agentVersion>Build level: f000-20090408-1200</agentVersion>
        </pingAgentReply>
      -->
    <xsd:complexType name="pingAgentReplyType">
         <xsd:sequence>
             <xsd:element name="agentVersion" type="xsd:string" maxOccurs="1" minOccurs="0"/>
         </xsd:sequence>
    </xsd:complexType>
   \lt ! - -
        Defines sequence of exit elements
        <exit ...
        <exit ...
     -->
    <xsd:complexType name="exitGroupType">
         <xsd:sequence>
             <xsd:element name="exit" type="exitType" minOccurs="1" maxOccurs="unbounded"/>
        </xsd:sequence>
    </xsd:complexType>
   <! - Defines the outcome of calling a command
         <command ...
        <callResult ...
     -->
    <xsd:complexType name="callGroupType">
         <xsd:sequence>
 <xsd:element name="command" type="commandType" minOccurs="1" maxOccurs="1"/>
 <xsd:element name="callResult" type="callResultType" minOccurs="0" maxOccurs="1"/>
         </xsd:sequence>
    </xsd:complexType>
   \langle! -
 Defines eiter the successful call of a command, or a failed attempt to call a commad
 <callResultType outcome="success|failure|error" retries="X">
           <result \ldots />
        </callResultType>
 -->
    <xsd:complexType name="callResultType">
         <xsd:sequence>
             <xsd:element name="result" type="resultType" minOccurs="1" maxOccurs="unbounded"/>
         </xsd:sequence>
         <xsd:attribute name="returnCode" type="xsd:integer" use="optional"/>
 <xsd:attribute name="retries" type="xsd:integer" use="optional"/>
 <xsd:attribute name="outcome" type="outcomeType" use="required"/>
    </xsd:complexType>
   \lt ! -
        Defines the information recorded for the successfull call of a command
        <result...>
                 <stdout...
                 <stderr...
                 <error...
       \langle/result...>
     -->
    <xsd:complexType name="resultType">
         <xsd:sequence>
 <xsd:element name="stdout" type="outputType" minOccurs="0" maxOccurs="1"/>
 <xsd:element name="stderr" type="outputType" minOccurs="0" maxOccurs="1"/>
 <xsd:element name="error" type="xsd:string" maxOccurs="1" minOccurs="0"/>
         </xsd:sequence>
```

```
 <xsd:attribute name="returnCode" type="xsd:integer" use="optional"/>
 <xsd:attribute name="outcome" type="outcomeType" use="required"/>
 <xsd:attribute name="time" type="xsd:dateTime" use="required"/>
    </xsd:complexType>
     <!-- Enumeration of call outcomes - success, failure or error -->
     <xsd:simpleType name="outcomeType">
         <xsd:restriction base="xsd:token">
             <xsd:enumeration value="success"/>
             <xsd:enumeration value="failure"/>
             <xsd:enumeration value="error"/>
         </xsd:restriction>
     </xsd:simpleType>
    \sqrt{1} - -
        Defines the information recorded for each line of standard output / standard error
         generated by calling a program
         <line>line 1</line>
         <line>line 2</line>
        etc.
      -->
     <xsd:complexType name="outputType">
         <xsd:sequence>
             <xsd:element name="line" type="xsd:string" maxOccurs="unbounded" minOccurs="1"/>
         </xsd:sequence>
     </xsd:complexType>
    \lt ! - -
        Defines the information recorded for an unsuccessful program call.
      -->
    <xsd:complexType name="callFailedType">
         <xsd:simpleContent>
             <xsd:extension base="xsd:string"/>
         </xsd:simpleContent>
     </xsd:complexType>
    < 1 - - Defines the exit type; records the transfer exit class name and a status message
         <exit name="class com.example.exit.StartExit">
               <status ...
        </exit>
      -->
     <xsd:complexType name="exitType">
         <xsd:sequence>
             <xsd:element name="status" type="exitStatusType" minOccurs="1" maxOccurs="1"/>
         </xsd:sequence>
         <xsd:attribute name="name" type="xsd:string" use="required"/>
     </xsd:complexType>
    \lt ! -
         Defines exit status to record whether exit voted to proceed or cancel transfer.
         <status resultCode="proceed">
                 <supplement>go ahead</supplement>
        </status>
 -->
     <xsd:complexType name="exitStatusType">
 <xsd:sequence>
 <xsd:element name="supplement" type="xsd:string" maxOccurs="unbounded" 
minOccurs="0"/>
         </xsd:sequence>
         <xsd:attribute name="resultCode" type="exitResultEnumType" use="optional"/>
     </xsd:complexType>
    \lt ! - -
         Defines the enumeration for transfer exit result values.
        <status resultCode="proceed">
      -->
    <xsd:simpleType name="exitResultEnumType">
         <xsd:restriction base="xsd:token">
 <xsd:enumeration value="proceed"/>
 <xsd:enumeration value="cancelTransfer"/>
             <xsd:enumeration value="cancelTask"/>
         </xsd:restriction>
     </xsd:simpleType>
</xsd:schema>
```
### **相關概念**

第 650 頁的『[WebSphere MQ Managed File Transfer](#page-649-0) 的訊息格式』 基於下列各種用途 WebSphere MQ Managed File Transfer 會使用 XML 格式的訊息: 與「Web 閘道」進行互 動;對代理程式發出指令;記載監視器、排程及傳送的相關資訊;定義用於配置的資訊。 XML 格式在這些用 途下的邏輯結構,由 XML 綱目進行說明。
# **在傳送之前或之後執行程式**

# **使用** *fteCreateTransfer* **啟動程式的範例**

您可以使用 **fteCreateTransfer** 指令,指定程式在傳送之前或之後執行。

除了使用 fteCreateTransfer 以外, 還有其他方法也可在傳送之前或之後呼叫程式。 如需相關資訊, 請 參閱 第 236 [頁的『指定要執行的程式』](#page-235-0)。

所有範例都可使用下列語法來指定程式:

[*type*:]*commandspec*[,[*retrycount*][,[*retrywait*][,*successrc*]]]

如需此語法的相關資訊,請參閱 第 395 頁的『fteCreateTransfer[\(建立新的檔案傳送\)』](#page-394-0)。

# **執行可執行程式**

下列範例指定稱為 mycommand 的可執行程式,並將 a 及 b 這兩個引數傳遞至程式。

mycommand(a,b)

若要於傳送開始前在來源代理程式 AGENT1 上執行此程式,請使用下列指令:

fteCreateTransfer -sa AGENT1 -da AGENT2 -presrc mycommand(a,b) *destinationSpecification sourceSpecification*

# **執行及重試可執行程式**

下列範例指定未使用任何引數的可執行程式 simple。 retrycount 的指定值是 1,retrywait 的指定值 是 5。 這些值表示如果程式未傳回成功回覆碼,則會在等待五秒後重試一次。 successrc 未指定任何值, 因此唯一的成功回覆碼是預設值 0。

executable:simple,1,5

若要於傳送完成後在來源代理程式 AGENT1 上執行此程式,請使用下列指令:

fteCreateTransfer -sa AGENT1 -da AGENT2 -postsrc executable:simple,1,5 *destinationSpecification sourceSpecification*

# **在背景中執行 IBM 4690 可執行程式。**

下列範例會指定名為 mycmd.bat 的可執行程式。 priority 的指定值為 9,message 則會指定 message123 的值。 這些值表示要賦予程式最高優先順序,並將 message123 顯示在指令的 IBM 4690 系 統背景控制畫面中。 successrc 未指定任何值,因此唯一的成功回覆碼是預設值 0。

os4690background:mycmd.bat(arg1,arg2),,,9,message123

若要於傳送開始前在來源代理程式 AGENT1 上執行此程式,請使用下列指令:

fteCreateTransfer -sa AGENT1 -presrc os4690background:mycmd.bat(arg1,arg2),,,9,message123

# **執行 Ant Script 並指定成功回覆碼**

下列範例指定稱為 myscript 的 Ant Script, 並將兩個內容傳遞至 Script。 請使用 fteAnt 指令來執行此 Script。 successrc 的值指定為 >2&<7&!5|0|14,這指定回覆碼 0、3、4、6 及 14 皆指出作業成功。

antscript:myscript(prop1=fred,prop2=bob),,,>2&<7&!5|0|14

若要於傳送開始前在目的地代理程式 AGENT2 上執行此程式,請使用下列指令:

# <span id="page-757-0"></span>**執行 Ant Script 並指定要呼叫的目標**

下列範例指定稱為 script2 的 Ant Script,以及兩個要呼叫的目標 target1 及 target2。 同時也會傳入 內容 prop1,其值為 recmfm(F,B)。 此值中的逗點 (,) 及括弧皆以反斜線字元 (\) 跳出。

antscript:script2(target1,target2,prop1=recmfm\(F\,B\)),,,>2&<7&!5|0|14

若要於傳送完成後在目的地代理程式 AGENT2 上執行此程式,請使用下列指令:

```
fteCreateTransfer -sa AGENT1 -da AGENT2 
-postdst "antscript:script2(target1,target2,prop1=recmfm\(F\,B\)),,,>2&<7&!5|0|14" 
destinationSpecification sourceSpecification
```
### **執行 JCL Script**

下列範例指定稱為 zosbatch 的 JCL Script。 retrycount 的指定值是 3、retrywait 的指定值是 30, successrc 的指定值是 0。 這些值表示如果 Script 未傳回成功回覆碼 0,則會重試三次,每次嘗試之間會 等待 30 秒。

jcl:zosbatch,3,30,0

若要於傳送完成後在來源代理程式 AGENT1 上執行此程式,請使用下列指令:

fteCreateTransfer -sa AGENT1 -da AGENT2 -postsrc jcl:zosbatch,3,30,0 *destinationSpecification sourceSpecification*

### **相關概念**

第 236 [頁的『指定要執行的程式』](#page-235-0)

您可以在執行 IBM WebSphere MQ 受管理檔案傳送 代理程式的系統上執行程式。 在檔案傳送要求過程中, 您可以指定程式在傳送開始前或結束後執行。 此外,您也可以提交受管理的呼叫要求,以啟動不在檔案傳送 要求過程中的程式。

#### **相關參考**

第 395 頁的『fteCreateTransfer[\(建立新的檔案傳送\)』](#page-394-0) **fteCreateTransfer** 指令從指令行建立並啟動新的檔案傳送。 此指令可立即啟動檔案傳送、將檔案傳送 排定在未來的時間和日期、將排定的傳送重複一次以上,以及根據特定條件觸發檔案傳送。

# **使用 Web 閘道**

### *Web* **閘道** *API* **參照**

WebSphere MQ Managed File Transfer「Web 閘道」定義 RESTful HTTP 應用程式設計介面 (API) 來建立傳 送、從檔案空間下載檔案,及使用 HTTP 要求和回應來檢視已提交傳送的狀態。

此參考主題說明使用者動作的 API。 如需建立及刪除檔案空間之類的管理動相關資訊,請參閱 第 [775](#page-774-0) 頁的 『Web [閘道管理](#page-774-0) API 參照』。

# **資源類型**

此規格支援下列 WebSphere MQ Managed File Transfer 物件類型:

### **檔案**

傳送至 WebSphere MQ Managed File Transfer 代理程式或從中傳送的檔案。

#### **Filespace**

一個邏輯區域,它包含已傳送至與該檔案空間相關聯的使用者或群組的檔案。

<span id="page-758-0"></span>**傳送**

WebSphere MQ Managed File Transfer 傳送的實例。

# **HTTP 動詞**

此規格支援下表的 HTTP 動詞。

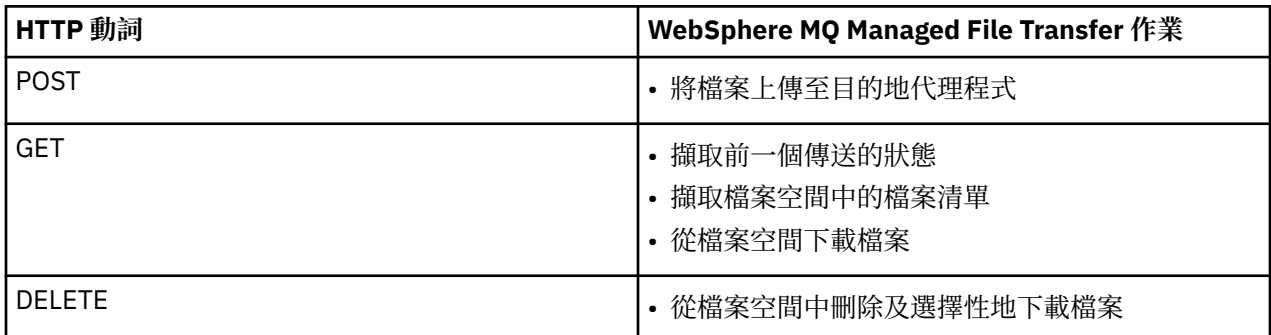

使用 *Web* 閘道的 *HTTP* 標頭及 *HTML* 表單欄位

您可以使用 HTTP 標頭或 HTML 表單欄位, 來自訂建立或擷取資源的要求。 每一個參數對映至 WebSphere MQ Managed File Transfer 的內容或函數。

HTTP 慣例是在自訂標頭前面加上 x-, 後面接著產品特定的 ID。 WebSphere MQ Managed File Transfer 使 用產品 ID fte-。

如需下表中列出的每一個標頭或表單欄位的可能值,請參閱說明對等 WebSphere MQ Managed File Transfer 指令及參數的主題。 例如,x-fte-action 標頭的這組可能值是搭配使用 -de 參數的 fteCreateTransfer 指 令的一組可能值。

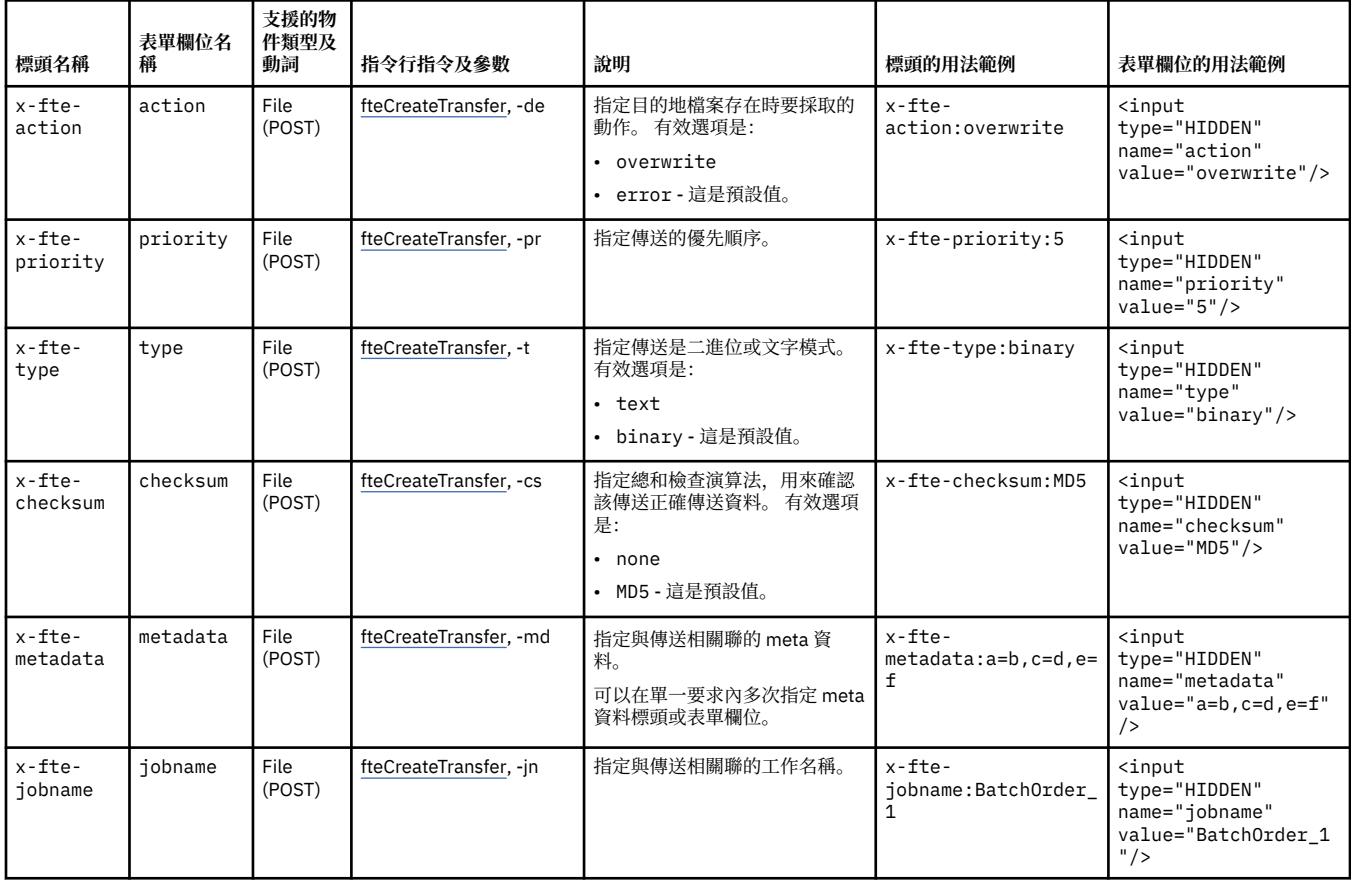

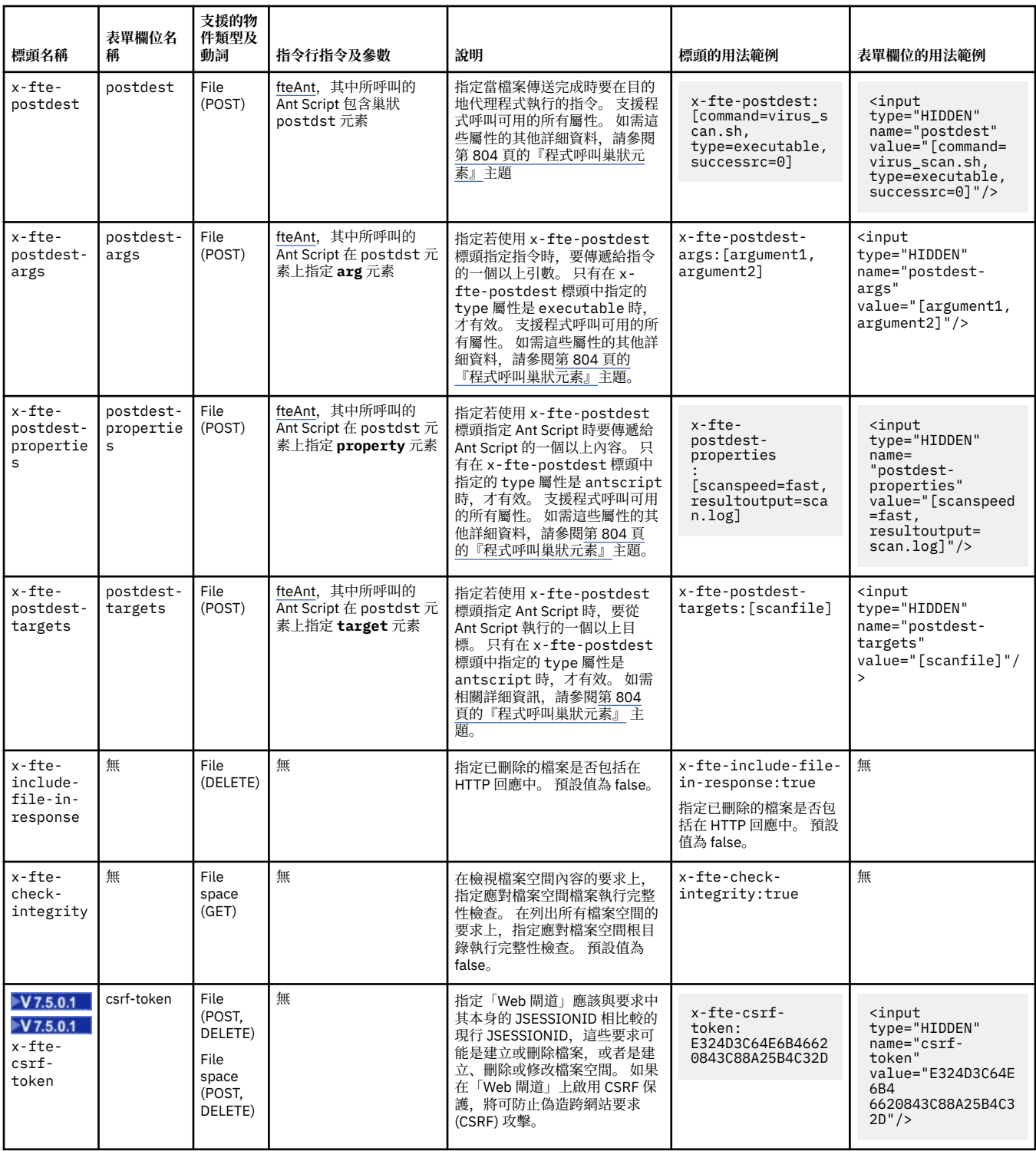

使用 *Web* 閘道的統一資源識別碼 *(URI)* 語法

WebSphere MQ Managed File Transfer「統一資源識別碼 (URI)」透過在部署時指定的環境定義根目錄,而 與其他 IBM WebSphere MQ URI 有所區別。 建議的環境定義根目錄是 /wmqfte。

WebSphere MQ Managed File Transfer 資源是透過其類型而彼此區別。 資源是透過其資源類型及識別記號 來加以定址。

# **WMQFTE 統一資源識別碼 (URI) 語法圖**

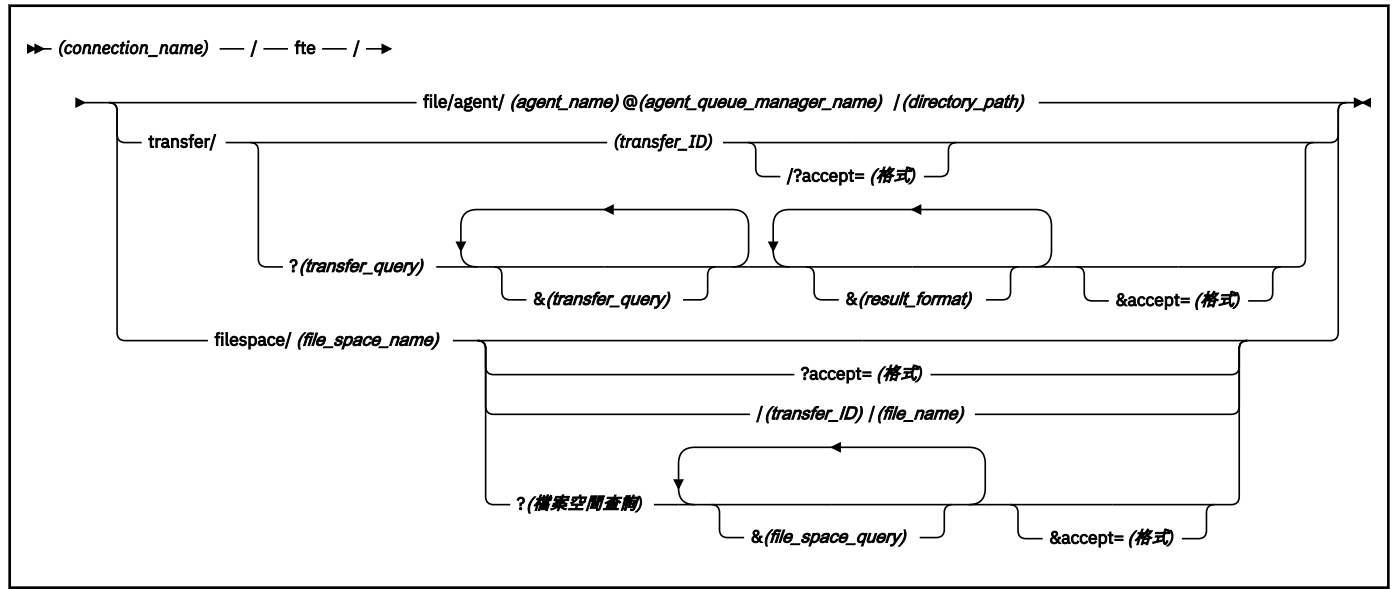

# **參數**

# **(***connection\_name***)**

必要項目。 管理 WebSphere MQ Managed File Transfer Web 閘道的伺服器的主機名稱及選擇性的埠。 不區分大小寫。

### **fte**

必要項目。 指出 URI 定址於 WebSphere MQ Managed File Transfer Web 閘道的字首。 區分大小寫。

# **file**

選用項目。 指出您定址的是檔案資源。 區分大小寫。

### **agent**

選用項目。 指出目的地類型是代理程式。 區分大小寫。

### **(***agent\_name***)**

選用項目。 檔案要傳至其中的代理程式名稱。 不區分大小寫,代理程式名稱會轉換成大寫。

### **(***agent\_queue\_manager\_name***)**

必要項目。 代理程式用來將檔案傳送至其中的佇列管理程式名稱。 區分大小寫。

### **(***directory\_path***)**

選用項目。 您要定址的目的地代理程式檔案系統上的目錄路徑。 目錄路徑只能包含非保留字元或跳出字 元。 區分大小寫。

如果 URI 的 *directory\_path* 部分是以正斜線 (/) 字元作為開頭,則除了作為路徑分隔字元使用的正斜線字 元之外,*directory\_path* 會解析成絕對路徑。 如果您想要將檔案上傳至絕對路徑,必須將正斜線編碼成 字串 %2F,這樣才不會將它移除。 如果您不想要「Web 閘道」上傳時寫入目的地代理程式檔案系統上的 絕對路徑,您必須在目的地代理程式上配置使用者或代理程式沙盤推演。

如果 *directory\_path* 不是以另一個正斜線字元作為開頭,則解析的目錄路徑將相對於目的地代理程式的 傳送根目錄。

### **transfer**

選用項目。 指出您定址的是傳送資源。 區分大小寫。

### **(***transfer\_ID***)**

選用項目。 此傳送 ID 是識別傳送的唯一的 48 字元十六進位字串。 不區分大小寫。

### **accept=(***format***)**

選用項目。 指定「Web 閘道」傳回的回應格式。 *format* 的值是下列其中一個值:

- **JSON** 指定回應為 JavaScript Object Notation 格式。
- **XML** 指定回應為 XML 格式。 這是預設值。

不區分大小寫。 您也可以在要求中使用 Accept: 標頭來設定回應的格式。 使用 URI 設定的格式,其優 先順序高於使用 Accept: 標頭設定的格式。

## **(***transfer\_query***)**

選用項目。 向 WebSphere MQ Managed File Transfer Web 閘道要求符合查詢的所有傳送的相關資訊。 您可以指定以 & 符號字元區隔的多個查詢, 但每一種查詢類型只能有一個。

查詢可以是下列其中一種類型:

- srcagent=(*agent\_name*)
- destagent=(*agent\_name*)
- agent=(*agent\_name*)
- status=(*status\_value*)
- metadata=(*metadata\_info*)
- endafter=(*date*)
- endbefore=(*date*)
- startafter=(*date*)
- startbefore=(*date*)
- srcfile=(*file\_path*)
- destfile=(*file\_path*)
- jobname=(*job\_name*)
- returncode=(*return\_code*)

如需這些查詢的相關資訊,請參閱第 763 [頁的『查詢參數』。](#page-762-0)

### **filespace**

選用項目。 指出您定址的是檔案空間資源。 區分大小寫。

## **(***file\_space\_name***)**

選用項目。 您定址的檔案空間名稱。 這是與檔案空間相關聯的使用者名稱。 區分大小寫。

### **(***file\_name***)**

選用項目。 要下載的檔案名稱。 如果檔案名稱含有空格字元,此字元在 URI 中必須以字串 %20 代表。 區分大小寫。

### **(***file\_space\_query***)**

選用項目。 向 WebSphere MQ Managed File Transfer Web 閘道要求檔案空間中符合查詢的所有檔案的 相關資訊。 您可以指定以 & 符號字元區隔的多個查詢,但每一種查詢類型只能有一個。

查詢可以是下列其中一種類型:

- endafter=(*date*)
- endbefore=(*date*)
- startafter=(*date*)
- startbefore=(*date*)

如需這些查詢的相關資訊,請參閱第 763 [頁的『查詢參數』。](#page-762-0)

# **(***result\_format***)**

• sortby=(*sort\_by\_values*)

- <span id="page-762-0"></span>• sort=(*sort\_values*)
- start=(*start\_value*)
- count=(*count\_value*)

如需這些結果格式的相關資訊,請參閱第 765 [頁的『結果格式參數』。](#page-764-0)

# **查詢參數**

## **srcagent=(***agent\_name***)**

要求以 *agent\_name* 作為來源代理程式的傳送的相關資訊。 *agent\_name* 的值不區分大小寫,代理程式 名稱會轉換成大寫。

如果您使用 **srcagent** 查詢,則無法使用 **agent** 查詢。

### **destagent=(***agent\_name***)**

要求以 *agent\_name* 作為目的地代理程式的傳送的相關資訊。 *agent\_name* 的值不區分大小寫,代理程 式名稱會轉換成大寫。

如果您使用 **destagent** 查詢,則無法使用 **agent** 查詢。

### **agent=(***agent\_name***)**

要求以 *agent\_name* 作為來源代理程式、目的地代理程式或兩者的傳送的相關資訊。 *agent\_name* 的值 不區分大小寫,代理程式名稱會轉換成大寫。

如果您使用 **agent** 查詢,則無法使用 **srcagent** 或 **destagent** 查詢。

### **status=(***status\_value***)**

要求以 *status\_value* 作為其傳送狀態的傳送的相關資訊。 *status\_value* 的值區分大小寫,且是以方括弧 ([]) 括住以逗點區隔的清單。 以逗點區隔的清單包含下列一或多個值:

- **submitted**
- **started**
- **success**
- **partial success**
- **cancelled**
- **failure**

### **metadata=(***metadata\_info***)**

要求以 *metadata\_info* 作為其 meta 資料一部分的傳送的相關資訊。

*metadata\_info* 的值是下列其中一種格式:

# **名稱**

meta 資料名稱/值配對的名稱部分。 如果傳送中含有此名稱及任何值的 meta 資料,則此傳送符合查 詢。

### *name***=***value*

meta 資料名稱/值配對。 如果傳送中含有此名稱及此值的 meta 資料,則此傳送符合查詢。

### **endafter=(***date***)**

針對於 *date* 值給定的日期後完成的傳送,要求其相關資訊。 *date* 的值是下列其中一種格式:

### **yyyy-MM-ddTHH:mm:ss**

日期和時間。 例如,2010-08-26T12:25:40。

### **yyyy-MM-ddTHH:mm**

日期和時間,不含秒。 例如,2010-08-26T12:25,其評估結果為 2010-08-26T12:25:00。

### **yyyy-MM-ddTHH**

日期和時間,不含秒及分鐘。 例如,2010-08-26T12,其評估結果為 2010-08-26T12:00:00。

## **yyyy-MM-dd**

日期。 例如,2010-08-26,其評估結果為 2010-08-26T00:00:00。

#### **yyyy-MM**

日期,不含日。 例如,2010-08,其評估結果為 2010-07-31T23:59:59。

#### **yyyy**

年。 例如,2010,其評估結果為 2009-12-31T23:59:59。

日期和時間是以世界標準時間 (UTC) 表示。

您可以指定不同時區的日期,作法是在該日期結尾加上四位數數字,且前面加上一個加號 (+) 或減號 (-),以指出世界標準時間 (UTC) 與您所使用時區之間的時差。 例如,若要以舊金山的時區(太平洋日光 節約時間)指定 2010 年 8 月 26 日晚上 7 點 (比世界標準時間 (UTC) 晚 7 小時),請使用下列值: 2010-08-26T19:00-0700。

# **endbefore=(***date***)**

針對於 *date* 值給定的日期前完成的傳送,要求其相關資訊。 *date* 的值是下列其中一種格式:

#### **yyyy-MM-ddTHH:mm:ss**

日期和時間。 例如,2010-08-26T12:25:40。

### **yyyy-MM-ddTHH:mm**

日期和時間,不含秒。 例如,2010-08-26T12:25,其評估結果為 2010-08-26T12:25:00。

#### **yyyy-MM-ddTHH**

日期和時間,不含秒及分鐘。 例如,2010-08-26T12,其評估結果為 2010-08-26T12:00:00。

#### **yyyy-MM-dd**

日期。 例如,2010-08-26,其評估結果為 2010-08-26T00:00:00。

#### **yyyy-MM**

日期,不含日。 例如,2010-08,其評估結果為 2010-07-31T23:59:59。

#### **yyyy**

年。 例如,2010,其評估結果為 2009-12-31T23:59:59。

日期和時間是以世界標準時間 (UTC) 表示。

您可以指定不同時區的日期,作法是在該日期結尾加上四位數數字,且前面加上一個加號 (+) 或減號 (-),以指出世界標準時間 (UTC) 與您所使用時區之間的時差。 例如,若要以舊金山的時區(太平洋日光 節約時間) 指定 2010 年 8 月 26 日晚上 7 點 (比世界標準時間 (UTC) 晚 7 小時), 請使用下列值: 2010-08-26T19:00-0700。

#### **startafter=(***date***)**

針對於 *date* 值給定的日期後開始的傳送,要求其相關資訊。 *date* 的值是下列其中一種格式:

#### **yyyy-MM-ddTHH:mm:ss**

日期和時間。 例如,2010-08-26T12:25:40。

#### **yyyy-MM-ddTHH:mm**

日期和時間,不含秒。 例如,2010-08-26T12:25,其評估結果為 2010-08-26T12:25:00。

#### **yyyy-MM-ddTHH**

日期和時間,不含秒及分鐘。 例如,2010-08-26T12,其評估結果為 2010-08-26T12:00:00。

#### **yyyy-MM-dd**

日期。 例如,2010-08-26,其評估結果為 2010-08-26T00:00:00。

#### **yyyy-MM**

日期,不含日。 例如,2010-08,其評估結果為 2010-07-31T23:59:59。

#### **yyyy**

年。 例如,2010,其評估結果為 2009-12-31T23:59:59。

日期和時間是以世界標準時間 (UTC) 表示。

<span id="page-764-0"></span>您可以指定不同時區的日期,作法是在該日期結尾加上四位數數字,且前面加上一個加號 (+) 或減號 (-),以指出世界標準時間 (UTC) 與您所使用時區之間的時差。 例如,若要以舊金山的時區(太平洋日光 節約時間) 指定 2010 年 8 月 26 日晚上 7 點 (比世界標準時間 (UTC) 晚 7 小時), 請使用下列值: 2010-08-26T19:00-0700。

### **startbefore=(***date***)**

針對於 *date* 值給定的日期前開始的傳送,要求其相關資訊。 *date* 的值是下列其中一種格式:

### **yyyy-MM-ddTHH:mm:ss**

日期和時間。 例如,2010-08-26T12:25:40。

### **yyyy-MM-ddTHH:mm**

日期和時間,不含秒。 例如,2010-08-26T12:25,其評估結果為 2010-08-26T12:25:00。

### **yyyy-MM-ddTHH**

日期和時間,不含秒及分鐘。 例如,2010-08-26T12,其評估結果為 2010-08-26T12:00:00。

### **yyyy-MM-dd**

日期。 例如,2010-08-26,其評估結果為 2010-08-26T00:00:00。

## **yyyy-MM**

日期,不含日。 例如,2010-08,其評估結果為 2010-07-31T23:59:59。

# **yyyy**

年。 例如,2010,其評估結果為 2009-12-31T23:59:59。

日期和時間是以世界標準時間 (UTC) 表示。

您可以指定不同時區的日期,作法是以任何列出的格式,在該日期結尾加上 *Z*。 *Z* 的值是四位數數字, 指出世界標準時間 (UTC) 與您所使用時區之間的時差。 例如,若要以舊金山的時區(太平洋日光節約時 間)指定 2010 年 8 月 26 日晚上 7 點(比世界標準時間 (UTC) 晚 7 小時),請使用下列值: 2010-08-26T19:00-0700。

## **srcfile=(***file\_path***)**

要求以 *file\_path* 作為完整來源檔案路徑的傳送的相關資訊。 區分大小寫。

如果檔案路徑包含空格字元,此字元在查詢中必須以字串 %20 代表。

# **destfile=(***file\_path***)**

要求以 *file\_path* 作為完整目的地檔案路徑的傳送的相關資訊。 區分大小寫。

如果檔案路徑包含空格字元,此字元在查詢中必須以字串 %20 代表。

# **jobname=(***job\_name***)**

要求以 *job\_name* 作為其工作名稱的傳送的相關資訊。 工作名稱要區分大小寫。

# **returncode=(***return\_code***)**

要求以 *return\_code* 作為其回覆碼的傳送的相關資訊。 此傳送的回覆碼是正整數。 如需可能的回覆碼清 單,請參閱 第 319 頁的『[WebSphere MQ Managed File Transfer](#page-318-0) 的回覆碼』。

# **transferid=(***transfer\_ID***)**

選用項目。 此傳送 ID 是識別傳送(將檔案傳送至檔案空間)的唯一的 48 字元十六進位字串。 不區分大 小寫。

# **結果格式參數**

# **sortby=(***sort\_by\_values***)**

指定將結果排序時使用的值。 若為傳送查詢,*sort\_by\_value* 的值是下列其中一個值:

- **srcagent**
- **destagent**
- **status**
- **startdate**
- **enddate**
- **jobname**

依預設,結果會依 **startdate** 排序。

# **sort=(***sort\_value***)**

依照 **sortby** 查詢指定的值,指定是否依遞增或遞減順序來排序回傳的結果。 *sort\_value* 的值是下列其中 一個值:

- **ascending**
- **descending**

只有在已指定 **sortby** 查詢時,您才能指定 **sortby** 查詢。

# **start=(***start\_value***)**

```
指定要傳回的第一個結果的索引。 start_value 的值是 0 或正整數。 「Web 閘道」找到的第一個結果的
索引是 0。
```
# **count=(***count\_value***)**

指定要傳回的結果數目。 *count\_value* 的值是小於 100 的正整數。 您一次只能傳回 100 個結果。

# **範例**

例如,若要使用 POST 要求將檔案資源傳送至目的地稱為 ACCOUNTS 的目的地代理程式(其使用稱為 DEPT1 的代理程式佇列管理程式),請使用下列 URI:

http://example.org/wmqfte/file/agent/ACCOUNTS@DEPT1/

在此範例中:

- http://example.org 是主機系統。
- /wmqfte 指出 URI 是 WebSphere MQ Managed File Transfer URI。
- /file 指出所定址的資源是檔案資源。
- /agent/ACCOUNTS@DEPT1/ 是識別記號。 這個識別記號是目的地類型(在此案例中是 agent)、目的 地代理程式名稱(在此案例中是 ACCOUNTS)及字首是 @ 符號的目的地代理程式佇列管理程式名稱(在此 案例中是 @DEPT1)的組合。

例如,若要將傳送資源定址:

http://example.org/wmqfte/transfer/ 414d5120514d5f4c4d343336303920201159c54820027102

在此範例中:

- http://example.org 是主機系統。
- /wmqfte 指出 URI 是 WebSphere MQ Managed File Transfer URI。
- /transfer 指出所定址的資源是傳送資源。
- /414d5120514d5f4c4d343336303920201159c54820027102 是識別記號,在此案例中是十六進位 傳送 ID。

使用 *Web* 閘道的內容類型

您提交至 WebSphere MQ Managed File Transfer Web Gateway SupportPac 的檔案傳送要求,必須對應特 定媒體類型。 「Web 閘道」的回應具有 application/xml 或 application/json 媒體類型。

# **要求**

使用 HTTP 傳送至 WebSphere MQ Managed File Transfer 的內容,必須為下表的其中一種格式。

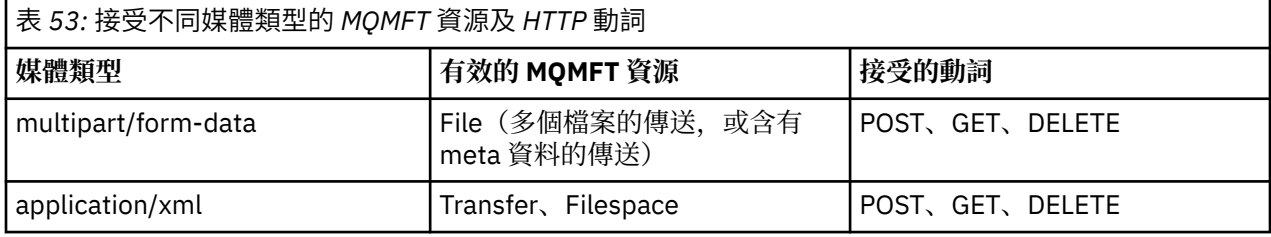

當您 POST 一個檔案作為多組件要求的一部分時,可在每一個多組件界限內使用任何媒體類型。 檔案的媒體 類型決定檔案傳送是二進位或文字模式(除非該模式被 x-fte-type 標頭所置換)。

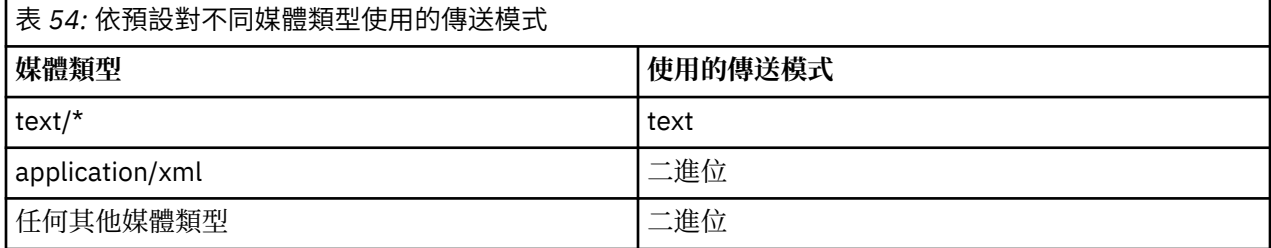

# **回應主體**

「Web 閘道」可以傳回具有 application/xml 或 application/json 媒體類型的回應,以回應檔案上 傳要求(FILE 資源的 POST)及傳送狀態要求(TRANSFER 資源的 GET)。 如需 JSON 及 XML 回應格式的 相關資訊,請參閱第 767 頁的『回應格式: XML 及 JSON』。 「Web 閘道」可以傳回具有任何媒體類型的 回應,以回應檔案下載要求(FILESPACE 資源的 GET)。

# 回應格式:*XML* 及 *JSON*

WebSphere MQ Managed File Transfer Web 閘道以下列兩種格式之一傳回查詢的回應: XML 或 JavaScript Object Notation (JSON)。

您可以在要求中包括 Accept: *return-type* 標頭,或在 URI 中包括 accept=*return-type* 查詢,來指 定「Web 閘道」的回應格式。 您可以使用 Web 應用程式來剖析 XML 或 JSON 回應的內容,並以適當的格式 向 Web 使用者顯示此內容。

預設格式是 XML。 如果您同時使用 Accept: 標頭及 URI 中的 accept= 查詢來指定此格式,則「Web 閘 道」會以 URI 中的查詢所指定的格式傳回回應。

# 傳送查詢回應格式

當您向 WebSphere MQ Managed File Transfer Web 閘道要求一個或多個傳送的狀態時,會以 JSON 或 XML 格式傳回此回應。

# **XML**

下列範例顯示簡易傳送查詢 XML 回應的格式。

```
<transfers xsi:noNamespaceSchemaLocation="WebTransferStatus.xsd">
  <transfer end-time="2010-08-26T12:00:00.260Z" 
            start-time="2010-08-26T11:55:00.076Z" 
            status="Success" 
            id="414d51205745422e4654452020202020c1a1a34b03720120">
    <source>
      <agent qmgr="QM_JUPITER" name="AGENT_CALLISTO"/>
      <metadata>
 <key value="FIRST_JOB" name="com.ibm.wmqfte.JobName"/>
 <key value="AGENT_CALLISTO" name="com.ibm.wmqfte.SourceAgent"/>
 <key value="AGENT_EUROPA" name="com.ibm.wmqfte.DestinationAgent"/>
        <key value="serenity.example.com." 
 name="com.ibm.wmqfte.OriginatingHost"/>
 <key value="user1" name="com.ibm.wmqfte.MqmdUser"/>
        <key value="414d51205745422e4654452020202020c1a1a34b03720120"
```

```
 name="com.ibm.wmqfte.TransferId"/>
         <key value="user1" name="com.ibm.wmqfte.OriginatingUser"/>
       </metadata>
    </source>
    <destination>
      <agent qmgr="QM_JUPITER" name="AGENT_EUROPA"/>
       <metadata>
 <key value="FIRST_JOB" name="com.ibm.wmqfte.JobName"/>
 <key value="AGENT_CALLISTO" name="com.ibm.wmqfte.SourceAgent"/>
 <key value="AGENT_EUROPA" name="com.ibm.wmqfte.DestinationAgent"/>
 <key value="user1" name="com.ibm.wmqfte.MqmdUser"/>
        <key value="serenity.example.com." 
              name="com.ibm.wmqfte.OriginatingHost"/>
        <key value="user1" name="com.ibm.wmqfte.OriginatingUser"/>
        <key value="414d51205745422e4654452020202020c1a1a34b03720120" 
              name="com.ibm.wmqfte.TransferId"/>
      </metadata>
    </destination>
    <stats retry-count="0" file-warnings="0" file-failures="0" 
           bytes-transferred="259354303"/>
    <result text="BFGRP0032I: The file transfer request has successfully completed." 
            code="0"/>
    <transfer-set>
      <file result-code="0" mode="text">
        <source-file name="/home/user1/output.zip">
           <attribute-values last-modified="2010-08-19T14:16:57.000Z" 
                             file-size="259354303" disposition="leave" 
                             checksum-value="98611a272a27d373f92d73a08cf0d4f4" 
                             checksum-method="MD5"/>
         </source-file>
         <destination-file name="/tmp/output.zip">
           <attribute-values last-modified="2010-08-26T12:00:00.000Z" 
                             file-size="259354303" exists-action="error" 
                             checksum-value="98611a272a27d373f92d73a08cf0d4f4" 
                             checksum-method="MD5"/>
        </destination-file>
     \langlefile>
    </transfer-set>
  </transfer>
</transfers>
```
# **JSON**

{

下列範例顯示簡易傳送查詢 JSON 回應的格式。

```
 "transfers" : {
 "transfer" : {
 "end-time" : "2010-08-26T12:00:00.260Z",
 "status" : "Success",
 "start-time" : "2010-08-26T11:55:00.076Z",
              "id" : "414d51205745422e4654452020202020c1a1a34b03720120",
\blacksquare \blacksquare \blacksquare \blacksquare \blacksquare \blacksquare \blacksquare \blacksquare \blacksquare \blacksquare \blacksquare \blacksquare \blacksquare\blacksquare \blacksquare \blacksquare \blacksquare \blacksquare \blacksquare \blacksquare \blacksquare \blacksquare \blacksquare \blacksquare \blacksquare \blacksquare "text" : "BFGRP0032I: The file transfer request has successfully completed."
              }
, where \mathcal{L} is the \mathcal{L}" destination" : {
\blacksquare \blacksquare \blacks "key" : [
{f} "name" : "com.ibm.wmqfte.JobName",
                                "value" : "FIRST_JOB"
\}, where \mathcal{L} is the set of \mathcal{L}{f} "name" : "com.ibm.wmqfte.SourceAgent",
 "value" : "AGENT_CALLISTO"
\}, where \mathcal{L}{f} "name" : "com.ibm.wmqfte.DestinationAgent",
                           "value" : "AGENT_EUROPA"
\}, where \mathcal{L}{f} "name" : "com.ibm.wmqfte.MqmdUser",
 "value" : "user1"
```

```
, where \mathcal{L} is the set of \mathcal{L}{ } \overline{\phantom{a}} \overline{\phantom{a}} 
 "name" : "com.ibm.wmqfte.OriginatingHost",
 "value" : "serenity.example.com."
\}, where \mathcal{L} is the set of \mathcal{L}{ } \overline{\phantom{a}} \overline{\phantom{a}} 
 "name" : "com.ibm.wmqfte.OriginatingUser",
 "value" : "user1"
\}, where \mathcal{L} is the set of \mathcal{L}{ } \overline{\phantom{a}} \overline{\phantom{a}} 
 "name" : "com.ibm.wmqfte.TransferId",
 "value" : "414d51205745422e4654452020202020c1a1a34b03720120"
\} ]
                          }
, where \mathcal{L} is the set of \mathcal{L}\blacksquare agent" : {
 "name" : "AGENT_EUROPA",
 "qmgr" : "QM_JUPITER"
 }
                   }
, where \mathcal{L}\frac{7}{1}"stats" : {
 "bytes-transferred" : "259354303",
 "retry-count" : "0",
 "file-warnings" : "0",
 "file-failures" : "0"
                   }
, where \mathcal{L} "transfer-set" : {
                           "file" : {
\blacksquare \blacksquare \blacks\blacksquare \blacksquare \blacks\blacksquare source-file" : {
\blacksquare \blacksquare \blacks\blacksquare \blacksquare \blacks "last-modified" : "2010-08-19T14:16:57.000Z",
 "checksum-value" : "98611a272a27d373f92d73a08cf0d4f4",
 "checksum-method" : "MD5",
 "file-size" : "259354303",
 "disposition" : "leave"
\} }
, where \mathcal{L} is the set of \mathcal{L}\blacksquare \blacksquare destination-file" : {
\blacksquare : "\/tmp\/output.zip",
\blacksquare \blacksquare \blacks "exists-action" : "error",
 "last-modified" : "2010-08-26T12:00:00.000Z",
 "checksum-value" : "98611a272a27d373f92d73a08cf0d4f4",
 "checksum-method" : "MD5",
 "file-size" : "259354303"
\} }
                         }
                   }
, where \mathcal{L}\blacksquare source" : {
\blacksquare \blacksquare \blacks "key" : [
{f} "name" : "com.ibm.wmqfte.JobName",
 "value" : "FIRST_JOB"
\mathbb{R} , we have the set of \mathbb{R}, where \mathcal{L} is the set of \mathcal{L}{f} "name" : "com.ibm.wmqfte.SourceAgent",
 "value" : "AGENT_CALLISTO"
\}, where \mathcal{L} is the set of \mathcal{L}{f} "name" : "com.ibm.wmqfte.DestinationAgent",
                                      "value" : "AGENT_EUROPA"<br>}
\}, where \mathcal{L}{f} "name" : "com.ibm.wmqfte.OriginatingHost",
 "value" : "serenity,example.com."
```
 $\}$ 

 $\}$ 

```
, where \mathcal{L} is the set of \mathcal{L}{f} "name" : "com.ibm.wmqfte.MqmdUser",
 "value" : "user1"
\frac{3}{2}, where \mathcal{L} is the set of \mathcal{L}{f} "name" : "com.ibm.wmqfte.TransferId",
 "value" : "414d51205745422e4654452020202020c1a1a34b03720120"
\frac{3}{2}, where \mathcal{L} is the set of \mathcal{L}{f} "name" : "com.ibm.wmqfte.OriginatingUser",
 "value" : "user1"
\} ]
          }
, where \mathcal{L} is the set of \mathcal{L}\blacksquare agent" : {
 "name" : "AGENT_CALLISTO",
 "qmgr" : "QM_JUPITER"
 }
       }
     }
   }
}
```
# **瞭解傳送查詢回應**

XML 回應格式的元素及屬性的名稱與 JSON 回應格式的物件名稱相同。 下列清單中說明這些元素、屬性及物 件:

# **transfers**

此群組包含符合該查詢的所有傳送的傳送資訊。

### **transfer**

此群組包含單一傳送的資訊。

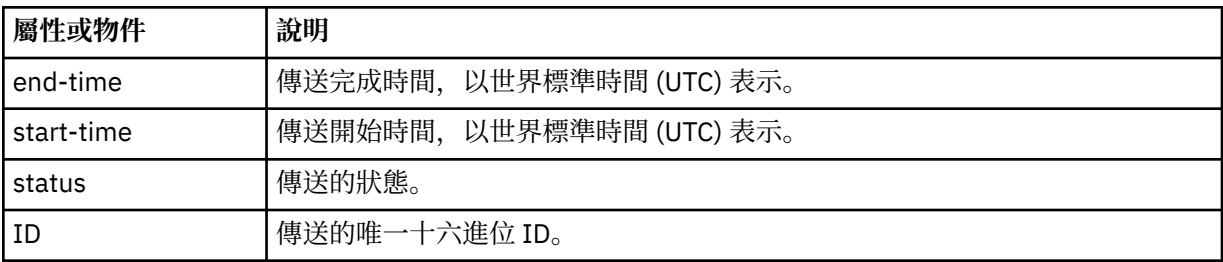

# **source**

此群組包含傳送來源的相關資訊。

### **目的地 (destination)**

此群組包含傳送目的地的相關資訊。

# **代理程式 (agent)**

指定代理程式的名稱及佇列管理程式。 在元素或物件 **source** 內使用時,這個元素或物件指定來源代理 程式資訊;在元素或物件 **destination** 內使用時,這個元素或物件指定目的地代理程式資訊。

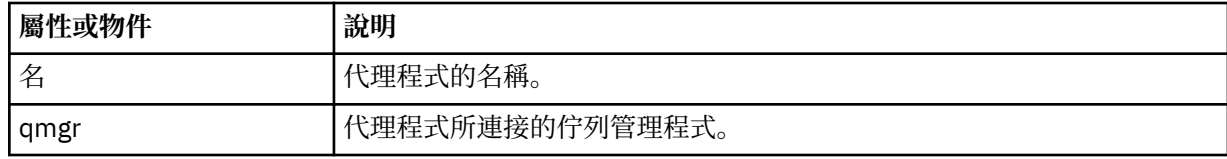

### **metadata**

此群組包含名稱/值配對中的傳送資訊。

**key**

指定名稱/值配對。

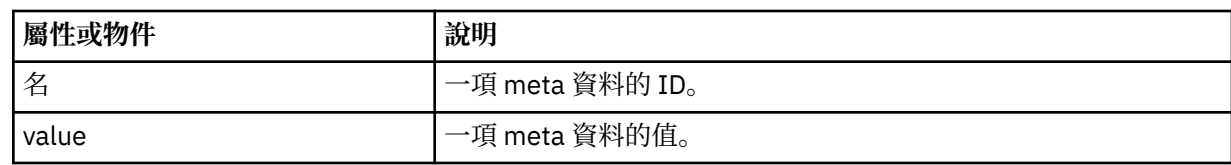

## **stats**

指定整體傳送的相關資訊。

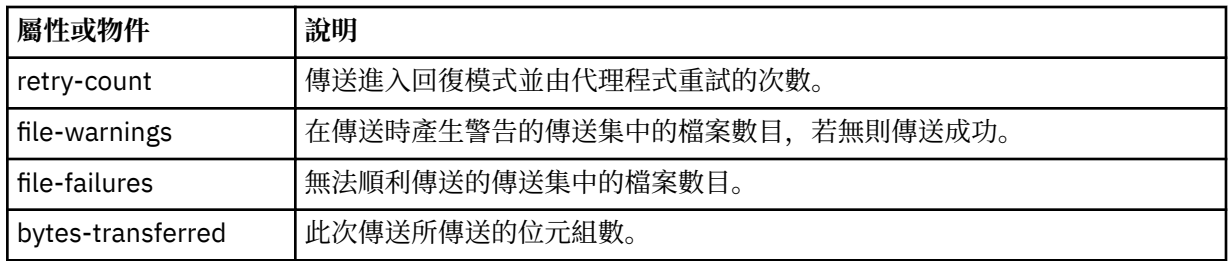

## **結果**

指定傳送的回覆碼及增補資訊。

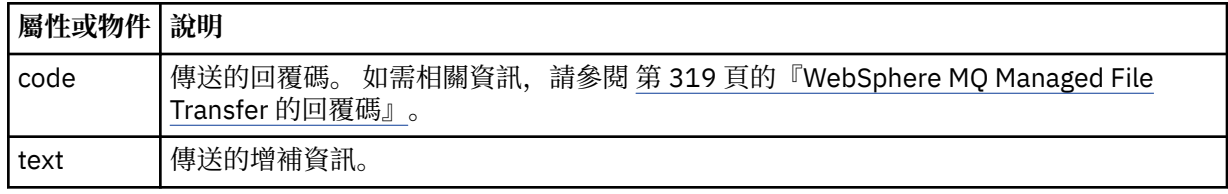

# **transfer-set**

此群組包含所傳送檔案的相關資訊。

# **檔案**

此群組包含傳送中某個檔案的相關資訊。

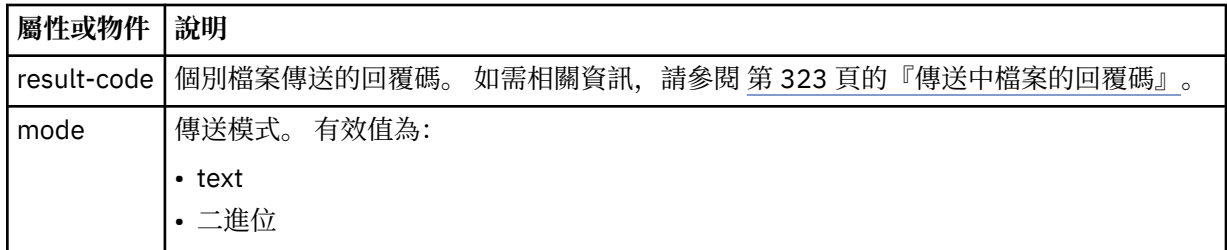

### **source-file**

指定來源檔案的名稱。

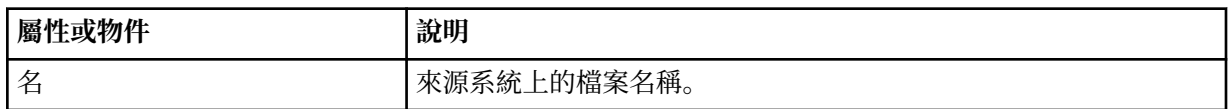

# **destination-file**

指定目的地檔案的名稱。

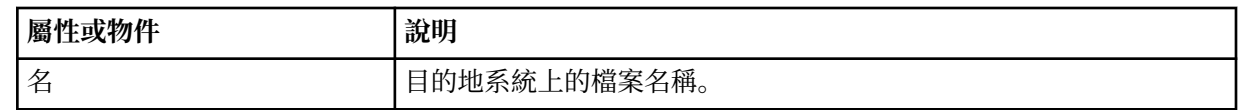

# **attribute-values**

指定所傳送檔案的其他相關資訊。 在元素或物件內使用 **source-file** 時,此元素或物件會指定來源系 統上檔案的相關資訊; 在元素或物件內使用 destination-file 時, 此元素或物件會指定目的地系統上 檔案的相關資訊。

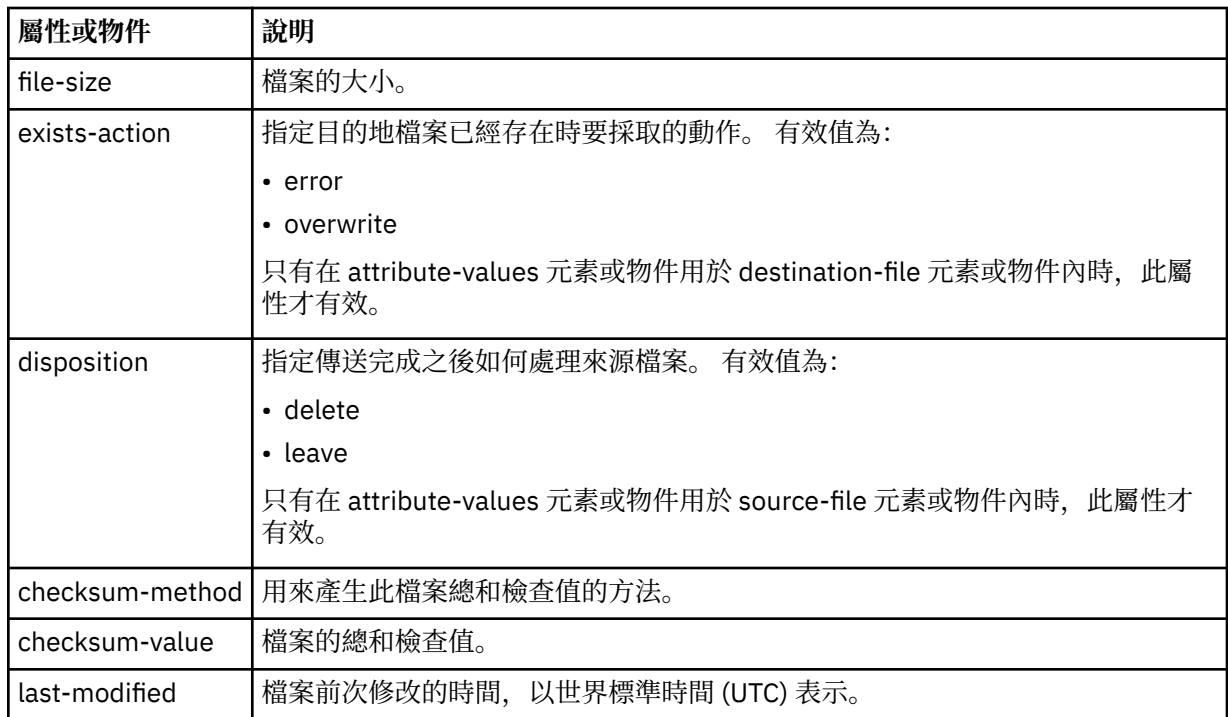

# 檔案空間查詢回應格式

當您向 WebSphere MQ Managed File Transfer 服務 Web 閘道要求檔案空間中部分或所有檔案的清單時,會 根據您使用 Accept: 標頭指定的內容,以 JSON 或 XML 格式傳回回應。

# **XML**

下列範例顯示簡易檔案空間查詢 XML 回應的格式。

```
<fileSpaces xsi:noNamespaceSchemaLocation="WebFileSpaceList.xsd">
 <fileSpace size="1" name="james">
    <file fileLink="/wmqfte/filespace/james/414d51205745422e4654452020202020c1a1a34b03720120/file.zip" 
 transferLink="/wmqfte/transfer/414d51205745422e4654452020202020c1a1a34b03720120" 
 transferID="414d51205745422e4654452020202020c1a1a34b03720120" 
          name="/tmp/ae55bc7">
       <attribute-values mode="text" time="2010-08-26T19:00:02.000Z" 
                         file-size="259354303" 
                         checksum-value="98611a272a27d373f92d73a08cf0d4f4" 
                         checksum-method="none"/>
    </file>
   </fileSpace>
</fileSpaces>
```
XML 回應符合 WebFileSpaceList.xsd 綱目,此綱目位於 MQMFT 安裝的 *MQ\_INSTALLATION\_PATH*/ mqft/samples/schema 目錄中。

# **JSON**

下列範例顯示簡易檔案空間查詢 JSON 回應的格式。

```
{
 "fileSpaces" : {
 "fileSpace" : {
 "name" : "james",
 "size" : "1",
       "file" :
 "transferLink" : "\/wmqfte\/transfer\/414d51205745422e4654452020202020c1a1a34b03720120",
 "fileLink" : "\/wmqfte\/filespace\/1234\/414d51205745422e4654452020202020c1a1a34b03720120\/
file.zip",
 "name" : "\/tmp\/ae55bc7",
 "transferID" : "414d51205745422e4654452020202020c1a1a34b03720120",
"attribute-values" : {
 "checksum-value" : "98611a272a27d373f92d73a08cf0d4f4",
 "checksum-method" : "none",
```

```
 "time" : "2010-08-26T19:00:02.000Z",
 "file-size" : "259354303",
 "mode" : "text"
 }
 }
\frac{3}{5} }
}
```
# **瞭解檔案空間查詢回應**

XML 回應格式的元素及屬性的名稱與 JSON 回應格式的物件名稱相同。 下列清單中說明這些元素、屬性及物 件:

# **filespaces**

此群組包含檔案空間資訊。

# **filespace**

此群組包含單一檔案空間的資訊。

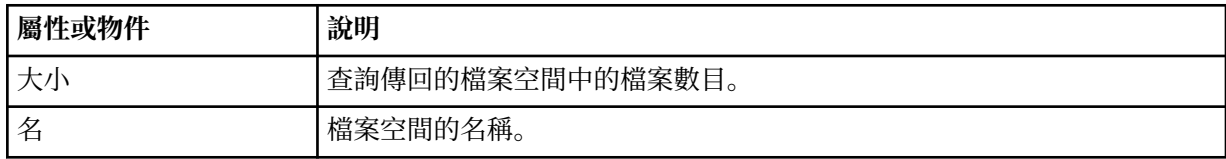

# **檔案**

此群組包含檔案資訊。

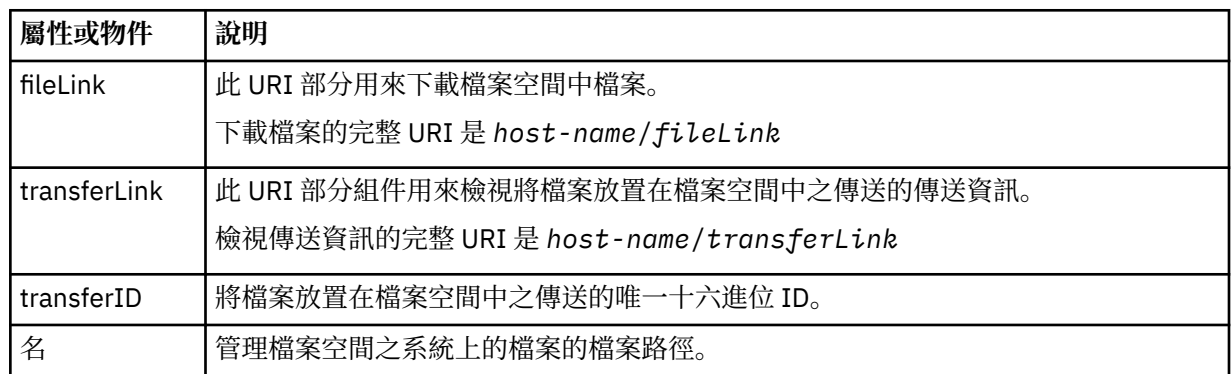

# **attribute-values**

指定所傳送檔案的其他相關資訊。

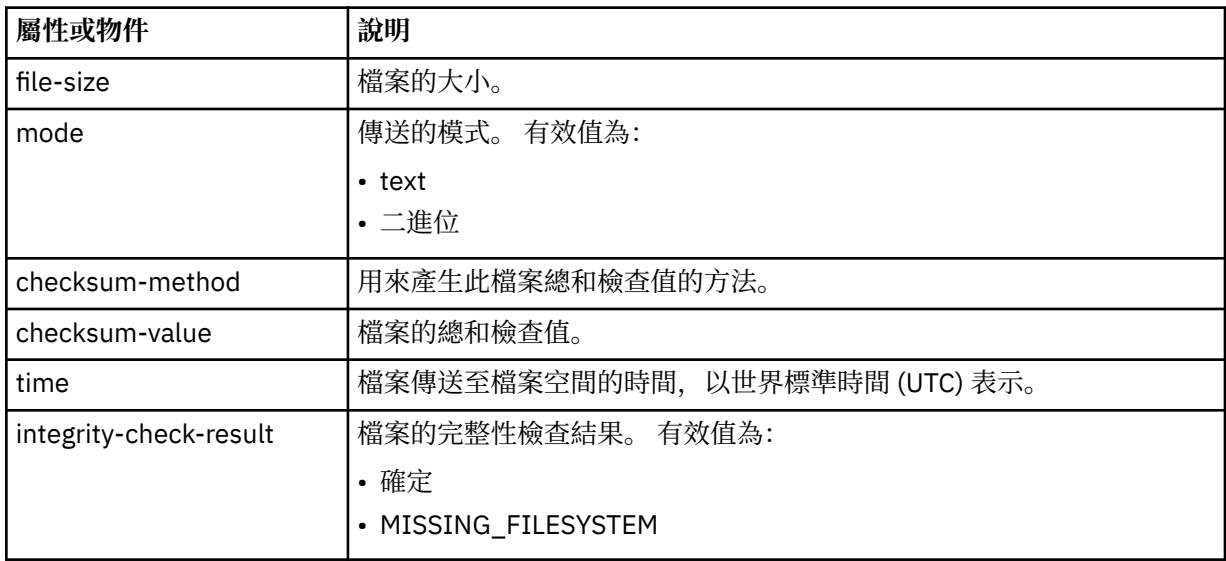

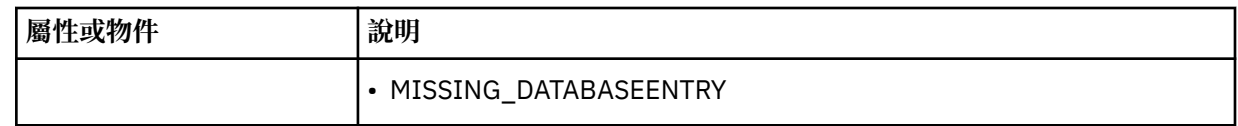

# *HTTP* 回應碼

在對 提交的要求的 HTTP 回應中,會傳回狀態碼。

「Web 閘道」傳回的回應標頭包含 HTTP 回應碼。 下列範例中的 HTTP 標頭包含 HTTP 回應碼 200 OK:

HTTP/1.1 **200 OK** Server: WAS/6.0 Content-length: 0

下表說明 HTTP 回應碼的可能值, 以及可傳回的關聯 WebSphere MQ Managed File Transfer 錯誤碼的範 例。 如需 WebSphere MQ Managed File Transfer 錯誤碼的相關資訊,請參[閱診斷訊息](#page-872-0)。

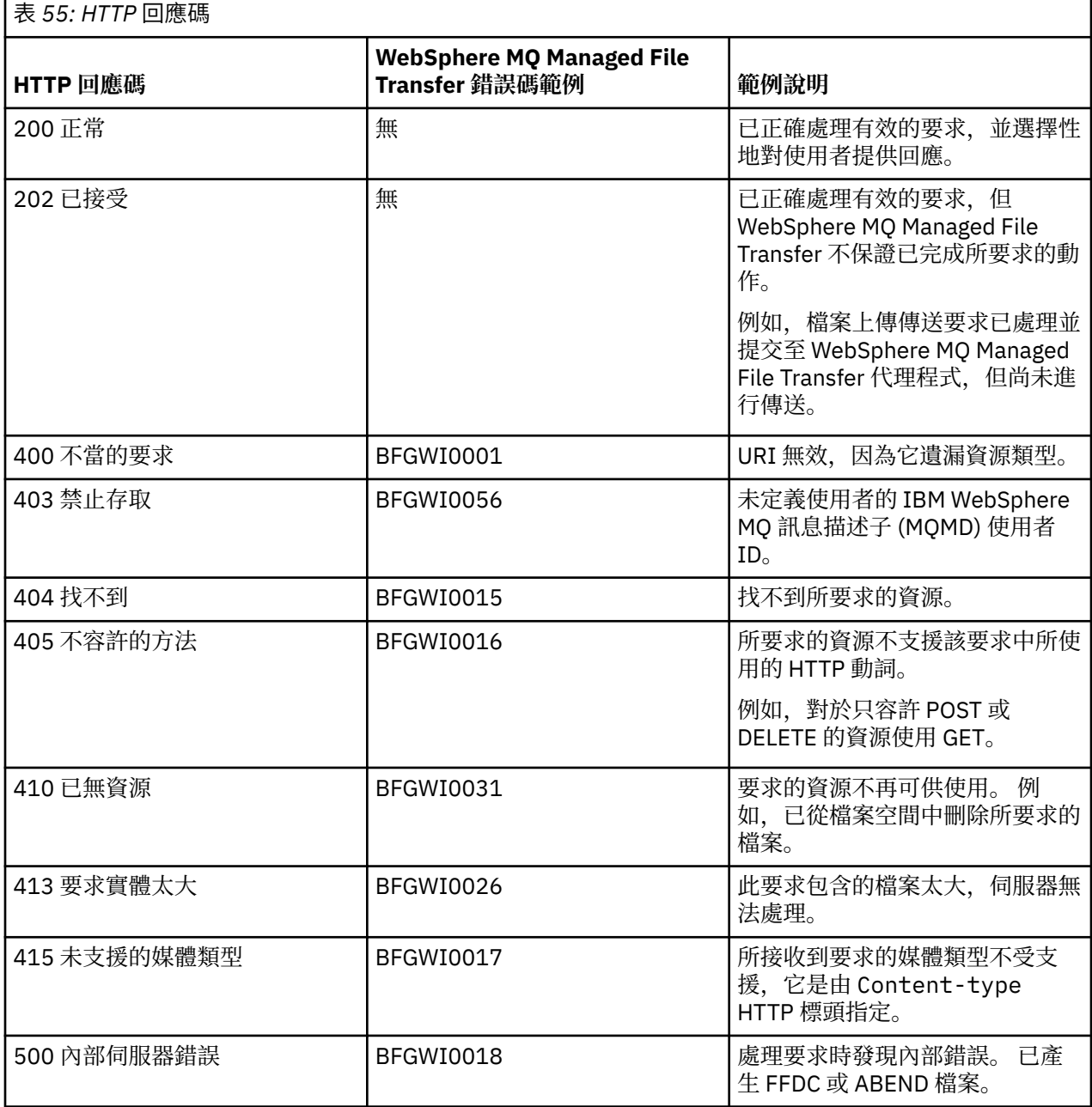

<span id="page-774-0"></span>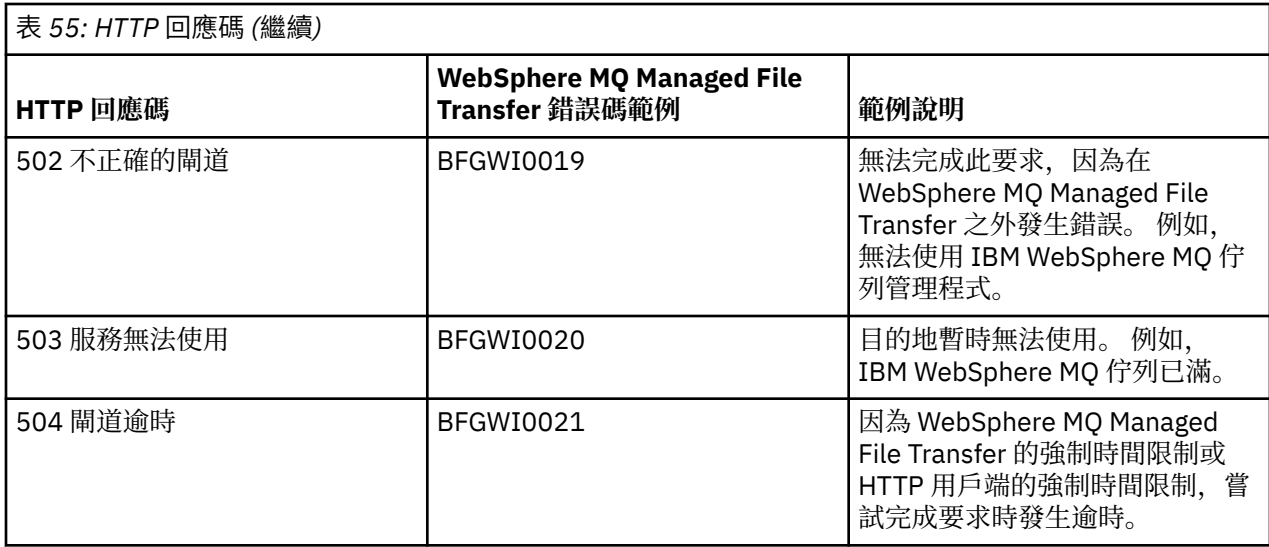

# *Web* **閘道管理** *API* **參照**

WebSphere MQ Managed File Transfer「Web 閘道」定義 RESTful HTTP 應用程式設計介面 (API) 來管理檔 案傳送構件。

此參照資訊說明管理「Web 閘道」物件(例如檔案空間)的 API。 如需非管理作業的 API 相關資訊,請參 閱 第 758 頁的『Web 閘道 API [參照』。](#page-757-0)

# **資源類型**

此規格支援下列 WebSphere MQ Managed File Transfer 物件類型:

# **Filespace**

一個邏輯區域,它包含已傳送至與該檔案空間相關聯的使用者或群組的檔案。

# **使用者**

Web 使用者 ID 及 IBM WebSphere MQ 訊息描述子 (MQMD) 使用者 ID 之間的一組對映。 這些對映控制 用於檔案傳送要求的 MQMD 使用者 ID。

# **HTTP 動詞**

此規格支援下表的 HTTP 動詞。

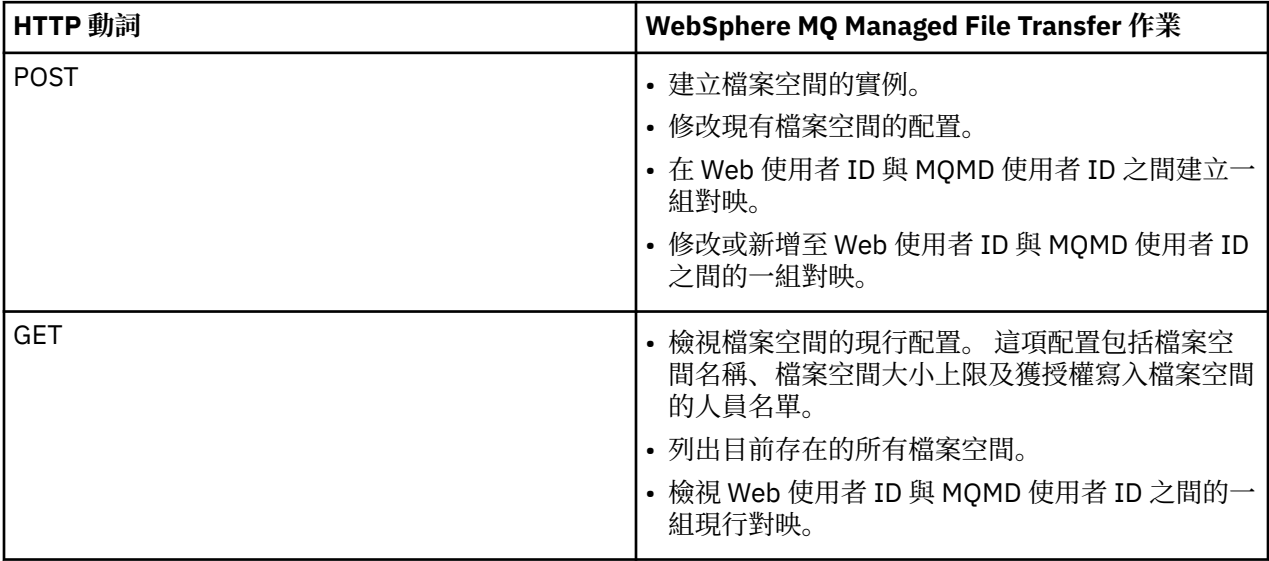

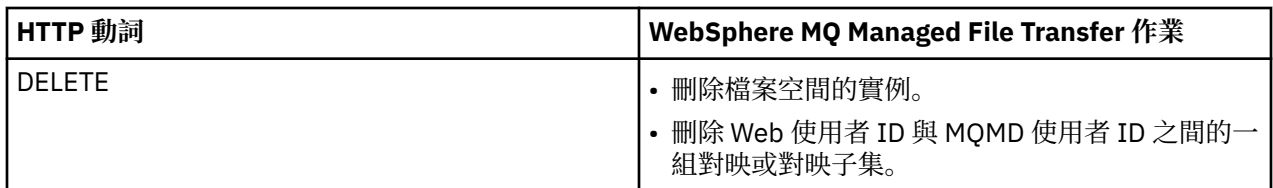

# 管理 *Web* 閘道的 *HTTP* 標頭

您可以使用 HTTP 標頭來自訂建立或擷取資源的要求。 未定義任何標頭來用於 WebSphere MQ Managed File Transfer Web 閘道的管理 API。

HTTP 慣例是在自訂標頭前面加上 x-, 後面接著產品特定的 ID。 WebSphere MQ Managed File Transfer 使 用產品 ID fte-。 如需「Web 閘道」API 支援的標頭的詳細資料,請參閱第 759 [頁的『使用](#page-758-0) Web 閘道的 HTTP 標頭及 HTML [表單欄位』。](#page-758-0) 未定義任何其他標頭作為管理用途。

管理 *Web* 閘道的統一資源識別碼 *(URI)* 語法

WebSphere MQ Managed File Transfer「統一資源識別碼 (URI)」透過在部署時指定的環境定義根目錄,而 與其他 IBM WebSphere MQ URI 有所區別。 建議的環境定義根目錄是 /wmqfte。 用於管理作業的 URI 透 過術語 /admin 與現有 WebSphere MQ Managed File Transfer URI 進行識別。

WebSphere MQ Managed File Transfer 資源是透過其類型而彼此區別。 資源是透過其資源類型及識別記號 來加以定址。

# **WebSphere MQ Managed File Transfer 管理統一資源識別碼 (URI) 語法圖**

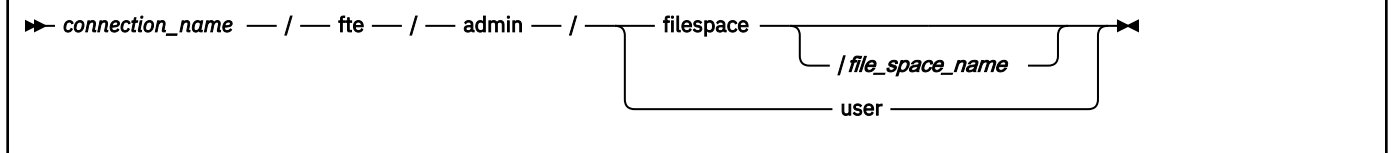

# **參數**

# *connection\_name*

必要項目。 管理「Web 閘道」的伺服器的主機名稱及選擇性的埠。 不區分大小寫。

# **fte**

必要項目。 指出 URI 定址於「Web 閘道」。 區分大小寫。

# **admin**

必要項目。 指出您使用「Web 閘道」的管理功能。 區分大小寫。

# **filespace**

指出您定址的是檔案空間資源。 如需檔案空間的相關資訊,請參閱第 266 [頁的『檔案空間』](#page-265-0)。 區分大 小寫。

**filespace** 或 **user** 其中一個參數是必要項目。

### *file\_space\_name*

您定址的檔案空間名稱。 這是與檔案空間相關聯的使用者名稱。 *file\_space\_name* 值的長度必須是 255 個字元以內。 區分大小寫。

只有在您指定 filespace 時才適用。 如果您使用 HTTP 動詞 GET, 則是選用項目, 如果您使用 POST 或 DELETE, 則是必要項目。如果您使用 HTTP 動詞 GET 且未提供 *file\_space\_name* 的值, 則「Web 閘 道」會傳回所有檔案空間的清單。

### **user**

指出您要定址的是 Web 使用者 ID 與 MQMD 使用者 ID 之間的一組對映。 如需這組對映格式的相關資 訊,請參閱第 781 [頁的『將](#page-780-0) Web 使用者 ID 對映至 MQMD 使用者 ID 的 XML 格式』。 區分大小寫。

# <span id="page-776-0"></span>**filespace** 或 **user** 其中一個參數是必要項目。

# **範例**

例如,若要定址的檔案空間資源是由使用者 sarah 所擁有,請使用下列 URI:

http://example.org/wmqfte/admin/filespace/sarah/

在此範例中:

- http://example.org 是主機系統。
- /wmqfte 指出 URI 是 WebSphere MQ Managed File Transfer URI。
- /admin 指出您要存取「Web 閘道」的管理功能。
- /filespace 指出所定址的資源是檔案空間資源。
- /sarah/ 是識別記號。 此記號是檔案空間的名稱,也是擁有此檔案空間的使用者名稱。

例如,若要定址的是使用者 ID 與 MQMD ID 之間的一組對映,請使用下列 URI:

http://example.org/wmqfte/admin/user

管理 *Web* 閘道的內容類型

您提交給 WebSphere MQ Managed File Transfer Web 閘道管理 API 的 HTTP 要求必須具有媒體類型 application/xml。 「Web 閘道」的回應也具有 application/xml 媒體類型。

# **要求**

使用 HTTP 傳送至 WebSphere MQ Managed File Transfer 的內容(其為管理 API 要求的一部分),必須為 下表的其中一種格式。

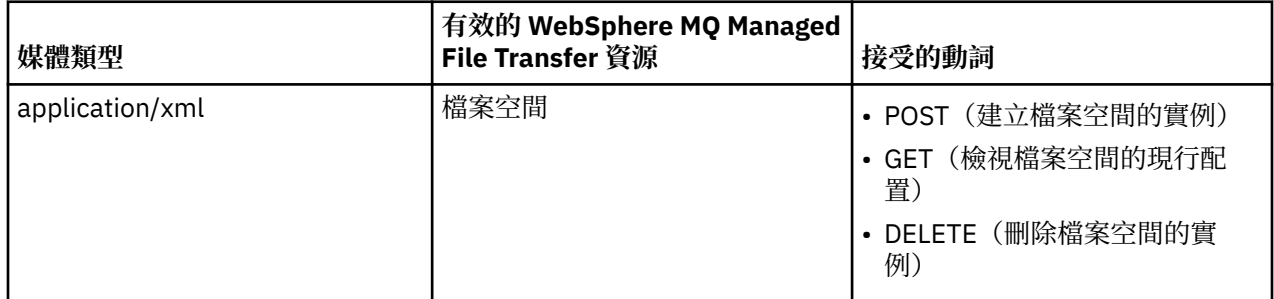

# **回應主體**

如果 HTTP 要求成功,「Web 閘道」會傳回具有 application/xml 媒體類型的回應。 如需此回應的 XML 綱目的詳細資料,請參閱第 779 [頁的『檔案空間資訊回應格式』。](#page-778-0)

來自 *Web* 閘道管理 *API* 的 *HTTP* 回應碼

在對 WebSphere MQ Managed File Transfer Web 閘道管理 API 提交的要求的 HTTP 回應中,會傳回狀態 碼。

「Web 閘道」傳回的回應標頭包含 HTTP 回應碼。 下列範例中的 HTTP 標頭包含 HTTP 回應碼 200 OK:

HTTP/1.1 **200 OK** Server: WAS/6.0 Content-length: 0

下表說明 HTTP 回應碼的可能值, 以及管理 API 可傳回的一些其他 WebSphere MQ Managed File Transfer 錯誤碼:

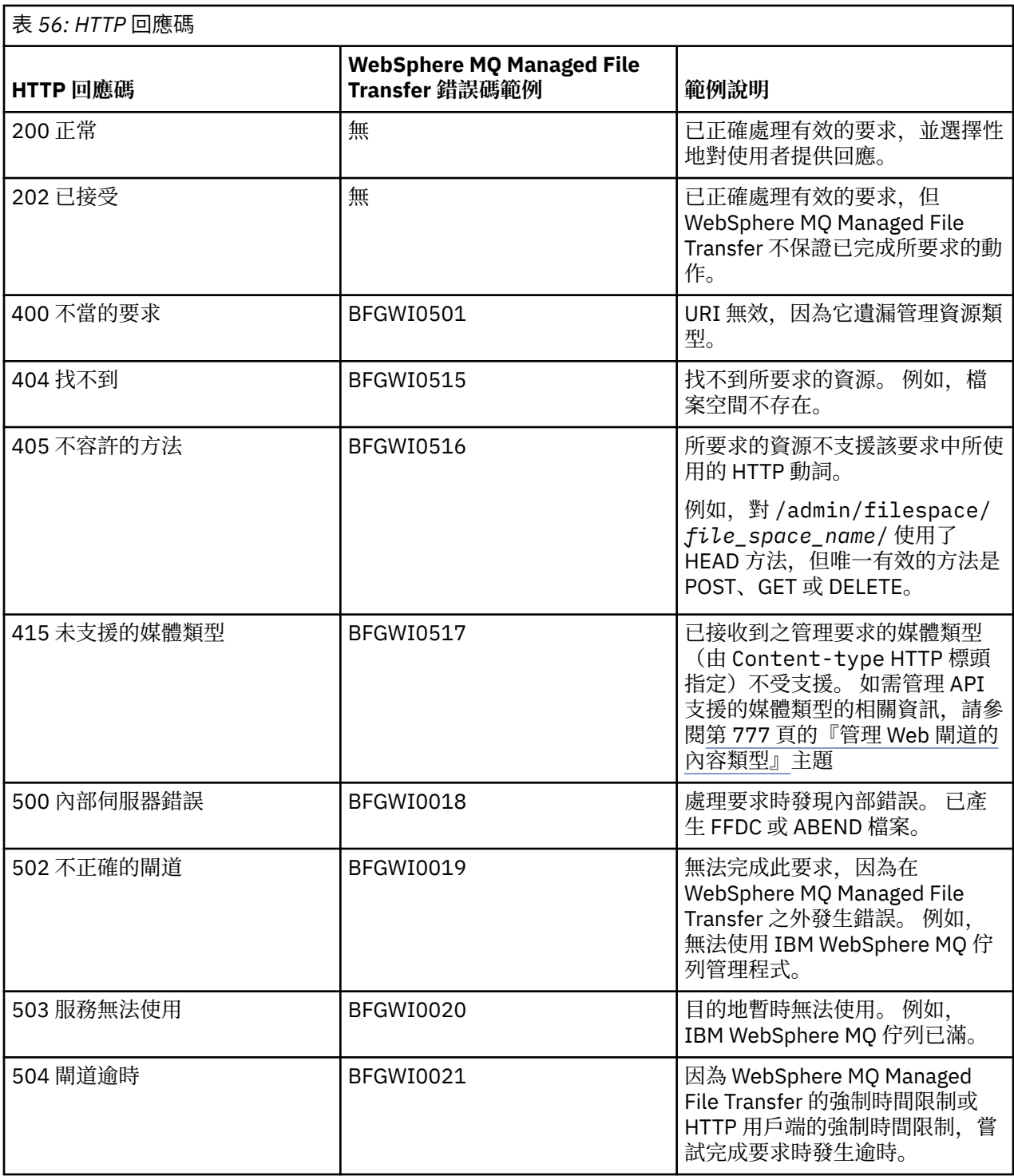

如需「Web 閘道」可傳回的其他 WebSphere MQ Managed File Transfer 錯誤回應碼的相關資訊,請參[閱診](#page-872-0) [斷訊息](#page-872-0)主題。

# 管理回應及要求格式

WebSphere MQ Managed File Transfer Web 閘道以下列兩種格式之一傳回查詢的回應: XML 或 JavaScript Object Notation (JSON)。您只能以 XML 格式向「Web 閘道」提交要求, 來建立、修改及刪除檔案空間, 或 將使用者名稱對映至 MQMD 使用者 ID。

您可以在要求中包括 Accept: return-type 標頭, 或在 URI 中包括 accept=return-type 查詢, 來指 定「Web 閘道」的回應格式。 您可以使用 Web 應用程式來剖析 XML 或 JSON 回應的內容, 並以適當的格式 向 Web 使用者顯示此內容。

<span id="page-778-0"></span>預設格式是 XML。 如果您同時使用 Accept : 標頭及 URI 中的 accept= 查詢來指定此格式,則「Web 閘 道」會以 URI 中的查詢所指定的格式傳回回應。

## 檔案空間資訊回應格式

當您向 WebSphere MQ Managed File Transfer 服務 Web 閘道要求檔案空間的定義及屬性的相關資訊時, 會 以 XML 格式或 JSON 格式傳回此回應。 XML 回應符合 FileSpaceInfo.xsd 綱目, 此綱目位於 MQMFT 安 裝的 *MQ\_INSTALLATION\_PATH*/mqft/samples/schema 目錄中。

# **XML**

下列範例顯示簡易檔案空間資訊 XML 回應的格式。

```
<filespaces xsi:noNamespaceSchemaLocation="FileSpaceInfo.xsd">
 <filespace transfers="1" location="/tmp/filespace/daniel" name="daniel">
 <quota bytes="1048576"/>
    <writers>
      <authorized>
        <agent-user>daniel</agent-user>
       <agent-user>SYS.ADMIN.*</agent-user>
      </authorized>
      <unauthorized>
       <agent-user>dave</agent-user>
      </unauthorized>
     </writers>
   </filespace>
</filespaces>
```
# **JSON**

下列範例顯示簡易檔案空間資訊 JSON 回應的格式。

```
{ 
 "filespaces":{
 "filespace":{
 "transfers":"1",
 "location":"/tmp/filespace/daniel",
 "name":"daniel",
      "writers":{
"authorized":{
 "agent-user":"daniel",
 "agent-user":"SYS.ADMIN.*"
\frac{3}{5},
 "unauthorized":{
 "agent-user":"dave"
 } 
\frac{3}{5},
 "quota":{
 "bytes":"1048576"
\frac{3}{2} }
  }
}
```
# **瞭解檔案空間資訊回應**

下列清單中說明檔案空間資訊回應的元素及屬性:

### **filespaces**

包含一或多個 <filespace> 元素的群組。

### **filespace**

此群組包含檔案空間的資訊。

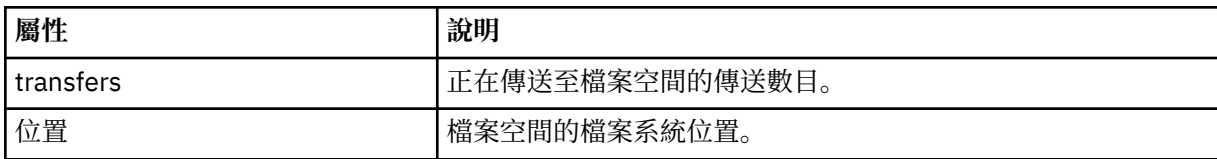

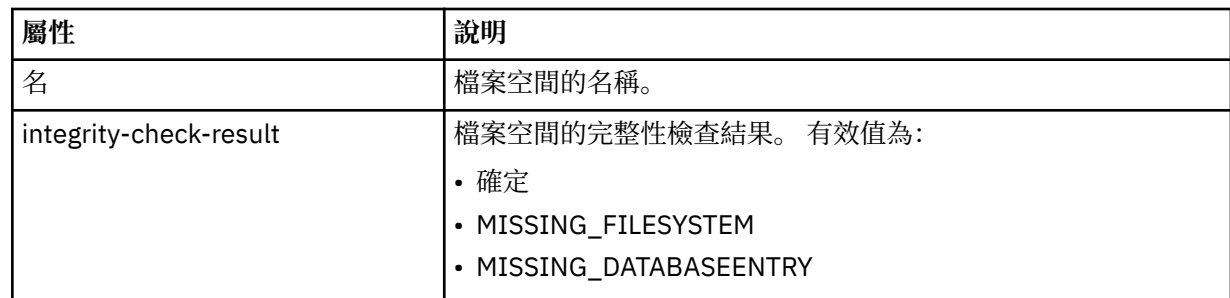

#### **quota**

說明檔案空間可使用的檔案系統空間數量的元素。

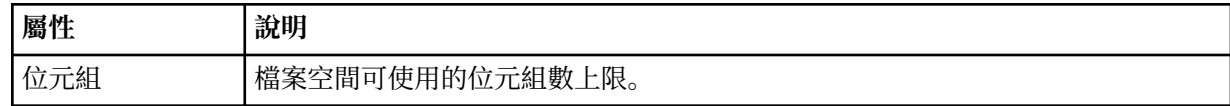

#### **writers**

此群組包含針對存取檔案空間,哪些使用者獲得授權及哪些使用者未獲授權的相關資訊。

#### **authorized**

此群組包含獲得授權以存取檔案空間的使用者清單。

### **未獲授權**

此群組包含未獲授權以存取檔案空間的使用者清單。 如果使用者名稱或使用者萬用字元相符項同時出現 在獲授權及未獲授權清單中,則代表他們未獲授權以存取檔案空間。

#### **agent-user**

此元素包含獲得授權或未獲授權的使用者名稱。 這個使用者名稱可包括萬用字元,以符合多個使用者。

# 檔案空間建立或變更要求格式

您可以要求從 WebSphere MQ Managed File Transfer Web 閘道建立或變更檔案空間,方法是將 XML 格式的 內容併入 HTTP 要求中。 XML 格式符合 FileSpaceInfo.xsd 綱目,此綱目位於 WMQMFT 安裝的 *MQ\_INSTALLATION\_PATH*/mqft/samples/schema 目錄中。

下列範例顯示建立檔案空間的 XML 要求的格式。

```
<filespaces>
   <filespace>
     <quota bytes="1048576"/>
     <writers>
       <authorized>
         <agent-user>SYS.ADMIN.*</agent-user>
       </authorized>
       <unauthorized>
         <agent-user>dave</agent-user>
       </unauthorized>
     </writers>
   </filespace>
</filespaces>
```
下列範例顯示修改現有檔案空間配置的 XML 要求的格式。 您必須使用 action=add、action=remove 及 action=overwrite 屬性來變更獲授權及未獲授權撰寫者的清單。

```
<filespaces>
   <filespace>
     <quota bytes="2097152"/>
     <writers>
       <authorized action="add">
         <agent-user>emily</agent-user>
       </authorized>
       <unauthorized action="remove">
         <agent-user>dave</agent-user>
       </unauthorized>
     </writers>
```
# <span id="page-780-0"></span>**瞭解檔案空間建立或修改要求**

下列清單中說明該要求的元素及屬性:

## **filespaces**

包含單一 <filespace> 元素的元素。

### **filespace**

包含檔案空間資訊的群組元素。

### **quota**

說明檔案空間可使用的檔案系統空間數量的元素。 如果使用者提交的檔案傳送要求會造成檔案空間超出 其配額,則傳送失敗,並產生錯誤。

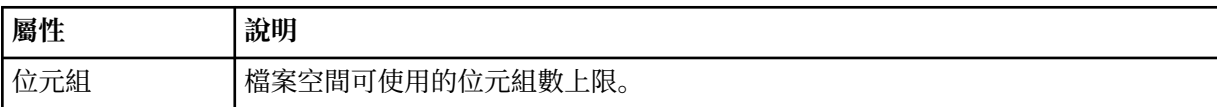

### **writers**

此群組包含針對存取檔案空間,哪些使用者獲得授權及哪些使用者未獲授權的相關資訊。

# **authorized**

此群組包含獲得授權以存取檔案空間的使用者清單。

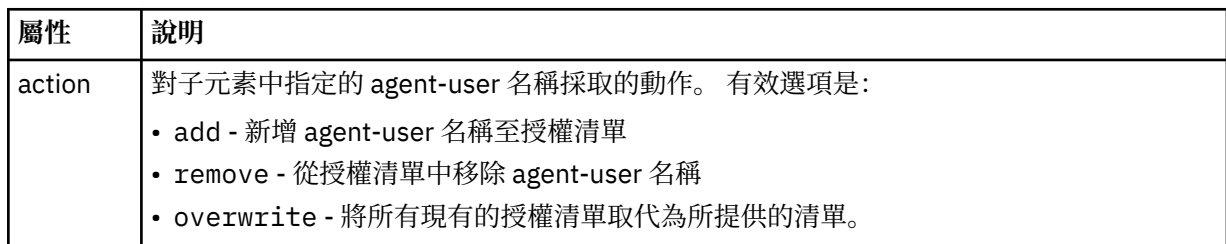

# **未獲授權**

此群組包含未獲授權以存取檔案空間的使用者清單。 如果使用者同時包括在獲授權及未獲授權清單中, 則代表他們未獲授權以存取檔案空間。

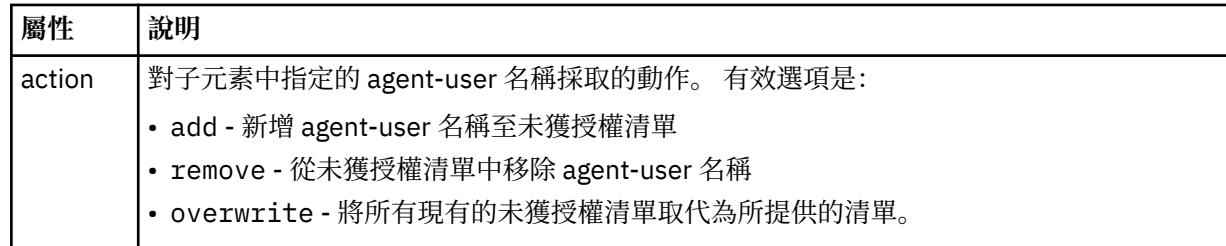

### **agent-user**

此元素包含獲得授權或未獲授權的使用者名稱。 這個使用者名稱可包括萬用字元,以符合多個使用者。

將 *Web* 使用者 *ID* 對映至 *MQMD* 使用者 *ID* 的 *XML* 格式 您可以向 WebSphere MQ Managed File Transfer Web 閘道提交要求,以建立 Web 使用者 ID 與 IBM WebSphere MQ 訊息描述子 (MQMD) 使用者 ID 之間的一組對映。 HTTP 要求必須包括下列 XML 格式的內 容。

下列範例顯示建立一組對映的 XML 要求的格式。 若要修改一組現有的對映,請使用相同的格式。

```
<users>
   <user>
     <userID>mike</userID>
     <mqmdUserID>mqmike</mqmdUserID>
  </user>
```

```
 <user>
     <userID>lisa</userID>
     <mqmdUserID>mqlisa</mqmdUserID>
   </user>
</users>
```
如果您試圖啟動檔案上傳,但 Web 使用者 ID 並未對映至 MQMD 使用者 ID,則會使用 defaultMQMDUserID 起始設定參數的值。 當您將「Web 閘道」應用程式部署到應用程式伺服器環境時,會設定此參數的值。 如 需相關資訊,請參閱第 157 頁的『以 [WebSphere Application Server 7.0](#page-156-0) 版部署 Web 閘道』及第 [142](#page-141-0) 頁的 『準備使用 [WebSphere Application Server Community Edition](#page-141-0) 部署 Web 閘道』。

# **瞭解建立或變更使用者 ID 對映的要求**

下列清單中說明該要求的元素及屬性:

### **使用者:**

包含 <user> 元素的群組元素。

#### **user**

此元素包含「Web 閘道」使用者的資訊。

### **userID**

此元素包含使用者的 Web 使用者 ID。 這是定義在管理「Web 閘道」的應用程式伺服器環境中的使用者 ID。

### **mqmdUserID**

此元素包含 MQMD 使用者 ID (在訊息描述子中提供的 IBM WebSphere MQ 使用者 ID)的名稱,這個 ID 用於使用者起始的檔案上傳傳送。

mqmdUserID 屬性的長度上限是 12 個字元。

#### 檔案空間管理記載格式

在建立、變更或刪除檔案空間時,檔案空間的變更會記載在管理「Web 閘道」的應用程式伺服器的事件日誌 中。 這可讓管理者檢視對檔案空間所做的變更。

# **日誌格式**

FTELOG: *operation* - *status*. Requested by *user\_ID* at *host\_name*. Information: *information*

#### **operation**

要求對檔案空間執行的作業。 operation 的值如下:

- create file space
- modify file space
- delete file space

**status**

所要求的作業是否成功。 status 的值如下:

- successful
- failed,在此情況下,也會提供失敗的原因

**user\_ID**

要求檔案空間作業的使用者的使用者名稱。

**host\_name**

使用者從中提交要求的系統的主機名稱。

**資訊**

要求的相關資訊。 例如:

File space: fred, quota: 123456 bytes, added authorized writers: [tom dick harry], added unauthorized writers: [tarzan jane], removed unauthorized writers: [bob]

這些日誌訊息會寫入應用程式伺服器的事件日誌中。 可在下列目錄中找到這些檔案:

- 若為 WebSphere Application Server 7.0 版:*WAS7\_install\_location*/profiles/*profile\_name*/ logs/*server\_name*
- 若為 WebSphere Application Server Community Edition:*WASCE\_install\_location*/var/log

# *fteCreateWebAgent***(建立** *WebSphere MQ Managed File Transfer Web* **代理程式)**

**fteCreateWebAgent** 指令會建立代理程式及其關聯的配置來搭配使用「Web 閘道」。 這個指令由 WebSphere MQ Managed File Transfer Server 提供。

# **用途**

使用 **fteCreateWebAgent** 指令可建立 Web 代理程式。 這個指令提供您 MQSC 指令,您必須在代理程式 使用的佇列管理程式上執行它們,才能建立下列代理程式佇列:

- SYSTEM.FTE.AUTHADM1.*agent\_name*
- SYSTEM.FTE.AUTHAGT1.*agent\_name*
- SYSTEM.FTE.AUTHMON1.*agent\_name*
- SYSTEM.FTE.AUTHOPS1.*agent\_name*
- SYSTEM.FTE.AUTHSCH1.*agent\_name*
- SYSTEM.FTE.AUTHTRN1.*agent\_name*
- SYSTEM.FTE.COMMAND.*agent\_name*
- SYSTEM.FTE.DATA.*agent\_name*
- SYSTEM.FTE.EVENT.*agent\_name*
- SYSTEM.FTE.REPLY.*agent\_name*
- SYSTEM.FTE.STATE.*agent\_name*

因為代理程式要與「Web 閘道」搭配使用,所以除了上述清單之外,還會再建立兩個佇列:

- SYSTEM.FTE.WEB.RESP.*agent\_name*
- SYSTEM.FTE.WEB.*gateway\_name*

這些佇列是內部系統佇列,您不得從中修改、刪除或讀取訊息,除非您刪除代理程式。 下列位置的檔案中也 提供了要執行的 MQSC 指令:

*MQ\_DATA\_PATH*\mqft\config\*coordination\_qmgr\_name*\agents\*agent\_name*\*agent\_name*\_cr eate.mqsc。

如果您稍後想要刪除此代理程式,這個指令也提供您 MQSC 指令,您必須執行它們,才能清除及刪除屬於此 代理程式的佇列。 MQSC 指令位於下列位置的檔案中:

*MQ\_DATA\_PATH*\mqft\config\*coordination\_qmgr\_name*\agents\*agent\_name*\*agent\_name*\_de lete.mqsc。

WebSphere MQ Managed File Transfer 提供協助您配置代理程式的進階代理程式內容。 這些內容詳述於 [IBM WebSphere MQ File Transfer Edition](#page-475-0) 的內容檔中。

**註:** Web 代理程式的使用者執行身分必須與應用程式伺服器的使用者執行身分相同,或屬於相同群組。

# **Web 代理程式的限制**

- Web 代理程式只能作為「Web 閘道」所起始傳送的來源代理程式。 如果您嘗試在執行傳送時以 Web 代理 程式作為另一個方法的來源,則傳送失敗,回覆碼為 68 (TRANSFER\_NOT\_SUPPORTED)。
- 當目的地指定為檔案空間時,Web 代理程式只能作為傳送的目的地代理程式。 如果您嘗試在執行傳送時以 Web 代理程式作為目的地代理程式,但目的地類型不同,則傳送失敗,出現下列錯誤訊息:BFGCH0103:

傳送要求指定「Web 閘道」代理程式 '*web\_agent\_name*' 作為目的地代理程式。 「Web 閘道」代理程式只 能在傳送至檔案空間時作為目的地。

• Web 代理程式無法監視資源。 如果您嘗試建立 Web 代理程式的資源監視器,則該指令會失敗,回覆碼為 113 (MONITOR\_NOT\_SUPPORTED)。

### **Syntax**

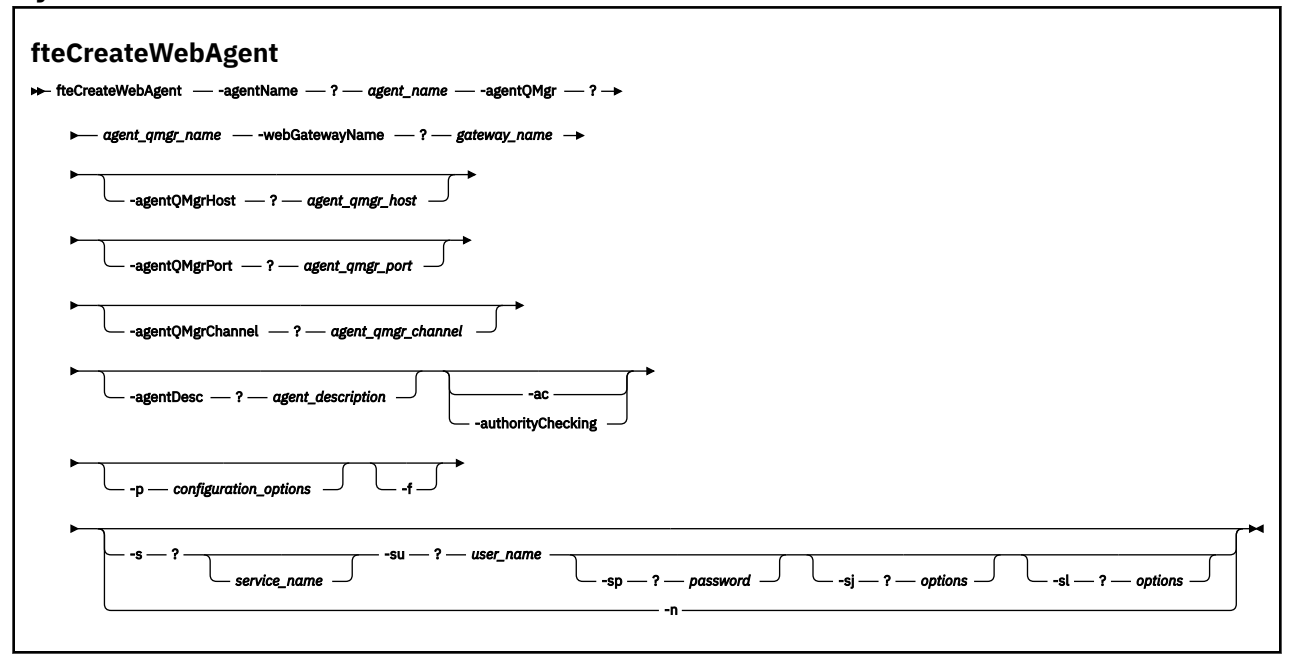

# **參數**

# **-agentName** *agent\_name*

必要項目。 要建立的代理程式名稱。 代理程式名稱對其協調佇列管理程式必須是唯一的。

如需命名代理程式的相關資訊,請參[閱物件命名慣例](#page-575-0)。

#### **-agentQMgr** *agent\_qmgr\_name*

必要項目。 代理程式佇列管理程式的名稱。

### **-webGatewayName** *gateway\_name*

必要項目。 代理程式為其元件之一的「Web 閘道」名稱。

如需命名「Web 閘道」的相關資訊,請參[閱物件命名慣例](#page-575-0)。

### **-agentQMgrHost** *agent\_qmgr\_host*

選用項目。 代理程式佇列管理程式的主機名稱或 IP 位址。 如果未指定此參數,則會使用連結模式連 線。

### **-agentQMgrPort** *agent\_qmgr\_port*

選用項目。 用戶端連接代理程式佇列管理程式所使用的埠號。 只有在同時指定 **agentQMgrHost** 參數 時,才能使用此參數。 如果未指定 **agentQMgrPort** 參數,則會使用預設埠 1414。

#### **-agentQMgrChannel** *agent\_qmgr\_channel*

選用項目。 只有在同時指定 **agentQMgrHost** 參數時,才能使用此參數。 如果未指定 agentQMgrChannel 參數, 則會使用預設通道 SYSTEM.DEF.SVRCONN。

## **-agentDesc** *agent\_description*

選用項目。代理程式的說明,顯示在「IBM WebSphere MQ 探險家」中。

### **-ac 或 -authorityChecking**

選用項目。 此參數會啟用權限檢查。 如果您指定此參數,代理程式會檢查是否已授權提交要求的使用者 執行所要求的動作。

### **-p** *configuration\_options*

選用項目。 用來建立代理程式的一組配置選項的名稱。 依照慣例,這是協調佇列管理程式的名稱。 如 果未指定此參數,則會使用一組預設的配置選項。

**-f**

選用項目。 強制指令改寫現有的配置。

## **-s** *service\_name*

選用(僅限於 Windows)。 指出代理程式以 Windows 服務方式執行。 如果您未指定 *service\_name*, 則服務會命名為 mqmftAgent*<AGENT><QMGR>*,其中 *<AGENT>* 是代理程式名稱, *<QMGR>* 是代理程 式佇列管理程式名稱。

服務的顯示名稱 (顯示在 **姓名** 直欄的 Windows **服務** 視窗中) 一律為 **WebSphere MQ Managed File Transfer 代理程式** *<AGENT>***@***<QMGR>*。

#### **-su** *user\_name*

選用(僅限於 Windows)。 代理程式要以 Windows 服務方式執行時, 此參數會指定執行此服務應使用 的帳戶名稱。 若要使用 Windows 網域使用者帳戶執行代理程式,請以 DomainName\UserName 格式指 定值。 若要使用本端內建網域中的帳戶執行服務,請以 UserName 格式指定值。

您使用 **-su** 參數指定的 Windows 使用者帳戶必須具有 **Log on as a service** 權限。 如需如何授與 此權限的相關資訊,請參閱第 313 頁的『以 Windows [服務方式執行代理程式或日誌程式的指引』。](#page-312-0)

指定 **-s** 時需要。 相等於 **-serviceUser**。

#### **-sp** *password*

選用(僅限於 Windows)。 **-su** 或 **-serviceUser** 參數設定的使用者帳戶的密碼。

此參數僅在指定 **-s** 時有效。 相等於 **-servicePassword**。 如果在指定 **-s** 參數時不指定此參數,會產 生一則警告訊息。 此訊息警告您,必須使用「Windows 服務」工具設定密碼,然後才能順利啟動服務。

#### **-sj** *options*

選用(僅限於 Windows)。 當代理程式以 Windows 服務方式啟動時,會以 -D 或 -X 形式定義要傳遞至 JVM 的選項清單。 這些選項會使用 # 記號或分號 (;) 字元來區隔。 如果必須內含任何 # 或 ; 字元, 請以 單引號括住這些字元。

此參數僅在指定 **-s** 時有效。 相等於 **-serviceJVMOptions**。

#### **-sl** *options*

選用(僅限於 Windows)。 設定 Windows 服務日誌層次。 有效的選項是:error、info、warn、 debug。 預設值是 info。 此選項在您發生 Windows 服務問題時會很有幫助。 將它設為 debug,可以在 服務日誌檔中提供更詳細資訊。

此參數僅在指定 **-s** 時有效。 相等於 **-serviceLogLevel**。

#### **-n**

選用(僅限於 Windows)。 指示代理程式以正常程序執行。 此參數與 **-s** 選項互斥。 如果未指定 **-s** 或 -n 選項, 則代理程式會配置為一般 Windows 處理程序。

相等於 **-normal**。

# **-? or -h**

選用項目。 顯示指令語法。

# **範例**

在此範例中,代理程式 WEBAGENT1 是以代理程式佇列管理程式 QM\_NEPTUNE 及「Web 閘道」 GATEWAY\_ONE 建立的。 代理程式使用預設協調佇列管理程式:

fteCreateWebAgent -agentName WEBAGENT1 -webGatewayName GATEWAY\_ONE -agentQMgr QM\_NEPTUNE -agentQMgrHost myhost.ibm.com -agentQMgrPort 1415 -agentQMgrChannel CHANNEL1

# **回覆碼**

# **0**

指令已順利完成。

**1**

指令未順利結束。

# *Web* **閘道使用的資料庫表格**

WebSphere MQ Managed File Transfer「Web 閘道」使用下列資料庫表格來配置及保護使用者檔案空間的安 全。

下列是「Web 閘道」所使用的資料庫表格:請不要刪除或修改這些表格,或其中包含的任何資料。

- FILE\_SPACE
- FILE\_SPACE\_ENTRY
- PERMISSIONS
- USER\_MQMD\_MAPPING
- WEBGATEWAY\_CONFIG

「Web 閘道」也使用資料庫日誌程式表格中的審核資訊來提供使用者傳送資訊。 如需相關資訊,請參閱 [第](#page-598-0) 599 [頁的『日誌程式使用的資料庫表格』](#page-598-0)。

只要兩組表格具有不同的綱目名稱,「Web 閘道」使用的資料庫表格就可以位於與資料庫日誌程式所使用表 格相同的資料庫中。

# **相關工作**

第 141 [頁的『設定資料庫來搭配使用檔案空間』](#page-140-0)

在您可以使用檔案空間之前,必須設定「Web 閘道」的資料庫表格來儲存檔案空間資訊。 您可以在現有的 日誌資料庫中建立這些表格,或建立新資料庫來包含表格。

# **搭配使用 Apache Ant 與 WebSphere MQ Managed File Transfer**

# *fteAnt (***在** *WebSphere MQ Managed File Transfer* **環境中執行** *Ant* **作業***)*

**fteAnt** 指令可在提供 WebSphere MQ Managed File Transfer Ant 作業的環境中執行 Ant Script。

# **用途**

使用 **fteAnt** 指令,在具有 WebSphere MQ Managed File Transfer 的環境中執行 Ant Script。 不同於標準 的 **ant** 指令,**fteAnt** 需要定義 Script 檔。

**fteAnt** 指令不可直接在 IBM 4690 系統上執行。 但 Ant Script 可以參照 IBM 4690 系統。 如需在 IBM 4690 環境中使用 WebSphere MQ Managed File Transfer 的相關資訊,請參閱第 33 [頁的『在零售環境中使](#page-32-0) 用 [WebSphere MQ Managed File Transfer](#page-32-0)』

**語法**

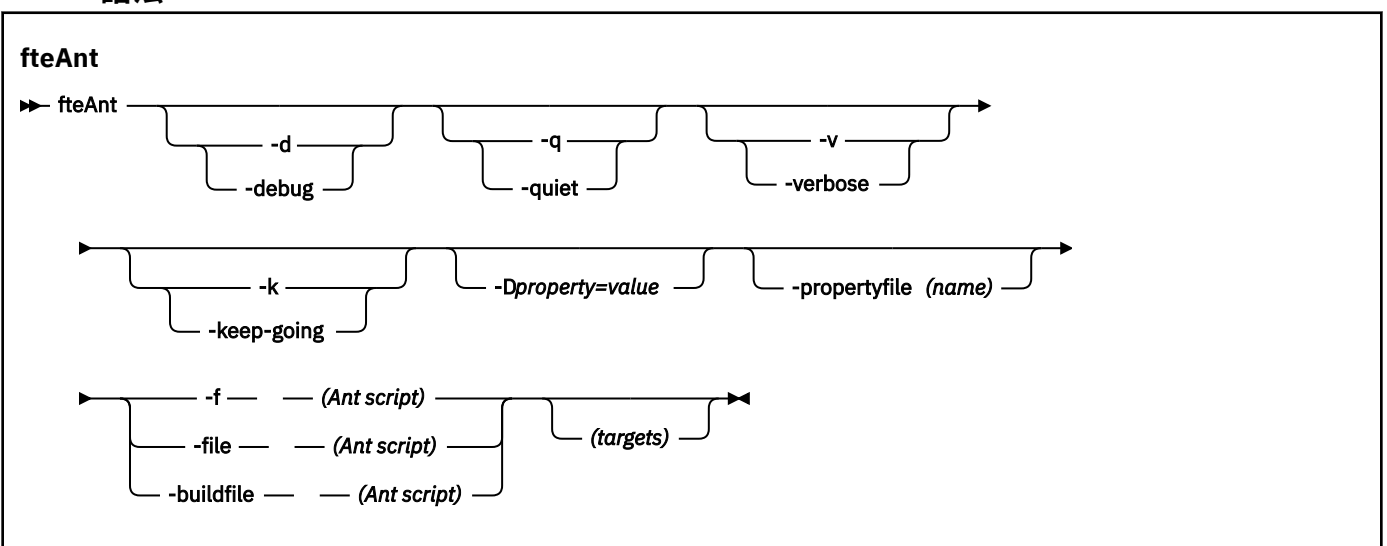

# **參數**

### **-debug 或 -d**

選用項目。 產生除錯輸出。

# **-quiet 或 -q**

選用項目。 產生最小輸出。

**-verbose 或 -v**

選用項目。 產生詳細輸出。

## **-keep-going 或 -k**

選用項目。 執行不依賴於失敗目標的所有目標。

### **-D** *property***=***value*

選用項目。 針對給定的 *property* 使用 *value*。 設有 **-D** 的內容會優先於內容檔中所設定的內容。

使用 **com.ibm.wmqfte.propertyset** 內容可指定 Ant 作業所要使用的配置選項集。 使用非預設協調 佇列管理程式的名稱作為此內容的值。 Ant 作業會使用與此非預設協調佇列管理程式相關聯的配置選項 集。 如果未指定此內容,則會使用基於預設協調佇列管理程式的預設配置選項集。 如果為 Ant 作業指定 **cmdqm** 屬性,則此屬性優先於為 **fteAnt** 指令指定的配置選項集。 無論您是使用預設配置選項集還是使 用 **com.ibm.wmqfte.propertyset** 內容指定集,此行為均適用。

# **-propertyfile (***name***)**

選用項目。 載入檔案中的所有內容,並優先載入 **-D** 內容。

# **-f (***Ant Script***)、-file (***Ant Script***) 或 -buildfile (***Ant Script***)**

必要項目。 指定要執行的 Ant Script 的名稱。

### *targets*

選用項目。 要從 Ant Script 執行的一個以上目標的名稱。 如果您沒有指定此參數的值, 則會執行 Script 的預設目標。

# **-version**

選用項目。 顯示 WebSphere MQ Managed File Transfer 指令及 Ant 版本。

# **-? or -h**

選用項目。 顯示指令語法。

# <span id="page-787-0"></span>**範例**

在此範例中,會執行 Ant Script fte\_script.xml 中的目標 **copy**,指令會將除錯輸出寫入標準輸出。

fteAnt -d -f fte\_script.xml copy

# **回覆碼**

# **0**

指令已順利完成。

**1**

指令未順利結束。

也可以從 Ant Script 指定其他狀態回覆碼(例如,透過使用 Ant 失敗作業來指定)。

# *WebSphere MQ Managed File Transfer* **提供的** *Ant* **作業**

WebSphere MQ Managed File Transfer 提供了許多 Ant 作業, 您可用於存取檔案傳送功能。

# **作業**

- 第 788 頁的『fte:awaitoutcome』
- • [fte:call](#page-788-0)
- • [fte:cancel](#page-790-0)
- [fte:filecopy](#page-791-0)
- [fte:filemove](#page-793-0)
- • [fte:ignoreoutcome](#page-796-0)
- • [fte:ping](#page-796-0)
- • [fte:uuid](#page-797-0)

# **巢狀參數**

下列巢狀參數說明巢狀元素集,這些元素是數個提供的 Ant 作業共用的:

- [fte:filespec](#page-798-0)
- • [fte:metadata](#page-802-0)
- [程式呼叫的參數](#page-803-0)

*fte:awaitoutcome* 等待 **fte:filecopy**、**fte:filemove** 或 **fte:call** 作業完成。

# **屬性**

# **id**

必要項目。 識別等待其結果的傳送。 通常, 這是由 [fte:filecopy](#page-791-0)、[fte:filemove](#page-793-0) 或 [fte:call](#page-788-0) 作業的 idProperty 屬性設定的內容。

# **rcproperty**

必要項目。 將內容命名,以儲存 **fte:awaitoutcome** 作業的回覆碼。

# **timeout**

選用項目。 等待作業完成的時間量上限(以秒為單位)。 逾時下限為一秒。 如果您沒有指定逾時值, **fte:awaitoutcome** 作業會一直等待待決定的作業結果。

# **範例**

在此範例中,啟動檔案複製,其 ID 儲存在 copy.id 內容中。 正在複製時,可以執行其他程序。 **fte:awaitoutcome** 陳述式用於等待到複製作業完成。 **fte:awaitoutcome** 陳述式可識別等待使用 <span id="page-788-0"></span>copy.id 內容中儲存的 ID 的作業。 **fte:awaitoutcome** 會將指示複製作業的結果的回覆碼儲存在稱為 copy.result 的內容中。

```
<-- issue a file copy request -->
<fte:filecopy cmdqm="qm1@localhost@1414@SYSTEM.DEF.SVRCONN"
              src="agent1@qm1"
 dst="agent1@qm1"
 idproperty="copy.id"
              outcome="defer"/>
<!-- do some other things -->
<!-- get the result of the file copy --> 
<fte:awaitoutcome id="${copy.id}" rcProperty="copy.result"/>
```
### **相關參考**

第 278 頁的『搭配使用 Apache Ant 與 [WebSphere MQ Managed File Transfer](#page-277-0)』 您可以利用 WebSphere MQ Managed File Transfer 提供的作業,將檔案傳送功能整合到 Apache Ant 工具 中。

第 788 頁的『[WebSphere MQ Managed File Transfer](#page-787-0) 提供的 Ant 作業』 WebSphere MQ Managed File Transfer 提供了許多 Ant 作業, 您可用於存取檔案傳送功能。

*fte:call*

您可以使用 **fte:call** 作業遠端呼叫 Script 及程式。

此作業可讓您將 **fte:call** 要求傳送至代理程式。 代理程式會透過執行 Script 或程式並傳回結果,來處理 此要求。 要呼叫的指令必須可供代理程式存取。 請確保 agent.properties 檔案中的 commandPath 內 容值,包括所要呼叫指令的位置。 由指令巢狀元素指定的任何路徑資訊,均必須相對於 commandPath 內容 所指定的位置。 依預設,commandPath 為空白,因此代理程式無法呼叫任何指令。 如需此內容的相關資 訊,請參閱使用 commandPath。

如需 agent . properties 檔案的相關資訊,請參閱 第 476 頁的『[agent.properties](#page-475-0) 檔案』。

# **屬性**

# **agent**

必要項目。 指定要向其提交 **fte:call** 要求的代理程式。 請使用下列格式指定代理程式資訊: *agentname*@*qmgrname*,其中 *agentname* 為代理程式名稱,*qmgrname* 為與此代理程式直接連接的 佇列管理程式名稱。

### **cmdqm**

選用項目。 要向其提交要求的指令佇列管理程式。 請使用下列格式指定此資訊: *qmgrname*@*host*@*port*@*channel*,其中:

- *qmgrname* 為佇列管理程式的名稱
- *host* 為執行佇列管理程式的系統的選用主機名稱
- *port* 為佇列管理程式接聽的選用埠號
- *channel* 為要使用的選用 SVRCONN 通道

如果省略指令佇列管理程式的 *host*、*port* 或 *channel* 資訊,則會使用 command.properties 檔案 中所指定的連線資訊。 如需相關資訊,請參閱 第 474 頁的『[command.properties](#page-473-0) 檔案』。

您可以使用 **com.ibm.wmqfte.propertySet** 內容,指定所要使用的 command.properties 檔案。 如需相關資訊,請參閱 [com.ibm.wmqfte.propertySet](#page-356-0)。

如果您不使用 cmdqm 屬性,此作業會預設為使用 com.ibm.wmqfte.ant.commandQueueManager 內容(如果已設定此內容)。如果未設定 com.ibm.wmqfte.ant.commandQueueManager 內容, 將 會嘗試連線到 command.properties 檔案中所定義的預設佇列管理程式。

com.ibm.wmqfte.ant.commandQueueManager內容的格式與 cmdqm 屬性相同, 即 qmgrname@host@port@channel。

### **idproperty**

選用項目,除非您已將 outcome 指定為 defer。 指定要為其指派傳送 ID 的內容名稱。 提交傳送要求 時將會產生傳送 ID,您可以使用傳送 ID 來追蹤傳送進度、診斷傳送問題以及取消傳送。

如果您同時還將 outcome 內容指定為 ignore,則無法指定此內容。 但是,如果您同時還將 outcome 內容指定為 defer, 則必須指定 idproperty。

#### **jobname**

選用項目。 指派工作名稱給 **fte:call** 要求。 您可以使用工作名稱來建立邏輯傳送群組。 使用 [第](#page-797-0) 798 頁的『[fte:uuid](#page-797-0)』作業可產生虛擬唯一工作名稱。如果您不使用 jobname 屬性, 此作業會預設為 使用 com.ibm.wmqfte.ant.jobName 內容值(如果已設定此內容)。 如果您不設定此內容,則沒有 任何工作名稱與 **fte:call** 要求相關聯。

#### **origuser**

選用項目。 指定要與 **fte:call** 要求相關聯的原始使用者 ID。 如果您不使用 origuser 屬性,此作業會 預設為使用要用來執行 Ant Script 的使用者 ID。

### **outcome**

選用項目。 決定在將控制權交還給 Ant Script 之前,此作業是否等待 **fte:call** 作業完成。 請指定下列 其中一個選項:

#### **await**

在交還控制權之前,此作業會等待 **fte:call** 作業完成。 如果將 outcome 指定為 await,則 idproperty 為選用屬性。

### **defer**

此作業會在提交 **fte:call** 要求後立即交還控制權,並且假設稍後會使用 [awaitoutcome](#page-787-0) 或 [ignoreoutcome](#page-796-0) 作業,來處理呼叫作業的結果。 如果將 outcome 指定為 defer,則 idproperty 為必要屬性。

#### **ignore**

如果 **fte:call** 作業的結果無關緊要,則可指定 ignore 值。 此作業即會在提交 **fte:call** 要求後 立即交還控制權,而不配置任何資源來追蹤指令結果。 如果將 outcome 指定為 ignore,則無法指 定 idproperty 屬性。

如果您沒有指定 outcome 屬性, 此作業會預設為使用 await 值。

### **rcproperty**

選用項目。 指定要為其指派 **fte:call** 要求的結果碼之內容名稱。 結果碼會反映 **fte:call** 要求的整 體結果。

如果您同時還將 outcome 內容指定為 ignore 或 defer,則無法指定此內容。 但是,如果您已將 outcome 指定為 await, 則必須指定 rcproperty。

# **指定為巢狀元素的參數**

#### **[fte:command](#page-803-0)**

指定代理程式要呼叫的指令。 您只能將單一 fte:command 元素與給定的 **fte:call** 作業相關聯。 要 呼叫的指令必須位於代理程式 agent.properties 檔案中 commandPath 內容所指定的路徑上。

### **[fte:metadata](#page-802-0)**

您可以指定要與呼叫作業相關聯的 meta 資料。 此 meta 資料會記錄在呼叫作業所產生的日誌訊息中。 您只能將單一 meta 資料區塊與給定的傳送元素相關聯;但此區塊可以包含許多 meta 資料片段。

# **範例**

此範例顯示如何在佇列管理程式 QM1 上執行的 AGENT1 中呼叫指令。 要呼叫的指令為 command.sh Script,而此 Script 是使用單一引數 xyz 來呼叫。 command.sh 指令位於代理程式 agent.properties 檔案中 commandPath 內容所指定的路徑上。

```
<fte:call cmdqm="QM0@localhost@1414@SYSTEM.DEF.SVRCONN" 
            agent="AGENT1@QM1" 
 rcproperty="call.rc" 
 origuser="bob" 
            jobname="${job.id}">
    <fte:command command="command.sh" successrc="1" retrycount="5" retrywait="30">
        <fte:arg value="xyz"/>
    </fte:command>
```

```
 <fte:metadata>
     <fte:entry name="org.foo.accountName" value="BDG3R"/>
 </fte:metadata>
```
</fte:call>

# **相關參考**

第 278 頁的『搭配使用 Apache Ant 與 [WebSphere MQ Managed File Transfer](#page-277-0)』 您可以利用 WebSphere MQ Managed File Transfer 提供的作業,將檔案傳送功能整合到 Apache Ant 工具 中。

第 788 頁的『[WebSphere MQ Managed File Transfer](#page-787-0) 提供的 Ant 作業』 WebSphere MQ Managed File Transfer 提供了許多 Ant 作業, 您可用於存取檔案傳送功能。

## *fte:cancel*

取消 WebSphere MQ Managed File Transfer 受管理傳送或受管理呼叫。 受管理傳送可能是使用 **fte:filecopy** 或 **fte:filemove** 作業建立的。 受管理呼叫可能是使用 **fte:call** 作業建立的。

# **屬性**

### **agent**

必要項目。 指定要向其提交 **fte:cancel** 要求的代理程式。 該值的格式為: *agentname*@*qmgrname*,其中 *agentname* 是代理程式的名稱,*qmgrname* 是此代理程式直接連接的 佇列管理程式的名稱。

### **cmdqm**

選用項目。 要向其提交要求的指令佇列管理程式。 請使用下列格式指定此資訊: *qmgrname*@*host*@*port*@*channel*,其中:

- *qmgrname* 為佇列管理程式的名稱
- *host* 為執行佇列管理程式的系統的選用主機名稱
- *port* 為佇列管理程式接聽的選用埠號
- *channel* 為要使用的選用 SVRCONN 通道

如果省略指令佇列管理程式的 *host*、*port* 或 *channel* 資訊,則會使用 command.properties 檔案 中所指定的連線資訊。 如需相關資訊,請參閱 第 474 頁的『[command.properties](#page-473-0) 檔案』。

您可以使用 **com.ibm.wmqfte.propertySet** 內容,指定所要使用的 command.properties 檔案。 如需相關資訊,請參閱 [com.ibm.wmqfte.propertySet](#page-356-0)。

如果您不使用 cmdqm 屬性,此作業會預設為使用 com.ibm.wmqfte.ant.commandQueueManager 內容(如果已設定此內容)。如果未設定 com.ibm.wmqfte.ant.commandQueueManager 內容, 將 會嘗試連線到 command.properties 檔案中所定義的預設佇列管理程式。

com.ibm.wmqfte.ant.commandQueueManager 內容的格式與 cmdqm 屬性相同, 即 qmgrname@host@port@channel。

### **id**

必要項目。 指定要取消的傳送之傳送 ID。 透過 [fte:filecopy](#page-791-0) 及 [fte:filemove](#page-793-0) 作業提交傳送要求時,將會 產生傳送 ID。

### **origuser**

選用項目。 指定要與 **cancel** 要求相關聯的原始使用者 ID。 如果未使用 origuser 屬性,此作業會預設 為使用要用來執行 Ant Script 的使用者 ID。

# **範例**

此範例會將 **fte:cancel** 要求傳送至指令佇列管理程式 qm0。 **fte:cancel** 要求會針對 transfer.id 變 數所移入的傳送 ID,以佇列管理程式 qm1 上的 agent1 為目標。 執行此要求時所用的使用者 ID 為 "bob"。

```
<fte:cancel cmdqm="qm0@localhost@1414@SYSTEM.DEF.SVRCONN" 
 agent="agent1@qm1"
            id="${transfer.id}"
            origuser="bob"/>
```
# <span id="page-791-0"></span>**相關參考**

第 278 頁的『搭配使用 Apache Ant 與 [WebSphere MQ Managed File Transfer](#page-277-0)』 您可以利用 WebSphere MQ Managed File Transfer 提供的作業,將檔案傳送功能整合到 Apache Ant 工具 中。

第 788 頁的『[WebSphere MQ Managed File Transfer](#page-787-0) 提供的 Ant 作業』 WebSphere MQ Managed File Transfer 提供了許多 Ant 作業, 您可用於存取檔案傳送功能。

*fte:filecopy*

**fte:filecopy** 作業會在 WebSphere MQ Managed File Transfer 代理程式之間複製檔案。 不會從來源代理 程式刪除檔案。

# **屬性**

# **cmdqm**

選用項目。 要向其提交要求的指令佇列管理程式。 請使用下列格式指定此資訊: *qmgrname*@*host*@*port*@*channel*,其中:

- *qmgrname* 為佇列管理程式的名稱
- *host* 為執行佇列管理程式的系統的選用主機名稱
- *port* 為佇列管理程式接聽的選用埠號
- *channel* 為要使用的選用 SVRCONN 通道

如果省略指令佇列管理程式的 *host*、*port* 或 *channel* 資訊,則會使用 command.properties 檔案 中所指定的連線資訊。 如需相關資訊,請參閱 第 474 頁的『[command.properties](#page-473-0) 檔案』。

您可以使用 **com.ibm.wmqfte.propertySet** 內容,指定所要使用的 command.properties 檔案。 如需相關資訊,請參閱 [com.ibm.wmqfte.propertySet](#page-356-0)。

如果您不使用 cmdqm 屬性, 此作業會預設為使用 com.ibm.wmqfte.ant.commandQueueManager 內容(如果已設定此內容)。如果未設定 com.ibm.wmqfte.ant.commandQueueManager 內容, 將 會嘗試連線到 command.properties 檔案中所定義的預設佇列管理程式。

com.ibm.wmqfte.ant.commandQueueManager 內容的格式與 cmdqm 屬性相同,即 qmgrname@host@port@channel。

### **dst**

必要項目。 指定複製作業的目的地代理程式。 請使用下列格式指定此資訊: agentname@qmgrname, 其中 agentname 為目的地代理程式的名稱, qmgrname 為此代理程式直接連接的佇列管理程式的名 稱。

# **idproperty**

選用項目,除非您已將 outcome 指定為 defer。 指定要為其指派傳送 ID 的內容名稱。 提交傳送要求 時將會產生傳送 ID,您可以使用傳送 ID 來追蹤傳送進度、診斷傳送問題以及取消傳送。

如果您同時還將 outcome 內容指定為 ignore,則無法指定此內容。 但是,如果您同時還將 outcome 內容指定為 defer, 則必須指定 idproperty。

# **jobname**

選用項目。 指派工作名稱給複製要求。 您可以使用工作名稱來建立邏輯傳送群組。 使用 第 [798](#page-797-0) 頁的 『[fte:uuid](#page-797-0)』 作業可產生虛擬唯一工作名稱。 如果您不使用 jobname 屬性,此作業會預設為使用 com.ibm.wmqfte.ant.jobName 內容值(如果已設定此內容)。如果您不設定此內容,則沒有任何 工作名稱與複製要求相關聯。

### **origuser**

選用項目。 指定要與複製要求相關聯的原始使用者 ID。 如果您不使用 origuser 屬性,此作業會預設為 使用要用來執行 Ant Script 的使用者 ID。

### **outcome**

選用項目。 決定在將控制權交還給 Ant Script 之前,此作業是否等待複製作業完成。 請指定下列其中一 個選項:
#### **await**

在交還控制權之前,此作業會等待複製作業完成。 如果將 outcome 指定為 await,則 idproperty 為選用屬性。

### **defer**

此作業會在提交複製要求後立即交還控制權,並且假設稍後會使用 [awaitoutcome](#page-787-0) 或 第 [797](#page-796-0) 頁的 『[fte:ignoreoutcome](#page-796-0)』 作業, 來處理複製作業的結果。 如果將 outcome 指定為 defer, 則 idproperty 為必要屬性。

#### **ignore**

如果複製作業的結果無關緊要,則可指定 ignore 值。 此作業即會在提交複製要求後立即交還控制 權,而不配置任何資源來追蹤指令結果。 如果將 outcome 指定為 ignore,則無法指定 idproperty 屬性。

如果您沒有指定 outcome 屬性, 此作業會預設為使用 await 值。

#### **priority**

選用項目。 指定要與複製要求相關聯的優先順序。 通常,較高優先順序的傳送要求優先於較低優先順序 的要求。 優先順序值必須介於 0 - 9(內含)範圍之間。 優先順序值 0 為最低優先順序,值 9 為最高優 先順序。如果您沒有指定 priority 屬性, 傳送預設使用優先順序 0。

#### **rcproperty**

選用項目。 指定要為其指派複製要求的結果碼之內容名稱。 結果碼會反映複製要求的整體結果。 如果您同時還將 outcome 內容指定為 ignore 或 defer,則無法指定此內容。 但是,如果您將 outcome 指定為 await, 則必須指定 rcproperty。

#### **src**

必要項目。 指定複製作業的來源代理程式。 請使用下列格式指定此資訊:*agentname*@*qmgrname*,其 中 *agentname* 為來源代理程式的名稱,*qmgrname* 為此代理程式直接連接的佇列管理程式的名稱。

# **指定為巢狀元素的參數**

#### **fte:filespec**

必要項目。 您必須指定至少一個用於識別要複製檔案的檔案規格。 如果需要,您可以指定多個檔案規 格。 如需相關資訊,請參閱 [fte:filespec](#page-798-0) 主題。

#### **fte:metadata**

您可以指定要與複製作業相關聯的 meta 資料。 此 meta 資料會附在傳送中,並記錄在傳送所產生的日 誌訊息中。 您只能將單一 meta 資料區塊與給定的傳送元素相關聯;但此區塊可以包含許多 meta 資料 片段。如需相關資訊,請參閱 [fte:metadata](#page-802-0) 主題。

### **fte:presrc**

指定在傳送開始之前,要在來源代理程式上進行的程式呼叫。 您只能將單一 fte:presrc 元素與給定 的傳送相關聯。 如需相關資訊,請參[閱程式呼叫](#page-803-0)主題。

#### **fte:predst**

指定在傳送開始之前,要在目的地代理程式上進行的程式呼叫。 您只能將單一 fte:predst 元素與給 定的傳送相關聯。 如需相關資訊,請參[閱程式呼叫](#page-803-0)主題。

#### **fte:postsrc**

指定在傳送完成後,要在來源代理程式上進行的程式呼叫。 您只能將單一 fte:postsrc 元素與給定的 傳送相關聯。 如需相關資訊,請參[閱程式呼叫](#page-803-0)主題。

#### **fte:postdst**

指定在傳送完成後,要在目的地代理程式上進行的程式呼叫。 您只能將單一 fte:postdst 元素與給定 的傳送相關聯。 如需相關資訊,請參[閱程式呼叫](#page-803-0)主題。

如果 fte:presrc、fte:predst、fte:postsrc、fte:postdst 及結束程式均未傳回成功狀態,則規則依照如下所示 的指定順序:

1. 執行來源啟動結束程式。 如果來源啟動結束程式失敗,則傳送失敗,並且不再執行任何作業。

- 2. 執行前置來源呼叫(如果存在)。 如果前置來源呼叫失敗,則傳送失敗,並且不再執行任何作業。
- 3. 執行目的地啟動結束程式,如果目的地啟動結束程式失敗,則傳送失敗,並且不再執行任何作業。

<span id="page-793-0"></span>4. 執行前置目的地呼叫(如果存在)。 如果前置目的地呼叫失敗,則傳送失敗,並且不再執行任何作業。

- 5. 執行檔案傳送。
- 6. 執行目的地結束結束程式。 這些結束程式沒有失敗狀態。
- 7. 如果傳送成功(如果部分檔案傳送成功,即視為成功),請執行後置目的地呼叫(如果存在)。 如果後 置目的地呼叫失敗,則傳送失敗。
- 8. 執行來源結束結束程式。 這些結束程式沒有失敗狀態。
- 9. 如果傳送成功,請執行後置來源呼叫(如果存在)。 如果後置來源呼叫失敗,則傳送失敗。

#### **範例**

以下範例顯示 agent1 與 agent2 之間的基本檔案傳送。 使用用戶端傳輸模式連線,將啟動檔案傳送的指令 傳送至稱為 qm0, 的佇列管理程式。 檔案傳送作業的結果指派給名為 copy.result 的內容。

```
<fte:filecopy cmdqm="qm0@localhost@1414@SYSTEM.DEF.SVRCONN" 
 src="agent1@qm1" dst="agent2@qm2"
 rcproperty="copy.result">
```
<fte:filespec srcfilespec="/home/fteuser1/file.bin" dstfile="/home/fteuser2/file.bin"/>

</fte:filecopy>

以下範例顯示相同的檔案傳送,但增加了 meta 資料,且在傳送完成後將會在來源代理程式上啟動程式。

```
<fte:filecopy cmdqm="qm0@localhost@1414@SYSTEM.DEF.SVRCONN" 
               src="agent1@qm"1 dst="agent2@qm2"
              rcproperty="copy.result"
     <fte:metadata>
             <fte:entry name="org.example.departId" value="ACCOUNTS"/>
             <fte:entry name="org.example.batchGroup" value="A1"/>
     </fte:metadata> 
     <fte:filespec srcfilespec="/home/fteuser1/file.bin" dstfile="/home/fteuser2/file.bin"/>
     <fte:postsrc command="/home/fteuser2/scripts/post.sh" successrc="1" >
             <fte:arg value="/home/fteuser2/file.bin"/> 
   </fte:postsrc>
</fte:filecopy>
```
### **相關參考**

第 278 頁的『搭配使用 Apache Ant 與 [WebSphere MQ Managed File Transfer](#page-277-0)』 您可以利用 WebSphere MQ Managed File Transfer 提供的作業,將檔案傳送功能整合到 Apache Ant 工具 中。

第 788 頁的『[WebSphere MQ Managed File Transfer](#page-787-0) 提供的 Ant 作業』 WebSphere MQ Managed File Transfer 提供了許多 Ant 作業, 您可用於存取檔案傳送功能。

### *fte:filemove*

**fte:filemove** 作業會在 WebSphere MQ Managed File Transfer 代理程式之間移動檔案。 將檔案從來源代 理程式成功傳送至目的地代理程式後,會從來源代理程式刪除檔案。

## **屬性**

**cmdqm**

選用項目。 要向其提交要求的指令佇列管理程式。 請使用下列格式指定此資訊: *qmgrname*@*host*@*port*@*channel*,其中:

- *qmgrname* 為佇列管理程式的名稱
- *host* 為執行佇列管理程式的系統的選用主機名稱
- *port* 為佇列管理程式接聽的選用埠號
- *channel* 為要使用的選用 SVRCONN 通道

如果省略指令佇列管理程式的 *host*、*port* 或 *channel* 資訊,則會使用 command.properties 檔案 中所指定的連線資訊。 如需相關資訊,請參閱 第 474 頁的『[command.properties](#page-473-0) 檔案』。

您可以使用 **com.ibm.wmqfte.propertySet** 內容,指定所要使用的 command.properties 檔案。 如需相關資訊,請參閱 [com.ibm.wmqfte.propertySet](#page-356-0)。

如果您不使用 cmdqm 屬性,此作業會預設為使用 com.ibm.wmqfte.ant.commandQueueManager 內容(如果已設定此內容)。如果未設定 com.ibm.wmqfte.ant.commandQueueManager 內容, 將 會嘗試連線到 command.properties 檔案中所定義的預設佇列管理程式。

com.ibm.wmqfte.ant.commandQueueManager 內容的格式與 cmdqm 屬性相同,即 qmgrname@host@port@channel。

#### **dst**

必要項目。 指定複製作業的目的地代理程式。 請使用下列格式指定此資訊:*agentname*@*qmgrname*, 其中 *agentname* 為目的地代理程式的名稱,*qmgrname* 為此代理程式直接連接的佇列管理程式的名 稱。

#### **idproperty**

選用項目,除非您已將 outcome 指定為 defer。 指定要為其指派傳送 ID 的內容名稱。 提交傳送要求 時將會產生傳送 ID,您可以使用傳送 ID 來追蹤傳送進度、診斷傳送問題以及取消傳送。

如果您同時還將 outcome 內容指定為 ignore,則無法指定此內容。 但是,如果您同時還將 outcome 內容指定為 defer, 則必須指定 idproperty。

### **jobname**

選用項目。 指派工作名稱給移動要求。 您可以使用工作名稱來建立邏輯傳送群組。 使用 [fte:uuid](#page-797-0) 作業可 產生虛擬唯一工作名稱。如果您不使用 jobname 屬性, 此作業會預設為使用 com.ibm.wmqfte.ant.jobName 內容值(如果已設定此內容)。如果您不設定此內容,則沒有任何 工作名稱與移動要求相關聯。

#### **origuser**

選用項目。 指定要與移動要求相關聯的原始使用者 ID。 如果您不使用 origuser 屬性, 此作業會預設為 使用要用來執行 Ant Script 的使用者 ID。

#### **outcome**

選用項目。 決定在將控制權交還給 Ant Script 之前,此作業是否等待移動作業完成。 請指定下列其中一 個選項:

### **await**

在交還控制權之前,此作業會等待移動作業完成。 如果將 outcome 指定為 await,則 idproperty 為選用屬性。

#### **defer**

此作業會在提交移動要求後立即交還控制權,並且假設稍後會使用 第 [788](#page-787-0) 頁的 『[fte:awaitoutcome](#page-787-0)』 或 第 797 頁的『[fte:ignoreoutcome](#page-796-0)』 作業,來處理移動作業的結果。 如 果將 outcome 指定為 defer, 則 idproperty 為必要屬性。

### **ignore**

如果移動作業的結果無關緊要,則可指定 ignore 值。 此作業即會在提交移動要求後立即交還控制 權,而不配置任何資源來追蹤指令結果。 如果將 outcome 指定為 ignore,則無法指定 idproperty 屬性。

如果您沒有指定 outcome 屬性, 此作業會預設為使用 await 值。

#### **priority**

選用項目。 指定要與移動要求相關聯的優先順序。 通常,較高優先順序的傳送要求優先於較低優先順序 的要求。 優先順序值必須介於 0-9 (內含) 範圍之間。 優先順序值 0 為最低優先順序, 值 9 為最高優 先順序。如果您沒有指定 priority 屬性, 傳送預設使用優先順序 0。

### **rcproperty**

選用項目。 指定要為其指派移動要求的結果碼之內容名稱。 結果碼會反映移動要求的整體結果。

如果您同時還將 outcome 內容指定為 ignore 或 defer,則無法指定此內容。 但是,如果您已將 outcome 指定為 await, 則必須指定 rcproperty。

**src**

必要項目。 指定移動作業的來源代理程式。 請使用下列格式指定此資訊:*agentname*@*qmgrname*,其 中 *agentname* 為來源代理程式的名稱,*qmgrname* 為此代理程式直接連接的佇列管理程式的名稱。

# **指定為巢狀元素的參數**

#### **fte:filespec**

必要項目。 您必須指定至少一個用於識別要移動檔案的檔案規格。 如果需要,您可以指定多個檔案規 格。 如需相關資訊,請參閱 [fte:filespec](#page-798-0) 主題。

#### **fte:metadata**

選用項目。 您可以指定要與檔案移動作業相關聯的 meta 資料。 此 meta 資料會附在傳送中,並記錄在 傳送所產生的日誌訊息中。 您只能將單一 meta 資料區塊與給定的傳送元素相關聯;但此區塊可以包含 許多 meta 資料片段。如需相關資訊,請參閱 [fte:metadata](#page-802-0) 主題。

#### **fte:presrc**

選用項目。 指定在傳送開始之前,要在來源代理程式上進行的程式呼叫。 您只能將單一 fte:presrc 元素與給定的傳送相關聯。 如需相關資訊,請參[閱程式呼叫](#page-803-0)主題。

#### **fte:predst**

選用項目。 指定在傳送開始之前,要在目的地代理程式上進行的程式呼叫。 您只能將單一 fte:predst 元素與給定的傳送相關聯。 如需相關資訊,請參閱[程式呼叫主](#page-803-0)題。

### **fte:postsrc**

選用項目。 指定在傳送完成後,要在來源代理程式上進行的程式呼叫。 您只能將單一 fte:postsrc 元 素與給定的傳送相關聯。 如需相關資訊, 請參[閱程式呼叫](#page-803-0)主題。

#### **fte:postdst**

選用項目。 指定在傳送完成後,要在目的地代理程式上進行的程式呼叫。 您只能將單一 fte:postdst 元素與給定的傳送相關聯。 如需相關資訊,請參[閱程式呼叫](#page-803-0)主題。

如果 fte:presrc、fte:predst、fte:postsrc、fte:postdst 及結束程式均未傳回成功狀態,則規則依照如下所示 的指定順序:

1. 執行來源啟動結束程式。 如果來源啟動結束程式失敗,則傳送失敗,並且不再執行任何作業。

2. 執行前置來源呼叫(如果存在)。 如果前置來源呼叫失敗,則傳送失敗,並且不再執行任何作業。

- 3. 執行目的地啟動結束程式。如果目的地啟動結束程式失敗, 則傳送失敗, 並且不再執行任何作業。
- 4. 執行前置目的地呼叫(如果存在)。 如果前置目的地呼叫失敗,則傳送失敗,並且不再執行任何作業。
- 5. 執行檔案傳送。

6. 執行目的地結束結束程式。 這些結束程式沒有失敗狀態。

- 7. 如果傳送成功(如果部分檔案傳送成功,即視為成功),請執行後置目的地呼叫(如果存在)。 如果後 置目的地呼叫失敗,則傳送失敗。
- 8. 執行來源結束結束程式。 這些結束程式沒有失敗狀態。
- 9. 如果傳送成功,請執行後置來源呼叫(如果存在)。 如果後置來源呼叫失敗,則傳送失敗。

#### **範例**

以下範例顯示 agent1 與 agent2 之間的基本檔案移動。 使用用戶端傳輸模式連線, 將啟動檔案移動的指令 傳送至稱為 qm0, 的佇列管理程式。 檔案傳送作業的結果指派給名為 move.result 的內容。

```
<fte:filemove cmdqm="qm0@localhost@1414@SYSTEM.DEF.SVRCONN" 
 src="agent1@qm1" dst="agent2@qm2"
 rcproperty="move.result">
```

```
 <fte:filespec srcfilespec="/home/fteuser1/file.bin" dstfile="/home/fteuser2/file.bin"/>
```
</fte:filemove>

### **相關參考**

第 278 頁的『搭配使用 Apache Ant 與 [WebSphere MQ Managed File Transfer](#page-277-0)』 您可以利用 WebSphere MQ Managed File Transfer 提供的作業,將檔案傳送功能整合到 Apache Ant 工具 中。

<span id="page-796-0"></span>第 788 頁的『[WebSphere MQ Managed File Transfer](#page-787-0) 提供的 Ant 作業』 WebSphere MQ Managed File Transfer 提供了許多 Ant 作業,您可用於存取檔案傳送功能。

### *fte:ignoreoutcome*

忽略 **fte:filecopy**、**fte:filemove** 或 **fte:call** 指令的輸出。 如果您指定 **fte:filecopy**、 **fte:filemove** 或 **fte:call** 作業的輸出為 defer,則 Ant 作業會配置資源來追蹤此輸出。 如果您對輸出 不再感興趣,則可以使用 **fte:ignoreoutcome** 作業來釋放這些資源。

# **屬性**

**id**

必要項目。 識別不再感興趣的輸出。 一般而言,您可以使用您使用 第 792 頁的『[fte:filecopy](#page-791-0)』、 [第](#page-793-0) 794 頁的『[fte:filemove](#page-793-0)』或 第 789 頁的『[fte:call](#page-788-0)』 作業的 idproperty 屬性所設定的內容來指定此 ID。

# **範例**

以下範例顯示如何使用 fte:ignoreoutcome 作業,來釋放配置為追蹤之前 第 792 頁的『[fte:filecopy](#page-791-0)』 作業 輸出的資源。

```
<!-- issue a file copy request -->
<fte:filecopy cmdqm="qm1@localhost@1414@SYSTEM.DEF.SVRCONN" 
 src="agent1@qm1" dst="agent1@qm1"
 idproperty="copy.id"
 outcome="defer"/>
```
<!-- do some other things -->

```
<!-- decide that the result of the copy is not interesting -->
<fte:ignoreoutcome id="${copy.id}"/>
```
## **相關參考**

第 278 頁的『搭配使用 Apache Ant 與 [WebSphere MQ Managed File Transfer](#page-277-0)』 您可以利用 WebSphere MQ Managed File Transfer 提供的作業,將檔案傳送功能整合到 Apache Ant 工具 中。

第 788 頁的『[WebSphere MQ Managed File Transfer](#page-787-0) 提供的 Ant 作業』 WebSphere MQ Managed File Transfer 提供了許多 Ant 作業, 您可用於存取檔案傳送功能。

*fte:ping*

對代理程式執行連線測試來導出回應,以判斷代理程式是否能夠處理傳送。

# **屬性**

# **agent**

必要項目。 指定代理程式,以接受提交的 **fte:ping** 要求。 該值的格式為:*agentname*@*qmgrname*, 其中 *agentname* 是代理程式的名稱,*qmgrname* 是此代理程式直接連接的佇列管理程式的名稱。

### **cmdqm**

選用項目。 要向其提交要求的指令佇列管理程式。 請使用下列格式指定此資訊: *qmgrname*@*host*@*port*@*channel*,其中:

- *qmgrname* 為佇列管理程式的名稱
- *host* 為執行佇列管理程式的系統的選用主機名稱
- *port* 為佇列管理程式接聽的選用埠號
- *channel* 為要使用的選用 SVRCONN 通道

如果省略指令佇列管理程式的 *host*、*port* 或 *channel* 資訊,則會使用 command.properties 檔案 中所指定的連線資訊。如需相關資訊,請參閱第 474 頁的『[command.properties](#page-473-0) 檔案』。

您可以使用 **com.ibm.wmqfte.propertySet** 內容,指定所要使用的 command.properties 檔案。 如需相關資訊,請參閱 [com.ibm.wmqfte.propertySet](#page-356-0)。

<span id="page-797-0"></span>如果您不使用 cmdqm 屬性,此作業會預設為使用 com.ibm.wmqfte.ant.commandQueueManager 內容(如果已設定此內容)。如果未設定 com.ibm.wmqfte.ant.commandQueueManager 內容, 將 會嘗試連線到 command.properties 檔案中所定義的預設佇列管理程式。 com.ibm.wmqfte.ant.commandQueueManager 內容的格式與 cmdqm 屬性相同,即 qmgrname@host@port@channel。

#### **rcproperty**

必要項目。 指定內容,以儲存 **ping** 作業的回覆碼。

#### **timeout**

選用項目。 作業等待代理程式回應的最長時間量(以秒為單位)。 最短逾時是零秒,不過,也可指定 -1 逾時, 讓指令永久等待代理程式回應。 如果未指定 timeout 的值, 預設等待代理程式回應的最長時 間為 5 秒。

### **範例**

此範例將 **fte:ping** 要求傳送至 qm1 所管理的 agent1。 此 **fte:ping** 要求等待代理程式回應的時間為 15 秒。 **fte:ping** 要求的結果儲存在稱為 ping.rc 的內容中。

<fte:ping agent="agent1@qm1" rcproperty="ping.rc" timeout="15"/>

## **回覆碼**

## **0**

指令已順利完成。

## **2**

指令逾時。

### **相關參考**

第 278 頁的『搭配使用 Apache Ant 與 [WebSphere MQ Managed File Transfer](#page-277-0)』

您可以利用 WebSphere MQ Managed File Transfer 提供的作業,將檔案傳送功能整合到 Apache Ant 工具 中。

第 788 頁的『[WebSphere MQ Managed File Transfer](#page-787-0) 提供的 Ant 作業』 WebSphere MQ Managed File Transfer 提供了許多 Ant 作業, 您可用於存取檔案傳送功能。

### *fte:uuid*

產生虛擬隨機唯一 ID,並將它指派到給定的內容。 例如,您可以使用這個 ID 來產生其他檔案傳送作業的工 作名稱。

# **屬性**

### **長度**

必要項目。 要產生的 UUID 的數值長度。 此長度值不包括 prefix 參數指定的任何字首的長度。

**內容**

必要項目。 所產生的 UUID 要指派至其中的內容名稱。

### **字首**

選用項目。 要新增至所產生的 UUID 的字首。 此字首不算是 length 參數指定的 UUID 長度的一部分。

### **範例**

這個範例定義的 UUID 是以字母 ABC 開頭, 後面跟著 16 個虛擬隨機十六進位字元。會將 UUID 指派給名為 uuid.property 的內容。

<fte:uuid length="16" property="uuid.property" prefix="ABC"/>

### **相關參考**

第 278 頁的『搭配使用 Apache Ant 與 [WebSphere MQ Managed File Transfer](#page-277-0)』

<span id="page-798-0"></span>您可以利用 WebSphere MQ Managed File Transfer 提供的作業,將檔案傳送功能整合到 Apache Ant 工具 中。

第 788 頁的『[WebSphere MQ Managed File Transfer](#page-787-0) 提供的 Ant 作業』 WebSphere MO Managed File Transfer 提供了許多 Ant 作業, 您可用於存取檔案傳送功能。

### *fte:filespec*

**fte:filespec** 參數在其他作業中用作巢狀元素。 使用 **fte:filespec** 來說明一或多個來源檔案、目錄與 目的地之間的對映。 表示要移動或複製的一組檔案、目錄時,通常會使用此元素。

# **由下列作業進行巢狀處理:**

- [fte:filecopy](#page-791-0) 作業
- [fte:filemove](#page-793-0) 作業

## **來源規格屬性**

您必須指定 srcfilespec 或 srcqueue 其中一個。

### **srcfilespec**

指定檔案作業的來源。 此屬性的值可以包含萬用字元。

#### **srcqueue**

指定傳送的來源為佇列。 傳送會移動此屬性所指定佇列上儲存的訊息中的資料。 如果 **fte:filespec** 作業是以巢狀方式置於 **fte:filecopy** 作業中,則您不能指定此屬性。

如果來源代理程式為通訊協定橋接器代理程式,則不支援 srcqueue 屬性。

# **目的地規格屬性**

您必須指定 dstdir、dstds、dstfilespace、dstfile、dstqueue 或 dstpds 的其中一個。

### **dstdir**

將目錄指定為檔案作業的目的地。

### **dstfile**

將檔案指定為檔案作業的目的地。

### **dstfilespace**

將檔案空間指定為檔案作業的目的地。

### **dstqueue**

將佇列指定為檔案轉為訊息作業的目的地。 您可以選擇性地使用 QUEUE@QUEUEMANAGER 格式,在 此規格中包含佇列管理程式名稱。 如果未指定佇列管理程式名稱,則會使用目的地代理程式佇列管理程 式。 您必須指定佇列管理程式上存在的有效佇列名稱。

如果您指定 dstqueue 屬性, 則不能指定 srcqueue 屬性, 因為這些屬性互斥。

如果目的地代理程式為通訊協定橋接器代理程式,則不支援 dstqueue 屬性。

## **來源選項屬性**

### **srcencoding**

選用項目。 要傳送的檔案所使用的字集編碼。

只有在 conversion 屬性設為值 text. 時,才能指定這個屬性

如果您沒有指定 srcencoding 屬性, 則會將來源系統的字集用於文字傳送。

#### **srceol**

選用項目。 正在傳送的檔案所使用的行尾定界字元。 有效值如下所示:

- CRLF 將後接換行字元的歸位字元用作行尾定界字元。 Windows 系統一般使用此慣例。
- LF 將換行字元用作行尾定界字元。 UNIX 系統一般使用此慣例。

僅當 conversion 屬性設定為 text 值時,您才可以指定此屬性。 如果您沒有指定 srceol 屬性,文字傳送 會根據來源代理程式的作業系統自動決定正確的值。

### **srcmsgdelimbytes**

選用項目。 指定在將多則訊息附加到二進位檔時,要作為定界字元插入的一個以上位元組值。 每一個值 必須指定為兩個十六進位數字,範圍介於 00 - FF 之間,並以 x 作為字首。 若有多個位元組, 必須以逗 點區隔。例如, srcmsgdelimbytes="x08,xA4"。僅當您同時指定 srcqueue 屬性時, 才可以指定 srcmsgdelimbytes 屬性。如果您已為 conversion 屬性指定 text 值, 則不能指定 srcmsgdelimbytes 屬 性。

### **srcmsgdelimtext**

選用項目。 指定在將多則訊息附加到文字檔時,要作為定界字元插入的文字序列。 您可以在定界字元中 包含字串文字的 Java ESC 序列。 例如, srcmsgdelimtext="\u007d\n"。 來源代理程式會在每則訊 息的後面插入文字定界字元。 使用傳送的來源編碼將文字定界字元編碼為二進位格式。 每則訊息都以二 進位格式讀取,以二進位格式將已編碼的定界字元附加到訊息,並且以二進位格式將結果傳送至目的地 代理程式。 如果來源代理程式字碼頁包括移入及移出狀態,則該代理程式會假設每則訊息的訊息結尾都 為移出狀態。 在目的地代理程式上,會以與檔案相同的方式,將二進位資料轉換為檔案文字傳送。 如果 您也已指定 srcqueue 屬性, 並已為 conversion 屬性指定 text 值, 則只能指定 srcmsgdelimtext 屬 性。

### **srcmsgdelimposition**

選用項目。 指定文字或二進位定界字元的插入位置。 有效值如下所示:

- prefix 將定界字元插入到目的地檔案每則訊息中資料的前面。
- postfix 將定界字元插入到目的地檔案每則訊息中資料的後面。

僅當您也指定 srcmsgdelimbytes 或 srcmsgdelimtext 屬性其中一個時,才可以指定 srcmsgdelimposition 屬性。

#### **srcmsggroups**

選用項目。 指定訊息依 IBM WebSphere MQ 群組 ID 進行分組。 第一個完整群組會寫入目的地檔案。 如果未指定此屬性,則會將來源佇列上的所有訊息寫入目的地檔案。 僅當您同時指定 srcqueue 屬性 時,才可以指定 srcmsggroups 屬性。

### **srcqueuetimeout**

選用項目。 指定等待下列其中一個條件成立的時間(以秒為單位):

- 新訊息寫入佇列。
- 如果已指定 srcmsggroups 屬性, 則條件為完整群組寫入佇列。

如果在 srcqueuetimeout 值指定的時間內,這兩個條件都不符合,來源代理程式會停止從佇列進行讀 取,並完成傳送。 如果未指定 srcqueuetimeout 屬性,則在以下情況下來源代理程式會立即停止從來源 佇列進行讀取:來源佇列為空白或者已指定 srcmsggroups 屬性,佇列上沒有完整群組。 僅當您同時指 定 srcqueue 屬性時,才可以指定 srcqueuetimeout 屬性。

如需設定 srcqueuetimeout 值的相關資訊, 請參閱第 612 [頁的『指定「訊息轉為檔案」傳送等待時間的](#page-611-0) [指引』](#page-611-0)。

### **srcrecdelimpos**

選用項目。 指定二進位定界字元的插入位置。 有效值如下所示:

- prefix 將定界字元插入到目的地檔案每筆來源記錄導向檔案記錄中資料的前面。
- postfix 將定界字元插入到目的地檔案每筆來源記錄導向檔案記錄中資料的後面。

僅當您同時指定 srcrecdelimbytes 屬性時,才可以指定 srcrecdelimpos 屬性。

# **目的地選項屬性**

## **dstAttributes**

選用項目。 指定與傳送中之目的地檔案相關聯的檔案屬性清單(以分號分隔)。 指定的屬性不一定要包 含值。

例如不包含值的屬性:

dstAttributes="ATTRIBUTE1;ATTRIBUTE2"

例如包含值的屬性:

dstAttributes="ATTRIBUTE1(VALUE);ATTRIBUTE2(VALUE)"

例如一個屬性包含值,一個屬性不包含值:

dstAttributes="ATTRIBUTE1;ATTRIBUTE2(VALUE)"

如需 IBM 4690 上 WebSphere MQ Managed File Transfer 之檔案屬性的相關資訊,請參閱第 77 [頁的](#page-76-0) [『檔案配送屬性』](#page-76-0)。

### **dstencoding**

選用項目。 要用於已傳送檔案的字集編碼。

只有在 conversion 屬性設為值 text. 時,才能指定這個屬性

如果未指定 dstencoding 屬性, 則會將目的地系統的字集用於文字傳送。

### **dsteol**

選用項目。 要用於已傳送檔案的行尾定界字元。 有效值如下所示:

- CRLF 將後接換行字元的歸位字元用作行尾定界字元。 Windows 系統一般使用此慣例。
- LF 將換行字元用作行尾定界字元。 UNIX 系統一般使用此慣例。

只有在 conversion 屬性設為值 text. 時,才能指定這個屬性

如果您沒有指定 dsteol 屬性,文字傳送會根據目的地代理程式的作業系統自動決定正確的值。

### **dstmsgdelimbytes**

選用項目。 指定將一個二進位檔分割為多則訊息時要使用的十六進位定界字元。 所有訊息都具有相同的 IBM WebSphere MQ 群組 ID; 群組中的最後一則訊息已設定 IBM WebSphere MQ LAST\_MSG\_IN\_GROUP 旗標。 將十六進位位元組指定為定界字元所採用的格式為 xNN, 其中 N 為範圍 介於 0-9 或 a-f 的字元。 透過指定以逗點區隔的十六進位位元組清單(例如:x3e , x20 , x20 , xbf), 您可以將十六進位位元組的序列指定為定界字元。

僅當您也已指定 dstqueue 屬性並且傳送採用二進位模式時,才可以指定 dstmsgdelimbytes 屬性。 您只 能指定 dstmsgsize、dstmsgdelimbytes 及 dstmsgdelimpattern 屬性的其中一個。

### **dstmsgdelimpattern**

選用項目。 指定將文字檔分割成多則訊息時要使用的 Java 正規表示式。 所有訊息都具有相同的 IBM WebSphere MQ 群組 ID;群組中的最後一則訊息已設定 IBM WebSphere MQ LAST\_MSG\_IN\_GROUP 旗 標。 將正規表示式指定為定界字元所採用的格式為:以括弧括住正規表示式,即 (*regular\_expression*),或以雙引號括住正規表示式,即 "*regular\_expression*"。 如需相關資 訊,請參閱 第 594 頁的『[WebSphere MQ Managed File Transfer](#page-593-0) 所使用的正規表示式』。

依預設,目的地代理程式限制正規表示式可以比對的字串長度為五個字元。 您可以使用 **maxDelimiterMatchLength** 代理程式內容變更此行為。 如需相關資訊,請參閱 第 477 [頁的『進階](#page-476-0) [代理程式內容』](#page-476-0)。

僅當您也已指定 dstqueue 屬性並且傳送採用文字模式時,才可以指定 dstmsgdelimpattern 屬性。 您只 能指定 dstmsgsize、dstmsgdelimbytes 及 dstmsgdelimpattern 屬性的其中一個。

### **dstmsgdelimposition**

選用項目。 指定文字或二進位定界字元預期所在的位置。 有效值如下所示:

- prefix 定界字元預期位於每一行的開始。
- postfix 定界字元預期位於每一行的結尾。

僅當您也指定 dstmsgdelimpattern 屬性時,才可以指定 dstmsgdelimposition 屬性。

### **dstmsgincludedelim**

選用項目。 指定是否要在訊息中包含將檔案分割為多則訊息所使用的定界字元。 如果已指定 dstmsgincludedelim 屬性,則會在訊息(包含定界字元之前的檔案資料)的結尾包含定界字元。 依預 設, 訊息不包括定界字元。 僅當您也已指定 dstmsgdelimpattern 及 dstmsgdelimbytes 屬性其中一個 時,才可以指定 dstmsgincludedelim 屬性。

### **dstmsgpersist**

選用項目。 指定寫入目的地佇列的訊息是否持續保存。 有效值如下所示:

- true 將持續訊息寫入目的地佇列。 這是預設值。
- false 將非持續性訊息寫入目的地佇列。
- qdef 持續性值取自目的地佇列的 DefPersistence 屬性。

僅當也已指定 dstqueue 屬性時,您才可以指定此屬性。

### **dstmsgprops**

選用項目。 指定由傳送寫入目的地佇列的第一則訊息是否已設定 IBM WebSphere MQ 訊息內容。 可能 的值為:

- true 在由傳送建立的第一則訊息上設定訊息內容。
- false 不在由傳送建立的第一則訊息上設定訊息內容。 這是預設值。

如需相關資訊,請參閱第 608 [頁的『在寫入目的地佇列的訊息上設定的](#page-607-0) IBM WebSphere MQ 訊息內 [容』](#page-607-0)。

僅當也已指定 dstqueue 屬性時,您才可以指定此屬性。

### **dstmsgsize**

選用項目。 指定是否要將檔案分割為多則固定長度的訊息。 所有訊息都具有相同的 IBM WebSphere MQ 群組 ID; 群組中的最後一則訊息已設定 IBM WebSphere MQ LAST\_MSG\_IN\_GROUP 旗標。 訊息的 大小由 dstmsgsize 值指定。 The format of dstmsgsize is <長度><單位>, where 長度 is a positive integer value and 單位 is one of the following values:

- B 位元組。 容許的最小值為目的地訊息字碼頁的每個字元佔用的位元組數最大值的兩倍。
- K KB。 這相等於 1024 個位元組。
- M MB。 這相等於 1024KB。

如果檔案以文字模式傳送,且為雙位元組字集或多位元組字集,則會依指定的訊息大小,在最近字元界 限上將檔案分割成多個訊息。

僅當您也已指定 dstqueue 屬性時,才可以指定 dstmsgsize 屬性。 您只能指定 dstmsgsize、 dstmsgdelimbytes 及 dstmsgdelimpattern 屬性的其中一個。

### **dstunsupportedcodepage**

選用項目。 指定在 dstqueue 屬性所指定的目的地佇列管理程式,不支援將檔案資料作為文字傳送傳送 至佇列時所使用的字碼頁情況下,要採取的動作。 此屬性的有效值如下所示:

- binary 繼續進行傳送, 但不將字碼頁轉換套用至正在傳送的資料。 指定此值相等於不將 conversion 屬性設定為 text。
- fail 不繼續進行傳送作業。 該檔案會記錄為傳送失敗。 這是預設值。

如果您也已指定 dstqueue 屬性, 並已為 conversion 屬性指定 text 值, 則只能指定 dstunsupportedcodepage 屬性。

選用項目。 指定要將長度超過 LRECL 資料集屬性的目的地記錄截斷。 如果設為 true, 則會將記錄截 斷。 如果設為 false,則會將記錄換行。 預設值為 false。 此參數僅適用於目的地為資料集的文字模式傳 送。

# <span id="page-802-0"></span>**其他屬性**

### **checksum**

選用項目。 決定對已傳送檔案進行總和檢查所使用的演算法。

- MD5 使用 MD5 雜湊演算法。
- NONE 不使用總和檢查演算法。

如果您沒有指定 checksum 屬性, 則會使用預設值 MD5。

### **conversion**

選用項目。 指定在傳送檔案時,要套用至檔案的轉換類型。 可能的值為:

- binary 不套用轉換。
- text 在來源及目的地系統間套用字碼頁轉換。 同時套用行定界字元的轉換。 srcencoding、 dstencoding、srceol 及 dsteol 屬性會影響所套用的轉換。

如果您沒有指定 conversion 屬性, 則會指定預設值 binary。

### **overwrite**

選用項目。 決定作業是否可以改寫現有的目的地檔案。 如果您指定 true 值, 則會改寫任何現有的目的 地檔案。如果您指定 false 值,則目的地中存在的重複檔案會導致作業失敗。如果未指定 overwrite 屬 性, 則會指定預設值 false。

### **recurse**

選用項目。 決定檔案傳送是否遞迴到子目錄。 如果您指定 true 值, 則傳送會遞迴到子目錄。 如果您指 定 false 值, 則傳送不會遞迴到子目錄。 如果未指定 recurse 屬性, 則會指定預設值 false。

### **範例**

此範例指定 fte: filespec, 其來源檔為 file1.bin, 目的地檔為 file2.bin.

<fte:filespec srcfilespec="/home/fteuser/file1.bin" dstfile="/home/fteuser/file2.bin"/>

### **相關參考**

第 278 頁的『搭配使用 Apache Ant 與 [WebSphere MQ Managed File Transfer](#page-277-0)』 您可以利用 WebSphere MQ Managed File Transfer 提供的作業,將檔案傳送功能整合到 Apache Ant 工具 中。

第 788 頁的『[WebSphere MQ Managed File Transfer](#page-787-0) 提供的 Ant 作業』 WebSphere MO Managed File Transfer 提供了許多 Ant 作業, 您可用於存取檔案傳送功能。

*fte:metadata*

meta 資料用於容納其他使用者定義的資訊及檔案傳送作業。

請參閱第 807 [頁的『使用者結束程式的](#page-806-0) meta 資料』, 以取得有關 WebSphere MQ Managed File Transfer 如何使用 meta 資料的相關資訊。

# **由下列作業進行巢狀處理:**

- [fte:filecopy](#page-791-0) 作業
- [fte:filemove](#page-793-0) 作業
- • [fte:call](#page-788-0) 作業

# **指定為巢狀元素的參數**

### **fte:entry**

您必須在 fte:metadata 巢狀元素內至少指定一個項目。 您可以選擇指定多個項目。 項目會將鍵名稱與 值關聯。 索引鍵在 fte:metadata 區塊中必須是唯一的

# <span id="page-803-0"></span>**項目屬性**

### **name**

必要項目。 屬於此項目的鍵名稱。 此名稱在 fte:metadata 元素內巢狀的所有 entry 參數中必須是唯一 的。

### **value**

必要項目。 指派給此項目的值。

# **範例**

此範例顯示包含兩個項目的 fte:metadata 定義。

```
<fte:metadata>
 <fte:entry name="org.foo.partColor" value="red"/> 
 <fte:entry name="org.foo.partSize" value="medium"/>
</fte:metadata>
```
# **相關參考**

第 278 頁的『搭配使用 Apache Ant 與 [WebSphere MQ Managed File Transfer](#page-277-0)』 您可以利用 WebSphere MQ Managed File Transfer 提供的作業,將檔案傳送功能整合到 Apache Ant 工具 中。

第 788 頁的『[WebSphere MQ Managed File Transfer](#page-787-0) 提供的 Ant 作業』 WebSphere MQ Managed File Transfer 提供了許多 Ant 作業,您可用於存取檔案傳送功能。

### 程式呼叫巢狀元素

您可以使用下列五個巢狀元素的其中一個來啟動程式: fte:presrc、fte:predst、fte:postdst、 fte:postsrc 及 fte:command。 這些巢狀元素會指示代理程式在其處理過序中呼叫外部程式。 您必須先 確定指令位於要執行此指令之代理程式的 agent.properties 檔案中 commandPath 內容所指定的位置 中,才可以啟動程式。

雖然每一個程式呼叫元素的名稱都不同,但它們共用相同的屬性集及相同的巢狀元素集。 您可以使用 **fte:filecopy**、**fte:filemove** 及 **fte:command** Ant 作業來啟動程式。 如果您已配置「Web 閘道」讓 檔案可上傳至代理程式,請在 HTTP 要求中指定 x-fte-postdest 標頭或使用 postdest 表單欄位, 來配 置 fte:postdst 程式呼叫。

您無法從 Connect:Direct 橋接器代理程式呼叫程式。

# **可呼叫程式的 Ant 作業:**

- [fte:filecopy](#page-791-0) 作業使用 fte:predst、fte:postdst、fte:presrc 及 fte:postsrc 巢狀元素來內嵌程 式呼叫參數。
- [fte:filemove](#page-793-0) 作業使用 fte:predst、fte:postdst、fte:presrc 及 fte:postsrc 巢狀元素來內嵌 程式呼叫參數。
- • [fte:call](#page-788-0) 作業使用 fte:command 巢狀元素來內嵌程式呼叫參數。

# **屬性**

### **command**

必要項目。 指定要呼叫的程式。 為了讓代理程式能夠執行指令,指令必須位於代理程式的 agent.properties 檔案中的 commandPath 內容所指定的位置中。 如需相關資訊,請參閱第 [351](#page-350-0) 頁 的『[commandPath](#page-350-0) 內容』。 command 屬性中指定的任何路徑資訊,都會被視為相對於 commandPath 內容所指定的位置。 若 type 是 executable,則預期為可執行程式,否則預期為適用於呼叫類型的 Script。

### **retrycount**

選用項目。 在程式未傳回成功回覆碼的情況下,重試呼叫程式的次數。 command 屬性所指定的程式最 多只會被呼叫這個次數。 指派給此屬性的值必須是非負數。 如果未指定 retrycount 屬性,則會使用 預設值零。

#### **retrywait**

選用項目。 重新嘗試呼叫程式之前等待的時間(以秒為單位)。 如果 command 屬性所指定的程式未傳 回成功回覆碼,而 retrycount 屬性指定了非零值,此參數即會決定重試之間的等待時間。 指派給此 屬性的值必須是非負數。 如果未指定 retrywait 屬性,則會使用預設值零。

#### **successrc**

選用項目。 此屬性值用來判定程式呼叫順利執行的時機。 指令的程序回覆碼會使用此表示式進行評估。 The value can be composed of one or more expressions combined with a vertical bar character (|) to signify Boolean 或, or an ampersand (&) character to signify Boolean AND. 每一個表示式可以是下列其 中一種表示式類型:

- 一個數字,表示程序回覆碼與此數之間的「相等」測試。
- 一個以 ">" 字元為開頭的數字,表示此數字與程序回覆碼之間的「大於」測試。
- 以 "<" 字元為字首的數字, 表示數字與處理程序回覆碼之間的小於測試。
- 以 "!" 為字首的數字 字元,指出數字與處理程序回覆碼之間的不等於測試。

例如: >2&<7&!5|0|14 將下列回覆碼解譯為成功回覆碼:0、3、4、6、14。 其餘全都會解譯為不成 功回覆碼。 如果未指定 successrc 屬性,則會使用預設值零。 這表示只有在回覆碼為零時,才會判定 指令已順利執行。

#### *priority*

選用(僅限 os4690background)。 指派給 IBM 4690 系統上之背景作業的優先順序層次。 預設值為 5,且有效值範圍介於 1 到 9。

#### *message*

選用(僅限 os4690background)。 IBM 4690 系統背景控制畫面上針對所執行之指令所顯示的狀態訊 息。

#### **type**

選用項目。 此屬性的值會指定所呼叫的程式類型。 請指定下列其中一個選項:

### **executable**

作業會呼叫可執行程式。 可以使用 arg 巢狀元素指定其他引數。 預期可從 commandPath 上存取程 式, 並於適當時設定執行權限。只要指定 Shell 程式, 就可以呼叫 UNIX Script (例如, Shell Script 檔的第一行是: #!/bin/sh)。 寫入 stderr 或 stdout 的指令輸出會傳送至呼叫的 IBM WebSphere MQ 檔案傳送版本日誌。 不過,資料輸出量會受到代理程式配置的限制。 預設資料量是 10K 位元 組,但您可以使用代理程式內容 maxCommandOutput 來置換此預設值。

#### **antscript**

作業可使用 **fteAnt** 指令來執行指定的 Ant Script。 內容可使用 property 巢狀元素來指定。 Ant 目 標可使用 target 巢狀元素來指定。 預期可在 commandPath 上存取 Ant Script。 寫入至 stderr 或 stdout 的 Ant 輸出,會傳送至 WebSphere MQ Managed File Transfer 的呼叫日誌。 不過,資料輸出 量會受到代理程式配置的限制。 預設資料量是 10K 位元組,但您可以使用代理程式內容 maxCommandOutput 來置換此預設值。

#### **os4690background**

此作業會呼叫 OS4690BACKGROUND 程式。 IBM 4690 系統上的傳送程式呼叫可以在背景中執行。 這些呼叫類型可以搭配原生 IBM 4690 應用程式及批次指令 Script 一起執行。 如果是執行批次 Script, COMMAND.286 應用程式會搭配 -C 選項作為應用程式, 並傳遞批次 Script 及所有指定的引 數作為參數。

# **指定為巢狀元素的參數**

#### **fte:arg**

只有在 type 屬性的值是 executable 時, 才有效用。 請使用巢狀 fte:arg 元素, 為在程式呼叫過程中 所呼叫的程式指定引數。 程式引數是使用 fte:arg 元素所指定的值,依據 fte:arg 元素出現的順序而 建置的。 您可以選擇將零個以上 fte:arg 元素指定為程式呼叫的巢狀元素。

### **fte:property**

只有在 type 屬性的值是 antscript 時,才有效用。 請使用巢狀 fte:property 元素的 name 及 value 屬性,將「名稱/值配對」傳入 Ant Script 中。 您可以選擇將零個以上 fte:property 元素指定為程式 呼叫的巢狀元素。

#### **fte:target**

只有在 type 屬性的值是 antscript 時,才有效用。 請在 Ant Script 中指定要呼叫的目標。 您可以選擇將 零個以上 fte:target 元素指定為程式呼叫的巢狀元素。

## **引數屬性**

**value**

必要項目。 傳遞給所呼叫程式的引數值。

# **內容屬性**

#### **name**

必要項目。 傳遞給 Ant Script 的內容名稱。

**value**

必要項目。 要傳遞給 Ant Script 的內容名稱相關聯的值。

### **範例**

此範例顯示在 [fte:filecopy](#page-791-0) 作業過程中指定 fte:postsrc 程式呼叫。 程式呼叫適用於稱為 post.sh 的程 式,並提供單一引數 /home/fteuser2/file.bin.

```
<fte:filecopy cmdqm="qm0@localhost@1414@SYSTEM.DEF.SVRCONN" 
               src="agent1@qm1" dst="agent2@qm2"
               rcproperty="copy.result"> 
         <fte:filespec srcfilespec="/home/fteuser1/file.bin" dstfile="/home/fteuser2/file.bin"/>
         <fte:postsrc command="post.sh" successrc="1" > 
                 <fte:arg value="/home/fteuser2/file.bin"/>
         </fte:postsrc>
```
</fte:filecopy>

此範例顯示在 [fte: call](#page-788-0) 作業中指定的 fte:command 程式呼叫。 這是執行檔 command.sh 的程式呼叫,其 中未傳入任何指令行引數。如果 command.sh 未傳回成功回覆碼 1, 將在 30 秒後重新嘗試指令。

```
<fte:call cmdqm="qm0@localhost@1414@SYSTEM.DEF.SVRCONN"
 agent="agent1@qm1" 
             rcproperty="call.rc" 
             origuser="bob" 
             jobname="${job.id}"> 
         <fte:command command="command.sh" successrc="1" retrycount="5" retrywait="30"/> 
</fte:call>
```
此範例顯示在 [fte: call](#page-788-0) 作業中指定的 fte:command 程式呼叫。 這是針對 Ant Script script.xml 中的複製 及壓縮目標而執行的程式呼叫,其中傳入了兩個內容。

```
<fte:call cmdqm="qm0@localhost@1414@SYSTEM.DEF.SVRCONN"
 agent="agent1@qm1" 
 rcproperty="call.rc" 
 origuser="bob" 
 jobname="${job.id}"> 
        <fte:command command="script.xml" type="antscript">
 <property name="src" value="AGENT5@QM5"/>
 <property name="dst" value="AGENT3@QM3"/>
         <target name="copy"/> 
         <target name="compress"/>
    </fte:command> 
</fte:call>
```
#### **相關概念**

第 236 [頁的『指定要執行的程式』](#page-235-0)

<span id="page-806-0"></span>您可以在執行 IBM WebSphere MQ 受管理檔案傳送 代理程式的系統上執行程式。 在檔案傳送要求過程中, 您可以指定程式在傳送開始前或結束後執行。 此外,您也可以提交受管理的呼叫要求,以啟動不在檔案傳送 要求過程中的程式。

### **相關參考**

第 278 頁的『搭配使用 Apache Ant 與 [WebSphere MQ Managed File Transfer](#page-277-0)』 您可以利用 WebSphere MQ Managed File Transfer 提供的作業,將檔案傳送功能整合到 Apache Ant 工具 中。

第 788 頁的『[WebSphere MQ Managed File Transfer](#page-787-0) 提供的 Ant 作業』 WebSphere MO Managed File Transfer 提供了許多 Ant 作業, 您可用於存取檔案傳送功能。

# **使用使用者結束程式來進行自訂作業**

# **使用者結束程式的** *meta* **資料**

有三種不同類型的 meta 資料可提供給 WebSphere MQ Managed File Transfer 的使用者結束常式使用:環 境、傳送及檔案 meta 資料。 此 meta 資料會呈現為 Java 鍵值組的對映。

# **環境 meta 資料**

環境 meta 資料可傳遞至所有使用者結束常式,並可說明呼叫使用者結束常式的代理程式執行時期環境。 此 meta 資料是唯讀項目, 任何使用者結束常式都無法加以更新。

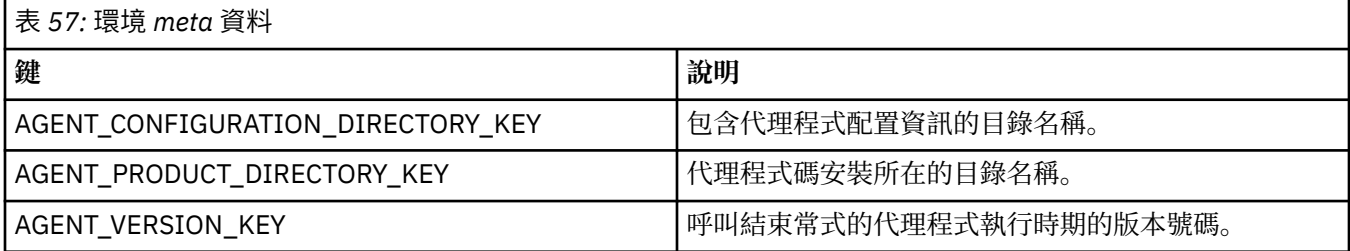

在表格 1 中指定的索引鍵名稱及值名稱,皆為定義於 EnvironmentMetaDataConstants 介面中的常數。

# **傳送 meta 資料**

傳送 meta 資料可傳遞至所有的使用者結束常式。 此 meta 資料由系統提供的值及使用者提供的值組成。 您 對系統提供的值所做的任何變更都會被忽略。 來源傳送開始使用者結束程式的起始使用者提供的值,基於您 在定義傳送時所提供的值。 來源代理程式可在處理來源傳送開始使用者結束程式的過程中,變更使用者提供 的值。 此使用者結束程式是在整個檔案傳送開始之前進行呼叫。 後續呼叫其他與該傳送相關的結束常式 時,即會使用這些變更。 傳送 meta 資料會套用至整個傳送。

雖然所有的使用者結束程式皆可讀取傳送 meta 資料中的值,但只有來源傳送開始使用者結束程式可變更傳 送 meta 資料。

您無法使用傳送 meta 資料在不同的檔案傳送之間傳輸資訊。

系統提供的傳送 meta 資料詳述於表格 2 中:

表 *58:* 傳送 *meta* 資料

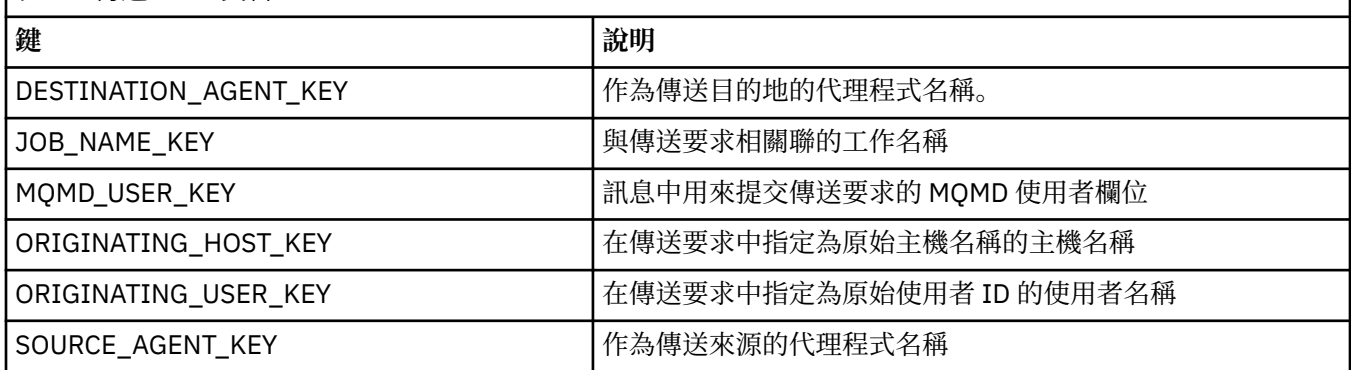

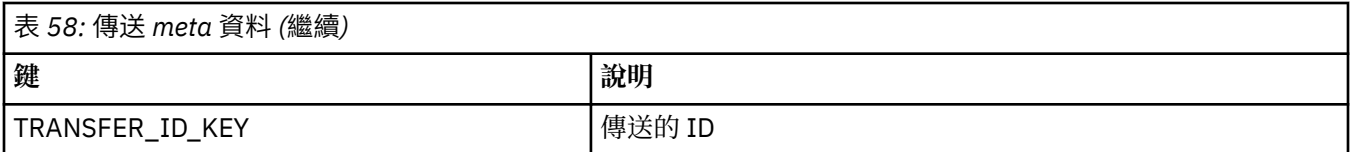

在表格 2 中指定的索引鍵名稱及值名稱,皆為定義於 TransferMetaDataConstants 介面中的常數。

# **檔案 meta 資料**

......<br>檔案 meta 資料可在檔案指定過程中,傳遞至來源傳送開始結束程式。 來源與目的地檔案分別有其檔案 meta 資料。

您無法使用檔案 meta 資料在不同的檔案傳送之間傳輸資訊。

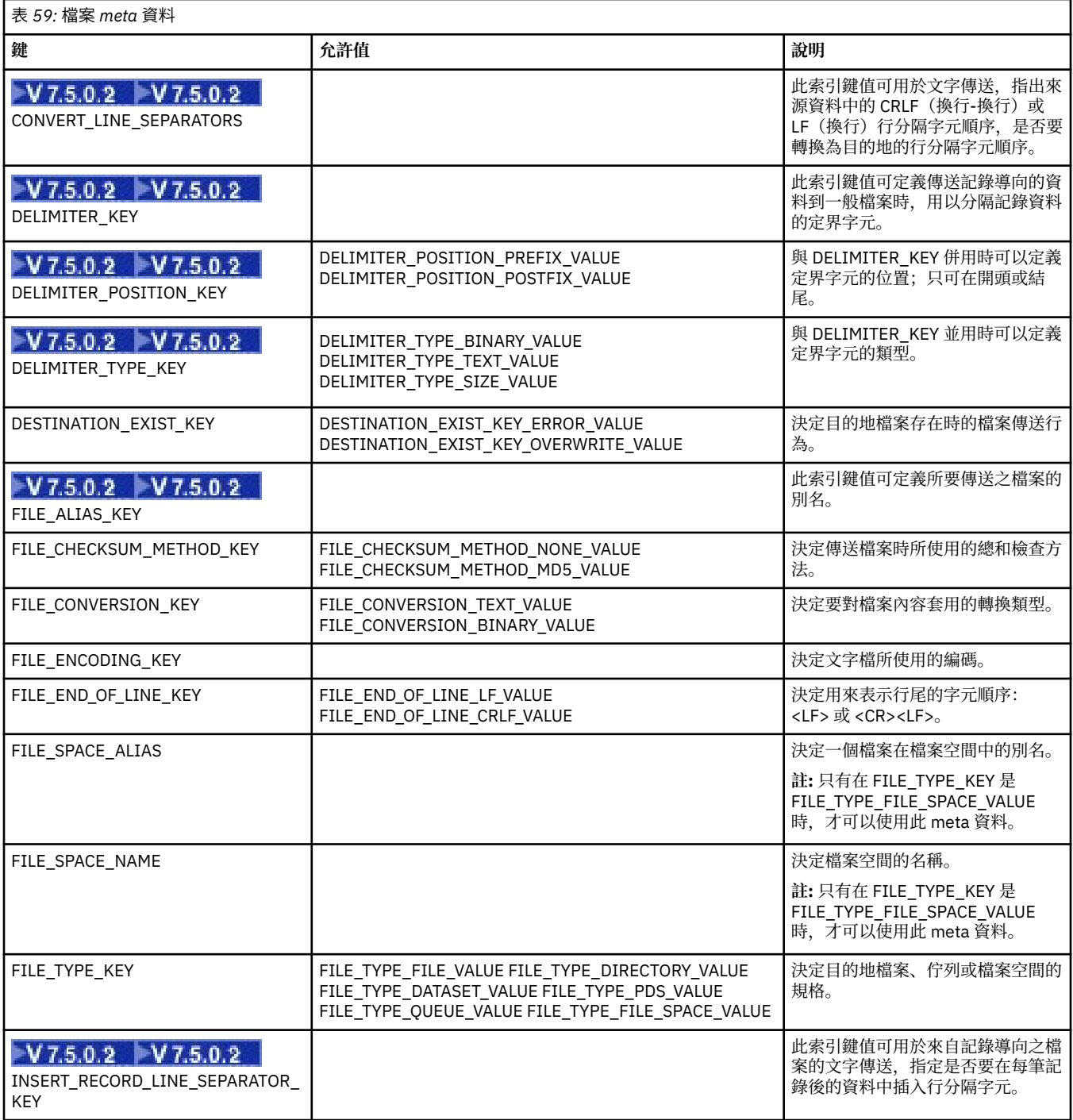

<span id="page-808-0"></span>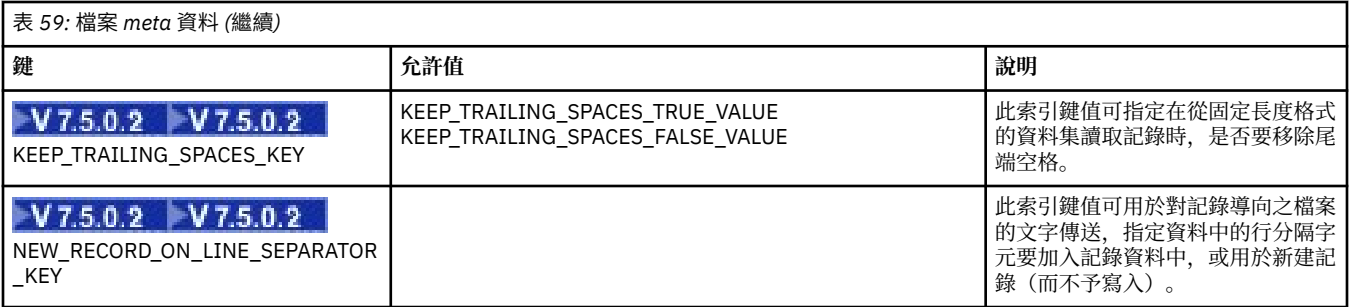

在表格 3 中指定的索引鍵名稱及值名稱,皆為定義於 FileMetaDataConstants 介面中的常數。

# **資源監視器使用者結束程式**

資源監視器使用者結束程式可讓您配置在滿足監視器的觸發條件時,可在關聯作業啟動之前執行的自訂程式 碼。

建議直接從使用者結束程式碼呼叫新傳送。 在某些情況下,檔案會因為使用者結束程式無法觸發代理程式重 新啟動而出現多次傳送的狀況。

資源監視器使用者結束使用者結束程式的現有基礎架構。 呼叫監視器使用者結束程式的時間點,是 在觸發監視器之後、且監視器的作業執行對應作業之前。 這讓使用者結束程式得以修改要執行的作業,並決 定作業是否應該繼續。 您可以更新監視器 meta 資料以修改監視器作業;監視器 meta 資料後續用於建立原 始監視器時所建立的作業文件中的變數替代。 或者,監視器結束程式也可取代或更新傳入作為參數的作業定 義 XML 字串。 監視器結束程式可為作業傳回 'proceed' 或 'cancel' 結果碼。 如果傳回 'cancel', 在受監視資 源符合觸發條件之前,作業不會啟動,監視器也不會重新啟動。 如果資源未變更,觸發將不會啟動。 如同 其他使用者結束程式,您可以將監視器結束程式鏈結在一起。 如果其中一個結束程式傳回 'cancel' 結果碼, 整體結果即會被取消,作業也不會啟動。

- 環境 meta 資料的對映(與其他使用者結束程式相同)
- 包括不變的系統 meta 資料及多變的使用者 meta 資料的監視器 meta 資料對映。 不變的系統 meta 資料如 下所示:
	- FILENAME 滿足觸發條件的檔案名稱
	- FILEPATH 滿足觸發條件的檔案路徑
	- FILESIZE(以位元組為單位 此 meta 資料可能不存在)- 滿足觸發條件的檔案大小
	- LASTMODIFIEDDATE(本端)- 滿足觸發條件之檔案的前次變更日期。 此日期以代理程式執行所在之時 區的當地日期表示,並且格式化為 ISO 8601 日期。
	- LASTMODIFIEDTIME(本端)- 滿足觸發條件之檔案的前次變更的本端格式時間。 此時間以代理程式執 行所在之時區的當地時間表示,並且格式化為 ISO 8601 時間。
	- LASTMODIFIEDDATEUTC 滿足觸發條件之檔案的前次變更的通用格式日期。 此日期以轉換為世界標 準時間時區的當地日期表示,並且格式化為 ISO 8601 日期。
	- LASTMODIFIEDTIMEUTC 滿足觸發條件之檔案的前次變更的通用格式時間。 此時間以轉換為世界標準 時間時區的當地時間表示,並且格式化為 ISO 8601 時間。
	- AGENTNAME 監視器代理程式名稱
- XML 字串,代表監視器觸發後所要執行的作業。

監視器結束程式會傳回下列資料:

- 指定是否要繼續執行(繼續或取消)的指示器
- 要在「滿足觸發條件」日誌訊息中插入的字串

在執行監視器結束程式碼後,最初傳入作為參數的監視器 meta 資料及作業定義 XML 字串也可能已更新。

代理程式內容 monitorExitClasses(位於 agent.properties 檔中)的值會指定要載入的監視器結束程式 類別(每一個結束程式類別會以逗點區隔)。 例如:

監視器使用者結束程式的介面是:

```
package com.ibm.wmqfte.exitroutine.api;
import java.util.Map;
/**
* An interface that is implemented by classes that want to be invoked as part of
 * user exit routine processing. This interface defines a method that will be
 * invoked immediately prior to starting a task as the result of a monitor trigger
 */
public interface MonitorExit {
    /**
    * Invoked immediately prior to starting a task as the result of a monitor
     * trigger.
\star * @param environmentMetaData
                 meta data about the environment in which the implementation
\star \hspace{1cm} of this method is running. This information can only be read,
\star it cannot be updated by the implementation. The constant
                  * defined in <code>EnvironmentMetaDataConstants</code> class can 
                 be used to access the data held by this map.
\star * @param monitorMetaData
                 meta data to associate with the monitor. The meta data passed
                 to this method can be altered, and the changes will be
\star reflected in subsequent exit routine invocations. This map \star\star also contains keys with IBM reserved names. These entries are
 * defined in the <code>MonitorMetaDataConstants</code> class and
                 have special semantics. The the values of the IBM reserved names
                 cannot be modified by the exit
\star * @param taskDetails
                 An XML String representing the task to be executed as a result of
                 the monitor triggering. This XML string may be modified by the
                 exit
\star * @return a monitor exit result object which is used to determine if the
                 task should proceed, or be cancelled.
     */
 MonitorExitResult onMonitor(Map<String, String> environmentMetaData,
 Map<String, String> monitorMetaData, 
                               Reference<String> taskDetails);
}
```
在監視器 meta 資料中, IBM 保留值的常數如下所示:

```
package com.ibm.wmqfte.exitroutine.api;
/**
* Constants for IBM reserved values placed into the monitor meta data
* maps used by the monitor exit routines.
*/
public interface MonitorMetaDataConstants {
/**
\star The value associated with this key is the name of the trigger
\star file associated with the monitor. Any modification performed
* to this property by user exit routines will be ignored.
*/
final String FILE_NAME_KEY = "FILENAME";
/**
\star The value associated with this key is the path to the trigger
\star file associated with the monitor. Any modification performed
* to this property by user exit routines will be ignored.
*/
final String FILE_PATH_KEY = "FILEPATH";
/**
* The value associated with this key is the size of the trigger
```

```
* file associated with the monitor. This will not be present in
* the cases where the size cannot be determined. Any modification
* performed to this property by user exit routines will be ignored.
*/
final String FILE SIZE KEY = "FILESIZE";
/**
\star The value associated with this key is the local date on which
\star the trigger file associated with the monitor was last modified.
* Any modification performed to this property by user exit routines
* will be ignored.
*/
final String LAST_MODIFIED_DATE_KEY = "LASTMODIFIEDDATE";
/**
\star The value associated with this key is the local time at which
* the trigger file associated with the monitor was last modified.
* Any modification performed to this property by user exit routines
* will be ignored.
*/
final String LAST MODIFIED TIME KEY = "LASTMODIFIEDTIME";
/**
\star The value associated with this key is the UTC date on which
\star the trigger file associated with the monitor was last modified.
* Any modification performed to this property by user exit routines 
* will be ignored.
*/
final String LAST_MODIFIED_DATE_KEY_UTC = "LASTMODIFIEDDATEUTC";
/**
* The value associated with this key is the UTC time at which 
* the trigger file associated with the monitor was last modified.
* Any modification performed to this property by user exit routines
\star will be ignored.
*/
final String LAST_MODIFIED_TIME_KEY_UTC = "LASTMODIFIEDTIMEUTC"; 
/**
\star The value associated with this key is the name of the agent on which
\star the monitor is running. Any modification performed to this property by
\star user exit routines will be ignored.
*/
final String MONITOR_AGENT_KEY = "AGENTNAME";
}
```
### **監視器使用者結束程式範例**

此範例類別會實作 MonitorExit 介面。 在此範例中,會在填入 LONDON 值(如果小時數是奇數)或 PARIS 值(如果小時數是偶數)的監視器 meta 資料 *REDIRECTEDAGENT* 中加入自訂替代變數。 監視器結束程式碼 設為一律傳回 proceed。

```
package com.ibm.wmqfte.monitor;
import java.util.Calendar;
import java.util.Map;
import com.ibm.wmqfte.exitroutine.api.MonitorExit;
import com.ibm.wmqfte.exitroutine.api.MonitorExitResult;
import com.ibm.wmqfte.exitroutine.api.Reference;
/**
 * Example resource monitor user exit that changes the monitor mutable 
 * metadata value between 'LONDON' and 'PARIS' depending on the hour of the day.
 *
 */
public class TestMonitorExit implements MonitorExit {
     // custom variable that will substitute destination agent
    final static String REDIRECTED_AGENT = "REDIRECTEDAGENT";
     public MonitorExitResult onMonitor(
Map<String, String> environmentMetaData,
 Map<String, String> monitorMetaData, 
Reference<String> taskDetails) {
          // always succeed
         final MonitorExitResult result = MonitorExitResult.PROCEED_RESULT;
```

```
 final int hour = Calendar.getInstance().get(Calendar.HOUR_OF_DAY);
       if (hour%2 == 1) {
            monitorMetaData.put(REDIRECTED_AGENT, "LONDON");
         else
        monitorMetaData.put(REDIRECTED_AGENT, "PARIS"); 
 }
        return result;
    }
}
```
使用 *REDIRECTEDAGENT* 替代變數的監視器對應作業可能如下:

```
<?xml version="1.0" encoding="UTF-8"?>
<request version="4.00"
 xmlns:xsi="https://www.w3.org/2001/XMLSchema-instance"
 xsi:noNamespaceSchemaLocation="FileTransfer.xsd">
  <managedTransfer>
    <originator>
         <hostName>reportserver.com</hostName>
         <userID>USER1</userID>
     </originator>
     <sourceAgent agent="AGENT1"
                  QMgr="QM1"/>
     <destinationAgent agent="${REDIRECTEDAGENT}"
                       QMgr="QM2"/>
    <transferSet>
       <item mode="binary" checksumMethod="MD5">
         <source recursive="false" disposition="delete">
           <file>c:\sourcefiles\reports.doc</file>
         </source>
         <destination type="file" exist="overwrite">
           <file>c:\destinationfiles\reports.doc</file>
         </destination>
       </item>
     </transferSet>
  </managedTransfer>
\langle request>
```
Before this transfer is started, the value of the <destinationAgent> element's 代理人 attribute is replaced with either LONDON or PARIS.

監視器結束程式類別及作業定義 XML 中的替代變數必須以大寫指定。

### **相關概念**

第 280 頁的『以使用者結束常式自訂 [WebSphere MQ Managed File Transfer](#page-279-0)』 您可以使用專屬程式(即所謂的使用者結束常式)來自訂 WebSphere MQ Managed File Transfer 的特性。

第 807 [頁的『使用者結束程式的](#page-806-0) meta 資料』

有三種不同類型的 meta 資料可提供給 WebSphere MQ Managed File Transfer 的使用者結束常式使用:環 境、傳送及檔案 meta 資料。 此 meta 資料會呈現為 Java 鍵值組的對映。

第 814 [頁的『使用者結束程式的](#page-813-0) Java 介面』 如需使用者結束常式之 Java 介面的相關參照資訊,請使用本節中的主題。

### **相關參考**

第 812 頁的『使用者結束程式的代理程式內容』

除了 agent.properties 檔案中的標準內容外,還具有數個專用於使用者結束程式常式的進階內容。 依預 設,並不包含這些內容,因此,如果要使用其中任何內容,您必須手動編輯 agent.properties 檔案。 如 果在該代理程式正在執行時對 agent.properties 檔案進行變更,請停止並重新啟動代理程式以取得變 更。

# **使用者結束程式的代理程式內容**

除了 agent.properties 檔案中的標準內容外,還具有數個專用於使用者結束程式常式的進階內容。 依預 設,並不包含這些內容,因此,如果要使用其中任何內容,您必須手動編輯 agent.properties 檔案。 如 果在該代理程式正在執行時對 agent.properties 檔案進行變更,請停止並重新啟動代理程式以取得變 更。

若為 WebSphere MQ 7.5 版,可以在某些代表檔案或目錄位置的 Managed File Transfer 內容中使用環境變 數。 這可讓執行產品的某部分時所使用的檔案或目錄,隨著環境變更(例如執行程序的使用者為何)而改變 其所在位置。如需相關資訊,請參閱第 468 頁的『[WebSphere MQ Managed File Transfer](#page-467-0) 內容中的環境變 [數』。](#page-467-0)

# **使用者結束常式內容**

使用者結束常式會依照下表列出的順序來呼叫。 如需 agent.properties 檔案的相關資訊,請參閱 [進階](#page-485-0) 代理程式內容: [使用者結束常式](#page-485-0)。

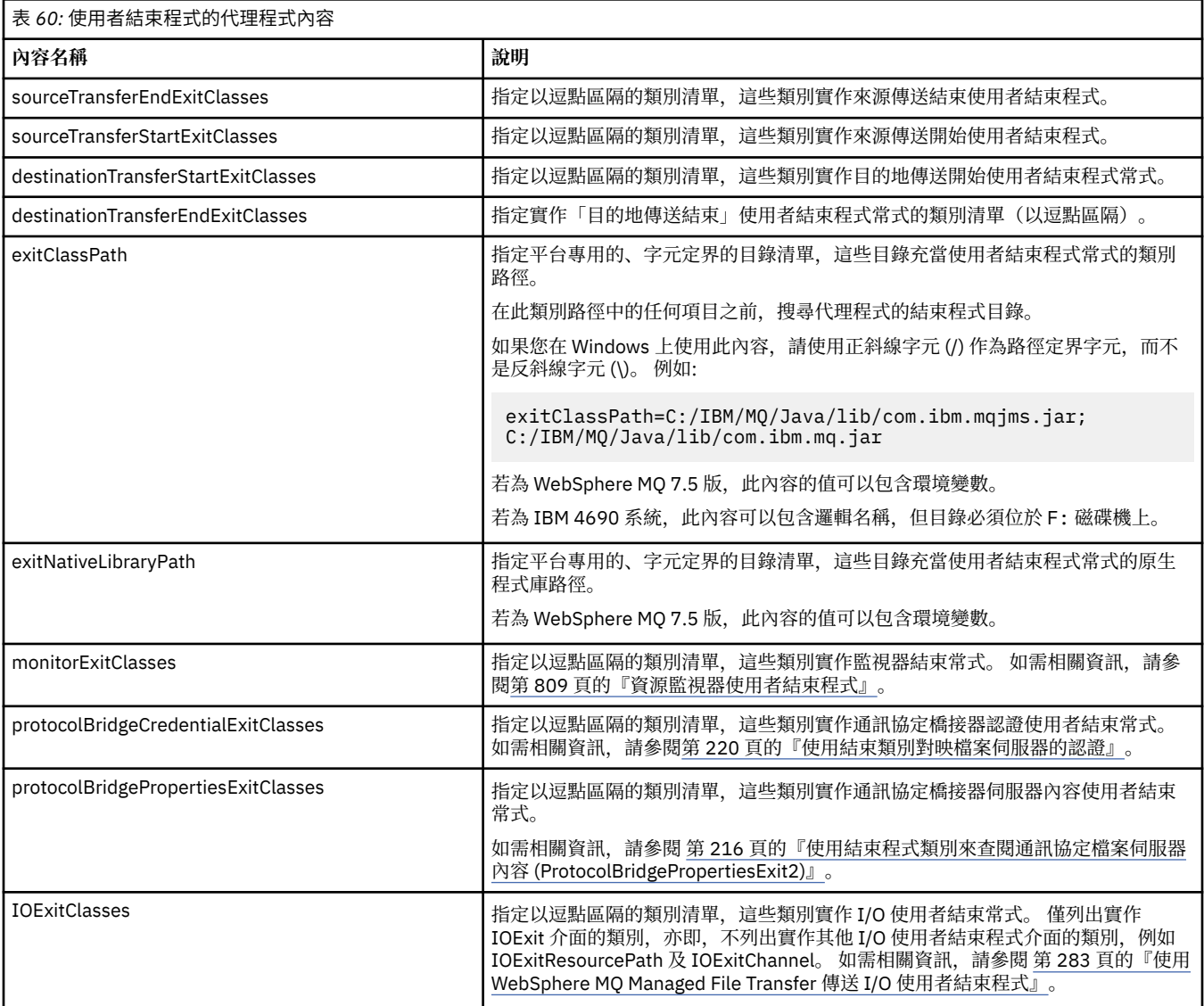

# **結束程式呼叫的順序**

按下列順序呼叫來源及目的地結束程式:

- 1. SourceTransferStartExit
- 2. DestinationTransferStartExit
- 3. DestinationTransferEndExit
- 4. SourceTransferEndExit

# <span id="page-813-0"></span>**鏈結來源及目的地結束程式**

如果您指定多個結束程式,請先呼叫清單中的第一個結束程式,然後呼叫第二個結束程式等等。 第一個結束 程式所做的任何變更會傳遞為後續呼叫的結束程式的輸入等等。 比方說,例如有兩個「來源傳送啟動」結束 程式,則第一個結束程式對傳送 meta 資料所做的任何變更會輸入至第二個結束程式。 每一個結束程式會傳 回自己的結果。如果給定類型的所有結束程式傳回 PROCEED 作為傳送結果碼, 則整體結果是 PROCEED。 如果一個以上的結束程式傳回 CANCEL\_TRANSFER,則整體結果是 CANCEL\_TRANSFER。 結束程式傳回的 所有結果碼及字串會輸出在傳送日誌中。

如果「來源傳送啟動」結束程式的整體結果是 PROCEED,則傳送會繼續使用結束程式所做的任何變更。 如 果整體結果是 CANCEL\_TRANSFER,則會呼叫「來源傳送結束」結束程式,然後取消此傳送。 傳送日誌中 的完成狀態為「已取消」。

如果「目的地傳送啟動」結束程式的整體結果是 PROCEED,則傳送會繼續使用結束程式所做的任何變更。 如果整體結果是 CANCEL\_TRANSFER,則會呼叫「目的地傳送結束」結束程式,然後呼叫「來源傳送結束」 結束程式。 最後,會取消傳送。 傳送日誌中的完成狀態為「已取消」。

如果來源或目的地結束程式需要按鏈結或執行順序將資訊傳遞至下列結束程式,則必須透過更新傳送 meta 資料來執行。 傳送 meta 資料的用法是結束程式實作特性。 比方說,例如結束程式將傳回結果設定為 CANCEL\_TRANSFER,且需要與下列已取消傳送的結束程式進行通訊,則必須以其他結束程式理解的方式設 定傳送 meta 資料值來執行。

### **範例**

sourceTransferStartExitClasses=com.ibm.wmqfte.test.MFTTestSourceTransferStartExit sourceTransferEndExitClasses=com.ibm.wmqfte.test.MFTTestSourceTransferEndExit destinationTransferStartExitClasses=com.ibm.wmqfte.test.MFTTestDestinationTransferStartExit destinationTransferEndExitClasses=com.ibm.wmqfte.test.MFTTestDestinationTransferEndExit exitClassPath=C:/IBM/MQ/Java/lib/com.ibm.mqjms.jar;C:/IBM/MQ/Java/lib/com.ibm.mq.jar

### **相關概念**

第 280 頁的『以使用者結束常式自訂 [WebSphere MQ Managed File Transfer](#page-279-0)』 您可以使用專屬程式(即所謂的使用者結束常式)來自訂 WebSphere MQ Managed File Transfer 的特性。

第 807 [頁的『使用者結束程式的](#page-806-0) meta 資料』

有三種不同類型的 meta 資料可提供給 WebSphere MQ Managed File Transfer 的使用者結束常式使用:環 境、傳送及檔案 meta 資料。 此 meta 資料會呈現為 Java 鍵值組的對映。

第 814 頁的『使用者結束程式的 Java 介面』

如需使用者結束常式之 Java 介面的相關參照資訊,請使用本節中的主題。

### **相關參考**

第 809 [頁的『資源監視器使用者結束程式』](#page-808-0)

資源監視器使用者結束程式可讓您配置在滿足監視器的觸發條件時,可在關聯作業啟動之前執行的自訂程式 碼。

第 468 頁的『[WebSphere MQ Managed File Transfer](#page-467-0) 內容中的環境變數』

在 WebSphere MQ 7.5 版,可以在代表檔案或目錄位置的 Managed File Transfer 內容中使用環境變數。 這 可讓執行產品的某部分時所使用的檔案或目錄,隨著環境變更而改變其所在位置。 例如,執行程序的使用者 為何。

## 第 476 頁的『[agent.properties](#page-475-0) 檔案』

每一個代理程式都有自己的內容檔 agent.properties,其中必須包含代理程式用來連接至其佇列管理程 式的資訊。 agent.properties 檔案也可以包含變更代理程式行為的內容。

# **使用者結束程式的** *Java* **介面**

如需使用者結束常式之 Java 介面的相關參照資訊,請使用本節中的主題。

*CDCredentialExit.java* 介面

### **CDCredentialExit.java**

```
 * Licensed Materials - Property of IBM
 *
 * "Restricted Materials of IBM"
 *
* 5724-H72
  * 
     (c) Copyright IBM Corp. 2011, 2024. All Rights Reserved.
  * 
 * US Government Users Restricted Rights - Use, duplication or
 * disclosure restricted by GSA ADP Schedule Contract with
  * IBM Corp.
  */
package com.ibm.wmqfte.exitroutine.api;
import java.util.Map;
/**
 * An interface that is implemented by classes that are invoked as part of
 * user exit routine processing. This interface defines methods that are
 * invoked by a Connect:Direct bridge agent to map the WebSphere MQ user ID of the transfer to 
credentials
  * that are used to access the Connect:Direct node.
 * There will be one instance of each implementation class per Connect:Direct bridge agent. The methods
 * can be called from different threads so the methods must be synchronized.
 */
public interface CDCredentialExit {
     /**
      * Invoked once when a Connect:Direct bridge agent is started. It is intended to initialize
      * any resources that are required by the exit
\star * @param bridgeProperties
                  The values of properties defined for the Connect:Direct bridge.
                  These values can only be read, they cannot be updated by
                  the implementation.
\star * @return true if the initialisation is successful and false if unsuccessful
                  If false is returned from an exit the Connect:Direct bridge agent does not
                  start\star/ public boolean initialize(final Map<String, String> bridgeProperties); 
      /**
       * Invoked once per transfer to map the WebSphere MQ user ID in the transfer message to the
       * credentials to be used to access the Connect:Direct node.
 *
       * @param mqUserId The WebSphere MQ user ID from which to map to the credentials to be used
      * to access the Connect:Direct node
                       The name of the Connect:Direct SNODE specified as the cdNode in the
                       file path. This is used to map the correct user ID and password for the
     * SNODE.<br>* @return     A crede
                       A credential exit result object that contains the result of the map and
                        the credentials to use to access the Connect:Direct node
       */
      public CDCredentialExitResult mapMQUserId(final String mqUserId, final String snode);
/** * Invoked once when a Connect:Direct bridge agent is shutdown. This method releases
      * any resources that were allocated by the exit
\star * @param bridgeProperties
                   The values of properties defined for the Connect:Direct bridge.
      \star These values can only be read, they cannot be updated by<br>\star the implementation
                   the implementation.
 *
        * @return
\star/public void shutdown(final Map<String, String> bridgeProperties); }
```
*DestinationTransferEndExit.java* 介面

### **DestinationTransferEndExit.java**

 $\frac{1}{\ast}$ Licensed Materials - Property of IBM \* \* "Restricted Materials of IBM" \*

```
 * 5724-H72
 * 
* \Box Copyright IBM Corp. 2008, 2024. All Rights Reserved.
 * 
 * US Government Users Restricted Rights - Use, duplication or
 * disclosure restricted by GSA ADP Schedule Contract with
 * IBM Corp.
 */
package com.ibm.wmqfte.exitpoint.api;
/**
* An interface that is implemented by classes that want to be invoked as part of
 * user exit routine processing. This interface defines a method that will be
 * invoked immediately after completing a transfer on the agent acting as the
 * destination of the transfer.
 */
public interface DestinationTransferEndExit {
 /**
    * Invoked immediately after the completion of a transfer on the agent acting as
    * the destination of the transfer.
\star * @param transferExitResult
                 a result object reflecting whether or not the transfer completed
                 successfully.
\star * @param sourceAgentName
                 the name of the agent acting as the source of the transfer.
\star\star @param destinationAgentName
\star the name of the agent acting as the destination of the
\star transfer. This is the name of the agent that the
                 implementation of this method will be invoked from.
\star@param environmentMetaData
                 meta data about the environment in which the implementation
\star \hspace{1cm} of this method is running. This information can only be read,
\star it cannot be updated by the implementation. The constants
                  * defined in <code>EnvironmentMetaDataConstants</code> class can 
                 be used to access the data held by this map.
\star * @param transferMetaData
\star \qquad meta data to associate with the transfer. The information can
\star only be read, it cannot be updated by the implementation. This
                 map may also contain keys with IBM reserved names. These
                 entries are defined in the <code>TransferMetaDataConstants</code>
                 class and have special semantics.
\star * @param fileResults
                 a list of file transfer result objects that describe the source
                 file name, destination file name and result of each file transfer
                 operation attempted.
\star * @return an optional description to enter into the log message describing
                 transfer completion. A value of <code>null<<code> can be used
     * when no description is required.
     */
    String onDestinationTransferEnd(TransferExitResult transferExitResult,
                    String sourceAgentName,
                    String destinationAgentName,
 Map<String, String>environmentMetaData,
 Map<String, String>transferMetaData, 
                    List<FileTransferResult>fileResults);
}
相關概念
```
第 280 頁的『以使用者結束常式自訂 [WebSphere MQ Managed File Transfer](#page-279-0)』 您可以使用專屬程式(即所謂的使用者結束常式)來自訂 WebSphere MQ Managed File Transfer 的特性。

### **相關參考**

第 845 頁的『[SourceTransferStartExit.java](#page-844-0) 介面』

第 843 頁的『[SourceTransferEndExit.java](#page-842-0) 介面』

第 817 頁的『[DestinationTransferStartExit.java](#page-816-0) 介面』

第 838 頁的『[MonitorExit.java](#page-837-0) 介面』

第 839 頁的『[ProtocolBridgeCredentialExit.java](#page-838-0) 介面』

### <span id="page-816-0"></span>**DestinationTransferStartExit.java**

```
/*
 * Licensed Materials - Property of IBM
 *
 * "Restricted Materials of IBM"
 *
     5724-H72
 * 
    □ Copyright IBM Corp. 2008, 2024. All Rights Reserved.
 * 
 * US Government Users Restricted Rights - Use, duplication or
 * disclosure restricted by GSA ADP Schedule Contract with
  * IBM Corp.
 */
package com.ibm.wmqfte.exitpoint.api;
/**
 * An interface that is implemented by classes that want to be invoked as part of
 * user exit routine processing. This interface defines a method that will be
 * invoked immediately prior to starting a transfer on the agent acting as the
\star destination of the transfer.
 */
public interface DestinationTransferStartExit {
     /**
\,\star\, Invoked immediately prior to starting a transfer on the agent acting as
\star the destination of the transfer.
\star * @param sourceAgentName
                  the name of the agent acting as the source of the transfer.
\star * @param destinationAgentName
                  the name of the agent acting as the destination of the<br>transfer. This is the name of the agent that the
                               This is the name of the agent that the
                  implementation of this method will be invoked from.
\star * @param environmentMetaData
                 meta data about the environment in which the implementation
\star of this method is running. This information can only be read,
\star it cannot be updated by the implementation. The constants
                   * defined in <code>EnvironmentMetaDataConstants</code> class can 
                  be used to access the data held by this map.
\star * @param transferMetaData
\star meta data to associate with the transfer. The information can
\star comly be read, it cannot be updated by the implementation. This
                  map may also contain keys with IBM reserved names. These
                  entries are defined in the <code>TransferMetaDataConstants</code>
                  class and have special semantics.
\star@param fileSpecs
\,\star \,\, a list of file specifications that govern the file data to
\star transfer. The implementation of this method can modify the
                  entries in this list and the changes will be reflected in the
                  files transferred. However, new entries may not be added and
                 existing entries may not be removed.
\star * @return a transfer exit result object which is used to determine if the
      * transfer should proceed, or be cancelled.
     \star/ TransferExitResult onDestinationTransferStart(String sourceAgentName,
                                               String destinationAgentName,
                                            Map<String, String> environmentMetaData,
                                            Map<String, String> transferMetaData, 
                                            List<Reference<String>> fileSpecs);
```
### **相關概念**

第 280 頁的『以使用者結束常式自訂 [WebSphere MQ Managed File Transfer](#page-279-0)』 您可以使用專屬程式(即所謂的使用者結束常式)來自訂 WebSphere MQ Managed File Transfer 的特性。

### **相關參考**

第 845 頁的『[SourceTransferStartExit.java](#page-844-0) 介面』

第 843 頁的『[SourceTransferEndExit.java](#page-842-0) 介面』

第 815 頁的『[DestinationTransferEndExit.java](#page-814-0) 介面』

第 838 頁的『[MonitorExit.java](#page-837-0) 介面』

第 839 頁的『[ProtocolBridgeCredentialExit.java](#page-838-0) 介面』

*IOExit.java* 介面

#### **IOExit.java**

 $\frac{1}{\ast}$ Licensed Materials - Property of IBM \* \* "Restricted Materials of IBM" \* 5724-H72 \*  $\Box$  Copyright IBM Corp. 2011, 2024. All Rights Reserved. \* \* US Government Users Restricted Rights - Use, duplication or disclosure restricted by GSA ADP Schedule Contract with \* IBM Corp. \*/ package com.ibm.wmqfte.exitroutine.api; import java.io.IOException; import java.util.Map; import com.ibm.wmqfte.exitroutine.api.IOExitRecordResourcePath.RecordFormat; /\*\*  $*$  An interface that is implemented by classes that you want to be invoked as \* part of user exit routine processing. This interface defines methods that \* will be invoked during transfers to perform the underlying file system I/O \* work for WMQFTE transfers.  $*$  <p>  $\star$  The {@link #initialize(Map)} method will be called once when the exit is  $*$  first installed. The WMQFTE agent properties are passed to this method, thus  $*$  enabling the exit to understand its environment.  $*$  <p>  $*$  The {@link #isSupported(String)} method will be invoked during WMOFTE \* transfers to determine whether the user exit should be used. If the \* {@link #isSupported(String)} method returns a value of {@code true}, the \* {@link #newPath(String)} method will be invoked for the paths specified for  $*$  the transfer request. The returned {@link IOExitPath} instance from a \* {@link #newPath(String)} method invocation will then be used by the WMQFTE \* transfer to obtain information about the resource and to transfer data to or \* from the resource.  $*$  <p> \* To obtain transfer context for an I/O exit, a {@link SourceTransferStartExit} \* or {@link DestinationTransferStartExit} as appropriate, should be installed  $*$  to enable information to be seen by this exit. The \* {@link SourceTransferStartExit} or {@link DestinationTransferStartExit} are  $*$  passed the transfer's environment, metadata, and a list of file \* specifications for the transfer. The paths for the file specifications are  $\star$  the paths passed to the I/O exit's {@link #newPath(String)} method.  $*$   $<$   $D$  \* Note also that the {@link #isSupported(String)} and {@link #newPath(String)} \* methods might be called at other times by a WMQFTE agent and not just during \* transfers. For example, at transfer setup time the I/O system is queried to \* resolve the full resource paths for transfer. \*/ public interface IOExit { /\*\* \* Invoked once when the I/O exit is first required for use. It is intended  $*$  to initialize any resources that are required by the exit.  $\star$  \* @param agentProperties The values of properties defined for the WMQFTE agent. These values can only be read, they cannot be updated by the implementation. \* @return {@code true} if the initialization is successful and {@code \* false} if unsuccessful. If {@code false} is returned from an \* exit, the exit will not be used. \*/ boolean initialize(final Map<String, String> agentProperties); /\*\*

```
* Indicates whether this I/O user exit supports the specified path.
    * <p>
    * This method is used by WMOFTE to determine whether the I/O user exit
\star should be used within a transfer. If no I/O user exit returns true for
\star this method, the default WMQFTE file I/O function will be used.
\star * @param path
                  The path to the required I/O resource.
    * @return {@code true} if the specified path is supported by the I/O exit,
     * {@code false} otherwise
     */
    boolean isSupported(String path);
     /**
     * Obtains a new {@link IOExitPath} instance for the specified I/O resource
     * path.
    * <p>
\star This method will be invoked by WMQFTE only if the
 * {@link #isSupported(String)} method has been called for the path and
     * returned {@code true}.
\star * @param path
                  The path to the required I/0 resource.
     * @return A {@link IOExitPath} instance for the specified path.
     * @throws IOException
                  If the path cannot be created for any reason.
\star/ IOExitPath newPath(String path) throws IOException;
     /**
     * Obtains a new {@link IOExitPath} instance for the specified I/O resource
     * path and passes record format and length information required by the
     * WMQFTE transfer.
    * <p>
     * Typically this method will be called for the following cases:
    \star <ul>
     * <li>A path where a call to {@link #newPath(String)} has previously
    * returned a {@link IOExitRecordResourcePath} instance and WMQFTE is
     * re-establishing a new {@link IOExitPath} instance for the path, from an
     * internally-serialized state. The passed recordFormat and recordLength
     * will be the same as those for the original
     * {@link IOExitRecordResourcePath} instance.</li>
    \star <li>A transfer destination path where the source of the transfer is
    * record oriented. The passed recordFormat and recordLength will be the
     * same as those for the source.</li>
    \star </ul>
    * The implementation can act on the record format and length information as
     * deemed appropriate. For example, for a destination agent if the
    * destination does not already exist and the source of the transfer is
     * record oriented, the passed recordFormat and recordLength information
\star could be used to create an appropriate record-oriented destination path.
\star If the destination path already exists, the passed recordFormat and
     * recordLength information could be used to perform a compatibility check
\star and throw an {@link IOException} if the path is not compatible. A
\star compatibility check could ensure that a record oriented path's record
    * format is the same as the passed record format or that the record length
    * is greater or equal to the passed record length.
    * <p>
    * This method will be invoked by WMQFTE only if the
     * {@link #isSupported(String)} method has been called for the path and
     * returned {@code true}.
\star * @param path
                 The path to the required I/O resource.
     * @param recordFormat
                 The advised record format.
     * @param recordLength
    * The advised record length.<br>* @return A {@link IQExitPath} instance
      @return A {@link IOExitPath} instance for the specified path.
     * @throws IOException
\star and If the path cannot be created for any reason. For example,
\star the passed record format or length is incompatible with the
                   path's actual record format or length.
\star/ IOExitPath newPath(String path, RecordFormat recordFormat, int recordLength)
             throws IOException;
```
#### **相關概念**

第 280 頁的『以使用者結束常式自訂 [WebSphere MQ Managed File Transfer](#page-279-0)』 您可以使用專屬程式(即所謂的使用者結束常式)來自訂 WebSphere MQ Managed File Transfer 的特性。

### **相關參考**

第 283 頁的『使用 [WebSphere MQ Managed File Transfer](#page-282-0) 傳送 I/O 使用者結束程式』 您可以使用 WebSphere MQ Managed File Transfer 傳送 I/O 使用者結束程式,配置自訂程式碼來執行 WebSphere MQ Managed File Transfer 傳送的基礎檔案系統 I/O 工作。

*IOExit2.java* 介面

### **IOExit2.java**

```
/*
 * Licensed Materials - Property of IBM
  *
  * "Restricted Materials of IBM"
 *
     5724-H72
 * 
    \Box Copyright IBM Corp. 2012, 2024. All Rights Reserved.
  * 
     US Government Users Restricted Rights - Use, duplication or
 * disclosure restricted by GSA ADP Schedule Contract with
 * IBM Corp.
\star/package com.ibm.wmqfte.exitroutine.api;
import java.io.IOException;
import java.util.List;
import com.ibm.wmqfte.exitroutine.api.IOExitRecordResourcePath.RecordFormat;
public interface IOExit2 extends IOExit {
     /**
      * An extension to the {@link IOExit#newPath(String)} which 
     * Allows path attributes to be specified, for use when
     \star creating or updating a path.
\star * @param path as per {@link IOExit#newPath(String)}
\star * @param attributes a list of path attributes which the 
                         exit can choose to apply to file system
                         objects that are created, updated
                        or read using this path.
\star * @return as per {@link IOExit#newPath(String)}
\star * @throws IOException as per {@link IOExit#newPath(String)}. 
                         Can also be thrown if the
                          * <code>attributes</code> parameter 
     \star contains a
                         <code>I0ExitPathAttribute</code> which
                         the exit implementation does not
                        understand.
\star/ IOExitPath newPath(String path, 
 List<IOExitPathAttribute> attributes)
     throws IOException;
     /**
      * An extension to the 
      * {@link IOExit#newPath(String, RecordFormat, int)} which 
     * allows path attributes to be specified, for use when
     \star creating or updating a path.
\star * @param path as per {@link IOExit#newPath(String)}
\star * @param attributes a list of path attributes which the exit 
                         can choose to apply to file system
      * objects that are created, updated 
                         or read using this path.
\star * @param recordFormat as per {@link IOExit#newPath(String)}
\star * @param recordLength as per {@link IOExit#newPath(String)}
\star * @return as per {@link IOExit#newPath(String)}
\star * @throws IOException as per {@link IOExit#newPath(String)}.
```

```
 * Can also be thrown if the 
    * <code>attributes</code> parameter 
                     contains a
    * <code>IOExitPathAttribute</code> 
    * which the exit implementation
                    does not understand.
    */
 IOExitPath newPath(String path, 
 List<IOExitPathAttribute> attributes,
                  RecordFormat recordFormat, 
                  int recordLength)
   throws IOException;
```
}

## **相關概念**

第 280 頁的『以使用者結束常式自訂 [WebSphere MQ Managed File Transfer](#page-279-0)』 您可以使用專屬程式(即所謂的使用者結束常式)來自訂 WebSphere MQ Managed File Transfer 的特性。

### **相關參考**

第 283 頁的『使用 [WebSphere MQ Managed File Transfer](#page-282-0) 傳送 I/O 使用者結束程式』 您可以使用 WebSphere MQ Managed File Transfer 傳送 I/O 使用者結束程式,配置自訂程式碼來執行 WebSphere MQ Managed File Transfer 傳送的基礎檔案系統 I/O 工作。

*IOExitChannel.java* 介面

### **IOExitChannel.java**

```
/*
 * Licensed Materials - Property of IBM
  *
      * "Restricted Materials of IBM"
 *
     5724-H72
 * 
 * \Box Copyright IBM Corp. 2011, 2024. All Rights Reserved.
 * 
     US Government Users Restricted Rights - Use, duplication or
 * disclosure restricted by GSA ADP Schedule Contract with
  * IBM Corp.
 */
package com.ibm.wmqfte.exitroutine.api;
import java.io.IOException;
import java.nio.ByteBuffer;
/**
* Represents a channel that enables data to be read from or written to an
 * {@link IOExitResourcePath} resource.
 */
public interface IOExitChannel {
     /**
      * Obtains the data size for the associated {@link IOExitResourcePath} in
      * bytes.
\star * @return The data size in bytes.
      * @throws IOException
                   If a problem occurs while attempting obtain the size.
\star/ long size() throws IOException;
     /**
      * Closes the channel, flushing any buffered write data to the resource and
      * releasing any locks.
\star * @throws RecoverableIOException
                   If a recoverable problem occurs while closing the resource.
                   This means that WMQFTE can attempt to recover the transfer.
      * @throws IOException
 * If some other I/O problem occurs. For example, the channel might
\star already be closed.
\star/ void close() throws RecoverableIOException, IOException;
     /**
    * Reads data from this channel into the given buffer, starting at this
```

```
\star channel's current position, and updates the current position by the
     * amount of data read.
    * <p>
     * Data is copied into the buffer starting at its current position and up to
    * its limit. On return, the buffer's position is updated to reflect the
     * number of bytes read.
\star * @param buffer
                 The buffer that the data is to be copied into.
     * @return The number of bytes read, which might be zero, or -1 if the end of
              data has been reached.
      @throws RecoverableIOException
                  If a recoverable problem occurs while reading the data. For a
                  WMQFTE transfer this means that it will attempt to recover.
     * @throws IOException
                  If some other I/O problem occurs. For a WMQFTE transfer this
                  means that it will be failed.
\star/ int read(ByteBuffer buffer) throws RecoverableIOException, IOException;
    /**
    * Writes data to this channel from the given buffer, starting at this
     * channel's current position, and updates the current position by the
    * amount of data written. The channel's resource is grown to accommodate
    * the data, if necessary.
    * <p>
\star Data is copied from the buffer starting at its current position and up to
\star its limit. On return, the buffer's position is updated to reflect the
     * number of bytes written.
\star * @param buffer
 * The buffer containing the data to be written.
\star @return The number of bytes written, which might be zero.
     * @throws RecoverableIOException
                  If a recoverable problem occurs while writing the data. For a
                  WMOFTE transfer this means that it will attempt to recover.
     * @throws IOException
 * If some other I/O problem occurs. For a WMQFTE transfer this
\star means that it will be failed.
\star/ int write(ByteBuffer buffer) throws RecoverableIOException, IOException;
    /**
     * Forces any updates to this channel's resource to be written to its
     * storage device.
    * <p>
     * This method is required to force changes to both the resource's content
     * and any associated metadata to be written to storage.
\star * @throws RecoverableIOException
\star \qquad If a recoverable problem occurs while performing the force.
 * For a WMQFTE transfer this means that it will attempt to
                  recover.
     * @throws IOException
                  If some other I/O problem occurs. For a WMQFTE transfer this
                  means that it will be failed.
     */
    void force() throws RecoverableIOException, IOException;
    /**
    * Attempts to lock the entire resource associated with the channel for
     * shared or exclusive access.
    * <p>
    * The intention is for this method not to block if the lock is currently
     * unavailable.
\star * @param shared
                 {[@code true]} if a shared lock is required, {[@code false]} if an
                 exclusive lock is required.
     * @return A {@link IOExitLock} instance representing the newly acquired
     * lock or null if the lock cannot be obtained.
     * @throws IOException
                  If a problem occurs while attempting to acquire the lock.
\star/ IOExitLock tryLock(boolean shared) throws IOException;
```
#### **相關概念**

}

第 280 頁的『以使用者結束常式自訂 [WebSphere MQ Managed File Transfer](#page-279-0)』 您可以使用專屬程式(即所謂的使用者結束常式)來自訂 WebSphere MQ Managed File Transfer 的特性。

## **相關參考**

第 283 頁的『使用 [WebSphere MQ Managed File Transfer](#page-282-0) 傳送 I/O 使用者結束程式』 您可以使用 WebSphere MQ Managed File Transfer 傳送 I/O 使用者結束程式,配置自訂程式碼來執行 WebSphere MQ Managed File Transfer 傳送的基礎檔案系統 I/O 工作。

*IOExitLock.java* 介面

### **IOExitLock.java**

```
/*
 * Licensed Materials - Property of IBM
  *
  * "Restricted Materials of IBM"
 *
    5724-H72
 * 
    \Box Copyright IBM Corp. 2011, 2024. All Rights Reserved.
  * 
    US Government Users Restricted Rights - Use, duplication or
 * disclosure restricted by GSA ADP Schedule Contract with
 * IBM Corp.
 */
package com.ibm.wmqfte.exitroutine.api;
import java.io.IOException;
/**
 * Represents a lock on a resource for either shared or exclusive access.
  * {@link IOExitLock} instances are returned from
 * {@link IOExitChannel#tryLock(boolean)} calls and WMQFTE will request the
 * release of the lock at the appropriate time during a transfer. Additionally, when
 * a {@link IOExitChannel#close()} method is called it will be the
 * responsibility of the channel to release any associated locks.
 */
public interface IOExitLock {
     /**
     * Releases the lock.
    * < p* After this method has been successfully called the lock is to be deemed as invalid.
\star * @throws IOException
     * If the channel associated with the lock is not open or
     * another problem occurs while attempting to release the lock.
     */
     void release() throws IOException;
     /**
     * Indicates whether this lock is valid.
    * <p>
\star A lock is considered valid until its @ {@link #release()} method is
\star called or the associated {@link IOExitChannel} is closed.
\star * @return {@code true} if this lock is valid, {@code false} otherwise.
     */
     boolean isValid();
     /**
     * @return {@code true} if this lock is for shared access, {@code false} if
              this lock is for exclusive access.
     */
     boolean isShared();
}
      相關概念
      第 280 頁的『以使用者結束常式自訂 WebSphere MQ Managed File Transfer』
      您可以使用專屬程式(即所謂的使用者結束常式)來自訂 WebSphere MQ Managed File Transfer 的特性。
```
### **相關參考**

第 283 頁的『使用 [WebSphere MQ Managed File Transfer](#page-282-0) 傳送 I/O 使用者結束程式』 您可以使用 WebSphere MQ Managed File Transfer 傳送 I/O 使用者結束程式,配置自訂程式碼來執行 WebSphere MQ Managed File Transfer 傳送的基礎檔案系統 I/O 工作。

*IOExitPath.java* 介面

#### **IOExitPath.java**

```
/*
 * Licensed Materials - Property of IBM
  *
  * "Restricted Materials of IBM"
  *
 * 5724-H72
 * 
 * \Box Copyright IBM Corp. 2011, 2024. All Rights Reserved.
 * 
     US Government Users Restricted Rights - Use, duplication or
 * disclosure restricted by GSA ADP Schedule Contract with
 * IBM Corp.
 */
package com.ibm.wmqfte.exitroutine.api;
/**
 * Represents an abstract path that can be inspected and queried by WMQFTE for
 * transfer purposes.
* <p>
* There are two types of path supported:
 * <ul>
 * <li>{@link IOExitResourcePath} - Represents a path that denotes a data
 * resource. For example, a file, directory, or group of database records.</li>
 * <li>{@link IOExitWildcardPath} - Represents a wildcard path that can be
 * expanded to multiple {@link IOExitResourcePath} instances.</li>
\star </ul>
 */
public abstract interface IOExitPath {
     /**
     * Obtains the abstract path as a {@link String}.
\star* @return The abstract path as a \{@link String}.
      */
     String getPath();
     /**
     * Obtains the name portion of this abstract path as a {@link String}.
     * \langle n \rangle* For example, a UNIX-style file system implementation evaluates the
      * path {@code /home/fteuser/file1.txt} as having a name of {@code
      * file1.txt}.
\star * @return the name portion of this abstract path as a {@link String}.
\star/ String getName();
     /**
     * Obtains the parent path for this abstract path as a {01ink String}.
     \star <p>
\star For example, a UNIX-style file system implementation evaluates the
 * path {@code /home/fteuser/file1.txt} as having a parent path of {@code
      * /home/fteuser}.
\star* @return The parent portion of the path as a {@link String}.
      */
     String getParent();
     /**
      * Obtains the abstract paths that match this abstract path.
     * <p>
     * If this abstract path denotes a directory resource, a list of paths
      * for all resources within the directory are returned.
     \star <p
     * If this abstract path denotes a wildcard, a list of all paths
     * matching the wildcard are returned.
     * <n>* Otherwise null is returned, because this abstract path probably denotes a
      * single file resource.
\star * @return An array of {@IOExitResourcePath}s that
               match this path, or null if this method is not applicable.
\star/ IOExitResourcePath[] listPaths();
}
```
### **相關概念**

第 280 頁的『以使用者結束常式自訂 [WebSphere MQ Managed File Transfer](#page-279-0)』

您可以使用專屬程式(即所謂的使用者結束常式)來自訂 WebSphere MQ Managed File Transfer 的特性。

# **相關參考**

第 283 頁的『使用 [WebSphere MQ Managed File Transfer](#page-282-0) 傳送 I/O 使用者結束程式』 您可以使用 WebSphere MQ Managed File Transfer 傳送 I/O 使用者結束程式, 配置自訂程式碼來執行 WebSphere MQ Managed File Transfer 傳送的基礎檔案系統 I/O 工作。

*IOExitPathAttribute.java* 介面

### **IOExitPathAttribute.java**

```
/*
 * Licensed Materials - Property of IBM
  *
      * "Restricted Materials of IBM"
 *
 * 5724-H72
  * 
    □ Copyright IBM Corp. 2011, 2024. All Rights Reserved.
 * 
 * US Government Users Restricted Rights - Use, duplication or
 * disclosure restricted by GSA ADP Schedule Contract with
    IBM Corp.
 */
package com.ibm.wmqfte.exitroutine.api;
/**
 * Represents an attribute associated with an IOExit path.
  * The exit can choose to apply attributes to file system objects
 *
 */
public class IOExitPathAttribute {
 private final String name;
 private final String value;
     /**
     * Constructor for an attribute with a name but no value
      * @param name
\star/ public IOExitPathAttribute(final String name) {
         this.name = name;
        this.value = null; }
     /**
      * Constructor for an attribute with a name and value
      * @param name The name of the attribute
      * @param value The value of the attribute
\star/ public IOExitPathAttribute(final String name, 
                                 final String value) {
         this.name = name;
         this.value = value;
     }
     public boolean hasValue() {
         return value != null;
    }
     public String getName() {
         return name;
     }
     public String getValue() {
         return value;
     }
}
```
### **相關概念**

第 280 頁的『以使用者結束常式自訂 [WebSphere MQ Managed File Transfer](#page-279-0)』 您可以使用專屬程式(即所謂的使用者結束常式)來自訂 WebSphere MQ Managed File Transfer 的特性。

### **相關參考**

第 283 頁的『使用 [WebSphere MQ Managed File Transfer](#page-282-0) 傳送 I/O 使用者結束程式』

您可以使用 WebSphere MQ Managed File Transfer 傳送 I/O 使用者結束程式,配置自訂程式碼來執行 WebSphere MQ Managed File Transfer 傳送的基礎檔案系統 I/O 工作。

*IOExitProperties.java* 介面

#### **IOExitProperties.java**

```
\frac{1}{\ast}Licensed Materials - Property of IBM
 *
 * "Restricted Materials of IBM"
 *
    5724-H72
 * 
    □ Copyright IBM Corp. 2011, 2024. All Rights Reserved.
 * 
 * US Government Users Restricted Rights - Use, duplication or
 * disclosure restricted by GSA ADP Schedule Contract with
 * IBM Corp.
  */
package com.ibm.wmqfte.exitroutine.api;
/**
 * Properties that determine how WMQFTE treats an {@link IOExitPath} for certain
 \star aspects of I/O. For example, whether to use intermediate files.
 */
public class IOExitProperties {
    private boolean rereadSourceOnRestart = true;
    private boolean rechecksumSourceOnRestart = true;
    private boolean rechecksumDestinationOnRestart = true;
    private boolean useIntermediateFileAtDestination = true;
    private boolean requiresSingleThreadedChannelIO = false;
    /**
     * Determines whether the I/O exit implementation expects the resource to be
     * re-read from the start if a transfer is restarted.
\star* @return {@code true} if, on restart, the I/O exit expects the source
\star resource to be opened at the beginning and re-read from the
 * beginning (the {@link IOExitPath#openForRead(long)} method is
\star always invoked with 0L as an argument). {@code false} if, on
     * restart, the I/O exit expects the source to be opened at the
\star \qquad offset that the source agent intends to start reading from (the
 * {@link IOExitPath#openForRead(long)} method can be invoked with a
              non-zero value as its argument).
\star/ public boolean getRereadSourceOnRestart() {
        return rereadSourceOnRestart;
    }
     /**
    * Sets the value to determine whether the I/O exit implementation expects
     * the resource to be re-read from the beginning if a transfer is restarted.
    * <n>\star The default is {@code true}. The I/O exit should call this method when
    * required to change this value.
\star * @param rereadSourceOnRestart
     * {@code true} if, on restart, the I/O exit expects the source
                 resource to be opened at the beginning and re-read from the
 * beginning (the {@link IOExitPath#openForRead(long)} method
\star is always invoked with 0L as an argument). {@code false}
\star if, on restart, the I/O exit expects the source to be opened
\star at the offset that the source agent intends to start reading
     * from (the {@link IOExitPath#openForRead(long)} method can be
     * invoked with a non-zero value as its argument).
     */
    public void setRereadSourceOnRestart(boolean rereadSourceOnRestart) {
        this.rereadSourceOnRestart = rereadSourceOnRestart;
     }
    /**
\star Determines whether the I/O exit implementation requires the source
 * resource to be re-checksummed if the transfer is restarted.
     * Re-checksumming takes place only if the
    * {@link #getRereadSourceOnRestart()} method returns {@code true}.
\star
```

```
* @return {@code true} if, on restart, the I/O exit expects the already-
     * transferred portion of the source to be re-checksummed for
              inconsistencies. Use this option in environments
     * where the source could be changed during a restart. {@code
\star false} if, on restart, the I/O exit does not require the
\star already-transferred portion of the source to be re-checksummed.
     */
    public boolean getRechecksumSourceOnRestart() {
        return rechecksumSourceOnRestart;
    }
    /**
    * Sets the value to determine whether the I/O exit implementation requires
     * the source resource to be re-checksummed if the transfer is restarted.
     * Re-checksumming takes place only if the
     * {@link #getRereadSourceOnRestart()} method returns {@code true}.
    \star <p>
    * The default is {@code true}. The I/O exit should call this method when
    * required to change this value.
\star * @param rechecksumSourceOnRestart
                 {[@code true]} if, on restart, the I/O exit expects the already
                 transferred portion of the source to be re-checksummed
                 for inconsistencies. Use this option in environments
                 where the source could be changed during a restart.
 * {@code false} if, on restart, the I/O exit does not
\,\star \,\, require the already-transferred portion of the source to be
    * re-checksummed.
     */
    public void setRechecksumSourceOnRestart(boolean rechecksumSourceOnRestart) {
        this.rechecksumSourceOnRestart = rechecksumSourceOnRestart;
    }
    /**
    * Determines whether the I/O exit implementation requires the destination
     * resource to be re-checksummed if the transfer is restarted.
\star * @return {@code true} if, on restart, the I/O exit expects the already
              transferred portion of the destination to be re-checksummed to
              check for inconsistencies. This option should be used in
\star environments where the destination could have been changed while
\,\star a restart is occurring. {@code false} if, on restart, the I/O exit
     * does not require the already transferred portion of the
              destination to be re-checksummed.
\star/ public boolean getRechecksumDestinationOnRestart() {
        return rechecksumDestinationOnRestart;
    }
    /**
\star Sets the value to determine whether the I/O exit implementation requires
\star the destination resource to be re-checksummed if the transfer is
     * restarted.
    \star <p>
    \star The default is {@code true}. The I/O exit should call this method when
    * required to change this value.
\star * @param rechecksumDestinationOnRestart
                 {[@code true} if, on restart, the I/O exit expects the already-
                 transferred portion of the destination to be re-checksummed
     * for inconsistencies. Use this option in environments
     * where the destination could have been changed during a 
                 restart. {[0;1]} false{]} if, on restart, the I/O exit does not
                 require the already-transferred portion of the destination
                 to be re-checksummed.
\star/ public void setRechecksumDestinationOnRestart(
            boolean rechecksumDestinationOnRestart) {
        this.rechecksumDestinationOnRestart = rechecksumDestinationOnRestart;
    }
    /**
    * Determines whether the I/O exit implementation requires the use of an
\star intermediate file when writing the data at the destination. The
\,\star\, intermediate file mechanism is typically used to prevent an incomplete
     * destination resource from being processed.
\star * @return {@code true} if data should be written to an intermediate file at
    \star the destination and then renamed (to the requested destination
     * path name as specified in the transfer request) after the transfer is
     * complete. {@code false} if data should be written directly to the
              requested destination path name without the use of an
```

```
intermediate file.
\star/ public boolean getUseIntermediateFileAtDestination() {
        return useIntermediateFileAtDestination;
    }
    /**
    * Sets the value to determine whether the I/O exit implementation requires
     * the use of an intermediate file when writing the data at the destination.
    * The intermediate file mechanism is typically used to prevent an
    \star incomplete destination resource from being processed.
\star* <p>
    * The default is {@code true}. The I/O exit should call this method when
     * required to change this value.
\star * @param useIntermediateFileAtDestination
                 { @code true} if data should be written to an intermediate file
     * at the destination and then renamed (to the requested
                 destination path name as specified in the transfer request) after
\star the transfer is complete. {@code false} if data should be written
\star directly to the requested destination path name without the
     * use of an intermediate file
     */
    public void setUseIntermediateFileAtDestination(
            boolean useIntermediateFileAtDestination) {
        this.useIntermediateFileAtDestination = useIntermediateFileAtDestination;
    }
    /**
    * Determines whether the I/O exit implementation requires
     * {@link IOExitChannel} instances to be accessed by a single thread only.
\star * @return {@code true} if {@link IOExitChannel} instances are to be
              accessed by a single thread only.
     */
    public boolean requiresSingleThreadedChannelIO() {
        return requiresSingleThreadedChannelIO;
    }
    /**
    * Sets the value to determine whether the I/O exit implementation requires
    * channel operations for a particular instance to be accessed by a
     * single thread only.
    * <p>
    * For certain I/O implementations it is necessary that resource path
\star operations such as open, read, write, and close are invoked only from a
\star single execution {@link Thread}. When set {@code true}, WMQFTE ensures
    * that the following are invoked on a single thread:
    \star <ul>
 * <li>{@link IOExitResourcePath#openForRead(long) method and all methods of
 * the returned {@link IOExitChannel} instance.</li>
     * <li>{@link IOExitResourcePath#openForWrite(boolean)) method and all
     * methods of the returned {@link IOExitChannel} instance.</li>
    \star </ul>
    * <p>
     * This has a slight performance impact, hence enable single-threaded channel
     * I/O only when absolutely necessary.
    * <p>
    * The default is {@code false}. The I/O exit should call this method when
     * required to change this value.
\star * @param requiresSingleThreadedChannelIO
 * {@code true} if {@link IOExitChannel} instances are to be
\star accessed by a single thread only.
\star/ public void setRequiresSingleThreadedChannelIO(boolean requiresSingleThreadedChannelIO) {
        this.requiresSingleThreadedChannelIO = requiresSingleThreadedChannelIO;
 }
```
# **相關概念**

}

第 280 頁的『以使用者結束常式自訂 [WebSphere MQ Managed File Transfer](#page-279-0)』 您可以使用專屬程式(即所謂的使用者結束常式)來自訂 WebSphere MO Managed File Transfer 的特性。

#### **相關參考**

第 283 頁的『使用 [WebSphere MQ Managed File Transfer](#page-282-0) 傳送 I/O 使用者結束程式』 您可以使用 WebSphere MQ Managed File Transfer 傳送 I/O 使用者結束程式, 配置自訂程式碼來執行 WebSphere MQ Managed File Transfer 傳送的基礎檔案系統 I/O 工作。
#### **IOExitRecordChannel.java**

```
/*
 * Licensed Materials - Property of IBM
  *
  * "Restricted Materials of IBM"
 *
     5724-H72
 * 
     \Box Copyright IBM Corp. 2011, 2024. All Rights Reserved.
  * 
 * US Government Users Restricted Rights - Use, duplication or
  * disclosure restricted by GSA ADP Schedule Contract with
     IBM Corp.
 */
package com.ibm.wmqfte.exitroutine.api;
import java.io.IOException;
import java.nio.ByteBuffer;
/**
* Represents a channel that enables records of data to be read from or written
 * to an {@link IOExitRecordResourcePath} resource.
* <p>
* This is an extension of the {@link IOExitChannel} interface such that the
 * {@link #read(java.nio.ByteBuffer)} and {@link #write(java.nio.ByteBuffer)}
  * methods are expected to deal in whole records of data only. That is, the
  * {@link java.nio.ByteBuffer} returned from the read method and passed to the
 * write method is assumed to contain one or more complete records.
  */
public interface IOExitRecordChannel extends IOExitChannel {
     /**
    * Reads records from this channel into the given buffer, starting at this
      * channel's current position, and updates the current position by the
      * amount of data read.
     * <p>
     * Record data is copied into the buffer starting at its current position
      * and up to its limit. On return, the buffer's position is updated to
     * reflect the number of bytes read.
     * <p>
     * Only whole records are copied into the buffer.
     * <p>
\star For a fixed-record-format resource, this might be multiple records. The
\star amount of data in the return buffer does not necessarily need to be a
     * multiple of the record length, but the last record is still to be treated
     * as a complete record and padded as required by the caller.
     * <p>
      * For a variable-format resource, this is a single whole record of a size
      * corresponding to the amount of return data or multiple whole records with
     * all except the last being treated as records of maximum size.
\star\star @param buffer
                  The buffer that the record data is to be copied into.
      * @return The number of bytes read, which might be zero, or -1 if the end of
               data has been reached.
      * @throws RecoverableIOException
                   If a recoverable problem occurs while reading the data. For a
                   WMQFTE transfer this means that it will attempt to recover.
      * @throws IOException
                   If some other I/O problem occurs, for example, if the passed
                   buffer is insufficient to contain at least one complete
      * record). For a WMQFTE transfer this means that it will be
      * failed.
\star/ int read(ByteBuffer buffer) throws RecoverableIOException, IOException;
     /**
     * Writes records to this channel from the given buffer, starting at this
     \star channel's current position, and updates the current position by the
     * amount of data written. The channel's resource is grown to accommodate
     * the data, if necessary.
     * <n>* Record data is copied from the buffer starting at its current position
     * and up to its limit. On return, the buffer's position is updated to
     * reflect the number of bytes written.
     * <p>
```

```
 * The buffer is expected to contain only whole records.
    * <p>
    * For a fixed-record-format resource, this might be multiple records and if
    * there is insufficient data in the buffer for a complete record, the
    * record is to be padded as required to complete the record.
    * <p>
    * For a variable-record format resource the buffer is normally expected to
\star contain a single record of length corresponding to the amount of data
\star within the buffer. However, if the amount of data within the buffer
\star exceeds the maximum record length, the implementation can either:
    \star <ol>
    \star <li>throw an {@link IOException} indicating that it cannot handle the
     * situation.</li>
     * <li>Consume a record's worth of data from the buffer, leaving the remaining
    * data within the buffer.\langle/li>
    * <li>Consume all the buffer data and just write what it can to the current
     * record. This effectively truncates the data.</li>
    \star <li>Consume all the buffer data and write to multiple records.</li>
    \star </ol>
\star * @param buffer
 * The buffer containing the data to be written.
\star @return The number of bytes written, which might be zero.
     * @throws RecoverableIOException
\star \qquad If a recoverable problem occurs while writing the data. For a
\star WMQFTE transfer this means that it will attempt to recover.
     * @throws IOException
 * If some other I/O problem occurs. For a WMQFTE transfer this
\star means that it will be failed.
\star/ int write(ByteBuffer buffer) throws RecoverableIOException, IOException;
```

```
}
```
第 280 頁的『以使用者結束常式自訂 [WebSphere MQ Managed File Transfer](#page-279-0)』 您可以使用專屬程式(即所謂的使用者結束常式)來自訂 WebSphere MQ Managed File Transfer 的特性。

#### **相關參考**

第 283 頁的『使用 [WebSphere MQ Managed File Transfer](#page-282-0) 傳送 I/O 使用者結束程式』 您可以使用 WebSphere MQ Managed File Transfer 傳送 I/O 使用者結束程式,配置自訂程式碼來執行 WebSphere MQ Managed File Transfer 傳送的基礎檔案系統 I/O 工作。

*IOExitRecordResourcePath.java* 介面

#### **IOExitRecordResourcePath.java**

```
/*
 * Licensed Materials - Property of IBM
 *
 * "Restricted Materials of IBM"
 *
 * 5724-H72
 * 
 * \Box Copyright IBM Corp. 2011, 2024. All Rights Reserved.
  * 
  * US Government Users Restricted Rights - Use, duplication or
  * disclosure restricted by GSA ADP Schedule Contract with
  * IBM Corp.
  */
package com.ibm.wmqfte.exitroutine.api;
import java.io.IOException;
/**
 * Represents a path that denotes a record-oriented data resource (for example,
 * a z/OS data set). It allows the data to be located, the record format to be
 * understood, and {@link IOExitRecordChannel} instances to be created for read
  * or write operations.
  */
public interface IOExitRecordResourcePath extends IOExitResourcePath {
 /**
      * Record formats for record-oriented resources.
\star/ public enum RecordFormat {
         FIXED, VARIABLE
```

```
 /**
    * Obtains the record length for records that are maintained by the resource
    * denoted by this abstract path.
    * <p>
    * For a resource with fixed-length records, the data for each record read
    * and written is assumed to be this length.
    * <n>* For a resource with variable-length records, this is the maximum length
     * for a record's data.
    * <p>
\star This method should return a value greater than zero, otherwise it can
\star result in the failure of a WMQFTE transfer that involves this abstract
     * path. 
\star* @return The record length, in bytes, for records maintained by the * * resource.
     */
    int getRecordLength();
    /**
     * Obtains record format, as a {@link RecordFormat} instance, for records
    * that are maintained by the resource denoted by this abstract path.
\star * @return A {@link RecordFormat} instance for the record format for records
     * that are maintained by the resource denoted by this abstract
     * path.
     */
    RecordFormat getRecordFormat();
    /**
    * Opens a {@link IOExitRecordChannel} instance for reading data from the
     * resource denoted by this abstract path. The current data byte position
     * for the resource is expected to be the passed position value, such that
     * when {@link IOExitRecordChannel#read(java.nio.ByteBuffer)} is called,
    \star data starting from that position is read.
    * <p>
    * Note that the data byte read position will be on a record boundary.
\star * @param position
                 The required data byte read position.
\star @return A new {@link IOExitRecordChannel} instance allowing data to be
 * read from the resource denoted by this abstract path.
      @throws RecoverableIOException
                  If a recoverable problem occurs while attempting to open the
                  resource for reading. This means that WMQFTE can attempt to
                  recover the transfer.
     * @throws IOException
                  If some other I/O problem occurs.
\star/ IOExitRecordChannel openForRead(long position)
            throws RecoverableIOException, IOException;
    /**
     * Opens a {@link IOExitRecordChannel} instance for writing data to the
    * resource denoted by this abstract path. Writing of data, using the
     * {@link IOExitRecordChannel#write(java.nio.ByteBuffer)} method, starts at
    * either the beginning of the resource or end of the current data for the
    * resource, depending on the specified append parameter.
\star * @param append
                 When {Qcode true} indicates that data written to the resource
                 should be appended to the end of the current data. When
                 {@code false} indicates that writing of data is to start at
\star the beginning of the resource; any existing data is lost.
\star @return A new {@link IOExitRecordChannel} instance allowing data to be
     * written to the resource denoted by this abstract path.
      @throws RecoverableIOException
                  If a recoverable problem occurs while attempting to open the
                  resource for writing. This means that WMQFTE can attempt to
     * recover the transfer.
     * @throws IOException
                  If some other I/O problem occurs.
\star/ IOExitRecordChannel openForWrite(boolean append)
            throws RecoverableIOException, IOException;
```
}

}

第 280 頁的『以使用者結束常式自訂 [WebSphere MQ Managed File Transfer](#page-279-0)』

您可以使用專屬程式(即所謂的使用者結束常式)來自訂 WebSphere MQ Managed File Transfer 的特性。

## **相關參考**

第 283 頁的『使用 [WebSphere MQ Managed File Transfer](#page-282-0) 傳送 I/O 使用者結束程式』 您可以使用 WebSphere MQ Managed File Transfer 傳送 I/O 使用者結束程式, 配置自訂程式碼來執行 WebSphere MQ Managed File Transfer 傳送的基礎檔案系統 I/O 工作。

*IOExitRecordResourcePath2.java* 介面

### **IOExitRecordResourcePath2.java**

/\* \* Licensed Materials - Property of IBM \* \* "Restricted Materials of IBM" \* \* 5724-H72 \* □ Copyright IBM Corp. 2011, 2024. All Rights Reserved. \* \* US Government Users Restricted Rights - Use, duplication or \* disclosure restricted by GSA ADP Schedule Contract with IBM Corp. \*/ package com.ibm.wmqfte.exitroutine.api;

public interface IOExitRecordResourcePath2 extends IOExitResourcePath2, IOExitRecordResourcePath {

}

### **相關概念**

第 280 頁的『以使用者結束常式自訂 [WebSphere MQ Managed File Transfer](#page-279-0)』 您可以使用專屬程式(即所謂的使用者結束常式)來自訂 WebSphere MQ Managed File Transfer 的特性。

#### **相關參考**

第 283 頁的『使用 [WebSphere MQ Managed File Transfer](#page-282-0) 傳送 I/O 使用者結束程式』 您可以使用 WebSphere MQ Managed File Transfer 傳送 I/O 使用者結束程式,配置自訂程式碼來執行 WebSphere MQ Managed File Transfer 傳送的基礎檔案系統 I/O 工作。

*IOExitResourcePath.java* 介面

### **IOExitResourcePath.java**

```
/*
     Licensed Materials - Property of IBM
 *
 * "Restricted Materials of IBM"
 *
     5724-H72
  * 
     \Box Copyright IBM Corp. 2011, 2024. All Rights Reserved.
  * 
 * US Government Users Restricted Rights - Use, duplication or
  * disclosure restricted by GSA ADP Schedule Contract with
  * IBM Corp.
  */
package com.ibm.wmqfte.exitroutine.api;
import java.io.IOException;
/**
 * Represents a path that denotes a data resource (for example, a file,
 * directory, or group of database records). It allows the data to be located
 * and {@link IOExitChannel} instances to be created for read or write
  * operations.
\star <p>
 * There are two types of data resources as follows:
 * <ul>
 * <li>Directory - a container for other data resources. The
 * {@link #isDirectory()} method returns {@code true} for these.</li>
  * <li>File - a data container. This allows data to be read from or written to
```

```
\star it. The {@link #isFile()} method returns {@code true} for these.</li>
 \star </ul>
 */
public interface IOExitResourcePath extends IOExitPath {
     /**
      * Creates a new {@link IOExitResourcePath} instance for a child path of the
      * resource denoted by this abstract path.
     * <n>\star For example, with a UNIX-style path, {@code
 * IOExitResourcePath("/home/fteuser/test").newPath("subtest")} could be
      * equivalent to: {@code IOExitResourcePath("/home/fteuser/test/subtest")}
\star * @param child
                  The child path name.
      * @return A new {@link IOExitResourcePath} instance that represents a child
               of this path.
\star/ IOExitResourcePath newPath(final String child);
     /**
    * Creates the directory path for the resource denoted by this abstract
     * path, including any necessary but nonexistent parent directories. If the
      * directory path already exists, this method has no effect.
     \star <p>
     * If this operation fails, it might have succeeded in creating some of the
      * necessary parent directories.
\star * @throws IOException
      * If the directory path cannot be fully created, when it does
                   not already exist.
      */
     void makePath() throws IOException;
     /**
    * Obtains the canonical path of the abstract path as a \{0\}link String?.
     * <p>
\star A canonical path is defined as being absolute and unique. For example,
\star the path can be represented as UNIX-style relative path: {@code
     * test/file.txt} but the absolute and unique canonical path representation
      * is: {@code /home/fteuser/test/file.txt}
\star* @return The canonical path as a {@link String}.
      * @throws IOException
                   If the canonical path cannot be determined for any reason.
      */
    String getCanonicalPath() throws IOException;
     /**
     * Tests if this abstract path is an absolute path.
     * <p>
      * For example, a UNIX-style path, {@code /home/fteuser/test} is an absolute
      * path, whereas {@code fteuser/test} is not.
\star * @return {@code true} if this abstract path is an absolute path, {@code
      * false} otherwise.
      */
     boolean isAbsolute();
     /**
     * Tests if the resource denoted by this abstract path exists.
      * 
      * @return {@code true} if the resource denoted by this abstract path
 * exists, {@code false} otherwise.
 * @throws IOException
      * If the existence of the resource cannot be determined for any
      * reason.
\star/ boolean exists() throws IOException;
     /**
    * Tests whether the calling application can read the resource denoted by
     \star this abstract path.
\star * @return {@code true} if the resource for this path exists and can be
               read, {[0 \text{code false}]} otherwise.
      * @throws IOException
                   If a problem occurs while attempting to determine if the
                   resource can be read.
      */
     boolean canRead() throws IOException;
```

```
 /**
    * Tests whether the calling application can modify the resource denoted by
    * this abstract path.
\star * @return {@code true} if the resource for this path exists and can be
               model, {@code false} otherwise.
     * @throws IOException
                   If a problem occurs while attempting to determine if the
                   resource can be modified.
     */
     boolean canWrite() throws IOException;
    /**
     * Tests whether the specified user is permitted to read the resource
    * denoted by this abstract path.
    * <p>
    * When WMQFTE invokes this method, the user identifier is the MQMD user
    * identifier for the requesting transfer.
\star * @param userId
                 User identifier to test for access.
     * @return {@code true} if the resource for this abstract path exists and is
               permitted to be read by the specified user, {@code false}
     * otherwise.
     * @throws IOException
                   If a problem occurs while attempting to determine if the user
                   is permitted to read the resource.
     */
    boolean readPermitted(String userId) throws IOException;
    /**
     * Tests whether the specified user is permitted to modify the resource
    * denoted by this abstract path.
    * <p>
    * When WMQFTE invokes this method, the user identifier is the MQMD user
    * identifier for the requesting transfer.
\star * @param userId
                  User identifier to test for access.
     * @return {@code true} if the resource for this abstract path exists and is
              permitted to be modified by the specified user, {@code false}
              otherwise.
     * @throws IOException
                   If a problem occurs while attempting to determine if the user
                   is permitted to modify the resource.
     */
    boolean writePermitted(String userId) throws IOException;
    /**
    * Tests if the resource denoted by this abstract path is a directory-type
     * resource.
\star * @return {@code true} if the resource denoted by this abstract path is a
               directory type resource, {@code false} otherwise.
     */
    boolean isDirectory();
    /**
    * Creates the resource denoted by this abstract path, if it does not
    \star already exist.
\star * @return {@code true} if the resource does not exist and was successfully
               created, {@code false} if the resource already existed.
     * @throws RecoverableIOException
                   If a recoverable problem occurs while attempting to create
                   the resource. This means that WMQFTE can attempt to recover
                   the transfer.
     * @throws IOException
                   If some other I/O problem occurs.
     */
    boolean createNewPath() throws RecoverableIOException, IOException;
    /**
    * Tests if the resource denoted by this abstract path is a file-type
     * resource.
\star* @return {@code true} if the resource denoted by this abstract path is a
               file type resource, {@code false} otherwise.
     */
    boolean isFile();
    /**
```

```
\star Obtains the last modified time for the resource denoted by this abstract
     * path.
    \star <p>
     * This time is measured in milliseconds since the epoch (00:00:00 GMT,
     * January 1, 1970).
\star * @return The last modified time for the resource denoted by this abstract
              path, or a value of 0L if the resource does not exist or a
              problem occurs.
     */
    long lastModified();
    /**
    * Deletes the resource denoted by this abstract path.
\star <p>
    * If the resource is a directory, it must be empty for the delete to work.
\star * @throws IOException
                  If the delete of the resource fails for any reason.
     */
    void delete() throws IOException;
    /**
     * Renames the resource denoted by this abstract path to the specified
    * destination abstract path.
    * <p>
    * The rename should still be successful if the resource for the specified
    \star destination abstract path already exists and it is possible to replace
    \star it.
\star * @param destination
                 The new abstract path for the resource denoted by this
                 abstract path.
     * @throws IOException
                  If the rename of the resource fails for any reason.
     */
    void renameTo(IOExitResourcePath destination) throws IOException;
    /**
    * Creates a new path to use for writing to a temporary resource that did
     * not previously exist.
    * <n>* The implementation can choose the abstract path name for the temporary
    * resource. However, for clarity and problem diagnosis, the abstract path
     * name for the temporary resource should be based on this abstract path
    * name with the specified suffix appended and additional characters to make
    * the path unique (for example, sequence numbers), as required.
    * <p>
    * When WMQFTE transfers data to a destination it normally attempts to first
    * write to a temporary resource then on transfer completion renames the
\star temporary resource to the required destination. This method is called by
\star WMQFTE to create a new temporary resource path. The returned path should
     * be new and the resource should not previously exist.
\star * @param suffix
                 Recommended suffix to use for the generated temporary path.
\star* @return A new {@link IOExitResourcePath} instance for the temporary
               resource path, that did not previously exist.
     * @throws RecoverableIOException
 * If a recoverable problem occurs whilst attempting to create
\star the temporary resource. This means that WMQFTE can attempt to
                  recover the transfer.
     * @throws IOException
                  If some other I/0 problem occurs.
\star/ IOExitResourcePath createTempPath(String suffix)
            throws RecoverableIOException, IOException;
    /**
\star Opens a {@link IOExitChannel} instance for reading data from the resource
\star denoted by this abstract path. The current data byte position for the
    * resource is expected to be the passed position value, such that when
     * {@link IOExitChannel#read(java.nio.ByteBuffer)} is called, data starting
    * from that position is read.
\star * @param position
                 The required data byte read position.
     * @return A new {@link IOExitChannel} instance allowing data to be read
              from the resource denoted by this abstract path.
     * @throws RecoverableIOException
                  If a recoverable problem occurs while attempting to open the
```

```
resource for reading. This means that WMQFTE can attempt to
                  recover the transfer.
     * @throws IOException
                  If some other I/O problem occurs.
\star/ IOExitChannel openForRead(long position) throws RecoverableIOException,
            IOException;
    /**
     * Opens a {@link IOExitChannel} instance for writing data to the resource
\star denoted by this abstract path. Writing of data, using the
 * {@link IOExitChannel#write(java.nio.ByteBuffer)} method, starts at either
     * the beginning of the resource or end of the current data for the
     * resource, depending on the specified append parameter.
\star* @param append
                 When {Qcode true} indicates that data written to the resource
\star should be appended to the end of the current data. When
\,\star \,\phantom{i} \,\phantom{i} \,\phantom{i} {@code false} indicates that writing of data is to start at
                  the beginning of the resource; any existing data is lost.
 * @return A new {@link IOExitChannel} instance allowing data to be written
 * to the resource denoted by this abstract path.
     * @throws RecoverableIOException
                  If a recoverable problem occurs whilst attempting to open the
     * resource for writing. This means that WMQFTE can attempt to
                  recover the transfer.
     * @throws IOException
                  If some other I/O problem occurs.
     */
    IOExitChannel openForWrite(boolean append) throws RecoverableIOException,
            IOException;
    /**
     * Tests if the resource denoted by this abstract path is in use by another
     * application. Typically, this is because another application has a lock on
    * the resource either for shared or exclusive access.
\star\star @return {code true} if resource denoted by this abstract path is in use
 * by another application, {@code false} otherwise.
     */
    boolean inUse();
    /**
     * Obtains a {@link IOExitProperties} instance for properties associated
    * with the resource denoted by this abstract path.
    \star <p>
     * WMQFTE will read these properties to govern how a transfer behaves when
    * interacting with the resource.
\star * @return A {@link IOExitProperties} instance for properties associated
              with the resource denoted by this abstract path.
\star/ IOExitProperties getProperties();
```
}

## **相關概念**

第 280 頁的『以使用者結束常式自訂 [WebSphere MQ Managed File Transfer](#page-279-0)』 您可以使用專屬程式(即所謂的使用者結束常式)來自訂 WebSphere MQ Managed File Transfer 的特性。

#### **相關參考**

第 283 頁的『使用 [WebSphere MQ Managed File Transfer](#page-282-0) 傳送 I/O 使用者結束程式』 您可以使用 WebSphere MQ Managed File Transfer 傳送 I/O 使用者結束程式, 配置自訂程式碼來執行 WebSphere MQ Managed File Transfer 傳送的基礎檔案系統 I/O 工作。

*IOExitResourcePath2.java* 介面

#### **IOExitResourcePath2.java**

```
/*
    Licensed Materials - Property of IBM
 *
 * "Restricted Materials of IBM"
 *
 * 5724-H72
 * 
 *  Copyright IBM Corp. 2011, 2024. All Rights Reserved.
```

```
 * 
 * US Government Users Restricted Rights - Use, duplication or
 * disclosure restricted by GSA ADP Schedule Contract with
 * IBM Corp.
\star/package com.ibm.wmqfte.exitroutine.api;
import java.io.IOException;
import java.util.List;
public interface IOExitResourcePath2 extends IOExitResourcePath {
    /**
     * @return a list of path attributes which the exit wishes
     * to associate with data read from the path.
     */
    List<IOExitPathAttribute> getAttributes();
    /**
     * An extension to the 
     * {@link IOExitResourcePath#newPath(String)} which allows
     * path attributes to be specified, for use when creating
    * or updating a path.
\star * @param child as per 
                    * {@link IOExitResourcePath#newPath(String)}
\star\star @param attributes a list of path attributes which the
\star exit can choose to apply to file system \starobjects that are created, updated
                        or read using this path.
\star * @return as per {@link IOExitResourcePath#newPath(String)}
\star@throws IOException as per
                      * {@link IOExitResourcePath#newPath(String)}. 
     * Can also be thrown if the 
     * <code>attributes</code> parameter 
                     contains a
                     <code>I0ExitPathAttribute</code> which
     * the exit implementation does not 
     * understand.
\star/ IOExitResourcePath newPath(final String child, 
                       List<IOExitPathAttribute> attributes)
```

```
 throws IOException;
```
}

第 280 頁的『以使用者結束常式自訂 [WebSphere MQ Managed File Transfer](#page-279-0)』 您可以使用專屬程式(即所謂的使用者結束常式)來自訂 WebSphere MQ Managed File Transfer 的特性。

#### **相關參考**

第 283 頁的『使用 [WebSphere MQ Managed File Transfer](#page-282-0) 傳送 I/O 使用者結束程式』 您可以使用 WebSphere MQ Managed File Transfer 傳送 I/O 使用者結束程式,配置自訂程式碼來執行 WebSphere MQ Managed File Transfer 傳送的基礎檔案系統 I/O 工作。

*IOExitWildcardPath.java* 介面

### **IOExitWildcardPath.java**

```
/*
     Licensed Materials - Property of IBM
  *
  * "Restricted Materials of IBM"
  *
 * 5724-H72
  * 
* \Box Copyright IBM Corp. 2011, 2024. All Rights Reserved.
 * 
 * US Government Users Restricted Rights - Use, duplication or
 * disclosure restricted by GSA ADP Schedule Contract with
  * IBM Corp.
  */
package com.ibm.wmqfte.exitroutine.api;
```
<span id="page-837-0"></span> $*$  Represents a path that denotes a wildcard. This can be used to match multiple \* resource paths.

 \*/ public interface IOExitWildcardPath extends IOExitPath {

#### **相關概念**

第 280 頁的『以使用者結束常式自訂 [WebSphere MQ Managed File Transfer](#page-279-0)』 您可以使用專屬程式(即所謂的使用者結束常式)來自訂 WebSphere MQ Managed File Transfer 的特性。

#### **相關參考**

第 283 頁的『使用 [WebSphere MQ Managed File Transfer](#page-282-0) 傳送 I/O 使用者結束程式』 您可以使用 WebSphere MQ Managed File Transfer 傳送 I/O 使用者結束程式,配置自訂程式碼來執行 WebSphere MQ Managed File Transfer 傳送的基礎檔案系統 I/O 工作。

*MonitorExit.java* 介面

### **MonitorExit.java**

```
/*
 * Licensed Materials - Property of IBM
 *
     * "Restricted Materials of IBM"
 *
 * 5724-H72
 * 
* \Box Copyright IBM Corp. 2009, 2024. All Rights Reserved.
 * 
    US Government Users Restricted Rights - Use, duplication or
 * disclosure restricted by GSA ADP Schedule Contract with
 * IBM Corp.
 */
package com.ibm.wmqfte.exitroutine.api;
import java.util.Map;
/**
* An interface that is implemented by classes that want to be invoked as part of
 * user exit routine processing. This interface defines a method that will be
 * invoked immediately prior to starting a task as the result of a monitor trigger
 */
public interface MonitorExit {
     /**
    * Invoked immediately prior to starting a task as the result of a monitor
     * trigger.
\star * @param environmentMetaData
                 meta data about the environment in which the implementation
 * of this method is running. This information can only be read,
\star it cannot be updated by the implementation. The constant
                  * defined in <code>EnvironmentMetaDataConstants</code> class can 
                 be used to access the data held by this map.
\star * @param monitorMetaData
                 meta data to associate with the monitor. The meta data passed
                 to this method can be altered, and the changes will be
                 reflected in subsequent exit routine invocations. This map
                 also contains keys with IBM reserved names. These entries are
                  * defined in the <code>MonitorMetaDataConstants</code> class and
                 have special semantics. The the values of the IBM reserved names
                 cannot be modified by the exit
\star * @param taskDetails
                 An XML String representing the task to be executed as a result of
                 the monitor triggering. This XML string may be modified by the
                 exit
\star * @return a monitor exit result object which is used to determine if the
                 task should proceed, or be cancelled.
      */
 MonitorExitResult onMonitor(Map<String, String> environmentMetaData,
 Map<String, String> monitorMetaData, 
                                Reference<String> taskDetails);
}
```
### <span id="page-838-0"></span>第 184 [頁的『資源監視』](#page-183-0)

您可以監視 WebSphere MQ Managed File Transfer 資源;例如,佇列或目錄。 滿足此資源的條件時,資源 監視器會啟動作業,例如檔案傳送。 您可以在「 IBM WebSphere MQ 探險家」的 WebSphere MQ Managed File Transfer 外掛程式中,使用 **fteCreateMonitor** 指令或「 **監視器** 」視圖來建立資源監視器。

第 280 頁的『以使用者結束常式自訂 [WebSphere MQ Managed File Transfer](#page-279-0)』

您可以使用專屬程式(即所謂的使用者結束常式)來自訂 WebSphere MQ Managed File Transfer 的特性。

### **相關參考**

第 845 頁的『[SourceTransferStartExit.java](#page-844-0) 介面』

第 843 頁的『[SourceTransferEndExit.java](#page-842-0) 介面』

第 817 頁的『[DestinationTransferStartExit.java](#page-816-0) 介面』

第 815 頁的『[DestinationTransferEndExit.java](#page-814-0) 介面』

第 839 頁的『ProtocolBridgeCredentialExit.java 介面』

*ProtocolBridgeCredentialExit.java* 介面

#### **ProtocolBridgeCredentialExit.java**

```
/*
  * Licensed Materials - Property of IBM
  *
      * "Restricted Materials of IBM"
  *
  * 5724-H72
  * 
    \Box Copyright IBM Corp. 2008, 2024. All Rights Reserved.
 * 
 * US Government Users Restricted Rights - Use, duplication or
 * disclosure restricted by GSA ADP Schedule Contract with
    IBM Corp.
  */
package com.ibm.wmqfte.exitroutine.api;
import java.util.Map;
/**
 * An interface that is implemented by classes that are to be invoked as part of
 * user exit routine processing. This interface defines methods that will
 * be invoked by a protocol bridge agent to map the MQ user id of the transfer to credentials
* that are to be used to access the protocol server.
 * There will be one instance of each implementation class per protocol bridge agent. The methods
 \star can be called from different threads so the methods must be synchronized.
 */
public interface ProtocolBridgeCredentialExit {
     /**
      * Invoked once when a protocol bridge agent is started. It is intended to initialize
      * any resources that are required by the exit
\star * @param bridgeProperties
                  The values of properties defined for the protocol bridge.
                  These values can only be read, they cannot be updated by
      * the implementation. 
\star\star * @return true if the initialization is successful and false if unsuccessful
                  If false is returned from an exit the protocol bridge agent will not
      * start 
      */
    public boolean initialize(final Map<String> bridgeProperties);
       /**
      \star Invoked once for each transfer to map the MQ user id in the transfer message to the
       * credentials to be used to access the protocol server
\star * @param mqUserId The MQ user id from which to map to the credentials to be used
                        access the protocol server
       * @return A credential exit result object that contains the result of the map and
```
the credentials to use to access the protocol server

```
\star/ public CredentialExitResult mapMQUserId(final String mqUserId); 
   /**
      * Invoked once when a protocol bridge agent is shutdown. It is intended to release
     * any resources that were allocated by the exit
\star * @param bridgeProperties
      * The values of properties defined for the protocol bridge.
      * These values can only be read, they cannot be updated by
                   the implementation.
     *
       * @return 
  \star/ public void shutdown(final Map<String> bridgeProperties);
```
}

### **相關概念**

第 280 頁的『以使用者結束常式自訂 [WebSphere MQ Managed File Transfer](#page-279-0)』 您可以使用專屬程式(即所謂的使用者結束常式)來自訂 WebSphere MQ Managed File Transfer 的特性。

### **相關工作**

第 220 [頁的『使用結束類別對映檔案伺服器的認證』](#page-219-0)

如果您不想要使用通訊協定橋接器代理程式的預設認證對映功能,您可以撰寫專屬的使用者結束程式,將 WebSphere MQ Managed File Transfer 中的使用者認證對映至檔案伺服器上的使用者認證。 WebSphere MQ Managed File Transfer 提供一個使用者結束程式範例,可執行使用者認證對映。 如果您配置認證對映使 用者結束程式,它們會取代預設認證對映功能。

*ProtocolBridgeCredentialExit2.java* 介面

#### **ProtocolBridgeCredentialExit2.java**

```
/*
    Licensed Materials - Property of IBM
 *
 * "Restricted Materials of IBM"
 *
 * 5724-H72
  * 
    \Box Copyright IBM Corp. 2011, 2024. All Rights Reserved.
 * 
 * US Government Users Restricted Rights - Use, duplication or
 * disclosure restricted by GSA ADP Schedule Contract with
 * IBM Corp.
\star/package com.ibm.wmqfte.exitroutine.api;
/**
 * An interface that is implemented by classes that are invoked as part of user
 * exit routine processing. This interface defines methods that are invoked by a
 * protocol bridge agent to map the MQ user ID of the transfer to credentials
 * used to access a specified protocol bridge server. There will be one instance
* of each implementation class for each protocol bridge agent. The methods can
* be called from different threads so the methods must be synchronized.
 */
public interface ProtocolBridgeCredentialExit2 extends
         ProtocolBridgeCredentialExit {
     /**
     * Invoked once for each transfer to map the MQ user ID in the transfer
      * message to the credentials used to access a specified protocol server.
\star* @param endPoint
                  Information that describes the protocol server to be accessed.
      * @param mqUserId
                  The MQ user ID from which to map the credentials used to
                  access the protocol server.
      * @return A {@link CredentialExitResult) instance that contains the result
               of the map and the credentials to use to access the protocol
               server.
\star/ public CredentialExitResult mapMQUserId(
```
final ProtocolServerEndPoint endPoint, final String mqUserId);

```
}
```
#### **相關概念**

第 280 頁的『以使用者結束常式自訂 [WebSphere MQ Managed File Transfer](#page-279-0)』 您可以使用專屬程式(即所謂的使用者結束常式)來自訂 WebSphere MQ Managed File Transfer 的特性。

#### **相關工作**

#### 第 220 [頁的『使用結束類別對映檔案伺服器的認證』](#page-219-0)

如果您不想要使用通訊協定橋接器代理程式的預設認證對映功能,您可以撰寫專屬的使用者結束程式,將 WebSphere MQ Managed File Transfer 中的使用者認證對映至檔案伺服器上的使用者認證。 WebSphere MQ Managed File Transfer 提供一個使用者結束程式範例,可執行使用者認證對映。 如果您配置認證對映使 用者結束程式,它們會取代預設認證對映功能。

*ProtocolBridgePropertiesExit2.java* 介面

### **ProtocolBridgePropertiesExit2.java**

```
\frac{1}{\ast}Licensed Materials - Property of IBM
 *
 * "Restricted Materials of IBM"
 *
 * 5724-H72
 * 
    \Box Copyright IBM Corp. 2011, 2024. All Rights Reserved.
  * 
 * US Government Users Restricted Rights - Use, duplication or
 * disclosure restricted by GSA ADP Schedule Contract with
  * IBM Corp.
 */
package com.ibm.wmqfte.exitroutine.api;
import java.util.Map;
import java.util.Properties;
/**
 * An interface that is implemented by classes that are to be invoked as part of
 * user exit routine processing. This interface defines methods that will be
 * invoked by a protocol bridge agent to look up properties for protocol servers
 * that are referenced in transfers.
* <p> * There will be one instance of each implementation class for each protocol
  * bridge agent. The methods can be called from different threads so the methods
  * must be synchronised.
 */
public interface ProtocolBridgePropertiesExit2 {
     /**
    * Invoked once when a protocol bridge agent is started. It is intended to
     * initialize any resources that are required by the exit.
\star * @param bridgeProperties
\star The values of properties defined for the protocol bridge.
\star \qquad These values can only be read, they cannot be updated by the
                  implementation.
\,\star\, @return {@code true} if the initialization is successful and {@code
 * false} if unsuccessful. If {@code false} is returned from an exit
      * the protocol bridge agent will not start.
\star/ public boolean initialize(final Map<String, String> bridgeProperties);
 /**
      * Invoked when the Protocol Bridge needs to access the protocol bridge credentials XML file.
\star * @return a {@link String} object giving the location of the ProtocolBridgeCredentials.xml 
\star/ public String getCredentialLocation ();
     /**
     * Obtains a set of properties for the specified protocol server name.
     * <p>
     * The returned {@link Properties} must contain entries with key names
      * corresponding to the constants defined in
      * {@link ProtocolServerPropertyConstants} and in particular must include an
     * entry for all appropriate constants described as required.
```

```
\star@param protocolServerName
                 The name of the protocol server whose properties are to be
     * returned. If a null or a blank value is specified, properties
 * for the default protocol server are to be returned.
\star @return The {@link Properties} for the specified protocol server, or null
              if the server cannot be found.
\star/ public Properties getProtocolServerProperties(
            final String protocolServerName);
    /**
    * Invoked once when a protocol bridge agent is shut down. It is intended to
    * release any resources that were allocated by the exit.
\star * @param bridgeProperties
                 The values of properties defined for the protocol bridge.
     * These values can only be read, they cannot be updated by the
                 implementation.
\star/ public void shutdown(final Map<String, String> bridgeProperties);
```

```
}
```
第 217 [頁的『使用結束程式類別來查閱通訊協定檔案伺服器內容](#page-216-0) (ProtocolBridgePropertiesExit.java)』 如果您有大量通訊協定檔案伺服器,則可以實作 com.ibm.wmqfte.exitroutine.api.ProtocolBridgePropertiesExit 介面來查閱在傳送時參照

的通訊協定檔案伺服器內容。 您可以實作此介面,這更勝於維護 ProtocolBridgeProperties.xml 檔。 建議您使用 ProtocolBridgePropertiesExit2.java 介面,但同時也支援 ProtocolBridgePropertiesExit.java 介面。 如果您已從 WebSphere MQ 檔案傳送版本 實作 ProtocolBridgePropertiesExit.java 介面,則可以在 WebSphere MQ 7.5 版中使用該介面。 ProtocolBridgePropertiesExit2.java 中的新 getCredentialLocation 方法會使用 ProtocolBridgeCredentials.xml 檔案的預設位置,即您的起始目錄。

第 280 頁的『以使用者結束常式自訂 [WebSphere MQ Managed File Transfer](#page-279-0)』 您可以使用專屬程式(即所謂的使用者結束常式)來自訂 WebSphere MQ Managed File Transfer 的特性。

## **相關工作**

第 220 [頁的『使用結束類別對映檔案伺服器的認證』](#page-219-0)

如果您不想要使用通訊協定橋接器代理程式的預設認證對映功能,您可以撰寫專屬的使用者結束程式,將 WebSphere MQ Managed File Transfer 中的使用者認證對映至檔案伺服器上的使用者認證。 WebSphere MQ Managed File Transfer 提供一個使用者結束程式範例,可執行使用者認證對映。 如果您配置認證對映使 用者結束程式,它們會取代預設認證對映功能。

*SourceFileExitFileSpecification.java* 類別

## **SourceFileExitFileSpecification.java**

```
/*
 * Licensed Materials - Property of IBM
  *
 * "Restricted Materials of IBM"
 *
     5724-H72
 * 
    \Box Copyright IBM Corp. 2012, 2024. All Rights Reserved.
 * 
 * US Government Users Restricted Rights - Use, duplication or
 * disclosure restricted by GSA ADP Schedule Contract with
 * IBM Corp.
 */
package com.ibm.wmqfte.exitroutine.api;
import java.util.Map;
/**
* A specification of the file names to use for a file transfer, as evaluated by the
* agent acting as the source of the transfer.
\ddot{\bullet}public final class SourceFileExitFileSpecification {
     private final String sourceFileSpecification;
```

```
 private final String destinationFileSpecification;
 private final Map<String, String> sourceFileMetaData;
 private final Map<String, String> destinationFileMetaData;
     /**
      * Constructor. Creates a source file exit file specification.
\star * @param sourceFileSpecification
                  the source file specification to associate with the source file
                  exit file specification.
\star * @param destinationFileSpecification
                  the destination file specification to associate with the
                  source file exit file specification.
\star * @param sourceFileMetaData
                 the source file meta data.
\star * @param destinationFileMetaData
     * the destination file meta data
\star/ public SourceFileExitFileSpecification(final String sourceFileSpecification,
                                            final String destinationFileSpecification,
                                             final Map<String, String> sourceFileMetaData,
                                             final Map<String, String> destinationFileMetaData) {
         this.sourceFileSpecification = sourceFileSpecification;
        this.destinationFileSpecification = destinationFileSpecification;
         this.sourceFileMetaData = sourceFileMetaData;
        this.destinationFileMetaData = destinationFileMetaData;
    }
     /**
     * Returns the destination file specification.
\star * @return the destination file specification. This represents the location,
      * on the agent acting as the destination for the transfer, where the
      * file should be written. Exit routines installed into the agent 
      * acting as the destination for the transfer may override this value. 
      */
    public String getDestination() {
        return destinationFileSpecification;
     }
     /**
      * Returns the source file specification.
      *
      * @return the source file specification. This represents the location where
     \star the file data will be read from.
      */
     public String getSource() {
        return sourceFileSpecification;
    }
     /**
     * Returns the file meta data that relates to the source file specification.
\star* @return the file meta data that relates to the source file specification.
\star/ public Map<String, String> getSourceFileMetaData() {
       return sourceFileMetaData;
    }
     /**
     * Returns the file meta data that relates to the destination file specification.
\star * @return the file meta data that relates to the destination file specification.
\star/ public Map<String, String> getDestinationFileMetaData() {
        return destinationFileMetaData;
    } 
相關概念
```
第 807 [頁的『使用者結束程式的](#page-806-0) meta 資料』

有三種不同類型的 meta 資料可提供給 WebSphere MQ Managed File Transfer 的使用者結束常式使用:環 境、傳送及檔案 meta 資料。 此 meta 資料會呈現為 Java 鍵值組的對映。

*SourceTransferEndExit.java* 介面

}

#### **SourceTransferEndExit.java**

```
/*
 * Licensed Materials - Property of IBM
 *
     * "Restricted Materials of IBM"
*5724-H72
 * 
* \Box Copyright IBM Corp. 2008, 2024. All Rights Reserved.
 * 
 * US Government Users Restricted Rights - Use, duplication or
 * disclosure restricted by GSA ADP Schedule Contract with
 * IBM Corp.
 */
package com.ibm.wmqfte.exitpoint.api;
/**
 * An interface that is implemented by classes that want to be invoked as part of
 * user exit routine processing. This interface defines a method that will be
 * invoked immediately after completing a transfer on the agent acting as the
 * source of the transfer.
 */
public interface SourceTransferEndExit {
     /**
     * Invoked immediately after the completion of a transfer on the agent acting as
     * the source of the transfer.
\star * @param transferExitResult
                 a result object reflecting whether or not the transfer completed
     * successfully.
\star * @param sourceAgentName
                 the name of the agent acting as the source of the transfer.
                 This is the name of the agent that the implementation of this
     * method will be invoked from.
\star\star @param destinationAgentName
                 the name of the agent acting as the destination of the
                 transfer.
\star * @param environmentMetaData
                 meta data about the environment in which the implementation
\star \hspace{1cm} of this method is running. This information can only be read,
\star it cannot be updated by the implementation. The constants
 * defined in <code>EnvironmentMetaDataConstants</code> class can 
                 be used to access the data held by this map.
\star * @param transferMetaData
                 meta data to associate with the transfer. The information can
                 only be read, it cannot be updated by the implementation. This
                 map may also contain keys with IBM reserved names. These
                  * entries are defined in the <code>TransferMetaDataConstants</code> 
                 class and have special semantics.
\star * @param fileResults
                 a list of file transfer result objects that describe the source
                 file name, destination file name and result of each file transfer
                 operation attempted.
\star * @return an optional description to enter into the log message describing
 * transfer completion. A value of <code>null</code> can be used
\star when no description is required.
\star/ String onSourceTransferEnd(TransferExitResult transferExitResult,
                   String sourceAgentName,
                   String destinationAgentName,
 Map<String, String>environmentMetaData,
 Map<String, String>transferMetaData,
 List<FileTransferResult>fileResults);
```
}

#### **相關概念**

第 280 頁的『以使用者結束常式自訂 [WebSphere MQ Managed File Transfer](#page-279-0)』 您可以使用專屬程式(即所謂的使用者結束常式)來自訂 WebSphere MQ Managed File Transfer 的特性。

## <span id="page-844-0"></span>**相關參考**

第 845 頁的『SourceTransferStartExit.java 介面』 第 817 頁的『[DestinationTransferStartExit.java](#page-816-0) 介面』 第 815 頁的『[DestinationTransferEndExit.java](#page-814-0) 介面』 第 838 頁的『[MonitorExit.java](#page-837-0) 介面』 第 839 頁的『[ProtocolBridgeCredentialExit.java](#page-838-0) 介面』

*SourceTransferStartExit.java* 介面

### **SourceTransferStartExit.java**

```
/*
 * Licensed Materials - Property of IBM
 *
 * "Restricted Materials of IBM"
 *
    5724-H72
 * 
    □ Copyright IBM Corp. 2008, 2024. All Rights Reserved.
 * 
 * US Government Users Restricted Rights - Use, duplication or
 * disclosure restricted by GSA ADP Schedule Contract with
    IBM Corp.
\star/package com.ibm.wmqfte.exitpoint.api;
import java.util.List;
import java.util.Map;
/**
 * An interface that is implemented by classes that want to be invoked as part of
 * user exit routine processing. This interface defines a method that will be
* invoked immediately prior to starting a transfer on the agent acting as the
 * source of the transfer.
 */
public interface SourceTransferStartExit {
    /**
    * Invoked immediately prior to starting a transfer on the agent acting as
      * the source of the transfer.
\star * @param sourceAgentName
                 the name of the agent acting as the source of the transfer.
                 This is the name of the agent that the implementation of this
                 method will be invoked from.
\star * @param destinationAgentName
                 the name of the agent acting as the destination of the
                 transfer.
\star * @param environmentMetaData
                 meta data about the environment in which the implementation
 * of this method is running. This information can only be read,
\star it cannot be updated by the implementation. The constants
                  * defined in <code>EnvironmentMetaDataConstants</code> class can 
                 be used to access the data held by this map.
\star * @param transferMetaData
                 meta data to associate with the transfer. The meta data passed
                 to this method can be altered, and the changes to will be
                 reflected in subsequent exit routine invocations. This map may
                 also contain keys with IBM reserved names. These entries are
                 defined in the <code>code>Trace</code>have special semantics.
\star * @param fileSpecs
                 a list of file specifications that govern the file data to
                 transfer. The implementation of this method can add entries,
\star remove entries, or modify entries in this list and the changes
 * will be reflected in the files transferred.
\star * @return a transfer exit result object which is used to determine if the
                 transfer should proceed, or be cancelled.
     */
```

```
 TransferExitResult onSourceTransferStart(String sourceAgentName,
                     String destinationAgentName,
 Map<String, String> environmentMetaData,
 Map<String, String>transferMetaData, 
                     List<SourceFileExitFileSpecification>fileSpecs);
```
}

第 280 頁的『以使用者結束常式自訂 [WebSphere MQ Managed File Transfer](#page-279-0)』 您可以使用專屬程式(即所謂的使用者結束常式)來自訂 WebSphere MQ Managed File Transfer 的特性。

### **相關參考**

第 842 頁的『[SourceFileExitFileSpecification.java](#page-841-0) 類別』

第 843 頁的『[SourceTransferEndExit.java](#page-842-0) 介面』

第 817 頁的『[DestinationTransferStartExit.java](#page-816-0) 介面』

第 815 頁的『[DestinationTransferEndExit.java](#page-814-0) 介面』

第 838 頁的『[MonitorExit.java](#page-837-0) 介面』

第 839 頁的『[ProtocolBridgeCredentialExit.java](#page-838-0) 介面』

# **可以放置在代理程式指令佇列上的訊息所適用的訊息格式**

下列 XML 綱目會定義可以放置在代理程式指令佇列上以要求代理程式執行動作的訊息格式。 XML 訊息可透 過指令行指令或應用程式,放置在代理程式指令佇列上。

## **檔案傳送要求訊息格式**

檔案傳送是由傳到代理程式指令佇列的 XML 訊息起始,通常是由使用者發出檔案傳送指令或使用「IBM WebSphere MQ MQ 探險家」外掛程式來進行。 The transfer request XML must conform to the FileTransfer.xsd schema and have the <request> element as the root element. FileTransfer.xsd 綱目文件位於 *MQ\_INSTALLATION\_PATH*/mqft/samples/schema 目錄中。 FileTransfer.xsd 綱目 會匯入 fteutils.xsd,它位於相同的目錄中。

檔案傳送訊息可具有下列三個根元素之一:

- <request> 用於新的檔案傳送要求、受管理的呼叫要求或刪除擱置中的排定傳送
- <cancel> 用於取消正在進行的檔案傳送
- <transferSpecifications> for specifying multiple transfer file groups, used by the **fteCreateTransfer** command

For information about specifying multiple transfer groups by using the <transferSpecifications> element, see [使用傳送定義檔](#page-175-0).

## **綱目**

下列綱目說明哪些元素在傳送要求 XML 訊息中是有效的。

 $\mathbf{N}$ 7.5.0.1  $\mathbf{N}$   $\mathbf{X}$ sd:schema xmlns:xsd="https://www.w3.org/2001/XMLSchema">

```
<xsd:include schemaLocation="fteutils.xsd"/>
   <! - Defines the request of a managed transfer and version number
       <request version="1.00"
            <managedTransfer>
 ...
            </managedTransfer>
       \langle request>
     -->
    <xsd:element name="request">
        <xsd:complexType>
            <xsd:choice>
 <xsd:element name="managedTransfer" type="managedTransferType"/>
 <xsd:element name="deleteScheduledTransfer" type="deleteScheduledTransferType" />
 <xsd:element name="managedCall" type="managedCallType"/>
            </xsd:choice>
```

```
 <xsd:attribute name="version" type="versionType" use="required" />
         </xsd:complexType>
     </xsd:element>
    <! - Defines the cancel request of a managed transfer and version number
         <cancel version="1.00"
                   xmlns:xsi="https://www.w3.org/2001/XMLSchema-instance"
                   xsi:noNamespaceSchemaLocation="FileTransfer.xsd">
             <originator>
                 <hostName>myMachine</hostName>
            <userID>myUserId</userID><br></originator> - Delete a
                             - Delete a scheduled transfer.
             <transfer>
                Transfer ID to Cancel
             </transfer>
         </cancel>
      -->
     <xsd:element name="cancel">
         <xsd:complexType>
             <xsd:sequence>
                 <xsd:element name="originator" type="hostUserIDType" maxOccurs="1" minOccurs="1" />
                 <xsd:choice> 
 <xsd:element name="transfer" type="IDType" maxOccurs="1" minOccurs="1" />
 <xsd:element name="call" type="IDType" maxOccurs="1" minOccurs="1" />
                </xsd:choice><br><xsd:element name="reply"
                                               type="replyType" maxOccurs="1" minOccurs="0" />
             </xsd:sequence>
             <xsd:attribute name="version" type="versionType" use="required" />
         </xsd:complexType>
     </xsd:element>
    <! - Defines the transfer definition element structure.
         <transferSpecifications>
             <item ...
             <item ...
         </transferSpecifications>
 -->
     <xsd:element name="transferSpecifications">
         <xsd:complexType>
             <xsd:sequence>
                 <xsd:element name="item" type="itemType" minOccurs="1" maxOccurs="unbounded" />
             </xsd:sequence>
         </xsd:complexType>
     </xsd:element>
    < 1 - - Define a managed transfer of an instigator and request
         <managedTransfer>
             <originator>
 ...
             </originator>
             <schedule>
                 <submit timebase="source"|"UTC">2008-12-07T16:07"</submit>
                 <repeat>
                     <frequency interval="hours">2</frequency>
                     <expireTime>2008-12-0816:07</expireTime>
                \langle/repeat>
             </schedule>
             <sourceAgent agent="here" QMgr="near" />
             <destinationAgent agent="there" QMgr="far" />
             <trigger>
 ...
             </trigger>
             <transferSet>
 ...
             </transferSet>
         </managedTransfer>
      -->
      <xsd:complexType name="managedTransferType">
          <xsd:sequence>
                                                type="origTransferRequestType" maxOccurs="1"
minOccurs="1"/>
             <xsd:element name="schedule" type="scheduleType" maxOccurs="1" minOccurs="0"/>
```

```
 <xsd:element name="sourceAgent" type="agentType" maxOccurs="1" minOccurs="1"/>
 <xsd:element name="destinationAgent" type="agentClientType" maxOccurs="1" minOccurs="1" />
 <xsd:element name="trigger" type="triggerType" maxOccurs="1" minOccurs="0" />
 <xsd:element name="reply" type="replyType" maxOccurs="1" minOccurs="0" />
 <xsd:element name="transferSet" type="transferSetType" maxOccurs="1" minOccurs="1" />
 <xsd:element name="job" type="jobType" maxOccurs="1" minOccurs="0"/>
        </xsd:sequence>
    </xsd:complexType>
   \langle!--
         This is a modified form of origRequestType which is used on a managed transfer request.
         The hostName and userID are mandatory attributes in this case.
 -->
    <xsd:complexType name="origTransferRequestType">
        <xsd:sequence>
            <xsd:element name="hostName" type="xsd:string" minOccurs="1" maxOccurs="1"/>
 <xsd:element name="userID" type="xsd:string" minOccurs="1" maxOccurs="1"/>
 <xsd:element name="mqmdUserID" type="xsd:string" minOccurs="0" maxOccurs="1"/>
 <xsd:element name="webBrowser" type="xsd:string" minOccurs="0" maxOccurs="1"/>
<xsd:element name="webUserID" type="xsd:string" minOccurs="0" maxOccurs="1"/>
        </xsd:sequence>
    </xsd:complexType>
   \lt ! - -
        Defines the transferset of source and destination agent and one or more files
        <transferset priority="1">
            <metaDataSet>
 <metaData key="keyname">keyvalue</metaData>
 <metaData key="keyname">keyvalue</metaData>
            </metaDataSet>
            <item>
 ...
            </item>
        </transferset>
     -->
    <xsd:complexType name="transferSetType">
        <xsd:sequence>
            <xsd:element name="metaDataSet" type="metaDataSetType" maxOccurs="1" minOccurs="0" />
                                                type="commandActionType" maxOccurs="1"
minOccurs="0" /><br>"
<xsd:element name="postSourceCall>
                                                type="commandActionType" maxOccurs="1"
minOccurs="0" />
            <xsd:element name="preDestinationCall" type="commandActionType" maxOccurs="1" 
minOccurs="0" />
            <xsd:element name="postDestinationCall" type="commandActionType" maxOccurs="1" 
minOccurs="0" />
            <xsd:element name="item" type="itemType" maxOccurs="unbounded" minOccurs="0" />
        </xsd:sequence>
        <xsd:attribute name="priority" type="priorityType" use="optional" />
    </xsd:complexType>
   \lt ! - -
        Define a file pair with source and destination
        <item mode=[binary|text]>
            <source recursive="false" disposition="leave">
                <file>filename</file>
            </source>
 <destination type="file" exist="error">
 <file>filename</file>
            </destination>
        </item>
    -->
    <xsd:complexType name="itemType">
        <xsd:sequence>
 <xsd:element name="source" type="fileSourceType" maxOccurs="1" minOccurs="1" />
 <xsd:element name="destination" type="fileDestinationType" maxOccurs="1" minOccurs="1" />
        </xsd:sequence>
        <xsd:attribute name="mode" type="modeType" use="required" />
        <xsd:attribute name="checksumMethod" type="checkSumMethod" use="required" />
    </xsd:complexType>
   \lt ! - -
        Defines the request to delete scheduled file transfer.
        <deleteScheduledTransfer>
            <originator>
                <delete>
                   <hostName>myMachine</hostName>
                   <userID>myUserId</userID>
```

```
 </delete>
            </originator>
          <ID>56</ID>
       </deleteScheduledTransfer>
     -->
    <xsd:complexType name ="deleteScheduledTransferType">
        <xsd:sequence>
 <xsd:element name="originator" type="origDeleteType" maxOccurs="1" minOccurs="1" />
 <xsd:element name="ID" type="idType" maxOccurs="1" minOccurs="1" />
 <xsd:element name="reply" type="replyType" maxOccurs="1" minOccurs="0" />
        </xsd:sequence>
    </xsd:complexType>
    <xsd:complexType name="managedCallType">
        <xsd:sequence>
 <xsd:element name="originator" type="origRequestType" maxOccurs="1" minOccurs="1"/>
 <xsd:element name="agent" type="agentType" maxOccurs="1" minOccurs="1"/>
 <xsd:element name="reply" type="replyType" maxOccurs="1" minOccurs="0" />
           <xsd:element name="transferSet" type="callTransferSetType" maxOccurs="1" minOccurs="1" />
            <xsd:element name="job" type="jobType" maxOccurs="1" minOccurs="0"/>
        </xsd:sequence>
    </xsd:complexType>
    <xsd:complexType name="callTransferSetType">
        <xsd:sequence>
           <xsd:element name="metaDataSet" type="metaDataSetType" maxOccurs="1" minOccurs="0" />
            <xsd:element name="call" type="commandActionType" maxOccurs="1" minOccurs="1" />
        </xsd:sequence>
        <xsd:attribute name="priority" type="priorityType" use="optional" />
    </xsd:complexType>
</xsd:schema>
```
## **瞭解傳送要求訊息**

下列清單中說明在傳送要求訊息中使用的元素及屬性:

## **元素說明**

### **<request>**

群組元素,包含指定檔案傳送要求需要的所有元素。

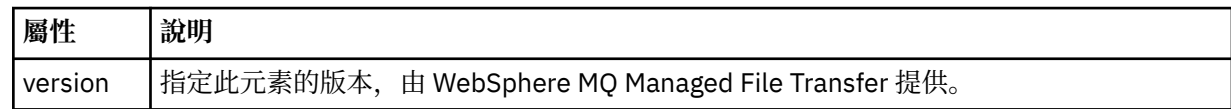

#### **<managedTransfer>**

群組元素,包含單一檔案傳送或單一檔案傳送群組需要的所有元素。

#### **<deleteScheduledTransfer>**

群組元素,包含用來取消排程傳送的發送端及 ID 資訊。

#### **<managedCall>**

群組元素,包含程式或執行檔的單一受管理呼叫需要的所有元素。

### **<ID>**

唯一 ID,指定要從擱置的排定傳送清單中刪除的傳送要求。

#### **<originator>**

群組元素,包含指定要求發送端的元素。

#### **<hostName>**

來源檔案所在系統的主機名稱。

#### **<userID>**

發出檔案傳送的使用者 ID。

#### **<mqmdUserID>**

選用項目。 在訊息描述子 (MQMD) 中提供的 IBM WebSphere MQ 使用者 ID。

#### **<schedule>**

群組元素,說明檔案傳送的排定時間、重複行為及下次發生時間。

### **<submit>**

指定排定傳送應該開始的日期和時間。

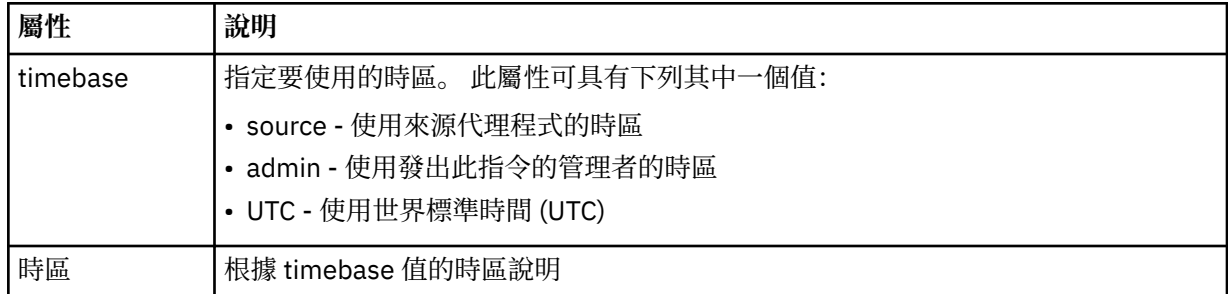

#### **<repeat>**

群組元素,包含排定傳送多久重複一次、排定傳送重複的次數及排定傳送何時停止重複的相關詳細資 料。

## **<frequency>**

在重複傳送之前必須經歷的時段。

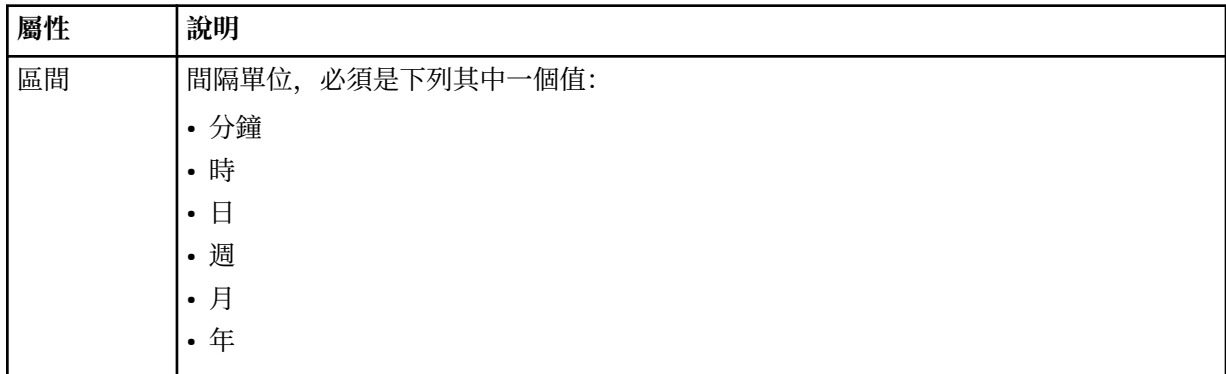

#### **<expireTime>**

選用元素,指定排定傳送停止重複的日期和時間。 此元素與 <expireCount> 元素互斥。

### **<expireCount>**

選用元素,指定排定檔案傳送在停止之前發生的次數。 此元素與 <expireTime> 元素互斥。

#### **<sourceAgent>**

指定來源檔案所在系統上的代理程式名稱。

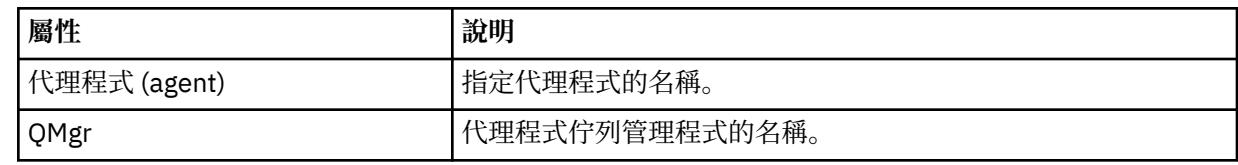

### **<destinationAgent>**

指定系統上要做為檔案傳送目的地的代理程式名稱。

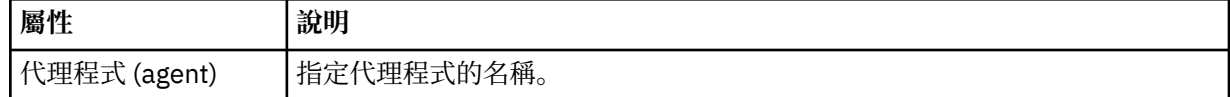

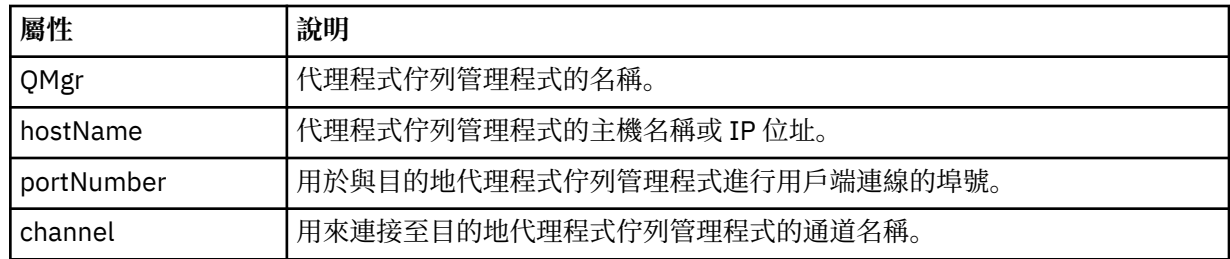

## **<trigger>**

選用元素,指定要進行檔案傳送時必須具備的條件。

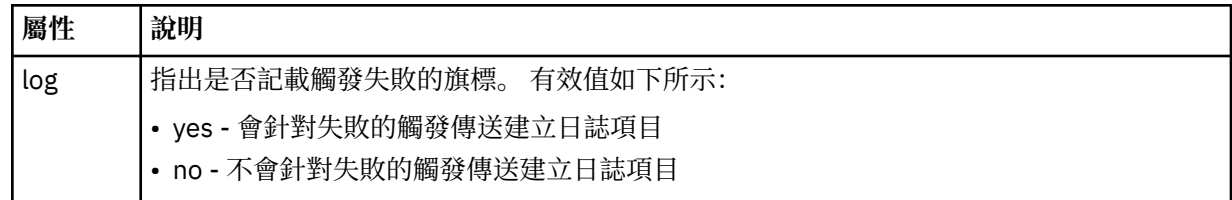

### **<fileExist>**

指定以逗點區隔的檔案名稱清單,這些檔案名稱位於與來源代理程式相同的系統上。 如果此名稱清單中 的檔案滿足觸發的條件,就會進行傳送。 此元素與 <fileSize> 元素互斥。

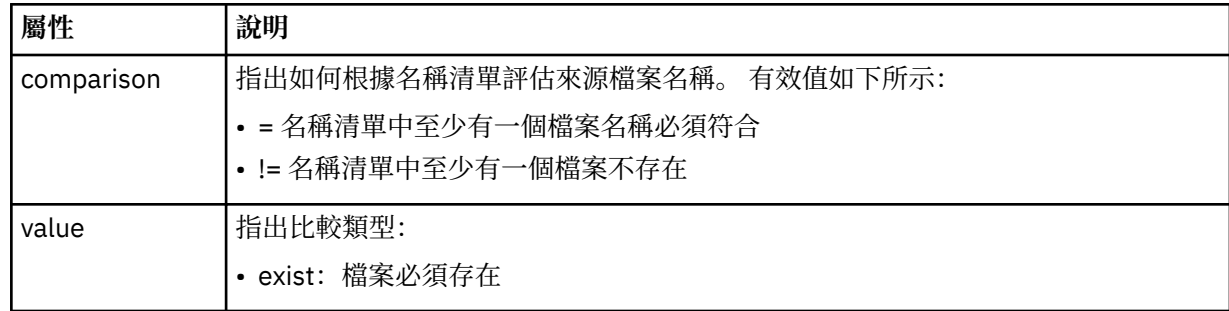

### **<fileSize>**

指定以逗點區隔的檔案名稱清單,這些檔案名稱位於與來源代理程式相同的系統上。 如果此名稱清單中 的檔案滿足觸發的條件,就會進行傳送。 此元素與 <fileExist> 元素互斥。

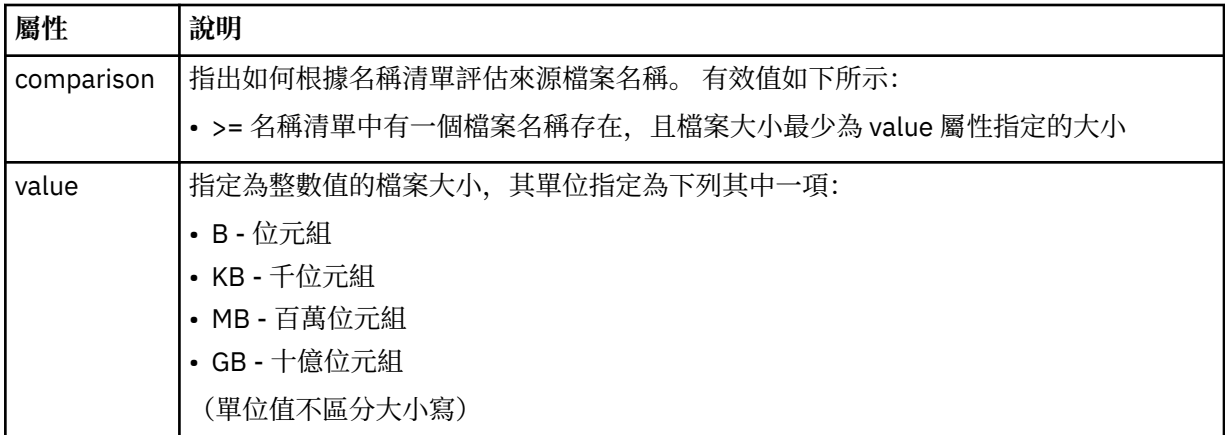

### **<reply>**

指定對同步檔案傳送產生的暫時回覆佇列名稱(在指令行上使用 **-w** 參數指定)。 佇列名稱是由 command.properties 配置檔中的索引鍵 **dynamicQueuePrefix** 或預設值 WMQFTE.\* 所定義。 (如 果未指定的話)。

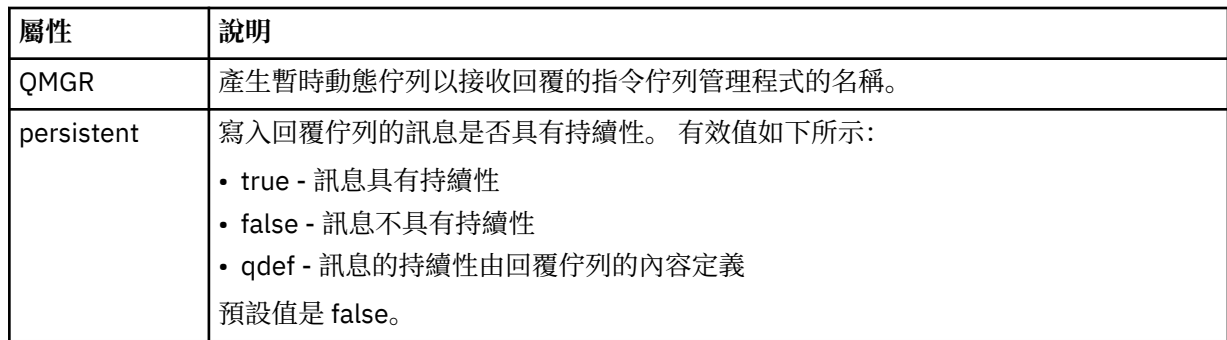

### **<transferSet>**

指定您想要一起執行的檔案傳送群組,或您想要一起執行的受管理呼叫群組。 在傳輸期間, <transferSet> 是包含 <item> 元素的群組元素。

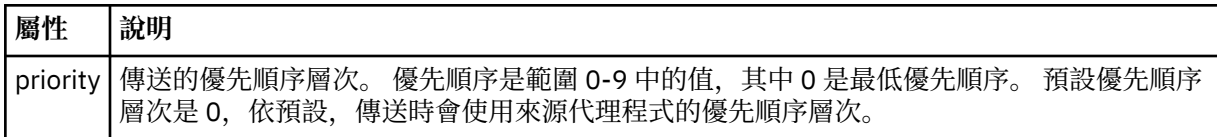

### **<metaDataSet>**

選用群組元素,包含一個以上 meta 資料項目。

### **<metaData>**

指定使用者定義的 meta 資料,其傳送至代理程式呼叫的結束點。 此元素包含字串形式的 meta 資料 值。

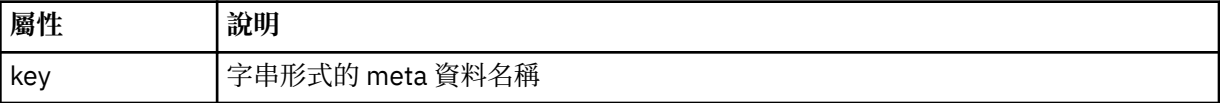

## **<call>**

群組元素,包含指定要呼叫的程式或執行檔的 <command> 元素。

#### **<command>**

指定要呼叫的程式或執行檔。 此指令必須位於代理程式指令路徑中。 如需相關資訊,請參閱第 [478](#page-477-0) 頁 [的表](#page-477-0) 33。 此元素可以包含選用的 <argument> 元素。

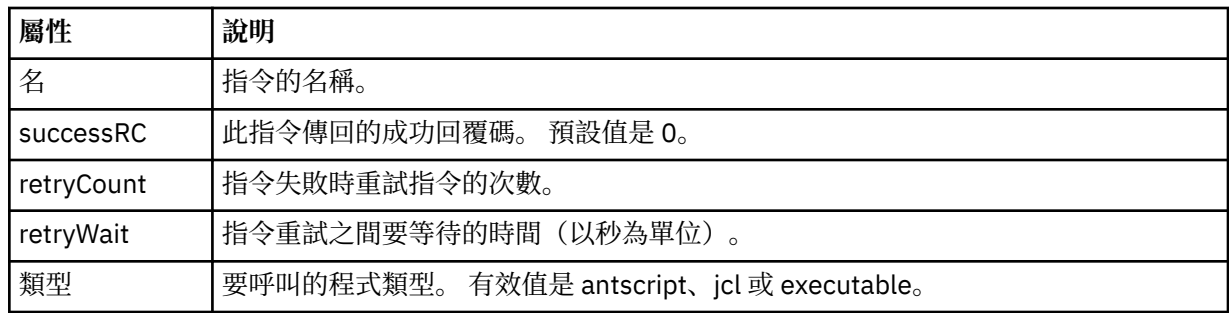

### **<argument>**

指定要傳遞至指令的引數。

## **<item>**

群組元素,包含指定來源及目的地檔案名稱和位置的元素。

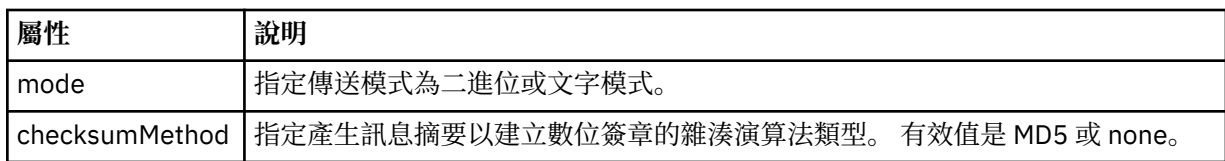

#### **<source>**

群組元素,指定來源系統上的檔案以及傳送完成之後是否移除這些檔案

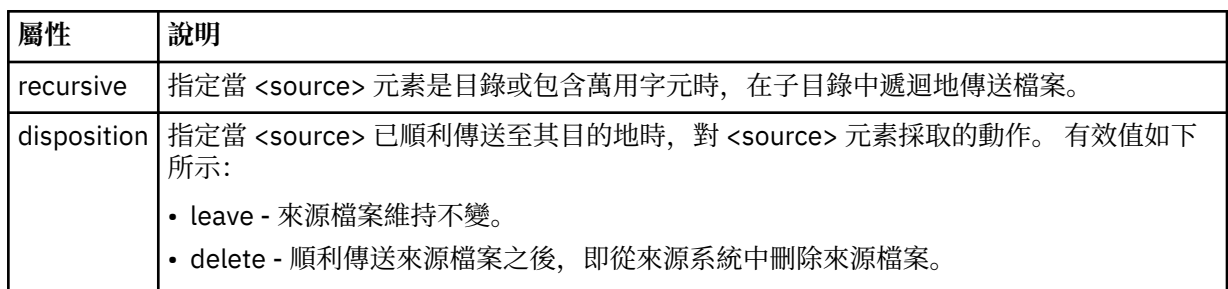

### **<file>**

指定傳送來源,可以是檔案或目錄名稱。 以與作業系統一致的格式使用完整路徑,例如 C:/from/ here.txt。 請不要使用檔案 URI。

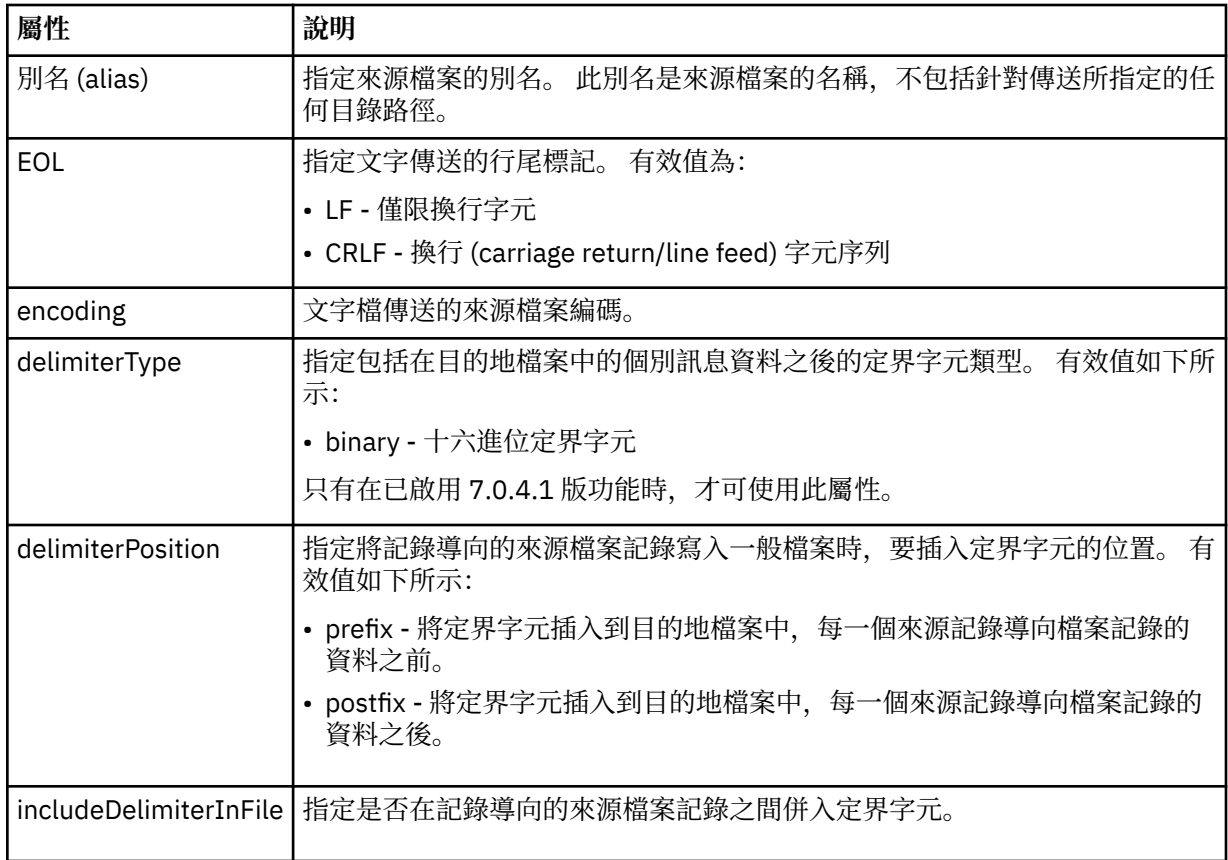

#### **<queue>**

與 <source> 元素一起使用時, 指定要從中傳送的佇列名稱, 該佇列必須位於來源代理程式佇列管理程式 上。請使用 QUEUE 格式。請不要併入佇列管理程式名稱,該佇列必須在來源代理程式佇列管理程式

上。如果您在 <destination> 元素內使用 <queue> 元素, 就不能在 <source> 元素內使用它。

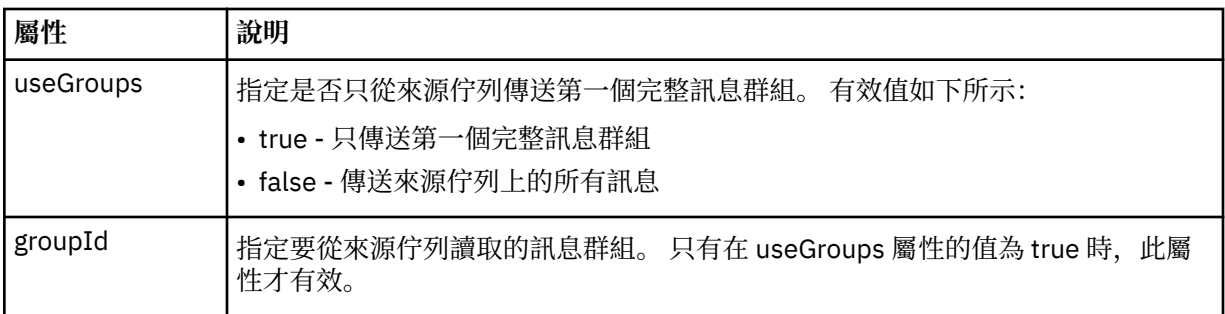

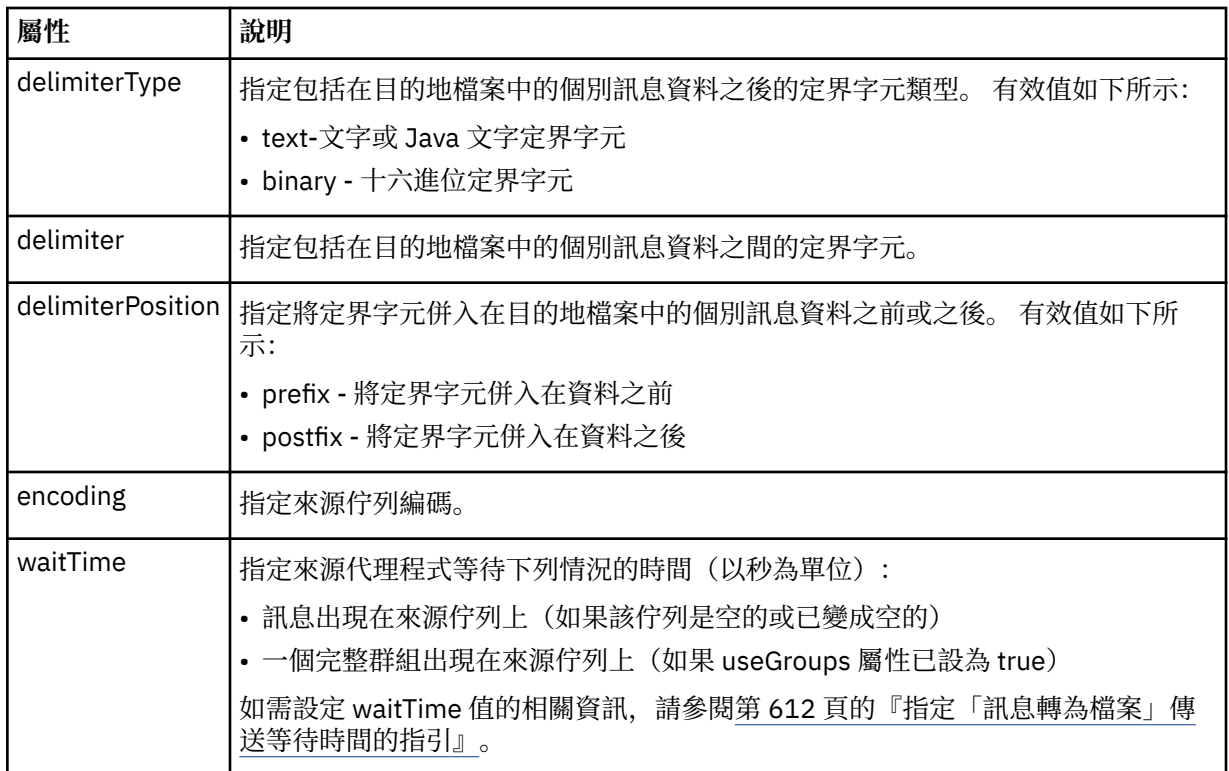

### **<destination>**

指定目的地及行為的群組元素(如果檔案已存在於目的地代理程式上)。

您只能指定 <file> 和 <queue> 其中之一作為目的地的子元素。

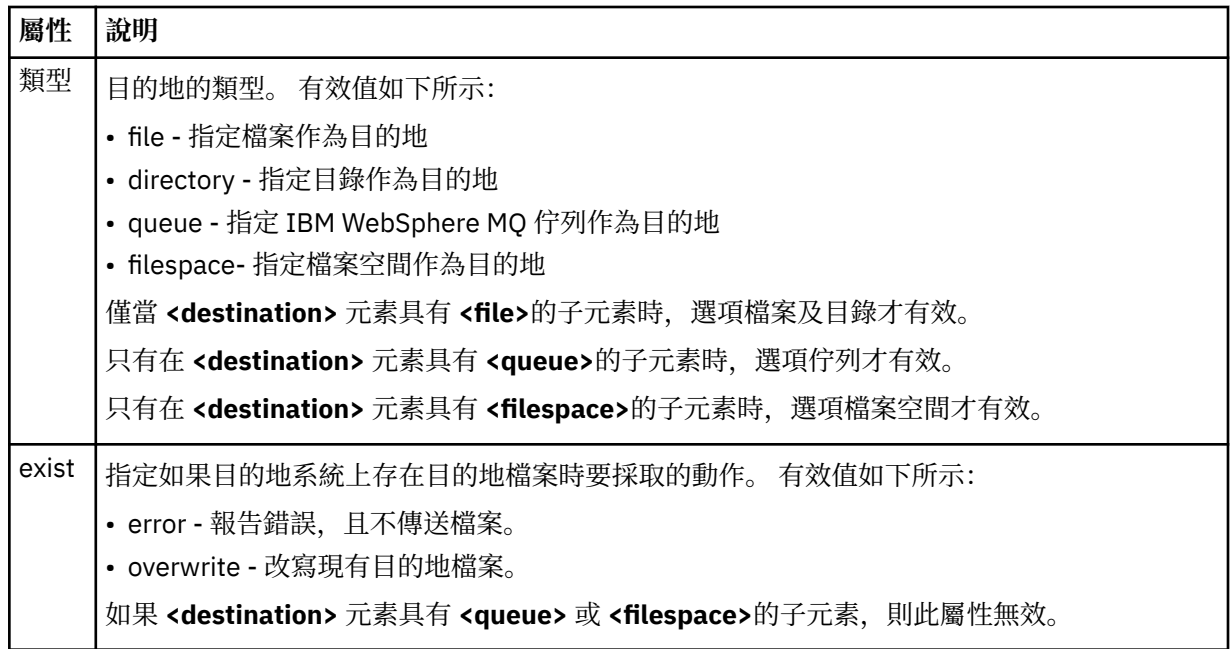

## **<file>**

指定傳送目的地,可以是檔案或目錄名稱。 請使用完整路徑,其格式與作業系統一致,例如 C:/from/ here.txt。 請不要使用檔案 URI。

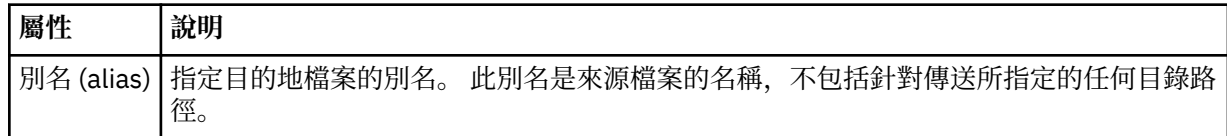

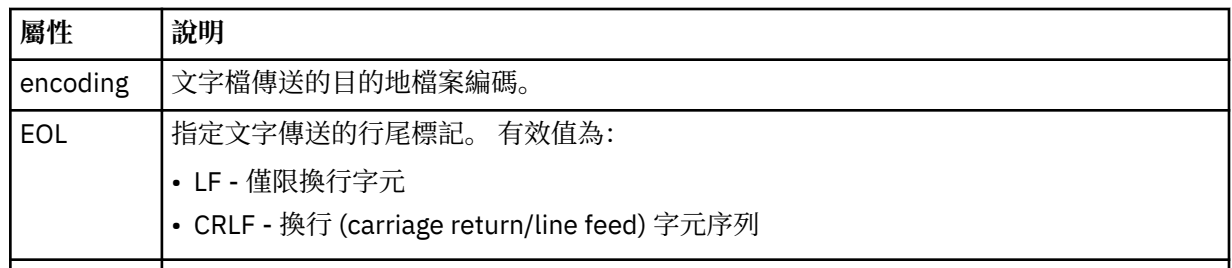

### **<queue>**

與 <destination> 元素一起使用時, 指定要傳至其中的佇列名稱, 其可位於連接至目的地代理程式佇列 管理程式的任何佇列管理程式上。 請使用 *QUEUE@QM* 格式,其中 *QUEUE* 是放置訊息的佇列名稱,*QM* 是佇列所在的佇列管理程式。如果您在 <source> 元素內使用 <queue> 元素, 就不能在 <destination> 元素內使用它。

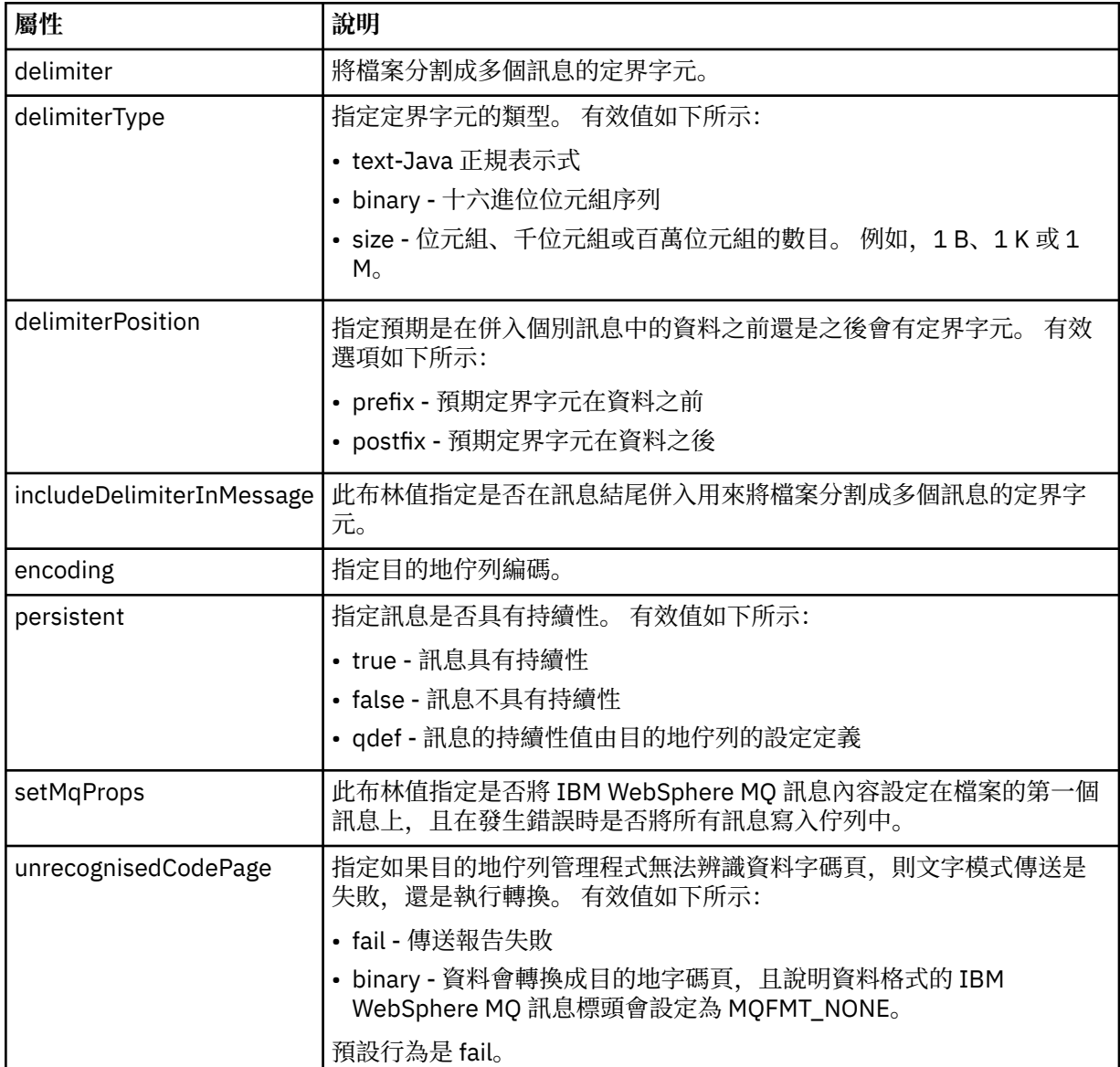

### **<filespace>**

群組元素,指定要傳送至其中的檔案空間名稱。

**<name>**

與 <filespace> 元素一起使用時, 此元素的值指定檔案空間的名稱。

### **<attributes>**

Optional group element that contains one or more <attribute> elements to specify distribution attribute information if you are transferring files to a IBM 4690 store controller.

### **<attribute>**

指定檔案配送屬性的選用元素。 請指定符號值或數值。

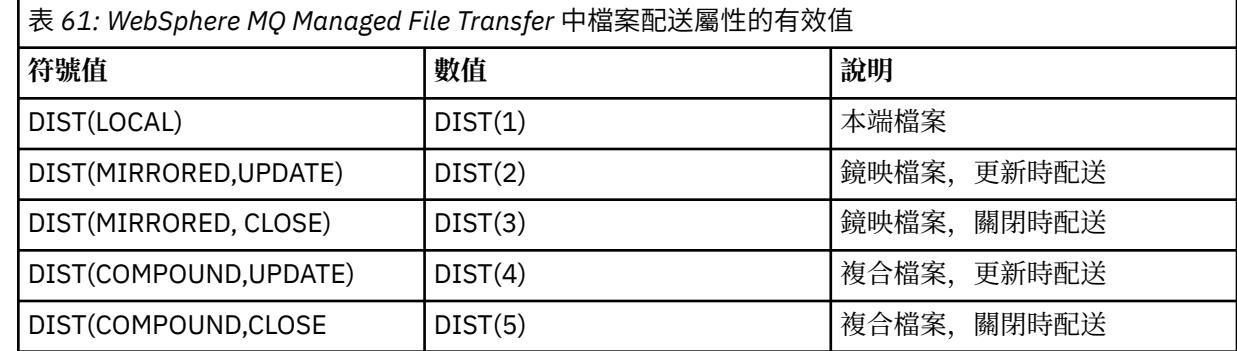

如需 IBM 4690 上 WebSphere MQ Managed File Transfer 之配送屬性的相關資訊,請參閱第 77 [頁的](#page-76-0) [『檔案配送屬性』](#page-76-0)。

#### **<preSourceCall>**

群組元素,指定在傳送開始之前,要在傳送來源呼叫的指令。

### **<postSourceCall>**

群組元素,指定在傳送完成之後,要在傳送來源呼叫的指令。

#### **<preDestinationCall>**

群組元素,指定在傳送開始之前,要在傳送目的地呼叫的指令。

#### **<postDestinationCall>**

群組元素,指定在傳送完成之後,要在傳送目的地呼叫的指令。

#### **<command>**

與 <preSourceCall>、<postSourceCall>、<preDestinationCall> 或 <postDestinationCall> 元素一起使 用時,此元素指定要呼叫的指令。 此指令必須位於代理程式指令路徑中。 如需相關資訊,請參閱第 [478](#page-477-0) [頁的表](#page-477-0) 33。

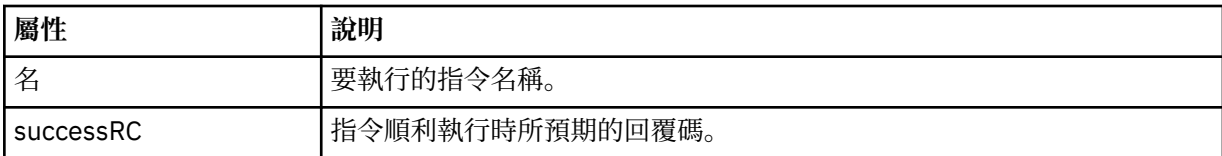

### **<argument>**

與 <command> 元素一起使用時,此元素指定要傳入指令中的引數。 <command> 元素內可以有任何數 量的 <argument> 元素。

### **<job>**

Optional group element containing job information for the entire transfer specification. <job> is a user-defined job name identifier that is added to the log message when the transfer has started. This  $\langle$ job> element is the same as the  $\langle$ job> element that appears in the transfer log message, which is described in the following topic: 第 540 [頁的『檔案傳送日誌訊息格式』](#page-539-0).

#### **<name>**

與 <job> 元素一起使用時,此元素的值指定工作的名稱。

### **<transferSpecifications>**

群組元素,包含用於多個傳送群組的 <item> 元素。 如需如何使用此元素的進一步詳細資料,請參[閱使](#page-175-0) [用傳送定義檔](#page-175-0)。

### **<cancel>**

群組元素,包含取消進行中的檔案傳送需要的所有元素。

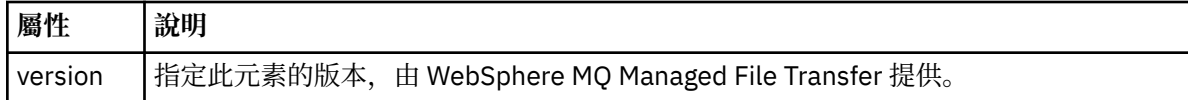

#### **<transfer>**

與 <cancel> 元素一起使用時,此元素的值指定要取消的傳送要求 ID。

#### **<job>**

包含工作資訊的群組元素。

#### **<jobName>**

指定邏輯工作 ID。

### **檔案傳送取消訊息格式**

檔案傳送要求會傳回 48 個字元的 ID,以識別特定代理程式的傳送。 這個 ID 可用來取消傳送。

### **瞭解傳送取消訊息**

以下說明在傳送取消訊息中使用的元素及屬性:

## **<cancel>**

群組元素,包含取消進行中的檔案傳送需要的所有元素。

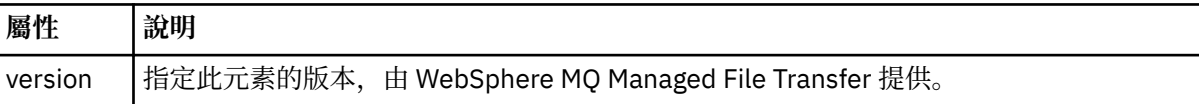

### **<originator>**

群組元素,包含指定要求發送端的元素。

#### **<hostName>**

來源檔案所在系統的主機名稱。

### **<userID>**

發出檔案傳送的使用者 ID。

#### **<mqmdUserID>**

選用項目。 在訊息描述子 (MQMD) 中提供的 IBM WebSphere MQ 使用者 ID。

#### **<transfer>**

與 <cancel> 元素一起使用時, 此元素的值指定要取消的傳送要求 ID。

## **<job>**

選用項目。 包含工作資訊的群組元素。

### **<jobName>**

指定邏輯工作 ID。

#### **範例**

針對下列每一個要求,提供了符合此綱目的 XML 訊息的範例:

- [建立檔案傳送](#page-708-0)
- [建立非同步檔案傳送要求](#page-709-0)
- [取消檔案傳送](#page-710-0)
- [建立排定的傳送](#page-710-0)
- [刪除排定的傳送](#page-711-0)

• [建立受管理的呼叫](#page-711-0)

• [建立包括受管理呼叫的檔案傳送](#page-711-0)

傳送要求範例

您可以放置在代理程式指令佇列上以要求代理程式建立或取消傳送的訊息範例。

## **建立傳送要求**

```
<?xml version="1.0" encoding="UTF-8"?>
<request xmlns:xsi="https://www.w3.org/2001/XMLSchema-instance" 
version="4.00" 
xsi:noNamespaceSchemaLocation="FileTransfer.xsd">
     <managedTransfer>
         <originator>
             <hostName>example.com.</hostName>
             <userID>mqm</userID> 
         </originator> 
         <sourceAgent QMgr="QM_JUPITER" agent="AGENT_JUPITER"/>
         <destinationAgent QMgr="QM_JUPITER" agent="AGENT_JUPITER"/>
         <transferSet> 
 <item checksumMethod="MD5" mode="binary">
 <source disposition="leave" recursive="false">
                 <file>/etc/passwd</file>
             </source>
             <destination exist="overwrite" type="directory">
                 <file>/tmp</file>
             </destination>
        </item> 
         </transferSet> 
     </managedTransfer>
</request>
```
## **建立傳送要求 - 傳送至 IBM 4690**

在此範例 XML 中,檔案 xyz.txt 設為傳送至 IBM 4690 儲存控制器上的目錄 c:\adx\_test 之後,於關閉 時鏡映。

```
<?xml version="1.0" encoding="UTF-8"?>
<request version="5.00"
          xmlns:xsi="https://www.w3.org/2001/XMLSchema-instance"
          xsi:noNamespaceSchemaLocation="FileTransfer.xsd">
   <managedTransfer>
     <originator>
       <hostName>example.com.</hostName><userID>bob</userID>
     </originator>
 <sourceAgent agent="AGENT_A" QMgr="qm_a"/>
 <destinationAgent agent="AGENT_B" QMgr="qm_b"/>
     <transferSet>
 <item mode="binary" checksumMethod="MD5">
 <source recursive="false" disposition="leave">
           <file>xyz.txt</file>
         </source>
         <destination type="directory" exist="error">
           <file>c:\adx_test</file>
           <attributes>
             <attribute>DIST(MIRRORED,CLOSE)</attribute>
           </attributes>
         </destination>
       </item>
     </transferSet>
   </managedTransfer>
\langle request>
```
如需 IBM 4690 上 WebSphere MQ Managed File Transfer 之配送類型屬性的相關資訊,請參閱第 77 [頁的](#page-76-0) [『檔案配送屬性』。](#page-76-0)

## **建立傳送要求 - 非同步**

當使用者要求區塊傳輸同步要求時(亦即,他們會等待傳送完成並接收狀態訊息),放置在指令佇列上的訊 息會包含一個回覆元素,指定回覆訊息要傳送至其中的佇列。 下列範例顯示放置在 FTEAGENT 所使用指令 佇列上的訊息:

```
<?xml version="1.0" encoding="UTF-8"?>
<request version="4.00"
         xmlns:xsi="https://www.w3.org/2001/XMLSchema-instance"
         xsi:noNamespaceSchemaLocation="FileTransfer.xsd">
  <managedTransfer>
    <originator>
        <hostName>reportserver.com</hostName>
        <userID>USER1</userID>
    </originator>
    <sourceAgent agent="FTEAGENT"
 QMgr="QM1"/>
 <destinationAgent agent="AGENT2"
 QMgr="QM2"/>
    <reply QMGR="QM1">WMQFTE.492D0D5502770020</reply> 
    <transferSet>
      <item mode="binary" checksumMethod="MD5">
        <source recursive="false" disposition="leave">
           <file>c:\sourcefiles\source1.doc</file>
        </source>
        <destination type="file" exist="overwrite">
           <file>c:\destinationfiles\dest1.doc</file>
        </destination>
     \langleitem\rangle </transferSet>
  </managedTransfer>
</request>
```
在 <reply> 元素中移入了指令佇列管理程式的名稱,此佇列管理程式中已建立暫時動態佇列來接收順利(或 未順利)完成傳送的相關回覆。 暫時動態佇列的名稱由下列兩個部分組成:

- command.properties 配置檔中金鑰 **dynamicQueuePrefix** 所定義的字首 (它是 WMQFTE。 依預設)
- IBM WebSphere MQ 所產生的佇列 ID

## **取消傳送要求**

```
<?xml version="1.0" encoding="UTF-8"?>
<cancel xmlns:xsi="https://www.w3.org/2001/XMLSchema-instance" 
         version="4.00" 
         xsi:noNamespaceSchemaLocation="FileTransfer.xsd">
     <originator>
         <hostName>example.com.</hostName>
         <userID>mqm</userID>
     </originator>
     <transfer>414D51205553322E42494E44494E47538B0F404D032C0020</transfer>
     <reply QMGR="QM_JUPITER">WMQFTE.4D400F8B20002007</reply>
</cancel>
```
#### **相關參考**

第 698 [頁的『檔案傳送要求訊息格式』](#page-697-0)

檔案傳送是由傳到代理程式指令佇列的 XML 訊息起始,通常是由使用者發出檔案傳送指令或使用「IBM WebSphere MQ MQ 探險家」外掛程式來進行。 The transfer request XML must conform to the FileTransfer.xsd schema and have the <request> element as the root element. FileTransfer.xsd 綱目文件位於 *MQ\_INSTALLATION\_PATH*/mqft/samples/schema 目錄中。 FileTransfer.xsd 綱目 會匯入 fteutils.xsd,它位於相同的目錄中。

排定的傳送訊息範例 以下範例說明您可以放置在代理程式指令佇列上以要求代理程式建立或刪除排程的訊息。

## **建立排定的傳送**

```
<?xml version="1.0" encoding="UTF-8"?>
<request xmlns:xsi="https://www.w3.org/2001/XMLSchema-instance" 
          version="4.00" 
          xsi:noNamespaceSchemaLocation="FileTransfer.xsd">
     <managedTransfer> 
         <originator> 
              <hostName>example.com.</hostName> 
             <userID>mqm</userID> 
         </originator> 
         <schedule> 
             <submit timebase="admin" timezone="Europe/London">2010-01-01T21:00</submit>
```

```
 </schedule> 
         <sourceAgent QMgr="US2.BINDINGS" agent="US2.BINDINGS.FILE"/> 
         <destinationAgent QMgr="US2.BINDINGS" agent="US2.BINDINGS.FILE"/> 
         <transferSet> 
 <item checksumMethod="MD5" mode="binary"> 
 <source disposition="leave" recursive="false"> 
                     <file>/etc/passwd</file> 
                 </source> 
                 <destination exist="overwrite" type="directory"> 
                     <file>/tmp</file> 
                 </destination> 
            \langleitem\rangle </transferSet> 
     </managedTransfer>
</request>
```
## **刪除排定的傳送**

```
<?xml version="1.0" encoding="UTF-8"?>
<request xmlns:xsi="https://www.w3.org/2001/XMLSchema-instance" 
          version="4.00" 
          xsi:noNamespaceSchemaLocation="FileTransfer.xsd">
     <deleteScheduledTransfer>
         <originator>
             <delete>
                 <hostName>example.com.</hostName>
                  <userID>mqm</userID>
             </delete>
         </originator>
        <ID>1</ID>
        <reply QMGR="US2.BINDINGS">WMQFTE.4D400F8B20003902</reply>
     </deleteScheduledTransfer>
</request>
```
### **相關參考**

第 698 [頁的『檔案傳送要求訊息格式』](#page-697-0)

檔案傳送是由傳到代理程式指令佇列的 XML 訊息起始,通常是由使用者發出檔案傳送指令或使用「IBM WebSphere MQ MQ 探險家」外掛程式來進行。 The transfer request XML must conform to the FileTransfer.xsd schema and have the <request> element as the root element. FileTransfer.xsd 綱目文件位於 *MQ\_INSTALLATION\_PATH*/mqft/samples/schema 目錄中。 FileTransfer.xsd 綱目 會匯入 fteutils.xsd,它位於相同的目錄中。

#### 呼叫要求訊息範例

訊息範例,您可以將訊息放在代理程式指令佇列上,以要求代理程式建立受管理呼叫,或是建立呼叫程式的 傳送。

## **受管理呼叫要求範例**

```
<?xml version="1.0" encoding="UTF-8"?>
<request xmlns:xsi="https://www.w3.org/2001/XMLSchema-instance" 
          version="1.00" 
          xsi:noNamespaceSchemaLocation="FileTransfer.xsd">
     <managedCall>
         <originator>
             <hostName>example.com.</hostName>
             <userID>mqm</userID>
 </originator>
 <agent agent="DNWE" QMgr="QM1"/>
         <transferSet>
             <call>
                  <command name="echo" successRC="0">
                      <argument>call</argument>
                      <argument>test</argument>
                  </command>
            \langle/call>
         </transferSet>
         <job>
             <name>managedCallCalls.xml</name>
         </job>
     </managedCall>
</request>
```
# **具有呼叫的受管理傳送要求範例**

```
<?xml version="1.0" encoding="UTF-8"?>
<request xmlns:xsi="https://www.w3.org/2001/XMLSchema-instance" 
          version="1.00" 
          xsi:noNamespaceSchemaLocation="FileTransfer.xsd">
     <managedTransfer>
         <originator>
             <hostName>example.com.</hostName>
             <userID>mqm</userID>
         </originator>
         <sourceAgent agent="DNWE" QMgr="QM1"/>
         <destinationAgent agent="DNWE" QMgr="QM1"/>
         <transferSet> 
             <preSourceCall>
                  <command name="echo" successRC="0">
                      <argument>preSourceCall</argument>
                      <argument>test</argument>
                  </command>
             </preSourceCall>
             <postSourceCall> 
                  <command name="echo" successRC="0"> 
                      <argument>postSourceCall</argument>
                      <argument>test</argument> 
                  </command> 
             </postSourceCall>
             <preDestinationCall>
                  <command name="echo" successRC="0">
                      <argument>preDestinationCall</argument> 
                      <argument>test</argument> 
                  </command> 
             </preDestinationCall> 
             <postDestinationCall>
                  <command name="echo" successRC="0"> 
                      <argument>postDestinationCall</argument>
                      <argument>test</argument>
                  </command> 
             </postDestinationCall>
         </transferSet> 
         <job>
             <name>managedTransferCalls.xml</name> 
         </job>
     </managedTransfer>
</request>
```
### **相關概念**

第 236 [頁的『指定要執行的程式』](#page-235-0)

您可以在執行 IBM WebSphere MQ 受管理檔案傳送 代理程式的系統上執行程式。 在檔案傳送要求過程中, 您可以指定程式在傳送開始前或結束後執行。 此外,您也可以提交受管理的呼叫要求,以啟動不在檔案傳送 要求過程中的程式。

#### **相關參考**

第 698 [頁的『檔案傳送要求訊息格式』](#page-697-0)

檔案傳送是由傳到代理程式指令佇列的 XML 訊息起始,通常是由使用者發出檔案傳送指令或使用「IBM WebSphere MQ MQ 探險家」外掛程式來進行。 The transfer request XML must conform to the FileTransfer.xsd schema and have the <request> element as the root element. FileTransfer.xsd 綱目文件位於 *MQ\_INSTALLATION\_PATH*/mqft/samples/schema 目錄中。 FileTransfer.xsd 綱目 會匯入 fteutils.xsd,它位於相同的目錄中。

## **監視要求訊息格式**

當適用的 XML 訊息送達代理程式的指令佇列時,即會建立資源監視器;這通常是因為使用者發出 fteCreateMonitor 指令或使用「IBM WebSphere MQ 探險家」介面所造成。

監視器 XML 必須符合 Monitor.xsd 綱目,使用 <monitor> 元素作為根元素。

監視器訊息可具有下列其中一個根元素:

- <monitor> 用於建立及啟動新的資源監視器
- <deleteMonitor> 用於停止及刪除現有監視器

fteListMonitors 指令沒有指令訊息,因為此指令會直接從 SYSTEM.FTE 主題擷取符合的監視定義。

# **綱目**

下列綱目說明在監視器要求 XML 訊息中有效的元素。

```
<xsd:schema xmlns:xsd="https://www.w3.org/2001/XMLSchema" 
 targetNamespace="https://www.ibm.com/xmlns/wmqfte/7.0.1/
MonitorDefinition" 
             xmlns="https://www.ibm.com/xmlns/wmqfte/7.0.1/MonitorDefinition"> 
<xsd:include schemaLocation="FileTransfer.xsd" /> 
     <xsd:element name="monitor"> 
         <xsd:complexType> 
             <xsd:sequence> 
                  <xsd:element name="name" type="monitorNameType" 
                                                       maxOccurs="1" /><br>type="xsd:string"
                 <xsd:element name="description"<br>minOccurs="0"
                                                       maxOccurs="1" /><br>type="pollIntervalType"
                 <xsd:element name="pollInterval" type="pollInt<br/>minOccurs="1" maxOccurs="1"minOccurs="1"default="10" /> 
                  <xsd:element name="batch" type="batchType" 
                              minOccurs="0" maxOccurs="1" /><br>name="agent" type="agentNameType"
                  <xsd:element name="agent" type="agentNameType"
                              minOccurs="1" maxOccurs="1" /><br>name="resources" type="monitorResourcesType"
                 <xsd:element name="resources"
                               minOccurs="0" 
maxOccurs="1" /> 
                 <xsd:element name="triggerMatch" type="triggerMatchType" 
                                                       minOccurs="1" />
                <xsd:element name="reply"<br>maxOccurs="1"
                 <xsd:element name="reply" type="replyType"<br>maxOccurs="1" minOccurs="0" /><br><xsd:element name="tasks" type="monitorTas
                              \begin{tabular}{ll} name="tasks" & type="monitorTasksType" \\ max0cours="1" & min0cours="1" \end{tabular}minOccurs="1" /><br>type="origRequestType"
                 <xsd:element name="originator"<br>maxOccurs="1"
                                                       minOccurs="1"/><br>type="jobType"<br>minOccurs="0"/>
                 <xsd:element name="job"<br>maxOccurs="1"
 maxOccurs="1" minOccurs="0"/> 
 <xsd:element name="defaultVariables" type="defaultVariablesType" 
                               maxOccurs="1" minOccurs="0"/> 
             </xsd:sequence> 
             <xsd:attribute name="version" type="versionType" use="required" /> 
         </xsd:complexType> 
     </xsd:element> 
     <xsd:element name="deleteMonitor"> 
         <xsd:complexType> 
             <xsd:sequence> 
 <xsd:element name="name" type="monitorNameType" 
 minOccurs="1" maxOccurs="1" /> 
 <xsd:element name="originator" type="origRequestType" 
 maxOccurs="1" minOccurs="1"/> 
 <xsd:element name="reply" type="replyType" 
 maxOccurs="1" minOccurs="0" /> 
             </xsd:sequence> 
             <xsd:attribute name="version" type="versionType" use="required" /> 
         </xsd:complexType> 
     </xsd:element> 
     <xsd:complexType name="transferRequestType"> 
         <xsd:choice> 
             <xsd:element name="managedTransfer" type="managedTransferType" /> 
            <xsd:element name="managedCall"
         </xsd:choice> 
         <xsd:attribute name="version" type="versionType" /> 
     </xsd:complexType> 
     <xsd:complexType name="monitorResourcesType"> 
         <xsd:choice> 
             <xsd:sequence> 
 <xsd:element name="directory" type="monitoredDirectoryType" 
 minOccurs="1" maxOccurs="unbounded" /> 
             </xsd:sequence> 
             <xsd:element name="queue" type="monitoredQueueType"/> 
         </xsd:choice> 
         </xsd:complexType> 
     <xsd:complexType name="monitoredDirectoryType"> 
         <xsd:simpleContent> 
             <xsd:extension base="xsd:string">
```

```
 <xsd:attribute name="recursionLevel" 
type="xsd:nonNegativeInteger" /> 
              <xsd:attribute name="id" type="resourceIdAttrType" /> 
           </xsd:extension> 
       </xsd:simpleContent> 
    </xsd:complexType> 
    <xsd:complexType name="monitoredQueueType"> 
       <xsd:simpleContent> 
           <xsd:extension base="xsd:string"> 
              <xsd:attribute name="id" type="resourceIdAttrType" /> 
           </xsd:extension> 
       </xsd:simpleContent> 
    </xsd:complexType> 
    <xsd:complexType name="triggerMatchType"> 
       <xsd:sequence> 
 <xsd:element name="conditions" type="conditionsType" 
 minOccurs="1" maxOccurs="1" /> 
       </xsd:sequence> 
    </xsd:complexType> 
    <xsd:complexType name="conditionsType"> 
       <xsd:choice minOccurs="1"> 
 <xsd:element name="allOf" type="listPredicateType" 
 minOccurs="1" maxOccurs="1" /> 
 <xsd:element name="anyOf" type="listPredicateType" 
 minOccurs="1" maxOccurs="1" /> 
           <xsd:element name="condition" type="conditionType" 
                     minOccurs="1" maxOccurs="1" /> 
       </xsd:choice> 
    </xsd:complexType>
    <xsd:complexType name="listPredicateType">
       <xsd:choice>
 <xsd:element name="condition" type="conditionType" 
 minOccurs="1" maxOccurs="unbounded" /> 
       </xsd:choice> 
    </xsd:complexType> 
    <xsd:complexType name="conditionType"> 
       <xsd:sequence> 
 <xsd:element name="name" type="conditionNameType" 
 minOccurs="0" maxOccurs="1" /> 
           <xsd:element name="resource" type="resourceIdType" 
                     minOccurs="0" maxOccurs="1" /> 
           <xsd:choice minOccurs="1"> 
              <xsd:element name="fileMatch" 
type="fileMatchConditionType" 
                                          maxOccurs="1" />
              <xsd:element name="fileNoMatch" 
type="fileNoMatchConditionType" 
 minOccurs="1" 
maxOccurs="1" /> 
 <xsd:element name="fileSize" 
type="fileSizeConditionType" 
                                            maxOccurs="1" />
              <xsd:element name="queueNotEmpty" 
type="queueNotEmptyConditionType" 
 minOccurs="1" maxOccurs="1" /> 
 <xsd:element name="completeGroups" 
type="completeGroupsConditionType" 
 minOccurs="1" maxOccurs="1" /> 
 <xsd:element name="fileSizeSame" type="fileSizeSameType" 
 minOccurs="1" maxOccurs="1"/> 
           </xsd:choice> 
       </xsd:sequence> 
    </xsd:complexType> 
    <xsd:complexType name="fileMatchConditionType"> 
       <xsd:sequence> 
 <xsd:element name="pattern" type="conditionPatternType" 
 minOccurs="0" default="*.*" /> 
 <xsd:element name="exclude" type="conditionPatternType" 
 minOccurs="0" maxOccurs="1"/> 
       </xsd:sequence> 
    </xsd:complexType> 
    <xsd:complexType name="fileNoMatchConditionType"> 
       <xsd:sequence> 
 <xsd:element name="pattern" type="conditionPatternType" 
 minOccurs="0" default="*.*" />
```

```
 <xsd:element name="exclude" type="conditionPatternType" 
 minOccurs="0" maxOccurs="1"/> 
        </xsd:sequence> 
    </xsd:complexType> 
    <xsd:complexType name="fileSizeConditionType"> 
        <xsd:sequence> 
 <xsd:element name="compare" type="sizeCompareType" 
 minOccurs="1" default="0" /> 
 <xsd:element name="pattern" type="conditionPatternType" 
 minOccurs="0" default="*.*" /> 
 <xsd:element name="exclude" type="conditionPatternType" 
 minOccurs="0" maxOccurs="1"/> 
        </xsd:sequence> 
    </xsd:complexType> 
    <xsd:complexType name="sizeCompareType"> 
        <xsd:simpleContent> 
            <xsd:extension base="xsd:int"> 
                <xsd:attribute name="operator" type="sizeOperatorType" 
use="required" /> 
                <xsd:attribute name="units" type="fileSizeUnitsType" 
use="required" /> 
            </xsd:extension> 
        </xsd:simpleContent> 
    </xsd:complexType> 
 <xsd:simpleType name="sizeOperatorType"> 
 <xsd:restriction base="xsd:string"> 
           \langle xsd: enumeration value=">=" \bar{}/\rangle </xsd:restriction> 
    </xsd:simpleType> 
    <xsd:simpleType name="fileSizeUnitsType"> 
 <xsd:restriction base="xsd:string"> 
 <xsd:pattern value="[bB]|[kK][bB]|[mM][bB]|[gG][bB]" /> 
        </xsd:restriction> 
    </xsd:simpleType> 
    <xsd:complexType name="conditionPatternType"> 
        <xsd:simpleContent> 
            <xsd:extension base="xsd:string"> 
                                          type="patternTypeAttributeType"
                              use="optional" default="wildcard"/> 
            </xsd:extension> 
        </xsd:simpleContent> 
    </xsd:complexType> 
    <xsd:simpleType name="patternTypeAttributeType"> 
        <xsd:restriction base="xsd:token"> 
 <xsd:enumeration value="regex" /> 
 <xsd:enumeration value="wildcard" /> 
        </xsd:restriction> 
    </xsd:simpleType> 
    <xsd:complexType name="conditionNameType"> 
        <xsd:simpleContent> 
            <xsd:extension base="xsd:string" /> 
        </xsd:simpleContent> 
    </xsd:complexType> 
    <xsd:complexType name="queueNotEmptyConditionType"/> 
    <xsd:complexType name="completeGroupsConditionType"/> 
    <xsd:complexType name="fileSizeSameType"> 
        <xsd:sequence> 
 <xsd:element name="pattern" type="conditionPatternType" 
 minOccurs="1" maxOccurs="1"/> 
 <xsd:element name="exclude" type="conditionPatternType" 
                       minOccurs="0" maxOccurs="1"/>
        </xsd:sequence> 
        <xsd:attribute name="polls" type="positiveIntegerType" use="required" /> 
    </xsd:complexType> 
    <xsd:complexType name="pollIntervalType"> 
        <xsd:simpleContent> 
            <xsd:extension base="xsd:int"> 
 <xsd:attribute name="units" type="timeUnitsType" 
 use="optional" default="minutes" /> 
             </xsd:extension> 
        </xsd:simpleContent>
```
```
 <xsd:complexType name="batchType"> 
        <xsd:attribute name="maxSize" type="positiveIntegerType" use="required"/> 
    </xsd:complexType> 
    <xsd:simpleType name="timeUnitsType"> 
        <xsd:restriction base="xsd:token"> 
 <xsd:enumeration value="seconds" /> 
 <xsd:enumeration value="minutes" /> 
            <xsd:enumeration value="hours" /> 
            <xsd:enumeration value="days" /> 
 <xsd:enumeration value="weeks" /> 
 <xsd:enumeration value="months" /> 
            <xsd:enumeration value="years" /> 
        </xsd:restriction> 
    </xsd:simpleType> 
    <xsd:complexType name="monitorTasksType"> 
        <xsd:sequence> 
            <xsd:element name="task" type="monitorTaskType" 
                       minOccurs="1" maxOccurs="1" />
        </xsd:sequence> 
    </xsd:complexType> 
    <xsd:complexType name="monitorTaskType"> 
        <xsd:sequence> 
 <xsd:element name="name" type="monitorTaskNameType" 
 minOccurs="1" maxOccurs="1" /> 
            <xsd:element name="description" type="xsd:string" 
 minOccurs="0" maxOccurs="1" /> 
 <xsd:element name="transfer" type="transferTaskType" 
 minOccurs="0" maxOccurs="1" /> 
        </xsd:sequence> 
    </xsd:complexType> 
    <xsd:complexType name="transferTaskType"> 
        <xsd:sequence> 
 <xsd:element name="request" type="transferRequestType" 
 minOccurs="1" maxOccurs="1" /> 
        </xsd:sequence> 
    </xsd:complexType> 
    <xsd:complexType name="resourceIdType"> 
        <xsd:attribute name="id" type="xsd:string" use="optional" /> 
    </xsd:complexType> 
    <xsd:simpleType name="resourceIdAttrType"> 
        <xsd:restriction base="xsd:string"></xsd:restriction> 
    </xsd:simpleType> 
    <xsd:simpleType name="monitorNameType"> 
        <xsd:restriction base="xsd:string"> 
           \ltxsd:pattern value="[^%\*]+"
        </xsd:restriction> 
    </xsd:simpleType> 
    <xsd:simpleType name="agentNameType"> 
        <xsd:restriction base="xsd:string"> 
            <xsd:pattern value="[.%_0-9A-Z]*" /> 
        </xsd:restriction> 
    </xsd:simpleType> 
    <xsd:simpleType name="monitorTaskNameType"> 
       <xsd:restriction base="xsd:string">
            <xsd:pattern value=".*" /> 
        </xsd:restriction> 
    </xsd:simpleType> 
    <xsd:complexType name="defaultVariablesType"> 
        <xsd:sequence> 
            <xsd:element name="variable" type="variableType" 
                        maxOccurs="unbounded" minOccurs="1" /> 
        </xsd:sequence> 
    </xsd:complexType> 
    <xsd:complexType name="variableType"> 
        <xsd:simpleContent> 
            <xsd:extension base="xsd:string"> 
                <xsd:attribute name="key" type="xsd:string" use="required" /> 
            </xsd:extension> 
        </xsd:simpleContent>
```
</xsd:complexType>

```
 </xsd:complexType>
```
</xsd:schema>

# **瞭解建立監視器訊息**

以下說明在建立監視器訊息中使用的元素及屬性:

# **元素說明**

# **<monitor>**

群組元素,包含取消進行中的檔案傳送需要的所有元素。

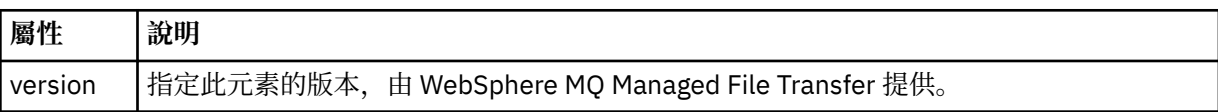

#### **<name>**

監視器的名稱,必須是監視器代理程式內的唯一名稱。

### **<description>**

監視器的說明(目前未使用)。

# **<pollInterval>**

每一次根據觸發條件檢查資源之間的時間間隔。

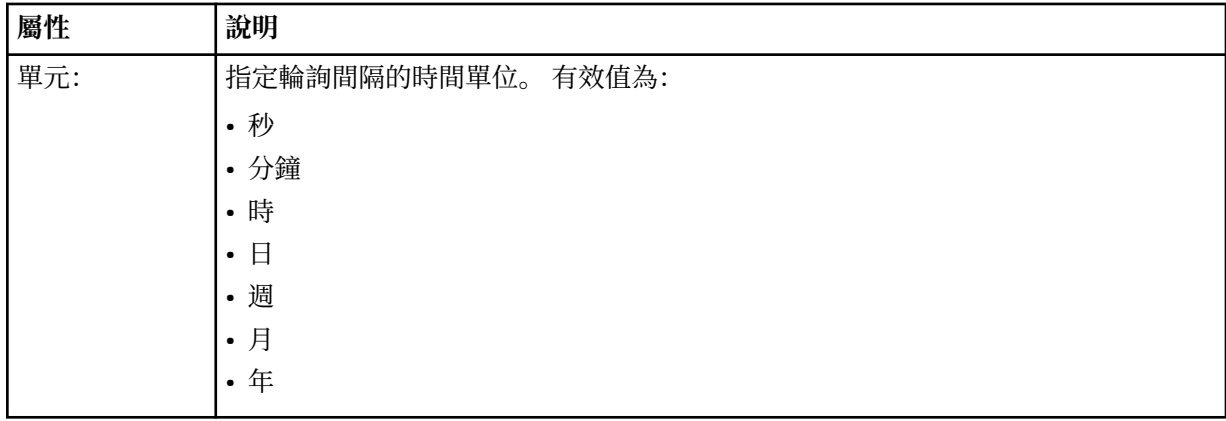

## **<agent>**

與監視器相關聯的代理程式名稱。

# **<resources>**

群組元素,包含指定監視器資源的元素。

# **<directory>**

完整路徑,指定要在監視器的代理程式機器上監視的目錄。

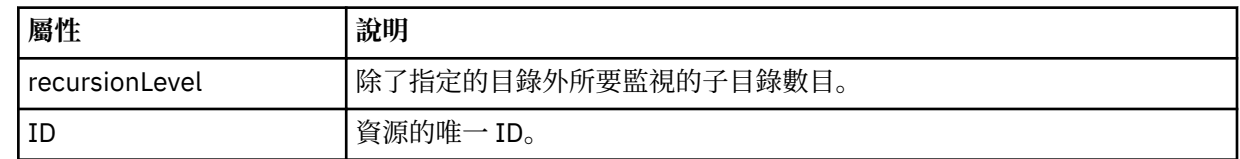

### **<queue>**

佇列名稱,指定要在監視代理程式的佇列管理程式上監視的佇列。

### **<triggerMatch>**

群組元素,包含指定與受監視資源相互比較之觸發條件的元素。

# **<conditions>**

群組元素,包含指定與受監視資源相互比較之條件類型的元素。

### **<allOf>**

指定必須滿足所有內含條件的述詞。

### **<anyOf>**

指定必須滿足任何內含條件的述詞。

# **<condition>**

定義將納入整體監視器觸發條件的比較條件。

# **<name>**

條件的名稱。

## **<resource>**

識別據以比較條件的資源定義。

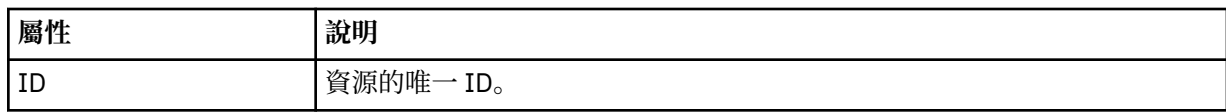

如果所要監視的資源是目錄,則必須在條件中指定下列三個元素之一:

- fileMatch
- fileNoMatch
- fileSize

如果所要監視的資源是佇列,則必須在條件中指定下列兩個元素之一:

- queueNotEmpty
- completeGroups

### **<fileMatch>**

檔案名稱符合條件的群組元素。

### **<pattern>**

指定檔案名稱符合型樣。 資源上的檔案必須符合此型樣,才能滿足條件。 預設型樣是 \*(任何檔案皆符 合)。

### **<fileNoMatch>**

反向檔案名稱符合條件的群組元素。

### **<pattern>**

指定反向檔案名稱符合型樣。 如果受監視資源上沒有符合的檔案,則滿足條件。 預設型樣是 \*(無任何 檔案即符合)。

# **<fileSize>**

檔案大小比較的群組元素。

### **<compare>**

指定檔案大小比較。 這個值必須是非負整數。

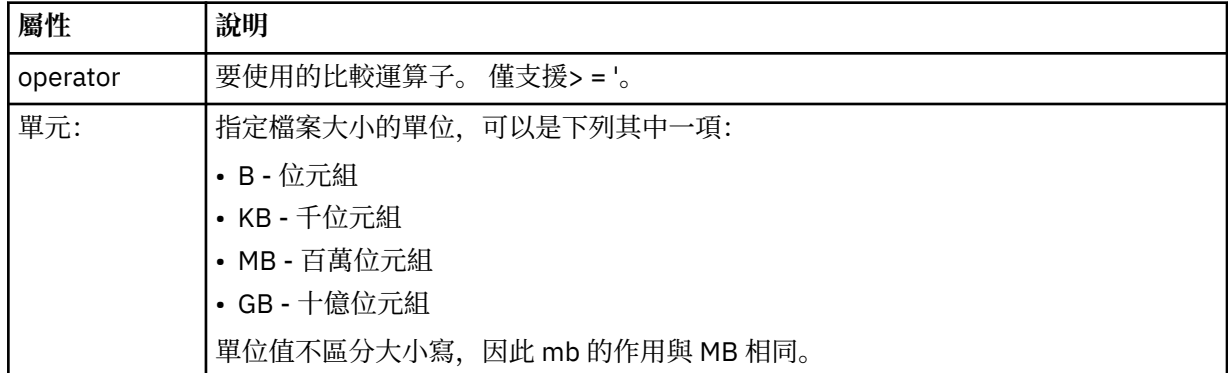

### **<pattern>**

要比對的檔案名稱型樣。 預設值是 \*(任何檔案皆符合)。

#### **<queueNotEmpty>**

只有在資源是佇列時,才可指定此項目。 指定佇列上必須有訊息,才會觸發監視器。

### **<completeGroups>**

只有在資源是佇列時,才可指定此項目。 指定佇列上必須有完整訊息群組存在,才會觸發監視器。 對於 佇列上的每一個完整群組,分別執行單一傳送作業。

### **<reply>**

選用元素,用來指定非同步要求的回覆佇列。

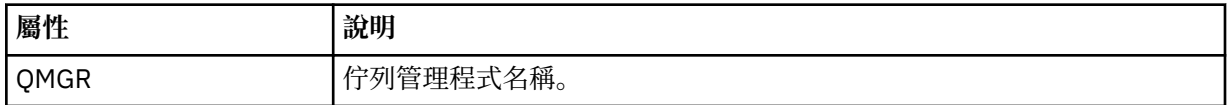

#### **<tasks>**

群組元素,包含的元素指定滿足監視器觸發條件時所要呼叫的作業。

# **<task>**

群組元素,定義監視器在滿足觸發條件時所要呼叫的個別作業。 目前只能指定一項作業。

#### **<name>**

作業的名稱。 接受任何英數字元。

### **<description>**

作業的說明。 接受任何文字值。

# **<transfer>**

定義傳送作業的群組元素。

### **<request>**

定義作業類型的群組元素。 其中必須包含下列其中一個繼承自 FileTransfer.xsd 綱目定義的元素:

- • [managedTransfer](#page-700-0)
- managedCall

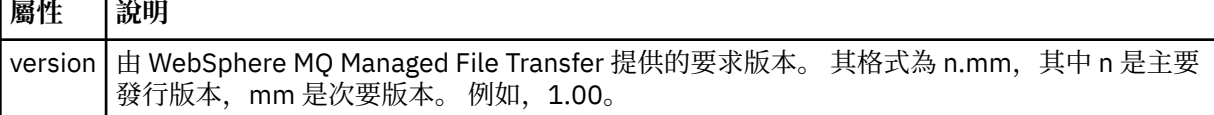

### **<originator>**

群組元素,包含指定要求發送端的元素。

# **<hostName>**

來源檔案所在系統的主機名稱。

# **<userID>**

發出檔案傳送的使用者 ID。

### **<mqmdUserID>**

選用項目。 在訊息描述子 (MQMD) 中提供的 IBM WebSphere MQ 使用者 ID。

## **<job>**

包含工作資訊的群組元素。

# **<jobName>**

指定邏輯工作 ID。

### **<defaultVariables>**

群組元素,包含個以上 variable 元素。 在監視佇列時,將這些變數用於變數替代中。 如需變數替代的相 關資訊,請參閱第 192 [頁的『使用變數替代值來自訂作業』。](#page-191-0)

### **<variable>**

一個元素,包含與 key 屬性指定的索引鍵相關聯的值。

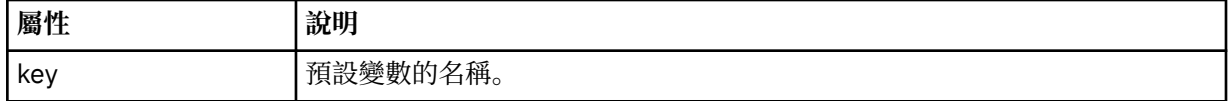

# **瞭解刪除監視器訊息**

以下說明在刪除監視器訊息中使用的元素及屬性:

# **元素說明**

# **<deleteMonitor>**

群組元素,包含停止及刪除監視器需要的所有元素。

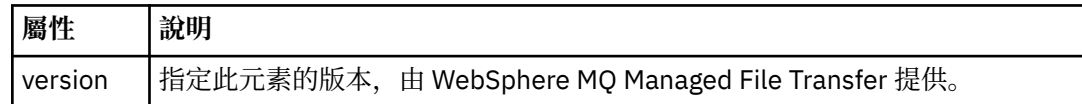

### **<name>**

要刪除的監視器名稱。

### **<originator>**

群組元素,包含指定要求發送端的元素。

### **<hostName>**

來源檔案所在系統的主機名稱。

### **<userID>**

發出檔案傳送的使用者 ID。

### **<mqmdUserID>**

選用項目。 在訊息描述子 (MQMD) 中提供的 IBM WebSphere MQ 使用者 ID。

## **<reply>**

指定對要求產生的暫時回覆佇列名稱。 佇列名稱是由 command.properties 配置檔中的索引鍵 dynamicQueuePrefix 定義。 如果未指定此項目,佇列名稱將會使用預設值 WMQFTE。

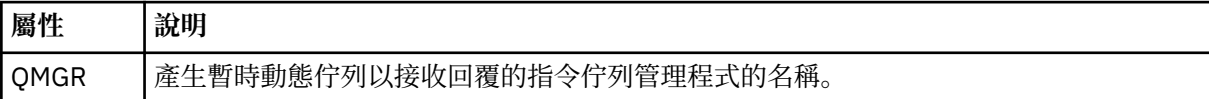

# **範例**

以下範例說明針對下列每一個監視器要求,提供符合此綱目的 XML 訊息:

- [建立監視器](#page-720-0)
- [刪除監視器](#page-721-0)

監視要求訊息範例

以下範例說明您可以放置在代理程式指令佇列上以要求代理程式建立或刪除監視器的訊息。

# **建立監視器要求**

```
<?xml version="1.0" encoding="UTF-8"?>
<monitor:monitor xmlns:xsi="https://www.w3.org/2001/XMLSchema-instance" 
 xmlns:monitor="https://www.ibm.com/xmlns/wmqfte/7.0.1/MonitorDefinition" 
 version="4.00" 
                  xsi:schemaLocation="https://www.ibm.com/xmlns/wmqfte/7.0.1/MonitorDefinition ./
Monitor.xsd"> 
    <name>EXAMPLEMONITOR</name>
     <pollInterval>1</pollInterval> 
     <agent>US2.BINDINGS.FILE</agent> 
     <resources> 
         <directory recursionLevel="0">/srv/nfs/incoming</directory> 
    </resources>
     <triggerMatch> 
         <conditions> 
             <allOf> 
                 <condition> 
                     <fileMatch> 
                         <pattern>*.completed</pattern> 
                     </fileMatch> 
                 </condition> 
            \langle/allOf>
```

```
 </conditions> 
     </triggerMatch> 
     <reply QMGR="US2.BINDINGS">WMQFTE.4D400F8B20003702</reply> 
     <tasks> 
         <task> 
             <name/ <transfer> 
                  <request xmlns:xsi="https://www.w3.org/2001/XMLSchema-instance" 
                            version="4.00" 
                            xsi:noNamespaceSchemaLocation="FileTransfer.xsd"> 
                      <managedTransfer> 
                           <originator> 
                               <hostName>example.com.</hostName> 
                               <userID>mqm</userID> 
                           </originator> 
                           <sourceAgent QMgr="US2.BINDINGS" agent="US2.BINDINGS.FILE"/> 
                           <destinationAgent QMgr="US2.BINDINGS" agent="US2.BINDINGS.FILE"/> 
                           <transferSet> 
                               <item checksumMethod="MD5" mode="binary"> 
                                    <source disposition="leave" recursive="false"> 
                                        <file>/srv/nfs/incoming/*.txt</file> 
                                    </source> 
                                    <destination exist="error" type="directory"> 
                                        <file>/srv/backup</file> 
                                    </destination> 
                               </item> 
                           </transferSet> 
                      </managedTransfer> 
                 </request>
              </transfer> 
         </task> 
    </tasks> 
     <originator> 
         <hostName>example.com.</hostName> 
         <userID>mqm</userID> 
     </originator>
</monitor:monitor>
```
# **刪除監視器要求**

```
<?xml version="1.0" encoding="UTF-8"?>
<monitor:deleteMonitor xmlns:xsi="https://www.w3.org/2001/XMLSchema-instance" 
                         xmlns:monitor="https://www.ibm.com/xmlns/wmqfte/7.0.1/MonitorDefinition" 
                         version="4.00" 
                         xsi:schemaLocation="https://www.ibm.com/xmlns/wmqfte/7.0.1/MonitorDefinition ./
Monitor.xsd"> 
     <name>EXAMPLEMONITOR</name> 
     <originator> 
         <hostName>example.com.</hostName> 
         <userID>mqm</userID> 
     </originator> 
    <reply QMGR="QM_JUPITER">WMQFTE.4D400F8B20003705</reply>
</monitor:deleteMonitor>
```
# **相關參考**

第 713 [頁的『監視要求訊息格式』](#page-712-0) 當適用的 XML 訊息送達代理程式的指令佇列時,即會建立資源監視器;這通常是因為使用者發出 fteCreateMonitor 指令或使用「IBM WebSphere MQ 探險家」介面所造成。

# **連線測試代理程式要求訊息格式**

您可以發出 **ftePingAgent** 指令或將 XML 訊息放置在代理程式指令佇列上,以對代理程式進行連線測試。 連線測試代理程式要求 XML 必須符合 PingAgent.xsd 綱目。 安裝 WebSphere MQ Managed File Transfer 之後,您可以在下列目錄中找到 PingAgent.xsd 綱目檔:*MQ\_INSTALLATION\_PATH*/mqft/samples/ schema。 PingAgent.xsd 綱目會匯入 fteutils.xsd,它位於相同的目錄。

當代理程式在其指令佇列上收到連線測試代理程式要求訊息時,如果代理程式在作用中,則會傳回 XML 回應 訊息給指令,或傳回給將連線測試代理程式要求訊息放入指令佇列中的應用程式。 代理程式的回應訊息符合 Reply.xsd 所定義的格式。 如需此格式的相關資訊,請參閱第 723 [頁的『回覆訊息格式』。](#page-722-0)

# **綱目**

下列綱目說明哪些元素在連線測試代理程式要求 XML 訊息中是有效的。

```
<xsd:schema xmlns:xsd="https://www.w3.org/2001/XMLSchema"
 xmlns="https://www.ibm.com/xmlns/wmqfte/7.0.1/PingAgent"
           targetNamespace="https://www.ibm.com/xmlns/wmqfte/7.0.1/PingAgent">
    <xsd:include schemaLocation="fteutils.xsd"/>
    <xsd:element name="pingAgent">
       <xsd:complexType>
           <xsd:sequence>
 <xsd:element name="originator" type="origRequestType" maxOccurs="1" minOccurs="1"/>
 <xsd:element name="agent" type="agentType" maxOccurs="1" minOccurs="1"/>
 <xsd:element name="reply" type="replyType" maxOccurs="1" minOccurs="0" />
           </xsd:sequence>
           <xsd:attribute name="version" type="versionType" use="required" />
        </xsd:complexType>
    </xsd:element>
```
</xsd:schema>

# **瞭解連線測試代理程式要求訊息**

下列清單中說明在連線測試代理程式要求訊息中使用的元素及屬性:

#### **<pingAgent>**

群組元素,包含指定連線測試代理程式要求需要的所有元素。

### **<originator>**

群組元素,包含指定連線測試要求發送端需要的所有元素。

### **<hostName>**

發出要求的機器的主機名稱。

#### **<userID>**

要求發送端的使用者名稱。

#### **<mqmdUserID>**

要求發送端的 MQMD 使用者名稱。

#### **<agent>**

要進行連線測試的代理程式。

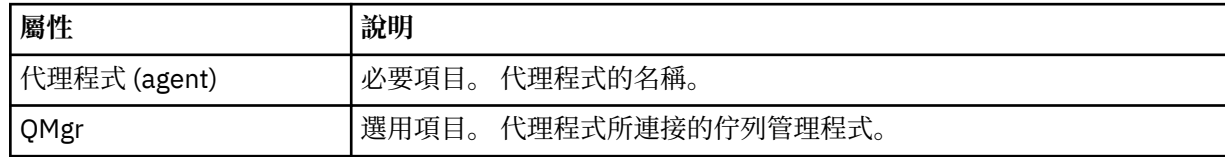

### **<reply>**

接收代理程式所傳送回覆訊息的佇列名稱。

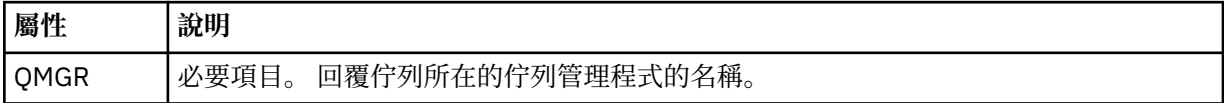

# **範例**

此範例顯示傳送至代理程式 AGENT\_JUPITER 的連線測試代理程式訊息。 如果 AGENT\_JUPITER 在作用中且 能夠處理代理程式要求,則會將回應訊息傳送至 QM\_JUPITER 的佇列 WMQFTE.4D400F8B20003708。

```
<?xml version="1.0" encoding="UTF-8"?>
<ping:pingAgent xmlns:xsi="https://www.w3.org/2001/XMLSchema-instance" 
                 xmlns:ping="https://www.ibm.com/xmlns/wmqfte/7.0.1/PingAgent" 
                 version="4.00"> 
      <originator> 
           <hostName>example.com.</hostName> 
           <userID>mqm</userID> 
      </originator>
```

```
 <agent agent="AGENT_JUPITER" QMgr="QM_JUPITER"/> 
      <reply QMGR="QM_JUPITER">WMQFTE.4D400F8B20003708</reply>
</ping:pingAgent>
```
# **回覆訊息格式**

當代理程式在其代理程式指令佇列上收到 XML 訊息時,如果需要回應,代理程式會將 XML 回覆訊息傳送至 原始訊息中定義的回覆佇列。 回覆 XML 符合 Reply.xsd 綱目。 Reply.xsd 綱目文件位於 *MQ\_INSTALLATION\_PATH*/mqft/samples/schema 目錄中。 Reply.xsd 綱目會匯入 fteutils.xsd,它位於相同的目錄。

# **綱目**

下列綱目說明在回覆 XML 訊息中有效的元素。

```
<xsd:schema xmlns:xsd="https://www.w3.org/2001/XMLSchema">
<xsd:include schemaLocation="TransferLog.xsd"/>
     <xsd:element name="reply">
         <xsd:complexType>
             <xsd:sequence>
                 <xsd:element name="transferSet" type="transferSetType" minOccurs="0" 
maxOccurs="1" />
                 <xsd:element name="status" type="statusType" minOccurs="1" maxOccurs="1" />
             </xsd:sequence>
             <xsd:attribute name="version" type="versionType" use="required"/>
            \leqxsd:attribute name="ID"
         </xsd:complexType> 
     </xsd:element>
```
</xsd:schema>

# **瞭解回覆訊息**

下列清單中說明回覆訊息中使用的元素及屬性:

### **<reply>**

此元素包含指定回覆資訊的元素。

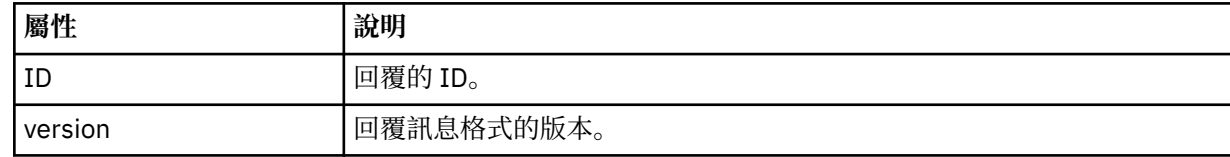

### **<status>**

要求代理程式執行的動作的狀態。

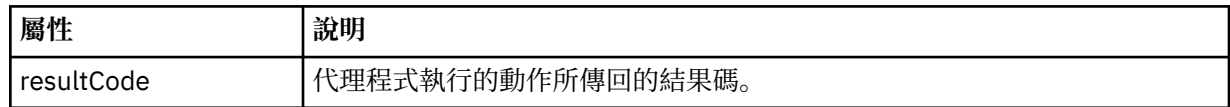

### **<supplement>**

要求代理程式執行的動作的其他回應資訊。

# **範例**

下一段是回覆訊息範例:

```
<reply version="1.00" xmlns:xsi="https://www.w3.org/2001/XMLSchema-instance"
                                 xsi:noNamespaceSchemaLocation="Reply.xsd" 
                                 ID="010202030000000000000000000000000000000000000000">
     <status resultCode="65">
        <supplement>Additional reply information</supplement>
    </status>
\langle/reply>
```
# **WebSphere MQ Managed File Transfer 診斷訊息**

這裡提供的診斷訊息依數字順序排序,按照診斷訊息的起源 Managed File Transfer 組件進行分組。

如需這些訊息的詳細資料,請參閱 IBM Documentation: [https://www.ibm.com/docs/SSFKSJ\\_7.5.0/](https://www.ibm.com/docs/SSFKSJ_7.5.0/com.ibm.wmqfte.doc/messages_main.html) [com.ibm.wmqfte.doc/messages\\_main.html](https://www.ibm.com/docs/SSFKSJ_7.5.0/com.ibm.wmqfte.doc/messages_main.html)

Managed File Transfer

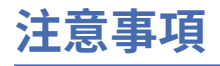

本資訊係針對 IBM 在美國所提供之產品與服務所開發。

在其他國家中,IBM 可能不會提供本書中所提的各項產品、服務或功能。 請洽當地 IBM 業務代表,以取得 當地目前提供的產品和服務之相關資訊。 這份文件在提及 IBM 的產品、程式或服務時,不表示或暗示只能 使用 IBM 的產品、程式或服務。 只要未侵犯 IBM 的智慧財產權,任何功能相當的產品、程式或服務都可以 取代 IBM 的產品、程式或服務。 不過,任何非 IBM 的產品、程式或服務,使用者必須自行負責作業的評估 和驗證責任。

本文件所說明之主題內容,IBM 可能擁有其專利或專利申請案。 提供本文件不代表提供這些專利的授權。 您可以書面提出授權查詢,來函請寄到:

IBM Director of Licensing IBM Corporation North Castle Drive Armonk, NY 10504-1785 U.S.A.

如果是有關雙位元組 (DBCS) 資訊的授權查詢,請洽詢所在國的 IBM 智慧財產部門,或書面提出授權查詢, 來函請寄到:

智慧財產權授權 法務部與智慧財產權法律 IBM Japan, Ltd. 19-21, Nihonbashi-Hakozakicho, Chuo-ku Tokyo 103-8510, Japan

**下列段落不適用於英國,若與任何其他國家之法律條款抵觸,亦不適用於該國:** International Business Machines Corporation 只依 "現況" 提供本出版品,不提供任何明示或默示之保證,其中包括且不限於不侵 權、可商用性或特定目的之適用性的隱含保證。 有些地區在特定交易上,不允許排除明示或暗示的保證,因 此,這項聲明不一定適合您。

這項資訊中可能會有技術上或排版印刷上的訛誤。 因此,IBM 會定期修訂;並將修訂後的內容納入新版中。 IBM 隨時會改進及/或變更本出版品所提及的產品及/或程式,不另行通知。

本資訊中任何對非 IBM 網站的敘述僅供參考,IBM 對該網站並不提供任何保證。 這些網站所提供的資料不 是 IBM 本產品的資料內容,如果要使用這些網站的資料,您必須自行承擔風險。

IBM 得以各種適當的方式使用或散布由您提供的任何資訊,無需對您負責。

如果本程式的獲授權人為了 (i) 在個別建立的程式和其他程式 (包括本程式) 之間交換資訊, 以及 (ii) 相互使 用所交換的資訊,因而需要相關的資訊,請洽詢:

IBM Corporation 軟體交互作業能力協調程式,部門 49XA 3605 公路 52 N Rochester , MN 55901 U.S.A.

在適當條款與條件之下,包括某些情況下(支付費用),或可使用此類資訊。

IBM 基於雙方之 IBM 客戶合約、IBM 國際程式授權合約或任何同等合約之條款,提供本資訊所提及的授權 程式與其所有適用的授權資料。

本文件中所含的任何效能資料都是在受管制的環境下判定。 因此不同作業環境之下所得的結果,可能會有很 大的差異。 有些測定已在開發階段系統上做過,不過這並不保證在一般系統上會出現相同結果。 甚至有部 分的測量,是利用插補法而得的估計值, 實際結果可能有所不同。 本文件的使用者應驗證其特定環境適用 的資料。

本文件所提及之非 IBM 產品資訊,取自產品的供應商,或其發佈的聲明或其他公開管道。 IBM 並未測試過 這些產品,也無法確認這些非 IBM 產品的執行效能、相容性或任何對產品的其他主張是否完全無誤。 有關 非 IBM 產品的性能問題應直接洽詢該產品供應商。

有關 IBM 未來方針或目的之所有聲明,僅代表 IBM 的目標與主旨,隨時可能變更或撤銷,不必另行通知。

這份資訊含有日常商業運作所用的資料和報告範例。 為了要使它們儘可能完整,範例包括個人、公司、 品 牌和產品的名稱。 這些名稱全屬虛構,如與實際公司的名稱和住址雷同,純屬巧合。

著作權授權:

本資訊含有原始語言之範例應用程式,用以說明各作業平台中之程式設計技術。 您可以基於研發、使用、銷 售或散布符合作業平台(撰寫範例程式的作業平台)之應用程式介面的應用程式等目的,以任何形式複製、 修改及散布這些範例程式,而不必向 IBM 付費。 這些範例並未在所 有情況下完整測試。 因此,IBM 不保證 或暗示這些程式的可靠性、有用性或功能。

若 貴客戶正在閱讀本項資訊的電子檔,可能不會有照片和彩色說明。

# **程式設計介面資訊**

程式設計介面資訊 (如果有提供的話) 旨在協助您建立與此程式搭配使用的應用軟體。

本書包含預期程式設計介面的相關資訊,可讓客戶撰寫程式以取得 IBM WebSphere MQ 的服務。

不過,本資訊也可能包含診斷、修正和調整資訊。 提供診斷、修正和調整資訊,是要協助您進行應用軟體的 除錯。

**重要:** 請勿使用此診斷、修改及調整資訊作為程式設計介面,因為它可能會變更。

# **商標**

IBM、 IBM 標誌 ibm.com 是 IBM Corporation 在全球許多適用範圍的商標。 IBM 商標的最新清單可在 Web 的 "Copyright and trademark information"www.ibm.com/legal/copytrade.shtml 中找到。 其他產品和服務 名稱,可能是 IBM 或其他公司的商標。

Microsoft 及 Windows 是 Microsoft Corporation 在美國及/或其他國家或地區的商標。

UNIX 是 The Open Group 在美國及/或其他國家/地區的註冊商標。

Linux 是 Linus Torvalds 在美國及/或其他國家或地區的註冊商標。

本產品包含 Eclipse Project (http://www.eclipse.org/) 所開發的軟體。

Java 和所有以 Java 為基礎的商標及標誌是 Oracle 及/或其子公司的商標或註冊商標。

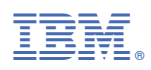

產品編號: